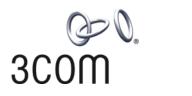

# **3Com® Switch 7750 Family** Command Reference Guide

Switch 7750 Switch 7754 Switch 7757 Switch 7758

www.3Com.com Part Number: 10015463 Rev. AD Published: December 2007 3Com Corporation 350 Campus Drive Marlborough, MA USA 01752-3064 Copyright © 2006-2007, 3Com Corporation. All rights reserved. No part of this documentation may be reproduced in any form or by any means or used to make any derivative work (such as translation, transformation, or adaptation) without written permission from 3Com Corporation.

3Com Corporation reserves the right to revise this documentation and to make changes in content from time to time without obligation on the part of 3Com Corporation to provide notification of such revision or change.

3Com Corporation provides this documentation without warranty, term, or condition of any kind, either implied or expressed, including, but not limited to, the implied warranties, terms or conditions of merchantability, satisfactory quality, and fitness for a particular purpose. 3Com may make improvements or changes in the product(s) and/or the program(s) described in this documentation at any time.

If there is any software on removable media described in this documentation, it is furnished under a license agreement included with the product as a separate document, in the hard copy documentation, or on the removable media in a directory file named LICENSE.TXT or !LICENSE.TXT. If you are unable to locate a copy, please contact 3Com and a copy will be provided to you.

#### UNITED STATES GOVERNMENT LEGEND

If you are a United States government agency, then this documentation and the software described herein are provided to you subject to the following:

All technical data and computer software are commercial in nature and developed solely at private expense. Software is delivered as "Commercial Computer Software" as defined in DFARS 252.227-7014 (June 1995) or as a "commercial item" as defined in FAR 2.101(a) and as such is provided with only such rights as are provided in 3Com's standard commercial license for the Software. Technical data is provided with limited rights only as provided in DFAR 252.227-7015 (Nov 1995) or FAR 52.227-14 (June 1987), whichever is applicable. You agree not to remove or deface any portion of any legend provided on any licensed program or documentation contained in, or delivered to you in conjunction with, this User Guide.

Unless otherwise indicated, 3Com registered trademarks are registered in the United States and may or may not be registered in other countries.

3Com and the 3Com logo are registered trademarks of 3Com Corporation.

Cisco is a registered trademark of Cisco Systems, Inc.

Funk RADIUS is a registered trademark of Funk Software, Inc.

Aegis is a registered trademark of Aegis Group PLC.

Intel and Pentium are registered trademarks of Intel Corporation. Microsoft, MS-DOS, Windows, and Windows NT are registered trademarks of Microsoft Corporation. Novell and NetWare are registered trademarks of Novell, Inc. UNIX is a registered trademark in the United States and other countries, licensed exclusively through X/Open Company, Ltd.

IEEE and 802 are registered trademarks of the Institute of Electrical and Electronics Engineers, Inc.

All other company and product names may be trademarks of the respective companies with which they are associated.

#### ENVIRONMENTAL STATEMENT

It is the policy of 3Com Corporation to be environmentally-friendly in all operations. To uphold our policy, we are committed to:

Establishing environmental performance standards that comply with national legislation and regulations.

Conserving energy, materials and natural resources in all operations.

Reducing the waste generated by all operations. Ensuring that all waste conforms to recognized environmental standards. Maximizing the recyclable and reusable content of all products.

Ensuring that all products can be recycled, reused and disposed of safely.

Ensuring that all products are labelled according to recognized environmental standards.

Improving our environmental record on a continual basis.

#### End of Life Statement

3Com processes allow for the recovery, reclamation and safe disposal of all end-of-life electronic components.

#### **Regulated Materials Statement**

3Com products do not contain any hazardous or ozone-depleting material.

# **CONTENTS**

#### **ABOUT THIS GUIDE**

Conventions 37 Related Documentation 37

# **1** CLI CONFIGURATION COMMANDS

command-privilege level53display history-command53super54super password55

#### **2** LOGIN COMMANDS

authentication-mode 57 auto-execute command 58 copyright-info enable 58 databits 59 60 display user-interface display users 61 flow-control 62 free user-interface 62 header 63 history-command max-size 65 idle-timeout 66 ip http shutdown 66 lock 67 modem 68 modem auto-answer 68 modem timer answer 69 parity 69 protocol inbound 70 screen-length 70 send 71 service-type 72 set authentication password 73 shell 74 speed 75 stopbits 75 telnet 76 user-interface 76

user privilege level 77

# **3** COMMANDS FOR USER CONTROL

acl 79 free web-users 79 ip http acl 80 snmp-agent community 80 snmp-agent group 81 snmp-agent usm-user 82

#### **4** CONFIGURATION FILE MANAGEMENT COMMANDS

display current-configuration 85 display saved-configuration 93 display this 96 display startup 97 reset saved-configuration 98 save 98 startup saved-configuration 99

# 5 VLAN CONFIGURATION COMMANDS

broadcast-suppression 101 description 102 display interface Vlan-interface 102 display vlan 103 interface Vlan-interface 104 name 105 shutdown 105 vlan 106 vlan to 107 108 vlan all

#### 6 PORT-BASED VLAN CONFIGURATION COMMANDS

display port 111 port 111 port access vlan 112 port hybrid pvid vlan 112 port hybrid vlan 113 port link-type 114 port trunk permit vlan 115 port trunk pvid vlan 115

# 7 PROTOCOL-BASED VLAN CONFIGURATION COMMANDS

display protocol-vlan interface 117 display protocol-vlan slot 118 display protocol-vlan vlan 118 port hybrid protocol-vlan vlan 119 protocol-vlan vlan slot 120 protocol-vlan 121

## 8 VOICE VLAN CONFIGURATION COMMANDS

display voice vlan oui 123 display voice vlan status 123 display vlan 124 voice vlan 125 voice vlan aging 125 voice vlan enable 126 voice vlan legacy 127 voice vlan mac-address 127 voice vlan mode 128 voice vlan security enable 129

# 9 ISOLATE-USER-VLAN CONFIGURATION COMMANDS

display isolate-user-vlan 131 isolate-user-vlan 132 isolate-user-vlan enable 132

# **10** SUPER VLAN CONFIGURATION COMMANDS

dhcp-server 135 display supervlan 135 subvlan 136 supervlan 137

# 11 IP Address Configuration Commands

display ip interface 139 ip address 140

#### **12 IP PERFORMANCE CONFIGURATION COMMANDS**

display fib 143 display icmp statistics 144 display ip socket 145 display ip statistics 147 display tcp statistics 148 display tcp status 150 display udp statistics 150 icmp redirect send 151 ip 152 ip forward-broadcast 152 reset ip statistics 153 reset tcp statistics 153 reset udp statistics 154

tcp timer fin-timeout154tcp timer syn-timeout154tcp window155

# **13 IPX CONFIGURATION COMMANDS**

display ipx interface 157 display ipx routing-table 158 display ipx service-table 160 display ipx statistics 161 ipx enable 163 ipx encapsulation 163 ipx netbios-propagation 164 164 ipx network ipx rip import-route static 165 ipx rip mtu 166 ipx rip multiplier 166 ipx rip timer update 167 ipx route load-balance-path 167 ipx route max-reserve-path 168 ipx route-static 168 ipx sap disable 169 ipx sap gns-disable-reply 170 ipx sap gns-load-balance 170 ipx sap max-reserve-servers 171 ipx sap mtu 171 ipx sap multiplier 172 ipx sap timer update 172 ipx service 173 ipx split-horizon 174 ipx tick 174 ipx update-change-only 175 reset ipx routing-table statistics protocol 175 reset ipx statistics 176

# 14 GARP CONFIGURATION COMMANDS

display garp statistics 177 display garp timer 177 garp timer 178 garp timer leaveall 179 reset garp statistics 180

# 15 GVRP CONFIGURATION COMMANDS

display gvrp statistics 183 display gvrp status 183 gvrp 184 gvrp registration 185

#### **16 QINQ CONFIGURATION COMMANDS**

display port vlan-vpn 187 vlan-vpn enable 187 vlan-vpn priority 188

# 17 SELECTIVE QINQ CONFIGURATION COMMANDS

double-vlan-id 189 raw-vlan-id inbound 190 vlan-vpn vid 190

#### **18 SHARED VLAN CONFIGURATION COMMANDS**

display shared-vlan 193 shared-vlan mainboard 193 shared-vlan slot 194

#### **19** PORT BASIC CONFIGURATION COMMANDS

broadcast-suppression 195 copy configuration 196 description 197 display brief interface 197 display interface 198 display loopback-detection 201 duplex 201 enable log updown 202 flow-control 203 flow-control enable 203 flow interval 204 hardspeedup 204 interface 205 jumboframe enable 206 loopback-detection enable 206 loopback-detection interval-time 207 loopback-detection control 207 loopback-detection per-vlan enable 208 mdi 209 multicast-suppression 209 port monitor last 210 port monitor last slot 211 212 reset counters interface shutdown 212 speed 213 speed auto 213 speedup 214 unicast-suppression 215 virtual-cable-test 216

# 20 LINK AGGREGATION CONFIGURATION COMMANDS

display lacp system-id 219 display link-aggregation interface 219 display link-aggregation summary 220 display link-aggregation verbose 221 hash 222 lacp enable 223 lacp port-priority 224 lacp system-priority 224 link-aggregation 225 link-aggregation group description 225 link-aggregation group mode 226 port link-aggregation group 226 reset lacp statistics 227

# 21 PORT ISOLATION CONFIGURATION COMMANDS

description 229 display isolate port 229 port 230 port isolate group 230 port-isolate group 231

# 22 PORT SECURITY COMMANDS

display mac-address security 233 display port-security 233 235 mac-address security port-security enable 236 port-security intrusion-mode 236 port-security authorization ignore 237 port-security max-mac-count 238 port-security ntk-mode 239 port-security oui 239 port-security port-mode 240 port-security timer disableport 241 port-security trap 242

#### 23 PORT BINDING COMMANDS

am user-bind 245 display am user-bind 246

# 24 DLDP CONFIGURATION COMMANDS

display dldp 247 dldp 248 dldp authentication-mode 249 dldp interval 249 dldp reset 250 dldp unidirectional-shutdown 251 dldp work-mode 252 dldp delaydown-timer 252

#### 25 MAC Address Table Configuration Commands

253 bridgemactocpu display mac-address aging-time 253 display mac-address 254 higig-port mac-learning disable 255 mac-address 256 mac-address learning synchronization 257 mac-address mac-learning disable 258 mac-address max-mac-count 258 mac-address timer 259

# 26 CENTRALIZED MAC ADDRESS AUTHENTICATION CONFIGURATION COMMANDS

display mac-authentication 261 mac-authentication 263 mac-authentication interface 264 mac-authentication authmode usernameasmacaddress 264 mac-authentication authmode usernamefixed 265 mac-authentication authpassword 266 mac-authentication authusername 266 mac-authentication domain 267 mac-authentication re-authenticate enable 267 mac-authentication re-authenticate mac-address 268 mac-authentication timer 268 reset mac-authentication 269

# 27 MSTP CONFIGURATION COMMANDS

active region-configuration 271 check region-configuration 271 display stp 272 display stp abnormalport 274 display stp portdown 274 display stp region-configuration 275 276 display stp root display stp root 276 instance 277 region-name 278 reset stp 278 revision-level 279 279 stp stp bpdu-protection 280

stp bridge-diameter 281 stp config-digest-snooping 282 stp cost 283 stp edged-port 284 stp interface 285 stp interface config-digest-snooping 285 stp interface cost 287 stp interface edged-port 288 stp interface loop-protection 289 stp interface mcheck 289 stp interface no-agreement-check 290 stp interface point-to-point 291 stp interface port priority 292 stp interface root-protection 293 stp interface transmit-limit 294 stp loop-protection 294 stp max-hops 295 296 stp mcheck stp mode 297 stp no-agreement-check 297 stp pathcost-standard 298 stp point-to-point 300 stp port priority 301 stp portlog 302 stp portlog all 302 stp priority 303 stp region-configuration 303 stp root primary 304 stp root secondary 305 stp root-protection 306 stp tc-protection 307 stp tc-protection threshold 308 stp timer forward-delay 309 stp timer hello 309 stp timer max-age 310 stp timer-factor 311 stp transmit-limit 312 vlan-mapping modulo 312 vlan-vpn tunnel 313

#### 28 ROUTING TABLE MONITORING COMMANDS

display ip routing-table 315 display ip routing-table acl 316 display ip routing-table ip-address 318 display ip routing-table ip-address1 ip-address2 320 display ip routing-table ip-prefix 321 display ip routing-table protocol 322 display ip routing-table radix323display ip routing-table statistics324display ip routing-table verbose325reset ip routing-table statistics326

# 29 STATIC ROUTE CONFIGURATION COMMANDS

delete static-routes all 327 ip route-static 327 ip route-static default-preference 328

#### **30 RIP CONFIGURATION COMMANDS**

checkzero 331 default cost 331 display rip 332 display rip routing 333 filter-policy export 334 filter-policy import 335 host-route 336 import-route 336 network 337 peer 338 preference 339 339 reset 340 rip rip authentication-mode 340 rip input 341 rip metricin 342 rip metricout 343 rip output 343 rip split-horizon 344 rip version 345 rip work 345 summary 346 timers 347 traffic-share-across-interface 347

# **31 OSPF CONFIGURATION COMMANDS**

349 abr-summary 350 area asbr-summary 350 authentication-mode 351 default cost 352 default interval 352 default limit 353 default tag 354 default type 354

default-cost 355 default-route-advertise 356 display ospf abr-asbr 357 display ospf asbr-summary 357 display ospf brief 358 display ospf cumulative 360 display ospf error 361 display ospf interface 363 display ospf lsdb 364 display ospf nexthop 366 display ospf peer 366 display ospf request-queue 368 display ospf retrans-queue 369 display ospf routing 370 display ospf vlink 370 filter-policy export 371 filter-policy import 372 import-route 373 374 network nssa 375 376 ospf ospf authentication-mode 376 ospf cost 377 ospf dr-priority 378 ospf mib-binding 378 ospf mtu-enable 379 ospf network-type 380 ospf timer dead 381 ospf timer hello 382 ospf timer poll 382 ospf timer retransmit 383 ospf trans-delay 384 384 peer preference 385 protocol multicast-mac enable 385 reset ospf 386 router id 387 silent-interface 387 snmp-agent trap enable ospf 388 spf-schedule-interval 389 stub 389 vlink-peer 390

#### 32 INTEGRATED IS-IS CONFIGURATION COMMANDS

area-authentication-mode 393 cost-style 394 default-route-advertise 395 display isis brief 395 display isis interface 396 display isis lsdb 397 display isis mesh-group 397 display isis peer 398 display isis route 398 display isis spf-log 399 domain-authentication-mode 400 filter-policy export 401 filter-policy import 401 ignore-lsp-checksum-error 402 import-route 403 import-route isis level-2 into level-1 404 isis 404 isis authentication-mode 405 isis circuit-level 406 isis cost 407 isis dis-priority 407 isis enable 408 isis mesh-group 409 isis timer csnp 410 isis timer hello 410 isis timer holding-multiplier 411 isis timer lsp 412 isis timer retransmit 413 is-level 413 log-peer-change 414 md5-compatible 415 network-entity 415 preference 416 reset isis all 417 reset isis peer 417 set-overload 417 silent-interface 418 spf-delay-interval 419 spf-slice-size 419 summary 420 timer lsp-max-age 421 timer lsp-refresh 421 timer spf 422

# **33 BGP CONFIGURATION COMMANDS**

aggregate 423 bgp 424 balance 425 compare-different-as-med 425 confederation id 426 confederation nonstandard 427 confederation peer-as 427 dampening 428 default local-preference 429 default med 429 display bgp group 430 display bgp network 431 431 display bgp paths display bgp peer 432 display bgp routing-table 433 display bgp routing-table as-path-acl 434 display bgp routing-table cidr 435 display bgp routing-table community 436 display bgp routing-table community-list 436 display bgp routing-table dampened 437 display bgp routing-table different-origin-as 438 display bgp routing-table flap-info 439 display bgp routing-table peer 440 display bgp routing-table regular-expression 441 display bgp routing-table statistic 441 442 filter-policy export filter-policy import 442 group 443 import-route 444 ipv4-family 445 network 445 peer advertise-community 446 peer allow-as-loop 446 peer as-number 447 peer as-path-acl export 447 peer as-path-acl import 448 peer connect-interface 449 peer default-route-advertise 449 peer description 450 451 peer ebgp-max-hop peer enable 451 peer filter-policy export 452 peer filter-policy import 452 peer group 453 peer ip-prefix export 454 peer ip-prefix import 454 peer next-hop-local 455 peer password 455 peer public-as-only 456 peer reflect-client 457 peer route-limit 458 peer route-policy export 459 peer route-policy import 460

peer route-update-interval 460 peer timer 461 preference 462 reflect between-clients 462 reflector cluster-id 463 refresh bgp 463 reset bgp 464 reset bgp dampening 465 reset bgp flap-info 465 router id 466 summary 466 467 timer undo synchronization 467

### 34 IP ROUTING POLICY CONFIGURATION COMMANDS

apply as-path 469 apply community 469 apply cost 470 apply cost-type 471 apply ip next-hop 472 apply isis 472 apply local-preference 473 apply origin 473 apply tag 474 display ip ip-prefix 475 display route-policy 475 if-match { acl | ip-prefix } 476 if-match as-path 477 if-match community 477 if-match cost 478 if-match interface 479 if-match ip next-hop 479 if-match tag 480 ip as-path-acl 481 ip community-list 481 ip ip-prefix 482 route-policy 484

# **35 ROUTE CAPACITY CONFIGURATION COMMANDS**

display memory 487 display memory limit 487 memory auto-establish disable 488 memory auto-establish enable 489 memory { safety | limit }\* 490

#### **36 GMRP CONFIGURATION COMMANDS**

display gmrp statistics 491 display gmrp status 491 gmrp 492

#### **37 IGMP SNOOPING CONFIGURATION COMMANDS**

display igmp-snooping configuration 493 display igmp-snooping group 493 display igmp-snooping statistics 494 495 display multicast-vlan igmp-snooping 496 igmp-snooping fast-leave 496 497 igmp-snooping general-query source-ip igmp-snooping group-limit 498 igmp-snooping group-policy 498 igmp-snooping host-aging-time 500 igmp-snooping max-response-time 501 igmp-snooping querier 501 igmp-snooping guery-interval 502 igmp-snooping report-aggregation 502 igmp-snooping router-aging-time 503 504 igmp-snooping version igmp host-join port 504 igmp host-join 505 multicast-vlan enable 506 multicast-vlan subvlan 506 reset igmp-snooping statistics 507

# **38** COMMON IP MULTICAST CONFIGURATION COMMANDS

display mpm forwarding-table 509 display mpm group 510 display multicast forwarding-table 511 display multicast routing-table 512 display multicast-source-deny 514 multicast route-limit 514 multicast routing-enable 515 multicast static-router-port 515 multicast static-router-port vlan 516 multicast wrongif-holdtime 517 multicast-source-deny enable interface 518 multicast-source-deny enable 519 reset multicast forwarding-table 519 reset multicast routing-table 520

# **39** STATIC MULTICAST MAC ADDRESS TABLE CONFIGURATION COMMANDS

display mac-address multicast 523 mac-address multicast interface 523

# 40 IGMP CONFIGURATION COMMANDS

display igmp group 525 display igmp interface 526 igmp enable 527 igmp group-limit 527 igmp group-policy 528 igmp group-policy vlan 529 igmp host-join port 530 igmp host-join vlan 531 igmp lastmember-queryinterval 531 igmp max-response-time 532 igmp proxy 533 igmp report-aggregation 534 igmp robust-count 534 igmp timer other-querier-present 535 igmp timer query 536 igmp version 537 reset igmp group 537

# 41 PIM CONFIGURATION COMMANDS

bsr-policy 539 c-bsr 540 c-rp 541 crp-policy 541 display pim bsr-info 542 display pim interface 543 display pim neighbor 544 display pim routing-table 544 display pim rp-info 546 pim 546 pim bsr-boundary 547 pim dm 548 pim neighbor-limit 548 pim neighbor-policy 549 pim sm 549 pim timer hello 550 register-policy 551 spt-switch-threshold 551 reset pim neighbor 552 reset pim routing-table 552 source-policy 554

static-rp 554

# 42 MSDP CONFIGURATION COMMANDS

557 cache-sa-enable display msdp brief 557 display msdp peer-status 558 display msdp sa-cache 559 display msdp sa-count 560 import-source 560 msdp 561 msdp-tracert 561 originating-rp 563 peer connect-interface 564 peer description 564 peer mesh-group 565 peer minimum-ttl 565 peer request-sa-enable 566 peer sa-cache-maximum 567 peer sa-policy 567 peer sa-request-policy 568 reset msdp peer 569 reset msdp sa-cache 569 reset msdp statistics 570 shutdown 570 static-rpf-peer 570 timer retry 571

# 43 802.1x CONFIGURATION COMMANDS

display dot1x 573 dot1x 575 dot1x authentication-method 576 dot1x dhcp-launch 577 dot1x guest-vlan 578 dot1x max-user 579 dot1x port-control 580 dot1x port-method 581 dot1x quiet-period 582 dot1x re-authenticate 583 dot1x retry 584 dot1x retry-version-max 584 dot1x supp-proxy-check 585 dot1x timer 587 dot1x version-check 589 reset dot1x statistics 589

#### 44 HABP CONFIGURATION COMMANDS

display habp 591 display habp table 591 display habp traffic 592 habp enable 592 habp server vlan 593 habp timer 593

## 45 AAA CONFIGURATION COMMANDS

access-limit 595 attribute 595 accounting 597 accounting optional 597 authentication 598 authorization 599 cut connection 600 display connection 601 display domain 602 display local-user 603 605 domain 606 idle-cut level 607 local-user 607 local-user password-display-mode 608 messenger 609 name 610 password 610 radius-scheme 611 scheme 612 self-service-url 613 service-type 614 state 614 vlan-assignment-mode 615

#### 46 RADIUS CONFIGURATION COMMANDS

accounting-on enable 619 accounting optional 620 data-flow-format 621 display local-server statistics 622 display radius 622 display radius statistics 623 display stop-accounting-buffer 624 625 key local-server 626 nas-ip 627 primary accounting 628

primary authentication 629 radius nas-ip 630 radius scheme 630 reset radius statistics 631 reset stop-accounting-buffer 632 retry 633 retry realtime-accounting 633 retry stop-accounting 635 secondary accounting 635 secondary authentication 636 server-type 637 state 637 stop-accounting-buffer enable 638 timer 639 timer quiet 640 timer realtime-accounting 641 timer response-timeout 641 user-name-format 642

#### 47 HWTACACS CONFIGURATION COMMANDS

data-flow-format 645 display hwtacacs 646 display stop-accounting-buffer 647 hwtacacs nas-ip 647 hwtacacs scheme 648 649 key nas-ip 649 primary accounting 650 primary authentication 651 primary authorization 652 reset hwtacacs statistics 652 reset stop-accounting-buffer 653 retry stop-accounting 654 secondary accounting 654 secondary authentication 655 secondary authorization 656 stop-accounting-buffer enable 657 timer quiet 657 timer realtime-accounting 658 timer response-timeout 659 user-name-format 659

#### 48 EAD CONFIGURATION COMMANDS

security-policy-server 661

#### 49 TRAFFIC ACCOUNTING CONFIGURATION COMMANDS

accounting enable 663 accounting-mode traffic 663 display traffic-accounting accounting-slot 664 display traffic-accounting statistics 664 display traffic-accounting traffic-group 665 network 666 traffic-accounting accounting-slot 666 traffic-accounting traffic-group 667 traffic-group 667 traffic-slot 668

## 50 VRRP CONFIGURATION COMMANDS

display vrrp 671 display vrrp statistics 672 display vrrp verbose 673 reset vrrp statistics 675 undo vrrp vrid 675 vrrp method 675 vrrp ping-enable 676 677 vrrp un-check ttl vrrp vrid authentication-mode 677 vrrp vrid preempt-mode 678 vrrp vrid priority 679 vrrp vrid timer advertise 680 vrrp vrid track 681 vrrp vrid virtual-ip 682

# 51 HA CONFIGURATION COMMANDS

display switchover state 683 slave auto-update config 683 slave restart 684 slave switchover 684 slave update configuration 685

# 52 ARP CONFIGURATION COMMANDS

arp check enable 687 arp gratuitous-updating enable 687 arp mac-arp-map limit 688 arp max-entry 689 arp max-dynamic-entry 689 arp protective-down recover interval 690 arp rate-limit enable 690 arp rate-limit 691 arp rate-limit trust 691 arp relay enable 692

arp source-suppression limit 692 arp static 693 arp timer aging 694 arp timer gratuitous-updating 695 display arp 695 display arp 696 display arp attack-list 697 display arp entry-limit 697 display arp interface 698 display arp rate-limit 698 display arp slot 699 display arp source-suppression 699 display arp timer aging 700 display arp vlan 700 700 gratuitous-arp-learning enable reset arp 701 reset arp attack-list 702

# 53 PROXY ARP CONFIGURATION COMMANDS

arp proxy enable 703 arp proxy source-vlan enable 703 display arp proxy 704

#### 54 DHCP Server Configuration Commands

dhcp enable 705 dhcp select global 705 dhcp select interface 706 dhcp server detect 707 dhcp server dns-list 707 dhcp server domain-name 709 dhcp server expired 709 dhcp server forbidden-ip 710 dhcp server ip-pool 711 dhcp server nbns-list 712 dhcp server netbios-type 713 dhcp server option 714 dhcp server ping 715 dhcp server static-bind 716 display dhcp server conflict 716 display dhcp server expired 717 display dhcp server free-ip 718 display dhcp server ip-in-use 718 719 display dhcp server statistics display dhcp server tree 720 dns-list 722 domain-name 723

expired 723 gateway-list 724 nbns-list 725 netbios-type 725 network 726 option 727 reset dhcp server conflict 728 reset dhcp server ip-in-use 728 reset dhcp server statistics 729 static-bind ip-address 729 static-bind mac-address 730

#### 55 DHCP RELAY AGENT CONFIGURATION COMMANDS

address-check 731 address-check dhcp-relav 731 address-check field enable 732 address-check no-matched 732 dhcp-relay gateway interface 733 dhcp-relay gateway vlan 734 734 dhcp relay information enable dhcp relay information strategy 735 dhcp relay reply broadcast 736 dhcp relay source-ip source-interface 736 dhcp-security static 737 dhcp-server 738 dhcp-server ip 738 display dhcp-security 739 739 display dhcp-server display dhcp-server interface 740 reset dhcp-server 741 undo dhcp-relay gateway all 741

### 56 DHCP SNOOPING CONFIGURATION COMMANDS

dhcp-snooping 743 dhcp-snooping information enable 743 744 dhcp-snooping information format dhcp-snooping information packet-format 744 dhcp-snooping information remote-id 745 dhcp-snooping information strategy 745 dhcp-snooping information vlan circuit-id 746 dhcp-snooping information vlan remote-id 747 dhcp-snooping trust 748 display dhcp-snooping 749 display dhcp-snooping count 749 750 display dhcp-snooping trust display dhcp-snooping vlan 750 display ip source static binding 751

ip check source ip-address 751 ip source static binding 752 reset dhcp-snooping 753

#### 57 ACL COMMANDS

755 acl acl mode 756 757 acl order display acl config 757 display acl config statistics 758 display acl mode 758 display acl order 759 display acl remaining entry 759 display acl running-packet-filter 760 display time-range 760 packet-filter 762 reset acl counter 764 rule (Basic ACL) 765 rule (Advanced ACL) 766 rule (Layer 2 ACL) 771 rule (user-defined ACL) 773 time-range 774

# 58 QoS Commands

display priority-trust 777 display gos cos-local-precedence-map 777 display qos-interface all 778 display qos-interface line-rate 778 display gos-interface queue-scheduler 779 display qos-interface traffic-bandwidth 780 display gos-interface traffic-limit 781 display qos-interface traffic-priority 781 display qos-interface traffic-red 781 display gos-interface traffic-redirect 782 display gos-interface traffic-remark 782 783 display gos-interface traffic-statistic inboundcar 783 line-rate 784 785 priority priority-trust 785 qos 787 qos cos-local-precedence-map 788 789 queue-scheduler reset traffic-statistic 790 traffic-bandwidth 792 traffic-limit 794

traffic-priority 796 traffic-red 799 traffic-redirect 800 traffic-remark 801 traffic-statistic 803

#### 59 MIRRORING COMMANDS

display mirroring-group 805 display gos-interface mirrored-to 806 mirrored-to 807 mirroring-group 809 mirroring-group (only for configuration recovery) 809 mirroring-group mirroring-port 810 mirroring-group mirroring-slot 811 mirroring-group monitor-port 811 mirroring-group monitor-slot 812 mirroring-group reflector-port 813 mirroring-group remote-probe vlan 813 remote-probe vlan 814

# 60 NDP CONFIGURATION COMMANDS

display ndp 815 ndp enable 817 ndp timer aging 817 ndp timer hello 818 reset ndp statistics 819

# 61 NTDP CONFIGURATION COMMANDS

display ntdp 821 display ntdp device-list 821 ntdp enable 823 ntdp explore 824 ntdp hop 824 ntdp timer 825 ntdp timer hop-delay 825 ntdp timer port-delay 826

# 62 CLUSTER CONFIGURATION COMMANDS

add-member 829 administrator-address 829 auto-build 830 build 831 cluster 832 cluster enable 832 cluster switch-to 833

cluster-mac 834 835 cluster-mac syn-interval delete-member 835 display cluster 836 display cluster candidates 837 display cluster members 838 ftp cluster 840 840 ftp-server holdtime 841 ip address 841 ip-pool 842 logging-host 843 reboot member 843 snmp-host 844 tftp cluster get 845 tftp cluster put 845 tftp-server 846 timer 846

#### 63 POE CONFIGURATION COMMANDS

display poe interface 849 display poe interface power 851 display poe powersupply 852 display poe pse 853 poe enable 854 poe enable slot 854 poe legacy enable slot 855 poe max-power 855 poe max-power slot 856 poe mode 856 poe power max-value 857 poe power-management 857 poe priority 858 poe upgrade 859

#### 64 POE PSU SUPERVISION DISPLAY COMMANDS

display poe-power ac-input state 861 display poe-power alarm 861 display poe-power dc-output state 862 display poe-power dc-output value 863 display poe-power switch state 863 display supervision-module information 864

# 65 POE PSU SUPERVISION CONFIGURATION COMMANDS

poe-power input-thresh lower865poe-power input-thresh upper865

poe-power output-thresh lower866poe-power output-thresh upper866

#### 66 POE PROFILE CONFIGURATION COMMANDS

apply poe-profile 869 display poe-profile 870 poe-profile 870

#### 67 UDP-Helper Configuration Commands

display udp-helper server 873 reset udp-helper packet 873 udp-helper enable 874 udp-helper port 874 udp-helper server 875

# 68 SNMP CONFIGURATION COMMANDS

display snmp-agent 877 display snmp-agent community 877 display snmp-agent group 878 display snmp-agent mib-view 879 display snmp-agent statistics 880 display snmp-agent sys-info 881 display snmp-agent usm-user 881 enable snmp trap updown 882 snmp-agent 883 snmp-agent community 883 snmp-agent group 884 snmp-agent local-switch fabricid 885 snmp-agent mib-view 886 snmp-agent packet max-size 887 snmp-agent sys-info 887 snmp-agent target-host 888 snmp-agent trap enable 889 snmp-agent trap ifmib 891 snmp-agent trap life 891 snmp-agent trap queue-size 892 snmp-agent trap source 892 snmp-agent usm-user 893

#### 69 RMON CONFIGURATION COMMANDS

display rmon alarm 895 display rmon event 896 display rmon eventlog 897 display rmon history 897 display rmon prialarm 898 display rmon statistics 900 rmon alarm 901 rmon event 902 rmon history 903 rmon prialarm 904 rmon statistics 906

# **70 NTP CONFIGURATION COMMANDS**

display ntp-service sessions 909 display ntp-service status 909 display ntp-service trace 910 ntp-service access 911 ntp-service authentication enable 912 ntp-service authentication-keyid 912 ntp-service broadcast-client 913 ntp-service broadcast-server 913 ntp-service disable 914 ntp-service in-interface disable 914 ntp-service max-dynamic-sessions 915 ntp-service multicast-client 915 ntp-service multicast-server 916 ntp-service refclock-master 917 ntp-service reliable authentication-keyid 918 ntp-service source-interface 918 ntp-service unicast-peer 919 ntp-service unicast-server 920

# 71 SSH Server Configuration Commands

display rsa local-key-pair public 923 display rsa peer-public-key 924 display ssh server 925 display ssh user-information 926 peer-public-key end 926 protocol inbound 926 public-key-code begin 927 public-key-code end 928 rsa local-key-pair create 928 rsa local-key-pair destroy 929 rsa peer-public-key 930 rsa peer-public-key import sshkey 930 ssh authentication-type default 931 ssh server authentication-retries 932 ssh server compatible-ssh1x enable 932 ssh server rekey-interval 933 ssh server timeout 933 ssh user 934

ssh user assign rsa-key 934 ssh user authentication-type 935

# 72 SSH CLIENT CONFIGURATION COMMANDS

display ssh server-info 937 public-key-code begin 937 public-key-code end 938 rsa peer-public-key 938 rsa peer-public-key import sshkey 939 ssh client assign rsa-key 940 ssh client first-time enable 940 ssh2 941

#### 73 SFTP Server Configuration Commands

sftp server enable 943 ssh user service-type 943

#### 74 SFTP CLIENT CONFIGURATION COMMANDS

bye 945 cd 945 cdup 946 delete 946 dir 946 exit 947 get 947 help 948 ls 948 mkdir 949 put 949 pwd 950 quit 950 remove 951 rename 951 rmdir 952 sftp 952

#### 75 FILE SYSTEM MANAGEMENT COMMANDS

cd 955 copy 956 delete 957 dir 957 execute 958 file prompt 960 fixdisk 960 format 961 mkdir 961 more 961 962 move pwd 963 963 rename reset recycle-bin 964 965 rmdir umount 965 undelete 966

# 76 BIMS CONFIGURATION COMMANDS

bims boot request 967 bims device-id 967 bims enable 968 bims interval 968 bims ip address 969 bims request 969 bims sharekey 970 bims source ip-address 971 971 bims specify-time

# 77 INFORMATION CENTER COMMANDS

display channel 973 display info-center 973 display logbuffer 974 display logbuffer summary 976 976 display trapbuffer info-center channel 977 info-center console channel 978 info-center enable 978 info-center logbuffer 979 info-center loghost 980 info-center loghost source 981 info-center monitor channel 981 info-center snmp channel 982 info-center source 983 info-center timestamp 987 info-center trapbuffer 988 reset logbuffer 989 reset trapbuffer 989 terminal debugging 989 terminal logging 990 terminal monitor 990 terminal trapping 991

#### 78 FTP Server Configuration Commands

display ftp-server 993 display ftp-user 993 ftp server enable 994 ftp timeout 994

# 79 FTP CLIENT CONFIGURATION COMMANDS

997 ascii binary 997 bye 998 cd 998 cdup 998 close 999 delete 999 dir 1000 disconnect 1000 1001 ftp 1001 get lcd 1002 1002 ls mkdir 1003 1003 open passive 1004 1004 put pwd 1005 quit 1005 remotehelp 1005 rmdir 1006 user 1006 verbose 1007

## 80 TFTP CONFIGURATION COMMANDS

tftp get 1009 tftp put 1009 tftp-server acl 1010

# 81 DNS CONFIGURATION COMMANDS

display dns domain 1011 display dns dynamic-host 1011 display dns server 1012 display ip host 1012 dns domain 1013 dns resolve 1014 dns server 1014 ip host 1015 reset dns dynamic-host 1015

# 82 BASIC SYSTEM CONFIGURATION COMMANDS

clock datetime 1017 clock summer-time 1017 clock timezone 1019 language-mode 1019 quit 1020 return 1020 sysname 1021 system-view 1021

#### 83 SYSTEM STATUS/INFORMATION DISPLAY COMMANDS

display clock 1023 display debugging 1023 display version 1024

# 84 SYSTEM DEBUGGING COMMANDS

debugging 1027 display diagnostic-information 1028 terminal debugging 1029

#### 85 NETWORK CONNECTIVITY TEST COMMANDS

ping 1031 tracert 1033

# 86 DEVICE MANAGEMENT COMMANDS

boot boot-loader 1037 boot bootrom 1037 boot bootrom default 1038 bootrom-update security-check enable 1038 display boot-loader 1039 display cpu 1039 display device 1040 display environment 1041 display fan 1041 display memory 1042 display power 1043 display schedule reboot 1043 display transceiver alarm interface 1043 display transceiver diagnosis interface 1046 display transceiver interface 1047 display transceiver manuinfo interface 1048 display uplink monitor 1048 loadsharing enable 1049 pause-protection 1050 ge monitor 1050

ge monitor errpkt 1051 qe monitor errpkt check-time 1051 qe monitor inner-bad 1052 qe monitor overflow-threshold 1053 rdram 1053 reboot 1054 schedule reboot at 1054 schedule reboot delay 1055 set backboard enhance 1056 temperature-limit 1056 uplink monitor 1057

#### 87 REMOTE-PING CLIENT COMMANDS

count 1059 1059 datasize destination-ip 1060 destination-port 1061 display remote-ping 1061 dns-server 1066 dns resolve-target 1067 filename 1068 frequency 1068 ftp-operation 1069 history-records 1069 http-operation 1070 http-string 1070 1071 remote-ping remote-ping-agent enable 1072 jitter-interval 1072 jitter-packetnum 1073 1074 password probe-failtimes 1074 send-trap 1075 source-interface 1075 source-ip 1076 source-port 1077 1077 test-type test-enable 1078 test-failtimes 1078 timeout 1079 tos 1079 1080 username

#### 88 REMOTE-PING SERVER COMMANDS

remote-ping-server enable 1083 remote-ping-server tcpconnect 1083 remote-ping-server udpecho 1084

#### 89 RRPP CONFIGURATION COMMANDS

1087 control-vlan display rrpp brief 1088 display rrpp statistics 1088 display rrpp verbose 1089 1091 reset rrpp statistics ring 1091 ring enable 1094 rrpp domain 1095 1095 rrpp enable timer 1096

#### 90 NETSTREAM CONFIGURATION COMMANDS

display ip netstream cache 1097 display ip netstream export 1098 enable 1098 ip netstream aggregation 1099 ip netstream export dscp 1100 ip netstream export host 1100 ip netstream export source 1101 ip netstream export version 1102 1102 ip netstream inbound source ip netstream outbound source 1103 ip netstream template refresh 1104 ip netstream template timeout 1104 1105 ip netstream timeout active ip netstream timeout inactive 1105 reset ip netstream statistics 1106

### 91 POLICY ROUTING CONFIGURATION COMMANDS

display qos-vlan traffic-redirect1107traffic-redirect inbound ip-group1108traffic-redirect outbound ip-group1109

# 92 TELNET PROTECTION CONFIGURATION COMMANDS

attack-protection 1113 attack-protection disable-defaultroute 1113 attack-protection icmp 1114 attack-protection snmp 1115 attack-protection telnet 1115

#### 93 SMART LINK CONFIGURATION COMMANDS

display smart-link flush 1117 display smart-link group 1118 flush enable control-vlan 1118 link-aggregation group 1119 port 1119 port smart-link group 1120 reset smart-link packets counter 1121 smart-link flush enable 1121 smart-link group 1122

#### 94 MONITOR LINK CONFIGURATION COMMANDS

display monitor-link group 1125 link-aggregation group 1125 monitor-link group 1126 port 1127 port monitor-link group 1128 smart-link group 1128

## 95 COMMANDS FOR BOOT ROM UPGRADE WITH APP FILE

boot bootrom default1131boot bootrom file-url1131boot boot-loader primary1132

96 INTER-CARD LINK STATE ADJUSTMENT CONFIGURATION COMMANDS set inlink 1133

#### 97 INTERNAL CHANNEL MONITOR COMMANDS

monitor inner-channel 1135 monitor inner-channel 1136

# 98 SWITCH CHIP AUTO-RESET CONFIGURATION COMMANDS monitor slot 1137

# 99 CPU USAGE THRESHOLD CONFIGURATION COMMAND

cpu-usage-threshold 1139

#### 36 CONTENTS

# ALPHABETICAL LISTING OF COMMANDS

## ABCDEEGHIJKLMNOPQRSTUV

### A

abr-summary 349 access-limit 595 accounting 597 accounting enable 663 accounting optional 597 accounting optional 620 accounting-mode traffic 663 accounting-on enable 619 acl 755 acl 79 acl mode 756 acl order 757 active region-configuration 271 add-member 829 address-check 731 address-check dhcp-relay 731 address-check field enable 732 address-check no-matched 732 administrator-address 829 aggregate 423 am user-bind 245 apply as-path 469 apply community 469 apply cost 470 apply cost-type 471 apply ip next-hop 472 apply isis 472 apply local-preference 473 apply origin 473 apply poe-profile 869 apply tag 474 area 350 area-authentication-mode 393 arp check enable 687 arp gratuitous-updating enable 687 arp mac-arp-map limit 688 arp max-dynamic-entry 689 arp max-entry 689 arp protective-down recover interval 690

arp proxy enable 703 arp proxy source-vlan enable 703 arp rate-limit 691 arp rate-limit enable 690 arp rate-limit trust 691 arp relay enable 692 arp source-suppression limit 692 arp static 693 arp timer aging 694 arp timer gratuitous-updating 695 asbr-summary 350 ascii 997 attack-protection 1113 attack-protection disable-defaultroute 1113 attack-protection icmp 1114 attack-protection snmp 1115 attack-protection telnet 1115 attribute 595 authentication 598 authentication-mode 351 authentication-mode 57 authorization 599 auto-build 830 auto-execute command 58

## В

balance 425 bgp 424 bims boot request 967 bims device-id 967 bims enable 968 bims interval 968 bims ip address 969 bims request 969 bims sharekey 970 bims source ip-address 971 bims specify-time 971 binary 997 boot boot-loader 1037 boot boot-loader primary 1132

boot bootrom 1037 boot bootrom default 1038 boot bootrom default 1131 boot bootrom file-url 1131 bootrom-update security-check enable 1038 bridgemactocpu 253 broadcast-suppression 101 broadcast-suppression 195 bsr-policy 539 build 831 bye 945 bye 998

# С

cache-sa-enable 557 c-bsr 540 cd 945 cd 955 cd 998 cdup 946 cdup 998 check region-configuration 271 checkzero 331 clock datetime 1017 clock summer-time 1017 clock timezone 1019 close 999 cluster 832 cluster enable 832 cluster switch-to 833 cluster-mac 834 cluster-mac syn-interval 835 command-privilege level 53 compare-different-as-med 425 confederation id 426 confederation nonstandard 427 confederation peer-as 427 control-vlan 1087 copy 956 copy configuration 196 copyright-info enable 58 cost-style 394 cpu-usage-threshold 1139 c-rp 541 crp-policy 541 cut connection 600

databits 59 data-flow-format 621 data-flow-format 645 debugging 1027 default cost 331 default cost 352 default interval 352 default limit 353 default local-preference 429 default med 429 default tag 354 default type 354 default-cost 355 default-route-advertise 356 default-route-advertise 395 delete 946 delete 957 delete 999 delete static-routes all 327 delete-member 835 description 102 description 197 description 229 dhcp enable 705 dhcp relay information enable 734 dhcp relay information strategy 735 dhcp relay reply broadcast 736 dhcp relay source-ip source-interface 736 dhcp select global 705 dhcp select interface 706 dhcp server detect 707 dhcp server dns-list 707 dhcp server domain-name 709 dhcp server expired 709 dhcp server forbidden-ip 710 dhcp server ip-pool 711 dhcp server nbns-list 712 dhcp server netbios-type 713 dhcp server option 714 dhcp server ping 715 dhcp server static-bind 716 dhcp-relay gateway interface 733 dhcp-relay gateway vlan 734 dhcp-security static 737 dhcp-server 135 dhcp-server 738 dhcp-server ip 738 dhcp-snooping 743 dhcp-snooping information enable 743

## D

dampening 428

dhcp-snooping information format 744 dhcp-snooping information packet-format 744 dhcp-snooping information remote-id 745 dhcp-snooping information strategy 745 dhcp-snooping information vlan circuit-id 746 dhcp-snooping information vlan remote-id 747 dhcp-snooping trust 748 dir 1000 dir 946 dir 957 disconnect 1000 display acl config 757 display acl config statistics 758 display acl mode 758 display acl order 759 display acl remaining entry 759 display acl running-packet-filter 760 display am user-bind 246 display arp | 696 display arp 695 display arp attack-list 697 display arp entry-limit 697 display arp interface 698 display arp proxy 704 display arp rate-limit 698 display arp slot 699 display arp source-suppression 699 display arp timer aging 700 display arp vlan 700 display bgp group 430 display bgp network 431 display bgp paths 431 display bgp peer 432 display bgp routing-table 433 display bgp routing-table as-path-acl 434 display bgp routing-table cidr 435 display bgp routing-table community 436 display bgp routing-table community-list 436 display bgp routing-table dampened 437 display bgp routing-table different-origin-as 438

display bgp routing-table flap-info 439 display bgp routing-table peer 440 display bgp routing-table regular-expression 441 display bop routing-table statistic 441 display boot-loader 1039 display brief interface 197 display channel 973 display clock 1023 display cluster 836 display cluster candidates 837 display cluster members 838 display connection 601 display cpu 1039 display current-configuration 85 display debugging 1023 display device 1040 display dhcp server conflict 716 display dhcp server expired 717 display dhcp server free-ip 718 display dhcp server ip-in-use 718 display dhcp server statistics 719 display dhcp server tree 720 display dhcp-security 739 display dhcp-server 739 display dhcp-server interface 740 display dhcp-snooping 749 display dhcp-snooping count 749 display dhcp-snooping trust 750 display dhcp-snooping vlan 750 display diagnostic-information 1028 display dldp 247 display dns domain 1011 display dns dynamic-host 1011 display dns server 1012 display domain 602 display dot1x 573 display environment 1041 display fan 1041 display fib 143 display ftp-server 993 display ftp-user 993 display garp statistics 177 display garp timer 177 display gmrp statistics 491 display gmrp status 491 display gvrp statistics 183 display gvrp status 183 display habp 591 display habp table 591

display habp traffic 592 display history-command 53 display hwtacacs 646 display icmp statistics 144 display igmp group 525 display igmp interface 526 display igmp-snooping configuration 493 display igmp-snooping group 493 display igmp-snooping statistics 494 display info-center 973 display interface 198 display interface Vlan-interface 102 display ip host 1012 display ip interface 139 display ip ip-prefix 475 display ip netstream cache 1097 display ip netstream export 1098 display ip routing-table 315 display ip routing-table acl 316 display ip routing-table ip-address 318 display ip routing-table ip-address1 ip-address2 320 display ip routing-table ip-prefix 321 display ip routing-table protocol 322 display ip routing-table radix 323 display ip routing-table statistics 324 display ip routing-table verbose 325 display ip socket 145 display ip source static binding 751 display ip statistics 147 display ipx interface 157 display ipx routing-table 158 display ipx service-table 160 display ipx statistics 161 display isis brief 395 display isis interface 396 display isis lsdb 397 display isis mesh-group 397 display isis peer 398 display isis route 398 display isis spf-log 399 display isolate port 229 display isolate-user-vlan 131 display lacp system-id 219 display link-aggregation interface 219 display link-aggregation summary 220 display link-aggregation verbose 221

display local-server statistics 622 display local-user 603 display logbuffer 974 display logbuffer summary 976 display loopback-detection 201 display mac-address 254 display mac-address aging-time 253 display mac-address multicast 523 display mac-address security 233 display mac-authentication 261 display memory 1042 display memory 487 display memory limit 487 display mirroring-group 805 display monitor-link group 1125 display mpm forwarding-table 509 display mpm group 510 display msdp brief 557 display msdp peer-status 558 display msdp sa-cache 559 display msdp sa-count 560 display multicast forwarding-table 511 display multicast routing-table 512 display multicast-source-deny 514 display multicast-vlan 495 display ndp 815 display ntdp 821 display ntdp device-list 821 display ntp-service sessions 909 display ntp-service status 909 display ntp-service trace 910 display ospf abr-asbr 357 display ospf asbr-summary 357 display ospf brief 358 display ospf cumulative 360 display ospf error 361 display ospf interface 363 display ospf lsdb 364 display ospf nexthop 366 display ospf peer 366 display ospf request-queue 368 display ospf retrans-queue 369 display ospf routing 370 display ospf vlink 370 display pim bsr-info 542 display pim interface 543 display pim neighbor 544 display pim routing-table 544 display pim rp-info 546 display poe interface 849

display poe interface power 851 display poe powersupply 852 display poe pse 853 display poe-power ac-input state 861 display poe-power alarm 861 display poe-power dc-output state 862 display poe-power dc-output value 863 display poe-power switch state 863 display poe-profile 870 display port 111 display port vlan-vpn 187 display port-security 233 display power 1043 display priority-trust 777 display protocol-vlan interface 117 display protocol-vlan slot 118 display protocol-vlan vlan 118 display gos cos-local-precedence-map 777 display gos-interface all 778 display gos-interface line-rate 778 display gos-interface mirrored-to 806 display gos-interface queue-scheduler 779 display gos-interface traffic-bandwidth 780 display gos-interface traffic-limit 781 display gos-interface traffic-priority 781 display gos-interface traffic-red 781 display gos-interface traffic-redirect 782 display gos-interface traffic-remark 782 display gos-interface traffic-statistic 783 display gos-vlan traffic-redirect 1107 display radius 622 display radius statistics 623 display rip 332 display rip routing 333 display rmon alarm 895 display rmon event 896 display rmon eventlog 897 display rmon history 897 display rmon prialarm 898 display rmon statistics 900 display route-policy 475 display rrpp brief 1088

display rrpp statistics 1088 display rrpp verbose 1089 display rsa local-key-pair public 923 display rsa peer-public-key 924 display saved-configuration 93 display schedule reboot 1043 display shared-vlan 193 display smart-link flush 1117 display smart-link group 1118 display snmp-agent 877 display snmp-agent community 877 display snmp-agent group 878 display snmp-agent mib-view 879 display snmp-agent statistics 880 display snmp-agent sys-info 881 display snmp-agent usm-user 881 display ssh server 925 display ssh server-info 937 display ssh user-information 926 display startup 97 display stop-accounting-buffer 624 display stop-accounting-buffer 647 display stp 272 display stp abnormalport 274 display stp portdown 274 display stp region-configuration 275 display stp root 276 display stp root 276 display supervision-module information 864 display supervlan 135 display switchover state 683 display tcp statistics 148 display tcp status 150 display this 96 display time-range 760 display traffic-accounting accounting-slot 664 display traffic-accounting statistics 664 display traffic-accounting traffic-group 665 display transceiver alarm interface 1043 display transceiver diagnosis interface 1046 display transceiver interface 1047 display transceiver manuinfo interface 1048 display trapbuffer 976 display udp statistics 150

display udp-helper server 873 display uplink monitor 1048 display user-interface 60 display users 61 display version 1024 display vlan 103 display vlan 124 display voice vlan oui 123 display voice vlan status 123 display vrrp 671 display vrrp statistics 672 display vrrp verbose 673 dldp 248 dldp authentication-mode 249 dldp delaydown-timer 252 dldp interval 249 dldp reset 250 dldp unidirectional-shutdown 251 dldp work-mode 252 dns domain 1013 dns resolve 1014 dns server 1014 dns-list 722 domain 605 domain-authentication-mode 400 domain-name 723 dot1x 575 dot1x authentication-method 576 dot1x dhcp-launch 577 dot1x guest-vlan 578 dot1x max-user 579 dot1x port-control 580 dot1x port-method 581 dot1x quiet-period 582 dot1x re-authenticate 583 dot1x retry 584 dot1x retry-version-max 584 dot1x supp-proxy-check 585 dot1x timer 587 dot1x version-check 589 double-vlan-id 189 duplex 201

## Ε

enable 1098 enable log updown 202 enable snmp trap updown 882 execute 958 exit 947 expired 723

### F

file prompt 960 filter-policy export 334 filter-policy export 371 filter-policy export 401 filter-policy export 442 filter-policy import 335 filter-policy import 372 filter-policy import 401 filter-policy import 442 fixdisk 960 flow interval 204 flow-control 203 flow-control 62 flow-control enable 203 flush enable control-vlan 1118 format 961 free user-interface 62 free web-users 79 ftp 1001 ftp cluster 840 ftp server enable 994 ftp timeout 994 ftp-server 840

## G

garp timer 178 garp timer leaveall 179 gateway-list 724 get 1001 get 947 gmrp 492 gratuitous-arp-learning enable 700 group 443 gvrp 184 gvrp registration 185

## Η

habp enable 592 habp server vlan 593 habp timer 593 hardspeedup 204 hash 222 header 63 help 948 higig-port mac-learning disable 255 history-command max-size 65 holdtime 841 host-route 336

hwtacacs nas-ip 647 hwtacacs scheme 648 icmp redirect send 151

### Ι

idle-cut 606 idle-timeout 66 if-match { acl | ip-prefix } 476 if-match as-path 477 if-match community 477 if-match cost 478 if-match interface 479 if-match ip next-hop 479 if-match tag 480 igmp enable 527 igmp group-limit 527 igmp group-policy 528 igmp group-policy vlan 529 igmp host-join 505 iamp host-join port 504 igmp host-join port 530 igmp host-join vlan 531 igmp lastmember-gueryinterval 531 igmp max-response-time 532 igmp proxy 533 igmp report-aggregation 534 igmp robust-count 534 igmp timer other-guerier-present 535 igmp timer query 536 igmp version 537 igmp-snooping 496 igmp-snooping fast-leave 496 igmp-snooping general-query source-ip 497 igmp-snooping group-limit 498 igmp-snooping group-policy 498 igmp-snooping host-aging-time 500 igmp-snooping max-response-time 501 igmp-snooping querier 501 igmp-snooping query-interval 502 igmp-snooping report-aggregation 502 igmp-snooping router-aging-time 503 igmp-snooping version 504 ignore-lsp-checksum-error 402 import-route 336 import-route 373 import-route 403

import-route 444 import-route isis level-2 into level-1 404 import-source 560 inboundcar 783 info-center channel 977 info-center console channel 978 info-center enable 978 info-center logbuffer 979 info-center loghost 980 info-center loghost source 981 info-center monitor channel 981 info-center snmp channel 982 info-center source 983 info-center timestamp 987 info-center trapbuffer 988 instance 277 interface 205 interface Vlan-interface 104 ip 152 ip address 140 ip address 841 ip as-path-acl 481 ip check source ip-address 751 ip community-list 481 ip forward-broadcast 152 ip host 1015 ip http acl 80 ip http shutdown 66 ip ip-prefix 482 ip netstream aggregation 1099 ip netstream export dscp 1100 ip netstream export host 1100 ip netstream export source 1101 ip netstream export version 1102 ip netstream inbound source 1102 ip netstream outbound source 1103 ip netstream template refresh 1104 ip netstream template timeout 1104 ip netstream timeout active 1105 ip netstream timeout inactive 1105 ip route-static 327 ip route-static default-preference 328 ip source static binding 752 ip-pool 842 ipv4-family 445 ipx enable 163 ipx encapsulation 163 ipx netbios-propagation 164 ipx network 164 ipx rip import-route static 165

ipx rip mtu 166 ipx rip multiplier 166 ipx rip timer update 167 ipx route load-balance-path 167 ipx route max-reserve-path 168 ipx route-static 168 ipx sap disable 169 ipx sap gns-disable-reply 170 ipx sap gns-load-balance 170 ipx sap max-reserve-servers 171 ipx sap mtu 171 ipx sap multiplier 172 ipx sap timer update 172 ipx service 173 ipx split-horizon 174 ipx tick 174 ipx update-change-only 175 isis 404 isis authentication-mode 405 isis circuit-level 406 isis cost 407 isis dis-priority 407 isis enable 408 isis mesh-group 409 isis timer csnp 410 isis timer hello 410 isis timer holding-multiplier 411 isis timer lsp 412 isis timer retransmit 413 is-level 413 isolate-user-vlan 132 isolate-user-vlan enable 132

J

jumboframe enable 206

## Κ

key 625 key 649

# L

lacp enable 223 lacp port-priority 224 lacp system-priority 224 language-mode 1019 lcd 1002 level 607 line-rate 784 link-aggregation 225 link-aggregation group 1119 link-aggregation group 1125 link-aggregation group description 225 link-aggregation group mode 226 loadsharing enable 1049 local-server 626 local-user 607 local-user password-display-mode 608 lock 67 logging-host 843 log-peer-change 414 loopback-detection control 207 loopback-detection enable 206 loopback-detection interval-time 207 loopback-detection per-vlan enable 208 ls 1002 ls 948

### Μ

mac-address 256 mac-address learning synchronization 257 mac-address mac-learning disable 258 mac-address max-mac-count 258 mac-address multicast interface 523 mac-address security 235 mac-address timer 259 mac-authentication 263 mac-authentication authmode usernameasmacaddress 264 mac-authentication authmode usernamefixed 265 mac-authentication authpassword 266 mac-authentication authusername 266 mac-authentication domain 267 mac-authentication interface 264 mac-authentication re-authenticate enable 267 mac-authentication re-authenticate mac-address 268 mac-authentication timer 268 md5-compatible 415 mdi 209 memory { safety | limit }\* 490

memory auto-establish disable 488 memory auto-establish enable 489 messenger 609 mirrored-to 807 mirroring-group (only for configuration recovery) 809 mirroring-group 809 mirroring-group mirroring-port 810 mirroring-group mirroring-slot 811 mirroring-group monitor-port 811 mirroring-group monitor-slot 812 mirroring-group reflector-port 813 mirroring-group remote-probe vlan 813 mkdir 1003 mkdir 949 mkdir 961 modem 68 modem auto-answer 68 modem timer answer 69 monitor inner-channel 1135 monitor inner-channel 1136 monitor slot 1137 monitor-link group 1126 more 961 move 962 msdp 561 msdp-tracert 561 multicast route-limit 514 multicast routing-enable 515 multicast static-router-port 515 multicast static-router-port vlan 516 multicast wrongif-holdtime 517 multicast-source-deny enable 519 multicast-source-deny enable interface 518 multicast-suppression 209 multicast-vlan enable 506 multicast-vlan subvlan 506

## Ν

name 105 name 610 nas-ip 627 nas-ip 649 nbns-list 725 ndp enable 817 ndp timer aging 817 ndp timer hello 818 netbios-type 725 network 337 network 374 network 445 network 666 network 726 network-entity 415 nssa 375 ntdp enable 823 ntdp explore 824 ntdp hop 824 ntdp timer 825 ntdp timer hop-delay 825 ntdp timer port-delay 826 ntp-service access 911 ntp-service authentication enable 912 ntp-service authentication-keyid 912 ntp-service broadcast-client 913 ntp-service broadcast-server 913 ntp-service disable 914 ntp-service in-interface disable 914 ntp-service max-dynamic-sessions 915 ntp-service multicast-client 915 ntp-service multicast-server 916 ntp-service refclock-master 917 ntp-service reliable authentication-keyid 918 ntp-service source-interface 918 ntp-service unicast-peer 919

### 0

ntp-service unicast-server 920

open 1003 option 727 originating-rp 563 ospf 376 ospf authentication-mode 376 ospf cost 377 ospf dr-priority 378 ospf mib-binding 378 ospf mtu-enable 379 ospf network-type 380 ospf timer dead 381 ospf timer dead 381 ospf timer hello 382 ospf timer poll 382 ospf timer retransmit 383 ospf trans-delay 384

Ρ

packet-filter 762 parity 69 passive 1004 password 610 pause-protection 1050 peer 338 peer 384 peer advertise-community 446 peer allow-as-loop 446 peer as-number 447 peer as-path-acl export 447 peer as-path-acl import 448 peer connect-interface 449 peer connect-interface 564 peer default-route-advertise 449 peer description 450 peer description 564 peer ebgp-max-hop 451 peer enable 451 peer filter-policy export 452 peer filter-policy import 452 peer group 453 peer ip-prefix export 454 peer ip-prefix import 454 peer mesh-group 565 peer minimum-ttl 565 peer next-hop-local 455 peer password 455 peer public-as-only 456 peer reflect-client 457 peer request-sa-enable 566 peer route-limit 458 peer route-policy export 459 peer route-policy import 460 peer route-update-interval 460 peer sa-cache-maximum 567 peer sa-policy 567 peer sa-request-policy 568 peer timer 461 peer-public-key end 926 pim 546 pim bsr-boundary 547 pim dm 548 pim neighbor-limit 548 pim neighbor-policy 549 pim sm 549 pim timer hello 550 ping 1031 poe enable 854 poe enable slot 854

poe legacy enable slot 855 poe max-power 855 poe max-power slot 856 poe mode 856 poe power max-value 857 poe power-management 857 poe priority 858 poe upgrade 859 poe-power input-thresh lower 865 poe-power input-thresh upper 865 poe-power output-thresh lower 866 poe-power output-thresh upper 866 poe-profile 870 port 111 port 1119 port 1127 port 230 port access vlan 112 port hybrid protocol-vlan vlan 119 port hybrid pvid vlan 112 port hybrid vlan 113 port isolate group 230 port link-aggregation group 226 port link-type 114 port monitor last 210 port monitor last slot 211 port monitor-link group 1128 port smart-link group 1120 port trunk permit vlan 115 port trunk pvid vlan 115 port-isolate group 231 port-security authorization ignore 237 port-security enable 236 port-security intrusion-mode 236 port-security max-mac-count 238 port-security ntk-mode 239 port-security oui 239 port-security port-mode 240 port-security timer disableport 241 port-security trap 242 preference 339 preference 385 preference 416 preference 462 primary accounting 628 primary accounting 650 primary authentication 629 primary authentication 651 primary authorization 652 priority 785

priority-trust 785 protocol inbound 70 protocol inbound 926 protocol multicast-mac enable 385 protocol-vlan 121 protocol-vlan vlan slot 120 public-key-code begin 927 public-key-code begin 937 public-key-code end 928 public-key-code end 938 put 1004 put 949 pwd 1005 pwd 950 pwd 963

# Q

qe monitor 1050 qe monitor errpkt 1051 qe monitor errpkt check-time 1051 qe monitor inner-bad 1052 qe monitor overflow-threshold 1053 qos 787 qos cos-local-precedence-map 788 queue-scheduler 789 quit 1005 quit 1020 quit 950

## R

radius nas-ip 630 radius scheme 630 radius-scheme 611 raw-vlan-id inbound 190 rdram 1053 reboot 1054 reboot member 843 reflect between-clients 462 reflector cluster-id 463 refresh bgp 463 region-name 278 register-policy 551 remotehelp 1005 remote-probe vlan 814 remove 951 rename 951 rename 963 reset 339 reset acl counter 764 reset arp 701

reset arp attack-list 702 reset bgp 464 reset bgp dampening 465 reset bgp flap-info 465 reset counters interface 212 reset dhcp server conflict 728 reset dhcp server ip-in-use 728 reset dhcp server statistics 729 reset dhcp-server 741 reset dhcp-snooping 753 reset dns dynamic-host 1015 reset dot1x statistics 589 reset garp statistics 180 reset hwtacacs statistics 652 reset igmp group 537 reset igmp-snooping statistics 507 reset ip netstream statistics 1106 reset ip routing-table statistics 326 reset ip statistics 153 reset ipx routing-table statistics protocol 175 reset ipx statistics 176 reset isis all 417 reset isis peer 417 reset lacp statistics 227 reset logbuffer 989 reset mac-authentication 269 reset msdp peer 569 reset msdp sa-cache 569 reset msdp statistics 570 reset multicast forwarding-table 519 reset multicast routing-table 520 reset ndp statistics 819 reset ospf 386 reset pim neighbor 552 reset pim routing-table 552 reset radius statistics 631 reset recycle-bin 964 reset rrpp statistics 1091 reset saved-configuration 98 reset smart-link packets counter 1121 reset stop-accounting-buffer 632 reset stop-accounting-buffer 653 reset stp 278 reset tcp statistics 153 reset traffic-statistic 790 reset trapbuffer 989 reset udp statistics 154 reset udp-helper packet 873 reset vrrp statistics 675 retry 633

retry realtime-accounting 633 retry stop-accounting 635 retry stop-accounting 654 return 1020 revision-level 279 ring 1091 ring enable 1094 rip 340 rip authentication-mode 340 rip input 341 rip metricin 342 rip metricout 343 rip output 343 rip split-horizon 344 rip version 345 rip work 345 rmdir 1006 rmdir 952 rmdir 965 rmon alarm 901 rmon event 902 rmon history 903 rmon prialarm 904 rmon statistics 906 route-policy 484 router id 387 router id 466 rrpp domain 1095 rrpp enable 1095 rsa local-key-pair create 928 rsa local-key-pair destroy 929 rsa peer-public-key 930 rsa peer-public-key 938 rsa peer-public-key import sshkey 930 rsa peer-public-key import sshkey 939 rule (Advanced ACL) 766 rule (Basic ACL) 765 rule (Layer 2 ACL) 771 rule (user-defined ACL) 773

## S

save 98 schedule reboot at 1054 schedule reboot delay 1055 scheme 612 screen-length 70 secondary accounting 635 secondary accounting 654

secondary authentication 636 secondary authentication 655 secondary authorization 656 security-policy-server 661 self-service-url 613 send 71 server-type 637 service-type 614 service-type 72 set authentication password 73 set backboard enhance 1056 set inlink 1133 set-overload 417 sftp 952 sftp server enable 943 shared-vlan mainboard 193 shared-vlan slot 194 shell 74 shutdown 105 shutdown 212 shutdown 570 silent-interface 387 silent-interface 418 slave auto-update config 683 slave restart 684 slave switchover 684 slave update configuration 685 smart-link flush enable 1121 smart-link group 1122 smart-link group 1128 snmp-agent 883 snmp-agent community 80 snmp-agent community 883 snmp-agent group 81 snmp-agent group 884 snmp-agent local-switch fabricid 885 snmp-agent mib-view 886 snmp-agent packet max-size 887 snmp-agent sys-info 887 snmp-agent target-host 888 snmp-agent trap enable 889 snmp-agent trap enable ospf 388 snmp-agent trap ifmib 891 snmp-agent trap life 891 snmp-agent trap queue-size 892 snmp-agent trap source 892 snmp-agent usm-user 82 snmp-agent usm-user 893 snmp-host 844 source-policy 554 speed 213

speed 75 speed auto 213 speedup 214 spf-delay-interval 419 spf-schedule-interval 389 spf-slice-size 419 spt-switch-threshold 551 ssh authentication-type default 931 ssh client assign rsa-key 940 ssh client first-time enable 940 ssh server authentication-retries 932 ssh server compatible-ssh1x enable 932 ssh server rekey-interval 933 ssh server timeout 933 ssh user 934 ssh user assign rsa-key 934 ssh user authentication-type 935 ssh user service-type 943 ssh2 941 startup saved-configuration 99 state 614 state 637 static-bind ip-address 729 static-bind mac-address 730 static-rp 554 static-rpf-peer 570 stop-accounting-buffer enable 638 stop-accounting-buffer enable 657 stopbits 75 stp 279 stp bpdu-protection 280 stp bridge-diameter 281 stp config-digest-snooping 282 stp cost 283 stp edged-port 284 stp interface 285 stp interface config-digest-snooping 285 stp interface cost 287 stp interface edged-port 288 stp interface loop-protection 289 stp interface mcheck 289 stp interface no-agreement-check 290 stp interface point-to-point 291 stp interface port priority 292 stp interface root-protection 293 stp interface transmit-limit 294 stp loop-protection 294 stp max-hops 295

stp mcheck 296 stp mode 297 stp no-agreement-check 297 stp pathcost-standard 298 stp point-to-point 300 stp port priority 301 stp portlog 302 stp portlog all 302 stp priority 303 stp region-configuration 303 stp root primary 304 stp root secondary 305 stp root-protection 306 stp tc-protection 307 stp tc-protection threshold 308 stp timer forward-delay 309 stp timer hello 309 stp timer max-age 310 stp timer-factor 311 stp transmit-limit 312 stub 389 subvlan 136 summary 346 summary 420 summary 466 super 54 super password 55 supervlan 137 sysname 1021 system-view 1021

## Т

tcp timer fin-timeout 154 tcp timer syn-timeout 154 tcp window 155 telnet 76 temperature-limit 1056 terminal debugging 1029 terminal debugging 989 terminal logging 990 terminal monitor 990 terminal trapping 991 tftp cluster get 845 tftp cluster put 845 tftp get 1009 tftp put 1009 tftp-server 846 tftp-server acl 1010 timer 1096 timer 467

timer 639 timer 846 timer lsp-max-age 421 timer lsp-refresh 421 timer quiet 640 timer quiet 657 timer realtime-accounting 641 timer realtime-accounting 658 timer response-timeout 641 timer response-timeout 659 timer retry 571 timer spf 422 time-range 774 timers 347 tracert 1033 traffic-accounting accounting-slot 666 traffic-accounting traffic-group 667 traffic-bandwidth 792 traffic-group 667 traffic-limit 794 traffic-priority 796 traffic-red 799 traffic-redirect 800 traffic-redirect inbound ip-group 1108 traffic-redirect outbound ip-group 1109 traffic-remark 801 traffic-share-across-interface 347 traffic-slot 668 traffic-statistic 803

## U

udp-helper enable 874 udp-helper port 874 udp-helper server 875 umount 965 undelete 966 undo dhcp-relay gateway all 741 undo synchronization 467 undo vrrp vrid 675 unicast-suppression 215 uplink monitor 1057 user 1006 user privilege level 77 user-interface 76 user-name-format 642 user-name-format 659

## V

verbose 1007 virtual-cable-test 216 vlan 106 vlan all 108 vlan to 107 vlan-assignment-mode 615 vlan-mapping modulo 312 vlan-vpn enable 187 vlan-vpn priority 188 vlan-vpn tunnel 313 vlan-vpn vid 190 vlink-peer 390 voice vlan 125 voice vlan aging 125 voice vlan enable 126 voice vlan legacy 127 voice vlan mac-address 127 voice vlan mode 128 voice vlan security enable 129 vrrp method 675 vrrp ping-enable 676 vrrp un-check ttl 677 vrrp vrid authentication-mode 677 vrrp vrid preempt-mode 678 vrrp vrid priority 679 vrrp vrid timer advertise 680 vrrp vrid track 681 vrrp vrid virtual-ip 682

# **ABOUT THIS GUIDE**

This guide describes the 3Com<sup>®</sup> Switch 7750 and how to install hardware, configure and boot software, and maintain software and hardware. This guide also provides troubleshooting and support information for your switch.

This guide is intended for Qualified Service personnel who are responsible for configuring, using, and managing the switches. It assumes a working knowledge of local area network (LAN) operations and familiarity with communication protocols that are used to interconnect LANs.

Always download the Release Notes for your product from the 3Com World Wide Web site and check for the latest updates to software and product documentation:

http://www.3com.com

| Table 1 lists icon conventions t | hat are used throughout this guide.                                                                             |
|----------------------------------|----------------------------------------------------------------------------------------------------|
| Table 1         Notice Icons     |                                                                                                    |
| Icon Notice Type                 | Description                                                                                                    |
| Information note                 | Information that describes important features or instructions.                                                  |
| Caution                          | Information that alerts you to potential loss of data or potential damage to an application, system, or device. |
| Y Warning                        | Information that alerts you to potential personal injury.                                                       |
|                                  | Table 1       Notice Icons         Icon       Notice Type         Image: Caution       Information note         |

| Related<br>Documentation | The following manuals offer additional information necessary for managing your Switch 7750:                                                                                                    |
|--------------------------|----------------------------------------------------------------------------------------------------|
|                          | <ul> <li>Switch 7750 Getting Started Guide — Provides detailed descriptions of the<br/>Switch 7750 hardware, instructions for installing the hardware and software<br/>and important information about how to get started using the Switch 7750.</li> </ul> |
|                          | <ul> <li>Switch 7750 Configuration Guide— Describes how to configure your Switch<br/>7750 using the supported protocols and CLI commands.</li> </ul>                                                                                                    |
|                          | <ul> <li>Switch 7750 Quick Reference Guide— Provides a brief description of each<br/>command available when using the Switch 7750 Family.</li> </ul>                                                                                                    |

 Switch 7750 Release Notes — Contains the latest information about your product. If information in this guide differs from information in the release notes, use the information in the Release Notes.

These documents are available in Adobe Acrobat Reader Portable Document Format (PDF) on the CD-ROM that accompanies your router or on the 3Com World Wide Web site:

http://www.3com.com/

# **CLI CONFIGURATION COMMANDS**

### command-privilege level

| Syntax      | command-privilege level level view view command                                                                                                    |  |  |
|-------------|----------------------------------------------------------------------------------------------------|--|--|
|             | undo command-privilege view view command                                                                                                    |  |  |
| View        | System view                                                                                                    |  |  |
| Parameter   | level: Command Level. This argument ranges from 0 to 3.                                                                                                    |  |  |
|             | <i>view</i> : Command view. This argument can be any command view the switch supports.                                                                                                    |  |  |
|             | command: Command to be specified.                                                                                                    |  |  |
| Description | Use the <b>command-privilege level</b> command to set the level of the specific command in a specified view.                                                                                                    |  |  |
|             | Use the <b>undo command-privilege view</b> command to restore the level of the specified command in the specified view to the default.                                                                                                    |  |  |
|             | Commands fall into four command levels: visit, monitor, system, and manage, which are identified as 0, 1, 2, and 3 respectively. The administrator can change the level of a command to enable users of specific level to utilize the command.                                                                                                  |  |  |
|             | By default, the <b>ping</b> , <b>tracert</b> , and <b>telnet</b> commands are at the visit level (level 0); the <b>display</b> and <b>debugging</b> commands are at the monitor level (level 1); all configuration commands are at the system level (level 2); and FTP/TFTP and file system related commands are at the manage level (level 3). |  |  |
| Example     | <pre># Specify the system-view command in user view to be of level 0. <sw7750> system-view System View: return to User View with Ctrl+Z. [SW7750] command-privilege level 0 view shell system-view</sw7750></pre>                                                                                                    |  |  |

### display history-command

Syntax display history-command

View Any view

| Parameter        | None                                                                                                    |  |
|------------------|----------------------------------------------------------------------------------------------------|--|
| Description      | Use the <b>display history-command</b> command to display history commands. All the history commands are saved in the history command cache. When the history command cache is full, the old information in it will be overlaid. |  |
| Related command: | history-command max-size.                                                                                                    |  |
| Example          | <pre># Display history commands. <sw7750> display history-command   system-view   quit   display history-command</sw7750></pre>                                                                                                  |  |

### super

| Syntax      | super [ level ]                                                                                                    |  |  |  |
|-------------|----------------------------------------------------------------------------------------------------|--|--|--|
| View        | User view                                                                                                    |  |  |  |
| Parameter   | <i>level</i> : User level. This argument ranges from 0 to 3 and defaults to 3. If you execute this command with the <i>level</i> argument not provided, this command switches the current user level to level 3.                                                                                                    |  |  |  |
| Description | Use the <b>super</b> command to switch the current user level to the one identified by the <i>level</i> argument. If a password is previously set by using the <b>super password</b> [<br><b>level</b> <i>level</i> ] { <b>simple</b>   <b>cipher</b> } <i>password</i> command, you need to provide the password as well to switch to the higher user level. You will remain in the original user level if you fail to provide the correct password.                                               |  |  |  |
| i>          | Note that:                                                                                                    |  |  |  |
|             | <ul> <li>Users logging into a switch also fall into four levels, each of which<br/>corresponding to one of the command levels. Users at a specific level can only<br/>use the commands at the same level and the commands at the lower levels.</li> </ul>                                                                                                    |  |  |  |
|             | You can specify an AUX user to provide a password when he switches from a lower user level to a higher user level and specify the password by using the super password [level level] { simple   cipher } password command. With a password configured, an AUX user remains in the original user level if the password provided is incorrect when the AUX user attempts to switch to a higher user level. If the password is not configured, an AUX user can switch to a higher user level directly. |  |  |  |
|             | A password is necessary for a VTY user to switch to a higher user level. You can<br>use the super password [level level] { simple   cipher } password command<br>to set the password. With the password not configured, a VTY user is<br>prompted the message reading "Password is not set" and remains in the<br>previous level.                                                                                                    |  |  |  |
|             | <ul> <li>An AUX user or a VTY user can switch to a lower user level directly regardless</li> </ul>                                                                                                    |  |  |  |

of the password.

### Related command: super password.

### super password

| Syntax      | <pre>super password [ level /evel ] { simple   cipher } password</pre>                                                                                                    |  |  |  |  |
|-------------|----------------------------------------------------------------------------------------------------|--|--|--|--|
|             | undo super password [ level level ]                                                                                                    |  |  |  |  |
| View        | System view                                                                                                    |  |  |  |  |
| Parameter   | <i>level</i> : User level. This argument ranges from 1 to 3 and defaults to 3. If you execute this command with the <i>level</i> argument not provided, this command sets the password to switch to level 3.                                                                                                    |  |  |  |  |
|             | simple: Specifies to provide the password in plain text.                                                                                                    |  |  |  |  |
|             | cipher: Specifies to provide the password in encrypted text.                                                                                                    |  |  |  |  |
|             | <i>password</i> : Password to be set. If you specify the <b>simple</b> keyword, provide this argument in plain text. If you specify the <b>cipher</b> keyword, you can provide this argument in either encrypted text or plain text. In this case, a password containing no more than 16 characters (such as 123) is regarded to be in plain text and is converted to the corresponding 24-character encrypted form (such as 7-CZB#/YX]KQ=^Q'MAF4<1!!) automatically. You can also provide a 24-character encrypted password directly (such as 7-CZB#/YX]KQ=^Q'MAF4<1!!). In this case, you must know its corresponding plain-text password is 123. |  |  |  |  |
| Description | Use the <b>super password</b> command to set the password for users to switch to a higher user level. To prevent unauthorized accesses, you can use this command to require users to provide the password when they switch to a higher user level. For security purpose, the password a user enters when switching to a higher user level is not displayed. A user will remain at the original user level if the user has tried three times to enter the correct password but fails to do this.                                                                                                    |  |  |  |  |
|             | Use the <b>undo super password</b> command to cancel the configuration.                                                                                                    |  |  |  |  |
|             | Note that no matter what form of the password (plain text or encrypted text) is in, the password entered for verification must be in plain text.                                                                                                    |  |  |  |  |
| Example     | # Set the password to switch from the current user level to user level 3 to<br>"1234567890".                                                                                                    |  |  |  |  |
|             | <sw7750> system-view<br/>System View: return to User View with Ctrl+Z.</sw7750>                                                                                                    |  |  |  |  |

[SW7750] super password level 3 simple 1234567890 Updating user(s) information, please wait.....

# LOGIN COMMANDS

### authentication-mode

2

| Syntax      | authentication-mode { password   scheme [ command-authorization ]  <br>none }                                                                                                    |  |  |
|-------------|----------------------------------------------------------------------------------------------------|--|--|
| View        | User interface view                                                                                                    |  |  |
| Parameter   | password: Authenticates users using the local password.                                                                                                    |  |  |
|             | scheme: Authenticates users locally or remotely using usernames and passwords.                                                                                                    |  |  |
|             | <b>command-authorization</b> : Performs command authorization on TACACS authentication server.                                                                                                    |  |  |
|             | none: Does not authenticate users.                                                                                                    |  |  |
| Description | Use the <b>authentication-mode</b> command to specify the authentication mode.                                                                                                    |  |  |
|             | <ul> <li>If you specify the <b>password</b> keyword to authenticate users using the local<br/>password, remember to set the local password using the <b>set authentication</b><br/><b>password</b> { <b>cipher</b>   <b>simple</b> } <i>password</i> command.</li> </ul>                                                                            |  |  |
|             | <ul> <li>If you specify the scheme keyword to authenticate users locally or remotely<br/>using usernames and passwords, the actual authentication mode, that is, loca<br/>or remote, depends on other related configuration.</li> </ul>                                                                                                    |  |  |
|             | If this command is executed with the command-authorization keywords<br>specified, authorization is performed on the TACACS server whenever you<br>attempt to execute a command, and the command can be executed only when<br>you pass the authorization. Normally, a TACACS server contains a list of the<br>commands available to different users. |  |  |
|             | If you specify to perform local authentication when a user logs in through the<br>Console port, a user can log into the switch with the password not configured.<br>But for a VTY user interface, a password is needed for a user to log into the switch<br>through it under the same circumstance.                                                 |  |  |
|             | By default, users logging in through the Console port are not authenticated, whereas modem users and Telnet users are authenticated.                                                                                                    |  |  |
| Ĺ           | <b>CAUTION:</b> For a VTY user interface, to specify the <b>none</b> keyword or <b>password</b> keyword for login users, make sure that SSH is not enabled in the user interface. Otherwise, the configuration fails. Refer to "protocol inbound" on page 70 for related configuration.                                                             |  |  |

**Example** # Configure to authenticate users using the local password on the AUX interface.

<SW7750> system-view System View: return to User View with Ctrl+Z. [SW7750] user-interface aux 0 [SW7750-ui-aux0] authentication-mode password

#### auto-execute command

| Syntax      | auto-execute command <i>text</i><br>undo auto-execute command                                                                                                    |  |  |  |  |
|-------------|----------------------------------------------------------------------------------------------------|--|--|--|--|
|             |                                                                                                    |  |  |  |  |
| View        | User interface view                                                                                                    |  |  |  |  |
| Parameter   | text: Command to be executed automatically.                                                                                                    |  |  |  |  |
| Description | Use the <b>auto-execute command</b> command to set the command that is executed automatically after a user logs in.                                                                                                    |  |  |  |  |
|             | Use the <b>undo auto-execute command</b> command to disable the specified command from being automatically executed.                                                                                                    |  |  |  |  |
|             | Normally, the <b>telnet</b> command is specified to be executed automatically to enable the user to Telnet to a specific network device automatically.                                                                                                    |  |  |  |  |
|             | By default, no command is automatically executed.                                                                                                    |  |  |  |  |
| Â           | CAUTION:                                                                                                    |  |  |  |  |
|             | <ul> <li>The auto-execute command command may cause you unable to perform<br/>common configuration in the user interface, so use it with caution.</li> </ul>                                                                                                    |  |  |  |  |
|             | <ul> <li>Before executing the auto-execute command command and save your<br/>configuration, make sure you can log into the switch in other modes and<br/>cancel the configuration.</li> </ul>                                                                                  |  |  |  |  |
| Example     | # Configure the <b>telnet</b> 10.110.100.1 command to be executed automatically after users log into VTY 0.                                                                                                    |  |  |  |  |
|             | <sw7750> system-view<br/>System View: return to User View with Ctrl+Z.<br/>[SW7750] user-interface vty 0<br/>[SW7750-ui-vty0] auto-execute command telnet 10.110.100.1<br/>% This action will lead to configuration failure through ui-vty0. Ar<br/>e you sure?[Y/N]y</sw7750> |  |  |  |  |

### copyright-info enable

Syntax copyright-info enable

undo copyright-info enable

а

| View                                                                                                    | System view                                                                              |  |  |  |
|----------------------------------------------------------------------------------------------------|------------------------------------------------------------------------------------------|--|--|--|
| Parameter                                                                                                    | None                                                                                     |  |  |  |
| Description                                                                                                    | Use the <b>copyright-info enable</b> command to enable copyright information displaying. |  |  |  |
| Use the <b>undo copyright-info enable</b> command to disable copyright information displaying.                                                   |                                                                                          |  |  |  |
|                                                                                                    | By default, copyright information displaying is disabled.                                |  |  |  |
| With copyright information displaying enabled on a switch, the copyr<br>information is displayed after a user logs into the switch successfully. |                                                                                          |  |  |  |
|                                                                                                    | These two commands apply to users logging in through the Console port and Telnet users.  |  |  |  |
| Example                                                                                                    | # Disable copyright information displaying.                                              |  |  |  |
|                                                                                                    | <pre>************************************</pre>                                          |  |  |  |
| Syntax                                                                                                    | databits { 7   8 }                                                                       |  |  |  |
|                                                                                                    | undo databits                                                                            |  |  |  |
| View                                                                                                    | User interface view                                                                      |  |  |  |
| Parameter                                                                                                    | <b>7</b> : Sets the data bits to 7.                                                      |  |  |  |
|                                                                                                    | 8: Sets the data bits to 8.                                                              |  |  |  |
| Description                                                                                                    | Use the <b>databits</b> command to set the databits for the user interface.              |  |  |  |
|                                                                                                    | Lise the under detailing command to report to the default data hits                      |  |  |  |

Use the **undo databits** command to revert to the default data bits.

Execute these two commands in AUX user interface view only.

The default data bits is 8.

databits

**Example** # Set the data bits to 7.

ldx

Type Tx/Rx

Privi

Modem

<SW7750> system-view System View: return to User View with Ctrl+Z. [SW7750] user-interface aux 0 [SW7750-ui-aux0] databits 7

### display user-interface

| Syntax      | display user-interface [ type number   number ] [ summary ]                                                                                                    |  |  |
|-------------|----------------------------------------------------------------------------------------------------|--|--|
| View        | Any view                                                                                                    |  |  |
| Parameter   | <i>type</i> : User interface type.                                                                                                    |  |  |
|             | number: User interface number.                                                                                                    |  |  |
|             | summary: Displays the summary information about a user interface.                                                                                                    |  |  |
| Description | Use the <b>display user-interface</b> command to display the information about a specified user interface or all user interfaces. If the <b>summary</b> keyword is not specified, this command displays user interface type, absolute/relative user interface number, transmission speed, available command level, authentication mode, and physical position. If the <b>summary</b> keyword is specified, this command type of the user interfaces, including those that are in use and those that are not in use.                                                                                                    |  |  |
| Example     | # Display the information about user interface 0.                                                                                                    |  |  |
|             | <sw7750> display user-interface 0<br/>Idx Type Tx/Rx Modem Privi Auth Int<br/>F 0 AUX 0 9600 - 3 N -<br/>+ : Current user-interface is active.<br/>F : Current user-interface is active and work in async mode.<br/>Idx : Absolute index of user-interface.<br/>Type : Type and relative index of user-interface.<br/>Privi: The privilege of user-interface.<br/>Auth : The authentication mode of user-interface.<br/>Int : The physical location of UIs.<br/>A : Authenticate use AAA.<br/>N : Current UI need not authentication.<br/>P : Authenticate use current UI's password.<br/>Table 1 Descriptions on the fields of the display user-interface command</sw7750> |  |  |
|             | Filed Description                                                                                                    |  |  |
|             | + The user interface is in use.                                                                                                    |  |  |
|             | F The user interface operates in asynchronous mode.                                                                                                    |  |  |

The absolute index of the user interface

User interface type and the relative index

Transmission speed of the user interface Indicates whether or not a modem is used.

Available command level

| Filed | Description                                                 |
|-------|-------------------------------------------------------------|
| Auth  | Authentication mode                                         |
| Int   | Physical position of the user interface                     |
| А     | The current user is authenticated by AAA.                   |
| Ν     | Users are not authenticated.                                |
| Р     | Users need to provide passwords to pass the authentication. |

 Table 1
 Descriptions on the fields of the display user-interface command

# Display the summary information about the user interface.

```
<SW7750>display user-interface summary
User interface type : [AUX]
0:UXXX XXXX
User interface type : [VTY]
8:UUUU X
5 character mode users. (U)
8 UI never used. (X)
5 total UI in use
```

### display users

| Syntax      | display users [ all ]                                                                                                    |                                                                                                    |  |
|-------------|----------------------------------------------------------------------------------------------------|----------------------------------------------------------------------------------------------------|--|
| View        | Any view                                                                                                    |                                                                                                    |  |
| Parameter   | <b>all</b> : Displays the information about all user interfaces.                                                                                                    |                                                                                                    |  |
| Description | Use the <b>display users</b> command to display the information about user interfaces. If you do not specify the <b>all</b> keyword, only the information about the current user interface is displayed.                                                                                                    |                                                                                                    |  |
| Example     | <pre># Display the information about the current user interface.<br/><sw7750> display users<br/>UI Delay Type Ipaddress Username Userlevel<br/>F 0 AUX 0 00:00:00 3<br/>1 VTY 0 00:06:08 TEL 192.168.0.3<br/>+ : Current operation user.<br/>F : Current operation user work in async mode.F 0 AUX 0 00:00:00<br/>Table 2 Descriptions on the fields of the display users command</sw7750></pre> |                                                                                                    |  |
|             | Field                                                                                                    | Description                                                                                                    |  |
|             | F                                                                                                    | The information is about the current user interface, and the current user interface operates in asynchronous mode.                                     |  |
|             |                                                                                                    | The numbers in the left sub-column are the absolute user interface indexes, and those in the right sub-column are the relative user interface indexes. |  |
|             | Delay                                                                                                    | The period (in seconds) the user interface idles for.                                                                                                  |  |
|             | Туре                                                                                                    | User type                                                                                                    |  |
|             | IPaddress                                                                                                    | The IP address form which the user logs in.                                                                                                    |  |
|             | Username                                                                                                    | The login name of the user that logs into the user interface.                                                                                          |  |

| Field     | Description                                                                      |
|-----------|----------------------------------------------------------------------------------|
| Userlevel | The level of the commands available to the users logging into the user interface |
| +         | The user interface is in use.                                                    |

### Table 2 Descriptions on the fields of the display users command

### flow-control

| Syntax      | flow-control { hardware   none   software }                                                                                                    |
|-------------|----------------------------------------------------------------------------------------------------|
|             | undo flow-control                                                                                                    |
| View        | User interface view                                                                                                    |
| Parameter   | hardware: Performs hardware flow control.                                                                                                    |
|             | none: Performs no flow control.                                                                                                    |
|             | software: Performs software flow control.                                                                                                    |
| Description | Use the <b>flow-control</b> command to configure the flow control mode of the user interface.                                                                                                    |
|             | Use the <b>undo flow-control</b> command to restore the default flow control mode of the user interface.                                                                                                    |
|             | By default, flow control is not performed.                                                                                                    |
|             | This command can only be executed in AUX user interface view.                                                                                                    |
| Example     | <pre># Set flow control mode to software flow control. <sw7750> system-view System View: return to User View with Ctrl+Z. [SW7750] user-interface aux 0 [SW7750-ui-aux0] flow-control software</sw7750></pre> |

### free user-interface

| Syntax    | free user-interface [ type ] number                                                                                                    |
|-----------|----------------------------------------------------------------------------------------------------|
| View      | User view                                                                                                    |
| Parameter | <i>type</i> : User interface type.                                                                                                    |
|           | <i>number</i> : Index of the user interface. This argument can be an absolute user interface index (if you do not provide the <i>type</i> argument) or a relative user interface index (if you provide the <i>type</i> argument). |

**Description** Use the **free user-interface** command to release a specified user interface. If you execute this command, the corresponding user interface will be disconnected.

Note that the current user interface cannot be released.

After you execute this command, user interface VTY 0 will be disconnected. The user in it must log in again to connect to the switch.

#### header

| Syntax      | header [ incoming   login   shell ] text                                                                                                    |
|-------------|----------------------------------------------------------------------------------------------------|
|             | undo header { incoming   login   shell }                                                                                                    |
| View        | System view                                                                                                    |
| Parameter   | <b>Incoming</b> : Sets the login banner for users that log in through modems. If you specify to authenticate login users, the banner appears after a user passes the authentication. (The session does not appear in this case.)                                                                                                    |
|             | <b>login</b> : Sets the login banner. The banner set by this keyword is valid only when users are authenticated before they log into the switch and appears while the switch prompts for user name and password.                                                                                                    |
|             | <b>shell</b> : Sets the session banner, which appears after a session is established. If you specify to authenticate login users, the banner appears after a user passes the authentication.                                                                                                    |
|             | <i>text</i> : Banner to be displayed. If no keyword is specified, this argument is the login banner. You can provide this argument in two ways. One is to enter the banner in the same line as the command (A command line can accept up to 255 characters.) The other is to enter the banner in multiple lines (you can start a new line by pressing <enter>,) where you can enter a banner that can contain up to 2000 characters (including the invisible characters). Note that the first character is the beginning character and the end character of the banner. After entering the end character, you can press <enter> to exit the interaction.</enter></enter> |
| Description | Use the <b>header</b> command to set the banners that are displayed when a user logs into a switch. The login banner is displayed on the terminal when the connection is established. And the session banner is displayed on the terminal if a user successfully logs in.                                                                                                    |
|             | Use the <b>undo header</b> command to disable displaying a specific banner or all banners.                                                                                                    |

Note that if you specify any one of the three keywords without providing the *text* argument, the specified keyword will be regarded as the login information.

You can specify the banner in the following three ways, each of which requires that the first character and the last character of the banner be the same.

 Enter the banner in multiple lines. If you only type one character in the first line of a banner, the character and the last character do not act as part of the banner. The following gives an example of this way.

```
[SW7750] header shell 0
Input banner text, and quit with the character '0'.
Welcome!0
```

When you log in the next time, "Welcome!" is displayed as the banner. The beginning character and the end character (character 0) do not appear.

 Enter the banner in multiple lines. If you type multiple characters in the first line of a banner and the beginning and the end characters of the banner in this line are not the same, the beginning character is part of the banner. The following is an example.

```
[SW7750] header shell hello
Input banner text, and quit with the character 'h'.
my friend !
h
```

When you log in the next time, "hello" and "my friend !" is displayed respectively in two lines as the banner. The beginning character "h" appears in the banner.

 Enter the banner in a single line. You can also specify the banner in a single line. In this case, the banner does contain the beginning and the end character. The following is an example.

[SW7750] header shell Owelcome, my friend!0

When you log in the next time, "welcome, my friend!" is displayed as the banner.

**Example** # Set the session banner.

Option 1: Enter the banner in the same line as the command.

<SW7750> system-view System View: return to User View with Ctrl+Z. [SW7750] header shell %SHELL: Hello! Welcome%

(Make sure the beginning and end characters of the banner are the same.)

When you log in the next time, the session banner appears on the terminal as the following:

[SW7750] quit <SW7750> quit Please press ENTER SHELL: Hello! Welcome

(The beginning and end characters of the banner are not displayed.)

<SW7750>

Option 2: Enter the banner in multiple lines.

```
<SW7750> system-view
System View: return to User View with Ctrl+Z.
[SW7750] header shell %SHELL:
```

(Following appears after you press <Enter>:)

Input banner text, and quit with the character '%'.

Continue entering the banner and end the banner with the character identical with the beginning character of the banner.

Hello! Welcome %

(Press <Enter>.)

[SW7750]

When you log in the next time, the session banner appears on the terminal as the following:

[SW7750] quit <SW7750> quit Please press ENTER %SHELL:

(Note that the beginning character of the banner appears.)

Hello! Welcome <SW7750>

### history-command max-size

| Syntax      | history-command max-size value                                                                                                    |
|-------------|----------------------------------------------------------------------------------------------------|
|             | undo history-command max-size                                                                                                    |
| View        | User interface view                                                                                                    |
| Parameter   | <i>value</i> : Size of the history command buffer. This argument ranges from 0 to 256 and defaults to 10. That is, the history command buffer can store 10 commands by default. |
| Description | Use the <b>history-command max-size</b> command to set the size of the history command buffer.                                                                                  |
|             | Use the <b>undo history-command max-size</b> command to revert to the default history command buffer size.                                                                      |

**Example** # Set the size of the history command buffer of AUX 0 to 20 to enable it to store up to 20 commands.

<SW7750> system-view System View: return to User View with Ctrl+Z. [SW7750] user-interface aux 0 [SW7750-ui-aux0] history-command max-size 20

### idle-timeout

| Syntax      | idle-timeout minutes [ seconds ]                                                                                                    |
|-------------|----------------------------------------------------------------------------------------------------|
|             | undo idle-timeout                                                                                                    |
| View        | User interface view                                                                                                    |
| Parameter   | minutes: Number of minutes. This argument ranges from 0 to 35,791.                                                                                                    |
|             | seconds: Number of seconds. This argument ranges from 0 to 59.                                                                                                    |
| Description | Use the <b>idle-timeout</b> command to set the timeout time. The connection to a user interface is terminated if no operation is performed in the user interface within the timeout time.                           |
|             | Use the <b>undo idle-timeout</b> command to revert to the default timeout time.                                                                                                    |
|             | You can use the <b>idle-timeout</b> 0 command to disable the timeout function.                                                                                                    |
|             | The default timeout time is 10 minutes.                                                                                                    |
| Example     | <pre># Set the timeout time of AUX 0 to 1 minute.<br/><sw7750> system-view<br/>System View: return to User View with Ctrl+Z.<br/>[SW7750] user-interface aux 0<br/>[SW7750-ui-aux0] idle-timeout 1 0</sw7750></pre> |

### ip http shutdown

| Syntax      | ip http shutdown                                                       |
|-------------|------------------------------------------------------------------------|
|             | undo ip http shutdown                                                  |
| View        | System view                                                            |
| Parameter   | None                                                                   |
| Description | Use the <b>ip http shutdown</b> command to shut down the WEB Server.   |
|             | Use the <b>undo ip http shutdown</b> command to launch the WEB Server. |

By default, the WEB Server is launched.

- To improve security and prevent attacks to the unused Sockets, TCP 80 port for HTTP service will be enabled or disabled after corresponding configurations.
  - TCP 80 port is enabled only after you use the undo ip http shutdown command to enable the Web server.
  - If you use the *ip http shutdown* command to disabled the Web server, TCP 80 port is disabled.

Example # Shut down the WEB Server. <SW7750> system-view System View: return to User View with Ctrl+Z. [SW7750] ip http shutdown # Launch the WEB Server. [SW7750] undo ip http shutdown

### lock

| Syntax      | lock                                                                                                    |
|-------------|----------------------------------------------------------------------------------------------------|
| View        | User view                                                                                                    |
| Parameter   | None                                                                                                    |
| Description | Use the <b>lock</b> command to lock the current user interface to prevent unauthorized operations in the user interface.                                                                  |
|             | With the execution of this command, the system prompts to enter and confirm the password, and then locks the user interface. You can set the password in the range of 1 to 16 characters. |
|             | Enter the correct password to cancel the lock. If your password contains more than 16 characters, the system will cancel the lock as long as the first 16 characters are matched.         |
| Example     | <pre># Lock the current user interface.<br/><sw7750> lock<br/>Password:<br/>Again:</sw7750></pre>                                                                                         |

### modem

| Syntax      | modem [ call-in   both ]                                                                                                    |
|-------------|----------------------------------------------------------------------------------------------------|
|             | undo modem [ call-in   both ]                                                                                                    |
| View        | User interface view                                                                                                    |
| Parameter   | call-in: Permits call in.                                                                                                    |
|             | <b>both</b> : Permits both call in and call out.                                                                                                  |
| Description | Use the <b>modem</b> command to configure the <b>both</b> attribute of the Modem.                                                                 |
|             | Use the <b>undo modem</b> command to disable the <b>both</b> configuration.                                                                       |
|             | Both call in and call out are allowed when the <b>modem</b> command is executed without any keyword.                                              |
|             | Both call in and call out are disabled when the <b>undo modem</b> command is executed without any keyword.                                        |
|             | note3The command can only be executed in AUX user interface view.                                                                                 |
| Example     | # Enable Modem call in and call out.                                                                                                    |
|             | <sw7750> system-view<br/>System View: return to User View with Ctrl+Z.<br/>[SW7750] user-interface aux 0<br/>[SW7750-ui-aux0] modem both</sw7750> |

### modem auto-answer

| Syntax      | modem auto-answer                                                                      |
|-------------|----------------------------------------------------------------------------------------|
|             | undo modem auto-answer                                                                 |
| View        | User interface view                                                                    |
| Parameter   | None                                                                                   |
| Description | Use the <b>modem auto-answer</b> command to set the answer mode to auto answer.        |
|             | Use the <b>undo modem auto-answer</b> command to set the answer mode to manual answer. |
|             | By default, manual answer mode is adopted.                                             |
|             | note3The command can only be executed in AUX user interface view.                      |

### modem timer answer

parity

| Syntax      | modem timer answer seconds                                                                                                    |
|-------------|----------------------------------------------------------------------------------------------------|
|             | undo modem timer answer                                                                                                    |
| View        | User interface view                                                                                                    |
| Parameter   | <i>seconds</i> : Waiting timeout time, in seconds, ranging from 1 to 60.The default value is 30 seconds.                          |
| Description | Use <b>the modem timer answer</b> to configure the carrier detection timeout time after off-hook during call-in connection setup. |
|             | Use the <b>undo modem timer answer</b> command to restore the default timeout time.                                               |
|             | note3The command can only be executed in AUX user interface view.                                                                 |
| Example     | # Set the timeout time to 45 seconds.                                                                                             |
|             | <sw7750> system-view<br/>System View: return to User View with Ctrl+Z.<br/>[SW7750] user-interface aux 0</sw7750>                 |
|             | [SW7750-ui-aux0] modem timer answer 45                                                                                            |
|             |                                                                                                    |
| Syntax      | parity { even   mark   none   odd   space }                                                                                       |
|             | undo parity                                                                                                    |
| View        | User interface view                                                                                                    |
| Parameter   | mark: Performs mark checks.                                                                                                    |
|             | even: Performs even checks.                                                                                                    |

**none**: Does not check.

- odd: Performs odd checks.
- **space**: Performs space checks.

DescriptionUse the parity command to set the check mode of the user interface.Use the undo parity command to revert to the default check mode.note3Use these two commands in AUX user interface view only.No check is performed by default.

### protocol inbound

Related

| Syntax      | protocol inbound { all   ssh   telnet }                                                                                                    |
|-------------|----------------------------------------------------------------------------------------------------|
| View        | User interface view                                                                                                    |
| Parameter   | all: Supports both Telnet protocol and SSH protocol.                                                                                                    |
|             | ssh: Supports SSH protocol.                                                                                                    |
|             | telnet: Supports Telnet protocol.                                                                                                    |
| Description | Use the <b>protocol inbound</b> command to specify the protocols supported by the user interface.                                                                                                    |
|             | Both Telnet protocol and SSH protocol are supported by default.                                                                                                    |
| ed command: | user-interface.                                                                                                    |
| À           | CAUTION: To configure a user interface to support SSH, you need to set the authentication mode to scheme for users to log in successfully. If the authentication mode is set to password or none for login users, the <b>protocol inbound</b> ssh command will fail. Refer to "authentication-mode" on page 57 for the related configuration. |
| Example     | <pre># Configure that only SSH protocol is supported in VTY 0. <sw7750> system-view System View: return to User View with Ctrl+Z. [SW7750] user-interface vty 0 [SW7750-ui-vty0] protocol inbound ssh</sw7750></pre>                                                                                                    |

### screen-length

Syntax screen-length screen-length

#### undo screen-length

| View | User | interface | view |
|------|------|-----------|------|
|      |      |           |      |

- Parameterscreen-length: Number of lines the screen can contain. This argument ranges from<br/>0 to 512 and defaults to 24.
- **Description** Use the **screen-length** command to set the number of lines the terminal screen can contain.

Use the **undo screen-length** command to revert to the default number of lines.

By default, the terminal screen can contain up to 24 lines.

You can use the **screen-length** 0 command to disable the function to display information in pages.

**Example** # Set the number of lines the terminal screen can contain to 20.

<SW7750> system-view System View: return to User View with Ctrl+Z. [SW7750] user-interface aux0 [SW7750-ui-aux0] screen-length 20

#### send

| Syntax      | <pre>send { all   number   type number }</pre>                                                                                                    |
|-------------|----------------------------------------------------------------------------------------------------|
| View        | User view                                                                                                    |
| Parameter   | all: Sends messages to all user interfaces.                                                                                                    |
|             | type: User interface type.                                                                                                    |
|             | number: Absolute or relative index of the user interface.                                                                                                    |
| Description | Use the <b>send</b> command to send messages to a specified user interface or all user interfaces.                                                                                                    |
| Example     | <pre># Send "hello" to all user interfaces.<br/><sw7750> send all<br/>Enter message, end with CTRL+Z or Enter; abort with CTRL+C:<br/>hello^Z<br/>Send message? [Y/N]y<br/><sw7750><br/>***<br/>***<br/>***<br/>***<br/>***<br/>hello</sw7750></sw7750></pre> |
|             | IIETTO                                                                                                    |

### service-type

| Syntax      | service-type { ftp [ ftp-directory directory ]   lan-access   { ssh   telnet  <br>terminal }* [ level /evel ] }                                                                                                    |
|-------------|----------------------------------------------------------------------------------------------------|
|             | undo service-type { ftp [ ftp-directory ]   lan-access   { ssh   telnet   terminal }* }                                                                                                    |
| View        | Local user view                                                                                                    |
| Parameter   | <b>ftp</b> : Specifies the users to be of FTP type.                                                                                                    |
|             | <b>ftp-directory</b> <i>directory</i> : Specifies the path for FTP users. The <i>directory</i> argument is a string up to 64 characters.                                                                                                    |
|             | <b>lan-access</b> : Specifies the users to be of LAN-access type, which normally means Ethernet users, such as 802.1x users.                                                                                                    |
|             | <b>ssh</b> : Specifies the users to be of SSH type.                                                                                                    |
|             | telnet: Specifies the users to be of Telnet type.                                                                                                    |
|             | <b>terminal</b> : Makes Terminal services available to users logging in through the Console port.                                                                                                    |
|             | <b>level</b> <i>level</i> : Specifies the user level for Telnet users, Terminal users, or SSH users. The <i>level</i> argument ranges from 0 to 3 and defaults to 0.                                                                                                    |
| Description | Use the <b>service-type</b> command to specify the login type and the corresponding available command level.                                                                                                    |
|             | Use the <b>undo service-type</b> command to cancel login type configuration.                                                                                                    |
|             | Commands fall into four command levels: access, monitor, system, and administration, which are described as follows:                                                                                                    |
|             | <ul> <li>Access level: Commands of this level are used to diagnose network and change<br/>the language mode of user interface, such as the <b>ping</b>, <b>tracert</b>, and<br/><b>language-mode</b> command. The <b>Telnet</b> command is also of this level.<br/>Commands of this level cannot be saved in configuration files.</li> </ul> |
|             | <ul> <li>Monitor level: Commands of this level are used to maintain the system, to<br/>debug service problems, and so on. The <b>display</b> and <b>debugging</b> command<br/>are of monitor level. Commands of this level cannot be saved in configuration<br/>files.</li> </ul>                                                            |
|             | <ul> <li>System level: Commands of this level are used to configure services.<br/>Commands concerning routing and network layers are of system level. You can<br/>utilize network services by using these commands.</li> </ul>                                                                                                    |
|             | <ul> <li>Administration level: Commands of this level are for the operation of the entire<br/>system and the system supporting modules. Services are supported by these<br/>commands. Commands concerning file system, file transfer protocol (FTP),</li> </ul>                                                                              |
|             |                                                                                                    |

trivial file transfer protocol (TFTP), downloading using XModem, user management, and level setting are of administration level.

**Example** # Configure commands of level 0 are available to the users logging in using the user name of "zbr".

<SW7750> system-view System View: return to User View with Ctrl+Z. [SW7750] local-user zbr [SW7750-luser-zbr] service-type telnet level 0

# To verify the above configuration, you can quit the system, log in again using the user name of "zbr", and then list the available commands, as listed in the following.

| Run cluster command                             |
|-------------------------------------------------|
| Enable system debugging functions               |
| Specify the language environment                |
| Send echo messages                              |
| Exit from current command view                  |
| Privilege the current user a specified priority |
|                                                 |
| Establish one TELNET connection                 |
| Trace route function                            |
| Cancel current setting                          |
|                                                 |

#### set authentication password

| Syntax    | set authentication password { cipher   simple } password                                                                                                    |  |  |
|-----------|----------------------------------------------------------------------------------------------------|--|--|
|           | undo set authentication password                                                                                                    |  |  |
| View      | User interface view                                                                                                    |  |  |
| Parameter | <b>cipher</b> : Specifies to display the local password in encrypted text when you display the current configuration.                                                                                                    |  |  |
|           | <b>simple</b> : Specifies to display the local password in plain text when you display the current configuration.                                                                                                    |  |  |
|           | <i>password</i> : Password. The password must be in plain text if you specify the <b>simple</b> keyword in the <b>set authentication password</b> command. If you specify the <b>cipher</b> keyword, the password can be in either encrypted text or plain text. When you enter the password in plain text containing up to 16 characters (such as 123), the system converts the password to the corresponding 24-character encrypted password (such as 7-CZB#/YX]KQ=^Q'MAF4<1!!). Make sure you are aware of the corresponding plain password if you enter the password in ciphered text (such as 7-CZB#/YX]KQ=^Q 'MAF4<1!!). |  |  |

**Description** Use the **set authentication password** command to set the local password.

Use the **undo set authentication password** command to remove the local password.

Note that only plain text passwords are expected when users are authenticated.

By default, modem users and Telnet users need to provide their passwords to log in. If no password is set, the "Login password has not been set !" message appears on the terminal when users log in.

#### shell

| Syntax      | shell                                                                                                    |
|-------------|----------------------------------------------------------------------------------------------------|
|             | undo shell                                                                                                    |
| View        | User interface view                                                                                                    |
| Parameter   | None                                                                                                    |
| Description | Use the <b>shell</b> command to make terminal services available for the user interface.                                                                                                    |
|             | Use the <b>undo shell</b> command to make terminal services unavailable to the user interface.                                                                                                    |
|             | By default, terminal services are available in all user interfaces.                                                                                                    |
|             | Note the following when using the <b>undo shell</b> command:                                                                                                    |
|             | <ul> <li>This command is available in all user interfaces except the AUX (Console) user<br/>interface.</li> </ul>                                                                                      |
|             | <ul> <li>This command is unavailable in the current user interface.</li> </ul>                                                                                                    |
|             | <ul> <li>This command prompts for confirmation when being executed in any valid user<br/>interface.</li> </ul>                                                                                         |
| Example     | # Log into user interface 0 and make terminal services unavailable in VTY 0 through VTY 4.                                                                                                    |
|             | <sw7750> system-view<br/>System View: return to User View with Ctrl+Z.<br/>[SW7750] user-interface vty 0 4<br/>[SW7750-ui-vty0-4] undo shell<br/>% Disable ui-vty0-4 , are you sure ? [Y/N] y</sw7750> |

# speed

| Syntax      | speed speed-value                                                                                                    |  |
|-------------|----------------------------------------------------------------------------------------------------|--|
|             | undo speed                                                                                                    |  |
| View        | User interface view                                                                                                    |  |
| Parameter   | <i>speed-value</i> : Transmission speed (in bps). This argument can be 300, 600, 1200, 2400, 4800, 9600, 19,200, 38,400, 57,600, and 115,200 and defaults to 9,600. |  |
| Description | Use the <b>speed</b> command to set the transmission speed of the user interface.                                                                                   |  |
|             | Use the <b>undo speed</b> command to revert to the default transmission speed.                                                                                      |  |
|             | note3Use these two commands in the AUX user interface view only.                                                                                                    |  |
| Example     | # Set the transmission speed of the AUX user interface to 115,200 bps.                                                                                              |  |
|             | <sw7750> system-view<br/>System View: return to User View with Ctrl+Z.<br/>[SW7750] user-interface aux 0<br/>[SW7750-ui-aux0] speed 115200</sw7750>                 |  |

# stopbits

| Syntax      | stopbits { 1   1.5   2 }                                                                                                    |
|-------------|----------------------------------------------------------------------------------------------------|
|             | undo stopbits                                                                                                    |
| View        | User interface view                                                                                                    |
| Parameter   | 1: Sets the stop bits to 1.                                                                                                    |
|             | <b>1.5</b> : Sets the stop bits to 1.5.                                                                                                    |
|             | 2: Sets the stop bits to 2.                                                                                                    |
| Description | Use the <b>stopbits</b> command to set the stop bits of the user interface.                                                                                                    |
|             | Use the <b>undo stopbits</b> command to revert to the default stop bits.                                                                                                    |
|             | note3Use these two commands in the AUX user interface only.                                                                                                    |
|             | By default, the stop bits is 1.                                                                                                    |
| Ì           | <ul> <li>The stopbits cannot be 1.5 on an Switch 7750 Ethernet switch.</li> <li>Changing the stop bits value of the switch to a value different from that of the terminal emulation utility does not affect the communication between them.</li> </ul> |

**Example** # Set the stop bits to 2.

<SW7750> system-view System View: return to User View with Ctrl+Z. [SW7750] user-interface aux 0 [SW7750-ui-aux0] stopbits 2

#### telnet

| Syntax           | telnet { hostname   ip-address } [ service-port ]                                                                                                    |  |  |
|------------------|----------------------------------------------------------------------------------------------------|--|--|
| View             | User view                                                                                                    |  |  |
| Parameter        | <i>hostname</i> : Host name of the remote switch. You can use the <b>ip host</b> command to assign a host name to a switch.                                                                                                    |  |  |
|                  | ip-address: IP address of the remote switch.                                                                                                    |  |  |
|                  | <i>service-port</i> : TCP port number of the port that provides Telnet service on the switch. This argument ranges from 0 to 65,535.                                                                                                |  |  |
| Description      | Use the <b>telnet</b> command to Telnet to another switch from the current switch to manage the former remotely. You can terminate a Telnet connection by pressing <ctrl +="" k=""> or by executing the <b>quit</b> command.</ctrl> |  |  |
|                  | The default TCP port number is 23.                                                                                                    |  |  |
| Related command: | display tcp status, and ip host.                                                                                                    |  |  |
| Example          | # Telnet to the switch with the host name of 3Com2 and IP address of 129.102.0.1 from the current switch (with the host name of 3Com1).                                                                                             |  |  |
|                  | <sw77501> telnet 129.102.0.1<br/>Trying 129.102.0.1<br/>Press CTRL+K to abort<br/>Connected to 129.102.0.1<br/>**********************************</sw77501>                                                                         |  |  |

# user-interface

| Syntax    | <b>user-interface</b> [ type ] first-number [ last-number ] |
|-----------|-------------------------------------------------------------|
| View      | System view                                                 |
| Parameter | type: User interface type.                                  |

*first-number*: User interface index, which identifies the first user interface to be configured.

*last-number*: User interface index, which identifies the last user interface to be configured.

**Description** Use the **user-interface** command to enter one or more user interface views to perform configuration.

## user privilege level

| Syntax      | user privilege level level                                                                                                    |  |  |
|-------------|----------------------------------------------------------------------------------------------------|--|--|
|             | undo user privilege level                                                                                                    |  |  |
| View        | User interface view                                                                                                    |  |  |
| Parameter   | level: Command level ranging from 0 to 3.                                                                                                    |  |  |
| Description | Use the <b>user privilege level</b> command to configure the command level available to the users logging into the user interface.                                                                        |  |  |
|             | Use the <b>undo user privilege level</b> command to revert to the default command level.                                                                                                    |  |  |
|             | By default, the commands of level 3 are available to the users logging into the AUX user interface. The commands of level 0 are available to the users logging into VTY user interfaces.                  |  |  |
| Example     | # Configure that commands of level 0 are available to the users logging into VTY 0.                                                                                                    |  |  |
|             | <sw7750> system-view<br/>System View: return to User View with Ctrl+Z.</sw7750>                                                                                                    |  |  |
|             | [SW7750] user-interface vty 0<br>[SW7750-ui-vty0] user privilege level 0                                                                                                    |  |  |
|             | # You can verify the above configuration by Telneting to VTY 0 and displaying the available commands, as listed in the following.                                                                         |  |  |
|             | <sw7750> ?<br/>User view commands:<br/>cluster Run cluster command<br/>debugging Enable system debugging functions<br/>language-mode Specify the language environment<br/>ping Send echo message</sw7750> |  |  |

| quit    | Exit from current command view                    |
|---------|---------------------------------------------------|
| super   | Privilege current user a specified priority level |
| telnet  | Establish one TELNET connection                   |
| tracert | Trace route function                              |
| undo    | Cancel current setting                            |

acl

# **COMMANDS FOR USER CONTROL**

# acl acl-number { inbound | outbound } Syntax undo acl { inbound | outbound } View User interface view Parameter acl-number: ACL number ranging from 2,000 to 3,999. **inbound**: Filters the users Telneting to the current switch. **outbound**: Filters the users Telneting to other switches from the current switch. Description Use the **acl** command to apply an ACL to filter Telnet users. Use the **undo acl** command to disable the switch from filtering Telnet users using the ACL. By default, Telnet users are not filtered by ACLs. Example # Apply ACL 2000 to filter users Telneting to the current switch (assuming that ACL 2,000 already exists.) <SW7750> system-view System View: return to User View with Ctrl+Z. [SW7750] user-interface vty 0 4 [SW7750-ui-vty0-4] acl 2000 inbound

#### free web-users

| Syntax | free web-users | { all | user-id user-id | user-name user-name } |
|--------|----------------|-------|-----------------|-----------------------|
|--------|----------------|-------|-----------------|-----------------------|

View User view

**Parameter** all: Specifies all Web users.

user-id: Web user ID, an eight-digit hexadecimal number.

*user-name*: User name of the Web user. This argument can contain 1 to 80 characters.

**Description** Use the **free web-users** command to disconnect a specified Web user or all Web users by force.

**Example** # Disconnect all Web users by force. <SW7750> free web-users all

## ip http acl

| Syntax      | ip http acl acl-number<br>undo ip http acl                                                                                                    |
|-------------|----------------------------------------------------------------------------------------------------|
| View        | System view                                                                                                    |
| Parameter   | acl-number: ACL number ranging from 2000 to 2999.                                                                                                    |
| Description | Use the <b>ip http acl</b> command to apply an ACL to filter Web users.                                                                                                    |
|             | Use the <b>undo ip http acl</b> command to disable the switch from filtering Web users using the ACL.                                                                                          |
|             | By default, the switch does not use the ACL to filter Web users.                                                                                                    |
| Example     | <pre># Apply ACL 2000 to filter Web users (assuming that ACL 2000 already exists.) <sw7750> system-view System View: return to User View with Ctrl+Z. [SW7750] ip http acl 2000</sw7750></pre> |

## snmp-agent community

| Syntax    | <pre>snmp-agent community { read   write } community-name [ mib-view view-name   acl acl-number ]*</pre> |  |  |
|-----------|----------------------------------------------------------------------------------------------------|--|--|
|           | undo snmp-agent community community-name                                                                 |  |  |
| View      | System view                                                                                              |  |  |
| Parameter | read: Specifies that the community has read-only permission in the specified view.                       |  |  |
|           | <b>Write</b> : Specifies that the community has read/write permission in the specified view.             |  |  |
|           | community-name: Community name. A string ranges from 1 to 32 characters.                                 |  |  |
|           | <b>mib-view</b> : Sets the name of the MIB view accessible to the community.                             |  |  |
|           | view-name: MIB view name, 1 to 32 characters long.                                                       |  |  |

**acl** *acl-number*: Specifies the ACL number. The *acl-number* argument ranges from 2,000 to 2,999.

**Description** Use the **snmp-agent community** command to set a community name and to enable users to access the switch through SNMP. You can also optionally use this command to apply an ACL to filter network management users.

Use the **undo snmp-agent community** command to cancel community-related configuration for the specified community.

By default, SNMPv1 and SNMPv2c access a switch by community names.

**Example** # Set the community name to "h123", enable users to access the switch in the name of the community (with read-only permission), and apply ACL 2,000 to filter network management users (assuming that ACL 2000 already exists.)

<SW7750> system-view System View: return to User View with Ctrl+Z. [SW7750] snmp-agent community read h123 acl 2000

#### snmp-agent group

| Syntax                                               | <pre>snmp-agent group { v1   v2c } group-name [ read-view read-view ] [ write-view write-view ] [ notify-view notify-view ] [ acl acl-number ]</pre>                    |
|------------------------------------------------------|----------------------------------------------------------------------------------------------------|
|                                                      | undo snmp-agent group { v1   v2c } group-name                                                                                                    |
|                                                      | <pre>snmp-agent group v3 group-name [ authentication   privacy ] [ read-view read-view ] [ write-view write-view ] [ notify-view notify-view ] [ acl acl-number ]</pre> |
|                                                      | undo snmp-agent group v3 group-name [ authentication   privacy ]                                                                                                    |
| View                                                 | System view                                                                                                    |
| Parameter                                            | v1: Specifies to adopt v1 security scheme.                                                                                                    |
| <b>v2c</b> : Specifies to adopt v2c security scheme. |                                                                                                    |
|                                                      | <b>v3</b> : Specifies to adopt v3 security scheme.                                                                                                    |
|                                                      | group-name: Group name. This argument can be of 1 to 32 characters.                                                                                                    |
|                                                      | <b>authentication</b> : Specifies to authenticate SNMP data without encrypting the data.                                                                                |
|                                                      | privacy: Authenticates and encrypts packets.                                                                                                    |
|                                                      | <b>read-view</b> : Sets a read-only view.                                                                                                    |
|                                                      | <i>read-view</i> : Name of the view to be set to read-only. This argument can be of 1 to 32 characters.                                                                 |

write-view: Sets a readable & writable view.

*write-view*: Name of the view to be set to readable & writable. This argument can be of 1 to 32 characters.

notify-view: Sets a notifying view.

*notify-view*: Name of the view to be set to a notifying view. This argument can be of 1 to 32 characters.

**acl** *acl-number*: Specifies an ACL. The *acl-number* argument ranges from 2,000 to 2,999.

**Description** Use the **snmp-agent group** command to create a SNMP group. You can also optionally use this command to apply an ACL to filter network management users.

Use the **undo snmp-agent group** command to remove a specified SNMP group.

By default, the **snmp-agent group v3** group-name command is provided without the **authentication** and **privacy** keyword. That is, the switch does not authenticate or encrypt the specified group.

**Example** # Create a SNMP group named "h123" and apply ACL 2001 to filter network management users (assuming that ACL 2001 already exists).

<SW7750> system-view System View: return to User View with Ctrl+Z. [SW7750] snmp-agent group v1 h123 acl 2001

#### snmp-agent usm-user

Pa

| Syntax  | <pre>snmp-agent usm-user { v1   v2c } user-name group-name [ acl acl-number ]</pre>                                                                             |
|---------|----------------------------------------------------------------------------------------------------|
|         | undo snmp-agent usm-user { v1   v2c } user-name group-name                                                                                                    |
|         | <pre>snmp-agent usm-user v3 user-name group-name [ authentication-mode {   md5   sha } auth-password ] [ privacy des56 priv-password ] [ acl acl-number ]</pre> |
|         | <b>undo snmp-agent usm-user v3</b> <i>user-name group-name</i> { <b>local</b>   <b>switch fabricid</b> <i>switch fabricid-string</i> }                          |
| View    | System view                                                                                                    |
| rameter | v1: Specifies to adopt V1 security scheme.                                                                                                    |
|         | v2c: Specifies to adopt V2 security scheme.                                                                                                    |
|         | v3: Specifies to adopt V3 security scheme.                                                                                                    |
|         | user-name: User name. This argument can be of 1 to 32 characters.                                                                                               |

*group-name*: Group name the user corresponds to. This argument can be of 1 to 32 characters.

authentication-mode: Specifies to authenticate users.

md5: Specifies the authentication protocol to be HMAC-MD5-96.

**sha**: Specifies the authentication protocol to be HMAC-SHA-96.

*auth-password*: Authentication password. This argument can be of 1 to 64 characters.

privacy: Specifies to encrypt data.

**des56**: Specifies the encrypting protocol to be DES.

*priv-password*: Encrypting password string. This argument can be of 1 to 64 characters.

**acl** *acl-number*: Specifies the ACL number. The *acl-number* argument ranges from 2,000 to 2,999.

local: Specifies the user to be a local user entity.

switch fabricid: Specifies the ID of the switch fabric associated with the user.

*switch fabricid-string*: Engine ID, a string comprising 10 to 64 characters.

**Description** Use the **snmp-agent usm-user** command to add a user to a specified SNMP group. You can also optionally use this command to apply an ACL to filter network management users.

Use the **undo snmp-agent usm-user** command to remove a user from the corresponding SNMP group. The operation also frees the user from the corresponding ACL-related configuration.

**Example** # Add the user named "3com" to the SNMP group named "3comgroup", specifying to authenticate the user, specifying the authentication protocol to be HMAC-MD5-96, the authentication password to be "3Com", and applying ACL 2002 to filter network management users (assuming that ACL 2002 already exists).

> <SW7750> system-view System View: return to User View with Ctrl+Z. [SW7750] snmp-agent usm-user v3 3com 3comgroup authentication-mode m d5 3Com acl 2002

# CONFIGURATION FILE MANAGEMENT COMMANDS

## display current-configuration

| Syntax    | display current-configuration [ [ interface [ interface-type [ interface-number ]<br>]   configuration [ configuration ] ] [   { begin   exclude   include } text ] ]   [ vlan<br>[ vlan-id ] ]                                                                                                    |
|-----------|----------------------------------------------------------------------------------------------------|
| View      | Any view                                                                                                    |
| Parameter | interface: View the configuration information of interfaces.                                                                                                    |
|           | <i>interface-type</i> : Type of the interface, which may be Aux, GigabitEthernet, NULL, Vlan-interface, or M-Ethernet.                                                                                                    |
|           | interface-number: Number of the interface.                                                                                                    |
|           | <b>configuration</b> <i>configuration</i> : View the configuration information excluding the port information. The value of the <i>configuration</i> argument is the keyword of the configuration on the switch, such as:                                                                                             |
|           | ■ <b>acl-adv</b> : Views the configuration information of advanced ACLs.                                                                                                    |
|           | • <b>ospf</b> : Views the configuration information of the OSPF protocol.                                                                                                    |
|           | <ul> <li>system: Views the name of the host.</li> </ul>                                                                                                    |
|           | <ul> <li>timerange: Views the configuration information of the time range.</li> </ul>                                                                                                    |
|           | The optional configuration keywords are available only after the related functions are enabled on the switch.                                                                                                    |
|           | <b>vlan</b> [ <i>vlan-id</i> ]: Displays the VLAN configuration in the system. If the <i>vlan-id</i> argument is not specified, the configuration information of all VLANs in the system is displayed; if the <i>vlan-id</i> argument is specified, the configuration information of the specified VLAN is displayed. |
|           | I: Filters the configuration information to be output via the regular expression.                                                                                                    |
|           | <b>begin</b> : Displays the configuration beginning with the specified characters.                                                                                                    |
|           | <b>exclude</b> : Displays the configuration excluding the specified characters.                                                                                                    |
|           | include: Displays the configuration including the specified characters.                                                                                                    |
|           | text: Text included in a configuration item, expressed in a regular expression.                                                                                                    |

|             | Character                                                                                                    | Meaning                                                                                                    | Description                                                                                                    |  |
|-------------|----------------------------------------------------------------------------------------------------|----------------------------------------------------------------------------------------------------|----------------------------------------------------------------------------------------------------|--|
|             | _                                                                                                    | Underline, which can represent the following characters: (^ \$ [,{}]), space, starting character, and ending character.                                        | If the first character of a regular<br>expression is not "_", the number of<br>the underline characters in a regular<br>expression is only limited by the length<br>of a command line. |  |
|             |                                                                                                    |                                                                                                    | If the first character of a regular<br>expression is "_", there can be up to<br>four other successive underline<br>characters following it.                                            |  |
|             |                                                                                                    |                                                                                                    | If the underline characters are not<br>successive, only the first underline<br>character group is matched. The<br>subsequent underline groups are<br>ignored.                          |  |
|             | ^                                                                                                    | Matches the character string starting with the subsequent sub-expression                                                                                       | <pre>^user matches the configuration starting with "user"</pre>                                                                                                    |  |
|             | \$                                                                                                    | Matches the character string starting with the sub-expression before \$                                                                                        | user\$ matches the configuration information ending with "user"                                                                                                    |  |
|             | (                                                                                                    | Left parenthesis, push-in-stack signal                                                                                                    | You are not recommended to use this character in a regular expression.                                                                                                    |  |
|             |                                                                                                    | Period, a wildcard                                                                                                    | It can match any single character<br>excluding a line feed                                                                                                    |  |
|             | *                                                                                                    | Asterisk. It means that the preceding sub-expression can be matched for zero or multiple times.                                                                | zo* matches "z" and "zoo".                                                                                                    |  |
|             | +                                                                                                    | Plus sign. It means that the preceding sub-expression can be matched for one or multiple times.                                                                | zo+ matches "zo" and "zoo", but not<br>"z".                                                                                                    |  |
| Description | Use the <b>display current-configuration</b> command to display the currently effective configuration parameters of the switch. |                                                                                                    |                                                                                                    |  |
|             | If some running configuration parameters are the same with the default operational parameters, they will not be displayed.      |                                                                                                    |                                                                                                    |  |
|             | finishing a s<br>can be used                                                                                                    | eds to authenticate whether the conset of configuration, the <b>display cu</b><br>d to display the running parameters<br>neters, but the related functions are | <b>rrent-configuration</b> command<br>. Although the user has configured                                                                                                    |  |

 Table 3
 Description on the special characters in the regular expression

When there is much configuration information, you can use the regular expression to filter the output information.

**Related command:** save, reset saved-configuration and display saved-configuration.

**Example** # View the running configuration parameters of the switch.

<SW7750> display current-configuration # sysname 3Com #

```
ftp server enable
#
local-server nas-ip 127.0.0.1
#
domain default enable system
#
nat address-group 0 1.1.1.1 1.1.1.2
nat address-group 1 2.2.2.2 2.2.2.3
nat blacklist start slot 2
nat blacklist mode all
nat blacklist limit amount 202
#
temperature-limit 0 10 70
 temperature-limit 1 10 70
 temperature-limit 2 10 80
 temperature-limit 3 10 70
#
poe power max-value 2400
#
attack-protection disable-defaultroute
#
password-control login-attempt 3 exceed lock-time 120
#
traffic-accounting traffic-group somegroup
network 1.1.0.0 255.255.0.0
#
radius scheme system
primary authentication 127.0.0.1 1645
primary accounting 127.0.0.1 1646
user-name-format without-domain
#
domain new
vlan-assignment-mode integer
access-limit disable
 state active
idle-cut disable
 self-service-url disable
messenger time disable
accounting-mode traffic
 traffic-group somegroup rate 2
domain system
vlan-assignment-mode integer
access-limit disable
state active
 idle-cut disable
 self-service-url disable
messenger time disable
#
stp instance 0 PortLog
stp TC-protection enable
#
acl number 2001
rule 0 deny
#
vlan 1
description TestVlan1
igmp-snooping enable
#
```

```
vlan 2
#
vlan 5
#
vlan 6
#
vlan 7
#
interface Vlan-interface1
ip address 192.168.0.68 255.255.255.0
nat outbound 2001 address-group 0 slot 2
#
interface Aux0/0/0
#
interface M-Ethernet0/0/0
#
interface GigabitEthernet0/0/1
#
interface GigabitEthernet0/0/2
#
interface GigabitEthernet0/0/3
#
interface GigabitEthernet0/0/4
#
interface GigabitEthernet3/0/1
#
interface GigabitEthernet3/0/2
#
interface GigabitEthernet3/0/3
#
interface GigabitEthernet3/0/4
#
interface GigabitEthernet3/0/5
#
interface GigabitEthernet3/0/6
#
interface GigabitEthernet3/0/7
#
interface GigabitEthernet3/0/8
#
interface GigabitEthernet3/0/9
#
interface GigabitEthernet3/0/10
#
interface GigabitEthernet3/0/11
#
interface GigabitEthernet3/0/12
#
interface GigabitEthernet3/0/13
#
interface GigabitEthernet3/0/14
#
interface GigabitEthernet3/0/15
#
interface GigabitEthernet3/0/16
#
interface GigabitEthernet3/0/17
#
```

interface GigabitEthernet3/0/18 # interface GigabitEthernet3/0/19 # interface GigabitEthernet3/0/20 # interface GigabitEthernet3/0/21 # interface GigabitEthernet3/0/22 # interface GigabitEthernet3/0/23 # interface GigabitEthernet3/0/24 # interface GigabitEthernet3/0/25 # interface GigabitEthernet3/0/26 # interface GigabitEthernet3/0/27 # interface GigabitEthernet3/0/28 # interface GigabitEthernet3/0/29 # interface GigabitEthernet3/0/30 # interface GigabitEthernet3/0/31 # interface GigabitEthernet3/0/32 # interface GigabitEthernet3/0/33 # interface GigabitEthernet3/0/34 # interface GigabitEthernet3/0/35 # interface GigabitEthernet3/0/36 # interface GigabitEthernet3/0/37 # interface GigabitEthernet3/0/38 # interface GigabitEthernet3/0/39 # interface GigabitEthernet3/0/40 # interface GigabitEthernet3/0/41 # interface GigabitEthernet3/0/42 # interface GigabitEthernet3/0/43 # interface GigabitEthernet3/0/44 # interface GigabitEthernet3/0/45 # interface GigabitEthernet3/0/46 #

```
interface GigabitEthernet3/0/47
#
interface GigabitEthernet3/0/48
port access vlan 300
#
interface RprGE1/0/1
#
interface RprGE1/0/1.1
#
interface RprGE1/0/1.2
#
interface NULL0
#
interface LoopBack103
ip address 103.1.1.1 255.255.255.0
#
rip
default cost 5
network 103.0.0.0
network 101.0.0.0
network 100.0.0.0
network 192.168.0.0
#
traffic-accounting accounting-slot 2
traffic-slot 1
accounting enable
#
user-interface aux 0
user-interface vty 0 4
authentication-mode none
user privilege level 3
#
return
```

# Display the configuration information that takes effect on VLAN1.

```
<SW7750> display current-configuration vlan 1
#
vlan 1
description TestVlan1
igmp-snooping enable
#
return
```

# Display configuration information lines containing 10\*. \* indicates that the number zero before \* can be displayed multiple times consecutively or is not displayed.

```
<SW7750> display current-configuration | include 10*
local-server nas-ip 127.0.0.1
nat address-group 0 1.1.1.1 1.1.1.2
nat address-group 1 2.2.2.2 2.2.2.3
temperature-limit 0 10 70
temperature-limit 1 10 70
temperature-limit 2 10 80
temperature-limit 3 10 70
password-control login-attempt 3 exceed lock-time 120
```

```
network 1.1.0.0 255.255.0.0
primary authentication 127.0.0.1 1645
primary accounting 127.0.0.1 1646
acl number 2001
vlan 1
description TestVlan1
interface Vlan-interface1
ip address 192.168.0.68 255.255.255.0
nat outbound 2001 address-group 0 slot 2
interface GigabitEthernet0/0/1
interface GigabitEthernet3/0/1
interface GigabitEthernet3/0/10
interface GigabitEthernet3/0/11
interface GigabitEthernet3/0/12
interface GigabitEthernet3/0/13
interface GigabitEthernet3/0/14
interface GigabitEthernet3/0/15
interface GigabitEthernet3/0/16
interface GigabitEthernet3/0/17
interface GigabitEthernet3/0/18
interface GigabitEthernet3/0/19
interface GigabitEthernet3/0/21
interface GigabitEthernet3/0/31
interface GigabitEthernet3/0/41
interface RprGE1/0/1
interface RprGE1/0/1.1
interface RprGE1/0/1.2
interface LoopBack103
ip address 103.1.1.1 255.255.255.0
network 103.0.0.0
network 101.0.0.0
network 100.0.0.0
network 192.168.0.0
traffic-slot 1
```

# Display the configuration information starting with "user".

<SW7750> display current-configuration | include ^user user-interface aux 0 user-interface vty 0 4

# Display the configuration information excluding port configuration.

```
<SW7750> display current-configuration configuration

#

sysname 3Com

#

ftp server enable

#

local-server nas-ip 127.0.0.1

#

domain default enable system

#

nat address-group 0 1.1.1.1 1.1.1.2

nat address-group 1 2.2.2.2 2.2.2.3

nat blacklist start slot 2

nat blacklist mode all

nat blacklist limit amount 202
```

```
#
temperature-limit 0 10 70
temperature-limit 1 10 70
temperature-limit 2 10 80
temperature-limit 3 10 70
#
poe power max-value 2400
#
attack-protection disable-defaultroute
#
password-control login-attempt 3 exceed lock-time 120
#
traffic-accounting traffic-group somegroup
network 1.1.0.0 255.255.0.0
#
radius scheme system
primary authentication 127.0.0.1 1645
primary accounting 127.0.0.1 1646
user-name-format without-domain
#
domain new
vlan-assignment-mode integer
access-limit disable
state active
idle-cut disable
self-service-url disable
messenger time disable
accounting-mode traffic
traffic-group somegroup rate 2
domain system
vlan-assignment-mode integer
access-limit disable
state active
idle-cut disable
self-service-url disable
messenger time disable
stp instance 0 PortLog
stp TC-protection enable
#
acl number 2001
rule 0 deny
#
rip
default cost 5
network 103.0.0.0
network 101.0.0.0
network 100.0.0.0
network 192.168.0.0
#
traffic-accounting accounting-slot 2
traffic-slot 1
accounting enable
#
user-interface aux 0
user-interface vty 0 4
authentication-mode none
user privilege level 3
```

```
#
return
```

# Display the configuration information of all the VLANs.

```
<SW7750> display current-configuration vlan
#
vlan 1
  description TestVlan1
  igmp-snooping enable
#
vlan 2
#
vlan 5
#
vlan 6
#
vlan 6
#
vlan 7
#
return
```

# display saved-configuration

| Syntax           | display saved-configuration                                                                                                    |
|------------------|----------------------------------------------------------------------------------------------------|
| View             | Any view                                                                                                    |
| Parameter        | None                                                                                                    |
| Description      | Use the <b>display saved-configuration</b> command to display the configuration files saved in the switch flash memory.                             |
|                  | If the Ethernet switch cannot work normally after being booted, you can use this command to view the booting configuration of this Ethernet switch. |
| Related command: | save, reset saved-configuration, and display current-configuration.                                                                                 |
| Example          | # Display the configuration files saved in the flash memory.                                                                                        |
|                  | <sw7750> display saved-configuration</sw7750>                                                                                                    |
|                  | #<br>sysname 3Com                                                                                                    |
|                  | #                                                                                                    |
|                  | local-server nas-ip 127.0.0.1<br>#                                                                                                    |
|                  | #<br>domain default enable system                                                                                                    |
|                  | #                                                                                                    |
|                  | temperature-limit 0 10 70                                                                                                    |
|                  | temperature-limit 1 10 70<br>temperature-limit 2 10 80                                                                                              |
|                  | temperature-limit 3 10 70                                                                                                    |
|                  | #                                                                                                    |
|                  | poe power max-value 2400                                                                                                    |

```
#
radius scheme system
primary authentication 127.0.0.1 1645
primary accounting 127.0.0.1 1646
user-name-format without-domain
#
domain system
vlan-assignment-mode integer
access-limit disable
state active
idle-cut disable
self-service-url disable
messenger time disable
#
stp TC-protection enable
#
vlan 1
#
interface Vlan-interface1
ip address 192.168.0.68 255.255.255.0
#
interface Aux0/0/0
#
interface M-Ethernet0/0/0
#
interface GigabitEthernet0/0/1
#
interface GigabitEthernet0/0/2
#
interface GigabitEthernet0/0/3
#
interface GigabitEthernet0/0/4
#
interface GigabitEthernet3/0/1
#
interface GigabitEthernet3/0/2
#
interface GigabitEthernet3/0/3
interface GigabitEthernet3/0/4
#
interface GigabitEthernet3/0/5
#
interface GigabitEthernet3/0/6
#
interface GigabitEthernet3/0/7
#
interface GigabitEthernet3/0/8
#
interface GigabitEthernet3/0/9
#
interface GigabitEthernet3/0/10
#
interface GigabitEthernet3/0/11
#
interface GigabitEthernet3/0/12
#
interface GigabitEthernet3/0/13
```

# interface GigabitEthernet3/0/14 # interface GigabitEthernet3/0/15 # interface GigabitEthernet3/0/16 # interface GigabitEthernet3/0/17 # interface GigabitEthernet3/0/18 # interface GigabitEthernet3/0/19 # interface GigabitEthernet3/0/20 # interface GigabitEthernet3/0/21 # interface GigabitEthernet3/0/22 # interface GigabitEthernet3/0/23 # interface GigabitEthernet3/0/24 # interface GigabitEthernet3/0/25 # interface GigabitEthernet3/0/26 # interface GigabitEthernet3/0/27 # interface GigabitEthernet3/0/28 # interface GigabitEthernet3/0/29 # interface GigabitEthernet3/0/30 # interface GigabitEthernet3/0/31 # interface GigabitEthernet3/0/32 # interface GigabitEthernet3/0/33 # interface GigabitEthernet3/0/34 # interface GigabitEthernet3/0/35 # interface GigabitEthernet3/0/36 # interface GigabitEthernet3/0/37 # interface GigabitEthernet3/0/38 # interface GigabitEthernet3/0/39 # interface GigabitEthernet3/0/40 # interface GigabitEthernet3/0/41 # interface GigabitEthernet3/0/42

```
#
interface GigabitEthernet3/0/43
#
interface GigabitEthernet3/0/44
#
interface GigabitEthernet3/0/45
#
interface GigabitEthernet3/0/46
#
interface GigabitEthernet3/0/47
#
interface GigabitEthernet3/0/48
#
interface RprGE1/0/1
#
interface RprGE1/0/1.1
#
interface RprGE1/0/1.2
#
interface NULL0
#
user-interface aux 0
user-interface vty 0 4
authentication-mode none
user privilege level 3
#
return
```

The mentioned-above information describes global configuration, port configuration, and user interface configuration respectively.

#### display this

| Syntax      | display this                                                                                                    |
|-------------|----------------------------------------------------------------------------------------------------|
| View        | Any view                                                                                                    |
| Parameter   | None                                                                                                    |
| Description | Use the <b>display this</b> command to display the configuration of the current view.<br>After finishing configuration in the current view, you can use this command to<br>display parameters that take effect.                                                                                                    |
|             | If the configuration parameters are the same as default parameters, the system does not display such parameters. The system does not display the configuration parameters that do not take effect, either.                                                                                                    |
|             | Associated configuration of the interface is displayed when executing the command in different interface views; related configuration of the protocol view is displayed when executing this command in different protocol views; and all the configuration of the protocol view is displayed when executing this command in protocol sub-views. |

# **Related command:** save, reset saved-configuration, display current-configuration, and display current-configuration

**Example** # Display the configuration parameters that take effect in system view.

```
<SW7750> system-view
System View: return to User View with Ctrl+Z.
[SW7750] display this
#
sysname 3Com
#
ftp server enable
#
local-server nas-ip 127.0.0.1
#
domain default enable system
#
nat address-group 0 1.1.1.1 1.1.1.2
nat address-group 1 2.2.2.2 2.2.2.3
nat blacklist start slot 2
nat blacklist mode all
nat blacklist limit amount 202
#
temperature-limit 0 10 70
temperature-limit 1 10 70
temperature-limit 2 10 80
temperature-limit 3 10 70
#
poe power max-value 2400
#
attack-protection disable-defaultroute
#
password-control login-attempt 3 exceed lock-time 120
#
return
```

#### display startup

Re

| Syntax         | display startup                                                                                                    |
|----------------|----------------------------------------------------------------------------------------------------|
| View           | Any view                                                                                                    |
| Parameter      | None                                                                                                    |
| Description    | Use the <b>display startup</b> command to display the configuration file names used for the current and the next start-ups.            |
| lated command: | startup saved-configuration.                                                                                                    |
| Example        | # Display the configuration filenames used for the current and the next start-ups.<br><sw7750> display startup<br/>MainBoard:</sw7750> |

Startup saved-configuration file:flash:/config.cfgNext startup saved-configuration file:flash:/config.cfg

# reset saved-configuration

| Syntax           | reset saved-configuration                                                                                                    |
|------------------|----------------------------------------------------------------------------------------------------|
| View             | User view                                                                                                    |
| Parameter        | None                                                                                                    |
| Description      | Use the <b>reset saved-configuration</b> command to erase configuration files from the flash memory of the Ethernet Switch.                                                                                                    |
|                  | Perform this command with cautious. It is suggested to consult technical support personnel first.                                                                                                    |
|                  | Generally, this command is used in the following situations:                                                                                                    |
|                  | <ul> <li>After upgrade of software, configuration files in flash memory may not match<br/>the new version's software. Perform reset saved-configuration command to<br/>erase the old configuration files.</li> </ul>                                                            |
|                  | <ul> <li>If a used Ethernet Switch is applied to the new circumstance and the original<br/>configuration files cannot meet the new requirements, the Ethernet Switch<br/>should be configured again. Erase the original configuration files for<br/>reconfiguration.</li> </ul> |
|                  | If the configuration files do not exist in the flash memory when Ethernet Switch is electrified and initialized, it will enter setup switch view automatically.                                                                                                    |
| Related command: | save, display current-configuration, display saved-configuration.                                                                                                    |
| Example          | # Erase the configuration files from the flash memory of the Ethernet Switch.                                                                                                    |
|                  | <sw7750> reset saved-configuration<br/>The saved configuration will be erased.<br/>Are you sure?[Y/N]y<br/>Configuration in flash memory is being cleared.<br/>Please wait<br/><br/>Configuration in flash memory is cleared.</sw7750>                                          |

#### save

Syntax save [ file-name | safely ]

View User view

**Parameter** *file-name*: File name with the extension name ".cfg", a character string of 5 to 56 characters.

safely: Saves the configuration files to the flash memory in the safely mode.

**Description** Use the **save** command to save the current configuration files to the Flash memory.

After finishing a group of configurations and achieving corresponding functions, user should remember to get the current configuration files stored in the flash memory.

The configured files can be saved in one of the following two ways:

- Fast saving: in this mode, the configuration files are saved fast. However, if
  restart or power-off occurs in the saving procedure, the configuration files will
  be lost.
- Safely saving: in this mode, the configuration files are saved slowly. However, even if restart or power-off occurs in the saving procedure, the configuration files still exist.

If the **save** command is executed without the **safely** keyword, the configuration files are saved in the fast saving mode. If the **save** command is executed with the **safely** keyword, the configuration files are saved in the safely saving mode.

You are recommended to adopt the fast saving mode in the conditions of stable power and adopt the safely saving mode in the conditions of unstable power or remote maintenance.

# Related command: reset saved-configuration, display current-configuration, display saved-configuration.

#### startup saved-configuration

**Syntax** startup saved-configuration { *cfgfile* | *device-name* }

View User view

**Parameter** *cfgfile*: The name of the configuration file. It is a string with a length of 5 to 56 characters.

device-name: Name of the current storage device.

**Description** Use the **startup saved-configuration** command to configure the configuration file used for enabling the system for the next time.

Note that the configuration file must use ".cfg" as its extension name and is saved under the root directory of the Flash.

#### Related command: display startup.

**Example** # Configure the configuration file for the next start-up as config.cfg. <SW7750> startup saved-configuration config.cfg .....

# **VLAN CONFIGURATION COMMANDS**

## broadcast-suppression

| Syntax                                                 | <pre>broadcast-suppression { ratio   pps pps }</pre>                                                                                                    |               |                                                          |
|--------------------------------------------------------|----------------------------------------------------------------------------------------------------|---------------|----------------------------------------------------------|
|                                                        | undo broadcast-supp                                                                                                    | ression       |                                                          |
| View                                                   | VLAN view                                                                                                    |               |                                                          |
| Parameter                                              | <i>ratio</i> : Specifies the bandwidth ratio for the maximum broadcast traffic in specific VLAN. Its value ranges from 1 to 100 and defaults to 100. The smaller the ratio is, the less the allowed broadcast traffic can pass.          |               |                                                          |
|                                                        |                                                                                                    |               | oadcast packets that can pass<br>anges from 1 to 148800. |
| Description                                            | <ul> <li>Description Use the broadcast-suppression command to suppress broadcast traffic th a VLAN.</li> <li>Use the undo broadcast-suppression command to reset the allowed broatraffic through a VLAN to the default value.</li> </ul> |               | o suppress broadcast traffic through                     |
|                                                        |                                                                                                    |               | nand to reset the allowed broadcast                      |
| By default, the switch does not suppress broadcast tra |                                                                                                    | cast traffic. |                                                          |
|                                                        | When the actual broadcast traffic exceeds the specified value, the system will discard the extra packets so that the bandwidth occupied by broadcast traffic can be kept within a specific ratio to ensure normal network operation.     |               |                                                          |
|                                                        | The modules of Switch 7750s support different broadcast storm suppression modes, as listed in Table 4.                                                                                                    |               |                                                          |
|                                                        | Table 4         Broadcast storm suppression modes and module types                                                                                                    |               |                                                          |
|                                                        | Broadcast storm suppression mode                                                                                                    | Type A card   | Non-Type-A card                                          |
|                                                        | VLAN pps suppression                                                                                                    | Supported     | Not supported                                            |
|                                                        | VLAN bandwidth ratio<br>suppression                                                                                                    | Supported     | Not supported                                            |
|                                                        |                                                                                                    |               |                                                          |

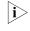

*Type A modules include 3C16860, 3C16861, LS81FS24A, 3C16858, 3C16859, and 32Gbps and 64Gbps Switch Fabrics.* 

A VLAN only supports one broadcast storm suppression mode at one time. If you configure broadcast storm suppression modes multiple times for a VLAN, the latest configuration will overwrite the previous configuration.

**Example** # Allow broadcast traffic to occupy 20% bandwidth in VLAN2.

<SW7750> system-view System View: return to User View with Ctrl+Z. [SW7750] vlan 2 [SW7750-vlan2] broadcast-suppression 20

#### description

| Syntax           | description { string   text }                                                                                                    |
|------------------|----------------------------------------------------------------------------------------------------|
|                  | undo description                                                                                                    |
| View             | VLAN view, VLAN interface view                                                                                                    |
| Parameter        | <i>string</i> : Contiguous string describing the VLAN. It contains 1 to 32 characters without space.                                                                                    |
|                  | <i>text</i> : Text describing the VLAN interface. It contains 1 to 80 characters and space is allowed.                                                                                  |
| Description      | Use the <b>description</b> command to set the description string or text for the current VLAN or VLAN interface.                                                                        |
|                  | Use the <b>undo description</b> command to restore the default description string or text.                                                                                              |
|                  | By default, the description string of a VLAN is its VLAN ID, for example, "VLAN 0001"; the descriptive text of a VLAN interface is its name, for example, "Vlan-interface 1 Interface". |
| Related command: | display vlan, and display interface Vlan-interface.                                                                                                    |
| Example          | # Specify the description string of VLAN 1 as "research".                                                                                                    |
|                  | <sw7750> system-view<br/>System View: return to User View with Ctrl+Z.<br/>[SW7750] vlan 1<br/>[SW7750-vlan1] description research</sw7750>                                             |
|                  | [Survey viait] aborigation repeation                                                                                                    |

## display interface Vlan-interface

**Syntax** display interface Vlan-interface [ *vlan-id* ]

View Any view

**Parameter** *vlan-id*: ID of the specific VLAN interface.

**Description** Use the **display interface Vlan-interface** command to display the related information of a VLAN interface, including, physical state and link state of the VLAN interface, format of the sent frames, MAC address, IP address and subnet mask of the VLAN interface, and descriptive string and MTU of the VLAN interface

If the *vlan-id* argument is specified, the information about the specified VLAN interface is displayed; if the *vlan-id* argument is not specified, the information about all the created VLAN interfaces is displayed.

#### **Related command:** interface Vlan-interface.

**Example** # Display the information about Vlan-interface 2.

<SW7750> display interface Vlan-interface 2 Vlan-interface2 current state :DOWN Line protocol current state :DOWN IP Sending Frames' Format is PKTFMT\_ETHNT\_2, Hardware address is 0012-a990-2241 Internet Address is 10.1.1.1/24 Primary Description : Vlan-interface2 Interface The Maximum Transmit Unit is 1500

 Table 5
 Description of the fields of the display interface Vlan-interface command

| Field                         | Description                                     |
|-------------------------------|-------------------------------------------------|
| Vlan-interface2 current state | Current state of the VLAN interface             |
| Line protocol current state   | Current state of the Line protocol              |
| IP Sending Frames' Format     | Format of the frames that IP sends              |
| Hardware address              | MAC address corresponding to the VLAN interface |
| Internet Address              | IP address corresponding to the VLAN interface  |
| Description                   | Description on the VLAN interface               |
| The Maximum Transmit Unit     | Maximum transmission unit                       |

#### display vlan

Syntax display vlan [ vlan-id [ to vlan-id ] | all | static | dynamic ]

View Any view

**Parameter** *vlan-id*: Specifies the VLAN ID, ranging from 1 to 4094.

to: Specifies multiple contiguous VLAN IDs.

all: Specifies to display the information about all the VLANs.

static: Specifies to display the VLANs created statically.

dynamic: Specifies to display the VLANs created dynamically.

**Description** Use the **display vlan** command to display the information about specified VLANs or all VLANs.

If the *vlan-id* argument or the **all** keyword is specified, the information about the specified VLANs or the all VLANs is displayed, including VLAN ID, VLAN type (dynamic or static), routing function status (If enabled, the primary IP address and mask are displayed), VLAN description and VLAN name, VLAN broadcast storm suppression ratio, and VLAN member ports.

If no argument or keyword is specified, this command displays the list of all the existing VLANs. If the **dynamic** or **static** keyword is specified, this command displays the list of the VLANs that are created dynamically or statically.

#### Related command: vlan.

Example

**ble** # Display the information about VLAN 2.

<SW7750> display vlan 2 VLAN ID: 2 VLAN Type: static Route Interface: not configured Description: VLAN 0002 Name: VLAN 0002 Broadcast MAX-ratio: 100 Tagged Ports: none Untagged Ports: Ethernet3/0/30

 Table 6
 Description of the fields of the display vlan command

| Field               | Description                                                    |
|---------------------|----------------------------------------------------------------|
| VLAN ID             | VLAN ID                                                        |
| VLAN Type           | VLAN type (dynamic or static)                                  |
| Route Interface     | Whether the routing interface function is enable for this VLAN |
| Description         | Description on the VLAN                                        |
| Name                | VLAN name                                                      |
| Broadcast MAX-ratio | VLAN broadcast storm suppression ratio                         |
| Tagged Ports        | The ports that keep packets' tags when sending packets         |
| Untagged Ports      | The ports that strip off packet tags when sending packets      |

#### interface Vlan-interface

| Syntax      | interface Vlan-interface vlan-id                                                                         |
|-------------|----------------------------------------------------------------------------------------------------|
|             | undo interface Vlan-interface vlan-id                                                                    |
| View        | System view                                                                                              |
| Parameter   | <i>vlan-id</i> : ID of the VLAN interface, in the range of 1 to 4,094.                                   |
| Description | Use the <b>interface Vlan-interface</b> command to create a VLAN interface or enter VLAN interface view. |

Use the **undo interface Vlan-interface** command to delete the VLAN interface.

# Related command: display interface Vlan-interface. Example # Enter Vlan-interface 1 view <SW7750> system-view System View: return to User View with Ctrl+Z. [SW7750] interface Vlan-interface 1 [SW7750-Vlan-interface]

#### name

| Syntax    | name string                                                                                                    |
|-----------|----------------------------------------------------------------------------------------------------|
|           | undo name                                                                                                    |
| View      | VLAN view                                                                                                    |
| Parameter | string: String that refers to the VLAN name. It contains 1 to 32 characters.                                                      |
| Parameter | Use the <b>name</b> command to assign a name to the current VLAN.                                                                 |
|           | Use the <b>undo name</b> command to restore to the default VLAN name.                                                             |
|           | By default, the name of a VLAN is its VLAN ID, for example, "VLAN 0001".                                                          |
| Example   | # Specify the name of VLAN 2 to "hello".                                                                                          |
|           | <sw7750> system-view<br/>System View: return to User View with Ctrl+Z.<br/>[SW7750] vlan 2<br/>[SW7750-vlan2] name hello</sw7750> |

#### shutdown

| Syntax      | shutdown                                                         |
|-------------|------------------------------------------------------------------|
|             | undo shutdown                                                    |
| View        | VLAN interface view                                              |
| Parameter   | None                                                             |
| Description | Use the <b>shutdown</b> command to disable a VLAN interface.     |
|             | Use the <b>undo shutdown</b> command to enable a VLAN interface. |

By default, a VLAN interface is enabled. In this scenario, the VLAN interface's status is determined by the status of its ports, that is, if all the ports of the VLAN interface are down, the VLAN interface is down (disabled); if one or more ports of the VLAN interface are up, the VLAN interface is up (enabled).

If a VLAN interface is disabled, its status is not determined by the status of its ports.

You can use the **undo shutdown** command to enable a VLAN interface when its related parameters and protocols are configured. When a VLAN interface fails, you can use the **shutdown** command to disable the interface, and then use the **undo shutdown** command to enable this interface again, which may restore the interface.

The operation of enabling/disabling a VLAN interface does not influence all the Ethernet ports belonging to this VLAN.

**Example** # Disable Vlan-interface2 and then enable it.

<SW7750> system-view System View: return to User View with Ctrl+Z. [SW7750] interface Vlan-interface 2 [SW7750-Vlan-interface2] shutdown [SW7750-Vlan-interface2] undo shutdown

#### vlan

| Syntax      | vlan vlan-id                                                                                                    |
|-------------|----------------------------------------------------------------------------------------------------|
|             | undo vlan vlan-id                                                                                                    |
| View        | System view                                                                                                    |
| Parameter   | vlan-id: ID of the VLAN that you want to enter. Its value ranges from 1 to 4094.                                                                                                    |
| Description | Use the <b>vlan</b> command to enter a VLAN view. If the VLAN identified by the <i>vlan-id</i> argument does not exist, this command creates the VLAN and then enters the VLAN view. |
|             | Use the <b>undo vlan</b> command to remove a VLAN.                                                                                                    |
| Ĩ           | <b>CAUTION:</b> You cannot use the <b>undo vlan</b> command to remove the following kinds of VLANs directly.                                                                         |
|             | <ul> <li>RRPP-controlled VLAN</li> </ul>                                                                                                    |
|             | Guest VLAN                                                                                                    |
|             | <ul> <li>VLAN that belongs to a VRRP group</li> </ul>                                                                                                    |
|             | <ul> <li>Portal-running VLAN</li> </ul>                                                                                                    |
|             | <ul> <li>Isolate-user-VLAN and all its mapping secondary VLANs.</li> </ul>                                                                                                    |
|             | - Vaice VI AN                                                                                                    |

Voice VLAN

- Protocol-based VLAN
- Shared-VLAN

When you use the **undo vlan** command to remove a VLAN which is the default VLAN of an access port, a trunk port or a hybrid port on the device, the port will use VLAN 1 as the default VLAN after the **undo vlan** command is executed.

Related command: display vlan Example # Enter VLAN 1 view. <SW7750> system-view System View: return to User View with Ctrl+Z. [SW7750] vlan 1 [SW7750-vlan1]

#### vlan to

| Syntax      | vlan vlan-id1 to vlan-id2                                                                                                 |
|-------------|----------------------------------------------------------------------------------------------------|
|             | undo vlan vlan-id1 to vlan-id2                                                                                            |
| View        | System view                                                                                                    |
| Parameter   | <i>vlan-id1</i> : ID of the first VLAN to be created, in the range of 1 to 4094.                                          |
|             | <b>to</b> : Specifies a VLAN range. The VLAN ID after <b>to</b> must be greater than or equal to that before <b>to</b> .  |
|             | <i>vlan-id2</i> : ID of the last VLAN to be created, in the range of 1 to 4094, and cannot be less than <i>vlan-id2</i> . |
| Description | Use the <b>vian to</b> command to create a range of VLANs.                                                                |
|             | Use the <b>undo vlan to</b> command to remove a range of VLANs.                                                           |
| Ĩ           | <b>CAUTION:</b> You cannot use the <b>undo vlan to</b> command to remove the following kinds of VLANs directly.           |
|             | <ul> <li>RRPP-controlled VLAN</li> </ul>                                                                                  |
|             | Guest VLAN                                                                                                    |
|             | <ul> <li>VLAN that belongs to a VRRP group</li> </ul>                                                                     |
|             | <ul> <li>Portal-running VLAN</li> </ul>                                                                                   |
|             | <ul> <li>Isolate-user-VLAN and all its mapping secondary VLANs.</li> </ul>                                                |
|             | Voice VLAN                                                                                                    |
|             | <ul> <li>Protocol-based VLAN</li> </ul>                                                                                   |
|             | Shared-VLAN                                                                                                    |

 $\mathbf{i}$ 

As the default VLAN, VLAN 1 needs not to be created and cannot be removed.

**Example** # Create VLAN 4 through VLAN 100 at a time.

```
<SW7750> system-view
System View: return to User View with Ctrl+Z.
[SW7750] vlan 4 to 100
This operation may take a few minutes.
Please wait...
Done.
[SW7750]
```

# Display existing VLANs on the device after you create VLANs in a bulk.

[SW7750] display vlan Now, the following VLAN exist(s 1(default), 4-100 --- 98 VLAN(s) found ---

#### vlan all

| Syntax      | vlan all                                                                                                    |
|-------------|----------------------------------------------------------------------------------------------------|
|             | undo vlan all                                                                                                    |
| View        | System view                                                                                                    |
| Parameter   | None                                                                                                    |
| Description | Use the <b>vlan all</b> command to create all VLANs, that is, to create VLANs from VLAN 2 through VLAN 4094.     |
|             | Use the <b>undo vian all</b> command to remove all VLANs.                                                        |
| Ĩ           | <b>CAUTION:</b> You cannot use the <b>undo vlan all</b> command to remove the following kinds of VLANs directly. |
|             | <ul> <li>RRPP-controlled VLAN</li> </ul>                                                                         |
|             | Guest VLAN                                                                                                    |
|             | <ul> <li>VLAN that belongs to a VRRP group</li> </ul>                                                            |
|             | <ul> <li>Portal-running VLAN</li> </ul>                                                                          |
|             | <ul> <li>Isolate-user-VLAN and all its mapping secondary VLANs.</li> </ul>                                       |
|             | Voice VLAN                                                                                                    |
|             | <ul> <li>Protocol-based VLAN</li> </ul>                                                                          |
|             | Shared-VLAN                                                                                                    |
| i>          | • As the default VLAN, VLAN 1 needs not to be created and cannot be removed.                                     |

 Operations of creating and removing all VLANs take much of the system resource, which may cause the system not to respond to the current user interface. And during the operations, you cannot perform VLAN configurations in other user interfaces, either.

**Example** # Create all VLANs

```
<SW7750> system-view
System View: return to User View with Ctrl+Z.
[SW7750] vlan all
This operation may take a few minutes.
Please wait...
Done.
```

# Remove all VLANs, in which VLAN 2, VLAN 5, and VLAN 20 has been configured as the shared-VLAN, voice VLAN, and remote probe VLAN respectively.

```
[SW7750] undo vlan all
This may delete all static VLAN except the VLAN kept by protocol and
the default
VLAN.
Continue?[Y/N]:y
This operation may take a few minutes.
Please wait...
Can't delete vlan when shared-vlan enabled!
Can't delete vlan when voice vlan enabled
Cannot delete remote probe VLAN
Fail to delete VLAN: 2, 5, 20
Done.
```

# PORT-BASED VLAN CONFIGURATION COMMANDS

### display port

| Syntax      | display port { hybrid   trunk }                                                                                                    |  |  |  |
|-------------|----------------------------------------------------------------------------------------------------|--|--|--|
| View        | Any view                                                                                                    |  |  |  |
| Parameters  | hybrid: Displays hybrid ports.                                                                                                    |  |  |  |
|             | <b>trunk</b> : Displays trunk ports.                                                                                                    |  |  |  |
| Description | Use the <b>display port</b> command to check whether there are hybrid or trunk ports in the current system and display such ports (if available). |  |  |  |
| Examples    | # Display the hybrid ports in the current system.                                                                                                 |  |  |  |
|             | <sw7750> display port hybrid<br/>The following hybrid ports exist:<br/>Ethernet2/0/1 Ethernet2/0/2</sw7750>                                       |  |  |  |
|             | The above information shows the current system has two hybrid ports: Ethernet 2/0/1 and Ethernet 2/0/2.                                           |  |  |  |

#### port

Syntax port interface-list

undo port interface-list

View VLAN view

- **Parameter** *interface-list*: List of Ethernet ports to be added to or removed from a VLAN. You need to provide this argument in the form of *interface-list* = { *interface-type interface-number* ] } &<1-10>, where:
  - *interface-type* is port type and *interface-number* is port number.
  - The port number to the right of the to keyword must be larger than or equal to the one to the left of the keyword.
  - &<1-10> means that you can provide up to 10 ports or ports lists.
- **Parameter** Use the **port** command to add a port or multiple ports to a VLAN.

Use the **undo port** command to remove a port or multiple ports from a VLAN.

Related command:display vlan.Example# Add Ethernet2/0/2 through Ethernet2/0/4 to VLAN 2.<br/><sw7750> system-viewSystem View: return to User View with Ctrl+Z.[SW7750] vlan 2[SW7750-vlan2] port Ethernet 2/0/2 to Ethernet 2/0/4

#### port access vlan

| Syntax      | port access vlan vlan-id                                                                                                    |  |  |
|-------------|----------------------------------------------------------------------------------------------------|--|--|
|             | undo port access vlan                                                                                                    |  |  |
| View        | Ethernet port view                                                                                                    |  |  |
| Parameters  | <i>vlan-id</i> : VLAN ID defined in IEEE802.1Q, in the range of 1 to 4094.                                                                                                    |  |  |
| À           | <b>CAUTION:</b> All access ports belong to VLAN 1, which is the default VLAN of the system, so you are not allowed to add an access port to VLAN 1 or remove an access port from VLAN 1. Otherwise, the system will prompt: "Can't delete ports from or add ports to the default VLAN!". |  |  |
| Description | Use the <b>port access vlan</b> command to add the access port into the specified VLAN.                                                                                                    |  |  |
|             | Use the <b>undo port access vlan</b> command to remove the access port from the specified VLAN.                                                                                                    |  |  |
|             | You must specify the ID of an existing VLAN in the command.                                                                                                    |  |  |
| Examples    | <pre># Add Ethernet 2/0/1 into VLAN 3.<br/><sw7750> system-view<br/>System View: return to User View with Ctrl+Z.<br/>[SW7750] vlan 3<br/>[SW7750-vlan3] quit<br/>[SW7750] interface ethernet 2/0/1<br/>[SW7750-Ethernet2/0/1] port access vlan 3</sw7750></pre>                         |  |  |

## port hybrid pvid vlan

Syntax port hybrid pvid vlan vlan-id

#### undo port hybrid pvid

View Ethernet port view

- **Parameters** *vlan-id*: VLAN ID defined in IEEE802.1Q, in the range of 1 to 4094. It is 1 by default.
- **Description** Use the **port hybrid pvid vlan** command to set the default VLAN ID for the hybrid port.

Use the **undo port hybrid pvid** command to restore the default VLAN ID of the port.

#### Related commands: port link-type.

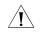

CAUTION: You are recommended to set the default VLAN ID of the local hybrid or trunk **port**s to the same value as that of the hybrid or trunk **port**s on the peer switch. Otherwise, packet forwarding may fail on the **port**s.

**Examples** # After configuring Ethernet 2/0/1 as a hybrid port, set the default VLAN ID to 100. <SW7750> system-view

System View: return to User View with Ctrl+Z. [SW7750] interface ethernet2/0/1 [SW7750-Ethernet2/0/1] port link-type hybrid [SW7750-Ethernet2/0/1] port hybrid pvid vlan 100

#### port hybrid vlan

| Syntax      | port hybrid vlan vlan-id-list { tagged   untagged }                                                                                                    |  |  |
|-------------|----------------------------------------------------------------------------------------------------|--|--|
|             | undo port hybrid vlan vlan-id-list                                                                                                    |  |  |
| View        | Ethernet port view                                                                                                    |  |  |
| Parameters  | <i>vlan-id-list</i> : VLAN range to which the hybrid port will be added. <i>vlan-id-list</i> = [<br><i>vlan-id1</i> [ <b>to</b> <i>vlan-id2</i> ] ]&<1-10>, where, <i>vlan-id</i> is in the range of 1 to 4094 and<br>can be discrete, and &<1-10> means you can input up to ten VLAN IDs/ID ranges. |  |  |
|             | <b>tagged</b> : Keeps VLAN tags when the packets of the specified VLANs are forwarded on this port.                                                                                                    |  |  |
|             | <b>untagged</b> : Keeps no VLAN tags when the packets of the specified VLANs are forwarded on this port.                                                                                                    |  |  |
| Description | Use the <b>port hybrid vlan</b> command to add the hybrid port into specified VLANs.                                                                                                    |  |  |
|             | Use the <b>undo port hybrid vlan</b> command to remove the hybrid port from specified VLANs.                                                                                                    |  |  |
|             | A hybrid port can belong to multiple VLANs. When you use the command several times, all VLAN specified in the commands will be allowed to pass the port.                                                                                                    |  |  |

The VLAN specified by the *vlan-id* argument must exist. Otherwise, this command is invalid.

#### Related commands: port link-type.

**Examples** # Add the hybrid port Ethernet 2/0/1 to VLAN 2, VLAN 4 and VLAN 50 through VLAN 100, with tags assigned to their packets.

```
<SW7750> system-view

System View: return to User View with Ctrl+Z.

[SW7750] vlan 2

[SW7750-vlan2] quit

[SW7750] interface ethernet 2/0/1

[SW7750-Ethernet2/0/1] port link-type hybrid

[SW7750-Ethernet2/0/1] port hybrid vlan 2 4 50 to 100 tagged

Operation complete, except these VLAN(s):

Non-existent VLAN(s)
```

### port link-type

| Syntax      | port link-type { access   hybrid   trunk }                                                                                                    |  |  |  |
|-------------|----------------------------------------------------------------------------------------------------|--|--|--|
|             | undo port link-type                                                                                                    |  |  |  |
| View        | Ethernet port view                                                                                                    |  |  |  |
| Parameters  | access: Sets the port as an access port.                                                                                                    |  |  |  |
|             | hybrid: Sets the port as a hybrid port.                                                                                                    |  |  |  |
|             | trunk: Sets the port as a trunk port.                                                                                                    |  |  |  |
| Description | Use the <b>port link-type</b> command to set the link type of the current Ethernet port.                                                                                                    |  |  |  |
|             | Use the <b>undo port link-type</b> command to restore the default link type.                                                                                                    |  |  |  |
|             | By default, the link type of any port is access.                                                                                                    |  |  |  |
|             | Pay attention to the following:                                                                                                    |  |  |  |
|             | The three types of ports can co-exist on the same Ethernet switch. However, a trunk port cannot be directly switched to a hybrid port, and vice versa. To set a trunk/hybrid port to another type (different from access), you must first set the port to an access port and then set the access port to the required type. For example, a trunk port cannot be directly set to a hybrid port. You must set the trunk port to an access port and then set it to a hybrid port. |  |  |  |
| Examples    | # Set Ethernet 2/0/1 as a trunk port.                                                                                                    |  |  |  |
|             | <sw7750> system-view<br/>System View: return to User View with Ctrl+Z.</sw7750>                                                                                                    |  |  |  |

[SW7750] interface ethernet 2/0/1 [SW7750-Ethernet2/0/1] port link-type trunk

## port trunk permit vlan

| Syntax            | <pre>port trunk permit vlan { vlan-id-list   all }</pre>                                                                                                    |  |  |
|-------------------|----------------------------------------------------------------------------------------------------|--|--|
|                   | undo port trunk permit vlan { vlan-id-list   all }                                                                                                    |  |  |
| View              | Ethernet port view                                                                                                    |  |  |
| Parameters        | <i>vlan-id-list</i> : VLAN range to which the trunk port will be added. <i>vlan-id-list</i> = [<br><i>vlan-id1</i> [ <b>to</b> <i>vlan-id2</i> ] ]&<1-10>, where, <i>vlan-id</i> is in the range of 1 to 4094 and<br>can be discrete, and &<1-10> means you can input up to ten VLAN IDs/ID ranges. |  |  |
|                   | all: Adds the trunk port into all VLANs.                                                                                                    |  |  |
| Description       | Use the <b>port trunk permit vlan</b> command to add the trunk port into the specified VLAN.                                                                                                    |  |  |
|                   | Use the <b>undo port trunk permit vlan</b> command to remove the hybrid port from the specified VLAN.                                                                                                    |  |  |
|                   | A trunk port can belong to multiple VLANs. When you use the command several times, all VLAN specified in the commands will be allowed to pass the port.                                                                                                    |  |  |
| Related commands: | port link-type.                                                                                                    |  |  |
| Examples          | # Add the trunk port Ethernet 2/0/1 to VLAN 2, VLAN 4 and VLAN 50 through VLAN 100.                                                                                                    |  |  |
|                   | <sw7750> system-view<br/>System View: return to User View with Ctrl+Z.<br/>[SW7750] interface ethernet 2/0/1<br/>[SW7750-Ethernet2/0/1] port link-type trunk<br/>[SW7750-Ethernet2/0/1] port trunk permit vlan 2 4 50 to 100<br/>Please wait Done.</sw7750>                                         |  |  |

## port trunk pvid vlan

| Syntax     | port trunk pvid vlan vlan-id                                                                   |  |  |
|------------|------------------------------------------------------------------------------------------------|--|--|
|            | undo port trunk pvid                                                                           |  |  |
| View       | Ethernet port view                                                                             |  |  |
| Parameters | <i>vlan-id</i> : VLAN ID defined in IEEE802.1Q, in the range of 1 to 4094. It is 1 by default. |  |  |

**Description** Use the **port trunk pvid vlan** command to set the default VLAN ID for the trunk port.

Use the **undo port trunk pvid** command to restore the default setting.

To guarantee the proper packet transmission, the default VLAN ID of the local trunk port must be identical with that of the trunk port on the peer switch connected with the local trunk port.

#### Related commands: port link-type.

**Examples** # Set the default VLAN ID of the trunk port Ethernet 2/0/1 to 100.

<SW7750> system-view System View: return to User View with Ctrl+Z. [SW7750] interface ethernet 2/0/1 [SW7750-Ethernet2/0/1] port link-type trunk [SW7750-Ethernet2/0/1] port trunk pvid vlan 100

## PROTOCOL-BASED VLAN CONFIGURATION COMMANDS

## display protocol-vlan interface

7

| Syntax           | <b>display protocol-vlan interface</b> { { <i>interface-type interface-number</i> [ <b>to</b> <i>interface-type interface-number</i> ] }   <b>all</b> }                                                                                                    |                                                         |                               |  |
|------------------|----------------------------------------------------------------------------------------------------|---------------------------------------------------------|-------------------------------|--|
| View             | Any view                                                                                                    |                                                         |                               |  |
| Parameter        | { <i>interface-type interface-number</i> [ <b>to</b> <i>interface-type interface-number</i> ] }: Specifies the port number of the protocol to be displayed. If you do not use the <b>to</b> keyword, only one port is specified. If you use the <b>to</b> keyword, multiple contiguous ports are specified. The <i>interface-type</i> argument refers to the port type and the <i>interface-number</i> argument refers to the port number. |                                                         |                               |  |
|                  | all: Displays the protocol-related information about all ports.                                                                                                    |                                                         |                               |  |
| Description      | Use the <b>display protocol-vlan interface</b> command to display the protocol-based VLAN information, including VLAN ID, protocol index and protocol type.                                                                                                    |                                                         |                               |  |
| Related command: | display interface Vlan-interface.                                                                                                    |                                                         |                               |  |
| Example          | # Display protocol information and protocol index configured for Ethernet2/0/1 and Ethernet2/0/2 ports.                                                                                                    |                                                         |                               |  |
|                  | <sw7750> display protocol-vlan interface Ethernet 2/0/1 to Ethernet 2/0/2</sw7750>                                                                                                    |                                                         |                               |  |
|                  | Interface: Ethernet2/0/1                                                                                                    |                                                         |                               |  |
|                  | VLAN ID                                                                                                    | Protocol-Index                                          | Protocol-type                 |  |
|                  | 50                                                                                                    | 1                                                       | ip 192.168.10.1 255.255.255.0 |  |
|                  | 80                                                                                                    | 2                                                       | ip 101.120.34.0 255.255.0.0   |  |
|                  | 100                                                                                                    | 1                                                       | ip 104.232.43.0 255.255.255.0 |  |
|                  | 100                                                                                                    | 2                                                       | ipx ethernetii                |  |
|                  |                                                                                                    | rface: Ethernet2/0/2<br>ID Protocol-Index Protocol-type |                               |  |
|                  | VLAN ID<br>50                                                                                                    | 5                                                       | Protocol-type<br>ipx raw      |  |
|                  | 80                                                                                                    | 1                                                       | at                            |  |
|                  | 100 3 snap etype 0x0abc                                                                                                    |                                                         |                               |  |
|                  |                                                                                                    |                                                         |                               |  |

## display protocol-vlan slot

| display protocol-vlan slot {    slot-number [ to slot-number ]   all }                                                                                                    |                                                                                                    |                                                                                                    |  |
|----------------------------------------------------------------------------------------------------|----------------------------------------------------------------------------------------------------|----------------------------------------------------------------------------------------------------|--|
| Any view                                                                                                    |                                                                                                    |                                                                                                    |  |
| <i>slot-number</i> [ <b>to</b> <i>slot-number</i> ]: Specifies to display information about the protocol-based VLANs on the card(s) specified by slot number. The <b>to</b> keyword is used to specify multiple modules. |                                                                                                    |                                                                                                    |  |
| <b>all</b> : Specifies to dis<br>modules.                                                                                                    | play information abo                                                                                                    | out the protocol-based VLANs on all                                                                                                    |  |
| Use the <b>display protocol-vlan slot</b> command to display the protocol-based VLAN information in specific module, including VLAN ID, protocol index and protocol type.                                                |                                                                                                    |                                                                                                    |  |
| # Display the protocol-based VLAN information of all modules.                                                                                                    |                                                                                                    |                                                                                                    |  |
| <sw7750> display<br/>Slot: 0<br/>VLAN ID<br/>4<br/>4<br/>4<br/>4<br/>4<br/>4<br/>4</sw7750>                                                                                                    | protocol-vlan slot a<br>Protocol-Index<br>0<br>1<br>2<br>3<br>4                                                                                                    | All<br>Protocol-Type<br>ip 10.1.1.1 255.255.255.0<br>ip 192.168.1.1 255.0.0.0<br>ip 10.1.0.4 255.0.0.0<br>ip 172.168.0.1 255.255.0.0<br>ip 172.168.1.1 255.255.255.0                                                                                                    |  |
|                                                                                                    | Any view<br>slot-number [ to support of the support of the second second values of the second values of the second second s | Any view<br>slot-number [ to slot-number ]: Specifie<br>protocol-based VLANs on the card(s) sp<br>used to specify multiple modules.<br>all: Specifies to display information above<br>modules.<br>Use the <b>display protocol-vlan slot</b> of<br>VLAN information in specific module, in<br>protocol type.<br># Display the protocol-based VLAN infor<br><pre>slot: 0</pre> VLAN ID Protocol-Index<br>4 0<br>4 1<br>4 2<br>4 3 |  |

## display protocol-vlan vlan

Related

| Syntax      | display protocol-vlan vlan {  vlan-id [ to vlan-id ]   all }                                                                             |  |  |
|-------------|----------------------------------------------------------------------------------------------------|--|--|
| View        | Any view                                                                                                    |  |  |
| Parameter   | vlan-id: VLAN ID, ranging from 1 to 4094.                                                                                                |  |  |
|             | to: Specifies the range of VLAN IDs.                                                                                                    |  |  |
|             | all: Specifies all VLANs.                                                                                                    |  |  |
| Description | Use the <b>display protocol-vlan vlan</b> command to display the protocol information and protocol index configured for specified VLANs. |  |  |
| ed command: | display vlan.                                                                                                    |  |  |
| Example     | # Display the protocol information and protocol indices configured for VLAN 2 through VLAN 20                                            |  |  |
|             | <sw7750> display protocol-vlan vlan 2 to 20<br/>VLAN ID: 2<br/>VLAN Type: Protocol-based VLAN</sw7750>                                   |  |  |

| Protocol Index  | Protocol Type                |
|-----------------|------------------------------|
| 0               | ip 1.1.1.0 255.255.255.0     |
|                 |                              |
| VLAN ID: 20     |                              |
| VLAN Type: Prot | ocol-based VLAN              |
| Protocol I      | ndex Protocol Type           |
| 0               | ip 192.168.0.0 255.255.255.0 |
| 1               | ipx ethernetii               |
| 2               | snap etype 0x0abc            |
| 3               | llc dsap 0xac ssap 0xbd      |
|                 |                              |

## port hybrid protocol-vlan vlan

| Syntax           | port hybrid protocol-vlan vlan vlan-id { protocol-index [ to protocol-end ]   all }                                                                                                    |  |  |
|------------------|----------------------------------------------------------------------------------------------------|--|--|
|                  | undo port hybrid protocol-vlan vlan vlan-id {    protocol-index [ to protocol-end ]<br>  all }                                                                                          |  |  |
| View             | Ethernet port view                                                                                                    |  |  |
| Parameter        | vlan-id: VLAN ID, ranging from 1 to 4094.                                                                                                    |  |  |
|                  | to: Specifies the range for VLAN IDs.                                                                                                    |  |  |
|                  | <i>protocol-index</i> : Beginning protocol index, ranging from 0 to 6. Its value must be smaller than or equal to the value of the <i>protocol-end</i> argument.                        |  |  |
|                  | <i>protocol-end</i> : End protocol index, ranging from 0 to 6. Note that its value must be larger than or equal to the value of the <i>protocol-index</i> argument.                     |  |  |
|                  | all: Specifies all protocol indices.                                                                                                    |  |  |
| Description      | Use the <b>port hybrid protocol-vlan vlan</b> command to associate a port with the protocol-based VLAN.                                                                                 |  |  |
|                  | Use the <b>undo port hybrid protocol-vlan vlan</b> command to remove the association between the specified protocol-based VLAN and a port.                                              |  |  |
| Related command: | protocol-vlan vlan slot and display protocol-vlan interface.                                                                                                    |  |  |
| Example          | # Associate port Ethernet2/0/1 with the protocol-based VLAN 3, whose protocol index is from 0 to 6.                                                                                     |  |  |
|                  | <sw7750> system-view<br/>System View: return to User View with Ctrl+Z.<br/>[SW7750] interface Ethernet2/0/1<br/>[SW7750-Ethernet2/0/1] port hybrid protocol-vlan vlan 3 0 to 6</sw7750> |  |  |

## protocol-vlan vlan slot

| Syntax      | <pre>protocol-vlan vlan vlan-id { protocol-index [ to protocol-end ]   all } { slot slot-number   mainboard }</pre>                                                                                                    |                    |                                                                                                    |  |  |
|-------------|----------------------------------------------------------------------------------------------------|--------------------|----------------------------------------------------------------------------------------------------|--|--|
|             | undo protocol-vlan vlan vlan<br>slot-number   mainboard }                                                                                                    | -id { protocol-ind | ex [ <b>to</b> protocol-end ]   <b>all</b> } { <b>slot</b>                                                                                                    |  |  |
| View        | System view                                                                                                    |                    |                                                                                                    |  |  |
| Parameter   | vlan-id: VLAN ID, ranging from                                                                                                    | 1 to 4094.         |                                                                                                    |  |  |
|             | <i>protocol-index</i> : Beginning protocol index, ranging from 0 to 6. Its valu smaller than or equal to the value of the <i>protocol-end</i> argument.                                                                                                    |                    |                                                                                                    |  |  |
|             | <i>protocol-end</i> : End protocol inde<br>larger than or equal to the valu                                                                                                    |                    | 0 to 6. Note that its value must be<br><i>-index</i> argument.                                                                                                    |  |  |
|             | all: Specifies all protocol indices                                                                                                    | 5.                 |                                                                                                    |  |  |
|             | <b>slot</b> <i>slot-number</i> : Specifies to associate a module with protocol-based VLAN. Th <i>slot-number</i> argument specifies module slot number.                                                                                                    |                    |                                                                                                    |  |  |
|             | mainboard: Specifies to associ                                                                                                    | ate the Fabric wit | th the protocol-based VLAN.                                                                                                    |  |  |
| Description | on Use the <b>protocol-vlan vlan slot</b> command to associate a module with protocol-based VLAN.                                                                                                    |                    |                                                                                                    |  |  |
|             | Use the <b>undo protocol-vlan vlan slot</b> command to cancel the association.                                                                                                    |                    |                                                                                                    |  |  |
|             | Note that it is necessary to add those ports that require protocol in the module to<br>the protocol-based VLAN. Currently, only non-Type-A modules, including I/O<br>Modules and Fabrics, support this command.<br>Table 7 shows the supported protocol-based VLAN creation commands on<br>different modules. |                    |                                                                                                    |  |  |
|             |                                                                                                    |                    |                                                                                                    |  |  |
|             | Table 7         Protocol-based VLAN creation commands on different cards                                                                                                    |                    |                                                                                                    |  |  |
|             | Command description                                                                                                    | Type A card        | Non-Type-A card                                                                                                    |  |  |
|             | Create protocol-based VLAN on<br>specific module in system view.                                                                                                    | Not supported      | Supported (for all IP protocols and<br>subnet IP protocols.)                                                                                                    |  |  |
|             | Create protocol-based VLAN on specific port in Ethernet port view.                                                                                                    | Supported          | Supported (exclude all IP protocols<br>and subnet IP protocols, AppleTalk<br>protocol, and the user-defined LLC<br>template which defines only one of<br><i>dsap-id</i> and <i>ssap-id</i> .) |  |  |

Type A modules include 3C16860, 3C16861, LS81FS24A, 3C16858, 3C16859, and 32Gbps and 64Gbps Switch Fabrics.

Related command: port hybrid protocol-vlan vlan and display protocol-vlan interface.

i>

Example # Associate protocols 0 to 6 in VLAN3 with module 5. <SW7750> system-view System View: return to User View with Ctrl+Z. [SW7750] protocol-vlan vlan 3 0 to 6 slot 5

## protocol-vlan

| Syntax      | <pre>protocol-vlan [ protocol-index ] { at   ip [ ip-address [ net-mask ] ]   ipx {     ethernetii   llc   raw   snap }   mode { ethernetii [ etype etype-id ]   llc [ dsap     dsap-id [ ssap ssap-id ]   ssap ssap-id ]   snap [ etype etype-id ] } }</pre>                                                                                                    |
|-------------|----------------------------------------------------------------------------------------------------|
|             | undo protocol-vlan { protocol-index [ to protocol-end ]   all }                                                                                                    |
| View        | VLAN view                                                                                                    |
| Parameter   | at: Specifies an AppleTalk-based VLAN.                                                                                                    |
|             | <b>ip</b> [ <i>ip-address</i> [ <i>net-mask</i> ] ]: Specifies an IP-based VLAN. The <i>ip-address</i> argument specifies IP address and the <i>net-mask</i> argument specifies subnet mask. The default subnet mask is the mask of the network where <i>ip-address</i> belongs.                                                                                                    |
|             | ipx { ethernetii   llc   raw   snap }: Specifies IPX protocol-based VLAN. The ethernetii, llc, raw and snap keywords indicate four encapsulation types.                                                                                                    |
|             | mode: Specifies VLAN based on other protocol type and encapsulation format.                                                                                                    |
|             | <b>ethernetii</b> [ <b>etype</b> <i>etype-id</i> ]: Specifies Ethernetll encapsulation-based VLAN. The etype-id argument indicates the Ethernet type of the incoming packets, and its value ranges from 600 to FFFF.                                                                                                    |
|             | <b>IIc</b> [ <b>dsap</b> <i>dsap-id</i> [ <b>ssap</b> <i>ssap-id</i> ]   <b>ssap</b> <i>ssap-id</i> ]: Specifies VLAN based on logical link control encapsulation format. The <i>dsap-id</i> argument indicates the destination service access point and its value ranges from 0 to FF. The <i>ssap-id</i> argument indicates the source service access point and its value ranges from 0 to FF. |
|             | <b>snap</b> [ <b>etype</b> <i>etype-id</i> ]: Specifies VLAN based on sub-network access protocol (SNAP) encapsulation format. The <i>etype-id</i> argument indicates the Ethernet type of incoming packets and its value ranges from 600 to FFFF.                                                                                                    |
|             | <i>protocol-index</i> : Beginning protocol index, ranging from 0 to 6. Its value must be smaller than or equal to the value of the <i>protocol-end</i> argument. If this argument is not specified, the system will assign an index automatically.                                                                                                    |
|             | <i>protocol-end</i> : End protocol index, ranging from 0 to 6. Note that its value must be larger than or equal to the value of the <i>protocol-index</i> argument.                                                                                                    |
|             | all: Specifies all protocol indices.                                                                                                    |
| Description | Use the <b>protocol-vlan</b> command to configure the protocol template used for classifying protocol-based VLANs.                                                                                                    |

Use the **undo protocol-vlan** command to cancel the configuration.

| Ĺ                | <b>CAUTION:</b> In a VLAN, it is not allowed to configure two templates with the same protocol type and encapsulation format. If any parameter in a user-defined template has the same value as the corresponding parameter in the standard template, the user-defined template and the standard template cannot be configured in the same VLAN. |
|------------------|----------------------------------------------------------------------------------------------------|
|                  | Pay attention to the following notices about the template configuration                                                                                                    |
|                  | <ul> <li>It is not allowed to configure both <i>ipx llc</i> standard template and LLC<br/>user-defined template in the same VLAN.</li> </ul>                                                                                                    |
|                  | <ul> <li>It is not allowed to configure both ipx raw standard template and LLC<br/>user-defined template whose dsap and ssap are both ff in the same VLAN.</li> </ul>                                                                                                    |
|                  | <ul> <li>It is not allowed to configure both <i>ipx ethernetii</i> standard template and<br/>EthernetII user-defined template whose <i>etype</i> is 8137 in the same VLAN.</li> </ul>                                                                                                    |
|                  | <ul> <li>It is not allowed to configure both <i>ipx snap</i> standard template and SNAP<br/>user-defined template whose <i>etype</i> is 8137 in the same VLAN.</li> </ul>                                                                                                    |
|                  | When the values of the dsap-id and ssap-id arguments are AA, the packet<br>encapsulation type is not <b>IIc</b> but <b>snap</b> . To avoid template conflict, the system<br>disable the value AA for the dsap-id and ssap-id arguments when you<br>configure LLC user-defined template.                                                          |
|                  | In addition, pay attention to the following notices about IP template                                                                                                    |
|                  | <ul> <li>If a packet can match both Ipv4-based VLAN and the VLAN based on other<br/>protocol, Ipv4-based VLAN takes higher priority.</li> </ul>                                                                                                    |
|                  | <ul> <li><i>ip</i> [ ip-address [ net-mask ] ] defines IPv4-based VLAN. If you want to define the VLANs based on IP or other encapsulation formats, use <i>mode</i> { <i>ethernetii</i> [ <i>etype</i> etype-id ] } and <i>snap</i> [ <i>etype</i> etype-id ], in which, etype-id is 0x0800.</li> </ul>                                          |
| Related command: | display protocol-vlan vlan.                                                                                                    |
| Example          | # Configure VLAN 3 as a VLAN based on all IP packets.                                                                                                    |
|                  | <sw7750> system-view<br/>System View: return to User View with Ctrl+Z.<br/>[SW7750] vlan 3<br/>[SW7750-vlan3] protocol-vlan ip</sw7750>                                                                                                    |
|                  | # Configure VLAN 5 as a VLAN based on network segment 123.34.56.0.                                                                                                    |
|                  | [SW7750-vlan3] vlan 5<br>[SW7750-vlan5] protocol-vlan ip 123.34.56.0                                                                                                    |
|                  | # Cancel protocols 0 to 5 in VLAN 5.                                                                                                    |
|                  | [SW7750-vlan5] undo protocol-vlan 0 to 5                                                                                                    |
|                  |                                                                                                    |

## VOICE VLAN CONFIGURATION COMMANDS

## display voice vlan oui

| Syntax           | display voice vlan oui                                                                                                    |                                          |                                                 |
|------------------|----------------------------------------------------------------------------------------------------|------------------------------------------|-------------------------------------------------|
| View             | Any view                                                                                                    |                                          |                                                 |
| Parameter        | None                                                                                                    |                                          |                                                 |
| Description      | Use the <b>display voice vlan oui</b> command to display the currently supported OUI addresses and the related information. |                                          |                                                 |
| Related command: | voice vlan, voice vlan enable.                                                                                              |                                          |                                                 |
| Example          | # Display the OUI addresses of the voice VLAN.                                                                              |                                          |                                                 |
|                  | 0003-6b00-0000<br>000f-e200-0000                                                                                            | Mask<br>ffff-ff00-0000<br>ffff-ff00-0000 | Description<br>Cisco phone<br>3Com Aolynk phone |
|                  | 00d0-1e00-0000<br>00e0-7500-0000<br>00e0-bb00-0000                                                                          | ffff-ff00-0000                           | Pingtel phone<br>Polycom phone<br>3com phone    |

## display voice vlan status

| Syntax           | display voice vlan status                                                                                                    |
|------------------|----------------------------------------------------------------------------------------------------|
| View             | Any view                                                                                                    |
| Parameter        | None                                                                                                    |
| Description      | Use the <b>display voice vlan status</b> command to display voice VLAN-related information, including voice VLAN status (disabled/enabled), security mode, aging time, port mode (manual mode or automatic mode), and so on. |
| Related command: | voice vlan, voice vlan enable.                                                                                                    |
| Example          | # Display the information about the voice VLAN.                                                                                                    |

<u>/</u>!\

| <sw7750> display voice vlan status</sw7750> |             |        |               |
|---------------------------------------------|-------------|--------|---------------|
| Voice Vlan security mode: Security          |             |        |               |
| Voice Vlan aging time: 1440 minutes         |             |        |               |
| Current voice vlan e                        | nabled port | mode:  |               |
| PORT                                        | MODE        | STATUS | Voice Vlan ID |
|                                             |             |        |               |
| Ethernet2/0/5                               | MANUAL      | ENABLE | 3             |

 Table 8
 Field descriptions of the display voice vlan status command

| Field                                | Description                                                       |
|--------------------------------------|-------------------------------------------------------------------|
| Voice Vlan security mode             | The status of voice VLAN security mode: enabled/disabled.         |
| Voice Vlan aging time                | The voice VLAN aging time                                         |
| Current voice vlan enabled port mode | The operation mode of ports with the voice VLAN function enabled  |
| PORT                                 | Port type and port number                                         |
| MODE                                 | Operation mode of the voice VLAN bound to the port                |
| STATUS                               | Voice VLAN status on the port ( <b>ENABLE</b> or <b>DISABLE</b> ) |
| Voice VLAN ID                        | ID of the voice VLAN bound to the port                            |

**CAUTION:** The "Current voice vlan enable port mode" field lists the ports with the voice VLAN function enabled. Note that a port listed in this field may not currently operate in a voice VLAN. To check the ports operating in the current voice VLAN, use the **display vlan** command, which is described in section "display vlan" on page 124.

## display vlan

| Syntax           | display vlan vlan-id                                                                                                    |
|------------------|----------------------------------------------------------------------------------------------------|
| View             | Any view                                                                                                    |
| Parameter        | vlan-id: Voice VLAN ID in the range of 1 to 4094.                                                                                                    |
| Description      | Use the <b>display vlan</b> command to display the automatic/manual ports in the current voice VLAN.                                                                       |
| Related command: | voice vlan.                                                                                                    |
| Example          | # Display the ports included in the current voice VLAN, assuming that the current voice VLAN is VLAN 6.                                                                    |
|                  | <sw7750> display vlan 6<br/>VLAN ID: 6<br/>VLAN Type: static<br/>Route Interface: not configured<br/>Description: VLAN 0006<br/>Name: VLAN 0006<br/>Tagged Ports:</sw7750> |

GigabitEthernet2/0/5 Untagged Ports: GigabitEthernet2/0/6

The output indicates that GigabitEthernet2/0/5 and GigabitEthernet2/0/6 ports are in the current voice VLAN.

## voice vlan

| Syntax           | voice vlan vlan-id                                                                                                    |
|------------------|----------------------------------------------------------------------------------------------------|
|                  | undo voice vlan vlan-id                                                                                                    |
| View             | Ethernet port view                                                                                                    |
| Parameter        | <i>vlan-id</i> : ID of the VLAN to be bound to the port as a voice VLAN, in the range of 2 to 4094.                                                           |
| Description      | Use the <b>voice vlan</b> command to bind a VLAN to the port as a voice VLAN.                                                                                 |
|                  | Use the <b>undo voice vlan</b> command cancel a voice VLAN-to-port binding.                                                                                   |
| À                | CAUTION:                                                                                                    |
|                  | <ul> <li>Before binding a VLAN to a port as a voice VLAN, make sure the VLAN already<br/>exists.</li> </ul>                                                   |
|                  | <ul> <li>To remove a VLAN bound to a port as a voice VLAN, you need to cancel the<br/>voice VLAN-to-port binding first.</li> </ul>                            |
| Related command: | display voice vlan status.                                                                                                    |
| Example          | # Bind VLAN 2 to Ethernet 2/0/2 as a voice VLAN.                                                                                                    |
|                  | <sw7750> system-view<br/>System View: return to User View with Ctrl+Z.<br/>[SW7750] interface Ethernet 2/0/2<br/>[SW7750-Ethernet2/0/2] voice vlan 2</sw7750> |
| voice vlan aging |                                                                                                    |
| Syntax           | voice vlan aging minutes                                                                                                    |
|                  | undo voice vlan aging                                                                                                    |

View System view

**Parameter** *minutes*: Aging time (in minutes) to be set for a voice VLAN. This argument ranges from 5 to 43,200.

| Description      | Use the <b>voice vlan aging</b> command to set the aging time for a voice VLAN.                                   |  |  |
|------------------|----------------------------------------------------------------------------------------------------|--|--|
|                  | Use the <b>undo voice vlan aging</b> command to restore the default aging time for a voice VLAN.                  |  |  |
|                  | By default, the aging time of a voice VLAN is 1,440 minutes.                                                      |  |  |
| Related command: | display voice vlan status.                                                                                        |  |  |
| Example          | # Set the aging time of the voice VLAN to 100 minutes.                                                            |  |  |
|                  | <sw7750> system-view<br/>System View: return to User View with Ctrl+Z.<br/>[SW7750] voice vlan aging 100</sw7750> |  |  |

## voice vlan enable

| Syntax           | voice vlan enable                                                                                                    |
|------------------|----------------------------------------------------------------------------------------------------|
|                  | undo voice vlan enable                                                                                                    |
| View             | Ethernet port view                                                                                                    |
| Parameter        | None                                                                                                    |
| Description      | Use the <b>voice vlan enable</b> command to enable the voice VLAN function for a port.                                                                             |
|                  | Use the <b>undo voice vlan enable</b> command to disable the voice VLAN function for a port.                                                                       |
|                  | By default, the voice VLAN function is disabled on all ports.                                                                                                    |
|                  | <ul> <li>The voice VLAN function takes effect on a port only when it is enabled in both<br/>system view and port view.</li> </ul>                                  |
|                  | <ul> <li>The access port working in automatic mode does not support the voice VLAN function.</li> </ul>                                                            |
| j>               | <ul> <li>After the voice VLAN function is enabled on a port, you cannot enable the<br/>QinQ feature on the port.</li> </ul>                                        |
|                  | <ul> <li>After the QinQ feature is enabled on a port, you cannot enable the voice VLAN<br/>function on the port.</li> </ul>                                        |
| Related command: | display voice vlan status.                                                                                                    |
| Example          | # Enable the voice VLAN function for Ethernet2/0/2 port.                                                                                                    |
|                  | <sw7750> system-view<br/>System View: return to User View with Ctrl+Z.<br/>[SW7750] interface Ethernet 2/0/2<br/>[SW7750-Ethernet2/0/2] voice vlan enable</sw7750> |

## voice vlan legacy

| Syntax      | voice vlan legacy                                                                                                    |
|-------------|----------------------------------------------------------------------------------------------------|
|             | undo voice vlan legacy                                                                                                    |
| View        | Ethernet port view                                                                                                    |
| Parameter   | None                                                                                                    |
| Description | Use the <b>voice vlan legacy</b> command to enable the voice VLAN legacy function.<br>This function realizes the communication between 3Com's devices and other<br>vendors' voice devices by automatically adding the voice VLAN tags to the voice<br>data coming from other vendors' voice devices. |
|             | Use the <b>undo voice vlan legacy</b> command to disable the voice VLAN legacy function.                                                                                                    |
|             | By default, the voice VLAN legacy function is disabled.                                                                                                    |
| Example     | <pre># Enable the voice VLAN legacy function on Ethernet2/0/1. <sw7750> system-view System View: return to User View with Ctrl+Z. [SW7750] interface Ethernet 2/0/1 [SW7750-Ethernet2/0/1] voice vlan legacy</sw7750></pre>                                                                          |

## voice vlan mac-address

| Syntax      | voice vlan mac-address oui mask oui-mask [ description text ]                                                                                                    |
|-------------|----------------------------------------------------------------------------------------------------|
|             | undo voice vlan mac-address oui                                                                                                    |
| View        | System view                                                                                                    |
| Parameter   | <i>oui</i> : OUI address to be set. You need to provide this argument in the format of H-H-H.                                                                      |
| Ì           | Organizationally unique identifier (OUI) is the first 24 bits of a MAC address. It is the global unique identifier assigned by IEEE for different device supplier. |
|             | oui-mask: Valid bits of OUI address, indicated by mask in the format of H-H-H.                                                                                     |
|             | <i>text</i> : Description string of the OUI address. This argument can contain 1 to 30 characters.                                                                 |
| Description | Use the <b>voice vlan mac-address</b> command to set an OUI address used for a voice VLAN to identify voice devices.                                               |

Use the **undo voice vlan mac-address** command to disable an OUI address from being used to identify voice devices.

A switch can use up to 16 OUI addresses to identify voice devices, including the five default OUI addresses (as listed in Table 9). When the number of OUI addresses reaches 16, you will fail to add new OUI addresses.

 Table 9
 Default OUI addresses of a switch

| Number | OUI addresses  | Vendor            | - |
|--------|----------------|-------------------|---|
| 1      | 0003-6b00-0000 | Cisco phone       |   |
| 2      | 000f-e200-0000 | 3Com Aolynk phone |   |
| 3      | 00d0-1e00-0000 | Pingtel phone     |   |
| 4      | 00e0-7500-0000 | Polycom phone     |   |
| 5      | 00e0-bb00-0000 | 3com phone        |   |

```
Related command: display voice vlan oui.
```

Example # Specify 00aa-bb00-0000 as an OUI address, with the description string being
 "ABC".
 <sw7750> system-view
 System View: return to User View with Ctrl+Z.
 [SW7750] voice vlan mac-address 00aa-bb00-0000 mask ffff-ff00-0000 d
 escription ABC

## voice vlan mode

| Syntax           | voice vlan mode auto                                                                                                    |  |
|------------------|----------------------------------------------------------------------------------------------------|--|
|                  | undo voice vlan mode auto                                                                                                |  |
| View             | Ethernet port view                                                                                                    |  |
| Parameter        | None                                                                                                    |  |
| Description      | Use the <b>voice vlan mode auto</b> command to configure an Ethernet port to operate in the automatic voice VLAN mode.   |  |
|                  | Use the <b>undo voice vlan mode auto</b> command to configure an Ethernet port to operate in the manual voice VLAN mode. |  |
|                  | By default, an Ethernet port operates in the automatic voice VLAN mode.                                                  |  |
| Related command: | display voice vlan status.                                                                                               |  |
| Example          | # Configure GigabitEthernet3/0/2 port to operate in the manual voice VLAN mode.                                          |  |

```
<SW7750> system-view
System View: return to User View with Ctrl+Z.
[SW7750] interface GigabitEthernet 3/0/2
[SW7750-GigabitEthernet3/0/2] undo voice vlan mode auto
```

## voice vlan security enable

| Syntax           | voice vlan security enable                                                                                                    |  |
|------------------|----------------------------------------------------------------------------------------------------|--|
|                  | undo voice vlan security enable                                                                                                    |  |
| View             | System view                                                                                                    |  |
| Parameter        | None                                                                                                    |  |
| Description      | Use the <b>voice vlan security enable</b> command to enable the voice VLAN security mode.                                                                                                    |  |
|                  | Use the <b>undo voice vlan security enable</b> command to disable the voice VLAN security mode.                                                                                                    |  |
|                  | In the voice VLAN security mode, the ports in a voice VLAN and with voice devices attached to can only forward voice data. Data packets with their MAC addresses not among the OUI addresses that can be identified by the system will be dropped. This mode has no effects on other VLANs. |  |
|                  | By default, the voice VLAN security mode is enabled.                                                                                                    |  |
| Related command: | display voice vlan status.                                                                                                    |  |
| Example          | <pre># Disable the voice VLAN security mode. <sw7750> system-view System View: return to User View with Ctrl+Z. [SW7750] undo voice vlan security enable</sw7750></pre>                                                                                                    |  |

## ISOLATE-USER-VLAN CONFIGURATION COMMANDS

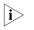

You need to configure the hybrid attribute for a port in the process of configuring an isolate-user-VLAN. For hybrid port-related commands, refer to "Port-Based VLAN Configuration Commands" on page 111.

## display isolate-user-vlan

9

| Syntax           | display isolate-user-vlan [ vlan-id ]                                                                                                    |  |
|------------------|----------------------------------------------------------------------------------------------------|--|
| View             | Any view                                                                                                    |  |
| Parameter        | vlan-id: VLAN ID of the configured isolate-user-VLANs, ranging from 1 to 4,094.                                                                                                    |  |
| Description      | Use the <b>display isolate-user-vlan</b> command to display the mapping between the isolate-user-VLAN and the secondary VLAN, and the current status and port information of the isolate-user-VLAN and the secondary VLAN.                                                                                                    |  |
| Related command: | isolate-user-vlan enable and isolate-user-vlan.                                                                                                    |  |
| Example          | <pre># Display the mapping between the isolate-user-VLAN and the secondary VLAN.<br/><sw7750> display isolate-user-vlan<br/>Isolate-user-VLAN Vlan ID : 3<br/>Secondary Vlan ID : 4-5<br/>Vlan ID: 3<br/>Vlan Type: static<br/>Isolate-user-VLAN type : isolate-user-VLAN<br/>Route Interface: not configured<br/>Description: VLAN 0003<br/>Tagged Ports: none<br/>Untagged Ports:<br/>Ethernet2/0/4 Ethernet2/0/8 Ethernet2/0/18<br/>Vlan ID: 4<br/>Vlan Type: static<br/>Private-vlan Type : Secondary<br/>Route Interface: not configured<br/>Description: VLAN 0004<br/>Tagged Ports:<br/>Ethernet2/0/4 Ethernet2/0/8<br/>Vlan ID: 5<br/>Vlan ID: 5<br/>Vlan Type: static<br/>Private-vlan Type : Secondary<br/>Route Interface: not configured<br/>Description: VLAN 0004<br/>Tagged Ports: none<br/>Untagged Ports: none</sw7750></pre> |  |

Untagged Ports: Ethernet2/0/4 Ethernet2/0/18

| te-user-vlan     |                                                                                                    |  |
|------------------|----------------------------------------------------------------------------------------------------|--|
| Syntax           | isolate-user-vlan vlan-id secondary vlan-list                                                                                                    |  |
|                  | undo isolate-user-vlan vlan-id [ secondary vlan-list ]                                                                                                    |  |
| View             | System view                                                                                                    |  |
| Parameter        | vlan-id: VLAN ID of an isolate-user-VLAN, ranging from 1 to 4,094.                                                                                                    |  |
|                  | <i>vlan-list</i> : List of the secondary VLAN that needs to establish the mapping with isolate-user-VLAN, provided in the form of <i>vlan-list</i> = { <i>vlan-id</i> [ <b>to</b> <i>vlan-id</i> ] }&<1-4093>, where the <i>vlan-id</i> is the VLAN ID of the secondary VLAN. VLAN after <b>to</b> must not be less than that before <b>to</b> . You can input this argument repeatedly to establish the mapping between the isolate-user-VLAN and all ot VLANs. |  |
| Description      | Use the <b>isolate-user-vlan</b> command to establish the mapping between the isolate-user-VLAN and the secondary VLAN.                                                                                                    |  |
|                  | Use the <b>undo isolate-user-vlan</b> command to cancel the mapping between isolate-user-VLAN and the secondary VLAN.                                                                                                    |  |
|                  | Without the parameter <b>secondary</b> <i>vlan-list</i> , the <b>undo isolate-user-vlan</b> command can cancel the mapping between all the secondary VLANs and the specified isolate-user-VLAN. With this parameter, the command can cancel the mapping between the specified secondary VLAN and the specified isolate-user-VLAN.                                                                                                    |  |
|                  | Note that, establishing or canceling the mapping between the isolate-user-VL and the secondary VLAN does not affect the port status in each VLAN.                                                                                                    |  |
|                  | By default, the user-created isolate-user-VLAN does not map the secondary VI                                                                                                    |  |
| Related command: | display isolate-user-vlan.                                                                                                    |  |
| Example          | <pre># Map the isolate-user-VLAN 10 with the secondary VLAN 2, 3, 4, 5, and 9. <sw7750> system-view System View: return to User View with Ctrl+Z. [SW7750] isolate-user-vlan 10 secondary 2 to 5 9</sw7750></pre>                                                                                                    |  |

## isolate-user-vlan enable

Syntax isolate-user-vlan enable

#### undo isolate-user-vlan enable

View VLAN view

#### Parameter None

**i**>

**Description** Use the **isolate-user-vlan enable** command to specify a VLAN as an isolate-user-VLAN.

Use the **undo isolate-user-vlan enable** command to cancel the configuration.

By default, no VLAN is enabled with the isolate-user-VLAN function.

- Multiple isolate-user-VLANs can be configured for a switch.
- With GVRP function enabled, a switch cannot be enabled with isolate-user-VLAN function.
  - The isolate-user-VLAN function and super VLAN function cannot be enabled simultaneously for a VLAN. If a VLAN is specified as an isolate-user-VLAN or a secondary VLAN, you cannot configure it as a super VLAN or a sub VLAN additionally.

#### Related command: display isolate-user-vlan.

[SW7750-vlan5] isolate-user-vlan enable

# **10** SUPER VLAN CONFIGURATION COMMANDS

i>

Only the 96Gbps series switch fabric supports this feature.

## dhcp-server

| Syntax      | dhcp-server groupNo                                                                                                    |  |
|-------------|----------------------------------------------------------------------------------------------------|--|
|             | undo dhcp-server                                                                                                    |  |
| View        | VLAN interface view                                                                                                    |  |
| Parameter   | groupNo: Number of DHCP server, ranging from 0 to 19.                                                                                                    |  |
| Description | Use the <b>dhcp-server</b> command to specify which DHCP server group a VLAN interface belongs to.                                                                 |  |
|             | Use the <b>undo dhcp-server</b> command to cancel this mapping.                                                                                                    |  |
|             | For configurations of a DHCP server group, refer to "DHCP Server Configuration Commands" on page 705.                                                              |  |
| Example     | # Configure VLAN-interface1 to belong to DHCP server group 1.                                                                                                    |  |
|             | <sw7750> system-view<br/>System View: return to User View with Ctrl+Z.<br/>[SW7750] interface Vlan-interface 1<br/>[SW7750-Vlan-interface1] dhcp-server 1</sw7750> |  |

## display supervlan

| Syntax      | display supervlan [ supervlan-id ]                                                                                                    |
|-------------|----------------------------------------------------------------------------------------------------|
| View        | Any view                                                                                                    |
| Parameter   | supervlan-id: ID of Super VLAN, range from 1 to 4,094.                                                                                                    |
| Description | Use the <b>display supervlan</b> command to view the mapping relationship between<br>Super VLAN and Sub VLAN, and the ports identifying mapping relationship<br>between super VLAN and sub VLAN. |

#### Related command: supervlan, and subvlan.

**Example** # Display the mapping relationship between Super VLAN 100 and the sub VLANs.

<SW7750> display supervlan 100 Supervlan ID : 100 Subvlan ID : 101-102 VLAN ID: 100 VLAN Type: static It is a Super VLAN. Route Interface: not configured Description: VLAN 0100 Name: VLAN 0100 Broadcast MAX-ratio: 100 Tagged Ports: none Untagged Ports: none VLAN ID: 101 VLAN Type: static It is a Sub VLAN. And the Super VLAN is VLAN 100 ARP proxy disabled. Route Interface: not configured Description: VLAN 0101 Name: VLAN 0101 Broadcast MAX-ratio: 100 Tagged Ports: none Untagged Ports: Ethernet3/0/3 VLAN ID: 102 VLAN Type: static It is a Sub VLAN. And the Super VLAN is VLAN 100 ARP proxy disabled. Route Interface: not configured Description: VLAN 0102 Name: VLAN 0102 Broadcast MAX-ratio: 100 Tagged Ports: none Untagged Ports: Ethernet3/0/4

#### subvlan

| Syntax      | subvlan vlan-list                                                                                                    |  |  |
|-------------|----------------------------------------------------------------------------------------------------|--|--|
|             | undo subvlan [ vlan-list ]                                                                                                    |  |  |
| View        | VLAN view of the super VLAN                                                                                                    |  |  |
| Parameter   | <i>vlan-list</i> : List of sub VLANs, provided in the format of <i>vlan-list</i> = { <i>vlan-id</i> [ <b>to</b> <i>vlan-id</i> ] $\&<1-10>$ , where the <i>vlan-id</i> is the VLAN ID of a sub VLAN, and the $\&<1-10>$ means you can specify ten sub VLANs or sub VLAN lists. |  |  |
| Description | Use the <b>subvlan</b> commmand to establish the mapping relationship between sub<br>VLAN and super VLAN.                                                                                                    |  |  |

Use the **undo subvlan** command to cancel the mapping relationship between sub VLAN and super VLAN.

Without the argument *vlan-list*, the **undo subvlan** command can cancel the mapping between all the sub VLANs and the isolate-user-VLAN. With this argument, the command can cancel the mapping between the specified sub VLAN and the isolate-user-VLAN.

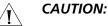

- The sub VLAN must exist before you create mapping between the sub VLAN . and the super VLAN.
- After establishing the mapping between the sub VLAN and the super VLAN, you can still add (or delete) ports to (from) the sub VLAN.
- A super VLAN can establish mappings with 128 sub VLANs.
- The system can create up to 1024 sub VLANs.

**Related command:** display supervlan.

> Example # Establish the mapping relationship between sub VLAN 3, 4, 5, 9 and super VLAN 10.

```
<SW7750> system-view
System View: return to User View with Ctrl+Z.
[SW7750] vlan 10
[SW7750-vlan10] supervlan
[SW7750-vlan10] subvlan 3 to 5 9
```

#### supervlan

| Syntax      | supervlan                                                                                                    |  |  |
|-------------|----------------------------------------------------------------------------------------------------|--|--|
|             | undo supervlan                                                                                                    |  |  |
| View        | VLAN view                                                                                                    |  |  |
| Parameter   | None                                                                                                    |  |  |
| Description | Use the <b>supervian</b> commmand to set current VLAN to super VLAN.                                                                                 |  |  |
|             | Use the <b>undo supervlan</b> commmand to restore the current VLAN type to ordinary VLAN.                                                            |  |  |
| i>          | Note that:                                                                                                    |  |  |
| ·           | You can not configure a VLAN which includes Ethernet ports as a super VLAN after you configure a super VLAN, you cannot add any Ethernet port to it. |  |  |
|             |                                                                                                    |  |  |

hich includes Ethernet ports as a super VLAN; and N, you cannot add any Ethernet port to it.

#### Related command: display supervlan.

**Example** # Set the VLAN 2 to super VLAN.

<SW7750> system-view System View: return to User View with Ctrl+Z. [SW7750] vlan 2 [SW7750-vlan2] supervlan

# **11 IP ADDRESS CONFIGURATION COMMANDS**

## display ip interface

| Syntax      | display ip interface [ brief ] [ interface-type [ interface-number ]                                                                                                    |                                  |                                                                                                    |
|-------------|----------------------------------------------------------------------------------------------------|----------------------------------|----------------------------------------------------------------------------------------------------|
| View        | Any view                                                                                                    |                                  |                                                                                                    |
| Parameter   | <i>interface-type interface-number: interface-type</i> indicates a port type and <i>interface-number</i> indicates a port number. For details, see <b>interface</b> on page 205.                                                                                                    |                                  |                                                                                                    |
|             | <b>brief</b> : Displays the basic interface cor                                                                                                    | nfigui                           | ration information.                                                                                                    |
| Description | Use the <b>display ip interface</b> common or all interfaces.                                                                                                    | and t                            | o display information about one specific                                                                                         |
| Example     | # Display information about VLAN int                                                                                                    | erfac                            | ce 1.                                                                                                    |
|             | <sw7750> display ip interface Vlan-i</sw7750>                                                                                                    | nterf                            | ace 1                                                                                                    |
|             | <pre>Vlan-interface1 current state :<br/>Line protocol current state :UF<br/>Internet Address is 192.168.0.3<br/>Broadcast address : 192.168.0.2<br/>The Maximum Transmit Unit : 150<br/>IP packets input number: 9678,<br/>IP packets output number: 8622,<br/>TTL invalid packet number:<br/>Echo reply:<br/>Unreachable:<br/>Source quench:<br/>Routing redirect:<br/>Echo request:<br/>Router advert:<br/>Router solicit:<br/>Time exceed:<br/>IP header bad:<br/>Timestamp request:<br/>Timestamp reply:</pre> | UP<br>9/24<br>55<br>0 by<br>byte | Primary<br>Ptes<br>es: 475001, multicasts: 7<br>es: 391084, multicasts: 0<br>0<br>0<br>0<br>0<br>0<br>0<br>0<br>0<br>0<br>0<br>0 |
|             | Information request:<br>Information reply:<br>Netmask request:<br>Netmask reply:                                                                                                    |                                  | 0<br>0<br>0                                                                                                    |
|             | Unknown type:                                                                                                    | 0                                | U                                                                                                    |

| Field                                                           | Description                                                                                   |  |  |  |
|-----------------------------------------------------------------|-----------------------------------------------------------------------------------------------|--|--|--|
| Vlan-interface1 current state                                   | Current state of VLAN interface 1                                                             |  |  |  |
| Line protocol current state                                     | Current state of the Line protocol                                                            |  |  |  |
| Internet Address                                                | IP address                                                                                    |  |  |  |
| Broadcast address                                               | Broadcast address                                                                             |  |  |  |
| The Maximum Transmit Unit                                       | Max transmit unit                                                                             |  |  |  |
| IP packets input number: 9678, bytes:<br>475001, multicasts: 7  | Number of input/output unicast packets, bytes<br>and multicast packets                        |  |  |  |
| IP packets output number: 8622, bytes:<br>391084, multicasts: 0 |                                                                                               |  |  |  |
| TTL invalid packet number                                       | Number of received invalid TTL packets                                                        |  |  |  |
| ICMP packet input number: 0                                     |                                                                                               |  |  |  |
| Echo reply: 0                                                   | including:                                                                                    |  |  |  |
| Unreachable: 0                                                  | Echo reply packet, unreachable packet, source<br>quench packet, routing redirect packet, Echo |  |  |  |
| Source quench: 0                                                | request packet, router advert packet, router                                                  |  |  |  |
| Routing redirect: 0                                             | solicit packet, time exceed packet, IP header<br>bad packet, timestamp request packet,        |  |  |  |
| Echo request: 0                                                 | timestamp reply packet, information request                                                   |  |  |  |
| Router advert: 0                                                | packet, information reply packet, netmask<br>request packet, netmask reply packet, and        |  |  |  |
| Router solicit: 0                                               | unknown types of packets.                                                                     |  |  |  |
| Time exceed: 0                                                  |                                                                                               |  |  |  |
| IP header bad: 0                                                |                                                                                               |  |  |  |
| Timestamp request: 0                                            |                                                                                               |  |  |  |
| Timestamp reply: 0                                              |                                                                                               |  |  |  |
| Information request: 0                                          |                                                                                               |  |  |  |
| Information reply: 0                                            |                                                                                               |  |  |  |
| Netmask request: 0                                              |                                                                                               |  |  |  |
| Netmask reply: 0                                                |                                                                                               |  |  |  |
| Unknown type: 0                                                 |                                                                                               |  |  |  |

 Table 10
 Field descriptions of the display ip interface command

## ip address

| Syntax    | ip address ip-address {    mask   mask-length } [ sub ]               |  |
|-----------|-----------------------------------------------------------------------|--|
|           | undo ip address [ ip-address { mask   mask-length } [ sub ] ]         |  |
| View      | VLAN interface view/Loopback interface view/M-Ethernet interface view |  |
| Parameter | ip-address: IP address, in dotted decimal notation.                   |  |
|           | mask: Subnet mask, in dotted decimal notation.                        |  |
|           | mask-length: Length of a subnet mask.                                 |  |
|           | sub: Secondary IP address of a VLAN or loopback interface.            |  |

**Description** Use the **ip address** command to specify an IP address and mask for a VLAN or loopback interface.

Use the **undo ip address** command to remove an IP address and mask of a VLAN or loopback interface.

By default, a VLAN or loopback interface has no IP address.

Generally, it is enough to configure one IP address for an interface. However, you can configure up to eight IP addresses for an interface so that it can be connected to several subnets. Among these IP addresses, one is the primary IP address and all the others are secondary ones. The relationship between the primary address and the secondary addresses is as follows:

- When you configure a primary IP address for an interface which already has a primary IP address, the new address will replace the old one.
- If you execute the undo ip address command without any parameter, the switch deletes both primary and secondary IP addresses of the interface. The undo ip address ip-address { mask | mask-length } command is used to delete the primary IP address. The undo ip address ip-address { mask | mask-length } sub command is used to delete secondary IP addresses.

#### **Related command:** display ip interface.

**Example** # Specify the IP address and subnet mask of VLAN interface 1 to 129.12.0.1 and 255.255.255.0 respectively.

<SW7750> system-view System View: return to User View with Ctrl+Z. [SW7750] interface Vlan-interface 1 [SW7750-Vlan-interface1] ip address 129.12.0.1 255.255.255.0

# 12 IP PERFORMANCE CONFIGURATION COMMANDS

## display fib

| Syntax                 | display fib fib-rule                                                                                                    |                                                                                                    |  |  |
|------------------------|----------------------------------------------------------------------------------------------------|----------------------------------------------------------------------------------------------------|--|--|
| View                   | Any view                                                                                                    |                                                                                                    |  |  |
| Parameter              | <i>fib-rule</i> : Specifies FIB entries that conform to specific rules. It can be a combination of multiple rules. The following table describes the combinations.                                                                                                    |                                                                                                    |  |  |
|                        | Table 11         Display combination of specified FIB entries                                                                                                    |                                                                                                    |  |  |
|                        | Description                                                                                                    | Form of fib-rule                                                                                                    |  |  |
|                        | Display FIB entries of the specified slot                                                                                                    | slot-number                                                                                                    |  |  |
|                        | Display FIB entries matching the specified<br>destination IP address/mask pair and all the<br>FIB entries matching the specified IP<br>address/mask (in the natural mask range)<br>pair                                                                                                    | ip-address1 [ { mask1   mask-length1 } [<br>ip-address2 { mask2   mask-length2 }   <b>longer</b> ]  <br><b>longer</b> ] |  |  |
| Display FIB statistics |                                                                                                    | statistics                                                                                                    |  |  |
|                        | Display the FIB entries which are output<br>from the buffer according to the regular<br>expression and are related to the specific<br>character string                                                                                                    | { begin   exclude   include } text                                                                                      |  |  |
|                        | Display the FIB entries matching a specific ACL                                                                                                    | acl { number   name }                                                                                                   |  |  |
|                        | Display the FIB entries matching the specific <b>ip-prefix</b> <i>listname</i> prefix list                                                                                                    |                                                                                                    |  |  |
| Description            | <b>on</b> Use the <b>display fib</b> command to view the summary of the forwarding information base (FIB). Each line indicates an FIB entry. The information includes: destination address/mask length, next hop, current flag, timestamp, and output interface. For the ACL configuration, refer to "ACL Commands" on page 755. |                                                                                                    |  |  |
| Example                | # Display all the FIB summary.                                                                                                    |                                                                                                    |  |  |
|                        | <sw7750> display fib<br/>Destination/Mask Nexthop<br/>211.71.75.0/24 1.1.1.2</sw7750>                                                                                                    | Flag TimeStamp Interface<br>GSU t[250763] Vlan-interface2                                                               |  |  |

| Destination/Mask | Nexthop   |     | Flag TimeStamp | Interface       |
|------------------|-----------|-----|----------------|-----------------|
| 211.71.75.0/24   | 1.1.1.2   | GSU | t[250763]      | Vlan-interface2 |
| 1.1.2.1/32       | 127.0.0.1 | GHU | t[37]          | InLoopBack0     |
| 127.0.0.1/32     | 127.0.0   | .1  | GHU t[37]      | InLoopBack0     |
| 127.0.0.0/8      | 127.0.0.1 | U   | t[37]          | InLoopBack0     |
| 1.1.1/32         | 127.0.0.1 | GHU | t[37]          | InLoopBack0     |
| 1.1.1.0/24       | 1.1.1.1   | U   | t[37]          | Vlan-interface2 |

| Field            | Description                       |
|------------------|-----------------------------------|
| Destination/Mask | Destination address/mask length   |
| Nexthop          | Next hop address                  |
| Flag             | Flags:                            |
|                  | U: A route is up and available.   |
|                  | G: Gateway route                  |
|                  | H: Local host route               |
|                  | B: Blackhole route                |
|                  | D: Dynamic route                  |
|                  | S: Static route                   |
|                  | R: Rejected route                 |
|                  | E: Multi-path equal-cost route    |
|                  | L: Route generated by ARP or ESIS |
| TimeStamp        | Timestamp                         |
| Interface        | Forwarding interface              |

 Table 12
 Field descriptions of the display fib command

# Display ACL 2001.

```
<SW7750> display acl config 2001
Basic ACL 2001, 1 rule
rule 0 permit source 211.71.75.0 0.0.0.255 (0 times matched)
```

# Display the FIB entries filtered by ACL 2001.

| <sw7750> display f</sw7750>             | ib acl 2001 |      |           |                 |
|-----------------------------------------|-------------|------|-----------|-----------------|
| Route Entry matched by access-list 2001 |             |      |           |                 |
| Summary Counts :                        | 1           |      |           |                 |
| Destination/Mask                        | Nexthop     | Flag | TimeStamp | Interface       |
| 211.71.75.0/24                          | 1.1.1.2     | GSU  | t[250763] | Vlan-interface2 |

# Display all the lines from the line containing the string 1.1.1.1.

| <sw7750> display</sw7750> | fib   begin 1.1. | 1.1 |       |                 |
|---------------------------|------------------|-----|-------|-----------------|
| 1.1.1/32                  | 127.0.0.1        | GHU | t[37] | InLoopBack0     |
| 1.1.1.0/24                | 1.1.1.1          | U   | t[37] | Vlan-interface2 |

# Display the total number of FIB entries.

<SW7750> display fib statistics Route Entry Count : 30

#### display icmp statistics

- Syntax display icmp statistics
  - View Any view
- Parameter None

**Description** Use the **display icmp statistics** command to view the statistics about ICMP packets.

Related command: display ip interface and reset ip statistics.

**Example** # Display the statistics about ICMP packets.

| <sw7750> display icmp stati</sw7750> | stics |                         |   |   |
|--------------------------------------|-------|-------------------------|---|---|
| Input: bad formats                   | 0     | bad checksum            |   | 0 |
| echo                                 | 5     | destination unreachable | 0 |   |
| source quench                        | 0     | redirects               | 0 |   |
| echo reply                           | 10    | parameter problem       | 0 |   |
| timestamp                            | 0     | information request     | 0 |   |
| mask requests                        | 0     | mask replies            |   | 0 |
| time exceeded                        | 0     |                         |   |   |
| Output:echo                          | 10    | destination unreachable | 0 |   |
| source quench                        | 0     | redirects               | 0 |   |
| echo reply                           | 5     | parameter problem       | 0 |   |
| timestamp                            | 0     | information reply       | 0 |   |
| mask requests                        | 0     | mask replies            |   | 0 |
| time exceeded                        | 0     |                         |   |   |

 Table 13
 Field descriptions of the display icmp statistics command

| Field                   | Description                                                 |
|-------------------------|-------------------------------------------------------------|
| bad formats             | Number of input packets in bad formats                      |
| bad checksum            | Number of input packets with bad checksum                   |
| echo                    | Number of input/output echo request packets                 |
| destination unreachable | Number of input/output packets with unreachable destination |
| source quench           | Number of input/output source quench packets                |
| redirects               | Number of input/output redirected packets                   |
| echo reply              | Number of input/output echo reply packets                   |
| parameter problem       | Number of input/output packets with parameter problem       |
| timestamp               | Number of input/output timestamp packets                    |
| information request     | Number of input information request packets                 |
| mask requests           | Number of input/output mask request packets                 |
| mask replies            | Number of input/output mask reply packets                   |
| information reply       | Number of output information reply packets                  |
| time exceeded           | Number of time exceeded packets                             |

### display ip socket

| Syntax    | display ip socket [ socktype sock-type ] [ task-id socket-id ]                                                                                                    |
|-----------|----------------------------------------------------------------------------------------------------|
| View      | Any view                                                                                                    |
| Parameter | <i>sock-type</i> : Type of a socket, ranging from 1 to 3. These values correspond to SOCK_STREAM (TCP socket), SOCK_DGRAM (UDP socket or socket based on the link layer), and SOCK_RAW (RAW IP socket). |

*task-id*: ID of a task, with the value ranging from 1 to 100.

socket-id: ID of a socket, with the value ranging from 0 to 3072.

```
Description Use the display ip socket command to display the information of the current socket.
```

**Example** # Display the information about the socket of the TCP type.

```
<SW7750> display ip socket socktype 1
SOCK_STREAM:
Task = VTYD(18), socketid = 1, Proto = 6,
LA = 0.0.0.0:23, FA = 0.0.0.0:0,
sndbuf = 8192, rcvbuf = 8192, sb_cc = 0, rb_cc = 0,
socket option = SO ACCEPTCONN SO KEEPALIVE SO SENDVPNID SO SETKEEPAL
IVE,
socket state = SS_PRIV SS_ASYNC
Task = VTYD(18), socketid = 2, Proto = 6,
LA = 10.153.17.99:23, FA = 10.153.17.56:1161,
sndbuf = 8192, rcvbuf = 8192, sb cc = 0, rb cc = 0,
socket option = SO_KEEPALIVE SO_OOBINLINE SO_SENDVPNID SO_SETKEEPALI
VE,
socket state = SS ISCONNECTED SS PRIV SS ASYNC
Task = VTYD(18), socketid = 3, Proto = 6,
LA = 10.153.17.99:23, FA = 10.153.17.82:1121,
sndbuf = 8192, rcvbuf = 8192, sb_cc = 0, rb_cc = 0,
socket option = SO_KEEPALIVE SO_OOBINLINE SO_SENDVPNID SO_SETKEEPALI
VE,
socket state = SS_ISCONNECTED SS_PRIV SS_ASYNC
```

| Table 14 Field descriptions of the display ip socket command |
|--------------------------------------------------------------|
|--------------------------------------------------------------|

| Field         | Description                                                                                                    |  |
|---------------|----------------------------------------------------------------------------------------------------|--|
| SOCK_STREAM   | Type of a socket. Three types are available: SOCK_STREAM<br>(TCP socket), SOCK_DGRAM (UDP socket or socket<br>supporting link layer access), and SOCK_RAW (RAW IP<br>socket). |  |
| Task          | Task ID                                                                                                    |  |
| socketid      | Socket ID                                                                                                    |  |
| Proto         | Protocol number used by the socket                                                                                                    |  |
| sndbuf        | Sending buffer size of the socket                                                                                                    |  |
| rcvbuf        | Receiving buffer size of the socket                                                                                                    |  |
| sb_cc         | Current data size in the sending buffer. The value makes sense only for the socket of TCP type, because only TCP is able to cache data.                                       |  |
| rb_cc         | Current data size in the receiving buffer                                                                                                    |  |
| socket option | Option of a socket                                                                                                    |  |
| socket state  | State of a socket                                                                                                    |  |

## display ip statistics

| Syntax           | display ip stati         | stics                   |                   |           |                        |           |      |
|------------------|--------------------------|-------------------------|-------------------|-----------|------------------------|-----------|------|
| View             | Any view                 |                         |                   |           |                        |           |      |
| Parameter        | None                     |                         |                   |           |                        |           |      |
| Description      | Use the <b>display</b>   | <b>ip statistics</b> co | omm               | and to vi | ew the statistics abou | t IP pack | ets. |
| Related command: | display ip inter         | face and reset i        | p sta             | atistics. |                        |           |      |
| Example          | # Display the sta        | tistics about IP p      | acke <sup>.</sup> | ts.       |                        |           |      |
|                  | <sw7750> displa</sw7750> | y ip statistics         |                   |           |                        |           |      |
|                  | Input:                   | sum                     |                   | 7120      | local                  |           | 112  |
|                  |                          | bad protocol            |                   | 0         | bad format             | 0         |      |
|                  |                          | bad checksum            |                   | 0         | bad options            | 0         |      |
|                  | Output:                  | forwarding              |                   | 0         | local                  | 27        |      |
|                  |                          | dropped                 | 0                 |           | no route               | 2         |      |
|                  | Fragment:                | compress fails input    | 0                 |           | output                 | 0         |      |
|                  | r rayment;               | Input                   | U                 |           | σατρατ                 | 0         |      |

**Table 15** Field descriptions of the display ip statistics command

0

0

0

couldn't fragment 0

0

timeouts

dropped

Reassembling: sum

fragmented

| Field         |                   | Description                                                              |
|---------------|-------------------|--------------------------------------------------------------------------|
| Input:        | sum               | Sum of input packets                                                     |
|               | Local             | Number of received packets whose destination address is the local device |
|               | bad protocol      | Number of packets with wrong protocol number                             |
|               | bad format        | Number of packets in bad format                                          |
|               | bad checksum      | Number of packets with bad checksum                                      |
|               | bad options       | Number of packets with wrong options                                     |
| Output:       | forwarding        | Number of forwarded packets                                              |
|               | local             | Number of packets sent by the local device                               |
|               | dropped           | Number of dropped packets during transmission                            |
|               | no route          | Number of packets that cannot be routed                                  |
|               | compress fails    | Number of packets that cannot be compressed                              |
| Fragment:     | input             | Number of input fragments                                                |
|               | output            | Number of output fragments                                               |
|               | dropped           | Number of dropped fragments                                              |
|               | fragmented        | Number of packets that are fragmented                                    |
|               | couldn't fragment | Number of packets that cannot be fragmented                              |
| Reassembling: | sum               | Number of reassembled packets                                            |
|               | timeouts          | Number of timeout fragment packets                                       |

## display tcp statistics

| Syntax           | display tcp statistics                                                                                                    |
|------------------|----------------------------------------------------------------------------------------------------|
| View             | Any view                                                                                                    |
| Parameter        | None                                                                                                    |
| Description      | Use the <b>display tcp statistics</b> command to view the statistics about TCP packets.                                                                                                    |
| Related command: | display tcp status and reset tcp statistics.                                                                                                    |
| Example          | # Display the statistics about TCP packets.                                                                                                    |
|                  | <sw7750> display tcp statistics<br/>Received packets:<br/>Total: 753<br/>packets in sequence: 412 (11032 bytes)<br/>window probe packets: 0, window update packets: 0<br/>checksum error: 0, offset error: 0, short error: 0<br/>duplicate packets: 4 (88 bytes), partially duplicate packets: 5 (7 bytes)<br/>out-of-order packets: 0 (0 bytes)<br/>packets of data out of window: 0 (0 bytes)<br/>packets received after close: 0<br/>ACK packets: 481 (8776 bytes)<br/>duplicate ACK packets: 7, too much ACK packets: 0</sw7750>                                                                                                    |
|                  | <pre>Sent packets:<br/>Total: 665<br/>urgent packets: 0<br/>control packets: 5 (including 1 RST)<br/>window probe packets: 0, window update packets: 2<br/>data packets: 618 (8770 bytes) data packets retransmitted: 0 (0 bytes)<br/>ACK-only packets: 40 (28 delayed)<br/>Retransmitted timeout: 0, connections dropped in retransmitted timeout: 0<br/>Keepalive timeout: 0, keepalive probe: 0, Keepalive timeout, so connections disco<br/>nnected : 0<br/>Initiated connections: 0, accepted connections: 0, established connections: 0<br/>Closed connections: 0 (dropped: 0, initiated dropped: 0)<br/>Packets dropped with MD5 authentication: 0<br/>Packets permitted with MD5 authentication: 0</pre> |

| Field                                                                              |                                                   | Description                                                                                                    |  |
|------------------------------------------------------------------------------------|---------------------------------------------------|----------------------------------------------------------------------------------------------------|--|
| Received packets                                                                   | Total                                             | Total number of received packets                                                                                                    |  |
|                                                                                    | packets in sequence                               | Number of packets in sequence                                                                                                    |  |
|                                                                                    | window probe packets/<br>window update packets    | Number of window probe<br>packets/number of window update<br>packets                                                                                |  |
|                                                                                    | checksum error/ offset<br>error/ short error      | Number of checksum errors/number of offset errors/number of short errors                                                                            |  |
|                                                                                    | duplicate packets/ partially<br>duplicate packets | Number of duplicate packets/number of partially duplicate packets                                                                                   |  |
|                                                                                    | out-of-order packets                              | Number of out-of-order packets                                                                                                    |  |
|                                                                                    | packets of data out of window                     | Number of packets out of window                                                                                                    |  |
|                                                                                    | packets received after close                      | Number of received packets after close                                                                                                    |  |
|                                                                                    | ACK packets                                       | Number of ACK packets                                                                                                    |  |
|                                                                                    | duplicate ACK packets/ too<br>much ACK packets    | Number of duplicate ACK packets/number of ACK packets for data not sent.                                                                            |  |
| Sent packets                                                                       | Total                                             | Total number of sent packets                                                                                                    |  |
|                                                                                    | urgent packets                                    | Number of urgent packets                                                                                                    |  |
|                                                                                    | control packets (including<br>1 RST)              | Number of control packets, including or retransmitted packet                                                                                        |  |
|                                                                                    | window probe packets/<br>window update packets    | Number of window probe<br>packets/number of window update<br>packets                                                                                |  |
|                                                                                    | data packets/ data packets<br>retransmitted       | Number of data packets/number of retransmitted packets                                                                                              |  |
|                                                                                    | ACK-only packets                                  | Number of ACK packets (28 delay ACK packets)                                                                                                    |  |
| Retransmitted timeout/ connections dropped in retransmitted timeout                |                                                   | Times of retransmission timer<br>timeout/number of dropped connections<br>because retransmission times exceed the<br>limit                          |  |
| Keepalive timeout/ keepalive probe/ Keepalive timeout, so connections disconnected |                                                   | Times of keepalive timer timeout/numbe<br>of transmitted keepalive probe<br>packets/number of dropped connections<br>due to keepalive probe failure |  |
| Initiated connections/ accepted connections/<br>established connections            |                                                   | Number of initiated connections/number<br>of accepted connections/number of<br>established connections                                              |  |
| Closed connections (dropped: initiated dropped: )                                  |                                                   | Number of closed connections (number of dropped connections<br>umber of failed connection attempts)                                                 |  |
| Packets dropped with MD5 authentication                                            |                                                   | Number of dropped packets with MD5 authentication                                                                                                   |  |
| Packets permitted v                                                                | vith MD5 authentication                           | Number of permitted packets with MD5 authentication                                                                                                 |  |

 Table 16
 Field descriptions of the display tcp statistics command

## display tcp status

| •         | display tcp status                                                                      |                                                                                                    |  |
|-----------|-----------------------------------------------------------------------------------------|----------------------------------------------------------------------------------------------------|--|
| View      | Any view                                                                                |                                                                                                    |  |
| Parameter | None                                                                                    |                                                                                                    |  |
| -         |                                                                                         | <b>status</b> command to view the state of all the TCP<br>ou can monitor TCP connections in real time.                     |  |
|           | <sw7750> display tcp<br/>TCPCB Local Add<br/>03e37dc4 0.0.0<br/>04217174 100.0</sw7750> |                                                                                                    |  |
|           | Field<br>TCPCB<br>Local Add:port<br>Foreign Add:port<br>State                           | DescriptionAddress of the TCP control blockLocal IP address; port numberRemote IP address; port numberTCP connection state |  |

## display udp statistics

| Syntax           | display udp statistics                                                                                                    |
|------------------|----------------------------------------------------------------------------------------------------|
| View             | Any view                                                                                                    |
| Parameter        | None                                                                                                    |
| Description      | Use the <b>display udp statistics</b> command to view the statistics about UDP packets.                                                                                                    |
| Related command: | reset udp statistics.                                                                                                    |
| Example          | <pre># Display the statistics about UDP packets.<br/><sw7750> display udp statistics<br/>Received packets:<br/>Total: 26320<br/>checksum error: 0<br/>shorter than header: 0, data length larger than packet: 0<br/>no socket on port: 0<br/>total broadcast or multicast packets : 25006<br/>no socket broadcast or multicast packets: 24989<br/>not delivered, input socket full: 0</sw7750></pre> |

```
input packets missing pcb cache: 1314
Sent packets:
Total: 7187
```

**Table 18** Field descriptions of the display udp statistics command

| Field            |                                             | Description                                                                                |
|------------------|---------------------------------------------|--------------------------------------------------------------------------------------------|
| Received         | Total                                       | Total number of received UDP packets                                                       |
| packets:         | checksum error                              | Number of packets with checksum errors                                                     |
|                  | shorter than header,                        | Number of packets whose lengths are shorter than their headers                             |
|                  | data length larger than<br>packet           | Number of packets whose lengths are larger than the packets                                |
|                  | no socket on port                           | Number of packets dropped because the socket corresponding to the port number is not found |
|                  | total broadcast or multicast packets        | Total number of transmitted broadcast or multicast packets                                 |
|                  | no socket broadcast or<br>multicast packets | Total number of transmitted broadcast or multicast packets whose sockets are not found     |
|                  | not delivered, input socket<br>full         | Number of not delivered packets because the socket cache is full                           |
|                  | input packets missing pcb<br>cache          | Number of packets missing pcb cache                                                        |
| Sent<br>packets: | Total                                       | Total number of transmitted UDP packets                                                    |

## icmp redirect send

| Syntax      | icmp redirect send                                                                                                    |  |
|-------------|----------------------------------------------------------------------------------------------------|--|
|             | undo icmp redirect send                                                                                                    |  |
| View        | System view                                                                                                    |  |
| Parameter   | None                                                                                                    |  |
| Description | Use the <b>icmp redirect send</b> command to enable ICMP redirect message sending.                                                                               |  |
|             | Use the <b>undo icmp redirect send</b> command to disable ICMP redirect message sending.                                                                         |  |
|             | By default, ICMP redirect message sending is enabled.                                                                                                    |  |
| Example     | <pre># Disable ICMP redirect message sending. <sw7750> system-view System View: return to User View with Ctrl+Z. [SW7750] undo icmp redirect send</sw7750></pre> |  |

## ip

| Syntax      | ip { ttl-expires   unreachables }                                                                                                    |  |
|-------------|----------------------------------------------------------------------------------------------------|--|
|             | undo ip { ttl-expires   unreachables }                                                                                                    |  |
| View        | System view                                                                                                    |  |
| Parameter   | ttl-expires: Configure whether to send TTL timeout packets to CPU.                                                                              |  |
|             | <b>unreachables</b> : Configure whether to send unreachable packets to CPU.                                                                     |  |
| Description | Use the <b>ip</b> { <b>ttl-expires</b>   <b>unreachables</b> } command to configure to send TTL timeout packets and unreachable packets to CPU. |  |
|             | Use the <b>undo ip</b> { <b>ttl-expires</b>   <b>unreachables</b> } command to cancel the configuration.                                        |  |
|             | By default, unreachable packets are not sent to the CPU, while TTL timeout packets are sent to the CPU.                                         |  |
| Example     | # Configure to send unreachable packets to CPU.                                                                                                 |  |
|             | <sw7750> system-view<br/>System View: return to User View with Ctrl+Z.<br/>[SW7750] ip unreachables</sw7750>                                    |  |
| woodcoct    |                                                                                                    |  |

## ip forward-broadcast

| Syntax      | ip forward-broadcast [ acl-number ]                                                                                             |  |
|-------------|----------------------------------------------------------------------------------------------------|--|
|             | undo ip forward-broadcast                                                                                                    |  |
| View        | VLAN interface view                                                                                                    |  |
| Parameter   | <i>acl-number</i> : Number of the ACL used for filtering directed broadcast packets, in the range of 2000 to 3997.              |  |
| Description | Use the <b>ip forward-broadcast</b> command to enable forwarding of directed broadcast packets to a directly connected network. |  |
|             | Use the <b>undo ip forward-broadcast</b> command to restore the default.                                                        |  |
|             | By default, the switch does not forward directed broadcast packets to a directly connected network.                             |  |
| ì>          | Note that: <ul> <li>If you reference an ACL, only the directed broadcasts that pass the ACL filtering</li> </ul>                |  |

 If you reference an ACL, only the directed broadcasts that pass the ACL filtering can be forwarded to the directly connected networks.

|         | <ul> <li>If you reference a non-existent ACL, all the directed broadcasts to directly<br/>connected networks cannot be forwarded.</li> </ul>                                                                                                    |
|---------|----------------------------------------------------------------------------------------------------|
|         | <ul> <li>If no ACL is referenced, all the directed broadcasts to directly connected<br/>networks can be forwarded.</li> </ul>                                                                                                    |
| Example | <pre># Reference ACL 2000 to filter directed broadcasts to directly connected networks.<br/><sw7750> system-view<br/>System View: return to User View with Ctrl+Z.<br/>[SW7750] interface Vlan-interface 1<br/>[SW7750-Vlan-interface1] ip forward-broadcast 2000</sw7750></pre> |

## reset ip statistics

| Syntax           | reset ip statistics                                                                              |
|------------------|--------------------------------------------------------------------------------------------------|
| View             | User view                                                                                        |
| Parameter        | None                                                                                             |
| Description      | Use the <b>reset ip statistics</b> command to clear the statistics information about IP packets. |
| Related command: | display ip interface and display ip statistics.                                                  |
| Example          | # Clear the statistics information about IP packets.<br><sw7750> reset ip statistics</sw7750>    |

## reset tcp statistics

| Syntax           | reset tcp statistics                                                                               |
|------------------|----------------------------------------------------------------------------------------------------|
| View             | User view                                                                                          |
| Parameter        | None                                                                                               |
| Description      | Use the <b>reset tcp statistics</b> command to clear the statistics information about TCP packets. |
| Related command: | display tcp statistics.                                                                            |
| Example          | # Clear the statistics information about TCP packets.<br><sw7750> reset tcp statistics</sw7750>    |

### reset udp statistics

| Syntax      | reset udp statistics                                                                               |
|-------------|----------------------------------------------------------------------------------------------------|
| View        | User view                                                                                          |
| Parameter   | None                                                                                               |
| Description | Use the <b>reset udp statistics</b> command to clear the statistics information about UDP packets. |
| Example     | # Clear the statistics information about UDP packets.<br><sw7750> reset udp statistics</sw7750>    |

## tcp timer fin-timeout

| Syntax           | tcp timer fin-timeout time-value                                                                                                    |
|------------------|----------------------------------------------------------------------------------------------------|
|                  | undo tcp timer fin-timeout                                                                                                    |
| View             | System view                                                                                                    |
| Parameter        | <i>time-value</i> : TCP finwait timer value, in seconds, with the value ranging from 76 to 3600.                                                                                                    |
| Description      | Use the <b>tcp timer fin-timeout</b> command to configure the TCP finwait timer.                                                                                                    |
|                  | Use the <b>undo tcp timer fin-timeout</b> command to restore the default value of the TCP finwait timer.                                                                                                    |
|                  | The default value is 675 seconds.                                                                                                    |
|                  | When the TCP connection state changes from FIN_WAIT_1 to FIN_WAIT_2, the finwait timer is enabled. If the switch does not receive FIN packets before finwait timer time outs, the TCP connection will be terminated. |
| Related command: | tcp timer syn-timeout and tcp window.                                                                                                    |
| Example          | # Configure the default value of the TCP finwait timer to 800 seconds.<br><sw7750> system-view<br/>System View: return to User View with Ctrl+Z.<br/>[SW7750] tcp timer fin-timeout 800</sw7750>                     |

## tcp timer syn-timeout

#### undo tcp timer syn-timeout

| View System view |
|------------------|
|------------------|

- **Parameter** *time-value*: TCP synwait timer value, in seconds, with the value ranging from 2 to 600.
- **Description** Use the **tcp timer syn-timeout** command to configure the TCP synwait timer.

Use the **undo tcp timer syn-timeout** command to restore the default value of the TCP synwait timer.

The default value is 75 seconds.

When sending the SYN packet, TCP starts the synwait timer. If the response packet is not received before synwait times out, the TCP connection will be terminated.

**Related command:** tcp timer fin-timeout and tcp window.

**Example** # Configure the default value of the TCP synwait timer to 80 seconds.

<SW7750> system-view System View: return to User View with Ctrl+Z. [SW7750] tcp timer syn-timeout 80

### tcp window

| Syntax           | tcp window window-size                                                                                                    |
|------------------|----------------------------------------------------------------------------------------------------|
|                  | undo tcp window                                                                                                    |
| View             | System view                                                                                                    |
| Parameter        | <i>window-size</i> : The size of the transmission and receiving buffers measured in kilobytes (KB), whose value ranges from 1 to 32.            |
| Description      | Use the <b>tcp window</b> command to configure the size of the transmission and receiving buffers of the connection-oriented socket.            |
|                  | Use the <b>undo tcp window</b> command to restore the default size of the transmission and receiving buffers of the connection-oriented socket. |
|                  | By default, the size of the transmission and receiving buffers of the connection-oriented socket is 8 KB.                                       |
| Related command: | tcp timer fin-timeout and tcp timer syn-timeout.                                                                                                |
| Example          | # Configure the size of the transmission and receiving buffers to 3KB.                                                                          |

```
<SW7750> system-view
System View: return to User View with Ctrl+Z.
[SW7750] tcp window 3
```

# **IPX CONFIGURATION COMMANDS**

## display ipx interface

| Syntax      | display ipx interface [ Vlan-interface vlan-id ]                                                                                                    |
|-------------|----------------------------------------------------------------------------------------------------|
| View        | Any view                                                                                                    |
| Parameter   | vlan-id: Specifies a VLAN interface by specifying its VLAN ID.                                                                                                    |
| Description | Use the <b>display ipx interface</b> command to view the IPX information of the specified VLAN interface.                                                                                                    |
|             | If no <i>vlan-id</i> is specified, the IPX information of all the IPX-enabled VLAN interfaces will be displayed.                                                                                                    |
| Example     | # Display the IPX information of VLAN interface 1.                                                                                                    |
|             | <pre><sw7750> display ipx interface Vlan-interface 1 Vlan-interface1 is down     IPX address is 1.0020-9c68-448e [down]     SAP is enabled     Split horizon is enabled     Update change only is disabled     Forwarding of IPX type 20 propagation packet is disabled     Delay of this IPX interface, in ticks is 1     SAP GNS response is enabled     RIP packet maximum size is 432 bytes     SAP packet maximum size is 480 bytes     IPX encapsulation is Netware 802.3     0 received, 0 sent     0 bytes received, 0 RIP sent, 0 RIP discarded     0 RIP specific requests received, 0 RIP specific responses sent     0 SAP received, 0 SAP sent, 0 SAP discarded     0 SAP requests received, 0 SAP responses sent Table 19 Field descriptions of the display ipx interface command </sw7750></pre> |

| Field                   | Description                                                       |
|-------------------------|-------------------------------------------------------------------|
| Vlan-interface1 is down | State of the current VLAN interface                               |
| IPX address             | IPX network number and node address of the current VLAN interface |
| [down]                  | State of the IPX protocol                                         |

| Field                                                           | Description                                                                                                    |  |  |  |  |
|-----------------------------------------------------------------|----------------------------------------------------------------------------------------------------|--|--|--|--|
| SAP                                                             | Indicates whether SAP is enabled on the current VLAN interface                                                                                      |  |  |  |  |
| Split horizon                                                   | Indicates whether split horizon is enabled on the current VLAN interface                                                                            |  |  |  |  |
| Update change only                                              | Indicates whether triggered update is enabled on the current VLAN interface                                                                         |  |  |  |  |
| Forwarding of IPX type 20 propagation packet                    | Indicates whether the IPX packets whose broadcast<br>type is 20 are forwarded through the current VLA<br>interface                                  |  |  |  |  |
| Delay of this IPX interface                                     | Delay of the current VLAN interface                                                                                                    |  |  |  |  |
| SAP GNS response                                                | Indicates whether SAP GNS reply is enabled on the<br>current VLAN interface                                                                         |  |  |  |  |
| RIP packet maximum size                                         | Maximum length of the RIP update packets that th<br>current VLAN interface can send                                                                 |  |  |  |  |
| SAP packet maximum size                                         | Maximum length of the SAP update packets that the current VLAN interface can send                                                                   |  |  |  |  |
| IPX encapsulation                                               | IPX encapsulation format of the current VLAN interface                                                                                              |  |  |  |  |
| 0 received, 0 sent                                              | The number of IPX packets and bytes sent and                                                                                                    |  |  |  |  |
| 0 bytes received, 0 bytes sent                                  | received by the current VLAN interface; the number<br>of received, sent, and dropped IPX RIP packets; the                                           |  |  |  |  |
| 0 RIP received, 0 RIP sent, 0 RIP<br>discarded                  | number of received special request packets and response packets; the number of received general                                                     |  |  |  |  |
| 0 RIP specific requests received, 0 RIP specific responses sent | request packets and response packets; the numbe<br>of received, transmitted, and dropped IPX SAP<br>packets; the number of received IPX SAP packets |  |  |  |  |
| 0 RIP general requests received, 0 RIP general responses sent   | and response packets                                                                                                    |  |  |  |  |
| 0 SAP received, 0 SAP sent, 0 SAP<br>discarded                  |                                                                                                    |  |  |  |  |
| 0 SAP requests received, 0 SAP requests received, 0 SAP         |                                                                                                    |  |  |  |  |

 Table 19
 Field descriptions of the display ipx interface command

## display ipx routing-table

| Syntax    | display ipx routing-table [ <i>network</i> [ verbose ]   protocol { default   direct  <br>rip   static } [ inactive   verbose ]   statistics   verbose ]                        |  |  |  |
|-----------|----------------------------------------------------------------------------------------------------|--|--|--|
| View      | Any view                                                                                                    |  |  |  |
| Parameter | <i>network</i> : Displays IPX routing information by specifying a destination network number, which comprises eight hexadecimal numbers and is in the range of 1 to 0xFFFFFFFE. |  |  |  |
|           | <b>protocol</b> : Displays the IPX routing information of the specified route type.                                                                                             |  |  |  |
|           | default: Displays the information of all the default routes.                                                                                                    |  |  |  |
|           | direct: Displays information of all the direct routes.                                                                                                    |  |  |  |

rip: Displays all the IPX RIP routing information.

static: Displays all the IPX static routing information.

**inactive**: Displays the information of the inactive routes.

**verbose**: Displays the detailed IPX routing information, including the active and inactive routes.

**statistics**: Displays the IPX routing statistics.

**Description** Use the **display ipx routing-table** command to view the IPX routing information.

If no parameters are specified, the information of all the active IPX routes will be displayed.

**Example** # Display the information of the active IPX routes.

<SW7750> display ipx routing-table Routing tables: Summary count: 2

| Dest_Ntwk | ID Proto  | Pre | Ticks | Hops Nexthop     | Interface       |
|-----------|-----------|-----|-------|------------------|-----------------|
| 0x1       | Direct 0  | 1   | 0     | 0.0000-0000-0000 | Vlan-interface1 |
| 0x2       | Static 60 | 1   | 1     | 1.000e-0001-0000 | Vlan-interface1 |

Table 20 Field descriptions of the display ipx routing-table command

| Field        | Description                             |
|--------------|-----------------------------------------|
| Dest_Ntwk_ID | Destination network number of the route |
| Proto        | Protocol type of the route              |
| Pre          | Route preference                        |
| Ticks        | Tick count of the route                 |
| Hops         | Hop count of the route                  |
| Nexthop      | Next hop of the route                   |
| Interface    | Outgoing interface of the route         |

# Display the detailed IPX routing information, including the active and inactive routes.

```
<SW7750> display ipx routing-table verbose
Routing tables:
 Destinations: 2
                      Routes: 3
Destination Network ID: 0x1
         Protocol: Direct
                                            Preference: 0
         Ticks: 1
                                            Hops: 0
         Nexthop: 0.0000-0000-0000
                                            Time: 0
         Interface: 1.0020-9c68-448e(Vlan-interface1)
         State: <Active>
         Protocol: Static
                                            Preference: -60
         Ticks: 1
                                           Hops: 1
         Nexthop: 2.000e-0001-0000
                                            Time: 0
         Interface: 2.0020-9c68-448f(Vlan-interface2)
         State: <Inactive>
```

```
Destination Network ID: 0x2

Protocol: Static Preference: 60

Ticks: 1 Hops: 1

Nexthop: 1.000e-0001-0000 Time: 0

Interface: 1.0020-9c68-448e(Vlan-interface1)

State: <Active>
```

 Table 21
 Field descriptions of the display ipx routing-table verbose command

| Field | Description                                                                                                    |
|-------|----------------------------------------------------------------------------------------------------|
| Time  | Route aging time; it is 0 for the direct and static routes, meaning they never time out.                                                                                                    |
| State | The state of the route. It can be active, inactive, or<br>delete. Active indicates that this route is an active route.<br>Inactive indicates that this route is an inactive route.<br>Delete indicate that this route has been deleted, but it is<br>not released. |

# Display the IPX routing statistics.

| <sw7750> display ipx routing-table statistics</sw7750> |       |        |       |         |       |  |
|--------------------------------------------------------|-------|--------|-------|---------|-------|--|
| Routing tables:                                        |       |        |       |         |       |  |
| Proto/State                                            | route | active | added | deleted | freed |  |
| Direct                                                 | 1     | 1      | 2     | 1       | 1     |  |
| Static                                                 | 2     | 1      | 2     | 0       | 0     |  |
| RIP                                                    | 0     | 0      | 0     | 0       | 0     |  |
| Default                                                | 0     | 0      | 0     | 0       | 0     |  |
|                                                        |       |        |       |         |       |  |
| Total                                                  | 3     | 2      | 4     | 1       | 1     |  |
|                                                        |       |        |       |         |       |  |

 Table 22
 Field descriptions of the display ipx routing-table statistics command

| Field       | Description                                            |
|-------------|--------------------------------------------------------|
| Proto/State | Routing protocol                                       |
| Route       | Number of routes, including active and inactive routes |
| Active      | Number of active routes                                |
| Added       | Number of added routes                                 |
| Deleted     | Number of deleted, but not released routes             |
| Freed       | Number of released routes                              |

### display ipx service-table

| Syntax    | display ipx service-table [ inactive   name name   network network   order {<br>network   type }   type service-type ] [ verbose ]                                    |  |  |  |
|-----------|----------------------------------------------------------------------------------------------------|--|--|--|
| View      | Any view                                                                                                    |  |  |  |
| Parameter | <b>inactive</b> : Displays the information of the inactive services.                                                                                                  |  |  |  |
|           | <b>name</b> <i>name</i> : Displays the name information of the specified server. It is a string of 1 to 47 characters.                                                |  |  |  |
|           | <b>network</b> <i>network</i> : Displays the network number information of the specified server. The network number comprises eight hexadecimal numbers and is in the |  |  |  |

range of 0x1 to 0xFFFFFFF. The leading 0s can be omitted when you input a network number.

**order** { **network** | **type** }: Displays the service information by network number or by service type.

**type** *service-type*: Displays the service information with a specified service type. It comprises four hexadecimal numbers, ranging from 0 to FFFF. 0 indicates all the service types.

**verbose**: Displays the detailed service information.

**Description** Use the **display ipx service-table** command to view the contents of the IPX service information table.

**Example** # Display the contents of the IPX service information table.

[SW7750] display ipx service-table Abbreviation: S - Static, Pref - Preference(Decimal), NetId - Network number, NodeId - Node address, hop - Hops(Decimal), Recv-If - Interface from which the service is received

| Number of Static Entries:  | 2 |      |       |
|----------------------------|---|------|-------|
| Number of Dynamic Entries: | 0 |      |       |
| Name                       |   | Туре | NetId |
| S Prnl                     |   | 0005 | 000d  |
| S Prn2                     |   | 0005 | 0008  |
|                            |   |      |       |

# Display the details about the IPX service information table.

[SW7750] display ipx service-table verbose Abbreviation: S - Static, Pref - Preference(Decimal), NetId - Network number, NodeId - Node address, hop - Hops(Decimal), Recv-If - Interface from which the service is received

|   |      | r of Statio<br>r of Dynam: |       |                |      |      |      |                 |
|---|------|----------------------------|-------|----------------|------|------|------|-----------------|
|   | Name | Туре                       | NetId | NodeId         | Sock | Pref | Hops | Recv-If         |
| S | Prnl | 0005                       | 000d  | 000a-000a-000a | 0452 | 500  | 02   | Vlan-interface1 |
| S | Prn2 | 0005                       | 0008  | 000a-000a-000a | 0452 | 500  | 03   | Vlan-interface1 |
|   |      |                            |       |                |      |      |      |                 |

 Table 23
 Field descriptions of the display ipx service-table command

| Field   | Description                              |
|---------|------------------------------------------|
| Name    | Server name                              |
| Туре    | Service type                             |
| NetId   | Network number                           |
| Nodeld  | Node number                              |
| Sock    | Socket                                   |
| Pref    | Preference                               |
| Hops    | Hop count                                |
| Recv-If | Name of the interface receiving services |

#### display ipx statistics

#### Syntax display ipx statistics

View Any view

Parameter None

| Description | Use the <b>display ipx statistics</b> command to view the IPX statistics. |
|-------------|---------------------------------------------------------------------------|
|             |                                                                           |

| Example | # Display the IPX packet statistics. |                                                                                                    |  |
|---------|--------------------------------------|----------------------------------------------------------------------------------------------------|--|
|         | <sw7750><br/>Received</sw7750>       | · · · · · · · · · · · · · · · · · · ·                                                                                                    |  |
|         |                                      | 0 packets size errors, 0 format errors<br>0 bad hops(>16), 0 discarded(hops=16)<br>0 other errors, 0 local destination<br>0 can not be dealt with                         |  |
|         | Sent:                                | 0 forwarded, 0 generated                                                                                                    |  |
|         | RIP:                                 | 0 no route, 0 discarded<br>0 sent, 0 received                                                                                                    |  |
|         |                                      | 0 responses sent, 0 responses received<br>0 requests received, 0 requests dealt<br>0 requests sent, 0 periodic updates                                                    |  |
|         | SAP:                                 | 0 general requests received<br>0 specific requests received<br>0 GNS requests received                                                                                    |  |
|         |                                      | 0 general responses sent<br>0 specific responses sent<br>0 GNS responses sent                                                                                             |  |
|         | PING:                                | <pre>0 periodic updates, 0 errors<br/>0 requests sent, 0 requests received<br/>0 responses sent, 0 responses received<br/>0 responses in time, 0 responses time out</pre> |  |
|         | Table 24                             | Field descriptions of the display invistatistics command                                                                                                    |  |

 Table 24
 Field descriptions of the display ipx statistics command

| Field                                                     | Description                                                                                                    |  |
|-----------------------------------------------------------|----------------------------------------------------------------------------------------------------|--|
| Received: 0 total, 0 packets pitched                      | Statistics of received packets: the total                                                                                                    |  |
| 0 packets size errors, 0 format errors                    | number of received packets, the number of<br>filled packets, the number of packets with<br>incorrect length, the number of incorrectly<br>encapsulated packets, the number of packets<br>whose hop count exceeds 16, the number of |  |
| 0 bad hops(>16), 0 discarded(hops=16)                     |                                                                                                    |  |
| 0 other errors, 0 local destination                       |                                                                                                    |  |
| 0 can not be dealt with                                   | packets whose hop count is equal to 16, the<br>number of other incorrect packets, the<br>number of packets whose destination is the<br>local switch, and the number of packets that<br>cannot be handled                           |  |
| Sent: 0 forwarded, 0 generated<br>0 no route, 0 discarded | Statistics of transmitted packets: the number<br>of forwarded packets, the number of packets<br>transmitted from the local switch, the<br>number of packets that fail to find routes,<br>and the number of dropped packets         |  |
| RIP: 0 sent, 0 received                                   | Statistics of IPX RIP packets: the total number of received, transmitted IPX RIP packets, the                                                                                                    |  |
| 0 responses sent, 0 responses received                    | number of transmitted/received response                                                                                                    |  |
| 0 requests received, 0 requests dealt                     | packets, the number of                                                                                                    |  |
| 0 requests sent, 0 periodic updates                       | received/transmitted/handled packets, and the number of the periodic update packets                                                                                                    |  |

| Field                                      | Description                                                                                                    |  |
|--------------------------------------------|----------------------------------------------------------------------------------------------------|--|
| SAP: 0 general requests received           | Statistics of SAP packets: the number of received general request packets, the number of special request packets, the       |  |
| 0 specific requests received               |                                                                                                    |  |
| 0 GNS requests received                    | number of latest request packets, the<br>number of transmitted periodic update<br>packets, and the number of received error |  |
| 0 general responses sent                   |                                                                                                    |  |
| 0 specific responses sent                  | packets                                                                                                    |  |
| 0 GNS responses sent                       |                                                                                                    |  |
| 0 periodic updates, 0 errors               |                                                                                                    |  |
| PING: 0 requests sent, 0 requests received | Statistics of Ping packets: the number of                                                                                   |  |
| 0 responses sent, 0 responses received     | transmitted/received request packets, the<br>number of transmitted/received response                                        |  |
| 0 responses in time, 0 responses time out  | packets, the number of prompt response<br>packets, and the number of timeout<br>response packets                            |  |

| Table 24 | Field descriptions | s of the display | ipx statistics of | command |
|----------|--------------------|------------------|-------------------|---------|
| Table 24 | Field descriptions | s of the display | ipx statistics of | lommand |

## ipx enable

| Syntax      | ipx enable                                                                                                    |  |  |
|-------------|----------------------------------------------------------------------------------------------------|--|--|
|             | undo ipx enable                                                                                                    |  |  |
| View        | System view                                                                                                    |  |  |
| Parameter   | None                                                                                                    |  |  |
| Description | Use the <b>ipx enable</b> command to enable IPX.                                                                                               |  |  |
|             | Use the <b>undo ipx enable</b> command to disabled IPX and delete all the IPX configurations.                                                  |  |  |
|             | Note that after the <b>undo ipx enable</b> command is executed, the IPX configurations cannot be recovered with the <b>ipx enable</b> command. |  |  |
| Example     | # Enable IPX.                                                                                                    |  |  |
|             | <sw7750> system-view<br/>System View: return to User View with Ctrl+Z.<br/>[SW7750]ipx enable</sw7750>                                         |  |  |
| ulation     |                                                                                                    |  |  |

## ipx encapsulation

Syntax ipx encapsulation [ dot2 | dot3 | ethernet-2 | snap ]

undo ipx encapsulation

View VLAN interface view

| Parameter   | <b>dot2</b> : Sets the encapsulation format to Ethernet_802.2.                                                                                                    |  |  |
|-------------|----------------------------------------------------------------------------------------------------|--|--|
|             | <b>dot3</b> : Sets the encapsulation format to Ethernet_802.3.                                                                                                    |  |  |
|             | ethernet-2: Sets the encapsulation format to Ethernet_II.                                                                                                    |  |  |
|             | <b>snap</b> : Sets the encapsulation format to Ethernet_SNAP.                                                                                                    |  |  |
| Description | Use the <b>ipx encapsulation</b> command to configure an IPX frame encapsulation format on the current VLAN interface.                                                            |  |  |
|             | Use the <b>undo ipx encapsulation</b> command to restore the encapsulation format to the default format.                                                                          |  |  |
|             | By default, the IPX frame encapsulation format is Ethernet_802.3 ( <b>dot3</b> ).                                                                                                 |  |  |
| Example     | # Set the IPX frame encapsulation format to Ethernet_II on VLAN interface 2.                                                                                                    |  |  |
|             | <sw7750> system-view<br/>System View: return to User View with Ctrl+Z.<br/>[SW7750] interface Vlan-interface 2<br/>[SW7750-Vlan-interface2] ipx encapsulation ethernet-2</sw7750> |  |  |

## ipx netbios-propagation

| Syntax      | ipx netbios-propagation                                                                                                    |  |  |
|-------------|----------------------------------------------------------------------------------------------------|--|--|
|             | undo ipx netbios-propagation                                                                                                    |  |  |
| View        | VLAN interface view                                                                                                    |  |  |
| Parameter   | None                                                                                                    |  |  |
| Description | Use the <b>ipx netbios-propagation</b> command to enable the current VLAN interface to forward type 20 broadcast packets.                                                    |  |  |
|             | Use the <b>undo ipx netbios-propagation</b> command to disable the current VLAN interface from forwarding type 20 broadcast packets.                                         |  |  |
|             | By default, type 20 broadcast packets are not forwarded.                                                                                                    |  |  |
| Example     | # Allow the current interface to forward type 20 broadcast packets.                                                                                                    |  |  |
|             | <sw7750> system-view<br/>System View: return to User View with Ctrl+Z.<br/>[SW7750] interface Vlan-interface 2<br/>[SW7750-Vlan-interface2] ipx netbios-propagation</sw7750> |  |  |

#### undo ipx network

- **View** VLAN interface view
- **Parameter** *network*: Hexadecimal IPX network number in the range 0x1 to 0xFFFFFFD. The leading 0s can be omitted when you input a network number.
- **Description** Use the **ipx network** command to assign an IPX network number to the VLAN interface.

Use the **undo ipx network** command to delete the IPX network number of the VLAN interface.

By default, no network number is assigned to VLAN interfaces; therefore, IPX is disabled on all the VLAN interfaces even after it is enabled globally.

**Example** # Assign the network number 675 to VLAN interface 2.

<SW7750> system-view System View: return to User View with Ctrl+Z. [SW7750] interface Vlan-interface 2 [SW7750-Vlan-interface2] ipx network 675

#### ipx rip import-route static

| Syntax      | ipx rip import-route static                                                                                                    |  |  |
|-------------|----------------------------------------------------------------------------------------------------|--|--|
|             | undo ipx rip import-route static                                                                                                    |  |  |
| View        | System view                                                                                                    |  |  |
| Parameter   | None                                                                                                    |  |  |
| Description | Use the <b>ipx rip import-route static</b> command to enable RIP to import static routes. The imported routes are included in the update packets of RIP. |  |  |
|             | Use the <b>undo ipx rip import-route static</b> command to disable RIP from importing static routes.                                                     |  |  |
|             | By default, IPX RIP does not import static routes.                                                                                                    |  |  |
|             | Note that IPX RIP imports only active static routes; inactive static routes are neither imported nor forwarded.                                          |  |  |
| Example     | # Import static routes into IPX RIP.                                                                                                    |  |  |
|             | <sw7750> system-view<br/>System View: return to User View with Ctrl+Z.<br/>[SW7750] ipx rip import-route static</sw7750>                                 |  |  |

## ipx rip mtu

| Syntax      | ipx rip mtu bytes                                                                                                    |  |  |
|-------------|----------------------------------------------------------------------------------------------------|--|--|
|             | undo ipx rip mtu                                                                                                    |  |  |
| View        | VLAN interface view                                                                                                    |  |  |
| Parameter   | <i>bytes</i> : The maximum size of IPX RIP update packets, in bytes. It is in the range of 432 to 1500.                                                              |  |  |
| Description | Use the <b>ipx rip mtu</b> command to configure the IPX RIP update packet size.                                                                                      |  |  |
|             | Use the <b>undo ipx rip mtu</b> command to restore the default size.                                                                                                 |  |  |
|             | By default, the default size of IPX RIP update packets is 432 bytes.                                                                                                 |  |  |
| Example     | # Set the maximum RIP update packet size to 500 bytes on VLAN interface 2.                                                                                           |  |  |
|             | <sw7750> system-view<br/>System View: return to User View with Ctrl+Z.<br/>[SW7750] interface Vlan-interface 2<br/>[SW7750-Vlan-interface2] ipx rip mtu 500</sw7750> |  |  |

## ipx rip multiplier

| Syntax      | ipx rip multiplier multiplier                                                                                                    |  |  |
|-------------|----------------------------------------------------------------------------------------------------|--|--|
|             | undo ipx rip multiplier                                                                                                    |  |  |
| View        | System view                                                                                                    |  |  |
| Parameter   | <i>multiplier:</i> A multiplier of the update interval, decides the aging period of the RIP routing entries together with the update interval. It is in the range 1 to 1000. Multiplying the update interval by the <i>multiplier</i> , you can get the actual aging period. |  |  |
| Description | Use the <b>ipx rip multiplier</b> command to configure the aging period of the IPX RIP routing entries.                                                                                                    |  |  |
|             | Use the <b>undo ipx rip multiplier</b> command to restore the default value. The aging period of IPX RIP is a multiple of the IPX RIP update interval. You can set multiple update intervals as an aging period.                                                             |  |  |
|             | By default, the aging period of the IPX RIP routing entries is three times the RIP updating interval.                                                                                                    |  |  |
| ed command: | ipx rip timer update                                                                                                    |  |  |

Related command: ipx rip timer update

### ipx rip timer update

| Syntax           | ipx rip timer update seconds                                                                                         |  |
|------------------|----------------------------------------------------------------------------------------------------|--|
|                  | undo ipx rip timer update                                                                                            |  |
| View             | System view                                                                                                    |  |
| Parameter        | seconds: RIP update interval, in seconds. It is in the range of 10 to 60,000.                                        |  |
| Description      | Use the <b>ipx rip timer update</b> command to configure a RIP update interval.                                      |  |
|                  | Use the <b>undo ipx rip timer update</b> command to restore the default value.                                       |  |
|                  | By default, the update interval of IPX RIP is 60 seconds.                                                            |  |
| Related command: | ipx rip multiplier                                                                                                   |  |
| Example          | # Set the RIP update interval to 30 seconds.                                                                         |  |
|                  | <sw7750> system-view<br/>System View: return to User View with Ctrl+Z.<br/>[SW7750] ipx rip timer update 30</sw7750> |  |

### ipx route load-balance-path

| Syntax      | ipx route load-balance-path paths                                                                                                |  |  |
|-------------|----------------------------------------------------------------------------------------------------|--|--|
|             | undo ipx route load-balance-path                                                                                                 |  |  |
| View        | System view                                                                                                    |  |  |
| Parameter   | <i>paths</i> : The maximum number of equivalent routes to the same destination. It is in the range of 1 to 64.                   |  |  |
| Description | Use the <b>ipx route load-balance-path</b> command to configure the maximum number of equivalent routes to the same destination. |  |  |
|             | Use the <b>undo ipx route load-balance-path</b> command to restore the default value.                                            |  |  |
|             | By default, the maximum number of equivalent routes to the same destination is 1.                                                |  |  |

The maximum number of equivalent routes is the maximum number of active equivalent routes to the same destination in the current system. If the new number is less than the number of the current active routes, the system deactivates those excessive routes.

#### ipx route max-reserve-path

| Syntax      | ipx route max-reserve-path paths                                                                                                    |
|-------------|----------------------------------------------------------------------------------------------------|
|             | undo ipx route max-reserve-path                                                                                                    |
| View        | System view                                                                                                    |
| Parameter   | <i>paths</i> : The maximum number of dynamic routes saved in the device to the same destination. It is in the range of 1 to 255.                                                                                                    |
| Description | Use the <b>ipx route max-reserve-path</b> command to configure the maximum number of dynamic routes saved in the device to the same destination.                                                                                                    |
|             | Use the <b>undo ipx route max-reserve-path</b> command to restore the default value.                                                                                                    |
|             | By default, the maximum number of dynamic routes to the same destination is 4.                                                                                                    |
|             | When the number of dynamic routes saved in the device to the same destination exceeds the specified maximum value, the new dynamic routes are dropped directly without being added into the routing table. When the configured new value is less than the old one, the switch, however, does not delete the excessive route entries. These route entries either time out or are manually deleted. |
| Example     | # Set the maximum number of dynamic routes saved in the device to the same destination to 200.                                                                                                    |
|             | <sw7750> system-view<br/>System View: return to User View with Ctrl+Z.<br/>[SW7750] ipx route max-reserve-path 200</sw7750>                                                                                                    |
| atic        |                                                                                                    |

#### ipx route-static

Syntax ipx route-static network network.node [ preference value ] [ tick ticks hop hops

undo ipx route-static { network [ network.node ] | all }

#### View System view

**Parameter** *network*: Destination network number of an IPX static route. It comprises eight hexadecimal numbers and is in the range of 1 to 0xFFFFFFE. IPX static routes whose destination network number is 0xFFFFFFE are default routes.

*network.node*: Next hop address of the IPX static route. *network* defines the network number; *node* defines the node address using 12 hexadecimal numbers that are separated into three parts using "-", each part in the range of 1 to 0xFFF.

**preference** *value*: Static route preference in the range of 1 to 255. A smaller value indicates a higher preference. By default, the preference values of the static routes, direct routes, and dynamic RIP IPX routes are 60 (user-configurable), 0, and 100.

**ticks** *ticks*: Time that a packet must take to reach the destination network, with 1 tick = 1/18 seconds. The value ranges from 1 to 65534. The default value is 1. When the tick value of a VLAN interface is modified, the tick value of the static route also changes. You must configure both the tick value and the hop count.

**hop** *hops*: Number of the switches on the way to the destination network. It is in the range 1 to 15 and defaults to 1. You must configure both the hop count and tick value.

all: All the IPX static routes.

**Description** Use the **ipx route-static** command to configure a static IPX route.

Use the **undo ipx route-static** command to delete the static IPX route.

The IPX static routes whose destination network number is 0xFFFFFFE are default routes.

**Example** # Configure an IPX static route, with the destination network number being 0x5a, next hop being 675.0-0c91-f61f, tick value being 10 and hop count being 2.

<SW7750> system-view System View: return to User View with Ctrl+Z. [SW7750] ipx route-static 5a 675.0-0c91-f61f tick 10 hop 2

### ipx sap disable

 Syntax
 ipx sap disable

 undo ipx sap disable

 View
 VLAN interface view

 Parameter
 None

**Description** Use the **ipx sap disable** command to disable SAP on the current VLAN interface.

Use the **undo ipx sap disable** command to enable SAP on the current VLAN interface.

By default, SAP is enabled as soon as IPX is enabled on the VLAN interface.

**Example** # Disable SAP on VLAN interface 1.

<SW7750> system-view System View: return to User View with Ctrl+Z. [SW7750] interface Vlan-interface 2 [SW7750-Vlan-interface2] ipx sap disable

## ipx sap gns-disable-reply

| Syntax      | ipx sap gns-disable-reply                                                                                                    |
|-------------|----------------------------------------------------------------------------------------------------|
|             | undo ipx sap gns-disable-reply                                                                                                    |
| View        | VLAN interface view                                                                                                    |
| Parameter   | None                                                                                                    |
| Description | Use the <b>ipx sap gns-disable-reply</b> command to disable IPX GNS reply on the current VLAN interface.                                                                       |
|             | Use the <b>undo ipx sap gns-disable-reply</b> command to enable IPX GNS reply on the current VLAN interface.                                                                   |
|             | By default, GNS reply is enabled on the current VLAN interface.                                                                                                    |
| Example     | # Disable GNS reply on VLAN interface 2.                                                                                                    |
|             | <sw7750> system-view<br/>System View: return to User View with Ctrl+Z.<br/>[SW7750] interface Vlan-interface 2<br/>[SW7750-Vlan-interface2] ipx sap gns-disable-reply</sw7750> |

### ipx sap gns-load-balance

| Syntax      | ipx sap gns-load-balance                                                                                                    |
|-------------|----------------------------------------------------------------------------------------------------|
|             | undo ipx sap gns-load-balance                                                                                                   |
| View        | System view                                                                                                    |
| Parameter   | None                                                                                                    |
| Description | Use the <b>ipx sap gns-load-balance</b> command to configure the switch to respond to GNS requests through Round-Robin polling. |

Use the **undo ipx sap gns-load-balance** command to configure the switch to respond to GNS requests with information of the nearest server.

By default, the switch responds to SAP GNS requests with the information of a server that is picked out in turn from all the known servers. This prevents a server from getting overloaded.

Related command: ipx sap gns-disable-reply

**Example** # Respond to GNS requests with the information of the nearest server.

<SW7750> system-view System View: return to User View with Ctrl+Z. [SW7750] undo ipx sap gns-load-balance

#### ipx sap max-reserve-servers

| Syntax      | ipx sap max-reserve-servers length                                                                                                    |
|-------------|----------------------------------------------------------------------------------------------------|
|             | undo ipx sap max-reserve-servers                                                                                                    |
| View        | System view                                                                                                    |
| Parameter   | <i>length</i> : The maximum length of the service information reserve queue for one service type. It is in the range of 1 to 2048.                |
| Description | Use the <b>ipx sap max-reserve-servers</b> command to configure the maximum length of the service information reserve queue for one service type. |
|             | Use the <b>undo ipx sap max-reserve-servers</b> command to restore the default value.                                                             |
|             | By default, the maximum length of the service information reserve queue for one service type is 2,048.                                            |
| Example     | # Set the maximum length of the service information reserve queue for one service type to 1024.                                                   |
|             | <sw7750> system-view<br/>System View: return to User View with Ctrl+Z.<br/>[SW7750] ipx sap max-reserve-servers 1024</sw7750>                     |
| ipx sap mtu |                                                                                                    |

Syntax ipx sap mtu bytes

undo ipx sap mtu

View VLAN interface view

- **Parameter** bytes: The maximum SAP packet size, in bytes. It is in the range of 480 to 1500.
- **Description** Use the **ipx sap mtu** command to configure the maximum size of SAP update packets.

Use the **undo ipx sap mtu** command to restore the default value.

By default, the default size of SAP update packets is 480 bytes.

**Example** # Set the maximum size of SAP update packets to 674 bytes, allowing 10 service entries on VLAN interface 2.

<SW7750> system-view System View: return to User View with Ctrl+Z. [SW7750] interface Vlan-interface 2 [SW7750-Vlan-interface2] ipx sap mtu 674

### ipx sap multiplier

| Syntax           | ipx sap multiplier multiplier                                                                                                    |
|------------------|----------------------------------------------------------------------------------------------------|
|                  | undo ipx sap multiplier                                                                                                    |
| View             | System view                                                                                                    |
| Parameter        | <i>multiplier:</i> A multiplier of the update interval, decides the aging period of the SAP routing entries together with the update interval. It is in the range of 1 to 1000. Multiplying the update interval by the <i>multiplier</i> , you can get the actual aging period. |
| Description      | Use the <b>ipx sap multiplier</b> command to configure the aging period of the SAP routing entries.                                                                                                    |
|                  | Use the <b>undo ipx sap multiplier</b> command to restore the default value.                                                                                                    |
|                  | By default, the aging period of the SAP service information entries is 3.                                                                                                    |
| Related command: | ipx sap timer update                                                                                                    |
| Example          | # Set the aging period of the SAP service entries to five times the update interval.<br><sw7750> system-view<br/>System View: return to User View with Ctrl+Z.<br/>[SW7750] ipx sap multiplier 5</sw7750>                                                                       |

### ipx sap timer update

Syntax ipx sap timer update seconds

undo ipx sap timer update

| View             | System view                                                                                                    |
|------------------|----------------------------------------------------------------------------------------------------|
| Parameter        | seconds: SAP update interval. It is in the range of 10 to 60,000.                                                                                                    |
| Description      | Use the <b>ipx sap timer update</b> command to configure a SAP update interval.                                                                                                    |
|                  | Use the <b>undo ipx sap timer update</b> command to restore the default value.                                                                                                    |
|                  | By default, the SAP update interval is 60 seconds.                                                                                                    |
|                  | Note that this command is invalid if the triggered updates feature is applied on the VLAN interface.                                                                                                    |
| Related command: | ipx sap multiplier and ipx update-change-only.                                                                                                    |
| Example          | # Set the SAP update interval to 300 seconds.                                                                                                    |
|                  | <sw7750> system-view<br/>System View: return to User View with Ctrl+Z.<br/>[SW7750] ipx sap timer update 300</sw7750>                                                                                                    |
| ipx service      |                                                                                                    |
| Syntax           | <b>ipx service</b> service-type name network.node socket <b>hop</b> hops [ <b>preference</b> preference ]                                                                                                    |
|                  | <pre>undo ipx service { service-type [ name [ network.node ] ] [ preference preference ]   all }</pre>                                                                                                    |
| View             | System view                                                                                                    |
| Parameter        | <i>service-type</i> : A 4-byte hexadecimal number ranging from 0 to FFFF. 0 indicates all the service types.                                                                                                    |
|                  | <i>name</i> : Specifies the server providing the specified service, a string of 1 to 47 characters.                                                                                                    |
|                  | <i>network.node</i> : Network number and node value of the server. The network<br>number comprises eight hexadecimal numbers and is in the range of 0x1 to<br>0xFFFFFFD. A node address identifies a node in the network; it is 48 bits long and<br>comprises 12 hexadecimal numbers that are separated into three parts by "-". The<br>leading 0s can be omitted when you input a network number. |
|                  | socket: Comprises four hexadecimal numbers and is in the range 0x1 to 0xFFFF.                                                                                                    |
|                  | <b>hop</b> <i>hops</i> : Number of hops to the server, written in decimal and in the range of 1 to 15. The hop count equal to or exceeding 16 indicates that the service is unreachable.                                                                                                    |
|                  | <i>preference</i> : Service preference value. The value ranges from 1 to 255. A smaller number indicates a higher preference. By default, the preference value of the                                                                                                    |

static service entries is 60 (configurable); the preference value of the dynamic service entries is fixed to 500.

all: Deletes all the static service entries.

**Description** Use the **ipx service** command to add a static service entry to the service information table.

Use the **undo ipx service** command to delete a static service entry from the service information table.

By default, no static service entry is found in the service information table.

**Example** # Add a static service entry, setting service type to 4, server name to FileServer, server network number to 130, node number to 0000-0a0b-abcd, hop count to 1 and server preference to 60.

<SW7750> system-view System View: return to User View with Ctrl+Z. [SW7750] ipx service 4 FileServer 130.0000-0a0b-abcd 451 hop 1 prefe rence 60

### ipx split-horizon

| Syntax      | ipx split-horizon                                                                                                    |
|-------------|----------------------------------------------------------------------------------------------------|
|             | undo ipx split-horizon                                                                                                    |
| View        | VLAN interface view                                                                                                    |
| Parameter   | None                                                                                                    |
| Description | Use the <b>ipx split-horizon</b> command to enable split horizon on the current VLAN interface.                                                                        |
|             | Use the <b>undo ipx split-horizon</b> command to disable split horizon on the current VLAN interface.                                                                  |
|             | By default, split horizon is enabled.                                                                                                    |
| Example     | # Enable split horizon on VLAN interface 2.                                                                                                    |
|             | <sw7750> system-view<br/>System View: return to User View with Ctrl+Z.<br/>[SW7750] interface Vlan-interface 2<br/>[SW7750-Vlan-interface2] ipx split-horizon</sw7750> |

### undo ipx tick

| View        | VLAN interface view                                                                                                    |
|-------------|----------------------------------------------------------------------------------------------------|
| Parameter   | <i>ticks</i> : Delay, in ticks; ranging from 0 to 30000. One tick is equal to 1/18 seconds.                                                                     |
| Description | Use the <b>ipx tick</b> command to configure an IPX packet forwarding delay on a VLAN interface.                                                                |
|             | Use the <b>undo ipx tick</b> command to restore the default value.                                                                                              |
|             | By default, the forwarding delay on the VLAN interface is one tick.                                                                                             |
| Example     | # Configure VLAN interface 2 to experience a delay of five ticks before forwarding IPX packets.                                                                 |
|             | <sw7750> system-view<br/>System View: return to User View with Ctrl+Z.<br/>[SW7750] interface Vlan-interface 2<br/>[SW7750-Vlan-interface2] ipx tick 5</sw7750> |

## ipx update-change-only

| Syntax      | ipx update-change-only                                                                                                    |
|-------------|----------------------------------------------------------------------------------------------------|
|             | undo ipx update-change-only                                                                                                    |
| View        | VLAN interface view                                                                                                    |
| Parameter   | None                                                                                                    |
| Description | Use the <b>ipx update-change-only</b> command to enable triggered update on the current VLAN interface.                                                                     |
|             | Use the <b>undo ipx update-change-only</b> command to disable triggered update on the current VLAN interface.                                                               |
|             | By default, triggered update of IPX is disabled.                                                                                                    |
| Example     | # Enable triggered update of IPX on VLAN interface 2.                                                                                                    |
|             | <sw7750> system-view<br/>System View: return to User View with Ctrl+Z.<br/>[SW7750] interface Vlan-interface 2<br/>[SW7750-Vlan-interface2] ipx update-change-only</sw7750> |

## reset ipx routing-table statistics protocol

Syntax reset ipx routing-table statistics protocol { all | default | direct | rip | static }

| View             | User view                                                                                                    |
|------------------|----------------------------------------------------------------------------------------------------|
| Parameter        | <b>all</b> : Clears the statistics of all the IPX routes.                                                                              |
|                  | default: Clears the statistics of the default IPX routes.                                                                              |
|                  | direct: Clears the statistics of the direct IPX routes.                                                                                |
|                  | rip: Clears the statistics of the IPX RIP routes.                                                                                      |
|                  | static: Clears the statistics of the static IPX routes.                                                                                |
| Description      | Use the <b>reset ipx routing-table statistics protocol</b> command to clear the statistics on the IPX routes of a specific route type. |
| Related command: | display ipx routing-table statistics.                                                                                                  |
| Example          | # Clear the statistics of the IPX static routes.<br><sw7750> reset ipx routing-table statistics protocol static</sw7750>               |

## reset ipx statistics

| Syntax      | reset ipx statistics                                                     |
|-------------|--------------------------------------------------------------------------|
| View        | User view                                                                |
| Parameter   | None                                                                     |
| Description | Use the <b>reset ipx statistics</b> command to clear the IPX statistics. |
| Example     | # Clear the IPX statistics.                                              |
|             | <sw7750> reset ipx statistics</sw7750>                                   |

# **GARP CONFIGURATION COMMANDS**

### display garp statistics

| Syntax      | display garp statistics [ interface interface-list ]                                                                                                    |
|-------------|----------------------------------------------------------------------------------------------------|
| View        | Any view                                                                                                    |
| Parameter   | <i>interface-list</i> : List of Ethernet ports. You can specify multiple Ethernet ports by providing this argument in the form of <i>interface-list</i> = { <i>interface-type interface-number</i> ] &<1-10>, where &<1-10> means that you can provide up to 10 port indexes/port index lists for this argument.                                                                     |
| Description | Use the <b>display garp statistics</b> command to display the GARP statistics of specified ports or all ports.                                                                                                    |
|             | This command displays the following information:                                                                                                    |
|             | <ul> <li>Number of the GMRP packets received</li> <li>Number of the GVRP packets received</li> <li>Number of the GMRP packets transmitted</li> <li>Number of the GVRP packets transmitted</li> <li>Number of the packets discarded</li> </ul>                                                                                                    |
| Example     | <pre># Display the GARP statistics of port Ethernet2/0/1.<br/><sw7750> display garp statistics interface Ethernet2/0/1<br/>GARP statistics on port Ethernet2/0/1<br/>Number Of GMRP Frames Received : 0<br/>Number Of GVRP Frames Received : 0<br/>Number Of GMRP Frames Transmitted : 0<br/>Number Of GVRP Frames Transmitted : 0<br/>Number Of Frames Discarded : 0</sw7750></pre> |

### display garp timer

**Syntax** display garp timer [ interface interface-list ]

View Any view

| Parameter | interface-list: List of Ethernet ports. You can specify multiple Ethernet ports by     |
|-----------|----------------------------------------------------------------------------------------|
|           | providing this argument in the form of <i>interface-list</i> = { <i>interface-type</i> |
|           | interface-number [ to interface-type interface-number ] } &<1-10>, where               |
|           | &<1-10> means that you can provide up to 10 port indexes/port index lists for this     |
|           | argument.                                                                              |

**Description** Use the **display garp timer** command to display the settings of the GARP timers on specified ports or all ports.

This command displays the settings of the following timers:

- Join timer
- Leave timer
- LeaveAll timer
- Hold timer

 Related command:
 garp timer, garp timer leaveall.

 Example
 # Display the settings of the GARP timers on port Ethernet2/0/1.

 <SW7750> display garp timer interface Ethernet2/0/1

 GARP timers on port Ethernet2/0/1

 Garp Join Time
 : 20 centiseconds

 Garp Leave Time
 : 60 centiseconds

 Garp LeaveAll Time
 : 1000 centiseconds

 Garp Hold Time
 : 10 centiseconds

#### garp timer

Syntax garp timer { hold | join | leave } timer-value

undo garp timer { hold | join | leave }

- **View** Ethernet port view
- **Parameter** hold: Sets the GARP Hold timer. When a GARP entity receives a piece of registration information, it does not send out a Join message immediately. Instead, to save the bandwidth resources, it starts the Hold timer, puts all registration information it receives before the timer times out into one Join message and sends out the message after the timer times out.

**join**: Sets the GARP Join timer. To transmit the Join messages reliably to other entities, a GARP entity sends each Join message two times. The Join timer is used to define the interval between the two sending operations of each Join message.

**leave**: Sets the GARP Leave timer. When a GARP entity expects to deregister a piece of attribute information, it sends out a Leave message. Any GARP entity receiving this message starts its Leave timer, and deregisters the attribute information if it does not receives a Join message again before the timer times out.

*timer-value*: Timeout time (in centiseconds) of the GARP timer (Hold, Join or Leave) to be set. This argument needs to be a multiple of 5. By default, it is 10, 20, and 60 for Hold, Join and Leave timers respectively.

**Description** Use the **garp timer** command to set a GARP timer (that is, the Hold timer, the Join timer, or the Leaver timer) for an Ethernet port.

Use the **undo garp timer** command to restore the default setting of a GARP timer.

The timeout ranges of the timers vary depending on the timeout values you set for other timers. If you want to set the timeout time of a timer to a value out of the current range, you can set the timeout time of the associated timer to another value to change the timeout range of this timer.

The following table describes the relations between the timers:

|                  | Timer                                                                                                    | Lower threshold                                                                                                    | Upper threshold                                                                                                    |  |
|------------------|----------------------------------------------------------------------------------------------------|----------------------------------------------------------------------------------------------------|----------------------------------------------------------------------------------------------------|--|
|                  | Hold                                                                                                    | 10 centiseconds                                                                                                    | This upper threshold is less than or equal<br>to one-half of the timeout time of the Join<br>timer. You can change the threshold by<br>changing the timeout time of the Join<br>timer. |  |
|                  | Join                                                                                                    | This lower threshold is greater<br>than or equal to twice the<br>timeout time of the Hold timer.<br>You can change the threshold by<br>changing the timeout time of the<br>Hold timer. | This upper threshold is less than one-half<br>of the timeout time of the Leave timer.<br>You can change the threshold by changing<br>the timeout time of the Leave timer.              |  |
|                  | Leave                                                                                                    | This lower threshold is greater<br>than twice the timeout time of<br>the Join timer. You can change<br>the threshold by changing the<br>timeout time of the Join timer.                | This upper threshold is less than the timeout time of the LeaveAll timer. You can change the threshold by changing the timeout time of the LeaveAll timer.                             |  |
|                  | LeaveAll                                                                                                    | This lower threshold is greater<br>than the timeout time of the<br>Leave timer. You can change<br>threshold by changing the<br>timeout time of the Leave timer.                        | 32,765 centiseconds                                                                                                    |  |
|                  |                                                                                                    |                                                                                                    |                                                                                                    |  |
| Related command: | display gar                                                                                                    | p timer.                                                                                                    |                                                                                                    |  |
| Example          | # Set the GARP Join timer to 25 centiseconds for port Ethernet2/0/1.                                                                                               |                                                                                                    |                                                                                                    |  |
|                  | <sw7750> system-view<br/>System View: return to User View with Ctrl+Z.<br/>[SW7750] interface Ethernet2/0/1<br/>[SW7750-Ethernet2/0/1] garp timer join 25</sw7750> |                                                                                                    |                                                                                                    |  |

 Table 25
 Relations between the timers

#### garp timer leaveall

#### undo garp timer leaveall

- View System view
- **Parameter** *timer-value*: Setting (in centiseconds) of the GARP LeaveAll timer. You need to set this argument with the Leave timer settings of other Ethernet ports as references. That is, this argument needs to be larger than the Leave timer settings of any Ethernet ports. Also note that this argument needs to be a multiple of 5 and cannot be larger than 32,765.

By default, the LeaveAll timer is set to 1,000 centiseconds (that is, 10 seconds).

**Description** Use the garp timer leaveall command to set the GARP LeaveAll timer.

Use the **undo garp timer leaveall** command to restore the default setting of the GARP LeaveAll timer.

Once a GARP entity starts up, it starts the LeaveAll timer, and sends out a LeaveALL message after the timer times out, so that other GARP entities can re-register all the attribute information on this entity. After that, the entity restarts the LeaveAll timer to begin a new cycle.

#### Related command: display garp timer.

**Example** # Set the GARP LeaveAll timer to 100 centiseconds.

<SW7750> system-view System View: return to User View with Ctrl+Z. [SW7750] garp timer leaveall 100

### reset garp statistics

| Syntax           | reset garp statistics [ interface interface-list ]                                                                                                    |
|------------------|----------------------------------------------------------------------------------------------------|
| View             | User view                                                                                                    |
| Parameter        | <i>interface-list</i> : List of Ethernet ports. You can specify multiple Ethernet ports by providing this argument in the form of <i>interface-list</i> = { <i>interface-type interface-number</i> ] &<1-10>, where &<1-10> means that you can provide up to 10 port indexes/port index lists for this argument. |
| Description      | Use the <b>reset garp statistics</b> command to clear the GARP statistics (such as the information about the packets received/sent/discarded by GVRP/GMRP) on specified or all ports.<br>Executing the <b>reset garp statistics</b> command without any parameter clears the GARP statistics of all ports.       |
| Related command: | display garp statistics.                                                                                                    |

**Example** # Clear GARP statistics of all ports. <SW7750> reset garp statistics

# **GVRP CONFIGURATION COMMANDS**

# display gvrp statistics

| Syntax      | display gvrp statistics [ interface interface-list ]                                                                                                    |
|-------------|----------------------------------------------------------------------------------------------------|
| View        | Any view                                                                                                    |
| Parameter   | <i>interface-list</i> : List of Ethernet ports. You can specify multiple Ethernet ports by providing this argument in the form of <i>interface-list</i> = { <i>interface-type interface-number</i> ] } &<1-10>, where &<1-10> means that you can provide up to 10 port indexes/port index lists for this argument. |
| Description | Use the <b>display gvrp statistics</b> command to display the GVRP statistics of specified or all trunk ports.                                                                                                    |
|             | This command displays the following information:                                                                                                    |
|             | ■ GVRP status                                                                                                    |
|             | <ul> <li>Whether GVRP is running</li> </ul>                                                                                                    |
|             | <ul> <li>Number of the GVRP entries that fail to be registered</li> </ul>                                                                                                    |
|             | <ul> <li>Source MAC address of the previous GVRP PDU</li> </ul>                                                                                                    |
|             | <ul> <li>GVRP registration type of a port</li> </ul>                                                                                                    |
| Example     | # Display the GVRP statistics of port Ethernet2/0/1, assuming that the port is a trunk port.                                                                                                    |
|             | <sw7750> display gvrp statistics interface Ethernet2/0/1<br/>GVRP statistics on port Ethernet2/0/1</sw7750>                                                                                                    |
|             | GVRP Status: EnabledGVRP Running: YesGVRP Failed Registrations: 0GVRP Last Pdu Origin: 0000-0000-0000GVRP Registration Type: Normal                                                                                                    |

display gvrp status

Syntax display gvrp status

View Any view

| Parameter   | None                                                                                                |
|-------------|----------------------------------------------------------------------------------------------------|
| Description | Use the <b>display gvrp status</b> command to display the global GVRP status (enabled or disabled). |
| Example     | # Display the global GVRP status.<br><sw7750> display gvrp status<br/>GVRP is enabled</sw7750>      |
|             | The above information indicates that GVRP is enabled globally.                                      |

#### gvrp

| Syntax           | gvrp                                                                                                    |
|------------------|----------------------------------------------------------------------------------------------------|
|                  | undo gvrp                                                                                                    |
| View             | System view, Ethernet port view                                                                                                    |
| Parameter        | None                                                                                                    |
| Description      | Use the <b>gvrp</b> command to enable GVRP globally (in system view) or for a port (in Ethernet port view).                                                                                                    |
|                  | Use the <b>undo gvrp</b> command to disable GVRP globally (in system view) or on a port (in Ethernet port view).                                                                                                    |
|                  | By default, GVRP is disabled both globally and on ports.                                                                                                    |
| Ì                | <ul> <li>Note that:</li> <li>To enable GVRP for a port, you need to enable GVRP globally first.</li> <li>GVRP is disabled on any ports if GVRP is disabled globally. In this case, you cannot enable GVRP for a port.</li> <li>You can enable/disable GVRP only on trunk ports.</li> <li>After you enable GVRP on a trunk port, you cannot change the port to other types.</li> </ul> |
| Related command: | display gvrp status.                                                                                                    |
| Example          | <pre># Enable GVRP globally. <sw7750> system-view System View: return to User View with Ctrl+Z. [SW7750] gvrp GVRP is enabled globally.</sw7750></pre>                                                                                                    |

# gvrp registration

| Syntax           | gvrp registration { fixed   forbidden   normal }                                                                                                    |
|------------------|----------------------------------------------------------------------------------------------------|
|                  | undo gvrp registration                                                                                                    |
| View             | Ethernet port view                                                                                                    |
| Parameter        | <b>fixed</b> : Allows to add or register the current port to the manually created VLAN, and prohibits to register or deregister the current port to the dynamic VLAN.                                                                             |
|                  | <b>forbidden</b> : Deregisters all the VLANs except VLAN 1 on the current port, and inhibits the creation and registration of any other VLAN on the current port.                                                                                 |
|                  | <b>normal</b> : Allows both manual and dynamic creation, registration, and Deregistration of VLANs on the current port.                                                                                                    |
| Description      | Use the <b>gvrp registration</b> command to configure the GVRP registration type on a port.                                                                                                    |
|                  | Use the <b>undo gvrp registration</b> command to restore the default GVRP registration type on a port.                                                                                                    |
|                  | By default, the registration type is <b>normal</b> .                                                                                                    |
|                  | Note that these commands can be operated only on trunk ports.                                                                                                    |
| Related command: | display gvrp statistics                                                                                                    |
| Example          | <pre># Configure the GVRP registration type on the port Ethernet2/0/1 to fixed. <sw7750> system-view System View: return to User View with Ctrl+Z. [SW7750] interface Ethernet2/0/1 [SW7750-Ethernet2/0/1] gvrp registration fixed</sw7750></pre> |

# **16 QINQ CONFIGURATION COMMANDS**

# display port vlan-vpn

| Syntax      | display port vlan-vpn                                                                                                    |
|-------------|----------------------------------------------------------------------------------------------------|
| View        | Any view                                                                                                    |
| Parameter   | None                                                                                                    |
| Description | Use the <b>display port vlan-vpn</b> command to display the QinQ configuration of the current system, including the current status of VLAN-VPN and the VLAN ID of VLAN-VPN. |
| Example     | <pre># Display the QinQ configuration of the current system. <sw7750> display port vlan-vpn Ethernet3/0/4 VLAN-VPN status: enabled VLAN-VPN VLAN: 1</sw7750></pre>          |

# vlan-vpn enable

| Syntax      | vlan-vpn enable                                                                                                    |
|-------------|----------------------------------------------------------------------------------------------------|
|             | undo vlan-vpn                                                                                                    |
| View        | Ethernet port view                                                                                                    |
| Parameter   | None                                                                                                    |
| Description | Use the <b>vlan-vpn enable</b> command to enable the QinQ function for a port.                                                                                                    |
|             | Use the <b>undo vlan-vpn</b> command to disable the QinQ function for a port.                                                                                                    |
|             | By default, the QinQ function is disabled.                                                                                                    |
|             | With the QinQ function enabled, a received packet is tagged with the default<br>VLAN tag of the receiving port no matter whether or not the packet already carries<br>a VLAN tag. If the packet already carries a VLAN tag, the packet becomes a<br>dual-tagged packet. Otherwise, the packet becomes a packet carrying the default<br>VLAN tag of the port. |

### CAUTION:

- The QinQ feature is unavailable if the port has the Voice VLAN feature enabled.
- After you enable the QinQ feature for a port, the Voice VLAN function is not available on the port.
- 3C16863 and 3C16862 I/O Modules do not support the QinQ feature.

Example # Enable the QinQ function for Ethernet2/0/1 port.
 <SW7750> system-view
 System View: return to User View with Ctrl+Z.
 [SW7750] interface Ethernet 2/0/1
 [SW7750-Ethernet2/0/1] vlan-vpn enable

## vlan-vpn priority

| Syntax      | vlan-vpn priority inner-priority remark outer-priority                                                                                                    |
|-------------|----------------------------------------------------------------------------------------------------|
|             | undo vlan-vpn priority inner-priority                                                                                                    |
| View        | Ethernet port view                                                                                                    |
| Parameter   | <i>inner-priority</i> : Priority of the inner tag to be mapped, in the range of 0 to 7.                                                                                       |
|             | <i>outer-priority</i> : Priority of the outer tag obtained through mapping the priority of the inner tag, in the range of 0 to 7.                                             |
| Description | Use the <b>vlan-vpn priority</b> command to enable the inner-to-outer tag priority mapping for the specific port.                                                             |
|             | Use the <b>undo vlan-vpn priority</b> command to restore the default setting.                                                                                                 |
|             | By default, inner-to-outer tag priority mapping is not configured for a port.                                                                                                 |
| Example     | # Enable inner-to-outer tag priority mapping for Ethernet2/0/1. Map the inner tag priority 3 to outer tag priority 5.                                                         |
|             | <sw7750> system-view<br/>System View: return to User View with Ctrl+Z.<br/>[SW7750] interface Ethernet 2/0/1<br/>[SW7750-Ethernet2/0/1] vlan-vpn priority 3 remark 5</sw7750> |

# 17 SELECTIVE QINQ CONFIGURATION COMMANDS

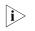

You can implement traffic-based selective QinQ on a Switch 7750 by using ACLs and QoS techniques. Refer to "QoS Commands" on page 777.

| double-vlan-id   |                                                                                                    |
|------------------|----------------------------------------------------------------------------------------------------|
| Syntax           | double-vlan-id inbound vlan-id-list outer-vid vlan-id                                                                                                    |
|                  | undo double-vlan-id inbound { all   vlan-id-list } outer-vid vlan-id                                                                                                    |
| View             | QinQ view                                                                                                    |
| Parameter        | <b>inbound</b> <i>vlan-id-list</i> : Species one or more inner VLAN IDs as part of a match condition. You can provide up to 10 VLAN ID lists, by each of which you can specify an indiviual VLAN ID in the form of <i>vlan-id</i> , or a range of VLAN IDs in the form of <i>start-vlan-id</i> <b>to</b> <i>end-vlan-id</i> , where the end VLAN ID must be greater than the start VLAN ID. |
|                  | all: Species all packets.                                                                                                    |
|                  | outer-vid vlan-id: Specified an outer VLAN ID as part of a match condition.                                                                                                    |
| Description      | Use the <b>double-vlan-id</b> command to define a match condition for outer tag replacement. The outer VLAN tag of every matched packet will be replaced with the VLAN tag specifed in the <b>vlan-vpn vid</b> command.                                                                                                    |
|                  | Use the <b>undo double-vlan-id</b> command to remove the configuration.                                                                                                    |
|                  | By default, no match condition is configured for outer tag replacement.                                                                                                    |
| Related command: | vlan-vpn vid.                                                                                                    |
| ì>               | The double-vlan-id command is to be used in conjunction with the vlan-vpn vid command.                                                                                                    |
|                  | <ul> <li>The double-vlan-id command cannot be used while the vlan-vpn enable<br/>and raw-vlan-id inbound commands are in effect on the port.</li> </ul>                                                                                                    |
| Example          | # Configure outer tag replacement on Ethernet2/0/1 to replace the outer VLAN tag of packets with an inner VLAN ID in the range of 8 to 15 and an outer VLAN ID of 30 with the tag of VLAN 20. Specify Ethernet 2/0/5 as the uplink port and configure it to send packets without removing the outer VLAN tag.                                                                               |

```
<SW7750> system-view
System View: return to User View with Ctrl+Z.
[SW7750] interface Ethernet 2/0/1
[SW7750-Ethernet2/0/1] vlan-vpn vid 20 uplink Ethernet 2/0/5
[SW7750-Ethernet2/0/1-vid-20] double-vlan-id inbound 8 to 15 outer-vid 30
```

# raw-vlan-id inbound

| Syntax      | raw-vlan-id inbound vlan-id-list                                                                                                    |
|-------------|----------------------------------------------------------------------------------------------------|
|             | undo raw-vlan-id inbound { all   vlan-id-list }                                                                                                    |
| View        | QinQ view                                                                                                    |
| Parameter   | <i>vlan-id-list</i> : List of VLAN Ids. You need to provide this argument in the form of<br><i>vlan-id-list</i> = { <i>vlan-id</i> [ <b>to</b> { <i>vlan-id</i> } ] } & <1-10>, where & <1-10> means that you<br>can provide up to ten VLAN Ids/VLAN ID lists. |
|             | all: Specifies the packets of all the VLANs.                                                                                                    |
| Description | Use the <b>raw-vlan-id inbound</b> command to specify a group of VLANs, single-tagged inbound packets of which are to be tagged with specified outer VLAN tags.                                                                                                |
|             | Use the <b>undo raw-vlan-id inbound</b> command to remove the configuration.                                                                                                    |
|             | Note that the <b>raw-vlan-id inbound</b> command needs to be coupled by the <b>vlan-vpn vid</b> command.                                                                                                    |
| Example     | # Configure the inbound packets of VLAN 8 through VLAN 15 received on<br>Ethernet2/0/1 to be tagged with outer tag of VLAN 20. Specify Ethernet2/0/5 as<br>the upstream port, and specify Ethernet2/0/5 to remove outer tags when it<br>forwards packets.      |
|             | <sw7750> system-view<br/>System View: return to User View with Ctrl+Z.<br/>[SW7750] interface Ethernet 2/0/1<br/>[SW7750-Ethernet2/0/1] vlan-vpn vid 20 uplink Ethernet 2/0/5 untagged<br/>[SW7750-Ethernet2/0/1-vid-20] raw-vlan-id inbound 8 to 15</sw7750>  |
|             |                                                                                                    |

#### vlan-vpn vid

| Syntax    | vlan-vpn vid vlan-id uplink interface-type interface-number [ untagged ]                                                   |  |
|-----------|----------------------------------------------------------------------------------------------------|--|
|           | undo vlan-vpn vid vlan-id                                                                                                  |  |
| View      | Ethernet port view                                                                                                    |  |
| Parameter | <b>vid</b> <i>vlan-id</i> : Specifies ID of the VLAN whose tag is to be inserted to matched packets as the outer VLAN tag. |  |

**uplink** *interface-type interface-number*: Specifies the upstream port of the packets to be tagged with outer VLAN tags.

**untagged**: Sets whether to keep VLAN tags of the packets tagged with outer VLAN tags when they are forwarded on the upstream port.

**Description** Use the **vlan-vpn vid** command to specify the VLAN whose tag is to be inserted to matched packets as the outer VLAN tag and specify the upstream port for these packets. You can use the **raw-vlan-id inbound** command to specify the outer VLAN tag for packets with the specified inner VLAN tags.

Use the **undo vlan-vpn vid** command to remove the configuration.

When the upstream port and the port where the selective QinQ configured are not on the same module, if the module where the upstream port resides is unplugged, this configuration is invisible. This configuration takes effect again when the unplugged module is plugged.

When the specified upstream port is available, the configuration of the **raw-vlan-id inbound** command remains even if the upstream port configuration or untagged attribute in this configuration is modified. When the upstream port is unavailable, the configuration of the **raw-vlan-id inbound** command is removed if this configuration is modified.

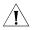

**CAUTION:** A QinQ-enabled port and its corresponding upstream port cannot be added to the same aggregation group.

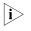

- Type-A I/O Modules do not support the selective QinQ feature. Type A I/O Modules include: 3C16860, 3C16861, LS81FS24A, 3C16858, 3C16859, and 32Gbps and 64Gbps Switch Fabrics.
  - The 3C16863 and 3C16862 I/O Modules do not support the selective QinQ feature.

Note that the **vlan-vpn vid** command needs to be coupled by the **raw-vlan-id inbound** command.

**Example** # Configure to use VLAN 20 tag as the outer VLAN tag of packets with the inner tag of VLAN 10 received on Ethernet2/0/1. Specify the upstream port as Ethernet2/0/5 and specify the upstream port to remove outer tags of the packets when forwarding the packets.

```
<SW7750> system-view
System View: return to User View with Ctrl+Z.
[SW7750] interface Ethernet 2/0/1
[SW7750-Ethernet2/0/1] vlan-vpn vid 20 uplink Ethernet 2/0/5 untagge
d
[SW7750-Ethernet2/0/1-vid-20] raw-vlan-id inbound 10
```

# **18** SHARED VLAN CONFIGURATION COMMANDS

# display shared-vlan

| Syntax      | display shared-vlan                                                                                                    |
|-------------|----------------------------------------------------------------------------------------------------|
| View        | Any view                                                                                                    |
| Parameter   | None                                                                                                    |
| Description | Use the <b>display shared-vlan</b> command to display the shared VLANs configured for all the I/O Modules and Fabrics in the system.                                                                   |
| Example     | <pre># Display the shared VLANs configured for all the I/O Modules and Fabrics in the<br/>system.<br/><sw7750> display shared-vlan<br/>shared-vlan 1 mainboard<br/>shared-vlan 3 slot 4</sw7750></pre> |
|             | The fields above show that the shared VLAN configured in the current system include VLAN 1 on the Fabric and VLAN 3 on the I/O Module in slot 4.                                                       |

# shared-vlan mainboard

| Syntax      | shared-vlan vlan-id mainboard                                                                                                    |
|-------------|----------------------------------------------------------------------------------------------------|
|             | undo shared-vlan vlan-id mainboard                                                                                                    |
| View        | System view                                                                                                    |
| Parameter   | <i>vlan-id</i> : ID of the shared VLAN, in the range of 1 to 4,094.                                                                                                    |
| Description | Use the <b>shared-vlan mainboard</b> command to configure a shared VLAN on the Fabric. Use the <b>undo shared-vlan mainboard</b> command to remove the shared VLAN on the Fabric. |
|             | By default, no shared VLAN is configured on the Fabric.                                                                                                    |
| ì>          | <ul> <li>For a Switch 7758 with two Fabrics equipped, the shared VLAN configured on<br/>the primary Fabric also takes effect on the secondary Fabric.</li> </ul>                  |

• You must specify an existing VLAN to be the shared VLAN. Otherwise, the system prompts configuration failure information.

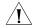

**CAUTION:** The shared VLAN can destroy RRPP rings and disable the RRPP feature, and thus cause rings in the network. So make sure that the RRPP feature and the shared VLAN feature is not enabled on a switch at the same time.

**Example** # Specify VLAN 10 to be a shared VLAN on the Fabric.

<SW7750> system-view System View: return to User View with Ctrl+Z. [SW7750] shared-vlan 10 mainboard

#### shared-vlan slot

Syntax shared-vlan vlan-id slot slot-number

undo shared-vlan vlan-id slot slot-number

View System view

**Parameter** *vlan-id*: ID of the shared VLAN, in the range of 1 to 4,094.

**Description** Use the **shared-vlan slot** command to configure shared VLAN on the I/O Module. Use the **undo shared-vlan slot** command to remove the shared VLAN from the I/O Module.

By default, no shared VLAN is configured on the I/O Module.

You must specify an existing VLAN to be the shared VLAN. Otherwise, the system prompts configuration failure information.

**CAUTION:** The shared VLAN can destroy RRPP rings and disable the RRPP feature, and thus cause rings in the network. So make sure that the RRPP feature and the shared VLAN feature is not enabled on a switch at the same time.

**Example** # Specify VLAN 20 to be the shared VLAN on the I/O Module in slot 3.

<SW7750> system-view System View: return to User View with Ctrl+Z. [SW7750] shared-vlan 20 slot 3

# **19 PORT BASIC CONFIGURATION COMMANDS**

## broadcast-suppression

| Syntax      | <pre>broadcast-suppression { ratio   bandwidth bandwidth   pps pps }</pre>                                                                                                    |  |  |  |
|-------------|----------------------------------------------------------------------------------------------------|--|--|--|
|             | undo broadcast-suppression                                                                                                    |  |  |  |
| View        | Ethernet port view                                                                                                    |  |  |  |
| Parameter   | <i>ratio</i> : Maximum ratio of the received broadcast traffic to the total bandwidth on an Ethernet port. The value ranges from 1 to 100 and defaults to 100. The smaller the ratio is, the less broadcast traffic is allowed.                                                                         |  |  |  |
|             | <b>bandwidth</b> <i>bandwidth</i> : Specifies the maximum bandwidth of broadcast traffic received on the Ethernet port. For a 100 Mbps port, the <i>bandwidth</i> argument is in the range of 1 to 100 in Mbps; for a gigabit port, the <i>bandwidth</i> argument is in the range of 1 to 1000 in Mbps. |  |  |  |
|             | <b>pps</b> <i>pps</i> : Specifies the maximum number of broadcast packets allowed to be received per second on an Ethernet port (in pps).                                                                                                    |  |  |  |
|             | <ul> <li>For a 100 Mbps Ethernet port, the <i>pps</i> argument is in the range of 0 to<br/>148,810.</li> </ul>                                                                                                    |  |  |  |
|             | <ul> <li>For a Gigabit Ethernet port, the pps argument is in the range of 1,488,100.</li> </ul>                                                                                                    |  |  |  |
|             | ■ For a 10GE port, the <i>pps</i> argument is in the range of 0 to 14,881,000.                                                                                                    |  |  |  |
| Description | Use the <b>broadcast-suppression</b> command to limit broadcast traffic allowed to be received on each port (in system view) or on a specified port (in Ethernet port view).                                                                                                    |  |  |  |
|             | Use the <b>undo broadcast-suppression</b> command to restore the default broadcast suppression setting.                                                                                                    |  |  |  |
|             | When incoming broadcast traffic exceeds the broadcast traffic threshold you set,<br>the system drops the packets exceeding the threshold to reduce the broadcast<br>traffic ratio to the reasonable range, so as to keep normal network service.                                                        |  |  |  |
|             | By default, broadcast suppression is disabled.                                                                                                    |  |  |  |

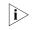

*Type-A I/O Modules, including 3C16860, 3C16861, LS81FS24A, 3C16858, and 3C16859, do not support enabling broadcast suppression on ports.* 

A port supports one way of broadcast suppression at the same time. If broadcast suppression has been configured for a port for multiple times, only the latest configuration takes effect.

# **Example** # Allow incoming broadcast traffic to occupy at most 20% of the bandwidth on the port.

<SW7750> system-view System View: return to User View with Ctrl+Z. [SW7750] interface Ethernet 2/0/1 [SW7750-Ethernet2/0/1] broadcast-suppression 20

# Set the maximum number of broadcast packets that can be received per second by the Ethernet2/0/2 port to 1000 pps.

[SW7750-Ethernet2/0/2] broadcast-suppression pps 1000

#### copy configuration

| Syntax      | copy configuration source { interface-type interface-number  <br>aggregation-group source-agg-id } destination { interface-list [<br>aggregation-group destination-agg-id ]   aggregation-group<br>destination-agg-id }                                                                                                    |
|-------------|----------------------------------------------------------------------------------------------------|
| View        | System view                                                                                                    |
| Parameter   | interface-type: Port type.                                                                                                    |
|             | interface-number: Port number.                                                                                                    |
|             | <i>source-agg-id</i> : Source aggregation group number, in the range of 1 to 384. The port with the smallest port number in the aggregation group is used as the source port.                                                                                                    |
|             | <i>interface-list</i> : Destination port list, <i>interface-list =interface-type interface-number</i> [<br><b>to</b> <i>interface-type interface-number</i> ] &<1-10. &<1-10> means that you can input<br>up to 10 ports/port ranges.                                                                                                    |
|             | <i>destination-agg-id</i> : Destination aggregation group number, in the range of 1 to 384.                                                                                                    |
| Description | Use the <b>copy configuration</b> command to copy the configuration on a port to some other ports to keep consistent configuration on them.                                                                                                    |
| ì           | Any aggregation group port you input in the destination port list will be removed<br>from the list and the <b>copy</b> command will not take effect on the port. If you want<br>an aggregation group port to have the same configuration with the source port,<br>you can specify the aggregation group of the port as the destination (with the<br>destination-agg-id argument). |

**Example** # Copy the configuration of Ethernet3/01 to Ethernet3/0/2.

<SW7750> system-view System View: return to User View with Ctrl+Z. [SW7750] copy configuration source Ethernet3/0/1 destination Ethernet3/0/2 The operation will be invalid for some special port(s) in the destination port list, such as aggregation port. Copying VLAN configuration... Copying Protocol based VLAN configuration... Copying LACP configuration... Copying QOS configuration... Copying STP configuration... Copying speed/duplex configuration... Port configuration copy complete

## description

| Syntax                  | tax description text                                                                                        |  |  |
|-------------------------|----------------------------------------------------------------------------------------------------|--|--|
|                         | undo description                                                                                            |  |  |
| View                    | Ethernet port view                                                                                          |  |  |
| Parameter               | text: Port description, a string of up to 80 characters.                                                    |  |  |
| Description             | Use the <b>description</b> command to set a port description string.                                        |  |  |
|                         | Use the <b>undo description</b> command to remove the port description string.                              |  |  |
|                         | By default, no description is defined for a port.                                                           |  |  |
| Example                 | # Set description string "lanswitch-interface" for the Ethernet2/0/1 port.<br><sw7750> system-view</sw7750> |  |  |
|                         | System View: return to User View with Ctrl+Z.                                                               |  |  |
|                         | [SW7750] interface Ethernet2/0/1<br>[SW7750-Ethernet2/0/1] description lanswitch-interface                  |  |  |
| display brief interface |                                                                                                    |  |  |
| Suptor                  | dicplay brief interface [ interface type interface number ] [ ] { begin   include                           |  |  |

| Syntax    | display brief interface [ interface-type interface-number ] [ ] { begin   include<br>exclude } regular-expression ] |  |  |
|-----------|----------------------------------------------------------------------------------------------------|--|--|
| View      | Any view                                                                                                    |  |  |
| Parameter | interface-type: Port type.                                                                                          |  |  |
|           | interface-number: Port number.                                                                                      |  |  |
|           | I: Specifies to use a regular expression to describe the configuration information entries to be displayed.         |  |  |
|           | <b>begin</b> : Each entry must begin with a specified character string.                                             |  |  |
|           | include: Each entry must include a specified character string.                                                      |  |  |

exclude: Each entry must not include a specified character string.

regular-expression: Regular expression, a string of 1 to 256 characters.

**Description** Use the **display brief interface** command to display the brief configuration information about one or all interfaces, including: interface type, link state, link rate, duplex mode, link type, default VLAN ID and port description string (only the first 33 characters are displayed).

This command is similar to the **display interface** command, but the information it displays is briefer.

Currently, for the port types other than Ethernet port, this command only displays the link state, and shows "--" in all other configuration information fields.

#### Related command: display interface.

**Example** # Display the brief configuration information about the Ethernet2/0/1 port.

```
<SW7750> display brief interface Ethernet2/0/1
Interface:
Eth - Ethernet GE - GigabitEthernet
Loop - LoopBack Vlan - Vlan-interface M-E - M-Ethernet
Link:
spf -spoofing
Speed/Duplex:
A - auto-negotiation
Interface Link Speed Duplex Type PVID Description
```

| INCOLLACC | штш <i>г</i> | opeca | Dupick | TYPC   | IVID | Deseription |
|-----------|--------------|-------|--------|--------|------|-------------|
|           |              |       |        |        |      |             |
| Eth3/0/1  | DOWN         | A     | A      | access | 1    | abc         |
|           |              |       |        |        |      |             |

 Table 26
 Field descriptions of the display brief interface command

| Field       | Description                                                          |
|-------------|----------------------------------------------------------------------|
| Interface   | Port type                                                            |
| Link        | Link state: UP or DOWN                                               |
| Speed       | Link rate                                                            |
| Duplex      | Duplex mode                                                          |
| Туре        | Link type: access, hybrid or trunk                                   |
| PVID        | Default VLAN ID                                                      |
| Description | Port description string (only the first 33 characters are displayed) |

#### display interface

| Syntax    | display interface [ interface-type   interface-type interface-number ] |  |  |
|-----------|------------------------------------------------------------------------|--|--|
| View      | Any view                                                               |  |  |
| Parameter | <i>interface-type</i> : Port type.                                     |  |  |
|           | interface-number: Port number.                                         |  |  |

**Description** Use the **display interface** command to display port configuration.

When using this command:

- If you specify neither port type nor port number, the command displays information about all ports.
- If you specify only port type, the command displays information about all ports of the specified type.
- If you specify both port type and port number, the command displays information about the specified port.

#### **Example** # Display the configuration information of the Ethernet2/0/1 port.

<SW7750> display interface Ethernet2/0/1 Ethernet2/0/1 current state : DOWN IP Sending Frames' Format is PKTFMT ETHNT 2, Hardware address is 00e0-fc2c-3f11 The Maximum Transmit Unit is 1500 Media type is twisted pair, loopback not set Port hardware type is 100 BASE TX Unknown-speed mode, unknown-duplex mode Link speed type is autonegotiation, link duplex type is autonegotiation Flow-control is not enabled The Maximum Frame Length is 1536 Allow jumbo frame to pass Port monitor last value: 1 PVID: 1 Mdi type: auto Port link-type: access Tagged VLAN ID : none Untagged VLAN ID : 1 Last 300 seconds input: 0 packets/sec 0 bytes/sec Last 300 seconds output: 0 packets/sec 0 bytes/sec Input(total): 1150 packets, 149854 bytes 542 broadcasts, 55 multicasts, - pauses Input(normal): - packets, - bytes - broadcasts, - multicasts, - pauses Input: - input errors, 0 runts, - giants, 0 throttles, 0 CRC 0 frame, - overruns, - aborts, - ignored, - parity errors Output(total): 1288 packets, 116919 bytes 0 broadcasts, 886 multicasts, 0 pauses Output(normal): - packets, - bytes - broadcasts, - multicasts, - pauses Output: 0 output errors, - underruns, - buffer failures 0 aborts, 0 deferred, 0 collisions, 0 late collisions - lost carrier, - no carrier Receive Packet Peak Value Info: 35 bytes/sec, happened at 09:24:56 06-19-2007 Transmit Packet Peak Value Info: 37 bytes/sec, happened at 09:25:01 06-19-2007

| Table 27 | Field descriptions of the display interface command |
|----------|-----------------------------------------------------|

| Field                       | Description                                           |
|-----------------------------|-------------------------------------------------------|
| Ethernet2/0/1 current state | Enable/disable status of the current<br>Ethernet port |
| IP Sending Frames' Format   | Ethernet frame format                                 |
| Hardware address            | Port hardware address                                 |
| The Maximum Transmit Unit   | The maximum transmit unit (MTU)                       |
| Media type                  | Media type                                            |
| Port hardware type          | Port hardware type                                    |
| Flow-control is enabled     | Flow-control status of the port                       |
| The Maximum Frame Length    | Maximum frame length allowed on the port              |

| Field                                                                                                    | Description                                                                                                    |
|----------------------------------------------------------------------------------------------------|----------------------------------------------------------------------------------------------------|
| Allow jumbo frame to pass                                                                                                 | Whether Jumbo frame is allowed on the port.                                                                                                    |
| Port monitor last value: 5                                                                                                | Delay of reporting down state to the system for a port                                                                                                    |
| PVID                                                                                                    | Default VLAN ID of the port                                                                                                    |
| Mdi type                                                                                                    | Network cable type                                                                                                    |
| Port link-type                                                                                                    | Port link type                                                                                                    |
| Tagged VLAN ID                                                                                                    | Identify the VLANs whose packets will be forwarded with tags on the port.                                                                                                    |
| Untagged VLAN ID                                                                                                    | Identify the VLANs whose packets will be forwarded without tags on the port.                                                                                                    |
| Last 300 seconds input: 0 packets/sec 0 bytes/sec<br>Last 300 seconds output: 0 packets/sec 0 bytes/sec                   | Rate and number of incoming and outgoing packets in the last 300 seconds                                                                                                    |
| Input(total): 1150 packets, 149854 bytes<br>542 broadcasts, 55 multicasts, - pauses                                       | Statistics on the incoming packets and errors on the port                                                                                                    |
| - broadcasts, - multicasts, - pauses                                                                                      | The "-" indicates that the statistical item is not supported.                                                                                                    |
| Input: - input errors, 0 runts, - giants, 0 throttles, 0 CRC<br>0 frame, - overruns, - aborts, - ignored, - parity errors |                                                                                                    |
| Output(total): 1288 packets, 116919 bytes                                                                                 | Statistics on the outgoing packets                                                                                                    |
| 0 broadcasts, 886 multicasts, 0 pauses                                                                                    | and errors on the port                                                                                                    |
| Output(normal): - packets, - bytes                                                                                        | The "-" indicates that the statistical item is not supported.                                                                                                    |
| - broadcasts, - multicasts, - pauses                                                                                      |                                                                                                    |
| Output: 0 output errors, - underruns, - buffer failures                                                                   |                                                                                                    |
| 0 aborts, 0 deferred, 0 collisions, 0 late collisions                                                                     |                                                                                                    |
| - lost carrier, - no carrier                                                                                              |                                                                                                    |
| Receive Packet Peak Value Info                                                                                            | Peak incoming rate (in Bps)                                                                                                    |
|                                                                                                    | A port figures out the average<br>incoming rate periodically. The Peak<br>incoming rate displayed by the<br><b>display interface</b> command is the<br>maximum average incoming rate<br>ever figured out. |
| happened at                                                                                                    | Time when the peak rate occurs                                                                                                    |
| Transmit Packet Peak Value Info                                                                                           | Peak outgoing rate (in Bps)                                                                                                    |
|                                                                                                    | A port figures out the average<br>outgoing rate periodically. The Peak<br>outgoing rate displayed by the<br><b>display interface</b> command is the<br>maximum average outgoing rate<br>ever figured out. |

 Table 27
 Field descriptions of the display interface command

# display loopback-detection

| Syntax      | display loopback-detection [ port-loopbacked ] [   { begin   include   exclude } regular-expression ]                                                              |                                                       |  |  |  |  |
|-------------|----------------------------------------------------------------------------------------------------|-------------------------------------------------------|--|--|--|--|
| View        | Any view                                                                                                    |                                                       |  |  |  |  |
| Parameter   | <b>port-loopbacked</b> : Specifies to display the information of ports where loopback occurs.                                                                      |                                                       |  |  |  |  |
|             | : Specifies to use a regular expression to display the details in the configuration information of an interface.                                                   |                                                       |  |  |  |  |
|             | <b>begin</b> : Specifies the interface in                                                                                                    | nformation to begin with a specific character/string. |  |  |  |  |
|             | include: Specifies the interface                                                                                                    | information to include a specific character/string.   |  |  |  |  |
|             | <b>exclude</b> : Specifies the interface                                                                                                    | e information to exclude a specific character/string. |  |  |  |  |
|             | regular-expression: Regular exp                                                                                                    | ression, a string containing 1 to 256 characters.     |  |  |  |  |
| Description | Use the <b>display loopback-detection</b> command to display the information related to the loopback detection function on the port.                               |                                                       |  |  |  |  |
| Example     | # Display the information about loopback detection on the port and "40" is included in the interface information.                                                  |                                                       |  |  |  |  |
|             | <sw7750> display loopback-detection   include 40<br/>Loopback-detection interval time is 30 seconds<br/>Interface detect control per-vlan loopback-status</sw7750> |                                                       |  |  |  |  |
|             | GigabitEthernet2/0/40 N<br>Ethernet3/0/40 N                                                                                                    |                                                       |  |  |  |  |
|             | Table 28     Field descriptions of the display loopback-detection command                                                                                          |                                                       |  |  |  |  |
|             | Field                                                                                                    | Description                                           |  |  |  |  |
|             | Loopback-detection interval time                                                                                                    | Interval of performing loopback detection             |  |  |  |  |
|             | Interface                                                                                                    | Interface name                                        |  |  |  |  |
|             | detect                                                                                                    | Whether loopback detection is enabled                 |  |  |  |  |
|             | control Processing mode for the port where loopback is detected                                                                                                    |                                                       |  |  |  |  |
|             | per-vlan Whether to perform loopback detection on all the VLANs on the port                                                                                        |                                                       |  |  |  |  |
|             | loopback status                                                                                                    | Whether loopback occurs on the current port           |  |  |  |  |
|             |                                                                                                    |                                                       |  |  |  |  |

# duplex

Syntax duplex { auto | full | half }

undo duplex

| View             | Ethernet port view                                                                                     |  |  |  |
|------------------|----------------------------------------------------------------------------------------------------|--|--|--|
| Parameter        | auto: Sets the port to auto-negotiation mode.                                                          |  |  |  |
|                  | full: Sets the port to full duplex mode.                                                               |  |  |  |
|                  | half: Sets the port to half duplex mode.                                                               |  |  |  |
| Description      | Use the <b>duplex</b> command to set the duplex mode of the current port.                              |  |  |  |
|                  | Use the <b>undo duplex</b> command to restore the default duplex mode, that is, auto-negotiation mode. |  |  |  |
|                  | By default, the duplex mode of a port is in auto-negotiation mode.                                     |  |  |  |
| Related command: | speed.                                                                                                 |  |  |  |
| Example          | # Set the duplex mode of Ethernet2/0/1 to full-duplex mode.                                            |  |  |  |
|                  | <sw7750> system-view</sw7750>                                                                          |  |  |  |

System View: return to User View with Ctrl+Z. [SW7750] interface Ethernet2/0/1 [SW7750-Ethernet2/0/1] duplex full

# enable log updown

| Syntax      | enable log updown                                                                                                    |  |
|-------------|----------------------------------------------------------------------------------------------------|--|
|             | undo enable log updown                                                                                                    |  |
| View        | Ethernet port view                                                                                                    |  |
| Parameter   | None                                                                                                    |  |
| Description | Use the <b>enable log updown</b> command to allow a port to output the Up/Down log information.                                                                                                    |  |
|             | Use the <b>undo log enable updown</b> command to disable the port from outputting Up/Down log information.                                                                                                    |  |
|             | By default, a port is allowed to output the Up/Down log information.                                                                                                    |  |
| Example     | # By default, a port is allowed to output the Up/Down log information. Execute the <b>shutdown</b> command or the <b>undo shutdown</b> command on Ethernet2/0/1, and the system outputs the Up/Down log information of Ethernet2/0/1.                                                                                      |  |
|             | <sw7750> system-view<br/>System View: return to User View with Ctrl+Z.<br/>[SW7750] interface Ethernet 2/0/1<br/>[SW7750-Ethernet2/0/1] shutdown<br/>%Sep 8 11:56:41 2006 3Com Switch 7765 (4-Slot Chassis) L2INF/5/PORT LINK STATUS CHANGE:<br/>Ethernet2/0/11: is DOWN<br/>[SW7750-Ethernet2/0/1] undo shutdown</sw7750> |  |

%Sep 8 11:57:00 2006 3Com Switch 7765 (4-Slot Chassis) L2INF/5/PORT LINK STATUS CHANGE: Ethernet2/0/11: is UP # Disable Ethernet2/0/1 from outputting Up/Down log information, execute the **shutdown** command or the **undo shutdown** command on Ethernet2/0/1, and no Up/Down log information is output for Ethernet2/0/1.

[SW7750-Ethernet2/0/1] undo enable log updown [SW7750-Ethernet2/0/1] shutdown [SW7750-Ethernet2/0/1] undo shutdown

#### flow-control

| Syntax      | flow-control                                                                                                    |  |
|-------------|----------------------------------------------------------------------------------------------------|--|
|             | undo flow-control                                                                                                    |  |
| View        | Ethernet port view                                                                                                    |  |
| Parameter   | None                                                                                                    |  |
| Description | Use the <b>flow-control</b> command to enable flow control on the port so as to avoid packet loss during congestion.                                                                                                    |  |
|             | Use the <b>undo flow-control</b> command to disable flow control on the port.                                                                                                    |  |
|             | By default, flow control is disabled on a port.                                                                                                    |  |
| ì>          | <ul> <li>Enable flow control on the port following the two steps</li> <li>Enable flow control globally;</li> <li>Enable flow control on the port in Ethernet port view.</li> </ul>                                           |  |
| Example     | <pre># Enable flow control on the Ethernet2/0/1 port.<br/><sw7750> system-view<br/>System View: return to User View with Ctrl+Z.<br/>[SW7750] interface Ethernet2/0/1<br/>[SW7750-Ethernet2/0/1] flow-control</sw7750></pre> |  |

### flow-control enable

| Syntax      | flow-control enable                                                           |  |
|-------------|-------------------------------------------------------------------------------|--|
|             | undo flow-control disable                                                     |  |
| View        | System view                                                                   |  |
| Parameter   | None                                                                          |  |
| Description | Use the <b>flow-control enable</b> command to enable flow control globally.   |  |
|             | Use the <b>flow-control disable</b> command to disable flow control globally. |  |

By default, flow control is disabled globally.

**Example** # Enable flow control globally.

<SW7750> system-view System View: return to User View with Ctrl+Z. [SW7750] flow-control enable

# flow interval

| Syntax           | flow-interval interval                                                                                                    |  |
|------------------|----------------------------------------------------------------------------------------------------|--|
|                  | undo flow-interval                                                                                                    |  |
| View             | Ethernet port view                                                                                                    |  |
| Parameter        | <i>Interval</i> : Interval (in seconds) to perform statistics on port information. This argument ranges from 5 to 300 (in step of 5) and is 300 by default.                                                                                                    |  |
| Description      | Use the <b>flow-interval</b> command to set the interval to perform statistics on port information.                                                                                                    |  |
|                  | Use the <b>undo flow-interval</b> command to restore the default interval.                                                                                                    |  |
|                  | By default, this interval is 300 seconds.                                                                                                    |  |
|                  | When you use the <b>display interface</b> <i>interface-type interface-number</i> command to display the information of a port, the system performs statistical analysis on the traffic flow passing through the port during the specified interval and displays the average rates in the interval. For example, if you set the interval to 100 seconds, the displayed information is as follows: |  |
|                  | Last 100 seconds input: 0 packets/sec 0 bytes/sec<br>Last 100 seconds output: 0 packets/sec 0 bytes/sec                                                                                                    |  |
| Related command: | display interface.                                                                                                    |  |
| Example          | # Set the interval to perform statistics on the Ethernet2/0/1 port to 100 seconds.                                                                                                    |  |
|                  | <sw7750> system-view<br/>System View: return to User View with Ctrl+Z.<br/>[SW7750] interface Ethernet 2/0/1<br/>[SW7750-Ethernet2/0/1] flow-interval 100</sw7750>                                                                                                    |  |
|                  |                                                                                                    |  |

# hardspeedup

Syntax hardspeedup enable

hardspeedup disable

| View        | System view                                                                                                    |
|-------------|----------------------------------------------------------------------------------------------------|
| Parameter   | None                                                                                                    |
| Description | Use the <b>hardspeedup enable</b> command to enable command to enable the hardware speedup function inside the port.                               |
|             | Use the <b>hardspeedup disable</b> command to disable the hardware speedup function inside the port.                                               |
|             | By default, the hardware speedup function inside the port is enabled.                                                                              |
| Ì           | <ul> <li>The commands above are applicable to type-A I/O Modules only, including<br/>3C16860, 3C16861, LS81FS24A, 3C16858, and 3C16859.</li> </ul> |
|             | • The commands above are diagnostic, so you cannot use them at discretion.                                                                         |
| Example     | # Enable the hardware speedup function inside the port.                                                                                            |
|             | <sw7750> system-view<br/>System View: return to User View with Ctrl+Z.<br/>[SW7750] hardspeedup enable</sw7750>                                    |

## interface

**Syntax** interface interface-type interface-number

View System view

**Parameter** *interface-type*: Port type, which can be Aux, Ethernet, GigabitEthernet, LoopBack, M-Ethernet, NULL, Tunnel or Vlan-interface.

*interface-number*: Port number, in the format of I/O Module slot number/subcard slot number/port number.

| Description/<br>Device | Range of I/O<br>Module number | Subcard slot<br>number | Range of port<br>number             |
|------------------------|-------------------------------|------------------------|-------------------------------------|
| S7704                  | 0 to 3                        | 0                      | Depending on the number of ports on |
| S7707                  | 0 to 6                        | 0                      | the I/O Module you select           |
| S7708R                 | 0 to 7                        | 0                      |                                     |

 Table 29
 Range of I/O Module slot number/subcard slot number

**Description** Use the **interface** command to enter Ethernet port view. To configure parameters for a port, you must enter the port view first.

**Example** # Enter Ethernet2/0/1 port view.

<SW7750> system-view System View: return to User View with Ctrl+Z. [SW7750] interface Ethernet2/0/1 [SW7750-Ethernet2/0/1]

# jumboframe enable

| Syntax      | jumboframe enable [ jumboframe-value ]                                                                                                    |  |
|-------------|----------------------------------------------------------------------------------------------------|--|
|             | undo jumboframe enable                                                                                                    |  |
| View        | Ethernet port view                                                                                                    |  |
| Parameter   | <i>jumboframe-value</i> : Size of the permitted jumbo frame, in the range of 1,536 to 9,216 in byte.                                                              |  |
| Description | Use the <b>jumboframe enable</b> command to allow jumbo frames to pass through the current Ethernet port.                                                         |  |
|             | Use the <b>undo jumboframe enable</b> command to inhibit jumbo frames from passing through the current Ethernet port.                                             |  |
|             | By default, jumbo frames that are larger than 1,518 bytes and smaller than 1,536 bytes are allowed to pass through the Ethernet port.                             |  |
| Example     | # Allow jumbo frames smaller than 1,536 bytes to pass through Ethernet2/0/1.                                                                                      |  |
|             | <sw7750> system-view<br/>System View: return to User View with Ctrl+Z.<br/>[SW7750] interface Ethernet2/0/1<br/>[SW7750-Ethernet2/0/1] jumboframe enable</sw7750> |  |

# loopback-detection enable

| Syntax           | loopback-detection enable<br>undo loopback-detection enable                                                  |
|------------------|----------------------------------------------------------------------------------------------------|
| View             | Ethernet port view                                                                                           |
| Parameter        | None                                                                                                    |
| Description      | Use the <b>loopback-detection enable</b> command to enable the loopback detection feature on the port.       |
|                  | Use the <b>undo loopback-detection enable</b> command to disable the loopback detection feature on the port. |
|                  | By default, the loopback detection feature is disabled on the port.                                          |
| Related command: | display loopback-detection.                                                                                  |
| Example          | # Enable the loopback detection feature.                                                                     |

```
<SW7750> system-view
System View: return to User View with Ctrl+Z.
[SW7750] loopback-detection enable
```

#### loopback-detection interval-time

| Syntax           | loopback-detection interval-time time<br>undo loopback-detection interval-time                                                                                                    |  |
|------------------|----------------------------------------------------------------------------------------------------|--|
| View             | System view                                                                                                    |  |
| Parameter        | <i>time</i> : Interval for detecting external loopback on a port, in the range of 5 to 300 (in seconds). It is 30 seconds by default.                                                                           |  |
| Description      | Use the <b>loopback-detection interval-time</b> command to set the interval for detecting external loopback on a port.                                                                                          |  |
|                  | Use the <b>undo loopback-detection interval-time</b> command to restore the default interval.                                                                                                    |  |
| Related command: | display loopback-detection.                                                                                                    |  |
| Example          | <pre># Set the interval for detecting external loopback on a port to 10 seconds. <sw7750> system-view System View: return to User View with Ctrl+Z. [SW7750] loopback-detection interval-time 10</sw7750></pre> |  |

#### loopback-detection control

Syntax loopback-detection control { block | nolearning | shutdown } undo loopback-detection control

**View** Ethernet port view

**Parameter block**: Specifies to block the port where loop is detected, that is, the port cannot receive or send any packets except BPDU packets. The system will periodically detect whether loopback still occurs on the port. If yes, the port will be blocked continuously. If not, and no other protocols (such as STP, LACP, DLDP) change the state of the port, the port will be restored to the state of sending and receiving packets normally.

**nolearning**: Specifies the port to continue forwarding packets after loopback is detected on it. However, the port will stop learning new MAC addresses. The system will periodically detect whether loopback still occurs on the port. If yes, the port keeps in the current state. If not, the port will be restored to the state of

sending and receiving packets normally, and additionally the MAC address learning function will be also restored for the port.

shutdown: Specifies to disable the port after loopback is detected on the port.

**Description** Use the **loopback-detection control** command to set the processing mode for the port where loopback is detected.

Use the **undo loopback-detection control** command to cancel the defined processing mode for the port where loopback is detected.

By default, no processing mode is set for the port where loopback is detected.

**Example** # Specify the processing mode for the port where loopback is detected as **nolearning**.

<SW7750> system-view System View: return to User View with Ctrl+Z. [SW7750] interface Ethernet 2/0/1 [SW7750-Ethernet2/0/1] loopback-detection control nolearning

#### loopback-detection per-vlan enable

| Syntax      | loopback-detection per-vlan enable                                                                                                    |  |
|-------------|----------------------------------------------------------------------------------------------------|--|
|             | undo loopback-detection per-vlan enable                                                                                                    |  |
| View        | Ethernet port view                                                                                                    |  |
| Parameter   | None                                                                                                    |  |
| Description | Use the <b>loopback-detection per-vlan enable</b> command to enable loopback detection for all the VLANs on the current trunk port or hybrid port.                                                                                  |  |
|             | Use the <b>undo loopback-detection per-vlan enable</b> command to enable loopback detection for only the default VLAN on the current port.                                                                                          |  |
|             | By default, loopback detection is enabled for only the default VLAN of a trunk port or hybrid port.                                                                                                    |  |
|             | Note that this command is not available to access ports.                                                                                                    |  |
| Example     | # Enable loopback detection for all the VLANs on the trunk port Ethernet2/0/1.                                                                                                    |  |
|             | <sw7750> system-view<br/>System View: return to User View with Ctrl+Z.<br/>[SW7750] interface Ethernet 2/0/1<br/>[SW7750-Ethernet2/0/1] port link-type trunk<br/>[SW7750-Ethernet2/0/1] loopback-detection per-vlan enable</sw7750> |  |

# mdi

| Syntax                | mdi { across   auto   normal }                                                                                                    |
|-----------------------|----------------------------------------------------------------------------------------------------|
|                       | undo mdi                                                                                                    |
| View                  | Ethernet port view                                                                                                    |
| Parameter             | across: Specifies the network cable to be crossover network cable.                                                                                                    |
|                       | <b>auto</b> : Identifies the network cable type (crossover or straight through) automatically.                                                                                                    |
|                       | normal: Specifies the network cable to be straight through network cable.                                                                                                    |
| Description           | Use the <b>mdi</b> command to set the network types that can be identified by Ethernet ports.                                                                                                    |
|                       | Use the <b>undo mdi</b> command to restore the default network cable type that can be identified by Ethernet ports.                                                                                                    |
|                       | By default, the port identifies the network type automatically.                                                                                                    |
| Ĺ                     | <b>CAUTION:</b> The Switch 7750 supports the auto mode only. If another mode is specified, the system prompts "Operation not supported".                                                                                                    |
| Example               | # Specify Ethernet2/0/1 to identify the network cable type automatically.                                                                                                    |
|                       | <sw7750> system-view<br/>System View: return to User View with Ctrl+Z.<br/>[SW7750] interface Ethernet2/0/1<br/>[SW7750-Ethernet2/0/1] mdi auto</sw7750>                                                                                                   |
| multicast-suppression |                                                                                                    |
| Syntax                | multicast-suppression {    ratio   bandwidth {    mbps-value   kbps kbps-value }  <br>pps max-pps }                                                                                                    |
|                       | undo multicast-suppression                                                                                                    |
| View                  | Ethernet port view                                                                                                    |
| Parameter             | <i>ratio</i> : Maximum ratio of received multicast traffic to the total bandwidth on the Ethernet port. The value ranges from 1 to 100 (in step of 1) and defaults to 100. The smaller the ratio is, the less multicast traffic is allowed to be received. |
|                       | <i>mbps-value</i> : Maximum bandwidth (in Mbps) for receiving multicast traffic on an Ethernet port. The range of the <i>mbps-value</i> argument depends on the port type:                                                                                 |
|                       |                                                                                                    |

• 1 to 100 for 100 Mbps Ethernet ports;

- 1 to 1,000 Mbps for Gigabit Ethernet ports;
- 1 to 10,000 Mbps for 10 GE ports.

**kbps** *kbps-value*: Specifies the maximum bandwidth (in Kbps) for receiving multicast traffic, in the range of 64 to 1,024,000 in the step of 64.

*max-pps*: Maximum number of multicast packets allowed to be received per second on the Ethernet port (in pps). The range of the *max-pps* argument depends on the port type.

- 1 to 148,810 for 100 Mbps Ethernet ports;
- 1 to 1,488,100 for Gigabit Ethernet ports;
- 1 to 14,881,000 for 10 GE ports.
- **Description** Use the **multicast-suppression** command to limit multicast traffic allowed to be received on the current port.

Use the **undo multicast-suppression** command to restore the default multicast suppression setting on the current port.

When incoming multicast traffic on the port exceeds the multicast traffic threshold you set, the system drops the packets exceeding the threshold to reduce the multicast traffic ratio to the reasonable range, so as to keep normal network service.

By default, the switch does not suppress multicast traffic.

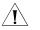

**CAUTION:** Note that type-A I/O Modules (including 3C16860, 3C16861, LS81FS24A, 3C16858, 3C16859) do not support enabling multicast suppression on a port.

**Example** # Allow the incoming multicast traffic on the Ethernet2/0/1 port to occupy at most 20% of the bandwidth on the port.

<SW7750> system-view System View: return to User View with Ctrl+Z. [SW7750] interface Ethernet 2/0/1 [SW7750-Ethernet2/0/1] multicast-suppression 20

# Set the maximum number of multicast packets that can be forwarded per second by the Ethernet2/0/2 port to 1000 pps.

[SW7750-Ethernet2/0/2] multicast-suppression pps 1000

#### port monitor last

Syntax port monitor last [ value ]

#### undo port monitor last

**View** Ethernet port view

**Parameter** value: Delay of reporting down state to the system, in the range of 0 to 60. When this argument is set to 0, the port will report its state as soon as it is brought down. The bigger this argument is, the longer delay it takes for a port to report its down state to the system.

**Description** Use the **port monitor last** command to set the delay of reporting down state to the system for the current port.

Use the **undo port monitor last** command to restore the delay of reporting down state to the system for the current port to the default value, which is related to the configuration performed in system view:

- If you have configured the global delay in stem view (refer to "port monitor last slot" on page 211 "port monitor last slot" on page 211 for details), the default delay will be the global delay.
- If no global delay is configured, the default delay is 1.
- The delay of reporting down state to the system can be configured in either system view or Ethernet port view. If the delay is configured in both system view and Ethernet port view simultaneously, the configuration performed in Ethernet port view is given priority.

After the setting, you can use the **display interface** command to display the information about the field "Port monitor last value".

**Example** # Set the delay of reporting down state to the system to 5 for Ethernet2/0/1.

<SW7750> system-view System View: return to User View with Ctrl+Z. [SW7750] interface Ethernet2/0/1 [SW7750-Ethernet2/0/1] port monitor last 5

#### port monitor last slot

| Syntax      | port monitor last [ slot slot-number ] value                                                                                                    |  |
|-------------|----------------------------------------------------------------------------------------------------|--|
|             | undo port monitor last [ slot slot-number ]                                                                                                    |  |
| View        | System view                                                                                                    |  |
| Parameter   | slot-number: Number of the slot where the I/O Module resides.                                                                                                    |  |
|             | <i>value</i> : Delay of reporting down state to the system, in the range of 0 to 60. When this argument is set to 0, the port will report its state as soon as it is brought down. The bigger this argument is, the longer delay it takes for a port to report its down state to the system. |  |
| Description | Use the <b>port monitor last</b> command to set the delay of reporting down state to the system for the ports of all the I/O Modules or the specified I/O Module.                                                                                                    |  |

Use the **undo port monitor last** command to restore the delay to the default value.

By default, the delay of reporting down state to the system is 1.

After the setting, you can use the **display interface** command to display the information about the field "Port monitor last value".

**Example** # Set the delay of report down state to the system to 10 for the ports on the I/O Module in slot 5.

<SW7750> system-view System View: return to User View with Ctrl+Z. [SW7750] port monitor last slot 5 10

### reset counters interface

| Syntax      | reset counters interface [ interface-type   interface-type interface-number ]                                                                                                    |
|-------------|----------------------------------------------------------------------------------------------------|
| View        | User view                                                                                                    |
| Parameter   | <i>interface-type</i> : Port type.<br><i>interface-number</i> : Port number.                                                                                                    |
| Description | <ul> <li>Use the reset counters interface command to clear the statistics of the port, preparing for a new statistics collection.</li> <li>If you specify neither port type nor port number, the command clears statistics of all ports.</li> <li>If specify only port type, the command clears statistics of all ports of this type.</li> <li>If specify both port type and port number, the command clears statistics of the specified port.</li> </ul> |
| Example     | # Clear the statistics of Ethernet2/0/1.<br><sw7750> reset counters interface ethernet2/0/1</sw7750>                                                                                                    |

### shutdown

| Syntax      | shutdown                                                     |
|-------------|--------------------------------------------------------------|
|             | undo shutdown                                                |
| View        | Ethernet port view                                           |
| Parameter   | None                                                         |
| Description | Use the <b>shutdown</b> command to disable an Ethernet port. |

Use the **undo shutdown** command to enable an Ethernet port.

By default, an Ethernet port is enabled.

**Example** # Enable Ethernet2/0/1.

<SW7750> system-view System View: return to User View with Ctrl+Z. [SW7750] interface Ethernet2/0/1 [SW7750-Ethernet2/0/1] undo shutdown

#### speed

| Syntax      | speed { 10   100   1000   10000   auto }                                                                                                    |
|-------------|----------------------------------------------------------------------------------------------------|
|             | undo speed                                                                                                    |
| View        | Ethernet port view                                                                                                    |
| Parameter   | <b>10</b> : Specifies the port speed to 10 Mbps.                                                                                                    |
|             | <b>100</b> : Specifies the port speed to 100 Mbps.                                                                                                    |
|             | <b>1000</b> : Specifies the port speed to 1000 Mbps.                                                                                                    |
|             | auto: Specifies the port speed to the auto-negotiation mode.                                                                                              |
| ì           | For ports of different types, the parameter prompts after you enter the <b>speed</b> command are also different.                                          |
| Description | Use the <b>speed</b> command to set the port speed.                                                                                                    |
|             | Use the <b>undo speed</b> command to restore the port speed to the default setting.                                                                       |
|             | By default, the port speed is in the auto-negotiation mode.                                                                                               |
| Example     | # Set the speed of Ethernet2/0/1 to 10 Mbps.                                                                                                    |
|             | <sw7750> system-view<br/>System View: return to User View with Ctrl+Z.<br/>[SW7750] interface Ethernet 2/0/1<br/>[SW7750-Ethernet2/0/1] speed 10</sw7750> |
| to          |                                                                                                    |

# speed auto

Syntax speed auto [ 10 | 100 | 1000 ]\*

View Ethernet port view

**Parameter 10**: Configures 10 Mbps as an auto-negotiation speed of the port.

**100**: Configures 100 Mbps as an auto-negotiation speed of the port.

**1000**: Configures 1,000 Mbps as an auto-negotiation speed of the port.

**Description** Use the **speed auto** [ **10** | **100** | **1000** ]\* command to configure auto-negotiation speed(s) for the current port.

By default, the port speed is auto-negotiated.

The last configuration will take effect if you configure the command for multiple times.

**Example** # Configure 10 Mbps and 1000 Mbps as the auto-negotiation speeds of Ethernet 2/0/1.

<SW7750> system-view System View: return to User View with Ctrl+Z. [SW7750] interface Ethernet 2/0/1 [SW7750-Ethernet2/0/1] speed auto 10 1000

#### speedup

| Syntax      | speedup enable                                                                                                    |
|-------------|----------------------------------------------------------------------------------------------------|
|             | speedup disable                                                                                                    |
| View        | System view                                                                                                    |
| Parameter   | None                                                                                                    |
| Description | Use the <b>speedup enable</b> command to enable the hardware speedup function outside the port.                                                    |
|             | Use the <b>speedup disable</b> command to disable the hardware speedup function outside the port.                                                  |
|             | By default, the hardware speedup function outside the port is disabled.                                                                            |
| i>          | <ul> <li>The commands above are applicable to type-A I/O Modules only, including<br/>3C16860, 3C16861, LS81FS24A, 3C16858, and 3C16859.</li> </ul> |
|             | <ul> <li>The commands above are diagnostic, so you cannot use them at discretion.</li> </ul>                                                       |
| Example     | # Enable the hardware speedup function outside the port.                                                                                           |
|             | <sw7750> system-view<br/>System View: return to User View with Ctrl+Z.<br/>[SW7750] speedup enable</sw7750>                                        |

#### unicast-suppression

**Syntax** unicast-suppression { ratio | bandwidth { mbps-value | kbps kbps-value } | pps max-pps }

#### undo unicast-suppression

- View Ethernet port view
- **Parameter** *ratio*: Maximum ratio of the received unknown unicast traffic to the total bandwidth on an Ethernet port. The value ranges from 1 to 100 in the step of 1 and defaults to 100. The smaller the ratio is, the less unknown unicast traffic is allowed.

*mbps-value*: Maximum bandwidth (in Mbps) for receiving unknown unicast traffic on an Ethernet port. The range of the *mbps-value* argument depends on the port type:

- 1 to 100 for 100 Mbps Ethernet ports;
- 1 to 1000 for 1000 Mbps Ethernet ports;
- 1 to 10,000 Mbps for 10 GE ports.

**kbps** *kbps-value*: Specifies the maximum bandwidth (in Kbps) for receiving unknown unicast traffic, in the range of 64 to 1,024,000 in the step of 64.

*max-pps*: Maximum number of unknown unicast packets allowed to be received per second on the Ethernet port (in pps). The range of the *max-pps* argument depends on the port type.

- 0 to 100 for 148810 Mbps Ethernet ports;
- 0 to 1000 for 1488100 Mbps Ethernet ports;
- 0 to 14881000 Mbps for 10 GE ports.
- **Description** Use the **unicast-suppression** command to set the size of unknown unicast traffic allowed to be received on the current port.

Use the **undo unicast-suppression** command to restore the size of unknown unicast traffic allowed to be received on the current port.

When incoming unknown unicast traffic on the port exceeds the threshold you set, the system drops the packets exceeding the threshold to reduce the unknown unicast traffic ratio to the reasonable range, so as to keep normal network service.

This function is disabled by default.

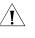

**CAUTION:** Type-A I/O Modules (including 3C16860, 3C16861, LS81FS24A, 3C16858, and 3C16859) do not support enabling unknown unicast suppression on a port.

**Example** # Allow the incoming unknown unicast traffic on the Ethernet2/0/1 port to occupy at most 20% of the bandwidth on the port.

<SW7750> system-view System View: return to User View with Ctrl+Z. [SW7750] interface ethernet 2/0/1 [SW7750-Ethernet2/0/1] unicast-suppression 20

# Set the maximum number of unknown unicast packets that can be forwarded per second by Ethernet2/0/2 to 1,000 pps.

[SW7750-Ethernet2/0/2] unicast-suppression pps 1000

#### virtual-cable-test

| Syntax      | virtual-cable-test                                                                                                    |
|-------------|----------------------------------------------------------------------------------------------------|
| View        | Ethernet port view                                                                                                    |
| Parameter   | None                                                                                                    |
| Description | Use the <b>virtual-cable-test</b> command to enable the system to test the cable connected to a specific port and to display the results. The system can test these attributes of the cable: |
|             | <ul> <li>Cable status, including normal, abnormal, abnormal-open, abnormal-short and<br/>failure</li> </ul>                                                                                  |
|             | Cable length                                                                                                    |
| i>          | <ul> <li>If the cable is in normal state, the displayed information is "-".</li> </ul>                                                                                                    |
| ŀ           | <ul> <li>If the cable is in any other state, the displayed length value is the length from<br/>the port to the faulty point.</li> </ul>                                                      |
|             | Pair impedance mismatch                                                                                                    |
|             | <ul> <li>Pair skew</li> </ul>                                                                                                    |
|             | <ul> <li>Pair swap</li> </ul>                                                                                                    |
|             | <ul> <li>Pair polarity</li> </ul>                                                                                                    |
|             | <ul> <li>Insertion loss</li> </ul>                                                                                                    |
|             | Return loss                                                                                                    |
|             | <ul> <li>Near-end crosstalk</li> </ul>                                                                                                    |
|             | By default, the system does not test the cable connected to the Ethernet port.                                                                                                    |
| i>          | The combo port does not support the virtual-cable-test command.                                                                                                    |
|             | • The error for cable length tested through the <b>virtual-cable-test</b> command is $\neg \pm 5m$ .                                                                                         |

**Example** # Enable the system to test the cable connected to Ethernet2/0/1.

<SW7750> system-view System View: return to User View with Ctrl+Z. [SW7750] interface Ethernet2/0/1 [SW7750-Ethernet0/1] virtual-cable-test Cable status: abnormal(open), 7 metres Pair Impedance mismatch: yes Pair skew: 4294967294 ns Pair skew: 4294967294 ns Pair swap: swap Pair polarity: normal Insertion loss: 7 db Return loss: 7 db Near-end crosstalk: 7 db

# 20 LINK AGGREGATION CONFIGURATION COMMANDS

## display lacp system-id

| Syntax      | display lacp system-id                                                                                                    |                                                                                         |
|-------------|----------------------------------------------------------------------------------------------------|-----------------------------------------------------------------------------------------|
| View        | Any view                                                                                                    |                                                                                         |
| Parameter   | None                                                                                                    |                                                                                         |
| Description | Use the <b>display lacp system-id</b> command to display the device ID of the local system, including the system priority and the MAC address.                                                             |                                                                                         |
| Example     | <pre># Display the device ID of the local system. <sw7750> display lacp system-id Actor System ID: 0x8000, 000f-e20f-0100 Table 30 Field descriptions of the display lacp system-id command</sw7750></pre> |                                                                                         |
|             | Field                                                                                                    | Description                                                                             |
|             | Actor System ID                                                                                                    | Device ID of the local system, including the system priority and the system MAC address |

# display link-aggregation interface

| Syntax      | <b>display link-aggregation interface</b> interface-type interface-number [ <b>to</b> interface-type interface-number ]                                  |
|-------------|----------------------------------------------------------------------------------------------------|
| View        | Any view                                                                                                    |
| Parameter   | <b>interface</b> <i>interface-type interface-number</i> [ <b>to</b> <i>interface-type interface-number</i> ]: Specifies a port range.                    |
|             | <ul> <li>If the to keyword is not specified, only one port is specified;</li> </ul>                                                                      |
|             | <ul> <li>If the to keyword is specified, multiple contiguous ports are specified;</li> </ul>                                                             |
|             | <ul> <li>The <i>interface-type</i> argument represents the port type and the<br/><i>interface-number</i> argument represents the port number.</li> </ul> |
| Description | Use the <b>display link-aggregation interface</b> command to display the link aggregation details about a specified port or port range, including:       |
|             | <ul> <li>Link aggregation group ID of the specified port or port range</li> </ul>                                                                        |

- Port priority, operation key and LACP status flag of the local end,
- Device ID, port number, port priority, operation key and protocol status flag and LACP packet statistics of the remote end

Note that, for a manual aggregation group, value 0 is displayed for all the above items of the remote end (which does not indicate the real information of the remote end), since information about the remote end cannot be obtained for a manual aggregation group.

**Example** # Display the link aggregation details on the specified port.

```
<SW7750> display link-aggregation interface ethernet2/0/1
Ethernet2/0/1:
Attached AggID: 20
Local:
Port-Priority: 32768, Oper key: 2, Flag: 0x3d
Remote:
System ID: 0x8000, 000e-84a6-fb00
Port Number: 2, Port-Priority: 32768, Oper-key: 10, Flag: 0x3d
Received LACP Packets: 8 packet(s), Illegal: 0 packet(s)
Sent LACP Packets: 9 packet(s)
```

| Field                                                     | Description                                                                        |  |
|-----------------------------------------------------------|------------------------------------------------------------------------------------|--|
| Attached AggID                                            | ID of the aggregation group to which the specified port belongs                    |  |
| Local:                                                    | Port priority, operation key and LACP status                                       |  |
| Port-Priority: 32768, Oper key: 1, Flag: 0x00             | flag of the local end                                                              |  |
| Remote:                                                   | Device ID, port number, port priority,                                             |  |
| System ID: 0x0, 0000-0000-0000                            | operation key and LACP status flag of the<br>remote end                            |  |
| Port Number: 0, Port-Priority: 0, Oper-key: 0, Flag: 0x00 |                                                                                    |  |
| Received LACP Packets: 0 packet(s), Illegal: 0 packet(s)  | Statistics about LACP packets, including: the number of received LACP packets, the |  |
| Sent LACP Packets: 0 packet(s)                            | number of illegal LACP packets and the<br>number of send LACP packets              |  |

#### display link-aggregation summary

| Syntax      | display link-aggregation summary                                                                                                    |
|-------------|----------------------------------------------------------------------------------------------------|
| View        | Any view                                                                                                    |
| Parameter   | None                                                                                                    |
| Description | Use the <b>display link-aggregation summary</b> command to display summary information of all aggregation groups, including device ID of the local end, |

aggregation group ID, aggregation group type, device ID of the remote end, number of the selected ports, number of the unselected ports, load sharing type and master port number.

#### **Example** # Display summary information of all aggregation groups.

 Table 32
 Field descriptions of the display link-aggregation summary command

| Field         | Description                                                        |
|---------------|--------------------------------------------------------------------|
| Actor ID      | Local device ID                                                    |
| AL ID         | Aggregation group ID                                               |
| AL Type       | Aggregation group type: D (dynamic), S (static), or M (manual)     |
| Partner ID    | ID of the remote device                                            |
| Select Ports  | Number of the selected ports                                       |
| Standby Ports | Number of standby ports                                            |
| Share Type    | Load sharing type: Shar (load-sharing), or NonS (non-load-sharing) |
| Master Port   | Port with the smallest port number in the aggregation group        |

#### display link-aggregation verbose

| Syntax      | display link-aggregation verbose [ agg-id ]                                                                                                    |
|-------------|----------------------------------------------------------------------------------------------------|
| View        | Any view                                                                                                    |
| Parameter   | <i>agg-id</i> : ID of the aggregation group to be displayed, which must be the ID of the existing aggregation group, in the range of 1 to 384.                                                                                                    |
| Description | Use the <b>display link-aggregation verbose</b> command to display the details about a specified aggregation group, including:                                                                                                    |
|             | <ul> <li>Aggregation group ID, aggregation group type, load sharing type, aggregation<br/>group description string;</li> </ul>                                                                                                    |
|             | <ul> <li>Local end details: device ID, port number, port status, port priority, LACP flag,<br/>operation key and connection status;</li> </ul>                                                                                                    |
|             | <ul> <li>Remote end details: local port, remote port index, remote port priority,<br/>operation key, and device ID.</li> </ul>                                                                                                    |
|             | Note that, for a manual aggregation group, value 0 is displayed for all the above items of the remote end (which does not indicate the real information of the remote end), since information about the remote end cannot be obtained for a manual aggregation group. |
| Example     | <pre># Display the details about aggregation group 1. <sw7750> display link-aggregation verbose 1 Loadsharing Type: Shar Loadsharing, NonS Non-Loadsharing Aggregation ID: 1, AggregationType: Static, Loadsharing Type: NonS</sw7750></pre>                          |

| Aggregation Description:<br>System ID: 0x8000, 000f-e21<br>Port Status: S Selected,<br>Local: |            | Tandby         |              |                                                |
|-----------------------------------------------------------------------------------------------|------------|----------------|--------------|------------------------------------------------|
| Port                                                                                          | Status     | Priority       | Flag         | Oper-Key Link-Status                           |
| GigabitEthernet2/0/1<br>GigabitEthernet2/0/2<br>Remote:                                       | S<br>T     | 32768<br>32768 | 0x7d<br>0x45 |                                                |
| Actor                                                                                         | Partner    | Priority       | Flag         | Oper-Key SystemID                              |
| GigabitEthernet2/0/1 0<br>GigabitEthernet2/0/2 0                                              | 327<br>327 |                |              | 0x8000,0000-0000-0000<br>0x8000,0000-0000-0000 |

| Table 33 Field descriptions of the display link-aggregation verbose command | Table 33 | Field descriptions of the display link-aggregation verbose command |
|-----------------------------------------------------------------------------|----------|--------------------------------------------------------------------|
|-----------------------------------------------------------------------------|----------|--------------------------------------------------------------------|

| Field                   | Description                                                                                                    |
|-------------------------|----------------------------------------------------------------------------------------------------|
| Aggregation ID          | Aggregation group ID                                                                                                    |
| AggregationType         | Aggregation group type, including dynamic aggregation, static aggregation and manual aggregation                                                       |
| Loadsharing Type        | Loadsharing type, including Loadsharing and Non-Loadsharing                                                                                            |
| Aggregation Description | Aggregation group description string                                                                                                    |
| System ID               | Local device ID                                                                                                    |
| Port state              | Port state                                                                                                    |
| Local                   | Other information about the local end, including port number, port state, port priority, LACP flag, operation key and connection status                |
| Remote                  | Detailed information about the remote end, including: local port<br>number, remote port index, port priority, flag bit, operation key<br>and device ID |

#### hash

| Syntax    | hash { dstip   dstmac   ip   l4port   mac   srcip   srcmac } { ioboard slot<br>slot-number   mainboard }                                                                              |
|-----------|----------------------------------------------------------------------------------------------------|
|           | undo hash { dstip   dstmac   ip   l4port   mac   srcip   srcmac } { ioboard slot<br>slot-number   mainboard }                                                                         |
| View      | System view                                                                                                    |
| Parameter | <b>dstip</b> : Specifies to use a destination IP address as the parameter of the HASH algorithm.                                                                                      |
|           | <b>dstmac</b> : Specifies to use a destination MAC address as the parameter of the HASH algorithm.                                                                                    |
|           | <b>ip</b> : Specifies to use the value obtained from the XOR operation performed between the source IP address and the destination IP address as the parameter of the HASH algorithm. |
|           | <b>l4port</b> : Specifies to use the port number of TCP or UDP as the parameter of the HASH algorithm.                                                                                |

**mac**: Specifies to use the value obtained from the XOR operation performed between the source MAC address and the destination MAC address as the parameter of the HASH algorithm.

srcip: Specifies to use a source IP address as the parameter of the HASH algorithm.

**srcmac**: Specifies to use a source MAC address as the parameter of the HASH algorithm.

ioboard: Enables configured parameter to be valid for I/O Modules only.

**slot** *slot-num*: Specifies a slot number of the I/O Module.

mainboard: Enables configured parameter to be valid for Fabrics only.

- All the seven parameters are available on type-A I/O Modules including 3C16860, 3C16860, 3C16861, 3C16861, LS81FS24A, LS81FS24, 3C16858, 3C16858, 3C16859, and 3C16859.
  - None of the above seven parameters are available on non-type-A I/O Modules.
  - Only type-A I/O Modules support I4port.
- **Description** Use the **hash** command to configure parameters used by the HASH algorithm in link aggregation.

Use the **undo hash** command to cancel the configuration.

By default, type-A I/O Modules use four-tuple (**dstip**, **dstmac**, **srcip** and **srcmac**) as the parameters for HASH operation. I/O Modules other than type-A I/O Modules use **ip** as the parameter for HASH operation.

**Example** # For I/O Module 2, use the destination IP address as the parameter of the HASH algorithm.

<SW7750> system-view System View: return to User View with Ctrl+Z. [SW7750] hash dstip ioboard slot 2

#### lacp enable

| Syntax      | lacp enable                                                           |
|-------------|-----------------------------------------------------------------------|
|             | undo lacp enable                                                      |
| View        | Ethernet port view                                                    |
| Parameter   | None                                                                  |
| Description | Use the <b>lacp enable</b> command to enable the LACP protocol.       |
|             | Use the <b>undo lacp enable</b> command to disable the LACP protocol. |

**Example** # Enable the LACP protocol on Ethernet 2/0/1.

<SW7750> system-view System View: return to User View with Ctrl+Z. [SW7750] interface Ethernet2/0/1 [SW7750-Ethernet2/0/1] lacp enable

## lacp port-priority

| Syntax      | lacp port-priority port-priority-value                                                                                                    |  |
|-------------|----------------------------------------------------------------------------------------------------|--|
|             | undo lacp port-priority                                                                                                    |  |
| View        | Ethernet port view                                                                                                    |  |
| Parameter   | <i>port-priority-value</i> : Port priority, ranging from 0 to 65,535 and defaulting to 32,768.                                                                                                    |  |
| Description | Use the <b>lacp port-priority</b> command to set the priority of the current port.                                                                                                    |  |
|             | Use the <b>undo lacp port-priority</b> command to restore the default port priority.                                                                                                    |  |
| Example     | <pre># Set the port priority to 64. <sw7750> system-view System View: return to User View with Ctrl+Z. [SW7750] interface Ethernet2/0/1 [SW7750-Ethernet2/0/1] lacp port-priority 64</sw7750></pre> |  |

# lacp system-priority

| Syntax      | lacp system-priority system-priority-value                                                                           |  |
|-------------|----------------------------------------------------------------------------------------------------|--|
|             | undo lacp system-priority                                                                                            |  |
| View        | System view                                                                                                    |  |
| Parameter   | <i>system-priority-value</i> : System priority, ranging from 0 to 65,535 and defaulting to 32,768.                   |  |
| Description | Use the <b>lacp system-priority</b> command to set the system priority.                                              |  |
|             | Use the <b>undo lacp system-priority</b> command to restore the default system priority.                             |  |
| Example     | # Set the system priority to 64.                                                                                     |  |
|             | <sw7750> system-view<br/>System View: return to User View with Ctrl+Z.<br/>[SW7750] lacp system-priority 64</sw7750> |  |

# link-aggregation

| Syntax      | <b>link-aggregation</b> interface-type interface-number <b>to</b> interface-type interface-number [ <b>both</b> ]                                                                                                    |
|-------------|----------------------------------------------------------------------------------------------------|
| View        | System view                                                                                                    |
| Parameter   | interface-type: Port type.                                                                                                    |
|             | interface-num: Port number.                                                                                                    |
|             | to: Specifies a series of contiguous ports.                                                                                                    |
|             | <b>both</b> : Performs load sharing for both inbound traffic and outbound traffic on all member ports in the aggregation group.                                                                                                    |
| Description | Use the <b>link-aggregation</b> command to add a series of ports to a new manual aggregation group, to which the system assigns a new group number. The <b>link-aggregation group</b> <i>agg-id</i> <b>mode</b> command and the <b>port link-aggregation group</b> command can be used together to implement the function of the <b>link-aggregation</b> command. |
|             | By default:                                                                                                    |
|             | <ul> <li>For IP packets, the system performs load sharing based on IP addresses;</li> <li>For non-IP packets, the system performs load sharing based on MAC addresses</li> </ul>                                                                                                    |
| Example     | # Set up an aggregation group with Ethernet 2/0/1 to Ethernet 2/0/4 and perform load sharing for both inbound and outbound traffic of the aggregation group.                                                                                                    |
|             | <sw7750> system-view<br/>System View: return to User View with Ctrl+Z.<br/>[SW7750] link-aggregation ethernet2/0/1 to ethernet2/0/4 both</sw7750>                                                                                                    |
|             |                                                                                                    |

# link-aggregation group description

| Syntax      | link-aggregation group agg-id description agg-name                                                       |  |
|-------------|----------------------------------------------------------------------------------------------------|--|
|             | undo link-aggregation group agg-id description                                                           |  |
| View        | System view                                                                                              |  |
| Parameter   | agg-id: Aggregation group ID, in the range of 1 to 384.                                                  |  |
|             | agg-name: Aggregation group name, a string of 1 to 32 characters.                                        |  |
| Description | Use the <b>link-aggregation group description</b> command to set a description for an aggregation group. |  |

Use the **undo link-aggregation group description** command to remove the description of the aggregation group.

Example # Set the description "office" for aggregation group 22. <SW7750> system-view System View: return to User View with Ctrl+Z. [SW7750] link-aggregation group 22 description office

## link-aggregation group mode

| Syntax      | link-aggregation group <i>agg-id</i> mode { manual   static }                                                                                                    |  |
|-------------|----------------------------------------------------------------------------------------------------|--|
|             | undo link-aggregation group agg-id                                                                                                    |  |
| View        | System view                                                                                                    |  |
| Parameter   | agg-id: Aggregation group ID, in the range of 1 to 384.                                                                                                    |  |
|             | manual: Creates a manual aggregation group.                                                                                                    |  |
|             | static: Creates a static aggregation group.                                                                                                    |  |
| Description | Use the <b>link-aggregation group mode</b> command to create a manual or static aggregation group.                                                                         |  |
|             | Use the <b>undo link-aggregation group</b> command to remove an aggregation group.                                                                                         |  |
| Example     | <pre># Create manual aggregation group 22 <sw7750> system-view System View: return to User View with Ctrl+Z. [SW7750] link-aggregation group 22 mode manual</sw7750></pre> |  |

# port link-aggregation group

| Syntax      | port link-aggregation group agg-id                                                                                           |  |
|-------------|----------------------------------------------------------------------------------------------------|--|
|             | undo port link-aggregation group                                                                                             |  |
| View        | Ethernet port view                                                                                                    |  |
| Parameter   | agg-id: Aggregation group ID, in the range of 1 to 384.                                                                      |  |
| Description | Use the <b>port link-aggregation group</b> command to add the current Ethernet port to a manual or static aggregation group. |  |
|             | Use the <b>undo port link-aggregation group</b> command to remove the current Ethernet port from the aggregation group.      |  |

Example # Add Ethernet 2/0/1 to aggregation group 22. <SW7750> system-view
System View: return to User View with Ctrl+Z.
[SW7750] interface Ethernet2/0/1
[SW7750-Ethernet2/0/1] port link-aggregation group 22

# reset lacp statistics

| Syntax      | <b>reset lacp statistics</b> [ <b>interface</b> <i>interface-type interface-number</i> [ <b>to</b> <i>interface-type interface-number</i> ] ]                                                                                                    |
|-------------|----------------------------------------------------------------------------------------------------|
| View        | User view                                                                                                    |
| Parameter   | <ul> <li>interface interface-type interface-number [ to interface-type interface-number ]: Specifies a port range.</li> <li>If the to keyword is not specified, only one port is specified;</li> <li>If the to keyword is specified, multiple contiguous ports are specified;</li> <li>The interface-type argument represents the port type and the interface-number argument represents the port number.</li> </ul> |
| Description | Use the <b>reset lacp statistics</b> command to clear LACP statistics on specified port(s), or on all ports if no port is specified.                                                                                                    |
| Example     | # Clear LACP statistics on all Ethernet ports.<br><sw7750> reset lacp statistics</sw7750>                                                                                                    |

# 21 PORT ISOLATION CONFIGURATION COMMANDS

# description

| Syntax      | description text                                                                                                    |  |
|-------------|----------------------------------------------------------------------------------------------------|--|
|             | undo description                                                                                                    |  |
| View        | Isolation group view                                                                                                    |  |
| Parameter   | <i>text</i> : Description string for an isolation group, comprising 1 to 80 characters.                                                                             |  |
| Description | Use the <b>description</b> command to specify the description string for the current isolation group.                                                               |  |
|             | Use the <b>undo description</b> command to remove the description string for the current isolation group.                                                           |  |
|             | By default, no description string is specified for the isolation group.                                                                                             |  |
| Example     | # Specify "home" as the description string for isolation group 1.                                                                                                   |  |
|             | <sw7750> system-view<br/>System View: return to User View with Ctrl+Z.<br/>[SW7750] port-isolate group 1<br/>[SW7750-port-isolate-group1] description home</sw7750> |  |

# display isolate port

| Syntax      | display isolate port [ group group-id ]                                                                           |  |
|-------------|----------------------------------------------------------------------------------------------------|--|
| View        | Any view                                                                                                    |  |
| Parameter   | group-id: ID of an isolation group, in the range 1 to 64.                                                         |  |
| Description | Use the <b>display isolate port</b> command to display the configuration of a created isolation group, including: |  |
|             | <ul> <li>ID of the isolation group</li> </ul>                                                                     |  |
|             | <ul> <li>Description string for the isolation group</li> </ul>                                                    |  |
|             | <ul> <li>Ports that the isolation group contains</li> </ul>                                                       |  |

#### port

| Syntax      | port interface-list                                                                                                    |  |
|-------------|----------------------------------------------------------------------------------------------------|--|
|             | undo port interface-list                                                                                                    |  |
| View        | Isolation group view                                                                                                    |  |
| Parameter   | <i>interface-list</i> : List of destination ports, expressed in the form of <i>interface-list</i> = <i>interface-type interface-number</i> [ <b>to</b> <i>interface-type interface-number</i> ] &<1-10>., where: |  |
|             | <ul> <li>The <i>interface-type</i> argument represents the type of the bound port;</li> </ul>                                                                                                    |  |
|             | <ul> <li>The interface-number argument represents the number of the bound port;</li> </ul>                                                                                                    |  |
|             | <ul> <li>The to keyword specifies a group of contiguous ports. The port number after<br/>the to keyword must be not smaller than that before the to keyword.</li> </ul>                                          |  |
|             | <ul> <li>&amp;&lt;1-10&gt; means that you can provide up to 10 port indices/port index lists for<br/>this argument.</li> </ul>                                                                                   |  |
| Description | Use the <b>port</b> command to add the specified ports to an isolation group.                                                                                                    |  |
|             | Use the <b>undo port</b> command to remove the specified ports from an isolation group.                                                                                                    |  |
|             | By default, an isolation group contains no Ethernet port.                                                                                                    |  |
|             | This command functions the same as the "port isolate group" on page 230 "port isolate group" on page 230 command except that Ethernet ports must be specified in this command.                                   |  |
| Example     | # Add Ethernet2/0/2 to isolation group 1.                                                                                                    |  |
|             | <sw7750> system-view<br/>System View: return to User View with Ctrl+Z.<br/>[SW7750] port-isolate group 1<br/>[SW7750-port-isolate-group1] port Ethernet 2/0/2</sw7750>                                           |  |
|             | [5,,,,,, pore iborace groupi] pore benefice 2,0,2                                                                                                    |  |

# port isolate group

Syntax port isolate group group-id

undo port isolate

| View | Ethernet | port view |
|------|----------|-----------|
|------|----------|-----------|

**Parameter** group-id: ID of an isolation group, in the range 1 to 64.

**Description** Use the **port isolate group** command to add the current Ethernet port to a created isolation group.

Use the **undo port isolate** command to remove the current Ethernet port from an isolation group.

By default, an isolation group contains no Ethernet port.

This command functions the same as the "port" on page 230 "port" on page 230 command except that Ethernet ports need not be specified in this command.

- An Ethernet port belongs to only one port isolation group. If you add an Ethernet port to different isolation groups, the port belongs to only the latest isolation group to which the port is added.
  - Currently, modules of Type A (3C16860, 3C16861, LS81FS24A, 3C16858, and 3C16859) do not support the Port Isolation feature.
- **Example** # Add Ethernet2/0/3 port to isolation group 1.

<SW7750> system-view System View: return to User View with Ctrl+Z. [SW7750] interface Ethernet2/0/3 [SW7750- Ethernet2/0/3] port isolate group 1

#### port-isolate group

| Syntax      | port-isolate group group-id                                                                                                    |  |
|-------------|----------------------------------------------------------------------------------------------------|--|
|             | undo port-isolate group group-id                                                                                                    |  |
| View        | System view                                                                                                    |  |
| Parameter   | group-id: ID of an isolation group, in the range 1 to 64.                                                                                        |  |
| Description | Use the <b>port-isolate group</b> command to create an isolation group.                                                                          |  |
|             | Use the <b>undo port-isolate</b> command to remove the specified isolation group.                                                                |  |
|             | By default, an isolation group contains no Ethernet ports.                                                                                       |  |
| Example     | # Create isolation group 1.<br><sw7750> system-view<br/>System View: return to User View with Ctrl+Z.<br/>[SW7750] port-isolate group 1</sw7750> |  |
|             | [SW7750-port-isolate-group1]                                                                                                    |  |

# 22 PORT SECURITY COMMANDS

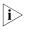

Currently, A type modules (3C16860, 3C16860, 3C16861, 3C16861, LS81FS24A, LS81FS24, 3C16858, 3C16858, 3C16859, and 3C16859) do not support the port security feature.

# display mac-address security

| Syntax      | display mac-address security [ interface interface-type interface-number ] [<br>vlan vlan-id ] [ count ]                                                                                                    |  |
|-------------|----------------------------------------------------------------------------------------------------|--|
| View        | Any view                                                                                                    |  |
| Parameter   | interface-type: Port type.                                                                                                    |  |
|             | interface-number: Port number.                                                                                                    |  |
|             | <i>vlan-id</i> : VLAN ID, in the range of 1 to 4094.                                                                                                    |  |
|             | count: Displays the number of security MAC addresses.                                                                                                    |  |
| Description | Use the <b>display mac-address security</b> command to display information about security MAC addresses. Each piece of information for a port includes: secure MAC address on the port, VLAN ID of the port, current MAC address state, port index, and MAC address aging time.                                                                  |  |
|             | By checking the output of this command, you can verify the current configuration.                                                                                                    |  |
| Example     | <pre># Display the security MAC address configuration on GigabitEthernet 2/0/1 port.<br/><sw7750> display mac-address security interface GigabitEthernet 2/0/1<br/>MAC ADDR VLAN ID STATE PORT INDEX AGING TIME(s)<br/>0001-0001 1 Security GigabitEthernet2/0/1 NOAGED<br/> 1 mac address(es) found on port GigabitEthernet2/0/1</sw7750></pre> |  |
|             |                                                                                                    |  |

# display port-security

- **Syntax** display port-security [ interface interface-list ]
  - View Any view

**Parameter** *interface-list*: Ethernet port list, which can contain multiple Ethernet ports. The *interface-list* argument is in the format of { *interface-type interface-number* [ **to** *interface-type interface-number* ] } & <1-10>, where *interface-type* represents the port type, *interface-number* represents the port number, and & <1-10> means that you can provide up to 10 port indexes/port index ranges in this argument.

**Description** Use the **display port-security** command to display information about port security configuration (including global configuration, and configuration on specified or all ports).

By checking the output of this command, you can verify the current configuration.

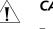

#### CAUTION:

- This command will display global and all ports' security configuration information if the interface-list argument is not specified.
- This command will display particular port's security configuration information if the interface-list argument is specified.
- **Example** # Display global and all ports' security configuration information.

```
<SW7750> display port-security
Equipment port-security is enabled
RALM logoff trap is Enabled
Disableport Timeout: 20 s
OUI value:
  Index is 2, OUI value is 000100
GigabitEthernet2/0/1 is link-down
  Port mode is noRestriction
  NeedtoKnow mode is disabled
  Intrusion mode is no action
  Max mac-address num is not configured
  Stored mac-address num is 0
  Authorization is permit
GigabitEthernet2/0/2 is link-down
  Port mode is noRestriction
  NeedtoKnow mode is disabled
  Intrusion mode is no action
  Max mac-address num is not configured
  Stored mac-address num is 0
```

(Any display that follows is omitted.)

Authorization is permit

| Table 34 Field descriptions of the display port-securit |
|---------------------------------------------------------|
|---------------------------------------------------------|

| Field                              | Description                                                          |
|------------------------------------|----------------------------------------------------------------------|
| Equipment port security is enabled | Port security is enabled on the switch.                              |
| RALM logoff trap is Enabled        | The sending of RALM authentication success trap messages is enabled. |
| Disableport Timeout: 100 s         | The temporary port-disabling time is 100 seconds.                    |
| OUI value                          | The next line displays OUI value.                                    |

| Field                             | Description                                                                           |
|-----------------------------------|---------------------------------------------------------------------------------------|
| GigabitEthernet2/0/1 is link-down | The link status of the port GigabitEthernet 2/0/1 is "down".                          |
| Port mode is noRestriction        | The security mode of the port is normal.                                              |
| NeedtoKnow mode is disabled       | NTK is disabled on a port                                                             |
| Intrusion mode is no action       | no action is taken when intrusion protection is triggered.                            |
| Max mac-address num is 100        | The maximum number of MAC addresses allowed on the port is 100.                       |
| Stored mac-address num is 0       | No MAC address is stored.                                                             |
| Authorization is permit           | Authorization information delivered by the RADIUS server will be applied to the port. |

 Table 34
 Field descriptions of the display port-security command

# mac-address security

| Syntax      | <b>mac-address security</b> <i>mac-address</i> <b>interface</b> <i>interface-type interface-number</i> <b>vlan</b> <i>vlan-id</i>                                                     |
|-------------|----------------------------------------------------------------------------------------------------|
|             | <b>undo mac-address security</b> <i>mac-address</i> [ <b>interface</b> <i>interface-type interface-number</i> ] <b>vlan</b> <i>vlan-id</i>                                            |
|             | <b>undo mac-address security { interface</b> interface-type interface-number   <b>vlan</b> vlan-id }                                                                                  |
| View        | System view                                                                                                    |
| Parameter   | mac-address: Security MAC address, in the H-H-H format.                                                                                                    |
|             | interface-type interface-number: Specifies a port by its type and number.                                                                                                    |
|             | vlan-id: VLAN ID of the security MAC address, ranging 1 to 4094.                                                                                                    |
| Description | Use the <b>mac-address security</b> command to manually add a security MAC address to a port.                                                                                         |
|             | Use the <b>undo mac-address security</b> command to remove a security MAC address from a port.                                                                                        |
|             | By default, no security MAC address is configured.                                                                                                    |
| ì           | You can manually add a security MAC address to a port only when port security is enabled globally and the <b>port-security port-mode autolearn</b> command is configured on the port. |
| Example     | # Add 0001-0001-0001 as a security MAC address to GigabitEthernet 2/0/1 in VLAN 1.                                                                                                    |
|             | <sw7750> system-view<br/>System View: return to User View with Ctrl+Z.<br/>[SW7750] port-security enable</sw7750>                                                                     |

System View: return to User View with Ctrl+Z. [SW7750] port-security enable [SW7750] interface GigabitEthernet 2/0/1 [SW7750-GigabitEthernet2/0/1] port-security max-mac-count 100

```
[SW7750-GigabitEthernet2/0/1] port-security port-mode autolearn
[SW7750-GigabitEthernet2/0/1] quit
[SW7750] mac-address security 0001-0001 interface GigabitEthernet 2/0/1 vlan 1
```

## port-security enable

| Syntax         | port-security enable                                                                                                    |
|----------------|----------------------------------------------------------------------------------------------------|
|                | undo port-security enable                                                                                                    |
| View           | System view                                                                                                    |
| Parameter      | None                                                                                                    |
| Description    | Use the <b>port-security enable</b> command to enable port security.                                                                                                    |
|                | Use the <b>undo port-security enable</b> command to disable port security.                                                                                                    |
|                | By default, port security is disabled.                                                                                                    |
| Ĩ              | <b>CAUTION:</b> To avoid confliction, the following restrictions on 802.1x authentication and MAC address authentication occur after port security is enabled                                                                            |
|                | <ul> <li>The access control mode (set by the dot1x port-control command)<br/>automatically changes to auto.</li> </ul>                                                                                                    |
|                | The dot1x, dot1x port-method, dot1x port-control and<br>mac-authentication commands cannot be used.                                                                                                    |
| Example        | # Enable port security.                                                                                                    |
|                | <sw7750> system-view<br/>System View: return to User View with Ctrl+Z.<br/>[SW7750] port-security enable<br/>Notice: The port-control of 802.1x will be restricted to auto when port-security is enabled.<br/>Please wait Done.</sw7750> |
| ty intrusion-n | node                                                                                                    |

#### port-security intrusion-mode

| Syntax    | port-security intrusion-mode {                                                                                        |  |
|-----------|----------------------------------------------------------------------------------------------------|--|
|           | undo port-security intrusion-mode                                                                                     |  |
| View      | Ethernet port view                                                                                                    |  |
| Parameter | disableport: Specifies to permanently disable the port.                                                               |  |
|           | <b>disableport-temporarily</b> : Specifies to temporarily disable the port, and enable the port after a pre-set time. |  |

**blockmac**: Specifies to discard the packets with illegal source MAC addresses.

**Description** Use the **port-security intrusion-mode** command to set the action to be taken by the device when intrusion protection is triggered on the port.

Use the **undo port-security intrusion-mode** command to cancel the action setting.

By default, intrusion protection is not configured.

By checking the source MAC addresses in inbound data frames or the username and password in 802.1x authentication requests on a port, intrusion protection detects illegal packets (packets with illegal MAC address) or events and takes a pre-set action accordingly. The actions you can set include: disconnecting the port temporarily/permanently and blocking packets with invalid MAC addresses.

The following cases can trigger intrusion protection on a port

- A packet with unknown source MAC address is received on the port while MAC address learning is disabled on the port.
- A packet with unknown source MAC address is received on the port while the amount of security MAC addresses on the port has reached the preset maximum number.
- The user fails the 802.1x or MAC address authentication.

After executing the **intrusion-mode blockmac** command, you can only use the **display port-security** command to view blocked MAC addresses, which you cannot configure as static MAC addresses.

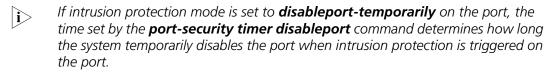

**Example** # Configure the switch to disable GigabitEthernet 2/0/1 when intrusion protection is triggered on the port.

<SW7750> system-view System View: return to User View with Ctrl+Z. [SW7750] port-security enable [SW7750] interface GigabitEthernet2/0/1 [SW7750-GigabitEthernet2/0/1] port-security intrusion-mode disableport

#### port-security authorization ignore

Syntax port-security authorization ignore

undo port-security authorization ignore

- View Ethernet port view
- Parameter None

**Description** Use the **port-security authorization ignore** command to configure the port to ignore the authorization information delivered by the RADIUS server.

Use the **undo port-security authorization ignore** command to restore the default configuration.

By default, the port uses (does not ignore) the authorization information delivered by the RADIUS server.

- With the port-security authorization ignore command executed, issuing the display port-security command will display "Authorization is ignore" in the output information.
- With the undo port-security authorization ignore command executed, issuing the display port-security command will display "Authorization is permit" in the output information.
- **Example** # Configure GigabitEthernet 2/0/2 to ignore the authorization information delivered from the RADIUS server.

<SW7750> system-view System View: return to User View with Ctrl+Z. [SW7750] interface GigabitEthernet2/0/2 [SW7750-GigabitEthernet2/0/2] port-security authorization ignore

#### port-security max-mac-count

| Syntax      | port-security max-mac-count count-value                                                                                                    |  |
|-------------|----------------------------------------------------------------------------------------------------|--|
|             | undo port-security max-mac-count                                                                                                    |  |
| View        | Ethernet port view                                                                                                    |  |
| Parameter   | <i>count-value</i> : Maximum number of MAC addresses allowed on the port, in the range of 1 to 1,024.                                                                                                    |  |
| Description | Use the <b>port-security max-mac-count</b> command to set the maximum number of MAC addresses allowed on the port.                                                                                                    |  |
|             | Use the <b>undo port-security max-mac-count</b> command to cancel this limit.                                                                                                    |  |
|             | By default, there is no limit on the number of MAC addresses allowed on the port.                                                                                                    |  |
| Example     | <pre># Set the maximum number of MAC addresses allowed on the port to 100. <sw7750> system-view System View: return to User View with Ctrl+Z. [SW7750] port-security enable [SW7750] interface GigabitEthernet2/0/1 [SW7750-GigabitEthernet2/0/1] port-security max-mac-count 100</sw7750></pre> |  |

#### port-security ntk-mode

| Syntax            | port-security ntk-mode {    ntkonly   ntk-withbroadcasts   ntk-withmulticasts<br>}                                                                                                    |
|-------------------|----------------------------------------------------------------------------------------------------|
|                   | undo port-security ntk-mode                                                                                                    |
| View              | Ethernet port view                                                                                                    |
| Parameter         | <b>ntkonly</b> : Allows the port to transmit only unicast packets with successfully-authenticated destination MAC addresses.                                                                                                    |
|                   | <b>ntk-withbroadcasts</b> : Allows the port to transmit broadcast packets and unicast packets with successfully-authenticated destination MAC addresses.                                                                                                    |
|                   | <b>ntk-withmulticasts</b> : Allows the port to transmit multicast packets, broadcast packets and unicast packets with successfully-authenticated destination MAC addresses.                                                                                     |
| Description       | Use the <b>port-security ntk-mode</b> command to configure the NTK feature on the port.                                                                                                    |
|                   | Use the <b>undo port-security ntk-mode</b> command to restore the default setting.                                                                                                    |
|                   | Be default, NTK is disabled on a port, namely all frames are allowed to be sent.                                                                                                    |
| Ì                 | By checking the destination MAC addresses of the data frames to be sent from a port, the NTK feature ensures that only successfully authenticated devices can obtain data frames from the port, thus preventing illegal devices from intercepting network data. |
| Example           | # Set the NTK feature to <b>ntk-withbroadcasts</b> on GigabitEthernet 2/0/1.                                                                                                    |
|                   | <sw7750> system-view<br/>System View: return to User View with Ctrl+Z.<br/>[SW7750] port-security enable<br/>[SW7750] interface GigabitEthernet 2/0/1<br/>[SW7750-GigabitEthernet2/0/1] port-security ntk-mode ntk-withbroadcasts</sw7750>                      |
| port-security oui |                                                                                                    |
| Syntax            | port-security oui OUI-value index index-value                                                                                                    |
|                   | undo port-security oui index id-value                                                                                                    |

View System view

**Parameter** *OUI-value*: OUI value. You can input a full MAC address (in hexadecimal format) for this argument and the system will calculate the OUI value from your input.

index-value: OUI index, ranging from 1 to 16.

The organizationally unique identifiers (OUIs) are assigned by IEEE to different  $|\mathbf{i}\rangle$ manufacturers. Each OUI uniquely identifies an equipment manufacturer in the world and is the higher 24 bits of MAC address.

Description Use the **port-security oui** command to set an OUI value for authentication.

Use the **undo port-security oui** command to cancel the OUI value setting.

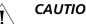

- CAUTION:
- The OUI value set by this command takes effect only when the security mode of the port is set to userlogin-secure-oui by the port-security port-mode command.
- You need only to input a full MAC address in hexadecimal format for the OUI-value argument in this command, and the system will automatically convert the address from hexadecimal format to binary format and then take the higher 24 bits of the resulting binary data as the OUI value.

Related command: port-security port-mode.

> # Set an OUI value by specifying the MAC address 000f-e200-0000, with an OUI Example index of 5.

> > <SW7750> system-view System View: return to User View with Ctrl+Z. [SW7750] port-security oui 000f-e200-0000 index 5

#### port-security port-mode

port-security port-mode { autolearn | mac-authentication | **Syntax** mac-else-userlogin-secure | mac-else-userlogin-secure-ext | secure | userlogin | userlogin-secure | userlogin-secure-ext | userlogin-secure-or-mac | userlogin-secure-or-mac-ext | userlogin-withoui }

undo port-security port-mode

- View Ethernet port view
- Parameter **autolearn**: Sets the port security mode to **autoLearn**.

mac-authentication: Sets the port security mode to macAddressWithRadius.

mac-else-userlogin-secure: Sets the port security mode to mac-else-userlogin-secure.

mac-else-userlogin-secure-ext: Sets the port security mode to mac-else-userlogin-secure-ext.

secure: Sets the port security mode to secure.

**userlogin**: Sets the port security mode to **userLogin**.

userlogin-secure: Sets the port security mode to userlogin-secure.

userlogin-secure-ext: Sets the port security mode to userlogin-secure-ext.

**userlogin-secure-or-mac**: Sets the port security mode to **userlogin-secure-or-mac**.

**userlogin-secure-or-mac-ext**: Sets the port security mode to **userlogin-secure-or-mac-ext**.

userlogin-withoui: Sets the port security mode to userlogin-secure-oui.

**Description** Use the **port-security port-mode** command to set the security mode of the port.

Use the **undo port-security port-mode** command to restore the port to the normal operating mode.

Port security defines various security modes that allow devices to learn legal source MAC addresses, in order for you to implement different network security management as needed. With port security, packets whose source MAC addresses cannot be learned by your switch in a security mode, or packets that fail to pass 802.1x authentication are considered illegal.

By default, no security mode is set on the port.

**Example** # Set the security mode on GigabitEthernet 2/0/1 to **userlogin**.

<SW7750> system-view System View: return to User View with Ctrl+Z. [SW7750] port-security enable [SW7750] interface GigabitEthernet2/0/1 [SW7750-GigabitEthernet2/0/1] port-security port-mode userlogin

#### port-security timer disableport

| Syntax      | port-security timer disableport timer                                                                                       |  |
|-------------|----------------------------------------------------------------------------------------------------|--|
|             | undo port-security timer disableport                                                                                        |  |
| View        | System view                                                                                                    |  |
| Parameter   | timer: This argument ranges from 20 to 300 and defaults to 20 (in seconds).                                                 |  |
| Description | Use the <b>port-security timer disableport</b> command to set the time during which the system temporarily disables a port. |  |
|             | Use undo port-security timer disableport command restore the default time.                                                  |  |
|             | By default, the system disables a port for 20 seconds.                                                                      |  |

After the **port-security intrusion-mode disableport-temporarily** command is executed on a port, the time set by the **port-security timer disableport** timer command determines how long the port can be temporarily disabled.

#### port-security trap

Syntax port-security trap { addresslearned | intrusion | dot1xlogon | dot1xlogoff | dot1xlogfailure | ralmlogon | ralmlogoff | ralmlogfailure }

undo port-security trap { addresslearned | intrusion | dot1xlogon | dot1xlogoff | dot1xlogfailure | ralmlogon | ralmlogoff | ralmlogfailure }

**View** System view

**Parameter** addresslearned: Enables/disables the sending of MAC address learning trap messages.

**intrusion**: Enables/disables the sending of intrusion packet discovery trap messages.

dot1xlogon: Enables/disables the sending of 802.1x user logon trap messages.

**dot1xlogoff**: Enables/disables the sending of 802.1x user logoff trap messages.

**dot1xlogfailure**: Enables/disables the sending of 802.1x user authentication failure trap messages.

ralmlogon: Enables/disables the sending of RALM user logon trap messages.

ralmlogoff: Enables/disables the sending of RALM user logoff trap messages.

**ralmlogfailure**: Enables/disables the sending of RALM user authentication failure trap messages.

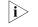

RADIUS authenticated login using MAC-address (RALM) refers to MAC address-based RADIUS authentication.

**Description** Use the **port-security trap** command to enable the sending of specified type(s) of trap messages.

Use the **undo port-security trap** command to disable the sending of specified type(s) of trap messages.

By default, the system disables the sending of any types of trap messages.

This command is based on the trap feature, which enables the switch to send trap messages when special data packets (generated by illegal intrusion, abnormal user logon/logoff, or other special activities) are passing through a port, so as to help the network administrator to monitor special activities.

When you use the **display port-security** command to display global information, the system will display which types of trap messages are allowed to send.

#### Related command: display port-security.

# 23 PORT BINDING COMMANDS

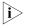

Currently, A type modules (3C16860, 3C16860, 3C16861, 3C16861, LS81FS24A, LS81FS24, 3C16858, 3C16858, 3C16859, and 3C16859) do not support the port binding feature.

| am user-bind |                                                                                                    |
|--------------|----------------------------------------------------------------------------------------------------|
| Syntax       | In system view:                                                                                                    |
|              | am user-bind { mac-addr mac-address   ip-addr ip-address }* interface-list                                                                                                    |
|              | undo am user-bind { mac-addr mac-address   ip-addr ip-address } interface-list                                                                                                    |
|              | In Ethernet port view:                                                                                                    |
|              | am user-bind { mac-addr mac-address   ip-addr ip-address }*                                                                                                    |
|              | undo am user-bind { mac-addr mac-address   ip-addr ip-address }                                                                                                    |
| View         | System view/Ethernet port view                                                                                                    |
| Parameter    | mac-address: MAC address to be bound.                                                                                                    |
|              | <i>ip-address</i> : IP address to be bound.                                                                                                    |
|              | <i>interface-list</i> : Ethernet port list, <i>interface-list =interface-type interface-number</i> [ <b>to</b> <i>interface-type interface-number</i> ] &<1-10. &<1-10> means that you can input up to 10 ports/port ranges |
| Description  | Use the <b>am user-bind</b> command to bind the MAC and IP addresses of a user with a specified port.                                                                                                    |
|              | Use the <b>undo am user-bind</b> command to cancel the binding.                                                                                                    |
|              | By default, the MAC and IP addresses of a user is not bound with any port.                                                                                                    |
| ì>           | <ul> <li>Up to 100 MAC addresses and IP addresses can be bound to a port.</li> <li>A MAC/IP address cannot be bound to more than one port.</li> </ul>                                                                       |
| Example      | # Bind the MAC address 000f-e200-5101 and IP address 10.1.1.1 (supposing they are MAC and IP addresses of a legal user) to GigabitEthernet 2/0/2 port.                                                                      |

```
<SW7750> system-view
System View: return to User View with Ctrl+Z.
[SW7750] am user-bind mac-addr 000f-e200-5101 ip-addr 10.1.1.1 interface GigabitEthernet2/0/2
```

#### display am user-bind

| Syntax | display am user-bind [ interface interface-type interface-number   mac-addr |
|--------|-----------------------------------------------------------------------------|
|        | mac-address   <b>ip-addr</b> ip-address ]                                   |

- **View** Any view
- **Parameter** interface: Displays binding information on a specified port.

*interface-type*: Port type.

interface-number: Port number.

**mac-addr** *mac-address* : Displays only the binding information of a specified MAC address.

**ip-addr** *ip-address* : Displays only the binding information of a specified IP address.

**Description** Use the **display am user-bind** command to display port binding information.

**Example** # Display the current system port binding information.

| <sw7750> display a</sw7750> | am user-bind   |            |                     |                         |
|-----------------------------|----------------|------------|---------------------|-------------------------|
| Following address           | bind have been | configured | (* means that the r | rule is set by system): |
| Mac                         | IP             |            | Port                |                         |
| 000f-e200-5101              | 1.2.3.3        |            | Ethernet2/0/2       |                         |
| 000f-e200-5102              | 2.3.2.3        |            | Ethernet2/0/4       |                         |
|                             |                |            |                     |                         |

The above output displays that two port binding settings exist:

- MAC address 000f-e200-5101 and IP address 1.2.3.3 are bound with Ethernet 2/0/2.
- MAC address 000f-e200-5102 and IP address 2.3.2.3 are bound with Ethernet 2/0/4.

# **DLDP CONFIGURATION COMMANDS**

# display dldp

| Syntax      | <b>display dldp</b> [ interface-type interface-number ]                                                                                                    |
|-------------|----------------------------------------------------------------------------------------------------|
| View        | Any view                                                                                                    |
| Parameter   | interface-type: Port type.                                                                                                    |
|             | <i>interface-number</i> : Port number.                                                                                                    |
| Description | Use the <b>display dldp</b> command to display the DLDP configuration information of the device or the specified port.                                                                                                    |
| Example     | # Display the DLDP configuration information of the device.                                                                                                    |
|             | <pre><sw7750> display dldp<br/>dldp interval 10<br/>dldp work-mode enhance<br/>dldp authentication-mode none<br/>dldp unidirectional-shutdown manual<br/>dldp delaydown-timer 1<br/>The port number with DLDP is 2.<br/>interface GigabitEthernet2/0/1<br/>dldp port state : inactive<br/>dldp link state : down<br/>The neighbor number of the port is 0.<br/>interface GigabitEthernet2/0/2<br/>dldp port state : advertisement<br/>dldp link state : up<br/>The neighbor number of the port is 1.</sw7750></pre> |

| Table 35 | Field descriptions of the <b>display dldp</b> command |
|----------|-------------------------------------------------------|
|          |                                                       |

| Field                        | Description                                                       |
|------------------------------|-------------------------------------------------------------------|
| dldp interval                | Interval for sending DLDP advertisement packets                   |
| dldp work-mode               | DLDP work mode                                                    |
| dldp authentication-mode     | DLDP authentication mode                                          |
| dldp unidirectional-shutdown | DLDP action to be performed on detecting a<br>unidirectional link |
| dldp delaydown-timer         | Setting of the DelayDown timer                                    |

| Field                           | Description                                |
|---------------------------------|--------------------------------------------|
| The port number with DLDP       | Number of the DLDP-enabled ports on device |
| interface GigabitEthernet2/0/1  | Port type and port number                  |
| dldp port state                 | DLDP state of a port                       |
| dldp link state                 | DLDP link state                            |
| The neighbor number of the port | Number of the neighbor ports               |
| neighbor mac address            | MAC address of a neighbor port             |
| neighbor port index             | Neighbor port index                        |
| neighbor state                  | Neighbor state (two way or unknown)        |
| neighbor aged time              | Neighbor aging time                        |

 Table 35
 Field descriptions of the display dldp command

# dldp

| Syntax      | dldp { enable   disable }                                                                                                    |
|-------------|----------------------------------------------------------------------------------------------------|
| View        | System view, Ethernet port view                                                                                                    |
| Parameter   | None                                                                                                    |
| Description | In system view:                                                                                                    |
|             | Use the <b>dldp enable</b> command to enable DLDP globally on all optical ports of the switch.                                                                                                    |
|             | Use the <b>dldp disable</b> command to disable DLDP globally on all optical ports of the switch.                                                                                                    |
|             | In Ethernet port view:                                                                                                    |
|             | Use the <b>didp enable</b> command to enable DLDP on the current port.                                                                                                    |
|             | Use the <b>dldp disable</b> command to disable DLDP on the current port.                                                                                                    |
|             | The commands apply to both non-optical ports and optical ports.                                                                                                    |
|             | By default, DLDP is disabled.                                                                                                    |
| Ì           | When you use the <b>dldp enable/dldp disable</b> commands in system view to<br>enable/disable DLDP globally on all optical ports of the switch, these commands<br>are only valid for the existing optical ports on the device, however, they are not<br>valid for those added subsequently. |
| Example     | # Enable DLDP globally on all optical ports of the switch.                                                                                                    |
|             | <sw7750> system-view<br/>System View: return to User View with Ctrl+Z.<br/>[SW7750] dldp enable<br/>DLDP is enabled on all fiber ports.</sw7750>                                                                                                    |

# dldp authentication-mode

| Syntax           | <b>dldp</b> authentication-mode { none   simple simple-password   md5<br>md5-password }                                                                                                    |  |
|------------------|----------------------------------------------------------------------------------------------------|--|
|                  | undo dldp authentication-mode                                                                                                    |  |
| View             | System view                                                                                                    |  |
| Parameter        | none: Performs no authentication with the peer port.                                                                                                    |  |
|                  | <b>simple</b> : Sets the authentication mode with the peer port to plain text.                                                                                                    |  |
|                  | <i>simple-password</i> : Password for authentication with the peer port, a plaintext string in the range of 1 character to 16 characters.                                                                                                    |  |
|                  | <b>md5</b> : Specifies the mode of authentication with the peer port to MD5.                                                                                                    |  |
| Description      | Use the <b>dldp authentication-mode</b> command to set the DLDP authentication mode and password for the ports of the local and peer devices.                                                                                                    |  |
|                  | Use the <b>undo dldp authentication-mode</b> to cancel the DLDP authentication mode and password for the ports of the local and peer devices.                                                                                                    |  |
|                  | By default, authentication mode is <b>none</b> , that is, authentication is not performed.                                                                                                    |  |
| i>               | Note that:                                                                                                    |  |
| Ľ                | When you configure the DLDP authentication mode and authentication password,<br>make sure the same DLDP authentication mode and password are set for the ports<br>connecting the local and peer devices. Otherwise, DLDP authentication fails. DLDP<br>cannot work when DLDP authentication fails. |  |
| Related command: | dldp unidirectional-shutdown.                                                                                                    |  |
| Example          | # Enable DLDP on the ports connecting two devices. Plaintext authentication is performed with the password <b>password1</b> .                                                                                                    |  |
|                  | <ul> <li>Configure 3Com A:</li> </ul>                                                                                                    |  |
|                  | <sw7750a> system-view<br/>System View: return to User View with Ctrl+Z.<br/>[SW7750A] dldp authentication-mode simple password1</sw7750a>                                                                                                    |  |
|                  | Configure 3Com B:                                                                                                    |  |
|                  | <sw7750b> system-view<br/>System View: return to User View with Ctrl+Z.<br/>[SW7750B] dldp authentication-mode simple password1</sw7750b>                                                                                                    |  |

#### undo dldp interval

- View System view
- **Parameter** *Integer*: Interval of sending DLDP packets, in the range of 1 seconds to 100 seconds. It is 5 seconds by default.
- **Description** Use the **dldp interval** command to set the interval of sending advertisement packets when all the DLDP-enabled ports are in the Advertisement status.

Use the **undo dldp interval** command to restore the interval to the default value 5 seconds.

By default, the interval of sending advertisement packets is 5 seconds.

- *i>* Note that:
  - The interval you define is applicable to all DLDP-enabled ports.
  - The interval must be shorter than one-third of the STP convergence time. If too long an interval is set, an STP loop may occur before DLDP shuts down unidirectional links. On the contrary, if too short an interval is set, network traffic increases, and port bandwidth is reduced. Generally, the STP convergence time is 30 seconds.
  - For the dldp interval integer command, make sure that the same interval for transmitting advertisement packets is set on the ports used to connected both devices; otherwise DLDP will not operate properly.
- **Example** # Set the interval of sending advertisement packets to 20 seconds for all the DLDP-enabled ports.

<SW7750> system-view System View: return to User View with Ctrl+Z. [SW7750] dldp interval 20

#### dldp reset

| Syntax      | dldp reset                                                                                    |
|-------------|-----------------------------------------------------------------------------------------------|
| View        | System view, Ethernet port view                                                               |
| Parameter   | None                                                                                          |
| Description | In system view:                                                                               |
|             | Use the <b>dldp reset</b> command to reset the DLDP status of all the ports disabled by DLDP. |
|             | In Ethernet port view:                                                                        |

Use the **dldp reset** command to reset the DLDP status of the current port disabled by DLDP.

After the **dldp reset** command is executed, the DLDP status of these ports changes from disable to active and DLDP restarts to probe the link status of the fiber cables or copper twisted pairs.

Related command: dldp, and dldp unidirectional-shutdown.

**Example** # Reset the DLDP status of all the ports disabled by DLDP.

<SW7750> system-view System View: return to User View with Ctrl+Z. [SW7750] dldp reset

#### dldp unidirectional-shutdown

| Syntax           | dldp unidirectional-shutdown { auto   manual }                                                                                                    |  |
|------------------|----------------------------------------------------------------------------------------------------|--|
|                  | undo dldp unidirectional-shutdown                                                                                                    |  |
| View             | System view                                                                                                    |  |
| Parameter        | <b>auto</b> : Disables the corresponding port automatically when DLDP detects a unidirectional link.                                                                                                    |  |
|                  | <b>manual</b> : Prompts the user to disable the corresponding port manually instead of disabling the port automatically when DLDP detects an unidirectional link. It stops the DLDP packet sending/receiving on the port at the same time. |  |
| Description      | Use the <b>dldp unidirectional-shutdown</b> command to set the DLDP handling mode when a unidirectional link is found.                                                                                                    |  |
|                  | Use the <b>dldp unidirectional-shutdown</b> command to restore the default setting.                                                                                                    |  |
|                  | By default, the handling mode of DLDP after unidirectional links are detected is <b>auto</b> .                                                                                                    |  |
| Related command: | dldp work-mode.                                                                                                    |  |
| Example          | # Configure DLDP to automatically disable the corresponding port when a unidirectional link is found.                                                                                                    |  |
|                  | <sw7750> system-view<br/>System View: return to User View with Ctrl+Z.<br/>[SW7750] dldp unidirectional-shutdown auto</sw7750>                                                                                                    |  |

# dldp work-mode

| Syntax      | dldp work-mode { enhance   normal }                                                                                                    |
|-------------|----------------------------------------------------------------------------------------------------|
|             | undo dldp work-mode                                                                                                    |
| View        | System view                                                                                                    |
| Parameter   | <b>enhance</b> : Configures DLDP to work in enhanced mode. In this mode, DLDP probes actively whether neighbors exist when neighbor tables are aging.             |
|             | <b>normal</b> : Configures DLDP to work in normal mode. In this mode, DLDP does not probe actively whether neighbors exist when neighbor tables are aging.        |
| Description | Use the <b>dldp work-mode</b> command to set the DLDP operating mode.                                                                                             |
|             | Use the <b>undo didp work-mode</b> command to restore the default DLDP operating mode.                                                                            |
|             | By default, DLDP works in normal mode.                                                                                                    |
| Example     | <pre># Configure DLDP to work in enhanced mode. <sw7750> system-view System View: return to User View with Ctrl+Z. [SW7750] dldp work-mode enhance</sw7750></pre> |
|             |                                                                                                    |

# dldp delaydown-timer

| Syntax      | dldp delaydown-timer delaydown-time                                                                                                    |  |  |
|-------------|----------------------------------------------------------------------------------------------------|--|--|
|             | undo dldp delaydown-timer                                                                                                    |  |  |
| View        | System view                                                                                                    |  |  |
| Parameter   | <i>delaydown-time</i> : Delaydown timer to be set (in seconds). This argument ranges from 1 to 5. By default, the delaydown timer expires after 1 second it is triggered. |  |  |
| Description | Use the <b>dldp delaydown-timer</b> command to set the delaydown timer.                                                                                                   |  |  |
|             | Use the <b>undo dldp delaydown-timer</b> command to restore the default delaydown timer setting.                                                                          |  |  |
| Example     | # Set the delaydown timer to 2 seconds.                                                                                                    |  |  |
|             | <sw7750> system-view<br/>System View: return to User View with Ctrl+Z.<br/>[SW7750] dldp delaydown-timer 2</sw7750>                                                       |  |  |

# 25 MAC Address Table CONFIGURATION COMMANDS

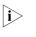

This chapter describes the management of static and dynamic MAC address entries. For information on the management of multicast MAC address entries, refer to "Static Multicast MAC Address Table Configuration Commands" on page 523.

#### bridgemactocpu

| Syntax      | bridgemactocpu { enable   disable }                                                                                                    |
|-------------|----------------------------------------------------------------------------------------------------|
| View        | System view                                                                                                    |
| Parameter   | enable: Enables the packets to be passed to the CPU for processing.                                                                                                    |
|             | <b>disable</b> : Disables the packets from being passed to the CPU for processing.                                                                                              |
| Description | Use the <b>bridgemactocpu</b> command to set whether the packets with destination MAC address as the bridge MAC address of the switch will be passed to the CPU for processing. |
|             | By default, the packets with destination MAC address as the bridge MAC address of the switch are not passed to the CPU for processing.                                          |
| Example     | # Enable the packets with destination MAC address as the bridge MAC address of the switch to be passed to the CPU for processing.                                               |
|             | <sw7750> system-view<br/>System View: return to User View with Ctrl+Z.<br/>[SW7750] bridgemactocpu enable</sw7750>                                                              |

#### display mac-address aging-time

| Syntax      | display mac-address aging-time                                   |
|-------------|------------------------------------------------------------------|
| View        | Any view                                                         |
| Parameter   | None                                                             |
| Description | Use the display mac-address aging-time command to display the ag |

**Description** Use the **display mac-address aging-time** command to display the aging time for the dynamic MAC address entries in the MAC address table.

#### Related command: mac-address, mac-address timer, display mac-address.

# Display the aging time for the dynamic MAC address entries. Example

> <SW7750> display mac-address aging-time Mac address aging time: 300s

The output information indicates that the aging time for the dynamic MAC address entries is 300 seconds.

<SW7750> display mac-address aging-time Mac address aging time: no-aging

The output information indicates that dynamic MAC address entries do not age out.

#### display mac-address

| Syntax    | display mac-address [ display-option ]                                                                                                    |                                                                                 |  |
|-----------|----------------------------------------------------------------------------------------------------|---------------------------------------------------------------------------------|--|
| View      | Any view                                                                                                    |                                                                                 |  |
| Parameter | <i>display-option</i> : Option used to display specific MAC address table information, as described in Table 36.                                  |                                                                                 |  |
|           | Table 36         Description on the display-option argument                                                                                       |                                                                                 |  |
|           | Value Description                                                                                                    |                                                                                 |  |
|           | mac-address [ <b>vlan</b> vlan-id ]                                                                                                    | Displays information about a specified MAC address entry.                       |  |
|           | { <b>static   dynamic</b> } [ <b>interface</b> <i>interface-type</i><br><i>interface-number</i> ] [ <b>vlan</b> <i>vlan-id</i> ] [ <b>count</b> ] | Displays information about dynamic or static address entries.                   |  |
|           | <b>interface</b> interface-type interface-number<br>[ <b>vlan</b> vlan-id ] [ <b>count</b> ]                                                      | Displays information about the MAC address entries concerning a specified port. |  |
|           | vlan vlan-id [ count ]                                                                                                    | Displays information about the MAC address entries concerning a specified VLAN. |  |
|           | count                                                                                                    | Displays the total number of the MAC address entries maintained by the switch.  |  |

mac-address: MAC address.

static: Displays static MAC address entries. (A static MAC address entry does not age.)

dynamic: Displays dynamic MAC address entries. (A dynamic MAC address entry ages with time.)

interface-type: Port type.

interface-number: Port number.

*vlan-id*: VLAN ID. This argument ranges from 1 to 4094.

count: Displays only the total number of the MAC address entries.

**Description** Use the **display mac-address** command to display information about MAC address entries in a MAC address table, including: MAC address, VLAN and port corresponding to the MAC address, the type (static or dynamic) of a MAC address entry, aging time and so on.

#### **Example** # Display the information about the MAC address 000f-e201-0101.

| <sw7750> displa</sw7750> | y mac-addı | ess 000f-e201-010 | 1              |               |
|--------------------------|------------|-------------------|----------------|---------------|
| MAC ADDR                 | VLAN ID    | STATE             | PORT INDEX     | AGING TIME(s) |
| 000f-e201-0101           | 1          | Learned           | Ethernet3/0/11 | AGING         |

# Display the MAC address entries for the port Ethernet2/0/4.

| <sw7750> displa</sw7750> | y mac-addre | ss interface Ethe | ernet 2/0/4   |               |
|--------------------------|-------------|-------------------|---------------|---------------|
| MAC ADDR                 | VLAN ID     | STATE             | PORT INDEX    | AGING TIME(s) |
| 00e0-0112-9a86           | 2           | Config static     | Ethernet2/0/4 | NOAGED        |
| 000c-760a-172d           | 1           | Learned           | Ethernet2/0/4 | AGING         |
| 000d-88f6-44c1           | 1           | Learned           | Ethernet2/0/4 | AGING         |
| 000d-88f7-9f7d           | 1           | Learned           | Ethernet2/0/4 | AGING         |
| 000d-88f7-b090           | 1           | Learned           | Ethernet2/0/4 | AGING         |
| 000d-88f7-b094           | 1           | Learned           | Ethernet2/0/4 | AGING         |
| 000d-88f8-4e88           | 1           | Learned           | Ethernet2/0/4 | AGING         |
|                          |             |                   |               |               |

--- 7 mac address(es) found on port Ethernet2/0/4 ---

# Display the total number of MAC address entries found in VLAN 2.

<SW7750> display mac-address vlan 2 count 9 mac address(es) found in vlan 2

 Table 37
 Field descriptions of the display mac-address command

| Field         | Description                                                                                     |
|---------------|-------------------------------------------------------------------------------------------------|
| MAC ADDR      | MAC address                                                                                     |
| VLAN ID       | ID of the VLAN to which the network device identified by the MAC address belongs                |
| STATE         | The state of the MAC address. The value of this field can be "Static",<br>"Learned", and so on. |
| PORT INDEX    | Port index (including port type and port number)                                                |
| AGING TIME(s) | Indicates whether a MAC address entry is aging                                                  |

#### higig-port mac-learning disable

| Syntax | higig-port mac-l | earning disab | le slot-number |
|--------|------------------|---------------|----------------|
|--------|------------------|---------------|----------------|

#### undo higig-port mac-learning disable slot-number

- View System view
- **Parameter** *slot-number*: Number of the module slot for which MAC address learning on HiGig ports is to be enabled/disabled.

**Description** Use the **higig-port mac-learning disable** command to disable the HiGig ports from learning MAC addresses.

Use the **undo higig-port mac-learning disable** command to enable the HiGig ports to learn MAC addresses.

By default, HiGig ports are enabled to learn MAC addresses.

- The above-mentioned command is not available for the following modules: 3C16860, 3C16861, LS81FS24A, 3C16858, 3C16859, LS8M1PT4GB0, LS8M1PT8GB0, LS81PT4GA, and LS81PT8GA.

#### mac-address

| Syntax    | mac-address {    static   dynamic } mac-address interface interface-type<br>interface-number vlan vlan-id                                                                                                    |                                                                                |  |
|-----------|----------------------------------------------------------------------------------------------------|--------------------------------------------------------------------------------|--|
|           | undo mac-address [ mac-address-attri                                                                                                    | bute ]                                                                         |  |
| View      | System view                                                                                                    |                                                                                |  |
| Parameter | static: Specifies that the MAC address entry to be added/updated is of static type.                                                                                                    |                                                                                |  |
|           | <b>dynamic</b> : Specifies that the MAC addre<br>dynamic type.                                                                                                    | ess entry to be added/updated is of                                            |  |
|           | mac-address: MAC address.                                                                                                    |                                                                                |  |
|           | interface-type: Port type.                                                                                                    |                                                                                |  |
|           | interface-number: Port number.                                                                                                    |                                                                                |  |
|           | vlan-id: VLAN ID. This argument ranges from 1 to 4094.                                                                                                    |                                                                                |  |
|           | <i>mac-address-attribute</i> : String used to sp<br>removed, as described in Table 38.                                                                                                    | pecify the MAC address entries to be                                           |  |
|           | Table 38         Description on the mac-address-address-addres | attribute argument                                                             |  |
|           | Value Description                                                                                                    |                                                                                |  |
|           | { <b>static</b>   <b>dynamic</b> } <b>interface</b> <i>interface-type interface-number</i>                                                                                                    | Removes the static or dynamic MAC address entries concerning a specified port. |  |
|           | { static   dynamic } vlan vlan-id                                                                                                    | Removes the static or dynamic MAC address entries concerning a specified VLAN. |  |
|           | { <b>static</b>   <b>dynamic</b> } <i>mac-address</i> [ <b>interface</b><br><i>interface-type interface-number</i> ] <b>vlan</b><br><i>vlan-id</i>                                                                                                    | Removes a specified static or dynamic MAC address entry.                       |  |

| Value                                                                                   | Description                                                      |
|-----------------------------------------------------------------------------------------|------------------------------------------------------------------|
| <b>interface</b> <i>interface-type interface-number</i>                                 | Removes all the MAC address entries concerning a specified port. |
| vlan vlan-id                                                                            | Removes all the MAC address entries concerning a specified VLAN. |
| mac-address [ <b>interface</b> interface-type<br>interface-number ] <b>vlan</b> vlan-id | Removes a specified MAC address entry.                           |

 Table 38
 Description on the mac-address-attribute argument

**Description** Use the **mac-address** command to add/modify a MAC address entry.

Use the **undo mac-address** command to remove one or more MAC address entries.

If the MAC address you input in the **mac-address** command already exists in the MAC address table, the system will modify the attributes of the corresponding MAC address entry according to your settings in the command.

You can remove all MAC address entries (unicast MAC addresses only) concerning a specific port, or remove a specific type of MAC address entries, such as the addresses learnt by the system and dynamic or static MAC address entries configured.

**Example** # Configure a static MAC address entry with the following settings:

- MAC address: 000f-e201-0101
- Outbound port: Ethernet2/0/1 port
- Ethernet2/0/1 port belongs to VLAN 2.

```
<SW7750> system-view
System View: return to User View with Ctrl+Z.
[SW7750] mac-address static 000f-e201-0101 interface Ethernet 2/0/1 vlan 2
```

#### mac-address learning synchronization

| Syntax      | mac-address learning synchronization                                                                                                   |  |
|-------------|----------------------------------------------------------------------------------------------------|--|
|             | undo mac-address learning synchronization                                                                                              |  |
| View        | System view                                                                                                    |  |
| Parameter   | None                                                                                                    |  |
| Description | Use the <b>mac-address learning synchronization</b> command to enable MAC address learning synchronization between module chips.       |  |
|             | Use the <b>undo mac-address learning synchronization</b> command to disable MAC address learning synchronization between module chips. |  |
|             | By default, MAC address learning synchronization between module chips is disabled.                                                     |  |

**Example** # Enable MAC address learning synchronization between module chips.

<SW7750> system-view System View: return to User View with Ctrl+Z. [SW7750] mac-address learning synchronization

#### mac-address mac-learning disable

| Syntax      | mac-address mac-learning disable                                                                                                    |
|-------------|----------------------------------------------------------------------------------------------------|
|             | undo mac-address mac-learning disable                                                                                                    |
| View        | Ethernet port view                                                                                                    |
| Parameter   | None                                                                                                    |
| Description | Use the <b>mac-address mac-learning disable</b> command to disable the current port from learning MAC addresses.                                                                  |
|             | Use the <b>undo mac-address mac-learning disable</b> command to re-enable the current port to learn MAC addresses.                                                                |
|             | By default, the port is enabled to learn MAC addresses.                                                                                                    |
| Ì>          | <ul> <li>Do not use the mac-address mac-learning disable command together with<br/>any 802.1X-related command in Ethernet port view.</li> </ul>                                   |
|             | Do not use the mac-address mac-learning disable command together with<br>the mac-address max-mac-count command.                                                                   |
| Example     | # Disable the port Ethernet2/0/1 from learning MAC addresses.                                                                                                    |
|             | <sw7750> system-view<br/>System View: return to User View with Ctrl+Z.<br/>[SW7750] interface Ethernet 2/0/1<br/>[SW7750-Ethernet2/0/1] mac-address mac-learning disable</sw7750> |

#### mac-address max-mac-count

| Syntax      | mac-address max-mac-count count                                                                                                    |
|-------------|----------------------------------------------------------------------------------------------------|
|             | undo mac-address max-mac-count                                                                                                    |
| View        | Ethernet port view                                                                                                    |
| Parameter   | <i>count</i> : Maximum number of MAC addresses a port can learn. This argument ranges from 0 to 16384. A value of 0 disables the port from learning MAC addresses. |
| Description | Use the <b>mac-address max-mac-count</b> command to set the maximum number of MAC addresses an Ethernet port can learn.                                            |

Use the **undo mac-address max-mac-count** command to cancel the limitation on the number of MAC addresses an Ethernet port can learn.

By default, the number of MAC addresses an Ethernet port can learn is not limited.

When you use the **mac-address max-mac-count** command, the port stops learning MAC addresses after the number of MAC addresses it learned reaches the value of the *count* argument you provided. You can use the **undo mac-address max-mac-count** command to cancel this limit so that the port can learn an unlimited number of MAC addresses, which is the default setting.

Related command: mac-address, mac-address timer.

#### mac-address timer

| Syntax      | mac-address timer { aging age   no-aging }                                                                                                    |
|-------------|----------------------------------------------------------------------------------------------------|
|             | undo mac-address timer aging                                                                                                    |
| View        | System view                                                                                                    |
| Parameter   | <b>aging</b> <i>ag</i> e: Specifies the aging time (in seconds) for layer 2 dynamic MAC address entries. The <i>age</i> argument ranges from 10 to 1000000 and defaults to 300.                                                                                                    |
|             | <b>no-aging</b> : Specifies not to age dynamic MAC address entries.                                                                                                    |
| Description | Use the <b>mac-address timer</b> command to set the aging time for dynamic MAC address entries.                                                                                                    |
|             | Use the <b>undo mac-address timer aging</b> command to restore the default aging time.                                                                                                    |
|             | Set the aging time for dynamic MAC address entries as required but ensure that the aging time does not decrease the layer 2 packet forwarding performance of the switch.                                                                                                    |
|             | <ul> <li>If the aging time is too short, the MAC address entries that are still valid may be<br/>removed. Upon receiving a packet destined for a MAC address that is already<br/>removed, the switch broadcasts the packet through all its ports in the VLAN<br/>which the packet belongs to. This decreases the operating performance of the<br/>switch.</li> </ul> |

- If the aging time is too long, MAC address entries may still exist even if they turn invalid. This causes the switch to be unable to update its MAC address table in time. In this case, the MAC address table cannot reflect the position changes of network devices in time.
- **Example** # Set the aging time for MAC address entries to 500 seconds.

<SW7750> system-view System View: return to User View with Ctrl+Z. [SW7750] mac-address timer aging 500

# 26 CENTRALIZED MAC ADDRESS AUTHENTICATION CONFIGURATION COMMANDS

#### display mac-authentication

| Syntax      | display mac-authentication [ interface interface-list ]                                                                                                    |
|-------------|----------------------------------------------------------------------------------------------------|
| View        | Any view                                                                                                    |
| Parameter   | <i>interface-list</i> : List of Ethernet ports. You can specify multiple Ethernet ports by providing this argument in the form of <i>interface-list</i> = { <i>interface-type interface-number</i> ] &<1-10>, where &<1-10> means that you can provide up to 10 port indexes/port index ranges for this argument.                                                                                                    |
| Description | <ul> <li>Use the display mac-authentication command to display global information about centralized MAC address authentication, including:</li> <li>The state of centralized MAC address authentication (enabled/disabled)</li> <li>Timer settings</li> <li>The number of online users</li> <li>The MAC addresses in quiet period</li> <li>MAC authentication information about each port</li> </ul>                                                                                                    |
| Example     | <pre># Display the global information about centralized MAC address authentication.<br/><sw7750> display mac-authentication<br/>Mac address authentication is Enabled.<br/>Mac authentication re-authenticate is Disabled.<br/>Authentication mode is UsernameAsMacAddress<br/>Fixed username:mac<br/>Fixed password:not configured<br/>Offline detect period is 300s<br/>Quiet period is 60s.<br/>Server response timeout value is 100s<br/>Mac-reauthenticate period is 1800s.<br/>Max allowed user number is 4096<br/>Current user number amounts to 0<br/>Current domain: not configured, use default domain</sw7750></pre> |
|             | Silent Mac User info:<br>MAC ADDR From Port Port Index<br>GigabitEthernet2/0/1 is link-down<br>MAC address authentication is Disabled<br>Authenticate success: 0, failed: 0<br>Current online user number is 0                                                                                                    |

| Field                                          | Description                                                                                                    |
|------------------------------------------------|----------------------------------------------------------------------------------------------------|
| Mac address authentication is Enabled          | Centralized MAC address authentication is enabled.                                                                                                    |
| Mac authentication re-authenticate is Disabled | Centralized MAC address re-authentication<br>is disabled.                                                                                                    |
| Authentication mode                            | Centralized MAC address authentication mode. The default is the MAC address mode.                                                                                                    |
| Fixed username                                 | User name used in the fixed mode, which defaults to mac.                                                                                                    |
| Fixed password                                 | Password used in the fixed mode, which is not configured by default.                                                                                                    |
| Offline detect period                          | Offline detect timer, which sets the time interval to check whether a user goes offline and defaults to 300 seconds.                                                                                                    |
| Quiet period                                   | Quiet timer sets the quiet period. A switch<br>goes through a quiet period if a user fails<br>to pass the MAC address authentication.<br>The default value is 60 seconds.                                                                                                    |
| Server response timeout value                  | Server timeout timer, which sets the timeout time for the connection between switch and the RADIUS server. By default, is 100 seconds.                                                                                                    |
| Mac-reauthenticate period                      | Re-authentication period timer                                                                                                    |
| Max allowed user number                        | The maximum number of users supported by the switch.                                                                                                    |
| Current user number amounts to                 | The current number of users                                                                                                    |
| Current domain                                 | The current used domain. It is not configured by default.                                                                                                    |
| Silent Mac User info                           | The information about the silent user.<br>When the user fails to pass MAC address<br>authentication because of inputting error<br>user name and password, the switch sets<br>the user to be in quiet state. During quiet<br>period, the switch does not process the<br>authentication request of this user. |
| GigabitEthernet2/0/1 is link-down              | The link connected to GigabitEthernet2/0/ is down.                                                                                                    |
| MAC address authentication is Disabled         | MAC address authentication is disabled o<br>GigabitEthernet2/0/1.                                                                                                    |
| Authenticate success: 0, failed: 0             | Statistics of the MAC address<br>authentications performed on the port,<br>including the numbers of successful and<br>failed authentication operations.                                                                                                    |
| Current online user number                     | The number of the users current access th network through the port                                                                                                    |
| MAC ADDR                                       | Peer MAC address                                                                                                    |

MAC ADDR Authenticate state AuthIndex

| Field              | Description                                                                     |
|--------------------|---------------------------------------------------------------------------------|
| Authenticate state | The state of the users accessing the<br>network through the port, which can be: |
|                    | <ul> <li>MAC_AUTHENTICATOR_CONNECTING:<br/>Connecting</li> </ul>                |
|                    | <ul> <li>MAC_AUTHENTICATOR_SUCCESS:<br/>Authentication passed</li> </ul>        |
|                    | <ul> <li>MAC_AUTHENTICATOR_FAILURE: Fail<br/>to pass authentication</li> </ul>  |
|                    | <ul> <li>MAC_AUTHENTICATOR_LOGOFF:<br/>Offline</li> </ul>                       |
| AuthIndex          | Index of the current MAC address with<br>regard to the authentication port      |

| Table 39 Field de | escriptions of the | display mac-aut | hentication | command |
|-------------------|--------------------|-----------------|-------------|---------|
|-------------------|--------------------|-----------------|-------------|---------|

### mac-authentication

| Syntax      | mac-authentication                                                                                                    |
|-------------|----------------------------------------------------------------------------------------------------|
|             | undo mac-authentication                                                                                                    |
| View        | System view, Ethernet port view                                                                                                    |
| Parameter   | None                                                                                                    |
| Description | Use the <b>mac-authentication</b> command to enable centralized MAC address authentication globally or for a specified port.                                   |
|             | Use the <b>undo mac-authentication</b> command to disable centralized MAC address authentication globally or for a specified port.                             |
|             | By default, centralized MAC address authentication is disabled both globally and for a port.                                                                   |
|             | When being executed in system view, the <b>mac-authentication</b> command enables centralized MAC address authentication globally.                             |
|             | When being executed in Ethernet port view, the <b>mac-authentication</b> command enables centralized MAC address authentication for the current port.          |
| ì           | You can configure the global or port-specific MAC address authentication-related attributes before or after you enable centralized MAC address authentication. |
| Example     | # Enable centralized MAC address authentication globally.                                                                                                    |
|             | <sw7750> system-view<br/>System View: return to User View with Ctrl+Z.<br/>[SW7750] mac-authentication<br/>MAC authentication is enabled globally.</sw7750>    |
|             | # Enable centralized MAC address authentication on Ethernet2/0/1.                                                                                              |

[SW7750] interface Ethernet 2/0/1 [SW7750-Ethernet2/0/1] mac-authentication MAC authentication is enabled on port Ethernet 2/0/1 already

#### mac-authentication interface

| Syntax      | mac-authentication interface interface-list                                                                                                    |
|-------------|----------------------------------------------------------------------------------------------------|
|             | undo mac-authentication interface interface-list                                                                                                    |
| View        | System view                                                                                                    |
| Parameter   | <i>interface-list</i> : List of Ethernet ports. You can specify multiple Ethernet ports by providing this argument in the form of <i>interface-list</i> = { <i>interface-type interface-number</i> [ <b>to</b> <i>interface-type interface-number</i> ] } &<1-10>, where &<1-10> means that you can provide up to 10 port indexes/port index ranges.                      |
| Description | Use the <b>mac-authentication interface</b> command to enable the centralized MAC address authentication for specified ports.                                                                                                    |
|             | Use the <b>undo mac-authentication interface</b> command to disable the centralized MAC address authentication on specified ports.                                                                                                    |
|             | By default, centralized MAC address authentication is disabled on a port.                                                                                                    |
| ì>          | <ul> <li>To make the centralized MAC address authentication configuration takes effect<br/>on a port, you need to enable the centralized MAC address authentication for<br/>the port after you enable centralized MAC address authentication globally.</li> </ul>                                                                                                    |
|             | The configuration of the maximum number of learned MAC addresses<br>(configured through the mac-address max-mac-count command) is<br>unavailable for the ports with centralized MAC address authentication enabled.<br>Similarly, the centralized MAC address authentication is unavailable for the<br>ports with the maximum number of learned MAC addresses configured. |
| Example     | # Enable centralized MAC address authentication for Ethernet2/0/1 port.                                                                                                    |
|             | <sw7750> system-view<br/>System View: return to User View with Ctrl+Z.<br/>[SW7750] mac-authentication interface Ethernet 2/0/1</sw7750>                                                                                                    |

Syntax mac-authentication authmode usernameasmacaddress [ usernameformat { with-hyphen | without-hyphen } ]

undo mac-authentication authmode

**View** System view

**Parameter** usernameformat: Specifies the input format of the username and password.

**with-hyphen**: Uses hyphened MAC addresses as usernames and passwords, 00-05-e0-1c-02-e3 for example.

without-hyphen: Uses MAC addresses without hyphens as usernames and passwords, 0005e01c02e3 for example.

**Description** Use the **mac-authentication authmode usernameasmacaddress** command to specify the centralized MAC address authentication mode as MAC address.

Use the **undo mac-authentication authmode** command to restore the default centralized MAC address authentication mode.

By default, the MAC address mode is adopted for the centralized MAC address authentication.

**Example** # Specify centralized MAC address authentication mode as MAC address, using hyphened MAC addresses as the usernames and passwords.

<SW7750> system-view System View: return to User View with Ctrl+Z. [SW7750] mac-authentication authmode usernameasmacaddress usernamefo rmat with-hyphen

#### mac-authentication authmode usernamefixed

| Syntax      | mac-authentication authmode usernamefixed                                                                                                  |
|-------------|----------------------------------------------------------------------------------------------------|
|             | undo mac-authentication authmode                                                                                                    |
| View        | System view                                                                                                    |
| Parameter   | None                                                                                                    |
| Description | Use the <b>mac-authentication authmode usernamefixed</b> command to specify the centralized MAC address authentication mode as fixed mode. |
|             | Use the <b>undo mac-authentication authmode</b> command to restore the default centralized MAC address authentication mode.                |
|             | By default, the MAC address mode is adopted.                                                                                               |
| Example     | # Specify centralized MAC address authentication mode as fixed mode.                                                                       |
|             | <sw7750> system-view<br/>System View: return to User View with Ctrl+Z.<br/>[SW7750] mac-authentication authmode usernamefixed</sw7750>     |

## mac-authentication authpassword

| Syntax      | mac-authentication authpassword password                                                                                                    |  |
|-------------|----------------------------------------------------------------------------------------------------|--|
|             | undo mac-authentication authpassword                                                                                                    |  |
| View        | System view                                                                                                    |  |
| Parameter   | password: Password to be set, a string comprising 1 to 63 characters.                                                                                          |  |
| Description | Use the <b>mac-authentication authpassword</b> command to set a password for centralized MAC address authentication when the fixed mode is adopted.            |  |
|             | Use the <b>undo mac-authentication authpassword</b> command to cancel the configured password.                                                                 |  |
|             | By default, no fixed password is configured.                                                                                                    |  |
| Example     | # Set the password to mac.<br><sw7750> system-view<br/>System View: return to User View with Ctrl+Z.<br/>[SW7750] mac-authentication authpassword mac</sw7750> |  |
|             |                                                                                                    |  |

#### mac-authentication authusername

| Syntax      | mac-authentication authusername username                                                                                             |
|-------------|----------------------------------------------------------------------------------------------------|
|             | undo mac-authentication authusername                                                                                                 |
| View        | System view                                                                                                    |
| Parameter   | username: User name to be set, a string comprising 1 to 55 characters.                                                               |
| Description | Use the <b>mac-authentication authusername</b> command to set a user name when the fixed mode is adopted.                            |
|             | Use the <b>undo mac-authentication authusername</b> command to restore the default user name.                                        |
|             | By default, the user name used in MAC address authentication (in the fixed mode) is mac.                                             |
| Example     | # Set the user name to vipuser for fixed mode.                                                                                       |
|             | <sw7750> system-view<br/>System View: return to User View with Ctrl+Z.<br/>[SW7750] mac-authentication authusername vipuser</sw7750> |

#### mac-authentication domain

| Syntax      | mac-authentication domain isp-name                                                                                                    |  |
|-------------|----------------------------------------------------------------------------------------------------|--|
|             | undo mac-authentication domain                                                                                                    |  |
| View        | System view                                                                                                    |  |
| Parameter   | <i>isp-name</i> : ISP domain name, a string comprising up to 24 characters. Note that this argument cannot be null and cannot contain these characters: "/", ":", "*", "?", "<", and ">".                                |  |
| Description | Use the <b>mac-authentication domain</b> command to configure an ISP domain for centralized MAC address authentication.                                                                                                  |  |
|             | Use the <b>undo mac-authentication domain</b> command to restore the default ISP domain for centralized MAC address authentication.                                                                                      |  |
|             | By default, the domain for centralized MAC address authentication is not configured.                                                                                                    |  |
|             | Use the "default domain" as the ISP domain name.                                                                                                    |  |
| Example     | <pre># Configure the domain for centralized MAC address authentication to be Cams.<br/><sw7750> system-view<br/>System View: return to User View with Ctrl+Z.<br/>[SW7750] mac-authentication domain Cams</sw7750></pre> |  |

#### mac-authentication re-authenticate enable

| Syntax      | mac-authentication re-authenticate enable                                                                                      |  |
|-------------|----------------------------------------------------------------------------------------------------|--|
|             | undo mac-authentication re-authenticate enable                                                                                 |  |
| View        | System view                                                                                                    |  |
| Parameter   | None                                                                                                    |  |
| Description | Use the <b>mac-authentication re-authenticate enable</b> command to enable the MAC address regular re-authentication function. |  |

Use the **undo mac-authentication re-authenticate enable** command to disable the MAC address regular re-authentication function.

By default, MAC address regular re-authentication is disabled.

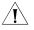

**CAUTION:** You must enable MAC address authentication globally and on a port before you can enable the MAC address regular re-authentication function.

**Example** # Enable the MAC address regular re-authentication function globally.

<SW7750>system-view System View: return to User View with Ctrl+Z. [SW7750] mac-authentication re-authenticate enable

#### mac-authentication re-authenticate mac-address

| Syntax      | mac-authentication re-authenticate mac-address mac-address                                                                                                    |
|-------------|----------------------------------------------------------------------------------------------------|
| View        | System view                                                                                                    |
| Parameter   | mac-address: All valid unicast MAC addresses.                                                                                                    |
| Description | Use the <b>mac-authentication re-authenticate mac-address</b> command to re-authenticate a specified MAC address that has already passed the MAC address authentication.                                                                                                    |
| Ĺ           | <ul> <li>CAUTION:</li> <li>For a user with the specified MAC address, each MAC address re-authentication configuration will trigger a re-authentication. If the re-authentication succeeds, the user will be authorized; otherwise, the user will be made offline.</li> <li>When you configure to re-authenticate a specified MAC address, if the MAC address has failed the MAC address authentication, the re-authentication operation will be ignored.</li> </ul> |
| Example     | <pre># Configure to re-authenticate MAC address 000F-3D80-4433 which has passed<br/>the MAC address authentication.<br/><sw7750>system-view<br/>System View: return to User View with Ctrl+Z.<br/>[SW7750] mac-authentication re-authenticate mac-address 000F-3D80-44<br/>33</sw7750></pre>                                                                                                    |

#### mac-authentication timer

Syntax mac-authentication timer { offline-detect offline-detect-value | quiet quiet-value | server-timeout server-timeout-value | reauth-period reauth-period-value }

undo mac-authentication timer { offline-detect | quiet | server-timeout | reauth-period }

- **View** System view
- **Parameter** offline-detect-value: Offline detect timer (in seconds) setting. This argument ranges from 1 to 65,535 and defaults to 300. The offline detect timer sets the time interval for a switch to test whether a user goes offline.

*quiet-value*: Quiet timer (in seconds) setting. This argument ranges from 1 to 3,600 and defaults to 60. After a user fails to pass the authentication performed by a switch, the switch quiets for a specific period (the quiet period) before it authenticates the user again.

*server-timeout-value*: Server timeout timer setting (in seconds). This argument ranges from 1 to 65,535 and defaults to 100. During authentication, the switch prohibits a user from accessing the network through the corresponding port if the connection between the switch and the RADIUS server times out.

*reauth-period-value*: Reauth-period timer. After a user passes the MAC address authentication, the switch will periodically request the server for re-authentication. This argument ranges from 1 to 1,000,000, in seconds. The default period is 1800 seconds.

**Description** Use the **mac-authentication timer** command to configure the timers used in centralized MAC address authentication.

Use the **undo mac-authentication timer** command to restore a timer to its default setting.

Related command: display mac-authentication.

Example # Set the server timeout timer to 150 seconds. <SW7750> system-view System View: return to User View with Ctrl+Z. [SW7750] mac-authentication timer server-timeout 150

#### reset mac-authentication

- **Syntax** reset mac-authentication statistics [interface interface-list]
  - View User view

**Parameter** *interface-list*: List of Ethernet ports. You can specify multiple Ethernet ports by providing this argument in the form of *interface-list* = { *interface-type interface-number* [ **to** *interface-type interface-number* ] } &<1-10>, where *interface-type* is the port type, *interface-number* is the port number, and &<1-10> means you can provide up to 10 ports/port ranges.

- **Description** Use the **reset mac-authentication** command to clear the centralized MAC address authentication statistics. If you execute this command with the **interface** keyword specified, the centralized MAC address authentication statistics of the specified port is cleared. If the keyword is not specified, the command clears the global centralized MAC address authentication statistics.
  - **Example** # Clear the centralized MAC address authentication statistics of GigabitEthernet 2/0/1.

<SW7750> reset mac-authentication statistics interface GigabitEthern et 2/0/1

# 27 MSTP CONFIGURATION COMMANDS

#### active region-configuration

| Syntax           | active region-configuration                                                                                                    |
|------------------|----------------------------------------------------------------------------------------------------|
| View             | MST region view                                                                                                    |
| Parameter        | None                                                                                                    |
| Description      | Use the <b>active region-configuration</b> command to activate the settings of an MST (multiple spanning tree) region.                                                                                                    |
|                  | Configuring MST region-related parameters (especially the VLAN mapping table) result in spanning trees being regenerated. To reduce network topology jitter caused by the configuration, MSTP (multiple spanning tree protocol) does not regenerate spanning trees immediately after the configuration; it does this only after you activate the new MST region-related settings or enable MSTP, and then the new settings can really take effect. |
|                  | This command causes the switch to operate with the new MST region-related settings you configured and spanning trees to be regenerated.                                                                                                    |
| Related command: | instance, region-name, revision-level, vlan-mapping modulo, and check region-configuration.                                                                                                    |
| Example          | # Activate the MST region-related settings.                                                                                                    |
|                  | <sw7750> system-view<br/>System View: return to User View with Ctrl+Z.<br/>[SW7750] stp region-configuration<br/>[SW7750-mst-region] active region-configuration</sw7750>                                                                                                    |

#### check region-configuration

| Syntax | check region-configuration |
|--------|----------------------------|
| View   | MST region view            |

Parameter None

**Description** Use the **check region-configuration** command to display the current MST region configuration, including region name, revision level, and VLAN mapping table.

MSTP-enabled switches are in the same region only when they have the same MST region-related configuration. A switch cannot be in a respected region if any one of the above three MST region-related settings does not be consistent with that of another switch in the region.

You can use this command to find the MST region the switch currently belongs to or check to see whether or not the MST region-related configuration is correct.

# **Related command:** instance, region-name, revision-level, vlan-mapping modulo, and active region-configuration.

**Example** # Display the MST region configuration of the current switch.

```
<SW7750> system-view

System View: return to User View with Ctrl+Z.

[SW7750] stp region-configuration

[SW7750-mst-region] check region-configuration

Admin Configuration

Format selector :0

Region name :00e0fc003900

Revision level :0

Instance Vlans Mapped

0 1 to 9, 11 to 4094

16 10
```

 Table 40
 Field descriptions of the check region-configuration command

| Field                 | Description                                               |
|-----------------------|-----------------------------------------------------------|
| Format selector       | The selector specified by MSTP                            |
| Region name           | The name of the MST region                                |
| Revision level        | The revision level of the MST region                      |
| Instance Vlans Mapped | Spanning tree instance-to-VLAN mappings in the MST region |

#### display stp

- Syntax display stp [ instance instance-id ] [ interface interface-list | slot slot-number ] [ brief ]
  - View Any view

**Parameter** *instance-id*: ID of the spanning tree instance ranging from 0 to 16. A value of 0 specifies the common and internal spanning tree (CIST).

*interface-list*: Ethernet port list. You can specify multiple Ethernet ports by providing this argument in the form of *interface-list* = { *interface-type interface-number* ] } &<1-10>, where

&<1-10> means that you can provide up to 10 port indexes/port index ranges for this argument.

**Slot** *slot-number*: Specifies a slot, the STP-related information about which is to be displayed.

**brief**: Displays only port state and protection measures taken on the port.

**Description** Use the **display stp** command to display the state and statistical information about one or all spanning trees.

The state and statistical information about MSTP can be used to analyze and maintain the topology of a network. It also can be used to make MSTP operating properly.

- If neither spanning tree instance nor port list is specified, the command displays spanning tree information about all spanning tree instances on all ports in order of port number.
- If only a spanning tree instance is specified, the command displays information about the specified spanning tree instance on all ports in the order of the port number.
- If only a port list is specified, the command displays information about all spanning tree instances on these ports in the order of the port number.
- If both a spanning tree instance and a port list are specified, the command displays spanning tree information about the specified spanning tree instance and the specified ports in order of spanning tree instance ID.

MSTP state information includes:

- Global CIST parameters: Protocol operation mode, switch priority in the CIST instance, MAC address, Hello time, Max age, Forward delay, Max hops, the common root of the CIST, the external path cost for the switch to reach the CIST common root, region root, the internal path cost for the switch to reach the region root, CIST root port of the switch, the state of the BPDU (bridge protocol data unit) guard function (enabled or disabled), and the state of the digest snooping feature (enabled or disabled).
- CIST port parameters: Port protocol, port role, port priority, path cost, designated bridge, designated port, edge port/non-edge port, whether or not the link on the port is a point-to-point link, the maximum transmitting speed, type of the enabled guard function, state of the digest snooping feature (enabled or disabled), VLAN mappings, Hello time, Max age, Forward delay, Message-age time, and Remaining-hops.
- Global MSTI parameters: MSTI instance ID, bridge priority of the instance, region root, internal path cost, MSTI root port, and master bridge.
- MSTI port parameters: Port state, role, priority, path cost, designated bridge, designated port, and Remaining Hops.

The statistical information includes: the numbers of the TCN BPDUs, the configuration BPDUs, the RST BPDUs, and the MST BPDUs transmitted/received by each port.

#### Related command: reset stp.

**Example** # Display the state and statistical information about a spanning tree.

```
<SW7750> display stp instance 0 interface Ethernet 1/0/1 to Ethernet 1/0/4 brief
MSTID Port Role STP State Protection
0 Ethernet1/0/1 ALTE DISCARDING LOOP
0 Ethernet1/0/2 DESI FORWARDING NONE
0 Ethernet1/0/3 DESI FORWARDING NONE
0 Ethernet1/0/4 DESI FORWARDING NONE
```

**Table 41**Field descriptions of the **display stp** command

| Field      | Description                                                    |
|------------|----------------------------------------------------------------|
| MSTID      | ID of a spanning tree instance in the MST region               |
| Port       | Port index                                                     |
| Role       | Port role                                                      |
| STP State  | STP state on the port, which can be forwarding and discarding. |
| Protection | Protection type of the port                                    |

#### display stp abnormalport

| Syntax      | display stp abnormalport        |                                                    |                                       |  |
|-------------|---------------------------------|----------------------------------------------------|---------------------------------------|--|
| View        | Any view                        | Any view                                           |                                       |  |
| Parameter   | None                            |                                                    |                                       |  |
| Description | •                               | <b>ay stp abnormalport</b> o<br>P guard functions. | command to display the ports that are |  |
| Example     | # Display the                   | ports that are blocked by                          | STP guard functions.                  |  |
|             | <sw7750> dis<br/>MSTID</sw7750> | splay stp abnormalport<br>Port                     | t<br>Block Reason                     |  |
|             | 0                               | Ethernet1/0/20                                     |                                       |  |
|             | 1                               | Ethernet1/0/21                                     |                                       |  |
|             | Table 42 Field                  | descriptions of the <b>display</b>                 | stp abnormalport command              |  |
|             | Field                           | Description                                        |                                       |  |
|             | MSTID                           | MST instance ID in the MST                         | 「 region                              |  |
|             | Port                            | Port number                                        |                                       |  |
|             | Block Reason                    | The function blocking the p                        | port                                  |  |
|             |                                 |                                                    |                                       |  |

#### display stp portdown

- Syntax display stp portdown
  - View Any view

| Parameter   | None                                     |                                                                                   |
|-------------|------------------------------------------|-----------------------------------------------------------------------------------|
| Description | Use the <b>display</b><br>down by STP gu | <b>stp portdown</b> command to display the ports that are shut ard functions.     |
| Example     |                                          | rts that are shut down by STP guard functions.<br>Lay stp portdown<br>Down Reason |
|             | Ethernet1/0/20                           | ) BPDU-Protection                                                                 |
|             | Table 43 Field de                        | escriptions of the <b>display stp portdown</b> command                            |
|             | Field                                    | Description                                                                       |
|             | Port                                     | Port number                                                                       |
|             | Down Reason                              | The function shutting down the port                                               |

# display stp region-configuration

| Syntax           | display stp region-configuration                                                                                                    |
|------------------|----------------------------------------------------------------------------------------------------|
| View             | Any view                                                                                                    |
| Parameter        | None                                                                                                    |
| Description      | Use the <b>display stp region-configuration</b> command to display the activated MST region configuration, including the region name, region revision level, and spanning tree instance-to-VLAN mappings configured for the switch. |
| Related command: | stp region-configuration.                                                                                                    |
| Example          | # Display the activated MST region configuration.                                                                                                    |
|                  | <sw7750> display stp region-configuration<br/>Oper Configuration<br/>Format selector :0<br/>Region name :hello<br/>Revision level :0</sw7750>                                                                                       |
|                  | Instance Vlans Mapped<br>0 21 to 4094<br>1 1 to 10<br>2 11 to 20                                                                                                    |
|                  | Table 44 Field descriptions of the display stp region-configuration command                                                                                                    |
|                  | Field Description                                                                                                    |

| Field                 | Description                                               |
|-----------------------|-----------------------------------------------------------|
| Format selector       | The selector specified by MSTP                            |
| Region name           | The name of the MST region                                |
| Revision level        | The revision level of the MST region                      |
| Instance Vlans Mapped | Spanning tree instance-to-VLAN mappings in the MST region |

# display stp root

| Syntax      | display stp roo                         | ot                                               |                   |                   |                     |
|-------------|-----------------------------------------|--------------------------------------------------|-------------------|-------------------|---------------------|
| View        | Any view                                |                                                  |                   |                   |                     |
| Parameter   | None                                    |                                                  |                   |                   |                     |
| Description |                                         | <b>y stp root</b> comm<br>jion where the sw      |                   | information a     | bout the root ports |
| Example     | # Display inforn resides.               | nation about the                                 | root ports in th  | ne MSTP regior    | where the switch    |
|             | <sw7750> displa<br/>MSTID Root</sw7750> | ay stp root<br>Bridge ID                         | ExtPathCost       | IntPathCost       | Root Port           |
|             |                                         | 3.00e0-£c53-d908<br>lescriptions of the <b>c</b> | -                 | 200<br>t command  | Ethernet1/0/18      |
|             | Field                                   | Description                                      |                   |                   |                     |
|             | MSTID                                   | MST instance ID in                               | n the MST regior  | )                 |                     |
|             | Root Bridge ID                          | ID of the root brid                              | dge               |                   |                     |
|             | ExtPathCost                             | Cost of the exterr                               | hal path from the | switch to the ro  | ot bridge           |
|             | IntPathCost                             | Cost of the intern                               | al path from the  | switch to the roo | ot bridge           |
|             | Root Port                               | Root port                                        |                   |                   |                     |
|             |                                         |                                                  |                   |                   |                     |

# display stp root

| Syntax      | display s             | tp root                                               |                 |                  |                     |
|-------------|-----------------------|-------------------------------------------------------|-----------------|------------------|---------------------|
| View        | Any view              |                                                       |                 |                  |                     |
| Parameter   | None                  |                                                       |                 |                  |                     |
| Description |                       | <b>isplay stp root</b> comm<br>TP region where the sw |                 | information a    | bout the root ports |
| Example     | # Display<br>resides. | information about the r                               | oot ports in th | ne MSTP regior   | where the switch    |
|             |                       | display stp root<br>Root Bridge ID                    | ExtPathCost     | IntPathCost      | Root Port           |
|             | 0                     | 32768.00e0-fc53-d908                                  | 0               | 200              | Ethernet1/0/18      |
|             | Table 46              | Field descriptions of the <b>d</b>                    | isplay stp roo  | <b>t</b> command |                     |
|             | Field                 | Description                                           |                 |                  |                     |
|             | MSTID                 | MST instance ID in                                    | the MST region  |                  |                     |

| Field          | Description                                                  |
|----------------|--------------------------------------------------------------|
| Root Bridge ID | ID of the root bridge                                        |
| ExtPathCost    | Cost of the external path from the switch to the root bridge |
| IntPathCost    | Cost of the internal path from the switch to the root bridge |
| Root Port      | Root port                                                    |

Table 46Field descriptions of the display stp root command

#### instance

| Syntax           | instance instance-id vlan vlan-list                                                                                                    |
|------------------|----------------------------------------------------------------------------------------------------|
|                  | undo instance instance-id [ vlan vlan-list ]                                                                                                    |
| View             | MST region view                                                                                                    |
| Parameter        | <i>instance-id</i> : ID of a spanning tree instance ranging from 0 to 16. A value of 0 specifies the CIST.                                                                                                    |
|                  | <i>vlan-list</i> : List of VLANs. You need to provide this argument in the form of <i>vlan-list</i> = { <i>vlan-id</i> [ <b>to</b> <i>vlan-id</i> ] }&<1-10>, where &<1-10> means that you can provide up to 10 VLAN IDs/VLAN ID ranges for this argument. Normally, a VLAN ID can be a number ranging from 1 to 4094. VLANs with their IDs beyond this range (if the switch supports this kind VLAN IDs), such as VLAN 4095, VLAN 4096, can only be mapped to the CIST (spanning tree instance 0). |
| Description      | Use the <b>instance</b> command to map specified VLANs to a specified spanning tree instance.                                                                                                    |
|                  | Use the <b>undo instance</b> command to remove the mappings from the specified VLANs to the specified spanning tree instance and remap the specified VLANs to the CIST (spanning tree instance 0). If you specify no VLAN in the <b>undo instance</b> command, all VLANs that are mapped to the specified spanning tree instance are remapped to the CIST.                                                                                                    |
|                  | By default, all VLANs are mapped to the CIST.                                                                                                    |
|                  | VLAN-to-spanning tree instance mappings are recorded in the VLAN mapping table of an MSTP switch. So these two commands are actually used to manipulate the VLAN mapping table. You can add/remove a VLAN to/from the VLAN mapping table of a specific spanning tree instance by using these two commands.                                                                                                    |
|                  | Note that a VLAN cannot be mapped to multiple spanning tree instances at the same time. A VLAN-to-spanning tree instance mapping is automatically removed if you map the VLAN to another spanning tree instance.                                                                                                    |
| Related command: | region-name, revision-level, vlan-mapping modulo, check region-configuration, and active region-configuration.                                                                                                    |
| Example          | # Map VLAN 2 to spanning tree instance 1.                                                                                                    |

**Example** # Map VLAN 2 to spanning tree instance 1.

<SW7750> system-view System View: return to User View with Ctrl+Z. [SW7750] stp region-configuration [SW7750-mst-region] instance 1 vlan 2

#### region-name

| Syntax           | region-name name                                                                                                    |
|------------------|----------------------------------------------------------------------------------------------------|
|                  | undo region-name                                                                                                    |
| View             | MST region view                                                                                                    |
| Parameter        | name: MST region name to be set for the switch, a string of 1 to 32 characters.                                                                                 |
| Description      | Use the <b>region-name</b> command to set an MST region name for a switch.                                                                                      |
|                  | Use the <b>undo region-name</b> command to revert to the default MST region name.                                                                               |
|                  | The default MST region name of a switch is its MAC address.                                                                                                    |
|                  | MST region name, along with VLAN mapping table and MSTP revision level, determines the MST region which a switch belongs to.                                    |
| Related command: | instance, revision-level, check region-configuration, vlan-mapping modulo, and active region-configuration.                                                     |
| Example          | # Set the MST region name of the switch to "hello".                                                                                                    |
|                  | <sw7750> system-view<br/>System View: return to User View with Ctrl+Z.<br/>[SW7750] stp region-configuration<br/>[SW7750-mst-region] region-name hello</sw7750> |

#### reset stp

| Syntax      | reset stp [ interface interface-list ]                                                                                                    |
|-------------|----------------------------------------------------------------------------------------------------|
| View        | User view                                                                                                    |
| Parameter   | <i>interface-list</i> : Ethernet port list. You can specify multiple Ethernet ports by providing this argument in the form of <i>interface-list</i> = { <i>interface-type interface-number</i> ] } &<1-10>, where &<1-10> means that you can provide up to 10 port indexes/port index ranges for this argument. |
| Description | Use the <b>reset stp</b> command to clear spanning tree-related statistics on Ethernet ports.                                                                                                    |

The spanning tree statistics include the numbers of the TCN BPDUs, configuration BPDUs, RST BPDUs, and MST BPDUs sent/received through one or more specified ports or all ports (note that STP BPDUs and TCN BPDUs are counted only for CISTs.)

This command clears the spanning tree-related statistics on specified ports if you specify the *interface-list* argument. If you do not specify the *interface-list* argument, this command clears the spanning tree-related statistics on all ports.

Related command: display stp.

**Example** # Clear the spanning tree-related statistics on ports Ethernet1/0/1 through Ethernet1/0/3.

<SW7750> reset stp interface Ethernet 1/0/1 to Ethernet 1/0/3

#### revision-level

| Syntax           | revision-level level                                                                                                    |
|------------------|----------------------------------------------------------------------------------------------------|
|                  | undo revision-level                                                                                                    |
| View             | MST region view                                                                                                    |
| Parameter        | <i>level</i> : MSTP revision level to be set for the switch. This argument ranges from 0 to 75,535.                                                            |
| Description      | Use the <b>revision-level</b> command to set the MSTP revision level for a switch.                                                                             |
|                  | Use the <b>undo revision-level</b> command to revert to the default revision level.                                                                            |
|                  | By default, the MSTP revision level is 0.                                                                                                    |
|                  | MSTP revision level, along with MST region name and VLAN mapping table, determines the MST region which a switch belongs to.                                   |
| Related command: | instance, region-name, check region-configuration, vlan-mapping modulo, and active region-configuration.                                                       |
| Example          | # Set the MSTP revision level of the MST region to 5.                                                                                                    |
|                  | <sw7750> system-view<br/>System View: return to User View with Ctrl+Z.<br/>[SW7750] stp region-configuration<br/>[SW7750-mst-region] revision-level 5</sw7750> |

#### stp

Syntax stp { enable | disable }

undo stp

| View             | System view, Ethernet port view                                                                                                    |
|------------------|----------------------------------------------------------------------------------------------------|
| Parameter        | enable: Enables MSTP globally or on a port.                                                                                                    |
|                  | disable: Disables MSTP globally or on a port.                                                                                                    |
| Description      | Use the <b>stp</b> command to enable/disable MSTP globally or on a port.                                                                                                    |
|                  | Use the <b>undo stp</b> command to revert to the default MSTP state globally or on a port.                                                                                                    |
|                  | By default, MSTP is disabled globally and on a port.                                                                                                    |
|                  | By default, once MSTP is enabled globally, it is enabled on a port.                                                                                                    |
|                  | After MSTP is enabled, the actual operation mode, which can be STP-compatible mode, RSTP-compatible mode, and MSTP mode, is determined by the protocol mode configured by users. A switch becomes a transparent bridge if MSTP is disabled. |
|                  | After being enabled, MSTP maintains spanning trees by processing configuration BPDUs of different VLANs. After being disabled, it stops maintaining spanning trees.                                                                         |
| Related command: | stp mode, and stp interface.                                                                                                    |
| Example          | # Enable MSTP globally.                                                                                                    |
|                  | <sw7750> system-view<br/>System View: return to User View with Ctrl+Z.<br/>[SW7750] stp enable</sw7750>                                                                                                    |
|                  | # Disable MSTP on Ethernet1/0/1 port.                                                                                                    |
|                  | <sw7750> system-view<br/>System View: return to User View with Ctrl+Z.<br/>[SW7750] interface ethernet 1/0/1<br/>[SW7750-Ethernet1/0/1] stp disable</sw7750>                                                                                |
| bpdu-protection  |                                                                                                    |
|                  |                                                                                                    |

| Syntax      | stp bpdu-protection                                                          |  |
|-------------|------------------------------------------------------------------------------|--|
|             | undo stp bpdu-protection                                                     |  |
| View        | System view                                                                  |  |
| Parameter   | None                                                                         |  |
| Description | Use the <b>stp bpdu-protection</b> command to enable the BPDU guard function |  |

**Description** Use the **stp bpdu-protection** command to enable the BPDU guard function.

| Synta               | ax stp bridge-diameter bridgenum                                                                                                    |
|---------------------|----------------------------------------------------------------------------------------------------|
| stp bridge-diameter |                                                                                                    |
|                     | <sw7750> system-view<br/>System View: return to User View with Ctrl+Z.<br/>[SW7750] stp bpdu-protection</sw7750>                                                                                                    |
| Examp               | le # Enable the BPDU guard function.                                                                                                    |
|                     | Normally, no configuration BPDU will reach edge ports. But malicious users can<br>attack a network by sending configuration BPDUs deliberately to edge ports to<br>cause network jitter. You can prevent this type of attacks by utilizing the BPDU<br>guard function. With this function enabled on a switch, the switch shuts down the<br>edge ports that receive configuration BPDUs and then reports these cases to the<br>administrator. If a port is shut down, only the administrator can restore it. |
|                     | Normally, the access ports of the devices operating on the access layer directly connect to terminals (such as PCs) or file servers. These ports are usually configured as edge ports to achieve rapid transition. But they resume non-edge ports automatically upon receiving configuration BPDUs, which causes spanning trees regeneration and network topology jitter.                                                                                                    |
|                     | By default, the BPDU guard function is disabled.                                                                                                    |
|                     | Use the <b>undo stp bpdu-protection</b> command to revert to the default state of the BPDU guard function.                                                                                                    |

#### undo stp bridge-diameter

- View System view
- **Parameter** *bridgenum*: Network diameter to be set for a switched network. This argument ranges from 2 to 7.

**Description** Use the **stp bridge-diameter** command to set the network diameter of a switched network. The network diameter of a switched network is represented by the maximum possible number of switches between any two terminals in a switched network.

Use the **undo stp bridge-diameter** command to revert to the default network diameter.

By default, the maximum number of switches between any two terminal devices in the switched network is 7.

After you configure the network diameter of a switched network, MSTP adjusts its Hello time, Forward delay, and Max age settings accordingly. With the network diameter set to 7 (the default), the three time-relate settings, Hello time, Forward delay, and Max age, are set to their defaults as well.

The **stp bridge-diameter** command only applies to CIST; it is invalid for MSTIs.

Related command: stp timer forward-delay, stp timer hello, and stp timer max-age.

Example # Set the network diameter to 5. <SW7750> system-view System View: return to User View with Ctrl+Z. [SW7750] stp bridge-diameter 5

#### stp config-digest-snooping

| Syntax      | stp config-digest-snooping                                                                                                    |
|-------------|----------------------------------------------------------------------------------------------------|
|             | undo stp config-digest-snooping                                                                                                    |
| View        | System view, Ethernet port view                                                                                                    |
| Parameter   | None                                                                                                    |
| Description | Use the <b>stp config-digest-snooping</b> command to enable the digest snooping feature.                                                                                                    |
|             | Use the <b>undo stp config-digest-snooping</b> command to disable the digest snooping feature.                                                                                                    |
|             | The digest snooping feature is disabled by default.                                                                                                    |
|             | According to IEEE 802.1s, two connected switches can interwork with each other<br>through MSTIs in an MST region only when the two switches have the same MST<br>region-related configuration. With MSTP employed, interconnected switches<br>determine whether or not they are in the same MST region by checking the<br>configuration IDs of the BPDUs between them. (A configuration ID contains<br>information such as region ID and configuration digest.)                                                                                                    |
|             | As some partners' switches adopt proprietary spanning tree protocols, they cannot<br>interwork with other switches in an MST region even if they are configured with<br>the same MST region-related settings as other switches in the MST region.                                                                                                    |
|             | This kind of problems can be overcome by implementing the digest snooping feature. If a switch port is connected to a partner's switch that has the same MST region-related settings but adopts a proprietary spanning tree protocol, you can enable digest snooping on the port. Then the switch regards the peer switch connected to the port as in the same region and records the configuration digests carried in the BPDUs received from the switch, which will be put in the BPDUs to be send to the peer switch In this way, the switch can interwork with the partners' switches in an MST region. |
| Ì           | <ul> <li>The digest snooping feature is needed only when your Switch 7750 is connected to partner's proprietary protocol-adopted switches.</li> <li>To enable the digest snooping feature successfully, you must first enable it on all the switch ports that connect to partner's proprietary protocol-adopted switches and then enable it globally.</li> </ul>                                                                                                    |

- To enable the digest snooping feature, the interconnected switches must be configured with exactly the same MST settings.
- The digest snooping feature must be enabled on all the switch ports that connect to partners' proprietary protocol-adopted switches in the same MST region.
- With the digest snooping feature enabled, the VLAN-to-MSTI mapping cannot be modified.
- The digest snooping feature is not applicable to MST region edge ports.

**Example** # Enable the digest snooping feature for Ethernet1/0/1 port.

<SW7750> system-view System View: return to User View with Ctrl+Z. [SW7750] interface Ethernet1/0/1 [SW7750-Ethernet1/0/1] stp config-digest-snooping [SW7750-Ethernet1/0/1] quit [SW7750]stp config-digest-snooping

#### stp cost

| Syntax      | stp [ instance instance-id ] cost cost                                                                                                    |
|-------------|----------------------------------------------------------------------------------------------------|
|             | undo stp [ instance instance-id ] cost                                                                                                    |
| View        | Ethernet port view                                                                                                    |
| Parameter   | <i>instance-id</i> : ID of a spanning tree instance ranging from 0 to 16. A value of 0 specifies the CIST.                                                                                                    |
|             | cost: Path cost to be set for the port. This argument ranges from 1 to 200,000.                                                                                                    |
| Description | Use the <b>stp cost</b> command to set the path cost of the current port in a specified spanning tree instance.                                                                                                    |
|             | Use the <b>undo stp cost</b> command to revert to the default path cost of the current port in the specified spanning tree instance.                                                                                                    |
|             | By default, a switch automatically calculates the path costs of a port in different spanning tree instances based on a specified standard.                                                                                                    |
|             | If you specify the <i>instance-id</i> argument to be 0 or do not specify this argument, the <b>stp cost</b> command sets the path cost of the port on CIST.                                                                                                    |
|             | The path costs of a port in spanning tree instances affect the roles of the ports in<br>the spanning tree instances. By configuring different path costs for the same port<br>in different MSTIs, you can make flows of different VLANs traveling along different<br>physical links, so as to achieve VLAN-based load balancing. Changing the path<br>cost of a port in a spanning tree instance may change the role of the port in the<br>instance and put it in state transition. |

#### Related command: stp interface cost.

#### stp edged-port

| Syntax           | stp edged-port { enable   disable }                                                                                                    |
|------------------|----------------------------------------------------------------------------------------------------|
|                  | undo stp edged-port                                                                                                    |
| View             | Ethernet port view                                                                                                    |
| Parameter        | enable: Configures the current Ethernet port as an edge port.                                                                                                    |
|                  | <b>disable</b> : Configures the current Ethernet port as a non-edge port.                                                                                                    |
| Description      | Use the <b>stp edged-port enable</b> command to configure the current Ethernet port as an edge port.                                                                                                    |
|                  | Use the <b>stp edged-port disable</b> command to configure the current Ethernet port as a non-edge port.                                                                                                    |
|                  | Use the <b>undo stp edged-port</b> command to restore the current Ethernet port to its default state.                                                                                                    |
|                  | By default, all Ethernet ports of a switch are non-edge ports.                                                                                                    |
|                  | An edge port is a port that is directly connected to a user terminal instead of<br>another switch or a network segment. Rapid transition is applied to edge ports<br>because, on these ports, no loops can be incurred by network topology changes.<br>You can enable a port to transit to the forwarding state rapidly by setting it to an<br>edge port. And you are recommended to configure the Ethernet ports directly<br>connected to user terminals as edge ports to enable them to transit to the<br>forwarding state rapidly. |
|                  | Normally, configuration BPDUs cannot reach an edge port because the port is not connected to another switch. But when the BPDU guard function is disabled on an edge port, configuration BPDUs sent deliberately by a malicious user may reach the port. If an edge port receives a BPDU, it turns to a non-edge port.                                                                                                    |
| Related command: | stp interface edged-port.                                                                                                    |
| À                | <b>CAUTION</b> : Among loop guard function, root guard function and edge port setting, only one can be valid on a port at one time.                                                                                                    |

**Example** # Configure Ethernet1/0/1 port as a non-edge port.

<SW7750> system-view System View: return to User View with Ctrl+Z. [SW7750] interface ethernet1/0/1 [SW7750-Ethernet1/0/1] stp edged-port disable

#### stp interface

| Syntax           | <pre>stp interface interface-list { enable   disable }</pre>                                                                                                    |
|------------------|----------------------------------------------------------------------------------------------------|
| View             | System view                                                                                                    |
| Parameter        | <i>interface-list</i> : Ethernet port list. You can specify multiple Ethernet ports by providing this argument in the form of <i>interface-list</i> = { <i>interface-type interface-number</i> [ <b>to</b> <i>interface-type interface-number</i> ] } &<1-10>, where &<1-10> means that you can provide up to 10 port indexes/port index ranges for this argument. |
|                  | enable: Enables MSTP on the specified ports.                                                                                                    |
|                  | <b>disable</b> : Disables MSTP on the specified ports.                                                                                                    |
| Description      | Use the <b>stp interface</b> command to enable or disable MSTP on specified ports in system view.                                                                                                    |
|                  | By default, MSTP is enabled on the ports of a switch if MSTP is globally enabled on the switch, and is disabled on the ports if MSTP is globally disabled.                                                                                                    |
|                  | An MSTP-disabled port does not participate in any calculation of spanning tree and is always in forwarding state.                                                                                                    |
| À                | <b>CAUTION:</b> Disabling MSTP on ports may result in loops.                                                                                                    |
| Related command: | stp mode, stp.                                                                                                    |
| Example          | <pre># Enable MSTP on Ethernet1/0/1 port in system view. <sw7750> system-view System View: return to User View with Ctrl+Z. [SW7750] stp interface Ethernet 1/0/1 enable</sw7750></pre>                                                                                                    |

#### stp interface config-digest-snooping

Syntax stp interface interface-list config-digest-snooping

undo stp interface interface-list config-digest-snooping

View System view

- **Parameter** *interface-list*: Ethernet port list. You can specify multiple Ethernet ports by providing this argument in the format of *interface-list* ={ *interface-type interface-number* [ **to** *interface-type interface-number* ] } &<1-10>, where &<1-10> means that you can provide up to 10 port indexes/port index ranges for this argument.
- **Description** Use the **stp interface config-digest-snooping** command to enable the digest snooping feature.

Use the **undo stp interface config-digest-snooping** command to disable the digest snooping feature.

By default, the digest snooping feature is disabled.

According to IEEE 802.1s, two interconnected MSTP switches can interwork with each other through MSTIs in an MST region only when the two switches have the same MST region-related configuration. Interconnected MSTP switches determine whether or not they are in the same MST region by checking the configuration IDs of the BPDUs between them. (A configuration ID contains information such as region ID and configuration digest.)

As some partners' switches adopt proprietary spanning tree protocols, they cannot interwork with other switches in an MST region even if they are configured with the same MST region-related settings as other switches in the MST region.

This problem can be overcome by implementing the digest snooping feature. If a port on a Switch 7750 is connected to a partner's switch that has the same MST region-related settings as its own but adopts a proprietary spanning tree protocol, you can enable digest snooping on the port. Then the Switch 7750 regards the partner's switch as in the same region; it records the configuration digests carried in the BPDUs received from the partner's switch, and put them in the BPDUs to be send to the partner's switch. In this way, the Switch 7750es can interwork with the partners' switches in the same MST region.

- The digest snooping feature is needed only when your Switch 7750 is connected to partner's proprietary protocol-adopted switches.
  - To enable the digest snooping feature successfully, you must first enable it on all the ports of your Switch 7750 that are connected to partner's proprietary protocol-adopted switches and then enable it globally.
  - To enable the digest snooping feature, the interconnected switches must be configured with exactly the same MST region-related configuration.
  - The digest snooping feature must be enabled on all the ports of your Switch 7750 that are connected to partners' proprietary protocol-adopted switches in the same MST region.
  - With the digest snooping feature enabled, the VLAN-to-MSTI mapping cannot be modified.
  - The digest snooping feature is not applicable to MST region edge ports.
- **Example** # Enable the digest snooping feature on Ethernet1/0/1 port in system view.

<SW7750> system-view System View: return to User View with Ctrl+Z. [SW7750] stp interface Ethernet 1/0/1 config-digest-snooping

## stp interface cost

| Syntax           | stp interface interface-list [ instance instance-id ] cost cost                                                                                                    |
|------------------|----------------------------------------------------------------------------------------------------|
|                  | undo stp interface interface-list [ instance instance-id ] cost                                                                                                    |
| View             | System view                                                                                                    |
| Parameter        | <i>interface-list</i> : Ethernet port list. You can specify multiple Ethernet ports by providing this argument in the form of <i>interface-list</i> = { <i>interface-type interface-number</i> [ <b>to</b> <i>interface-type interface-number</i> ] } &<1-10>, where &<1-10> means that you can provide up to 10 port indexes/port index ranges for this argument.                                                                                                    |
|                  | <i>instance-id</i> : Spanning tree instance ID ranging from 0 to 16. A value of 0 specifies the CIST.                                                                                                    |
|                  | <i>cost</i> : Port path cost to be set. This argument ranges from 1 to 200,000,000.                                                                                                    |
| Description      | Use the <b>stp interface cost</b> command to set the path cost(s) of the specified port(s) in a specified spanning tree instance in system view.                                                                                                    |
|                  | Use the <b>undo stp interface cost</b> command to revert to the default path cost(s) of the specified port(s) in the specified spanning tree instance in system view.                                                                                                    |
|                  | By default, a switch automatically calculates the path costs of a port in different spanning tree instances based on a specified standard.                                                                                                    |
|                  | If you specify the <i>instance-id</i> argument to be 0 or do not specify this argument, the <b>stp interface cost</b> command sets the path cost(s) of the specified port(s) in the CIST.                                                                                                    |
|                  | The path costs of a port in spanning tree instances affect the roles of the ports in<br>the spanning tree instances. By configuring different path costs for the same port<br>in different MSTIs, you can make flows of different VLANs traveling along different<br>physical links, so as to achieve VLAN-based load balancing. Changing the path<br>cost of a port in a spanning tree instance may change the role of the port in the<br>instance and put it in state transition. |
|                  | The default port path cost differs with port speed. Refer to Table 47 for details.                                                                                                    |
| Related command: | stp cost.                                                                                                    |
| Example          | # Set the path cost of Ethernet1/0/3 port in spanning tree instance 2 to 400 in system view.                                                                                                    |

<SW7750> system-view System View: return to User View with Ctrl+Z. [SW7750] stp instance 2 interface Ethernet 1/0/3 cost 400

#### stp interface edged-port

| Syntax        | <pre>stp interface interface-list edged-port { enable   disable }</pre>                                                                                                    |
|---------------|----------------------------------------------------------------------------------------------------|
|               | undo stp interface interface-list edged-port                                                                                                    |
| View          | System view                                                                                                    |
| Parameter     | <i>interface-list</i> : Ethernet port list. You can specify multiple Ethernet ports by providing this argument in the form of <i>interface-list</i> = { <i>interface-type interface-number</i> ] &<1-10>, where &<1-10> means that you can provide up to 10 port indexes/port index ranges for this argument.                                                                                                    |
|               | enable: Configures the specified Ethernet ports to be edge ports.                                                                                                    |
|               | <b>disable</b> : Configures the specified Ethernet ports to be non-edge ports.                                                                                                    |
| Description   | Use the <b>stp interface edged-port enable</b> command to configure the specified Ethernet port(s) as edge ports in system view.                                                                                                    |
|               | Use the <b>stp interface edged-port disable</b> command to configure the specified Ethernet port(s) as non-edge ports in system view.                                                                                                    |
|               | Use the <b>undo stp interface edged-port</b> command to restore the specified Ethernet port(s) to their default states.                                                                                                    |
|               | By default, all Ethernet ports of a switch are non-edge ports.                                                                                                    |
|               | An edge port is a port that is directly connected to a user terminal instead of<br>another switch or a network segment. Rapid transition is applied to edge ports<br>because, on these ports, no loops can be incurred by network topology changes.<br>You can enable a port to transit to the forwarding state rapidly by setting it to an<br>edge port. And you are recommended to configure the Ethernet ports directly<br>connected to user terminals as edge ports to enable them to transit to the<br>forwarding state rapidly. |
|               | Normally, configuration BPDUs cannot reach an edge port because the port is not connected to another switch. But when the BPDU guard function is disabled on an edge port, configuration BPDUs sent deliberately by a malicious user may reach the port. If an edge port receives a BPDU, it turns to a non-edge port.                                                                                                    |
| ated command: | stn edged-port                                                                                                    |

#### Related command: stp edged-port.

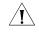

**CAUTION**: Among loop guard function, root guard function and edge port setting, only one can be valid on a port at one time.

**Example** # Configure Ethernet1/0/3 port as an edge port in system view.

<SW7750> system-view System View: return to User View with Ctrl+Z. [SW7750] stp interface Ethernet 1/0/3 edged-port enable

### stp interface loop-protection

| Syntax           | stp interface interface-list loop-protection                                                                                                    |
|------------------|----------------------------------------------------------------------------------------------------|
|                  | undo stp interface interface-list loop-protection                                                                                                    |
| View             | System view                                                                                                    |
| Parameter        | <i>interface-list:</i> Ethernet port list. You can specify multiple Ethernet ports by providing this argument in the form of <i>interface-list</i> = { <i>interface-type interface-number</i> ] } &<1-10>, where &<1-10> means that you can provide up to 10 port indexes/port index ranges for this argument. |
| Description      | Use the <b>stp interface loop-protection</b> command to enable the loop guard function in system view.                                                                                                    |
|                  | Use the <b>undo stp interface loop-protection</b> command to revert to the default state of the loop guard function in system view.                                                                                                    |
|                  | The loop guard function is disabled by default.                                                                                                    |
| Related command: | stp loop-protection.                                                                                                    |
| À                | <b>CAUTION</b> : Among loop guard function, root guard function and edge port setting, only one can be valid on the same port.                                                                                                    |
| Example          | <pre># Enable the loop guard function on Ethernet1/0/1 port. <sw7750> system-view System View: return to User View with Ctrl+Z. [SW7750] stp interface Ethernet 1/0/1 loop-protection</sw7750></pre>                                                                                                    |

## stp interface mcheck

Syntax stp [ interface interface-list ] mcheck

View System view

**Parameter** *interface-list*: Ethernet port list. You can specify multiple Ethernet ports by providing this argument in the form of *interface-list* = { *interface-type interface-number* [ **to** *interface-type interface-number* ] } &<1-10>, where &<1-10> means that you can provide up to 10 port indexes/port index ranges for this argument.

| Description | Use the stp interface mcheck command to perform the mCheck operation on |
|-------------|-------------------------------------------------------------------------|
|             | specified port(s) in system view.                                       |

A port on an MSTP-enabled switch toggles to the STP-/RSTP-compatible mode automatically if an STP-/RSTP-enabled switch is connected to it. But when the STP-/RSTP-enabled switch is disconnected from the port, the port cannot toggle back to the MSTP mode automatically. In this case, you can force the port to toggle to the MSTP mode by performing the mCheck operation on the port.

```
Related command:stp mcheck, and stp mode.Example# Perform the mCheck operation for Ethernet1/0/3 port in system view.<br/><SW7750> system-view<br/>System View: return to User View with Ctrl+Z.<br/>[SW7750] stp interface Ethernet 1/0/3 mcheck
```

### stp interface no-agreement-check

| Syntax      | stp interface interface-type interface-number no-agreement-check                                                                                                    |
|-------------|----------------------------------------------------------------------------------------------------|
|             | undo stp interface interface-type interface-number no-agreement-check                                                                                                    |
| View        | System view                                                                                                    |
| Parameter   | interface-type: Port type.                                                                                                    |
|             | <i>interface-number</i> : Port number.                                                                                                    |
| Description | Use the <b>stp interface no-agreement-check</b> command to enable the rapid transition feature on a specified port.                                                                                                    |
|             | Use the <b>undo stp interface no-agreement-check</b> command to disable the rapid transition feature on a specified port.                                                                                                    |
|             | The rapid transition feature is disabled on any port by default.                                                                                                    |
|             | Some manufactures' switches adopt proprietary spanning tree protocols that are similar to RSTP in the way to implement rapid transition on designated ports. When a switch of this kind operates as the upstream switch of a Switch 7750 running MSTP, the upstream designated port fails to change their states rapidly.                                                                                                    |
|             | The rapid transition feature is developed to avoid this case. When a Switch 7750 running MSTP is connected in the upstream direction to a manufacture's switch running proprietary spanning tree protocol, you can enable the rapid transition feature on the ports of the Switch 7750 operating as the downstream switch. Among these ports, those operating as the root ports will then send agreement packets to their upstream ports after they receive proposal packets from the upstream designated ports, instead of waiting for agreement packets from the upstream switch. This enables designated ports of the upstream switch to change their states rapidly. |

#### Related command: stp no-agreement-check.

- The rapid transition feature can be enabled on root ports or alternate ports only.
  - If you configure the rapid transition feature on the designated port, the feature does not take effect on the port.

## **Example** # Enable the rapid transition feature for Ethernet1/0/1 port.

<SW7750> system-view System View: return to User View with Ctrl+Z. [SW7750]stp interface Ethernet1/0/1 no-agreement-check

## stp interface point-to-point

| Syntax      | <pre>stp interface interface-list point-to-point { force-true   force-false   auto }</pre>                                                                                                    |
|-------------|----------------------------------------------------------------------------------------------------|
|             | undo stp interface interface-list point-to-point                                                                                                    |
| View        | System view                                                                                                    |
| Parameter   | <i>interface-list</i> : Ethernet port list. You can specify multiple Ethernet ports by providing this argument in the form of <i>interface-list</i> = { <i>interface-type interface-number</i> ] } &<1-10>, where &<1-10> means that you can provide up to 10 port indexes/port index ranges for this argument. |
|             | <b>force-true</b> : Specifies that the links connected to the specified Ethernet ports are point-to-point links.                                                                                                    |
|             | <b>force-false</b> : Specifies that the links connected to the specified Ethernet ports are not point-to-point links.                                                                                                    |
|             | <b>auto</b> : Specifies to automatically determine whether or not the links connected to the specified Ethernet ports are point-to-point links.                                                                                                    |
| Description | Use the <b>stp interface point-to-point</b> command to specify whether the links connected to the specified Ethernet ports are point-to-point links in system view.                                                                                                    |
|             | Use the <b>undo stp interface point-to-point</b> command to restore the links connected to the specified ports to their default link types, which are automatically determined by MSTP.                                                                                                    |
|             | If no keyword is specified in the <b>stp interface point-to-point</b> command, the <b>auto</b> keyword is used by default, and so MSTP automatically determines the types of the links connected to the specified ports.                                                                                        |
|             | The rapid transition feature is not applicable to ports on non-point-to-point links.                                                                                                    |
|             | If an Ethernet port is the master port of an aggregated port or operates in full-duplex mode, the link connected to the port is a point-to-point link.                                                                                                    |
|             |                                                                                                    |

You are recommended to let MSTP automatically determine the link types.

These two commands only apply to CIST and MSTIs. If you configure the link to which a port is connected to be a point-to-point link (or a non-point-to-point link), the configuration applies to all spanning tree instances (that is, the port is configured to connect to a point-to-point link (or a non-point-to-point link) in all spanning tree instances). If the actual physical link is not a point-to-point link and you configure the link to which the port is connected to be a point-to-point link, loops may temporarily occur.

#### Related command: stp point-to-point.

## stp interface port priority

| Syntax      | stp interface interface-list instance instance-id port priority priority                                                                                                    |
|-------------|----------------------------------------------------------------------------------------------------|
|             | undo stp interface interface-list instance instance-id port priority                                                                                                    |
| View        | System view                                                                                                    |
| Parameter   | <i>interface-list</i> : Ethernet port list. You can specify multiple Ethernet ports by providing this argument in the form of <i>interface-list</i> = { <i>interface-type interface-number</i> ] } &<1-10>, where &<1-10> means that you can provide up to 10 port indexes/port index ranges for this argument.                                                                                                    |
|             | <i>instance-id</i> : Spanning tree instance ID ranging from 0 to 16. A value of 0 specifies the CIST.                                                                                                    |
|             | <i>priority</i> : Port priority to be set. This argument ranges from 0 to 240 and must be a multiple of 16 (such as 0, 16, and 32). The default port priority of a port in any spanning tree instance is 128.                                                                                                    |
| Description | Use the <b>stp interface port priority</b> command to set a port priority for the specified ports in the specified spanning tree instance.                                                                                                    |
|             | Use the <b>undo stp interface port priority</b> command to restore the specified ports to the default port priority in the specified spanning tree instance.                                                                                                    |
|             | If you specify the <i>instance-id</i> argument to be 0, these two commands apply to the port priorities on the CIST. The role a port plays in a spanning tree instance is determined by the port priority in the instance. A port on an MSTP-enabled switch can have different port priorities and play different roles in different MSTIs. This enables packets of different VLANs to be forwarded along different physical paths, |

so as to achieve load balancing by VLANs. Changing port priorities results in port roles being re-determined and may cause state transitions.

#### Related command: stp port priority.

**Example** # Set the port priority of Ethernet1/0/3 port (with regard to spanning tree instance 2) to 16.

<SW7750> system-view System View: return to User View with Ctrl+Z. [SW7750] stp interface Ethernet 1/0/3 instance 2 port priority 16

## stp interface root-protection

| Syntax      | stp interface interface-list root-protection                                                                                                    |
|-------------|----------------------------------------------------------------------------------------------------|
|             | undo stp interface interface-list root-protection                                                                                                    |
| View        | System view                                                                                                    |
| Parameter   | <i>interface-list</i> : Ethernet port list. You can specify multiple Ethernet ports by providing this argument in the form of <i>interface-list</i> = { <i>interface-type interface-number</i> ] } &<1-10>, where &<1-10> means that you can provide up to 10 port indexes/port index ranges for this argument.                                                                                                    |
| Description | Use the <b>stp interface root-protection</b> command to enable the root guard function on specified port(s).                                                                                                    |
|             | Use the <b>undo stp interface root-protection</b> command to restore the root guard function to the default state on specified port(s).                                                                                                    |
|             | By default, the root guard function is disabled.                                                                                                    |
|             | Configuration errors or attacks may result in configuration BPDUs with their priorities higher than that of a root bridge, which causes new root bridge to be elected and network topology jitter to occur. In this case, flows that should travel along high-speed links may be led to low-speed links, and network congestion may occur.                                                                                                    |
|             | You can avoid this by utilizing the root guard function. Ports with this function<br>enabled can only be kept as designated ports in all spanning tree instances. When<br>a port of this type receives configuration BPDUs with higher priorities, it changes<br>to Discarding state (rather than becomes a non-designated port) and stops<br>forwarding packets (as if it is disconnected from the link). It resumes the normal<br>state if it does not receive any configuration BPDUs with higher priorities for a<br>specified period. |
|             |                                                                                                    |

## Related command: stp root-protection.

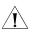

**CAUTION**: Among loop guard function, root guard function and edge port setting, only one can be valid on a port at one time.

Example # Enable the root guard function on Ethernet1/0/1 port. <SW7750> system-view System View: return to User View with Ctrl+Z. [SW7750] stp interface Ethernet 1/0/1 root-protection

## stp interface transmit-limit

| Syntax           | stp interface interface-list transmit-limit packetnum                                                                                                    |
|------------------|----------------------------------------------------------------------------------------------------|
|                  | undo stp interface interface-list transmit-limit                                                                                                    |
| View             | System view                                                                                                    |
| Parameter        | <i>interface-list</i> : Ethernet port list. You can specify multiple Ethernet ports by providing this argument in the form of <i>interface-list</i> = { <i>interface-type interface-number</i> [ <b>to</b> <i>interface-type interface-number</i> ] } &<1-10>, where &<1-10> means that you can provide up to 10 port indexes/port index ranges for this argument. |
|                  | <i>packetnum</i> : Also known as maximum transmitting speed, the maximum number of configuration BPDUs a port can send in each Hello time. This argument ranges from 1 to 255 and defaults to 3.                                                                                                    |
| Description      | Use the <b>stp interface transmit-limit</b> command to set the maximum number of configuration BPDUs each specified port can send in each Hello time.                                                                                                    |
|                  | Use the <b>undo stp interface transmit-limit</b> command to revert to the default maximum number.                                                                                                    |
|                  | The larger the <i>packetnum</i> argument is, the more packets a port can transmit in each Hello time. Configure the <i>packetnum</i> argument to a proper value to limit the number of BPDUs a port can send in each Hello time to avoid MSTP from occupying too much network resources when network topology jitter occur.                                        |
| Related command: | stp transmit-limit.                                                                                                    |
| Example          | <pre># Set the maximum transmitting speed of Ethernet1/0/3 port to 5. <sw7750> system-view System View: return to User View with Ctrl+Z. [SW7750] stp interface Ethernet 1/0/3 transmit-limit 5</sw7750></pre>                                                                                                    |

stp loop-protection

#### undo stp loop-protection

View Ethernet port view

Parameter None

**Description** Use the **stp loop-protection** command to enable the loop guard function on the current port.

Use the **undo stp loop-protection** command to restore the loop guard function to the default state on the current port.

By default, the loop guard function is disabled.

A switch maintains the states of the root port and other blocked ports by receiving and processing BPDUs from the upstream switch. These BPDUs may get lost because of network congestions and link failures. If a switch does not receive BPDUs from the upstream switch for a certain period, the switch selects a new root port; the original root port becomes a designated port; and the blocked ports transit to forwarding state. This may cause loops in the network.

The loop guard function suppresses loops. With this function enabled, if link congestions or link failures happen, a root port becomes a designated port, and the port state becomes discarding. The blocked port also becomes designated port and the port state becomes discarding (do not forward packets), and thereby loops can be prevented.

**Example** # Enable the loop guard function on Ethernet1/0/1 port.

.

<SW7750> system-view System View: return to User View with Ctrl+Z. [SW7750] interface Ethernet1/0/1 [SW7750-Ethernet1/0/1] stp loop-protection

#### stp max-hops

| Syntax      | stp max-nops                                                                                                    |  |
|-------------|----------------------------------------------------------------------------------------------------|--|
|             | undo stp max-hops                                                                                                    |  |
| View        | System view                                                                                                    |  |
| Parameter   | <i>hops</i> : Maximum hops to be set. This argument ranges from 1 to 40. The default maximum hops value of an MST region is 20. |  |
| Description | Use the <b>stp max-hops</b> command to set the maximum hops for the MST region the current switch belongs to.                   |  |
|             |                                                                                                    |  |

Use the **undo stp max-hops** command to revert to the default maximum hops.

The maximum hops values configured on the region roots of the CIST and MSTI in an MST region limit the size of the MST region.

A configuration BPDU contains a field that maintains the remaining hops of the configuration BPDU. And a switch discards the configuration BPDUs whose remaining hops are 0. After a configuration BPDU reaches a root bridge of a spanning tree in a MST region, the value of the remaining hops field in the configuration BPDU is decreased by 1 every time the configuration BPDU passes a switch. Such a mechanism disables the switches that are beyond the maximum hops from participating in spanning tree generation, and thus limits the size of an MST region.

With such a mechanism, the maximum hops configured on the switch operating as the root bridge of the CIST or an MSTI in a MST region becomes the network diameter of the spanning tree, which limits the size of the spanning tree in the current MST region. The switches that are not root bridges in the MST region adopt the maximum hops settings of their root bridges.

## stp mcheck

| Syntax      | stp mcheck                                                                                                    |
|-------------|----------------------------------------------------------------------------------------------------|
| View        | Ethernet port view                                                                                                    |
| Parameter   | None                                                                                                    |
| Description | Use the <b>stp mcheck</b> command to perform the mCheck operation on the current port.                                                                                                    |
|             | When a port on an MSTP-enabled upstream switch connects with an STP enabled downstream switch, the port transits to the STP-compatible mode. But when the STP enabled downstream switch is then replaced by an MSTP-enabled switch, the port cannot automatically transit to the MSTP mode but remains in the STP-compatible mode. In this case, you can force the port to transit to the MSTP mode by performing the mCheck operation on the port.                             |
|             | Similarly, when a port on an RSTP-compatible upstream switch connects with an STP-enabled downstream switch, the port transits to the STP-compatible mode.<br>But when the STP enabled downstream switch is then replaced by an MSTP-enabled switch, the port cannot automatically transit to the MSTP mode but remains in the STP-compatible mode. In this case, you can force the port to transit to the MSTP-compatible mode by performing the mCheck operation on the port. |

Related command: stp mode, stp interface mcheck.

## stp mode

| Syntax            | <pre>stp mode { stp   rstp   mstp }</pre>                                                                 |
|-------------------|----------------------------------------------------------------------------------------------------|
|                   | undo stp mode                                                                                             |
| View              | System view                                                                                               |
| Parameter         | <b>stp</b> : Enables the STP-compatible mode.                                                             |
|                   | mstp: Enables the MSTP mode.                                                                              |
|                   | <b>rstp</b> : Enables RSTP-compatible.                                                                    |
| Description       | Use the <b>stp mode</b> command to set the MSTP operation mode.                                           |
|                   | Use the <b>undo stp mode</b> command to revert to the default MSTP operation mode.                        |
|                   | By default, a switch operates in MSTP mode.                                                               |
|                   | To make a switch compatible with STP/RSTP, MSTP provides following three operation modes:                 |
|                   | STP-compatible mode, where a switch sends out STP BPDU packets                                            |
|                   | RSTP-compatible mode, where a switch sends out RSTP BPDU packets                                          |
|                   | MSTP mode, where a switch sends out MSTP BPDU packets                                                     |
| Related command:  | stp mcheck, stp, stp interface, and stp interface mcheck.                                                 |
| Example           | # Configure the switch to operate in STP-compatible mode.                                                 |
|                   | <sw7750> system-view<br/>System View: return to User View with Ctrl+Z.<br/>[SW7750] stp mode stp</sw7750> |
| o-agreement-check |                                                                                                    |

## stp no-agreement-check

Syntax stp no-agreement-check

undo stp no-agreement-check

View

Ethernet port view

| VICVV            |                                                                                                    |
|------------------|----------------------------------------------------------------------------------------------------|
| Parameter        | None                                                                                                    |
| Description      | Use the <b>stp no-agreement-check</b> command to enable the rapid transition feature for a port.                                                                                                    |
|                  | Use the <b>stp no-agreement-check</b> command to disable the rapid transition feature.                                                                                                    |
|                  | By default, the rapid transition feature is disabled on a port.                                                                                                    |
|                  | Some manufactures' switches adopt proprietary spanning tree protocols that are similar to RSTP in the way to implement rapid transition on designated ports. When a switch of this kind operates as the upstream switch of a Switch 7750 running MSTP, the upstream designated port fails to change their states rapidly.                                                                                                    |
|                  | The rapid transition feature aims to resolve this problem. When a Switch 7750 running MSTP is connected in the upstream direction to a manufacture's switch running proprietary spanning tree protocol, you can enable the rapid transition feature on the ports of the Switch 7750 operating as the downstream switch. Among these ports, those operating as the root ports will then send agreement packets to their upstream ports after they receive proposal packets from the upstream designated ports, instead of waiting for agreement packets from the upstream switch. This enables designated ports of the upstream switch to change their states rapidly. |
| Related command: | stp interface no-agreement-check.                                                                                                    |
| ì                | <ul> <li>The rapid transition feature can be enabled on root ports or alternate ports<br/>only.</li> </ul>                                                                                                    |
|                  | <ul> <li>If you configure the rapid transition feature on the designated port, the feature<br/>does not take effect on the port.</li> </ul>                                                                                                    |
| Example          | # Enable the rapid transition feature for Ethernet1/0/1 port.                                                                                                    |
|                  | <sw7750> system-view<br/>System View: return to User View with Ctrl+Z.<br/>[SW7750]interface Ethernet1/0/1<br/>[SW7750-Ethernet1/0/1]stp no-agreement-check</sw7750>                                                                                                    |
|                  |                                                                                                    |

## stp pathcost-standard

| dot1t   legacy } | ł                |
|------------------|------------------|
|                  | dot1t   legacy } |

## undo stp pathcost-standard

View System view

Parameter dot1d-1998: Uses the IEEE 802.1D-1998 standard to calculate the default path costs of ports.

**dot1t**: Uses the IEEE 802.1t standard to calculate the default path costs of ports.

legacy: Uses the proprietary standard to calculate the default path costs of ports.

Use the **undo stp pathcost-standard** command to specify to use the default standard.

By default, a switch uses the IEEE 802.1t standard to calculate the default path costs of ports.

| Transmission speed | Operation mode<br>(half-/full-duplex) | 802.1D-1998 | IEEE 802.1t | Standard<br>defined by<br>Private |
|--------------------|---------------------------------------|-------------|-------------|-----------------------------------|
| 0                  | -                                     | 75,535      | 200,000,000 | 200,000                           |
| 10 Mbps            | Half-duplex/Full-duplex               | 100         | 200,000     | 2,000                             |
|                    | Aggregated link 2 ports               | 95          | 1,000,000   | 1,800                             |
|                    | Aggregated link 3 ports               | 95          | 666,666     | 1,600                             |
|                    | Aggregated link 4 ports               | 95          | 500,000     | 1,400                             |
| 100 Mbps           | Half-duplex/Full-duplex               | 19          | 200,000     | 200                               |
|                    | Aggregated link 2 ports               | 15          | 100,000     | 180                               |
|                    | Aggregated link 3 ports               | 15          | 66,666      | 160                               |
|                    | Aggregated link 4 ports               | 15          | 50,000      | 140                               |
| 1,000 Mbps         | Full-duplex                           | 4           | 200,000     | 20                                |
|                    | Aggregated link 2 ports               | 3           | 10,000      | 18                                |
|                    | Aggregated link 3 ports               | 3           | 6,666       | 16                                |
|                    | Aggregated link 4 ports               | 3           | 5,000       | 14                                |
| 10 Gbps            | Full-duplex                           | 2           | 200,000     | 2                                 |
|                    | Aggregated link 2 ports               | 1           | 1,000       | 1                                 |
|                    | Aggregated link 3 ports               | 1           | 666         | 1                                 |
|                    | Aggregated link 4 ports               | 1           | 500         | 1                                 |

**Table 47** Transmission speeds and the corresponding path costs

Normally, when a port operates in full-duplex mode, the corresponding path cost is slightly less than that when the port operates in half-duplex mode.

When calculating the path cost of an aggregated link, the 802.1D-1998 standard does not take the number of the ports on the aggregated link into account, whereas the 802.1T standard does. The following formula is used to calculate the path cost of an aggregated link:

Path cost = 200,000 / link transmission speed,

Where the link transmission speed is the sum of the speeds of the unblocked ports on the aggregated link, which is measured in 100 Kbps.

**Description** Use the **stp pathcost-standard** command to set the standard to be used to calculate the default path costs of the links connected to the switch.

# **Example** # Configure to use the IEEE 802.1D-1998 standard to calculate the default path costs of ports.note2

<SW7750> system-view System View: return to User View with Ctrl+Z. [SW7750] stp pathcost-standard dot1d-1998

# Configure to use the IEEE 802.1t standard to calculate the default path costs of ports.note2

```
<SW7750> system-view
System View: return to User View with Ctrl+Z.
[SW7750] stp pathcost-standard dot1t
```

## stp point-to-point

| Syntax      | stp point-to-point { force-true   force-false   auto }                                                                                                    |
|-------------|----------------------------------------------------------------------------------------------------|
|             | undo stp point-to-point                                                                                                    |
| View        | Ethernet port view                                                                                                    |
| Parameter   | <b>force-true</b> : Specifies that the link connected to the current Ethernet port is a point-to-point link.                                                                                                    |
|             | <b>force-false</b> : Specifies that the link connected to the current Ethernet port is not a point-to-point link.                                                                                                    |
|             | <b>auto</b> : Specifies to automatically determine whether or not the link connected to the current Ethernet port is a point-to-point link.                                                                                                    |
| Description | Use the <b>stp point-to-point</b> command to specify whether the link connected to the current Ethernet port is a point-to-point link.                                                                                                    |
|             | Use the <b>undo stp point-to-point</b> command to restore the link connected to the current Ethernet port to its default link type, which is automatically determined by MSTP.                                                                                                    |
|             | If no keyword is specified in the <b>stp point-to-point</b> command, the <b>auto</b> keyword is used by default, and so MSTP automatically determines the type of the link connected to the current port.                                                                                                    |
|             | The rapid transition feature is not applicable to ports on non-point-to-point links.                                                                                                    |
|             | If an Ethernet port is the master port of an aggregation port or operates in full-duplex mode, the link connected to the port is a point-to-point link.                                                                                                    |
|             | You are recommended to let MSTP automatically determine the link types of ports.                                                                                                    |
|             | These two commands only apply to CISTs and MSTIs. If you configure the link to which a port is connected is a point-to-point link (or a non-point-to-point link), the configuration applies to all spanning tree instances (that is, the port is configured to connect to a point-to-point link [or a non-point-to-point link] in all spanning |

tree instances). If the actual physical link is not a point-to-point link and you configure the link to which the port is connected to be a point-to-point link, loops may temporarily occur.

### Related command: stp interface point-to-point.

**Example** # Configure the link connected to Ethernet1/0/3 port as a point-to-point link.

<SW7750> system-view System View: return to User View with Ctrl+Z. [SW7750] interface Ethernet1/0/3 [SW7750-Ethernet1/0/3] stp point-to-point force-true

#### stp port priority

| Syntax           | stp [ instance instance-id ] port priority priority                                                                                                    |
|------------------|----------------------------------------------------------------------------------------------------|
|                  | undo stp [ instance instance-id ] port priority                                                                                                    |
| View             | Ethernet port view                                                                                                    |
| Parameter        | <i>instance-id</i> : Spanning tree instance ID ranging from 0 to 16. A value of 0 specifies the CIST.                                                                                                    |
|                  | <b>port priority</b> <i>priority</i> : Sets the port priority. The <i>priority</i> argument ranges from 0 to 240 and must be a multiple of 16 (such as 0, 16, and 32). The default port priority of a port in any spanning tree instance is 128.                                                                                                    |
| Description      | Use the <b>stp port priority</b> command to set the port priority of the current port in the specified spanning tree instance.                                                                                                    |
|                  | Use the <b>undo stp port priority</b> command to restore the current port to the default port priority in the specified spanning tree instance.                                                                                                    |
|                  | If you specify the <i>instance-id</i> argument to be 0 or do not specify the argument, these two commands apply to the port priorities on the CIST. The role a port plays in a spanning tree instance is determined by the port priority in the instance. A port on a MSTP-enabled switch can have different port priorities and play different roles in different MSTIs. This enables packets of different VLANs to be forwarded along different physical paths, so as to achieve load balancing by VLANs. Changing port priorities result in port roles being re-determined and may cause state transitions. |
| Related command: | stp interface port priority.                                                                                                    |
| Example          | <pre># Set the port priority of Ethernet1/0/3 port in spanning tree instance 2 to 16. <sw7750> system-view System View: return to User View with Ctrl+Z. [SW7750] interface Ethernet1/0/3</sw7750></pre>                                                                                                    |

[SW7750-Ethernet1/0/3] stp instance 2 port priority 16

## stp portlog

| Syntax      | stp [ instance instance-id ] portlog                                                                                                    |  |
|-------------|----------------------------------------------------------------------------------------------------|--|
|             | undo stp [ instance instance-id ] portlog                                                                                                    |  |
| View        | System view                                                                                                    |  |
| Parameter   | <b>instance</b> <i>instance-id</i> : Specifies a spanning tree instance ID, ranging from 0 to 16. The value of 0 indicates the CIST.                                                     |  |
| Description | Use the <b>stp portlog</b> command to enable log and trap message output for the ports of a specified instance.                                                                          |  |
|             | Use the <b>undo stp portlog</b> command to disable this function.                                                                                                    |  |
|             | By default, log and trap message output is disabled.                                                                                                    |  |
|             | Executing the <b>stp portlog</b> command (without using the <b>instance</b> <i>instance-id</i> parameters) will enable log and trap message output for the ports of instance 0.          |  |
| Example     | <pre># Enable log and trap message output for the ports of instance 1. <sw7750> system-view System View: return to User View with Ctrl+Z. [SW7750] stp instance 1 portlog</sw7750></pre> |  |

# stp portlog all

| Syntax      | stp portlog all                                                                                              |
|-------------|----------------------------------------------------------------------------------------------------|
|             | undo stp portlog all                                                                                         |
| View        | System view                                                                                                  |
| Parameter   | None                                                                                                    |
| Description | Use the <b>stp portlog all</b> command to enable log and trap message output for the ports of all instances. |
|             | Use the <b>undo stp portlog all</b> command to disable this function.                                        |
|             | By default, log and trap message output is disabled on the ports of all instances.                           |
| Example     | # Enable log and trap message output for the ports of all instances.                                         |
|             | <sw7750> system-view<br/>System View: return to User View with Ctrl+Z.<br/>[SW7750] stp portlog all</sw7750> |

# stp priority

| Syntax      | stp [ instance instance-id ] priority priority                                                                                                    |
|-------------|----------------------------------------------------------------------------------------------------|
|             | undo stp [ instance instance-id ] priority                                                                                                    |
| View        | System view                                                                                                    |
| Parameter   | <i>instance-id</i> : Spanning tree instance ID ranging from 0 to 16. A value of 0 specifies the CIST.                                                                                                    |
|             | <i>priority</i> : Switch priority to be set. This argument ranges from 0 to 61,440 and must be a multiple of 4,096 (such as 0, 4,096, and 8,192). There are totally 16 available switch priorities.                 |
| Description | Use the <b>stp priority</b> command to set the priority of the switch in the specified spanning tree instance.                                                                                                    |
|             | Use the <b>undo stp priority</b> command to restore the switch to the default priority in the specified spanning tree instance.                                                                                     |
|             | The default priority of a switch is 32,768.                                                                                                    |
|             | The priorities of switches are used for spanning tree generation. Switch priorities are spanning tree-specific. That is, you can set different priorities for the same switch in different spanning tree instances. |
|             | If you do not specify the <i>instance-id</i> argument, the two commands apply to the CIST.                                                                                                    |
| Example     | # Set the priority of the switch in spanning tree instance 1 to 4,096.                                                                                                    |
|             | <sw7750> system-view<br/>System View: return to User View with Ctrl+Z.<br/>[SW7750] stp instance 1 priority 4096</sw7750>                                                                                           |
|             |                                                                                                    |

# stp region-configuration

| Syntax      | stp region-configuration                                                                                   |  |
|-------------|----------------------------------------------------------------------------------------------------|--|
|             | undo stp region-configuration                                                                              |  |
| View        | System view                                                                                                |  |
| Parameter   | None                                                                                                    |  |
| Description | Use the <b>stp region-configuration</b> command to enter MST region view.                                  |  |
|             | Use the <b>undo stp region-configuration</b> command to revert to the default MST region-related settings. |  |

MST region-related settings include: region name, revision level, and VLAN mapping table. The three MST region-related settings default to:

- MST region name: The first MAC address of the switch
- VLAN mapping table: All VLANs are mapped to the CIST.
- MSTP revision level: 0

And you can modify the three settings after entering MST region view by using the **stp region-configuration** command.

Example # Enter MST region view.
 <SW7750> system-view
 System View: return to User View with Ctrl+Z.
 [SW7750] stp region-configuration
 [SW7750-mst-region]

## stp root primary

| Syntax      | stp [ instance instance-id ] root primary [ bridge-diameter bridgenum [ hello-time centi-seconds ] ]                                                                                                    |
|-------------|----------------------------------------------------------------------------------------------------|
|             | undo stp [ instance instance-id ] root                                                                                                    |
| View        | System view                                                                                                    |
| Parameter   | <i>instance-id</i> : Spanning tree instance ID ranging from 0 to 16. A value of 0 specifies the CIST.                                                                                                    |
|             | <i>bridgenum</i> : Network diameter of the specified spanning tree. This argument ranges from 2 to 7 and defaults to 7.                                                                                                    |
|             | <i>centi-seconds</i> : Hello time (in centiseconds) of the specified spanning tree. This argument ranges from 100 to 1,000 and defaults to 200.                                                                                                    |
| Description | Use the <b>stp root primary</b> command to configure the current switch as the root bridge of a specified spanning tree instance.                                                                                                    |
|             | Use the <b>undo stp root</b> command to cancel the current configuration.                                                                                                    |
|             | By default, a switch is not configured as a root bridge.                                                                                                    |
|             | If you do not specify the <i>instance-id</i> argument, these two commands apply to the CIST.                                                                                                    |
|             | You can specify the current switch as the root bridge of a spanning tree instance regardless of the priority of the switch. You can also specify the network diameter of the switched network by using the <b>stp root primary</b> command. The switch will then figure out the following three time parameters: Hello time, Forward delay, and Max age. As the Hello time figured out by the network diameter is not always the optimal one, you can set it manually through the <b>hello-time</b> <i>centi-seconds</i> |

parameter. Normally, you are recommended to set the network diameter and leave the Forward delay and Max age parameters being automatically determined by the network diameter you set.

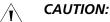

- You can configure only one root bridge for a spanning tree instance and can configure one or more secondary root bridges for a spanning tree instance. Configuring multiple root bridges for a spanning tree instance causes unpredictable spanning tree computing results.
- Once a switch is configured as the root bridge or a secondary root bridge, its priority cannot be modified.

**Example** # Configure the current switch as the root bridge of spanning tree instance 1, setting the network diameter of the switched network to 4, and the Hello time to 500 centiseconds.

<SW7750> system-view System View: return to User View with Ctrl+Z. [SW7750] stp instance 1 root primary bridge-diameter 4 hello-time 50 0

#### stp root secondary

| Syntax      | <pre>stp [ instance instance-id ] root secondary [ bridge-diameter bridgenum ] [ hello-time centi-seconds ] ]</pre>                           |
|-------------|----------------------------------------------------------------------------------------------------|
|             | undo stp [ instance instance-id ] root                                                                                                    |
| View        | System view                                                                                                    |
| Parameter   | <i>instance-id</i> : Spanning tree instance ID ranging from 0 to 16. A value of 0 specifies the CIST.                                         |
|             | <i>bridgenum</i> : Network diameter of the specified spanning tree. This argument ranges from 2 to 7 and defaults to 7.                       |
|             | <i>centi-seconds</i> : Hello time in centiseconds of the specified spanning tree. This argument ranges from 100 to 1,000 and defaults to 200. |
| Description | Use the <b>stp root secondary</b> command to configure the current switch as a secondary root bridge of a specified spanning tree instance.   |
|             | Use the <b>undo stp root</b> command to cancel the current configuration.                                                                     |
|             | By default, a switch does not operate as a secondary root bridge.                                                                             |
|             | If you do not specify the <i>instance-id</i> argument, these two commands apply to the CIST.                                                  |

You can configure one or more secondary root bridges for a spanning tree instance. If the switch operating as the root bridge fails or is turned off, the secondary root bridge with the least MAC address becomes the root bridge.

You can also specify the network diameter and the Hello time of the switch that you are configuring as a secondary root bridge. The switch will then figures out the other two time parameters: Forward delay and Max age. You can configure only one root bridge for a spanning tree instance but you can configure one or more secondary root bridges for a spanning tree instance. Once a switch is configured as the root bridge or a secondary root bridge, its priority cannot be modified.

**Example** # Configure the current switch as a secondary root bridge of spanning tree instance 4, setting the network diameter of the switched network to 5 and the Hello time to 300 centiseconds.

<SW7750> system-view System View: return to User View with Ctrl+Z. [SW7750] stp instance 4 root secondary bridge-diameter 5 hello-time 300

### stp root-protection

| Syntax      | stp root-protection                                                                                                    |  |
|-------------|----------------------------------------------------------------------------------------------------|--|
|             | undo stp root-protection                                                                                                    |  |
| View        | Ethernet port view                                                                                                    |  |
| Parameter   | None                                                                                                    |  |
| Description | Use the <b>stp root-protection</b> command to enable the root guard function on the current port.                                                                                                    |  |
|             | Use the <b>undo stp root-protection</b> command to restore the root guard function to the default state on the current port.                                                                                                    |  |
|             | By default, the root guard function is disabled.                                                                                                    |  |
|             | Configuration errors or attacks may result in configuration BPDUs with their<br>priorities higher than that of a root bridge, which causes new root bridge to be<br>elected and network topology jitter to occur. In this case, flows that are to travel<br>along high-speed links may be led to low-speed links, and network congestion<br>may occur.                                                                                                    |  |
|             | You can avoid this by utilizing the root guard function. Ports with this function<br>enabled can only be kept as designated ports in all spanning tree instances. When<br>a port of this type receives configuration BPDUs with higher priorities, it changes<br>to Discarding state (rather than becomes a non-designated port) and stops<br>forwarding packets (as if it is disconnected from the link). It resumes the normal<br>state if it does not receive any configuration BPDUs with higher priorities for a<br>specified period. |  |

## Related command: stp interface root-protection.

## stp tc-protection

| Syntax      | stp tc-protection enable                                                                                                    |
|-------------|----------------------------------------------------------------------------------------------------|
|             | stp tc-protection disable                                                                                                    |
| View        | System view                                                                                                    |
| Parameter   | None                                                                                                    |
| Description | Use the <b>stp tc-protection enable</b> command to enable the TC-BPDU attack guard function.                                                                                                    |
|             | Use the <b>stp tc-protection disable</b> command to disable the TC-BPDU attack guard function.                                                                                                    |
|             | By default, the TC-BPDU attack guard function is enabled. The operation of removing MAC address tables can be executed for up to six times within 10 seconds.                                                                                                    |
|             | Normally, upon receiving a TC-BPDU, a switch removes its local MAC address table<br>and then updates its ARP address table based on STP instances according to the<br>updated MAC address table. If a malicious user forges TC-BPDUs to attack a<br>switch, the switch will receive a large amount of TC-BPDUs in a short period, so<br>that the switch will be busy in removing local MAC address tables and updating<br>ARP address tables, which will affect STP calculation and occupy a large amount of<br>network bandwidth. As a result, the CPU utilization stays high for the switch. |
|             | With the TC-BPDU attack guard function enabled, the switch performs the operation of removing its MAC address table once upon receiving a TC-BPDU, and triggers a timer with the period of 10 seconds at the same time. If the switch receives more TC-BPDUs within this period, the switch can perform the operation of removing MAC address tables for up to six times. Such a mechanism prevents the switch from removing MAC address tables frequently and the subsequent negative effect.                                                                                                 |
| Example     | <pre># Enable the TC-BPDU guard function on the switch. <sw7750> system-view System View: return to User View with Ctrl+Z. [SW7750] stp tc-protection enable</sw7750></pre>                                                                                                    |

#### stp tc-protection threshold

## Syntax **stp tc-protection threshold** *number* undo stp tc-protection threshold View System view Parameter number: Upper threshold of the times for a switch to process TC-BPDUs within 10 seconds, in the range 1 to 255. Description Use the **stp tc-protection threshold** command to set the upper threshold of the times for a switch to remove its MAC address table within 10 seconds. Use the **undo stp tc-protection threshold** command to cancel the configuration. Normally, upon receiving a TC-BPDU, a switch removes its local MAC address table and then updates the ARP address table based on STP instances according to the updated MAC address table. If a malicious user forges TC-BPDUs to attack a switch, the switch will receive a large amount of TC-BPDUs in a short period, so that the switch will be busy in removing local MAC address tables and updating ARP address tables, which will affect STP calculation and occupy a large amount of network bandwidth. As a result, the CPU utilization stays high for the switch. With the TC-BPDU attack guard function enabled, the switch performs the operation of removing the local MAC address table only once after it receives a TC-BPDU, and triggers a timer with the period of 10 seconds at the same time. If the switch receives more TC-BPDUs within this period, the switch can perform the operation of removing MAC address entries for up to six times. Such a mechanism prevents the switch from removing MAC address tables frequently and the subsequent negative effect. You can use the **stp tc-protection threshold** command to set the upper threshold of the times for a switch to remove its MAC address table in the period set by the timer. If the number of received TC-BPDUs is less than the specified upper threshold, the switch will remove its MAC address table upon receiving a TC-BPDU. If the number of received TC-BPDUs is more than the specified upper threshold, the switch will remove its MAC address table for the times equal to the specified upper threshold. For example, if you set the upper threshold for the times for the switch to remove its MAC address table to 100 in the specified period, while the switch receives 200 TC-BPDUs in the period. In this case, the switch removes its MAC address table for only 100 times within the period. Example # Specify the switch to remove its MAC address table for up to five times within 10 seconds. <SW7750>system-view System View: return to User View with Ctrl+Z. [SW7750] stp tc-protection threshold 5

## stp timer forward-delay

| Syntax           | stp timer forward-delay centi-seconds                                                                                                    |
|------------------|----------------------------------------------------------------------------------------------------|
|                  | undo stp timer forward-delay                                                                                                    |
| View             | System view                                                                                                    |
| Parameter        | <i>centi-seconds</i> : Forward delay in centiseconds to be set. This argument ranges from 400 to 3,000 and defaults to 1,500.                                                                                                    |
| Description      | Use the <b>stp timer forward-delay</b> command to set the Forward delay of the switch.                                                                                                    |
|                  | Use the <b>undo stp timer forward-delay</b> command to revert to the default<br>Forward delay.                                                                                                    |
|                  | To prevent the occurrence of temporary loops, when a port changes its state from discarding to forwarding, it undergoes an intermediate state and waits for a specific period to synchronize with the remote switches. This state transition period is determined by the Forward delay configured on the root bridge. |
|                  | The Forward delay setting configured on a root bridge applies to all switches operating in the same spanning tree instance.                                                                                                    |
|                  | As for the configuration of the three time-related parameters (that is, the Hello time, Forward delay, and Max age parameters), the following formulas must be met to prevent network jitter.                                                                                                    |
|                  | 2 x (Forward delay - 1 second) >= Max age                                                                                                    |
|                  | Max age >= 2 x (Hello time + 1 second)                                                                                                    |
|                  | You are recommended to specify the network diameter of the switched network<br>and the Hello time by using the <b>stp root primary</b> or <b>stp root secondary</b><br>command. After that, the three proper time-related parameters are automatically<br>determined.                                                 |
| Related command: | stp timer hello, stp timer max-age, and stp bridge-diameter.                                                                                                    |
| Example          | # Set the Forward delay to 2,000 centiseconds.                                                                                                    |
|                  | <sw7750> system-view<br/>System View: return to User View with Ctrl+Z.<br/>[SW7750] stp timer forward-delay 2000</sw7750>                                                                                                    |

# stp timer hello

Syntax stp timer hello centi-seconds

| View              | System view                                                                                                    |
|-------------------|----------------------------------------------------------------------------------------------------|
|                   |                                                                                                    |
| Parameter         | <i>centi-seconds</i> : Hello time in centiseconds to be set. This argument ranges from 100 to 1,000 and defaults to 200.                                                                                                    |
| Description       | Use the <b>stp timer hello</b> command to set the Hello time of the switch.                                                                                                    |
|                   | Use the <b>undo stp timer hello</b> command to revert to the default Hello time.                                                                                                    |
|                   | A root bridge regularly sends out configuration BPDUs to maintain the existing spanning trees. The Hello time is used to set the sending interval. When a switch becomes a root bridge, it regularly sends BPDUs at the interval specified by the hello time you have configured on it. While, the other none-root-bridge switches listen to the BPDUs; if they do not receive a BPDU in a specific period, spanning trees will be regenerated. |
|                   | As for the configuration of the three time-related parameters (that is, the Hello time, Forward delay, and Max age parameters), the following formulas must be met to prevent network jitter.                                                                                                    |
|                   | 2 * (Forward delay - 1 second) >= Max age                                                                                                    |
|                   | Max age >= 2 * (Hello time + 1 second)                                                                                                    |
|                   | You are recommended to specify the network diameter of the switched network<br>and the Hello time by using the <b>stp root primary</b> or <b>stp root secondary</b><br>command. After that, the three proper time-related parameters are automatically<br>determined.                                                                                                    |
| Related command:  | stp timer forward-delay, stp timer max-age, and stp bridge-diameter.                                                                                                    |
| Example           | # Set the Hello time to 400 centiseconds.                                                                                                    |
|                   | <sw7750> system-view<br/>System View: return to User View with Ctrl+Z.<br/>[SW7750] stp timer hello 400</sw7750>                                                                                                    |
| stp timer max-age |                                                                                                    |
| Syntax            | stp timer max-age centi-seconds                                                                                                    |
|                   | undo stp timer max-age                                                                                                    |
| View              | System view                                                                                                    |
| Parameter         | <i>centi-seconds</i> : Max age in centiseconds to be set. This argument ranges from 600 to 4,000 and defaults to 2,000.                                                                                                    |
| Description       | Use the <b>stp timer max-age</b> command to set the Max age of the switch                                                                                                    |

**Description** Use the **stp timer max-age** command to set the Max age of the switch.

Use the **undo stp timer max-age** command to revert to the default Max age.

|                  | undo stp timer-factor                                                                                                    |
|------------------|----------------------------------------------------------------------------------------------------|
| Syntax           | stp timer-factor number                                                                                                    |
| stp timer-factor |                                                                                                    |
|                  | <sw7750> system-view<br/>System View: return to User View with Ctrl+Z.<br/>[SW7750] stp timer max-age 1000</sw7750>                                                                                                    |
| Example          | # Set the Max age to 1,000 centiseconds.                                                                                                    |
| Related command: | stp timer forward-delay, stp timer hello, and stp bridge-diameter.                                                                                                    |
|                  | Max age >= 2 * (Hello time + 1 second).<br>You are recommended to specify the network diameter of the switched network<br>and the Hello time parameter by using the <b>stp root primary</b> or <b>stp root</b><br><b>secondary</b> command. After that, the three proper time-related parameters are<br>automatically determined. |
|                  | 2 * (Forward delay - 1 second) >= Max age,                                                                                                    |
|                  | met to prevent network jitter.                                                                                                    |
|                  | As for the configuration of the three time-related parameters (that is, the Hello time, Forward delay, and Max age parameters), the following formulas must be                                                                                                    |
|                  | The Max age is meaningless to MSTIs. The Max age configured for the root bridge of the CIST applies to all switches operating on the CIST, including the root bridge.                                                                                                    |
|                  | MSTP is capable of detecting link problems and automatically restoring redundant<br>links to forwarding state. In CIST, switches use the Max age parameter to judge<br>whether or not a received configuration BPDU times out. And spanning trees will<br>be regenerated if a configuration BPDU received by a port times out.    |

View System view

- **Parameter** *number*: Hello time factor. This argument ranges from 1 to 20 and defaults to 3.
- **Description** Use the **stp timer-factor** command to set the timeout time of MSTP protocol packets on a switch in the form of a multiple of the Hello time. For example, with the *number* argument set to 3, the timeout time is three times of the Hello time.

Use the **undo stp timer-factor** command to revert to the default Hello time factor.

A switch regularly sends protocol packets to its neighboring devices at the interval specified by the Hello time parameter to test the links. Normally, a switch regards its upstream switch faulty if the former does receive any protocol packets from the latter in a period three times of the Hello time and then initiates the spanning tree regeneration process.

Spanning trees may be regenerated even in a steady network if an upstream switch continues to be busy. You can configure the timeout time factor to a larger number to avoid this. Normally, the timeout time can be four (or more) times of the Hello time. For a steady network, the timeout time can be five to seven times of the Hello time.

**Example** # Set the Hello time factor to 7. <SW7750> system-view System View: return to User View with Ctrl+Z.

[SW7750] stp timer-factor 7

### stp transmit-limit

| Syntax           | stp transmit-limit packetnum                                                                                                    |
|------------------|----------------------------------------------------------------------------------------------------|
|                  | undo stp transmit-limit                                                                                                    |
| View             | Ethernet port view                                                                                                    |
| Parameter        | <i>packetnum</i> : Maximum number of configuration BPDUs a port can transmit in each Hello time. This argument ranges from 1 to 255 and defaults to 5.                                                                                                    |
| Description      | Use the <b>stp transmit-limit</b> command to set the maximum number of configuration BPDUs the current port can transmit in each Hello time.                                                                                                    |
|                  | Use the <b>undo stp transmit-limit</b> command to revert to the default maximum number.                                                                                                    |
|                  | A larger number configured by the <b>stp transmit-limit</b> command allows more configuration BPDUs can be transmitted in each Hello time, which may occupy more switch resources. So configure it to a proper value to avoid MSTP from occupying too many network resources. |
| Related command: | stp interface transmit-limit.                                                                                                    |
| Example          | # Set the maximum number of configuration BPDUs that can be transmitted by the Ethernet1/0/1 port in each Hello time to 15.                                                                                                    |
|                  | <sw7750> system-view<br/>System View: return to User View with Ctrl+Z.<br/>[SW7750] interface Ethernet1/0/1<br/>[SW7750-Ethernet1/0/1] stp transmit-limit 15</sw7750>                                                                                                    |

## vlan-mapping modulo

Syntax vlan-mapping modulo modulo

**View** MST region view

**Description** Use the **vlan-mapping modulo** command to map VLANs to specific spanning tree instances.

By default, all VLANs in a network are mapped to the CIST (spanning tree instance 0).

MSTP uses a VLAN mapping table to describe VLAN-to-spanning-tree-instance mappings. You can use this command to establish the VLAN mapping table and to map VLANs to specific spanning tree instances.

Note that a VLAN cannot be mapped to multiple different spanning tree instances at the same time. A VLAN-to-spanning-tree-instance mapping becomes invalid when you map the VLAN to another spanning tree instance.

You can map VLANs to specific spanning tree instances quickly by using the **vlan-mapping modulo** modulo command. The ID of the spanning tree instance to which a VLAN is mapped can be figured out by using the following expression:

(VLAN ID-1) % modulo + 1,

Where (VLAN ID-1) % modulo yields the module of (VLAN ID-1) with regards to modulo. For example, if you set the modulo argument to 16, then VLAN 1 is mapped to spanning tree instance 1, VLAN 2 is mapped to spanning tree instance 2, ..., VLAN 16 is mapped to spanning tree instance 16, VLAN 17 is mapped to spanning tree instance 1, and so on.

Related command: check region-configuration, revision-level, region-name, and active region-configuration.

**Example** # Map VLANs to spanning tree instances, with the modulo being 16.

<SW7750> system-view System View: return to User View with Ctrl+Z. [SW7750] stp region-configuration [SW7750-mst-region] vlan-mapping modulo 16

#### vlan-vpn tunnel

| Syntax      | vlan-vpn tunnel                                                                         |
|-------------|-----------------------------------------------------------------------------------------|
|             | undo vlan-vpn tunnel                                                                    |
| View        | System view                                                                             |
| Parameter   | None                                                                                    |
| Description | Use the <b>vlan-vpn tunnel</b> command to enable the BPDU Tunnel function for a switch. |

Use the **undo vlan-vpn tunnel** command to disable the BPDU Tunnel function.

The BPDU Tunnel function enables BPDUs to be transparently transmitted between geographically dispersed user networks through specified VLAN VPNs in operator's networks, through which spanning trees can be generated across these user networks and are independent of those of the operator's network.

By default, the BPDU Tunnel function is disabled.

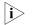

- The BPDU Tunnel function can only be enabled on devices with STP employed.
- The BPDU Tunnel function can only be enabled on access ports.
- To enable the BPDU Tunnel function, make sure the links between operator's networks are trunk links.
- As the VLAN-VPN function is unavailable on ports with 802.1x, GVRP, GMRP, STP, or NTDP employed, the BPDU Tunnel function is not applicable to these ports.
- **Example** # Enable the BPDU Tunnel function for the switch.

<SW7750> system-view System View: return to User View with Ctrl+Z. [SW7750] vlan-vpn tunnel

# 28 ROUTING TABLE MONITORING COMMANDS

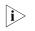

The words "router" covered in the following text represent routers in common sense and Ethernet switches running a routing protocol. To improve readability, this will not be mentioned again in this manual.

## display ip routing-table

| Syntax      | display ip routing-t                                                                                                    | able          |     |        |           |        |              |                 |
|-------------|----------------------------------------------------------------------------------------------------|---------------|-----|--------|-----------|--------|--------------|-----------------|
| View        | Any view                                                                                                    |               |     |        |           |        |              |                 |
| Parameter   | None                                                                                                    |               |     |        |           |        |              |                 |
| Description | Use the <b>display ip routing-table</b> command to display the routing table summary.                                                                                                    |               |     |        |           |        |              |                 |
|             | This command displays the summary of the routing table. Each line represents one route, containing destination address/mask length, protocol, preference, cost, next hop, and output interface. |               |     |        |           |        |              |                 |
|             | This command displa                                                                                                    | ys only the o | cur | rently | used rout | es, th | at is, the o | optimal routes. |
| Example     | # Display the summary of the current routing table.                                                                                                    |               |     |        |           |        |              |                 |
|             | <sw7750> display ip routing-table<br/>Routing Table: public net</sw7750>                                                                                                    |               |     |        |           |        |              |                 |
|             | Destination/Mask                                                                                                    | Protocol      |     | Pre    | Cost      | Ν      | exthop       | Interface       |
|             | 1.1.1.0/24                                                                                                    | DIRECT        | 0   | 0      |           |        | n-interf     | acel            |
|             | 1.1.1/32                                                                                                    | DIRECT        | 0   | 0      | 127.0.0   | 0.1    | InLoopB      | ack0            |
|             | 2.2.2.0/24                                                                                                    | DIRECT        | 0   | 0      | 2.2.2.1   | l Vla  | n-interf     |                 |
|             | 2.2.2.1/32                                                                                                    | DIRECT        | 0   | 0      | 127.0.0   | 0.1    | InLoopB      | ack0            |
|             | 3.3.3.0/24                                                                                                    | DIRECT        | 0   | 0      | 3.3.3.1   | l Vla  | n-interf     | ace3            |
|             | 3.3.3.1/32                                                                                                    | DIRECT        | 0   | 0      | 127.0.0   | 0.1    | InLoopB      | ack0            |
|             | 4.4.4.0/24                                                                                                    | DIRECT        | 0   | 0      | 4.4.4.1   | l Vla  | n-interf     | ace4            |
|             | 4.4.4.1/32                                                                                                    | DIRECT        | 0   | 0      | 127.0.0   | 0.1    | InLoopB      | ack0            |
|             | 127.0.0.0/8                                                                                                    | DIRECT        | 0   | 0      | 127.0.0   | 0.1    | InLoopB      | ack0            |
|             | 127.0.0.1/32                                                                                                    | DIRECT        | 0   | 0      | 127.0.0   | 0.1    | InLoopB      | ack0            |
|             | Table 48         Field descriptions of the display ip routing-table command                                                                                                    |               |     |        |           |        |              |                 |
|             | Field Des                                                                                                    | scription     |     |        |           |        |              |                 |

| Field       |        | Description                     |
|-------------|--------|---------------------------------|
| Destination | n/Mask | Destination address/mask length |
| Protocol    |        | Routing protocol                |
| Pre         |        | Route preference                |

| Field     | Description                                                                                            |
|-----------|----------------------------------------------------------------------------------------------------|
| Cost      | Route cost                                                                                             |
| Nexthop   | Next hop address                                                                                       |
| Interface | Output interface, through which the data packets destined for the destination network segment are sent |

#### Table 48 Field descriptions of the display ip routing-table command

## display ip routing-table acl

| Syntax      | display ip routing-table acl { acl-number   acl-name } [ verbose ]                                                                                                    |  |  |  |  |  |  |  |
|-------------|----------------------------------------------------------------------------------------------------|--|--|--|--|--|--|--|
| View        | Any view                                                                                                    |  |  |  |  |  |  |  |
| Parameter   | <i>acl-number</i> : Number of the number-identified ACL, in the range of 2,000 to 2,999.                                                                                                    |  |  |  |  |  |  |  |
|             | acl-name: Name of the basic name-identified ACL.                                                                                                    |  |  |  |  |  |  |  |
|             | <b>verbose</b> : Displays the detailed information about active and inactive routes filtered by the ACL rules if this keyword is provided; displays the brief information about the active routes filtered by the ACL rules.                                                                                                    |  |  |  |  |  |  |  |
| Description | Use the <b>display ip routing-table acl</b> command to display the routes filtered by the basic ACL rules.                                                                                                    |  |  |  |  |  |  |  |
|             | This command is mainly used to trace and display the routing policies, that is, to display the routes filtered by the rules based on the input basic ACL numbers.                                                                                                    |  |  |  |  |  |  |  |
| Example     | # Display the brief information about the active routes filtered by the basic ACL 2000.                                                                                                    |  |  |  |  |  |  |  |
|             | <sw7750>system-view<br/>System View: return to User View with Ctrl+Z.<br/>[SW7750] acl number 2000<br/>[SW7750-acl-basic-2000] rule permit source 10.1.1.1 0.0.0.255<br/>[SW7750-acl-basic-2000] rule deny source any<br/>[SW7750-acl-basic-2000] display ip routing-table acl 2000<br/>Routes matched by access-list 2000:<br/>Summary count: 2</sw7750> |  |  |  |  |  |  |  |
|             | Destination/MaskProtocolPreCostNexthopInterface10.1.1.0/24DIRECT010.1.1.2Vlan-interface110.1.1.2/32DIRECT0127.0.0.1InLoopBack0                                                                                                    |  |  |  |  |  |  |  |
|             | Refer to Table 48 for the description on the displayed information above.                                                                                                    |  |  |  |  |  |  |  |
|             | U. Display the distribution from a time the section and in a time strength of the section of the section of the                                                                                                    |  |  |  |  |  |  |  |

# Display the detailed information about the active and inactive routes filtered by the basic ACL 2000.

<SW7750> display ip routing-table acl 2000 verbose Routes matched by access-list 2000: Generate Default: no + = Active Route, - = Last Active, # = Both \* = Next hop in use

```
Summary count: 2
**Destination: 10.1.1.0 Mask: 255.255.255.0
Protocol: #DIRECT Preference: 0
 *NextHop: 10.1.1.2 Interface: 10.1.1.2(Vlan-interfacel)
Vlinkindex: 0
State: <Int ActiveU Retain Unicast>
Age: 7:24 Cost: 0/0 Tag: 0
**Destination: 10.1.1.2 Mask: 255.255.255.255
Protocol: #DIRECT Preference: 0
 *NextHop: 127.0.0.1 Interface: 127.0.0.1(InLoopBack0)
Vlinkindex: 0
State: <NoAdvise Int ActiveU Retain Gateway Unicast>
Age: 7:24 Cost: 0/0 Tag: 0
```

 Table 49
 Field descriptions of the display ip routing-table acl command

| Field       | Description                                                                        |
|-------------|------------------------------------------------------------------------------------|
| Destination | Destination address                                                                |
| Mask        | Mask                                                                               |
| Protocol    | Routing protocol that detects this route                                           |
| Preference  | Preference of the route                                                            |
| Nexthop     | Address of the next hop                                                            |
| Interface   | Outbound interface where packets to the destination network segment are forwarded. |
| Vlinkindex  | Virtual link index                                                                 |

| Field | Description                                                                                                    |                                                                                                    |  |  |  |
|-------|----------------------------------------------------------------------------------------------------|----------------------------------------------------------------------------------------------------|--|--|--|
| State | Route state:                                                                                                    |                                                                                                    |  |  |  |
|       | ActiveU                                                                                                    | Active unicast routes                                                                                                    |  |  |  |
|       | Blackhole                                                                                                    | Blackhole routes, which are similar to Reject routes except that<br>blackhole routes do not send ICMP unreachable messages to the<br>source end of the packet.                                                                                                    |  |  |  |
|       | Delete                                                                                                    | The route is deleted.                                                                                                    |  |  |  |
|       | Gateway                                                                                                    | Indirectly reachable routes                                                                                                    |  |  |  |
|       | Hidden                                                                                                    | If you do not want to remove some routes that are not available<br>temporarily for some reasons (such as the configured polices,<br>the port being down), you can hide the route so as to restore it<br>later.                                                                                                    |  |  |  |
|       | Holddown                                                                                                    | Holddown is a route redistribution policy adopted by some<br>distance-vector (D-V) routing protocols such as RIP. Through<br>Holddown, a routing protocol can avoid the flooding of error<br>routes and deliver route unreachable messages accurately. It<br>redistributes a certain route every a period of time regardless of<br>whether the actually found routes destined for the same<br>destination change. For more details, refer to the specific routing<br>protocols. |  |  |  |
|       | Int                                                                                                    | The route is discovered by the interior gateway protocol (IGP).                                                                                                    |  |  |  |
|       | NoAdvise                                                                                                    | NoAdvise routes are nor released when the routing protocol ad                                                                                                    |  |  |  |
|       | NotInstall                                                                                                    | Generally, the route with the highest preference in a routing<br>table is added to the core routing table and released.<br>Comparatively, noninstall routes cannot be added to the core<br>routing table, however, they may be released.                                                                                                    |  |  |  |
|       | Reject                                                                                                    | Reject route do not distribute packets as other routes. Instead,<br>the packet that selects a reject route will be dropped, and ICMI<br>unreachable messages will be sent to the source end of the<br>packet. Reject routes are generally used in network tests.                                                                                                    |  |  |  |
|       | Retain                                                                                                    | When the routes in the core routing table are removed, the routes with the retain tag will not be removed. You can tag some static routes as retain routes so that they can continue to exist in the core routing table.                                                                                                    |  |  |  |
|       | Static                                                                                                    | The static routes manually configured on the route are tagged a static routes, which will not be removed from the routing table i the router is restarted after the <b>save</b> command is executed.                                                                                                    |  |  |  |
|       | Unicast                                                                                                    | Unicast routes                                                                                                    |  |  |  |
| Age   | The time the him the time the him the him the | at a route exists in the routing table, expressed in the form of                                                                                                    |  |  |  |
| Cost  | Route cost                                                                                                    |                                                                                                    |  |  |  |
| Tag   | Route tag                                                                                                    |                                                                                                    |  |  |  |

 Table 49
 Field descriptions of the display ip routing-table acl command

## display ip routing-table ip-address

Syntax display ip routing-table *ip-address* [ *mask* ] [ longer-match ] [ verbose ]

View Any view

**Parameter** *ip-address*: Destination IP address, in dotted decimal notation.

*mask:* IP address mask, length in dotted decimal notation or expressed as an integer. It ranges from 0 to 32 when expressed as an integer.

**longer-match**: Specifies all the routes that lead to the destination address and match the specified mask. If you do not specify the *mask* argument, those that match the natural mask are specified.

**verbose**: With the **verbose** argument specified, this command displays the verbose information of both the active and inactive routes. Without the argument specified, this command only displays the summary of active routes.

**Description** Use the **display ip routing-table** *ip-address* command to display the routing information of the specified destination address.

With different arguments provided, the command output is different. The following is the command output with different arguments provided:

#### display ip routing-table *ip-address*

If the destination address *ip-address* corresponds to a route in the natural mask range, this command displays the route that is the longest match of the destination address *ip-address* and is active.

#### display ip routing-table ip-address mask

This command only displays the routes exactly matching the specified destination address and mask.

### display ip routing-table *ip-address* longer-match

This command displays all destination address routes matching the specified destination address in the natural mask range.

### display ip routing-table *ip-address mask* longer-match

This command displays all destination address routes matching the specified destination address in the specified mask range.

#### **Example** # There is a corresponding route in the natural mask range. Display the summary.

| <sw7750> display ip</sw7750> | routing-table 10 | 59.0.0.0 |         |           |
|------------------------------|------------------|----------|---------|-----------|
| Destination/Mask             | Protocol         | Pre Cost | Nexthop | Interface |
| 169.0.0/16                   | Static 60        | 0 2.     | 1.1.1   | LoopBack1 |

For detailed description of the output information, see Table 48.

# There is no corresponding route (only the longest matching route is displayed) in the natural mask range. Display the summary.

| <sw7750> display ip ro</sw7750> | uting-table | 169.253 | .0.0 |         |           |
|---------------------------------|-------------|---------|------|---------|-----------|
| Destination/Mask                | Protocol    | Pre     | Cost | Nexthop | Interface |
| 169.0.0/8                       | Static      | 60      | 0    | 2.1.1.1 | LoopBack1 |

# There are corresponding routes in the natural mask range. Display detailed information.

```
<SW7750> display ip routing-table 169.0.0.0 verbose
Routing Tables:
Generate Default: no
+ = Active Route, - = Last Active, # = Both * = Next hop in use
Summary count:2
**Destination: 169.0.0.0 Mask: 255.0.0.0
Protocol: #Static Preference: 60
*NextHop: 2.1.1.1 Interface: 2.1.1.1(LoopBack1)
Vlinkindex: 0
State: <Int ActiveU Static Unicast>
Age: 3:47 Cost: 0/0 Tag: 0
**Destination: 169.0.0.0 Mask: 255.254.0.0
Protocol: #Static Preference: 60
*NextHop: 2.1.1.1 Interface: 2.1.1.1(LoopBack1)
Vlinkindex: 0
State: <Int ActiveU Static Unicast>
Age: 3:47 Cost: 0/0 Tag: 0
```

# There is no corresponding route in the natural mask range (only the longest matched route is displayed). Display the detailed information.

```
<SW7750> display ip routing-table 169.253.0.0 verbose
Routing Tables:
Generate Default: no
+ = Active Route, - = Last Active, # = Both * = Next hop in use
Summary count:1
**Destination: 169.0.0.0 Mask: 255.0.0.0
Protocol: #Static Preference: 60
*NextHop: 2.1.1.1 Interface: 2.1.1.1(LoopBack1)
Vlinkindex: 0
State: <Int ActiveU Static Unicast>
Age: 3:47 Cost: 0/0 Tag: 0
```

For detailed description of the output information, see Table 49.

### display ip routing-table ip-address1 ip-address2

| Syntax    | display ip routing-table ip-address1 mask1 ip-address2 mask2 [ verbose ]                                                                                                    |
|-----------|----------------------------------------------------------------------------------------------------|
| View      | Any view                                                                                                    |
| Parameter | <i>ip-address1, ip-address2</i> : Destination IP address in dotted decimal notation.<br><i>ip-address1, mask1</i> and <i>ip-address2, mask2</i> determine one address range<br>together. <i>.ip-address1</i> ANDed with <i>mask1</i> specifies the start of the range, while<br><i>ip-address2</i> ANDed with <i>mask2</i> specifies the end. This command displays the<br>route in this address range. |
|           | <i>mask1, mask2</i> : IP address mask, length in dotted decimal notation or expressed as an integer. It ranges from 0 to 32 when expressed as an integer.                                                                                                    |

**verbose**: With the **verbose** argument provided, this command displays the verbose information of both active and inactive routes. Without this argument provided, this command displays the summary of active routes only.

- **Description** Use the **display ip routing-table** *ip-address1 ip-address2* command to display the route information in the specified destination address range.
  - **Example** # Display the routing information of destination addresses ranging from 1.1.1.0 to 2.2.2.0.

| <sw7750>display i<br/>Routing tables:</sw7750> |          | able 1 | 1.1.1.0 | ) 24 2.2.2.0 24 |                 |
|------------------------------------------------|----------|--------|---------|-----------------|-----------------|
| Summary count:                                 | 3        |        |         |                 |                 |
| Destination/Mask                               | Protocol | Pre    | Cost    | Nexthop         | Interface       |
| 1.1.1.0/24                                     | DIRECT   | 0      | 0       | 1.1.1.1         | Vlan-interface1 |
| 1.1.1/32                                       | DIRECT   | 0      | 0       | 127.0.0.1       | InLoopBack0     |
| 2.2.2.0/24                                     | DIRECT   | 0      | 0       | 2.2.2.1         | Vlan-interface2 |

For detailed description of the output information, see Table 48.

## display ip routing-table ip-prefix

| Syntax      | display ip routing-table ip-prefix ip-prefix-name [ verbose ]                                                                                                    |  |  |  |  |  |  |
|-------------|----------------------------------------------------------------------------------------------------|--|--|--|--|--|--|
| View        | Any view                                                                                                    |  |  |  |  |  |  |
| Parameter   | <i>ip-prefix-name</i> : Name of the IP address prefix list, containing 1 to 19 characters.                                                                                                    |  |  |  |  |  |  |
|             | <b>verbose</b> : Displays the detailed information about active and inactive routes filtered by the ACL rules if this keyword is provided; displays the brief information about the active routes filtered by the ACL rules.                                                                          |  |  |  |  |  |  |
| Description | Use the <b>display ip routing-table ip-prefix</b> command to display the routes filtered based on the specified ip-prefix list.                                                                                                    |  |  |  |  |  |  |
|             | This command is mainly used to track and display the routing policy. It displays the routes filtered by the rules based on the input ip-prefix list name.                                                                                                    |  |  |  |  |  |  |
|             | If the specified ip-prefix list does not exist, with the <b>verbose</b> keyword provided, this command displays the detailed information about all active and inactive routes; without the <b>verbose</b> argument keyword, this command displays the brief information about all active routes only. |  |  |  |  |  |  |
| Example     | # Display the brief information about the active routes filtered by the IP-prefix list named abc2, which permits the route with a prefix of 10.1.1.0 and a mask length of 24 to 32.                                                                                                    |  |  |  |  |  |  |
|             | <sw7750>system-view<br/>System View: return to User View with Ctrl+Z.<br/>[SW7750] ip ip-prefix abc2 permit 10.1.1.0 24 less-equal 32<br/>[SW7750] display ip routing-table ip-prefix abc2<br/>Routes matched by ip-prefix abc2:<br/>Summary count: 2</sw7750>                                        |  |  |  |  |  |  |
|             | Destination/MaskProtocol Pre CostNexthopInterface10.1.1.0/24DIRECT010.1.1.2Vlan-interface1                                                                                                    |  |  |  |  |  |  |
|             | 10.1.1.2/32 DIRECT 0 0 127.0.0.1 InLoopBack0                                                                                                    |  |  |  |  |  |  |
|             | For detailed information about the displayed information above, please refer to                                                                                                    |  |  |  |  |  |  |

For detailed information about the displayed information above, please refer to Table 48.

# Display the detailed information about the active and inactive routes filtered by the ip-prefix list named abc2.

```
[SW7750] display ip routing-table ip-prefix abc2 verbose
Routes matched by ip-prefix abc2:
Generate Default: no
+ = Active Route, - = Last Active, # = Both * = Next hop in use
Summary count: 2
**Destination: 10.1.1.0 Mask: 255.255.255.0
Protocol: #DIRECT Preference: 0
*NextHop: 10.1.1.2 Interface: 10.1.1.2(Vlan-interface1)
Vlinkindex: 0
State: <Int ActiveU Retain Unicast>
Age: 3:23:44 Cost: 0/0 Tag: 0
**Destination: 10.1.1.2 Mask: 255.255.255.255
Protocol: #DIRECT Preference: 0
*NextHop: 127.0.0.1 Interface: 127.0.0.1(InLoopBack0)
Vlinkindex: 0
State: <NoAdvise Int ActiveU Retain Gateway Unicast>
Age: 3:23:44 Cost: 0/0 Tag: 0
```

For detailed description on the displayed information above, refer to Table 49.

## display ip routing-table protocol

| Syntax    | display ip routing-table protocol protocol [ inactive   verbose ]                                                                                                    |
|-----------|----------------------------------------------------------------------------------------------------|
| View      | Any view                                                                                                    |
| Parameter | <ul> <li>protocol: You can provide one of the following values for this argument.</li> <li>direct: Displays direct-connect route information</li> <li>static: Displays static route information.</li> <li>bgp: Displays BGP route information</li> <li>isis: Displays IS-IS route information.</li> <li>ospf: Displays OSPF route information.</li> <li>ospf-ase: Displays OSPF ASE route information.</li> <li>ospf-nssa: Displays OSPF NSSA route information.</li> <li>rip: Displays RIP route information.</li> <li>inactive: With this argument provided, this command displays the inactive route information.</li> <li>werbose: With this argument provided, this command displays the verbose route information.</li> </ul> |

# **Description** Use the **display ip routing-table protocol** command to display the route information of a specific protocol.

**Example** # Display the summary of all direct-connect routes.

| Summary count: 8   | 3          |                                                                    |         |           |       |             |
|--------------------|------------|--------------------------------------------------------------------|---------|-----------|-------|-------------|
| DIRECT Routing tak | ole status | : <act< td=""><td>ive&gt;:</td><td></td><td></td><td></td></act<>  | ive>:   |           |       |             |
| Summary count: 7   | 7          |                                                                    |         |           |       |             |
| Destination/Mask   | Protocol   | Pre                                                                | Cost    | Nexthop   | Int   | erface      |
| 10.5.1.0/24        | DIRECT     | 0                                                                  | 0       | 10.5.1.5  | Vlan- | interface10 |
| 10.5.1.5/32        | DIRECT     | 0                                                                  | 0       | 127.0.0.1 | InLoo | pBack0      |
| 100.100.1.1/32     | DIRECT     | 0                                                                  | 0       | 127.0.0.1 | InLoo | pBack0      |
| 102.1.1.0/24       | DIRECT     | 0                                                                  | 0       | 102.1.1.1 | LoopB | ack1        |
| 102.1.1.1/32       | DIRECT     | 0                                                                  | 0       | 127.0.0.1 | InLoo | pBack0      |
| 127.0.0.0/8        | DIRECT     | 0                                                                  | 0       | 127.0.0.1 | InLoo | pBack0      |
| 127.0.0.1/32       | DIRECT     | 0                                                                  | 0       | 127.0.0.1 | InLoo | pBack0      |
| DIRECT Routing tak | le status  | <ina< td=""><td>ctive&gt;:</td><td></td><td></td><td>-</td></ina<> | ctive>: |           |       | -           |
| Summary count: 1   | L          |                                                                    |         |           |       |             |
| Destination/Mask   | Protocol   | Pre                                                                | Cost    | Nexthop   | I     | nterface    |
| 100.100.1.1/32     | DIRECT     | 0                                                                  | 0       | 100.100.1 | .1 L  | oopBack0    |

# Display the static routing table.

```
<SW7750> display ip routing-table protocol static

STATIC Routing tables:

Summary count: 1

STATIC Routing tables status:<active>:

Summary count: 0

STATIC Routing tables status:<inactive>:

Summary count: 1

Destination/Mask Protocol Pre Cost Nexthop Interface

1.2.3.0/24 STATIC 60 0 1.2.4.5 Vlan-interface10
```

For detailed description of the output information, see Table 48.

## display ip routing-table radix

| display ip routing-table radix                                                                                                    |  |  |  |  |
|----------------------------------------------------------------------------------------------------|--|--|--|--|
| Any view                                                                                                    |  |  |  |  |
| None                                                                                                    |  |  |  |  |
| Use the <b>display ip routing-table radix</b> command to display the route information in a tree structure.                                                                                                    |  |  |  |  |
| <sw7750> display ip routing-table radix<br/>Radix tree for INET (2) inodes 14 routes 10:</sw7750>                                                                                                    |  |  |  |  |
| $+8+\{169.0.0.0\  \ +-32+\{169.1.1.1\ +0+\  \  \ +8+\{127.0.0.0\  \  \ +-32+\{127.0.0.1\  \ +1+\  \  \ +8+\{2.0.0.0\  \  \ +-24+\{2.2.2.0\  \  \  \  \ +-24+\{2.2.2.2\ +-2.2.2\ +-2.2.2\ +-2.2.2\ +-2.2.2\ +-2.2.2\ +-2.2.2\ +-2.2\ +-2.2\ +$ |  |  |  |  |
|                                                                                                    |  |  |  |  |

$$| +-22+| +-32+--{2.2.1.1+--6++--8+--{1.0.0.0+-32+--{1.1.1.1}$$

 Table 50
 Field descriptions of the display ip routing-table radix command

| Field  | Description      |
|--------|------------------|
| INET   | Address suite    |
| inodes | Number of nodes  |
| routes | Number of routes |

# display ip routing-table statistics

| Syntax      | display ip routing-table statistics                                                                                                    |                                                                                                    |                  |                  |                  |  |  |  |
|-------------|----------------------------------------------------------------------------------------------------|----------------------------------------------------------------------------------------------------|------------------|------------------|------------------|--|--|--|
| View        | Any view                                                                                                    |                                                                                                    |                  |                  |                  |  |  |  |
| Parameter   | None                                                                                                    |                                                                                                    |                  |                  |                  |  |  |  |
| Description | Use the <b>display ip routing-table statistics</b> command to display the statistics information about routes.                                                                                                    |                                                                                                    |                  |                  |                  |  |  |  |
|             | The statistics information about routes includes the total number of routes, the number of routes added by protocols, the number of routes deleted by the protocols, the number of routes which are not deleted though they are with the <i>deleted</i> tag, the number of active routes, and the number of inactive routes. |                                                                                                    |                  |                  |                  |  |  |  |
| Example     | <pre># Display the statistics information about routes. <sw7750> display ip routing-table statistics Routing tables: Proto route active added deleted DIRECT 24 4 25 1</sw7750></pre>                                                                                                    |                                                                                                    |                  |                  |                  |  |  |  |
|             | STATIC<br>BGP<br>RIP                                                                                                    | 4<br>0<br>0                                                                                                    | 1<br>0<br>0      | 4<br>0<br>0      | 0<br>0<br>0      |  |  |  |
|             | IS-IS<br>OSPF<br>O_ASE<br>O_NSSA                                                                                                    | 0<br>0<br>0<br>0                                                                                                    | 0<br>0<br>0<br>0 | 0<br>0<br>0<br>0 | 0<br>0<br>0<br>0 |  |  |  |
|             | AGGRE<br>Total                                                                                                    | 0 28                                                                                                    | 0<br>5           | 0<br>29          | 0                |  |  |  |
|             | Table 51 Field descriptions of the display ip routing-table statistics command                                                                                                    |                                                                                                    |                  |                  |                  |  |  |  |
|             | Field                                                                                                    |                                                                                                    |                  |                  |                  |  |  |  |
|             | Proto                                                                                                    | Routing protocol. O_ASE stands for OSPF_ASE routes; O_NSSA stands for<br>OSPF NSSA routes; AGGRE stands for aggregated routes. |                  |                  |                  |  |  |  |
|             | route Number of routes                                                                                                    |                                                                                                    |                  |                  |                  |  |  |  |
|             | active                                                                                                    | Number                                                                                                    | of active routes |                  |                  |  |  |  |

| Field   | Description                                                                                    |
|---------|------------------------------------------------------------------------------------------------|
| added   | Number of routes added after the router is rebooted or the routing table is cleared last time. |
| deleted | Number of routes deleted (Such routes will be freed in a period of time)                       |
| Total   | Total number of the different kinds of routes.                                                 |

 Table 51
 Field descriptions of the display ip routing-table statistics command

# display ip routing-table verbose

| Syntax      | display ip routing-table verbose                                                                                                    |  |  |  |
|-------------|----------------------------------------------------------------------------------------------------|--|--|--|
| View        | Any view                                                                                                    |  |  |  |
| Parameter   | None                                                                                                    |  |  |  |
| Description | Use the <b>display ip routing-table verbose</b> command to display the verbose routing table information.                                                                                                    |  |  |  |
|             | With the <b>verbose</b> argument provided, this command displays the verbose routing table information. The descriptor describing the route state will be displayed first. Then, the statistics of the entire routing table will be output. Finally, the verbose description of each route will be output.                                                                                                    |  |  |  |
|             | The <b>display ip routing-table verbose</b> command can display all current routes, including inactive routes and invalid routes.                                                                                                    |  |  |  |
| Example     | # Display the verbose routing table information.                                                                                                    |  |  |  |
|             | <sw7750> display ip routing-table verbose<br/>Routing Tables:<br/>+ = Active Route, - = Last Active, # = Both * = Next hop in use<br/>Destinations: 3 Routes: 3<br/>Holddown: 0 Delete: 62 Hidden: 0<br/>**Destination: 1.1.1.0 Mask: 255.255.255.0<br/>Protocol: #DIRECT Preference: 0<br/>*NextHop: 1.1.1.1 Interface: 1.1.1.1(Vlan-interface1)<br/>State: <int activeu="" retain="" unicast=""><br/>Age: 20:17:41 Cost: 0/0<br/>**Destination: 1.1.1.1 Mask: 255.255.255.255<br/>Protocol: #DIRECT Preference: 0<br/>*NextHop: 127.0.0.1 Interface: 127.0.0.1(InLoopBack0)<br/>State: <noadvise activeu="" gateway="" int="" retain="" unicast=""><br/>Age: 20:17:42 Cost: 0/0</noadvise></int></sw7750> |  |  |  |
|             | <pre>Age: 20:17:42 Cost: 0/0 **Destination: 2.2.2.0 Mask: 255.255.255.0 Protocol: #DIRECT Preference: 0  *NextHop: 2.2.2.1 Interface: 2.2.2.1(Vlan-interface2) State: <int activeu="" retain="" unicast=""> Age: 20:08:05 Cost: 0/0</int></pre>                                                                                                    |  |  |  |

Table 49 describes the meaning of route status and Table 52 shows the statistics information about the routing table.

| Field    | Description                |
|----------|----------------------------|
| Holddown | Number of held-down routes |
| Delete   | Number of deleted routes   |
| Hidden   | Number of hidden routes    |

## Table 52 Field descriptions of the display ip routing-table verbose command

# reset ip routing-table statistics

| Syntax      | reset ip routing-table statistics protocol { all   protocol }                                                                                           |               |                                                   |                      |                           |
|-------------|----------------------------------------------------------------------------------------------------|---------------|---------------------------------------------------|----------------------|---------------------------|
| View        | User view                                                                                                    |               |                                                   |                      |                           |
| Parameter   | all: Specifies all the protocols.                                                                                                    |               |                                                   |                      |                           |
|             | 1                                                                                                    |               | specified, whic<br>, <b>RIP</b> , or <b>STATI</b> |                      | , DIRECT, ISIS, OSPF,     |
| Description | Use the <b>res</b><br>statistics.                                                                                                    | set ip routir | ng-table stati                                    | i <b>stics</b> comma | nd to clear routing table |
| Example     | # Clear routing table statistics.                                                                                                    |               |                                                   |                      |                           |
|             | <sw7750> reset ip routing-table statistics protocol all<br/>This will erase the specific routing counters information.<br/>Are you sure?[Y/N]y</sw7750> |               |                                                   |                      |                           |
|             | # Display routing table statistics. Now, all route statistics are cleared.                                                                              |               |                                                   |                      |                           |
|             | <sw7750> display ip routing-table statistics<br/>Routing tables:</sw7750>                                                                               |               |                                                   |                      |                           |
|             | Proto                                                                                                    | route         | active                                            | added                | deleted                   |
|             | DIRECT                                                                                                    | 6             | 6                                                 | 0                    | 0                         |
|             | STATIC                                                                                                    | 0             | 0                                                 | 0                    | 0                         |
|             | BGP                                                                                                    | 0             | 0                                                 | 0                    | 0                         |
|             | RIP                                                                                                    | 0             | 0                                                 | 0                    | 0                         |
|             | OSPF<br>O ASE                                                                                                    | 0<br>0        | 0                                                 | 0                    | 0                         |
|             | O_ASE<br>O NSSA                                                                                                    | 0             | 0                                                 | 0                    | 0                         |
|             | AGGRE                                                                                                    | 0             | 0                                                 | 0                    | 0                         |
|             | Total                                                                                                    | 6             | 6                                                 | 0                    | 0                         |
|             |                                                                                                    |               |                                                   |                      |                           |

# 29 STATIC ROUTE CONFIGURATION COMMANDS

## delete static-routes all

| Syntax           | delete static-routes all                                                                                                    |
|------------------|----------------------------------------------------------------------------------------------------|
| View             | System view                                                                                                    |
| Parameter        | None                                                                                                    |
| Description      | Use the <b>delete static-routes all</b> command to delete all static routes.                                                                                                    |
|                  | The system will request your confirmation before it deletes all the configured static routes.                                                                                         |
| Related command: | ip route-static and display ip routing-table.                                                                                                    |
| Example          | # Delete all the static routes in the router.                                                                                                    |
|                  | <sw7750> system-view<br/>System View: return to User View with Ctrl+Z.<br/>[SW7750] delete static-routes all<br/>Are you sure to delete all the unicast static routes?[Y/N]y</sw7750> |

# ip route-static

| Syntax    | <b>ip route-static</b> <i>ip-address</i> { <i>mask</i>   <i>mask-length</i> } { <i>interface-type interface-number</i>   <i>next-hop</i> } [ <b>preference</b> <i>preference-value</i> ] [ <b>reject</b>   <b>blackhole</b> ] |  |  |  |  |
|-----------|----------------------------------------------------------------------------------------------------|--|--|--|--|
|           | <b>undo ip route-static</b> <i>ip-address</i> { <i>mask</i>   <i>mask-length</i> } [ <i>interface-type interface-number</i>   <i>next-hop</i> ] [ <b>preference</b> <i>preference-value</i> ]                                 |  |  |  |  |
| View      | System view                                                                                                    |  |  |  |  |
| Parameter | ip-address: Destination IP address, in dotted decimal notation.                                                                                                    |  |  |  |  |
|           | <i>mask</i> : Mask.                                                                                                    |  |  |  |  |
|           | <i>mask-length:</i> Mask length. Since 1s in a 32-bit mask must be consecutive, a mask in dotted decimal notation can be replaced by <i>mask-length</i> , which is the number of the consecutive 1s in the mask.              |  |  |  |  |

*interface-type interface-number*: Next-hop outgoing interface to be specified. Currently, you can specify the next-hop outgoing interface as **NULL 0** only. The packets sent to a **null** interface, which is a virtual interface, will be discarded immediately. This can decrease the system load.

next-hop: Next hop IP address of the route, in dotted decimal notation.

*preference-value*: Preference level of the route, in the range from 1 to 255. The default preference is 60.

**reject**: Indicates an unreachable route. If a static route to a destination has the "**reject**" attribute, all the IP packets destined for this destination will be discarded.

**blackhole**: Indicates a blackhole route. If a static route to a destination has the "**blackhole**" attribute, the outgoing interface of this route is the Null 0 interface regardless of the next hop address, and all the IP packet addresses destined for this destination are dropped without the source host being notified.

**Description** Use the **ip route-static** command to configure a static route.

Use the **undo ip route-static** command to delete a manually configured static route.

By default, the system can obtain the subnet route directly connected to the router. When you configure a static route, if no preference is specified for the route, the preference defaults to 60, and if the route is not specified as **reject** or **blackhole**, the route will be reachable by default.

When configuring a static route, note the following points:

- If the destination IP address and the mask are both 0.0.0.0, what you are configuring is a default route. All the packets that fail to find a routing entry will be forwarded through this default route.
- You cannot configure an interface address of the local switch as the next hop address of a static route.
- You can configure a different preference to implement flexible route management policy.

Related command: display ip routing-table, ip route-static default-preference, ip route-static default-preference.

**Example** # Configure the next hop of the default route as 129.102.0.2.

<SW7750> system-view System View: return to User View with Ctrl+Z. [SW7750] ip route-static 0.0.0.0 0.0.0.0 129.102.0.2

#### ip route-static default-preference

**Syntax** ip route-static default-preference default-preference-value

#### undo ip route-static default-preference

| View             | System view                                                                                                    |
|------------------|----------------------------------------------------------------------------------------------------|
| Parameter        | <i>default-preference-value</i> : Default precedence of the static routes, in the range of 1 to 255. It is 60 by default.          |
| Description      | Use the <b>ip route-static default-preference</b> command to set the default precedence of the static routes.                      |
|                  | Use the <b>undo ip route-static default-preference</b> command to restore the default precedence to the default value.             |
|                  | If a static route is configured without the specified precedence, its precedence is set to the default precedence value.           |
| Related command: | display ip routing-table, and ip route-static.                                                                                     |
| Example          | # Set the default precedence of static routes to 120.                                                                              |
|                  | <sw7750>system-view<br/>System View: return to User View with Ctrl+Z.<br/>[SW7750] ip route-static default-preference 120</sw7750> |

# **30 RIP CONFIGURATION COMMANDS**

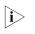

checkzero

The word "router" covered in the following text represent routers in common sense and Ethernet switches running a routing protocol. To improve readability, this will not be mentioned again in this manual.

# **Syntax** checkzero undo checkzero View **RIP** view Parameter None Description Use the **checkzero** command to enable zero field check of RIP-1 packets. Use the **undo checkzero** command to disable zero field check. By default, RIP-1 performs zero field check. According to the protocol (RFC 1058) specifications, some fields in RIP-1 packets must be zero and these fields are called zero fields. You can use the **checkzero** command to enable/disable zero field check of RIP-1 packets. When zero field check is enabled, if an incoming RIP-1 packet has a non-zero zero field, the packet will be rejected. This command does not apply to RIP-2 packets because they have no zero fields. # Disable zero field check on RIP-1 packets. Example <SW7750> system-view System View: return to User View with Ctrl+Z. [SW7750] rip [SW7750-rip] undo checkzero default cost

Syntax default cost value

undo default cost

| View             | RIP view                                                                                                    |
|------------------|----------------------------------------------------------------------------------------------------|
| Parameter        | <i>value</i> : Default routing cost to be set, ranging from 1 to 16. It is 1 by default.                                                                                                    |
| Description      | Use the <b>default cost</b> command to set the default routing cost of imported routes.                                                                                                    |
|                  | Use the <b>undo default cost</b> command to restore the default value.                                                                                                    |
|                  | If no routing cost is specified when you use the <b>import-route</b> command to import routes from another routing protocol, the routes will be imported with the default routing cost specified with the <b>default cost</b> command.                                                                 |
| Related command: | import-route.                                                                                                    |
| Example          | # Set the default routing cost of the routes imported from other routing protocols to 3.                                                                                                    |
|                  | <sw7750> system-view<br/>System View: return to User View with Ctrl+Z.<br/>[SW7750] rip<br/>[SW7750-rip] default cost 3</sw7750>                                                                                                    |
| display rip      |                                                                                                    |
| Syntax           | display rip                                                                                                    |
| View             | Any view                                                                                                    |
| Parameter        | None                                                                                                    |
| Description      | Use the <b>display rip</b> command to display the current RIP operation state and RIP configuration.                                                                                                    |
| Example          | # Display the current RIP operation state and configuration.                                                                                                    |
|                  | <sw7750> display rip<br/>RIP is running<br/>Checkzero is on Default cost : 1<br/>Summary is on Preference : 100<br/>Traffic-share-across-interface is off<br/>Period update timer : 30<br/>Timeout timer : 180<br/>Garbage-collection timer : 120<br/>No peer router<br/>Network :<br/>10.0.0</sw7750> |
|                  | Table 53 Field descriptions of the display rip command                                                                                                    |
|                  | Field Description                                                                                                    |

RIP is active.

| Field                                 | Description                                           |
|---------------------------------------|-------------------------------------------------------|
| Checkzero is on                       | Zero field checking is enabled.                       |
| Default cost : 1                      | The default route cost is 1                           |
| Summary is on                         | Routes are aggregated automatically                   |
| Preference : 100                      | The preference of RIP is 100                          |
| Traffic-share-across-interface is off | Traffic is shared across equivalent routes.           |
| Period update timer : 30              | Settings of the three timers of RIP                   |
| Timeout timer : 180                   |                                                       |
| Garbage-collection timer : 120        |                                                       |
| No peer router                        | No destination address of a transmission is specified |
| Network :10.0.0.0                     | RIP is enabled on network segment 10.0.0.0            |

 Table 53
 Field descriptions of the display rip command

# display rip routing

| Syntax      | display rip routing                                                                                                    |                                                                                |                                                                                                    |  |  |
|-------------|----------------------------------------------------------------------------------------------------|--------------------------------------------------------------------------------|----------------------------------------------------------------------------------------------------|--|--|
| View        | Any view                                                                                                    |                                                                                |                                                                                                    |  |  |
| Parameter   | None                                                                                                    |                                                                                |                                                                                                    |  |  |
| Description | Use the <b>display r</b>                                                                                                    | Use the <b>display rip routing</b> command to display RIP routing information. |                                                                                                    |  |  |
| Example     | <pre># Display RIP routing table information. <sw7750> display rip routing</sw7750></pre>                                                         |                                                                                |                                                                                                    |  |  |
|             | Destination/MaskCostNextHopAgeSourceGatewayAtt6.0.0.0/8110.153.25.224s10.153.25.22ATable 54 Field descriptions of the display rip routing command |                                                                                |                                                                                                    |  |  |
|             | Field Description                                                                                                    |                                                                                |                                                                                                    |  |  |
|             | Destination/Mask                                                                                                    | Dest                                                                           | ination address/Mask                                                                                                    |  |  |
|             | Cost                                                                                                    | Cos                                                                            | t i i i i i i i i i i i i i i i i i i i                                                                                                    |  |  |
|             | NextHop                                                                                                    | Net                                                                            | hop address                                                                                                    |  |  |
|             | Age The time that a route exists in the routing table, namely, the aging time                                                                     |                                                                                |                                                                                                    |  |  |
|             | SourceGateway                                                                                                    | SourceGateway Gateway originating the route                                    |                                                                                                    |  |  |
|             | Att                                                                                                    | Attr                                                                           | bute value, which may be one of the three following values:                                                                                                    |  |  |
|             |                                                                                                    | А                                                                              | Active routes                                                                                                    |  |  |
|             |                                                                                                    | Ι                                                                              | Inactive routes                                                                                                    |  |  |
|             |                                                                                                    | G                                                                              | Unreachable route in the state of garbage collection. If garbage collection times out, and the unreachable route does not receive update messages from the same neighbor, the route will be removed from the routing table completely. |  |  |

# filter-policy export

| Syntax           | filter-policy { acl-number   ip-prefix ip-prefix-name } export [ protocol [<br>process-id ]   interface interface-type interface-number ]                                                                                                    |  |  |  |
|------------------|----------------------------------------------------------------------------------------------------|--|--|--|
|                  | filter-policy route-policy route-policy-name export                                                                                                    |  |  |  |
|                  | undo filter-policy { acl-number   ip-prefix ip-prefix-name } export [ protocol [<br>process-id ]   interface interface-type interface-number ]                                                                                                    |  |  |  |
|                  | undo filter-policy route-policy route-policy-name export                                                                                                    |  |  |  |
| View             | RIP view                                                                                                    |  |  |  |
| Parameter        | <i>acl-number</i> : Number of the basic or advanced ACL used to filter routing information by destination address, in the range of 2,000 to 3,999.                                                                                                    |  |  |  |
|                  | <i>ip-prefix-name</i> : Name of the address ip-prefix list used to filter routing information by destination address, containing 1 to 19 characters.                                                                                                    |  |  |  |
|                  | <i>route-policy-name</i> : Name of the routing policy used to filter routing information, containing 1 to 19 characters. A routing policy can enable RIP to determine which routes are to be sent/received based on such fields as acl/cost/interface/ip/ip-prefix/tag. |  |  |  |
|                  | <i>protocol:</i> Routing protocol whose routing information is to be filtered. Currently, this can be <b>bgp</b> , <b>direct</b> , <b>isis</b> , <b>ospf</b> , <b>ospf-ase</b> , <b>ospf-nssa</b> or <b>static</b> .                                                    |  |  |  |
|                  | <i>process-id</i> : Routing protocol process ID, in the range of 1 to 65535. This argument is valid only when the protocol is <b>ospf</b> .                                                                                                    |  |  |  |
|                  | interface: Interface where the routes to be advertised will be filtered.                                                                                                    |  |  |  |
|                  | interface-type interface-number: Interface type and interface number.                                                                                                    |  |  |  |
| Description      | Use the <b>filter-policy export</b> command to enable RIP to filter the routing information to be advertised.                                                                                                    |  |  |  |
|                  | Use the <b>undo filter-policy export</b> command to cancel the filtering of the routing information to be advertised.                                                                                                    |  |  |  |
|                  | By default, RIP does not filter routing information before advertising.                                                                                                    |  |  |  |
| Related command: | acl, filter-policy import, ip ip-prefix.                                                                                                    |  |  |  |
| Example          | # Configure to filter route information by ACL 2000 before the information is advertised.                                                                                                    |  |  |  |
|                  | <sw7750> system-view<br/>System View: return to User View with Ctrl+Z.<br/>[SW7750] rip<br/>[SW7750-rip] filter-policy 2000 export</sw7750>                                                                                                    |  |  |  |

# filter-policy import

| Syntax           | filter-policy { acl-number   ip-prefix ip-prefix-name [ gateway ip-prefix-name ]  <br>gateway ip-prefix-name } import [ interface interface-type interface-number ]                                                                                                    |  |
|------------------|----------------------------------------------------------------------------------------------------|--|
|                  | filter-policy route-policy route-policy-name import                                                                                                    |  |
|                  | <b>undo filter-policy</b> { acl-number   <b>ip-prefix</b> ip-prefix-name [ <b>gateway</b><br>ip-prefix-name ]   <b>gateway</b> ip-prefix-name } <b>import</b> [ <b>interface</b> interface-type<br>interface-number ]                                                   |  |
|                  | undo filter-policy route-policy route-policy-name import                                                                                                    |  |
| View             | RIP view                                                                                                    |  |
| Parameter        | <i>acl-number:</i> Number of the ACL used to filter routing information by destination address, in the range of 2,000 to 3,999.                                                                                                    |  |
|                  | <i>ip-prefix-name</i> : Name of the address prefix list used to filter routing information by destination address, containing 1 to 19 characters.                                                                                                    |  |
|                  | <b>gateway</b> <i>ip-prefix-name:</i> Name of the address prefix list used to filter routing information by the address of the neighbor router advertising the information, containing 1 to 19 characters.                                                              |  |
|                  | <i>route-policy-name</i> : Name of the routing policy used to filter routing information, containing 1 to 19 characters. A routing policy can enable RIP to determine which routes are to be sent/received based on such fields as acl/cost/interface/ip/ip-prefix/tag. |  |
|                  | <b>interface</b> <i>interface-type interface-number</i> : Filters routes on the specified interface. The <i>interface-type</i> argument represents the interface type and the <i>interface-number</i> argument represents the interface number.                         |  |
| Description      | Use the <b>filter-policy gateway import</b> command to enable RIP to filter received routing information by a specified address so that the routing information advertised by the address can pass the filter.                                                          |  |
|                  | Use the <b>undo filter-policy gateway import</b> command to disable the above filtering.                                                                                                    |  |
|                  | Use the <b>filter-policy import</b> command to filter the received routing information.                                                                                                    |  |
|                  | Use the <b>undo filter-policy import</b> command to disable the above filtering.                                                                                                    |  |
|                  | You can control the range of routes received by RIP by specifying an ACL, ip-prefix list and routing policies.                                                                                                    |  |
| Related command: | acl, filter-policy export, ip ip-prefix.                                                                                                    |  |
| Example          | # Configure to filter incoming routing information by acl 2000.                                                                                                    |  |

<SW7750>system-view System View: return to User View with Ctrl+Z. [SW7750] rip [SW7750-rip] filter-policy 2000 import

#### host-route

| Syntax       | host-route                                                                                                    |  |
|--------------|----------------------------------------------------------------------------------------------------|--|
|              | undo host-route                                                                                                    |  |
| View         | RIP view                                                                                                    |  |
| Parameter    | None                                                                                                    |  |
| Description  | Use the <b>host-route</b> command to enable RIP to accept host routes.                                                                                                    |  |
|              | Use the <b>undo host-route</b> command to reject host routes.                                                                                                    |  |
|              | By default, RIP accepts host routes.                                                                                                    |  |
|              | In some special cases, RIP receives a great number of host routes from the same<br>network segment. These routes are of little help to path searching and occupy a<br>lot of resources. In this case, the <b>undo host-route</b> command can be used to reject<br>host routes. |  |
| Example      | # Enable RIP to reject host routes.                                                                                                    |  |
|              | <sw7750> system-view<br/>System View: return to User View with Ctrl+Z.<br/>[SW7750] rip<br/>[SW7750-rip] undo host-route</sw7750>                                                                                                    |  |
|              |                                                                                                    |  |
| import-route |                                                                                                    |  |
| Syntax       | <pre>import-route protocol [ process-id   allow-ibgp ] [ cost value   route-policy route-policy-name ]*</pre>                                                                                                    |  |
|              | undo import-route protocol [ process-id ]                                                                                                    |  |
| View         | RIP view                                                                                                    |  |
| Parameter    | <i>protocol</i> : Redistributes routes from the protocol, which can be <b>direct</b> , <b>ospf</b> , <b>ospf-ase</b> , <b>ospf-nssa</b> , <b>static</b> , <b>isis</b> or <b>bgp</b> .                                                                                          |  |
|              | process-id: Redistributes routes from the process of the protocol.                                                                                                    |  |

allow-ibgp: Redistributes iBGP routes.

value: Cost value of redistributed routes, in the range of 1 to 16.

**route-policy** *route-policy-name*: Redistributes only the routes matching the conditions of the specified route-policy. The Name of a routing policy contains 1 to 19 characters.

**Description** Use the **import-route** command to redistribute routes from another routing protocol into RIP.

Use the **undo import-route** command to disable route redistribution from another routing protocol.

By default, RIP does not redistribute routes from other protocols.

The **import-route** command is used to import the routes of another protocol with a specified cost. RIP regards the imported routes as its own routes and transmits them with the specified cost. This command can greatly enhance the capability of RIP to obtain routes, thereby improving RIP performance.

If the **cost** value is not specified, routes will be imported with the default routing cost (set by the **default cost** command, ranging from 1 to 16). If the cost of an imported route is 16, RIP marks the route as HOLD DOWN (however, the route can still be used to forward packets), and continues to announce the route with this cost to other routers running RIP until the Garbage Collection timer times out (the timeout time defaults to 120 seconds).

#### Related command: default cost.

*i*>*Note that:* 

The **import-route bgp** command redistributes only eBGP routes, while the **import-route bgp** allow-i**bgp** command redistributes both iBGP and eBGP routes. Because the redistributed iBGP routes have the AS-PATH attribute removed, routing loops may occur. Therefore, use the allow-i**bgp** keyword with caution.

**Example** # Import static routes with the cost of 4.

<SW7750> system-view System View: return to User View with Ctrl+Z. [SW7750] rip [SW7750-rip] import-route static cost 4

# Set the default cost and import OSPF routes with the default cost.

<SW7750> system-view System View: return to User View with Ctrl+Z. [SW7750] rip [SW7750-rip] default cost 3 [SW7750-rip] import-route ospf

#### undo network network-address

- View RIP view
- **Parameter** *network-address*: Address of the network for which RIP is enabled/disabled. It can be the IP network address of any interface.
- **Description** Use the **network** command to enable RIP on a specified interface.

Use the **undo network** command to disable RIP on the interface.

By default, RIP is disabled on any interface.

After a RIP routing process is started, it is disabled on any interface. To enable RIP routing on an interface, you must use the **network** command.

When the **network** command is used on an address, the effect is that the interface on the network segment at this address is enabled. For example, the results of viewing the **network** 129.102.1.1 with both the **display current-configuration** command and the **display rip** command are shown as **network** 129.102.0.0.

#### Related command: rip work.

**Example** # Enable RIP on the interface with the network address 129.102.0.0.

<SW7750> system-view System View: return to User View with Ctrl+Z. [SW7750] rip [SW7750-rip] network 129.102.0.0

#### peer

| Syntax      | peer ip-address                                                                                                    |  |
|-------------|----------------------------------------------------------------------------------------------------|--|
|             | undo peer ip-address                                                                                                    |  |
| View        | RIP view                                                                                                    |  |
| Parameter   | <i>ip-address</i> : IP address of the interface on the peer router with which routing information needs to be exchanged, in dotted decimal notation.    |  |
| Description | Use the <b>peer</b> command to configure the destination address of the peer device with which routing information should be exchanged in unicast mode. |  |
|             | Use the <b>undo peer</b> command to cancel a unicast address.                                                                                           |  |
|             | By default, RIP does not send packets to any address in unicast mode.                                                                                   |  |

This command is used to for non-broadcast networks to which protocol packets cannot be sent in broadcast mode. And you are not recommended to use this command in normal situation.

**Example** # Specify a unicast destination address of 202.38.165.1.

<SW7750> system-view System View: return to User View with Ctrl+Z. [SW7750] rip [SW7750-rip] peer 202.38.165.1

#### preference

| Syntax      | preference value                                                                                                    |  |  |
|-------------|----------------------------------------------------------------------------------------------------|--|--|
|             | undo preference                                                                                                    |  |  |
| View        | RIP view                                                                                                    |  |  |
| Parameter   | value: Preference level, ranging from 1 to 255. By default, the value is 100.                                                                                                    |  |  |
| Description | Use the <b>preference</b> command to configure the route preference of RIP.                                                                                                    |  |  |
|             | Use the <b>undo preference</b> command to restore the default preference.                                                                                                    |  |  |
|             | Every routing protocol has its own preference. Its default value is determined by<br>the specific routing policy. The preferences of routing protocols will finally<br>determine which routing algorithm's routes will be selected as the optimal routes<br>in the IP routing table. You can use this command to modify the RIP preference<br>manually. |  |  |
| Example     | # Specify the RIP preference as 20.                                                                                                    |  |  |
|             | <sw7750> system-view<br/>System View: return to User View with Ctrl+Z.<br/>[SW7750] rip<br/>[SW7750-rip] preference 20</sw7750>                                                                                                    |  |  |

#### reset

Syntax reset

View RIP view

Parameter None

**Description** Use the **reset** command to reset the system configuration parameters of RIP.

When you need to re-configure the parameters of RIP, you can use this command to restore the default setting.

**Example** # Reset the RIP system configuration.

<SW7750> system-view System View: return to User View with Ctrl+Z. [SW7750] rip [SW7750-rip] reset % Reset RIP's configuration and restart RIP? [Y/N]y

#### rip

| Syntax      | rip                                                                                                    |  |
|-------------|----------------------------------------------------------------------------------------------------|--|
|             | undo rip                                                                                                    |  |
| View        | System view                                                                                                    |  |
| Parameter   | None                                                                                                    |  |
| Description | Use the <b>rip</b> command to enable RIP and enter RIP view.                                                                                                    |  |
|             | Use the <b>undo rip</b> command to disable RIP.                                                                                                    |  |
|             | By default, the system does not run RIP.                                                                                                    |  |
|             | RIP must be enabled before you can enter the RIP view and configure various RIP global parameters. You can, however, configure the interface-based parameters regardless of whether RIP is enabled. |  |
| Ì           | Note that the interface parameters configured previously would be invalid when RIP is disabled.                                                                                                    |  |
| Example     | # Enable RIP and enter RIP view.                                                                                                    |  |
|             | <sw7750> system-view<br/>System View: return to User View with Ctrl+Z.<br/>[SW7750] rip<br/>[SW7750-rip]</sw7750>                                                                                   |  |

## rip authentication-mode

 Syntax
 rip authentication-mode { simple password | md5 { rfc2453 key-string | rfc2082 key-string key-id } } undo rip authentication-mode

 View
 Interface view

 Parameter
 simple: Specifies to use simple text authentication mode. password: Simple text authentication key, containing 1 to 16 characters.

**md5**: Specifies to use MD5 cipher text authentication mode.

**rfc2453**: Specifies that MD5 cipher text authentication packets will use a packet format (IETF standard) stipulated by RFC2453.

**rfc2082**: Specifies that MD5 cipher text authentication packets will use a packet format stipulated by RFC2082.

*key-string*: MD5 cipher text authentication key. If it is input in a plain text form, MD5 *key* is a character string not exceeding 16 characters. And it will be displayed in a cipher text form in a length of 24 characters when you use the **display current-configuration** command. You can also input the MD5 *key* in a cipher text form with a length of 24 characters.

*key-id:* MD5 cipher text authentication identifier, ranging from 1 to 255.

**Description** Use the **rip authentication-mode** command to configure RIP-2 authentication mode and its parameters.

Use the **undo rip authentication-mode** command to cancel RIP-2 authentication mode.

RIP-1 does not authenticate packets. Generally RIP authenticates packets in two modes: plaintext authentication and MD5 ciphertext authentication. There are two packet formats in the MD5 ciphertext authentication: one format conforms to RFC 2453 and the other format is described in RFC 2082. Routers support both formats. You can select any format as required.

#### Related command: rip version.

**Example** # Specify the interface Vlan-interface 10 to use the **simple** authentication with the authentication key of aaa.

<SW7750> system-view System View: return to User View with Ctrl+Z. [SW7750] interface Vlan-interface 10 [SW7750-Vlan-interface10] rip version 2 [SW7750-Vlan-interface10] rip authentication-mode simple aaa

# Specify Vlan-interface 10 to use the MD5 cipher text authentication, with the authentication key of aaa and the packet format of **rfc2453**.

<SW7750> system-view System View: return to User View with Ctrl+Z. [SW7750] interface Vlan-interface 10 [SW7750-Vlan-interface10] rip version 2 [SW7750-Vlan-interface10] rip authentication-mode md5 rfc2453 aaa

rip input

Syntax rip input

undo rip input

| View             |                                                                                                    |  |
|------------------|----------------------------------------------------------------------------------------------------|--|
| Parameter        |                                                                                                    |  |
| Description      | Use the <b>rip input</b> command to enable an interface to receive RIP packets.                                                                                                    |  |
|                  | Use the <b>undo rip input</b> command to disable an interface from receiving RIP packets.                                                                                                    |  |
|                  | By default, all interfaces, except loopback interfaces, can receive RIP packets.                                                                                                    |  |
|                  | This command is used in cooperation with another two commands: <b>rip output</b><br>and <b>rip work</b> . Functionally, <b>rip work</b> is equivalent to <b>rip input</b> & <b>rip output</b> . The<br>latter two control the receipt and the transmission of RIP packets respectively on<br>an interface. The former command equals the functional combination of the latter<br>two commands. |  |
| Related command: | rip output, rip work.                                                                                                    |  |
| Example          | <pre># Configure the interface Vlan-interface 10 not to receive RIP packets. <sw7750> system-view System View: return to User View with Ctrl+Z. [SW7750]interface Vlan-interface 10 [SW7750-Vlan-interface10] undo rip input</sw7750></pre>                                                                                                    |  |
| rip metricin     |                                                                                                    |  |

| Syntax                                                                                                    | rip metricin value                                                                                                    |  |
|----------------------------------------------------------------------------------------------------|----------------------------------------------------------------------------------------------------|--|
|                                                                                                    | undo rip metricin                                                                                                    |  |
| View                                                                                                    | Interface view                                                                                                    |  |
| Parameter                                                                                                    | <i>value</i> : Additional route metric added when receiving a RIP route, ranging from 0 to 16. By default, the value is 0. |  |
| <b>Description</b> Use the <b>rip metricin</b> command to configure the additional route met the RIP routes received on an interface. |                                                                                                    |  |
|                                                                                                    | Use the <b>undo rip metricin</b> command to restore the default value of this additional route metric.                     |  |
| Related command:                                                                                                    | rip metricout.                                                                                                    |  |
| Example                                                                                                    | # Set the additional route metric added to RIP routes received on Vlan-interface 10 to 2.                                  |  |
| <sw7750> system-view<br/>System View: return to User View with Ctrl+Z.</sw7750>                                                       |                                                                                                    |  |

[SW7750] interface Vlan-interface 10 [SW7750-Vlan-interface10] rip metricin 2

# rip metricout

| Syntax      | rip metricout value                                                                                                    |  |
|-------------|----------------------------------------------------------------------------------------------------|--|
|             | undo rip metricout                                                                                                    |  |
| View        | Interface view                                                                                                    |  |
| Parameter   | <i>value</i> : Additional route metric added when transmitting a RIP route, ranging from 1 to 16. By default, the value is 1.                                                                                            |  |
| Description | <b>n</b> Use the <b>rip metricout</b> command to configure the additional route metric addet to the RIP routes to be transmitted on an interface.                                                                        |  |
|             | Use the <b>undo rip metricout</b> command to restore the default value of this additional route metric.                                                                                                    |  |
|             | The <b>rip metricout</b> configuration only applies to the RIP routes learnt by the router<br>and those generated by the router itself. It does not apply to any route imported<br>to RIP by any other routing protocol. |  |
| ed command: | rip metricin.                                                                                                    |  |
| Example     | # Set the additional route metric added to the RIP routes to be transmitted on Vlan-interface 10 to 2.                                                                                                    |  |

<SW7750> system-view System View: return to User View with Ctrl+Z. [SW7750] interface Vlan-interface 10 [SW7750-Vlan-interface10] rip metricout 2

## rip output

Related

| Syntax      | rip output                                                                                    |  |
|-------------|-----------------------------------------------------------------------------------------------|--|
|             | undo rip output                                                                               |  |
| View        | Interface view                                                                                |  |
| Parameter   | None                                                                                          |  |
| Description | Use the <b>rip output</b> command to enable an interface to transmit RIP packets.             |  |
|             | Use the <b>undo rip output</b> command to disable an interface from transmitting RIP packets. |  |

By default, all interfaces except loopback interfaces are enabled to transmit RIP packets to the external.

This command is used in cooperation with another two commands: **rip input** and **rip work** Functionally, **rip work** is equivalent to **rip input** & **rip output**. The latter two control the receipt and the transmission of RIP packets respectively on an interface. The former command equals the functional combination of the latter two commands.

 Related command:
 rip input, rip work.

 Example
 # Disable the interface Vlan-interface 10 from transmitting RIP packets.

 <SW7750> system-view

 System View:
 return to User View with Ctrl+Z.

 [SW7750]
 interface Vlan-interface 10

 [SW7750-Vlan-interface10]
 undo rip output

#### rip split-horizon

| Syntax      | rip split-horizon                                                                                                    |  |  |
|-------------|----------------------------------------------------------------------------------------------------|--|--|
|             | undo rip split-horizon                                                                                                    |  |  |
| View        | Interface view                                                                                                    |  |  |
| Parameter   | None                                                                                                    |  |  |
| Description | Use the <b>rip split-horizon</b> command to configure an interface to use split horizon when transmitting RIP packets.                                                                                                    |  |  |
|             | Use the <b>undo rip split-horizon</b> command to configure an interface not to use split horizon when transmitting RIP packets.                                                                                                 |  |  |
|             | By default, an interface is enabled to use split horizon when transmitting RIP packets.                                                                                                    |  |  |
|             | Normally, split horizon is necessary for avoiding route loop. Only in some special cases does split horizon need to be disabled to ensure the correct execution of the protocol. So, disable split horizon only when necessary. |  |  |
| Example     | # Specify the interface Vlan-interface 10 not to use split horizon when processing RIP packets.                                                                                                    |  |  |
|             | <sw7750> system-view<br/>System View: return to User View with Ctrl+Z.<br/>[SW7750] interface Vlan-interface 10<br/>[SW7750-Vlan-interface10] undo rip split-horizon</sw7750>                                                   |  |  |

# rip version

rip work

| Syntax      | rip version { 1   2 [ broadcast   multicast ] }                                                                                                    |  |
|-------------|----------------------------------------------------------------------------------------------------|--|
|             | undo rip version                                                                                                    |  |
| View        | Interface view                                                                                                    |  |
| Parameter   | <b>1</b> : Specifies the version of RIP packets on the interface to RIP-1.                                                                                                    |  |
|             | 2: Specifies the version of RIP packets on the interface to RIP-2.                                                                                                    |  |
|             | broadcast: Transmission mode of RIP-2 packets is broadcast.                                                                                                    |  |
|             | multicast: Transmission mode of RIP-2 packets is multicast.                                                                                                    |  |
| Description | Use the <b>rip version</b> command to specify the version of RIP packets on an interface.                                                                                                    |  |
|             | Use the <b>undo rip version</b> command to restore the default RIP packet version on the interface.                                                                                                    |  |
|             | By default, the interface RIP version is RIP-1. RIP-1 transmits packets in broadcast mode, while RIP-2 transmits packets in multicast mode by default.                                                                                                    |  |
|             | When running RIP-1, the interface only receives and transmits RIP-1 broadcast packets, and receives RIP-2 broadcast packets, but does not receive RIP-2 multicast packets. When running RIP-2 in broadcast mode, the interface receives and transmits RIP-2 broadcast packets, receives RIP-1 broadcast packets and RIP-2 multicast packets. When running RIP-2 in multicast mode, the interface only receives and transmits RIP-2 multicast packets, receives RIP-1 broadcast packets, but does not receive RIP-1 broadcast packets, but does not receive RIP-1 broadcast packets. |  |
| Example     | # Configure the interface Vlan-interface 10 as RIP-2 broadcast mode.                                                                                                    |  |
|             | <sw7750> system-view<br/>System View: return to User View with Ctrl+Z.<br/>[SW7750] interface Vlan-interface 10<br/>[SW7750-Vlan-interface10] rip version 2 broadcast</sw7750>                                                                                                    |  |
|             |                                                                                                    |  |

| Syntax    | rip work       |  |
|-----------|----------------|--|
|           | undo rip work  |  |
| View      | Interface view |  |
| Parameter | None           |  |

**Description** Use the **rip work** command to enable RIP to transmit and receive RIP packets on an interface.

Use the **undo rip work** command to disable RIP from transmitting and receiving RIP packets on an interface.

By default, RIP is enabled from transmitting and receiving RIP packets on an interface.

This command is used in cooperation with **rip input**, **rip output** and **network** commands.

#### Related command: network, rip input, rip output.

[SW7750] interface Vlan-interface 10 [SW7750-Vlan-interface10] undo rip work

#### summary

| Syntax           | summary                                                                                                    |  |  |  |  |
|------------------|----------------------------------------------------------------------------------------------------|--|--|--|--|
|                  | undo summary                                                                                                    |  |  |  |  |
| View             | RIP view                                                                                                    |  |  |  |  |
| Parameter        | None                                                                                                    |  |  |  |  |
| Description      | Use the <b>summary</b> command to enable RIP-2 automatic route aggregation.                                                                                                    |  |  |  |  |
|                  | Use the <b>undo summary</b> command to disable RIP-2 automatic route aggregation.                                                                                                    |  |  |  |  |
|                  | By default, RIP-2 route aggregation is enabled.                                                                                                    |  |  |  |  |
|                  | Route aggregation can be used to reduce the routing traffic on the network as well as to reduce the size of the routing table. If RIP-2 is used, route aggregation function can be disabled with the <b>undo summary</b> command when it is necessary to broadcast subnet routes. |  |  |  |  |
|                  | RIP-1 does not support subnet mask. Forwarding subnet routes may cause ambiguity. Therefore, RIP-1always uses route aggregation.                                                                                                    |  |  |  |  |
| Related command: | rip version.                                                                                                    |  |  |  |  |
| Example          | # Set RIP version on the interface Vlan-interface 10 as RIP-2 and disable route aggregation.                                                                                                    |  |  |  |  |

```
<SW7750> system-view
System View: return to User View with Ctrl+Z.
[SW7750] interface Vlan-interface 10
[SW7750-Vlan-interface10] rip version 2
[SW7750-Vlan-interface10] quit
[SW7750] rip
[SW7750-rip] undo summary
```

## timers

| Syntax           | <pre>timers { update update-timer   timeout timeout-timer } *</pre>                                                                                                    |  |  |  |  |
|------------------|----------------------------------------------------------------------------------------------------|--|--|--|--|
|                  | undo timers { update   timeout } *                                                                                                    |  |  |  |  |
| View             | RIP view                                                                                                    |  |  |  |  |
| Parameter        | <i>update-timer</i> : Value of the Period Update timer, ranging from 1 to 3,600 seconds.<br>By default, it is 30 seconds.                                                                                    |  |  |  |  |
|                  | <i>timeout-timer</i> : Value of the Timeout timer, ranging from 1 to 3,600 seconds. By default, it is 180 seconds.                                                                                           |  |  |  |  |
| Description      | Use the <b>timers</b> command to modify the values of the three RIP timers: Period Update, Timeout, and Garbage-collection.                                                                                  |  |  |  |  |
|                  | Use the <b>undo timers</b> command to restore the default settings.                                                                                                    |  |  |  |  |
|                  | By default, the Period Update, Timeout, and Garbage-collection timers are 30 seconds, 180 seconds, and 120 seconds, respectively.                                                                            |  |  |  |  |
|                  | Generally, it is regarded that the value of the Garbage-collection timer is fixed at four times that of the Period Update timer. Adjusting the Period Update timer will affect the Garbage-collection timer. |  |  |  |  |
|                  | The modification of RIP timers is validated immediately.                                                                                                    |  |  |  |  |
| Related command: | display rip.                                                                                                    |  |  |  |  |
| Example          | # Set the values of the Period Update timer and the Timeout timer of RIP to 10 seconds and 30 seconds respectively.                                                                                          |  |  |  |  |
|                  | <sw7750> system-view<br/>System View: return to User View with Ctrl+Z.<br/>[SW7750] rip<br/>[SW7750-rip] timers update 10 timeout 30</sw7750>                                                                |  |  |  |  |

## traffic-share-across-interface

Syntax traffic-share-across-interface

undo traffic-share-across-interface

View RIP view

Parameter None

**Description** Use the **traffic-share-across-interface** command to enable traffic sharing across RIP interfaces, so as to distribute traffic evenly over equal-cost routes across the interfaces on a router.

Use the **undo traffic-share-across-interface** command to cancel traffic sharing.

By default, traffic sharing across RIP interfaces is disabled.

In the case the number of equal-cost routes reaches the upper limit:

With this function enabled, the newly learned equal-cost routes replace existing ones in the routing table.

With this function disabled, the router determines whether the aging time of the equal-cost route with the longest aging time has reached the threshold. If yes, the router replaces this route with the equal-cost route newly learned; otherwise, the router drops the equal-cost route newly learned.

**Example** # Enable traffic sharing across RIP interfaces.

<SW7750> system-view System View: return to User View with Ctrl+Z. [SW7750] rip [SW7750-rip] traffic-share-across-interface

# **31** OSPF CONFIGURATION COMMANDS

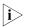

The words "router" covered in the following text represent routers in common sense and Ethernet switches running a routing protocol. To improve readability, this will not be mentioned again in this manual.

| abr-summary |                                                                                                    |  |  |
|-------------|----------------------------------------------------------------------------------------------------|--|--|
| Syntax      | abr-summary ip-address mask [ advertise   not-advertise ]                                                                                                    |  |  |
|             | undo abr-summary ip-address mask                                                                                                    |  |  |
| View        | OSPF Area view                                                                                                    |  |  |
| Parameter   | ip-address: Network segment address.                                                                                                    |  |  |
|             | mask: Network mask.                                                                                                    |  |  |
|             | <b>advertise</b> : Specifies to advertise the aggregated route that match a specific IP address and mask.                                                                                                    |  |  |
|             | <b>not-advertise</b> : Specifies not to advertise the aggregated route that match a specific IP address and mask.                                                                                                    |  |  |
| Description | Use the <b>abr-summary</b> command to enable route aggregation on an area border router (ABR).                                                                                                    |  |  |
|             | Use the <b>undo abr-summary</b> command to disable route aggregation on an ABR.                                                                                                    |  |  |
|             | By default, an ABR does not aggregate routes.                                                                                                    |  |  |
|             | This command is applicable to ABRs only and is used for route aggregation in an area. It allows the ABR to transmit an aggregated route to other areas.                                                                                                    |  |  |
|             | Route aggregation means that routing information is processed by an ABR, which transmits only one route to other areas for each network segment configured with route aggregation. You can configure multiple aggregation routes in an area so that OSPF can aggregate multiple network segments. |  |  |
| Example     | # Aggregate the routes in the two network segments, 36.42.10.0 and 36.42.110.0, in OSPF area 1 into one summary route 36.42.0.0 and transmit it to other areas.                                                                                                    |  |  |
|             | <sw7750> system-view<br/>System View: return to User View with Ctrl+Z.</sw7750>                                                                                                    |  |  |

```
[SW7750] ospf 1
[SW7750-ospf-1] area 1
[SW7750-ospf-1-area-0.0.0.1] network 36.42.10.0 0.0.0.255
[SW7750-ospf-1-area-0.0.0.1] network 36.42.110.0 0.0.0.255
[SW7750-ospf-1-area-0.0.0.1] abr-summary 36.42.0.0 255.255.0.0
```

#### area

| Syntax      | area area-id                                                                                                    |  |  |  |
|-------------|----------------------------------------------------------------------------------------------------|--|--|--|
|             | undo area area-id                                                                                                    |  |  |  |
| View        | OSPF view                                                                                                    |  |  |  |
| Parameter   | <i>area-id:</i> ID of an OSPF area, which can be a decimal integer (ranging from 0 to 4294967295) or in the form of an IP address. |  |  |  |
| Description | Use the <b>area</b> command to enter OSPF area view.                                                                               |  |  |  |
|             | Use the <b>undo area</b> command to cancel the specified area.                                                                     |  |  |  |
| Example     | # Enter OSPF area 0 view.                                                                                                    |  |  |  |
|             | <sw7750> system-view<br/>System View: return to User View with Ctrl+Z.<br/>[SW7750] ospf 1</sw7750>                                |  |  |  |
|             | [SW7750-ospf-1] area 0                                                                                                    |  |  |  |
|             | [SW7750-ospf-1-area-0.0.0.0]                                                                                                    |  |  |  |

## asbr-summary

| Syntax      | asbr-summary ip-address mask [ not-advertise   tag value ]                                                                                                    |  |  |  |  |  |
|-------------|----------------------------------------------------------------------------------------------------|--|--|--|--|--|
|             | undo asbr-summary ip-address mask                                                                                                    |  |  |  |  |  |
| View        | OSPF view                                                                                                    |  |  |  |  |  |
| Parameter   | ip-address: IP address to be matched, in dotted decimal notation.                                                                                                    |  |  |  |  |  |
|             | mask: IP address mask, in dotted decimal notation.                                                                                                    |  |  |  |  |  |
|             | <b>not-advertise</b> : Specifies not to advertise the aggregated route matching the specified IP address and mask. If this argument is not provided, the aggregated route will be advertised. |  |  |  |  |  |
|             | <b>tag</b> <i>value</i> : Tag value, which is mainly used to control route advertisement via route-policy. It ranges from 0 to 4294967295 and defaults to 1.                                  |  |  |  |  |  |
| Description | Use the <b>asbr-summary</b> command to configure the aggregation of imported routes by OSPF.                                                                                                  |  |  |  |  |  |

Use the **undo asbr-summary** command to cancel the aggregation.

By default, imported routes are not aggregated.

After the aggregation of imported routes is configured, if the local router is an autonomous system border router (ASBR), this command aggregates the imported Type-5 LSAs in the aggregation address range. If an NSSA is configured, this command also aggregates the imported Type-7 LSAs in the summary address range.

If the local router acts as both an ABR and a transit router in the NSSA, this command aggregates Type-5 LSAs transformed from Type-7 LSAs. If the router is not the router in the NSSA, the aggregation is disabled.

#### Related command: display ospf asbr-summary.

**Example** # Set aggregation of routes imported by the router 3Com.

<SW7750> system-view System View: return to User View with Ctrl+Z. [SW7750] ospf 1 [SW7750-ospf-1] asbr-summary 10.2.0.0 255.255.0.0 not-advertise

#### authentication-mode

| Syntax      | authentication-mode { simple   md5 }                                                                                                    |  |  |  |  |
|-------------|----------------------------------------------------------------------------------------------------|--|--|--|--|
|             | undo authentication-mode                                                                                                    |  |  |  |  |
| View        | OSPF Area view                                                                                                    |  |  |  |  |
| Parameter   | simple: Uses simple text authentication mode.                                                                                                    |  |  |  |  |
|             | md5: Uses MD5 cipher text authentication mode.                                                                                                    |  |  |  |  |
| Description | Use the <b>authentication-mode</b> command to configure one area of OSPF to support the authentication attribute.                                                                                                    |  |  |  |  |
|             | Use the <b>undo authentication-mode</b> command to cancel the authentication attribute of this area.                                                                                                    |  |  |  |  |
|             | By default, an area does not support authentication attribute.                                                                                                    |  |  |  |  |
|             | All the routers in one area must use the same authentication mode (no<br>authentication, simple text authentication, or MD5 cipher text authentication). If<br>the mode of supporting authentication is configured, all routers on the same<br>segment must use the same authentication key. |  |  |  |  |
|             | Use the <b>ospf authentication-mode simple</b> command to configure a simple text authentication key.                                                                                                    |  |  |  |  |

Use the **ospf authentication-mode md5** command to configure the MD5 cipher text authentication key if the area is configured to support MD5 cipher text authentication mode.

## default cost

| Syntax      | default cost value                                                                                                    |  |  |  |  |
|-------------|----------------------------------------------------------------------------------------------------|--|--|--|--|
|             | undo default cost                                                                                                    |  |  |  |  |
| View        | OSPF view                                                                                                    |  |  |  |  |
| Parameter   | <i>value:</i> Default routing cost of external route imported by OSPF, ranging from 0 to 16,777,214. By default, its value is 1.                                                                                                    |  |  |  |  |
| Description | Use the <b>default cost</b> command to configure the default cost for OSPF to import external routes.                                                                                                    |  |  |  |  |
|             | Use the <b>undo default cost</b> command to restore the default routing cost of external routes to its default value.                                                                                                    |  |  |  |  |
|             | Since OSPF can import external routing information and propagate the information to the entire autonomous system, routing cost of external routes can influence route selection and calculation. Therefore, it is necessary to specify the default routing cost for the protocol to import external routes. |  |  |  |  |
| Example     | <pre># Specify the default routing cost for OSPF to import external routes as 10. <sw7750> system-view System View: return to User View with Ctrl+Z. [SW7750] ospf 1 [SW7750-ospf-1] default cost 10</sw7750></pre>                                                                                         |  |  |  |  |

## default interval

Syntax default interval seconds

undo default interval

| View                                                                                                    | OSPF view                                                                                                    |  |  |
|----------------------------------------------------------------------------------------------------|----------------------------------------------------------------------------------------------------|--|--|
| Parameter                                                                                                    | er seconds: Default interval, in seconds, of importing external routes. It ranges from 1 to 2147483647 and defaults to 1.                                                                                                    |  |  |
| Description                                                                                                    | Use the <b>default interval</b> command to configure the default interval for OSPF to import external routes.                                                                                                    |  |  |
|                                                                                                    | Use the <b>undo default interval</b> command to restore the default value of the default interval of importing external routes.                                                                                                    |  |  |
|                                                                                                    | OSPF can import external routing information and propagate it to the entire<br>autonomous system. However, importing routes too often greatly affects the<br>performance of the device. Therefore, it is necessary to specify the default interval<br>for the protocol to import external routes. |  |  |
| Example                                                                                                    | # Specify the default interval for OSPF to import external routes as 10 seconds.                                                                                                    |  |  |
|                                                                                                    | <sw7750> system-view<br/>System View: return to User View with Ctrl+Z.<br/>[SW7750] ospf 1<br/>[SW7750-ospf-1] default interval 10</sw7750>                                                                                                    |  |  |
| default limit                                                                                                    |                                                                                                    |  |  |
| Syntax                                                                                                    | default limit routes                                                                                                    |  |  |
|                                                                                                    | undo default limit                                                                                                    |  |  |
| View                                                                                                    | OSPF view                                                                                                    |  |  |
| <b>Parameter</b> <i>routes:</i> Default limit on the number of external routes imported in a unit tir ranges from 200 to 2147483647 and defaults to1000. |                                                                                                    |  |  |
| <b>Description</b> Use the <b>default limit</b> command to configure the default limit on the routes imported by OSPF in a unit time.                    |                                                                                                    |  |  |

Use the **undo default limit** command to restore the default value.

OSPF can import external routing information and advertise them to the whole AS. Importing too many external routes at a time greatly affects the performance of the device. Therefore, it is necessary to limit the number of external routes imported during each import interval.

#### **Related command:** default interval.

**Example** # Specify the default limit on the number of external routes imported by OSPF in each import interval as 200.

<SW7750> system-view System View: return to User View with Ctrl+Z. [SW7750] ospf 1 [SW7750-ospf-1] default limit 200

# default tag

| Syntax           | default tag tag                                                                                                    |  |  |  |  |
|------------------|----------------------------------------------------------------------------------------------------|--|--|--|--|
|                  | undo default tag                                                                                                    |  |  |  |  |
| View             | OSPF view                                                                                                    |  |  |  |  |
| Parameter        | <i>tag</i> : Default tag, in the range of 0 to 4,294,967,295, which is 1 by default.                                                                                                    |  |  |  |  |
| Description      | Use the <b>default tag</b> command to configure the default tag of OSPF when it imports an external route.                                                                                                    |  |  |  |  |
|                  | Use the <b>undo default tag</b> command to restore the default tag of OSPF when it imports the external route.                                                                                                    |  |  |  |  |
|                  | When OSPF imports a route found by another routing protocol in the router and uses it as the external routing information of its own autonomous system, some additional parameters are required, including the default cost and the default tag of the route. |  |  |  |  |
| Related command: | default type.                                                                                                    |  |  |  |  |
| Example          | # Set the default tag of OSPF imported external route of the autonomous system as 10.                                                                                                    |  |  |  |  |
|                  | <sw7750> system-view<br/>System View: return to User View with Ctrl+Z.<br/>[SW7750] ospf 1<br/>[SW7750-ospf-1] default tag 10</sw7750>                                                                                                    |  |  |  |  |

# default type

| Syntax      | default type { 1   2 }                                                                               |  |  |  |  |
|-------------|----------------------------------------------------------------------------------------------------|--|--|--|--|
|             | undo default type                                                                                    |  |  |  |  |
| View        | OSPF view                                                                                            |  |  |  |  |
| Parameter   | type 1: External routes of type 1.                                                                   |  |  |  |  |
|             | type 2: External routes of type 2.                                                                   |  |  |  |  |
| Description | Use the <b>default type</b> command to configure the default type when OSPF imports external routes. |  |  |  |  |

Use the **undo default type** command to restore the default type when OSPF imports external routes.

By default, the external routes of type 2 are imported.

OSPF specifies the two types of external routing information. You can use the command described in this section to specify the default type when external routes are imported.

#### Related command: default tag.

**Example** # Configure OSPF to import external routes of type 1 by default.

<SW7750> system-view System View: return to User View with Ctrl+Z. [SW7750] ospf 1 [SW7750-ospf-1] default type 1

## default-cost

| Syntax           | default-cost value                                                                                                    |  |  |  |  |
|------------------|----------------------------------------------------------------------------------------------------|--|--|--|--|
|                  | undo default-cost                                                                                                    |  |  |  |  |
| View             | OSPF Area view                                                                                                    |  |  |  |  |
| Parameter        | <i>value</i> : Cost value of the default route transmitted by OSPF to the STUB or NSSA area. It ranges from 0 to 16,777,214 and defaults to 1. |  |  |  |  |
| Description      | Use the <b>default-cost</b> command to configure the cost of the default route transmitted by OSPF to the STUB or NSSA area.                   |  |  |  |  |
|                  | Use the <b>undo default-cost</b> command to restore the default cost of the default route transmitted by OSPF to the STUB or NSSA area.        |  |  |  |  |
|                  | This command only applies to an ABR in a STUB area or NSSA area.                                                                               |  |  |  |  |
|                  | To configure a STUB area, you need to use the <b>stub</b> and <b>default-cost</b> commands.                                                    |  |  |  |  |
|                  | You must use the <b>stub</b> command on all the routers connected to a STUB area to configure the area with the STUB attribute.                |  |  |  |  |
|                  | Use the <b>default-cost</b> command to configure the cost of the default route transmitted by an ABR to the STUB area or NSSA area.            |  |  |  |  |
| Related command: | stub, nssa.                                                                                                    |  |  |  |  |
| Example          | # Set area 1 as the STUB area and the cost of the default route transmitted to this STUB area to 60.                                           |  |  |  |  |
|                  | <sw7750> system-view<br/>System View: return to User View with Ctrl+Z.</sw7750>                                                                |  |  |  |  |

```
[SW7750] ospf 1
[SW7750-ospf-1] area 1
[SW7750-ospf-1-area-0.0.0.1] network 20.0.0.0 0.255.255.255
[SW7750-ospf-1-area-0.0.0.1] stub
[SW7750-ospf-1-area-0.0.0.1] default-cost 60
```

#### default-route-advertise

Syntax default-route-advertise [ always | cost value | type type-value | route-policy route-policy-name ]\*

undo default-route-advertise [ always | cost | type | route-policy ]\*

- View OSPF view
- **Parameter always**: Generates an ase lsa describing the default route and advertises it if the local router is not configured with the default route. If this keyword is not provided, the local router must be configured with the default route before it can import the ase lsa, which generates the default route.

**cost** *value*: Specifies the cost value of this ase lsa. The value of *value* ranges from 0 to 16777214 and defaults to 1.

**type** *type-value:* Specifies the cost type of this ase lsa. The value of *type-value* ranges from 1 to 2 and defaults 2.

**route-policy** *route-policy-name*: If the default route matches the route-policy specified by *route-policy-name*, the route-policy will affect the value in ase Isa. The *route-policy-name* argument is a string of 1 to 19 characters.

**Description** Use the **default-route-advertise** command to import the default route to OSPF route area.

Use the **undo default-route-advertise** command to cancel the import of the default route.

By default, OSPF does not import the default route.

The **import-route** command cannot import the default route. To import the default route to the route area, the **default-route-advertise** command must be used. If the local router is not configured with the default route, the keyword **always** should be specified so that ase Isa of the default route is generated.

#### Related command: import-route.

**Example** # The ase lsa of the default route is generated only if the local router has the default route.

<SW7750> system-view System View: return to User View with Ctrl+Z. [SW7750] ospf 1 [SW7750-ospf-1] default-route-advertise # The ase Isa of default route will be generated and advertised to OSPF route area even the local router has no default route.

[SW7750-ospf-1] default-route-advertise always

# display ospf abr-asbr

| Syntax      | display ospf [ process-id ] abr-asbr                                                                                                    |                                                |  |  |  |  |  |
|-------------|----------------------------------------------------------------------------------------------------|------------------------------------------------|--|--|--|--|--|
| View        | Any view                                                                                                    | Any view                                       |  |  |  |  |  |
| Parameter   | <i>process-id</i> : OSPF Process ID, in the range of 1 to 65,535. If you do not specify a process ID, this command applies to all current OSPF processes. |                                                |  |  |  |  |  |
| Description | Use the <b>display ospf abr-asbr</b> command to display the information about the ABR and ASBR of OSPF.                                                   |                                                |  |  |  |  |  |
| Example     | <pre># Display the information about the OSPF ABRs and ASBRs.<br/><sw7750> display ospf abr-asbr</sw7750></pre>                                           |                                                |  |  |  |  |  |
|             | Field Description                                                                                                    |                                                |  |  |  |  |  |
|             | Destination                                                                                                    | Router ID of the ABR or ASBR                   |  |  |  |  |  |
|             | Area                                                                                                    | Area where the router is connected to the ASBR |  |  |  |  |  |
|             | Cost Routing overhead value of the route                                                                                                    |                                                |  |  |  |  |  |
|             | Nexthop Nexthop address to the destination                                                                                                    |                                                |  |  |  |  |  |
|             | Interface Local output interface                                                                                                    |                                                |  |  |  |  |  |

# display ospf asbr-summary

| Syntax    | display ospf [ process-id ] asbr-summary [ ip-address mask ]                                                                                              |
|-----------|----------------------------------------------------------------------------------------------------|
| View      | Any view                                                                                                    |
| Parameter | <i>process-id</i> : OSPF Process ID, in the range of 1 to 65,535. If you do not specify a process ID, this command applies to all current OSPF processes. |
|           | ip-address: Matched IP address, in dotted decimal notation.                                                                                               |
|           | mask: IP address mask, in dotted decimal notation.                                                                                                    |

**Description** Use the **display ospf asbr-summary** command to display the summary information of OSPF imported route.

If you do not specify an IP address or mask, the summary information of all OSPF imported routes will be displayed.

#### Related command: asbr-summary .

**Example** # Display the summary information of all OSPF imported routes.

<SW7750> display ospf asbr-summary

OSPF Process 1 with Router ID 10.1.1.1

Summary Addresses Total summary address count: 2

Summary Address net : 168.10.0.0 mask : 255.254.0.0 tag : 1 status : Advertise The Count of Route is 0

|                         |   | Summary Address |  |  |  |
|-------------------------|---|-----------------|--|--|--|
| net                     | : | 1.1.0.0         |  |  |  |
| mask                    | : | 255.255.0.0     |  |  |  |
| tag                     | : | 100             |  |  |  |
| status : DoNotAdvertise |   |                 |  |  |  |
| The Count of Route is 0 |   |                 |  |  |  |

Table 56Field descriptions of the display ospf asbr-summary command.

| Field  | Description                                                      |                                                                                |  |
|--------|------------------------------------------------------------------|--------------------------------------------------------------------------------|--|
| net    | Destination network segment                                      |                                                                                |  |
| mask   | Mask                                                             |                                                                                |  |
| tag    | Tag                                                              |                                                                                |  |
| status | Status information, which takes one of the following two values: |                                                                                |  |
|        | DoNotAdvertise                                                   | The summary routing information to the network segment will not be advertised. |  |
|        | Advertise                                                        | The summary routing information to the network segment will be advertised.     |  |

## display ospf brief

- Syntax display ospf [ process-id ] brief
  - View Any view
- **Parameter** process-id: OSPF Process ID, in the range of 1 to 65,535. If you do not specify a process ID, this command applies to all current OSPF processes.

**Description** Use the **display ospf brief** command to display brief OSPF information.

**Example** # Display brief OSPF information.

```
<SW7750> display ospf brief
                OSPF Process 1 with Router ID 10.1.1.1
                       OSPF Protocol Information
RouterID: 10.1.1.1
Spf-schedule-interval: 5
Routing preference: Inter/Intra: 10 External: 150
Default ASE parameters: Metric: 1 Tag: 1 Type: 2
SPF computation count: 163
Area Count: 1 Nssa Area Count: 0
Area 0.0.0.0:
  Authtype: none Flags: <>
  SPF scheduled: <Router Net Intra>
  Interface: 110.1.1.1 (Vlan-interface110)
    Cost: 11 State: DR Type: Broadcast
    Priority: 11
    Designated Router: 110.1.1.1
    Backup Designated Router: 110.1.1.2
    Timers: Hello 10, Dead 40, Poll 40, Retransmit 5, Transmit Delay 1
```

 Table 57
 Field descriptions of the display ospf brief command

| Field                    | Description                                                                                                    |                                |  |
|--------------------------|----------------------------------------------------------------------------------------------------|--------------------------------|--|
| RouterID                 | Router ID of the router                                                                                                    |                                |  |
| spf-schedule-interval    | Interval of SPF schedule                                                                                                    |                                |  |
| Authtype                 | Authentication type of OSPF                                                                                                    |                                |  |
| Routing preference       | Routing preference of OSPF. The internal route of OSPF include<br>intra/inter area route, and its default routing preference is 10,<br>while that of the external route of OSPF is 150 by default |                                |  |
| Default ASE parameters   | Default ASE parameters of OSPF, including metric, type and tag                                                                                                    |                                |  |
| SPF computation count    | SPF computation count since OSPF is enabled                                                                                                    |                                |  |
| Area Count               | Areas for connection to this router                                                                                                    |                                |  |
| Nssa Area Count          | Number of NSSA areas                                                                                                    |                                |  |
| SPF scheduled            | SPF scheduled (flag)                                                                                                    |                                |  |
| Interface                | Name of interface belonging to this area                                                                                                    |                                |  |
| Cost                     | Cost of routes                                                                                                    |                                |  |
| State                    | State information                                                                                                    |                                |  |
| Туре                     | Network type of OSPF interface/the first type refers to the type of the imported external route                                                                                                   |                                |  |
| Priority                 | Priority                                                                                                    |                                |  |
| Designated Router        | IP address of designated router (DR)                                                                                                    |                                |  |
| Backup Designated Router | IP address of backup designated router (BDR)                                                                                                    |                                |  |
| Timers                   | OSPF timers, defined as follows:                                                                                                    |                                |  |
|                          | Hello                                                                                                    | Interval of hello packet       |  |
|                          | Dead                                                                                                    | Interval of dead neighbors     |  |
|                          | Poll                                                                                                    | Interval of poll               |  |
|                          | Retransmit                                                                                                    | Interval of retransmitting LSA |  |
| Transmit Delay           | Delay time of transmitting LSA                                                                                                    |                                |  |

# display ospf cumulative

| Syntax      | display ospf [ process-id ] cumulative                                                                                                    |                                                                                                    |                                                                                                    |  |  |
|-------------|----------------------------------------------------------------------------------------------------|----------------------------------------------------------------------------------------------------|----------------------------------------------------------------------------------------------------|--|--|
| View        | Any view                                                                                                    |                                                                                                    |                                                                                                    |  |  |
| Parameter   | <i>process-id</i> : OSPF Process ID, in the range of 1 to 65,535. If you do not specify a process ID, this command applies to all current OSPF processes.                     |                                                                                                    |                                                                                                    |  |  |
| Description | Use the <b>display ospf cumulative</b> command to display cumulative OSPF statistics.                                                                                         |                                                                                                    |                                                                                                    |  |  |
| Example     | # Display cum                                                                                                    | ulative OSPF statistics.                                                                                                    |                                                                                                    |  |  |
|             | <sw7750> display ospf cumulative<br/>OSPF Process 1 with Router ID 10<br/>Cumulations</sw7750>                                                                                |                                                                                                    |                                                                                                    |  |  |
|             | Link-State U<br>Link-State U<br>Link-State<br>ASE: 6231<br>LSAs orig:<br>Router: 14<br>LSAs Orig:<br>Area 0.0.0<br>Neighbor<br>Spf: 163<br>rtr: 109<br>Routing Ta<br>Intra An | Type Input<br>Hello 6271<br>iption 9659<br>te Req 419<br>Update 30190<br>te Ack 13642<br>Checksum Sum: C3D4<br>inated by this routo<br>41 Net: 5<br>inated: 146 LSAs Re<br>0.0:<br>rs: 4 Interfaces: 1<br>3 Checksum Sum 3C6<br>5 net: 187 sumasb: 1<br>able:<br>rea: 8 Inter Area: | 9241<br>9915<br>1426<br>51723<br>22262<br>DEO<br>er<br>eccived: 161905<br>5<br>DA5F8<br>D sumnet: 30500 |  |  |
|             | Field                                                                                                    |                                                                                                    | Description                                                                                             |  |  |
|             | IO Statistics                                                                                                    | Type<br>Input<br>Output                                                                                                    | Type of input/output OSPF packet<br>Number of received packets<br>Number of transmitted packets         |  |  |
|             | ASE                                                                                                    | σαιραί                                                                                                    | Number of all ASE LSAs                                                                                  |  |  |
|             | checksum sum                                                                                                    |                                                                                                    | Checksum of ASE LSAS                                                                                    |  |  |
|             | LSAs                                                                                                    | originated                                                                                                    | Number of originated LSAs                                                                               |  |  |
|             |                                                                                                    | received                                                                                                    | Number of received LSAs generated by other routers                                                      |  |  |

RouterNumber of all Router LSAsSumNetNumber of all Sumnet LSAsSumASBNumber of all SumASB LSAs

| Field         |                          | Description                                  |
|---------------|--------------------------|----------------------------------------------|
| Area          | Neighbors                | Number of neighbors in this area             |
|               | Interfaces               | Number of interfaces in this area            |
|               | Spf                      | Number of SPF computation count in this area |
|               | rtr, net, sumasb, sumnet | Number of all LSAs in this area              |
| Routing Table | Intra Area               | Number of intra-area routes                  |
|               | Inter Area               | Number of inter-area routes                  |
|               | ASE                      | Number of external routes                    |

 Table 58
 Field descriptions of the display ospf cumulative command

## display ospf error

| display ospf [ process-id ] error                                                                                                    |                                                                                                    |
|----------------------------------------------------------------------------------------------------|----------------------------------------------------------------------------------------------------|
| Any view                                                                                                    |                                                                                                    |
| <i>process-id</i> : OSPF Process ID, in the range process ID, this command applies to all c                                                                                                    |                                                                                                    |
| Use the <b>display ospf error</b> command t                                                                                                    | o display OSPF error information.                                                                                                    |
| <pre># Display the OSPF error information. <sw7750> display ospf error OSPF Process 1 with Router ID 1.1.1.1 OSPF packet error statistics:</sw7750></pre>                                                                                                    |                                                                                                    |
| <pre>OSPF packet error statistics:<br/>0: IP: received my own packet<br/>0: OSPF: wrong version<br/>0: OSPF: wrong area id<br/>0: OSPF: wrong virtual link<br/>0: OSPF: wrong authentication key<br/>0: OSPF: packet size &gt; ip length<br/>0: OSPF: interface down<br/>0: HELLO: netmask mismatch<br/>0: HELLO: dead timer mismatch<br/>0: HELLO: dead timer mismatch<br/>0: HELLO: router id confusion<br/>0: HELLO: NEMA neighbor unknown<br/>0: DD: router id confusion<br/>0: DD: router id confusion<br/>0: DD: unknown LSA type<br/>0: LS ACK: wrong ack<br/>0: LS ACK: unknown LSA type<br/>0: LS WPD: neighbor state low<br/>0: LS UPD: neighbor state low<br/>0: LS UPD: UNKnown LSA type<br/>0: LS UPD: UNKnown LSA type<br/>0: LS UPD: UNKnown LSA type<br/>0: LS UPD: LSA checksum wrong<br/>0: LS UPD: UNKnown LSA type<br/>0: DD: MTU option mismatch<br/>0: LS UPD: LSA length wrong</pre> |                                                                                                    |
|                                                                                                    | Any view<br>process-id: OSPF Process ID, in the range<br>process ID, this command applies to all c<br>Use the <b>display ospf error</b> command t<br><b># Display the OSPF error information</b> .<br><\$W7750> display ospf error<br>OSPF Process 1 with Router ID 1.1.1.1<br>OSPF packet error statistics:<br>0: IP: received my own packet<br>0: OSPF: wrong version<br>0: OSPF: wrong version<br>0: OSPF: wrong virtual link<br>0: OSPF: wrong authentication key<br>0: OSPF: packet size > ip length<br>0: OSPF: interface down<br>0: HELLO: netmask mismatch<br>0: HELLO: router id confusion<br>0: HELLO: router id confusion<br>0: DD: router id confusion<br>0: DD: unknown LSA type<br>0: LS ACK: wrong ack<br>0: LS UPD: neighbor state low<br>0: LS UPD: LSA checksum wrong<br>0: LS UPD: unknown LSA type<br>0: LS UPD: unknown LSA type<br>0: LS UPD: unknown LSA type<br>0: LS UPD: neighbor state low<br>0: LS UPD: UNKnown LSA type<br>0: LS UPD: UNKnown LSA type<br>0: LS UPD: unknown LSA type<br>0: LS UPD: unknown LSA type<br>0: LS UPD: unknown LSA type<br>0: LS UPD: UNKnown LSA type<br>0: LS UPD: UNKnown LSA type |

| Table 59 | Field descriptions | of the <b>display ospf</b> | error command |
|----------|--------------------|----------------------------|---------------|
|----------|--------------------|----------------------------|---------------|

| Field                      | Description            |
|----------------------------|------------------------|
| IP: received my own packet | Received my own packet |
| OSPF: wrong packet type    | OSPF packet type error |
| OSPF: wrong version        | OSPF version error     |

| Field                            | Description                                                               |
|----------------------------------|---------------------------------------------------------------------------|
| OSPF: wrong checksum             | OSPF checksum error                                                       |
| OSPF: wrong area id              | OSPF area ID error                                                        |
| OSPF: area mismatch              | OSPF area mismatch                                                        |
| OSPF: wrong virtual link         | OSPF virtual link error                                                   |
| OSPF: wrong authentication type  | OSPF authentication type error                                            |
| OSPF: wrong authentication key   | OSPF authentication key error                                             |
| OSPF: too small packet           | OSPF packet too small                                                     |
| OSPF: packet size > ip length    | OSPF packet size exceeds IP packet length                                 |
| OSPF: transmit error             | OSPF transmission error                                                   |
| OSPF: interface down             | OSPF interface is down, unavailable                                       |
| OSPF: unknown neighbor           | OSPF neighbors are unknown                                                |
| HELLO: netmask mismatch          | Network mask mismatch                                                     |
| HELLO: hello timer mismatch      | Interval of HELLO packet is mismatched                                    |
| HELLO: dead timer mismatch       | Interval of dead neighbor packet is mismatched                            |
| HELLO: extern option mismatch    | Extern option of Hello packet is mismatched                               |
| HELLO: router id confusion       | Hello packet: Router ID confusion                                         |
| HELLO: virtual neighbor unknown  | Hello packet: unknown virtual neighbor                                    |
| HELLO: NBMA neighbor unknown     | Hello packet: unknown NBMA neighbor                                       |
| DD: neighbor state low           | Database description (DD) packet: asynchronous neighbor state             |
| DD: unknown LSA type             | DD packet: unknown LSA type                                               |
| DD: router id confusion          | DD packet: router id unidentifiable                                       |
| DD: extern option mismatch       | DD packet: external route flag error                                      |
| LS ACK: neighbor state low       | Link state acknowledgment (LS ACK) packet:<br>asynchronous neighbor state |
| LS ACK: wrong ack                | Link state acknowledgment packet: ack error                               |
| LS ACK: duplicate ack            | Link state acknowledgment packet: ack duplication                         |
| LS ACK: unknown LSA type         | Link state acknowledgment packet: unknown LSA type                        |
| LS REQ: neighbor state low       | Link state request (LS REQ) packet: asynchronous<br>neighbor state        |
| LS REQ: empty request            | Link state request packet: empty request                                  |
| LS REQ: wrong request            | Link state request packet: erroneous request                              |
| LS UPD: neighbor state low       | Link state update packet: asynchronous neighbor state                     |
| LS UPD: newer self-generate LSA  | Link state update packet: newer LSA generated by itself                   |
| LS UPD: LSA checksum wrong       | Link state update packet: LSA checksum error                              |
| LS UPD:received less recent LSA  | Link state update packet: received less recent LSA                        |
| LS UPD: unknown LSA type         | Link state update packet: unknown LSA type                                |
| OSPF routing: next hop not exist | Next hop of OSPF routing does not exist                                   |
| DD: MTU option mismatch          | MTU option of DD packet is mismatched                                     |
| ROUTETYPE: wrong type value      | Route type: the value of the type is wrong                                |
| LS UPD: LSA length wrong         | Link state update packet: LSA length error                                |

 Table 59
 Field descriptions of the display ospf error command

Interval of retransmitting LSA

## display ospf interface

| Syntax      | display ospf [ process-id ] in<br>verbose ] ]                                                                       | nterface [ verbose                                                                                   | interface-type interface-number [                    |
|-------------|----------------------------------------------------------------------------------------------------|----------------------------------------------------------------------------------------------------|------------------------------------------------------|
| View        | Any view                                                                                                    |                                                                                                    |                                                      |
| Parameter   | <i>process-id</i> : OSPF Process ID, process ID, this command a                                                     |                                                                                                    | 9 65,535. If you do not specify a<br>OSPF processes. |
|             | interface-type interface-nun                                                                                        | nber: Interface type                                                                                 | and interface number.                                |
|             | verbose: Specifies to displa                                                                                        | y detailed OSPF inte                                                                                 | rface information.                                   |
| Description | Use the <b>display ospf inte</b><br>information. With the <b>verb</b> e<br>information will be displayed            | <b>ose</b> keyword specifi                                                                           |                                                      |
| Example     | # Display the OSPF interface                                                                                        | information of Vlar                                                                                  | n-interface1.                                        |
|             | Interface: 10.110.10.2<br>Cost: 1 State: BackupD<br>Priority: 1<br>Designated Router: 10.<br>Backup Designated Rout | ocess 1 with Rout<br>Interface<br>(Vlan-interfacel)<br>R Type: Broado<br>110.10.1<br>er: 10.110.10.2 | cer ID 1.1.1.1<br>ces                                |
|             | Table 60         Field descriptions of                                                                              | the <b>display ospf int</b>                                                                          | erface command                                       |
|             | Field                                                                                                    | Description                                                                                          |                                                      |
|             | Cost                                                                                                    | Cost of the interface                                                                                |                                                      |
|             | State                                                                                                    | State of the interface                                                                               |                                                      |
|             | Type                                                                                                    | Network type of OSPF<br>Priority of DR for interface election                                        |                                                      |
|             | Priority<br>Designated Pouter                                                                                       | 5                                                                                                    | n which the interface resides                        |
|             | Designated Router<br>Backup Designated Router                                                                       |                                                                                                    | in which the interface resides                       |
|             | Timers                                                                                                    | OSPF timers, defined                                                                                 |                                                      |
|             | inners                                                                                                    | Hello                                                                                                | Interval of hello packet                             |
|             |                                                                                                    | Dead                                                                                                 | Interval of dead neighbors                           |
|             |                                                                                                    | Poll                                                                                                 | Interval of poll                                     |
|             |                                                                                                    |                                                                                                    |                                                      |

Retransmit

Delay time of transmitting LSA

Transmit Delay

## display ospf lsdb

| Syntax      | display ospf [ process-id [ area-id ] ] lsdb [ brief   [ asbr   ase   network   nssa  <br>router   summary ] [ ip-address   verbose ] [ originate-router ip-address  <br>self-originate ] ]                                                                        |
|-------------|----------------------------------------------------------------------------------------------------|
| View        | Any view                                                                                                    |
| Parameter   | <i>process-id</i> : OSPF Process ID, in the range of 1 to 65,535. If you do not specify a process ID, this command applies to all current OSPF processes.                                                                                                    |
|             | <i>area-id:</i> OSPF area ID, which can be a decimal integer (ranging from 0 to 4294967295) or in the form of an IP address.                                                                                                    |
|             | brief: Displays brief database statistics.                                                                                                    |
|             | <b>asbr</b> : Displays the database summary about Type-4 LSAs (summary-Asbr-LSAs) advertised by ASBR routers.                                                                                                    |
|             | <b>ase</b> : Displays the database summary about the Type-5 LSAs (AS-external-LSAs).<br>This argument is unavailable if you have provided a value for <i>area-id</i> .                                                                                             |
|             | <b>network</b> : Displays the database summary about the Type-2 LSAs (network-LSAs).                                                                                                    |
|             | <b>nssa</b> : Displays the database summary about the Type-7 LSAs (NSSA-external-LSAs).                                                                                                    |
|             | router: Displays the database summary about the Type-1 LSAs (router-LSAs).                                                                                                    |
|             | <b>summary</b> : Displays the database summary about the Type-3 LSAs (summary-net-LSAs).                                                                                                    |
|             | <i>ip-address</i> : Link state identifier (in the form of an IP address).                                                                                                    |
|             | <b>originate-router</b> <i>ip-address</i> : Specifies the Router ID of the router advertising the LSAs.                                                                                                    |
|             | <b>verbose</b> : Specifies to display detailed information about the LSAs in the database.                                                                                                    |
|             | <b>self-originate</b> : Displays the database information about the LSAs generated by the local router (self-originate LSAs).                                                                                                    |
| Description | Use the <b>display ospf Isdb</b> command to display the database information about OSPF connection state. With the <b>verbose</b> keyword specified, detailed information about the specific type of LSAs in the OSPF connection state database will be displayed. |
| Example     | # Display the database information about OSPF connection state.                                                                                                    |
|             | <sw7750> display ospf lsdb<br/>OSPF Process 1 with Router ID 1.1.1.1<br/>Link State Database<br/>Area: 0.0.0.0</sw7750>                                                                                                    |

| Type Links | tate ID Ad  | lvRouter A   | ge Len | Sequence   | Metric N  | Where      |
|------------|-------------|--------------|--------|------------|-----------|------------|
| Rtr 2.2.2  | .2          | 2.2.2.2      | 465 36 | 800000c    | : (       | 0 SpfTree  |
| Rtr 1.1.1  | .1          | 1.1.1.1      | 449 36 | 8000004    | (         | 0 SpfTree  |
| Net 10.15  | 3.17.89     | 2.2.2.2      | 465 32 | 8000004    | (         | 0 SpfTree  |
| SNet 10.15 | 3.18.0      | 1.1.1.1 3    | 55 28  | 80000003   | 10        | Inter List |
| Area: 0.0. | 0.1         |              |        |            |           |            |
| Type Links | tate ID Ad  | lvRouter Age | Len Se | equence M  | etric Whe | ere        |
| Rtr 1.1.1  | .1 1.       | 1.1.1 449    | 36 80  | 0000004 0  | Spf       | Iree       |
| Rtr 3.3.3  | .3 3.       | 3.3.3 429    | 36 80  | 000000a 0  | C         | list       |
| Net 10.15  | 3.18.89 3.  | 3.3.3 429    | 32 8   | 0000003 0  | Spf       | Iree       |
| SNet 10.15 | 3.17.0 1.   | 1.1.1 355    | 28 8   | 0000003 1  | 0 Inter   | List       |
| ASB 2.2.2  | .2 1.1.1.1  | 355 28 8000  | 0003   | 10 SumAsb  | List      |            |
| AS Externa | l Database: |              |        |            |           |            |
| Type Links | tate ID Ad  | lvRouter Age | Len Se | equence M  | etric Whe | ere        |
| ASE 10.15  | 3.18.0 1.   | 1.1.1 100    | 636    | 80000002 1 | Ase       | e List     |
| ASE 10.15  | 3.16.0 2.   | 2.2.2 798    | 36 8   | 80000002 1 | Uninitia  | alized     |
| ASE 10.15  | 3.17.0 2.   | 2.2.2 623    | 36 8   | 80000003 1 | Uninitia  | alized     |
| ASE 10.15  | 3.17.0 1.   | 1.1.1 118    | 836    | 80000002 1 | Ase       | e List     |

 Table 61
 Field descriptions of the display ospf lsdb command

| Field       | Description                                                     |
|-------------|-----------------------------------------------------------------|
| Туре        | Type of the LSA                                                 |
| LinkStatelD | Link state ID of the LSA                                        |
| AdvRouter   | Router ID of the router that advertises the LSA                 |
| Age         | Age of the LSA                                                  |
| Len         | Length of the LSA                                               |
| Sequence    | Sequence number of the LSA                                      |
| Metric      | Cost from the router that advertises the LSA to LSA destination |
| Where       | Location of the LSA                                             |

```
<SW7750> display ospf lsdb ase
```

```
OSPF Process 1 with Router ID 1.1.1.1
                     Link State Data Base
type: ASE
ls id : 2.2.0.0
adv rtr: 1.1.1.1
ls age: 349
len:
      36
seq#: 80000001
chksum: Oxfcaf
Options: (DC)
Net mask:255.255.0.0
   Tos 0 metric: 1
   E type : 2
   Forwarding Address: 0.0.0.0
   Tag: 1
```

| Table 62 | Field descr | ptions of the | display os | pf Isdb ase | e command |
|----------|-------------|---------------|------------|-------------|-----------|
|----------|-------------|---------------|------------|-------------|-----------|

| Field   | Description                                     |
|---------|-------------------------------------------------|
| type    | Type of the LSA                                 |
| ls id   | Link state ID of the LSA                        |
| adv rtr | Router ID of the router that advertises the LSA |
| ls age  | Age of the LSA                                  |
| len     | Length of the LSA                               |

| Field              | Description                |  |
|--------------------|----------------------------|--|
| seq#               | Sequence number of the LSA |  |
| chksum             | Checksum of the LSA        |  |
| Options            | Options of the LSA         |  |
| Net mask           | Network mask               |  |
| E type             | Type of external route     |  |
| Forwarding Address | Forwarding address         |  |
| Тад                | Тад                        |  |

| Table 62 | Field descriptions  | s of the <b>display c</b>  | ospf Isdb ase | command |
|----------|---------------------|----------------------------|---------------|---------|
|          | i icia acocriptions | , or the <b>anspiray</b> c | JSP1 1548 450 | communa |

## display ospf nexthop

| Syntax      | display ospf [ process-id ] nexthop                                                                                                    |                     |  |  |  |
|-------------|----------------------------------------------------------------------------------------------------|---------------------|--|--|--|
| View        | Any view                                                                                                    |                     |  |  |  |
| Parameter   | <i>process-id</i> : OSPF Process ID, in the range of 1 to 65,535. If you do not specify a process ID, this command applies to all current OSPF processes. |                     |  |  |  |
| Description | Use the <b>display ospf nexthop</b> command to display the OSPF next-hop information.                                                                     |                     |  |  |  |
| Example     | <pre># Display the OSPF next-hop information. <sw7750> display ospf nexthop</sw7750></pre>                                                                |                     |  |  |  |
|             | 202.38.160.2Neighbor1202.38.160.1Vlan-interface2Table 63Field descriptions of the display ospf nexthop command                                            |                     |  |  |  |
|             | Field                                                                                                    | Description         |  |  |  |
|             | Address                                                                                                    | Address of next hop |  |  |  |
|             | Туре                                                                                                    | Type of next hop    |  |  |  |
|             | Refcount                                                                                                    | the next hop        |  |  |  |
|             | Intf Addr                                                                                                    |                     |  |  |  |
|             | Intf Name Interface to the next hop                                                                                                    |                     |  |  |  |
|             | nexthop Next hop                                                                                                    |                     |  |  |  |

## display ospf peer

Syntax display ospf [ process-id ] peer [ brief | statistics ]

View Any view

- **Parameter** process-id: OSPF Process ID, in the range of 1 to 65,535. If you do not specify a process ID, this command applies to all current OSPF processes.
- **Description** Use the **display ospf peer** command to display the information about OSPF peer.

Use the **display ospf peer brief** command to display the brief information, including router ID, interface, and state, about every OSPF peer.

Use the **display ospf peer statistics** command to display the statistics of every OSPF peer, namely, the number of peers in various states in every area.

**Example** # Display the information about OSPF peer.

<SW7750> display ospf peer OSPF Process 1 with Router ID 1.1.1.1 Neighbors Area 0.0.0.0 interface 10.153.17.88(Vlan-interface1)'s neighbor(s) RouterID: 2.2.2.2 Address: 10.153.17.89 State: Full Mode: Nbr is Master Priority: 1 DR: 10.153.17.89 BDR: 10.153.17.88 Dead timer expires in 31s Neighbor has been up for 01:14:14

 Table 64
 Field descriptions of the display ospf peer command

| Field                                | Description                                                                                                    |
|--------------------------------------|----------------------------------------------------------------------------------------------------|
| RouterID                             | Router ID of neighbor router                                                                                     |
| Address                              | Address of the interface, through which neighbor router communicates with the router                             |
| State                                | State of adjacency relation                                                                                      |
| Mode                                 | Master/Slave mode formed by negotiation in exchanging DD packet                                                  |
| Priority                             | Priority of DR/BDR for neighbor election                                                                         |
| DR                                   | IP address of the interface of elected DR                                                                        |
| BDR                                  | IP address of the interface of elected BDR                                                                       |
| Dead timer expires in 31s            | If no hello packet is received from the peer within this interval,<br>the peer will be considered to be invalid. |
| Neighbor has been up for<br>01:14:14 | Time of neighbor connection                                                                                      |

# Display OSPF peer statistics.

| <sw7750> display ospf peer statistics</sw7750> |            |            |                |         |           |              |                 |      |       |
|------------------------------------------------|------------|------------|----------------|---------|-----------|--------------|-----------------|------|-------|
|                                                | 0          | SPF Proce  | ess 1          | with I  | Router II | 0 1.1.1.1    |                 |      |       |
|                                                |            |            |                | Neigl   | nbor Stat | tistics      |                 |      |       |
| Area ID                                        | Down       | Attempt    | Init           | 2-Way   | ExStart   | Exchange     | Loading         | Full | Total |
| 0.0.0.0                                        | 0          | 0          | 0              | 0       | 0         | 0            | 0               | 1    | 1     |
| 0.0.0.1                                        | 0          | 0          | 0              | 0       | 0         | 0            | 0               | 1    | 1     |
| Total                                          | 0          | 0          | 0              | 0       | 0         | 0            | 0               | 2    | 2     |
| Table 65                                       | Field desc | riptions o | f the <b>c</b> | display | ospf pee  | er statistic | <b>s</b> commai | nd   |       |
| Field                                          | Descrip    | otion      |                |         |           |              |                 |      |       |

Area ID Area ID

| Field    | Description                                                                                                    |
|----------|----------------------------------------------------------------------------------------------------|
| Down     | Initial state for OSPF to establish neighbor relation, which indicates that OSPF router does not receive the message from a certain neighbor router within a period of time                                                                                                    |
| Attempt  | It is enabled in an NBMA environment, such as Frame Relay, X.25 or ATM. It indicates that OSPF router does not receive the message from a certain neighbor router within a period of time, but still attempts to send Hello packet to the adjacent routers for their communications with a lower frequency. |
| Init     | It indicates that OSPF router has received Hello packet from a neighbor router,<br>but its IP address is not contained in the Hello packet. Therefore, a two-way<br>communication between them has not been established.                                                                                    |
| 2-Way    | It indicates that a two-way communication between OSPF router and neighbor router has been established. DR and BDR can be selected in this state (or higher state).                                                                                                    |
| ExStart  | In this state, the router determines the sequence number of initial database description (DD) packet used for data exchange, so that it can obtain the latest link state information                                                                                                    |
| Exchange | It indicates that OSPF router sends DD packet to its neighbor routers to exchange link state information                                                                                                    |
| Loading  | In this state, OSPF router requests neighbor routers based on the updated link state information from neighbor routers and its expired information, and waits for response from neighbor routers                                                                                                    |
| Full     | It indicates that database synchronization between the routers that have established neighbor relation has been completed, and their link state databases have been consistent                                                                                                    |

| Table 65 | Field descriptions of the <b>display ospf peer statistics</b> command |
|----------|-----------------------------------------------------------------------|
|          |                                                                       |

## display ospf request-queue

| Syntax      | display ospf [ process-id ] request-queue                                                                                                    |  |  |  |  |  |
|-------------|----------------------------------------------------------------------------------------------------|--|--|--|--|--|
| View        | Any view                                                                                                    |  |  |  |  |  |
| Parameter   | <i>process-id</i> : OSPF Process ID, in the range of 1 to 65,535. If you do not specify a process ID, this command applies to all current OSPF processes.                                                                                                    |  |  |  |  |  |
| Description | Use the <b>display ospf request-queue</b> command to display the information about the OSPF request-queue.                                                                                                    |  |  |  |  |  |
| Example     | <pre># Display the information about the OSPF request-queue. <sw7750> display ospf request-queue         OSPF Process 1 with Router ID 1.1.1.1         Request List</sw7750></pre>                                                                                                    |  |  |  |  |  |
|             | The Router's Neighbor is         RouterID:       10.1.1.1         Address:       120.1.1.1         Interface:       120.1.1.2         Area:       0.0.0.0         Request list:       10.1.1.4.83.0         LSID:151.14.83.0       AdvRouter:5.4.0.0         Sequence:       8000002a         Age:       545 |  |  |  |  |  |

| Field     | Description                                                                          |
|-----------|--------------------------------------------------------------------------------------|
| RouterID  | Router ID of neighbor router                                                         |
| Address   | Address of the interface, through which neighbor routers communicate with the router |
| Interface | Address of the interface on the network segment                                      |
| Area      | Area number of OSPF                                                                  |
| LSID      | Link State ID of the LSA                                                             |
| AdvRouter | Router ID of the router that advertised the LSA                                      |
| Sequence  | Sequence number of the LSA, used to discover old and repeated LSAs                   |
| Age       | Age of the LSA                                                                       |

Table 66 Field descriptions of the display ospf request-queue command

## display ospf retrans-queue

| Syntax      | display ospf [ process-id ] retrans-queue                                                                                                    |  |  |  |  |
|-------------|----------------------------------------------------------------------------------------------------|--|--|--|--|
| View        | Any view                                                                                                    |  |  |  |  |
| Parameter   | <i>process-id</i> : OSPF Process ID. If you do not specify a process ID, this command applies to all current OSPF processes.                                                                                                    |  |  |  |  |
| Description | Use the <b>display ospf retrans-queue</b> command to display the information about the OSPF retransmission queue.                                                                                                    |  |  |  |  |
| Example     | # Display the information about the OSPF retransmission queue.                                                                                                    |  |  |  |  |
|             | <sw7750> display ospf retrans-queue<br/>OSPF Process 200 with Router ID 103.160.1.1<br/>Retransmit List<br/>The Router's Neighbors is<br/>RouterID: 162.162.162.162 Address: 103.169.2.2<br/>Interface: 103.169.2.5 Area: 0.0.0.1<br/>Retrans list:<br/>Type: ASE LSID:129.11.77.0 AdvRouter:103.160.1.1<br/>Type: ASE LSID:129.11.108.0 AdvRouter:103.160.1.1</sw7750> |  |  |  |  |
|             | Field Description                                                                                                    |  |  |  |  |
|             | RouterID Router ID of neighbor router                                                                                                    |  |  |  |  |
|             | Address Address of the interface, through which neighbor routers communicate with the router                                                                                                    |  |  |  |  |
|             | Interface Address of the interface on the network segment                                                                                                    |  |  |  |  |

| Area  | Area number of OSPF |
|-------|---------------------|
| Turne | Tupo of the LCA     |

| Туре      | Type of the LSA                                 |
|-----------|-------------------------------------------------|
| LSID      | Link State ID of the LSA                        |
| AdvRouter | Router ID of the router that advertises the LSA |

## display ospf routing

| Syntax      | display ospf [ process-id ] routing                                                                                                    |                                                      |               |                                 |                            |  |
|-------------|----------------------------------------------------------------------------------------------------|------------------------------------------------------|---------------|---------------------------------|----------------------------|--|
| View        | Any view                                                                                                    |                                                      |               |                                 |                            |  |
| Parameter   | <i>process-id</i> : OSPF Process ID, in the range of 1 to 65,535. If you do not specify a process ID, this command applies to all current OSPF processes. |                                                      |               |                                 |                            |  |
| Description | Use the <b>display o</b> routing table.                                                                                                    | <b>spf routing</b> comm                              | and to displa | y the informatio                | n about OSPF               |  |
| Example     | <pre># Display OSPF routing information. <sw7750> display ospf routing</sw7750></pre>                                                                     |                                                      |               |                                 |                            |  |
|             | Routing for Netwo<br>Destination<br>10.110.0.0/16<br>10.10.0.0/16                                                                                         | Cost Type Ne<br>1 Net 10                             | .110.10.1     | AdvRouter<br>1.1.1.1<br>3.3.3.3 | Area<br>0.0.0.0<br>0.0.0.0 |  |
|             |                                                                                                    | Inter Area: 0 ASE:<br>riptions of the <b>display</b> |               | command                         |                            |  |
|             | Field                                                                                                    | Description                                          |               |                                 |                            |  |

| Field       | Description                                |  |
|-------------|--------------------------------------------|--|
| Destination | Destination network segment                |  |
| Cost        | Cost of route                              |  |
| Туре        | Type of route                              |  |
| NextHop     | Next hop of route                          |  |
| AdvRouter   | ID of the router that advertises the route |  |
| Area        | Area ID                                    |  |
| Intra Area  | Number of intra-area routes                |  |
| Inter Area  | Number of inter-area routes                |  |
| ASE         | Number of external routes                  |  |
| NSSA        | Number of NSSA routes                      |  |

## display ospf vlink

| Syntax      | display ospf [ process-id ] vlink                                                                                                    |
|-------------|----------------------------------------------------------------------------------------------------|
| View        | Any view                                                                                                    |
| Parameter   | <i>process-id</i> : OSPF Process ID, in the range of 1 to 65,535. If you do not specify a process ID, this command applies to all current OSPF processes. |
| Description | Use the <b>display ospf vlink</b> command to display the information about OSPF virtual links.                                                            |

**Example** # Display OSPF virtual link information.

 Table 69
 Field descriptions of the display ospf vlink command

| Field                    | Description   |                                                                                    |
|--------------------------|---------------|------------------------------------------------------------------------------------|
| Virtual-link Neighbor-id | Router ID of  | virtual-link neighbor router                                                       |
| State                    | State         |                                                                                    |
| Interface                | IP address of | f the interface on the virtual link                                                |
| Cost                     | Route cost o  | f the interface                                                                    |
| Туре                     | Type: virtual | link                                                                               |
| Transit Area             |               | area that the virtual link passes, and it cannot be<br>ea, STUB area, or NSSA area |
| Timers                   | OSPF timers,  | defined as follows:                                                                |
|                          | Hello         | Interval of hello packet                                                           |
|                          | Dead          | Interval of dead neighbors                                                         |
|                          | Poll          | Interval of poll                                                                   |
|                          | Retransmit    | Interval of retransmitting LSA                                                     |
| Transmit Delay           | Delay time o  | f transmitting LSA                                                                 |

## filter-policy export

| Syntax      | <pre>filter-policy { acl-number   ip-prefix ip-prefix-name } export [ protocol ] undo filter-policy { acl-number   ip-prefix ip-prefix-name} export [ protocol ]</pre> |
|-------------|----------------------------------------------------------------------------------------------------|
| View        | OSPF view                                                                                                    |
| Parameter   | acl-number: Basic or advanced ACL number, in the range of 2,000 to 3,999.                                                                                              |
|             | <i>ip-prefix-name:</i> Name of the address prefix list, containing 1 to 19 characters.                                                                                 |
|             | <i>protocol:</i> Routing protocol advertising the routing information. At present, it can be <b>direct</b> , <b>rip</b> , <b>bgp, isis</b> or <b>static</b> .          |
| Description | Use the <b>filter-policy export</b> command to enable the ASBR routers to filter the external routes imported to OSPF. This command is applicable only to ASBR routers |
|             | Use the <b>undo filter-policy export</b> command to cancel the filtering rule configured.                                                                              |
|             | By default, OSPF does not receive routes advertised by the other routing protocols.                                                                                    |
|             | ■ The <i>filter-policy export</i> command take effect on only the routes imported to                                                                                   |

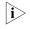

 The *filter-policy export* command take effect on only the routes imported to the local device through the *import-route* command. If the *filter-policy* **export** command is configured while the **import-route** command is not configured to import other external routes (including OSPF routes in different processes), the **filter-policy export** command does not take effect.

If the protocol argument is not specified in the filter-policy export command, this command takes effect on all the routes imported to the local device through the import-route command.

Related command: acl, ip ip-prefix. Example # Configure OSPF to advertise only the routing information permitted by acl 2000. <SW7750> system-view System View: return to User View with Ctrl+Z. [SW7750] acl number 2000 [SW7750-acl-basic-2000] rule permit source 11.0.0.0 0.255.255.255 [SW7750-acl-basic-2000] rule deny source any [SW7750-ospf-1] filter-policy 2000 export

## filter-policy import

| Syntax      | filter-policy { acl-number   ip-prefix ip-prefix-name   gateway prefix-list-name }<br>import                                                                                                    |
|-------------|----------------------------------------------------------------------------------------------------|
|             | undo filter-policy { acl-number   ip-prefix ip-prefix-name   gateway<br>ip-prefix-name } import                                                                                                    |
| View        | OSPF view                                                                                                    |
| Parameter   | <i>acl-number</i> : Basic or advanced Access control list used for filtering the destination addresses of the routing information.                                                                                                    |
|             | <i>ip-prefix-name</i> : Name of the address prefix list used for filtering the destination addresses of the routing information, containing 1 to 19 characters.                                                                                                    |
|             | <b>gateway</b> <i>ip-prefix-name:</i> Specifies the name of the address prefix list used for filtering the addresses of the neighbor routers advertising the routing information.                                                                                                    |
| Description | Use the <b>filter-policy import</b> command to configure the OSPF rules for filtering the routing information received.                                                                                                    |
|             | Use the <b>undo filter-policy import</b> command to cancel the filtering of the routing information received.                                                                                                    |
|             | By default, no filtering of the received routing information is performed.                                                                                                    |
|             | In some cases, it may be required that only the routing information meeting some conditions can be received. You can use the <b>filter-policy</b> command to set the filtering conditions for the routing information to be received. Only the routing information passing the filter can be received. |

The **filter-policy import** command filters the routes calculated by OSPF. Only the routes passing the filter can be added to the routing table. The routes can be filtered based on next hop and destination address.

OSPF is a dynamic routing protocol based on link state, with routing information hidden in LSAs. Therefore, OSPF cannot filter any advertised or received LSA. This command is used much less in OSPF than in distance-vector routing protocols.

**Example** # Filter the received routing information according to the rule defined by ACL 2000.

<SW7750> system-view System View: return to User View with Ctrl+Z. [SW7750] acl number 2000 [SW7750-acl-basic-2000] rule permit source 20.0.0.0 0.255.255.255 [SW7750-acl-basic-2000] rule deny source any [SW7750-ospf-1] filter-policy 2000 import

#### import-route

| Syntax      | <pre>import-route protocol [ process-id   allow-ibgp ] [ cost value   type value   tag value   route-policy route-policy-name ]*</pre>                                                              |
|-------------|----------------------------------------------------------------------------------------------------|
|             | undo import-route protocol [ process- id ]                                                                                                    |
| View        | OSPF view                                                                                                    |
| Parameter   | <i>protocol</i> : Redistributes routes from the protocol, which can be <b>direct</b> , <b>rip</b> , <b>bgp</b> , <b>isis</b> , <b>static</b> , <b>ospf</b> , <b>ospf-ase</b> and <b>ospf-nssa</b> . |
|             | process-id: Redistributes routes from the process of the protocol.                                                                                                    |
|             | allow-ibgp: Redistributes iBGP routes.                                                                                                    |
|             | <b>route-policy</b> <i>route-policy-name</i> : Redistributes only the routes matching the conditions of the specified route-policy. The Name of a routing policy contains 1 to 19 characters.       |
|             | <b>cost</b> <i>value</i> : Specifies the cost of redistributed routes, in the range of 0 to 16,777,214.                                                                                             |
|             | <b>type</b> <i>value</i> : Specifies the cost type of redistributed routes. The value ranges from 1 to 2.                                                                                           |
|             | tag value: Specifies the tag of redistributed routes.                                                                                                    |
| Description | Use the <b>import-route</b> command to redistribute routes from another routing protocol.                                                                                                    |
|             | Use the <b>undo import-route</b> command to disable route redistribution from another routing protocol.                                                                                             |

By default, RIP does not redistribute routes from other protocols.

- The import-route bgp command redistributes only eBGP routes, while the import-route bgp allow-ibgp command redistributes both iBGP and eBGP routes. Because the redistributed iBGP routes have the AS-PATH attribute removed, routing loops may occur. Therefore, use the allow-ibgp keyword with caution.
  - You are recommended to configure the route type, cost and tag together in one command. When you configure them individually, the new configuration will overwrite the old configuration.

By default, the routing information of other protocols is not imported.

**Example** # Configure to import RIP routes as type-2 routes, with the route tag of 33 and the route cost of 50.

<SW7750> system-view System View: return to User View with Ctrl+Z. [SW7750] ospf 1 [SW7750-ospf-1] import-route rip type 2 tag 33 cost 50

### network

| Syntax           | network ip-address ip-mask                                                                                                    |
|------------------|----------------------------------------------------------------------------------------------------|
|                  | undo network ip-address ip-mask                                                                                                    |
| View             | OSPF Area view                                                                                                    |
| Parameter        | <i>ip-address:</i> Address of the network segment where the interface resides, represented in dotted decimal notation.                                                                                                    |
|                  | <i>ip-mask:</i> IP address wildcard shielded text (similar to the complement of the IP address mask).                                                                                                    |
| Description      | Use the <b>network</b> command to enable an interface to run the OSPF protocol.                                                                                                    |
|                  | Use the <b>undo network</b> command to disable an interface from running OSPF.                                                                                                    |
|                  | By default, the interface does not belong to any area.                                                                                                    |
|                  | To run OSPF on an interface, the master IP address of this interface must be in the range of the network segment specified by this command. If only the slave IP address of the interface is in the range of the network segment specified by this command, this interface will not run OSPF. |
| Related command: | ospf.                                                                                                    |
| Example          | # Specify the interfaces whose master IP addresses are in the segment range of 10.110.36.0 to run OSPF and specify the number of the OSPF area (where these                                                                                                    |

interfaces reside) as 6.

```
<SW7750> system-view
System View: return to User View with Ctrl+Z.
[SW7750] ospf 1
[SW7750-ospf-1] area 6
[SW7750-ospf-1-area-0.0.0.6] network 10.110.36.0 0.0.0.255
```

#### nssa

| Syntax      | nssa [ default-route-advertise   no-import-route   no-summary ]*                                                                                                    |
|-------------|----------------------------------------------------------------------------------------------------|
|             | undo nssa                                                                                                    |
| View        | OSPF Area view                                                                                                    |
| Parameter   | default-route-advertise: Imports the default route to the NSSA area.                                                                                                    |
|             | <b>no-import-route</b> : Specifies not to import route to the NSSA area.                                                                                                    |
|             | <b>no-summary</b> : An ABR is disabled from transmitting summary_net LSAs to the NSSA area.                                                                                                    |
| Description | Use the <b>nssa</b> command to configure an OSPF area as an NSSA area.                                                                                                    |
|             | Use the <b>undo nssa</b> command to cancel the function.                                                                                                    |
|             | By default, no NSSA area is configured.                                                                                                    |
|             | For all the routers connected to the NSSA area, the <b>nssa</b> command must be used to configure the area as the NSSA attribute.                                                                                                    |
|             | The <b>default-route-advertise</b> argument is used to generate the default type-7 LSA. No matter whether the route 0.0.0.0 exists in the routing table on the ABR, the type-7 LSA default route will always be generated. The type-7 LSA default route is generated only when the route 0.0.0.0 exists in the routing table on the ASBR. |
|             | On the ASBR, if the <b>no-import-route</b> argument is provided, the external route imported by OSPF with the <b>import-route</b> command will not be advertised to NSSA area.                                                                                                    |
| Example     | # Configure area 1 as NSSA area.                                                                                                    |
|             | <sw7750> system-view<br/>System View: return to User View with Ctrl+Z.<br/>[SW7750] ospf 1<br/>[SW7750-ospf-1] area 1<br/>[SW7750-ospf-1-area-0.0.0.1] network 36.0.0.0 0.255.255.255<br/>[SW7750-ospf-1-area-0.0.0.1] nssa</sw7750>                                                                                                    |

## ospf

| Syntax           | <pre>ospf [ process-id [ router-id router-id ] ]</pre>                                                                                                    |  |
|------------------|----------------------------------------------------------------------------------------------------|--|
|                  | undo ospf [ process-id ]                                                                                                    |  |
| View             | System view                                                                                                    |  |
| Parameter        | <i>process-id:</i> OSPF Process ID, ranging from 1 to 65,535. By default, the process ID is 1. <i>process-id</i> is locally significant.                      |  |
|                  | <i>router-id</i> : Router ID used by an OSPF process, represented in dotted decimal notation.                                                                 |  |
| Description      | Use the <b>ospf</b> command to enable OSPF                                                                                                    |  |
|                  | Use the <b>undo ospf</b> command to disable OSPF                                                                                                    |  |
|                  | After OSPF is enabled, you can perform the related configuration in OSPF view.                                                                                |  |
|                  | By default, the system does not run OSPF.                                                                                                    |  |
| Related command: | network.                                                                                                    |  |
| Example          | # Enable OSPF.                                                                                                    |  |
|                  | <sw7750> system-view<br/>System View: return to User View with Ctrl+Z.<br/>[SW7750] router id 10.110.1.8<br/>[SW7750] ospf<br/>[SW7750-ospf-1]</sw7750>       |  |
|                  | # Enable the running of the OSPF protocol with process ID specified as 120.                                                                                   |  |
|                  | <sw7750> system-view<br/>System View: return to User View with Ctrl+Z.<br/>[SW7750] router id 10.110.1.8<br/>[SW7750] ospf 120<br/>[SW7750-ospf-120]</sw7750> |  |

## ospf authentication-mode

| Syntax    | <pre>ospf authentication-mode { simple password   md5 key-id key }</pre>                                                           |
|-----------|----------------------------------------------------------------------------------------------------|
|           | undo ospf authentication-mode { simple   md5 }                                                                                     |
| View      | Interface view                                                                                                    |
| Parameter | <b>simple</b> <i>password:</i> Uses plain text authentication. The <i>password</i> argument is a string of up to eight characters. |

*key-id*: ID of the authentication key in MD5 authentication mode, ranging from 1 to 255.

*key:* MD5 authentication key. If it is input in a plain text form, MD5 *key* is a string of 1 to 16 characters. It is displayed in a cipher text form with 24 characters in length when the **display current-configuration** command is executed. Inputting the MD5 *key* in a cipher text form with 24 characters in length is also supported.

**Description** Use the **ospf authentication-mode** command to configure the authentication mode and key between adjacent routers.

Use the **undo ospf authentication-mode** command to cancel the authentication key that has been set.

By default, the interface does not authenticate the OSPF packets.

The passwords for authentication keys of the routers on the same network segment must be identical. In addition, you need to use the **authentication-mode** command to set the authentication type of the area, so as to validate the configuration.

#### Related command: authentication-mode.

**Example** # Configure area 1 where the network segment 131.119.0.0 of interface Vlan-interface 10 resides to support MD5 cipher text authentication. Set the authentication key identifier to 15 and the authentication key to abc.

> <SW7750> system-view System View: return to User View with Ctrl+Z. [SW7750] ospf 1 [SW7750-ospf-1] area 1 [SW7750-ospf-1-area-0.0.0.1] network 131.119.0.0 0.0.255.255 [SW7750-ospf-1-area-0.0.0.1] authentication-mode md5 [SW7750-Vlan-interface10] ospf authentication-mode md5 15 abc

#### ospf cost

| Syntax      | ospf cost value                                                                           |
|-------------|-------------------------------------------------------------------------------------------|
|             | undo ospf cost                                                                            |
| View        | Interface view                                                                            |
| Parameter   | value: Cost for running OSPF protocol, ranging from 1 to 65,535.                          |
| Description | Use the <b>ospf cost</b> command to configure the cost for running OSPF on the interface. |
|             | Use the <b>undo ospf cost</b> command to restore the default costs.                       |

For the switch, the default cost for running OSPF protocol on a VLAN interface is 1.

Example # Specify the cost spent when an interface runs OSPF as 33. <SW7750> system-view System View: return to User View with Ctrl+Z. [SW7750] interface Vlan-interface 10 [SW7750-Vlan-interface10] ospf cost 33

## ospf dr-priority

| Syntax      | ospf dr-priority dr-priority-value                                                                                                    |
|-------------|----------------------------------------------------------------------------------------------------|
|             | undo ospf dr-priority                                                                                                    |
| View        | Interface view                                                                                                    |
| Parameter   | <i>dr-priority-value</i> : Interface priority for electing the "designated router", ranging from 0 to 255. The default value is 1.                                                                           |
| Description | Use the <b>ospf dr-priority</b> command to configure the priority for electing the "designated router" on an interface.                                                                                      |
|             | Use the <b>undo ospf dr-priority</b> command to restore the default value.                                                                                                    |
|             | The priority of the interface determines the qualification of the interface when the "designated router" is elected. The interface with higher priority will be preferred when the election conflict occurs. |
| Example     | # Set the priority of the interface Vlan-interface 10 to 8 during DR election.                                                                                                    |
|             | <sw7750> system-view<br/>System View: return to User View with Ctrl+Z.<br/>[SW7750] interface Vlan-interface 10<br/>[SW7750-Vlan-interface10] ospf dr-priority 8</sw7750>                                    |

## ospf mib-binding

| Syntax      | ospf mib-binding process-id                                                                  |
|-------------|----------------------------------------------------------------------------------------------|
|             | undo ospf mib-binding                                                                        |
| View        | System view                                                                                  |
| Parameter   | process-id: OSPF Process ID. It ranges from 1 to 65535 and defaults to 1.                    |
| Description | Use the <b>ospf mib-binding</b> command to bind MIB operation to the specified OSPF process. |

Use the **undo ospf mib-binding** command to restore the default settings.

When OSPF enables the first process, OSPF always binds MIB operation to this process. You can use this command to bind MIB operation to another OSPF process.

To cancel the binding, use the **undo ospf mib-binding** command. OSPF will automatically re-bind MIB operation to the first process that it enables.

By default, MIB operation is bound to the OSPF process enabled first.

**Example** # Bind MIB operation to OSPF process 100.

<SW7750> system-view System View: return to User View with Ctrl+Z. [SW7750] ospf mib-binding 100

# Bind MIB operation to OSPF process 200.

<SW7750> system-view System View: return to User View with Ctrl+Z. [SW7750] ospf mib-binding 200

# Cancel the binding of MIB operation.

<SW7750> system-view System View: return to User View with Ctrl+Z. [SW7750] undo ospf mib-binding

## ospf mtu-enable

| Syntax      | ospf mtu-enable                                                                                                    |
|-------------|----------------------------------------------------------------------------------------------------|
|             | undo ospf mtu-enable                                                                                                    |
| View        | Interface view                                                                                                    |
| Parameter   | None.                                                                                                    |
| Description | Use the <b>ospf mtu-enable</b> command to enable the interface to write MTU value when sending DD packets.                                                                                                    |
|             | Use the <b>undo ospf mtu-enable</b> command to restore the default settings.                                                                                                    |
|             | By default, the MTU value is 0 when sending DD packets. That is, the actual MTU value of the interface is not written.                                                                                                    |
|             | Database Description (DD) packets are used to describe its own LSDB when the router running OSPF protocol is synchronizing the database.                                                                                                    |
|             | The default MTU value of DD packet is 0. You can use this command to configure the specified interface manually to write the MTU value area in DD packets when sending DD packets. That is, the actual MTU value of the interface is written in. |

## **Example** # Configure interface Vlan-interface 3 to write MTU value area when sending DD packets.

<SW7750> system-view System View: return to User View with Ctrl+Z. [SW7750] interface Vlan-interface 3 [SW7750-Vlan-interface3] ospf mtu-enable

## ospf network-type

| Syntax      | ospf network-type { broadcast   nbma   p2mp   p2p }                                                                                                    |
|-------------|----------------------------------------------------------------------------------------------------|
|             | undo ospf network-type                                                                                                    |
| View        | Interface view                                                                                                    |
| Parameter   | <b>broadcast</b> : Changes the interface network type to broadcast.                                                                                                    |
|             | <b>nbma</b> : Changes the interface network type to NBMA.                                                                                                    |
|             | <b>p2mp</b> : Changes the interface network type to point-to-multipoint.                                                                                                    |
|             | <b>p2p</b> : Changes the interface network type to point-to-point.                                                                                                    |
| Description | Use the <b>ospf network-type</b> command to configure the network type of OSPF interface.                                                                                                    |
|             | Use the <b>undo ospf network-type</b> command to restore the default network type of the OSPF interface.                                                                                                    |
|             | OSPF divides networks into four types based on link layer protocol:                                                                                                    |
|             | <ul> <li>Broadcast: If Ethernet or FDDI is adopted, OSPF defaults the network type to<br/>broadcast.</li> </ul>                                                                                                    |
|             | <ul> <li>Non-Broadcast Multi-access (nbma): If Frame Relay, ATM, HDLC or X.25 is<br/>adopted, OSPF defaults the network type to NBMA.</li> </ul>                                                                                                    |
|             | <ul> <li>Point-to-Multipoint (p2mp): OSPF will not default the network type of any link<br/>layer protocol to p2mp. The general undertaking is to change a partially<br/>connected NBMA network to p2mp network if the NBMA network is not<br/>fully-meshed.</li> </ul> |
|             | <ul> <li>Point-to-point (<b>p2p</b>): If PPP, LAPB or POS is adopted, OSPF defaults the network type to <b>p2p</b>.</li> </ul>                                                                                                    |
|             | If there is any router not supporting multicast addresses on a broadcast network,<br>the network type of the interface can be changed to NBMA. Alternatively, the<br>network type of the interface can be changed from NBMA to broadcast.                               |
|             | For a non-broadcast multi-accessible network to be of NBMA type, any two routers in the network must be directly reachable to each other through a virtual circuit. In other words, the network must be fully-meshed.                                                   |
|             |                                                                                                    |

|                  | For a network not meeting this condition, the network type of the interface must<br>be changed to point-to-multipoint. In this way, routing information can be<br>exchanged between two routers not directly reachable to each other through<br>another router that is directly reachable to the two routers. |
|------------------|----------------------------------------------------------------------------------------------------|
|                  | If only two routers run OSPF in the same network segment, the network type of the interface can also be changed to point-to-point.                                                                                                    |
|                  | Note that you must use the <b>peer</b> command to configure the peer if the network type of the interface is NBMA or manually changed to NBMA with the <b>ospf network-type</b> command.                                                                                                    |
| Related command: | ospf dr-priority.                                                                                                    |
| Example          | <pre># Set the interface Vlan-interface 10 to NBMA type. <sw7750> system-view System View: return to User View with Ctrl+Z. [SW7750] interface Vlan-interface 10 [SW7750-Vlan-interface10] ospf network-type nbma</sw7750></pre>                                                                              |

## ospf timer dead

| Syntax           | ospf timer dead seconds                                                                                                    |
|------------------|----------------------------------------------------------------------------------------------------|
|                  | undo ospf timer dead                                                                                                    |
| View             | Interface view                                                                                                    |
| Parameter        | <i>seconds:</i> Dead interval of the OSPF neighbor. It is in seconds and ranges from 1 to 65,535.                                                                                                    |
| Description      | Use the <b>ospf timer dead</b> command to configure the dead interval of the OSPF peer.                                                                                                    |
|                  | Use the <b>undo ospf timer dead</b> command to restore the default value of the dead interval of the peer.                                                                                                    |
|                  | By default, the dead interval is 40 seconds for the OSPF peers of <b>p2p</b> and <b>broadcast</b> interfaces and is 120 seconds for those of <b>p2mp</b> and <b>nbma</b> interfaces.                                                                                                    |
|                  | The dead interval of OSPF peers means that, within this interval, if no Hello message is received from the peer, the peer will be considered to be invalid. The value of <b>dead</b> seconds should be at least four times of that of the <b>Hello</b> seconds. The <b>dead</b> seconds for the routers on the same network segment must be identical. |
| Related command: | ospf timer hello.                                                                                                    |

**Example** # Set the peer dead interval on the interface Vlan-interface 10 to 80 seconds.

<SW7750> system-view System View: return to User View with Ctrl+Z. [SW7750] interface Vlan-interface 10 [SW7750-Vlan-interface10] ospf timer dead 80

## ospf timer hello

| Syntax           | ospf timer hello seconds                                                                                                    |
|------------------|----------------------------------------------------------------------------------------------------|
|                  | undo ospf timer hello                                                                                                    |
| View             | Interface view                                                                                                    |
| Parameter        | <i>seconds</i> : Interval, in seconds, at which an interface transmits hello packet. It ranges from 1 to 255.                                                                                  |
| Description      | Use the <b>ospf timer hello</b> command to configure the interval for transmitting Hello messages on an interface.                                                                             |
|                  | Use the <b>undo ospf timer hello</b> command to restore the interval to the default value.                                                                                                    |
|                  | By default, the interval is 10 seconds for an interface of <b>p2p</b> or <b>broadcast</b> type to transmit Hello messages, and 30 seconds for an interface of <b>p2mp</b> or <b>nbma</b> type. |
| Related command: | ospf timer dead.                                                                                                    |
| Example          | # Configure the interval of transmitting Hello messages on the interface Vlan-interface 10 to 20 seconds.                                                                                      |
|                  | <sw7750> system-view<br/>System View: return to User View with Ctrl+Z.<br/>[SW7750] interface Vlan-interface 10<br/>[SW7750-Vlan-interface10] ospf timer hello 20</sw7750>                     |
| ospf timer poll  |                                                                                                    |
| Syntax           | ospf timer poll seconds                                                                                                    |
|                  | undo ospf timer poll                                                                                                    |
| View             | Interface view                                                                                                    |
| Parameter        | <i>seconds</i> : Poll Hello interval in seconds. It ranges from 1 to 65,535 and defaults to 40.                                                                                                |
| Description      | Use the <b>ospf timer poll</b> command to configure the poll Hello packet interval on                                                                                                    |

NBMA and **p2mp** network.

Use the **undo ospf timer poll** command to restore the default poll interval.

On an NBMA or **p2mp** network, if a neighbor becomes invalid, Hello packet will be transmitted at the interval of **poll** seconds. You can configure the **poll** seconds to specify how often the interface transmits Hello packet before it establishes adjacency with the adjacent router. Poll seconds should be no less than 3 times of Hello.

**Example** # Configure to transmit poll Hello packet through interface Vlan-interface 20 every 120 seconds.

<SW7750> system-view System View: return to User View with Ctrl+Z. [SW7750] interface Vlan-interface 20 [SW7750-Vlan-interface20] ospf timer poll 120

#### ospf timer retransmit

| Syntax      | ospf timer retransmit interval                                                                                                    |
|-------------|----------------------------------------------------------------------------------------------------|
|             | undo ospf timer retransmit                                                                                                    |
| View        | Interface view                                                                                                    |
| Parameter   | <i>interval:</i> Interval, in seconds, for retransmitting LSA on an interface. It ranges from 1 to 3600 and defaults to 5.                                                                                                    |
| Description | Use the <b>ospf timer retransmit</b> command to configure the interval for LSA retransmission on an interface.                                                                                                    |
|             | Use the <b>undo ospf timer retransmit</b> command to restore the default interval value for LSA retransmission on the interface.                                                                                                    |
|             | If a router running OSPF transmits a "link state advertisement" (LSA) to the peer, it<br>needs to wait for the acknowledgement packet from the peer. If no<br>acknowledgement is received from the peer within the LSA retransmission interval,<br>this LSA will be retransmitted.                           |
|             | The LSA retransmit between adjacent routers should not be set too short; otherwise, unexpected retransmission will occur (See RFC2328).                                                                                                    |
| Example     | <pre># Specify the retransmit for LSA transmission between the interface Vlan-interface 10 and the adjacent routers to 12 seconds. <sw7750> system-view System View: return to User View with Ctrl+Z. [SW7750] interface Vlan-interface 10 [SW7750-Vlan-interface10] ospf timer retransmit 12</sw7750></pre> |

## ospf trans-delay

peer

| Syntax      | ospf trans-delay seconds                                                                                                    |
|-------------|----------------------------------------------------------------------------------------------------|
|             | undo ospf trans-delay                                                                                                    |
| View        | Interface view                                                                                                    |
| Parameter   | <i>seconds</i> : LSA transmission delay on an interface. It ranges from 1 to 3,600 and defaults to 1 (in seconds).                                                                                                    |
| Description | Use the <b>ospf trans-delay</b> command to configure the LSA transmission delay on an interface.                                                                                                    |
|             | Use the <b>undo ospf trans-delay</b> command to restore the default LSA transmission delay on an interface.                                                                                                    |
|             | LSA ages in the "link state database" (LSDB) of the router as time goes by (1<br>added every second), but it does not age during network transmission. Therefore,<br>it is necessary to add a period of time set by this command to the aging time of<br>LSA before transmitting it. |
| Example     | # Specify the trans-delay of transmitting LSA on the interface Vlan-interface 10 as 3 seconds.                                                                                                    |
|             | <sw7750> system-view<br/>System View: return to User View with Ctrl+Z.<br/>[SW7750] interface Vlan-interface 10<br/>[SW7750-Vlan-interface10] ospf trans-delay 3</sw7750>                                                                                                    |
|             |                                                                                                    |
| Syntax      | peer ip-address [ dr-priority dr-priority-value ]                                                                                                    |
|             | undo peer ip-address                                                                                                    |
| View        | OSPF view                                                                                                    |
| Parameter   | ip-address: IP address of the peer, represented in dotted decimal notation.                                                                                                    |
|             | <i>dr-priority-value</i> : Value of the corresponding priority of a neighbor in the NBMA network. It ranges from 0 to 255 and defaults to 1.                                                                                                    |
| Description | Use the <b>peer</b> command to configure the IP address of the neighbor router and specify DR priority on an NBMA network.                                                                                                    |
|             | Use the <b>undo peer</b> command to cancel this configuration.                                                                                                    |
| Example     | # Configure the IP address of the neighbor router as 10.1.1.1.                                                                                                    |

```
<SW7750> system-view
System View: return to User View with Ctrl+Z.
[SW7750] ospf 1
[SW7750-ospf-1] peer 10.1.1.1
```

## preference

| Syntax      | preference [ ase ] value                                                                                                    |
|-------------|----------------------------------------------------------------------------------------------------|
|             | undo preference [ ase ]                                                                                                    |
| View        | OSPF view                                                                                                    |
| Parameter   | value: OSPF protocol route preference, ranging from 1 to 255.                                                                                                    |
|             | <b>ase</b> : Indicates the preference of an imported external route of the AS.                                                                                                    |
| Description | Use the <b>preference</b> command to configure the preference of an OSPF protocol route.                                                                                                    |
|             | Use the <b>undo preference</b> command to restore the default value of the OSPF protocol route.                                                                                                    |
|             | By default, the preference of an OSPF protocol internal route is 10 and the preference of an external route is 150.                                                                                                    |
|             | Because multiple dynamic routing protocols could be running on a router, there is<br>the problem of routing information sharing among routing protocols and<br>selection. Therefore, a default preference is specified for each routing protocol.<br>When a route is identified by different protocols, the protocol with the highest<br>preference selected for forwarding IP packets. |
| Example     | # Specify the preference of an imported external route of the AS as 160.<br><sw7750> system-view<br/>System View: return to User View with Ctrl+Z.<br/>[SW7750] ospf 1</sw7750>                                                                                                    |
|             | [SW7750-ospf-1] preference ase 160                                                                                                    |

## protocol multicast-mac enable

| Syntax    | protocol multicast-mac enable      |  |
|-----------|------------------------------------|--|
|           | undo protocol multicast-mac enable |  |
| View      | System view                        |  |
| Parameter | None                               |  |

| Description | Use the <b>protocol multicast-mac enable</b> command to enable protocol |
|-------------|-------------------------------------------------------------------------|
|             | multicast MAC address delivery.                                         |

Use the **undo protocol multicast-mac enable** command to disable protocol multicast MAC address delivery.

By default, protocol multicast MAC address delivery is enabled.

If OSPF is configured when Layer 2/Layer 3 multicast function is enabled in the system, the system will multicast the broadcast routing protocol packets because the broadcast MAC address and multicast MAC address used by the delivered OSPF routing protocol are the same. This makes broadcast packets unable to reach the destination host and adversely affects the running of the routing protocol.

You can disable the protocol multicast MAC address delivery function so that the system correctly forwards OSPF multicast packets, thus ensuring the normal running of the routing protocol.

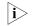

- Disable protocol multicast MAC address delivery (with the undo protocol multicast-mac enable command) if you are configuring OSPF with Layer 2/Layer 3 multicast function enabled in the system.
- You do not need to disable protocol multicast MAC address delivery if the system is enabled with OSPF only.
- **Example** # Disable protocol multicast MAC address delivery in the system.

<SW7750>system-view System View: return to User View with Ctrl+Z. [SW7750]undo protocol multicast-mac enable

#### reset ospf

| Syntax      | <pre>reset ospf [ statistics ] { all   process-id }</pre>                                                                          |
|-------------|----------------------------------------------------------------------------------------------------|
| View        | User view                                                                                                    |
| Parameter   | all: Resets all OSPF processes.                                                                                                    |
|             | <i>process-id</i> : OSPF Process ID, ranging from 1 to 65535. If this argument is not specified, all OSPF processes will be reset. |
|             | statistics: Resets OSPF statistics.                                                                                                |
| Description | Use the <b>reset ospf all</b> command to reset all OSPF processes.                                                                 |
|             | Use the <b>reset ospf</b> <i>process-id</i> command to reset the specified OSPF process and clear the statistics.                  |
|             | After you use this command to reset an OSPF process:                                                                               |
|             |                                                                                                    |

Invalid LSA is cleared immediately before LSA times out.

- A new Router ID takes effect if the Router ID changes.
- DR and BDR are re-elected conveniently.
- OSPF configuration before the restart will not lose.

After this command is issued, the system will prompt you to confirm whether to re-enable OSPF.

**Example** # Reset all the OSPF processes. <SW7750> reset ospf all

# Reset OSPF process 200.

<SW7750> reset ospf 200

### router id

| Syntax           | router id router-id                                                                                                    |
|------------------|----------------------------------------------------------------------------------------------------|
|                  | undo router id                                                                                                    |
| View             | System view                                                                                                    |
| Parameter        | router-id: Router ID, in dotted decimal notation, in the range of 0 to 255.                                                                                                    |
| Description      | Use the <b>router id</b> command to configure the ID of a router running the OSPF protocol.                                                                                                  |
|                  | Use the <b>undo router id</b> command to cancel the router ID that has been set.                                                                                                    |
|                  | When the router ID is configured manually, the IDs of any two routers cannot be same in the autonomous system. Thus, you can select the IP address of an interface as the ID of this router. |
| Related command: | ospf.                                                                                                    |
| ì>               | A modified router ID takes effect only after OSPF is re-enabled.                                                                                                    |
| Example          | # Set the router ID to 10.1.1.3.                                                                                                    |
|                  | <sw7750> system-view<br/>System View: return to User View with Ctrl+Z.<br/>[SW7750] router id 10.1.1.3</sw7750>                                                                              |
| interface        |                                                                                                    |

## silent-interface

**Syntax** silent-interface interface-type interface-number

undo silent-interface interface-type interface-number

View OSPF view

Parameter *interface-type interface-number*: Interface number. Description Use the **silent-interface** command to disable an interface from transmitting OSPF packet. Use the **undo silent-interface** command to restore the default setting. By default, the interface is enabled to transmit OSPF packet. To prevent the router on some network from receiving the OSPF routing information, you can use this command to disable this interface from transmitting OSPF packet. On the switch, this command can be used to enable/disable OSPF packet transmission through the specified VLAN interface. # Disable interface Vlan-interface 20 from transmitting OSPF packet. Example <SW7750> system-view System View: return to User View with Ctrl+Z. [SW7750] ospf 1 [SW7750-ospf-1] silent-interface Vlan-interface 20

#### snmp-agent trap enable ospf

Syntax snmp-agent trap enable ospf [ process-id ] [ ifstatechange | iftxretransmit | ifrxbadpkt | ifcfgerror | virifstatechange | nbrstatechange | virnbrstatechange | virifcfgerror | ifauthfail | virifauthfail | virifrxbadpkt | viriftxretransmit | originatelsa | maxagelsa | lsdboverflow | lsdbapproachoverflow ]\*

> undo snmp-agent trap enable ospf [ process-id ] [ ifstatechange | iftxretransmit | ifcfgerror |virifstatechange | nbrstatechange | virnbrstatechange | virifcfgerror | ifauthfail | virifauthfail | ifrxbadpkt | virifrxbadpkt | viriftxretransmit | originatelsa | maxagelsa | lsdboverflow | lsdbapproachoverflow ]\*

- **View** System view
- **Parameter** process-id: OSPF Process ID, in the range of 1 to 65,535. If you do not specify a process ID, this command applies to all current OSPF processes.

ifstatechange, virifstatechange, nbrstatechange, virnbrstatechange, ifcfgerror, virifcfgerror, ifauthfail, virifauthfail, ifrxbadpkt, iftxretransmit, virifrxbadpkt, viriftxretransmit, originatelsa, maxagelsa, lsdboverflow, and lsdbapproachoverflow: Types of TRAP packets that the switch produces in case of OSPF anomalies.

**Description** Use the **snmp-agent trap enable ospf** command to enable the OSPF TRAP function.

Use the **undo snmp-agent trap enable ospf** command to disable the OSPF TRAP function.

This command does not apply to the OSPF processes that are started after the command is executed.

By default, the switch does not send TRAP packets in case of OSPF anomalies.

For detailed configuration of SNMP TRAP, refer to "SNMP Configuration Commands" on page 877.

**Example** # Enable the TRAP function for OSPF process 100.

<SW7750> system-view System View: return to User View with Ctrl+Z. [SW7750] snmp-agent trap enable ospf 100

## spf-schedule-interval

| Syntax      | spf-schedule-interval interval                                                                                                    |
|-------------|----------------------------------------------------------------------------------------------------|
|             | undo spf-schedule-interval                                                                                                    |
| View        | OSPF view                                                                                                    |
| Parameter   | <i>interval</i> : SPF calculation interval of OSPF, in seconds. It ranges from 1 to 10 and defaults to 5.                                                                                                    |
| Description | Use the <b>spf-schedule-interval</b> command to configure the route calculation interval of OSPF.                                                                                                    |
|             | Use the <b>undo spf-schedule-interval</b> command to restore the default setting.                                                                                                    |
|             | According to the Link State Database (LSDB), the router running OSPF can<br>calculate the shortest path tree taking itself as the root and determine the next<br>hop to the destination network according to the shortest path tree. Adjusting SPF<br>calculation interval restrains frequent network changes, which may occupy too<br>many bandwidth resources and router resources. |
| Example     | # Set the OSPF route calculation interval of 3Com to 6 seconds.                                                                                                    |
|             | <sw7750> system-view<br/>System View: return to User View with Ctrl+Z.<br/>[SW7750] ospf 1<br/>[SW7750-ospf-1] spf-schedule-interval 6</sw7750>                                                                                                    |

stub

Syntax stub [ no-summary ]

undo stub

| View             | OSPF Area view                                                                                                    |
|------------------|----------------------------------------------------------------------------------------------------|
| Parameter        | <b>no-summary</b> : Disables an ABR from transmitting Summary LSAs to the STUB area.                                                                                                    |
| Description      | Use the <b>stub</b> command to configure the type of an OSPF area as "stub".                                                                                                    |
|                  | Use the <b>undo stub</b> command to cancel the settings.                                                                                                    |
|                  | By default, no area is set to be the STUB area.                                                                                                    |
|                  | If the router is an ABR, it will send a default route to the connected stub area . Use<br>the <b>default-cost</b> command to configure the default route cost. In addition, you<br>can specify the <b>no-summary</b> argument in the <b>stub</b> command to disable the<br>receiving of type-3 LSAs by the stub area connected to the ABR. |
| Related command: | default-cost.                                                                                                    |
| Example          | # Set the type of OSPF area 1 to STUB.                                                                                                    |
|                  | <sw7750> system-view<br/>System View: return to User View with Ctrl+Z.<br/>[SW7750] ospf 1<br/>[SW7750-ospf-1] area 1<br/>[SW7750-ospf-1-area-0.0.0.1] stub</sw7750>                                                                                                    |
| vlink-peer       |                                                                                                    |
| Syntax           | vlink-peer router-id [ hello seconds   retransmit seconds   trans-delay seconds   dead seconds   simple password   md5 keyid key ]*                                                                                                    |
|                  | undo vlink-peer router-id                                                                                                    |
| View             | OSPF Area view                                                                                                    |

**Parameter** route-id: Router ID of virtual link peer.

**hello** seconds: Specifies the interval, in seconds, at which the router transmits hello packet. It ranges from 1 to 8192 and defaults to 10. This value must equal the **hello** seconds value of the router virtually linked to the interface.

**retransmit** *seconds:* Specifies the interval, in seconds, for retransmitting the LSA packets on an interface. It ranges from 1 to 3600 and defaults to 5.

**trans-delay** *seconds:* Specifies the delay, in seconds, for transmitting LSA packets on an interface. It ranges from 1 to 3600 and defaults to 1.

**dead** seconds: Specifies the interval, in seconds, of death timer. It ranges from 1 to 8192 and defaults to 40. This value must equal the **dead** seconds of the router virtually linked to it and must be at least four times of the hello seconds.

**simple** *password:* Specifies the simple text authentication password, which contains up to eight characters, of the interface. This value must equal the authentication key of the virtually linked peer.

*keyid:* MD5 authentication key ID. It ranges from 1 to 255. It must be equal to the authentication key ID of the virtually linked peer.

*key*: MD5 authentication key. If you use simple text authentication key, you can input a string containing 1 to 16 characters. When you use the **display current-configuration** command to display system information, the MD5 authentication key is displayed in the form of cipher text with a length of 24 characters. Inputting the *key* in the form of cipher text with a length of 24 characters is also supported.

#### **Description** Use the **vlink-peer** command to create and configure a virtual link.

Use the **undo vlink-peer** command to cancel an existing virtual link.

According to RFC2328, an OSPF area must be connected to the backbone network. You can use the **vlink-peer** command to keep the connectivity. Virtual link can be regarded as a common interface that uses OSPF because the principle for configuring the parameters such as hello, retransmit, and trans-delay on it is similar.

Note that, when configuring virtual link authentication, you use the **authentication-mode** command to specify the authentication mode as MD5 cipher text or simple text on the backbone network.

#### Related command: authentication-mode, display ospf peer.

# **32** INTEGRATED IS-IS CONFIGURATION COMMANDS

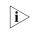

The router in this document refers to a generic router and an Ethernet switch running routing protocols.

## area-authentication-mode

| Syntax      | area-authentication-mode { simple   md5 } password [ ip   osi ]                                                                                                    |
|-------------|----------------------------------------------------------------------------------------------------|
|             | undo area-authentication-mode { simple   md5 } [ ip   osi ]                                                                                                    |
| View        | IS-IS view                                                                                                    |
| Parameter   | simple: Specifies to send the password in plain text.                                                                                                    |
|             | md5: Specifies to send the password encrypted with MD5.                                                                                                    |
|             | <i>password</i> : Specifies the password to be set. For the <b>simple</b> authentication mode, the <i>password</i> must be plain text. For the <b>md5</b> authentication mode, the password can be either plain text or ciphertext, and the result depends on the input. A plain password can be a string no longer than 16 bytes, such as user918. A cipher password must be a ciphertext of 24 bytes, such as (TT8F]Y5SQ=^Q'MAF4<1!!. |
|             | <b>ip</b> : Specifies the system to check the configuration for the corresponding field of IP in LSP.                                                                                                    |
|             | <b>osi</b> : Specifies the system to check the configuration for the corresponding field of OSI in LSP.                                                                                                    |
|             | Whether a password should use the <b>ip</b> keyword or the <b>osi</b> keyword is not affected by the actual network environment.                                                                                                    |
| Description | Use the <b>area-authentication-mode</b> command to configure IS-IS to authenticate the packets (LSP, CSNP and PSNP) received from level-1 route using the predefined mode and password.                                                                                                    |
|             | Use the <b>undo area-authentication-mode</b> command to disable IS-IS from authenticating the received packets above.                                                                                                    |
|             | The system will neither authenticate the packets received from level-1 route nor check its password by default.                                                                                                    |
|             | We can use this command to clear all leve-1 routing packets not compatible with the area authentication password set by the command. And at the same time, we                                                                                                    |

also instruct the system to follow a specific mode to insert the area authentication password in all the level-1 routing packets sent from the local node.

## Related command: reset isis all, domain-authentication-mode, and isis authentication-mode.

**Example** # Set the area authentication password to hello, and the authentication mode to simple.

<SW7750> system-view System View: return to User View with Ctrl+Z. [SW7750] isis [SW7750-isis] area-authentication-mode simple hello

## cost-style

| Syntax           | cost-style {    narrow   wide   wide-compatible   {    compatible  <br>narrow-compatible } [ relax-spf-limit ] }                                                                                                    |
|------------------|----------------------------------------------------------------------------------------------------|
|                  | undo cost-style                                                                                                    |
| View             | IS-IS view                                                                                                    |
| Parameter        | narrow: Specifies to receive and send narrow packets only.                                                                                                    |
|                  | wide: Specifies to receive and send wide packets only.                                                                                                    |
|                  | compatible: Specifies to receive or send both wide and narrow packets.                                                                                                    |
|                  | <b>narrow-compatible</b> : Specifies to receive both narrow and wide packets, but send only narrow packets.                                                                                                    |
|                  | <b>wide-compatible</b> : Specifies to receive both narrow and wide packets, but send only wide packets.                                                                                                    |
|                  | <b>relax-spf-metric</b> : Specifies to allow receiving routes with cost bigger than 1,024.<br>If this keyword is not configured, any route with cost larger than 1,024 will be<br>dropped. This configuration is only available when the <b>compatible</b> keyword or<br>when the <b>narrow-compatible</b> keyword is provided. |
| Description      | Use the <b>cost-style</b> command to set the cost style of packets received or sent by IS-IS router.                                                                                                    |
|                  | Use the <b>undo cost-style</b> command to restore the default cost style.                                                                                                    |
|                  | Only narrow packets can be received and sent by default.                                                                                                    |
| Related command: | isis cost.                                                                                                    |
| Example          | # Set the router to send only narrow packets, but receive both narrow and wide ones.                                                                                                    |

```
<SW7750> system-view
System View: return to User View with Ctrl+Z.
[SW7750] isis
[SW7750-isis] cost-style narrow-compatible
```

## default-route-advertise

| Syntax      | default-route-advertise [ route-policy route-policy-name ]                                                                                                    |
|-------------|----------------------------------------------------------------------------------------------------|
|             | undo default-route-advertise [ route-policy route-policy-name ]                                                                                                    |
| View        | IS-IS view                                                                                                    |
| Parameter   | <i>route-policy-name</i> : Name of the specified route-policy, which is a string containing 1 to 19 characters.                                                                                                    |
| Description | Use the <b>default-route-advertise</b> command to enable the L1 and L2 routers to generate default routes.                                                                                                    |
|             | Use the <b>undo default-route-advertise</b> command to disable the function.                                                                                                    |
|             | By default, L2 routers generate default routes.                                                                                                    |
|             | This command can be executed on L1 routers or L2 routers. Defaults routes are generated in L2 LSP by default. Carrying out the <b>apply isis level-1</b> command in routing policy view will generate default routes in L1 LSP. Carrying out the <b>apply isis level-2</b> command in routing policy view will generate default routes in L2 LSP. Carrying out the <b>apply isis level-1-2</b> command in routing policy view will generate default routes in L2 LSP. Carrying out the <b>apply isis level-1-2</b> command in routing policy will generate default routes in L2 LSP. Carrying out the <b>apply isis level-1-2</b> command in routing policy will generate default routes in L1 LSP. |
| Example     | # Configure the current router to generate default route in LSP.                                                                                                    |
|             | <sw7750> system-view<br/>System View: return to User View with Ctrl+Z.<br/>[SW7750-isis] default-route-advertise</sw7750>                                                                                                    |
|             |                                                                                                    |

## display isis brief

| Syntax      | display isis brief                                                                      |
|-------------|-----------------------------------------------------------------------------------------|
| View        | Any view                                                                                |
| Parameter   | None                                                                                    |
| Description | Use the <b>display isis brief</b> command to display the brief information about IS-IS. |
| Example     | # Display the brief information about IS-IS.                                            |
|             | <sw7750> display isis brief<br/>ISIS Protocol Brief Information:</sw7750>               |

## display isis interface

| Syntax      | display isis interface [ verbose ]                                                                                                    |
|-------------|----------------------------------------------------------------------------------------------------|
| View        | Any view                                                                                                    |
| Parameter   | <b>verbose</b> : Displays the detailed information about the interface.                                                                                                    |
| Description | Use the <b>display isis interface</b> command to view the information about the IS-IS-enabled interfaces.                                                                                                    |
|             | The information displayed by this command includes the interface name, interface IP address, interface link state and so on. Besides all the information displayed by the <b>display isis interface</b> command, the <b>display isis interface verbose</b> command will display the IS-IS configuration information related to the interface, such as CSNP packets broadcast intervals, Hello packets broadcast intervals and the number of invalid Hello packets. |
| Example     | # Display the information about the IS-IS-enabled interface.                                                                                                    |
|             | <sw7750> display isis interface<br/>Interface IP Address Id Link.Sta IP.Sta MTU Type DIS<br/>Vlan-interface1 172.16.1.2 001 Up Up 1497 L1 No/No<br/># Display the detailed information about the IS-IS-enabled interface.</sw7750>                                                                                                    |
|             | <sw7750> display isis interface verbose</sw7750>                                                                                                    |
|             | Interface IP Address Id Link.Sta IP.Sta MTU Type DIS                                                                                                    |
|             | Vlan-interface1 172.16.1.2 001 Up Up 1497 L1 No/No                                                                                                    |
|             | Secondary IP Address :                                                                                                    |
|             | Csnp Interval : L1 10 L2 10                                                                                                    |
|             | Hello Interval : L1 10 L2 10                                                                                                    |
|             | Hold Time : L1 30 L2 30                                                                                                    |
|             | Lsp Interval : 33                                                                                                    |
|             | Cost : L1 10 L2 10                                                                                                    |
|             | Priority : L1 64 L2 64                                                                                                    |
|             | Retransmission interval : 5                                                                                                    |

## display isis lsdb

| Syntax      | display isis lsdb [ [ l1   l2   level-1   level-2 ]   [ <i>lsp-id</i>   local ]   verbose ]*   |                        |                               |                |                    |
|-------------|------------------------------------------------------------------------------------------------|------------------------|-------------------------------|----------------|--------------------|
| View        | Any view                                                                                       |                        |                               |                |                    |
| Parameter   | <b>11</b> , <b>level-1</b> : Specifies level-1 routing connection state database.              |                        |                               |                |                    |
|             | 12, level-2: Specifies level-                                                                  | 2 routing connection   | n state databa                | se.            |                    |
|             | Isp-id: LSP ID of the network-entity-title.                                                    |                        |                               |                |                    |
|             | local: Specifies to display LSP information generated locally.                                 |                        |                               |                |                    |
|             | verbose: Specifies to displ                                                                    | ay the detailed infor  | mation of link                | k state da     | tabase.            |
| Description | Use the <b>display isis Isdb</b>                                                               | command to displa      | y IS-IS link sta <sup>.</sup> | te databa      | se.                |
| Example     | # Display a piece of LSP inf                                                                   | formation.             |                               |                |                    |
|             | <sw7750> display isis lsdb 0050.0500.5005.00-00<br/>IS-IS Level-1 Link State Database</sw7750> |                        |                               |                |                    |
|             | Lsp ID<br>>0050.0500.5005.00-00                                                                | Sequence<br>0x00000328 | Holdtime<br>780               | A_P_O<br>0_0_0 | Checksum<br>0xf211 |

## display isis mesh-group

| Syntax      | display isis mesh-group                                                                                                    |
|-------------|----------------------------------------------------------------------------------------------------|
| View        | Any view                                                                                                    |
| Parameter   | None                                                                                                    |
| Description | Use the <b>display isis mesh-group</b> command to display the mesh-group of IS-IS.                                                                                                    |
|             | You can use this command to view the mesh-group configuration of the current routing interface.                                                                                                    |
| Example     | # Configure the IS-IS-enabled Vlan-interface 10 and Vlan-interface 20 of the router to belong to mesh group 100.                                                                                                    |
|             | <sw7750> system-view<br/>System View: return to User View with Ctrl+Z.<br/>[SW7750-Vlan-interface10] isis mesh-group 100<br/>[SW7750-Vlan-interface10] interface Vlan-interface 20<br/>[SW7750-Vlan-interface20] isis mesh-group 100</sw7750> |
|             | # Display the configuration information of the IS-IS mesh group.                                                                                                    |

<SW7750> system-view System View: return to User View with Ctrl+Z. [SW7750-Vlan-interface20] display isis mesh-group Interface Mesh-group/Blocked Vlan-interface 10 100 Vlan-interface 20 100

## display isis peer

| Syntax      | display isis peer [ verbose ]                                                                                                    |
|-------------|----------------------------------------------------------------------------------------------------|
| View        | Any view                                                                                                    |
| Parameter   | <b>verbose</b> : Displays the area address advertised in a neighbor's Hello packet when this keyword is provided; displays only the brief information if this keyword is not specified.                                                            |
| Description | Use the <b>display isis peer</b> command to display the information of the IS-IS neighbor.                                                                                                    |
|             | Besides all the information displayed by the <b>display isis peer</b> command, the <b>display isis peer verbose</b> command will display the neighbor's area address, holdtime of Up state and the IP address of the directly-connected interface. |
| Example     | # Display the detailed information about IS-IS neighbors.                                                                                                    |
|             | <sw7750> display isis peer verbose<br/>System ID Interface Circuit ID State HoldTime Type Pri<br/>0000.0000.6502 Vlan-interface1000 0000.0000.6502.02 Up 8s L1 64<br/>Area Address: 01 IP Address: 7.7.7.7 Period: 01:51:13</sw7750>               |
|             | System IDInterfaceCircuit IDState HoldTime Type Pri0000.0000.6502Vlan-interface10010001.0000.6506.02Up24sL164Area Address:01IPAddress:6.6.6.6Period:00:53:50                                                                                       |
|             | # Display the information about IS-IS neighbors.                                                                                                    |
|             | <sw7750> display isis peer<br/>System ID Interface Circuit ID State HoldTime Type Pri<br/>0000.0000.6502 Vlan-interface1000 0000.0000.6502.02 Up 9s L1 64<br/>0000.0000.6502 Vlan-interface1001 0001.0000.6506.02 Up 24s L1 64</sw7750>            |

## display isis route

 Syntax
 display isis route { clns | ip }

 View
 Any view

 Parameter
 ip: Displays IP-based IS-IS routing information.

 clns: Displays OSI-based IS-IS routing information.

**Description** Use the **display isis route** command to display the IS-IS routing information.

**Example** # Display the output information of the **display isis ip route** command.

<SW7750> display isis route ISIS IP Level - 2 Routing Table : Type - D -Direct, C -Connected, I -ISIS, S -Static, O -OSPF B -BGP, R -RIP

Flags: R-Added to RM, L-Advertised in LSPs, U-Up/Down Bit Set

| Destination/Mask                                                                                         | In.Met                           | Ex.Met NextHop                                                    | Interface                                                                                                    | Flags                            |
|----------------------------------------------------------------------------------------------------|----------------------------------|-------------------------------------------------------------------|----------------------------------------------------------------------------------------------------|----------------------------------|
| D 111.1.0.0/16<br>D 170.1.1.0/24<br>I 131.1.0.0/16<br>I 133.1.0.0/16<br>I 135.1.0.0/16<br>D 145.1.0.0/16 | 10<br>10<br>20<br>20<br>20<br>10 | Direct<br>Direct<br>111.1.1.1<br>111.1.1.1<br>111.1.1.1<br>Direct | Vlan-interface111<br>Vlan-interface170<br>Vlan-interface111<br>Vlan-interface111<br>Vlan-interface111<br>Vlan-interface145 | R/L/-<br>R/-/-<br>R/-/-<br>R/-/- |

## display isis spf-log

| Syntax      | display isis spf-log                                                   |                    |                  |             |
|-------------|------------------------------------------------------------------------|--------------------|------------------|-------------|
| View        | Any view                                                               |                    |                  |             |
| Parameter   | None                                                                   |                    |                  |             |
| Description | Use the <b>display isis spf-log</b> calculation.                       | command to display | the log record o | f IS-IS SPF |
| Example     | # Display the log record of IS-IS                                      | SSPF calculation.  |                  |             |
|             | <sw7750> display isis spf-log<br/>Details of Level 2 SPF Run:</sw7750> |                    |                  |             |
|             | Triq.Event                                                             |                    | Duration(ms)     | StartTimo   |
|             | IS SPFTRIG NEWADJ                                                      | 2                  | 74               | 0:10:55     |
|             | IS SPFTRIG NEWADJ                                                      | 2                  | 670              | 0:10:24     |
|             | IS SPFTRIG NEWADJ                                                      | 2                  | 23               | 0:10:2      |
|             | IS SPFTRIG NEWADJ                                                      | 2                  | 30               | 0:9:32      |
|             | IS SPFTRIG NEWADJ                                                      | 2                  | 34               | 0:9:1       |
|             | IS SPFTRIG NEWADJ                                                      | 2                  | 111              | 0:7:59      |
|             | IS SPFTRIG NEWADJ                                                      | 2                  | 302              | 0:25:1      |
|             | IS SPFTRIG NEWADJ                                                      | 2                  | 60               | 0:24:30     |
|             | IS_SPFTRIG_NEWADJ                                                      | 2                  | 232              | 0:20:31     |
|             | IS_SPFTRIG_NEWADJ                                                      | 2                  | 42               | 0:19:58     |
|             | IS_SPFTRIG_NEWADJ                                                      | 2                  | 37               | 0:19:32     |
|             | IS_SPFTRIG_NEWADJ                                                      | 2                  | 34               | 0:19:0      |
|             | IS_SPFTRIG_CIRC_UP                                                     | 2                  | 633              | 0:18:51     |
|             | IS_SPFTRIG_NEWADJ                                                      | 2                  | 78               | 0:17:59     |
|             | IS_SPFTRIG_ADJDOWN                                                     | 0                  | -59863           | 0:15:7      |
|             | IS_SPFTRIG_NEWADJ                                                      | 2                  | 30               | 0:15:3      |
|             | IS_SPFTRIG_NEWADJ                                                      | 2                  | 32               | 0:14:2      |
|             | IS_SPFTRIG_NEWADJ                                                      | 2                  | 202              | 0:13:34     |
|             | IS_SPFTRIG_CIRC_DOWN                                                   | 2                  | 215              | 0:12:17     |
|             | IS_SPFTRIG_CIRC_UP                                                     | 2                  | 27               | 0:12:7      |

## domain-authentication-mode

| Syntax           | domain-authentication-mode { simple   md5 } password [ ip   osi ]                                                                                                    |
|------------------|----------------------------------------------------------------------------------------------------|
|                  | undo domain-authentication-mode { simple   md5 } [ ip   osi ]                                                                                                    |
| View             | IS-IS view                                                                                                    |
| Parameter        | simple: Specifies to send the password in plain text.                                                                                                    |
|                  | md5: Specifies to send the password after encrypted with MD5.                                                                                                    |
|                  | <i>password</i> : Specifies the password to be set. For the <b>simple</b> authentication mode, the <i>password</i> must be plain text. For <b>md5</b> authentication mode, the password can be either plain text or ciphertext, and the result depends on the input. A plain password can be a string no longer than 16 bytes, such as user918. A cipher password must be a ciphertext of 24 bytes, such as _(TT8F]Y5SQ=^Q'MAF4<1!!. |
|                  | <b>ip</b> : Specifies the system to check the configuration for the corresponding field of IP in LSP.                                                                                                    |
|                  | <b>osi</b> : Specifies the system to check the configuration for the corresponding field of OSI in LSP.                                                                                                    |
|                  | Whether a password should use the <b>ip</b> keyword or the <b>osi</b> keyword is not affected by the actual network environment.                                                                                                    |
| Description      | Use the <b>domain-authentication-mode</b> command to configure IS-IS routing domain to authenticate the received level-2 packets (LSP, CSNP and PSNP) using the predefined mode and password.                                                                                                    |
|                  | Use the <b>undo domain-authentication-mode</b> command to disable IS-IS from authenticating the received packets above.                                                                                                    |
|                  | The system will neither authenticate the received level-2 routing packet nor check its password by default.                                                                                                    |
|                  | You can use this command to clear all leve-2 routing packets not matching the domain-authentication password set by the command. At the same time, we also instruct the system to follow a specific mode to insert the area-authentication password in all the level-2 routing packets sent from the local node.                                                                                                    |
| Related command: | area-authentication-mode, and isis authentication-mode.                                                                                                    |
| Example          | # Use the simple mode and set the password to abc to authenticate level-2 routing packets.                                                                                                    |
|                  | <sw7750> system-view<br/>System View: return to User View with Ctrl+Z.<br/>[SW7750] isis<br/>[SW7750-isis] domain-authentication-mode simple abc</sw7750>                                                                                                    |

## filter-policy export

| Syntax           | filter-policy acl-number export [ protocol ]                                                                                                    |  |
|------------------|----------------------------------------------------------------------------------------------------|--|
|                  | undo filter-policy acl-number export [ protocol ]                                                                                                    |  |
| View             | IS-IS view                                                                                                    |  |
| Parameter        | acl-number: ACL number in the range of 2,000 to 3,999.                                                                                                    |  |
|                  | <i>protocol</i> : Protocol used to advertise routing information, including <b>direct</b> , <b>static</b> , <b>rip</b> , <b>bgp</b> , <b>ospf</b> , <b>ospf-ase</b> , <b>ospf-nssa</b> currently.                                                                                                    |  |
| Description      | Use the <b>filter-policy export</b> command to enable IS-IS to filter the routes advertised by other routing protocols.                                                                                                    |  |
|                  | Use the <b>undo filter-policy export</b> command to disable the configured filter rules.                                                                                                    |  |
|                  | IS-IS does not filter the routes advertised by other routing protocols by default.                                                                                                    |  |
|                  | The filter-policy export command takes effect only on the routes imported<br>through the import-route command. If the filter-policy export command is<br>configured while the import-route command is not configured to import<br>other non-IS-IS routes, the filter-policy export command does not take<br>effect. |  |
|                  | <ul> <li>If the protocol argument is not provided in the <i>filter-policy export</i> command,<br/>the command takes effect on all the routes imported to the local device using<br/>the <i>import-route</i> command.</li> </ul>                                                                                     |  |
| Related command: | filter-policy import.                                                                                                    |  |
| Example          | # Use ACL 2000 to filter the routes imported through IS-IS.                                                                                                    |  |
|                  | <sw7750> system-view<br/>System View: return to User View with Ctrl+Z.<br/>[SW7750] isis<br/>[SW7750-isis] filter-policy 2000 export</sw7750>                                                                                                    |  |
|                  | [5w,/30 1918] filter policy 2000 export                                                                                                    |  |

## filter-policy import

| Syntax | filter-policy acl-number import      |  |
|--------|--------------------------------------|--|
|        | undo filter-policy acl-number import |  |
| View   | IS-IS view                           |  |

**Parameter** acl-number: ACL number in the range of 2,000 to 3,999.

## **Description** Use the **filter-policy import** command to enable IS-IS to filter the received routes.

Use the **undo filter-policy import** command to disable IS-IS from filtering the received routes.

IS-IS does not filter the received routes by default.

In some circumstances, only the routing information satisfying certain conditions will be received. You can configure the filtering condition by setting the filter-policy parameters.

#### Related command: filter-policy export.

**Example** # Use ACL 2000 to filter the received routes.

<SW7750> system-view System View: return to User View with Ctrl+Z. [SW7750] isis [SW7750-isis] filter-policy 2000 import

#### ignore-lsp-checksum-error

| Syntax      | ignore-lsp-checksum-error                                                                                                    |
|-------------|----------------------------------------------------------------------------------------------------|
|             | undo ignore-lsp-checksum-error                                                                                                    |
| View        | IS-IS view                                                                                                    |
| Parameter   | None                                                                                                    |
| Description | Use the <b>ignore-Isp-checksum-error</b> command to set IS-IS to drop the LSP when it detects LSP checksum errors.                                                                                                    |
|             | Use the <b>undo ignore-Isp-checksum-error</b> command to set IS-IS to ignore LSP checksum errors.                                                                                                    |
|             | IS-IS ignores LSP checksum errors by default.                                                                                                    |
|             | When the local IS-IS receives a LSP packet, it will check the LSP packet and compare the checksum calculated with that in the LSP packet. By default, the LSP packets will not be dropped even if the checksum is wrong. You can use the <b>ignore-lsp-checksum-error</b> to configure IS-IS to drop the LSP packet in case of checksum error. |
| Example     | # Configure IS-IS to drop the LSP packet in case of checksum error.                                                                                                    |
|             | <sw7750> system-view<br/>System View: return to User View with Ctrl+Z.<br/>[SW7750] isis<br/>[SW7750-isis] ignore-lsp-checksum-error</sw7750>                                                                                                    |

## import-route

| Syntax           | <pre>import-route protocol [ allow-ibgp ] [ cost value   type { external   internal }   [ level-1   level-12   level-2 ]   route-policy route-policy-name ]*</pre>                                                                                                    |
|------------------|----------------------------------------------------------------------------------------------------|
|                  | undo import-route <i>protocol</i> [ cost <i>value</i>   type { external   internal }   [ level-1<br>  level-1-2   level-2 ]   route-policy <i>route-policy-name</i> ]*                                                                                                    |
| View             | IS-IS view                                                                                                    |
| Parameter        | <i>protocol:</i> Redistributes routes from the routing protocol, which can be <b>direct</b> , <b>static</b> , <b>rip</b> , <b>bgp</b> , <b>ospf</b> , <b>ospf-ase</b> , or <b>ospf-nssa</b> .                                                                                                    |
|                  | value: Cost of the imported route, in the range of 0 to 63.                                                                                                    |
|                  | allow-ibgp: Redistributes iBGP routes.                                                                                                    |
|                  | <b>type</b> : Specifies the type of the routing cost. If it is <b>internal</b> , then it is a route within an area; if it is <b>external</b> , it is a route between areas. The type is <b>internal</b> by default.                                                                                                    |
|                  | level-1: Redistributes routes to Level-1 routing table.                                                                                                    |
|                  | <b>level-2</b> : Redistributes routes to Level-2 routing table. If no level is specified, the routes are imported to level-2 routing table by default.                                                                                                    |
|                  | level-1-2: Redistributes routes to Level-1 and level-2 routing tables.                                                                                                    |
|                  | <b>route-policy</b> <i>route-policy-name</i> : Redistributes only routes satisfying the matching conditions of the designated route-policy. The <i>route-policy-name</i> argument is a string containing 1 to 19 characters.                                                                                                    |
| Description      | Use the <b>import-route</b> command to enable IS-IS to filter the imported routes.                                                                                                    |
|                  | Use the <b>undo import-route</b> command to disable IS-IS from importing other protocols' routing information.                                                                                                    |
|                  | IS-IS does not import other protocols' routing information by default.                                                                                                    |
|                  | IS-IS takes all the routes imported to the routing domain as external routes, which describe how to select a routes to a destination outside of the routing domain.                                                                                                    |
| i>               | Note that:                                                                                                    |
|                  | The <b>import-route bgp</b> command redistributes only eBGP routes, while the <b>import-route bgp allow-ibgp</b> command redistributes both iBGP and eBGP routes. Because the redistributed iBGP routes have the AS-PATH attribute removed, routing loops may occur. Therefore, use the <b>allow-ibgp</b> keyword with caution. |
| Related command: | import-route isis level-2 into level-1.                                                                                                    |

**Example** # Import a static route with the cost of 15.

<SW7750> system-view System View: return to User View with Ctrl+Z. [SW7750] isis [SW7750-isis] import-route static cost 15

## import-route isis level-2 into level-1

| Syntax           | import-route isis level-2 into level-1 [ acl acl-number ]                                                                                                    |  |
|------------------|----------------------------------------------------------------------------------------------------|--|
|                  | undo import-route isis level-2 into level-1                                                                                                    |  |
| View             | IS-IS view                                                                                                    |  |
| Parameter        | <i>acl-number</i> : ACL number in the range of 2000 to 3999. It can be either basic ACLs or advanced ACLs.                                                                                                    |  |
| Description      | Use the <b>import-route isis level-2 into level-1</b> command to import the routing information of Level-2 area to Level-1 area.                                                                                                    |  |
|                  | Use the <b>undo import-route isis level-2 into level-1</b> command to disable this function.                                                                                                    |  |
|                  | By using the filter policy to filter the routes during the route penetration from Level-2 to Level-1, you call advertise in the Level-1 area only those routes that have passed the filter.                                                  |  |
|                  | The routing information in Level-2 area will not be advertised in Level-1 area by default.                                                                                                    |  |
| Related command: | import-route.                                                                                                    |  |
| Example          | <pre># Set the router to penetrate routes from Level-2 to Level-1 through ACL. <sw7750> system-view System View: return to User View with Ctrl+Z. [SW7750] isis [SW7750-isis] import-route isis level-2 into level-1 acl 2100</sw7750></pre> |  |

## isis

Syntax isis [ tag ]

undo isis [ tag ]

View System view

Parametertag: Name of an IS-IS routing process, consisting of no more than 128 characters.Its length can be 0, that is, the tag argument can be null.

**Description** Use the **isis** command to start a corresponding IS-IS routing process and enter the IS-IS view.

Use the **undo isis** command to delete the specified IS-IS routing process.

IS-IS routing processes are disabled by default.

Before running IS-IS protocol normally, you must first use the **isis** command to enable IS-IS process, then use the **network-entity** command to configure a network entity title (NET) for the router, and then use the **isis enable** command to enable each interface that need to run the IS-IS process.

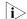

Only one IS-IS routing process can be enabled on a router.

#### Related command: isis enable, and network-entity.

**Example** # Start the IS-IS routing process, with the system ID as 0000.0000.0002, and area ID as 01.0001.

<SW7750> system-view System View: return to User View with Ctrl+Z. [SW7750] isis [SW7750-isis] network-entity 01.0001.0000.0000.0002.00

#### isis authentication-mode

Syntax isis authentication-mode { simple | md5 } password [ { level-1 | level-2 } [ ip | osi ] ]

undo isis authentication-mode { simple | md5 } password [ { level-1 | level-2 } [ ip | osi ] ]

View Interface view

**Parameter** simple: Specifies to send the password in plain text.

**md5**: Specifies to send the password in ciphertext.

*password*: Specifies a password. For **simple** authentication mode, the *password* must be plain text. For **md5** authentication mode, the password can be either plain text or ciphertext, and the result depends on the input. A plain password can be a string no longer than 16 bytes, such as user918. A cipher password must be a ciphertext of 24 bytes, such as \_(TT8F]Y5SQ=^Q'MAF4<1!!.

**level-1**: Specifies to set a password for L1.

level-2: Specifies to set a password for L2.

**ip**: Specifies the system to check the configuration for the corresponding field of IP in LSP.

**osi**: Specifies the system to check the configuration for the corresponding field of OSI in LSP.

Whether a password should use the **ip** keyword or the **osi** keyword is not affected by the actual network environment.

**Description** Use the **isis authentication-mode** command to authenticate the IS-IS hello packets of the specified level using the specified authentication mode and password on the IS-IS interface.

Use the **undo isis authentication-mode** command to disable the authentication and remove the password.

There is no password or authentication by default.

If there is no other parameter but the password, then only level-1 and osi are available.

#### Related command: area-authentication-mode, and domain-authentication-mode.

**Example** # Set the plain password as tangshi for Level-1 adjacency on Vlan-interface 10.

<SW7750> system-view System View: return to User View with Ctrl+Z. [SW7750] interface Vlan-interface 10 [SW7750-Vlan-interface10] isis authentication-mode simple tangshi level-1

#### isis circuit-level

| Syntax      | isis circuit-level [ level-1   level-1-2   level-2 ]                                                                                                    |
|-------------|----------------------------------------------------------------------------------------------------|
|             | undo isis circuit-level                                                                                                    |
| View        | Interface view                                                                                                    |
| Parameter   | level-1: Specifies to set up only level-1 adjacency for the interface.                                                                                                    |
|             | level-1-2: Specifies to set up level-1-2 adjacency for the interface.                                                                                                    |
|             | level-2: Specifies to set up only level-2 adjacency for the interface.                                                                                                    |
| Description | Use the <b>isis circuit-level</b> command to set link adjacency for the level-1-2 router.                                                                                                    |
|             | Use the <b>undo isis circuit-level</b> command to resume the default configuration of link adjacency for the level-1-2 router.                                                                                                    |
|             | An interface can be configured level-1-2 adjacency by default.                                                                                                    |
|             | This command is only available for a level-1-2 router. If the local host is level-1-2 router and it need to set up some adjacency ( <b>level-1</b> or <b>level-2</b> ) with a peer router, then you can use this command to prescribe the local interface to receive and send only the hello packets. An interface can receive and send only one type |

of hello packet on a point-to-point link. You can use this command to reduce the router's processing time to save bandwidth.

#### Related command: is-level.

**Example** # Set the level-1 attributes for Vlan-interface 10 to prohibit sending and receiving level-2 Hello packets when the interface is connected to a non-backbone router within the same area.

```
<SW7750> system-view
System View: return to User View with Ctrl+Z.
[SW7750] interface Vlan-interface 10
[SW7750-Vlan-interface10] isis enable
[SW7750-Vlan-interface10] isis circuit-level level-1
```

#### isis cost

| Syntax      | isis cost value [ level-1   level-2 ]                                                                                                    |
|-------------|----------------------------------------------------------------------------------------------------|
|             | undo isis cost [ level-1   level-2 ]                                                                                                    |
| View        | Interface view                                                                                                    |
| Parameter   | <i>value</i> : Specifies the link cost value for corresponding SPF calculation, in the range of 0 to 63. It is 10 by default.                                                                                       |
|             | level-1: Indicates the link cost corresponding to Level-1 layer.                                                                                                    |
|             | level-2: Indicates the link cost corresponding to Level-2 layer.                                                                                                    |
| Description | Use the <b>isis cost</b> command to set the interface link cost for SPF calculation.                                                                                                    |
|             | Use the <b>undo isis cost</b> command to resume the default link cost value.                                                                                                    |
|             | If neither level-1 nor level-2 is assigned in the configuration, then both <b>level-1</b> and <b>level-2</b> are configured by default.                                                                             |
|             | You are recommended to configure a proper link cost for each interface;<br>otherwise, the link cost for IS-IS route calculation may not reflect the correct cost.                                                   |
| Example     | # Set the Level-2 link cost to 5 for Vlan-interface10.                                                                                                    |
|             | <sw7750> system-view<br/>System View: return to User View with Ctrl+Z.<br/>[SW7750] interface Vlan-interface 10<br/>[SW7750] interface Vlan-interface 10<br/>[SW7750-Vlan-interface10] isis cost 5 level-2</sw7750> |

isis dis-priority

Syntax isis dis-priority value [level-1 | level-2 ]

| View             | Interface view                                                                                                    |
|------------------|----------------------------------------------------------------------------------------------------|
| Parameter        | <i>value</i> : Specifies the priority for selecting DIS, ranging from 0 to 127, with the default as 64.                                                                              |
|                  | level-1: Specifies the priority for selecting level-1 DIS.                                                                                                    |
|                  | level-2: Specifies the priority for selecting level-2 DIS.                                                                                                    |
|                  | If neither level-1 nor level-2 is specified in this command, then the level-1 and level-2 priority is configured by default.                                                         |
| Description      | Use the <b>isis dis-priority</b> command to specify the priority for selecting corresponding DIS.                                                                                    |
|                  | Use the <b>undo isis dis-priority</b> command to resume the default priority.                                                                                                    |
|                  | Unlike DR of OSPF, there is no backup DIS for IS-IS and the router with 0 priority can also select DIS.                                                                              |
| Related command: | area-authentication-mode, and domain-authentication-mode.                                                                                                    |
| Example          | # Configure the priority as 127 for Vlan-interface 10.                                                                                                    |
|                  | <sw7750> system-view<br/>System View: return to User View with Ctrl+Z.<br/>[SW7750] interface Vlan-interface 10<br/>[SW7750-Vlan-interface10] isis dis-priority 127 level-2</sw7750> |

## isis enable

| Syntax      | isis enable [ clns   ip ] [ tag ]                                                                                                    |
|-------------|----------------------------------------------------------------------------------------------------|
|             | undo isis enable [ clns   ip ] [ <i>tag</i> ]                                                                                                    |
| View        | Interface view                                                                                                    |
| Parameter   | <i>tag</i> : Name assigned to the IS-IS routing process when the <b>isis</b> command is executed in system view. If this argument is not specified, it is null.                          |
|             | <b>clns</b> : Specifies to enable IS-IS routing processes based on OSI protocol stack on the interface.                                                                                  |
|             | <b>ip</b> : Specifies to enable IS-IS routing processes based on TCP/IP protocol stack on the interface. By default, IS-IS routing processes based on TCP/IP protocol stack are enabled. |
| Description | Use the <b>isis enable</b> command to enable the corresponding IS-IS routing process for the interface.                                                                                  |

Use the **undo isis enable** command to disable this configuration.

The interface does not enable the IS-IS routing process by default.

Before running IS-IS protocol normally, you must use the **isis** command to enable IS-IS process, and use the **network-entity** command to configure a network entity title (NET) for the router, and then use the **isis enable** command to enable each interface that need to run the IS-IS process.

**Related command:** isis, and network-entity.

#### isis mesh-group

| Syntax      | <pre>isis mesh-group { mesh-group-number   mesh-blocked }</pre>                                                                                                    |
|-------------|----------------------------------------------------------------------------------------------------|
|             | undo isis mesh-group                                                                                                    |
| View        | Interface view                                                                                                    |
| Parameter   | mesh-group-number: Mesh group number, ranging from 1 to 4,294,967,295.                                                                                                    |
|             | <b>mesh-blocked</b> : After this parameter is configured, the interface will be blocked to flood the received LSP to other interfaces.                                                                                                    |
| Description | Use the <b>isis mesh-group</b> command to add an interface to a specified mesh group.                                                                                                    |
|             | Use the <b>undo isis mesh-group</b> command to delete an interface from a mesh group.                                                                                                    |
|             | An interface is not in any mesh group and can flood LSP normally by default.                                                                                                    |
|             | For an interface not in a mesh group, it follows the normal process to flood the received LSP to other interfaces. For the NBMA network with high connectivity and multiple point-to-point links, this will cause repeated LSP flooding and bandwidth waste. |
|             | After an interface is added to a mesh group, it will only flood a received LSP to interfaces not belonging to the same mesh group.                                                                                                    |
|             | When you add an interface to a mesh group or block the interface, make sure to retain some redundancy so that a link failure will not affect the normal LSP packet flooding.                                                                                 |

**Example** # Add the IS-IS-enabled Vlan-interface 20 to mesh-group 3.

<SW7750> system-view System View: return to User View with Ctrl+Z. [SW7750-Vlan-interface20] isis mesh-group 3

#### isis timer csnp

| Syntax      | isis timer csnp seconds [ level-1   level-2 ]                                                                                                    |
|-------------|----------------------------------------------------------------------------------------------------|
|             | undo isis timer csnp [ level-1   level-2 ]                                                                                                    |
| View        | Interface view                                                                                                    |
| Parameter   | <i>seconds</i> : Interval in seconds of sending CSNP packets over broadcast network, ranging from 1 to 65,535, with the default as 10 seconds.                                                    |
|             | level-1: Specifies the Level-1 time interval for sending CSNP packets.                                                                                                    |
|             | level-2: Specifies the Level-2 time interval for sending CSNP packets.                                                                                                    |
|             | If neither the <b>level-1</b> keyword nor the <b>level-2</b> keyword is specified, both the level-1 interval and the level-2 interval are set.                                                    |
| Description | Use the <b>isis timer csnp</b> command to specify the time interval for sending CSNP packet over broadcast network.                                                                               |
|             | Use the <b>undo isis timer csnp</b> command to resume the default value of 10 seconds.                                                                                                    |
|             | This command only applies to the DIS router, which sends CSNP packets periodically. Besides, DIS is separated to Level-1 and Level-2, and their time intervals should be configured respectively. |
| Example     | # Configure Level-2 CSNP packets to be sent every 15 seconds over Vlan-interface 10.                                                                                                    |
|             | <sw7750> system-view<br/>System View: return to User View with Ctrl+Z.<br/>[SW7750] interface Vlan-interface 10<br/>[SW7750-Vlan-interface10] isis timer csnp 15 level-2</sw7750>                 |

## isis timer hello

Syntax isis timer hello seconds [level-1 | level-2 ]

undo isis timer hello [ level-1 | level-2 ]

**View** Interface view

**Parameter** seconds: Interval in seconds for sending Hello packets, ranging from 3 to 255, with the default as 10 seconds.

**level-1**: Specifies the time interval for sending Level-1 Hello packets.

level-2: Specifies the time interval for sending Level-2 Hello packets.

If neither the **level-1** keyword nor the **level-2** keyword is specified, both the level-1 interval and the level-2 interval are set.

**Description** Use the **isis timer hello** command to specify the time interval for sending the corresponding level Hello packets.

Use the **undo isis timer hello** command to resume the default value of 10 seconds.

The hello time interval must be configured respectively for the Level-1 and Level-2 packets on a broadcast network, because these two types of hello packets are sent separately. A point-to-point link does not require this. The shorter the time interval is, the more system resources will be occupied to send Hello packets, so you should configure a proper time interval depending on the specific requirements.

#### Related command: isis timer holding-multiplier.

#### isis timer holding-multiplier

| Syntax    | isis timer holding-multiplier value [ level-1   level-2 ]                                                                                                |
|-----------|----------------------------------------------------------------------------------------------------|
|           | undo isis timer holding-multiplier [ level-1   level-2 ]                                                                                                 |
| View      | Interface view                                                                                                    |
| Parameter | <i>value</i> : Number of invalid Hello packets of an IS-IS neighbor, in the range of 3 to 1,000.                                                         |
|           | level-1: Specifies the number of invalid Hello packets of a Level-1 IS-IS neighbor.                                                                      |
|           | level-2: Specifies the number of invalid Hello packets of a Level-2 IS-IS neighbor.                                                                      |
|           | If neither the <b>level-1</b> keyword nor the <b>level-2</b> keyword is specified, the command takes effect on both level-1 and level-2 IS-IS neighbors. |

| Description | Use the isis timer holding-multiplier command to configure the number of      |
|-------------|-------------------------------------------------------------------------------|
|             | invalid Hello packets for an IS-IS neighbor. When a specified number of Hello |
|             | packets are not received from a neighbor, the neighbor will be considered as  |
|             | invalid.                                                                      |

Use the **undo isis timer holding-multiplier** command to resume the default configuration.

The number of invalid Hello packets is three by default.

You can configure the time intervals of Hello packets separately for Level-1 and Level-2 peers. But for point-to-point link, as there is only one kind of Hello packet, so you need not specify Level-1 or Level-2.

In fact, the number of invalid Hello packets is used to configure Holddown time. If a router receives no Hello packet from peer router within Holddown time, it will take the peer router as invalid. Depending on the interface configuration, the Holddown time can be configured differently for different routers within an area. You can adjust the Holddown time by changing either the time interval for sending Hello packets or the number of invalid Hello packets.

#### Related command: isis timer hello.

**Example** # Configure the number of Level-2 Hello packets signifying peer invalid as 5 for Vlan-interface, that is, if no Hello packet is received from the interface within 5 Hello packet time intervals, the IS-IS peer is considered as invalid.

<SW7750> system-view System View: return to User View with Ctrl+Z. [SW7750] interface Vlan-interface 10 [SW7750-Vlan-interface10] isis timer holding-multiplier 5

#### isis timer lsp

| Syntax           | isis timer lsp time                                                                                                    |
|------------------|----------------------------------------------------------------------------------------------------|
|                  | undo isis timer lsp                                                                                                    |
| View             | Interface view                                                                                                    |
| Parameter        | <i>time</i> : Minimum time interval in millisecond for sending link-state packets, ranging from 1 to 1000, with the default as 33 milliseconds. |
| Description      | Use the <b>isis timer lsp</b> command to configure the time interval for sending link-state packets over interface.                             |
|                  | Use the <b>undo isis timer lsp</b> command to resume the default configuration.                                                                 |
| Related command: | isis timer retransmit.                                                                                                    |
| Example          | # Configure the time interval as 500 milliseconds for Vlan-interface 10 to send LSP.                                                            |

```
<SW7750> system-view
System View: return to User View with Ctrl+Z.
[SW7750] interface Vlan-interface 10
[SW7750-Vlan-interface10] isis timer lsp 500
```

## isis timer retransmit

| Syntax           | isis timer retransmit seconds                                                                                                    |
|------------------|----------------------------------------------------------------------------------------------------|
|                  | undo isis timer retransmit                                                                                                    |
| View             | Interface view                                                                                                    |
| Parameter        | <i>seconds</i> : Interval in seconds for retransmitting LSP packets, ranging from 1 to 300, with the default as 5 seconds.                                                                                                    |
| Description      | Use the <b>isis timer retransmit</b> command to configure the time interval for retransmitting LSP packets over point-to-point link.                                                                                                    |
|                  | Use the <b>undo isis timer retransmit</b> command to resume the default configuration.                                                                                                    |
|                  | You should be careful when configuring this parameter to avoid unnecessary retransmission.                                                                                                    |
|                  | You need not use this command over a broadcast link, because a LAP packet requires response from the peer only over a point-to-point link, but not over a broadcast link,                                                                                                    |
| Related command: | isis timer lsp.                                                                                                    |
| Example          | <pre># Configure the time interval as 10 seconds for Vlan-interface 10 to retransmit LSP.<br/><sw7750> system-view<br/>System View: return to User View with Ctrl+Z<br/>[SW7750] interface Vlan-interface 10<br/>[SW7750-Vlan-interface10] isis timer retransmit 10</sw7750></pre> |

## is-level

| Syntax    | is-level { level-1   level-1-2   level-2 }                                                                                            |
|-----------|----------------------------------------------------------------------------------------------------|
|           | undo is-level                                                                                                    |
| View      | IS-IS view                                                                                                    |
| Parameter | <b>level-1</b> : Indicates the router works in Level-1, which means it only calculates routes within the area, and maintains L1 LSDB. |

**level-1-2**: Indicates the router works in Level-1-2, which means it calculates routes and maintains LSDB for both L1 and L2.

**level-2**: Indicates the router works in Level-2, which means it calculates LSP switching and routes and maintains LSDB for L2 only.

**Description** Use the **is-level** command to configure IS-IS router type.

Use the **undo is-level** command to resume the default configuration.

The configuration is **level-1-2** by default.

It is recommended to configure system level when you configure IS-IS.

You can configure all the routers as either Level-1 or Level-2 if there is only one area, because there is no need for all routers to maintain two identical databases at the same time. You are advised to configure all routers as Level-2 in IP network so as to facilitate extending later.

#### Related command: isis circuit-level.

**Example** # Configure the current route to work in Level-1.

<SW7750> system-view System View: return to User View with Ctrl+Z. [SW7750] isis [SW7750-isis] is-level level-1

#### log-peer-change

| Syntax      | log-peer-change                                                                                                    |
|-------------|----------------------------------------------------------------------------------------------------|
|             | undo log-peer-change                                                                                                    |
| View        | IS-IS view                                                                                                    |
| Parameter   | None                                                                                                    |
| Description | Use the <b>log-peer-change</b> command to enable the IS-IS adjacency state change output.                                                                  |
|             | Use the <b>undo log-peer-change</b> command to disable the output.                                                                                         |
|             | The output is disabled by default.                                                                                                    |
|             | When the adjacency state output is enabled, the IS-IS adjacency state change will be sent to the configuration terminal.                                   |
| Example     | # Enable the IS-IS adjacency state change output on the current router.<br><sw7750> system-view<br/>System View: return to User View with Ctrl+Z.</sw7750> |

[SW7750] isis [SW7750-isis] log-peer-change

## md5-compatible

| Syntax      | md5-compatible<br>undo md5-compatible                                                                                                    |
|-------------|----------------------------------------------------------------------------------------------------|
| View        | IS-IS view                                                                                                    |
| Parameter   | None                                                                                                    |
| Description | Use the <b>md5-compatible</b> command to specify IS-IS to adopt the MD5 algorithm compatible with other manufacturers.                                                                                            |
|             | Use the <b>undo md5-compatible</b> command to specify IS-IS to adopt the default MD5 algorithm.                                                                                                    |
|             | By default, IS-IS adopt the private MD5 algorithm.                                                                                                    |
|             | This command must be configured when the switch needs to perform IS-IS MD5 authentication with the devices of others manufacturers.                                                                               |
| Example     | <pre># Specify IS-IS to adopt the MD5 algorithm compatible with other manufacturers. <sw7750> system-view System View: return to User View with Ctrl+Z. [SW7750] isis [SW7750-isis] md5-compatible</sw7750></pre> |

## network-entity

| Syntax      | network-entity network-entity-title                                                                                                    |
|-------------|----------------------------------------------------------------------------------------------------|
|             | undo network-entity network-entity-title                                                                                                    |
| View        | IS-IS view                                                                                                    |
| Parameter   | <i>network-entity-title</i> : Network entity title in the form of XX.XXXXXXXX.00, with the 12 "X" in the middle as system ID of the router, the last "00" as the SEL and the "XX" in the front as the area address. |
| Description | Use the <b>network-entity</b> command to configure the network entity title (NET) for an IS-IS routing process.                                                                                                    |
|             | Use the <b>undo network-entity</b> command to delete a NET.                                                                                                    |

There is no NET by default.

A NET is a network service access point (NSAP), and it is in the range of 8 to 20 bytes for IS-IS.

A NET has three parts: The first part is area ID, which ranges from 1 to 13 bytes. The routes of the same area have the same area ID. The second part is the router's system ID of 6 bytes, which is unique within the whole area and backbone area. The third part is SEL, the ending byte with the value of 00. You need to configure only 1 NET for a router. When repartitioning an area, such as merging or splitting, you can reconfigure the router to ensure correct and continuous routing.

#### **Related command:** isis, and isis enable.

#### preference

| Syntax      | preference [ clns   ip ] value                                                                                                    |
|-------------|----------------------------------------------------------------------------------------------------|
|             | undo preference [ clns   ip ]                                                                                                    |
| View        | IS-IS view                                                                                                    |
| Parameter   | <i>value</i> : Preference value in the range of 1 to 255. It is 15 by default.                                                                                                    |
|             | <b>clns</b> : Specifies IS-IS routing preference based on OSI protocol stack, in the range of 1 to 255. It is IP-based preference by default.                                                                                                    |
|             | <b>ip</b> : Specifies IS-IS routing preference based on TCP/IP protocol stack, in the range of 1 to 255. By default, IS-IS routing preference based on TCP/IP protocol stack is used.                                                              |
| Description | Use the <b>preference</b> command to configure IS-IS protocol preference.                                                                                                    |
|             | Use the <b>undo preference</b> command to resume the default IS-IS protocol preference.                                                                                                    |
|             | When a router runs multiple dynamic routing protocols at the same time, the system will configure a preference for each routing protocol. If several protocols find routes to the same destination, the one with the highest preference dominates. |
| Example     | # Configure the preference of IS-IS protocol as 25.                                                                                                    |
|             | <sw7750> system-view<br/>System View: return to User View with Ctrl+Z.</sw7750>                                                                                                    |

[SW7750] isis [SW7750-isis] preference 25

## reset isis all

| Syntax           | reset isis all                                                                                                    |
|------------------|----------------------------------------------------------------------------------------------------|
| View             | User view                                                                                                    |
| Parameter        | None                                                                                                    |
| Description      | Use the <b>reset isis all</b> command to clear all ISIS data structure information.                                                                                                    |
|                  | The IS-IS data information will not be cleared by default.                                                                                                    |
|                  | This command is used when a LSP need to be updated immediately. For example, after performing the <b>area-authentication-mode</b> and <b>domain-authentication-mode</b> commands, if the router still has some old LSPs, you can use this command to clear these LSPs. |
| Related command: | area-authentication-mode, and domain-authentication-mode.                                                                                                    |
| Example          | # Clear all IS-IS data structure.                                                                                                    |
|                  | <sw7750> reset isis all</sw7750>                                                                                                    |

## reset isis peer

| Syntax      | reset isis peer system-id                                                                                    |
|-------------|----------------------------------------------------------------------------------------------------|
| View        | User view                                                                                                    |
| Parameter   | system-id: System ID for an IS-IS peer, containing 12 to 32 characters.                                      |
| Description | Use the <b>reset isis peer</b> command to clear the data information of a specific IS-IS peer.               |
|             | The IS-IS peer is not cleared by default.                                                                    |
|             | This command is used when you need to re-establish a specific peer.                                          |
| Example     | # Clear the IS-IS peer with system ID as 0000.0c11.1111.<br><sw7750> reset isis peer 0000.0c11.1111</sw7750> |

#### undo set-overload

- View IS-IS view
- Parameter None
- **Description** Use the **set-overload** command to set overload flag for the current router.

Use the **undo set-overload** command to clear overload flag.

No overload flag is set by default.

When the overload flag is set for a router, the routes calculated by the router will be ignored by other routes when they calculate SPF. (But the routes directly connected to the router will not be ignored.)

When a router is set overload flag, other routers will not transmit the packets that should be forwarded by the router.

## **Example** # Set overload flag on the current router.

<SW7750> system-view System View: return to User View with Ctrl+Z. [SW7750] isis [SW7750-isis] set-overload

#### silent-interface

| Syntax      | silent-interface interface-type interface-number                                                                                              |
|-------------|----------------------------------------------------------------------------------------------------|
|             | undo silent-interface interface-type interface-number                                                                                         |
| View        | IS-IS view                                                                                                    |
| Parameter   | interface-type interface-number: Interface index.                                                                                             |
| Description | Use the <b>silent-interface</b> command to prohibit IS-IS packet sending on the specified interface.                                          |
|             | Use the <b>undo silent-interface</b> command to permit IS-IS packet sending on the specified interface.                                       |
|             | By default, IS-IS packet sending is permitted on all interfaces.                                                                              |
|             | The <b>silent-interface</b> command just suppresses IS-IS packet sending. However, these IS-IS packets can still be sent on other interfaces. |
| Example     | <pre># Prohibit IS-IS packet sending on Vlan-interface 3. <sw7750>system-view System View: return to User View with Ctrl+Z.</sw7750></pre>    |

```
[SW7750] isis
[SW7750-isis] silent-interface Vlan-interface 3
```

## spf-delay-interval

| Syntax           | spf-delay-interval number                                                                                                    |
|------------------|----------------------------------------------------------------------------------------------------|
|                  | undo spf-delay-interval                                                                                                    |
| View             | IS-IS view                                                                                                    |
| Parameter        | <i>number</i> : Interval of releasing CPU during routing calculation, in the range of 1,000 routes to 50,000 routes. It is 5,000 routes by default.                                                                                                    |
| Description      | Use the <b>spf-delay-interval</b> command to set the interval of releasing CPU during SPF calculation.                                                                                                    |
|                  | Use the <b>undo spf-delay-interval</b> command to restore the default value.                                                                                                    |
|                  | When there are two many routes in the routing table, you can use this command<br>to release CPU automatically after a certain number of routes are processed in<br>order to prevent the SPF calculation from occupying the system resources for a<br>long time to affect the response of the console. The unprocessed routes are to be<br>processed in one second. |
|                  | You can adjust the <i>number</i> argument according to the size of the routing table. If the <b>spf-slice-size</b> command is configured at the same time, the SPF calculation will be paused if the SPF calculation matches any of the setting.                                                                                                    |
|                  | By default, CPU is released when every 5,000 routes are processed.                                                                                                    |
| Related command: | spf-slice-size.                                                                                                    |
| Example          | # Set IS-IS to release CPU when every 3,000 routes are processed.                                                                                                    |
|                  | <sw7750> system-view<br/>System View: return to User View with Ctrl+Z.<br/>[SW7750] isis<br/>[SW7750-isis] spf-delay-interval 3000</sw7750>                                                                                                    |

## spf-slice-size

Syntax spf-slice-size seconds

## undo spf-slice-size

View IS-IS view

**Parameter** seconds: Duration time in milliseconds during SPF calculation, ranging from 150 to 50,000. A calculation is ended when the duration time is reached or exceeded. If

the *second* argument is set to 0, then the SPF calculation will continue until it finishes. It is 0 by default.

**Description** Use the **spf-slice-size** command to configure whether the SPF routing calculation is fragmented and the duration time for each fragment.

Use the **undo spf-slice-size** command to resume the default configuration.

When there are too many routes in the routing table, you can use this command to fragment the SPF calculation to avoid taking up the system resources for too long. You are not recommended to change the default configuration.

If the **spf-delay-interval** command is configured at the same time, the SPF calculation will be paused if the SPF calculation matches any of the setting.

#### Related command: spf-delay-interval.

Example

# Set SPF duration time to one second.
 <SW7750> system-view

System View: return to User View with Ctrl+Z. [SW7750] isis [SW7750-isis] spf-slice-size 1

#### summary

| Syntax      | summary ip-address mask [ level-1   level-1-2   level-2 ]                                                                                                    |
|-------------|----------------------------------------------------------------------------------------------------|
|             | undo summary ip-address mask [ level-1   level-1-2   level-2 ]                                                                                                 |
| View        | IS-IS view                                                                                                    |
| Parameter   | <i>ip-address</i> : Address range to generate summarized routes, in dotted decimal notation.                                                                   |
|             | mask: Mask of an aggregate route, in dotted decimal notation.                                                                                                  |
|             | level-1: Specifies to summarize only the routes imported to level-1 area.                                                                                      |
|             | <b>level-1-2</b> : Specifies to summarize all the routes imported to level-1 area and backbone area.                                                           |
|             | <b>level-2</b> : Specifies to summarize only the routes imported to backbone area.                                                                             |
|             | If none of the <b>level-1</b> keyword, <b>level-2</b> keyword, and <b>level-1-2</b> keyword is specified, the routes imported to backbone area are summarized. |
| Description | Use the <b>summary</b> command to configure IS-IS to generate summarized routes.                                                                               |
|             | Use the <b>undo summary</b> command to disable summary.                                                                                                    |
|             | No route is summarized by default.                                                                                                    |

You can summarize the routes having the same next hop into one to reduce the routing table size, as well as the LSP and LSDB generated by the router. It is possible to summarize native IS-IS routes and imported routes. After summarization, the route cost is the minimum cost of those summarized routes.

**Example** # Set an aggregate route 202.0.0/8.

<SW7750> system-view System View: return to User View with Ctrl+Z. [SW7750] isis [SW7750-isis] summary 202.0.0.0 255.0.0.0

## timer lsp-max-age

| Syntax           | timer lsp-max-age seconds                                                                                                    |
|------------------|----------------------------------------------------------------------------------------------------|
|                  | undo timer lsp-max-age                                                                                                    |
| View             | IS-IS view                                                                                                    |
| Parameter        | <i>seconds</i> : Maximum valid time of a LSP, in the range of 1 to 65,535 in seconds. It is 1,200 seconds by default.                                                                                                    |
| Description      | Use the <b>timer Isp-max-age</b> command to set the maximum valid time of the LSPs generated on the current router.                                                                                                    |
|                  | Use the <b>undo timer lsp-max-age</b> command to restore the default setting.                                                                                                    |
|                  | When the router generates system LSPs, the LSPs are generated with the maximum valid time in them. When a LSP is received by other routers, the maximum valid time will be smaller and smaller. If the maximum valid time decreases to 0, this LSP will be removed from LSDB. |
| Related command: | timer lsp-refresh.                                                                                                    |
| Example          | # Set the maximum valid time of the LSPs generated by the current system to 25 minutes, namely, 1,500 seconds.                                                                                                    |
|                  | <sw7750> system-view<br/>System View: return to User View with Ctrl+Z.<br/>[SW7750] isis<br/>[SW7750-isis] timer lsp-max-age 1500</sw7750>                                                                                                    |
|                  |                                                                                                    |

## timer lsp-refresh

Syntax timer lsp-refresh seconds

undo timer lsp-refresh

View IS-IS view

| Parameter                   | <i>second</i> s: LSP updating period in seconds, ranging from 1 to 65,535. It is 900 seconds by default. |
|-----------------------------|----------------------------------------------------------------------------------------------------|
| Description                 | Use the <b>timer Isp-refresh</b> command to set LSP updating period.                                     |
|                             | Use the <b>undo timer lsp-refresh</b> to resume the default configuration.                               |
|                             | You can keep LSP in synchronization for the whole area with this mechanism.                              |
|                             |                                                                                                    |
| Related command:            | timer lsp-max-age.                                                                                       |
| Related command:<br>Example | <b>timer Isp-max-age</b> .<br># Set the updating period to 1,500 seconds for the current system LSP.     |

## timer spf

| Syntax      | timer spf seconds [ level-1   level-2 ]                                                                                                    |
|-------------|----------------------------------------------------------------------------------------------------|
|             | undo timer spf [ level-1   level-2 ]                                                                                                    |
| View        | IS-IS view                                                                                                    |
| Parameter   | <i>seconds</i> : Maximum time interval (in seconds) for SPF calculation, ranging from 1 to 120, with the default as 10.                                                                                                    |
|             | level-1: Specifies to set the time interval for only Level-1 SPF calculation.                                                                                                    |
|             | level-2: Specifies to set the time interval for only Level-2 SPF calculation.                                                                                                    |
|             | If neither the <b>level-1</b> keyword nor the <b>level-2</b> keyword is specified, the interval of both level-1 SPF calculation and the level-2 SPF calculation are set.                                                                                                    |
| Description | Use the <b>timer spf</b> command to set the time interval for SPF calculation.                                                                                                    |
|             | Use the <b>undo timer spf</b> command to resume the default configuration.                                                                                                    |
|             | In the IS-IS protocol, the short path must be calculated again when the LSDB changes. If the SPF calculation is performed frequently, plenty of system resources will be occupied and the router efficiency will be affected. Comparatively, performing SPF calculation periodically can improve the efficiency. You can set the time interval of performing SPF calculation as required. |
| Example     | # Set the time interval of performing SPF calculation to three seconds.                                                                                                    |
|             | <sw7750> system-view<br/>System View: return to User View with Ctrl+Z.<br/>[SW7750] isis<br/>[SW7750-isis] timer spf 3</sw7750>                                                                                                    |

# **BGP** CONFIGURATION COMMANDS

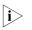

Routers in this manual refer to common routers or Ethernet switches that run routing protocols, unless otherwise specified.

For the commands for defining routing policies in BGP, see Chapter 34 "IP Routing Policy Configuration Commands" on page 469.

#### aggregate

| Syntax      | aggregate ip-address mask [ as-set   attribute-policy route-policy-name  <br>detail-suppressed   origin-policy route-policy-name   suppress-policy<br>route-policy-name ]*               |
|-------------|----------------------------------------------------------------------------------------------------|
|             | undo aggregate ip-address mask [ as-set   attribute-policy route-policy-name  <br>detail-suppressed   origin-policy route-policy-name   suppress-policy<br>route-policy-name ]*          |
| View        | BGP view/BGP multicast address family view                                                                                                    |
| Parameter   | ip-address: Address of the aggregated route.                                                                                                    |
|             | mask: Network mask of the aggregated route.                                                                                                    |
|             | <b>as-set</b> : Creates a route with segment of AS_SET.                                                                                                    |
|             | detail-suppressed: Only advertises the aggregated route.                                                                                                    |
|             | suppress-policy route-policy-name: Suppresses the specific route selected.                                                                                                    |
|             | origin-policy route-policy-name: Selects the original routes used for aggregation.                                                                                                    |
|             | <b>attribute-policy</b> <i>route-policy-name:</i> Sets the attributes of the aggregated route.<br>The length of <i>route-policy-name</i> parameter ranges from 1 to 16 character string. |
| Description | Use the <b>aggregate</b> command to establish an aggregated record in the BGP routing table.                                                                                             |
|             | Use the <b>undo aggregate</b> command to disable the function.                                                                                                    |
|             | By default, there is no route aggregation.                                                                                                    |
|             | The keywords are explained as follows:                                                                                                    |

| keywords          | Description                                                                                                    |
|-------------------|----------------------------------------------------------------------------------------------------|
| as-set            | Used to produce an aggregated route whose AS path information<br>includes detailed routes. Use this keyword carefully when many AS<br>paths need to be aggregated, for frequent change of routes may lead to<br>route vibration.                                                                         |
| detail-suppressed | This keyword does not establish any aggregated route, but it restrains<br>the advertisement of all the specific routes. If only some specific routes<br>are to be restrained, use the peer filter-policy command carefully.                                                                              |
| suppress-policy   | Create an aggregated route with this keyword, at the same time, the<br>advertisement of the specified route is restrained. If you want to restrain<br>some specific routes selectively and leaves other routes still being<br>advertised, use the if-match sub-statement of the route-policy<br>command. |
| origin-policy     | This keyword is used to select only the specific routes in accordance with the route-policy to create an aggregated route.                                                                                                    |
| attribute-policy  | This keyword is used to set attributes of the aggregated route. The same work can be done by using peer route-policy, etc.                                                                                                    |

| Table 70 | Description | on keywords | of the <b>aggregate</b> | command |
|----------|-------------|-------------|-------------------------|---------|
|          |             |             |                         |         |

## **Example** # Create an aggregated route in BGP routing table.

<SW7750> system-view System View: return to User View with Ctrl+Z. [SW7750] bgp 100 [SW7750-bgp] aggregate 192.213.0.0 255.255.0.0

## bgp

| <b>bgp</b> as-number                                                                                                  |  |  |  |
|----------------------------------------------------------------------------------------------------|--|--|--|
| undo bgp [ as-number ]                                                                                                |  |  |  |
| System view                                                                                                    |  |  |  |
| as-number: Specified local AS number, in the range of 1 to 65,535.                                                    |  |  |  |
| Use the <b>bgp</b> command to enable BGP and enter the BGP view.                                                      |  |  |  |
| Use the <b>undo bgp</b> command to disable BGP.                                                                       |  |  |  |
| By default, the BGP is disabled.                                                                                      |  |  |  |
| This command is used to enable/disable BGP and specify the local AS number of BGP.                                    |  |  |  |
| # Enable BGP.                                                                                                    |  |  |  |
| <sw7750> system-view<br/>System View: return to User View with Ctrl+Z.<br/>[SW7750] bgp 100<br/>[SW7750-bgp]</sw7750> |  |  |  |
|                                                                                                    |  |  |  |

## balance

| Syntax      | balance num                                                                                                    |  |  |  |
|-------------|----------------------------------------------------------------------------------------------------|--|--|--|
|             | undo balance                                                                                                    |  |  |  |
| View        | BGP view                                                                                                    |  |  |  |
| Parameter   | <i>num</i> : Number of BGP routes used for load balance. This argument ranges from 1 to 4. Value 1 means the system does not adopt load balance.             |  |  |  |
| Description | Use the <b>balance</b> command to configure BGP load balance.                                                                                                |  |  |  |
|             | Use the <b>undo balance</b> command to cancel the load balance configuration.                                                                                |  |  |  |
|             | By default, the system does not adopt BGP load balance.                                                                                                    |  |  |  |
| Example     | <pre># Configure BGP load balance. <sw7750> system-view System View: return to User View with Ctrl+Z. [SW7750] bgp 100 [SW7750-bgp] balance 2</sw7750></pre> |  |  |  |

## compare-different-as-med

| Syntax      | compare-different-as-med                                                                                                    |  |  |  |
|-------------|----------------------------------------------------------------------------------------------------|--|--|--|
|             | undo compare-different-as-med                                                                                                    |  |  |  |
| View        | BGP view/BGP multicast address family view                                                                                                    |  |  |  |
| Parameter   | None                                                                                                    |  |  |  |
| Description | Use the <b>compare-different-as-med</b> command to enable comparison of MED values from different AS neighboring routes when determining the best route. |  |  |  |
|             | Use the <b>undo compare-different-as-med</b> command to disable the comparison.                                                                          |  |  |  |
|             | By default, it is not allowed to compare the MED attribute values from the routing paths of different AS peers.                                          |  |  |  |
|             | If there are several routes available to one destination address, the route with a smaller MED can be selected as the final route.                       |  |  |  |
|             | Do not use this command unless it is determined that the same IGP and routing selection mode are adopted by different autonomous systems.                |  |  |  |
| Example     | # Enable comparison of MED values from different AS neighboring routes.                                                                                  |  |  |  |

<SW7750> system-view System View: return to User View with Ctrl+Z. [SW7750] bgp 100 [SW7750-bgp] compare-different-as-med

## confederation id

| Syntax           | confederation id as-number                                                                                                    |  |  |  |
|------------------|----------------------------------------------------------------------------------------------------|--|--|--|
|                  | undo confederation id                                                                                                    |  |  |  |
| View             | BGP view                                                                                                    |  |  |  |
| Parameter        | <i>as-number:</i> The ID of BGP AS confederation. It is equal to the AS number which contains the AS numbers of multiple sub-ASs. The range is 1 to 65,535.                                                                                                    |  |  |  |
| Description      | Use the <b>confederation id</b> command to configure confederation identifier.                                                                                                    |  |  |  |
|                  | Use the <b>undo confederation id</b> command to cancel the BGP confederation specified by the <i>as-number</i> argument.                                                                                                    |  |  |  |
|                  | By default, no confederation ID is configured.                                                                                                    |  |  |  |
|                  | Confederation can be adopted to solve the problem of too many IBGP full<br>connections in a large AS domain. The solution is, first dividing the AS domain into<br>several smaller sub-ASs, and each sub-ASs remains full-connected. These sub-ASs<br>form a confederation. Key BGP attributes of the route, such as next hop, MED,<br>local preference, are not discarded across each sub-ASs. The sub-ASs still look like<br>a whole from the point of view of a confederation although these sub-ASs have<br>EBGP relations. This can assure the integrality of the former AS domain, and ease<br>the problem of too many connections in the domain                                                                                                |  |  |  |
| Related command: | confederation nonstandard, confederation peer-as.                                                                                                    |  |  |  |
| Example          | <pre># Confederation 9 consists of four sub-ASs, namely, 38, 39, 40, and 41. Here, the<br/>peer 10.1.1.1 is an internal member of the AS confederation while the peer<br/>200.1.1.1 is an external member of the AS confederation. For external members,<br/>Confederation 9 is a unified AS domain. The following gives an example of the<br/>configuration of AS 41.<br/><sw7750> system-view<br/>System View: return to User View with Ctrl+Z.<br/>[SW7750] bgp 41<br/>[SW7750-bgp] confederation id 9<br/>[SW7750-bgp] confederation peer-as 38 39 40<br/>[SW7750-bgp] group Confed38 external<br/>[SW7750-bgp] peer Confed38 as-number 38<br/>[SW7750-bgp] peer 10.1.1.1 group Confed 38<br/>[SW7750-bgp] group Remote98 external</sw7750></pre> |  |  |  |
|                  | [SW7750-bgp] peer Remote98 as-number 98<br>[SW7750-bgp] peer 200.1.1.1 group Remote98                                                                                                    |  |  |  |

## confederation nonstandard

| Syntax                | Syntax confederation { nonstandard   standard1965   standard3065 }                                                                                                    |  |  |  |
|-----------------------|----------------------------------------------------------------------------------------------------|--|--|--|
|                       | undo confederation { nonstandard   standard1965   standard3065 }                                                                                                    |  |  |  |
| View                  | BGP view.                                                                                                    |  |  |  |
| Parameter             | None                                                                                                    |  |  |  |
| Description           | Use the <b>confederation</b> { <b>nonstandard   standard1965   standard3065</b> } command to configure the standard type of confederation.                                                                                           |  |  |  |
|                       | Use the <b>undo confederation</b> { <b>nonstandard   standard1965   standard3065</b> } command to cancel the configuration.                                                                                                    |  |  |  |
|                       | By default, the configured confederations are in compliance with RFC1965.                                                                                                    |  |  |  |
|                       | For the communication with nonstandard devices, you must execute the <b>confederation nonstandard</b> command on all the 3Com routers in the confederation.                                                                          |  |  |  |
| Related command:      | confederation id and confederation peer-as.                                                                                                    |  |  |  |
| Example               | # AS100 contains routers following nonstandard, which is composed of two sub-ASs, 64000 and 65000.                                                                                                    |  |  |  |
|                       | <sw7750> system-view<br/>System View: return to User View with Ctrl+Z.<br/>[SW7750] bgp 64000<br/>[SW7750-bgp] confederation id 100<br/>[SW7750-bgp] confederation peer-as 65000<br/>[SW7750-bgp] confederation nonstandard</sw7750> |  |  |  |
| confederation peer-as |                                                                                                    |  |  |  |
| Syntax                | confederation peer-as as-number-list                                                                                                    |  |  |  |
|                       | undo confederation peer-as [ as-number-list ]                                                                                                    |  |  |  |
| View                  | BGP view                                                                                                    |  |  |  |
| Parameter             | <i>as-number-list:</i> List of sub-AS numbers. A maximum of 32 sub-ASs can be configured for a confederation in the command.                                                                                                    |  |  |  |
| Description           | Use the <b>confederation peer-as</b> command to configure a confederation consisting of which Sub-ASs.                                                                                                    |  |  |  |
|                       | Use the underconfederation peor-as command to delate the specified Sub-AS                                                                                                    |  |  |  |

Use the **undo confederation peer-as** command to delete the specified Sub-AS in the confederation.

By default, no autonomous system is configured as a member of the confederation.

Before this command is performed, the confederation ID should be configured by using the **confederation id** command. Otherwise this configuration is invalid. The configured ASs in this command are inside the confederation and each AS uses fully meshed network. The confederation appears as a single AS to the routers outside it.

#### Related command: confederation nonstandard and confederation id.

**Example** # Configure the confederation contains AS 2001 and 2002.

<SW7750> system-view System View: return to User View with Ctrl+Z. [SW7750] bgp 100 [SW7750-bgp] confederation peer-as 2000 2001

#### dampening

**Syntax** dampening [ half-life-reachable half-life-unreachable reuse suppress ceiling ] [ route-policy route-policy-name ]

#### undo dampening

- **View** BGP view
- **Parameter** *half-life-reachable*: Semi-dampening of a reachable route, in the range of 1 to 45 minutes. The default value is 15 minutes.

*half-life-unreachable*: Semi-dampening of an unreachable, in the range of 1 to 45 minutes. The default value is 15 minutes.

*reuse:* Threshold, in seconds, for disabling route suppression. When the penalty value is below this threshold, the route will be reused. The range is 1 to 20,000. The default value is 750.

*suppress:* Threshold, in seconds, for enabling route suppression. When the penalty value is above the threshold, the route is suppressed. The range is 1 to 20,000. The default value is 2,000.

*ceiling*: Upper penalty threshold in seconds, that is, the penalty value stops increasing when it reaches the upper threshold. The range is 1001 to 20,000. The default value is 16,000.

route-policy-name: Name of a route policy, in the range of 1 to 19 characters.

If no value is specified for the arguments, their default values will take effect. The *half-life-reachable, half-life-unreachable, reuse, suppress,* and *ceiling* arguments are independent of each other.. Therefore, if you specify a value for any of these arguments, you must specify a value for all the others.

**Description** Use the **dampening** command to make BGP route attenuation valid or modify various BGP route attenuation parameters.

Use the **undo dampening** command to make the characteristics invalid.

By default, no route attenuation is configured.

Related command: reset bgp dampening, reset bgp flap-info, display bgp routing-table dampened, and display bgp routing-table flap-info.

#### default local-preference

| Syntax      | default local-preference value                                                                                                    |  |  |  |  |
|-------------|----------------------------------------------------------------------------------------------------|--|--|--|--|
|             | undo default local-preference                                                                                                    |  |  |  |  |
| View        | BGP view/BGP multicast address family view                                                                                                    |  |  |  |  |
| Parameter   | <i>valu</i> e: Default local preference to be configured. The range is 0 to 4294967295.<br>By default, its value is 100.                           |  |  |  |  |
| Description | Use the <b>default local-preference</b> command to configure the default local preference.                                                         |  |  |  |  |
|             | Use the <b>undo default local-preference</b> command to restore the default value.                                                                 |  |  |  |  |
|             | Configuring different local preferences will affect BGP routing selection.                                                                         |  |  |  |  |
| Example     | <sw7750> system-view<br/>System View: return to User View with Ctrl+Z.<br/>[SW7750] bgp 100<br/>[SW7750-bgp] default local-preference 180</sw7750> |  |  |  |  |
| d           |                                                                                                    |  |  |  |  |

## default med

| Syntax | default med med-value |
|--------|-----------------------|
|        | undo default med      |

**View** BGP view/BGP multicast address family view

- **Parameter** *med-value*: Specified MED value, in the range of 0 to 4294967295. The default *med-value* is "0".
- **Description** Use the **default med** command to configure the default MED value of the system.

Use the **undo default med** command to restore the default MED value of the system.

The multi-exit discriminator (MED) is an external route metric. Different from the local preference, the MED is exchanged between autonomous systems. After the MED enters an autonomous system, it will not be sent out of this autonomous system. The MED attribute is used to select the optimal route, that is, the route with a smaller MED value is selected. When a router running the BGP obtains routes with the same destination address but different next hops through different external peers, the route selection will be based on the MED value. In the case that all other conditions are the same, the system first selects the route with the smaller MED value as an external route of the autonomous system.

Example # Set the MED value to "25".. <SW7750> system-view System View: return to User View with Ctrl+Z. [SW7750-bgp] default med 25

#### display bgp group

| Syntax      | display bgp [ multicast ] group [ group-name ]                                                                           |  |  |  |
|-------------|----------------------------------------------------------------------------------------------------|--|--|--|
| View        | Any view                                                                                                    |  |  |  |
| Parameter   | multicast: Specifies multicast address family.                                                                           |  |  |  |
|             | group-name: Name of a peer group, a string of 1 to 47 alphanumeric characters.                                           |  |  |  |
| Description | Use the <b>display bgp group</b> command to view the information of peer groups.                                         |  |  |  |
| Example     | # Display the information of the peer group aaa.                                                                         |  |  |  |
|             | <pre><sw7750> display bgp group aaa Group : aaa type : external   as-number : 200 members in this group :</sw7750></pre> |  |  |  |

no import policy ip-prefix

no default route produce

| Field                 | Description                                             |
|-----------------------|---------------------------------------------------------|
| Group                 | Name of peer group                                      |
| type                  | Type of peer group: IBGP or EBGP                        |
| as-number             | AS number of peer group                                 |
| members in this group | Members in this peer group                              |
| route-policy          | Name of configured route policy                         |
| filter-policy         | Configured export and import route filter for BGP       |
| acl                   | Configured access control list                          |
| ip-prefix             | Configured IP address prefix list                       |
| default route produce | Whether or not to advertise default routing information |

| Table 71 | Description on | fields of th | e display bg | <b>p group</b> command |
|----------|----------------|--------------|--------------|------------------------|
|----------|----------------|--------------|--------------|------------------------|

## display bgp network

| •           |                                                                                                    |                                                 |                                    |                                        |  |  |
|-------------|----------------------------------------------------------------------------------------------------|-------------------------------------------------|------------------------------------|----------------------------------------|--|--|
| Syntax      | display bgp [ multicast ] network                                                                    |                                                 |                                    |                                        |  |  |
| View        | Any view                                                                                             |                                                 |                                    |                                        |  |  |
| Parameter   | multicast: Specifies multicast address family.                                                       |                                                 |                                    |                                        |  |  |
| Description | Use the <b>display bgp network</b> command to view the routing information that has been configured. |                                                 |                                    |                                        |  |  |
| Example     |                                                                                                    | the routing inform<br>display bgp ne<br>Network | ormation that has been configured. |                                        |  |  |
|             |                                                                                                    | 168.10.24.0<br>10.0.0.0                         | 255.255.255.0<br>255.0.0.0         | None                                   |  |  |
|             | Table 72         Description on fields of the display bgp network command                            |                                                 |                                    |                                        |  |  |
|             | <b>Field</b><br>Network<br>Mask                                                                      |                                                 | Description                        | Description<br>Network address<br>Mask |  |  |
|             |                                                                                                    |                                                 | Network address                    |                                        |  |  |
|             |                                                                                                    |                                                 | Mask                               |                                        |  |  |
|             | Route-policy                                                                                         |                                                 | Configured route po                | Configured route policy                |  |  |

## display bgp paths

- Syntax display bgp paths as-regular-expression
  - View Any view
- **Parameter** as-regular-expression: Matched AS path regular expression.

## **Description** Use the **display bgp paths** command to view the information about AS paths

**Example** # Display the information about the AS paths.

| <sw7< th=""><th>7750&gt; displa</th><th>ay bgp paths</th><th>500</th><th></th><th></th></sw7<> | 7750> displa | ay bgp paths | 500           |        |                   |
|------------------------------------------------------------------------------------------------|--------------|--------------|---------------|--------|-------------------|
| Id                                                                                             | Hash-index   | References   | Aggregator    | Origin | As-Path           |
|                                                                                                |              |              |               |        |                   |
| 153                                                                                            | 80           | 100          | <null></null> | IGP    | 500 {500,400,600} |
|                                                                                                |              |              |               |        |                   |

 Table 73
 Description on fields of the display bgp paths command

| Field      | Description                                                                                                    |  |  |
|------------|----------------------------------------------------------------------------------------------------|--|--|
| ld         | Value of sequence number                                                                                                    |  |  |
| Hash-Index | Value of Hash-index                                                                                                    |  |  |
| References | Number of routes with reference                                                                                                    |  |  |
| Aggregator | Mask length of aggregate route                                                                                                    |  |  |
| Origin     | Origin attribute of route, which indicates that the route updates its origin relative to the route originating it from AS. It has three optional values:                                                         |  |  |
|            | IGP The route belongs to inside of AS. BGP treats aggregate route and the route defined by the command <b>network</b> as inside of AS, and origin type as IGP.                                                   |  |  |
|            | EGP The route is learned from exterior gateway protocol (EGP).                                                                                                    |  |  |
|            | INC Short for INCOMPLETE: indicates that the original source of the route information is unknown (learned by other methods). BGP sets the origin of the route imported through other IGP protocols as INCOMPLETE |  |  |
| As-path    | AS-path attribute of route, which records all AS areas that the route passes.<br>With it, route loop can be avoided                                                                                              |  |  |

## display bgp peer

| Syntax      | display bgp [ multicast ] peer [ <i>ip-address</i> [ verbose ] ]<br>display bgp [ multicast ] peer [ verbose ]                                                                                                    |  |  |
|-------------|----------------------------------------------------------------------------------------------------|--|--|
| View        | Any view                                                                                                    |  |  |
| Parameter   | multicast: Specifies multicast address family.                                                                                                    |  |  |
|             | <i>ip-address</i> : IP address of the peer to be displayed, in dotted decimal notation.                                                                                                    |  |  |
|             | verbose: Displays detailed information of the specified peer.                                                                                                    |  |  |
| Description | Use the <b>display bgp peer</b> command to display the information about the specified BGP peer.                                                                                                    |  |  |
| Example     | # Display detailed information of the peer 10.110.25.20.                                                                                                    |  |  |
|             | <sw7750> display bgp peer 10.110.25.20 verbose<br/>Peer: 10.110.25.20 Local: Unspecified<br/>Type: External<br/>State: Idle Flags: <idled><br/>Last State: NoState Last Event: NoEvent<br/>Last Error: None</idled></sw7750> |  |  |

```
Options: <>
Configuration within the peer :
no export policy route-policy
no export policy ip-prefix
no export policy filter-policy
no export policy acl
no import policy ip-prefix
no import policy filter-policy
no import policy acl
no import policy acl
no default route produce
```

Table 74 Description on fields of the display bgp peer command

| Field      | Description                                                                     |
|------------|---------------------------------------------------------------------------------|
| Peer       | IP address of peer and port number used by the peer to establish TCP connection |
| Local      | IP address and port number used to establish TCP connection of local end        |
| Туре       | Type of peer: Internal for IBGP, and External for EBGP                          |
| State      | State of peer                                                                   |
| Flags      | Flags of peer                                                                   |
| Last State | Last state before entering current state                                        |
| Last Event | Last event of neighbor state machine                                            |
| Last Error | Last error of neighbor state machine                                            |
| Options    | Options                                                                         |

### display bgp routing-table

| Syntax      | display bgp [ multicast ] routing-table [ <i>ip-address</i> [ mask ] ]                                                                                                    |  |  |  |  |
|-------------|----------------------------------------------------------------------------------------------------|--|--|--|--|
| View        | Any view                                                                                                    |  |  |  |  |
| Parameter   | multicast: Specifies multicast address family.                                                                                                    |  |  |  |  |
|             | ip-address: Destination of the network, in dotted decimal notation.                                                                                                    |  |  |  |  |
|             | mask: Mask of the network.                                                                                                    |  |  |  |  |
| Description | Use the <b>display bgp routing-table</b> command to display all the BGP routing information.                                                                                            |  |  |  |  |
| Example     | # Display all the BGP routing information.                                                                                                    |  |  |  |  |
|             | <sw7750> display bgp routing-table<br/>Flags:</sw7750>                                                                                                    |  |  |  |  |
|             | Dest/Mask Next-hop Med Local-pref Origin As-path                                                                                                    |  |  |  |  |
|             | #*       129.1.1.0/24       5.5.5.5       IGP       600         #*       129.1.2.0/24       5.5.5.5       IGP       600         #*       129.1.3.0/24       5.5.5.5       IGP       600 |  |  |  |  |

| #^ | 129.1.4.0/24  | 5.5.5.5 | IGP | 600 |
|----|---------------|---------|-----|-----|
| #^ | 129.1.5.0/24  | 5.5.5.5 | IGP | 600 |
| #^ | 129.1.6.0/24  | 5.5.5.5 | IGP | 600 |
| #^ | 129.1.7.0/24  | 5.5.5.5 | IGP | 600 |
| #^ | 129.1.8.0/24  | 5.5.5.5 | IGP | 600 |
| #^ | 129.1.9.0/24  | 5.5.5.5 | IGP | 600 |
| #^ | 129.1.10.0/24 | 5.5.5.5 | IGP | 600 |
|    |               |         |     |     |

Routes total: 10

 Table 75
 Description on fields of the display bgp routing-table command

| Field      | Description                                                                                                    |  |  |  |
|------------|----------------------------------------------------------------------------------------------------|--|--|--|
| Flags      | Status code:                                                                                                    |  |  |  |
|            | # - valid (valid route)                                                                                                    |  |  |  |
|            | ^ - active (selected optimal route)                                                                                                    |  |  |  |
|            | I - internal (IBGP route)                                                                                                    |  |  |  |
|            | D - damped (attenuation dampened)                                                                                                    |  |  |  |
|            | H - history (history record)                                                                                                    |  |  |  |
|            | S - aggregate suppressed (aggregation suppressed)                                                                                                    |  |  |  |
| Dest/Mask  | Destination address/mask                                                                                                    |  |  |  |
| Next Hop   | IP address of the next hop                                                                                                    |  |  |  |
| Med        | Value of the MULTI_EXIT_DISC attribute, which ranges from 0 to 4294967295                                                                                                    |  |  |  |
| Local-Pref | Local preference, which ranges from 0 to 4294967295                                                                                                    |  |  |  |
| Origin     | Origin attribute of a route, which indicates that the route updates its origin relative to the route originating it from the AS. It has three optional values:                                                   |  |  |  |
|            | IGP The route is inside the AS. BGP treats the aggregation route and the route defined by the <b>network</b> command inside AS, and the origin type as IGP.                                                      |  |  |  |
|            | EGP The route is learned from exterior gateway protocol (EGP).                                                                                                    |  |  |  |
|            | INC Short for INCOMPLETE: indicates that the original source of the route information is unknown (learned by other methods). BGP sets the origin of the route imported through other IGP protocols as INCOMPLETE |  |  |  |
| As-path    | AS-path attribute of a route, which records all AS areas that the route passes to void route loop.                                                                                                    |  |  |  |

### display bgp routing-table as-path-acl

| Syntax      | display bgp [ multicast ] routing-table as-path-acl acl-number                                         |  |  |  |
|-------------|----------------------------------------------------------------------------------------------------|--|--|--|
| View        | Any view                                                                                               |  |  |  |
| Parameter   | cl-number: Matched AS path list number, in the range of 1 to 199.                                      |  |  |  |
|             | multicast: Specifies multicast address family.                                                         |  |  |  |
| Description | Use the <b>display bgp routing-table as-path-acl</b> command to view routes that match an as-path acl. |  |  |  |
| Example     | # Display routes that match as-path-acl 1.                                                             |  |  |  |
|             | <sw7750> display bgp routing-table as-path-acl 1<br/>Flags: # - valid ^ - active I - internal</sw7750> |  |  |  |

| D - dampe        | ed   | H - his  | tory | S - aggrega | te suppre | essed     |
|------------------|------|----------|------|-------------|-----------|-----------|
| Dest/Mask        | Next | -Нор     | Med  | Local-pref  | Origin    | n As-path |
| #^ 1.1.1.0/24    | 10   | .10.10.1 | 0    |             | IGP       | 200       |
| #^ 1.1.2.0/24    | 10   | .10.10.1 | 0    |             | IGP       | 200       |
| #^ 1.1.3.0/24    | 10   | .10.10.1 | 0    |             | IGP       | 200       |
| #^ 2.2.3.0/24    | 10   | .10.10.1 | 0    |             | INC       | 200       |
| #^ 4.4.4.0/24    | 10   | .10.10.1 | 0    |             | INC       | 200       |
| #^ 9.9.9.0/24    | 10   | .10.10.1 | 0    |             | INC       | 200       |
| #^ 10.10.10.0/24 | 10   | .10.10.1 | 0    |             | IGP       | 200       |
| #^ 22.1.0.0/16   | 20   | 0.1.7.2  | 100  |             | INC       | 200       |
| # 88.1.0.0/16    | 60   | 0.0.0.0  |      |             | IC        | GP        |

| Table 76 | Description on | fields of the <b>display</b> | y bgp routing-table as-path | -acl command |
|----------|----------------|------------------------------|-----------------------------|--------------|
|          | Description on | inclus of the <b>display</b> | y byp routing tubic us put  |              |

| Field      | Description                                                                                                    |  |  |
|------------|----------------------------------------------------------------------------------------------------|--|--|
| Dest/Mask  | Destination address/Mask                                                                                                    |  |  |
| Pref       | Preference                                                                                                    |  |  |
| Nexthop    | IP address of next hop                                                                                                    |  |  |
| Med        | MULTI_EXIT_DISC attribute value                                                                                                    |  |  |
| Local-pref | Local preference                                                                                                    |  |  |
| Origin     | Origin attribute of route, which indicates that the route updates its origin relative to the route originating it from AS. It has three optional values:                                                         |  |  |
|            | IGP The route belongs to inside of AS. BGP treats aggregate route and the route defined by the command <b>network</b> as inside of AS, and origin type as IGP.                                                   |  |  |
|            | EGP The route is learned from exterior gateway protocol (EGP).                                                                                                    |  |  |
|            | INC Short for INCOMPLETE: indicates that the original source of the route information is unknown (learned by other methods). BGP sets the origin of the route imported through other IGP protocols as INCOMPLETE |  |  |
| As-path    | AS-path attribute of route, which records all AS areas that the route passes. With it, route loop can be avoided                                                                                                 |  |  |

# display bgp routing-table cidr

| Syntax      | display bgp [ multicast ] routing-table cidr                                                                                                    |  |  |  |  |
|-------------|----------------------------------------------------------------------------------------------------|--|--|--|--|
| View        | Any view                                                                                                    |  |  |  |  |
| Parameter   | multicast: Specifies multicast address family.                                                                                                    |  |  |  |  |
| Description | Use the <b>display bgp routing-table cidr</b> command to view the routing information about the non-natural mask (namely the classless inter-domain routing, CIDR).                          |  |  |  |  |
| Example     | <pre># Display BGP CIDR routing information. <sw7750> display bgp routing-table cidr Flags: # - valid ^ - active I - internal D - damped H - history S - aggregate suppressed</sw7750></pre> |  |  |  |  |
|             | Dest/Mask Next-Hop Med Local-pref Origin As-path                                                                                                    |  |  |  |  |

 #\*
 22.1.0.0/16
 200.1.7.2
 30
 100
 INC
 200

 #
 88.1.0.0/16
 0.0.0.0
 30
 IGP

For detailed description of the fields in the output information, see Table 75.

#### display bgp routing-table community

display bgp [multicast] routing-table community [aa:nn]&<1-13> [ **Syntax** no-export-subconfed | no-advertise | no-export ]\* [ whole-match ] View Any view Parameter multicast: Specifies multicast address family. aa:nn: Community number. &<1-13> means that you need to provide at least one and can provide up to 13 community numbers. no-export-subconfed: Specifies not to export a route to the outside of the local AS or to other sub-ASs in the confederation after the route is received. **no-advertise**: Specifies not to advertise a route to other BGP peers after the route is received. **no-export**: Specifies not to export a route to the outside of the local AS after the route is received. If the confederation is used, the router cannot be exported to the outside of the confederation, but can be exported to other sub-ASs in the confederation. whole-match: Displays the exactly matched routes. Description Use the **display bgp routing-table community** command to view the routing information related to the specified BGP community number in the routing table. # Display the routing information matching BGP community number 11:22. Example <SW7750> display bgp routing-table community 11:22 Flags: # - valid ^ - active I - internal D - damped H - history S - aggregate H - history S - aggregate suppressed Dest/Mask Next-Hop Med Local-pref Origin As-path \_\_\_\_\_ 
 #^
 1.0.0.0/8
 172.10.0.2
 100
 IGP

 #^
 2.0.0.0/8
 172.10.0.2
 100
 IGP
 For detailed description of the fields in the output information, see Table 75.

#### display bgp routing-table community-list

Syntax display bgp [ multicast ] routing-table community-list community-list-number [ whole-match ] View Any view

Parameter multicast: Specifies multicast address family.

community-list-number: Community list number, in the range of 1 to 999.

whole-match: Displays the exactly matched routes.

**Description** Use the **display bgp routing-table community-list** command to view the routing information matching the specified BGP community list.

**Example** # Display the routing information matching BGP community list 1.

| <sw7750> display b<br/>Flags: # - valic<br/>D - dampe</sw7750> | d ^ - activ | /e  | ity-list 1<br>I - internal<br>S - aggregate s | suppresse | d       |
|----------------------------------------------------------------|-------------|-----|-----------------------------------------------|-----------|---------|
| Destination/Mask                                               | Next-hop    | Med | Local-Pref                                    | Origin    | As-Path |
| 1.1.1.0/24                                                     | 10.10.10.1  | 0   |                                               | IGP       | 200     |
| 1.1.2.0/24                                                     | 10.10.10.1  | 0   |                                               | IGP       | 200     |
| 1.1.3.0/24                                                     | 10.10.10.1  | 0   |                                               | IGP       | 200     |
| 2.2.3.0/24                                                     | 10.10.10.1  | 0   |                                               | INC       | 200     |
| 4.4.4.0/24                                                     | 10.10.10.1  | 0   |                                               | INC       | 200     |
| 9.9.9.0/24                                                     | 10.10.10.1  | 0   |                                               | INC       | 200     |
| 10.10.10.0/24                                                  | 10.10.10.2  | 0   |                                               | IGP       |         |
| 10.10.10.0/24                                                  | 10.10.10.1  | 0   |                                               | IGP       | 200     |

For detailed description of the fields in the output information, see Table 75.

# display bgp routing-table dampened

| Syntax      | display bgp routing-t                                                                                 | able damper            | ed             |           |            |
|-------------|----------------------------------------------------------------------------------------------------|------------------------|----------------|-----------|------------|
| View        | Any view                                                                                              |                        |                |           |            |
| Parameter   | None                                                                                                  |                        |                |           |            |
| Description | Use the <b>display bgp r</b><br>dampened routes.                                                      | outing-table           | e dampened com | mand to d | isplay BGP |
| Example     | <pre># Display BGP dampend<br/><sw7750> display bg<br/>Flags: # - valid<br/>D - damped</sw7750></pre> | p routing-ta<br>^ - ac |                |           | suppressed |
|             | Dest/Mask                                                                                             | Source                 | Damping-limit  | Origin    | As-path    |
|             | #D 11.1.0.0                                                                                           | 133.1.1.2              | 1:20:00        | IGP       | 200        |

| Field         | Description                                                                                                    |  |  |
|---------------|----------------------------------------------------------------------------------------------------|--|--|
| Flags         | Status code:                                                                                                    |  |  |
|               | # - valid (valid route)                                                                                                    |  |  |
|               | <ul> <li>- active (optimal route selected)</li> </ul>                                                                                                    |  |  |
|               | I - internal (IBGP route)                                                                                                    |  |  |
|               | D - damped                                                                                                    |  |  |
|               | H - history                                                                                                    |  |  |
|               | S - aggregate suppressed                                                                                                    |  |  |
|               | B - balance (load balance)                                                                                                    |  |  |
| #D            | Valid and dampened route                                                                                                    |  |  |
| Dest/Mask     | The route to this network segment is dampened.                                                                                                    |  |  |
| Source        | Next hop of the route                                                                                                    |  |  |
| Damping-limit | Time when damping is invalid, that is, time when the route can be reused.                                                                                                    |  |  |
| Origin        | The ORIGIN attribute of the route, which indicates the routing update origination of the route relative to the AS the route sourced from. It can be one of the three value:                         |  |  |
|               | IGP This is an AS interior route. BGP regards both aggregated routes and routes defined by the <b>network</b> command as AS interior routes and set their origin type to IGP.                       |  |  |
|               | EGP This route is learned from EGP (exterior gateway protocol).                                                                                                    |  |  |
|               | INC INCOMPLETE: indicates the route is obtained from an unknown source (that is, learned from a different source). BGP set the origin of the routes imported from other IGP protocols to INCOMPLETE |  |  |
| As-path       | AS_PATH attribute of the route, which records all the ASs the route passes through and can be used to avoid route ring.                                                                             |  |  |

#### Table 77 Field descriptions of the display bgp routing-table dampened command

# display bgp routing-table different-origin-as

| Syntax      | Display bgp [ multicast ] routing-table different-origin-as                                                                                                    |  |  |
|-------------|----------------------------------------------------------------------------------------------------|--|--|
| View        | Any view                                                                                                    |  |  |
| Parameter   | multicast: Specifies multicast address family.                                                                                                    |  |  |
| Description | Use the <b>display bgp routing-table different-origin-as</b> command to display routes that have different source autonomous systems.                                                                                    |  |  |
| Example     | <pre># Display the routes that have different source ASs. <sw7750> display bgp routing-table different-origin-as Flags: # - valid ^ - active I - internal D - damped H - history S - aggregate suppressed</sw7750></pre> |  |  |
|             | Destination/Mask Next-hop Med Local-Pref Origin As-Path                                                                                                    |  |  |
|             | 10.10.10.0/24       10.10.10.2       0       IGP         10.10.10.0/24       10.10.10.1       0       IGP                                                                                                    |  |  |

For detailed description of the fields in the output information, see Table 75.

## display bgp routing-table flap-info

| Syntax      | display bgp routing-table flap-info [ { regular-expression<br>as-regular-expression }   { as-path-acl acl-number }   { network-address [ mask [<br>longer-match ] ] } ]                                    |  |  |  |
|-------------|----------------------------------------------------------------------------------------------------|--|--|--|
| View        | Any view                                                                                                    |  |  |  |
| Parameter   | as-regular-expression: Route flap-info matching AS path regular expression.                                                                                                    |  |  |  |
|             | <i>acl-number</i> : Number of the specified AS path to be matched, in the range of 1 to 199.                                                                                                    |  |  |  |
|             | network-address: Network IP address related to the flap-info to be shown                                                                                                    |  |  |  |
|             | mask: Network mask, in dotted decimal notation.                                                                                                    |  |  |  |
|             | <b>longer-match</b> : Displays the flap-info of the route that has a mask longer than that specified by the <i>network-address mask</i> argument.                                                          |  |  |  |
| Description | Use the <b>display bgp routing-table flap-info</b> command to display BGP flap-info.                                                                                                    |  |  |  |
| Example     | <pre># Display BGP flap-info. <sw7750> display bgp routing-table flap-info Flags: # - valid ^ - active I - internal         D - damped H - history S - aggregate suppressed</sw7750></pre>                 |  |  |  |
|             | Dest/Mask Source Keepup-time Damping-limit Flap-times Origin As-path<br>#D 11.1.0.0/16 133.1.1.2 48 1:20:30 4 IGP 200<br>Table 78 Description on fields of the display bgp routing-table flap-info command |  |  |  |
|             | Field Description                                                                                                    |  |  |  |
|             | Flags State flags:                                                                                                    |  |  |  |

| Tielu         | Description                                                          |
|---------------|----------------------------------------------------------------------|
| Flags         | State flags:                                                         |
|               | # - valid (valid)                                                    |
|               | ^ - active (selected)                                                |
|               | D - damped (discarded)                                               |
|               | H - history (history)                                                |
|               | I - internal (interior gateway protocol)                             |
|               | S - aggregate suppressed (suppressed)                                |
|               | B - balance (load balance)                                           |
| #D            | The valid and damped route                                           |
| Dest/Mask     | The dampened route to the destination network 11.1.0.0               |
| Source        | The nexthop of the route                                             |
| Keepup-time   | The time that route damping has continued                            |
| Damping-limit | The time before dampening turns invalid and the route can be reused. |
|               |                                                                      |

| Field      | Description                                                                                                    |  |  |
|------------|----------------------------------------------------------------------------------------------------|--|--|
| Flap-times | The times of the route flap                                                                                                    |  |  |
| Origin     | Origin attribute of route, which indicates that the route updates its origin relative to the route originating it from AS. It has three optional values:                                                         |  |  |
|            | IGP The route belongs to inside of AS. BGP treats aggregate route and the route defined by the command <b>network</b> as inside of AS, and origin type as IGP.                                                   |  |  |
|            | EGP The route is learned from exterior gateway protocol (EGP).                                                                                                    |  |  |
|            | INC Short for INCOMPLETE: indicates that the original source of the route information is unknown (learned by other methods). BGP sets the origin of the route imported through other IGP protocols as INCOMPLETE |  |  |
| As-path    | AS-path attribute of route, which records all AS areas that the route passes.<br>With it, route loop can be avoided                                                                                              |  |  |

| Table 78         Description on fields of the display bgp routing-table flap-info comman | d |
|------------------------------------------------------------------------------------------|---|
|------------------------------------------------------------------------------------------|---|

## display bgp routing-table peer

| Syntax      | display bgp [ multicast ] routing-table peer <i>ip-address</i> { advertised   received } [ <i>network-address</i> [ <i>mask</i> ]   statistic ] |  |  |
|-------------|----------------------------------------------------------------------------------------------------|--|--|
| View        | Any view                                                                                                    |  |  |
| Parameter   | multicast: Specifies multicast address family.                                                                                                  |  |  |
|             | ip -address: Specifies the peer to be displayed, in dotted decimal notation.                                                                    |  |  |
|             | advertised: Routing information advertised by the specified peer.                                                                               |  |  |
|             | received: Routing information the specified peer received.                                                                                      |  |  |
|             | <i>network-address mask</i> : IP address and address mask of destination network, in dotted decimal notation.                                   |  |  |
|             | statistic: Specifies to display the statistic routing information of peer.                                                                      |  |  |
| Description | Use the <b>display bgp routing-table peer</b> command to view the routing information the specified BGP peer advertised or received.            |  |  |
| Example     | # Display the routing information advertised by BGP peer 1.1.1.2.                                                                               |  |  |
|             | <sw7750> display bgp routing table peer 1.1.1.2 advertised<br/>Dest/Mask Next-hop Med Local-pref Origin As-path</sw7750>                        |  |  |
|             | Appendant Flags: @ - Queued<br>1.1.1.0/24 1.1.1.1 0 100 INC                                                                                     |  |  |
|             | Here, Appendant Flags indicates the appended flag, @ the route to be sent, ! the                                                                |  |  |

Here, Appendant Flags indicates the appended flag, @ the route to be sent, ! the reachable route, and ~ to cancel route. For detailed description of the fields in the output information, see Table 75.

## display bgp routing-table regular-expression

| Syntax      | display bgp [ multicast ] routing-table regular-expression<br>as-regular-expression                                                                                                    |                           |            |            |        |             |
|-------------|----------------------------------------------------------------------------------------------------|---------------------------|------------|------------|--------|-------------|
| View        | Any view                                                                                                    | Any view                  |            |            |        |             |
| Parameter   | multicast: Specifies multicast address family.                                                                                                    |                           |            |            |        |             |
|             | as-regular-express                                                                                                    | <i>ion</i> : Matched AS r | egular exp | pression.  |        |             |
| Description | Use the <b>display b</b><br>routing informatic                                                                                                    |                           |            |            |        | to view the |
| Example     | <pre># Display the routing information matched with ^200\$. <sw7750> display bgp routing-table regular-expression ^200\$ Flags: # - valid ^ - active I - internal     D - damped H - history S - aggregate suppressed</sw7750></pre> |                           |            |            |        |             |
|             | Dest/Mask                                                                                                    | Next-hop                  | Med        | Local-Pref | Origin | AS-Path     |
|             | 1.1.1.0/24                                                                                                    | 10.10.10.1                | 0          |            | IGP    | 200         |
|             |                                                                                                    | 10.10.10.1                |            |            | IGP    | 200         |
|             |                                                                                                    | 10.10.10.1                |            |            | IGP    | 200         |
|             |                                                                                                    | 10.10.10.1                |            |            | INC    | 200         |
|             |                                                                                                    | 10.10.10.1                |            |            | IGP    | 200         |
|             |                                                                                                    | 10.10.10.1                |            |            | INC    | 200         |
|             | 10.10.10.0/24                                                                                                    | 10.10.10.1                | 0          |            | IGP    | 200         |

For detailed description of the fields in the output information, see Table 75.

## display bgp routing-table statistic

| Syntax      | display bgp [ multicast ] routing-table statistic                                                             |  |
|-------------|----------------------------------------------------------------------------------------------------|--|
| View        | Any view                                                                                                    |  |
| Parameter   | multicast: Specifies multicast address family.                                                                |  |
| Description | Use the <b>display bgp routing-table statistic</b> command to view the statistics of BGP routing information. |  |
| Example     | # Display the statistics of BGP routing information.                                                          |  |
|             | <sw7750> display bgp routing-table statistic<br/>Routes total: 4</sw7750>                                     |  |

## filter-policy export

| Syntax               | <pre>filter-policy { acl-number   ip-prefix ip-prefix-name } export [ protocol [ process-id ] ]</pre>                                                                                                    |
|----------------------|----------------------------------------------------------------------------------------------------|
|                      | undo filter-policy { acl-number   ip-prefix ip-prefix-name } export [ protocol [ process-id ] ]                                                                                                    |
| View                 | BGP view/BGP multicast address family view                                                                                                    |
| Parameter            | acl-number: Number of IP access control list.                                                                                                    |
|                      | <i>ip-prefix-name</i> : Name of ip prefix list, containing 1 to 19 characters.                                                                                                    |
|                      | <i>protocol</i> : Routing protocol, specifying a protocol whose routing information is filtered. Currently, the routing protocols includes <b>direct</b> , <b>ospf</b> , <b>ospf-ase</b> , <b>ospf-nssa</b> , <b>rip</b> , <b>isis</b> , and <b>static</b> .                                                                       |
|                      | <i>process-id</i> : Routing protocol process ID, in the range of 1 to 65,535. This argument is available only when the protocol is <b>ospf</b> , <b>ospf-ase</b> , or <b>ospf-nssa</b> .                                                                                                    |
| Description          | Use the <b>filter-policy export</b> command to filter the advertised routes and only the routes passing the filter can be advertised by BGP.                                                                                                    |
|                      | Use the <b>undo filter-policy export</b> command to cancel the filtration to the advertised routes.                                                                                                    |
|                      | By default, filtration to the received routing information is not configured.                                                                                                    |
|                      | If a value is specified for the <i>protocol</i> argument, only the imported route generated by the specified protocol is filtered and the imported routes generated by other protocols are not affected. If no value is specified for the <i>protocol</i> argument, the imported route generated by any protocol will be filtered. |
| Example              | # Use ACL 2000 to filter the routing information advertised by BGP.                                                                                                    |
|                      | <sw7750> system-view<br/>System View: return to User View with Ctrl+Z.<br/>[SW7750] bgp 100</sw7750>                                                                                                    |
|                      | [SW7750-bgp] filter-policy 2000 export                                                                                                    |
| filter-policy import |                                                                                                    |
| Syntax               | filter-policy gateway ip-prefix-name import                                                                                                    |

undo filter-policy gateway ip-prefix-name import

filter-policy { acl-number | ip-prefix ip-prefix-name } import

undo filter-policy { acl-number | ip-prefix ip-prefix-name } import

#### **View** BGP view/BGP multicast address family view

**Parameter** acl-number: Number of IP access control list, in the range of 2000 to 3999.

*ip-prefix-name*: Name of address prefix list, containing 1 to 19 characters.

**Description** Use the **filter-policy gateway import** command to filter the learned routing information advertised by the peer with the specified address.

Use the **undo filter-policy gateway import** command to cancel the filtration to the routing information advertised by the peer with specified address.

Use the **filter-policy import** command to filter the received global routing information. Use the **undo filter-policy import** command to remove the filtration to the received global routing information.

By default, filtration to the received routing information is not configured.

This command can be used to filter the routes received by BGP and determines whether to add the routes to the BGP routing table.

**Example** # Use ACL 2000 to filter all imported BGP routes.

created.

<SW7750>system-view System View: return to User View with Ctrl+Z. [SW7750] bgp 100 [SW7750-bgp] filter-policy 2000 import

#### group

Syntaxgroup group-name [ internal ] external ]<br/>undo group group-nameViewBGP viewParametergroup-name: Name of the peer group, an alphanumeric string of 1 to 47<br/>characters. It means only locally.<br/>internal: Creates an IBGP peer group.<br/>external: Creates an EBGP peer group, including other sub-ASs in the<br/>confederation.DescriptionUse the group group-name command to configure a peer group.<br/>Use the undo group group-name command to cancel the configuration.<br/>If no parameter is specified with the group command, an IBGP peer group is

The basic configurations of members in a peer group must be the same as those of the peer group. The BGP peer cannot exist independently, and it must belong to a peer group. Therefore, when configuring a BGP peer, create a peer group first and then add the BGP peer to the group.

Routing update policies of peer members must be the same as those of the peer group. However, entry policies can be different.

**Example** # Create a BGP group named test.

<SW7750>system-view System View: return to User View with Ctrl+Z. [SW7750] bgp 100 [SW7750-bgp] group test

#### import-route

| Syntax      | <pre>import-route protocol [ process-id ] [ med med-value   route-policy route-policy-name ]*</pre>                                                                                             |  |  |
|-------------|----------------------------------------------------------------------------------------------------|--|--|
|             | undo import-route protocol [ process-id ]                                                                                                    |  |  |
| View        | BGP view/BGP multicast address family view                                                                                                    |  |  |
| Parameter   | <i>protocol</i> : Redistributes routes from the routing protocol, which can be <b>direct</b> , <b>ospf, ospf-ase</b> , <b>ospf-nssa</b> , <b>rip</b> , <b>isis</b> or <b>static</b> at present. |  |  |
|             | <i>process-id</i> : Specific process ID, in the range of 1 to 65,535. This argument is valid only when the <i>protocol</i> argument is <b>ospf</b> , <b>ospf-ase</b> , or <b>ospf-nssa</b> .    |  |  |
|             | <b>med</b> <i>med-value</i> : MED value of redistributed routes, in the range of 0 to 4294967295.                                                                                               |  |  |
|             | <i>Route-policy-name</i> : Name of a route policy used for filtering redistributed routes, containing 1 to 19 characters.                                                                       |  |  |
| Description | Use the <b>import-route</b> command to enable route redistribution from another routing protocol.                                                                                               |  |  |
|             | Use the <b>undo import-route</b> command to disable route redistribution from another routing protocol.                                                                                         |  |  |
|             | By default, no route redistribution is configured.                                                                                                    |  |  |
| Example     | # Redistribute routes from RIP.                                                                                                    |  |  |
|             | <sw7750>system-view<br/>System View: return to User View with Ctrl+Z.<br/>[SW7750] bgp 100</sw7750>                                                                                             |  |  |

[SW7750-bgp] import-route rip

## ipv4-family

network

| Syntax      | ipv4-family multicast                                                                                                    |  |  |
|-------------|----------------------------------------------------------------------------------------------------|--|--|
|             | undo ipv4-family multicast                                                                                                    |  |  |
| View        | BGP view                                                                                                    |  |  |
| Description | Use the <b>ipv4-family multicast</b> command to enter IPv4 multicast address fan view.                                                                             |  |  |
|             | Use the <b>undo ipv4-family multicast</b> command to remove all the configuration performed in IPv4 multicast address family view.                                 |  |  |
| Example     | # Enter IPv4 multicast address family view.                                                                                                    |  |  |
|             | <sw7750>system-view<br/>System View: return to User View with Ctrl+Z.<br/>[SW7750] bgp 100<br/>[SW7750-bgp] ipv4-family multicast<br/>[SW7750-bgp-af-mul]</sw7750> |  |  |
|             |                                                                                                    |  |  |
| Syntax      | <b>network</b> network-address [ mask ] [ <b>route-policy</b> route-policy-name ]                                                                                  |  |  |
|             | undo network network-address [ mask ] [ route-policy route-policy-name ]                                                                                           |  |  |
| View        | BGP view/BGP multicast address family view                                                                                                    |  |  |
| Parameter   | <i>network-address</i> : IP address of the destination network segment, in dotted decimal notation.                                                                |  |  |
|             | mask: Subnet mask, in dotted decimal notation.                                                                                                    |  |  |
|             | <i>route-policy-name</i> : Route policy used for the advertised route, containing 1 to 19 characters.                                                              |  |  |
| Description | Use the <b>network</b> command to advertise the network segment route to the BGP routing table.                                                                    |  |  |
|             | Use the <b>undo network</b> command to cancel the existing configuration.                                                                                          |  |  |
|             | By default, the BGP does not advertise any network segment routes.                                                                                                 |  |  |
| Example     | # Advertise routes to the network segment 10.0.0/16.                                                                                                    |  |  |
|             | <sw7750>system-view<br/>System View: return to User View with Ctrl+Z.<br/>[SW7750] bgp 100<br/>[SW7750-bgp] network 10.0.0.0 255.255.0.0</sw7750>                  |  |  |

# peer advertise-community

| Syntax           | peer group-name advertise-community                                                                                                    |  |  |
|------------------|----------------------------------------------------------------------------------------------------|--|--|
|                  | undo peer group-name advertise-community                                                                                                    |  |  |
| View             | BGP view/BGP multicast address family view                                                                                                    |  |  |
| Parameter        | group-name: Name of a peer group, containing 1 to 47 characters.                                                                                   |  |  |
| Description      | Use the <b>peer advertise-community</b> command to enable the transmission of the community attribute to a peer group.                             |  |  |
|                  | Use the <b>undo peer advertise-community</b> command to cancel the existing configuration.                                                         |  |  |
|                  | By default, the community attribute is not transmitted to any peer group.                                                                          |  |  |
| Related command: | ip community-list and apply community.                                                                                                    |  |  |
| Example          | # Transmit the community attribute to the peer group named test.                                                                                   |  |  |
|                  | <sw7750>system-view<br/>System View: return to User View with Ctrl+Z.<br/>[SW7750] bgp 100<br/>[SW7750-bgp] peer test advertise-community</sw7750> |  |  |

# peer allow-as-loop

| Syntax           | <pre>peer { group-name   ip-address } allow-as-loop [ number ]</pre>                                                                                                 |
|------------------|----------------------------------------------------------------------------------------------------|
|                  | undo peer { group-name   ip-address } allow-as-loop                                                                                                    |
| View             | BGP view/BGP multicast address family view                                                                                                    |
| Parameter        | group-name: Name of a peer group, containing 1 to 47 characters.                                                                                                    |
|                  | <i>ip-address</i> : IP address of the peer, in dotted decimal notation.                                                                                              |
|                  | number: Times of repeating the local AS number, in the range of 1 to 10.                                                                                             |
| Description      | Use the <b>peer allow-as-loop</b> command to allow the local AS number to appear<br>in the AS_Path attribute of the received route and configure the repeated times. |
|                  | Use the <b>undo peer allow-as-loop</b> command to cancel the function.                                                                                               |
| Related command: | display current-configuration, display bgp routing-table peer, and display bgp routing-table group.                                                                  |

#### peer as-number

| Syntax                  | peer group-name as-number as-number                                                 |
|-------------------------|-------------------------------------------------------------------------------------|
|                         | undo peer group-name as-number                                                      |
| View                    | BGP view                                                                            |
| Parameter               | group-name: Name of a peer group, containing 1 to 47 characters.                    |
|                         | as-number: AS number of the peer or peer group, in the range of 1 to 65,535.        |
| Description             | Use the <b>peer as-number</b> command to configure the AS number of a peer group.   |
|                         | Use the <b>undo peer as-number</b> command to delete the AS number of a peer group. |
|                         | By default, no AS number is configured for a peer group.                            |
| Example                 | # Set the AS number for the peer named test to 100.                                 |
|                         | System View: return to User View with Ctrl+Z.<br>[SW7750] bqp 100                   |
|                         | [SW7750-bgp] peer test as-number 100                                                |
| peer as-path-acl export | _                                                                                   |
| Syntax                  | peer { group-name   ip-address } as-path-acl acl-number export                      |

Syntax peer { group-name | Ip-address } as-path-acl acl-number export undo peer { group-name | Ip-address } as-path-acl acl-number export

- **View** BGP view/BGP multicast address family view
- **Parameter** group-name: Name of the peer group, containing 1 to 47 characters.

*ip-address*: IP address of a peer.

acl-number: AS path ACL number, in the range of 1 to 199.

**export**: Specifies to filter the advertised routes.

**Description** Use the **peer as-path-acl export** command to configure filtering Policy of BGP advertised routes based on AS path list.

Use the **undo peer as-path-acl** command to cancel the existing configuration.

By default, no AS path ACL is configured for a peer group.

You can use the **peer as-path-acl export** command on a peer group. In the **peer as-path-acl export** command, the *acl-number* argument is the AS path list number. It is configured by using the **ip as-path-acl command**, instead of the **acl** command.

Related command: peer as-path-acl import and ip as-path-acl.

**Example** # Filter routes exported to the peer group (named test) based on AS path ACL 1. <SW7750>system-view

> System View: return to User View with Ctrl+Z. [SW7750] bgp 100 [SW7750-bgp] peer test as-path-acl 1 export

#### peer as-path-acl import

| Syntax           | <pre>peer { group-name   ip-address } as-path-acl acl-number import</pre>                                                                           |
|------------------|----------------------------------------------------------------------------------------------------|
|                  | undo peer { group-name   ip-address } as-path-acl acl-number import                                                                                 |
| View             | BGP view/BGP multicast address family view                                                                                                    |
| Parameter        | group-name: Name of the peer group, containing 1 to 47 characters.                                                                                  |
|                  | ip-address: IP address of the peer, in dotted decimal notation.                                                                                     |
|                  | acl-number: AS path list number, in the range of 1 to 199.                                                                                          |
|                  | <b>import</b> : Applies the AS path list in filtering the received routes.                                                                          |
| Description      | Use the <b>peer as-path-acl import</b> command to configure filtering Policy of BGP received routes based on AS path list.                          |
|                  | Use the <b>undo peer as-path-acl import</b> command to cancel the existing configuration.                                                           |
|                  | By default, the peer/peer group has no AS path list.                                                                                                |
| Related command: | peer as-path-acl export and ip as-path-acl                                                                                                    |
| Example          | # Apply AS path ACL 1 in the peer group named test to filter BGP received routes.                                                                   |
|                  | <sw7750>system-view<br/>System View: return to User View with Ctrl+Z.<br/>[SW7750] bgp 100<br/>[SW7750-bgp] peer test as-path-acl 1 import</sw7750> |

### peer connect-interface

| Syntax      | <b>peer</b> { group-name   ip-address } <b>connect-interface</b> interface-type<br>interface-number                                                                                                    |
|-------------|----------------------------------------------------------------------------------------------------|
|             | undo peer { group-name   ip-address } connect-interface                                                                                                    |
| View        | BGP view                                                                                                    |
| Parameter   | group-name: Name of the peer group, containing 1 to 47 characters.                                                                                                    |
|             | <i>ip-address</i> : IP address of the peer, in dotted decimal notation.                                                                                                    |
|             | interface-type interface-num: Interface type and interface number.                                                                                                    |
| Description | Use the <b>peer connect-interface</b> command to specify the source interface of a route update packet.                                                                                                    |
|             | Use the <b>undo peer connect-interface</b> command to restore the best source interface.                                                                                                    |
|             | By default, BGP uses the interface directly connected to the peer as the source interface of route update packets.                                                                                                    |
|             | Generally, BGP uses the optimal source interface for route update packets. In order<br>for the system to be able to send route update packets in the case that this<br>interface is faulty, you can configure the loopback interface as the source interface<br>of route update packets. |
| Example     | # Specify the source interface that sends route update packets to the peer group named test as Loopback 0.                                                                                                    |
|             | <sw7750>system-view<br/>System View: return to User View with Ctrl+Z.<br/>[SW7750] bgp 100<br/>[SW7750-bgp] peer test connect-interface loopback 0</sw7750>                                                                                                    |

# peer default-route-advertise

| Syntax      | peer group-name default-route-advertise                                                          |
|-------------|--------------------------------------------------------------------------------------------------|
|             | undo peer group-name default-route-advertise                                                     |
| View        | BGP view                                                                                         |
| Parameter   | group-name: Name of the peer group, containing 1 to 47 characters.                               |
| Description | Use the <b>peer default-route-advertise</b> command to send the default route to the peer group. |

Use the **undo peer default-route-advertise** command to cancel the sending of the default route to the peer group.

By default, the default route is not sent to the peer group.

For this command, no default route needs to exist in the routing table. A default route is sent unconditionally to a peer/peer group with the next hop as itself.

**Example** # Configure a peer group named test to generate a default route.

<SW7750>system-view System View: return to User View with Ctrl+Z. [SW7750] bgp 100 [SW7750-bgp] peer test default-route-advertise

#### peer description

| Syntax           | <pre>peer { group-name   ip-address } description description-text</pre>                                                                           |
|------------------|----------------------------------------------------------------------------------------------------|
|                  | undo peer { group-name   ip-address } description                                                                                                  |
| View             | BGP view                                                                                                    |
| Parameter        | group-name: Name of the peer group, containing 1 to 47 characters.                                                                                 |
|                  | ip-address: IP address of the peer, in dotted decimal notation.                                                                                    |
|                  | <i>description-text</i> : Description information configured, , containing 1 to 79 characters.                                                     |
| Description      | Use the <b>peer description</b> command to configure the description information of the peer/peer group.                                           |
|                  | Use the <b>undo peer description</b> command to cancel the description information of the peer/peer group.                                         |
|                  | By default, no description information is configured for peers/peer group.                                                                         |
|                  | You need to create a peer group before you can configure the description of the peer group.                                                        |
| Related command: | display current-configuration, display bgp peer, and display bgp routing-table group.                                                              |
| Example          | # Configure the description information of an existing peer group named group1 as ISP1.                                                            |
|                  | <sw7750> system-view<br/>System View: return to User View with Ctrl+Z.<br/>[SW7750] bgp 100<br/>[SW7750-bgp] peer group1 description ISP1</sw7750> |

| peer ebgp-max-hop |                                                                                                    |
|-------------------|----------------------------------------------------------------------------------------------------|
| Syntax            | <b>peer</b> group-name <b>ebgp-max-hop</b> [ hop-count ]                                                                                    |
|                   | undo peer group-name ebgp-max-hop                                                                                                    |
| View              | BGP view                                                                                                    |
| Parameter         | group-name: Name of the peer group, containing 1 to 47 characters.                                                                          |
|                   | <i>hop-count</i> : Maximum hop value, in the range of 1 to 255. By default, the value is 64.                                                |
| Description       | Use the <b>peer ebgp-max-hop</b> command to establish EBGP connection with the peer on indirectly connected network.                        |
|                   | Use the <b>undo peer ebgp-max-hop</b> command to cancel the existing configuration.                                                         |
|                   | By default, it is not allowed to establish any EBGP connection with a peer on an indirectly connected network.                              |
|                   | By setting <i>hop-count</i> , you can also configure the maximum hop value of an EBGP connection.                                           |
| Example           | # Allow the establishment of an EBGP connection with the peer group named test indirectly connected.                                        |
|                   | <sw7750>system-view<br/>System View: return to User View with Ctrl+Z.<br/>[SW7750] bgp 100<br/>[SW7750-bgp] peer test ebgp-max-hop</sw7750> |
|                   |                                                                                                    |
| peer enable       |                                                                                                    |
| Syntax            | <pre>peer { group-name   ip-address } enable</pre>                                                                                          |
|                   | undo peer { group-name   ip-address } enable                                                                                                |
| View              | BGP view/BGP multicast address family view                                                                                                  |

**Parameter** group-name: Name of the peer group, containing 1 to 47 characters.

*ip-address*: IP address of the peer, in dotted decimal notation.

**Description** Use the **peer enable** command to enable the specified peer/peer group.

Use the **undo peer enable** command to disable the specified peer/peer group.

By default, BGP peer/peer group is enabled.

If the specified peer/peer group is disabled, the router will not exchange routing information with the specified peer/peer group.

**Example** # Disable the specified peer 18.10.0.9. After the configuration, the local router does not exchange BGP routing information with the peer 18.10.0.9.

<SW7750>system-view System View: return to User View with Ctrl+Z. [SW7750] bgp 100 [SW7750-bgp] peer 18.10.0.9 group group1 [SW7750-bgp] undo peer 18.10.0.9 enable

## peer filter-policy export

| Syntax           | peer group-name filter-policy acl-number export                                                                                                    |
|------------------|----------------------------------------------------------------------------------------------------|
|                  | undo peer group-name filter-policy acl-number export                                                                                                    |
| View             | BGP view/BGP multicast address family view                                                                                                    |
| Parameter        | group-name: Name of the peer group, containing 1 to 47 characters.                                                                                       |
|                  | acl-number: Basic or advanced ACL number, ranging from 2000 to 3999.                                                                                     |
|                  | <b>export</b> : Applies a filtering policy on advertised routes. It applies to a peer group only.                                                        |
| Description      | Use the <b>peer filter-policy export</b> command to configure the filter-policy list of routes advertised by a peer group.                               |
|                  | Use the <b>undo peer filter-policy export</b> command to cancel the existing configuration.                                                              |
|                  | By default, a peer/peer group has no access control list (acl).                                                                                          |
|                  | You can configure the <b>peer filter-policy export</b> command on a peer group only.                                                                     |
| Related command: | acl and peer filter-policy import.                                                                                                    |
| Example          | # Configure to filter the routes advertised by the peer group named test by using ACL 2000                                                               |
|                  | <sw7750>system-view<br/>System View: return to User View with Ctrl+Z.<br/>[SW7750] bgp 100<br/>[SW7750-bgp] peer test filter-policy 2000 export</sw7750> |

#### peer filter-policy import

undo peer { group-name | ip-address } filter-policy acl-number import

- **View** BGP view/BGP multicast address family view
- **Parameter** group-name: Name of the peer group, containing 1 to 47 characters.

*ip-address*: IP address of the peer, in dotted decimal notation.

acl-number: Basic or advanced ACL number, ranging from 2000 to 3999.

**Description** Use the **peer filter-policy import** command to configure the filter-policy list of the routes received by a peer/peer group.

Use the **undo peer filter-policy import** command to cancel the existing configuration.

By default, a peer/peer group has no access control list (acl).

**Related command:** peer filter-policy export, ip as-path-acl, peer as-path-acl export and peer as-path-acl import.

#### peer group

- Syntax
   peer ip-address group group-name [ as-number as-number ]

   undo peer ip-address

   View
   BGP view/BGP multicast address family view
- **Parameter** group-name: Name of the peer group, containing 1 to 47 characters.

*ip-address*: IP address of the peer, in dotted decimal notation.

as-number: Peer AS number of the peer/peer group, in the range of 1 to 65,535.

**Description** Use the **peer group** command to add a peer to the existing peer group.

Use the **undo peer** *ip-address* command to delete a peer.

When adding a peer to a EBGP peer group without AS number, you should also specify the peer's AS number. While adding a peer to a IBGP peer group or to a EBGP peer group with AS number, you need not specify the AS number for the peer.

**Example** # Add a peer to the peer group test.

<SW7750>system-view System View: return to User View with Ctrl+Z. [SW7750] bgp 100 [SW7750-bgp] group test external [SW7750-bgp] peer test as-number 2004 [SW7750-bgp] peer 10.1.1.1 group test

### peer ip-prefix export

| Syntax           | peer group-name ip-prefix ip-prefix-name export                                                                                                    |
|------------------|----------------------------------------------------------------------------------------------------|
|                  | undo peer group-name ip-prefix ip-prefix-name export                                                                                                    |
| View             | BGP view/BGP multicast address family view                                                                                                    |
| Parameter        | group-name: Name of peer group, containing 1 to 47 characters.                                                                                                    |
|                  | <i>ip-prefix-name</i> : Name of the specified <b>ip-prefix</b> , containing 1 to 19 characters.                                                                                                    |
| Description      | Use the <b>peer ip-prefix export</b> command to configure the route filtering policy of routes advertised by the peer group based on the ip-prefix.                                                                                       |
|                  | Use the <b>undo peer ip-prefix export</b> command to cancel the route filtering policy of the peer/peer group based on the ip-prefix.                                                                                                    |
|                  | By default, the route filtering policy of the peer group is not specified.                                                                                                    |
| Related command: | ip ip-prefix, peer ip-prefix import.                                                                                                    |
| Example          | <pre># Configure the route filtering policy of the peer group based on the ip-prefix 1. <sw7750>system-view System View: return to User View with Ctrl+Z. [SW7750] bgp 100 [SW7750-bgp] peer group1 ip-prefix list1 export</sw7750></pre> |

## peer ip-prefix import

| Syntax    | <pre>peer { group-name   ip-addess } ip-prefix ip-prefix-name import</pre>                      |  |
|-----------|-------------------------------------------------------------------------------------------------|--|
|           | undo peer { group-name   ip-addess } ip-prefix ip-prefix-name import                            |  |
| View      | BGP view/BGP multicast address family view                                                      |  |
| Parameter | group-name: Name of peer group, containing 1 to 47 characters.                                  |  |
|           | ip-address: IP address of the peer, in dotted decimal notation.                                 |  |
|           | <i>ip-prefix-name</i> : Name of the specified <b>ip-prefix</b> , containing 1 to 19 characters. |  |

DescriptionUse the peer ip-prefix import command to configure the route filtering policy<br/>of routes received by the peer/peer group based on the ip-prefix.<br/>Use the undo peer ip-prefix import command to cancel the route filtering<br/>policy of the peer/peer group based on the ip-prefix.<br/>By default, the route filtering policy of the peer/peer group is not specified.Related command:ip ip-prefix, peer ip-prefix export.Example# Configure the route filtering policy of the peer group based on the ip-prefix 1.<br/><SW7750>system-view<br/>System View: return to User View with Ctrl+Z.<br/>[SW7750-bgp] peer group1 ip-prefix list1 import

#### peer next-hop-local

| Syntax      | peer group-name next-hop-local                                                                                                    |
|-------------|----------------------------------------------------------------------------------------------------|
|             | undo peer group-name next-hop-local                                                                                                    |
|             | View                                                                                                    |
|             | BGP view                                                                                                    |
| Parameter   | group-name: Name of the peer group, containing 1 to 47 characters.                                                                                          |
| Description | Use the <b>peer next-hop-local</b> command to configure the peer group to take its own address as the next hop when routes are advertised to the peer group |
|             | Use the <b>undo peer next-hop-local</b> command to cancel the existing configuration.                                                                       |
| Example     | # When BGP distributes the routes to the peer group "test", it will take its own address as the next hop.                                                   |
|             | <sw7750>system-view<br/>System View: return to User View with Ctrl+Z.<br/>[SW7750] bgp 100<br/>[SW7750-bgp] peer test next-hop-local</sw7750>               |

#### peer password

Syntax peer { group-name | ip-address } password { cipher | simple } password

undo peer { group-name | ip-address } password

View BGP view

**Parameter** group-name: Name of the peer group, containing 1 to 47 characters.

*ip-address*: IP address of the peer, in dotted decimal notation.

**cipher**: Displays the configured password in cipher text mode.

simple: Displays the configured password in simple text mode.

*password*: Password in character string form with 1 to 16 characters when parameter **simple** is configured in the command or in the event of inputting the password in simple text mode but parameter **cipher** is configured in the command; with 24 characters in the event of inputting the password in cipher text mode when parameter **cipher** is configured in the command.

**Description** Use the **peer password** command to configure MD5 authentication for BGP during TCP connection setup.

Use the **undo peer password** command to cancel the configuration.

By default, BGP does not perform MD5 authentication when TCP connection is set up.

Once MD5 authentication is enabled, both parties involved in the authentication must be configured with identical authentication modes and passwords. Otherwise, TCP connection will not be set up because of the failed authentication.

This command is used to configure MD5 authentication for the specific peer only when the peer group to which the peer belongs is not configured with MD5 authentication. Otherwise, the peer should be consistent with the peer group.

**Example** # Adopt MD5 authentication on the TCP connection set up between the local router at 10.1.100.1 and the peer router at 10.1.100.2.

<SW7750>system-view System View: return to User View with Ctrl+Z. [SW7750] bgp 100 [SW7750-bgp] peer 10.1.100.2 password simple abc

# Perform the similar configuration on the peer.

<SW7750>system-view System View: return to User View with Ctrl+Z. [SW7750] bgp 100 [SW7750-bgp] peer 10.1.100.1 password simple abc

#### peer public-as-only

Syntax peer group-name public-as-only

undo peer group-name public-as-only

View BGP view/BGP multicast address family view

**Parameter** group-name: Name of a peer group, containing 1 to 47 characters.

**Description** Use the **peer public-as-only** command to configure not to carry the AS number when transmitting BGP update packets.

Use the **undo peer public-as-only** command to configure to carry the AS number when transmitting BGP update packets.

By default, private AS number is carried when transmitting BGP update packets.

Generally, BGP transmits BGP update packets with the AS number (either public AS number or private AS number). To enable some outbound routers to ignore the AS number when transmitting update packets, you can configure not to carry the AS number when transmitting BGP update packets.

**Example** # Configure not to carry the private AS number when transmitting BGP update packets to the peer group named test.

<SW7750>system-view System View: return to User View with Ctrl+Z. [SW7750] bgp 100 [SW7750-bgp] peer test public-as-only

#### peer reflect-client

| Syntax           | peer group-name reflect-client                                                                                                    |
|------------------|----------------------------------------------------------------------------------------------------|
|                  | undo peer group-name reflect-client                                                                                                    |
| View             | BGP view/BGP multicast address family view                                                                                                    |
| Parameter        | group-name: Name of peer group, containing 1 to 47 characters.                                                                                               |
| Description      | Use the <b>peer reflect-client</b> command to configure the local device as a route reflector and configure a peer/peer group as the route reflector client. |
|                  | Use the <b>undo peer reflect-client</b> command to cancel the existing configuration.                                                                        |
|                  | By default, no route reflector or client is configured.                                                                                                    |
|                  | This command only applies to peer group.                                                                                                    |
| Related command: | reflect between-clients, reflector cluster-id.                                                                                                    |
| Example          | # Configure the peer group "test" as the route reflector client.                                                                                             |
|                  | <sw7750>system-view<br/>System View: return to User View with Ctrl+Z.<br/>[SW7750] bgp 100<br/>[SW7750-bgp] peer test reflect-client</sw7750>                |

# peer route-limit

| Syntax      | <b>peer</b> { group-name   ip-address } <b>route-limit</b> prefix-number [ [ <b>alert-only</b>  <br><b>reconnect</b> reconnect-time ]   percentage-value ] *                                                                                                    |
|-------------|----------------------------------------------------------------------------------------------------|
|             | undo peer { group-name   ip-address } route-limit                                                                                                    |
| View        | BGP view                                                                                                    |
| Parameter   | group-name: Name of peer group, containing 1 to 47 characters.                                                                                                    |
|             | ip-address: IP address of the peer, in dotted decimal notation.                                                                                                    |
|             | <i>prefix-number</i> : Number of the route prefixes to be received by the router, in the range of 1 to 262,144. If the number of route prefixes received from the specified peer/peer group exceeds the value of <i>prefix-numb</i> er, the router is automatically disconnected from the specified peer/peer group. |
|             | <b>alert-only</b> : Specifies to only print alert information and maintain the connection between the router and the specified peer/peer group if the number of route prefixes received from the peer/peer group exceeds <i>prefix-numb</i> er.                                                                      |
|             | <b>reconnect</b> <i>reconnect-time</i> : Sets the interval at which the router reconnects to the specified peer/peer group. <i>reconnect-time</i> is the interval, in seconds, at which the router reconnects to the specified peer/peer group. The value of this argument ranges from 1 to 65,535, with no default. |
|             | <i>percentage-value</i> : Threshold value for the router to send a notification (that is, the router sends a notification when the percentage of the number of route prefixes received to <i>prefix-number</i> reaches <i>percentage-value</i> ). It ranges from 1 to 100 and defaults to 75.                        |
| Description | Use the <b>peer route-limit</b> command to set a limit on the number of route prefixes to be received from the specified peer/peer group.                                                                                                    |
|             | Use the <b>undo peer route-limit</b> command to cancel the configuration.                                                                                                    |
|             | By default, there is no limit on the number of route prefixes to be received from a peer/peer group.                                                                                                    |
| Example     | # With peer 100.1.1.1 not configured, limit the number of route prefixes to be received from peer 100.1.1.1 to 10,000                                                                                                    |
|             | <sw7750> system-view<br/>System View: return to User View with Ctrl+Z.<br/>[SW7750] bgp 100<br/>[SW7750-bgp]peer 100.1.1.1 route-limit 10000<br/>Warning: No such peer</sw7750>                                                                                                    |
|             | # With peer 100.1.1.1 configured, limit the number of route prefixes to be received from peer 100.1.1.1 to 10,000.                                                                                                    |
|             | [SW7750-bgp]peer 100.1.1.1 route-limit 10000                                                                                                    |

| # Limit the number of route prefixes to be received from the peer group named external to 10,000, specifying to print alert information when the number of route prefixes received from external reaches 10,000 and to print notification information when this number reaches 8,000. |
|----------------------------------------------------------------------------------------------------|
| [SW7750-bgp]peer external route-limit 10000 alert-only 80                                                                                                    |
| # Limit the number of route prefixes to be received from the peer group named external to 10,000, specifying to reconnect the router to external every 120 seconds and to print notification information when the number of route prefixes received from external reaches 8,000.      |
| [SW7750-bgp]peer external route-limit 10000 reconnect 120 80                                                                                                    |
| # Limit the number of route prefixes to be received from the peer group named external to 10,000, specifying to print notification information when this number reaches 8,000.                                                                                                    |
| [SW7750-bgp]peer external route-limit 10000 80                                                                                                    |
| # Cancel the limit on the number of route prefixes to be received from peer 100.1.1.1.                                                                                                    |
| [SW7750-bgp]undo peer 100.1.1.1 route-limit                                                                                                    |

## peer route-policy export

| Syntax           | peer group-name route-policy route-policy-name export                                                                                         |
|------------------|----------------------------------------------------------------------------------------------------|
|                  | undo peer group-name route-policy route-policy-name export                                                                                    |
| View             | BGP view                                                                                                    |
| Parameter        | group-name: Name of peer group, containing 1 to 47 characters.                                                                                |
|                  | <i>route-policy-name</i> : The specified Route-policy. The length of <i>route-policy-name</i> parameter ranges from 1 to 19 character string. |
| Description      | Use the <b>peer route-policy export</b> command to assign the Route-policy to the routes advertised to the peer group.                        |
|                  | Use the <b>undo peer route-policy export</b> command to delete the specified Route-policy.                                                    |
|                  | By default, the peer/peer group has no Route-policy association.                                                                              |
| Related command: | peer route-policy import.                                                                                                    |
| Example          | # Apply the Route-policy named test-policy to the route advertised from the peer group named test.                                            |

<SW7750>system-view System View: return to User View with Ctrl+Z. [SW7750] bgp 100 [SW7750-bgp] peer test route-policy test-policy export

### peer route-policy import

| Syntax           | <pre>peer { group-name   ip-address } route-policy route-policy-name import</pre>                                                         |
|------------------|----------------------------------------------------------------------------------------------------|
|                  | undo peer { group-name   ip-address } route-policy route-policy-name import                                                               |
| View             | BGP view                                                                                                    |
| Parameter        | group-name: Name of peer group, containing 1 to 47 characters.                                                                            |
|                  | ip-address: IP address of the peer, in dotted decimal notation.                                                                           |
|                  | <i>route-policy-name</i> : Specified Route-policy. The length of <i>route-policy-name</i> parameter ranges from 1 to 19 character string. |
| Description      | Use the <b>peer route-policy import</b> command to assign the Route-policy to the route coming from the peer/peer group.                  |
|                  | Use the <b>undo peer route-policy import</b> command to delete the specified Route-policy.                                                |
|                  | By default, the peer/peer group has no Route-policy association.                                                                          |
|                  | The priority of the ingress routing policy configured for the peer is higher than that for the peer group.                                |
| Related command: | peer route-policy export.                                                                                                    |
| Example          | # Apply the Route-policy named test-policy to the route coming from the peer/peer group test.                                             |
|                  | <sw7750>system-view<br/>System View: return to User View with Ctrl+Z.</sw7750>                                                            |
|                  | [SW7750] bgp 100<br>[SW7750-bgp] peer test route-policy test-policy import                                                                |
|                  |                                                                                                    |

### peer route-update-interval

Syntax peer group-name route-update-interval seconds

undo peer group-name route-update-interval

View BGP view

**Parameter** group-name: Peer group name, containing 1 to 47 characters.

*seconds*: Minimum interval at which UPDATE packets are sent. It is in the range of 0 to 600 seconds. By default, the advertisement interval is 5 seconds for internal peer group and 30 seconds for external peer group.

**Description** Use the **peer route-update-interval** command to configure the interval at which the same route update packet is sent to the peer group. .

Use the **undo peer route-update-interval** command to restore the default interval.

**Example** # Configure the interval of the BGP peer group "test" sending the route update packet as 10 seconds.

<SW7750>system-view System View: return to User View with Ctrl+Z. [SW7750] bgp 100 [SW7750-bgp] peer test route-update-interval 10

#### peer timer

**Syntax peer** { *group-name* | *ip-address* } **timer keep-alive** *keepalive-interval* **hold** *holdtime-interval* 

**undo peer** { group-name | ip-address } **timer** 

- View BGP view
- **Parameter** group-name: Name of peer group, containing 1 to 47 characters.

*ip-address*: IP address of the peer.

*Keepalive-interval*: Keepalive timer in seconds. It is in the range of 1 to 65,535 and defaults to 60 seconds.

*Holdtime-interval*: Holdtime timer in seconds. It is in the range of 3 to 65,535 and defaults to 180 seconds.

**Description** Use the **peer timer** command to configure the Keepalive and holdtime timers for a peer/peer group.

Use the **undo peer timer** command to restore the default value of the timer.

The timer configured by using this command has a higher priority than the one configured by using the **timer** command.

**Example** # Configure Keepalive and Holdtime intervals of the peer group "test".

<SW7750>system-view System View: return to User View with Ctrl+Z. [SW7750] bgp 100 [SW7750-bgp] peer test timer keep-alive 60 hold 180

## preference

| Syntax      | preference ebgp-value ibgp-value local-value                                                                                                    |
|-------------|----------------------------------------------------------------------------------------------------|
|             | undo preference                                                                                                    |
| View        | BGP view/BGP multicast address family view                                                                                                    |
| Parameter   | <i>ebgp-value</i> : Preference value for EBGP. It is in the range of 1 to 256 and defaults to 256.                                                                   |
|             | <i>ibgp-value</i> : Preference value for IBGP routes. It is in the range of 1 to 256 and defaults to 256.                                                            |
|             | <i>local-value</i> : Preference value for locally-originated routes. It is in the range of 1 to 256 and defaults to 130.                                             |
| Description | Use the <b>preference</b> command to set preference values for. routes learned from external peers, routes learned from internal peers, and local-originated routes. |
|             | Use the <b>undo preference</b> command to restore the default preference values.                                                                                     |
| Example     | # Set the preferences of EBGP, IBGP and locally generated routes to 170.                                                                                             |
|             | <sw7750>system-view<br/>System View: return to User View with Ctrl+Z.<br/>[SW7750] bgp 100<br/>[SW7750-bgp] preference 170 170 170</sw7750>                          |

## reflect between-clients

| Syntax      | reflect between-clients                                                                                                    |
|-------------|----------------------------------------------------------------------------------------------------|
|             | undo reflect between-clients                                                                                                    |
| View        | BGP view/BGP multicast address family view                                                                                                    |
| Parameter   | None                                                                                                    |
| Description | Use the <b>reflect between-clients</b> command to configure the between-client reflection of a route.                                                                                                    |
|             | Use the <b>undo reflect between-clients</b> command to disable this function.                                                                                                    |
|             | After a route reflector is configured, it reflects the route of a client to another client.                                                                                                    |
|             | By default, the clients of a route reflector are not fully interconnected and the route is reflected from a client to another client by default via the route reflector. If the clients are fully interconnected, you do not need to configure route reflection. |

#### **Related command:** reflector cluster-id, and peer reflect-client.

**Example** # Disable the reflection between clients.

<SW7750>system-view System View: return to User View with Ctrl+Z. [SW7750] bgp 100 [SW7750-bgp] undo reflect between-clients

## reflector cluster-id

| Syntax           | reflector cluster-id cluster-id                                                                                                    |
|------------------|----------------------------------------------------------------------------------------------------|
|                  | undo reflector cluster-id                                                                                                    |
| View             | BGP view                                                                                                    |
| Parameter        | <i>cluster-id:</i> Cluster ID of the route reflector, an integer number ranging from 1 to 4,294,967,295, or an IP address in dotted decimal notation.                                                                                                    |
| Description      | Use the <b>reflector cluster-id</b> command to configure the cluster ID of the route reflector.                                                                                                    |
|                  | Use the <b>undo reflector cluster-id</b> command to delete the cluster ID of the route reflector.                                                                                                    |
|                  | By default, each route reflector uses its Router ID as the cluster ID.                                                                                                    |
|                  | Generally, there is only one route reflector in a cluster. In this case, Router ID of the route reflector is used to identify the cluster. Setting multiple route reflectors enhances network stability. If multiple route reflectors are in a cluster, use this command to configure the same cluster ID for all the route reflectors to prevent route loop. |
| Related command: | reflect between-clients, and peer reflect-client.                                                                                                    |
| Example          | # A local router is one of the route reflectors in a cluster. Set the cluster ID of the route reflector as 80.                                                                                                    |
|                  | <sw7750>system-view<br/>System View: return to User View with Ctrl+Z.<br/>[SW7750] bgp 100<br/>[SW7750-bgp] reflector cluster-id 80</sw7750>                                                                                                    |
| ch han           |                                                                                                    |

## refresh bgp

Syntax refresh bgp { all | ip-address | group group-name } [ multicast ] { import |
export }

View User view

#### Parameter all: Refreshes all peers.

*ip-address:* Refreshes connection with a BGP peer with the specified IP address in dotted decimal notation.

group-name: Peer group name, containing 1 to 47 characters.

multicast: Specifies multicast address family.

**import**: Sends a ROUTE-REFRESH packet to the peer, requesting the peer to refresh the routes.

**export**: Refreshes routes advertised to the peers.

**Description** Use the **refresh bgp** command to manually refresh BGP connections. Refreshing BGP connections can refresh the BGP routing table without interruption any BGP connection and apply a new policy.

After a BGP connection is created, only incremental routes are sent. However, in some cases, such as when BGP routing policy changes, the peer needs to re-advertise .routes or to be resent routes so that the routes are filtered again according to the new policy.

**Example** # Refresh all BGP connections.

<SW7750> refresh bgp all import

#### reset bgp

| Syntax      | reset bgp { all   ip-address   group group-name }                                                                                                    |
|-------------|----------------------------------------------------------------------------------------------------|
| View        | User view                                                                                                    |
| Parameter   | all: Resets all the connections with BGP.                                                                                                    |
|             | ip-address: Resets connection with a specified BGP peer.                                                                                                |
|             | group group-name: Resets the connection with a specified peer group.                                                                                    |
| Description | Use the <b>reset bgp</b> <i>ip-address</i> command to reset the connection of BGP with a specified BGP peer.                                            |
|             | Use the <b>reset bgp all</b> command to reset all the connections with BGP.                                                                             |
|             | Use the <b>reset bgp group</b> <i>group-name</i> command to reset the BGP connection with a specified peer group.                                       |
|             | After a BGP routing policy or protocol configuration changes, resetting the BGP connection will make the new configured policy take effect immediately. |

**Example** # After using the **timer** command to configure new Keepalive and Holdtime intervals, you can reset all BGP connections for the new configuration to take effects immediately.

<SW7750> reset bgp all

## reset bgp dampening

| Syntax           | reset bgp dampening [ network-address [ mask ] ]                                                                                                    |
|------------------|----------------------------------------------------------------------------------------------------|
| View             | User view                                                                                                    |
| Parameter        | network-address: IP address of a network segment, in dotted decimal notation.                                                                          |
|                  | mask: Network mask, in dotted decimal notation.                                                                                                    |
| Description      | Use the <b>reset bgp dampening</b> command to reset the flapping attenuation information of a route and release the suppression of a suppressed route. |
| Related command: | dampening, and display bgp routing-table dampened.                                                                                                    |
| Example          | # Reset the route attenuation information of the specified route.<br><sw7750> reset bgp dampening 20.1.0.0 255.255.0.0</sw7750>                        |
|                  |                                                                                                    |

## reset bgp flap-info

| Syntax           | <b>reset bgp flap-info</b> [ <b>regular-expression</b> as-regular-expression   <b>as-path-acl</b> acl-number   network-address [ mask ] ]                        |
|------------------|----------------------------------------------------------------------------------------------------|
| View             | User view                                                                                                    |
| Parameter        | <b>regular-expression</b> <i>as-regular-expression</i> : Resets the flap-info matching the AS path regular expression.                                           |
|                  | <b>as-path-acl</b> <i>acl-number:</i> Resets the flap-info consistent with a specified filter list.<br>The range of the parameter <i>acl-number</i> is 1 to 199. |
|                  | network-address: Resets the flap-info of a record at this IP address.                                                                                            |
|                  | mask: Network mask, in dotted decimal notation.                                                                                                    |
| Description      | Use the <b>reset bgp flap-info</b> command to reset the flap info of a route.                                                                                    |
|                  | If no value is specified, the flap info of all routes will be reset.                                                                                             |
| Related command: | dampening.                                                                                                    |
| Example          | # Reset the flap-info of all the routes that go through filter list 1.                                                                                           |

<SW7750> reset bgp flap-info as-path-acl 1

## router id

| Syntax      | router id router-id                                                                                             |
|-------------|----------------------------------------------------------------------------------------------------|
|             | undo router id                                                                                                  |
| View        | System view                                                                                                    |
| Parameter   | router-id: Router ID, in dotted decimal notation.                                                               |
| Description | Use the <b>router id</b> command to configure the ID of a BGP router.                                           |
|             | Use the <b>undo router id</b> command to cancel the router ID that has been set.                                |
| Example     | # Set the router ID to 10.1.1.3.                                                                                |
|             | <sw7750> system-view<br/>System View: return to User View with Ctrl+Z.<br/>[SW7750] router id 10.1.1.3</sw7750> |

### summary

| Syntax      | summary                                                                                                    |
|-------------|----------------------------------------------------------------------------------------------------|
|             | undo summary                                                                                                    |
| View        | BGP view/BGP multicast address family view                                                                                                    |
| Parameter   | None                                                                                                    |
| Description | Use the <b>summary</b> command to configure auto aggregation of sub-network routes.                                                                               |
|             | Use the <b>undo summary</b> command to disable it.                                                                                                    |
|             | By default, no auto aggregation of sub-network routes is executed.                                                                                                |
|             | After the <b>summary</b> is configured, BGP cannot receive the sub-network routes imported from the IGP, so the amount of the routing information can be reduced. |
| Example     | # Make the auto aggregation of the sub-network routes.                                                                                                    |
|             | <sw7750>system-view<br/>System View: return to User View with Ctrl+Z.<br/>[SW7750] bgp 100<br/>[SW7750-bgp] summary</sw7750>                                      |

## timer

| Syntax      | timer keep-alive keepalive-interval hold holdtime-interval                                                                                        |
|-------------|----------------------------------------------------------------------------------------------------|
|             | undo timer                                                                                                    |
| View        | BGP view                                                                                                    |
| Parameter   | <i>keepalive-interval:</i> Set the interval time value for keepalive time. The range is 1 to 65,535. By default, its value is 60 seconds.         |
|             | <i>holdtime-interval</i> : Set the interval time value for hold time. The range is 3 to 65,535. By default, its value is 180 seconds.             |
| Description | Use the <b>timer</b> command to configure the Keep-alive and Hold-time timer of BGP.                                                              |
|             | Use <b>undo timer</b> command to restore the default value of the Keep-alive and Hold-time of the timer.                                          |
| Example     | # Configure the Keep-alive timer as 30 seconds and Hold-time timer as 90 seconds.                                                                 |
|             | <sw7750>system-view<br/>System View: return to User View with Ctrl+Z.<br/>[SW7750] bgp 100<br/>[SW7750-bgp] timer keepalive 120 hold 360</sw7750> |

# undo synchronization

| Syntax      | undo synchronization                                                                                                    |
|-------------|----------------------------------------------------------------------------------------------------|
| View        | BGP view                                                                                                    |
| Parameter   | None                                                                                                    |
| Description | Use the <b>undo synchronization</b> command to cancel the synchronization of BGP and IGP.                                                                                                    |
|             | By default, BGP does not synchronize with IGP.                                                                                                    |
|             | If the local BGP is not set synchronous with the IGP and the next hop of the<br>learned BGP route is reachable, the local BGP will add this BGP route into its<br>routing table immediately after it learns the route, rather than waiting till the IGP<br>also learns the route. |
|             | This command means BGP does not synchronize with IGP in the current system.<br>You need not configure it because the the Switch 7750 Family does not support<br>the synchronization of BGP and IGP.                                                                               |

**Example** # Cancel the synchronization of BGP and IGP.

<SW7750>system-view System View: return to User View with Ctrl+Z. [SW7750] bgp 100 [SW7750-bgp] undo synchronization

## **34** IP ROUTING POLICY CONFIGURATION COMMANDS

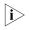

The word "router" covered in the following text represent routers in common sense and Ethernet switches running a routing protocol. To improve readability, this will not be mentioned again in this manual.

| apply as-path   |                                                                                                    |  |
|-----------------|----------------------------------------------------------------------------------------------------|--|
| Syntax          | apply as-path as-number-list                                                                                                    |  |
|                 | undo apply as-path                                                                                                    |  |
| View            | Route policy view                                                                                                    |  |
| Parameter       | <i>as-number-list</i> : AS number list, in the form of <i>as-number</i> &<1-10>. Here, <i>as-number</i> is an AS number, which ranges from 1 to 65,535, and &<1-10> means you can input 1 to 10 AS numbers in one command. |  |
| Description     | Use the <b>apply as-path</b> command to add AS number before original AS path in Router-policy.                                                                                                    |  |
|                 | Use the <b>undo apply as-path</b> command to remove the added AS number.                                                                                                    |  |
|                 | By default, AS number is not set.                                                                                                    |  |
|                 | If the Route-policy matching conditions are met, AS attributes of the transmission route will be changed by the <b>apply as-path</b> command. A maximum of ten AS numbers can be added.                                    |  |
| Example         | # Add AS number 200 before the original AS path                                                                                                    |  |
|                 | <sw7750> system-view<br/>System View: return to User View with Ctrl+Z.<br/>[SW7750]route-policy 10 permit node 10<br/>[SW7750-route-policy] apply as-path 200</sw7750>                                                     |  |
| apply community |                                                                                                    |  |
| Syntax          | apply community { none   [ aa:nn ] &<1-13> [ no-export-subconfed  <br>no-export   no-advertise ]* [ additive ] }                                                                                                    |  |

undo apply community

| View             | Route policy view                                                                                                    |  |  |
|------------------|----------------------------------------------------------------------------------------------------|--|--|
| Parameter        | none: No community attribute                                                                                                    |  |  |
|                  | <i>aa:nn:</i> Community number. The value ranges of aa and nn are both from 1 to 65,535. &<1-13> means that you need to provide at least one and can provide up to 13 community numbers.                                               |  |  |
|                  | <b>no-export-subconfed</b> : Specifies not to send matching routes out of sub-autonomous system.                                                                                                    |  |  |
|                  | <b>no-advertise</b> : Specifies not to send matching routes to any peer entities.                                                                                                    |  |  |
|                  | <b>no-export</b> : Specifies not to send routes out of sub-autonomous system or federation but to send to the other sub-autonomous systems in the federation.                                                                          |  |  |
|                  | additive: Additive community attributes                                                                                                    |  |  |
| Description      | Use the <b>apply community</b> command to set BGP community attributes in Route-policy.                                                                                                    |  |  |
|                  | Use the <b>undo apply community</b> command to cancel the BGP community attribute setting .                                                                                                    |  |  |
|                  | By default, BGP community attributes are not set.                                                                                                    |  |  |
|                  | If the Route-policy matching conditions are met, BGP community attributes will be changed by the <b>apply community</b> command.                                                                                                    |  |  |
| Related command: | ip community-list, if-match community, route-policy and display bgp routing-table community.                                                                                                    |  |  |
| Example          | # Create a Route-policy named setcommunity and set its node sequence number as 16 and matching mode as permit. Enter route policy view and set matching conditions and execute attribute change command                                |  |  |
|                  | <sw7750> system-view<br/>System View: return to User View with Ctrl+Z.<br/>[SW7750] route-policy setcommunity permit node 16<br/>[SW7750-route-policy] if-match as-path 8<br/>[SW7750-route-policy] apply community no-export</sw7750> |  |  |

### apply cost

Syntax apply cost value

undo apply cost

**View** Route policy view

- **Parameter** *value*: Route cost value of route information. The value ranges from 0 to 4294967295.
- **Description** Use the **apply cost** command to configure the route cost value of route information.

Use the **undo apply cost** command to cancel the apply statement.

By default, no apply statement is defined.

An apply statement of Route-policy sets the cost of the routes passing the filtering.

## Related command: if-match interface, if-match { acl | ip-prefix }, if-match ip next-hop, if-match cost, if-match tag, route-policy, apply ip next-hop, apply local-preference, apply origin, and apply tag.

**Example** # Define an apply statement. When it is used for setting route information attribute, it sets the route cost value of route information as 120.

<SW7750> system-view System View: return to User View with Ctrl+Z. [SW7750]route-policy policy\_10 permit node 12 [SW7750-route-policy] apply cost 120

### apply cost-type

| Syntax      | apply cost-type [ internal   external ]                                                                                                    |  |
|-------------|----------------------------------------------------------------------------------------------------|--|
|             | undo apply cost-type                                                                                                    |  |
| View        | Route policy view                                                                                                    |  |
| Parameter   | <b>internal</b> : Used in BGP, indicates that the IGP cost will be used as the BGP MED value when BGP peer entity advertises routes to the EBGP peer entity. This keyword is used only for IS-IS (representing that IS-IS interior cost will be used) and is invalid for other protocols. |  |
|             | <b>External</b> : This keyword is used only for IS-IS and is invalid for other protocols.                                                                                                    |  |
| Description | Use the <b>apply cost-type</b> command to set the routing cost type of routing information.                                                                                                    |  |
|             | Use the <b>undo apply cost-type</b> command to cancel the setting argument.                                                                                                    |  |
|             | By default, routing cost is not set.                                                                                                    |  |
| Example     | # Set IGP cost as the BGP MED value.<br><sw7750> system-view<br/>System View: return to User View with Ctrl+Z.</sw7750>                                                                                                    |  |

[SW7750]route-policy 10 permit node 10 [SW7750-route-policy] apply cost-type internal

### apply ip next-hop

| Syntax           | apply ip next-hop ip-address                                                                                                    |  |  |
|------------------|----------------------------------------------------------------------------------------------------|--|--|
|                  | undo apply ip next-hop                                                                                                    |  |  |
| View             | Route policy view                                                                                                    |  |  |
| Parameter        | ip-address: IP address of next hop, in dotted decimal notation.                                                                                                    |  |  |
| Description      | Use the <b>apply ip next-hop</b> command to set the IP address of next hop.                                                                                                    |  |  |
|                  | Use the <b>undo apply ip next-hop</b> command to cancel the setting argument.                                                                                                    |  |  |
|                  | By default, no next hop is defined.                                                                                                    |  |  |
|                  | An apply statement of Route-policy sets the next hop of the filtered packets.                                                                                                    |  |  |
| Related command: | if-match interface, if-match { acl   ip-prefix }, if-match ip next-hop, if-match<br>cost, if-match tag, route-policy, apply local-preference, apply cost, apply<br>origin and apply tag. |  |  |
| Example          | # Define an apply statement to set the next hop in the routing information to 193.1.1.8.                                                                                                 |  |  |
|                  | <sw7750> system-view<br/>System View: return to User View with Ctrl+Z.<br/>[SW7750]route-policy 10 permit node 10<br/>[SW7750-route-policy] apply ip next-hop 193.1.1.8</sw7750>         |  |  |

### apply isis

| Syntax      | apply isis [ level-1   level-2   level-1-2 ]                                                                                            |  |  |
|-------------|----------------------------------------------------------------------------------------------------|--|--|
|             | undo apply isis                                                                                                    |  |  |
| View        | Route-policy view                                                                                                    |  |  |
| Parameter   | level-1: Imports routes to level-1 area.                                                                                                |  |  |
|             | level-2: Imports routes to level-2 area.                                                                                                |  |  |
|             | level-1-2: Imports routes to both level-1 area and level-2 area.                                                                        |  |  |
| Description | Use the <b>apply isis</b> command to define an apply clause to import routing information into the IS-IS area(s) at specified level(s). |  |  |

Use the command to cancel the clause setting.

By default, no **apply** clause is defined.

### Related command: if-match interface, if-match { acl | ip-prefix }, if-match ip next-hop, if-match cost, if-match tag, route-policy, apply cost, apply origin and apply tag.

### apply local-preference

| Syntax           | apply local-preference local-preference                                                                                                    |  |  |
|------------------|----------------------------------------------------------------------------------------------------|--|--|
|                  | undo apply local-preference                                                                                                    |  |  |
| View             | Route policy view                                                                                                    |  |  |
| Parameter        | local-preference: local preference, ranging from 0 to 4294967295.                                                                                                    |  |  |
| Description      | Use the <b>apply local-preference</b> command to set local preference for routing information.                                                                                                  |  |  |
|                  | Use the <b>undo apply local-preference</b> command to cancel the apply statement setting.                                                                                                    |  |  |
| Related command: | if-match interface, if-match { acl   ip-prefix }, if-match ip next-hop, if-match<br>cost, if-match tag, route-policy, apply ip next-hop, apply local-preference,<br>apply origin and apply tag. |  |  |
| Example          | # Define an apply statement to set local preference for the routing information to 130.                                                                                                    |  |  |
|                  | <sw7750> system-view<br/>System View: return to User View with Ctrl+Z.<br/>[SW7750]route-policy 10 permit node 10<br/>[SW7750-route-policy] apply local-preference 130</sw7750>                 |  |  |

### apply origin

Syntax apply origin { igp | egp as-number | incomplete }

#### undo apply origin

View Route policy view

**Parameter** igp: Specifies that BGP routing information source is internal route

egp: Specifies that BGP routing information source is external route

*as-number:* Specifies autonomous system number of external routes. The value ranges from 1 to 65,535.

**incomplete:** Specifies that BGP routing information source is unknown.

**Description** Use the **apply origin** command to set BGP routing information source.

Use the **undo apply origin** command to cancel the apply statement setting.

Related command: if-match interface, if-match { acl | ip-prefix }, if-match ip next-hop, if-match cost, if-match tag, route-policy, apply ip next-hop, apply local-preference, apply cost and apply tag.

### apply tag

| Syntax           | apply tag value                                                                                                    |  |
|------------------|----------------------------------------------------------------------------------------------------|--|
|                  | undo apply tag                                                                                                    |  |
| View             | Route policy view                                                                                                    |  |
| Parameter        | value: Tag value of route information. The value ranges from 0 to 4294967295.                                                                                                    |  |
| Description      | Use the <b>apply tag</b> command to configure to set the tag area of RIP or OSPF route information.                                                                                               |  |
|                  | Use the <b>undo apply tag</b> command to cancel the apply statement.                                                                                                    |  |
| Related command: | if-match interface, if-match { acl   ip-prefix }, if-match ip next-hop, if-match<br>cost, if-match tag, route-policy, apply ip next-hop, apply local-preference,<br>apply cost, and apply origin. |  |
| Example          | # Define an apply statement. When it is used for setting route information attribute, it sets the tag area of route information as 100.                                                           |  |
|                  | <sw7750> system-view<br/>System View: return to User View with Ctrl+Z.<br/>[SW7750]route-policy policy_10 permit node 12<br/>[SW7750-route-policy] apply tag 100</sw7750>                         |  |

### display ip ip-prefix

| Syntax               | display ip ip-prefix [ ip-prefix-name ]                                                                 |                         |                               |                                 |                |
|----------------------|----------------------------------------------------------------------------------------------------|-------------------------|-------------------------------|---------------------------------|----------------|
| View                 | Any view                                                                                                |                         |                               |                                 |                |
| Parameter            | <i>ip-prefix-name</i> : Name of the address prefix list to be displayed, containing 1 to 19 characters. |                         |                               |                                 |                |
| Description          | Use the <b>display ip ip-prefix</b> command to display an address prefix list.                          |                         |                               |                                 |                |
| Related command:     | ip ip-prefix.                                                                                           |                         |                               |                                 |                |
| Example              | # Display the informati<br><sw7750> display ip<br/>name<br/>p1<br/>Table 79 Field description</sw7750>  | ip-pref:<br>index<br>10 | ix pl<br>conditions<br>permit | ip-prefix / mask<br>10.1.0.0/16 | GE LE<br>17 18 |
|                      | Field                                                                                                   | Description             | on                            |                                 |                |
|                      | name                                                                                                    | Name of i               | -                             |                                 |                |
|                      | index                                                                                                   |                         | quence number c               | of ip-prefix                    |                |
|                      | conditions                                                                                              | -                       | mit or deny                   |                                 |                |
|                      | ip-prefix / mask                                                                                        |                         | -                             | ent length of ip-prefix         |                |
|                      | GE                                                                                                    |                         |                               | efix network segment length     |                |
|                      | LE                                                                                                    | Less-equal              | value of ip-prefix            | network segment length          |                |
|                      |                                                                                                    |                         |                               |                                 |                |
| display route-policy |                                                                                                    |                         |                               |                                 |                |
| Syntax               | display route-policy [ route-policy-name ]                                                              |                         |                               |                                 |                |
| View                 | Any view                                                                                                |                         |                               |                                 |                |
| Parameter            | <i>route-policy-name</i> : Name of the route-policy to be displayed, containing 1 to 19 characters.     |                         |                               |                                 |                |
| Description          | Use the <b>display route-policy</b> command to display the configured Route-policy.                     |                         |                               |                                 |                |
|                      | If you do not specify a configured.                                                                     | route polic             | ty name, this co              | ommand displays all route       | e-policies     |
| Related command:     | route-policy.                                                                                           |                         |                               |                                 |                |
| Example              | # Display the informati                                                                                 | on about f              | Route-policy na               | med policy1.                    |                |
| •                    | <sw7750> display ro<br/>Route-policy : poli</sw7750>                                                    | oute-polid              |                               |                                 |                |

Permit 10 : if-match (prefixlist) p1 apply cost 100 matched : 0 denied : 0

Table 80 Field descriptions of the display route-policy command

| Field        | Description                                                                               |                                                                                            |  |
|--------------|-------------------------------------------------------------------------------------------|--------------------------------------------------------------------------------------------|--|
| Route-policy | Name of ip-prefix                                                                         |                                                                                            |  |
| Permit 10    | Information about the route-policy with the mode configured as permit and the node as 10: |                                                                                            |  |
|              | if-match (prefixlist) p1                                                                  | if-match statement configured                                                              |  |
|              | apply cost 100                                                                            | Apply routing cost 100 to the routes matching the conditions defined by if-match statement |  |
|              | matched                                                                                   | Number of routes matching the conditions set by if-match statement                         |  |
|              | denied                                                                                    | Number of routes not matching the conditions set by if-match statement                     |  |

### if-match { acl | ip-prefix }

| Syntax           | if-match { acl acl-number   ip-prefix ip-prefix-name }                                                                                                    |  |  |
|------------------|----------------------------------------------------------------------------------------------------|--|--|
|                  | undo if-match { acl   ip-prefix }                                                                                                    |  |  |
| View             | Route policy view                                                                                                    |  |  |
| Parameter        | acl-number: Number of the ACL used for filter                                                                                                    |  |  |
|                  | <i>ip-prefix-name</i> : Name of the prefix address list used for filter, containing 1 to 19 characters.                                                                                                    |  |  |
| Description      | Use the <b>if-match</b> { <b>acl</b>   <b>ip-prefix</b> } command to configure a rule for the route-policy and specify an matching IP address range.                                                                                |  |  |
|                  | Use the <b>undo if-match</b> { <b>acl</b>   <b>ip-prefix</b> } command to cancel the setting of the rule.                                                                                                    |  |  |
|                  | The <b>if-match</b> { <b>acl</b>   <b>ip-prefix</b> } command implements a filter by referencing an ACL or a prefix address list.                                                                                                   |  |  |
| Related command: | if-match interface, if-match ip next-hop, if-match cost, if-match tag,<br>route-policy, apply ip next-hop, apply cost, apply local-preference, apply<br>origin, and apply tag.                                                      |  |  |
| Example          | # Define an if-match statement. When the statement is used for filtering route information, the route information filtered by route destination address through address prefix list p1 is permitted to pass the if-match statement. |  |  |
|                  | <sw7750> system-view<br/>System View: return to User View with Ctrl+Z.<br/>[SW7750] route-policy policy_10 permit node 12</sw7750>                                                                                                  |  |  |

%New sequence of this list [SW7750-route-policy] if-match ip-prefix pl

### if-match as-path

| Syntax      | if-match as-path as-path-number                                                                                                    |  |
|-------------|----------------------------------------------------------------------------------------------------|--|
|             | undo if-match as-path                                                                                                    |  |
| View        | Route policy view                                                                                                    |  |
| Parameter   | as-path-number: AS path number, ranging from 1 to 199.                                                                                                    |  |
| Description | Use the <b>if-match as-path</b> command to match the AS path field of BGP routing information.                                                                                                    |  |
|             | Use the <b>undo if-match as-path</b> command to cancel the AS path field matching.                                                                                                    |  |
|             | By default, AS regular expression is not set for matching in Route-policy.                                                                                                    |  |
|             | An if-match statement of Route-policy sets AS path attributes as matching conditions to filter BGP routing information.                                                                                                    |  |
| Example     | # Create as-path 2, which permits the routing information of AS 200 and AS 300.<br>Then create a Route-policy named test, and define an if-match statement quoting<br>the definitions of as-path 2 for node 10 of the Route-policy. |  |
|             | <sw7750> system-view<br/>System View: return to User View with Ctrl+Z.<br/>[SW7750] ip as-path-acl 2 permit 200:300<br/>[SW7750] route-policy test permit node 10<br/>[SW7750-route-policy] if-match as-path 2</sw7750>             |  |

### if-match community

| Syntax    | <b>if-match community</b> {            basic-community-list-number [ <b>whole-match</b> ]  <br>adv-community-list-number } |
|-----------|----------------------------------------------------------------------------------------------------|
|           | undo if-match community                                                                                                    |
| View      | Route policy view                                                                                                    |
| Parameter | basic-community-list-number: Basic community list number, ranging from 1 to 99.                                            |
|           | <i>adv-community-list-number:</i> Advanced community list number, ranging from 100 to 199.                                 |
|           | <b>whole-match:</b> Exact match, which means that all communities and only these communities must be displayed.            |

**Description** Use the **if-match community** command to match community attributes of BGP routing information.

Use the **undo if-match community** command to cancel community attribute matching settings.

Be default, community attributes are not set for matching.

An if-match statement of Route-policy sets community attributes as matching conditions to filter BGP routing information.

### Related command: route-policy and ip community-list.

**Example** # Create community-list 1, which permits routing information of AS 100 and AS 200. Then create a Route-policy named test and define an if-match statement quoting the definitions of community-list 1 for node 10 of the Route-policy. <SW7750> system-view

> System View: return to User View with Ctrl+Z. [SW7750] ip community-list 1 permit 100:200 [SW7750] route-policy test permit node 10 [SW7750-route-policy] if-match community 1

### if-match cost

| Syntax           | if-match cost value                                                                                                    |  |  |
|------------------|----------------------------------------------------------------------------------------------------|--|--|
|                  | undo if-match cost                                                                                                    |  |  |
| View             | Route policy view                                                                                                    |  |  |
| Parameter        | value: Route cost value, ranging from 0 to 4,294,967,295.                                                                                                    |  |  |
| Description      | Use the <b>if-match cost</b> command to configure one of the match rules of the route-policy to match the cost of routing information.                                                        |  |  |
|                  | Use the <b>undo if-match cost</b> command to cancel the configuration of the match rule.                                                                                                    |  |  |
|                  | By default, no if-match statement is defined.                                                                                                    |  |  |
|                  | An if-match statement of the route-policy specifies the route cost of the routing information meeting the condition.                                                                          |  |  |
| Related command: | if-match interface, if-match { acl   ip-prefix }, if-match ip next-hop, if-match<br>tag, route-policy, apply ip next-hop, apply cost, apply local-preference,<br>apply origin, and apply tag. |  |  |
| Example          | # Define an if-match statement and allow the routing information with a routing cost of 8 to pass this if-match statement.                                                                    |  |  |

```
<SW7750> system-view
System View: return to User View with Ctrl+Z.
[SW7750] route-policy policy permit node 1
%New sequence of this list
[SW7750-route-policy] if-match cost 8
```

### if-match interface

| Syntax           | if-match interface { interface-type interface-number }                                                                                                    |  |  |
|------------------|----------------------------------------------------------------------------------------------------|--|--|
|                  | undo if-match interface                                                                                                    |  |  |
| View             | Route policy view                                                                                                    |  |  |
| Parameter        | interface-type: Interface type.                                                                                                    |  |  |
|                  | <i>interface-number</i> : Interface number.                                                                                                    |  |  |
| Description      | Use the <b>if-match interface</b> command to configure to match the route whose next hop is the designated interface.                                                                                                    |  |  |
|                  | Use the <b>undo if-match interface</b> command to cancel the setting of matching condition.                                                                                                    |  |  |
|                  | By default, no if-match statement is defined.                                                                                                    |  |  |
|                  | As an if-match statement of route-policy, it matches the corresponding interface of route next hop when filtering route.                                                                                                    |  |  |
| Related command: | if-match { acl   ip-prefix }, if-match ip next-hop, if-match cost, if-match tag,<br>route-policy, apply ip next-hop, apply cost, apply local-preference, apply<br>origin, and apply tag.                                    |  |  |
| Example          | # Define an if-match statement to match the route whose next hop interface is Vlan-interface 1                                                                                                    |  |  |
|                  | <sw7750> system-view<br/>System View: return to User View with Ctrl+Z.<br/>[SW7750] route-policy policy permit node 1<br/>%New sequence of this list<br/>[SW7750-route-policy] if-match interface Vlan-interface 1</sw7750> |  |  |

### if-match ip next-hop

**Syntax** if-match ip next-hop { acl acl-number | ip-prefix ip-prefix-name }

undo if-match ip next-hop [ ip-prefix ]

**View** Route policy view

**Parameter** acl-number: Number of the ACL used for filter. It ranges from 2,000 to 2,999.

*ip-prefix-name*: Name of the prefix address list used for filter.

**Description** Use the **if-match ip next-hop** command to configure one of the match rules of route-policy on the next hop address of the routing information.

Use the **undo if-match ip next-hop** command to cancel the setting of ACL matching condition.

Use the **undo if-match ip next-hop ip-prefix** command to cancel the setting of address prefix list matching condition.

By default, no if-match statement is defined.

An if-match statement of route-policy is used to specify the next hop matching the routing information when filtering the routes. It performs filter by referencing an ACL or an address prefix list.

### Related command: if-match interface, if-match { acl | ip-prefix }, if-match cost, if-match tag, route-policy, apply ip next-hop, apply cost, apply local-preference, apply origin, and apply tag.

**Example** # Define an if-match statement. It permits the routing information whose route next hop address filtered through prefix address list p1 to pass this if-match statement.

<SW7750> system-view System View: return to User View with Ctrl+Z. [SW7750] route-policy policy permit node 1 %New sequence of this list [SW7750-route-policy] if-match ip next-hop ip-prefix p1

### if-match tag

Re

| Syntax         | if-match tag value                                                                                                    |  |
|----------------|----------------------------------------------------------------------------------------------------|--|
|                | undo if-match tag                                                                                                    |  |
| View           | Route policy view                                                                                                    |  |
| Parameter      | value: Tag field value, ranging from 0 to 4,294,967,295.                                                                                                    |  |
| Description    | Use the <b>if-match tag</b> command to configure to match the tag field of route information.                                                                                            |  |
|                | Use the <b>undo if-match tag</b> command to cancel the existing matching rules.                                                                                                    |  |
| lated command: | if-match interface, if-match { acl   ip-prefix }, if-match ip next-hop, if-match cost, route-policy, apply ip next-hop, apply cost, apply local-preference, apply origin, and apply tag. |  |

**Example #** Define an if-match statement to permit the OSPF route information whose tag value is 8 to pass the if-match statement.

<SW7750> system-view System View: return to User View with Ctrl+Z. [SW7750] route-policy policy permit node 1 %New sequence of this list [SW7750-route-policy] if-match tag 8

### ip as-path-acl

| Syntax                                                                     | <pre>ip as-path-acl acl-number { permit   deny } as-regular-expression undo ip as-path-acl acl-number</pre>                   |  |  |
|----------------------------------------------------------------------------|----------------------------------------------------------------------------------------------------|--|--|
| View                                                                       | System view                                                                                                    |  |  |
| Parameter                                                                  | acl-number: AS path list number, ranging from 1 to 199.                                                                       |  |  |
|                                                                            | as-regular-expression: AS path regular expression                                                                             |  |  |
| Description                                                                | Use the <b>ip as-path-acl</b> command to configure an AS regular expression.                                                  |  |  |
| Use the <b>undo ip as-path-acl</b> command to cancel the defined regular e |                                                                                                    |  |  |
|                                                                            | The defined AS path list can be used in BGP policy.                                                                           |  |  |
| Related command:                                                           | peer as-path-acl export, peer as-path-acl import and display bgp<br>routing-table as-path-acl.                                |  |  |
| Example                                                                    | # Configure an AS path list                                                                                                   |  |  |
|                                                                            | <sw7750> system-view<br/>System View: return to User View with Ctrl+Z.<br/>[SW7750] ip as-path-acl 10 permit 200,300</sw7750> |  |  |

### ip community-list

| Syntax    | <pre>ip community-list basic-comm-list-number { permit   deny } [ aa:nn ] &amp;&lt;1-1 internet   no-export-subconfed   no-advertise   no-export ]*</pre> |  |  |  |
|-----------|----------------------------------------------------------------------------------------------------|--|--|--|
|           | <b>ip community-list</b> adv-comm-list-number { <b>permit</b>   <b>deny</b> }<br>comm-regular-expression                                                  |  |  |  |
|           | undo ip community-list {        basic-comm-list-number   adv-comm-list-number }                                                                           |  |  |  |
| View      | System view                                                                                                    |  |  |  |
| Parameter | basic-comm-list-number: Basic community list number, ranging from 1 to 99.                                                                                |  |  |  |

*adv-comm-list-number:* Advanced community list number, ranging from 100 to 199.

permit: Specifies to allow access to matching conditions.

deny: Specifies to deny access to matching conditions.

*aa:nn:* Community number. The value ranges of aa and nn are both from 1 to 65,535. &<1-12> means that you need to provide at least one and can provide up to 12 community numbers.

internet: Specifies to advertise all routes.

**no-export-subconfed**: Specifies not to send matching routes out of sub-autonomous system.

**no-advertise:** Specifies not to send matching routes to any peer entities.

**no-export**: Specifies not to send routes out of sub-autonomous system or federation but to send to the other sub-autonomous systems in the federation.

comm-regular-expression: Community attribute in regular expression.

**Description** Use the **ip community-list** command to set a BGP community list.

Use the **undo ip community-list** command to cancel the community list settings.

The defined community list can be used in BGP policy.

Related command: apply community, display bgp routing-table community-list.

**Example** # Define a community list, and specify not to send the routes with the community attributes out of the local autonomous system.

<SW7750> system-view System View: return to User View with Ctrl+Z. [SW7750] ip community-list 6 permit no-export-subconfed

### ip ip-prefix

| Syntax    | ip ip-prefix ip-prefix-name [ index index-number ] { permit   deny } network len<br>[ greater-equal greater-equal   less-equal less-equal ] * |  |
|-----------|----------------------------------------------------------------------------------------------------|--|
|           | undo ip ip-prefix ip-prefix-name [ index index-number   permit   deny ]                                                                       |  |
| View      | System view                                                                                                    |  |
| Parameter | <i>ip-prefix-name:</i> Name of address prefix list, containing 1 to 19 characters. It identifies an address prefix list uniquely.             |  |

*index-number*: Identifier of an item in the prefix address list. The item with a smaller index-number will be tested first.

**permit**: Specifies the match mode of the defined address prefix list items as permit mode. If the permit mode is specified and the IP address to be filtered is in the ip-prefix range specified by the item, the item is filtered through and the next item is not tested. If the IP address to be filtered is not in the ip-prefix range specified by the item, the next item is tested

**deny**: Specifies the match mode of the defined address prefix list items as deny mode. If the deny mode is specified and the IP address to be filtered is in the ip-prefix range specified by the item, the item is not filtered through and the next item is not tested; otherwise, the next item is tested.

*network*: IP address prefix range (IP address). If it is specified as 0.0.0.0 0, all the IP addresses are matched.

*len*: IP address prefix range (mask length). If it is specified as 0.0.0.0 0, all the IP addresses are matched.

*greater-equal, less-equal*: Address prefix range [greater-equal, *less-equal*] to be matched after the address prefix *network len* has been matched. The meaning of **greater-equal** is "greater than or equal to", and the meaning of **less-equal** is "less than or equal to". The range is *len* <= *greater-equal* <= *less-equal* <= 32. When only **greater-equal** is used, it denotes the prefix range [*greater-equal*, 32]. When only **less-equal** is used, it denotes the prefix range [*len, less-equal*].

**Description** Use the **ip ip-prefix** command to configure an address prefix list or one of its items. Use the **undo ip ip-prefix** command to delete an address prefix list or one of its items.

An address prefix list is used for IP address filtering. An address prefix list may contain several items, and each item specifies one address prefix range. The inter-item filtering relation is "OR". That is, passing an item means filtering through this address prefix list. Not filtering through any item means not filtering through this prefix address list.

The address prefix range may contain two parts, which are determined by *len* and *[greater-equal, less-equal*], respectively. If the prefix ranges of these two parts are both specified, the IP to be filtered must match the prefix ranges of these two parts.

If you specify network len as 0.0.0.0 0, it matches the default route only.

qual 18

### route-policy

| Syntax           | <pre>route-policy route-policy-name { permit   deny } node { node-number }</pre>                                                                                                    |  |
|------------------|----------------------------------------------------------------------------------------------------|--|
|                  | undo route-policy route-policy-name [ permit   deny   node node-number ]                                                                                                    |  |
| View             | System view                                                                                                    |  |
| Parameter        | <i>route-policy-name</i> : Name of the Route-policy, containing 1 to 19 characters. It identifies a Route-policy uniquely.                                                                                                    |  |
|                  | <b>permit</b> : Specifies the match mode of the defined Route-policy node as permit mode. When a route entry meets all the if-match statements of the node, the entry is permitted to filter through the node and the apply statement of the node will be performed. If a route entry does not meet the if-match statement of the node, the node, the next node of the route-policy will be tested. |  |
|                  | <b>deny</b> : Specifies the match mode of the defined Route-policy node as deny mode. When a route entry meets all the if-match statements of the node, the entry is prohibited from filtering through the node and the next node will not be tested.                                                                                                    |  |
|                  | <b>node</b> : Specifies the node of the route policy.                                                                                                    |  |
|                  | <i>node-number</i> : Index of the node in the route-policy. When this route-policy is used for routing information filter, the node with smaller <i>node-number</i> will be tested first.                                                                                                    |  |
| Description      | Use the <b>route-policy</b> command to enter the Route-policy view.                                                                                                    |  |
|                  | Use the <b>undo route-policy</b> command to delete the created Route-policy.                                                                                                    |  |
|                  | By default, no Route-policy is defined.                                                                                                    |  |
|                  | Route-policy is used for route information filter or route policy. A Route-policy comprises some nodes and each node comprises some if-match statements and apply statements.                                                                                                    |  |
|                  | An if-match statement defines the match rules of this node. An apply statement defines the actions after filtering through this node. The filtering relationship between the if-match statements of the node is "and". That is, all if-match statements of the node must be met.                                                                                                    |  |
|                  | The filtering relation between Route-policy nodes is "OR". That is, filtering through one node means filtering through this Route-policy. If the information does not filter through any node, it cannot filter through this Route-policy.                                                                                                    |  |
| Related command: | if-match interface, if-match { acl   ip-prefix }, if-match ip next-hop, if-match cost, if-match tag, apply ip next-hop, apply local-preference, apply cost, apply origin, and apply tag.                                                                                                    |  |

**Example** # Configure Route-policy policy\_10, with the node number of 12 and the match mode of permit, and enter Route policy view.

<SW7750>system-view System View: return to User View with Ctrl+Z. [SW7750]route-policy policy\_10 permit node 12 %New sequence of this list [SW7750-route-policy]

## **35** ROUTE CAPACITY CONFIGURATION COMMANDS

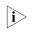

The word "router" covered in the following text represent routers in common sense and Ethernet switches running a routing protocol. To improve readability, this will not be mentioned again in this manual.

### display memory

| Syntax      | display memory [ slot slot_number ]                                                                                                    |  |  |
|-------------|----------------------------------------------------------------------------------------------------|--|--|
| View        | Any view                                                                                                    |  |  |
| Parameter   | <i>slot_number</i> : Number of the slot whose route capacity information is displayed.                                                                                                    |  |  |
| Description | Use the <b>display memory</b> command to display the memory setting.                                                                                                    |  |  |
| Example     | <ul> <li># Display the current memory setting of the switch.</li> <li><sw7750> display memory</sw7750></li> <li>System Total Memory(bytes): 203563008</li> <li>Total Used Memory(bytes): 77852012</li> <li>Used Rate: 38%</li> <li>The following table shows describes the fields of the command:</li> <li>Table 81 Field descriptions of the display memory command</li> </ul> |  |  |

| Field                      | Description                                   |
|----------------------------|-----------------------------------------------|
| System Total Memory(bytes) | Free memory size, in bytes, of the switch     |
| Total Used Memory(bytes)   | Occupied memory size, in bytes, of the switch |
| Used Rate                  | Memory occupation rate                        |

### display memory limit

Syntax display memory limit

View Any view

Parameter None

**Description** Use the **display memory limit** command to display the memory setting and state information related to route capacity.

This command displays the current memory limit configuration, free memory, and state information about connections, such as times of disconnection, times of reconnection, and whether the current state is normal.

**Example** # Display the current memory setting and state information.

```
<SW7750>display memory limit
Current memory limit configuration information:
   system memory safety: 40 (MBytes)
   system memory limit: 30 (MBytes)
   auto-establish enabled
Free Memory: 111571652 (Bytes)
The state information about connection:
   The state information about connection:
   The times of disconnect: 0
   The times of reconnect: 0
   The current state: Normal
```

The information displayed by this command includes Ethernet switch memory limit, size of free memory, times of disconnection, times of reconnection, and the current state.

The following table describes the fields of the command:

| Table 82 | Field descriptions | of the <b>display</b> n | memory limit command |
|----------|--------------------|-------------------------|----------------------|
|----------|--------------------|-------------------------|----------------------|

| Field                      | Description                                                                                                    |
|----------------------------|----------------------------------------------------------------------------------------------------|
| system memory safety       | Safety value of the switch memory.                                                                                                    |
| system memory limit        | Lower limit of the switch memory.                                                                                                    |
| auto-establish enabled     | Automatic connection restoration is enabled (If automatic connection restoration is disabled, "auto-establish disabled" is displayed). |
| Free Memory                | Size of the current free memory in bytes                                                                                               |
| The times of disconnect: 0 | The times of the disconnection of the routing protocol is 0.                                                                           |
| The times of reconnect: 0  | The times of reconnection of the routing protocol is 0.                                                                                |
| The current state: Normal  | The current state is normal (If the current state is emergent,<br>"Exigence" is displayed).                                            |

#### memory auto-establish disable

| disable |
|---------|
| C       |

View System view

Parameter None

**Description** Use the **memory auto-establish disable** command to disable the automatic restoration of routing protocol connection (even if the free memory recovers to a safety value).

By default, when the free memory of the switch recovers to a safety value, connections of all the routing protocols will always recover (when the free memory of the switch decreases to a lower limit, the connection will be disconnected forcibly).

After this command is used, connections of all the routing protocols will not recover when the free memory of the switch recovers to a safety value. In this case, you need to restart the routing protocol to recover the connections.

Use this command with caution.

### Related command: memory auto-establish enable, memory { safety | limit }\*, display memory limit.

**Example** # Disable automatic restoration of the routing protocol connections when the free memory of the current switch recovers.

<SW7750> system-view System View: return to User View with Ctrl+Z. [SW7750] memory auto-establish disable

#### memory auto-establish enable

| Syntax           | memory auto-establish enable                                                                                                    |
|------------------|----------------------------------------------------------------------------------------------------|
| View             | System view                                                                                                    |
| Parameter        | None                                                                                                    |
| Description      | Use the <b>memory auto-establish enable</b> command to enable automatic restoration of routing protocol connections when the free memory of the switch recovers to the specified value.                                                                |
|                  | Use the <b>memory auto-establish disable</b> command to disable this function.                                                                                                    |
|                  | By default, when the free memory of the switch recovers to a safety value, connections of all the routing protocols will always recover (when the free memory of the switch decreases to a lower limit, the connection will be disconnected forcibly). |
|                  | By default, this function is enabled.                                                                                                    |
| Related command: | memory auto-establish disable, memory {    safety   limit }*, display memory<br>limit.                                                                                                    |
| Example          | # Enable automatic restoration of the connections of all the routing protocols when the free memory of the current switch recovers                                                                                                    |

<SW7750> system-view System View: return to User View with Ctrl+Z. [SW7750] memory auto-establish enable

### memory { safety | limit }\*

| Syntax           | memory { safety safety-value   limit limit-value }*                                                                                                    |
|------------------|----------------------------------------------------------------------------------------------------|
|                  | undo memory [ safety   limit ]                                                                                                    |
| View             | System view                                                                                                    |
| Parameter        | <i>safety-value</i> : Safety free memory of the switch , in Mbytes. Its value range depends on the free memory of the current switch. The default is 40.                                                                                                    |
|                  | <i>limit-value</i> : Lower limit of the switch free memory, in Mbytes. Its value range depends on the free memory of the current switch. The default is 30.                                                                                                    |
| Description      | Use the <b>memory limit</b> <i>limit-value</i> command to configure the lower limit of the switch free memory.                                                                                                    |
|                  | When the free memory of the switch is less than this limit, all the routing protocol connections will be disconnected forcibly. The <i>limit-value</i> argument in the command must be less than the current free memory safety value; otherwise, the configuration will fail.                                                                                                    |
|                  | Use the <b>memory safety</b> <i>safety-value</i> command to configure the safety value of the switch free memory.                                                                                                    |
|                  | If you use the <b>memory auto-establish enable</b> command (the default configuration), the routing protocol connection that is forcibly disconnected automatically recovers when the free memory of the switch reaches this value. The <i>safety-value</i> argument in the command must be greater than the current free memory lower limit; otherwise, the configuration will fail. |
|                  | Use the <b>memory safety</b> <i>safety-value</i> <b>limit</b> <i>limit-value</i> command to change both the safety value and lower limit of the switch free memory. The value of <i>safety-value</i> must be greater than that of <i>limit-value</i> ; otherwise, the configuration will fail.                                                                                        |
|                  | Use the <b>undo memory</b> command to restore the default safety value and lower limit of the switch free memory.                                                                                                    |
| Related command: | memory auto-establish disable, memory auto-establish enable, and display memory limit.                                                                                                    |
| Example          | # Set the lower limit of the switch free memory to 2 MB and the safety value to 4 MB.                                                                                                    |
|                  | <sw7750> system-view<br/>System View: return to User View with Ctrl+Z.</sw7750>                                                                                                    |

[SW7750] memory safety 4 limit 2

# **36** GMRP CONFIGURATION COMMANDS

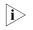

Ethernet switches serve as routers when an IP multicast protocol is running on them. The routers mentioned here refer to common routers and Layer 3 Ethernet switches running an IP multicast protocol.

### display gmrp statistics

| Syntax      | display gmrp statistics [ interface interface-list ]                                                                                                    |  |
|-------------|----------------------------------------------------------------------------------------------------|--|
| View        | Any view                                                                                                    |  |
| Parameter   | <b>interface</b> <i>interface-list</i> : Specifies Ethernet port list, expressed as <i>interface-list</i> ={ <i>interface-type interface-number</i> [ <b>to</b> { <i>interface-type interface-number</i> } ] }&<1-10>.                                                                        |  |
| Description | Use the <b>display gmrp statistics</b> command to view the statistics information about GMRP.                                                                                                    |  |
|             | This command is used for displaying the statistics information about GMRP, including the list of ports with GMRP enabled, GMRP status information, GMRP failed registrations and last origin of GMRP packet data unit (PDU).                                                                  |  |
|             | If an interface is specified, the system displays the GMRP statistics information of the specified interface.                                                                                                    |  |
| Example     | <pre># Display the statistics information about GMRP on Ethernet 2/0/1. <sw7750> display gmrp statistics interface Ethernet 2/0/1 GMRP statistics on port Ethernet2/0/1 Gmrp Status : Enabled Gmrp Running :Yes Gmrp Failed Registrations : 0 Gmrp Last Pdu Origin : 0000-0000</sw7750></pre> |  |

### display gmrp status

| Syntax | display | gmrp | status |
|--------|---------|------|--------|
|--------|---------|------|--------|

View Any view

Parameter None

**Description** Use the **display gmrp status** command to view the status of global GMRP.

**Example** # Display the status of global GMRP. <SW7750> display gmrp status GMRP is enabled

### gmrp

| Syntax           | gmrp                                                                                                    |
|------------------|----------------------------------------------------------------------------------------------------|
|                  | undo gmrp                                                                                                    |
| View             | System view, Ethernet port view                                                                                                    |
| Parameter        | None                                                                                                    |
| Description      | Use the <b>gmrp</b> command to enable GMRP globally or enable GMRP on a port.                                                                           |
|                  | Use the <b>undo gmrp</b> command to disable GMRP globally or disable GMRP on a port                                                                     |
|                  | By default, GMRP is disabled globally and on each port.                                                                                                 |
|                  | Executed in system view, this command will enable the global GMRP. After performing this command in Ethernet port view, GMRP will be enabled on a port. |
|                  | Before enabling GMRP on a port, you shall enable GMRP globally.                                                                                         |
| Related command: | display gmrp status, display gmrp statistics.                                                                                                    |
| Example          | # Enable GMRP globally.                                                                                                    |
|                  | <sw7750> system-view<br/>System View: return to User View with Ctrl+Z.<br/>[SW7750] gmrp<br/>GMRP is enabled globally.</sw7750>                         |

## **37 IGMP SNOOPING CONFIGURATION COMMANDS**

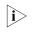

Ethernet switches serve as routers when an IP multicast protocol is running on them. The routers mentioned here refer to common routers and Layer 3 Ethernet switches where the IP multicast protocol is running.

### display igmp-snooping configuration

| Syntax           | display igmp-snooping configuration                                                                                                    |
|------------------|----------------------------------------------------------------------------------------------------|
| View             | Any view                                                                                                    |
| Parameter        | None                                                                                                    |
| Description      | Use the <b>display igmp-snooping configuration</b> command to display IGMP Snooping configuration information.                                                                                                    |
|                  | When IGMP Snooping is enabled on the switch, this command displays the following information: IGMP Snooping status, aging time of the router port, query response timeout time, and aging time of multicast member ports.                                                                                                    |
| Related command: | igmp-snooping.                                                                                                    |
| Example          | <pre># Display IGMP Snooping configuration information on the switch.<br/><sw7750> display igmp-snooping configuration<br/>Enable IGMP-Snooping.<br/>The router port timeout is 105 second(s).<br/>The max response timeout is 1 second(s).<br/>The host port timeout is 260 second(s).<br/>The above information shows: IGMP Snooping is enabled, the aging time of the<br/>router port is 105 seconds, the query response timeout time is one second, and<br/>the aging time of multicast member ports is 260 seconds.</sw7750></pre> |

### display igmp-snooping group

- **Syntax** display igmp-snooping group [ vlan vlan-id ]
  - View Any view

**Parameter** *vlan-id*: ID of the specified VLAN.

**Description** Use the **display igmp-snooping group** command to display information about the IP and MAC multicast groups under one specified VLAN (with **vlan** *vlan-id*) or all VLANs (without **vlan** *vlan-id*).

This command displays the following information: VLAN ID, router port, IP multicast group address, member ports included in the IP multicast group, MAC multicast group, MAC multicast group, MAC multicast group address, and member ports included in the MAC multicast group.

```
Example # Display information about the multicast groups under VLAN 2.
```

```
<SW7750> display igmp-snooping group vlan 2

Total 1 IP Group(s).

Total 1 MAC Group(s).

Vlan(id):2.

Total 1 IP Group(s).

Total 1 MAC Group(s).

Static router port(s):

Dynamic router port(s):

IP group(s):the following ip group(s) match to one mac group.

IP group address:225.1.1.1

Host port(s):GigabitEthernet2/0/1

MAC group(s):

MAC group address:0100-5e01-0101

Host port(s):GigabitEthernet2/0/1
```

The information above means:

- Multicast groups exist in VLAN 2.
- The address of the IP multicast group is 255.1.1.1.

### display igmp-snooping statistics

| Syntax      | display igmp-snooping statistics                                                                                                    |
|-------------|----------------------------------------------------------------------------------------------------|
| View        | Any view                                                                                                    |
| Parameter   | None                                                                                                    |
| Description | Use the <b>display igmp-snooping statistics</b> command to display IGMP Snooping message statistics.                                                                                                    |
|             | This command displays the following information: the numbers of the IGMP general query messages, IGMP group-specific query messages, IGMP V1 report messages, IGMP V2 report messages, IGMP leave messages and error IGMP messages received, and the number of the IGMP group-specific query messages sent. |
|             |                                                                                                    |

Related command: igmp-snooping.

**Example** # Display IGMP Snooping message statistics.

<SW7750> display igmp-snooping statistics Received IGMP general query packet(s) number:0. Received IGMP specific query packet(s) number:0. Received IGMP V1 report packet(s) number:0. Received IGMP V2 report packet(s) number:0. Received IGMP leave packet(s) number:0. Sent IGMP specific query packet(s) number:0.

The information above shows that IGMP receives:

- zero IGMP general query packets
- zero IGMP specific query packets
- zero IGMP V1 report packets
- zero IGMP V2 report packets
- zero IGMP leave packets
- zero IGMP error packets

IGMP Snooping sends:

zero IGMP specific query packets

### display multicast-vlan

| Syntax      | display multicast-vlan [ vlan-id ]                                                                                                    |
|-------------|----------------------------------------------------------------------------------------------------|
| View        | Any view                                                                                                    |
| Parameter   | <i>vlan-id</i> : ID of the specified VLAN.                                                                                                    |
| Description | Use the <b>display multicast-vlan</b> command to display the configuration of the multicast VLAN.                                                           |
|             | If the <i>vlan-id</i> argument is not provided when the command is executed, the configuration information about all the VLANs in the network is displayed. |
| Example     | <pre># Display the configuration of multicast VLAN 2. <sw7750> display multicast-vlan 2 multicast vlan 2's subvlan list:     Vlan 1024</sw7750></pre>       |
|             | The information above means:                                                                                                    |
|             | <ul> <li>VLAN 2 exists</li> <li>VLAN 1024 is the subvlap of VLAN 2</li> </ul>                                                                               |

VLAN 1024 is the subvlan of VLAN 2

### igmp-snooping

| Syntax      | igmp-snooping { enable   disable }                                                                                                    |  |
|-------------|----------------------------------------------------------------------------------------------------|--|
| View        | System view                                                                                                    |  |
| Parameter   | enable: Enables the IGMP Snooping feature.                                                                                                    |  |
|             | disable: Disables the IGMP Snooping feature.                                                                                                   |  |
| Description | Use the <b>igmp-snooping enable</b> command to enable the IGMP Snooping feature.                                                               |  |
|             | Use the <b>igmp-snooping disable</b> command to disable the IGMP Snooping feature.                                                             |  |
|             | By default, the IGMP Snooping feature is disabled.                                                                                             |  |
| Example     | # Enable the IGMP Snooping feature on the switch.                                                                                              |  |
|             | <sw7750> system-view<br/>System View: return to User View with Ctrl+Z.<br/>[SW7750] igmp-snooping enable<br/>Enable IGMP-Snooping ok.</sw7750> |  |

### igmp-snooping fast-leave

| Syntax      | igmp-snooping fast-leave [ vlan vlan-list ]                                                                                                    |  |
|-------------|----------------------------------------------------------------------------------------------------|--|
|             | undo igmp-snooping fast-leave [ vlan vlan-list ]                                                                                                    |  |
| View        | System view, Ethernet port view                                                                                                    |  |
| Parameter   | <i>vlan-list:</i> Multiple VLANs in the form of vlan-list = { <i>vlan-id</i> [ to <i>vlan-id</i> ] } & < 1-10 >. The <i>vlan-id</i> argument is the ID of the VLAN, in the range of 1 to 4,094.<br>&<1-10> means that you can provide the argument repeatedly for up to ten times. |  |
| Description | Use the <b>igmp-snooping fast-leave</b> command to enable IGMP fast leave processing.                                                                                                    |  |
|             | Use the <b>undo igmp-snooping fast-leave</b> command to cancel the configuration.                                                                                                    |  |
|             | By default, IGMP fast leave processing is disabled.                                                                                                    |  |
|             | Normally, when receiving an IGMP Leave message, IGMP Snooping does not<br>immediately remove the port from the multicast group, but sends a group-specific<br>query message. If no response is received in a given period, it then removes the<br>port from the multicast group.   |  |

If this command is executed, when receiving an IGMP Leave packet, IGMP Snooping removes the port from the multicast group directly. When the port has only one user, enabling IGMP fast leave processing can save bandwidth.

- This feature is effective for IGMP-V2-enabled clients.
  - When this feature is enabled, if one of the multiple users on a port leaves, the multicast services for the other users in the same multicast group may be interrupted.

**Example** # Enable IGMP fast leave processing on Ethernet 2/0/1. <SW7750> system-view System View: return to User View with Ctrl+Z. [SW7750] interface Ethernet 2/0/1

[SW7750-Ethernet2/0/1] igmp-snooping fast-leave

### igmp-snooping general-query source-ip

| Syntax      | igmp-snooping general-query source-ip { current-interface   <i>ip-address</i> }                                                                                                    |  |
|-------------|----------------------------------------------------------------------------------------------------|--|
|             | undo igmp-snooping general-query source-ip                                                                                                    |  |
| View        | VLAN view                                                                                                    |  |
| Parameters  | <b>current-interface</b> : Configures to use the IP address of the virtual interface of the current VLAN as the source IP address of IGMP general queries.                                                                                                    |  |
|             | <i>ip-address</i> : Specifies a source IP address for IGMP general queries.                                                                                                    |  |
| Description | Use the <b>igmp-snooping general-query</b> command to configure the source IP address of IGMP general queries.                                                                                                    |  |
|             | Use the <b>undo igmp-snooping general-query source-ip</b> command to restore the system default.                                                                                                    |  |
|             | This command can take effect only if the IGMP Snooping querier function is enabled on the switch.                                                                                                    |  |
|             | By default, the Layer 2 multicast switch sends general query messages with the source IP address of 0.0.0.0.                                                                                                    |  |
| Examples    | # Configure the Layer 2 multicast switch to send general query messages with the source IP address 2.2.2.2 in VLAN 3.                                                                                                    |  |
|             | <sw7750> system-view<br/>System view, return to user view with Ctrl+Z.<br/>[SW7750] igmp-snooping enable<br/>[SW7750-vlan3] igmp-snooping enable<br/>[SW7750-vlan3] igmp-snooping querier<br/>[SW7750-vlan3] igmp-snooping general-query source-ip 2.2.2.2</sw7750> |  |

### igmp-snooping group-limit

| Syntax                | igmp-snooping group-limit <i>limit</i> [ vlan <i>vlan-list</i> [ overflow-replace ]   <br>overflow-replace ]                                                                                                    |
|-----------------------|----------------------------------------------------------------------------------------------------|
|                       | undo igmp-snooping group-limit [ vlan vlan-list ]                                                                                                    |
| View                  | Ethernet port view                                                                                                    |
| Parameter             | <i>limit</i> : Maximum number of multicast groups the port can join, in the range of 1 to 256.                                                                                                    |
|                       | <b>overflow-replace</b> : Permits the new multicast group to replace the previous multicast group. If this keyword is not specified in the specific VLAN, all the previous multicast groups are replaced by default. If this keyword is specified in the specific VLAN, the multicast group with the lowest IP address is replaced preferentially. |
|                       | <i>vlan-list</i> : List of VLANs. You need to provide this argument in the form of <i>vlan-list</i> = { <i>vlan-id</i> [ <b>to</b> <i>vlan-id</i> ] }&<1-10>, where &<1-10> means that you can provide up to 10 VLAN IDs/VLAN ID ranges for this argument. Normally, a VLAN ID can be a number ranging from 1 to 4,094.                            |
| Description           | Use the <b>igmp-snooping group-limit</b> command to define the maximum number of multicast groups the port can join.                                                                                                    |
|                       | Use the <b>undo igmp-snooping group-limit</b> command to restore the default setting.                                                                                                    |
|                       | By default, the number of multicast groups on a port is 256                                                                                                    |
| Example               | <pre># Allow the Ethernet 2/0/1 port to join at most 200 multicast groups.<br/><sw7750> system-view<br/>System View: return to User View with Ctrl+Z.<br/>[SW7750] interface Ethernet 2/0/1<br/>[SW7750-Ethernet2/0/1] igmp-snooping group-limit 200</sw7750></pre>                                                                                |
| igmp-snooping group-p | olicy                                                                                                    |

| Syntax    | <b>igmp-snooping group-policy</b> acl-number [ <b>vlan</b> vlan-list ]            |
|-----------|-----------------------------------------------------------------------------------|
|           | undo igmp-snooping group-policy [ vlan vlan-list ]                                |
| View      | System view, Ethernet port view                                                   |
| Parameter | acl-number: Basic ACL number, in the range of 2000 to 2999.                       |
|           | <i>vlan-id</i> : ID of the VLAN for the Ethernet port, in the range of 1 to 4094. |

**Description** Use the **igmp-snooping group-policy** command to configure an IGMP Snooping filtering ACL.

Use the **undo igmp-snooping group-policy** command to remove the IGMP Snooping filtering ACL.

By default, no IGMP Snooping filtering ACL is configured.

You can configure multicast filtering ACLs globally or on the switch ports connected to user ends so as to use the IGMP Snooping filter function to limit the multicast streams that the users can access. With this function, you can treat different VoD users in different ways by allowing them to access the multicast streams in different multicast groups.

In practice, when a user orders a multicast program, an IGMP host report message is generated. When the message arrives at the switch, the switch examines the multicast filtering ACL configured on the access port to determine if the port can join the corresponding multicast group or not. If yes, it adds the port to the forward port list of the multicast group. If not, it drops the IGMP host report message and does not forward the corresponding data stream to the port. In this way, you can control the multicast streams that users can access.

An ACL rule defines a multicast address or a multicast address range (for example 224.0.0.1 to 239.255.255.255) and is used to.

- Allow the port(s) to join only the multicast group(s) defined in the rule by a
  permit statement.
- Inhibit the port(s) from joining the multicast group(s) defined in the rule by a deny statement.
- One port can belong to multiple VLANs. But for each VLAN on the port, you can configure only one ACL.
  - If the port does not belong to the specified VLAN, the filter ACL you configured does not take effect on the port.
  - If no ACL rule is configured in the command, the system will reject the multicast packets from all the multicast groups.

### **Example** # Configure ACL 2000 to allow users under port Ethernet 2/0/1 to access the multicast streams in groups 225.0.0.0 to 225.255.255.

Configure ACL 2000.

```
<SW7750> system-view
System View: return to User View with Ctrl+Z.
[SW7750] acl number 2000
[SW7750-acl-basic-2000] rule permit source 225.0.0.0 0.255.255.255
[SW7750-acl-basic-2000] quit
```

Create VLAN 2 and add Ethernet 2/0/1 port to VLAN 2.

```
[SW7750] vlan 2
[SW7750-vlan2] port Ethernet 2/0/1
Gigabit[SW7750-vlan2] quit
```

 Configure ACL 2000 on Ethernet 2/0/1 to allow this VLAN 2 port to join only the IGMP multicast groups defined in the rule of ACL 2000. [SW7750] interface Ethernet 2/0/1 [SW7750-Ethernet2/0/1] igmp-snooping group-policy 2000 vlan 2 [SW7750-Ethernet2/0/1] quit

# Configure ACL 2001 to allow users under Ethernet 2/0/2 to access the multicast streams in any groups except groups 225.0.0.0 to 225.0.0.255.

Configure ACL 2001.

```
[SW7750] acl number 2001
[SW7750-acl-basic-2001] rule deny source 225.0.0.0 0.0.0.255
[SW7750-acl-basic-2001] rule permit source any
[SW7750-acl-basic-2001] quit
```

Create VLAN 2 and add Ethernet 2/0/2 to VLAN 2.

```
[SW7750] vlan 2
[SW7750-vlan2] port Ethernet 2/0/2
[SW7750-vlan2] quit
```

 Configure ACL 2001 on Ethernet 2/0/2 to allow this VLAN 2 port to join any IGMP multicast groups except those defined in the deny rule of ACL 2001.

[SW7750] interface Ethernet 2/0/2 [SW7750-Ethernet2/0/2] igmp-snooping group-policy 2001 vlan 2

### igmp-snooping host-aging-time

| Syntax           | igmp-snooping host-aging-time seconds                                                                                                    |
|------------------|----------------------------------------------------------------------------------------------------|
|                  | undo igmp-snooping host-aging-time                                                                                                    |
| View             | System view                                                                                                    |
| Parameter        | <i>seconds</i> : Aging time of multicast member ports, in the range of 200 to 1000 in seconds.                                                                                                    |
| Description      | Use the <b>igmp-snooping host-aging-time</b> command to configure the aging time of multicast member port.                                                                                                    |
|                  | Use the <b>undo igmp-snooping host-aging-time</b> command to restore the default aging time.                                                                                                    |
|                  | By default, the aging time of multicast member ports is 260 seconds.                                                                                                    |
|                  | The aging time of multicast member ports determines the refresh frequency of multicast group members. In an environment where multicast group members change frequently, a relatively shorter aging time is required. |
| Related command: | igmp-snooping.                                                                                                    |
| Example          | # Set the aging time of multicast member ports to 300 seconds.                                                                                                    |

```
<SW7750> system-view
System View: return to User View with Ctrl+Z.
[SW7750] igmp-snooping host-aging-time 300
```

### igmp-snooping max-response-time

| Syntax           | igmp-snooping max-response-time seconds                                                                                                    |
|------------------|----------------------------------------------------------------------------------------------------|
|                  | undo igmp-snooping max-response-time                                                                                                    |
| View             | System view                                                                                                    |
| Parameter        | seconds: Query response timeout time, in the range of 1 to 25 in seconds.                                                                                                    |
| Description      | Use the <b>igmp-snooping max-response-time</b> command to configure the query response timeout time.                                                                                    |
|                  | Use the <b>undo igmp-snooping max-response-time</b> command to restore the default timeout time.                                                                                        |
|                  | By default, the query response timeout time is 10 seconds.                                                                                                    |
|                  | The maximum response time you configured determines how long the switch can wait for a response to an IGMP Snooping query message.                                                      |
| Related command: | igmp-snooping, igmp-snooping router-aging-time.                                                                                                    |
| Example          | <pre># Set the query response timeout time to 15 seconds. <sw7750> system-view System View: return to User View with Ctrl+Z. [SW7750] igmp-snooping max-response-time 15</sw7750></pre> |

### igmp-snooping querier

| Syntax      | igmp-snooping querier                                                                                                    |
|-------------|----------------------------------------------------------------------------------------------------|
|             | undo igmp-snooping querier                                                                                                    |
| View        | VLAN view                                                                                                    |
| Parameters  | None                                                                                                    |
| Description | Use the <b>igmp-snooping querier</b> command to enable the IGMP Snooping querier feature in the current VLAN of the Layer 2 multicast switch.       |
|             | Use the <b>undo igmp-snooping querier</b> command to disable the IGMP Snooping querier feature in the current VLAN of the Layer 2 multicast switch. |

By default, the IGMP Snooping querier feature of the Layer 2 multicast switch is disabled.

**Examples** # Enable the IGMP Snooping feature in VLAN 3.

```
<SW7750> system-view
System view, return to user view with Ctrl+Z.
[SW7750] igmp-snooping enable
[SW7750] vlan 3
[SW7750-vlan3] igmp-snooping enable
[SW7750-vlan3] igmp-snooping querier
```

### igmp-snooping query-interval

| Syntax      | igmp-snooping query-interval seconds                                                                                                    |
|-------------|----------------------------------------------------------------------------------------------------|
|             | undo igmp-snooping query-interval                                                                                                    |
| View        | VLAN view                                                                                                    |
| Parameters  | <i>seconds</i> : Interval for the Layer 2 multicast switch to send general queries, ranging from 1 to 300, in seconds.                                                                                                    |
| Description | Use the <b>igmp-snooping query-interval</b> command to configure the interval between IGMP general queries sent by the Layer 2 switch.                                                                                                    |
|             | Use the <b>undo igmp-snooping query-interval</b> command to restore the interval to the default value.                                                                                                    |
|             | By default, the Layer 2 multicast switch sends general queries at the interval of 60 seconds.                                                                                                    |
|             | These commands are effective only after the IGMP Snooping querier feature is enabled. The configured query interval must be longer than the maximum response time for general queries.                                                                 |
| Examples    | # Configure the Layer 2 multicast switch to send general queries at the interval of 100 seconds in VLAN 3.                                                                                                    |
|             | <sw7750> system-view<br/>System view, return to user view with Ctrl+Z.<br/>[SW7750] igmp-snooping enable<br/>[SW7750-vlan3] igmp-snooping enable<br/>[SW7750-vlan3] igmp-snooping querier<br/>[SW7750-vlan3] igmp-snooping query-interval 100</sw7750> |

igmp-snooping report-aggregation

Syntax igmp-snooping report-aggregation

View System view

Parameter None

**Description** Use the **igmp-snooping report-aggregation** command to enable suppression on Layer 2 multicast IGMP report packets. In the IGMP-snooping-enabled VLAN, only one IGMP report packet is sent to the upstream router port in an interval.

Use the **undo igmp-snooping report-aggregation** command to disable suppression on Layer 2 multicast IGMP report packets.

By default, suppression on IGMP report packets is disabled.

- IGMP snooping must be enabled globally before the suppression on IGMP report packets is enabled.
  - If IGMP snooping is disabled globally, the suppression on IGMP report packets is disabled simultaneously.

**Example** # Enable suppression on Layer 2 multicast IGMP report packets on the switch.

```
<SW7750> system-view
System View: return to User View with Ctrl+Z.
[SW7750] igmp-snooping enable
[SW7750] igmp-snooping report-aggregation
```

### igmp-snooping router-aging-time

| Syntax      | igmp-snooping router-aging-time seconds                                                                                                    |
|-------------|----------------------------------------------------------------------------------------------------|
|             | undo igmp-snooping router-aging-time                                                                                                    |
| View        | System view                                                                                                    |
| Parameter   | seconds: Aging time of the router port, in the range of 1 to 1000 in seconds.                                                                                                    |
| Description | Use the <b>igmp-snooping router-aging-time</b> command to configure the aging time of the router port.                                                                                                    |
|             | Use the <b>undo igmp-snooping router-aging-time</b> command to restore the default aging time.                                                                                                    |
|             | By default, the aging time of the router port is 105 seconds.                                                                                                    |
|             | The router port here refers to the port connecting the Layer 2 switch to the router.<br>The Layer 2 switch receives IGMP general query messages from the router through<br>this port. The aging time of the router port should be a value about 2.5 times of<br>the general query interval. |
|             |                                                                                                    |

Related command: igmp-snooping max-response-time, igmp-snooping.

**Example** # Set the aging time of the router port to 500 seconds.

<SW7750> system-view System View: return to User View with Ctrl+Z. [SW7750] igmp-snooping router-aging-time 500

### igmp-snooping version

| Syntax      | igmp-snooping version version-number                                                                                                    |
|-------------|----------------------------------------------------------------------------------------------------|
|             | undo igmp-snooping version                                                                                                    |
| View        | VLAN view                                                                                                    |
| Parameters  | version-number: IGMP version, in the range of 2 to 3 and defaulting to 2.                                                                                                    |
| Description | Use the <b>igmp-snooping version</b> command to configure the IGMP Snooping version in the current VLAN.                                                                                                    |
|             | Use the <b>undo igmp-snooping version</b> command to restore the default IGMP Snooping version.                                                                                                    |
| Examples    | <pre># Set IGMP Snooping version to version 3 in VLAN 100.<br/><sw7750> system-view<br/>System View: return to User View with Ctrl+Z.<br/>[SW7750] igmp-snooping enable<br/>Enable IGMP-Snooping ok.<br/>[SW7750] vlan 100<br/>[SW7750-vlan100] igmp-snooping enable<br/>[SW7750-vlan100] igmp-snooping version 3</sw7750></pre> |

### igmp host-join port

| Syntax     | igmp host-join group-address [ source-ip source-address ] port interface-list                                                                                                    |
|------------|----------------------------------------------------------------------------------------------------|
|            | undo igmp host-join group-address [ source-ip source-address ] port<br>interface-list                                                                                                    |
| View       | VLAN interface view                                                                                                    |
| Parameters | group-address: Address of the multicast group that the simulated host will join.                                                                                                    |
|            | <i>source-address</i> : Address of the multicast source that the simulated host will join.<br>This parameter is valid only when IGMPv3 Snooping is enabled in the VLAN.                                                                                                    |
|            | port: Specifies one or more ports.                                                                                                    |
|            | <i>interface-list</i> : Forwarding port list, in the form of <i>interface-list</i> = { <i>interface-type</i><br><i>interface-number</i> [ <b>to</b> { <i>interface-type interface-number</i> } ] } &<1-10>. For their<br>meanings and value ranges, see <b>interface</b> on page 205. |

**Description** Use the **igmp host-join port** command to enable simulated joining on the specified port(s) in VLAN interface view.

Use the **undo igmp host-join port** command to remove the configuration.

By default, simulated joining is disabled.

**Examples** # Configure Ethernet 2/0/1 in the VLAN corresponding to VLAN-interface 10 as a simulated host member of multicast group 225.0.0.1.

<SW7750> system-view System View: return to User View with Ctrl+Z. [SW7750] interface Vlan-interface 10 [SW7750-Vlan-interface10] igmp host-join 225.0.0.1 port Ethernet 2/0/1

#### igmp host-join

Syntax igmp host-join group-address [source-ip source-address] vlan vlan-id

undo igmp host-join group-address [source-ip source-address] vlan vlan-id

- **View** Ethernet port view
- **Parameters** group-address: Address of the multicast group the simulated host is to join.

*source-address*: Address of the multicast source the simulated host is to join. This parameter is valid only when IGMPv3 Snooping is enabled in a VLAN.

*vlan-id*: ID of the VLAN to which the port belongs, in the range of 1 to 4094.

**Description** Use the **igmp host-join** command to configure the current port as a simulated multicast group member host.

Use the **undo igmp host-join** command to remove the current port as a simulated multicast group member host.

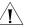

#### CAUTION:

- Before configuring a simulated host, enable IGMP Snooping in VLAN view first.
- The current port must belong to the specified VLAN; otherwise this configuration does not take effect.
- **Examples** # Configure Ethernet 2/0/1 as a simulated host for multicast source 1.1.1.1 and multicast group 225.0.0.1.

<SW7750> system-view System View: return to User View with Ctrl+Z. [SW7750]igmp-snooping enable Enable IGMP-Snooping ok. [SW7750-vlan1]igmp-snooping enable [SW7750-vlan1]igmp-snooping version 3 [SW7750-vlan1]quit [SW7750] interface Ethernet 2/0/1 [SW7750-Ethernet 2/0/1] igmp host-join 225.0.0.1 source-ip 1.1.1.1 vlan 10

#### multicast-vlan enable

| Syntax                 | multicast-vlan enable                                                                                                    |  |
|------------------------|----------------------------------------------------------------------------------------------------|--|
|                        | undo multicast-vlan enable                                                                                                    |  |
| View                   | VLAN view                                                                                                    |  |
| Parameter              | None                                                                                                    |  |
| Description            | Use the <b>multicast-vlan enable</b> command to configure the current VLAN as a multicast VLAN.                                                                                                    |  |
|                        | Use the <b>undo multicast-vlan enable</b> command to disable the current VLAN from being a multicast VLAN.                                                                                                    |  |
|                        | By default, the multicast VLAN feature is disabled.                                                                                                    |  |
| Ĺ                      | <ul> <li>CAUTION:</li> <li>You can configure up to 5 multicast VLANs for the device.</li> <li>A multicast VLAN cannot be configured as a multicast sub-VLAN.</li> <li>A multicast sub-VLAN cannot be configured as a multicast VLAN.</li> <li>A multicast sub-VLAN cannot be configured as the sub-VLAN of other multicast VLANs.</li> <li>One multicast sub-VLAN is corresponding to only one multicast VLAN.</li> <li>If multicast routing is enabled on a VLAN interface, the corresponding VLAN cannot be configured as a multicast VLAN.</li> </ul> |  |
| Example                | <pre># Configure VLAN 2 as a multicast VLAN. <sw7750> system-view Enter system view, return to user view with Ctrl+Z [SW7750] igmp-snooping enable [SW7750] vlan 2 [SW7750-vlan2] multicast-vlan enable</sw7750></pre>                                                                                                    |  |
| multicast-vlan subvlan |                                                                                                    |  |
| Syntax                 | multicast-vlan vlan-id subvlan vlan-list                                                                                                    |  |

undo multicast-vlan vlan-id subvlan vlan-list

View System view

**Parameter** *vlan-id*: ID of the specified VLAN.

*vlan-list:* Multiple VLANs in the form of vlan-list = { *vlan-id* [ to *vlan-id* ] } & < 1-10 >. The *vlan-id* argument is the ID of the VLAN, in the range of 1 to 4,094.

&<1-10> means that you can provide the argument repeatedly for up to ten times.

**Description** Use the **multicast-vlan subvlan** command to configure one or multiple VLANs as the sub-VLAN(s) of the multicast VLAN.

Use the **undo multicast-vlan subvlan** command to cancel the sub-VLANs of the multicast VLAN.

By default, no sub-VLAN is configured for a multicast VLAN.

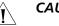

#### CAUTION:

- A multicast VLAN cannot be configured as a multicast sub-VLAN.
- A multicast sub-VLAN cannot be configured as a multicast VLAN.
- A multicast sub-VLAN cannot be configured as the sub-VLAN of other multicast VLANs.
- One multicast sub-VLAN is corresponding to only one multicast VLAN.
- If multicast routing is enabled on a VLAN interface, the corresponding VLAN cannot be configured as a multicast VLAN.
- **Example** # Configure VLAN 2 to VLAN 5 as the sub-VLANs of the multicast VLAN 10.

<SW7750> system-view Enter system view, return to user view with Ctrl+Z [SW7750] igmp-snooping enable [SW7750] vlan 10 [SW7750-vlan10] igmp-snooping enable [SW7750-vlan10] multicast-vlan enable [SW7750-vlan10] quit [SW7750] multicast-vlan 10 subvlan 2 to 5

#### reset igmp-snooping statistics

Rel

| Syntax        | reset igmp-snooping statistics                                                           |
|---------------|------------------------------------------------------------------------------------------|
| View          | User view                                                                                |
| Parameter     | None                                                                                     |
| Description   | Use the <b>reset igmp-snooping statistics</b> command to clear IGMP Snooping statistics. |
| ated command: | igmp-snooping.                                                                           |
| Example       | # Clear IGMP Snooping statistics.<br><sw7750> reset igmp-snooping statistics</sw7750>    |

# **38** COMMON IP MULTICAST CONFIGURATION COMMANDS

#### display mpm forwarding-table

| Syntax      | display mpm forwarding-table [ group-address   source-address ]                                                                                                    |  |
|-------------|----------------------------------------------------------------------------------------------------|--|
| View        | Any view                                                                                                    |  |
| Parameter   | <i>group-address</i> : Multicast group address to specify a multicast group, in the range of 224.0.0.0 to 239.255.255.255.                                          |  |
|             | source-address: IP address of the multicast source.                                                                                                    |  |
| Description | Use the <b>display mpm forwarding-table</b> command to display the information about multicast forwarding tables containing port information.                       |  |
|             | Only the (S, G) entry is displayed when the group address or source address is specified. Otherwise, the command displays all the entries.                          |  |
|             | If you want to query the information about multicast forwarding tables without port information, you can use the <b>display multicast forwarding-table</b> command. |  |
| Example     | # Query the information about the multicast forwarding table containing port information.                                                                           |  |
|             | <sw7750> display mpm forwarding-table<br/>Multicast Forwarding Cache Table<br/>Total 1 entry(entries)</sw7750>                                                      |  |
|             | 00001. (120.0.0.2, 225.0.0.2)<br>iif Vlan-interface1200<br>1 oif(s):<br>Vlan-interface32<br>GigabitEthernet3/0/19                                                   |  |
|             | Total 1 entry(entries) Listed                                                                                                    |  |

Table 83 describes the fields in the displayed information above:

| Field                            | Description                |
|----------------------------------|----------------------------|
| Multicast Forwarding Cache Table | Multicast forwarding table |
| Total 1 entry(entries)           | Total number of entries    |
| 00001                            | Serial number of an entry  |

| Field                         | Description                                                                                    |
|-------------------------------|------------------------------------------------------------------------------------------------|
| (120.0.0.2, 225.0.0.2)        | (S, G), namely, (source address, group address)                                                |
| iif Vlan-interface1200        | The ingress VLAN of the multicast forwarding table is VLAN 1200.                               |
| 1 oif(s):                     | There is one egress VLAN in the multicast forwarding table.                                    |
| Vlan-interface32              | The outgoing interface is VLAN-interface 32, with the outgoing port of GigabitEthernet 3/0/19. |
| GigabitEthernet3/0/19         |                                                                                                |
| Total 1 entry(entries) Listed | One (S, G) entry is listed.                                                                    |

 Table 83
 Field descriptions of the display mpm forwarding-table command

#### display mpm group

| Syntax      | display mpm group [ vlan vlan-id [ ip-address ] ]                                                                                                    |  |
|-------------|----------------------------------------------------------------------------------------------------|--|
| View        | Any view                                                                                                    |  |
| Parameter   | <b>vlan</b> <i>vlan-id</i> : Displays the VLAN where the multicast group information lies. If this keyword is not specified, the command displays the multicast group information in all VLANs. |  |
|             | <i>ip-address</i> : IP address of the multicast group to be displayed.                                                                                                    |  |
| Description | Use the <b>display mpm group</b> command to display the information about the IP multicast groups and MAC multicast groups in the specified VLAN or all the VLANs on the switch.                |  |
|             | The displayed information includes:                                                                                                    |  |
|             | <ul><li>VLAN identifier</li><li>Router port</li></ul>                                                                                                    |  |
|             | <ul> <li>Address of the IP multicast group</li> </ul>                                                                                                    |  |
|             | <ul> <li>Member ports in the IP multicast group</li> </ul>                                                                                                    |  |
|             | <ul> <li>MAC multicast group</li> </ul>                                                                                                    |  |
|             | <ul> <li>Address of the MAC multicast group</li> </ul>                                                                                                    |  |
|             | <ul> <li>Member ports in the MAC multicast group</li> </ul>                                                                                                    |  |
| Ĩ           | <ul> <li>CAUTION:</li> <li>The fields of this command are similar to those of the display igmp group command, except that the information of the specific ports is added.</li> </ul>            |  |
|             |                                                                                                    |  |

- The fields of this command are the same as those of the display igmp-snooping group command except that the displayed VLANs are of different attributes.
- The **display igmp-snooping group** command displays the information about ports joining in layer-2 multicast groups in IGMP-snooping-enabled VLANs,

while the **display mpm group** command displays the information about ports joining in layer-3 multicast groups in IGMP-enabled VLANs.

**Example** # Display the information about multicast groups in VLAN 1200.

```
<SW7750> display mpm group vlan 1200

Total 1 IP Group(s).

Total 1 MAC Group(s).

Vlan(id):1200

Total 1 IP Group(s).

Total 1 MAC Group(s).

Static router port(s):

Dynamic router port(s):

IP group(s):the following ip group(s) match to one mac group.

IP group address:225.0.0.1

Host port(s):Ethernet2/0/1

MAC group(s):

MAC group address:0100-5e00-0001

Host port(s):Ethernet2/0/1
```

| Table 84         Field descriptions of the display mpm group commar | Table 84 |
|---------------------------------------------------------------------|----------|
|---------------------------------------------------------------------|----------|

| Field                                                           | Description                                                           |
|-----------------------------------------------------------------|-----------------------------------------------------------------------|
| Vlan(id):1200.                                                  | The information about the multicast groups in VLAN 1200 is displayed. |
| Static router port(s):                                          | Static router ports                                                   |
| Dynamic router port(s):                                         | Dynamic router ports                                                  |
| IP group(s):the following ip group(s)<br>match to one mac group | IP multicast groups corresponding to the same MAC multicast group     |
| IP group address:225.0.0.1                                      | Address of the IP multicast group: 225.0.0.1                          |
| Host port(s): Ethernet2/0/1                                     | Member ports of an IP multicast group: Ethernet 2/0/1                 |
| MAC group(s)                                                    | MAC multicast group(s)                                                |
| MAC group address:0100-5e00-0001                                | MAC multicast group address: 0100-5e00-0001                           |
| Host port(s): Ethernet2/0/1                                     | Member ports of a MAC multicast group: Ethernet 2/0/1                 |

#### display multicast forwarding-table

| Syntax    | display multicast forwarding-table [ group-address [ mask { group-mask  <br>mask-length } ]   source-address [ mask { group-mask   mask-length } ]  <br>incoming-interface { interface-type interface-number ] register } ]* |  |
|-----------|----------------------------------------------------------------------------------------------------|--|
| View      | Any view                                                                                                    |  |
| Parameter | <i>group-address</i> : Address of the specified multicast group, in the range of 224.0.0.0 to 239.255.255.255.                                                                                                    |  |
|           | source-address: Unicast IP address of the multicast source.                                                                                                    |  |
|           | <b>incoming-interface</b> : Incoming interface of the specified multicast forwarding entry.                                                                                                    |  |
|           | register: Registration VLAN interface of the PIM-SM protocol.                                                                                                    |  |

**Description** Use the **display multicast forwarding-table** command to display the information about MAC forwarding tables.

#### **Related command:** display multicast routing-table.

**Example** # Display the information about MAC forwarding tables.

<SW7750> display multicast forwarding-table Multicast Forwarding Cache Table Total 1 entry: 0 entry created by IP, 1 entry created by protocol 00001. (10.0.0.4, 225.1.1.1), iif Vlan-interface2, 0 oifs, Protocol Create Matched 122 pkts(183000 bytes), Wrong If 0 pkts Forwarded 122 pkts(183000 bytes) Total 1 entry Listed

Table 85 describes the displayed information above.

 Table 85
 Field descriptions of the display multicast forwarding-table command

| Field                                              | Description                                                                                                    |
|----------------------------------------------------|----------------------------------------------------------------------------------------------------|
| Multicast Forwarding Cache Table                   | Multicast forwarding table                                                                                                    |
| Total 1 entries                                    | Total number of entries                                                                                                    |
| 00001                                              | Serial number of an entry                                                                                                    |
| (10.0.0.4, 225.1.1.1)                              | (s,g)                                                                                                    |
| iif Vlan-interface2, 0 oifs                        | The incoming interface of the multicast forwarding table is Vlan-interface 2, and the multicast forwarding table does not have an outgoing interface. |
| Matched 122 pkts(183000 bytes),<br>Wrong If 0 pkts | 122 packets which are 183,000 bytes in all match the (s, g) entry, and 0 wrong packets match with the (s, g) entry.                                   |
| Forwarded 122 pkts(183000 bytes)                   | 122 packets which are 183,000 bytes in all are                                                                                                    |
|                                                    | forwarded.                                                                                                    |

#### display multicast routing-table

Syntax display multicast routing-table [ group-address [ mask { mask | mask-length } ] | source-address [ mask { mask | mask-length } ] | incoming-interface { interface-type interface-number | register } ]\*

View Any view

**Parameter** group-address: Multicast group address to specify a multicast group and display the routing table information corresponding to this group, in the range of 224.0.0.0 to 239.255.255.255.

source-address: Unicast IP address of the multicast source.

**incoming-interface**: Specifies the incoming interface of the multicast routing entry.

register: Registration interface of PIM-SM.

**Description** Use the **display multicast routing-table** command to display the information about the IP multicast routing table.

This command is used to display the information about the multicast routing table, while the **display multicast forwarding-table** command is used to display the information about the multicast forwarding table.

**Example** # View the information in the multicast routing table.

```
<SW7750> display multicast routing-table
Multicast Routing Table
Total 3 entries
(4.4.4.4, 224.2.149.17)
Uptime: 00:15:16, Timeout in 272 sec
Upstream interface: Vlan-interface1(4.4.4.6)
Downstream interface list:
1 oifs
Vlan-interface2(2.2.2.4)
(4.4.4.4, 224.2.254.84)
Uptime: 00:15:16, Timeout in 272 sec
Upstream interface: Vlan-interface1(4.4.4.6)
Downstream interface list: NULL
(4.4.4.4, 239.255.2.2)
```

```
Uptime: 00:02:57, Timeout in 123 sec
Upstream interface: Vlan-interface1(4.4.4.6)
Downstream interface list: NULL
```

Matched 3 entries

The following table describes the fields in the displayed information.

| Field                                        | Description                                                |
|----------------------------------------------|------------------------------------------------------------|
| Multicast Routing Table                      | Multicast routing table                                    |
| Total 3 entries                              | There are 3 entries in all in the multicast routing table. |
| (4.4.4.4, 224.2.149.17)                      | (S, G) of the multicast routing table                      |
| Uptime: 00:15:16, Timeout in 272 sec         | The entry is up for 15 minutes and 16 seconds,             |
| Upstream interface: Vlan-interface1(4.4.4.6) | and it times out in 272 seconds.                           |
| Downstream interface list:                   | The IP address of the upstream interface is 4.4.4.6.       |
| 1 oifs                                       | Downstream interface list:                                 |
| Vlan-interface2(2.2.2.4)                     | The IP address of the downstream interface is 2.2.2.4.     |
| Matched 3 entries                            | Three entries match the configuration.                     |

 Table 86
 Field descriptions of the display multicast routing-table command

# display multicast-source-deny

| Syntax                | display multicast-source-deny [ interface interface-type [ interface-number ] ]                                                                                               |  |
|-----------------------|----------------------------------------------------------------------------------------------------|--|
| View                  | Any view                                                                                                    |  |
| Parameter             | <i>interface-type</i> : Port type.                                                                                                    |  |
|                       | interface-number: Port number.                                                                                                    |  |
| Description           | <b>ion</b> Use the <b>display multicast-source-deny</b> command to display the configuration information about the multicast source port check.                               |  |
|                       | When you use this command to display the information,                                                                                                    |  |
|                       | <ul> <li>If you specify neither the port type nor the port number, the multicast source<br/>port check information about all the ports on the switch is displayed.</li> </ul> |  |
|                       | <ul> <li>If you specify the port type only, the multicast source port check information<br/>about all ports of this type is displayed.</li> </ul>                             |  |
|                       | <ul> <li>If you specify both the port type and the port number, the multicast source port<br/>check information about the specified port is displayed.</li> </ul>             |  |
| Example               | # Display the multicast source port suppression state of Ethernet 2/0/1.                                                                                                    |  |
|                       | <sw7750> system-view<br/>System View: return to User View with Ctrl+Z.<br/>[SW7750] display multicast-source-deny Ethernet 2/0/1</sw7750>                                     |  |
|                       | # Display the multicast source port suppression state of all the 100M Ethernet ports.                                                                                         |  |
|                       | [SW7750] display multicast-source-deny interface Ethernet                                                                                                    |  |
| multicast route-limit |                                                                                                    |  |
| Syntax                | multicast route-limit limit                                                                                                    |  |
|                       | undo multicast route-limit                                                                                                    |  |
| View                  | System view                                                                                                    |  |
| Parameter             | <i>limit</i> : Limit on the capacity of the multicast routing table, in the range of 0 to 1,024.                                                                              |  |
| Description           | Use the <b>multicast route-limit</b> command to limit the capacity of the multicast routing table. The router will drop the protocols and packets of the new (S, G).          |  |
|                       | Use the undo multicast route-limit command to restore the default limit on                                                                                                    |  |

Use the **undo multicast route-limit** command to restore the default limit on the capacity of the multicast routing table.

The limit on the capacity of the multicast routing table is 1024 by default.

If the number of existing routing entries exceeds the value to be configured when you configure this command, the existing entries in the routing table will not be removed. Instead, the system will prompt that the number of existing routing entries is more than the limit to be configured.

If you execute this command again, the new configuration will overlap the former configuration.

**Example** # Set the limit on the capacity of the multicast routing table to 100.

<SW7750> system-view System View: return to User View with Ctrl+Z. [SW7750] multicast route-limit 100

#### multicast routing-enable

| Syntax      | multicast routing-enable                                                                                              |  |
|-------------|----------------------------------------------------------------------------------------------------|--|
|             | undo multicast routing-enable                                                                                         |  |
| View        | System view                                                                                                    |  |
| Parameter   | None                                                                                                    |  |
| Description | Use the <b>multicast routing-enable</b> command to enable the IP multicast routing feature.                           |  |
|             | Use the <b>undo multicast routing-enable</b> command to disable the IP multicast routing feature.                     |  |
|             | The IP multicast routing feature is disabled by default.                                                              |  |
| Example     | # Enable the IP multicast routing feature.                                                                            |  |
|             | <sw7750> system-view<br/>System View: return to User View with Ctrl+Z.<br/>[SW7750] multicast routing-enable</sw7750> |  |

#### multicast static-router-port

Syntax multicast static-router-port interface-type interface-number

undo multicast static-router-port interface-type interface-number

View VLAN view

**Parameter** *interface-type*: Port type.

*interface-number*: Port number.

**Description** Use the **multicast static-router-port** command to specify the Ethernet port as the static router port of the current VLAN.

Use the **undo multicast static-router-port** command to disable the static router port configuration.

By default, no static router port is configured for the VLAN.

#### CAUTION:

- Up to 256 static router ports can be configured in a system.
- Reflection ports cannot be configured as static router ports.
- A port in a multicast sub-VLAN cannot be configured as a static router port.

```
Example # Configure Ethernet 2/0/1 in VLAN 2 as a static router port.
```

<SW7750> system-view System View: return to User View with Ctrl+Z. [SW7750] vlan 2 [SW7750-vlan2] multicast static-router-port Ethernet 2/0/1

#### multicast static-router-port vlan

| Syntax      | multicast static-router-port vlan vlan-id                                                                                 |
|-------------|----------------------------------------------------------------------------------------------------|
|             | undo multicast static-router-port vlan vlan-id                                                                            |
| View        | Ethernet port view                                                                                                    |
| Parameter   | <i>vlan-id</i> : ID of the specified VLAN, in the range of 1 to 4,094.                                                    |
| Description | Use the <b>multicast static-router-port vlan</b> command to specify the current port in the VLAN as a static router port. |
|             | Use the <b>undo multicast static-router-port vlan</b> command to disable the static router port configuration.            |
|             | By default, an Ethernet port is not specified as a static router port.                                                    |
| Ĩ           | • Up to 256 static router ports can be configured in a system.                                                            |

- Reflection ports cannot be configured as static router ports.
- A port in a multicast sub-VLAN cannot be configured as a static router port.
- **Example** # Configure Ethernet 2/0/1 in VLAN 2 as a static router port.

<SW7750> system-view System View: return to User View with Ctrl+Z. [SW7750] interface Ethernet 2/0/1 [SW7750-Ethernet2/0/1] multicast static-router-port vlan 2

## multicast wrongif-holdtime

| Syntax      | multicast wrongif-holdtime seconds                                                                                                    |
|-------------|----------------------------------------------------------------------------------------------------|
|             | undo multicast wrongif-holdtime                                                                                                    |
| View        | System view                                                                                                    |
| Parameter   | <i>seconds</i> : Holdtime to prevent wrongif packets from being reported to the CPU, in the range of 0 to 300 seconds. During the configuration, if the <i>seconds</i> argument is less than 15, the system sets the holdtime to 15; if the <i>seconds</i> argument is more than 15, the system sets the holdtime to the multiples of 15 according to the user-defined range. For example, if you set the <i>seconds</i> argument to 14, the system sets the holdtime to 15; if you set the <i>seconds</i> argument to 16, the system sets the holdtime to 30; if you set the <i>seconds</i> argument to 31, the system sets the holdtime to 45, and so on. |
| Description | Use the <b>multicast wrongif-holdtime</b> command to set the holdtime to prevent wrongif packets from being reported to the CPU.                                                                                                    |
|             | Use the <b>undo multicast wrongif-holdtime</b> command to restore the default holdtime.                                                                                                    |
|             | By default, the holdtime to prevent wrongif packets from being reported to the CPU is 15 seconds.                                                                                                    |
|             | When the switch receives a multicast packet, the switch will search the multicast<br>forwarding entry according to the source address and destination address of the<br>packet. If the matching forwarding entry is found and the packet is received on<br>the right ingress of the forwarding entry, the packet will be forwarded according<br>to the forwarding entry. If the packet is not received on the right ingress of the<br>forwarding entry, the packet is regarded as a wrongif packet. The wrongif packet<br>will be reported to the CPU.                                                                                                    |
|             | In some network, many wrongif packets will be reported to the CPU of the switch, thus aggravating the workload of the switch. In this case, you can configure the holdtime of wrongif packets, so that the wrongif packets will be dropped instead of being forwarded to the CPU of the switch, and the CPU will be prevented from being stricken by too many packets.                                                                                                    |
|             | In the configured holdtime, wrongif packets are not reported to the CPU, so that the CPU can be prevented from being stricken by too many multicast packets.                                                                                                    |
| Example     | # Set the holdtime of wrongif packets to 60 seconds.                                                                                                    |
|             | <sw7750> system-view<br/>System View: return to User View with Ctrl+Z.<br/>[SW7750] multicast wrongif-holdtime 60</sw7750>                                                                                                    |

# multicast-source-deny enable interface

| Syntax      | multicast-source-deny enable [ interface interface-list ]                                                                                                    |  |
|-------------|----------------------------------------------------------------------------------------------------|--|
|             | undo multicast-source-deny enable [ interface interface-list ]                                                                                                    |  |
| View        | System view                                                                                                    |  |
| Parameter   | <i>interface-list</i> : Specifies Ethernet port list, expressed in the form of <i>interface-list</i> = { { <i>interface-type interface-num</i>   <i>interface-name</i> } [ <b>to</b> { <i>interface-type interface-num</i>   <i>interface-name</i> } ] }&<1-10>. The <i>interface-number</i> argument refers to one single Ethernet port, expressed in the form of <i>interface-number</i> = { <i>interface-type interface-number</i>   <i>interface-name</i> }, where the <i>interface-type</i> argument refers to the port type, the <i>interface-number</i> argument refers to the port number, and the <i>interface-name</i> argument refers to the port name. For meanings and value ranges of <i>interface-type</i> , <i>interface-number</i> and <i>interface-name</i> , refer to "interface" on page 205. |  |
| Description | Use the <b>multicast-source-deny enable</b> command to enable the multicast source port suppression feature.                                                                                                    |  |
|             | Use the <b>undo multicast-source-deny enable</b> command to restore the default setting.                                                                                                    |  |
|             | By default, the multicast source port suppression feature is disabled on all the ports.                                                                                                    |  |
|             | The multicast source port suppression feature can filter multicast packets on the unauthorized multicast source port in order to avoid the case that the user connected to the port sets the multicast server privately.                                                                                                    |  |
|             | In the system view, if the <i>interface-list</i> argument is not specified, the multicast source port suppression feature is enabled globally, that is, the feature is enabled on all the ports of the switch; if the <i>interface-list</i> argument is specified, the multicast source port suppression feature is enabled on the specified ports. In Ethernet port view, the <i>interface-list</i> argument cannot be specified in the command and you can use the command to enable the multicast source port suppression feature port only.                                                                                                    |  |
| Ĺ           | <b>CAUTION:</b> The multicast source port suppression feature is not supported on the following I/O Modules: 3C16860, 3C16861, LS81FS24A, 3C16859, and 3C16858.                                                                                                    |  |
| Example     | # Enable the multicast source port suppression feature on Ethernet 2/0/1 and Ethernet 2/0/2.                                                                                                    |  |
|             | <sw7750>system-view<br/>System View: return to User View with Ctrl+Z.<br/>[SW7750] multicast-source-deny enable interface Ethernet 2/0/1 to Ethernet 2/0/2</sw7750>                                                                                                    |  |

#### multicast-source-deny enable

| Syntax      | multicast-source-deny enable                                                                                                    |
|-------------|----------------------------------------------------------------------------------------------------|
|             | undo multicast-source-deny enable                                                                                                    |
| View        | Ethernet port view                                                                                                    |
| Parameter   | None                                                                                                    |
| Description | Use the <b>multicast-source-deny enable</b> command to enable multicast source port suppression.                                                                                                    |
|             | Use the <b>undo multicast-source-deny enable</b> command to restore multicast source port suppression to the default settings.                                                                                           |
|             | By default, the multicast source port suppression feature is disabled on a port.                                                                                                    |
|             | The multicast source port suppression feature can filter multicast packets on the unauthorized multicast source port in order to avoid the case that the user connected to the port sets the multicast server privately. |
| Ĺ           | <b>CAUTION:</b> The multicast source port suppression feature is not supported on the following I/O Modules: 3C16860, 3C16861, LS81FS24A, 3C16859, and 3C16858.                                                          |
| Example     | # Enable the multicast source port suppression feature on Ethernet 2/0/1.                                                                                                    |
|             | <sw7750>system-view<br/>System View: return to User View with Ctrl+Z.<br/>[SW7750] interface Ethernet 2/0/1<br/>[SW7750-Ethernet2/0/1] multicast-source-deny enable</sw7750>                                             |
|             |                                                                                                    |

#### reset multicast forwarding-table

Syntax reset multicast forwarding-table [ statistics ] { all | { group-address [ mask {
 group-mask | group-mask-length } ] | source-address [ mask { source-mask |
 source-mask-length } ] | incoming-interface interface-type interface-number } \* }

View User view

**Parameter** statistics: Clears the statistics information about MFC forwarding entries if this keyword is specified. Otherwise, MFC forwarding entries will be cleared.

all: Refers to all MFC forwarding entries.

group-address: Specifies the group address.

group-mask: Specifies the mask of the group address.

group-mask-length: Specifies the mask length of the group address.

source-address: Specifies the source address.

source-mask: Specifies the mask of the source address.

source-mask-length: Specifies the mask length of the source address.

incoming-interface: Specifies the incoming interface of the forwarding entry.

interface-type interface-number: VLAN interface type and VLAN interface number.

**Description** Use the **reset multicast forwarding-table** command to clear MFC forwarding entries or the statistics information about MFC forwarding entries.

The order of the *group-address* argument and the *source-address* argument can be turned over. However, you must input valid group addresses and source addresses. Otherwise, the system prompts error.

# **Related command:** reset pim routing-table, reset multicast routing-table, and reset multicast forwarding-table.

**Example** # Clear the forwarding entries whose group address is 225.5.4.3 in the MFC forwarding table.

<SW7750> reset multicast forwarding-table 225.5.4.3

# Clear the statistics information about the forwarding entries whose group address is 225.5.4.3 in the MFC forwarding table.

<SW7750> reset multicast forwarding-table statistics 225.5.4.3

#### reset multicast routing-table

| Syntax    | <pre>reset multicast routing-table { all   { group-address [ mask { group-mask  <br/>group-mask-length } ]   source-address [ mask { source-mask   source-mask-length<br/>} ]   incoming-interface interface-type interface-number } * }</pre> |
|-----------|----------------------------------------------------------------------------------------------------|
| View      | User view                                                                                                    |
| Parameter | all: All routing entries in the multicast core routing table.                                                                                                    |
|           | group-address: Specifies the group address.                                                                                                    |
|           | group-mask: Specifies the mask of the group address.                                                                                                    |
|           | group-mask-length: Specifies the mask length of the group address.                                                                                                    |
|           | source-address: Specifies the source address.                                                                                                    |
|           | source-mask: Specifies the mask of the source address.                                                                                                    |
|           | source-mask-length: Specifies the mask length of the source address.                                                                                                    |
|           |                                                                                                    |

incoming-interface: Specifies the incoming interface of the routing entry.

interface-type interface-number: VLAN interface type and VLAN interface number.

**Description** Use the **reset multicast routing-table** command to clear the routing entries in the multicast core routing table and remove the corresponding forwarding entries in the MFC forwarding table.

The order of the *group-address* argument and the *source-address* argument can be turned over. However, you must input valid group addresses and source addresses. Otherwise, the system prompts error.

# **Related command:** reset pim routing-table, reset multicast forwarding-table and display multicast forwarding-table.

**Example** # Clear the routing entries whose group address is 225.5.4.3 from the multicast core routing table.

<SW7750> reset multicast routing-table 225.5.4.3

# **39** STATIC MULTICAST MAC ADDRESS TABLE CONFIGURATION COMMANDS

#### display mac-address multicast

| Syntax      | display mac-address multicast [ count ]                                                                                                    |
|-------------|----------------------------------------------------------------------------------------------------|
| View        | Any view                                                                                                    |
| Parameter   | count: Number of MAC entries.                                                                                                    |
| Description | Use the <b>display mac-address multicast static</b> command to display the multicast MAC address entry/entries configured on the switch.                       |
|             | Executing this command with the <b>count</b> keyword will display the information about the number of multicast MAC address entries configured on the switch.  |
| Example     | # Display all the multicast MAC address entries manually added in VLAN 1.<br><sw7750> display mac-address multicast count<br/>1 mac address(es) found</sw7750> |

## mac-address multicast interface

| Syntax      | mac-address multicast mac-address interface interface-list vlan vlan-id                                                                                                    |  |
|-------------|----------------------------------------------------------------------------------------------------|--|
|             | undo mac-address multicast [ mac-address [ interface interface-list ] vlan<br>vlan-id ]                                                                                                    |  |
| View        | System view                                                                                                    |  |
| Parameter   | mac-address: Multicast MAC address.                                                                                                    |  |
|             | vlan-id: VLAN ID.                                                                                                    |  |
|             | <i>interface-list</i> : Forwarding port list, in the format of { <i>interface-type interface-num</i> } [ <b>to</b> { <i>interface-type interface-num</i> } ] }&<1-10>. Where, <i>interface-type</i> is a port type, <i>interface-number</i> is a port number (refer to <b>interface</b> on page 205), <b>to</b> is used to specify a port range, and &<1-10> represents you can totally specify up to 10 ports and port ranges. |  |
| Description | Use the <b>mac-address multicast</b> command to manually add a multicast MAC address entry.                                                                                                    |  |

Use the **undo mac-address multicast** command to remove a multicast MAC address entry.

Each multicast MAC address entry contains: multicast address, forward port, VLAN ID, and so on.

#### Related command: display mac-address multicast.

**Example** # Add a multicast MAC address entry, with the multicast address being 0100-5e0a-0805, the forwarding port being Ethernet 2/0/1, and the native VLAN being VLAN 1.

<SW7750> system-view System View: return to User View with Ctrl+Z. [SW7750] mac-address multicast 0100-5e0a-0805 interface Ethernet 2/0/1 vlan 1

# **40 IGMP** CONFIGURATION COMMANDS

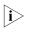

When running IP multicast protocols, Ethernet switches also provide the functions of switches. We use routers in this manual to stand for not only the common routers but also the layer 3 Ethernet switches running IP multicast protocols.

#### display igmp group

| Syntax           | <b>display igmp group</b> [ <i>group-address</i>   <b>interface</b> <i>interface-type interface-number</i> ]                                                                                                    |
|------------------|----------------------------------------------------------------------------------------------------|
| View             | Any view                                                                                                    |
| Parameter        | group-address: Address of the multicast group.                                                                                                    |
|                  | <i>interface-type interface-number</i> : VLAN interface type and VLAN interface number of the router which are used to specify a VLAN interface                                                                                                    |
| Description      | Use the <b>display igmp group</b> command to view the member information of the IGMP multicast group.                                                                                                    |
|                  | You can specify to show the information of a group or the member information of<br>the multicast group on a VLAN interface. The displayed information contains the<br>multicast groups which are joined by the downstream hosts through IGMP or<br>through command line. |
| Related command: | igmp host-join.                                                                                                    |
| Example          | # View the member information of multicast group in the system.                                                                                                    |

| <sw7750> display</sw7750> | igmp group          |              |          |
|---------------------------|---------------------|--------------|----------|
| LoopBack0 (20.20.         | 20.20): Total 3 IGM | P Groups rep | ported:  |
| Group Address             | Last Reporter       | Uptime       | Expires  |
| 225.1.1.1                 | 20.20.20.20         | 00:02:04     | 00:01:15 |
| 225.1.1.3                 | 20.20.20.20         | 00:02:04     | 00:01:15 |
| 225.1.1.2                 | 20.20.20.20         | 00:02:04     | 00:01:17 |
|                           |                     |              |          |

 Table 87
 Output description of the display igmp group command

| Field         | Description                                                   |
|---------------|---------------------------------------------------------------|
| Group address | Multicast group address                                       |
| Last Reporter | The last host reporting to join in the multicast group        |
| Uptime        | Time passed since multicast group is discovered (hh: mm: ss). |

| Field   | Description                                                                      |
|---------|----------------------------------------------------------------------------------|
| Expires | Specifies when the member will be removed from the multicast group (hh: mm: ss). |

#### **Table 87** Output description of the display igmp group command

## display igmp interface

| Syntax      | display igmp interface [ interface-type interface-number ]                                                                                                    |
|-------------|----------------------------------------------------------------------------------------------------|
| View        | Any view                                                                                                    |
| Parameter   | <i>interface-type interface-number</i> : VLAN interface type and VLAN interface number<br>of the router which are used to specify a VLAN interface. If this argument is not<br>specified, the information about all the VLAN interfaces where IGMP is running is<br>displayed.                                                                                                    |
| Description | Use the <b>display igmp interface</b> command to view the IGMP configuration and running information on a VLAN interface.                                                                                                    |
| Example     | <pre># View the IGMP configuration and running information of all VLAN interfaces.<br/><sw7750> display igmp interface<br/>Vlan-interface1 (10.153.17.99):<br/>IGMP is enabled<br/>Current IGMP version is 2<br/>Value of query interval for IGMP(in seconds): 60<br/>Value of other querier time out for IGMP(in seconds): 120<br/>Value of maximum query response time for IGMP(in seconds): 10<br/>Value of robust count for IGMP: 2<br/>Value of startup query interval for IGMP(in seconds): 15<br/>Value of last member query interval for IGMP(in seconds): 1<br/>Value of query timeout for IGMP version 1(in seconds): 400<br/>Policy to accept IGMP reports: none<br/>Querier for IGMP: 10.153.17.99 (this router)<br/>IGMP group limit is 256<br/>No IGMP group reported</sw7750></pre> |

 Table 88
 Field descriptions of the display igmp interface command

| Field                      | Description                                                                                                    |
|----------------------------|----------------------------------------------------------------------------------------------------|
| IGMP version               | IGMP version                                                                                                    |
| query interval             | Interval of general query                                                                                                    |
| querier timeout            | Timeout time of the querier                                                                                                    |
| max query response time    | Maximum time of response to query                                                                                                    |
| robust count               | IGMP robust count, that is, the times of sending IGMP group-specific query packets before the IGMP querier receives the IGMP leave packet from the host |
| startup query interval     | The startup interval of IGMP to send query packets                                                                                                    |
| last member query interval | The interval of sending IGMP group-specific query packets when the IGMP querier receives the IGMP leave packets from the host                           |
| query timeout              | Query timeout in IGMP version 1                                                                                                    |

| Field                         | Description                                                                                                    |
|-------------------------------|----------------------------------------------------------------------------------------------------|
| Policy to accept IGMP reports | The filtering policy of the IGMP multicast group to control the access to IP multicast groups                                                                 |
| Querier for IGMP              | IGMP querier                                                                                                    |
| IGMP group limit              | Limit on the number of IGMP groups added to the VLAN interface. The router does not process new IGMP packets when the number of IGMP packet exceeds the limit |

 Table 88
 Field descriptions of the display igmp interface command

## igmp enable

| Syntax           | igmp enable                                                                                                    |
|------------------|----------------------------------------------------------------------------------------------------|
|                  | undo igmp enable                                                                                                    |
| View             | VLAN interface view                                                                                                    |
| Parameter        | None                                                                                                    |
| Description      | Use <b>igmp enable</b> command to enable IGMP on an interface.                                                                                                    |
|                  | Use the <b>undo igmp enable</b> command to disable IGMP on the interface.                                                                                          |
|                  | By default, IGMP is disabled on a VLAN interface.                                                                                                    |
|                  | These commands do not take effect until the multicast routing feature is enabled.<br>After this configuration, start to configure other IGMP features.             |
| Related command: | multicast routing-enable.                                                                                                    |
| Example          | # Enable IGMP on Vlan-interface 10.                                                                                                    |
|                  | <sw7750> system-view<br/>System View: return to User View with Ctrl+Z.<br/>[SW7750] interface Vlan-interface 10<br/>[SW7750-Vlan-interface10] igmp enable</sw7750> |

### igmp group-limit

| Syntax    | igmp group-limit limit                                         |
|-----------|----------------------------------------------------------------|
|           | undo igmp group-limit                                          |
| View      | VLAN interface view                                            |
| Parameter | limit: Quantity of multicast groups, in the range of 0 to 256. |

Description Use the **igmp group-limit** command to limit the number of multicast groups on an interface. The router does not process new packets when number of IGMP groups exceeds the limit.

Use the **undo igmp group-limit** command to restore the default setting.

By default, 256 IGMP groups are added to a VLAN interface.

The new configuration overwrites the old one if you run the command for a second time.

- CAUTION:
- New groups cannot be added when the number of IGMP multicast groups has exceeded the configured limit.
- If the number of existing multicast groups on the interface is more than the configured limit, the system will remove some old groups automatically to satisfy the configured limit.
- Example # Limit the maximum number of IGMP groups on Vlan-interface10 to 100.

```
<SW7750> system-view
System View: return to User View with Ctrl+Z.
[SW7750] interface Vlan-interface 10
[SW7750-Vlan-interface10] igmp group-limit 100
```

#### igmp group-policy

| Syntax      | igmp group-policy acl-number [ 1   2   port interface-list ]                                                                                                    |
|-------------|----------------------------------------------------------------------------------------------------|
|             | undo igmp group-policy [ port interface-list ]                                                                                                    |
| View        | VLAN interface view                                                                                                    |
| Parameter   | <i>acl-number</i> : Number of the basic IP access control list number, defining a multicast group range. The value ranges from 2000 to 2999.                                                                                                    |
|             | 1: IGMP version 1.                                                                                                    |
|             | <b>2</b> : IGMP version 2. If IGMP version is not specified, version 2 will be used by default.                                                                                                    |
|             | <b>port</b> : Limits the IGMP packets passing the port and matching with the ACL rules.                                                                                                    |
|             | <i>interface-list</i> : Forwarding port list in the form of <i>interface-list</i> = { <i>interface-type interface-number</i> [ <b>to</b> { <i>interface-type interface-number</i> } ] }&<1-10>. The <i>interface-type</i> argument refers to the port type, and the <i>interface-number</i> argument refers to the port number. For the meanings and ranges of the two arguments, refer to "interface" on page 205. |
| Description | Use the <b>igmp group-policy</b> command to set the filter of multicast groups on the VLAN interface to control the access to IP multicast groups.                                                                                                    |

Use **undo igmp group-policy** command to remove the filter configured.

By default, no filter is configured, that is, a host can join any multicast group.

If you do not want the hosts on the network that the VLAN interface is on to join some multicast groups and receive packets from the multicast groups to use this command to limit the range of the multicast groups serviced by the VLAN interface.

#### Related command: igmp host-join.

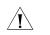

CAUTION: Ethernet ports must belong to the igmp-group-policy-enabled VLAN interfaces only.

**Example** # Configure the access-list 2000.

<SW7750> system-view System View: return to User View with Ctrl+Z. [SW7750] acl number 2000 [SW7750-acl-basic-2000] rule permit source 225.0.0.0 0.255.255.255 [SW7750-acl-basic-2000] quit

# Configure that only the hosts matching ACL 2000 rules on VLAN-interface10 can be added to the multicast group whose IGMP version is specified to 2.

[SW7750-vlan-interface10] igmp group-policy 2000 2

#### igmp group-policy vlan

| Syntax      | igmp group-policy acl-number vlan vlan-id                                                                                                    |
|-------------|----------------------------------------------------------------------------------------------------|
|             | undo igmp group-policy vlan vlan-id                                                                                                    |
| View        | Port view                                                                                                    |
| Parameter   | <i>acl-number</i> : Number of the basic IP access control list number, defining a multicast group range. The value ranges from 2000 to 2999.                                                                                                    |
|             | <i>vlan-id</i> : Specifies the ID for the VLAN to which the port belongs.                                                                                                    |
| Description | Use the <b>igmp group-policy vlan</b> command to set the filter of multicast groups on a port to control the access to the IP multicast groups.                                                                                                    |
|             | Use the <b>undo igmp group-policy vlan</b> command to remove the configured filter.                                                                                                    |
|             | By default, no filter is configured, that is, a host can join any multicast group.                                                                                                    |
|             | This command has the same function with the <b>igmp group-policy</b> command.<br>Note that the configured port must belong to the specified VLAN, and the IGMP<br>protocol must be enabled on this port; otherwise, the configuration does not<br>function. |

#### Related command: igmp group-policy, igmp host-join vlan, and igmp host-join port.

**Example** # Configure that only the hosts matching ACL 2000 rules on Ethernet 2/0/1 in VLAN-interface 10 can be added to the multicast group.

<SW7750>system-view System View: return to User View with Ctrl+Z. [SW7750] interface Vlan-interface 10 [SW7750-Vlan-interface10] igmp enable [SW7750-Vlan-interface10] quit [SW7750] interface Ethernet 2/0/1 [SW7750-Ethernet2/0/1] port access vlan 10 [SW7750-Ethernet2/0/1] igmp group-policy 2000 vlan 10

#### igmp host-join port

| Syntax           | igmp host-join group-address port interface-list                                                                                                    |
|------------------|----------------------------------------------------------------------------------------------------|
|                  | undo igmp host-join group-address port interface-list                                                                                                    |
| View             | VLAN interface view                                                                                                    |
| Parameter        | group-address: Multicast address of the multicast group that an interface will join.                                                                                                    |
|                  | <b>port</b> : Specifies the port in the VLAN interface.                                                                                                    |
|                  | <i>interface-list</i> : Forwarding port list in the form of <i>interface-list</i> = { <i>interface-type interface-number</i> ] ]&<1-10>. The <i>interface-type</i> argument refers to the port type, and the <i>interface-number</i> argument refers to the port number. For the meanings and ranges of the two arguments, refer to "interface" on page 205. |
| Description      | Use the <b>igmp host-join port</b> command to configure simulated joining in VLAN interface view.                                                                                                    |
|                  | Use <b>undo igmp host-join port</b> command to restore the default.                                                                                                    |
|                  | By default, VLAN interfaces of a switch do not belong to any multicast group.                                                                                                    |
| Related command: | igmp group-policy.                                                                                                    |
| Example          | # Add port Ethernet 2/0/1 in VLAN 10 to the multicast group 225.0.0.1.                                                                                                    |
|                  | <sw7750> system-view<br/>System View: return to User View with Ctrl+Z.<br/>[SW7750] interface Vlan-interface 10<br/>[SW7750-Vlan-interface10] igmp host-join 225.0.0.1 port Ethernet 2/0<br/>/1</sw7750>                                                                                                    |

# igmp host-join vlan

| Syntax           | igmp host-join group-address vlan vlan-id                                                                                                    |
|------------------|----------------------------------------------------------------------------------------------------|
|                  | undo igmp host-join group-address vlan vlan-id                                                                                                    |
| View             | Port view                                                                                                    |
| Parameter        | group-address: Multicast address of the multicast group that an interface will join.                                                                                                    |
|                  | <i>vlan-id</i> : Specifies the ID for the VLAN to which the port belongs.                                                                                                    |
| Description      | Use the <b>igmp host-join vlan</b> command to configure simulated joining in port view.                                                                                                    |
|                  | Use the <b>undo igmp host-join vlan</b> command to restore the default.                                                                                                    |
|                  | By default, an Ethernet port does not join any multicast group.                                                                                                    |
| Related command: | igmp group-policy.                                                                                                    |
| Example          | # Add Ethernet 2/0/1 in VLAN 10 to the multicast group at 225.0.0.1.                                                                                                    |
|                  | <sw7750>system-view<br/>System View: return to User View with Ctrl+Z.<br/>[SW7750] interface Vlan-interface 10<br/>[SW7750-Vlan-interface10] igmp enable<br/>[SW7750-Vlan-interface10] quit<br/>[SW7750] interface Ethernet 2/0/1<br/>[SW7750-Ethernet2/0/1] port access vlan 10<br/>[SW7750-Ethernet2/0/1] igmp host-join 225.0.0.1 vlan 10</sw7750> |

# igmp lastmember-queryinterval

| Syntax      | igmp lastmember-queryinterval seconds                                                                                                    |
|-------------|----------------------------------------------------------------------------------------------------|
|             | undo igmp lastmember-queryinterval                                                                                                    |
| View        | VLAN interface view                                                                                                    |
| Parameter   | <i>seconds</i> : Interval for the IGMP querier to send IGMP group-specific query packets when it receives IGMP leave packets from the host. It is in the range of 1 second to 5 seconds.   |
| Description | Use the <b>igmp lastmember-queryinterval</b> command to set the Interval for the IGMP querier to send IGMP group-specific query packets when it receives IGMP leave packets from the host. |
|             | Use the <b>undo igmp lastmember-queryinterval</b> command to restore the default value.                                                                                                    |

The interval for the IGMP querier to send IGMP group-specific query packets is one second by default.

In the shared network, that is, a same network segment including multiple hosts and multicast routers, the query router (also known as querier) is responsible for maintaining the IGMP group membership on the interface. When the IGMP v2 host leaves a group, it sends an IGMP Leave message.

When receiving the IGMP Leave message, the IGMP querier must send the IGMP group-specific query messages for specified times (by the *robust-value* argument in the **igmp robust-count** command, with default value as 2) in a specified time interval (by the *seconds* argument in the **igmp lastmember-queryinterval** command, with default value as 1 second). If other hosts which are interested in the specified group receive the IGMP query message from the IGMP query router, they will send back the IGMP Membership Report message within the specified maximum response time interval. If it receives the IGMP Membership Report message within the defined period (equal to *robust-value* × *seconds*), the IGMP query router continue to maintain the membership of this group. When receiving no IGMP Membership Report message from any hosts within the defined period, the IGMP query router considers it as timeout and stops membership maintenance for the group.

This command is only available on the IGMP query router running IGMP v2. For the host running IGMP v1, this command cannot take effect because the host does not send the IGMP Leave message when it leaves a group.

#### Related command: igmp robust-count and display igmp interface.

**Example** # Set the query interval at the Vlan-interface10 as 3 seconds.

<SW7750> system-view System View: return to User View with Ctrl+Z. [SW7750] interface Vlan-interface 10

[SW7750-Vlan-interface10] igmp lastmember-queryinterval 3

#### igmp max-response-time

| Syntax      | igmp max-response-time seconds                                                                                                    |  |
|-------------|----------------------------------------------------------------------------------------------------|--|
|             | undo igmp max-response-time                                                                                                    |  |
| View        | VLAN interface view                                                                                                    |  |
| Parameter   | <i>seconds</i> : Maximum response time in the IGMP query messages in second in the range from 1 to 25. By default, the value is 10 seconds. |  |
| Description | Use the <b>igmp max-response-time</b> command to configure the maximum response time contained in the IGMP query messages.                  |  |

Use the **undo igmp max-response-time** command to restore the default value.

The maximum query response time is 10 seconds by default.

The maximum query response time determines the period for a router to quickly detect that there are no more directly connected group members in a LAN.

Related command: display igmp group.

#### igmp proxy

| Syntax           | igmp proxy Vlan-interface interface-number                                                                                                    |
|------------------|----------------------------------------------------------------------------------------------------|
|                  | undo igmp proxy                                                                                                    |
| View             | Interface view                                                                                                    |
| Parameter        | interface-number: Proxy interface number.                                                                                                    |
| Description      | Use the <b>igmp proxy</b> command to specify an interface of the Layer 3 endpoint switch as the IGMP proxy interface of another interface.                                                |
|                  | Use the <b>undo igmp proxy</b> command to disable this configuration.                                                                                                    |
|                  | The IGMP proxy feature is disabled by default.                                                                                                    |
|                  | You must enable the PIM protocol on the interface first before enabling the <b>igmp proxy</b> command on the interface. Only one IGMP proxy interface can be configured for an interface. |
|                  | One interface cannot serve as the IGMP proxy interface of two or more interfaces.                                                                                                    |
|                  | If the IGMP proxy feature is configured on the same interface for multiple times,<br>the latest configuration takes effect.                                                               |
| Related command: | pim neighbor-policy.                                                                                                    |
| Ĩ                | CAUTION:<br>Both multicast routing and IGMP must be enabled on a proxy interface.                                                                                                    |

 Before configuring the *igmp proxy* command on an interface, make sure that PIM DM is enabled on this interface. Otherwise, the IGMP proxy feature does not take effect.

- Only one IGMP proxy interface can be configured for an interface.

#### igmp report-aggregation

| Syntax      | igmp report-aggregation                                                                                                    |
|-------------|----------------------------------------------------------------------------------------------------|
| View        | System view                                                                                                    |
| Parameter   | None                                                                                                    |
| Description | Use the <b>igmp report-aggregation</b> command to enable suppression on Layer 3 multicast IGMP report packets. On an IP-multicast-routing-enabled switch, the VLAN interface receives only the first IGMP report packet from a multicast group in a query interval. |
|             | Use the <b>undo igmp-snooping report-aggregation</b> command to disable suppression on Layer 3 multicast IGMP report packets.                                                                                                    |
|             | By default, suppression on IGMP report packets is disabled.                                                                                                    |
| Ì           | <ul> <li>You must enable IP multicast routing globally before configuring suppression<br/>on IGMP report packets.</li> </ul>                                                                                                    |
|             | <ul> <li>If IP multicast routing is disabled globally, suppression on IGMP report packets<br/>is disabled simultaneously.</li> </ul>                                                                                                    |
| Example     | # Enable suppression on Layer 3 multicast IGMP report packets on the switch.                                                                                                    |
|             | <sw7750> system-view<br/>System View: return to User View with Ctrl+Z.<br/>[SW7750] multicast routing-enable<br/>[SW7750] igmp report-aggregation</sw7750>                                                                                                    |
| -++         |                                                                                                    |

#### igmp robust-count

Syntax igmp robust-count robust-value

undo igmp robust-count

**View** VLAN interface view

- **Parameter** *robust-value*: IGMP robust value, number of sending the IGMP group-specific query packets after the IGMP querier receives the IGMP Leave packet from the host. It is in the range of 2 times to 5 times.
- **Description** Use the **igmp robust-count** command to set the number of sending the IGMP group query message after the IGMP query router receives the IGMP Leave message from the host.

Use the **undo igmp robust-count** command to restore the default value.

By default, an IGMP querier sends IGMP group-specific query packets twice.

In the shared network, that is, a same network segment including multiple hosts and multicast routers, the query router is responsible for maintaining the IGMP group membership on the interface. When the IGMP v2 host leaves a group, it sends an IGMP Leave message. When receiving the IGMP Leave message, IGMP guery router must send the IGMP group-specific guery message for specified times (by the *robust-value* parameter in the **igmp robust-count** command, with default value as 2) in a specified time interval (by the seconds parameter in the **igmp** lastmember-gueryinterval command, with default value as 1 second). If other hosts which are interested in the specific group receive the IGMP group-specific guery packets from the IGMP guery router, they will send back the IGMP Membership Report packets within the specified maximum response time interval. If it receives the IGMP Membership Report packets within the defined period (equal to *robust-value* × *seconds*), the IGMP guery router continue to maintain the membership of this group. When receiving no IGMP Membership Report packet from any hosts within the defined period, the IGMP guery router considers it as timeout and stops membership maintenance for the group.

This command is only available on the IGMP query router running IGMP v2. For the host running IGMP v1, this command cannot take effect because the host does not send IGMP Leave packets when it leaves a group.

Related command: igmp lastmember-queryinterval and display igmp interface.

**Example** # Set the robust value of the Vlan-interface 10 to 3.

<SW7750> system-view System View: return to User View with Ctrl+Z. [SW7750] interface Vlan-interface 10 [SW7750-Vlan-interface10] igmp robust-count 3

#### igmp timer other-querier-present

Syntax igmp timer other-querier-present seconds undo igmp timer other-querier-present

View VLAN interface view

- **Parameter** seconds: Presence time of the IGMP querier, in the range of 1 to 131,070 in seconds.
- **Description** Use the **igmp timer other-querier-present** command to configure the presence time of the IGMP querier.

Use the **undo igmp timer other-querier-present** command to restore the default value.

By default, the presence time of the IGMP querier is twice the value of IGMP query message interval, that is, 120 seconds.

On a shared network, i.e., there are multiple multicast routers on the same network segment, the query router (querier for short) takes charge of sending query messages periodically on the interface. If other non-queriers receive no query messages within the valid period, the router will consider the previous querier to be invalid and the router itself becomes a querier.

In IGMP version 1, the selection of a querier is determined by the multicast routing protocol. In IGMP version 2, the router with the lowest IP address on the shared network segment acts as the querier.

#### **Related command:** igmp timer query, and display igmp interface.

seconds.

**Example** # Set the querier to expire after 300 seconds.

<SW7750> system-view System View: return to User View with Ctrl+Z. [SW7750] interface Vlan-interface 10 [SW7750-Vlan-interface10] igmp timer other-querier-present 300

#### igmp timer query

| Syntax      | igmp timer query seconds                                                                                                 |  |
|-------------|----------------------------------------------------------------------------------------------------|--|
|             | undo igmp timer query                                                                                                    |  |
| View        | VLAN interface view                                                                                                    |  |
| Parameter   | <i>seconds</i> : Interval at which a router transmits IGMP query messages, in the range of 1 to 65,535 seconds.          |  |
| Description | Use the <b>igmp timer query</b> command to configure the interval at which a router interface sends IGMP query messages. |  |
|             | Use the <b>undo igmp timer query</b> command to restore the default value.                                               |  |
|             | By default, a router interface transmits IGMP query messages at the interval of 60                                       |  |

A multicast router periodically sends out IGMP query messages to attached segments to find hosts that belong to different multicast groups. The query interval can be modified according to the practical conditions of the network.

#### **Related command:** igmp timer other-querier-present.

**Example** # Configure to transmit the host-query message every 150 seconds via VLAN-interface2.

<SW7750> system-view System View: return to User View with Ctrl+Z. [SW7750] interface Vlan-interface 2 [SW7750-Vlan-interface2] igmp timer query 150

#### igmp version

| Syntax      | igmp version { 1   2 }                                                                                                    |
|-------------|----------------------------------------------------------------------------------------------------|
|             | undo igmp version                                                                                                    |
| View        | VLAN interface view                                                                                                    |
| Parameter   | 1: IGMP Version 1.                                                                                                    |
|             | 2: IGMP Version 2.                                                                                                    |
| Description | Use the <b>igmp version</b> command to specify the version of IGMP that a router uses.                                                                                   |
|             | Use the <b>undo igmp version</b> command to restore the default value.                                                                                                   |
|             | The default IGMP version is IGMP version 2.                                                                                                    |
|             | All routers on a subnet must support the same version of IGMP. After detecting the presence of IGMP Version 1 system, a router cannot automatically switch to Version 1. |
| Example     | # Run IGMP Version 1 on VLAN-interface10.                                                                                                    |
|             | <sw7750> system-view<br/>System View: return to User View with Ctrl+Z.<br/>[SW7750] interface Vlan-interface 10<br/>[SW7750-Vlan-interface10] igmp version 1</sw7750>    |

#### reset igmp group

**Syntax** reset igmp group { all | interface interface-type interface-number { all | group-address [ group-mask ] } }

View User view

 Parameter
 all: All IGMP groups.

 interface-type interface-number: VLAN interface type and VLAN interface number.

 group-address: IGMP group address.

 group-mask: Mask of IGMP group address.

 Description

 Use the reset igmp group command to delete an existing IGMP group from the VLAN interface. The deleted group can be added to the VLAN interface again.

 Example
 # Delete all IGMP groups on all the VLAN interfaces.

 <SW7750> reset igmp group all

 # Delete all IGMP groups on Vlan-interface10.

 <SW7750> reset igmp group interface Vlan-interface10 all

 # Delete the group 225.0.0.1 from Vlan-interface10.

 <SW7750> reset igmp group interface Vlan-interface10 all

# Delete the IGMP groups ranging from 225.1.1.0 to 225.1.1.255 on Vlan-interface10.

<SW7750> reset igmp group interface Vlan-interface10 225.1.1.0 255.2 55.255.0

# **PIM CONFIGURATION COMMANDS**

#### bsr-policy

| Syntax      | bsr-policy acl-number                                                                                                    |
|-------------|----------------------------------------------------------------------------------------------------|
|             | undo bsr-policy                                                                                                    |
| View        | PIM view                                                                                                    |
| Parameter   | <i>acl-number</i> : ACL number imported in BSR filtering policy, in the range of 2,000 to 2,999.                                                                                                    |
| Description | Use the <b>bsr-policy</b> command to limit the range of legal BSRs to prevent BSR proofing.                                                                                                    |
|             | Use the <b>undo bsr-policy</b> command to restore the default setting, that is, no range limit is set and all received messages are taken as legal.                                                                                                    |
|             | In the PIM SM network using BSR (bootstrap router) mechanism, every router can<br>set itself as C-BSR (candidate BSR) and take the authority to advertise RP<br>information in the network once it wins in the contention. To prevent malicious<br>BSR proofing in the network, the following two measures need to be taken:                                                                                                    |
|             | Prevent the router from being spoofed by hosts though faking legal BSR messages to modify RP mapping. BSR messages are of multicast type and their TTL is 1, so this type of attacks often hit edge routers. Fortunately, BSRs are inside the network, while assaulting hosts are outside, therefore neighbor and RPF checks can be used to stop this type of attacks.                                                                                                    |
|             | If a router in the network is manipulated by an attacker, or an illegal router is accessed into the network, the attacker may set itself as C-BSR and try to win the contention and gain authority to advertise RP information among the network. Since the router configured as C-BSR shall propagate BSR messages, which are multicast messages sent hop by hop with TTL as 1, among the network, then the network cannot be affected as long as the peer routers do not receive these BSR messages. One way is to configure <b>bsr-policy</b> on each router to limit legal BSR range, for example, only 1.1.1.1/32 and 1.1.1.2/32 can be BSR, thus the routers cannot receive or forward BSR messages other than these two. Even legal BSRs cannot contest with them. |
|             | Problems may still exist if a legal BSR is attacked, though these two measures can                                                                                                    |

Problems may still exist if a legal BSR is attacked, though these two measures can effectively guarantee high BSR security.

The **source** parameter in the **rule** command is translated as BSR address in the **bsr-policy** command.

| Related command: | acl, rule (Basic ACL), rule (Advanced ACL), rule (Layer 2 ACL), and rule (user-defined ACL).                                                                                                    |
|------------------|----------------------------------------------------------------------------------------------------|
| Example          | # Configure BSR filtering policy on routers, only 101.1.1.1/32 can be BSR.                                                                                                    |
|                  | <sw7750> system-view<br/>System View: return to User View with Ctrl+Z.<br/>[SW7750] multicast routing-enable<br/>[SW7750] pim<br/>[SW7750-pim] bsr-policy 2000<br/>[SW7750-pim] quit<br/>[SW7750] acl number 2000<br/>[SW7750-acl-basic-2000] rule 0 permit source 101.1.1.1 0</sw7750> |

#### c-bsr

Related

| Syntax      | <b>c-bsr</b> interface-type interface-number hash-mask-len [ priority ]                                                                                                    |
|-------------|----------------------------------------------------------------------------------------------------|
|             | undo c-bsr                                                                                                    |
| View        | PIM view                                                                                                    |
| Parameter   | <i>interface-type interface-number</i> : Specifies the VLAN interface. The candidate BSR is configured on the VLAN interface. PIM-SM must be enabled on the VLAN interface first.                                               |
|             | hash-mask-len: Length of the mask. The value ranges from 0 to 32.                                                                                                    |
|             | <i>priority</i> : Priority of the candidate BSR. The larger the value of the priority, the higher the priority of the BSR. The value ranges from 0 to 255. By default, the priority is 0.                                       |
| Description | Use the <b>c-bsr</b> command to configure a candidate BSR.                                                                                                    |
|             | Use the <b>undo c-bsr</b> command to remove the candidate BSR configured.                                                                                                    |
|             | By default, no candidate BSR is set.                                                                                                    |
|             | When configure the candidate BSR, the larger bandwidth should be guaranteed since a great amount of information will be exchanged between BSR and other devices in the PIM domain.                                              |
| ed command: | pim sm.                                                                                                    |
| Example     | <pre># Configure the switch as a BSR with priority 2 (and the C-BSR address is<br/>designated as the IP address of VLAN-interface10).<br/><sw7750> system-view<br/>System View: return to User View with Ctrl+Z.</sw7750></pre> |
|             |                                                                                                    |

[SW7750] multicast routing-enable [SW7750] pim [SW7750-pim] c-bsr vlan-interface 10 24 2

## c-rp

| Syntax           | <b>c-rp</b> interface-type interface-number [ <b>group-policy</b> acl-number   <b>priority</b> priority-value ]*                                                                                                    |
|------------------|----------------------------------------------------------------------------------------------------|
|                  | undo c-rp { interface-type interface-number   all }                                                                                                    |
| View             | PIM view                                                                                                    |
| Parameter        | <i>interface-type interface-number</i> : Specifies the VLAN interface whose IP address is advertised as a candidate RP address.                                                                                                    |
|                  | <i>acl-number</i> : Number of the basic ACL that defines a group range, which is the service range of the advertised RP. The value ranges from 2000 to 2999.                                                                                                    |
|                  | <i>priority-value</i> : Priority value of candidate RP, in the range of 0 to 255. The greatest value corresponds to the lowest priority level                                                                                                    |
|                  | all: Remove all candidate RP configurations.                                                                                                    |
| Description      | Use the <b>c-rp</b> command to configure the router to advertise itself as a candidate RP.                                                                                                    |
|                  | Use the <b>undo c-rp</b> command to remove the configuration.                                                                                                    |
|                  | By default, no candidate RP is configured, and the value of RP priority is 0.                                                                                                    |
|                  | When configuring the candidate RP, a relatively large bandwidth should be reserved for the router and other devices in the PIM domain.                                                                                                    |
| Related command: | c-bsr.                                                                                                    |
| Example          | # Configure the switch to advertise the BSR that the switch itself is the C-RP in the PIM. The standard access list 2000 defines the groups related to the RP. The address of C-RP is designated as the IP address of VLAN-interface10.                                                              |
|                  | <sw7750> system-view<br/>System View: return to User View with Ctrl+Z.<br/>[SW7750] multicast routing-enable<br/>[SW7750] acl number 2000<br/>[SW7750-acl-basic-2000] rule permit source 225.0.0.0 0.255.255.255<br/>[SW7750] pim<br/>[SW7750-pim] c-rp vlan-interface 10 group-policy 2000</sw7750> |

crp-policy

#### undo crp-policy

- **View** PIM view
- **Parameter** *acl-number*: ACL number imported in C-RP filtering policy, ranging from 3000 to 3999.
- **Description** Use the **crp-policy** command to limit the range of legal C-RP, as well as target service group range of each C-RP, prevent C-RP proofing.

Use the **undo crp-policy** command to restore the default setting, that is, no range limit is set and all received messages are taken as legal.

In the PIM SM network using BSR mechanism, every router can set itself as C-RP (candidate rendezvous point) servicing particular groups. If elected, a C-RP becomes the RP servicing the current group.

In BSR mechanism, a C-RP router unicast C-RP messages to the BSR, which then propagates the C-RP messages among the network by BSR message. To prevent C-RP spoofing, you need to configure **crp-policy** on the BSR to limit legal C-RP range and their service group range. Since each C-BSR has the chance to become BSR, you must configure the same filtering policy on each C-BSR router.

This command uses the ACLs numbered between 3000 and 3999. The **source** parameter in the **rule** command is translated as C-RP address in the **crp-policy** command, and the **destination** parameter as the service group range of this C-RP address. For the C-RP messages received, only when their C-RP addresses match the **source** address and their server group addresses are subset of those in ACL, can the be considered as matched.

# **Related command:** acl, rule (Basic ACL), rule (Advanced ACL), rule (Layer 2 ACL), and rule (user-defined ACL).

**Example** # Configure C-RP filtering policy on the C-BSR routers, allowing only 1.1.1.1/32 as C-RP and to serve only for the groups 225.1.0.0/16.

<SW7750> system-view System View: return to User View with Ctrl+Z. [SW7750] multicast routing-enable [SW7750] pim [SW7750-pim] crp-policy 3000 [SW7750-pim] quit [SW7750] acl number 3000 [SW7750-acl-adv-3000] rule 0 permit source 1.1.1.1 0 destination 225.1.0.0 0.0.255.255

#### display pim bsr-info

| Syntax | displ | ay pim | bsr-info |
|--------|-------|--------|----------|
|--------|-------|--------|----------|

View Any view

Parameter None

**Description** Use the **display pim bsr-info** command to view the BSR information.

**Related command:** c-bsr, and c-rp.

Example # Display the BSR information.
 <SW7750> display pim bsr-info
 Current BSR Address: 20.20.20.30

Priority: 0 Mask Length: 30 Expires: 00:01:55 Local host is BSR

 Table 89
 Field descriptions of the display pim bsr-info command

| Field             | Description        |
|-------------------|--------------------|
| BSR               | Bootstrap router   |
| Priority          | Priority of BSR    |
| Mask Length: 30   | Length of mask     |
| Expires: 00:01:55 | Value of the timer |

## display pim interface

| display pim interface [ interface-type interface-number ]                                                                                                    |  |
|----------------------------------------------------------------------------------------------------|--|
| Any view                                                                                                    |  |
| <i>interface-type interface-number</i> : Interface type and interface number, used to specify the VLAN interface.                                                                                                    |  |
| Use the <b>display pim interface</b> command to view the PIM configuration information of the interface.                                                                                                    |  |
| If neither the VLAN interface type nor the VLAN interface number is specified, the PIM configuration information of all VLAN interfaces is displayed; if both the VLAN interface type and the VLAN interface number are specified, the PIM configuration information about the specified VLAN interface is displayed.                                                                                                    |  |
| <pre># Display the PIM configuration information about the VLAN interface.<br/><sw7750> display pim interface<br/>PIM information of VLAN-interface 2:<br/>IP address of the interface is 10.10.1.20<br/>PIM is enabled on interface<br/>PIM version is 2<br/>PIM mode is Sparse<br/>PIM query interval is 30 seconds<br/>PIM neighbor limit is 128<br/>PIM neighbor policy is none<br/>Total 1 PIM neighbor on interface<br/>PIM DR(designated router) is 10.10.1.20</sw7750></pre> |  |
|                                                                                                    |  |

| Field               | Description                                                                                                   |
|---------------------|----------------------------------------------------------------------------------------------------|
| PIM version         | Version of PIM                                                                                                |
| PIM mode            | PIM mode enabled on the VLAN interface (DM or SM)                                                             |
| PIM query interval  | Hello packet interval                                                                                         |
| PIM neighbor limit  | Limit of the PIM neighbors on the VLAN interface. No neighbor can be added any more when the limit is reached |
| PIM neighbor policy | Filtering policy of the PIM neighbors on the current interface                                                |
| PIM DR              | Designated router                                                                                             |

| Table 90 | Field descriptions  | of the <b>display</b> | pim interface  | command |
|----------|---------------------|-----------------------|----------------|---------|
|          | i leia aescriptions | or the alsplay        | pinn interrace | commun  |

## display pim neighbor

| Syntax      | display pim neighbor [ interface interface-type interface-number ]                                                                                                    |                                                                             |  |  |
|-------------|----------------------------------------------------------------------------------------------------|-----------------------------------------------------------------------------|--|--|
| View        | Any view                                                                                                    | Any view                                                                    |  |  |
| Parameter   | <i>interface-type inter</i><br>specify the VLAN ir                                                                                                    | <i>face-number</i> : Interface type and interface number, used to nterface. |  |  |
| Description | Use the <b>display pim neighbor</b> command to view the PIM neighbor information discovered by the VLAN interface of the switch. If the VLAN interface parameter is specified, only the PIM neighbor information about the specified VLAN interface is displayed. |                                                                             |  |  |
| Example     | # Display the PIM neighbor information discovered by the VLAN interface of the neighbor.                                                                                                    |                                                                             |  |  |
|             | <sw7750> display<br/>Neighbor's Addre<br/>8.8.8.6<br/><b>Table 91</b> Field desc</sw7750>                                                                                                    |                                                                             |  |  |
|             | Field                                                                                                    | Description                                                                 |  |  |
|             | Neighbor's Address                                                                                                    | Neighbor address                                                            |  |  |
|             | Interface name                                                                                                    | VLAN interface where the neighbor has been discovered                       |  |  |
|             | Uptime                                                                                                    | Time passed since the multicast group has been discovered                   |  |  |
|             | Expires                                                                                                    | Specifies when the member will be removed from the group                    |  |  |

## display pim routing-table

Syntax display pim routing-table [ { { \*g [ group-address [ mask { mask-length | mask } ]] | \*\*rp [ rp-address [ mask { mask-length | mask }]] } | { group-address [ mask { mask-length | mask }] | source-address [ mask { mask-length | mask }] } \* } | incoming-interface { interface-type interface-number | null } | { dense-mode | sparse-mode }] \*

View Any view

**Parameter \*\*rp**: (**\***, **\***, RP) route entry.

\***g**: (\*, G) route entry.

group-address: Address of the multicast group.

source-address: IP address of the multicast source.

**incoming-interface** *interface-type interface-number*: View the route entry whose incoming VLAN interface is the specified VLAN interface.

null: Specifies the VLAN interface type as Null.

dense-mode: Specifies the multicast routing protocol as PIM-DM.

**sparse-mode**: Specifies the multicast routing protocol as PIM-SM.

**Description** Use the **display pim routing-table** command to view information about the PIM multicast routing table.

The displayed information about the PIM multicast routing table includes the SPT information and RPF information.

**Example** # Display the information about the PIM multicast routing table.

<SW7750> display pim routing-table PIM-SM Routing Table Total 0 (\*,\*,RP)entry, 0 (\*,G)entry, 2 (S,G)entries

(192.168.1.2, 224.2.178.130), Protocol 0x20: PIMSM, Flag 0x4: SPT UpTime: 23:59, Timeout after 196 seconds Upstream interface: VLAN-interface2, RPF neighbor: NULL Downstream interface list: NULL

(192.168.1.2, 224.2.181.90), Protocol 0x20: PIMSM, Flag 0x4: SPT UpTime: 23:59, Timeout after 196 seconds Upstream interface: VLAN-interface2, RPF neighbor: NULL Downstream interface list: NULL

Total 2 entries listed

 Table 92
 Field descriptions of the display routing-table command

| Field  | Description                       |
|--------|-----------------------------------|
| RP     | Rendezvous Point                  |
| (S,G)  | (source address, multicast group) |
| PIM-SM | PIM Sparse Mode                   |
| SPT    | Shortest Path Tree                |
| RPF    | Reverse Path Forwarding           |

# display pim rp-info

| Syntax      | display pim rp-info [ group-address ]                                                                                                    |
|-------------|----------------------------------------------------------------------------------------------------|
| View        | Any view                                                                                                    |
| Parameter   | <i>group-address</i> : Specifies the group address to display. If no multicast group is specified, the RP information about all multicast groups will be displayed. |
| Description | Use the <b>display pim rp-info</b> command to view the RP information of the multicast group.                                                                       |
|             | In addition, this command can also display the BSR and static RP information.                                                                                       |
| Example     | # View the RP information of the multicast group                                                                                                    |
|             | <sw7750> display pim rp-info<br/>PIM-SM RP-SET information:<br/>BSR is: 4.4.4.6</sw7750>                                                                            |
|             | Group/MaskLen: 224.0.0.0/4<br>RP 4.4.4.6<br>Version: 2<br>Priority: 0                                                                                               |
|             | Uptime: 00:39:50<br>Expires: 00:01:40                                                                                                    |
|             | Table 93         Field descriptions of the display pim rp-info command                                                                                              |
|             | Field Description                                                                                                    |
|             | PIM-SM RP-SET information: Combination of RP information sets                                                                                                    |

|                            | Beschption                                                                                                    |
|----------------------------|----------------------------------------------------------------------------------------------------|
| PIM-SM RP-SET information: | Combination of RP information sets                                                                                         |
| BSR is: 4.4.4.6            | BSR is the VLAN interface of 4.4.4.6 in the network                                                                        |
| Group/MaskLen: 224.0.0.0/4 | The RP whose group address is 224.0.0.0 and mask length is 4                                                               |
| RP 4.4.4.6                 | is the virtual interface of the IP address 4.4.4.6.                                                                        |
| Version: 2                 | The priority of the version 2 RP is 0. It is up for 39 minutes and 50 seconds and expires in one minutes and forty seconds |
| Priority: 0                |                                                                                                    |
| Uptime: 00:39:50           |                                                                                                    |
| Expires: 00:01:40          |                                                                                                    |

## pim

| Syntax    | pim         |  |
|-----------|-------------|--|
|           | undo pim    |  |
| View      | System view |  |
| Parameter | None        |  |

**Description** Use the **pim** command to enter PIM view to configure the global PIM parameters. You cannot use the **pim** command to enable the PIM protocol.

Use the **undo pim** command to exit PIM view to system view and clear the global PIM configuration parameters.

**Example** # Enter PIM view.

<SW7750> system-view System View: return to User View with Ctrl+Z. [SW7750] multicast routing-enable [SW7750] pim [SW7750-pim]

### pim bsr-boundary

| Syntax           | pim bsr-boundary                                                                                                    |  |
|------------------|----------------------------------------------------------------------------------------------------|--|
|                  | undo pim bsr-boundary                                                                                                    |  |
| View             | VLAN interface view                                                                                                    |  |
| Parameter        | None                                                                                                    |  |
| Description      | Use the <b>pim bsr-boundary</b> command to configure a VLAN interface of the switch as the PIM domain boundary.                                                                                                    |  |
|                  | Use the <b>undo pim bsr-boundary</b> command to remove the configured PIM domain boundary.                                                                                                    |  |
|                  | The switch does not set any PIM domain boundary by default.                                                                                                    |  |
|                  | After you use this command to set a PIM area boundary on a VLAN interface, all<br>Bootstrap messages cannot cross this domain boundary. However, the other PIM<br>packets can pass this domain boundary. In this way, you can divide the<br>PIM-SM-running network into multiple domains, each of which uses a different<br>Bootstrap router. |  |
|                  | Note that you cannot use this command to set up a multicast boundary. Instead, what you use this command to set up is just a PIM Bootstrap packet boundary.                                                                                                    |  |
| Related command: | c-bsr.                                                                                                    |  |
| Example          | # Configure domain boundary on VLAN-interface10.                                                                                                    |  |
|                  | <sw7750> system-view<br/>System View: return to User View with Ctrl+Z.<br/>[SW7750] multicast routing-enable<br/>[SW7750] pim<br/>[SW7750] interface Vlan-interface 10<br/>[SW7750-Vlan-interface10] pim bsr-boundary</sw7750>                                                                                                    |  |

# pim dm

| Syntax      | pim dm                                                                                                    |  |  |  |
|-------------|----------------------------------------------------------------------------------------------------|--|--|--|
|             | undo pim dm                                                                                                    |  |  |  |
| View        | VLAN interface view                                                                                                    |  |  |  |
| Parameter   | None                                                                                                    |  |  |  |
| Description | Use the <b>pim dm</b> command to enable PIM-DM.                                                                                                    |  |  |  |
|             | Use the <b>undo pim dm</b> command to disable PIM-DM.                                                                                                    |  |  |  |
|             | By default, PIM-DM is disabled.                                                                                                    |  |  |  |
|             | Once enabled PIM-DM on an interface, PIM-SM cannot be enabled on the same interface and vice versa.                                                                                                 |  |  |  |
| Example     | # Enable the PIM-DM protocol on VLAN-interface10 of the Ethernet switch.                                                                                                    |  |  |  |
|             | <sw7750> system-view<br/>System View: return to User View with Ctrl+Z.<br/>[SW7750] multicast routing-enable<br/>[SW7750] interface Vlan-interface 10<br/>[SW7750-Vlan-interface10] pim dm</sw7750> |  |  |  |

## pim neighbor-limit

| Syntax      | pim neighbor-limit limit                                                                                                    |  |  |  |
|-------------|----------------------------------------------------------------------------------------------------|--|--|--|
|             | undo pim neighbor-limit                                                                                                    |  |  |  |
| View        | VLAN interface view                                                                                                    |  |  |  |
| Parameter   | <i>limit</i> : Upper limit of PIM neighbors on the VLAN interface, in the range of 0~128.                                                                                              |  |  |  |
| Description | <b>n</b> Use the <b>pim neighbor-limit</b> command to limit the number PIM neighbors on a router interface. No neighbor can be added to the router any more when the limit is reached. |  |  |  |
|             | Use the <b>undo pim neighbor-limit</b> command to restore the default setting.                                                                                                    |  |  |  |
|             | By default, the number of PIM neighbors on a VLAN interface is limited within 128.                                                                                                    |  |  |  |
|             | If the number of existing PIM neighbors exceeds the configured limit, they will not be deleted.                                                                                        |  |  |  |
|             |                                                                                                    |  |  |  |

**Example** # Limit the number of PIM neighbors on Vlan-interface10 within 50.

```
<SW7750> system-view
System View: return to User View with Ctrl+Z.
[SW7750] multicast routing-enable
[SW7750] interface Vlan-interface 10
[SW7750-Vlan-interface10] pim neighbor-limit 50
```

## pim neighbor-policy

| Syntax      | pim neighbor-policy acl-number                                                                                                    |  |  |  |
|-------------|----------------------------------------------------------------------------------------------------|--|--|--|
|             | undo pim neighbor-policy                                                                                                    |  |  |  |
| View        | VLAN interface view                                                                                                    |  |  |  |
| Parameter   | acl-number: Basic ACL number, in the range of 2000 to 2999.                                                                                                    |  |  |  |
| Description | Use the <b>pim neighbor-policy</b> command to configure the router to filter the PIN neighbors on the current VLAN interface.                                                                                                    |  |  |  |
|             | Use the <b>undo pim neighbor-policy</b> command to disable the filtering.                                                                                                    |  |  |  |
|             | Only the routers that match the filtering rule in the ACL can serve as a PIM neighbor of the current VLAN interface.                                                                                                    |  |  |  |
|             | The new configuration overwrites the old one if you run the command for a second time.                                                                                                    |  |  |  |
| Example     | # Configure that 10.10.1.2 can serve as a PIM neighbor of the Vlan-interface10, but not 10.10.1.1.                                                                                                    |  |  |  |
|             | <sw7750> system-view<br/>System View: return to User View with Ctrl+Z.<br/>[SW7750] multicast routing-enable<br/>[SW7750] interface Vlan-interface 10<br/>[SW7750-Vlan-interface10] pim neighbor-policy 2000<br/>[SW7750-Vlan-interface10] quit<br/>[SW7750] acl number 2000<br/>[SW7750-acl-basic-2000] rule permit source 10.10.1.2 0<br/>[SW7750-acl-basic-2000] rule deny source 10.10.1.1 0</sw7750> |  |  |  |

## pim sm

Syntax pim sm

undo pim sm

**View** VLAN interface view

Parameter None

DescriptionUse the pim sm command to enable the PIM-SM protocol.<br/>Use the undo pim sm command to disable the PIM-SM protocol.<br/>By default, the switch disables the PIM-SM protocol.<br/>You must enable the PIM-SM protocol on each VLAN interface respectively.<br/>Generally, the PIM-SM protocol is enabled on each VLAN interface.Related command:multicast routing-enable.Example# Enable the PIM-SM protocol on VLAN-interface10.<br/><\$W7750> system-view<br/>System View: return to User View with Ctrl+Z.<br/>[SW7750] multicast routing-enable<br/>[SW7750-Vlan-interface10] pim sm

## pim timer hello

| Syntax      | pim timer hello seconds                                                                                                    |  |  |
|-------------|----------------------------------------------------------------------------------------------------|--|--|
|             | undo pim timer hello                                                                                                    |  |  |
| View        | VLAN interface view                                                                                                    |  |  |
| Parameter   | <i>seconds</i> : Interval at which a VLAN interface sends Hello packets, in the range of 1 second to 18,000 seconds.                                                                                                    |  |  |
| Description | Use the <b>pim timer hello</b> command to set the interval at which a VLAN interface sends Hello packets.                                                                                                    |  |  |
|             | Use the <b>undo pim timer hello</b> command to restore the default value of the interval.                                                                                                    |  |  |
|             | By default, a VLAN interface sends Hello packets at the interval of 30 seconds.                                                                                                    |  |  |
|             | When the PIM-SM protocol is enabled on a VLAN interface, the switch will<br>periodically send Hello packets to the network devices supporting PIM. If the VLAN<br>interface receives Hello packets, it means that the VLAN interface has neighboring<br>network devices supporting PIM, and the VLAN interface will add the neighbors<br>into its own neighbor list. If the VLAN interface does not receive any Hello packet<br>from a neighbor in its neighbor list within the specified time, the neighbor is<br>considered to have left the multicast group. |  |  |
| Example     | # Configure to VLAN-interface 10 of the switch to send Hello packet at the interval of 40 seconds.                                                                                                    |  |  |
|             | <sw7750> system-view<br/>System View: return to User View with Ctrl+Z.<br/>[SW7750] multicast routing-enable</sw7750>                                                                                                    |  |  |

[SW7750] interface Vlan-interface 10 [SW7750-Vlan-interface10] pim timer hello 40

## register-policy

| Syntax               | register-policy acl-number                                                                                                    |
|----------------------|----------------------------------------------------------------------------------------------------|
|                      | undo register-policy                                                                                                    |
| View                 | PIM view                                                                                                    |
| Parameter            | <i>acl-number</i> : Number of IP advanced ACL, defining the rule of filtering the source and group addresses. The value ranges from 3000 to 3999.                                                                                                    |
| Description          | Use the <b>register-policy</b> command to configure a RP to filter the register packets sent by the DR in the PIM-SM network and to accept the specified packets only.                                                                                                    |
|                      | Use the <b>undo register-policy</b> command to remove the configured packet filtering.                                                                                                    |
| Example              | # If the local device is the RP in the network, using the following command can only accept multicast message register of the source sending multicast address in the range of 225.1.0.0/16 on network segment 10.10.0.0/16.                                                                                                    |
|                      | <sw7750> system-view<br/>System View: return to User View with Ctrl+Z.<br/>[SW7750] acl number 3010<br/>[SW7750-acl-adv-3010] rule permit ip source 10.10.0.0 0.0.255.255 destination 225.1.0.0 0.0.25<br/>5.255<br/>[SW7750-acl-adv-3010] quit<br/>[SW7750-acl-adv-3010] quit<br/>[SW7750] multicast routing-enable<br/>[SW7750] pim<br/>[SW7750-pim] register-policy 3010</sw7750> |
| spt-switch-threshold |                                                                                                    |
| Syntax               | <pre>spt-switch-threshold { traffic-rate   infinity } [ group-policy acl-number [ order   order-value ] ]</pre>                                                                                                    |
|                      | undo spt-switch-threshold { traffic-rate   infinity } [ group-policy acl-number ]                                                                                                    |

View PIM view

**Parameter** *traffic-rate*: Rate of sending multicast packets, in kbps ranging from 0 to 65,535.

**infinity**: Specifies that RPT-to-SPT switchover never takes place.

*acl-number*: Basic ACL number, in the range of 2000 to 2999. It defines a group range in which the rate of sending multicast packets is suppressed.

**Description** Use the **spt-switch-threshold** command to configure the threshold for performing RPT-to-SPT switchover.

Use the **undo spt-switch-threshold** command to restore the threshold for performing RPT-to-SPT switchover to the default value.

By default, the threshold for performing RPT-to-SPT switchover is 0.

In PIM-SM, Ethernet switches forward multicast packets through the RPT initially. If the rate of sending multicast packets exceeds the specified threshold, the last-hop switch of the multicast packets will perform RPT-to-SPT switchover.

i>

Only the threshold 0 and the **infinity** keyword are supported currently.

- If the threshold is set to 0, the last-hop switch performs RPT-to-SPT switchover upon receiving the first multicast packet.
- The **infinity** keyword specifies that RPT-to-SPT switchover never takes place.

**Example** # Set the threshold for perform RPT-to-SPT switchover to 0, that is, specify the last-hop switch to perform RPT-to-SPT switchover upon receiving the first multicast packet.

<SW7750> system-view System View: return to User View with Ctrl+Z. [SW7750] pim [SW7750-pim] spt-switch-threshold 0

#### reset pim neighbor

| Syntax           | <pre>reset pim neighbor { all   { neighbor-address   interface interface-type interface-number } * }</pre>             |  |  |
|------------------|----------------------------------------------------------------------------------------------------|--|--|
| View             | User view                                                                                                    |  |  |
| Parameter        | all: All PIM neighbors                                                                                                 |  |  |
|                  | neighbor-address: Specifies neighbor address.                                                                          |  |  |
|                  | interface interface-type interface-number: Specifies VLAN interface.                                                   |  |  |
| Description      | Use the <b>reset pim neighbor</b> command to clear all PIM neighbors or PIM neighbors on the specified VLAN interface. |  |  |
| Related command: | display pim neighbor.                                                                                                  |  |  |
| Example          | # Clear the PIM neighbor 25.5.4.3.                                                                                     |  |  |
|                  | <sw7750> reset pim neighbor 25.5.4.3</sw7750>                                                                          |  |  |

#### reset pim routing-table

Syntax reset pim routing-table { all | { group-address [ mask group-mask | mask-length group-mask-length ] | source-address [ mask source-mask |

mask-length source-mask-length ] | { incoming-interface interface-type
interface-number } } \* }

View User view

**Parameter** all: All PIM neighbors

group-address: Specifies group address.

mask group-mask: Specifies group mask.

group-mask-length: Specifies mask length of the group address.

source-address: Specifies source address.

mask source-mask: Specifies source mask.

source-mask-length: Specifies mask length of the group address.

**incoming-interface**: Specifies incoming interface for the route entry in PIM routing table.

*interface-type interface-number*: Specifies the VLAN interface.

**Description** Use the **reset pim routing-table** command to clear all PIM route entries or the specified PIM route entry.

You can type in source address first and group address after in the command, as long as they are valid. Error information will be given if you type in invalid addresses.

If in this command, the *group-address* is 224.0.0.0/4 and *source-address* is the RP address (where group address can have a mask, but the resulted IP address must be 224.0.0.0, and source address has no mask), then it means only the (\*, \*, RP) item will be cleared.

If in this command, the *group-address* is any a group address, and *source-address* is 0 (where group address can have a mask, and source address has no mask), then only the (\*, G) item will be cleared.

This command shall clear not only multicast route entries from PIM routing table, but also the corresponding route entries and forward entries in the multicast core routing table and MFC.

#### Related command: reset multicast routing-table, reset multicast forwarding-table, and display pim routing-table.

**Example** # Clear the route entries with group address 225.5.4.3 from the PIM routing table. <SW7750> reset pim neighbor 25.5.4.3

## source-policy

static-rp

| Syntax      | source-policy acl-number                                                                                                    |  |  |  |
|-------------|----------------------------------------------------------------------------------------------------|--|--|--|
|             | undo source-policy                                                                                                    |  |  |  |
| View        | PIM view                                                                                                    |  |  |  |
| Parameter   | acl-number: Basic or advanced ACL, in the range of 2000 to 3999.                                                                                                    |  |  |  |
| Description | Use the <b>source-policy</b> command to configure the router to filter the received multicast data packets according to the source address or group address.                                                 |  |  |  |
|             | Use the <b>undo source-policy</b> command to remove the configuration.                                                                                                    |  |  |  |
|             | If resource address filtering is configured, as well as basic ACLs, then the router filters the resource addresses of all multicast data packets received. Those not matched will be discarded.              |  |  |  |
|             | If resource address filtering is configured, as well as advanced ACLs, then the router filters the resource and group addresses of all multicast data packets received. Those not matched will be discarded. |  |  |  |
|             | When this feature is configured, the router filters not only multicast data, but the multicast data encapsulated in the registration packets.                                                                |  |  |  |
|             | The new configuration overwrites the old one if you run the command for a second time.                                                                                                    |  |  |  |
| Example     | # Set to receive the multicast data packets from source address 10.10.1.2, but discard those from 10.10.1.1.                                                                                                 |  |  |  |
|             | <sw7750> system-view<br/>System View: return to User View with Ctrl+Z.</sw7750>                                                                                                    |  |  |  |
|             | [SW7750] multicast routing-enable<br>[SW7750] pim                                                                                                    |  |  |  |
|             | [SW7750-pim] source-policy 2000<br>[SW7750-pim] quit                                                                                                    |  |  |  |
|             | [SW7750] acl number 2000<br>[SW7750-acl-basic-2000] rule permit source 10.10.1.2 0                                                                                                    |  |  |  |
|             | [SW7750-acl-basic-2000] rule deny source 10.10.1.1 0                                                                                                    |  |  |  |
|             |                                                                                                    |  |  |  |
| Syntax      | static-rp rp-address [ acl-number ] [ preferred ]                                                                                                    |  |  |  |
|             | undo static-rp rp-address                                                                                                    |  |  |  |
| View        | PIM view                                                                                                    |  |  |  |
| Parameter   | rp-address: Static RP address, only being legal unicast IP address.                                                                                                    |  |  |  |

*acl-number*: Basic ACL, used to control the range of multicast group served by static RP, which ranges from 2000 to 2999. If an ACL is not specified upon configuration, static RP will serve all multicast groups; if an ACL is specified, static RP will only serve the multicast group passing the ACL.

**preferred**: If both a dynamic RP and a static RP exist simultaneously, and if you have configured the keyword **preferred**, the static RP is preferred.

**Description** Use the **static-rp** command to configure static RP.

Use the **undo static-rp** command to remove the configuration.

If both C-RPs and static RPs exist simultaneously, an RP is selected from them as follows:

First, an RP is dynamically elected from the C-RPs based on the BSR mechanism and the first eligible static RP is selected from the static RPs.

Then, a comparison takes places between the dynamic RP and the static RP. If the **preferred** keyword is configured for the static RP, the static RP is preferred; otherwise, the dynamic RP is preferred.

The new configuration overwrites the old one if you execute the command for a second time.

Related command: display pim rp-info.

**Example** # Configure 10.110.0.6 as a static RP.

<SW7750> system-view System View: return to User View with Ctrl+Z. [SW7750] multicast routing-enable [SW7750] pim [SW7750-pim] static-rp 10.110.0.6

# **MSDP** CONFIGURATION COMMANDS

## cache-sa-enable

| Syntax      | cache-sa-enable                                                                                                    |  |  |  |
|-------------|----------------------------------------------------------------------------------------------------|--|--|--|
|             | undo cache-sa-enable                                                                                                    |  |  |  |
| View        | MSDP view                                                                                                    |  |  |  |
| Parameter   | None                                                                                                    |  |  |  |
| Description | Use the <b>cache-sa-enable</b> command to enable the SA message cache mechanism.                                                    |  |  |  |
|             | Use the <b>undo cache-sa-enable</b> command to disable the cache mechanism.                                                         |  |  |  |
|             | By default, the SA message cache mechanism is enabled by default.                                                                   |  |  |  |
|             | If the router is in the cache state, it sends no SA request message to the specified MSDP peer when it receives a Join message.     |  |  |  |
| Example     | # Enable the SA message cache mechanism.                                                                                            |  |  |  |
|             | <sw7750> system-view<br/>System View: return to User View with Ctrl+Z.<br/>[SW7750] msdp<br/>[SW7750-msdp] cache-sa-enable</sw7750> |  |  |  |

# display msdp brief

| Syntax      | display msdp brief                                                                                 |
|-------------|----------------------------------------------------------------------------------------------------|
| View        | Any view                                                                                           |
| Parameter   | None                                                                                               |
| Description | Use the <b>display msdp brief</b> command to display the brief information of the MSDP peer state. |
| Example     | # Display the brief information of the MSDP peer state.                                            |

| <sw7750> display msdp brief</sw7750> |           |              |     |          |             |
|--------------------------------------|-----------|--------------|-----|----------|-------------|
| MSDP Peer Brief In                   | formation |              |     |          |             |
| Peer's Address                       | State     | Up/Down time | AS  | SA Count | Reset Count |
| 20.20.20.20                          | Up        | 00:00:13     | 100 | 0        | 0           |
|                                      |           |              |     |          |             |

Table 94Field descriptions of the display msdp brief command

| Field          | Description                     |
|----------------|---------------------------------|
| Peer's Address | Address of the MSDP peer        |
| State          | State                           |
| Up/Down time   | Up/down time                    |
| AS             | AS number                       |
| SA Count       | SA count                        |
| Reset Count    | Times of peer connection resets |

## display msdp peer-status

| Syntax           | display msdp peer-status [ peer-address ]                                                                                                    |
|------------------|----------------------------------------------------------------------------------------------------|
| View             | Any view                                                                                                    |
| Parameter        | <i>peer-address</i> : IP address of an MSDP peer. This argument is expressed in dotted decimal notation.                                                                                                    |
| Description      | Use the <b>display msdp peer-status</b> command to display the detailed information of the MSDP peer state.                                                                                                    |
| Related command: | peer description.                                                                                                    |
| Example          | # Display the detailed information of MSDP peer 10.110.11.11.                                                                                                    |
|                  | <pre><sw7750> display msdp peer-status 10.110.11.11 MSDP Peer 20.20.20.20, AS 100 Description: Information about connection status: State: Up Up/down time: 14:41:08 Resets: 0 Connection interface: LoopBack0 (20.20.20.30) Number of sent/received messages: 867/947 Number of discarded output messages: 0 Elapsed time since last connection or counters clear: 14:42:40 Information about (Source, Group)-based SA filtering policy: Import policy: none Export policy: none Information about SA-Requests: Policy to accept SA-Request messages: none Sending SA-Requests status: disable Minimum TTL to forward SA with encapsulated data: 0 SAs learned from this peer: 0, SA-cache maximum for the peer: none Input queue size: 0, Output queue size: 0 Counters for MSDP message: Count of RPF check failure: 0</sw7750></pre> |

Incoming/outgoing SA messages: 0/0 Incoming/outgoing SA requests: 0/0 Incoming/outgoing SA responses: 0/0 Incoming/outgoing data packets: 0/0

## display msdp sa-cache

| Syntax      | display msdp s<br>autonomous-sys                                                                                    |                                    | -address   [ sou                                                                     | rce-ado                  | lress ]                               | ][                                                                    |
|-------------|----------------------------------------------------------------------------------------------------|------------------------------------|--------------------------------------------------------------------------------------|--------------------------|---------------------------------------|-----------------------------------------------------------------------|
| View        | Any view                                                                                                    |                                    |                                                                                      |                          |                                       |                                                                       |
| Parameter   | group-address:                                                                                                    | Group address o                    | f the (S, G) entr                                                                    | y.                       |                                       |                                                                       |
|             | address, the syst                                                                                                   | tem displays all s                 | ource informati                                                                      | on of t                  | he sp                                 | not specify a source<br>ecified group. If you<br>stem displays all SA |
|             |                                                                                                    | stem-number: Nu<br>e ranges from 1 |                                                                                      | 5 from                   | which                                 | n the (S,G) entry                                                     |
| Description | Use the <b>display</b><br>an MSDP peer.                                                                             | r msdp sa-cach                     | e command to                                                                         | display                  | ∕ (S, Œ                               | i) state learned from                                                 |
|             | You must config the cache state                                                                                     |                                    | <b>a-enable</b> comm                                                                 | hand be                  | efore 1                               | the system can display                                                |
| Example     | # Display SA me                                                                                                    | ssages learned f                   | rom the MSDP                                                                         | peer.                    |                                       |                                                                       |
|             | <sw7750> display<br/>MSDP Total Sourc</sw7750>                                                                      | msdp sa-cache<br>e-Active Cache -  | 5 entries                                                                            |                          |                                       |                                                                       |
|             | (Source, Group)<br>(10.10.1.2, 225.<br>(10.10.1.3, 225.<br>(10.10.1.2, 225.<br>(10.10.2.1, 225.<br>(10.10.1.2, 225. | 1.1.1)<br>1.1.2)<br>1.1.2)         | Origin RP<br>10.10.10.10<br>10.10.10.10<br>10.10.10.10<br>10.10.10.10<br>10.10.10.10 | BGP<br>BGP<br>BGP<br>BGP | AS<br>100<br>100<br>100<br>100<br>100 | 00:00:11 00:05:49<br>00:00:11 00:05:49<br>00:00:11 00:05:49           |
|             | MSDP matched 5 entries                                                                                              |                                    |                                                                                      |                          |                                       |                                                                       |
|             |                                                                                                    | escriptions of the o               | display msdp sa                                                                      | -cache                   | comm                                  | hand                                                                  |
|             | Field                                                                                                    | Description                        |                                                                                      |                          |                                       |                                                                       |
|             | (Source, Group)                                                                                                    | (S, G) entry                       |                                                                                      |                          |                                       |                                                                       |
|             | Origin RP                                                                                                    | Source RP addres                   |                                                                                      | 1                        |                                       |                                                                       |
|             | Pro                                                                                                    |                                    | cast routing protoc                                                                  | 201                      |                                       |                                                                       |
|             | AS                                                                                                    | AS number                          |                                                                                      |                          |                                       |                                                                       |
|             | Uptime                                                                                                    | Up time                            |                                                                                      |                          |                                       |                                                                       |

Expiry of a (S, G) entry

Expires

## display msdp sa-count

| Syntax        | display msdp sa-count [ autonomous-system-number ]                                                                                                    |                                                                          |  |
|---------------|----------------------------------------------------------------------------------------------------|--------------------------------------------------------------------------|--|
| View          | Any view                                                                                                    |                                                                          |  |
| Parameter     | autonomous-syster<br>ranges from 1 to 0                                                                                                    | em-number: AS from which a source and group come The value 65535.        |  |
| Description   | Use the <b>display msdp sa-count</b> command to display the number of sources and groups in MSDP cache.                                                                                                    |                                                                          |  |
|               |                                                                                                    | utput of this command is available only after the command is configured. |  |
| Example       | # Display the num                                                                                                    | ber of sources and groups in MSDP cache.                                 |  |
|               | <sw7750> display msdp sa-count<br/>Number of cached Source-Active entries, counted by Peer<br/>Peer's Address Number of SA<br/>10.10.10.10 5<br/>Number of source and group, counted by AS<br/>AS Number of source Number of group<br/>100 3 3<br/>Total Source-Active entries: 5<br/>Table 96 Field descriptions of the display msdp sa-count command</sw7750> |                                                                          |  |
|               | Field                                                                                                    | Description                                                              |  |
|               | Peer's Address                                                                                                    | Address of an MSDP peer                                                  |  |
|               | Number of SA                                                                                                    | Number of SA messages                                                    |  |
|               | AS                                                                                                    | AS number                                                                |  |
|               | Number of source                                                                                                    | Number of sources                                                        |  |
|               | Number of group                                                                                                    | Number of groups                                                         |  |
|               |                                                                                                    |                                                                          |  |
| import-source |                                                                                                    |                                                                          |  |

| Svntax         | import-source [ acl acl-numbe | r 1 |
|----------------|-------------------------------|-----|
| <b>J J H H</b> |                               |     |

#### undo import-source

View MSDP view

**Parameter** acl-number: Basic or advanced IP ACL number, ranging from 2000 to 3999. An ACL controls SA message advertisement by filtering sources (with a basic ACL) and filtering sources or groups (with an advanced ACL). If you do not specify this argument, no multicast source is advertised.

**Description** Use the **import-source** command to specify the (S, G) entries in this domain that need to be advertised when an MSDP peer creates an SA message.

Use the **undo import-source** command to cancel the configuration.

By default, an SA message advertise all the (S, G) entries in the domain.

In addition, you can use the **peer sa-policy import** command or the **peer sa-policy export** command to filter forwarded SA messages.

**Example** # Configure the specific (S, G) entry in the multicast routing table to be advertised when an MSDP peer creates an SA message. For the specific (S, G) entry, the multicast source is on the 10.10.0.0/16 segment, and the multicast group address is 225.1.0.0/16.

<SW7750> system-view System View: return to User View with Ctrl+Z. [SW7750] acl number 3101 [SW7750-acl-adv-3101] rule permit ip source 10.10.0.0 0.0.255.255 destination 225.1.0.0 0.0.25 5.255 [SW7750-acl-adv-3101] quit [SW7750] msdp [SW7750-msdp] import-source acl 3101

#### msdp

| Syntax           | msdp                                                                                                    |
|------------------|----------------------------------------------------------------------------------------------------|
|                  | undo msdp                                                                                                    |
| View             | System view                                                                                                    |
| Parameter        | None                                                                                                    |
| Description      | Use the <b>msdp</b> command to enable MSDP and enter MSDP view.                                                                               |
|                  | Use the <b>undo msdp</b> command to clear all configurations in MSDP view, release resources occupied by MSDP, and restore the initial state. |
| Related command: | peer description.                                                                                                    |
| Example          | # Enable MSDP and enter MSDP view.                                                                                                    |
|                  | <sw7750> system-view<br/>System View: return to User View with Ctrl+Z.<br/>[SW7750] msdp<br/>[SW7750-msdp]</sw7750>                           |

#### msdp-tracert

Syntax msdp-tracert source-address group-address rp-address [ max-hops max-hops ] [ next-hop-info | sa-info | peer-info ]\* [ skip-hops skip-hops ]

View Any view source-address: Multicast source address Parameter group-address: Multicast group address rp-address: IP address of an RP max-hops: Maximum number of hops to be traced, ranging from 1 to 255. The default value is 16. **next-hop-info**: Collects the next hop information. sa-info: Collects the SA entity information. **peer-info**: Collects the MSDP peer information. skip-hops: Number of hops to be skipped before the detailed information is collected, in the range of 0 to 255. This argument is 0 by default. Description Use the **msdp-tracert** command to trace the path along which an SA message travels, so as to locate message loss and minimize configuration errors. After determining the path of the SA message, you can prevent SA flooding through correct configuration. Example # Trace path information of 10.10.1.1, 225.2.2.2, and 20.20.20.20. <SW7750> msdp-tracert 10.10.1.1 225.2.2.2 20.20.20.20 # Specify the maximum number of hops to be traced and collect the detailed SA and MSDP peer information. <SW7750> msdp-tracert 10.10.1.1 225.2.2.2 20.20.20.20 max-hops 10 sa-info peer-info MSDP tracert: press CTRL\_C to break

D-bit: set if have this (S,G) in cache but with a different RP RP-bit: set if this router is an RP NC-bit: set if this router is not caching SA's C-bit: set if this (S,G,RP) tuple is in the cache MSDP trace route path information: Router Address: 20.20.1.1 Fixed-length response info: Peer Uptime: 10 minutes, Cache Entry Uptime: 30 minutes D-bit: 0, RP-bit: 1, NC-bit: 0, C-bit: 1 Return Code: Reached-max-hops Next Hop info: Next-Hop Router Address: 0.0.0.0 SA info: Count of SA messages received for this (S,G,RP): 0 Count of encapsulated data packets received for this (S,G,RP):0 SA cache entry uptime: 00:30:00 , SA cache entry expiry time: 00:03:32 Peering info: Peering Uptime: 10 minutes, Count of Peering Resets: 3

**Table 97**Field descriptions of the **msdp-tracert** command

| Field          | Description                                                                                                    |
|----------------|----------------------------------------------------------------------------------------------------|
| Router Address | The address used by the local router to establish a peering session with the Peer-RPF neighbor                                |
| Peer Uptime    | The time of the peering session between the local router<br>and a Peer-RPF neighbor, in minutes. The maximum<br>value is 255. |

| Field                                                         | Description                                                                                                    |
|---------------------------------------------------------------|----------------------------------------------------------------------------------------------------|
| Cache Entry Uptime                                            | Up time of the (S, G, RP) entry in SA cache of the local router, in minutes. The maximum value is 255.                                |
| D-bit: 1                                                      | An (S, G, RP) entry exists in the SA cache of the local router, but the RP is different from the RP specified in the request message. |
| RP-bit: 1                                                     | The local router is an RP, but it may be another RP than the source RP in the (S, G, RP) entry.                                       |
| NC-bit: 0                                                     | SA cache is enabled on the local router.                                                                                              |
| C-bit: 1                                                      | A (S, G, RP) entry exists in SA cache of the local router.                                                                            |
| Return Code: Reached-max-hops                                 | Maximum number of hops is reached. Another possible value is:                                                                         |
|                                                               | Hit-src-RP: The router of this hop is the source RP in the (S, G, RP) entry.                                                          |
| Next-Hop Router Address: 0.0.0.0                              | If you use the <b>next-hop-info</b> keyword, the address of Peer-RPF neighbor is displayed.                                           |
| Count of SA messages received for this (S,G,RP)               | The number of SA messages received to trace the (S, G, RP) entry.                                                                     |
| Count of encapsulated data packets received for this (S,G,RP) | The number of packets received to trace the (S, G, RP) entry.                                                                         |
| SA cache entry uptime                                         | The up time of an SA cache entry                                                                                                    |
| SA cache entry expiry time                                    | The expiry time of an SA cache entry                                                                                                  |
| Peering Uptime: 10 minutes                                    | The time of the peering session between the local router and a Peer-RPF neighbor                                                      |
| Count of Peering Resets                                       | Count of session resets                                                                                                    |

Table 97Field descriptions of the msdp-tracert command

# originating-rp

| Syntax      | originating-rp interface-type interface-number                                                                                                    |  |  |
|-------------|----------------------------------------------------------------------------------------------------|--|--|
|             | undo originating-rp                                                                                                    |  |  |
| View        | MSDP view                                                                                                    |  |  |
| Parameter   | interface-type: Interface type                                                                                                    |  |  |
|             | <i>interface-number</i> : Interface number                                                                                                    |  |  |
| Description | Use the <b>originating-rp</b> command to allow MSDP peer to use the specified interface IP address as the RP address in the SA message when the MSDP peer creates SA messages. |  |  |
|             | Use the <b>undo originating-rp</b> command to cancel configuration.                                                                                                    |  |  |
|             | By default, the RP address in an SA message is the RP address configured by PIM.                                                                                               |  |  |
| Example     | # Configure the IP address of Vlan-interface100 as the RP address of the created SA message.                                                                                   |  |  |

<SW7750> system-view System View: return to User View with Ctrl+Z. [SW7750] msdp [SW7750-msdp] originating-rp Vlan-interface 100

#### peer connect-interface

| Syntax           | peer peer-address connect-interface interface-type interface-number                                                                                                    |  |  |
|------------------|----------------------------------------------------------------------------------------------------|--|--|
|                  | undo peer peer-address                                                                                                    |  |  |
| View             | MSDP view                                                                                                    |  |  |
| Parameter        | <i>peer-address</i> : IP address of the MSDP peer. This argument is expressed in dotted decimal notation.                                                                                                    |  |  |
|                  | <i>interface-type interface-number</i> : Interface type and interface number. The local router uses the primary address of this interface as the source IP to establish a TCP connection with the remote MSDP peer. |  |  |
| Description      | Use the <b>peer connect-interface</b> command to configure an MSDP peer.                                                                                                    |  |  |
|                  | Use the <b>undo peer connect-interface</b> command to disable the configured MSDP peer.                                                                                                    |  |  |
|                  | If the MSDP peer of the local router is also a BGP peer, the MSDP peer and the BGP peer must use the same IP addresses.                                                                                             |  |  |
| Related command: | static-rpf-peer.                                                                                                    |  |  |
| Example          | # Configure the router whose IP address is 125.10 .7.6 as the MSDP peer of the local router.                                                                                                    |  |  |
|                  | <sw7750> system-view<br/>System View: return to User View with Ctrl+Z.<br/>[SW7750] msdp<br/>[SW7750-msdp] peer 125.10.7.6 connect-interface Vlan-interface 100</sw7750>                                            |  |  |

## peer description

Syntax peer peer-address description text

undo peer peer-address description

- View MSDP view
- **Parameter** *peer-address*: IP address of the MSDP peer. This argument is expressed in dotted decimal notation.

text: Description text, case-sensitive. The maximum length is 80 characters.

**Description** Use the **peer description** command to configure the description text for an MSDP peer. Use the **undo peer description** command to delete the configured description text.

By default, an MSDP peer has no description text.

An administrator can distinguish MSDP peers by means of the description texts.

#### Related command: display msdp peer-status.

**Example** # Add the description text "router CstmrA" for the router with the IP address 125.10.7.6 to specify that the router is customer A.

<SW7750> system-view System View: return to User View with Ctrl+Z. [SW7750] msdp [SW7750-msdp] peer 125.10.7.6 description router CstmrA

#### peer mesh-group

| Syntax      | peer peer-address mesh-group name                                                                                                    |  |  |
|-------------|----------------------------------------------------------------------------------------------------|--|--|
|             | undo peer peer-address mesh-group name                                                                                                    |  |  |
| View        | MSDP view                                                                                                    |  |  |
| Parameter   | <i>peer-address</i> : IP address of an MSDP peer in a mesh group. This argument is expressed in dotted decimal notation.                            |  |  |
|             | name: Name of a mesh group, case-sensitive and containing 1 to 32 characters.                                                                       |  |  |
| Description | Use the <b>peer mesh-group</b> command to add an MSDP peer to a mesh group.                                                                         |  |  |
|             | Use the <b>undo peer mesh-group</b> command to cancel the configuration.                                                                            |  |  |
|             | By default, an MSDP peer does not belong to any mesh group.                                                                                         |  |  |
| Example     | # Configure the MSDP peer whose address is 125.10.7.6 as a member of the mesh group Grp1.                                                           |  |  |
|             | <sw7750> system-view<br/>System View: return to User View with Ctrl+Z.<br/>[SW7750] msdp<br/>[SW7750-msdp] peer 125.10.7.6 mesh-group Grp1</sw7750> |  |  |

## peer minimum-ttl

Syntax peer peer-address minimum-ttl ttl-value

undo peer peer-address minimum-ttl

| View                   | MSDP view                                                                                                    |
|------------------------|----------------------------------------------------------------------------------------------------|
| Parameter              | <i>peer-address</i> : IP address of the MSDP peer to which the TTL threshold applies. This argument is expressed in dotted decimal notation.                                    |
|                        | <i>ttl-value</i> : TTL threshold, ranging from 0 to 255.                                                                                                    |
| Description            | Use the <b>peer minimum-ttl</b> command to configure the minimum TTL value of the multicast data packets encapsulated in SA messages and to be sent to the specified MSDP peer. |
|                        | Use the <b>undo peerminimum-ttl</b> command to restore the default TTL threshold.                                                                                               |
|                        | By default, the value of TTL threshold is 0.                                                                                                    |
| Related command:       | peer description.                                                                                                    |
| Example                | # Set the TTL threshold to 10 so that only those multicast data packets with a TTL value greater than or equal to 10 can be forwarded to the MSDP peer 110.10.10.1.             |
|                        | <sw7750> system-view<br/>System View: return to User View with Ctrl+Z.<br/>[SW7750] msdp<br/>[SW7750-msdp] peer 110.10.10.1 minimum-ttl 10</sw7750>                             |
| peer request-sa-enable |                                                                                                    |
| Syntax                 | peer peer-address request-sa-enable                                                                                                    |
|                        | undo peer peer-address request-sa-enable                                                                                                    |

- View MSDP view
- **Parameter** *peer-address*: IP address of the MSDP peer. This argument is expressed in dotted decimal notation.
- **Description** Use the **peer request-sa-enable** command to enable the router to send an SA request message to the specified MSDP peer upon receipt of a Join message.

Use the **undo peer request-sa-enable** command to remove the configuration.

By default, upon receipt of a Join message, the router sends no SA request message to the MSDP peer but waits for the next SA message.

Related command: cache-sa-enable.

**Example** # Configure to send an SA request message to the MSDP peer 125.10.7.6. <SW7750> system-view System View: return to User View with Ctrl+Z.

```
[SW7750] msdp
[SW7750-msdp] peer 125.10.7.6 request-sa-enable
```

## peer sa-cache-maximum

| Syntax           | peer peer-address sa-cache-maximum sa-limit                                                                                                    |
|------------------|----------------------------------------------------------------------------------------------------|
|                  | undo peer peer-address sa-cache-maximum                                                                                                    |
| View             | MSDP view                                                                                                    |
| Parameter        | <i>peer-address</i> : IP address of the MSDP peer. This argument is expressed in dotted decimal notation.                                                |
|                  | sa-limit: Maximum number of SA messages cached, ranging from 1 to 2,048.                                                                                 |
| Description      | Use the <b>peer sa-cache-maximum</b> command to set the maximum number of SA messages cached on the router.                                              |
|                  | Use the <b>undo peer sa-cache-maximum</b> command to restore the default configuration.                                                                  |
|                  | By default, the maximum number of SA messages cached on a router is 2,048.                                                                               |
|                  | You are recommended to perform this configuration on all MSDP peers on a network that is vulnerable to DoS attacks.                                      |
| Related command: | display msdp sa-count, display msdp peer-status, display msdp brief.                                                                                     |
| Example          | # Configure the SA cache of the router so that it caches a maximum of 100 SA messages received from the MSDP peer 125.10.7.6.                            |
|                  | <sw7750> system-view<br/>System View: return to User View with Ctrl+Z.<br/>[SW7750] msdp<br/>[SW7750-msdp] peer 125.10.7.6 sa-cache-maximum 100</sw7750> |

## peer sa-policy

| Syntax    | <pre>peer peer-address sa-policy { import   export } [ acl acl-number ]</pre>    |
|-----------|----------------------------------------------------------------------------------|
|           | undo peer peer-address sa-policy { import   export }                             |
| View      | MSDP view                                                                        |
| Parameter | import: Receives the SA messages from the specified MSDP peer.                   |
|           | <b>export</b> : Forwards the SA messages from the specified MSDP peer.           |
|           | peer-address: IP address of the MSDP peer whose SA messages need to be filtered. |

**acl** *acl-number*: Specifies an advanced IP ACL number ranging from 3000 to 3999. If no ACL is specified, all (S, G) entries are filtered out.

**Description** Use the **peer sa-policy** command to configure the filtering list for receiving or forwarding the SA messages from the specified MSDP peer.

Use the **undo peer sa-policy** command to remove the configuration.

By default, no filtering is imposed on SA messages to be received or forwarded; namely, all SA messages from MSDP peers are received or forwarded.

#### Related command: peer sa-request-policy.

**Example** # Configure a filtering list so that only those SA messages permitted by the advanced IP ACL 3100 are forwarded.

<SW7750> system-view System View: return to User View with Ctrl+Z. [SW7750] acl number 3100 [SW7750-acl-adv-3100] rule permit ip source 170.15.0.0 0.0.255.255 destination 225.1.0.0 0.0.255.255 [SW7750-acl-adv-3100] quit [SW7750] msdp [SW7750-msdp] peer 125.10.7.6 connect-interface Vlan-interface 100 [SW7750-msdp] peer 125.10.7.6 sa-policy export acl 3100

#### peer sa-request-policy

| Syntax           | peer peer-address sa-request-policy [ acl acl-number ]                                                                                                    |  |
|------------------|----------------------------------------------------------------------------------------------------|--|
|                  | undo peer peer-address sa-request-policy                                                                                                    |  |
| View             | MSDP view                                                                                                    |  |
| Parameter        | <i>peer-address</i> : IP address of an MSDP peer, the SA request messages sent from which will be filtered                                                                                        |  |
|                  | <i>acl-number</i> : Basic IP ACL number, describing a multicast group address and in the range of 2000 to 2999. If no ACL is specified, all SA request messages will be ignored.                  |  |
| Description      | Use the <b>peer sa-request-policy</b> command to limit the SA request messages that the router receives from an MSDP peer.                                                                        |  |
|                  | Use the <b>undo peer sa-request-policy</b> command to remove the limitation.                                                                                                    |  |
|                  | By default, the router receives all SA request messages from the MSDP peer.                                                                                                    |  |
|                  | If no ACL is specified, all SA requests will be ignored. If an ACL is specified, only those SA request messages from the groups that match the ACL rule will be processed and others are ignored. |  |
| Related command: | peer sa-policy.                                                                                                    |  |

[SW7750-msdp] peer 175.58.6.5 sa-request-policy acl 2001

#### reset msdp peer

| Syntax           | reset msdp peer peer-address                                                                                                    |
|------------------|----------------------------------------------------------------------------------------------------|
| View             | User view                                                                                                    |
| Parameter        | <i>peer-address</i> : IP address of the MSDP peer. This argument is expressed in dotted decimal.                                                        |
| Description      | Use the <b>reset msdp peer</b> command to reset the TCP connection with the specified MSDP peer and clear all statistics information of that MSDP peer. |
| Related command: | peer description.                                                                                                    |
| Example          | # Reset the TCP connection with the MSDP peer 125.10.7.6 and the statistics of the MSDP peer.                                                           |
|                  | <sw7750> reset msdp peer 125.10.7.6</sw7750>                                                                                                    |

#### reset msdp sa-cache

| Syntax           | reset msdp sa-cache [ group-address ]                                                                                                    |
|------------------|----------------------------------------------------------------------------------------------------|
| View             | User view                                                                                                    |
| Parameter        | <i>group-address</i> : Group address; the cached (S, G) entries matching this address are to be deleted from the SA cache. If no multicast group address is specified, all cached SA entries will be cleared. |
| Description      | Use the <b>reset msdp sa-cache</b> command to clear cached SA entries of the MSDP peer.                                                                                                    |
| Related command: | cache-sa-enable, display msdp sa-cache.                                                                                                    |
| Example          | # Clear the cached entries whose group address is 225.5.4.3 from the SA cache.<br><sw7750> reset msdp sa-cache 225.5.4.3</sw7750>                                                                             |

## reset msdp statistics

| Syntax            | reset msdp statistics [ peer-address ]                                                                                                    |
|-------------------|----------------------------------------------------------------------------------------------------|
| View              | User view                                                                                                    |
| Parameter         | <i>peer-address</i> : Address of the MSDP peer whose statistics, reset information and input/output information will be cleared. If no MSDP peer address is specified, the statistics information of all MSDP peers will be cleared. |
| Description       | Use the <b>reset msdp statistics</b> command to clear the statistics information of one or more MSDP peers without resetting the MSDP peer(s).                                                                                       |
| Example           | # Clear the statistics information of the MSDP peer 125.10.7.6.<br><sw7750> reset msdp statistics 125.10.7.6</sw7750>                                                                                                    |
| shutdown          |                                                                                                    |
| Syntax            | shutdown peer-address                                                                                                    |
|                   | undo shutdown peer-address                                                                                                    |
|                   |                                                                                                    |
| View              | MSDP view                                                                                                    |
| View<br>Parameter | MSDP view<br><i>peer-address</i> : IP address of an MSDP peer.                                                                                                    |
|                   |                                                                                                    |
| Parameter         | peer-address: IP address of an MSDP peer.                                                                                                    |
| Parameter         | <i>peer-address</i> : IP address of an MSDP peer.<br>Use the <b>shutdown</b> command to shut down the specified MSDP peer.                                                                                                    |
| Parameter         | <i>peer-address</i> : IP address of an MSDP peer.<br>Use the <b>shutdown</b> command to shut down the specified MSDP peer.<br>Use the <b>undo shutdown</b> command to remove the configuration.                                      |

## static-rpf-peer

Syntax static-rpf-peer peer-address [rp-policy ip-prefix-name]

undo static-rpf-peer peer-address

View MSDP view

**Parameter** peer-address: Address of the static RPF peer receiving SA messages.

**rp-policy** *ip-prefix-name*: Specifies a filtering policy based on RP addresses to filter RPs in SA messages. *ip-prefix-name* is the IP address prefix list containing 1 to 19 characters.

**Description** Use the **static-rpf-peer** command to configure a static RPF peer.

Use the **undo static-rpf-peer** command to remove a static RPF peer.

By default, no static RPF peer is configured.

If only one MSDP peer is configured with the **peer** command, the MSDP peer will be regarded as a static RPF peer. When configuring multiple static RPF peers for the same router, make sure you follow the following two configuration methods::

- In the case that all the peers use the **rp-policy** keyword: Multiple static RPF peers take effect at the same time. RPs in SA messages are filtered according to the prefix list configured; only SA messages whose RP addresses pass the filtering are received. If multiple static RPF peers using the same **rp-policy** keyword are configured, when any of the peers receives an SA message, it will forward the SA message to the other peers.
- In the case that none of the peers use the **rp-policy** keyword: According to the configuration sequence, only the first static RPF peer whose connection state is UP is active. All the SA messages from this peer will be received and those from other static RPF peers will be discarded. Once the active static RPF peer fails (because the configuration is removed or the connection is terminated), based on the configuration sequence, the subsequent first static RPF peer whose connection is in the UP state will be selected as the active static RPF peer.

#### Related command: peer description, ip ip-prefix.

**Example** # Configure a static RPF peer.

<SW7750> system-view System View: return to User View with Ctrl+Z. [SW7750] ip ip-prefix list1 permit 130.10.0.0 16 greater-equal 16 less-equal 32 [SW7750] msdp [SW7750-msdp] peer 130.10.7.6 connect-interface Vlan-interface 100 [SW7750-msdp] static-rpf-peer 130.10.7.6 rp-policy list1

#### timer retry

#### Syntax timer retry seconds

#### undo timer retry

View MSDP view

**Parameter** seconds: Connection request retry interval in seconds, ranging from 1 to 60.

DescriptionUse the timer retry command to configure a connection request retry interval.Use the undo timer retry command to restore the default value.

By default, the connection request retry interval is 30 seconds.

Related command: peer description.

**Example** # Set the connection request retry interval to 60 seconds.

<SW7750> system-view [SW7750] msdp [SW7750-msdp] timer retry 60

# **802.1**x CONFIGURATION COMMANDS

## display dot1x

| Syntax            | display dot1x [ sessions   statistics ] [ interface interface-list ]                                                                                                    |
|-------------------|----------------------------------------------------------------------------------------------------|
| View              | Any view                                                                                                    |
| Parameter         | sessions: Displays the formation about 802.1x sessions.                                                                                                    |
|                   | statistics: Displays the statistics information about 802.1x.                                                                                                    |
|                   | interface: Display the 802.1x-related information about a specified port.                                                                                                    |
|                   | <i>interface-list</i> : Ethernet port list. You can specify multiple Ethernet ports by providing this argument in the form of <i>interface-list</i> = { <i>interface-name</i> [ <b>to</b> <i>interface-name</i> ] & < 1-10 >. The <i>interface-name</i> argument is the port index of an Ethernet port and can be specified in this form: <i>interface-name</i> = { <i>interface-type interface-num</i> }, where <i>interface-type</i> specifies the type of an Ethernet port and <i>interface-num</i> identifies the number of the port. "&<1-10>" means that up to 10 port indexes/port index lists can be provided. |
| Description       | Use the <b>display dot1x</b> command to display 802.1x-related information, such as configuration information, operation information (session information), and statistics.                                                                                                    |
|                   | By default, this command displays all 802.1x-related information of each port.                                                                                                    |
|                   | When the <i>interface-list</i> argument is not provided, this command displays 802.1x-related information on all ports. The output information can be used to verify 802.1 x-related configurations and to troubleshoot.                                                                                                    |
| Related commands: | reset dot1x statistics, dot1x, dot1x retry, dot1x max-user, dot1x port-control, dot1x port-method, and dot1x timer.                                                                                                    |
| Example           | # Display 802.1x-related configuration information.                                                                                                    |
|                   | <sw7750> display dot1x<br/>Equipment 802.1X protocol is enabled<br/>CHAP authentication is enabled<br/>DHCP-launch is disabled<br/>Proxy trap checker is disabled<br/>Proxy logoff checker is disabled<br/>Guest Vlan is disabled</sw7750>                                                                                                    |

Configuration: Transmit Period 30 s, Handshake Period

15 s

```
ReAuth Period 003600 s
                Quiet Period60 s,Quiet Period Timer is disabledSupp Timeout30 s,Server Timeout100 s
                Interval between version requests is 30s
                maximal request times for version information is 3
                The maximal retransmitting times
                                                          2
Total maximum 802.1x user resource number is 4096
Total current used 802.1x resource number is 0
GigabitEthernet2/0/1 is link-up
  802.1X protocol is disabled
  Proxy trap checker is disabled
  Proxy logoff checker is disabled
  Guest Vlan is disabled
  Version-Check is disabled
  The port is a(n) authenticator
  Authenticate Mode is auto
  Port Control Type is Mac-based
  ReAuthenticate is disabled
  Max on-line user number is 1024
. . . . . .
(Display omitted here)
```

| Field                                | Description                                                                                                    |
|--------------------------------------|----------------------------------------------------------------------------------------------------|
| Equipment 802.1x protocol is enabled | 802.1x protocol (802.1x for short) is enabled on the switch.                                                                                         |
| CHAP authentication is enabled       | CHAP authentication is enabled.                                                                                                    |
| DHCP-launch is disabled              | With DHCP enabled, manually configuring a static IP address triggers 802.1x authentication on the switch.                                            |
| Proxy trap checker is disabled       | Whether to check a supplicant system that logs in through a proxy:                                                                                   |
|                                      | <ul> <li>Disable means the switch does not send Trap<br/>packets when it detects that a supplicant system<br/>logs in through a proxy.</li> </ul>    |
|                                      | <ul> <li>Enable means the switch sends Trap packets when i<br/>detects that a supplicant system logs in through a<br/>proxy.</li> </ul>              |
| Proxy logoff checker is disabled     | Whether to check a supplicant system that logs in through a proxy:                                                                                   |
|                                      | <ul> <li>Disable means the switch does not disconnect a<br/>supplicant system when it detects that the latter log<br/>in through a proxy.</li> </ul> |
|                                      | <ul> <li>Enable means the switch disconnects a supplicant<br/>system when it detects that the latter logs in<br/>through a proxy.</li> </ul>         |
| Guest Vlan is disabled               | The Guest VLAN function is disabled.                                                                                                    |
| Transmit Period                      | Setting of the Transmission period timer (the tx-period                                                                                              |
| Handshake Period                     | Setting of the handshake period timer (the handshake-period)                                                                                         |
| ReAuth Period                        | 802.1x re-authentication                                                                                                    |
| Quiet Period                         | Setting of the quiet period timer (the quiet-period)                                                                                                 |
| Quiet Period Timer is disabled       | The quiet period timer is disabled.                                                                                                    |
| Supp Timeout                         | Setting of the supplicant timeout timer (supp-timeout)                                                                                               |
| Server Timeout                       | Setting of the server-timeout timer (server-timeout)                                                                                                 |

| Field                                         | Description                                                                                                    |
|-----------------------------------------------|----------------------------------------------------------------------------------------------------|
| Interval between version requests             | Client version request timer                                                                                                    |
| maximal request times for version information | The maximum number of times that the switch can send version request packets to an access user                                               |
| The maximal retransmitting times              | The maximum number of times that the switch can<br>send authentication request packets to a supplicant<br>system                             |
| Total maximum 802.1x user resource number     | The maximum number of 802.1x users that a switch can accommodate                                                                             |
| Total current used 802.1x resource number     | The number of online supplicant systems                                                                                                    |
| GigabitEthernet2/0/1 is link-up               | The GigabitEthernet 2/0/1 port is in up state.                                                                                               |
| 802.1x protocol is disabled                   | 802.1x is disabled on the port                                                                                                    |
| Proxy trap checker is disabled                | Whether to check a supplicant system that logs in through a proxy:                                                                           |
|                                               | <ul> <li>Disable means the switch does not detect supplican<br/>login through a proxy</li> </ul>                                             |
|                                               | <ul> <li>Enable means the switch sends Trap packets when<br/>detects that a supplicant system logs in through a<br/>proxy.</li> </ul>        |
| Proxy logoff checker is disabled              | Whether to check a supplicant system that logs in through a proxy:                                                                           |
|                                               | <ul> <li>Disable means the switch does not detect supplican<br/>login through a proxy</li> </ul>                                             |
|                                               | <ul> <li>Enable means the switch disconnects a supplicant<br/>system when it detects that the latter logs in<br/>through a proxy.</li> </ul> |
| Guest Vlan is disabled                        | The Guest VLAN function is disabled.                                                                                                    |
| Version-Check is disabled                     | The client version check function is disabled.                                                                                               |
| The port is a(n) authenticator                | The port acts as an authenticator.                                                                                                    |
| Authenticate Mode is auto                     | The port access control mode is <b>auto</b> .                                                                                                |
| Port Control Type is Mac-based                | The port access control method is MAC-based. That is supplicant systems are authenticated based on their MAC addresses.                      |
| Max on-line user number                       | The maximum number of online users that the port can accommodate                                                                             |
|                                               | Information omitted here                                                                                                    |

## dot1x

| Syntax    | dot1x [ interface interface-list ]                                                                                                    |
|-----------|----------------------------------------------------------------------------------------------------|
|           | undo dot1x [ interface interface-list ]                                                                                                    |
| View      | System view, Ethernet port view                                                                                                    |
| Parameter | <i>interface-list</i> : Ethernet port list. You can specify multiple Ethernet ports by providing this argument in the form of <i>interface-list</i> = { <i>interface-name</i> [ <b>to</b> <i>interface-name</i> ] & < 1-10 >. The <i>interface-name</i> argument is the port index of an |

Ethernet port and can be specified in this form: *interface-name* = { *interface-type interface-num* }, where *interface-type* specifies the type of a port and *interface-num* identifies the port number. "&<1-10>" means that up to 10 port indexes/port index lists can be provided,

**Description** Use the **dot1x** command to enable 802.1x globally or for specified Ethernet ports.

Use the **undo dot1x** command to disable 802.1x globally or for specified Ethernet ports.

By default, 802.1x is disabled globally and also on all ports

When being executed in system view, the **dot1x** command enables 802.1x globally if you do not provide the *interface-list* argument. And if you specify the *interface-list* argument, the command enables 802.1x for the specified Ethernet ports. When being executed in Ethernet port view, this command enables 802.1x for the current Ethernet port only. In this case, the *interface-list* argument is not needed.

You can perform 802.1x-related configurations (globally or on specified ports) either before or after 802.1x is enabled. If you do not previously perform other 802.1x-related configurations when enabling 802.1x globally, the switch adopts the default 802.1x settings.

802.1x-related configurations take effect on a port only after 802.1x is enabled both globally and on the port.

Configurations of 8021.x and the maximum number of MAX addresses that can be learnt are mutually exclusive. This means that when 802.1x is enabled for a port, it cannot also have the maximum number of MAX addresses to be learned configured at the same time. And if you configure the maximum number of MAX addresses that can be learnt for a port, 802.1x is unavailable to it.

#### Related command: display dot1x.

**Example** # Enable 802.1x for Ethernet 2/0/1 port.

<SW7750> system-view System View: return to User View with Ctrl+Z. [SW7750] dot1x interface Ethernet 2/0/1

# Enable 802.1x globally.

<SW7750> system-view System View: return to User View with Ctrl+Z. [SW7750] dot1x

#### dot1x authentication-method

Syntax dot1x authentication-method { chap | pap | eap }

undo dot1x authentication-method

| View             | System view                                                                                                    |
|------------------|----------------------------------------------------------------------------------------------------|
| Parameter        | <b>chap</b> : Authenticates with the help of challenge handshake authentication protocol (CHAP).                                                                                                    |
|                  | <b>pap</b> : Authenticates with the help of password authentication protocol (PAP).                                                                                                    |
|                  | eap: Authenticates with the help of extensible authentication protocol (EAP).                                                                                                    |
| Description      | Use the <b>dot1x authentication-method</b> command to set the 802.1x authentication method.                                                                                                    |
|                  | Use the <b>undo dot1x authentication-method</b> command to revert to the default 802.1x authentication method.                                                                                                    |
|                  | The default 802.1x authentication method is CHAP.                                                                                                    |
|                  | PAP applies a two-way handshaking procedure. In this method, passwords are transmitted in plain text.                                                                                                    |
|                  | CHAP applies a three-way handshaking procedure. In this method, user names are transmitted rather than passwords. Therefore this method is safer.                                                                                                    |
|                  | In an EAP authentication method, a switch sends 802.1x authentication<br>information directly to the RADIUS server in EAP packets, instead of having to<br>convert them into RADIUS packets before forwarding to the RADIUS server. EAP<br>authentication can be realized in one of the three sub-methods: PEAP, EAP-TLS,<br>and EAP-MD5. |
|                  | Note that the RADIUS server must support PAP, CHAP, or EAP authentication before the corresponding authentication can be implemented.                                                                                                    |
| Related command: | display dot1x.                                                                                                    |
| Example          | # Specify the authentication method for 802.1x users to be PAP.                                                                                                    |
|                  | <sw7750> system-view<br/>System View: return to User View with Ctrl+Z.<br/>[SW7750] dot1x authentication-method pap</sw7750>                                                                                                    |

# dot1x dhcp-launch

| Syntax dot1x dhcp-launch |                        |
|--------------------------|------------------------|
|                          | undo dot1x dhcp-launch |
| View                     | System view            |
| Parameter                | None                   |

| Description | Use the <b>dot1x dhcp-launch</b> command to specify an 802.1x-enqbled switch to |
|-------------|---------------------------------------------------------------------------------|
|             | launch the process to authenticate a supplicant system when the supplicant      |
|             | system applies for a dynamic IP address through DHCP.                           |

Use the **undo dot1x dhcp-launch** command to disable an 802.1x-enqbled switch from authenticating a supplicant system when the supplicant system applies for a dynamic IP address through DHCP.

By default, an 802.1x-enabled switch does not authenticate a supplicant system when the latter applies for a dynamic IP address through DHCP.

#### Related command: display dot1x.

[SW7750] dot1x dhcp-launch

## dot1x guest-vlan

| Syntax      | dot1x guest-vlan vlan-id [ interface interface-list ]                                                                                                    |
|-------------|----------------------------------------------------------------------------------------------------|
|             | undo dot1x guest-vlan vlan-id [ interface interface-list ]                                                                                                    |
| View        | System view, Ethernet port view                                                                                                    |
| Parameter   | vlan-id: VLAN ID of a Guest VLAN, in the range from 1 to 4,094.                                                                                                    |
|             | <i>interface-list</i> : List of Ethernet ports, expressed as <i>interface-list</i> = { <i>interface-name</i> [ <b>to</b> <i>interface-name</i> ] } & < 1-10 >. The <i>interface-name</i> argument is the port index of a port and can be specified in this form: <i>interface-name</i> = { <i>interface-type interface-num</i> }, where <i>interface-type</i> specifies the type of a port and <i>interface-num</i> identifies the port number. "&<1-10>" means that up to 10 port indexes/port index lists can be provided. |
| Description | Use the <b>dot1x guest-vlan</b> command to enable the Guest VLAN function for specified ports.                                                                                                    |
|             | Use the <b>undo dot1x guest-vlan</b> command to disable the Guest VLAN function for specified ports.                                                                                                    |
|             | When being executed in system view:                                                                                                    |
|             | <ul> <li>If you do not provide the <i>interface-list</i> argument, these two commands apply<br/>to all ports of the switch.</li> </ul>                                                                                                    |
|             | <ul> <li>If you specify the <i>interface-list</i> argument, these two commands apply to the<br/>specified Ethernet ports.</li> </ul>                                                                                                    |

When being executed in Ethernet port view, these two commands apply to the current Ethernet port only. In this case, the *interface-list* argument is not needed.

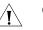

#### **CAUTION:**

- The Guest VLAN function is available only when the switch operates in a port-based authentication mode.
- Only one Guest VLAN can be configured for each switch.
- The Guest VLAN function is unavailable when the dot1x dhcp-launch command is configured on the switch, because the switch does not send authentication request packets.

## Related commands: name, vlan-assignment-mode.

**Example** # Specify the authentication method to be port-based authentication.

<SW7750> system-view System View: return to User View with Ctrl+Z. [SW7750] dot1x port-method portbased

# Enable the Guest VLAN function for all ports.

[SW7750] dot1x guest-vlan 1

#### dot1x max-user

| Syntax      | dot1x max-user user-number [ interface interface-list ]                                                                                                    |
|-------------|----------------------------------------------------------------------------------------------------|
|             | undo dot1x max-user [ interface interface-list ]                                                                                                    |
| View        | System view, Ethernet port view                                                                                                    |
| Parameter   | <i>user-number</i> : Maximum number of users a port can accommodate, ranging from 1 to 1024. The default number is 1024.                                                                                                    |
|             | <i>interface-list:</i> List of Ethernet ports, expressed as <i>interface-list</i> = { <i>interface-name</i> [ <b>to</b> <i>interface-name</i> ] } & < 1-10 >. The <i>interface-name</i> argument specifies the port index of an Ethernet port and can be specified in this form: <i>interface-name</i> = { <i>interface-type interface-num</i> }, where <i>interface-type</i> specifies the type of a port and <i>interface-num</i> identifies the port number. "&<1-10>" means that up to 10 port indexes/port index lists can be provided. |
| Description | Use the <b>dot1x max-user</b> command to set the maximum number of supplicant systems an Ethernet port can accommodate.                                                                                                    |
|             | Use the <b>undo dot1x max-user</b> command to revert to the default maximum supplicant system number.                                                                                                    |
|             | When being executed in system view, these two commands apply to all Ethernet ports of the switch if you do not provide the <i>interface-list</i> argument. And if you                                                                                                    |

specify the *interface-list* argument, these commands apply to the specified Ethernet ports.

When being executed in Ethernet port view, these two commands apply to the current Ethernet port only. In this case, the *interface-list* argument is not needed.

#### Related command: display dot1x.

Example # Configure the maximum number of users that Ethernet 3/01 can accommodate
to be 32.

 <SW7750> system-view
 System View: return to User View with Ctrl+Z.
 [SW7750] dot1x max-user 32 interface Ethernet 2/0/1

## dot1x port-control

Syntax dot1x port-control { auto | authorized-force | unauthorized-force } [ interface interface-list ]

undo dot1x port-control [ interface interface-list ]

- **View** System view, Ethernet port view
- **Parameter auto**: Specifies to operate in **auto** access control mode. In this mode, a port is initialized to take all users as unauthorized: it only allows EAPoL packets to pass through and grants users no permission to network resources. Only after the users have passed the authentication will the port classify them as authorized and allow them access to the network resources, which is often the case.

**authorized-force**: Specifies to operate in **authorized-force** access control mode. **unauthorized-force**: Specifies to operate in **unauthorized-force** access control mode. Ports in this mode are constantly in unauthorized state. Supplicant systems connected to them cannot access the network.

*interface-list*: Ethernet port list. You can specify multiple Ethernet ports by providing this argument in the form of *interface-list* = { *interface-name* [ **to** *interface-name*] & < 1-10 >. The *interface-name* argument is the port index of an Ethernet port and can be specified in this form: *interface-name* = { *interface-type interface-num* }, where *interface-type* specifies the type of a port and *interface-num* identifies the port number. "&<1-10>" means that up to 10 port indexes/port index lists can be provided.

**Description** Use the **dot1x port-control** command to specify the access control method for specified Ethernet ports.

Use the **undo dot1x port-control** command to revert to the default access control method.

The default access control method is **auto**.

Use the **dot1x port-control** command to configure the access control method for specified 802.1x-enabled ports.

When being executed in system view, these two commands apply to all Ethernet ports of the switch if you do not provide the *interface-list* argument. And if you specify the *interface-list* argument, these commands apply to the specified Ethernet ports.

When being executed in Ethernet port view, these two commands apply to the current Ethernet port only. In this case, the *interface-list* argument is not needed.

#### Related command: display dot1x.

**Example** # Specify Ethernet 2/0/1 port to operate in **unauthorized-force** access control mode.

<SW7750> system-view System View: return to User View with Ctrl+Z. [SW7750] dot1x port-control unauthorized-force interface Ethernet 2/0/1

#### dot1x port-method

| Syntax      | <pre>dot1x port-method { macbased   portbased } [ interface interface-list ]</pre>                                                                                                    |  |
|-------------|----------------------------------------------------------------------------------------------------|--|
|             | undo dot1x port-method [ interface interface-list ]                                                                                                    |  |
| View        | System view, Ethernet port view                                                                                                    |  |
| Parameter   | macbased: Authenticates supplicant systems by MAC addresses.                                                                                                    |  |
|             | portbased: Authenticates supplicant system by port numbers.                                                                                                    |  |
|             | <i>interface-list</i> : Ethernet port list. You can specify multiple Ethernet ports by providing this argument in the form of <i>interface-list</i> = { <i>interface-name</i> [ <b>to</b> <i>interface-name</i> ] & < 1-10 >. The <i>interface-name</i> argument is the port index of an Ethernet port and can be specified in this form: <i>interface-name</i> = { <i>interface-type interface-num</i> }, where <i>interface-type</i> specifies the type of a port and <i>interface-num</i> identifies the port number. "&<1-10>" means that up to 10 port indexes/port index lists can be provided. |  |
|             | The default access control method is MAC address-based. That is, the <b>macbased</b> keyword is specified by default.                                                                                                    |  |
| Description | Use the <b>dot1x port-method</b> command to specify the access control method for specified Ethernet ports.                                                                                                    |  |
|             | Use the <b>undo dot1x port-method</b> command to revert to the default access control method.                                                                                                    |  |
|             | <ul> <li>If you specify to authenticate supplicant systems by MAC addresses (that is, the<br/>macbased keyword is specified), all supplicant systems connected to the</li> </ul>                                                                                                    |  |

specified Ethernet ports are authenticated separately. And if an online user logs off, others are not affected.

|                  | <ul> <li>If you specify to authenticate supplicant systems by port numbers (that is, the portbased keyword is specified), all supplicant systems connected to a specified Ethernet port are able to access the network without being authenticated if a supplicant system among them passes the authentication. And when the supplicant system logs off, the network is inaccessible to all other supplicant systems either.</li> </ul>        |
|------------------|----------------------------------------------------------------------------------------------------|
|                  | <ul> <li>Changing the access control method on a port by the <b>dot1x port-method</b><br/>command will forcibly log out the online 802.1x users on the port.</li> </ul>                                                                                                    |
|                  | When being executed in system view, these two commands apply to all Ethernet ports of the switch if you do not provide the <i>interface-list</i> argument. And if you specify the <i>interface-list</i> argument, these commands apply to the specified Ethernet ports. When being executed in Ethernet port view, these two commands apply to the current Ethernet port only. In this case, the <i>interface-list</i> argument is not needed. |
| Related command: | display dot1x.                                                                                                    |
| Example          | # Specify to authenticate supplicant systems connected to Ethernet 2/0/1 port by port numbers.                                                                                                    |
|                  | <sw7750> system-view<br/>System View: return to User View with Ctrl+Z.<br/>[SW7750] dot1x port-method portbased interface Ethernet 2/0/1</sw7750>                                                                                                    |

## dot1x quiet-period

| Syntax      | dot1x quiet-period<br>undo dot1x quiet-period                                                                                                    |
|-------------|----------------------------------------------------------------------------------------------------|
| View        | System view                                                                                                    |
| Parameter   | None                                                                                                    |
| Description | Use the <b>dot1x quiet-period</b> command to enable the quiet-period timer.                                                                                                    |
|             | Use the <b>undo dot1x quiet-period</b> command to disable the quiet-period timer.                                                                                                    |
|             | When a supplicant system fails to pass the authentication, the authenticator system (such as a 3Com Ethernet switch) will stay quiet for a period (determined by the quiet-period timer) before it performs another authentication. During the quiet period, the authenticator system performs no 802.1x authentication.<br>By default, the quiet-period timer is disabled. |

**Related commands:** display dot1x, dot1x timer.

**Example** # Enable the quiet-period timer. <SW7750> system-view

System View: return to User View with Ctrl+Z. [SW7750] dot1x quiet-period

## dot1x re-authenticate

| Syntax      | dot1x re-authenticate [ interface interface-list ]                                                                                                    |
|-------------|----------------------------------------------------------------------------------------------------|
|             | undo dot1x re-authenticate [ interface interface-list ]                                                                                                    |
| View        | System view, Ethernet port view                                                                                                    |
| Parameter   | <i>interface-list:</i> List of Ethernet ports, expressed as <i>interface-list</i> = { <i>interface-name</i> [ <b>to</b> <i>interface-name</i> ] } & < 1-10 >. The <i>interface-name</i> argument specifies the port index of an Ethernet port and can be specified in this form: <i>interface-name</i> = { <i>interface-type interface-num</i> }, where <i>interface-type</i> specifies the type of a port and <i>interface-num</i> identifies the port number. "&<1-10>" means that up to 10 port indexes/port index lists can be provided. |
| Description | Use the <b>dot1x re-authenticate</b> command to enable 802.1x re-authentication on the specified port or on all Authenticator ports of the switch.                                                                                                    |
|             | Use the <b>undo dot1x re-authenticate</b> command to disable 802.1x re-authentication on the specified port or on all Authenticator ports of the switch.                                                                                                    |
|             | By default, 802.1x re-authentication is disabled on all ports.                                                                                                    |
|             | When you use this command in system view, if you do not specify a port, this command will enable 802.1x re-authentication on all ports; if you provide a value for the <i>interface-list</i> argument, this command will enable 802.1x on the specified port.                                                                                                    |
|             | When you use this command is Ethernet port view, the <i>interface-list</i> argument is not available and 8021.x re-authentication is enabled on the current port only.                                                                                                    |
| ì>          | <ul> <li>802.1x must be enabled globally and on the current port before 802.1x<br/>re-authentication can be configured on the port.</li> </ul>                                                                                                    |
|             | <ul> <li>After re-authentication is enabled on a port, you cannot change the dynamic<br/>VLAN delivery attribute value for the port; if you do so, the re-authentication<br/>will cause users to be offline.</li> </ul>                                                                                                    |
| Example     | <pre># Enable 802.1x re-authentication on the port Ethernet 2/0/1. <sw7750> system-view System View: return to User View with Ctrl+Z. [SW7750] interface Ethernet 2/0/1 [SW7750-Ethernet2/0/1] dot1x re-authenticate</sw7750></pre>                                                                                                    |

## dot1x retry

| Syntax                  | dot1x retry max-retry-value                                                                                                    |
|-------------------------|----------------------------------------------------------------------------------------------------|
|                         | undo dot1x retry                                                                                                    |
| View                    | System view                                                                                                    |
| Parameter               | <i>max-retry-value</i> : Maximum number of times that a switch sends authentication request packets to online supplicant systems. This argument ranges from 1 to 10 and defaults to 2.                                                                                                    |
| Description             | Use the <b>dot1x retry</b> command to specify the maximum number of times that a switch will send authentication request packets to supplicant systems.                                                                                                    |
|                         | Use the <b>undo dot1x retry</b> command to revert to the default value.                                                                                                    |
|                         | Having sent authentication request packets to a supplicant system, a switch will resend the packets if within a preset period it still has not received any response from the supplicant system. The <b>dot1x retry</b> command is used to set the maximum number of times that a switch will resend the request packets. When set to 1, it means that the switch will send request packets only once, and when set to 2, it means that the switch will resend the packets once if no response comes back, and so on. This command applies to all ports. |
| Related command:        | display dot1x.                                                                                                    |
| Example                 | # Specify the maximum number of times that the switch will resend authentication request packets to be 9.                                                                                                    |
|                         | <sw7750> system-view<br/>System View: return to User View with Ctrl+Z.<br/>[SW7750] dot1x retry 9</sw7750>                                                                                                    |
| dot1x retry-version-max |                                                                                                    |
| Syntax                  | dot1x retry-version-max max-retry-version-value                                                                                                    |
|                         | undo dot1x retry-version-max                                                                                                    |

- View System view
- **Parameter** max-retry-version-value: Maximum number of times that a switch will resend version request packets to a supplicant system. This argument ranges from 1 to 10.
- **Description** Use the **dot1x retry-version-max** command to set the maximum number of times that a switch will resend version request packets to a connected supplicant system.

Use the **undo dot1x retry-version-max** command to revert to the default value.

By default, the switch can send version request packets to an access user for up to three times repeatedly.

Having sent a version request packet to the supplicant system, the switch will resend the packet if within a preset period (as determined by the client version timer) it still has not received any response from the supplicant system. When the number set by this command has reached and there is still no response from the supplicant system, the switch will continue its following authentication without sending further version requests. This command applies to all ports.

#### **Related commands:** display dot1x, dot1x timer.

**Example** # Configure the maximum number of times that the switch will resend version request packets to be 6.

<SW7750> system-view System View: return to User View with Ctrl+Z. [SW7750] dot1x retry-version-max 6

#### dot1x supp-proxy-check

| Syntax      | dot1x supp-proxy-check { logoff   trap } [ interface interface-list ]                                                                                                    |
|-------------|----------------------------------------------------------------------------------------------------|
|             | undo dot1x supp-proxy-check { logoff   trap } [ interface interface-list ]                                                                                                    |
| View        | System view, Ethernet port view                                                                                                    |
| Parameter   | <b>logoff</b> : Disconnects a supplicant system if it logs in through a proxy or through multiple network modules.                                                                                                    |
|             | <b>trap</b> : Sends Trap packets if a supplicant system logs in through a proxy or through multiple network modules.                                                                                                    |
|             | <i>interface-list</i> : Ethernet port list. You can specify multiple Ethernet ports by providing this argument in the form of <i>interface-list</i> = { <i>interface-name</i> [ <b>to</b> <i>interface-name</i> ] & < 1-10 >. The <i>interface-name</i> argument is the port index of an Ethernet port and can be specified in this form: <i>interface-name</i> = { <i>interface-type interface-num</i> }, where <i>interface-type</i> specifies the type of a port and <i>interface-num</i> identifies the port number. "&<1-10>" means that up to 10 port indexes/port index lists can be provided. |
| Description | Use the <b>dot1x supp-proxy-check</b> command to enable the checking and access control of the users who log in through a proxy.                                                                                                    |
|             | Use the <b>undo dot1x supp-proxy-check</b> command to cancel the setting.                                                                                                    |
|             | By default, supplicant proxy checking is disabled.                                                                                                    |

In system view, execution of the **dot1x supp-proxy-check** command enables the supplicant system proxy checking function for specified ports if the *interface-list* argument is provided; in Ethernet port view, the *interface-list* argument is not needed, only the current port can have the function.

In system view, after enabling global supplicant proxy checking, you also need to enable this function on specific ports for the function to take effect on these ports.

802.1x proxy checking checks for:

- Supplicant systems logging in through proxies
- Supplicant systems logging in through IE proxies
- Whether or not a supplicant system logs in through multiple network modules (that is, when supplicant system attempts to log in, it contains more than one active network modules)

A switch may take the following actions in response to any of the above three cases:

- Disconnects the supplicant system and sends Trap packets (using the dot1x supp-proxy-check logoff command.)
- Sends Trap packets without disconnecting the supplicant system (using the dot1x supp-proxy-check trap command.)

This function needs the support of 802.1x clients and CAMS:

- The 802.1x supplicant system must be able to detect whether the client uses multiple network modules, a proxy, or IE proxy;
- CAMS has disabled the use of multiple network modules, a proxy server, and an IE proxy server.

By default, an 802.1x supplicant system enables the use of multiple network modules, proxies, or IE proxies. If CAMS has these features disabled, it would notify the 802.1 supplicant system to have the corresponding features disabled as well after the latter has successfully passed the authentication.

- The supplicant system proxy checking function needs the support of 3Com's 802.1x client program (V1.29 or later version).
  - The supplicant system proxy checking function takes effect only after it has been enabled on CAMS and the client version checking function is enabled on the switch (using the **dot1x version-check** command).

#### Related command: display dot1x.

**Example** # Configure to disconnect any supplicant system connected to Ethernet2/0/1 through Ethernet2/0/8 ports if it has been detected logging in through a proxy.

<SW7750> system-view System View: return to User View with Ctrl+Z. [SW7750] dot1x supp-proxy-check logoff [SW7750] dot1x supp-proxy-check logoff interface Ethernet 2/0/1 to Ethernet 2/0/8 # Configure the switch to send Trap packets if a supplicant system connected to Ethernet 2/0/9 port is detected logging in through a proxy.

[SW7750] dot1x supp-proxy-check trap [SW7750] dot1x supp-proxy-check trap interface Ethernet 2/0/9

Or

[SW7750] dot1x supp-proxy-check trap [SW7750] interface Ethernet 2/0/9 [SW7750-Ethernet2/0/9] dot1x supp-proxy-check trap

## dot1x timer

Syntax dot1x timer { handshake-period handshake-period-value | reauth-period reauth-period-value | quiet-period quiet-period-value | tx-period tx-period-value | supp-timeout supp-timeout-value | server-timeout server-timeout-value | ver-period ver-period-value }

undo dot1x timer { handshake-period | reauth-period | quiet-period | tx-period | supp-timeout | server-timeout | ver-period }

View System view

**Parameter** handshake-period: Handshake period timer, triggered when the user has successfully passed the authentication. It sets the time interval for the switch to resend handshake request packets to check whether the user is still online. If, after N times (as specified by the **dot1x retry** command) of retries, the switch still has not received any response packet from the supplicant system, it will assume that the user is offline.

*handshake-period-value*: Value of the handshake timer, in seconds. This value can range from 1 to 1024 and defaults to 15.

**reauth-period**: Re-authentication period timer. Within this timer period, a supplicant system initializes 802.1x re-authentication.

*reauth-period-value*: Value (in seconds) of the re-authentication period timer. This value ranges from 1 to 86400 and defaults to 3600.

**quiet-period**: Quiet-period timer, triggered after the user has failed the authentication. After the time (as specified by the quiet-period timer) has elapsed, the user can resend the authentication request. During the period, the switch will perform no authentication.

*quiet-period-value*: Value of the quiet-period timer, in seconds. This value can range from 10 to 120 and defaults to 60.

**tx-period**: This timer sets the tx-period and is triggered by the switch in one of the following two cases: The first case is when the client requests for authentication. The switch sends a unicast request/identity packet to a supplicant system and then enables the transmission timer. The switch sends another request/identity packet to the supplicant system if the supplicant system fails to

send a reply packet to the switch when this timer times out. The second case is when the switch authenticates the 802.1x client who does not request for authentication actively. The switch sends multicast request/identity packets continuously through the port enabled with 802.1x function, with the interval of tx-period.

*tx-period-value*: Value of the tx-period, in seconds. This value ranges from 10 to 120 and defaults to 30.

**supp-timeout**: Supplicant timeout timer, triggered when the switch sends a request/challenge packet (for MD5 ciphered text) to the supplicant system. If within the period, no response has been sent back from the supplicant system, the switch will resend the request/challenge packet.

*supp-timeout-value*: Time interval of the authentication timer, in seconds. This value can range from 10 to 120 with a default value of 30.

**server-timeout**: Server-timeout timer, if within the period, no response has been sent back from the Authentication server, the switch will resend the request/Identity packet.

*server-timeout-value*: Value of the server timeout timer, in seconds. This value can range from 100 to 300 with a default value of 100.

**ver-period**: Client-version-checking period timer, if within the period, no response packet has been sent back from the supplicant system, the switch will resend the client version checking request packet.

*ver-period-value*: Value of the client-version-checking period timer, in seconds. This value can range from 1 to 30 with a default value of 30.

**Description** Use the **dot1x timer** command to set a specified 802.1x timer.

Use the **undo dot1x timer** command to resume the default value of a specified 802.1x timer.

During an 802.1x authentication process, multiple timers are triggered to ensure that the supplicant systems, the authenticator systems, and the Authentication servers interact with each other in an arranged way. To make authentications being processed in a desired way, you can use the **dot1x timer** command to set values for these timers as needed. This may be necessary in certain situations or for some tough network environments. Normally, the defaults are recommended. (Note that some timers cannot be adjusted.)

Related command: display dot1x.

**Example** # Set the server-timeout to 150 seconds.

<SW7750> system-view System View: return to User View with Ctrl+Z. [SW7750] dot1x timer server-timeout 150

## dot1x version-check

| Syntax      | dot1x version-check [ interface interface-list ]                                                                                                    |
|-------------|----------------------------------------------------------------------------------------------------|
|             | undo dot1x version-check [ interface interface-list ]                                                                                                    |
| View        | System view, Ethernet port view                                                                                                    |
| Parameter   | <i>interface-list</i> : Ethernet port list. You can specify multiple Ethernet ports by providing this argument in the form of <i>interface-list</i> = { <i>interface-name</i> [ <b>to</b> <i>interface-name</i> ] & < 1-10 >. The <i>interface-name</i> argument is the port index of an Ethernet port and can be specified in this form: <i>interface-name</i> = { <i>interface-type interface-num</i> }, where <i>interface-type</i> specifies the type of a port and <i>interface-num</i> identifies the port number. "&<1-10>" means that up to 10 port indexes/port index lists can be provided. |
| Description | Use the <b>dot1x version-check</b> command to enable 802.1x client version checking for specified Ethernet ports.                                                                                                    |
|             | Use the <b>undo dot1x version-check</b> command to disable 802.1x client version checking for specified Ethernet ports.                                                                                                    |
|             | By default, 802.1x client version checking is disabled on all Ethernet ports.                                                                                                    |
|             | In system view, execution of the <b>dot1x version-check</b> command enables the client version checking function for specified ports if the <i>interface-list</i> argument is specified, otherwise it enables the function globally. In Ethernet port view, only the current port can have their client version checking function enabled by executing this command and the <i>interface-list</i> argument is not needed.                                                                                                    |
| Example     | # Configure Ethernet 2/0/1 port to check the version of the 802.1x client upon receiving authentication packets.                                                                                                    |
|             | <sw7750> system-view<br/>System View: return to User View with Ctrl+Z.<br/>[SW7750] interface Ethernet 2/0/1<br/>[SW7750-Ethernet2/0/1] dot1x version-check</sw7750>                                                                                                    |
|             |                                                                                                    |

## reset dot1x statistics

**Syntax** reset dot1x statistics [ interface interface-list ]

View User view

**Parameter** *interface-list*: Ethernet port list. You can specify multiple Ethernet ports by providing this argument in the form of *interface-list* = { *interface-name* [ **to** *interface-name*] & < 1-10 >. The *interface-name* argument is the port index of an Ethernet port and can be specified in this form: *interface-name* = { *interface-type interface-num* }, where *interface-type* specifies the type of a port and

*interface-num* identifies the port number. "&<1-10>" means that up to 10 port indexes/port index lists can be provided.

#### **Description** Use the **reset dot1x statistics** command to clear 802.1x-related statistics.

Use this command to reset 802.1x-related statistics.

In this command:

If the *interface-list* argument is not specified, this command clears statistics globally and the 802.1x statistics on all ports. If the *interface-list* argument is specified, this command clears statistics on the ports specified by the argument.

#### Related command: display dot1x.

#### 

# **HABP CONFIGURATION COMMANDS**

## display habp

| Syntax      | display habp                                                                                                    |                                                                                                    |
|-------------|----------------------------------------------------------------------------------------------------|----------------------------------------------------------------------------------------------------|
| View        | Any view                                                                                                    |                                                                                                    |
| Parameter   | None                                                                                                    |                                                                                                    |
| Description | Use the <b>display habp</b> command to display HABP configuration and status information.                                                                                                    |                                                                                                    |
| Example     | <pre># Display HABP configuration and status information. <sw7750> display habp Global HABP information:     HABP Mode: Server     Sending HABP request packets every 20 seconds     Bypass VLAN: 2 Table 99 Field descriptions of the display habp command</sw7750></pre> |                                                                                                    |
| Field       |                                                                                                    | Description                                                                                                    |
|             | HABP Mode                                                                                                    | Indicates the HABP mode of the switch. A switch can operate<br>as an HABP server (displayed as Server) or an HABP client<br>(displayed as Client). |
|             | Sending HABP request<br>packets every 20 seconds                                                                                                    | HABP request packets are sent once in every 20 seconds.                                                                                            |
|             | Bypass VLAN                                                                                                    | Indicates the ID(s) of the VLAN(s) to which HABP request packets are sent                                                                          |

# display habp table

| Syntax      | display habp table                                                                             |
|-------------|------------------------------------------------------------------------------------------------|
| View        | Any view                                                                                       |
| Parameter   | None                                                                                           |
| Description | Use the <b>display habp table</b> command to display the MAC address table maintained by HABP. |

#### **Example** # Display the MAC address table maintained by HABP.

<SW7750> display habp table MAC Holdtime Receive Port 001f-3c00-0030 53 Ethernet2/0/1

#### Table 100 Field descriptions of the display habp table command

| Field        | Description                                                                                                    |
|--------------|----------------------------------------------------------------------------------------------------|
| MAC          | MAC addresses listed in the HABP MAC address table.                                                                                                |
| Holdtime     | Hold time of the entries in the HABP MAC address table. An address will be removed from the table if it has not been updated during the hold time. |
| Receive Port | The port from which a MAC address is learned                                                                                                    |

## display habp traffic

| Syntax      | display habp traffi         | c                                                                |  |
|-------------|-----------------------------|------------------------------------------------------------------|--|
| View        | Any view                    | Any view                                                         |  |
| Parameter   | None                        |                                                                  |  |
| Description | Use the <b>display ha</b> l | <b>bp traffic</b> command to display statistics on HABP packets. |  |
| Example     | # Display statistics or     | n HABP packets.                                                  |  |
|             | ID error:<br>Sent fail      | utput: 0, Input: 0<br>0, Type error: 0, Version error: 0         |  |
|             | Field Description           | Description                                                      |  |
|             | Packets output              | Number of the HABP packets sent                                  |  |
|             | Input                       | Number of the HABP packets received                              |  |
|             | ID error                    | Number of HABP packets with ID errors                            |  |
|             | Type error                  | Number of HABP packets with type errors                          |  |
|             | Version error               | Number of HABP packets with version errors                       |  |
|             | Sent failed                 | Number of HABP packets that failed to be sent                    |  |
|             |                             |                                                                  |  |
| е           |                             |                                                                  |  |

## habp enable

Syntax habp enable

undo habp enable

View System view

| None                                                                                                    |  |
|----------------------------------------------------------------------------------------------------|--|
| Use the <b>habp enable</b> command to enable HABP for a switch.                                          |  |
| Use the <b>undo habp enable</b> command to disable HABP for a switch.                                    |  |
| By default, HABP is enabled on a switch.                                                                 |  |
| If an 802.1x-enabled switch does not have HABP enabled, it cannot manage the switches attached to it.    |  |
| # Enable HABP.                                                                                           |  |
| <sw7750> system-view<br/>System View: return to User View with Ctrl+Z.<br/>[SW7750] habp enable</sw7750> |  |
|                                                                                                    |  |

## habp server vlan

| habp server vlan vlan-id                                                                                                    |
|----------------------------------------------------------------------------------------------------|
| undo habp server                                                                                                    |
| System view                                                                                                    |
| <i>vlan-id</i> : VLAN ID, ranging from 1 to 4,094.                                                                                                    |
| Use the <b>habp server vlan</b> command to configure a switch to operate as an HABP server and HABP packets to be broadcast in specified VLAN.                                                                                                    |
| Use the <b>undo habp server vlan</b> command to revert to the default HABP mode.                                                                                                    |
| By default, a switch operates as an HABP client.                                                                                                    |
| To specify a switch to operate as an HABP server, you need to enable HABP (using the <b>habp enable</b> command) for the switch first. Even if HABP is not enabled, the client can still configure the switch to work as an HABP client, although this has no effect. |
| # Specify the switch to operate as an HABP server and the HABP packets to be broadcast in VLAN 2.                                                                                                    |
| <sw7750> system-view<br/>System View: return to User View with Ctrl+Z.<br/>[SW7750] habp server vlan 2</sw7750>                                                                                                    |
|                                                                                                    |

# habp timer

Syntax habp timer interval

undo habp timer

| View        | System view                                                                                                    |  |
|-------------|----------------------------------------------------------------------------------------------------|--|
| Parameter   | <i>interval</i> : Interval (in seconds) to send HABP request packets. This argument ranges from 5 to 600.                                                                                  |  |
| Description | Use the <b>habp timer</b> command to set the interval for a switch to send HABP request packets.                                                                                           |  |
|             | Use the <b>undo habp timer</b> command to revert to the default interval.                                                                                                    |  |
|             | The default interval for a switch to send HABP request packets is 20 seconds.                                                                                                    |  |
|             | Use these two commands on switches operating as HABP servers only.                                                                                                    |  |
| Example     | <pre># Configure the switch to send HABP request packets once in every 50 seconds <sw7750> system-view System View: return to User View with Ctrl+Z. [SW7750] habp timer 50</sw7750></pre> |  |

# **AAA CONFIGURATION COMMANDS**

## access-limit

| Syntax      | access-limit { disable   enable max-user-number }                                                                                                    |
|-------------|----------------------------------------------------------------------------------------------------|
|             | undo access-limit                                                                                                    |
| View        | ISP domain view                                                                                                    |
| Parameter   | <b>disable</b> : Specifies not to limit the number of access users that can be contained in current ISP domain.                                                                                           |
|             | <b>enable</b> <i>max-user-number</i> : Specifies the maximum number of access users that can be contained in current ISP domain. The value of <i>max-user-number</i> ranges from 1 to 4120.               |
| Description | Use the <b>access-limit</b> command to set the maximum number of access users that can be contained in current ISP domain.                                                                                |
|             | Use the <b>undo access-limit</b> command to restore the default maximum number.                                                                                                    |
|             | By default, the number of access users that can be contained in current ISP domain is unlimited.                                                                                                    |
|             | Because resource contention may occur between access users, there is a need to properly limit the number of access users in an ISP domain to provide reliable performance to the users in the ISP domain. |
| Example     | # Allow ISP domain aabbcc.net to contain up to 500 access users.                                                                                                    |
|             | <sw7750>system-view<br/>System View: return to User View with Ctrl+Z.<br/>[SW7750] domain aabbcc.net<br/>New Domain added.<br/>[SW7750-isp-aabbcc.net] access-limit enable 500</sw7750>                   |
|             |                                                                                                    |

## attribute

Syntax attribute { ip ip-address | mac mac-address | idle-cut second | access-limit max-user-number | vlan vlan-id | location { nas-ip ip-address port port-number | port port-number } }\*

undo attribute { ip | mac | idle-cut | access-limit | vlan | location }\*

| View             | Local user view                                                                                                    |
|------------------|----------------------------------------------------------------------------------------------------|
| Parameter        | <b>ip</b> : Sets the IP address to which the user is bound.                                                                                                    |
|                  | <b>mac</b> : Sets the MAC address to which the user is bound. <i>mac-address</i> is in dash-delimited hexadecimal notation, that is, in the <i>H-H-H</i> format.                                                                                                    |
|                  | <b>idle-cut</b> <i>second</i> : Allows/disallows the enabling of the idle-cut function by the local user (The data for idle-cut operation depends on the configuration in the ISP domain). The <i>second</i> argument is the idle time (in seconds) before cutting down. It ranges from 60 to 7200.                                                                                                    |
|                  | <b>access-limit</b> <i>max-user-number</i> : Sets the maximum number of users who can access the switch with current user name. The value of <i>max-user-number</i> ranges from 1 to 4096.                                                                                                    |
|                  | <b>vlan</b> <i>vlan-id</i> : Sets the VLAN to which the user is bound; that is, sets which VLAN the user belongs to. <i>vlan-id</i> is an integer ranging from 1 to 4094.                                                                                                    |
|                  | location: Sets the port binding attribute of the user.                                                                                                    |
|                  | <b>nas-ip</b> <i>ip-address</i> : Sets the permitted IP address of the network access server (RADIUS client) when the local device serves as the RADIUS sever. <i>ip-address</i> is in dotted decimal notation and is 127.0.0.1 (representing this device) by default.                                                                                                    |
|                  | <b>port</b> <i>port-number</i> : Sets the access limit on the specified port of the network access server when the local device serves as the RADIUS server. If this parameter is specified, the RADIUS sever accepts the authentication requests only from the specified port and drops those from other ports. <i>port-number</i> is in the format of "slot number subslot number port number". If the port has no subslot number, just input 0 for this item. |
| Description      | Use the <b>attribute</b> command to set the attributes of a local user.                                                                                                    |
|                  | Use the <b>undo attribute</b> command to cancel attribute settings of the local user.                                                                                                    |
|                  | Note that if the user is bound to a remote port, you must specify the <b>nas-ip</b> keyword. If the user is bound to a local port, you need not specify the nas-ip keyword.                                                                                                    |
|                  | If the accounting optional switch is turned on (with the <b>accounting optional</b> command) in the ISP domain to which the local user belongs or the RADIUS scheme referenced by the ISP, you cannot limit the number of accesses by the local user. That is, the <b>attribute access-limit</b> command does not take effect.                                                                                                    |
| Related command: | display local-user.                                                                                                    |
| Example          | # Set the IP address of user1 to 10.110.50.1.                                                                                                    |

<SW7750>system-view System View: return to User View with Ctrl+Z. [SW7750] local-user user1 [SW7750-luser-user1] attribute ip 10.110.50.1

## accounting

| Syntax           | accounting { none   radius-scheme radius-scheme-name   hwtacacs-scheme<br>hwtacacs-scheme-name }                                                                                                    |
|------------------|----------------------------------------------------------------------------------------------------|
|                  | undo accounting                                                                                                    |
| View             | ISP domain view                                                                                                    |
| Parameter        | none: Specifies not to perform user accounting.                                                                                                    |
|                  | <b>radius-scheme</b> <i>radius-scheme-name</i> : Name of a RADIUS scheme, a character string of up to 32 characters.                                                                                                    |
|                  | <b>hwtacacs-scheme</b> <i>hwtacacs-scheme-name</i> : Name of a HWTACACS scheme, a string of up to 32 characters.                                                                                                    |
| Description      | Use the <b>accounting</b> command to configure the accounting scheme that will be used by current ISP domain.                                                                                                    |
|                  | Use the <b>undo accounting</b> command to remove the accounting scheme used by current ISP domain.                                                                                                    |
|                  | By default, no accounting scheme is configured for the ISP domain.                                                                                                    |
|                  | When you use the <b>accounting</b> command to reference a RADIUS scheme or<br>HWTACACS scheme for current ISP domain, the RADIUS scheme or HWTACACS<br>scheme must have already been configured.                                         |
|                  | If the <b>accounting</b> command is used in ISP domain view, the system uses the scheme referenced in this command to charge the users. Or else, the system uses the scheme referenced in the <b>scheme</b> command to charge the users. |
| Related command: | scheme, radius scheme, hwtacacs scheme                                                                                                    |
| Example          | # Specify "radius" as the RADIUS accounting scheme that will be referenced by current ISP domain.                                                                                                    |
|                  | <sw7750> system-view<br/>System View: return to User View with Ctrl+Z.<br/>[SW7750] domain aabbcc.net<br/>New Domain added.<br/>[SW7750-isp-aabbcc.net] accounting radius-scheme radius</sw7750>                                         |
|                  |                                                                                                    |

## accounting optional

Syntax accounting optional

undo accounting optional

| View           | ISP domain view                                                                                                    |
|----------------|----------------------------------------------------------------------------------------------------|
| view           |                                                                                                    |
| Parameter      | None                                                                                                    |
| Description    | Use the <b>accounting optional</b> command to open the accounting-optional switch.                                                                                                    |
|                | Use the <b>undo accounting optional</b> command to close the accounting-optional switch.                                                                                                    |
|                | By default, the accounting-optional switch is closed.                                                                                                    |
|                | Note the following:                                                                                                    |
|                | When the system charges an online user but it does not find any available RADIUS accounting server or fails to communicate with any RADIUS accounting server, the user can continue the access to network resources if the <b>accounting optional</b> command has been used; otherwise, the user is disconnected from the system. The <b>accounting optional</b> command is often used in the cases where only authentication is needed and no accounting is needed. |
| Example        | # Turn on the accounting-optional switch for the ISP domain named aabbcc.net.                                                                                                    |
|                | <sw7750> system-view<br/>System View: return to User View with Ctrl+Z.<br/>[SW7750] domain aabbcc.net<br/>New Domain added.<br/>[SW7750-isp-aabbcc.net] accounting optional</sw7750>                                                                                                    |
| authentication |                                                                                                    |
| Syntax         | authentication { radius-scheme radius-scheme-name [ local ]  <br>hwtacacs-scheme hwtacacs-scheme-name [ local ]   local   none }                                                                                                    |
|                | undo authentication                                                                                                    |

- View ISP domain view
- **Parameter** radius-scheme radius-scheme-name: Specifies to use a RADIUS authentication scheme.

**hwtacacs-scheme** *hwtacacs-scheme-name*: Name of a HWTACACS scheme, a string of up to 32 characters.

**local**: Specifies to use local authentication scheme.

none: Specifies not to perform authentication.

**Description** Use the **authentication** command to configure an authentication scheme for current ISP domain.

Use the **undo authentication** command to restore the default authentication scheme of current domain.

By default, no separate authentication scheme is configured.

Before you use the **authentication** command to specify a RADIUS scheme to be referenced by current ISP domain, the RADIUS scheme must has already been configured.

If you execute the **authentication radius-scheme** *radius-scheme-name* **local** command, the **local** scheme is used as the secondary authentication scheme in case the RADIUS server does not respond normally. That is, if the communication between the switch and the RADIUS server is normal, no local authentication is performed; otherwise, local authentication is performed.

If you execute the **authentication hwtacacs-scheme** *hwtacacs-scheme-name* **local** command, the **local** scheme is used as the secondary authentication scheme in case the TACACS server does not respond normally. That is, if the communication between the switch and the TACACS server is normal, no local authentication is performed; otherwise, local authentication is performed.

If you execute the **authentication local** command, the local scheme is used as the primary scheme. In this case, only local authentication is performed. If you execute the **authentication none** command, no authentication is performed.

With the **authentication** command configured in an ISP domain view, the system adopts the authentication scheme referenced in the command to authenticate the users in the domain, or else it adopts the scheme referenced in the **scheme** command.

Related command: scheme and radius scheme, hwtacacs scheme.

**Example** # Specify "radius" as the RADIUS authentication scheme to be referenced by the ISP domain aabbcc.net.

<SW7750> system-view System View: return to User View with Ctrl+Z. [SW7750] domain aabbcc.net New Domain added. [SW7750-isp-aabbcc.net] authentication radius-scheme radius

# Specify "rd" as the RADIUS authentication scheme to be referenced by the ISP domain aabbcc, and the local scheme as the secondary authentication scheme.

<SW7750> system-view System View: return to User View with Ctrl+Z. [SW7750] domain aabbcc New Domain added. [SW7750-isp-aabbcc] authentication radius-scheme rd local

## authorization

#### undo authorization

| View             | ISP domain view                                                                                                    |
|------------------|----------------------------------------------------------------------------------------------------|
| Parameter        | <b>none</b> : Specifies that no authentication scheme is to be adopted.                                                                                                    |
|                  | <b>hwtacacs-scheme</b> <i>hwtacacs-scheme-name</i> : Specifies the name of a HWTACACS scheme, a string of up to 32 characters.                                                      |
| Description      | Use the <b>authorization</b> command to configure the authorization scheme of the current ISP domain.                                                                               |
|                  | Use the <b>undo authorization</b> command to restore the default authorization scheme of the ISP domain.                                                                            |
|                  | By default, no separate authorization scheme is configured.                                                                                                    |
| Related command: | scheme and radius scheme, hwtacacs scheme.                                                                                                    |
| Example          | # Allow users in current ISP domain to access the network services without being authorized.                                                                                        |
|                  | <sw7750> system-view<br/>System View: return to User View with Ctrl+Z.<br/>[SW7750] domain aabbcc.net<br/>New Domain added.<br/>[SW7750-isp-aabbcc.net] authorization none</sw7750> |

## cut connection

Syntax cut connection { all | access-type dot1x | domain domain-name | interface interface-type interface-number | ip ip-address | mac mac-address | radius-scheme radius-scheme-name | vlan vlan-id | ucibindex ucib-index | user-name user-name }

**View** System view

Parameter all: Cuts down all user connections

access-type dot1x: Cuts down all 802.1x user connections.

**domain** *isp-name*: Cuts down all user connections in the specified ISP domain. *isp-name* is the name of an ISP domain. It is a character string of up to 24 characters. You can only specify an existing ISP domain.

**interface** *interface-type interface-number*: Cuts down all user connections to the specified port.

ip *ip-address*: Cuts down the connection of the user with the specified IP address.

**mac** *mac-address*: Cuts down the user connection with the specified MAC address. *mac-address* is in dash-delimited hexadecimal notation, that is, in the *H-H-H* format.

**radius-scheme** *radius-scheme-name*: Cuts down all user connections using the specified RADIUS scheme. *radius-scheme-name* is a character string of up to 32 characters.

**vlan** *vlan-id*: Cuts down all user connections of the specified VLAN. *vlan-id* ranges from 1 to 4094.

**ucibindex** *ucib-index*: Cuts down the user connection with the specified connection index. The value of *ucib-index* ranges from 0 to 4119.

**user-name** *user-name*: Cuts down the user connection of the specified user. *user-name* is a character string of up to 80 characters. The string cannot contain the following characters: /:\*?<>. It can contain no more than one @ character. The pure user name (user ID, that is, the part before @) can contain no more than 55 characters.

**Description** Use the **cut connection** command to cut down one user connection or one type of user connections forcibly.

This command cuts down the connections of 802.1x users only.

**Related command:** display connection.

**Example** # Cut down all 802.1x user connections in the ISP domain named aabbcc.net.

<SW7750>system-view System View: return to User View with Ctrl+Z. [SW7750] cut connection domain aabbcc.net

#### display connection

Syntax display connection [ access-type dot1x | domain domain-name | interface interface-type interface-number | ip ip-address | mac mac-address | radius-scheme radius-scheme-name | vlan vlan-id | ucibindex ucib-index | user-name user-name ]

- View Any view
- Parameter access-type dot1x: Displays all 802.1x user connections.

**domain** *isp-name*: Displays all user connections in the specified ISP domain. *isp-name* is the name of an ISP domain, a character string of up to 24 characters. You can only specify an existing ISP domain.

**interface** *interface-type interface-number*: Displays all user connections on the specified port.

ip *ip-address*: Displays all user connections with the specified IP address.

**mac** *mac-address*: Displays the connection of the user with the specified MAC address. *mac-address* is in dash-delimited hexadecimal notation (in the form of *H-H-H*).

**radius-scheme** *radius-scheme-name*: Displays all user connections using the specified RADIUS scheme. *radius-scheme-name* is a character string of up to 32 characters.

**vlan** *vlan-id*: Displays all user connections of the specified VLAN. The value of *vlan-id* ranges from 1 to 4094.

**ucibindex** *ucib-index*: Displays the user connection with the specified connection index.

**user-name** user-name: Displays the user connection with the specified user name. *user-name* is a character string of up to 32 characters. The string cannot contain the following characters: /:\*?<>. It can contain no more than one @ character. The pure user name (user ID, that is, the part before @) can contain no more than 24 characters.

**Description** Use the **display connection** command to display information about the specified user connection or all user connections, so as to troubleshoot user connections.

If you execute this command without specifying any argument, all user connections will be displayed.

This command displays information about the connections of 802.1x users only.

Related command: cut connection.

**Example** # Display information about all 802.1x user connections. <SW7750> display connection Total 0 connections matched ,0 listed.

## display domain

| Syntax      | display domain [ isp-name ]                                                                                                    |
|-------------|----------------------------------------------------------------------------------------------------|
| View        | Any view                                                                                                    |
| Parameter   | <i>isp-name</i> : Name of an ISP domain, a character string of up to 24 characters. This must be the name of an existing ISP domain. |
| Description | Use the <b>display domain</b> command to display the configuration information about one specific or all ISP domains.                |
|             | If you execute this command without specifying any argument, the configuration of all ISP domains will be displayed.                 |

The output information helps ISP domain diagnosis and troubleshooting

#### Related command: access-limit, domain, radius-scheme, user-template, state, display domain.

**Example** # Display the configuration information about all ISP domains.

```
<SW7750> display domain

0 Domain = system

State = Active

Scheme = LOCAL

Access-limit = Disable

Vlan-assignment-mode = Integer

accounting-mode = time

Domain User Template:

Idle-cut = Disable

Self-service = Disable

Messenger Time = Disable
```

Default Domain Name: system Total 1 domain(s).1 listed.

| Table 102 | Field descriptions | of the <b>displa</b> | <b>y domain</b> command |
|-----------|--------------------|----------------------|-------------------------|
|-----------|--------------------|----------------------|-------------------------|

| Field                | Description                                                                                                    |
|----------------------|----------------------------------------------------------------------------------------------------|
| 0 Domain             | ISP domain indexDomain name                                                                                                    |
| State                | State                                                                                                    |
| Scheme               | AAA scheme: LOCAL (local authentication), NONE (no authentication), or RADIUS scheme name                                                                                                    |
| Access-Limit         | Limit on the number of access users                                                                                                    |
| Vlan-assignment-mode | Dynamic VLAN assignment mode: integer or string                                                                                                    |
| accounting-mode      | Accounting mode: time (time-based accounting) and traffic (traffic-based accounting)                                                                                                    |
| Domain User Template | Domain user template                                                                                                    |
| Idle-cut             | Sets the idle-cut function. Disable means the idle-cut function is disabled; enable means the function is enabled.                                                                                              |
| Self-service         | URL of the self-service server. Disable means the self-service server location function is disabled. After the self-service server location function is enabled, the URL of the configured self-service server. |
| Messenger Time       | State of the messenger time service. Disable means the messenger time service is disabled. After the messenger time service is configured, the time and interval of the prompt messages.                        |

## display local-user

Syntax display local-user [ domain *isp-name* | idle-cut { enable | disable } | service-type { telnet | ftp | ssh | terminal | lan-access } | state { active | block } | user-name user-name | vlan vlan-id ]

**View** Any view

**Parameter domain** *isp-name*: Displays all local users belonging to the specified ISP domain. *isp-name* is the name of an ISP domain, a character string of up to 24 characters. You can only specify an existing ISP domain.

**idle-cut**: Displays the local users who are inhibited from enabling the idle-cut function, or the local users who are allowed to enable the idle-cut function. **disable** specifies the inhibited local users and **enable** specifies the allowed local users. This argument only applies to the users configured with lan-access service. For users configured with any other type of service, the **display local-user idle-cut enable** and **display local-user idle-cut disable** commands do not output any user information.

**service-type**: Displays the local users of the specified type. You can specify one of the following user types: **telnet**, **ftp**, **lan-access** (generally, this type of users are Ethernet access users, for example, 802.1x users), **ssh**, **terminal** (this type of users are terminal users who log into the switch through the Console port).

**state** { **active** | **block** }: Displays the local users in the specified state. **active** represents the users allowed to request network services, and **block** represents the users inhibited to request network services.

**user-name** *user-name*: Displays the local user who has the specified user name. *user-name* is a character string of up to 80 characters. The string cannot contain the following characters: /:\*?<>. It can contain no more than one @ character. The pure user name (user ID, that is, the part before @) can contain no more than 55 characters.

**vlan** *vlan-id*: Displays the local users belonging to the specified VLAN. The value of *vlan-id* ranges from 1 to 4094.

**Description** Use the **display local-user** command to display information about a specific or all local users, so as to troubleshoot local user configuration.

By default, this command displays the information about all local users.

Related command: local-user, service-type.

**Example** # Display information about all local users.

<SW7750> display local-user The contents of local user user1: State: Active ServiceType Mask: T Idle-cut: Disable Access-limit: Disable Current AccessNum: 0 Bind location: Disable Vlan ID: Disable Disable IP address: MAC address: Disable User Privilege: 0 Total 1 local user(s) Matched, 1 listed.

| Field            | Description                         |
|------------------|-------------------------------------|
| State            | State of the local user             |
| ServiceType Mask | Service type mark of local user:    |
|                  | T: Telnet                           |
|                  | S: SSH                              |
|                  | C: Terminal service                 |
|                  | LM: lan-access                      |
|                  | F: FTP                              |
|                  | None: No service type is set.       |
| Idle Cut         | State of the idle-cut function      |
| Access-Limit     | Limit on the number of access users |
| Bind location    | Whether or not bound to a port      |
| VLAN ID          | VLAN of the user                    |
| IP address       | IP address of the user              |
| MAC address      | MAC address of the user             |
| User Privilege   | User privilege                      |

 Table 103
 Field descriptions of the display local-user command

## domain

| Syntax      | <pre>domain { isp-name   default { disable   enable isp-name } }</pre>                                                                                                    |
|-------------|----------------------------------------------------------------------------------------------------|
|             | undo domain isp-name                                                                                                    |
| View        | System view                                                                                                    |
| Parameter   | <i>isp-name</i> : Name of a ISP domain, a character string of up to than 24 characters.<br>This string cannot contain the following characters: /:*?<>.                                                                                                    |
|             | default enable isp-name: Specifies the default ISP domain.                                                                                                    |
|             | disable: Restores the default ISP domain to "system".                                                                                                    |
| Description | Use the <b>domain</b> command to create an ISP domain or enter the view of an existing ISP domain.                                                                                                    |
|             | Use the <b>undo domain</b> command to delete a specified ISP domain.                                                                                                    |
|             | The default ISP domain is "system".                                                                                                    |
|             | An ISP domain is an ISP user group comprising the users of the same ISP. Normally, in a username (such as gw20010608@aabbcc.net) in the userid@isp-name format, isp-name (such as aabbcc.net in the above example) after "@" is the name of the ISP domain. When implementing access control, for ISP users with the name format userid@isp-name, a 3Com series Ethernet switch uses the userid as the username for authentication and uses "isp-name" for domain name. |

| Syntax           | <pre>dle-cut { disable   enable minute flow }</pre>                                                                                                    |
|------------------|----------------------------------------------------------------------------------------------------|
| idle-cut         |                                                                                                    |
|                  | [SW7750] domain aabbcc.net<br>New Domain added.<br>[SW7750-isp-aabbcc.net]                                                                                                    |
| Example          | # Create an ISP domain named aabbcc.net and enter its view.                                                                                                    |
| Related command: | access-limit, scheme, state, display domain                                                                                                    |
|                  | You can configure up to 16 ISP domains in the system. If the specified ISP domain does not exist when you issue this command, the system creates a new ISP domain. An ISP domain is active immediately after being created.                                                                                                    |
|                  | For the switch, each access user belongs to an ISP domain.                                                                                                    |
|                  | ISP domains are intended to support a multi-ISP application environment where an access device may be accessed by users of different ISPs. The user attributes, such as username/password formation and service type/privilege, of ISP users may vary. Therefore, it is necessary to distinguish between them by setting ISP domains. You can configure a complete set of independent ISP domain attributes, including AAA schemes (such as the RADIUS scheme used), for each ISP domain in ISP domain view. |

| View        | ISP domain view                                                                                                    |
|-------------|----------------------------------------------------------------------------------------------------|
| Parameter   | <b>disable</b> : Inhibits users from enabling the idle-cut function.                                                                                                    |
|             | enable: Allows users to enable the idle-cut function.                                                                                                    |
|             | minute: Maximum idle time, ranging from 1 minute to 120 minutes.                                                                                                    |
|             | flow: Minimum data flow, ranging from 1 byte to 10,240,000 bytes (10 M).                                                                                                    |
| Description | Use the <b>idle-cut</b> command to set the user idle-cut function in current ISP domain.                                                                                                    |
|             | By default, this function is disabled.                                                                                                    |
|             | A user template is a set of default user attributes. If a user requesting for a network service does not possess a required attribute, the attribute in a user template is used as the user's default attribute. If neither the user nor the RADIUS server specifies whether its idle-cut function is enabled, the idle-cut function state of the user template is specified as that of the user. |
|             | A user template applies to only one ISP domain. Therefore, you need to configure different user template attributes for users in different ISP domains.                                                                                                    |

Related command: domain.

**Example** # Allow users in ISP domain aabbcc.net to enable the idle-cut attribute in user template (that is, allow the user to use the idle-cut function), with the maximum idle time of 50 minutes and the minimum data flow of 500 bytes.

<SW7750>system-view System View: return to User View with Ctrl+Z. [SW7750] domain aabbcc.net New Domain added. [SW7750-isp-aabbcc.net] idle-cut enable 50 500

## level

local-user

| Syntax      | level level                                                                                                    |
|-------------|----------------------------------------------------------------------------------------------------|
|             | undo level                                                                                                    |
| View        | Local user view                                                                                                    |
| Parameter   | <i>level</i> : Priority level of the user. It is an integer ranging from 0 to 3 and defaulting to 0.                                                                                                    |
| Description | Use the <b>level</b> command to set the priority level of the user.                                                                                                    |
|             | Use the <b>undo level</b> command to restore the default priority level of the user.                                                                                                    |
|             | <ul> <li>The commands that a user can access after login is determined by the priority level of the user and the level set on the user interface. If the two levels are different</li> <li>The command level that a user passing AAA/RADIUS authentication can access is determined by the priority level of the user. For example, if the priority level of a user is 3 and the command level set on the VTY 0 user interface is 1, the user can access the commands under level 3 after logging in to the system from VTY 0.</li> <li>The command level that a user passing RSA authentication can access is determined by the level set on the user interface.</li> </ul> |
| Example     | <pre># Set the level of user1 to 3.<br/><sw7750>system-view<br/>System View: return to User View with Ctrl+Z.<br/>[SW7750] local-user user1<br/>[SW7750-luser-user1] level 3</sw7750></pre>                                                                                                    |
|             |                                                                                                    |

Syntax local-user user-name

undo local-user { *user-name* | all [ service-type { telnet | ftp | lan-access | ssh | terminal } ] }

View System view

| Parameter        | <i>user-name</i> : Name of the local user, a character string of up to 80 characters. This string cannot contain the following characters: /:*?<>. It can contain no more than one @ character. The pure user name (user ID, that is, the part before @) cannot be longer than 55 characters. The local user name is case insensitive.                                                      |
|------------------|----------------------------------------------------------------------------------------------------|
|                  | <b>service-type</b> : Specifies the local users of the specified type. You can specify one of the following user types: <b>telnet</b> , <b>ftp</b> , and <b>lan-access</b> (generally, this type of users are Ethernet access users, for example, 802.1x users), <b>ssh</b> , and <b>terminal</b> (this type of users are terminal users who log into the switch through the Console port). |
|                  | all: Specifies all local users.                                                                                                    |
| Description      | Use the <b>local-user</b> command to add a local user and enter local user view.                                                                                                    |
|                  | Use the <b>undo local-user</b> command to delete one or more specified local users.                                                                                                    |
|                  | By default, there is no local user in the system.                                                                                                    |
| Related command: | display local-user and service-type.                                                                                                    |
| Example          | # Add a local user named user1.                                                                                                    |
|                  | <sw7750>system-view<br/>System View: return to User View with Ctrl+Z.<br/>[SW7750] local-user user1<br/>[SW7750-luser-user1]</sw7750>                                                                                                    |

# local-user password-display-mode

| Syntax      | local-user password-display-mode {    cipher-force   auto }                                                                                   |
|-------------|----------------------------------------------------------------------------------------------------|
|             | undo local-user password-display-mode                                                                                                    |
| View        | System view                                                                                                    |
| Parameter   | <b>cipher-force</b> : Adopts the forcible cipher mode so that the passwords of all local users must be displayed in cipher text.              |
|             | <b>auto</b> : Adopts the automatic mode so that the passwords of local users are displayed in the modes set with the <b>password</b> command. |
| Description | Use the <b>local-user password-display-mode</b> command to set the password display mode of all local users                                   |
|             | Use the <b>undo local-user password-display-mode</b> command to restore the default password display mode of all local users.                 |
|             | When the <b>cipher-force</b> mode is adopted, all passwords will be displayed in cipher                                                       |

When the **cipher-force** mode is adopted, all passwords will be displayed in cipher text even through some users have specified to display their passwords in plain text by using the **password** command with the **simple** keyword.

By default, the password display mode of all access users is **auto**.

Related command:display local-user and password.Example# Specify to display all local user passwords in cipher text forcibly.<br/><SW7750>system-view<br/>System View: return to User View with Ctrl+Z.<br/>[SW7750] local-user password-display-mode cipher-force

#### messenger

| Syntax      | messenger time { enable limit interval   disable }                                                                                                    |
|-------------|----------------------------------------------------------------------------------------------------|
|             | undo messenger time                                                                                                    |
| View        | ISP domain view                                                                                                    |
| Parameter   | <i>limit</i> : Time limit in minutes, ranging from 1 to 60. The switch will send prompt messages at regular intervals to users whose remaining online time is less than this limit.                                                                                                    |
|             | <i>interval</i> : Interval to send prompt messages (in minutes). This argument ranges from 5 to 60 and must be a multiple of 5.                                                                                                    |
| Description | Use the <b>messenger time enable</b> command to enable the messenger function and set the related parameters.                                                                                                    |
|             | Use the <b>messenger time disable</b> command to disable the messenger function.                                                                                                    |
|             | Use the <b>undo messenger time</b> command to restore the messenger function to its default state.                                                                                                    |
|             | By default, the messenger function is disabled on the switch.                                                                                                    |
|             | The purpose of this function is to remind online users of their remaining online time through clients in the form of message dialog.                                                                                                    |
|             | You can use <b>messenger time enable</b> command to set a remaining online time<br>limit and the interval to send prompt messages. After that, the switch regularly<br>sends prompt messages at the set interval to the clients of the users whose<br>remaining online time is less than the set limit, and the clients inform the users of<br>their remaining online time in the form of message dialog. |
| Example     | # Enable the switch to send prompt messages at intervals of 5 minutes to users after their remaining online time is less than 30 minutes.                                                                                                    |
|             | <sw7750>system-view<br/>System View: return to User View with Ctrl+Z.<br/>[SW7750] domain system<br/>New Domain added.<br/>[SW7750-isp-system] messenger time enable 30 5</sw7750>                                                                                                    |

#### name

| Syntax           | name string                                                                                                    |
|------------------|----------------------------------------------------------------------------------------------------|
|                  | undo name                                                                                                    |
| View             | VLAN view                                                                                                    |
| Parameter        | <i>string</i> : VLAN Name for VLAN assignment, a character string of up to 32 characters.                                                         |
| Description      | Use the <b>name</b> command to set a VLAN name, which will be used for VLAN assignment.                                                           |
|                  | Use the <b>undo name</b> command to cancel the VLAN name.                                                                                         |
|                  | By default, an VLAN uses its VLAN ID (like VLAN 0001) as its name.                                                                                |
|                  | This command is used for the dynamic VLAN assignment function. For details about this function, refer to the <b>vlan-assignment-mode</b> command. |
| Related command: | dot1x guest-vlan and vlan-assignment-mode.                                                                                                    |
| Example          | # Set the name of VLAN 100 to test.                                                                                                    |
|                  | <sw7750>system-view<br/>System View: return to User View with Ctrl+Z.<br/>[SW7750] vlan 100<br/>[SW7750-vlan100] name test</sw7750>               |

## password

| Syntax    | <pre>password { simple   cipher } password</pre>                                                                              |  |
|-----------|----------------------------------------------------------------------------------------------------|--|
|           | undo password                                                                                                    |  |
| View      | Local user view                                                                                                    |  |
| Parameter | simple: Specifies to display the password in plain text.                                                                      |  |
|           | <b>cipher</b> : Specifies to display the password in cipher text.                                                             |  |
|           | password: Password you want to set, a character string.                                                                       |  |
|           | <ul> <li>For simple mode, the password must be in plain text.</li> </ul>                                                      |  |
|           | <ul> <li>For cipher mode, the password can be either in cipher text or in plain text,<br/>depending on your input.</li> </ul> |  |

A password in plain text can be a string with of up to 16 consecutive characters, for example, user918. A password in cipher text can be 24 characters in length, for example, \_(TT8F]Y5SQ=^Q'MAF4<1!!.

**Description** Use the **password** command to set a password for the local user.

Use the **undo password** command to cancel the password configured.

Note that, after the **local-user password-display-mode cipher-force** command is executed, the password will be displayed in cipher text even though you use the **password** command to set the password to be displayed in plain text, that is, in the **simple** mode.

#### Related command: display local-user.

**Example** # Set the password of a user named user1 to 20030422 and specify to display the password in plain text.

<SW7750>system-view System View: return to User View with Ctrl+Z. [SW7750] local-user user1 [SW7750-luser-user1] password simple 20030422

## radius-scheme

| Syntax           | radius-scheme radius-scheme-name                                                                                                    |
|------------------|----------------------------------------------------------------------------------------------------|
| View             | ISP domain view                                                                                                    |
| Parameter        | <i>radius-scheme-name</i> : Name of a RADIUS scheme, a character string of up to 32 characters.                                                                        |
| Description      | Use the <b>radius-scheme</b> command to specify the RADIUS scheme to be used by current ISP domain.                                                                    |
|                  | Once an ISP domain is created, it uses the local AAA scheme instead of any RADIUS scheme by default.                                                                   |
|                  | The RADIUS scheme you specified in the <b>radius-scheme</b> command must be an existing scheme. This command is equivalent to the <b>scheme radius-scheme</b> command. |
| Related command: | radius scheme, display radius.                                                                                                    |
| Example          | # Specify the scheme "radius1" as the RADIUS scheme to be used by current ISP domain "aabbcc.net".                                                                     |
|                  | <sw7750>system-view<br/>System View: return to User View with Ctrl+Z.<br/>[SW7750] domain aabbcc.net</sw7750>                                                          |

New Domain added. [SW7750-isp-aabbcc.net] radius-scheme radius1

## scheme

| Syntax      | <pre>scheme { local   none   radius-scheme radius-scheme-name [ local ]   hwtacacs-scheme hwtacacs-scheme-name [ local ] }</pre>                                                                                                    |
|-------------|----------------------------------------------------------------------------------------------------|
|             | undo scheme { none   radius-scheme   hwtacacs-scheme }                                                                                                    |
| View        | ISP domain view                                                                                                    |
| Parameter   | radius-scheme-name: RADIUS scheme name, a string of up to 32 characters.                                                                                                    |
|             | <i>hwtacacs-scheme-name</i> : HWTACACS scheme name, a string of up to 32 characters.                                                                                                    |
|             | <b>local</b> : Specifies to use local authentication.                                                                                                    |
|             | <b>none</b> : Specifies not to perform authentication.                                                                                                    |
| Description | Use the <b>scheme</b> command to specify the AAA scheme used by current ISP domain.                                                                                                    |
|             | Use the <b>undo scheme</b> command to restore the default AAA scheme used by the ISP domain.                                                                                                    |
|             | By default, the ISP domain uses the <b>local</b> AAA scheme.                                                                                                    |
| i>          | Note the following:                                                                                                    |
| V           | <ul> <li>The scheme command is used to specify a RADIUS scheme to be used by the<br/>current ISP domain. Make sure you specify an existing RADIUS scheme.</li> </ul>                                                                                                    |
|             | If you execute the scheme radius-scheme radius-scheme-name local command, the local scheme becomes the secondary scheme in case the RADIUS server does not response normally. That is, if the communication between the switch and the RADIUS server is normal, no local authentication is performed; otherwise, local authentication is performed.     |
|             | If you execute the scheme hwtacacs-scheme hwtacacs-scheme-name local command, the local scheme becomes the secondary scheme in case the TACACS server does not response normally. That is, if the communication between the switch and the TACACS server is normal, no local authentication is performed; otherwise, local authentication is performed. |
|             | <ul> <li>If the primary scheme is specified as <b>local</b> or <b>none</b>, the system uses local<br/>authentication only or performs no authentication; no RADIUS scheme can be<br/>used at the same time.</li> </ul>                                                                                                    |

Related command: radius scheme and display radius

**Example** # Specify the RADIUS scheme "radius1" as the AAA scheme referenced by the ISP domain "aabbcc.net".

<SW7750>system-view System View: return to User View with Ctrl+Z. [SW7750] domain aabbcc.net New Domain added. [SW7750-isp-aabbcc.net] scheme radius-scheme radius1

## self-service-url

| Syntax      | self-service-url enable url-string self-service-url disable                                                                                                    |  |  |
|-------------|----------------------------------------------------------------------------------------------------|--|--|
|             |                                                                                                    |  |  |
| View        | ISP domain view                                                                                                    |  |  |
| Parameter   | <i>url-string</i> : URL of the web page used to modify user password on the self-service server. It is a character string with 1 character to 64 characters. This string cannot contain a question mark "?". If the actual URL of the self-service server contains any question mark, you should change it to an elect bar " ". |  |  |
| Description | Use the <b>self-service-url enable</b> command to enable the self-service server location function                                                                                                    |  |  |
|             | Use the <b>self-service-url disable</b> command to disable the self-service server location function                                                                                                    |  |  |
|             | By default, this function is disabled.                                                                                                    |  |  |
|             | This command must be used with the cooperation of a self-service-supported<br>RADIUS server (such as CAMS). Through self-service, users can manage and<br>control their accounts or module numbers by themselves. A server installed with<br>the self-service software is called a self-service server.                         |  |  |
|             | After this command is executed on the switch, users can locate the self-service server through the following operation:                                                                                                    |  |  |
|             | <ul> <li>Choose [change user password] on the 802.1x client.</li> </ul>                                                                                                    |  |  |
|             | <ul> <li>The client opens the default browser (for example, IE or Netscape) and locates the specified URL page used to change user password on the self-service server.</li> <li>Then, the user can change the password.</li> </ul>                                                                                             |  |  |
|             | A user can choose the [change user password] option on the client only after passing the authentication. If the user fails the authentication, this option is in grey and is unavailable.                                                                                                    |  |  |
| Example     | # Under the default ISP domain "system", set the URL of the web page used to modify user password on the self-service server to http://10.153.89.94/selfservice/modPasswd1x.jsp userName.                                                                                                    |  |  |
|             | <sw7750>system-view<br/>System View: return to User View with Ctrl+Z.</sw7750>                                                                                                    |  |  |

[SW7750] domain system [SW7750-isp-system] self-service-url enable http://10.153.89.94/selfservice/modPasswdlx.jsp|us erName

## service-type

| Syntax      | service-type { ftp [ ftp-directory directory ]   lan-access   { ssh   telnet  <br>terminal }* [ level /eve/ ] }                                                                                                    |  |  |
|-------------|----------------------------------------------------------------------------------------------------|--|--|
|             | undo service-type { ftp [ ftp-directory ]   lan-access   { ssh   telnet   terminal }* }                                                                                                    |  |  |
| View        | Local user view                                                                                                    |  |  |
| Parameter   | <b>ftp</b> : Specifies that this is a ftp user.                                                                                                    |  |  |
|             | <b>ftp-directory</b> <i>directory</i> : Specifies the path for FTP users. <i>directory</i> is a string of up to 64 characters.                                                                                                   |  |  |
|             | <b>lan-access</b> : Specifies that this is a LAN access user (who is generally an Ethernet access user, for example, 802.1x user).                                                                                               |  |  |
|             | <b>ssh</b> : Specifies that this is an ssh user.                                                                                                    |  |  |
|             | telnet: Specifies that this is a Telnet user.                                                                                                    |  |  |
|             | <b>terminal</b> : Authorizes the user to access the terminal service (that is, allows the user to log into the switch through the Console port).                                                                                 |  |  |
|             | <b>level</b> <i>level</i> : Specifies the level of the Telnet, terminal or SSH user. Where, <i>level</i> is an integer ranging from 0 to 3 and defaulting to 0.                                                                  |  |  |
| Description | Use the <b>service-type</b> command to authorize the user to access the specified type(s) of service(s).                                                                                                    |  |  |
|             | Use the <b>undo service-type</b> command to inhibit the user from accessing the specified type(s) of service(s).                                                                                                    |  |  |
|             | By default, the user is inhibited from accessing any type of service.                                                                                                    |  |  |
| Example     | <pre># Authorize user1 to access the lan-access service.<br/><sw7750>system-view<br/>System View: return to User View with Ctrl+Z.<br/>[SW7750] local-user user1<br/>[SW7750-luser-user1] service-type lan-access</sw7750></pre> |  |  |
|             |                                                                                                    |  |  |

## state

Syntax state { active | block }

View ISP domain view or local user view

**Parameter** active: Activates the current ISP domain (in ISP domain view) or current user (in local user view), to allow users in current ISP domain or current user to access the network.

**block**: Hangs up the current ISP domain (in ISP domain view) or current user (in local user view), to inhibit users in current ISP domain or current user from accessing the network.

**Description** Use the **state** command to set the status of current ISP domain or the status of the local user.

By default, an ISP domain is in the **active** state once it is created (in ISP domain view), and a local user is in the **active** state once the user is created (in local user view).

In ISP domain view, each ISP domain can be in one of two states: **active** and **block**. Users in an **active** ISP domain are allowed to access the network. After an ISP domain is set to the **block** state, except the online users, the users under this domain are not allowed to access the network.

## Related command: domain.

**Example** # Set the ISP domain aabbcc.net to the block state, so that all its offline users cannot access the network.

<SW7750>system-view System View: return to User View with Ctrl+Z. [SW7750] domain aabbcc.net New Domain added. [SW7750-isp-aabbcc.net] state block

# Set user1 to the block state.

<SW7750>system-view System View: return to User View with Ctrl+Z. [SW7750] local-user user1 [SW7750-luser-user1] state block

## vlan-assignment-mode

| Syntax      | vlan-assignment-mode { integer   string }                                                                      |
|-------------|----------------------------------------------------------------------------------------------------|
| View        | ISP domain name                                                                                                |
| Parameter   | integer: Sets the VLAN assignment mode to integer.                                                             |
|             | string: Sets the VLAN assignment mode to string.                                                               |
| Description | Use the <b>vlan-assignment-mode</b> command to set the VLAN assignment mode (integer or string) on the switch. |

By default, the VLAN assignment mode is integer, that is, the switch supports its RADIUS authentication server to assign integer VLAN IDs.

The dynamic VLAN assignment feature enables a switch to dynamically add the ports of the successfully authenticated users to different VLANs according to the attributes assigned by the RADIUS server, so as to control the network resources that different users can access. In actual applications, to use this feature together with Guest VLAN, you should better set port control to port-based mode.

Currently, the switch supports the RADIUS authentication server to assign the following two types of VLAN IDs: integer and string.

- Integer: If the RADIUS server assigns integer type of VLAN IDs, you can set the VLAN assignment mode to integer on the switch (this is also the default mode on the switch). Then, upon receiving an integer ID assigned by the RADIUS authentication server, the switch adds the port to the VLAN whose VLAN ID is equal to the assigned integer ID. If no such a VLAN exists, the switch first creates a VLAN with the assigned ID, and then adds the port to the newly created VLAN.
- String: If the RADIUS server assigns string type of VLAN IDs, you can set the VLAN assignment mode to string on the switch. Then, upon receiving a string ID assigned by the RADIUS authentication server, the switch compares the ID with existing VLAN names on the switch. If it finds a match, it adds the port to the corresponding VLAN. Otherwise, the VLAN assignment fails and the user cannot pass the authentication.

The two dynamic VLAN assignment modes, integer and string, supported by the switch are set according to the authentication server. Different authentication servers adopt different dynamic VLAN assignment modes, you are recommended to configure the device according to the dynamic VLAN assignment mode in use.

Table 104 lists some common dynamic VLAN assignment modes.

| Server type                       | Dynamic VLAN assignment mode                                  |
|-----------------------------------|---------------------------------------------------------------|
| CAMS                              | Integer (the latest version is determined by the attribute)   |
| ACS                               | String                                                        |
| FreeRADIUS                        | Determined by the attribute (100 is integer; "100" is string) |
| Shiva Access Manager              | String                                                        |
| Steel-Belted Radius Administrator | String                                                        |

 Table 104
 Common dynamic VLAN assignment modes

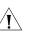

### CAUTION:

You are recommended to configure the VLAN assignment mode for the switch the same as that of the assignment attribute value of the RADIUS authentication server. Configure the correct assignment mode with the vlan-assignment-mode command so that the switch correctly identifies the dynamic VLAN assigned by the server. If the assignment modes are different, the expected configuration may not take effect.

- In string mode, the VLAN to be assigned must exist on the switch and must have been configured with a VLAN name. This is not required in integer mode.
- In string mode, if the VLAN ID assigned by the RADIUS server is a character string containing only digits (for example, 1024), the switch first regards it as an integer VLAN ID: the switch transforms the string to an integer value and judges if the value is in the valid VLAN ID range; if it is, the switch adds the authenticated port to the VLAN with the value as the VLAN ID (VLAN 1024, for example).

### Related command: name, dot1x guest-vlan

**Example** # Set the VLAN assignment mode to string.

<SW7750>system-view System View: return to User View with Ctrl+Z. [SW7750] domain aabbcc.net New Domain added. [SW7750-isp-aabbcc.net] vlan-assignment-mode string

# 46 RADIUS CONFIGURATION COMMANDS

## accounting-on enable

| Syntax      | accounting-on enable [ send times   interval interval ]                                                                                                    |  |  |
|-------------|----------------------------------------------------------------------------------------------------|--|--|
|             | undo accounting-on { enable   send   interval }                                                                                                    |  |  |
| View        | RADIUS scheme view                                                                                                    |  |  |
| Parameter   | <i>times</i> : Maximum number of attempts to send Accounting-On packets, ranging from 1 to 256 and defaulting to 40.                                                                                                    |  |  |
|             | <i>interval</i> : Interval to send Accounting-On packets, ranging from 1 to 30 and defaulting to 3 seconds.                                                                                                    |  |  |
| Description | Use the <b>accounting-on enable</b> command to enable the user re-authentication upon device restart function.                                                                                                    |  |  |
|             | Use the <b>undo accounting-on enable</b> command to disable the user re-authentication upon device restart function and restore the default interval and maximum number of attempts to transmit Accounting-On packets.                                                                                                    |  |  |
|             | Use the <b>undo accounting-on send</b> command to restore the default maximum number of attempts to transmit Accounting-On packets.                                                                                                    |  |  |
|             | Use the <b>undo accounting-on interval</b> command to restore the default interval to transmit Accounting-On packets.                                                                                                    |  |  |
|             | By default, this function is disabled.                                                                                                    |  |  |
|             | The purpose of this function is to resolve this problem: users cannot re-log into the switch after the switch restarts because they are already online. After this function is enabled, every time the switch restarts:                                                                                                    |  |  |
|             | <ul> <li>The switch generates an Accounting-On packet, which mainly contains the<br/>following information: NAS-ID, NAS-IP address (source IP address), and session<br/>ID.</li> </ul>                                                                                                    |  |  |
|             | <ul> <li>The switch sends the Accounting-On packet to CAMS at regular intervals.</li> </ul>                                                                                                    |  |  |
|             | <ul> <li>Once the CAMS receives the Accounting-On packet, it sends a response to the<br/>switch. At the same time it finds and deletes the original online information of<br/>the users who accessed the network through the switch before the restart<br/>according to the information contained in this packet (NAS-ID, NAS-IP address</li> </ul> |  |  |

and session ID), and ends the accounting of the users based on the last accounting update packet.

- Once the switch receives the response from the CAMS, it stops sending other Accounting-On packets.
- If the switch does not receives any response from the CAMS after the times it transmit Accounting-On packet reaches the configured maximum times, it does not send any more Accounting-On packets.

The switch can automatically generate the main attributes (NAS-ID, NAS-IP address and session ID) in the Accounting-On packets. However, you can also manually configure the NAS-IP address with the **nas-ip** command. If you choose to manually configure this attribute, be sure to configure an appropriate and legal IP address. If this attribute is not configured, the switch will automatically use the IP address of the VLAN interface as the NAS-IP address.

## Related command: nas-ip.

**Example** # Enable the user re-authentication upon device restart function for the RADIUS scheme named CAMS.

<SW7750> system-view [SW7750] radius scheme CAMS [SW7750-radius-CAMS] accounting-on enable

## accounting optional

| Syntax      | accounting optional                                                                                                    |  |  |
|-------------|----------------------------------------------------------------------------------------------------|--|--|
|             | undo accounting optional                                                                                                    |  |  |
| View        | RADIUS scheme view/ISP domain view                                                                                                    |  |  |
| Parameter   | None                                                                                                    |  |  |
| Description | Use the <b>accounting optional</b> command to open the accounting-optional switch.                                                                                                    |  |  |
|             | Use the <b>undo accounting optional</b> command to close the accounting-optional switch so that users are charged forcibly.                                                                                                    |  |  |
|             | By default, once an ISP domain is created, the accounting-optional switch is closed.                                                                                                    |  |  |
| Ì           | <ul> <li>Note that:</li> <li>When the system charges an online user but it does not find any available RADIUS accounting server or fails to communicate with any RADIUS accounting server, the user can continue the access to network resources if the accounting optional command has been used.</li> </ul> |  |  |

|                  | <ul> <li>After the accounting optional command is used for a RADIUS scheme, the<br/>system will no longer send real-time accounting update packets and<br/>stop-accounting packets for any user who adopts the RADIUS scheme.</li> </ul> |
|------------------|----------------------------------------------------------------------------------------------------|
|                  | <ul> <li>This configuration takes effect only on the accounting using this RADIUS scheme.</li> </ul>                                                                                                    |
| Example          | # Execute the accounting-optional command for the RADIUS scheme CAMS.                                                                                                    |
|                  | <sw7750>system-view<br/>System View: return to User View with Ctrl+Z.<br/>[SW7750] radius scheme CAMS<br/>[SW7750-radius-cams] accounting optional</sw7750>                                                                              |
| data-flow-format |                                                                                                    |
| Syntax           | data-flow-format data { byte   giga-byte   kilo-byte   mega-byte } packet {<br>giga-packet   kilo-packet   mega-packet   one-packet }                                                                                                    |
|                  | undo data-flow-format                                                                                                    |
| View             | RADIUS scheme view                                                                                                    |
| Parameter        | data: Sets the unit of measure for data.                                                                                                    |
|                  | byte: Specifies to measure data in bytes.                                                                                                    |
|                  | giga-byte: Specifies to measure data in gigabytes.                                                                                                    |
|                  | kilo-byte: Specifies to measure data in kilobytes.                                                                                                    |
|                  | mega-byte: Specifies to measure data in megabytes.                                                                                                    |
|                  | packet: Sets the unit of measure for packets.                                                                                                    |
|                  | giga-packet: Specifies to measure packets in giga-packets.                                                                                                    |
|                  | kilo-packet: Specifies to measure packets in kilo-packets.                                                                                                    |
|                  | mega-packet: Specifies to measure packets in mega-packets.                                                                                                    |
|                  | <b>one-packet</b> : Specifies to measure packets in packets.                                                                                                    |
| Description      | Use the <b>data-flow-format</b> command to set the units of measure for data flows sent to RADIUS servers.                                                                                                    |
|                  | Use the <b>undo data-flow-format</b> command to restore the default units of measure.                                                                                                    |
|                  | By default, the unit of measure for data is byte and that for packets is one-packet                                                                                                    |
| Related command: | display radius.                                                                                                    |
|                  |                                                                                                    |

## **Example** # Specify to measure data and packets in data flows sent to RADIUS server in kilobytes and kilo-packets respectively.

<SW7750>system-view System View: return to User View with Ctrl+Z. [SW7750] radius scheme radius1 [SW7750-radius-radius1] data-flow-format data kilo-byte packet kilo-packet

## display local-server statistics

| Syntax           | display local-server statistics                                                                                                    |  |  |
|------------------|----------------------------------------------------------------------------------------------------|--|--|
| View             | Any view                                                                                                    |  |  |
| Parameter        | None                                                                                                    |  |  |
| Description      | Use the <b>display local-server statistics</b> command to display the statistics about all local RADIUS authentication servers.                                                                                                    |  |  |
| Related command: | local-server.                                                                                                    |  |  |
| Example          | <pre># Display the statistics about local RADIUS authentication server.<br/><sw7750> display local-server statistics<br/>The localserver packet statistics:<br/>Receive: 30 Send: 30<br/>Discard: 0 Receive Packet Error: 0<br/>Auth Receive: 10 Auth Send: 10<br/>Acct Receive: 20 Acct Send: 20</sw7750></pre> |  |  |

## display radius

| Syntax           | display radius [ radius-scheme-name ]                                                                                                    |  |  |
|------------------|----------------------------------------------------------------------------------------------------|--|--|
| View             | Any view                                                                                                    |  |  |
| Parameter        | <i>radius-scheme-name</i> : Name of a RADIUS scheme, a character string of up to 32 characters. If this argument is not specified, this command displays the configuration information about all RADIUS schemes. |  |  |
| Description      | Use the <b>display radius</b> command to display the configuration information about one specific or all RADIUS schemes.                                                                                         |  |  |
|                  | By default, this command displays the configuration information about all RADIUS schemes.                                                                                                    |  |  |
| Related command: | radius scheme.                                                                                                    |  |  |
| Example          | # Display the configuration information about all RADIUS schemes.                                                                                                    |  |  |

-----

```
<SW7750> display radius
```

| SchemeName =system                                                |           | Index=0  | Type=extended |
|-------------------------------------------------------------------|-----------|----------|---------------|
| Primary Auth IP =127.0.0.1                                        | Port=1645 | State=ac | tive          |
| Primary Acct IP =127.0.0.1                                        | Port=1646 | State=ac | tive          |
| Second Auth IP =0.0.0.0                                           | Port=1812 | State=bl | ock           |
| Second Acct IP =0.0.0.0                                           | Port=1813 | State=bl | ock           |
| Auth Server Encryption Key= Not c                                 | onfigured |          |               |
| Acct Server Encryption Key= Not c                                 | onfigured |          |               |
| Accounting method = required                                      |           |          |               |
| TimeOutValue(in second)=3 RetryTimes=3 RealtimeACCT(in minute)=12 |           |          |               |
| Permitted send realtime PKT failed counts =5                      |           |          |               |
| Retry sending times of noresponse acct-stop-PKT =500              |           |          |               |
| Source-IP-address                                                 |           | =0.0.0.  | 0             |
| Quiet-interval(min)                                               |           | =5       |               |
| Username format =without-domain                                   |           |          | t-domain      |
| Data flow unit                                                    |           | =Byte    |               |
| Packet unit                                                       |           | =1       |               |
|                                                                   |           |          |               |

## Total 1 RADIUS scheme(s). 1 listed

| Field                                             | Description                                                                      |
|---------------------------------------------------|----------------------------------------------------------------------------------|
| SchemeName                                        | Name of the RADIUS scheme                                                        |
| Index                                             | Index number of the RADIUS scheme                                                |
| Туре                                              | Type of the RADIUS servers                                                       |
| Primary Auth IP/ Port/ State                      | IP address/access port number/state of the primary authentication server         |
| Primary Acct IP/ Port/ State                      | IP address/access port number/state of the primary accounting server             |
| Second Auth IP/ Port/ State                       | IP address/access port number/state of the secondary authentication server       |
| Second Acct IP/ Port/ State                       | IP address/access port number/state of the secondary accounting server           |
| Auth Server Encryption Key                        | Login password for the authentication servers                                    |
| Acct Server Encryption Key                        | Login password for the accounting servers                                        |
| TimeOutValue (seconds)                            | RADIUS server response timeout time                                              |
| RetryTimes                                        | Maximum number of transmission attempts                                          |
| Permitted send realtime PKT failed counts         | Maximum allowed number of continuous no-response real-time accounting requests   |
| Retry sending times of non-response acct-stop-PKT | Maximum number of transmission attempts of the buffered stop-accounting requests |
| Username format                                   | User name format                                                                 |
| Data flow unit                                    | Unit of measure for data in data flows                                           |
| Packet unit                                       | Unit of measure for packets                                                      |

## Table 105 Field descriptions of the display radius command

## display radius statistics

## Syntax display radius statistics

View Any view

| Parameter        | None                                                                                                    |                                                                                                    |  |
|------------------|----------------------------------------------------------------------------------------------------|----------------------------------------------------------------------------------------------------|--|
| Description      | Use the <b>display radius statistics</b> command to display the statistics about RADIUS packets, so as to troubleshoot RADIUS configuration.                                                                          |                                                                                                    |  |
| Related command: | radius scheme.                                                                                                    |                                                                                                    |  |
| Example          | # Display the statistics about RADIUS packets.                                                                                                    |                                                                                                    |  |
|                  | <pre><sw7750> display radius statis<br/>state statistic(total=4120):<br/>DEAD=4120 AuthProc=0<br/>AcctStart=0 RLTSend=0<br/>AcctStop=0 OnLine=0<br/>StateErr=0</sw7750></pre>                                         | AuthSucc=0<br>RLTWait=0<br>Stop=0                                                                                                    |  |
|                  | Received and Sent packets statistic:<br>Sent PKT total :0 Received PKT total:0<br>RADIUS received packets statistic:<br>Code= 2,Num=0 ,Err=0<br>Code= 3,Num=0 ,Err=0<br>Code= 5,Num=0 ,Err=0<br>Code=11,Num=0 ,Err=0  |                                                                                                    |  |
|                  | Running statistic:<br>RADIUS received messages station<br>Normal auth request<br>EAP auth request<br>Account request<br>Account off request<br>PKT auth timeout<br>PKT acct_timeout<br>(The following display is omit | , Num=0       , Err=0       , Succ=0         , Num=0       , Err=0       , Succ=0         , Num=0       , Err=0       , Succ=0         , Num=0       , Err=0       , Succ=0         , Num=0       , Err=0       , Succ=0         , Num=0       , Err=0       , Succ=0         , Num=0       , Err=0       , Succ=0         , Num=0       , Err=0       , Succ=0 |  |

## display stop-accounting-buffer

- Syntax display stop-accounting-buffer { radius-scheme radius-scheme-name | session-id session-id | time-range start-time stop-time | user-name user-name }
  - View Any view
- **Parameter** radius-scheme radius-scheme-name: Displays the buffered stop-accounting requests of the specified RADIUS scheme. Where, radius-scheme-name is a character string of up to 32 characters.

**session-id** session-id: Displays the buffered stop-accounting requests of the specified session ID. Where, *session-id* is a character string of up to 50 characters.

**time-range** *start-time stop-time*: Displays the buffered stop-accounting requests in the specified request time range. Where, *start-time* is the start time of the request time range, *stop-time* is the end time of the request time range, and both are in the format hh:mm:ss-mm/dd/yyyy or hh:mm:ss-yyyy/mm/dd. With this argument specified, this command displays the buffered stop-accounting requests from the start time to the end time.

**user-name** *user-name*: Displays the buffered stop-accounting requests of the specified user. Where, *user-name* is a character string of up to 32 characters.

**Description** Use the **display stop-accounting-buffer** command to display the no-response stop-accounting request packets buffered in the switch.

- You can choose to display the buffered stop-accounting packets of a specified RADIUS scheme, session ID, or user name. You can also specify a time range to display those which are sent within the specified time range. The displayed packet information helps you to diagnose and resolve problems relevant to RADIUS.
- When the switch sends out a stop-accounting packet but gets no response from the RADIUS server, it first buffers the packet and then retransmits it until the maximum number of retransmission attempts (set by the **retry stop-accounting** command) is reached.

## **Related command:** reset stop-accounting-buffer, stop-accounting-buffer enable and retry stop-accounting.

**Example** # Display the buffered stop-accounting requests from 0:0:0 08/31/2003 to 23:59:59 08/31/2003.

<SW7750> display stop-accounting-buffer time-range 0:0:0-2003/08/31 23:59:59-2003/08/31 Total find 0 record

## key

| Syntax      | key { accounting   authentication } string                                                                                                    |
|-------------|----------------------------------------------------------------------------------------------------|
|             | undo key { accounting   authentication }                                                                                                    |
| View        | RADIUS scheme view                                                                                                    |
| Parameter   | accounting: Sets a shared key for the RADIUS accounting packets.                                                                                                    |
|             | <b>authentication</b> : Sets a shared key for the RADIUS authentication/authorization packets.                                                                      |
|             | string: Shared key, a string of up to 16 characters.                                                                                                    |
| Description | Use the <b>key</b> command to set a shared key for the RADIUS authentication/authorization packets or accounting packets.                                           |
|             | Use the <b>undo key</b> command to restore the corresponding default shared key.                                                                                    |
|             | By default, no shared key is configured.                                                                                                    |
|             | The RADIUS client (that is, the switch) and server adopt MD5 algorithm to encrypt the RADIUS packets exchanged with each other. The two parties verify the validity |

of the exchanged packets by using the encrypted keys that have been set on them, and can accept and respond to the packets sent from each other only if both of them have the same encrypted keys. If the authentication/authorization server and the accounting server are two separate devices and the two servers have different encrypted keys, you must set the encrypted keys for authentication/authorization packets and accounting packets respectively on the switch.

### **Related command:** primary accounting, primary authentication, and radius scheme.

**Example** # Set the encrypted key for the RADIUS authentication/authorization packets in RADIUS scheme radius1 to hello.

<SW7750>system-view System View: return to User View with Ctrl+Z. [SW7750] radius scheme radius1 [SW7750-radius-radius1] key authentication hello

# Set the encrypted key for the RADIUS accounting packets in RADIUS scheme radius1 to ok.

[SW7750-radius-radius1] key accounting ok

## local-server

| Syntax | local-server nas-ip ip-address | [kev password] |
|--------|--------------------------------|----------------|
| Jyntax |                                |                |

undo local-server nas-ip ip-address

- **View** System view
- **Parameter nas-ip** *ip-address*: Specifies the NAS-IP address of the local RADIUS server. Where, *ip-address* is in dotted decimal notation.

**key** *password*: Specifies the shared key of the authentication server and access server. Where, *password* is a character string of up to 16 characters.

**Description** Use the **local-server** command to create a local RADIUS authentication server (that is, set the related parameters of the server).

Use the **undo local-server** command to delete the specified local RADIUS authentication server.

By default, a local RADIUS authentication server is used, whose default NAS-IP is 127.0.0.1. That is, the local device serves as a RADIUS authentication server and a network access server, and all authentications are performed locally.

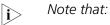

 The switch not only supports the traditional RADIUS client service to accomplish user AAA management through foreign authentication/authorization server and accounting server, but also provides a

|                  | simple local RADIUS server function for authentication and authorization. This function is called local RADIUS authentication server function.                                                                                                    |
|------------------|----------------------------------------------------------------------------------------------------|
|                  | <ul> <li>When you use the local RADIUS authentication server function, the UDP port<br/>number for the authentication/authorization service must be 1645, the UDP<br/>port number for the accounting service is 1646.</li> </ul>                                                                                            |
|                  | The packet encryption key set by the <b>local-server</b> command with the <b>key</b> password parameter must be identical with the authentication/authorization packet encryption key set by the <b>key authentication</b> command in RADIUS scheme view.                                                                   |
|                  | The switch supports at most 16 IP addresses and shared keys of the network<br>access server (including the default local RADIUS authentication server); that is,<br>when the switch serves as a RADIUS authentication server, it can support at<br>most 16 network access servers simultaneously to provide authentication. |
|                  | <ul> <li>As a local RADIUS authentication server, the switch does not support EAP<br/>authentication.</li> </ul>                                                                                                    |
| Related command: | radius scheme and state.                                                                                                    |
| Example          | <pre># Create a network access server granted by the RADIUS authentication server<br/>with an IP address of 10.110.1.2 and a shared key of aabbcc.<br/><sw7750> system-view<br/>System View: return to User View with Ctrl+Z.<br/>[SW7750] local-server nas-ip 10.110.1.2 key aabbcc</sw7750></pre>                         |

## nas-ip

| Syntax      | nas-ip ip-address                                                                                                    |
|-------------|----------------------------------------------------------------------------------------------------|
|             | undo nas-ip                                                                                                    |
| View        | RADIUS scheme view                                                                                                    |
| Parameter   | <i>ip-address</i> : Source IP address for RADIUS packets, an IP address of this device. This address can neither be the all zero address nor be a Class-D address.                                               |
| Description | Use the <b>nas-ip</b> command to set the source IP address used by the switch to send RADIUS packets.                                                                                                    |
|             | Use the <b>undo nas-ip</b> command to remove the source IP address setting.                                                                                                    |
| ì           | The <b>nas-ip</b> command in RADIUS scheme view has the same function as the <b>radius nas-ip</b> command in system view; and the priority of configuration in RADIUS scheme view is higher than in system view. |
|             | You can specify the source address used to send RADIUS packets to prevent the unreachability of the packets returned from the server due to physical interface                                                   |

unreachability of the packets returned from the server due to physical interface trouble. It is recommended to use the loopback interface address as the source IP address. By default, the IP address of the outbound interface is used as the source IP address of the packet.

## Related command: display radius and radius nas-ip.

**Example** # Set the source IP address used by the switch to send the RADIUS packets to 10.1.1.1.

<SW7750>system-view System View: return to User View with Ctrl+Z. [SW7750] radius scheme test1 [SW7750-radius-test1] nas-ip 10.1.1.1

## primary accounting

| Syntax           | primary accounting ip-address [ port-number ]                                                                                                    |
|------------------|----------------------------------------------------------------------------------------------------|
|                  | undo primary accounting                                                                                                    |
| View             | RADIUS scheme view                                                                                                    |
| Parameter        | ip-address: IP address, in dotted decimal notation.                                                                                                    |
|                  | port-number: UDP port number, ranging from 1 to 65535.                                                                                                    |
| Description      | Use the <b>primary accounting</b> command to set the IP address and port number of the primary RADIUS accounting server.                                                                                                    |
|                  | Use the <b>undo primary accounting</b> command to restore the default IP address and port number of the primary RADIUS accounting server.                                                                                                    |
|                  | The IP address and UDP port number of the primary accounting server used by the default RADIUS scheme "system" are 127.0.0.1 and 1646. The IP address and the UDP port number of the primary accounting server used by a newly created RADIUS scheme are 0.0.0.0 and 1813.                                                                              |
|                  | After creating a new RADIUS scheme, you should configure the IP address and UDP port number of each RADIUS server you want to use in this scheme. These RADIUS servers fall into two types: authentication/authorization, and accounting. And for each kind of server, you can configure two servers in a RADIUS scheme: primary and secondary servers. |
|                  | In an actual network environment, you can configure the above parameters as required. But you should configure at least one authentication/authorization server and one accounting server. At the same time, you should keep the RADIUS service port settings on the switch consistent with those on the RADIUS servers.                                |
| Related command: | key, radius scheme and state.                                                                                                    |
| Example          | # Set the IP address and UDP port number of the primary accounting server of the                                                                                                    |

RADIUS scheme radius1 to 10.110.1.2 and 1813.

<SW7750>system-view System View: return to User View with Ctrl+Z. [SW7750] radius scheme radius1 [SW7750-radius-radius1] primary accounting 10.110.1.2 1813

## primary authentication

| Syntax           | primary authentication ip-address [ port-number ]                                                                                                    |
|------------------|----------------------------------------------------------------------------------------------------|
|                  | undo primary authentication                                                                                                    |
| View             | RADIUS scheme view                                                                                                    |
| Parameter        | ip-address: IP address, in dotted decimal notation.                                                                                                    |
|                  | port-number: UDP port number, ranging from 1 to 65535.                                                                                                    |
| Description      | Use the <b>primary authentication</b> command to set the IP address and port number of the primary RADIUS authentication/authorization server.                                                                                                    |
|                  | Use the <b>undo primary authentication</b> command to restore the default IP address and port number of the primary RADIUS authentication/authorization server.                                                                                                    |
|                  | The IP address and UDP port number of the primary authentication server used by the default RADIUS scheme "system" are 127.0.0.1 and 1645. The IP address and UDP port number of the secondary authentication server is 0.0.0.0 and 1812. The IP address and the UDP port number of the primary/secondary authentication server used by a newly created RADIUS scheme are 0.0.0.0 and 1812. |
|                  | After creating a new RADIUS scheme, you should configure the IP address and UDP port number of each RADIUS server you want to use in this scheme. These RADIUS servers fall into two types: authentication/authorization, and accounting. And for each kind of server, you can configure two servers in a RADIUS scheme: primary and secondary servers.                                     |
|                  | In an actual network environment, you can configure the above parameters as required. But you should configure at least one authentication/authorization server and one accounting server. At the same time, you should keep the RADIUS service port settings on the switch consistent with those on the RADIUS servers.                                                                    |
| Related command: | key, radius scheme and state.                                                                                                    |
| Example          | # Set the IP address and UDP port number of the primary authentication/authorization server used by the RADIUS scheme radius1 to 10.110.1.1 and 1812.                                                                                                    |
|                  | <sw7750>system-view<br/>System View: return to User View with Ctrl+Z.<br/>[SW7750] radius scheme radius1<br/>[SW7750-radius-radius1] primary authentication 10.110.1.1 1812</sw7750>                                                                                                    |

## radius nas-ip

| Syntax           | radius nas-ip ip-address                                                                                                    |
|------------------|----------------------------------------------------------------------------------------------------|
|                  | undo radius nas-ip                                                                                                    |
| View             | System view                                                                                                    |
| Parameter        | ip-address: Source IP address, in dotted decimal notation.                                                                                                    |
| Description      | Use the <b>radius nas-ip</b> command to set the source address used by the NAS to send RADIUS packets.                                                                                                    |
|                  | Use the <b>undo radius nas-ip</b> command to restore the default setting.                                                                                                    |
|                  | By default, no source address is specified, and the address of the outbound interface is used as the source address of the packet.                                                                                                    |
| Ì                | The <b>nas-ip</b> command in RADIUS scheme view has the same function as the <b>radius nas-ip</b> command in system view; and the priority of configuration in RADIUS scheme view is higher than in system view.                                                                            |
| i>               | Note that:                                                                                                    |
|                  | <ul> <li>You can specify the source IP address used to send RADIUS packet to prevent<br/>the unreachability of the packets returned from the server due to physical<br/>interface trouble. It is recommended to use the loopback interface address as<br/>the source IP address.</li> </ul> |
|                  | <ul> <li>You can specify only one source IP address by using this command. When you use this command again, the newly specified source IP address will overwrite the old one.</li> </ul>                                                                                                    |
| Related command: | nas-ip.                                                                                                    |
| Example          | # Set the source address used by the switch to send the RADIUS packets to 129.10.10.1.                                                                                                    |
|                  | <sw7750> system-view<br/>System View: return to User View with Ctrl+Z.<br/>[SW7750] radius nas-ip 129.10.10.1</sw7750>                                                                                                    |
| radius scheme    |                                                                                                    |
| Syntax           | radius scheme radius-scheme-name                                                                                                    |
|                  | undo radius scheme radius-scheme-name                                                                                                    |

View System view

- **Parameter** *radius-scheme-name*: Name of the RADIUS scheme, a character string of up to 32 characters.
- **Description** Use the **radius scheme** command to create a RADIUS scheme and enter its view.

Use the undo radius scheme command to delete the specified RADIUS scheme.

By default, a RADIUS scheme named "system" has already been created in the system. All attributes of the scheme take the default values.

The RADIUS protocol configuration is performed on a RADIUS scheme basis. For each RADIUS scheme, you should specify at least the IP addresses and UDP port numbers of the RADIUS authentication/authorization and accounting servers, and the parameters required for the RADIUS client (that is, the switch) to interact with the RADIUS servers. Therefore, you should first create a RADIUS scheme and enter its view before performing other RADIUS protocol configurations.

A RADIUS scheme can be referenced by multiple ISP domains simultaneously. You can configure up to 16 RADIUS schemes, including the default scheme "system".

The **undo radius scheme** command cannot be used to delete the default RADIUS scheme. Note that you cannot delete a RADIUS scheme which is being used by an online user.

## Related command: key, retry realtime-accounting, radius-scheme, timer realtime-accounting, stop-accounting-buffer enable, retry stop-accounting, server-type, state, user-name-format, retry, display radius, and display radius statistics.

**Example** # Create a RADIUS scheme named radius1 and enter its view.

<SW7750>system-view System View: return to User View with Ctrl+Z. [SW7750] radius scheme radius1 [SW7750-radius-radius1]

## reset radius statistics

| Syntax           | reset radius statistics                                                                           |
|------------------|---------------------------------------------------------------------------------------------------|
| View             | User view                                                                                         |
| Parameter        | None                                                                                              |
| Description      | Use the <b>reset radius statistics</b> command to clear the statistics about the RADIUS protocol. |
| Related command: | display radius.                                                                                   |
| Example          | # Clear the statistics about the RADIUS protocol.                                                 |
|                  | <sw su=""> LESEL LAULUS SLALISLICS</sw>                                                           |

## reset stop-accounting-buffer

| Syntax           | reset stop-accounting-buffer { radius-scheme radius-scheme-name  <br>session-id session-id   time-range start-time stop-time   user-name user-name }                                                                                                    |
|------------------|----------------------------------------------------------------------------------------------------|
| View             | User view                                                                                                    |
| Parameter        | <b>radius-scheme</b> <i>radius-scheme-name</i> : Deletes the buffered stop-accounting requests depending on the specified RADIUS scheme. <i>radius-scheme-name</i> is the name of a RADIUS scheme. This name is a character string of up to 32 characters.                                                                                                    |
|                  | <b>session-id</b> <i>session-id</i> : Deletes the buffered stop-accounting requests depending on the specified session ID. Where, <i>session-id</i> is a character string of up to 50 characters.                                                                                                    |
|                  | <b>time-range</b> <i>start-time stop-time</i> : Deletes the buffered stop-accounting requests depending on the time of the stop-accounting request. Where, <i>start-time</i> is the start time of the request period, the <i>stop-time</i> is the end time of the request period, and both are in the format hh:mm:ss-mm/dd/yyyy or hh:mm:ss-yyyy/mm/dd. With this argument specified, this command displays the buffered stop-accounting requests from the start time to the end time. |
|                  | <b>user-name</b> <i>user-name</i> : Deletes the buffered stop-accounting request packets depending on the specified user name. <i>user-name</i> is a character string of up to 32 characters.                                                                                                    |
| Description      | Use the <b>reset stop-accounting-buffer</b> command to delete the buffered no-response stop-accounting request packets.                                                                                                    |
|                  | When the switch sends out a stop-accounting packet but gets no response from the RADIUS server, it first buffers the packet and then retransmits it until the maximum number of retransmission attempts (set by the <b>retry stop-accounting</b> command) is reached.                                                                                                    |
|                  | The <b>reset stop-accounting-buffer</b> command is used to delete the stop-accounting request packets buffered in the switch. You can choose to delete the buffered stop-accounting packets of a specified RADIUS scheme, session ID, or user name. You can also specify a time range to delete the stop-accounting packets sent within the specified time range.                                                                                                    |
| Related command: | stop-accounting-buffer enable, retry stop-accounting and display stop-accounting-buffer.                                                                                                    |
| Example          | # Delete the stop-accounting request packets buffered in the system for the user user0001@aabbcc.net.                                                                                                    |
|                  | <sw7750> reset stop-accounting-buffer user-name user0001@aabbcc.net</sw7750>                                                                                                    |
|                  | # Delete the stop-accounting request packets buffered from 0:0:0 08/31/2002 to 23:59:59 08/31/2002 in the system.                                                                                                    |
|                  | -CW77E0, react stop accounting buffer time range 0.0.0 2002/00/21 22 50 50 2002/00/21                                                                                                    |

## retry

| Syntax                   | retry retry-times                                                                                                    |
|--------------------------|----------------------------------------------------------------------------------------------------|
|                          | undo retry                                                                                                    |
| View                     | RADIUS scheme view                                                                                                    |
| Parameter                | <i>retry-times</i> : Maximum number of transmission attempts, ranging from 1 to 20 and defaulting to 3.                                                                                                    |
| Description              | Use the <b>retry</b> command to set the maximum number of transmission attempts of RADIUS requests.                                                                                                    |
|                          | Use the <b>undo retry</b> command to restore the default maximum number of transmission attempts.                                                                                                    |
| ì>                       | Note that:                                                                                                    |
|                          | • The communication in RADIUS is unreliable because this protocol adopts UDP packets to carry data. Therefore, it is necessary for the switch to retransmit a RADIUS request if it gets no response from the RADIUS server after the response timeout timer expires. If the maximum number of transmission attempts is reached but the switch still receives no response, the switch considers that the request fails. |
|                          | <ul> <li>Appropriately set this maximum number of transmission attempts according to<br/>the network situation can improve the reacting speed of the system.</li> </ul>                                                                                                    |
| Related command:         | radius scheme.                                                                                                    |
| Example                  | # Set the maximum transmission times of RADIUS requests in the RADIUS scheme radius1 to five.                                                                                                    |
|                          | <sw7750>system-view<br/>System View: return to User View with Ctrl+Z.<br/>[SW7750] radius scheme radius1<br/>[SW7750-radius-radius1] retry 5</sw7750>                                                                                                    |
| retry realtime-accountin | g                                                                                                    |
| Syntax                   | retry realtime-accounting retry-times                                                                                                    |
|                          |                                                                                                    |

undo retry realtime-accounting

- View RADIUS scheme view
- **Parameter** *retry-times*: Maximum number of real-time accounting request attempts, ranging from 1 to 255.

**Description** Use the **retry realtime-accounting** command to set the maximum number of real-time accounting request attempts.

Use the **undo retry realtime-accounting** command to restore the default maximum number of real-time accounting request attempts.

By default, the system can allow five real-time accounting request attempts at most.

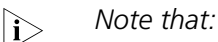

- Generally, the RADIUS server uses the connection timeout timer to determine whether a user is online or not. If the RADIUS server receives no real-time accounting packet for a specified period of time, it will consider that the line or the switch is in trouble and stop the accounting of the user. To make the switch cooperate with this feature on the RADIUS server, it is necessary to cut down the user connection on the switch as soon as possible after the RADIUS server terminates the charging and connection of the user in the case of unforeseen trouble. For this purpose, you can limit the number of continuous real-time no-response accounting requests, and the switch will cut down the user connection if it sends out the maximum number of real-time accounting requests but does not receive any response.
- A real-time account request may be sent multiple times (set by the **retry** command in RADIUS scheme view) for an accounting attempt. If no response is received even after the number of transmission attempts reaches the maximum, the accounting attempt fails. Suppose that the response timeout time of the RADIUS server is three seconds (set by the **timer response-timeout** command), that the maximum number of transmission attempts (set by the **retry** command) is 3, and that the real-time accounting interval is 12 minutes (set by the **timer realtime-accounting** command), the maximum number of real-time accounting request attempts is 5 (set by the retry realtime-accounting command). In this case, the switch sends an accounting request every 12 minutes; if the switch does not receive a response within 3 seconds after it sends out an accounting request, it resends the request; if the switch continuously sends the accounting request for three times but does not receive any response; it considers this real-time accounting a failure. Then, the switch sends the accounting request every 12 minutes; if the number of accounting failures exceeds five, the user connection is cut down.

### Related command: radius scheme and timer realtime-accounting.

**Example** # Allow the switch to continuously send at most 10 real-time accounting requests for the RADIUS scheme radius1.

<SW7750>system-view System View: return to User View with Ctrl+Z. [SW7750] radius scheme radius1 [SW7750-radius-radius1] retry realtime-accounting 10

## retry stop-accounting

| Syntax           | retry stop-accounting retry-times                                                                                                    |
|------------------|----------------------------------------------------------------------------------------------------|
|                  | undo retry stop-accounting                                                                                                    |
| View             | RADIUS scheme view                                                                                                    |
| Parameter        | <i>retry-times</i> : Maximum number of transmission attempts of the buffered stop-accounting requests, ranging from 10 to 65535 and defaulting to 500.                                                                                                    |
| Description      | Use the <b>retry stop-accounting</b> command to set the maximum number of transmission attempts of the stop-accounting requests buffered due to no response.                                                                                                    |
|                  | Use the <b>undo retry stop-accounting</b> command to restore the default maximum number of transmission attempts of the buffered stop-accounting requests.                                                                                                    |
|                  | Stop-accounting requests are critical to billing and will eventually affect the charges of the users; they are important for both the users and the ISP. Therefore, the NAS should do its best to transmit them to the RADIUS accounting server. If the RADIUS server does not respond to such a request, the switch should first buffer the request on itself, and then retransmit the request to the RADIUS accounting server until it gets a response, or the maximum number of transmission attempts is reached (in this case, it discards the request). |
| Related command: | reset stop-accounting-buffer, radius scheme and display stop-accounting-buffer.                                                                                                    |
| Example          | # In RADIUS scheme radius1, specify that the switch can transmit a buffered stop-accounting request at most 1,000 times                                                                                                    |
|                  | <sw7750>system-view<br/>System View: return to User View with Ctrl+Z.<br/>[SW7750] radius scheme radius1<br/>[SW7750-radius-radius1] retry stop-accounting 1000</sw7750>                                                                                                    |

## secondary accounting

| Syntax    | secondary accounting ip-address [ port-number ]                                                                                       |  |
|-----------|----------------------------------------------------------------------------------------------------|--|
|           | undo secondary accounting                                                                                                    |  |
| View      | RADIUS scheme view                                                                                                    |  |
| Parameter | <i>ip-address</i> : IP address, in dotted decimal notation. By default, the IP address of the secondary accounting server is 0.0.0.0. |  |

*port-number*: UDP port number, ranging from 1 to 65535. By default, the UDP port number of the secondary accounting service is 1813.

**Description** Use the **secondary accounting** command to set the IP address and port number of the secondary RADIUS accounting server.

Use the **undo secondary accounting** command to restore the default IP address and port number of the secondary RADIUS accounting server.

See the description of **primary accounting** on page 628 for details.

**Related command:** key, radius scheme and state.

**Example** # Set the IP address and UDP port number of the secondary accounting server of the RADIUS scheme radius1 to 10.110.1.1 and 1813.

<SW7750>system-view System View: return to User View with Ctrl+Z. [SW7750] radius scheme radius1 [SW7750-radius-radius1] secondary accounting 10.110.1.1 1813

### secondary authentication

| Syntax           | secondary authentication ip-address [ port-number ]                                                                                                    |  |  |
|------------------|----------------------------------------------------------------------------------------------------|--|--|
|                  | undo secondary authentication                                                                                                    |  |  |
| View             | RADIUS scheme view                                                                                                    |  |  |
| Parameter        | <i>ip-address</i> : IP address, in dotted decimal notation. By default, the IP address of the secondary authentication/authorization server is 0.0.0.0.             |  |  |
|                  | <i>port-number</i> : UDP port number, ranging from 1 to 65535. By default, the UDP port number of the secondary authentication/authorization service is 1812.       |  |  |
| Description      | Use the <b>secondary authentication</b> command to set the IP address and port number of the secondary RADIUS authentication/authorization server.                  |  |  |
|                  | Use the <b>undo secondary authentication</b> command to restore the default IP address and port number of the secondary RADIUS authentication/authorization server. |  |  |
|                  | See the description of <b>primary authentication</b> on page 629 for details.                                                                                       |  |  |
| Related command: | key, radius scheme and state.                                                                                                    |  |  |
| Example          | # Set the IP address and UDP port number of the secondary authentication/authorization server used by the RADIUS scheme radius1 to 10.110.1.2 and 1812.             |  |  |

<SW7750>system-view System View: return to User View with Ctrl+Z. [SW7750] radius scheme radius1 [SW7750-radius-radius1] secondary authentication 10.110.1.2 1812

#### server-type

state

| Syntax           | server-type { extended   standard }                                                                                                    |  |  |
|------------------|----------------------------------------------------------------------------------------------------|--|--|
|                  | undo server-type                                                                                                    |  |  |
| View             | RADIUS scheme view                                                                                                    |  |  |
| Parameter        | <b>extended</b> : Specifies that the switch supports 3Com's RADIUS server. That is, it is required that the RADIUS client (on the switch) and the RADIUS server (generally the CAMS) interact with each other. by using 3Com's proprietary RADIUS protocol (such as the procedure and packet format) |  |  |
|                  | <b>standard</b> : Specifies to use the standard RADIUS protocol. That is, it is required that the RADIUS client (on the switch) and the RADIUS server interact with each other following the procedure and packet format of the standard RADIUS protocol (RFC2865/2866 or above).                    |  |  |
| Description      | Use the <b>server-type</b> command to specify the RADIUS server type supported by the switch.                                                                                                    |  |  |
|                  | Use the <b>undo server-type</b> command to restore the default RADIUS server type supported by the switch.                                                                                                    |  |  |
|                  | By default, the RADIUS server type of a new RADIUS scheme is <b>standard</b> . The type of RADIUS server in the default RADIUS scheme "system" is <b>extended</b> .                                                                                                    |  |  |
| Related command: | radius scheme.                                                                                                    |  |  |
| Example          | <pre># Set the RADIUS server type in RADIUS scheme radius1 to extended. <sw7750>system-view System View: return to User View with Ctrl+Z. [SW7750] radius scheme radius1 [SW7750-radius-radius1] server-type extended</sw7750></pre>                                                                 |  |  |
| 2                |                                                                                                    |  |  |
| Syntax           | <pre>state { primary   secondary } { accounting   authentication } { block   active }</pre>                                                                                                    |  |  |

View RADIUS scheme view

**Parameter** primary: Specifies the server to be set is a primary RADIUS server.

**secondary**: Specifies the server to be set is a secondary RADIUS server.

**accounting**: Specifies the server to be set is a RADIUS accounting server.

**authentication**: Specifies the server to be set is a RADIUS authentication/authorization server.

**block**: Sets the status of the specified RADIUS server to **block** (that is, the down state).

**active**: Sets the status of the specified RADIUS server to **active** (that is, the normal working state).

**Description** Use the **state** command to set the status of a RADIUS server.

By default, all the RADIUS servers in a user-defined RADIUS scheme are in the **block** state.

For the primary and secondary servers (authentication/authorization servers, or accounting servers) in a RADIUS scheme, note that:

- When the NAS fails to communicate with the primary server due to some server trouble, the NAS will actively exchange packets with the secondary server.
- After the primary server recovers, the NAS does not immediately restore the communication with the primary server, but keeps communicating with the secondary server unit the secondary server also fails. In order for the NAS to quickly restore the communication with the recovered primary server, you need to manually set the state of the primary server to **active** by using the **state** command.
- When both the primary and secondary servers are in the active state, the NAS sends packets to the primary server only.

**Related command:** radius scheme, primary authentication, secondary authentication, primary accounting, and secondary accounting.

> [SW7750] radius scheme radius1 [SW7750-radius-radius1] state secondary authentication active

### stop-accounting-buffer enable

Syntax stop-accounting-buffer enable

undo stop-accounting-buffer enable

- View RADIUS scheme view
- Parameter None

| Description | Use the stop-accounting-buffer enable command to enable the switch to |
|-------------|-----------------------------------------------------------------------|
|             | buffer the stop-accounting requests that bring no response.           |

Use the **undo stop-accounting-buffer enable** command to disable the switch from buffering the stop-accounting requests that bring no response.

By default, the switch is enabled to buffer the stop-accounting requests that bring no response.

Stop-accounting requests are critical to billing and will eventually affect the charges; they are important for both the users and the ISP. Therefore, the NAS should do its best to transmit them to the RADIUS accounting server. If the RADIUS accounting server does not respond to such a request, the switch should first buffer the request on itself, and then retransmit the request to the RADIUS accounting server until it gets a response, or the maximum number of transmission attempts is reached (in this case, it discards the request).

## Related command: reset stop-accounting-buffer, radius scheme and display stop-accounting-buffer.

**Example** # Enable the switch to buffer the stop-accounting requests that bring no response from the servers in RADIUS scheme radius1.

<SW7750>system-view System View: return to User View with Ctrl+Z. [SW7750] radius scheme radius1 [SW7750-radius-radius1] stop-accounting-buffer enable

## timer

| Syntax      | timer seconds                                                                                                    |  |
|-------------|----------------------------------------------------------------------------------------------------|--|
|             | undo timer                                                                                                    |  |
| View        | RADIUS scheme view                                                                                                    |  |
| Parameter   | <i>seconds</i> : Response timeout time of RADIUS server, ranging from 1 second to 10 seconds. By default, the response timeout time of the RADIUS server is three seconds.                        |  |
| Description | Use the <b>timer</b> command to set the response timeout time of RADIUS server (that is, the timeout time of the response timeout timer of RADIUS server).                                        |  |
|             | Use the <b>undo timer</b> command to restore the default response timeout timer of RADIUS server.                                                                                                 |  |
| Ì           | <ul> <li>Note that:</li> <li>If the switch gets no response from the RADIUS server after sending out a<br/>RADIUS request (authentication/authorization request or accounting request)</li> </ul> |  |

and waiting for a time, it should retransmit the packet to ensure that the user can obtain the RADIUS service. This wait time is called response timeout time

of RADIUS server; and the timer in the switch system that is used to control this time is called the response timeout timer of RADIUS server. You can use the **timer** command to set the timeout time of this timer.

- Appropriately setting the timeout time of this timer according to the network situation can improve the performance of the system.
- The **timer** command has the same effect with the **timer response-timeout** command.

 Related command:
 radius scheme and retry.

 Example
 # Set the timeout time of the response timeout timer for the RADIUS scheme radius1 to 5 seconds.

 <SW7750>system-view
 System View: return to User View with Ctrl+Z.

 SW7750] radius scheme radius1
 [SW7750-radius-radius1] timer 5

## timer quiet

| Syntax      | timer quiet minutes                                                                                                    |  |  |
|-------------|----------------------------------------------------------------------------------------------------|--|--|
|             | undo timer quiet                                                                                                    |  |  |
| View        | RADIUS scheme view                                                                                                    |  |  |
| Parameter   | <i>minutes</i> : Wait time, ranging from 1 minute to 255 minutes. By default, it is 5 minutes.                                                              |  |  |
| Description | Use the <b>timer quiet</b> command to set the wait time for the primary server to restore the active state.                                                 |  |  |
|             | Use the <b>undo timer quiet</b> command to restore the default wait time.                                                                                   |  |  |
|             | Wait time works as follows:                                                                                                    |  |  |
|             | The switch sends a RADIUS packet to the primary RADIUS server.                                                                                              |  |  |
|             | After confirming that no response will be received from the primary server, the switch starts to send RADIUS packets to the secondary RADIUS server.        |  |  |
|             | At the interval of wait time, the switch sets the state of the primary server to <b>active</b> and sends RADIUS packets to the primary server.              |  |  |
| Example     | # Set the wait time for the RADIUS scheme "radius1" to three minutes.                                                                                       |  |  |
|             | <sw7750>system-view<br/>System View: return to User View with Ctrl+Z.<br/>[SW7750] radius scheme radius1<br/>[SW7750-radius-radius1] timer quiet 3</sw7750> |  |  |

## timer realtime-accounting

| Syntax           | timer realtime-accounting minutes                                                                                                    |                                                                       |  |
|------------------|----------------------------------------------------------------------------------------------------|-----------------------------------------------------------------------|--|
|                  | undo timer real                                                                                                    | time-accounting                                                       |  |
| View             | RADIUS scheme view                                                                                                    |                                                                       |  |
| Parameter        | <i>minutes</i> : Real-time accounting interval. It ranges from 3 minutes to 60 minutes and must be a multiple of 3. By default, this interval is 12 minutes.                                                                                                    |                                                                       |  |
| Description      | Use the <b>timer realtime-accounting</b> command to set the real-time accounting interval.                                                                                                    |                                                                       |  |
|                  | Use the <b>undo ti</b><br>real-time accoun                                                                                                    | mer realtime-accounting command to restore the default ting interval. |  |
| ì>               | Note that:                                                                                                    |                                                                       |  |
|                  | <ul> <li>To charge the users in real time, you should set the interval of real-time<br/>accounting. After the setting, the NAS sends the accounting information<br/>online users to the RADIUS server at regular intervals.</li> </ul>                                                                                                    |                                                                       |  |
|                  | ■ The setting of the real-time accounting interval depends to some degree on the performance of the NAS and the RADIUS server. The higher the performance of the NAS and the RADIUS server is, the shorter the interval can be. You are recommended to set the interval as long as possible when the number of users is relatively great (¬¶1000). Table 106 lists the numbers of users and the corresponding recommended intervals. |                                                                       |  |
|                  | Table 106         Numbers of users and corresponding recommended intervals                                                                                                    |                                                                       |  |
|                  | Number of users                                                                                                    | Real-time accounting interval                                         |  |
|                  | 1 to 99                                                                                                    | 3                                                                     |  |
|                  | 100 to 499                                                                                                    | 6                                                                     |  |
|                  | 500 to 999                                                                                                    | 12                                                                    |  |
|                  | ¦1000                                                                                                    | ¦15                                                                   |  |
| Related command: | retry realtime-a                                                                                                    | accounting and radius scheme.                                         |  |
| Example          | # Set the real-tim                                                                                                    | ne accounting interval of the RADIUS scheme radius1 to 51             |  |

minutes.

<SW7750>system-view System View: return to User View with Ctrl+Z. [SW7750] radius scheme radius1 [SW7750-radius-radius1] timer realtime-accounting 51

## timer response-timeout

#### Syntax timer response-timeout seconds

### undo timer response-timeout

- View RADIUS scheme view
- **Parameter** seconds: Response timeout time of RADIUS servers, ranging from 1 second to 10 seconds. By default, the response timeout time of the RADIUS server is three seconds.
- **Description** Use the **timer response-timeout** command to set the response timeout time of RADIUS servers.

Use the **undo timer response-timeout** command to restore the default response timeout timer of RADIUS servers.

Note that: |i>

- If the switch gets no response from the RADIUS server after sending out a RADIUS request (authentication/authorization request or accounting request) and waiting for a time, it should retransmit the packet to ensure that the user can obtain the RADIUS service. This wait time is called response timeout time of RADIUS servers; and the timer in the switch system that is used to control this time is called the response timeout timer of RADIUS servers. You can use the **timer response-timeout** command to set the timeout time of this timer.
- Appropriately setting the timeout time of this timer according to the network situation can improve the performance of the system.
- This command has the same effect with the **timer** command.

**Related command:** radius scheme and retry.

**Example** # Set the response timeout time in the RADIUS scheme radius1 to five seconds.

<SW7750>system-view System View: return to User View with Ctrl+Z. [SW7750] radius scheme radius1 [SW7750-radius-radius1] timer response-timeout 5

## user-name-format

| Syntax      | user-name-format { with-domain   without-domain }                                                               |
|-------------|----------------------------------------------------------------------------------------------------|
| View        | RADIUS scheme view                                                                                              |
| Parameter   | <b>with-domain</b> : Specifies to include ISP domain names in the user names to be sent to RADIUS servers.      |
|             | <b>without-domain</b> : Specifies to exclude ISP domain names from the user names to be sent to RADIUS servers. |
| Description | Use the <b>user-name-format</b> command to set the format of the user names to be sent to RADIUS server         |

By default, except for the default RADIUS scheme "system", the user names sent to RADIUS servers in any RADIUS scheme carry ISP domain names.

Generally, an access user is named in the *userid@isp-name* format. *isp-name* behind the @ character represents the ISP domain name, by which the device determines which ISP domain it should ascribe the user to. However, some old RADIUS servers cannot accept the user names that carry ISP domain names. In this case, it is necessary to remove the domain names carried in the user names before sending the user names to the RADIUS server. For this reason, the **user-name-format** command is available for you to specify whether or not ISP domain names are carried in the user names sent to the RADIUS server.

For a RADIUS scheme, if you have specified that no ISP domain names are carried in the user names, you should not use this RADIUS scheme in more than one ISP domain. Otherwise, such errors may occur: the RADIUS server regards two different users having the same name but belonging to different ISP domains as the same user (because the user names sent to it are the same).

## Related command: radius scheme.

|i>

**Example** # Specify that the user names sent to a RADIUS server in RADIUS scheme radius1 does not carry ISP domain names.

<SW7750>system-view System View: return to User View with Ctrl+Z. [SW7750] radius scheme radius1 [SW7750-radius-radius1] user-name-format without-domain

## 47 HWTACACS CONFIGURATION COMMANDS

## data-flow-format

| Syntax           | data-flow-format data {        byte   giga-byte   kilo-byte   mega-byte        }                                      |  |  |
|------------------|----------------------------------------------------------------------------------------------------|--|--|
|                  | data-flow-format packet {        giga-packet   kilo-packet   mega-packet  <br>one-packet      }                       |  |  |
|                  | undo data-flow-format { data   packet }                                                                               |  |  |
| View             | HWTACACS view                                                                                                    |  |  |
| Parameter        | data: Sets data unit.                                                                                                 |  |  |
|                  | <b>byte</b> : Sets 'byte' as the unit of data flow.                                                                   |  |  |
|                  | giga-byte: Sets 'giga-byte' as the unit of data flow.                                                                 |  |  |
|                  | kilo-byte: Sets 'kilo-byte' as the unit of data flow.                                                                 |  |  |
|                  | mega-byte: Sets 'mega-byte' as the unit of data flow.                                                                 |  |  |
|                  | packet: Sets data packet unit.                                                                                        |  |  |
|                  | <b>giga-packet</b> : Sets 'giga-packet' as the unit of packet flow. This means each giga-packet contains 1 G packets. |  |  |
|                  | <b>kilo-packet</b> : Sets 'kilo-packet' as the unit of packet flow. This means each kilo-packet contains 1 K packets. |  |  |
|                  | <b>mega-packet</b> : Sets 'mega-packet' as the unit of packet flow. This means each mega-packet contains 1 M packets. |  |  |
|                  | <b>one-packet</b> : Sets 'one-packet' as the unit of packet flow. This means each one-packet contains one packet.     |  |  |
| Description      | Use the <b>data-flow-format</b> command to configure the unit of data flows sent to the TACACS server.                |  |  |
|                  | Use the <b>undo data-flow-format</b> command to restore the default.                                                  |  |  |
|                  | By default, the data unit is byte and the data packet unit is one-packet.                                             |  |  |
| Related command: | display hwtacacs.                                                                                                    |  |  |

**Example** # Set the unit of data flow destined for the HWTACACS server to kilo-byte and the data packet unit to kilo-packet.

<SW7750> system-view System View: return to User View with Ctrl+Z. [SW7750] hwtacacs scheme test1 [SW7750- hwtacacs-test1] data-flow-format data kilo-byte [SW7750- hwtacacs-test1] data-flow-format packet kilo-packet

## display hwtacacs

| Syntax                                                                                                    | display hwtacacs [ hwtacacs-scheme-name [ statistics ] ]                                                                                                    |                                                                                                    |  |
|----------------------------------------------------------------------------------------------------|----------------------------------------------------------------------------------------------------|----------------------------------------------------------------------------------------------------|--|
| View                                                                                                    | Any view                                                                                                    |                                                                                                    |  |
| Parameter                                                                                                    | <i>hwtacacs-scheme-name</i> : HWTACACS scheme name, a string of 1 to 32 case-insensitive characters. If no HWTACACS scheme is specified, the system displays the configuration of all HWTACACS schemes.                                                                                                    |                                                                                                    |  |
|                                                                                                    | statistics: Displays complete statistics at                                                                                                    | pout the HWTACACS scheme.                                                                                                    |  |
| Description                                                                                                    | <b>Description</b> Use the <b>display hwtacacs</b> command to displays the configuration or stathe specified or all HWTACACS schemes.                                                                                                    |                                                                                                    |  |
|                                                                                                    | By default, this command displays the co                                                                                                    | onfiguration of all HWTACACS schemes.                                                                                                    |  |
| Related command:                                                                                                | hwtacacs scheme.                                                                                                    |                                                                                                    |  |
| <b>Example</b> # View configuration information of HWTACACS scheme gy.<br><sw7750> display hwtacacs gy</sw7750> |                                                                                                    |                                                                                                    |  |
|                                                                                                    | HWTACACS-server template name<br>Primary-authentication-server<br>Primary-authorization-server<br>Secondary-authentication-server<br>Secondary-authorization-server<br>Current-authentication-server<br>Current-authentication-server<br>Current-authorization-server<br>Source-IP-address<br>key authentication<br>key authorization<br>key accounting | <pre>: 172.31.1.11:49<br/>: 172.31.1.11:49<br/>: 0.0.0.0:0<br/>: 0.0.0.0:0<br/>: 172.31.1.11:49<br/>: 172.31.1.11:49<br/>: 172.31.1.11:49<br/>: 0.0.0.0<br/>: 790131<br/>: 790131<br/>: 5<br/>: 5<br/>: No<br/>: B<br/>: one-packet</pre> |  |

## display stop-accounting-buffer

| Syntax           | display stop-accounting-buffer { hwtacacs-scheme hwtacacs-scheme-name  <br>session-id session-id   time-range start-time stop-time   user-name user-name }                                                                                                    |
|------------------|----------------------------------------------------------------------------------------------------|
| View             | Any view                                                                                                    |
| Parameter        | <b>hwtacacs-scheme</b> <i>hwtacacs-scheme-name</i> : Displays information on buffered stop-accounting requests according to the HWTACACS scheme specified by <i>hwtacacs-scheme-name</i> , the name of HWTACACS scheme, a character string of up to 32 characters.                                                                                                    |
|                  | <b>session-id</b> <i>session-id</i> : Displays information on buffered stop-accounting requests according to the session ID specified by <i>session-id</i> , a character string of up to 50 characters.                                                                                                    |
|                  | <b>time-range</b> <i>start-time stop-time</i> : Displays information on buffered<br>stop-accounting requests according to the request time, where, <i>start-time</i> is the<br>start time of the stop-accounting request; <i>stop-time</i> is the end time of<br>stop-accounting request. This argument is in the format hh:mm:ss - mm/dd/yyyy<br>or <i>hh:mm:ss-yyyy/mm/dd</i> and is used to display the buffered stop-accounting<br>requests from the start time to the end time. |
|                  | <b>user-name</b> <i>user-name</i> : Displays information on buffered stop-accounting requests according to the user name specified by <i>user-name</i> , a character string of up to 32 characters.                                                                                                    |
| Description      | Use the <b>display stop-accounting-buffer</b> command to view information on the stop-accounting requests buffered in the switch.                                                                                                    |
| Related command: | reset stop-accounting-buffer, stop-accounting-buffer enable, and retry stop-accounting.                                                                                                    |
| Example          | # Display the stop-accounting requests buffered in the HWTACACS scheme "ht".<br><sw7750> display stop-accounting-buffer hwtacacs-scheme ht</sw7750>                                                                                                    |

## hwtacacs nas-ip

| Curatav | hourse and |        | in addrace |
|---------|------------|--------|------------|
| Syntax  | hwtacacs   | nas-ip | ip-address |

## undo hwtacacs nas-ip

View System view

**Parameter** *ip-address*: Specifies a source IP address for the switch, which cannot be an all-zero address, class D address, class A, B, and C broadcast address, or 127 network segment address.

**Description** Use the **hwtacacs nas-ip** command to specify the source address of the **hwtacacs** packet sent from NAS.

Use the **undo hwtacacs nas-ip** command to restore the default setting.

## *i*>*Note that:*

- By specifying the source address of the hwtacacs packet, you can avoid destination unreachable packets as returned from the server upon interface failure. The source address is normally recommended to be a loopback interface address.
- When you configure the source address for the NAS to send HWTACACS packets, the priority of HWTACACS scheme view is higher than that of system view.
- By default, the source address is not specified, that is, the address of the interface sending the packet serves as the source address.
- This command specifies only one source address; therefore, the newly configured source address may overwrite the original one.

```
Example # Configure the switch to send hwtacacs packets from 129.10.10.1.
<SW7750> system-view
System View: return to User View with Ctrl+Z.
```

[SW7750] hwtacacs nas-ip 129.10.10.1

## hwtacacs scheme

| Syntax      | hwtacacs scheme hwtacacs-scheme-name                                                                                                    |  |
|-------------|----------------------------------------------------------------------------------------------------|--|
|             | undo hwtacacs scheme hwtacacs-scheme-name                                                                                                    |  |
|             | undo hwtacacs scheme hwtacacs-scheme-name                                                                                                    |  |
| View        | System view                                                                                                    |  |
| Parameter   | <i>hwtacacs-scheme-name</i> : Specifies an HWTACACS server scheme, with a character string of up to characters.                                                                        |  |
| Description | Use the <b>hwtacacs scheme</b> command to enter HWTACACS scheme view and create the specified HWTACACS scheme if it does not exist.                                                    |  |
|             | Use the <b>undo hwtacacs scheme</b> command to delete an HWTACACS scheme.                                                                                                    |  |
| Example     | # Create an HWTACACS scheme named "test1" and enter the relevant HWTACACS view.                                                                                                    |  |
|             | <sw7750> system-view<br/>System View: return to User View with Ctrl+Z.<br/>[SW7750] hwtacacs scheme test1<br/>Create a new HWTACACS-server scheme<br/>[SW7750-hwtacacs-test1]</sw7750> |  |

nas-ip

| Syntax           | key { accounting   authentication   authorization } string                                                                                                    |
|------------------|----------------------------------------------------------------------------------------------------|
|                  | undo key { accounting   authentication   authorization } string                                                                                                    |
| View             | HWTACACS scheme view                                                                                                    |
| Parameter        | <b>accounting</b> : Specifies a shared key for the accounting server.                                                                                                    |
|                  | authentication: Specifies a shared key for the authentication server.                                                                                                    |
|                  | authorization: Specifies a shared key for the authorization server.                                                                                                    |
|                  | string: Shared key, a string of up to 16 characters.                                                                                                    |
| Description      | Use the <b>key</b> command to configure a shared key for HWTACACS authentication, authorization or accounting server.                                                                                                    |
|                  | Use the <b>undo key</b> command to delete the configuration.                                                                                                    |
|                  | By default, no shared key is set.                                                                                                    |
|                  | The TACACS client (on the switch) and the TACACS server use the MD5 algorithm<br>to encrypt the HWTACACS packets communicated between them. They<br>authenticate packets by using shared keys. Either of them receives and responds to<br>the packet sent from the other party only when their shared keys are the same.<br>Therefore, the shared key set on the switch and that on the TACACS server must<br>be the same. |
|                  | If the authentication/authorization server and the accounting server are different<br>and the shared key for the two servers are different, a shared key must be set for<br>authentication/authorization packets and accounting packets.                                                                                                    |
| Related command: | display hwtacacs.                                                                                                    |
| Example          | # Use hello as the shared key for TACACS accounting server.                                                                                                    |
|                  | <sw7750> system-view<br/>System View: return to User View with Ctrl+Z.<br/>[SW7750] hwtacacs scheme test1<br/>[SW7750-hwtacacs-test1] key accounting hello</sw7750>                                                                                                    |
| 0                |                                                                                                    |
| Syntax           | nas-ip ip-address                                                                                                    |
|                  | undo nas-ip                                                                                                    |
| View             | HWTACACS scheme view                                                                                                    |

- **Parameter** *ip-address*: Specified source IP address, in dotted decimal notation.
- **Description** Use the **nas-ip** command to specify the source address for sending HWTACACS packets so that all packets sent to the TACACS server carry the same source IP address.

Use the **undo nas-ip** command to remove the configuration.

By specifying the source address of the hwtacacs packet, you can avoid destination unreachable packets as returned from the server upon interface failure. The source address is normally recommended to be a loopback interface address.

By default, the source IP address of the packets is the IP address of the sending interface.

#### Related command: display hwtacacs and hwtacacs nas-ip.

Example # Set the source IP address of the HWTACACS packets sent by the NAS (switch) to
 10.1.1.1.
 <SW7750> system-view
 System View: return to User View with Ctrl+Z.
 [SW7750] hwtacacs scheme test1
 [SW7750-hwtacacs-test1] nas-ip 10.1.1.1

#### primary accounting

| Syntax      | primary accounting ip-address [ port ]                                                                                                    |
|-------------|----------------------------------------------------------------------------------------------------|
|             | undo primary accounting                                                                                                    |
| View        | HWTACACS scheme view                                                                                                    |
| Parameter   | <i>ip-address</i> : IP address of the server, a valid unicast address in dotted decimal format. <i>port</i> : Port number of the server, which is in the range 1 to 65535 and defaults to 49. |
| Description | Use the <b>primary accounting</b> command to configure a primary TACACS accounting server.                                                                                                    |
|             | Use the <b>undo primary accounting</b> command to delete the configured primary TACACS accounting server.                                                                                     |
|             | By default, the IP address of TACACS accounting server is 0.0.0.0.                                                                                                    |
| Ì           | <ul> <li>Note that:</li> <li>You are not allowed to assign the same IP address to both primary and secondary accounting servers; otherwise, unsuccessful operation is prompted.</li> </ul>    |

- If you repeatedly use this command, the latest configuration overwrites the previous one.
- You can remove an accounting server only when it is not being used by any active TCP connections, and the removal impacts only packets forwarded afterwards.

#### primary authentication

| Syntax           | primary authentication ip-address [ port ]                                                                                                    |
|------------------|----------------------------------------------------------------------------------------------------|
|                  | undo primary authentication                                                                                                    |
| View             | HWTACACS scheme view                                                                                                    |
| Parameter        | <i>ip-address</i> : IP address of the server, a valid unicast address in dotted decimal format. <i>port</i> : Port number of the server, which is in the range 1 to 65535 and defaults to 49. |
| Description      | Use the <b>primary authentication</b> command to configure a TACACS authentication server.                                                                                                    |
|                  | Use the <b>undo primary authentication</b> command to delete the configured authentication server.                                                                                            |
|                  | By default, the IP address of TACACS authentication server is 0.0.0.0.                                                                                                    |
| ì>               | Note that:                                                                                                    |
|                  | <ul> <li>You are not allowed to assign the same IP address to both primary and<br/>secondary authentication servers; otherwise, unsuccessful operation is<br/>prompted.</li> </ul>            |
|                  | <ul> <li>If you repeatedly use this command, the latest configuration overwrites the<br/>previous one.</li> </ul>                                                                             |
|                  | <ul> <li>You can remove an authentication server only when it is not being used by any<br/>active TCP connections, and the removal impacts only packets forwarded<br/>afterwards.</li> </ul>  |
| Related command: | display hwtacacs.                                                                                                    |
| Example          | # Configure a primary authentication server.                                                                                                    |
|                  | <sw7750> system-view<br/>System View: return to User View with Ctrl+Z.</sw7750>                                                                                                    |

```
[SW7750] hwtacacs scheme test1
[SW7750-hwtacacs-test1] primary authentication 10.163.155.13 49
```

#### primary authorization

| Syntax           | primary authorization ip-address [ port ]                                                                                                    |
|------------------|----------------------------------------------------------------------------------------------------|
|                  | undo primary authorization                                                                                                    |
| View             | HWTACACS scheme view                                                                                                    |
| Parameter        | <i>ip-address</i> : IP address of the server, a valid unicast address in dotted decimal format. <i>port</i> : Port number of the server, which is in the range 1 to 65535 and defaults to 49. |
| Description      | Use the <b>primary authorization</b> command to configure a primary TACACS authorization server.                                                                                              |
|                  | Use the <b>undo primary authorization</b> command to delete the configured primary authorization server.                                                                                      |
|                  | By default, the IP address of TACACS authorization server is 0.0.0.0.                                                                                                    |
| ì                | Note that:                                                                                                    |
| V                | <ul> <li>You are not allowed to assign the same IP address to both primary and<br/>secondary authorization servers; otherwise, unsuccessful operation is<br/>prompted.</li> </ul>             |
|                  | <ul> <li>If you repeatedly use this command, the latest configuration overwrites the<br/>previous one.</li> </ul>                                                                             |
|                  | <ul> <li>You can remove an authorization server only when it is not being used by any<br/>active TCP connections, and the removal impacts only packets forwarded<br/>afterwards.</li> </ul>   |
| Related command: | display hwtacacs.                                                                                                    |
| Example          | # Configure a primary authorization server.                                                                                                    |
|                  | <sw7750> system-view<br/>System View: return to User View with Ctrl+Z.<br/>[SW7750] hwtacacs scheme test1<br/>[SW7750-hwtacacs-test1] primary authorization 10.163.155.13 49</sw7750>         |
|                  |                                                                                                    |

#### reset hwtacacs statistics

Syntax reset hwtacacs statistics { accounting | authentication | authorization | all }

View User view

| Parameter        | accounting: Clears all the HWTACACS accounting statistics.                              |
|------------------|-----------------------------------------------------------------------------------------|
|                  | authentication: Clears all the HWTACACS authentication statistics.                      |
|                  | authorization: Clears all the HWTACACS authorization statistics.                        |
|                  | all: Clears all statistics.                                                             |
| Description      | Use the <b>reset hwtacacs statistics</b> command to clear HWTACACS protocol statistics. |
| Related command: | display hwtacacs.                                                                       |
| Example          | # Clear all HWTACACS protocol statistics.                                               |
|                  | <sw7750> reset hwtacacs statistics all</sw7750>                                         |

# reset stop-accounting-buffer

| Syntax           | reset stop-accounting-buffer { hwtacacs-scheme hwtacacs-scheme-name  <br>session-id session-id   time-range start-time stop-time   user-name user-name }                                                                                                    |
|------------------|----------------------------------------------------------------------------------------------------|
| View             | User view                                                                                                    |
| Parameter        | <b>hwtacacs-scheme</b> <i>hwtacacs-scheme-name</i> : Configures to delete the stop-accounting requests from the buffer according to the specified HWTACACS scheme name. The <i>hwtacacs-scheme-name</i> specifies the HWTACACS scheme name with a character string of up to 32 characters, excluding question marks (?).                                                                                                    |
|                  | <b>session-id</b> <i>session-id</i> : Displays information on buffered stop-accounting requests according to the session ID specified by <i>session-id</i> , a character string of up to 50 characters.                                                                                                    |
|                  | <b>time-range</b> <i>start-time stop-time</i> : Displays information on buffered stop-accounting requests according to the request time, where, <i>start-time</i> is the start time of the stop-accounting request; <i>stop-time</i> is the end time of stop-accounting request. This argument is in the format hh:mm:ss - mm/dd/yyyy or <i>hh:mm:ss-yyyy/mm/dd</i> and is used to display the buffered stop-accounting requests from the start time to the end time. With this argument specified, this command displays the buffered stop-accounting requests from the start time to the end time. |
|                  | <b>user-name</b> <i>user-name</i> : Displays information on buffered stop-accounting requests according to the user name specified by <i>user-name</i> , a character string of up to 32 characters.                                                                                                    |
| Description      | Use the <b>reset stop-accounting-buffer</b> command to clear the stop-accounting requests that have no response and are buffered on the switch.                                                                                                    |
| Related command: | stop-accounting-buffer enable, retry stop-accounting, display<br>stop-accounting-buffer.                                                                                                    |

**Example** # Delete the buffered stop-accounting requests that are according to the HWTACACS scheme "ht".

<SW7750> reset stop-accounting-buffer hwtacacs-scheme ht

#### retry stop-accounting

| Syntax               | retry stop-accounting retry-times                                                                                                    |
|----------------------|----------------------------------------------------------------------------------------------------|
|                      | undo retry stop-accounting                                                                                                    |
| View                 | HWTACACS scheme view                                                                                                    |
| Parameter            | <i>retry-times</i> : Maximum number of real-time stop-accounting request attempts. It is in the range 1 to 300 and defaults to 100.                                     |
| Description          | Use the <b>retry stop-accounting</b> command to enable stop-accounting packet retransmission and configure the maximum number of stop-accounting request attempts.      |
|                      | Use the <b>undo retry stop-accounting</b> command to restore the default setting.                                                                                       |
|                      | By default, stop-accounting packet retransmission is enabled and has 100 attempts for each request.                                                                     |
| Related command:     | reset stop-accounting-buffer, hwtacacs scheme, and display stop-accounting-buffer.                                                                                      |
| Example              | # Enable stop-accounting packet transmission and allow up to 50 attempts for each request.                                                                              |
|                      | <sw7750> system-view<br/>System View: return to User View with Ctrl+Z.<br/>[SW7750] hwtacacs scheme test1<br/>[SW7750-hwtacacs-test1] retry stop-accounting 50</sw7750> |
| secondary accounting |                                                                                                    |

| Syntax    | secondary accounting ip-address [ port ]                                                                                                    |
|-----------|----------------------------------------------------------------------------------------------------|
|           | undo secondary accounting                                                                                                    |
| View      | HWTACACS scheme view                                                                                                    |
| Parameter | <i>ip-address</i> : IP address of the server, a valid unicast address in dotted decimal notation. <i>port</i> : Port number of the server, which is in the range of 1 to 65535 and defaults to 49. |

Description Use the secondary accounting command to configure a secondary TACACS accounting server.

> Use the undo secondary accounting command to delete the configured secondary TACACS accounting server.

By default, the IP address of TACACS accounting server is 0.0.0.0.

- Note that:  $|\mathbf{i}\rangle$ 
  - You are not allowed to assign the same IP address to both primary and secondary accounting servers; otherwise, unsuccessful operation is prompted.
  - If you repeatedly use this command, the latest configuration overwrites the previous one.
  - You can remove an accounting server only when it is not being used by any active TCP connections.
- Example # Configure a secondary accounting server.

<SW7750> system-view System View: return to User View with Ctrl+Z. [SW7750] hwtacacs scheme test1 [SW7750-hwtacacs-test1] secondary accounting 10.163.155.12 49

#### secondary authentication

De

| Syntax      | secondary authentication ip-address [ port ]                                                                                                    |
|-------------|----------------------------------------------------------------------------------------------------|
|             | undo secondary authentication                                                                                                    |
| View        | HWTACACS scheme view                                                                                                    |
| Parameter   | <i>ip-address</i> : IP address of the server, a valid unicast address in dotted decimal format. <i>port</i> : Port number of the server, which is in the range of 1 to 65535 and defaults to 49. |
| Description | Use the <b>secondary authentication</b> command to configure a secondary TACACS authentication server.                                                                                           |
|             | Use the <b>undo secondary authentication</b> command to delete the configured secondary server.                                                                                                  |
|             | By default, the IP address of TACACS authentication server is 0.0.0.0.                                                                                                    |
| ì>          | Note that:                                                                                                    |
|             | <ul> <li>You are not allowed to assign the same IP address to both primary and<br/>secondary authentication servers; otherwise, unsuccessful operation is<br/>prompted.</li> </ul>               |
|             | - If you repeatedly use this command the latest configuration overwrites the                                                                                                    |

If you repeatedly use this command, the latest configuration overwrites the previous one.

 You can remove an authentication server only when it is not being used by any active TCP connections.

#### Related command: display hwtacacs.

#### secondary authorization

| Syntax           | secondary authorization ip-address [ port ]                                                                                                    |
|------------------|----------------------------------------------------------------------------------------------------|
|                  | undo secondary authorization                                                                                                    |
| View             | HWTACACS scheme view                                                                                                    |
| Parameter        | <i>ip-address</i> : IP address of the server, a valid unicast address in dotted decimal format. <i>port</i> : Port number of the server, in the range of 1 to 65535. By default, it is 49. |
| Description      | Use the <b>secondary authorization</b> command to configure a secondary TACACS authorization server.                                                                                       |
|                  | Use the . <b>undo secondary authorization</b> command to delete the configured secondary authorization server.                                                                             |
|                  | By default, the IP address of TACACS authorization server is 0.0.0.0.                                                                                                    |
| ì>               | Note that:                                                                                                    |
|                  | <ul> <li>You are not allowed to assign the same IP address to both primary and<br/>secondary authorization servers.</li> </ul>                                                             |
|                  | <ul> <li>If you repeatedly use this command, the latest configuration overwrites the<br/>previous one.</li> </ul>                                                                          |
|                  | <ul> <li>You can remove an authorization server only when it is not being used by any<br/>active TCP connections.</li> </ul>                                                               |
| Related command: | display hwtacacs.                                                                                                    |
| Example          | # Configure the secondary authorization server.                                                                                                    |
|                  | <sw7750> system-view<br/>System View: return to User View with Ctrl+Z.<br/>[SW7750] hwtacacs scheme test1<br/>[SW7750-hwtacacs-test1] secondary authorization 10.163.155.13 49</sw7750>    |

## stop-accounting-buffer enable

| Syntax           | stop-accounting-buffer enable                                                                                                    |
|------------------|----------------------------------------------------------------------------------------------------|
|                  | undo stop-accounting-buffer enable                                                                                                    |
| View             | HWTACACS scheme view                                                                                                    |
| Parameter        | None                                                                                                    |
| Description      | Use the <b>stop-accounting-buffer enable</b> command to enable the switch to buffer the stop-accounting requests that bring no response.                                                                                                    |
|                  | Use the <b>undo stop-accounting-buffer enable</b> command to disable the switch from buffering the stop-accounting requests that bring no response.                                                                                                    |
|                  | By default, the switch is enabled to buffer the stop-accounting requests that bring no response.                                                                                                    |
|                  | Stop-accounting requests are critical to billing and will eventually affect the charges; they are important for both the users and the ISP. Therefore, the switch should do its best to transmit them to the HWTACACS accounting server. If the HWTACACS accounting server does not respond to such a request, the switch should first buffer the request on itself, and then retransmit the request to the HWTACACS accounting server until it gets a response, or the maximum number of transmission attempts is reached (in this case, it discards the request). |
| Related command: | reset stop-accounting-buffer, hwtacacs scheme, and display stop-accounting-buffer.                                                                                                    |
| Example          | <pre># Enable the switch to buffer the stop-accounting requests that bring no response<br/>from the servers in HWTACACS scheme test1.<br/><sw7750> system-view<br/>System View: return to User View with Ctrl+Z.<br/>[SW7750] hwtacacs scheme test1<br/>[SW7750-hwtacacs-test1] stop-accounting-buffer enable</sw7750></pre>                                                                                                    |
|                  |                                                                                                    |

# timer quiet

| Syntax    | timer quiet minutes                                                                                                    |  |
|-----------|----------------------------------------------------------------------------------------------------|--|
|           | undo timer quiet                                                                                                    |  |
| View      | HWTACACS scheme view                                                                                                    |  |
| Parameter | <i>minutes</i> : Length of the timer in minutes, in the range of 1 to 255. By default, the primary server must wait five minutes before it resumes the active state. |  |

Description Use the timer quiet command to set the duration that a primary server must wait before it can resume the active state.

Use the **undo timer quiet** command to restore the default (five minutes).

With the **timer quiet** command configured, the switch stops processing the request packets from users when the communication between the switch and the server is interrupted. The switch does not send user request packets to the server until the wait time of the switch is equal to or greater than the time configured with the **timer quiet** command.

#### **Related command:** display hwtacacs.

Example # Set the quiet timer for the primary server to ten minutes. <SW7750> system-view System View: return to User View with Ctrl+Z. [SW7750] hwtacacs scheme test1

[SW7750-hwtacacs-test1] timer quiet 10

#### timer realtime-accounting

| Syntax      | timer realtime-accounting minutes                                                                                                    |
|-------------|----------------------------------------------------------------------------------------------------|
|             | undo timer realtime-accounting                                                                                                    |
| View        | HWTACACS scheme view                                                                                                    |
| Parameter   | <i>minutes</i> : Real-time accounting interval, which is a multiple of 3 in the range 3 to 60 minutes. By default, the real-time accounting interval is 12 minutes.                                                                                                    |
| Description | Use the <b>timer realtime-accounting</b> command to configure a real-time accounting interval.                                                                                                    |
|             | Use the <b>undo timer realtime-accounting</b> command to restore the default interval.                                                                                                    |
|             | <ul> <li>Note that:</li> <li>Real-time accounting interval is necessary for real-time accounting. After an interval value is set, the switch transmits the accounting information of online users to the TACACS accounting server at intervals of this value.</li> </ul>                                                                                                    |
|             | The setting of real-time accounting interval depends somewhat on the performance of the switch and the TACACS server: A shorter interval requires higher device performance. You are therefore recommended to adopt a longer interval when there are a large number of users (more than 1000, inclusive). Table 107 recommends the real-time accounting intervals for different numbers of users. |

| Number of users | Real-time accounting interval (minut |
|-----------------|--------------------------------------|
| 1 to 99         | 3                                    |
| 100 to 499      | 6                                    |
| 500 to 999      | 12                                   |
| ¦1000           | <b>¬</b> ¶15                         |

 Table 107
 Recommended intervals for different numbers of users

**Example** # Set the real-time accounting interval in the HWTACACS scheme "test1" to 51 minutes.

<SW7750> system-view System View: return to User View with Ctrl+Z. [SW7750] hwtacacs scheme test1 [SW7750-hwtacacs-test11] timer realtime-accounting 51

#### timer response-timeout

| Syntax           | timer response-timeout seconds                                                                                                    |
|------------------|----------------------------------------------------------------------------------------------------|
|                  | undo timer response-timeout                                                                                                    |
| View             | HWTACACS scheme view                                                                                                    |
| Parameter        | <i>seconds</i> : Length of the response timer in seconds. It ranges from 1 to 300 and defaults to 5.                                                                     |
| Description      | Use the <b>timer response-timeout</b> command to set the response timeout timer of the TACACS server.                                                                    |
|                  | Use the <b>undo timer response-timeout</b> command to restore the default (five seconds).                                                                                |
|                  | As the HWTACACS is based on TCP, either the server response timeout and/or the TCP timeout may cause disconnection to the TACACS server.                                 |
| Related command: | display hwtacacs.                                                                                                    |
| Example          | # Set the response timeout time of the TACACS server to 30 seconds.                                                                                                    |
|                  | <sw7750> system-view<br/>System View: return to User View with Ctrl+Z.<br/>[SW7750] hwtacacs scheme test1<br/>[SW7750-hwtacacs-test1] timer response-timeout 30</sw7750> |

#### user-name-format

Syntax user-name-format { with-domain | without-domain }

- View HWTACACS scheme view
- **Parameter** with-domain: Specifies to send the username with a domain name to the TACACS server.

**without-domain**: Specifies to send the username without any domain name to the TACACS server.

**Description** Use the **user-name-format** command to configure the username format sent to the TACACS server.

By default, an HWTACACS scheme acknowledges that the username sent to it includes an ISP domain name.

Note that: |i>

- The supplicants are generally named in userid@isp-name format. The part following the @ sign is the ISP domain name, according to which the switch assigns a user to the corresponding ISP domain. However, some earlier TACACS servers reject the user name including an ISP domain name. In this case, the user name is sent to the TACACS server after its domain name is removed. Accordingly, the switch provides this command to decide whether the username sent to the TACACS server carries an ISP domain name or not.
- If a HWTACACS scheme is configured to reject usernames including ISP domain names, the TACACS scheme shall not be simultaneously used in more than one ISP domains. Otherwise, the TACACS server will regard two users in different ISP domains as the same user by mistake, if they have the same username. (excluding their respective domain names.)

#### Related command: hwtacacs scheme.

**Example** # Specify to send the username without any domain name to the HWTACACS scheme "test1".

<SW7750> system-view System View: return to User View with Ctrl+Z. [SW7750] hwtacacs scheme test1 [SW7750-hwtacacs-test1] user-name-format without-domain

# **EAD CONFIGURATION COMMANDS**

# security-policy-server

| security-policy-server ip-address                                                                                                    |
|----------------------------------------------------------------------------------------------------|
| undo security-policy-server { ip-address   all }                                                                                                    |
| RADIUS scheme view                                                                                                    |
| <i>ip-address</i> : IP address of the security policy server.                                                                                                    |
| all: All IP addresses of security policy servers.                                                                                                    |
| Use the <b>security-policy-server</b> command to specify an IP address for a security policy server.                                                                                                    |
| Use the <b>undo security-policy-server</b> command to delete the specified IP address.                                                                                                    |
| You may specify up to eight security policy servers in a RADIUS scheme.                                                                                                    |
| Each RADIUS scheme supports at most eight IP addresses of security policy servers.<br>The switch only responds to the session control packets coming from the<br>authentication server and security policy server.                                                                                                    |
| # Set the IP address of the security policy server to 192.168.0.1.                                                                                                    |
| <sw7750>system-view<br/>System View: return to User View with Ctrl+Z.<br/>[SW7750] radius scheme 3Com<br/>[SW7750-radius-3Com] security-policy-server 192.168.0.1<br/>[SW7750-radius-3Com] display current-configuration<br/><br/>radius scheme 3Com<br/>primary authentication 1.1.11.29 1812<br/>secondary authentication 127.0.0.1 1645<br/>security-policy-server 192.168.0.1<br/>user-name-format without-domain<br/></sw7750> |
|                                                                                                    |

# **49** TRAFFIC ACCOUNTING CONFIGURATION COMMANDS

#### accounting enable

| Syntax      | accounting enable                                                                                                    |
|-------------|----------------------------------------------------------------------------------------------------|
|             | undo accounting enable                                                                                                    |
| View        | Traffic accounting view                                                                                                    |
| Parameter   | None                                                                                                    |
| Description | Use the <b>accounting enable</b> command to enable the traffic accounting function on the traffic accounting module.                                                               |
|             | Use the <b>undo accounting enable</b> command to disable the traffic accounting function on the traffic accounting module.                                                         |
|             | The traffic accounting module starts traffic accounting immediately after the traffic accounting function is enabled.                                                              |
|             | By default, the traffic accounting function is disabled on the traffic accounting module.                                                                                          |
| Example     | # Enable the traffic accounting function.                                                                                                    |
|             | <sw7750> system-view<br/>System View: return to User View with Ctrl+Z.<br/>[SW7750] traffic-accounting accounting-slot 3<br/>[SW7750-accounting-slot-3] accounting enable</sw7750> |
|             | # Disable the traffic accounting function.                                                                                                    |
|             | [SW7750-accounting-slot-3] undo accounting enable                                                                                                    |

## accounting-mode traffic

| Syntax accounting-mode traine | Syntax | accounting-mode traffic |
|-------------------------------|--------|-------------------------|
|-------------------------------|--------|-------------------------|

- View ISP domain view
- Parameter None

**Description** Use the **accounting-mode traffic** command to set the accounting mode to traffic accounting.

Use the **undo accounting-mode traffic** command to restore the default accounting mode.

By default, the system adopts the time accounting mode.

**Example** # Set the accounting mode to traffic accounting.

<SW7750> system-view System View: return to User View with Ctrl+Z. [SW7750] domain cams [SW7750-isp-cams] accounting-mode traffic

# Restore the default accounting mode.

[SW7750-isp-cams] undo accounting-mode traffic

#### display traffic-accounting accounting-slot

| Syntax      | display traffic-accounting accounting-slot [ slot-num ]                                                                                                    |
|-------------|----------------------------------------------------------------------------------------------------|
| View        | Any view                                                                                                    |
| Parameter   | <i>slot-num</i> : Traffic accounting slot.                                                                                                    |
| Description | Use the <b>display traffic-accounting-slot</b> command to display the configuration information of the traffic accounting slots.                                                                                                    |
|             | If you specify the <i>slot-num</i> argument, the command displays the configuration information of the specified traffic accounting slot. Otherwise, the command displays the configuration information of all traffic accounting slots. |
| ì           | At present, the system supports only one traffic accounting slot. Therefore the same configuration information is displayed regardless whether or not you specify the traffic accounting slot.                                           |
| Example     | # Display the configuration information of the traffic accounting slot 2.                                                                                                    |
|             | <sw7750> display traffic-accounting accounting-slot 2<br/>Accounting slot number : 2<br/>traffic-slot 3<br/>traffic accounting is enabled</sw7750>                                                                                       |

#### display traffic-accounting statistics

| Syntax | <b>display traffic-accounting statistics</b> [ <i>ip-address</i> ] |
|--------|--------------------------------------------------------------------|
|--------|--------------------------------------------------------------------|

View Any view

| Parameter   | <i>ip-address</i> : IP address.                                                                                                    |
|-------------|----------------------------------------------------------------------------------------------------|
| Description | Use the <b>display traffic-accounting statistics</b> command to display the traffic accounting statistics of one or all online users.                                                                                                    |
|             | If you specify the <i>ip-address</i> argument, the command displays the traffic accounting statistics of the specified online IP address. Otherwise, this command displays the traffic accounting statistics of all the online IP addresses. |
| Example     | # Display the traffic accounting statistics of all online users.                                                                                                    |
|             | <sw7750> display traffic-accounting statistics<br/>User IP: 10.0.0.1<br/>group name :somegroup<br/>output octets low-32: 1920 output octets high-32: 0<br/>input octets low-32 : 480 input octets high-32 : 0</sw7750>                       |

# display traffic-accounting traffic-group

| Syntax      | display traffic-accounting traffic-group [ group-name ]                                                                                                    |
|-------------|----------------------------------------------------------------------------------------------------|
| View        | Any view                                                                                                    |
| Parameter   | group-name: Name of a traffic group.                                                                                                    |
| Description | Use the <b>display traffic-accounting traffic-group</b> command to display the configuration information of one or all traffic groups.                                                                         |
|             | If you specify the <i>group-name</i> argument, this command displays the configuration information of the specified traffic group. Otherwise, it displays the configuration information of all traffic groups. |
| Example     | <pre># Display the configuration information of the traffic group named somegroup.<br/><sw7750> display traffic-accounting traffic-group somegroup<br/>Traffic group : somegroup</sw7750></pre>                |
|             | <sw7750> display traffic-accounting traffic-group<br/>Traffic group : default-group<br/>0.0.0.0/0.0.0.0<br/>not referenced<br/>Traffic group : somegroup<br/>1.1.1.0/255.255.255.0<br/>referenced</sw7750>     |

#### network

| Syntax      | network ip-address { mask   mask-len }                                                                                                    |
|-------------|----------------------------------------------------------------------------------------------------|
|             | undo network ip-address { mask   mask-len }                                                                                                    |
| View        | Traffic group view                                                                                                    |
| Parameter   | i <i>p-address</i> : IP address.                                                                                                    |
|             | mask: Subnet mask.                                                                                                    |
|             | Mask-len: Mask length.                                                                                                    |
| Description | Use the <b>network</b> command to configure a network address for the traffic group, so as to add a destination network segment to the traffic group.                                                            |
|             | Use the <b>undo network</b> command to remove a network address from the traffic group, so as to remove a destination network segment from the traffic group.                                                    |
| ì           | The address range of the network segment to be set for a traffic group can neither overlaps the existing address range of this traffic group nor be identical with the address range of any other traffic group. |
| Example     | # Add a network segment to the traffic group named somegroup.                                                                                                    |
|             | <sw7750> system-view<br/>System View: return to User View with Ctrl+Z.<br/>[SW7750] traffic-accounting traffic-group somegroup<br/>[SW7750-traffic-group-somegroup] network 10.0.0.0 16</sw7750>                 |
|             | # Remove the network segment from the traffic group.                                                                                                    |
|             | [SW7750-traffic-group-somegroup] undo network 10.0.0.0 16                                                                                                    |

# traffic-accounting accounting-slot

| Syntax      | traffic-accounting accounting-slot slot-num                                                                     |
|-------------|----------------------------------------------------------------------------------------------------|
|             | undo traffic-accounting accounting-slot slot-num                                                                |
| View        | System view                                                                                                    |
| Parameter   | <i>slot-num</i> : Slot number.                                                                                  |
| Description | Use the <b>traffic-accounting accounting-slot</b> command to specify a traffic accounting slot.                 |
|             | Use the <b>undo traffic-accounting accounting-slot</b> command to remove the specified traffic accounting slot. |

By default, no slot is specified as traffic accounting slot.

#### Related command: display traffic-accounting accounting-slot.

**Example** # Specify slot 2 as the traffic accounting slot.

<SW7750> system-view System View: return to User View with Ctrl+Z. [SW7750] traffic-accounting accounting-slot 2

# Remove the specified traffic accounting slot 2.

 $[{\tt SW7750}]$  undo traffic-accounting accounting-slot 2

## traffic-accounting traffic-group

| Syntax           | traffic-accounting traffic-group group-name                                                                                                    |  |
|------------------|----------------------------------------------------------------------------------------------------|--|
|                  | undo traffic-accounting traffic-group group-name                                                                                                  |  |
| View             | System view                                                                                                    |  |
| Parameter        | group-name: Name of a traffic group, a string of up to 32 characters.                                                                             |  |
| Description      | Use the <b>traffic-accounting traffic-group</b> command to create a traffic group or enter the view of an existing traffic group.                 |  |
|                  | Use the <b>undo traffic-accounting traffic-group</b> command to delete an existing traffic group.                                                 |  |
|                  | The system allows you to configure up to 15 traffic groups. In addition, there is a default traffic group which you are not allowed to configure. |  |
|                  | By default, there is a default traffic group.                                                                                                    |  |
| Related command: | display traffic-accounting traffic-group.                                                                                                    |  |
| Example          | # Create a traffic group test-group.                                                                                                    |  |
|                  | <sw7750> system-view<br/>System View: return to User View with Ctrl+Z.<br/>[SW7750] traffic-accounting traffic-group test-group</sw7750>          |  |
|                  | # Delete the created traffic group test-group.                                                                                                    |  |
|                  | [SW7750] undo traffic-accounting traffic-group test-group                                                                                         |  |

## traffic-group

| View             | Domain view                                                                                                    |
|------------------|----------------------------------------------------------------------------------------------------|
| Parameter        | group-name: Name of a traffic group, up to 32 characters long.                                                                                                    |
|                  | <i>id-num</i> : Charging rate ID, in the range of 1 to 255, used to identify different charging rates. This argument is not really implemented in the current command, it is left for future use                       |
| Description      | Use the <b>traffic-group</b> command to configure the domain to use a traffic group.                                                                                                    |
|                  | Use the <b>undo traffic-group</b> command to cancel the configuration.                                                                                                    |
|                  | If a domain is configured to use a traffic group, when a user who belongs to the domain accesses an address in the traffic group, the generated traffic is accounted for and the user is charged based on the traffic. |
|                  | By default, no traffic group is used by a domain.                                                                                                    |
| Related command: | display traffic-accounting traffic-group.                                                                                                    |
| Example          | # Configure the domain "CAMS" to use the traffic group "test-group", with the rate of 1.                                                                                                    |
|                  | <sw7750> system-view<br/>System View: return to User View with Ctrl+Z.<br/>[SW7750] domain cams<br/>[SW7750-isp-cams] traffic-group test-group rate 1</sw7750>                                                         |

# traffic-slot

| Syntax           | traffic-slot slot-num                                                                              |  |
|------------------|----------------------------------------------------------------------------------------------------|--|
|                  | undo traffic-slot slot-num                                                                         |  |
| View             | Traffic accounting view                                                                            |  |
| Parameter        | <i>slot-num</i> : Slot number.                                                                     |  |
| Description      | Use the <b>traffic-slot</b> command to specify a traffic collection module.                        |  |
|                  | Use the <b>undo traffic-slot</b> command to cancel the specified traffic collection module.        |  |
|                  | By default, no traffic collection module is specified.                                             |  |
| Related command: | traffic-accounting accounting-slot.                                                                |  |
| Example          | # Specify the slot 2 as the traffic accounting slot and the slot 3 as the traffic collection slot. |  |

<SW7750> system-view System View: return to User View with Ctrl+Z. [SW7750] traffic-accounting accounting-slot 2 [SW7750-accounting-slot-2] traffic-slot 3

# **VRRP CONFIGURATION COMMANDS**

#### display vrrp

| Syntax      | display vrrp [ interface interface-type interface-number [ vrid virtual-router-id ] ]                                                                                                    |
|-------------|----------------------------------------------------------------------------------------------------|
| View        | Any view                                                                                                    |
| Parameter   | <i>interface-type interface-number</i> : Displays the VRRP status information of the specified interface.                                                                                                    |
|             | <i>virtual-router-id</i> : Displays the status information of the specified VRRP backup group. The virtual router ID ranges from 1 to 255.                                                                                                    |
| Description | Use the <b>display vrrp</b> command to display the VRRP status information.                                                                                                    |
|             | <ul> <li>If the interface and backup group ID are not specified, the status information<br/>about all the backup groups on the switch is displayed.</li> </ul>                                                                                                    |
|             | <ul> <li>If only the interface is specified, the status information about all the backup<br/>groups on the interface is displayed.</li> </ul>                                                                                                    |
|             | <ul> <li>If both the interface and backup group ID are specified, the status information<br/>about the specified backup group on the interface is displayed.</li> </ul>                                                                                             |
| Example     | # Display the status information about all the backup groups on the switch.                                                                                                    |
|             | <sw7750> display vrrp<br/>Run Method : VIRTUAL-MAC<br/>Virtual Ip Ping : Disable<br/>The total number of the vitual routers: 1<br/>Interface VRID State Run Adver. Auth Virtual<br/>Pri Time Type IP</sw7750>                                                       |
|             | Vlan1 1 Master 100 1 NONE 192.168.0.133                                                                                                    |
|             | # Display the status information of VLAN-interface 1. The VRRP backup group 1 has been created on the device.                                                                                                    |
|             | <sw7750> system-view<br/>[SW7750] interface Vlan-interface 1<br/>[SW7750-Vlan-interface1] display vrrp interface vlan-interface 1<br/>Run Method : VIRTUAL-MAC<br/>Virtual Ip Ping : Disable<br/>Interface : Vlan-interface1<br/>VRID : 1 Adver. Timer : 1</sw7750> |
|             | Admin Status : UP State : Master                                                                                                    |

| Config Pri   | : 100            | Run Pri    | : 100 |
|--------------|------------------|------------|-------|
| Preempt Mode | : YES            | Delay Time | : 0   |
| Auth Type    | : NONE           |            |       |
| Virtual IP   | : 192.168.0.133  |            |       |
| Virtual MAC  | : 0000-5e00-0101 |            |       |
| Master IP    | : 192.168.0.68   |            |       |

Table 108Field descriptions of the display vrrp command

| Field           | Description                                                                                                    |
|-----------------|----------------------------------------------------------------------------------------------------|
| Run Method      | Current VRRP running mode, which could be Real MAC or virtual MAC                                                                                 |
| Virtual Ip Ping | Whether the ping operation is applicable to the virtual IP address                                                                                |
| Interface       | Interface where the backup group resides                                                                                                    |
| VRID            | Virtual backup group ID                                                                                                    |
| Adver. Timer    | Interval at which the VRRP advertisement is sent                                                                                                  |
| Admin Status    | Administrative status, which could be UP or DOWN.                                                                                                 |
| State           | Status of the current router in the backup group, which could be Master, Backup, or Initialize.                                                   |
| Config Pri      | Configuration priority                                                                                                    |
| Run Pri         | Running priority                                                                                                    |
| Preempt Mode    | Preemption mode                                                                                                    |
| Delay Time      | Preemption delay                                                                                                    |
| Auth Type       | Authentication type                                                                                                    |
| Virtual IP      | Virtual IP address of the backup group                                                                                                    |
| Virtual MAC     | Virtual MAC address corresponding to the virtual IP address of the backup group. This item is displayed only when the router is in Master status. |
| Master IP       | Master IP address of the interface corresponding to the router in Master status.                                                                  |

# display vrrp statistics

| Syntax      | <b>display vrrp statistics</b> [ <b>interface</b> <i>interface-type interface-number</i> [ <b>vrid</b> <i>virtual-router-id</i> ] ]                                |
|-------------|----------------------------------------------------------------------------------------------------|
| View        | Any view                                                                                                    |
| Parameter   | <i>interface-type interface-number</i> : Displays the VRRP statistics information of the specified interface.                                                      |
|             | <i>virtual-router-id</i> : Displays the statistics information of the specified VRRP backup group. The virtual router ID ranges from 1 to 255.                     |
| Description | Use the <b>display vrrp statistics</b> command to display the VRRP statistics information.                                                                         |
|             | <ul> <li>If the interface and backup group ID are not specified, the statistics information<br/>about all the backup groups on the switch is displayed.</li> </ul> |
|             | <ul> <li>If only the interface is specified, the statistics information about all the backup<br/>groups on the interface is displayed.</li> </ul>                  |

- If both the interface and backup group ID are specified, the statistics information about the specified backup group on the interface is displayed.
- **Example** # Display the statistics information about all the backup groups on the switch.

| <sw7750> display vrrp st</sw7750> | zat | tistics   |                               |   |   |
|-----------------------------------|-----|-----------|-------------------------------|---|---|
| Interface                         | : 1 | Vlan-inte | rfacel                        |   |   |
| VRID                              | :   | 1         |                               |   |   |
| CheckSum Errors                   | :   | 0         | Version Errors                | : | 0 |
| VRID Errors                       | :   | 0         | Advertisement Interval Errors | : | 0 |
| IP TTL Errors                     | :   | 0         | Auth Failures                 | : | 0 |
| Invalid Auth Type                 | :   | 0         | Auth Type Mismatch            | : | 0 |
| Packet Length Errors              | :   | 0         | Address List Errors           | : | 0 |
| Become Master                     | :   | 1         | Priority Zero Pkts Rcvd       | : | 0 |
| Advertise Rcvd                    | :   | 0         | Priority Zero Pkts Sent       | : | 0 |
| Invalid Type Pkts Rcvd            | :   | 0         |                               |   |   |
| Global statistics                 |     |           |                               |   |   |
| CheckSum Errors                   | :   | 0         |                               |   |   |
| Version Errors                    | :   | 0         |                               |   |   |
| VRID Errors                       | :   | 0         |                               |   |   |

| Table 109 | Field descriptions of the <b>display vrrp statistics</b> command |
|-----------|------------------------------------------------------------------|
|-----------|------------------------------------------------------------------|

| Field                         | Description                                                           |
|-------------------------------|-----------------------------------------------------------------------|
| Interface                     | Interface where the backup group resides                              |
| VRID                          | Backup group ID                                                       |
| CheckSum Errors               | Number of checksum errors                                             |
| Version Errors                | Number of version errors                                              |
| VRID Errors                   | Number of backup group ID errors                                      |
| Advertisement Interval Errors | Number of advertisement interval errors                               |
| IP TTL Errors                 | Number of TTL errors                                                  |
| Auth Failures                 | Number of authentication errors                                       |
| Invalid Auth Type             | Number of invalid authentication types                                |
| Auth Type Mismatch            | Number of mismatched authentication types                             |
| Packet Length Errors          | Number of VRRP packet length errors                                   |
| Address List Errors           | Number of the virtual IP address list errors                          |
| Become Master                 | Number of the occasions that the switch operates as the master router |
| Priority Zero Pkts Rcvd       | Number of the received advertisements with the priority of 0          |
| Advertise Rcvd                | Number of the received advertisements                                 |
| Priority Zero Pkts Sent       | Number of the sent advertisements with the priority of 0              |
| Invalid Type Pkts Rcvd        | Number of packet type errors                                          |
| Global statistics             | Global statistics                                                     |

#### display vrrp verbose

**Syntax display vrrp verbose** [ **interface** *interface-type interface-number* [ **vrid** *virtual-router-id* ] ]

View Any view

| Parameter   | None                                                                                                    |                                                                                                    |
|-------------|----------------------------------------------------------------------------------------------------|----------------------------------------------------------------------------------------------------|
| Description | Use the <b>displa</b><br>information.                                                                                 | y vrrp verbose command to display the detailed VRRP                                                                           |
|             |                                                                                                    | ace and backup group ID are not specified,detailed VRRP<br>about all the backup groups on the switch is displayed.            |
|             |                                                                                                    | nterface is specified, the detailed VRRP information about all the ups on the interface is displayed.                         |
|             |                                                                                                    | nterface and backup group ID are specified, the detailed VRRP about the specified backup group on the interface is displayed. |
| Example     | # Display the d                                                                                                    | etailed VRRP information.                                                                                                    |
|             | Run Method<br>Virtual Ip<br>Interface<br>VRID<br>Admin Statu<br>Config Pri<br>Preempt Mode<br>Auth Type<br>Virtual IP | : 100 Run Pri : 100<br>e : YES Delay Time : 0<br>: NONE                                                                       |
|             | Table 110 Field                                                                                                    | descriptions of the <b>display vrrp verbose</b> command                                                                       |
|             | Field                                                                                                    | Description                                                                                                    |
|             | Run Method                                                                                                    | Current VRRP running mode, which could be Real MAC or virtual MAC                                                             |
|             | Virtual Ip Ping                                                                                                    | Whether the ping operation is applicable to the virtual IP address                                                            |
|             | Interface                                                                                                    | Interface where the backup group resides                                                                                      |
|             | VRID                                                                                                    | Virtual backup group ID                                                                                                    |
|             | Adver. Timer                                                                                                    | Interval at which the VRRP advertisement is sent                                                                              |
|             | Admin Status                                                                                                    | Administrative status, which could be UP or DOWN.                                                                             |
|             | State                                                                                                    | Status of the current router in the backup group, which could be Master, Backup, or Initialize.                               |
|             | Config Pri                                                                                                    | Configuration priority                                                                                                    |
|             | Run Pri                                                                                                    | Running priority                                                                                                    |
|             | Preempt Mode                                                                                                    | Preemption mode                                                                                                    |
|             | Delay Time                                                                                                    | Preemption delay                                                                                                    |
|             | Auth Type                                                                                                    | Authentication type                                                                                                    |
|             | Virtual IP                                                                                                    | Virtual IP address of the backup group                                                                                        |

Virtual MACVirtual MAC address corresponding to the virtual IP address of the backup<br/>group. This item is displayed only when the router is in Master status.Master IPMaster IP address of the interface corresponding to the router in Master<br/>status.

#### reset vrrp statistics

| Syntax         | <b>reset vrrp statistics</b> [ <b>interface</b> <i>interface-type interface-number</i> [ <b>vrid</b> <i>virtual-router-id</i> ] ]                                         |
|----------------|----------------------------------------------------------------------------------------------------|
| View           | User view                                                                                                    |
| Parameter      | interface-type interface-number: Interface type and interface number                                                                                                    |
|                | virtual-router-id: VRRP backup group ID, in the range of 1 to 255.                                                                                                    |
| Description    | Use the <b>reset vrrp</b> command to clear the statistics information about VRRP.                                                                                         |
|                | When you execute this command,                                                                                                    |
|                | <ul> <li>If the interface and backup group ID are not specified, the statistics information<br/>about all the backup groups on the switch is cleared.</li> </ul>          |
|                | <ul> <li>If only the interface is specified, the statistics information about all the backup<br/>groups on the interface is cleared.</li> </ul>                           |
|                | <ul> <li>If both the interface and backup group ID are specified, the statistics<br/>information about the specified backup group on the interface is cleared.</li> </ul> |
| Example        | # Clear the VRRP statistics information of all backup groups on all the interfaces.                                                                                       |
|                | <sw7750> reset vrrp statistics</sw7750>                                                                                                    |
| undo vrrp vrid |                                                                                                    |
| Syntax         | undo vrrp vrid virtual-router-id                                                                                                    |
| View           | VLAN interface view                                                                                                    |
| Parameters     | virtual-router-id: VRRP backup group ID, ranging from 1 to 255.                                                                                                    |
| Description    | Use the <b>undo vrrp vrid</b> command to remove all the configurations of the specified backup group on the VLAN interface.                                               |
| Examples       | # Remove the configurations of VRRP backup group 1 on VLAN-interface 2.                                                                                                   |
|                | <sw7750> system-view<br/>System View: return to User View with Ctrl+Z.<br/>[SW7750] interface Vlan-interface 2<br/>[SW7750-Vlan-interface2] undo vrrp vrid 1</sw7750>     |

# vrrp method

#### undo vrrp method

- View System view
- **Parameter** real-mac: Maps the real MAC address of a Layer 3 switch routing interface to virtual router IP addresses.

virtual-mac: Maps the virtual MAC address to virtual router IP addresses of backup groups.

**Description** Use the **vrrp method** command to map the MAC address of a backup group to the virtual router IP addresses. You can map the actual or virtual MAC address of a Layer 3 switch routing interface to virtual router IP addresses.

Use the **undo vrrp method** command to restore the default map settings.

By default, the virtual MAC address of a backup group is mapped to the IP address of the virtual router.

Note that as the mapping relationship between the MAC addresses of a backup group and a virtual router IP address cannot be configured after the backup group is created, configure the mapping relationship before you create a backup group.

Due to the chips installed, when you map the virtual IP addresses to the virtual MAC addresses, the type of chips decides the number of backup groups that can be configured on a VLAN interface. Refer to device specification for detail.

**Example** # Map the real MAC address of a routing interface to a virtual router IP address.

<SW7750> system-view System View: return to User View with Ctrl+Z. [SW7750] vrrp method real-mac

#### vrrp ping-enable

| Syntax      | vrrp ping-enable                                                                                                    |
|-------------|----------------------------------------------------------------------------------------------------|
|             | undo vrrp ping-enable                                                                                                    |
| View        | System view                                                                                                    |
| Parameter   | None                                                                                                    |
| Description | Use the <b>vrrp ping-enable</b> command to enable a backup group to respond to ping operations destined for its virtual router IP address. |
|             | Use the <b>undo vrrp ping-enable</b> command to revert to the default.                                                                     |

By default, a backup group does not respond to ping operations destined for its virtual router IP address.

**Example** # Enable a backup group to respond to ping operations destined for its virtual router IP address.

<SW7750> system-view System View: return to User View with Ctrl+Z. [SW7750] vrrp ping-enable

#### vrrp un-check ttl

| Syntax      | vrrp un-check ttl                                                                                                    |
|-------------|----------------------------------------------------------------------------------------------------|
|             | undo vrrp un-check ttl                                                                                                    |
| View        | VLAN interface view                                                                                                    |
| Parameter   | None                                                                                                    |
| Description | Use the <b>vrrp un-check ttl</b> command to disable the TTL check of VRRP packet.                                                                                      |
|             | Use the <b>undo vrrp un-check ttl</b> command to enable the TTL check of VRRP packet.                                                                                  |
|             | By default, the TTL field in the VRRP packet is checked.                                                                                                    |
| Example     | # Disable the TTL check of VRRP packet on VLAN-interface 1.                                                                                                    |
|             | <sw7750> system-view<br/>System View: return to User View with Ctrl+Z.<br/>[SW7750] interface Vlan-interface 1<br/>[SW7750-Vlan-interface1] vrrp un-check ttl</sw7750> |

#### vrrp vrid authentication-mode

**Syntax** vrrp vrid virtual-router-id authentication-mode authentication-type authentication-key

undo vrrp vrid virtual-router-id authentication-mode

View VLAN interface view

**Parameter** *virtual-router-id*: VRRP backup group ID, in the range of 1 to 255.

authentication-type: Authentication type, which can be:

- **simple**: Indicates to perform simple character authentication.
- **md5**: Indicates to perform the authentication with MD5 algorithm.

*authentication-key*: Authentication key. When you specify *authentication-type* to be **simple**, the authentication key can contain up to eight characters. When you

specify *authentication-type* to be **md5**, the authentication key can be a string comprising up to eight characters in plain text or a 24-character encrypted string.

**Description** Use the **vrrp vrid authentication-mode** command to specify the authentication type and the authentication key for a VRRP backup group.

Use the **undo vrid vrrp authentication-mode** command to clear the configured authentication type and authentication key.

By default, authentication is disabled for the VRRP backup group.

If the **simple** or **md5** authentication is configured, the authentication key is required.

This command sets the authentication type and authentication key for all the VRRP backup groups on one or multi interface. As defined in the protocol, all the backup groups on an interface share the same authentication type and authentication key. And all the members joining the same backup group share the same authentication type and authentication key too.

Note that the authentication key is case-sensitive.

**Example** # Specify the authentication type as **simple**, and authentication key as aabbcc for the VRRP backup group 1.

<SW7750> system-view System View: return to User View with Ctrl+Z. [SW7750] interface Vlan-interface 2 [SW7750-Vlan-interface2] vrrp vrid 1 authentication-mode simple aabb cc

#### vrrp vrid preempt-mode

| Syntax      | vrrp vrid virtual-router-id preempt-mode [ timer delay delay-value ]                                                            |
|-------------|----------------------------------------------------------------------------------------------------|
|             | undo vrrp vrid virtual-router-id preempt-mode                                                                                   |
| View        | VLAN interface view                                                                                                    |
| Parameter   | virtual-router-id: VRRP backup group ID ranging from 1 to 255.                                                                  |
|             | <i>delay-value</i> : Delay period (in seconds) ranging from 0 to 255.                                                           |
| Description | Use the <b>vrrp vrid preempt-mode</b> command to configure a switch to operate in the preemptive mode and set the delay period. |
|             | Use the <b>undo vrrp vrid preempt-mode</b> command to cancel the configuration.                                                 |
|             | By default, switches in a backup group operate in the preemptive mode, with the delay period set to 0 seconds.                  |

If you want backup switches to preempt the master switch, configure them to operate in the preemptive mode. You can also set the delay period for preemption as needed.

As long as a switch in the backup group becomes the master switch, other switches, even if they are configured with a higher priority later, do not preempt the master switch unless they operate in preemptive mode. The switch operating in preemptive mode will become the master switch when it finds its priority is higher than that of the current master switch, and the former master switch becomes a backup switch accordingly.

You can configure a Switch 7750 to operate in preemptive mode. You can also set the delay period. A backup switch waits for a period of time (the delay period) before becoming a master switch. Setting a delay period aims at:

In an unstable network, backup switches in a backup group possibly cannot receive packets from the master in time due to network congestions even if the master operates properly. This causes the master of the backup group being determined frequently. With the configuration of delay period, the backup switch will wait for a while if it does not receive packets from the master switch in time. A new master is determined only after the backup switches do not receive packets from the master switch after the specified delay time.

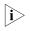

You can use the **undo vrrp vrid preempt-mode** command to set switches in a backup group to operate in non-preemptive mode.

**Example** # Configure the switches to operate in the preemptive mode.

<SW7750> system-view System View: return to User View with Ctrl+Z. [SW7750] interface Vlan-interface 2 [SW7750-Vlan-interface2] vrrp vrid 1 preempt-mode

# Set the delay period.

[SW7750-Vlan-interface2] vrrp vrid 1 preempt-mode timer delay 5

# Configure the switches to operate in non-preemptive mode.

[SW7750-Vlan-interface2] undo vrrp vrid 1 preempt-mode

#### vrrp vrid priority

Syntax vrrp vrid virtual-router-id priority priority

undo vrrp vrid virtual-router-id priority

View VLAN interface view

**Parameter** *virtual-router-id*: VRRP backup group ID ranging from 1 to 255.

priority: Switch priority to be set. This argument ranges from 1 to 254.

**Description** Use the **vrrp vrid priority** command to set the priority of a switch in a backup group.

Use the **undo vrrp vrid priority** command to revert to the default priority.

By default, the priority of a switch in a backup group is 100.

Switch priority determines the possibility for the switch to become a master switch. A switch with larger priority is more likely to become a master switch. Note that the priority of 0 is reserved for special use, and the priority of 255 is for IP address owners. That is, the priority of a switch that owns a virtual router IP address is fixed to 255 and cannot be modified.

#### vrrp vrid timer advertise

| Syntax      | vrrp vrid virtual-router-id timer advertise adver-interval                                                                                                    |
|-------------|----------------------------------------------------------------------------------------------------|
|             | undo vrrp vrid virtual-router-id timer advertise                                                                                                    |
| View        | VLAN interface view                                                                                                    |
| Parameter   | virtual-router-id: VRRP backup group ID ranging from 1 to 255.                                                                                                    |
|             | <i>adver-interval</i> : Interval (in seconds) for the master switch of a backup group to send VRRP packets. This argument ranges from 1 to 255.                                     |
| Description | Use the <b>vrrp vrid timer advertise</b> command to set the interval for the master switch of a backup group to send VRRP packets.                                                  |
|             | Use the <b>undo vrrp vrid timer advertise</b> command to revert to the default interval.                                                                                            |
|             | Note that configuration error occurs if switches of the same backup group are configured with different <i>adver-interval</i> values.                                               |
|             | By default, the interval for the master switch in a backup group to send VRRP packets is 1 second.                                                                                  |
| Example     | # Set the interval for the master switch to send VRRP packets to 15 seconds.                                                                                                    |
|             | <sw7750> system-view<br/>System View: return to User View with Ctrl+Z.<br/>[SW7750] interface Vlan-interface 2<br/>[SW7750-Vlan-interface2] vrrp vrid 1 timer advertise 15</sw7750> |

# vrrp vrid track

| Syntax      | <b>vrrp vrid</b> virtual-router-id <b>track</b> interface-type interface-number [ <b>reduced</b> value-reduced ]                                                                                                    |
|-------------|----------------------------------------------------------------------------------------------------|
|             | undo vrrp vrid virtual-router-id track [ interface-type interface-number ]                                                                                                    |
| View        | VLAN interface view                                                                                                    |
| Parameter   | virtual-router-id: VRRP backup group ID ranging form 1 to 255.                                                                                                    |
|             | Interface-type interface-number: VLAN interface or port to be tracked.                                                                                                    |
|             | <i>value-reduced</i> : Value by which the priority is to decrease. This argument ranges from 1 to 255.                                                                                                    |
| Description | Use the <b>vrrp vrid track</b> command to set a VLAN interface/Ethernet port to be tracked.                                                                                                    |
|             | Use the <b>undo vrrp vrid track</b> command to disable a VLAN interface/Ethernet port from being tracked.                                                                                                    |
|             | By default, the value by which the priority of the VLAN interface decreases is 10.                                                                                                    |
|             | The VLAN interface/Ethernet port tracking function extends the use of the backup function. With this function enabled, the backup function is provided not only when the interface where the backup group resides fails, but also when other interfaces/Ethernet ports are unavailable. By executing the related command you can track an interface/Ethernet port. |
|             | When a tracked VLAN interface/Ethernet port goes down, the priority of the switch owning the interface/port will reduce automatically by a specified value (the <i>value-reduced</i> argument). If the switches with their priorities higher than that of the current master switch exist in the backup group, a new master switch will be then determined.        |
| i>          | <ul> <li>The Ethernet port tracked can be in or out of the VLAN in whose interface the<br/>backup group resides.</li> </ul>                                                                                                    |
|             | <ul> <li>If a switch is the IP address owner, the VLAN interface/Ethernet port tracking<br/>function can not be enabled for the switch.</li> </ul>                                                                                                    |
|             | <ul> <li>If a tracked VLAN interface/Ethernet port goes down, when it is up again, the<br/>priority of the corresponding switch is automatically restored.</li> </ul>                                                                                                    |
|             | <ul> <li>Each backup group can track up to eight VLAN interfaces/Ethernet ports.</li> </ul>                                                                                                    |
| Example     | # Configure VLAN 2 interface to track VLAN 1 interface and specify the priority of the master switch of backup group 1 (on VLAN 2 interface) decreases by 50 when VLAN 1 interface goes down.                                                                                                    |
|             | <sw7750> system-view<br/>System View: return to User View with Ctrl+Z.<br/>[SW7750] interface Vlan-interface 2</sw7750>                                                                                                    |

[SW7750-Vlan-interface2] vrrp vrid 1 track vlan-interface 1 reduced 50

# vrrp vrid virtual-ip

| Syntax      | vrrp vrid virtual-router-id virtual-ip virtual-address                                                                                                    |
|-------------|----------------------------------------------------------------------------------------------------|
|             | undo vrrp vrid virtual-router-id [ virtual-ip virtual-address ]                                                                                                    |
| View        | VLAN interface view                                                                                                    |
| Parameter   | virtual-router-id: VRRP backup group ID ranging from 1 to 255.                                                                                                    |
|             | virtual-address: Virtual router IP address to be configured.                                                                                                    |
| Description | Use the <b>vrrp vrid virtual-ip</b> command to add a virtual router IP address to an existing backup group.                                                                                                    |
|             | Use the <b>undo vrrp vrid virtual-ip</b> command to remove a virtual router IP address from an existing backup group.                                                                                                    |
|             | The <b>vrrp vrid virtual-ip</b> command can also be used to create a backup group.<br>You can add up to 16 virtual router IP addresses to a backup group. The <b>undo</b><br><b>vrrp vrid virtual-ip</b> command can also be used to remove an existing backup<br>group. A backup group is removed if all the virtual router IP addresses configured<br>for it are removed. |
|             | Note that the virtual router IP address and the IP addresses used by the member<br>switches in a backup group must belong to the same network segment. If not, the<br>backup group will be in the initial state (the state before you configure the VRRP<br>for the switches). In this case, VRRP does not take effect.                                                     |
| Example     | # Create a backup group.                                                                                                    |
|             | <sw7750> system-view<br/>System View: return to User View with Ctrl+Z.<br/>[SW7750] interface Vlan-interface 2<br/>[SW7750-Vlan-interface2] vrrp vrid 1 virtual-ip 10.10.10.10</sw7750>                                                                                                    |
|             | # Add a virtual router IP address to an existing backup group.                                                                                                    |
|             | [SW7750-Vlan-interface2] vrrp vrid 1 virtual-ip 10.10.10.11                                                                                                    |
|             | # Remove a virtual router IP address from a backup group.                                                                                                    |
|             | [SW7750-Vlan-interface2] undo vrrp vrid 1 virtual-ip 10.10.10.10                                                                                                    |
|             | # Remove a backup group.                                                                                                    |
|             | [SW7750-Vlan-interface2] undo vrrp vrid 1                                                                                                    |

# **51 HA CONFIGURATION COMMANDS**

#### display switchover state

| Syntax      | display switchover state [ slot-id ]                                                                                                    |
|-------------|----------------------------------------------------------------------------------------------------|
| View        | Any view                                                                                                    |
| Parameter   | slot-id: Slot number of master/slave module.                                                                                                    |
| Description | Use the <b>display switchover state</b> command to display the backup status of master/slave module.                                                                                         |
|             | This command displays the backup state of master/slave module according to the specified slot number. If the <i>slot-id</i> is not specified, the status of master module will be displayed. |
| Example     | <pre># Display the status of master module. <sw7750> display switchover state HA FSM State(master): Slave is absent.</sw7750></pre>                                                          |

# slave auto-update config

| Syntax           | slave auto-update config                                                                                                    |
|------------------|----------------------------------------------------------------------------------------------------|
|                  | undo slave auto-update config                                                                                                    |
| View             | System view                                                                                                    |
| Parameter        | None                                                                                                    |
| Description      | Use <b>slave auto-update config</b> command to enable the automatic synchronization of configuration files between the master/slave systems. |
|                  | Use the <b>undo slave auto-update config</b> command to disable the automatic synchronization.                                               |
|                  | By default, the automatic synchronization of configuration files between the master and slave system is enabled.                             |
| Related command: | slave update configuration.                                                                                                    |

**Example** # Enable automatic synchronization between master/slave systems.

<SW7750>system-view System View: return to User View with Ctrl+Z. [SW7750] slave auto-update config

#### slave restart

| Syntax      | slave restart                                                                                                    |
|-------------|----------------------------------------------------------------------------------------------------|
| View        | User view                                                                                                    |
| Parameter   | None                                                                                                    |
| Description | Use the <b>slave restart</b> command to restart the slave module.                                                                                               |
|             | When the application of the backup system operates unmorally and requires for reloading the applications, you can use this command to restart the slave module. |
| Example     | # Restart the slave module.                                                                                                    |
|             | <sw7750> slave restart<br/>The slave will reset! Continue?[Y/N]:y</sw7750>                                                                                      |

#### slave switchover

| Syntax      | slave switchover                                                                                                    |
|-------------|----------------------------------------------------------------------------------------------------|
| View        | User view                                                                                                    |
| Parameter   | None                                                                                                    |
| Description | Use the <b>slave switchover</b> command to perform master/slave switchover manually.                                                                                                    |
|             | When the slave module operates normally and the master module is in the<br>real-time backup state, if you want the slave module to operate in place of the<br>master module, you can use this command to implement master/slave switchover.<br>After that, the slave module becomes the new master module and controls the<br>system, and the original master module restarts automatically. |
| Example     | # Perform master/slave switchover manually.                                                                                                    |
|             | <sw7750> slave switchover<br/>Caution!!! Confirm switch slave to master[Y/N]?y<br/>Starting<br/>RAM LineOK</sw7750>                                                                                                    |

## slave update configuration

| Syntax      | slave update configuration                                                                                                    |
|-------------|----------------------------------------------------------------------------------------------------|
| View        | User view                                                                                                    |
| Parameter   | None                                                                                                    |
| Description | Use the <b>slave update configuration</b> command to synchronise the configurations files on master/slave module.                                                                                                    |
|             | You can use this command to manually synchronize the configuration files on the master module to the slave module.                                                                                                    |
| Example     | <pre># Synchronize the configuration files on the master module to the slave module.<br/><sw7750> slave update configuration<br/>Now saving the current configuration to the slave board.<br/>Please wait<br/>The configuration has been saved to the slave board successfully.</sw7750></pre> |

#### arp check enable

| arp check enable                                                                                                    |
|----------------------------------------------------------------------------------------------------|
| undo arp check enable                                                                                                    |
| System view                                                                                                    |
| None                                                                                                    |
| Use the <b>arp check enable</b> command to enable the ARP entry checking function.                                                                                                    |
| Use the <b>undo arp check enable</b> command to disable the ARP entry checking function.                                                                                                    |
| With the ARP entry checking function enabled, the switch cannot learn any ARP entry with a multicast MAC address. Configuring such a static ARP entry is not allowed either; otherwise, the system prompts error information. |
| After the ARP entry checking function is disabled, the switch can learn the ARP entry with a multicast MAC address, and you can also configure such a static ARP entry on the switch.                                         |
| By default, the ARP entry checking function is enabled.                                                                                                    |
| <pre># Disable the ARP entry checking function. <sw7750> system-view System View: return to User View with Ctrl+Z. [SW7750] undo arp check enable</sw7750></pre>                                                              |
|                                                                                                    |

### arp gratuitous-updating enable

Syntax arp gratuitous-updating enable

undo arp gratuitous-updating enable

View System view

Parameter None

**Description** Use the **arp gratuitous-updating enable** command to enable gratuitous ARP packets to be sent periodically.

Use the **undo arp gratuitous-updating enable** command to disable gratuitous ARP packets from being sent periodically. With this function enabled, the switch periodically broadcasts gratuitous ARP packets from the current interface IP address within the VLAN whose interfaces are configured with an IP address.

By default, the switch is disabled from sending gratuitous ARP packets periodically.

With VRRP enabled on a VLAN interface of a switch:

- If the switch is the master switch, it sends gratuitous ARP messages with the IP address of the VRRP virtual router.
- If it is not the master switch, it sends gratuitous ARP messages with the primary and all the secondary IP addresses of the VLAN interface.
- **Example** # Enable the switch to send gratuitous ARP packets periodically. <SW7750> system-view

System View: return to User View with Ctrl+Z. [SW7750] arp gratuitous-updating enable

#### arp mac-arp-map limit

| Syntax      | arp mac-arp-map limit number                                                                                                    |
|-------------|----------------------------------------------------------------------------------------------------|
|             | undo arp mac-arp-map limit                                                                                                    |
| View        | System view                                                                                                    |
| Parameter   | <i>number</i> : Maximum number of IP addresses to be bound to a MAC address of a VLAN, in the range 1 to 8192.                                                                                                    |
| Description | Use the <b>arp mac-arp-map limit</b> command to set the maximum number of IP addresses to be bound to a MAC address of a VLAN.                                                                                                    |
|             | Use the <b>undo arp mac-arp-map limit</b> command to restore the default value.                                                                                                    |
|             | By default, a maximum of 8192 IP addresses can be bound to a MAC address of a VLAN.                                                                                                    |
| ì>          | Note that:                                                                                                    |
| r           | If secondary IP addresses are configured for a VLAN interface, the specified<br>maximum number of IP addresses to be bound to a MAC address should be bigger<br>than the total number of the primary and secondary IP addresses of the VLAN |

interface.

**Example** # Set the maximum number of IP addresses to be bound to a MAC address of a VLAN to 5.

<SW7750> system-view System View: return to User View with Ctrl+Z. [SW7750] arp mac-arp-map limit 5

#### arp max-entry

| Syntax      | arp max-entry number                                                                                            |
|-------------|----------------------------------------------------------------------------------------------------|
|             | undo arp max-entry                                                                                              |
| View        | System view                                                                                                    |
| Parameter   | number: Total maximum number of ARP entries, in the range of 4,096 to 8,192.                                    |
| Description | Use the <b>arp max-entry</b> command to set the total maximum number of ARP entries.                            |
|             | Use the <b>undo arp max-entry</b> command to restore the default setting.                                       |
|             | By default, the total maximum number of ARP entries is 8,192.                                                   |
| Example     | # Set the total maximum number of ARP entries to 4,096.                                                         |
|             | <sw7750> system-view<br/>System View: return to User View with Ctrl+Z.<br/>[SW7750] arp max-entry 4096</sw7750> |

## arp max-dynamic-entry

| Syntax      | arp max-dynamic-entry number                                                                                                |
|-------------|----------------------------------------------------------------------------------------------------|
|             | undo arp max-dynamic-entry                                                                                                  |
| View        | Port view                                                                                                    |
| Parameter   | <i>number:</i> Maximum number of dynamic ARP entries that can be learnt by the port, ranging from 0 to 8,192.               |
| Description | Use the <b>arp max-dynamic-entry</b> command to set the maximum number of dynamic ARP entries that can be learnt by a port. |
|             | Use the <b>undo arp max-dynamic-entry</b> command to restore the default setting.                                           |
|             | By default, the maximum number of dynamic ARP entries that can be learnt by a port is 2,048.                                |

**Example** # Set maximum number of dynamic ARP entries that can be learnt by Ethernet3/0/1 to 6,000.

<SW7750> system-view System View: return to User View with Ctrl+Z. [SW7750] interface Ethernet 3/0/1 [SW7750-Ethernet3/0/1] arp max-dynamic-entry 6000

#### arp protective-down recover interval

| Syntax      | arp protective-down recover interval time                                                                                                    |
|-------------|----------------------------------------------------------------------------------------------------|
|             | undo protective-down recover interval                                                                                                    |
| View        | System view                                                                                                    |
| Parameter   | <i>time</i> : Recovery time (in the range 1 to 3600 seconds) of a port that has been disabled from receiving any packet temporarily because its ARP packet receive rate exceeded the upper limit. |
| Description | Use the <b>arp protective-down recover interval</b> command to specify a recovery interval. A port is brought up after the interval (since it was disabled).                                      |
|             | Use the <b>undo arp protective-down recover interval</b> command to restore the default.                                                                                                    |
|             | By default, the recovery interval is 300 seconds.                                                                                                    |
| Example     | # Set the auto-recovery interval to 500 seconds.                                                                                                    |
|             | <sw7750> system</sw7750>                                                                                                    |
|             | System View: return to User View with Ctrl+Z.<br>[SW7750] arp protective-down recover interval 500                                                                                                |
|             |                                                                                                    |

#### arp rate-limit enable

| Syntax      | arp rate-limit enable<br>undo arp rate-limit enable                                              |
|-------------|--------------------------------------------------------------------------------------------------|
| View        | System view                                                                                      |
| Parameter   | None                                                                                             |
| Description | Use the <b>arp rate-limit enable</b> command to enable the ARP packet rate limit function.       |
|             | Use the <b>undo arp rate-limit enable</b> command to disable the ARP packet rate limit function. |

With the ARP packet rate limit function enabled, the maximum ARP packet receive rate on each port is 15 pps by default.

By default, the ARP packet rate limit function is disabled.

#### arp rate-limit

| Syntax      | arp rate-limit rate                                                                            |
|-------------|------------------------------------------------------------------------------------------------|
|             | undo arp rate-limit                                                                            |
| View        | System view                                                                                    |
| Parameter   | rate: Maximum ARP packet receive rate, in the range of 1 to 1,024 pps.                         |
| Description | Use the <b>arp rate-limit</b> command to specify the maximum ARP packet receive rate on ports. |
|             | Use the <b>undo arp rate-limit</b> command to restore the default.                             |
|             | By default, the maximum ARP packet receive rate on a port (except the trusted port) is 15 pps. |
| Example     | # Set the maximum ARP packet receive rate to 20 pps.                                           |
|             | <sw7750> system</sw7750>                                                                       |
|             | System View: return to User View with Ctrl+Z.<br>[SW7750] arp rate-limit 20                    |

#### arp rate-limit trust

| Syntax      | arp rate-limit trust                                                                                           |
|-------------|----------------------------------------------------------------------------------------------------|
|             | undo arp rate-limit trust                                                                                      |
| View        | Ethernet port view                                                                                             |
| Parameter   | None                                                                                                    |
| Description | Use the <b>arp rate-limit trust</b> command to configure the port as a trusted port for ARP packet rate limit. |

Use the **undo arp rate-limit trust** command to configure the port as an untrusted port for ARP packet rate limit.

By default, the port is an untrusted port for ARP packet rate limit.

#### arp relay enable

| Syntax      | arp relay enable                                                                                                    |
|-------------|----------------------------------------------------------------------------------------------------|
|             | undo arp relay                                                                                                    |
| View        | System view                                                                                                    |
| Parameter   | None                                                                                                    |
| Description | Use the <b>arp relay enable</b> command to enable ARP forwarding in the protocol-based VLAN(s).                                                                        |
|             | Use the <b>undo arp relay</b> command to disable ARP forwarding in the protocol-based VLAN(s).                                                                         |
|             | This feature is enabled by default.                                                                                                    |
| Example     | <pre># Disable ARP forwarding in the protocol-based VLAN(s). <sw7750> system-view System View: return to User View with Ctrl+Z. [SW7750] undo arp relay</sw7750></pre> |

#### arp source-suppression limit

| Syntax    | arp source-suppression limit { total   local   through } limit-value                                                                                                    |
|-----------|----------------------------------------------------------------------------------------------------|
|           | undo arp source-suppression limit { total   local   through }                                                                                                    |
| View      | System view                                                                                                    |
| Parameter | <b>total</b> : Sets the maximum number of total arbitrary ARP packets that can be sent to the CPU in a unit of time. (There is no limit on source and destination IP addresses in ARP packets.) |

**local**: Sets the maximum number of locally-terminated ARP packets (packets having the same source IP address and using the IP address of the current switch as their destination IP address) that can be sent to the CPU in a unit of time.

**through**: Sets the maximum number of pass-through ARP packets (packets having the same source IP address and not using the IP address of the current switch as their destination IP addresses) that can be sent to the CPU in a unit of time.

*limit-value*: Maximum number of a type of ARP packets that can be sent to the CPU in a unit of time. When **local** or **total** is adopted, this argument ranges from 1 to 4294967295; when **through** is adopted, the value ranges from 0 to 4294967295.

**Description** Use the **arp source-suppression limit** command to set the maximum number of a type of ARP packets that can be sent to the CPU in a unit of time.

Use the **undo arp source-suppression limit** command to restore the default setting.

The default setting varies with the type of ARP packets.

- When **total** is adopted in the command, the default setting is 100.
- When **local** is adopted in the command, the default setting is 3.
- When **through** is adopted in the command, the default setting is 3.

Make sure your setting for **total** is greater than the settings for **local** and **through**.

Related commands: display arp source-suppression.

#### arp static

| Syntax    | arp static ip-address mac-address [ vlan-id interface-type interface-number ]             |
|-----------|-------------------------------------------------------------------------------------------|
|           | undo arp ip-address                                                                       |
| View      | System view                                                                               |
| Parameter | <i>ip-address</i> : IP address for the ARP entry to be created/removed.                   |
|           | <i>mac-address</i> : MAC address for the ARP entry to be created, in the format of H-H-H. |

*vlan-id*: ID of the VLAN to which the static ARP entry belongs, in the range of 1 to 4094.

*interface-type*: Type of the port to which the static ARP entry belongs.

*interface-number*: Number of the port to which the static ARP entry belongs.

**Description** Use the **arp static** command to create a static ARP entry in the ARP table.

Use the **undo arp** command to remove an ARP entry.

By default, there is no static ARP entry in the ARP table, and ARP entries are dynamically created by ARP.

- i Note that:
  - A static ARP entry keeps valid as long as the Ethernet switch operates normally, but removing the VLAN of the entry removes the ARP entry.
  - The VLAN specified by the vlan-id argument in the arp static command must be an existing VLAN configured with the corresponding VLAN interface and its IP address, and the port specified by the interface-type and interface-number arguments must belong to the VLAN.

Related commands:reset arp, display arp.Example# Create a static ARP entry belonging to Ethernet 2/0/1 in VLAN 1, with IP address<br/>202.38.10.2 and MAC address 000f-e201-0000.<br/><SW7750> system-view<br/>System View: return to User View with Ctrl+Z.<br/>[SW7750] arp static 202.38.10.2 000f-e201-0000 1 Ethernet 2/0/1

#### arp timer aging

| Syntax            | arp timer aging aging-time                                                                               |  |
|-------------------|----------------------------------------------------------------------------------------------------|--|
|                   | undo arp timer aging                                                                                     |  |
| View              | System view                                                                                              |  |
| Parameter         | <i>aging-time</i> : Aging time for dynamic ARP entries. This argument ranges from 1 to 1,440 in minutes. |  |
| Description       | Use the <b>arp timer aging</b> command to configure the aging time for dynamic ARP entries.              |  |
|                   | Use the <b>undo arp timer aging</b> command to restore the default aging time.                           |  |
|                   | By default, the aging time for dynamic ARP entries is 20 minutes.                                        |  |
| Related commands: | display arp timer aging.                                                                                 |  |

**Example** # Set the aging time for dynamic ARP entries to 10 minutes.

<SW7750> system-view System View: return to User View with Ctrl+Z. [SW7750] arp timer aging 10

#### arp timer gratuitous-updating

| Syntax            | arp timer gratuitous-updating updating-interval                                                                               |  |
|-------------------|----------------------------------------------------------------------------------------------------|--|
|                   | undo arp timer gratuitous-updating                                                                                            |  |
| View              | System view                                                                                                    |  |
| Parameter         | <i>updating-interval</i> : Interval, in minutes, at which gratuitous ARP packets are sent.<br>The value range is 1 to 10.     |  |
| Description       | Use the <b>arp timer gratuitous-updating</b> command to set a gratuitous ARP update interval.                                 |  |
|                   | Use the <b>undo arp timer gratuitous-updating</b> command to restore the default gratuitous ARP update interval.              |  |
|                   | The gratuitous ARP update interval defaults to five minutes after this function is enabled on the switch.                     |  |
| Related commands: | arp gratuitous-updating enable.                                                                                               |  |
| Example           | # Set the gratuitous ARP update interval to 10 minutes on the switch.                                                         |  |
|                   | <sw7750> system-view<br/>System View: return to User View with Ctrl+Z.<br/>[SW7750] arp timer gratuitous-updating 10</sw7750> |  |
|                   |                                                                                                    |  |

#### display arp

| Syntax      | display arp [ dynamic   static   <i>ip-address</i> ]                                        |
|-------------|---------------------------------------------------------------------------------------------|
| View        | Any view                                                                                    |
| Parameter   | dynamic: Displays dynamic ARP entries.                                                      |
|             | static: Displays static ARP entries.                                                        |
|             | <i>ip-address</i> : IP address. The ARP entry containing this IP address will be displayed. |
| Description | Use the <b>display arp</b> command to display ARP entries.                                  |
|             | Executing this command without any parameter will display all ARP entries.                  |

#### Related commands: arp static, reset arp.

#### **Example** # Display all ARP entries.

| <sw7750> display</sw7750> | arp             |         |               |       |        |
|---------------------------|-----------------|---------|---------------|-------|--------|
| Туре                      | e: S-Static D-D | ynamic  |               |       |        |
| IP Address                | MAC Address     | VLAN ID | Port Name     | Aging | г Туре |
| 10.2.72.162               | 000a-000a-0aaa  | N/A     | N/A           | N/A   | S      |
| 192.168.0.77              | 0000-e8f5-6a4a  | 1       | Ethernet2/0/2 | 13    | D      |
| 192.168.0.2               | 000d-88f8-4e88  | 1       | Ethernet2/0/2 | 14    | D      |
| 192.168.0.200             | 0014-222c-9d6a  | 1       | Ethernet2/0/2 | 14    | D      |
| 192.168.0.45              | 000d-88f6-44c1  | 1       | Ethernet2/0/2 | 15    | D      |
| 192.168.0.110             | 0011-4301-991e  | 1       | Ethernet2/0/2 | 15    | D      |
| 192.168.0.32              | 0000-e8f5-73ee  | 1       | Ethernet2/0/2 | 16    | D      |
| 192.168.0.3               | 0014-222c-aa69  | 1       | Ethernet2/0/2 | 16    | D      |
| 192.168.0.17              | 000d-88f6-379c  | 1       | Ethernet2/0/2 | 17    | D      |
| 192.168.0.115             | 000d-88f7-9f7d  | 1       | Ethernet2/0/2 | 18    | D      |
| 192.168.0.43              | 000c-760a-172d  | 1       | Ethernet2/0/2 | 18    | D      |
| 192.168.0.33              | 000d-88f6-44ba  | 1       | Ethernet2/0/2 | 20    | D      |
| 192.168.0.35              | 000f-e202-2181  | 1       | Ethernet2/0/2 | 20    | D      |
| 192.168.0.5               | 000f-3d80-2b38  | 1       | Ethernet2/0/2 | 20    | D      |
|                           |                 |         |               |       |        |

--- 14 entries found - - -

 Table 111
 Field descriptions of the display arp command

| Field       | Description                                      |
|-------------|--------------------------------------------------|
| IP Address  | IP address contained in an ARP entry             |
| MAC Address | MAC address contained in the ARP entry           |
| VLAN ID     | ID of the VLAN to which the ARP entry belongs    |
| Port Name   | Index of the port to which the ARP entry belongs |
| Aging       | Aging time of the dynamic ARP entry, in minutes  |
| Туре        | Type of the ARP entry                            |

## display arp |

| Syntax      | display arp   { begin   exclude   include } <i>text</i>                                                                          |
|-------------|----------------------------------------------------------------------------------------------------|
| View        | Any view                                                                                                    |
| Parameter   | <b>begin</b> : Displays the ARP entries from the first ARP entry that contains the string specified by the <i>text</i> argument. |
|             | <b>exclude</b> : Displays the ARP entries that do not contain the string specified by the <i>text</i> argument.                  |
|             | <b>include</b> : Displays the ARP entries that contain the string specified by the <i>text</i> argument.                         |
|             | text: String used to filter ARP entries.                                                                                         |
| Description | Use the <b>display arp  </b> command to display the ARP entries matching a specified rule.                                       |

#### **Related commands:** arp static, reset arp.

#### display arp attack-list

| Syntax      | display arp attack-list                                                                                                    |                                                                      |
|-------------|----------------------------------------------------------------------------------------------------|----------------------------------------------------------------------|
| View        | Any view                                                                                                    |                                                                      |
| Parameter   | None                                                                                                    |                                                                      |
| Description | Use the <b>display arp attack-list</b> command to display the ARP attack information, including the attacking MAC address, IP address and the attack time. |                                                                      |
| Example     | # Display the ARP attack information.                                                                                                    |                                                                      |
|             | <sw7750> display arp attack-list<br/>MAC ADDR VLAN IP ADDR<br/>000d-88f7-b090 1 192.168.0.2 G</sw7750>                                                     | PORT NAME LAST-ATTACK COUNT<br>igabitEthernet2/0/11 11:19:58 08/08 9 |
|             | Table 112         Field descriptions of the display arp attack-list command                                                                                |                                                                      |
|             | Field                                                                                                    | Description                                                          |
|             | MAC ADDR                                                                                                    | MAC address of the ARP attack packet                                 |
|             | VLAN                                                                                                    | VLAN of the ARP attack packet                                        |
|             | IP ADDR                                                                                                    | IP address of the ARP attack packet                                  |
|             | PORT NAME                                                                                                    | Port that received the ARP attack packet                             |
|             | LAST-ATTACK                                                                                                    | Time of the last ARP attack                                          |
|             | COUNT                                                                                                    | Number of the ARP attack packets                                     |

display arp entry-limit

Syntax display arp entry-limit [ interface-type interface-number ]

View Any view Parameter interface-type: Port type. interface-number: Port number. Description Use the **display arp entry-limit** command to display the number limits of ARP entries. If you specify a port, the command will display the total maximum number of ARP entries and the maximum number of dynamic ARP entries on the port. If you do not specify a port, the command will display the total maximum number of ARP entries and the maximum number of dynamic ARP entries on each port. # Display the current number limits of ARP entries. Example <SW7750> display arp entry-limit The maximum ARP entry number is 8192 The maximum dynamic ARP entry number of the port GigabitEthernet0/0/1 is 2048 The maximum dynamic ARP entry number of the port GigabitEthernet0/0/2 is 2048 The maximum dynamic ARP entry number of the port GigabitEthernet0/0/3 is 2048 The maximum dynamic ARP entry number of the port GigabitEthernet0/0/4 is 2048 The maximum dynamic ARP entry number of the port GigabitEthernet3/0/1 is 6000 . . . . . .

#### display arp interface

| Syntax      | display arp interface interface-type interface-number                                                                                                    |  |  |
|-------------|----------------------------------------------------------------------------------------------------|--|--|
| View        | Any view                                                                                                    |  |  |
| Parameter   | <i>interface-type</i> : Port type.<br><i>Interface-number</i> : Port number.                                                                                                    |  |  |
| Description | Use the <b>display arp interface</b> command to display the ARP entries of a specified port.                                                                                                    |  |  |
| Example     | <pre># Display the ARP entries of Ethernet 3/0/1. <sw7750> display arp interface ethernet 3/0/1 Type: S-Static D-Dynamic IP Address MAC Address VLAN ID Port Name Aging Type 10.1.1.2 000f-e201-0102 1 Ethernet3/0/1 N/A S</sw7750></pre> |  |  |

#### display arp rate-limit

Syntax display arp rate-limit

View System view

| Parameter   | None                                                                                                    |
|-------------|----------------------------------------------------------------------------------------------------|
| Description | Use the <b>display arp rate-limit</b> command to display ARP packet rate limit configuration information.           |
| Example     | # Display ARP packet rate limit configuration information.                                                          |
|             | <sw7750> display arp rate-limit</sw7750>                                                                            |
|             | ARP rate limit is on!<br>Arp rate limit is 15 packets persecond.<br>Blocked ports will be recovered in 300 seconds. |
|             | Blocked Ports:                                                                                                    |
|             | GigabitEthernet2/0/11 is blocked and will be recovered in 200 seconds                                               |

## display arp slot

| Syntax      | display arp slot slot-id                                                                               |
|-------------|----------------------------------------------------------------------------------------------------|
| View        | Any view                                                                                               |
| Parameter   | <i>slot-id</i> : ID of a slot.                                                                         |
| Description | Use the <b>display arp slot</b> command to display the ARP entries of all ports on the specified slot. |
| Example     | <pre># Display the ARP entries on the third slot. <sw7750> display arp slot 3</sw7750></pre>           |

## display arp source-suppression

| Syntax      | display arp source-suppression                                                                                                   |
|-------------|----------------------------------------------------------------------------------------------------|
| View        | Any view                                                                                                    |
| Parameter   | None                                                                                                    |
| Description | Use the <b>display arp source-suppression</b> command to display the ARP source suppression configuration on the current switch. |
| Example     | # Display the ARP source suppression configuration on the current switch.                                                        |

```
<SW7750> display arp source-suppression
ARP suppression limit total: 100
ARP suppression limit local: 3
ARP suppression limit through: 3
```

#### display arp timer aging

| Syntax            | display arp timer aging                                                                       |
|-------------------|-----------------------------------------------------------------------------------------------|
| View              | Any view                                                                                      |
| Parameter         | None                                                                                          |
| Description       | Use the <b>display arp timer aging</b> command to display the setting for ARP aging timer.    |
| Related commands: | arp timer aging.                                                                              |
| Example           | # Display the setting for ARP aging timer.                                                    |
|                   | <sw7750> display arp timer aging<br/>Current ARP aging time is 20 minute(s)(default)</sw7750> |
|                   | The above information shows that the time for ARP aging timer is 20 minutes.                  |

#### display arp vlan

| Syntax      | display arp vla                              | <b>n</b> vlan-id        |                    |                      |           |           |
|-------------|----------------------------------------------|-------------------------|--------------------|----------------------|-----------|-----------|
| View        | Any view                                     |                         |                    |                      |           |           |
| Parameter   | <i>vlan-id</i> : VLAN ID                     | ·.                      |                    |                      |           |           |
| Description | Use the <b>display</b> specified VLAN.       | <b>y arp vlan</b> comma | and to dis         | play the ARP entries | of all po | orts in a |
| Example     | <sw7750> disp<br/>Ty<br/>IP Address</sw7750> |                         | D-Dynam<br>VLAN ID | Port Name            | Aging     |           |
|             | 10.1.1.2                                     | 000f-e201-0102          | 1                  | Ethernet3/0/1        | N/A       | S         |

#### gratuitous-arp-learning enable

Syntax gratuitous-arp-learning enable

undo gratuitous-arp-learning enable

| View        | System view                                                                                                    |
|-------------|----------------------------------------------------------------------------------------------------|
| Parameter   | None                                                                                                    |
| Description | Use the <b>gratuitous-arp-learning enable</b> command to enable gratuitous ARP learning.                                                                  |
|             | Use the <b>undo gratuitous-arp-learning enable</b> command to disable gratuitous ARP learning.                                                            |
|             | By default, gratuitous ARP learning is disabled.                                                                                                    |
|             | With gratuitous ARP learning enabled, a switch operates as follows when receiving a gratuitous ARP packet:                                                |
|             | If an ARP entry in the cache matches the packet, the switch updates the ARP entry using the sender hardware address carried in the gratuitous ARP packet. |
|             | If no ARP entry in the cache matches the packet, an ARP entry corresponding to the packet is added to the cache.                                          |
| Example     | # Enable gratuitous ARP learning on the switch.                                                                                                    |
|             | <sw7750> system-view<br/>System View: return to User View with Ctrl+Z.<br/>[SW7750] gratuitous-arp-learning enable</sw7750>                               |
| arp         |                                                                                                    |

### reset arp

| Syntax            | reset arp [ dynamic   static   interface interface-type interface-number ]                                                                                         |
|-------------------|----------------------------------------------------------------------------------------------------|
| View              | User view                                                                                                    |
| Parameter         | dynamic: Clears dynamic ARP entries.                                                                                                    |
|                   | static: Clears static ARP entries.                                                                                                    |
|                   | <b>interface</b> : Clears ARP entries of a specified port. <i>interface-type</i> identifies the port type, and <i>interface-number</i> identifies the port number. |
| Description       | Use the <b>reset arp</b> command to clear ARP entries.                                                                                                    |
| Related commands: | arp static, display arp.                                                                                                    |
| Example           | # Clear static ARP entries.                                                                                                    |
|                   | <sw7750> reset arp static</sw7750>                                                                                                    |

#### reset arp attack-list

| Syntax            | reset arp attack-list                                                             |
|-------------------|-----------------------------------------------------------------------------------|
| View              | User view                                                                         |
| Parameter         | None                                                                              |
| Description       | Use the <b>reset arp attack-list</b> command to clear the ARP attack information. |
| Related commands: | arp mac-arp-map limit, display arp attack-list.                                   |
| Example           | # Clear the ARP attack information.<br><sw7750> reset arp attack-list</sw7750>    |

# **53** PROXY ARP CONFIGURATION COMMANDS

#### arp proxy enable

| Syntax            | arp proxy enable                                                                                                    |  |
|-------------------|----------------------------------------------------------------------------------------------------|--|
|                   | undo arp proxy enable                                                                                                    |  |
| View              | VLAN interface view                                                                                                    |  |
| Parameter         | None                                                                                                    |  |
| Description       | Use the <b>arp proxy enable</b> command to enable proxy ARP.                                                                                                    |  |
|                   | Use the <b>undo arp proxy enable</b> command to disable proxy ARP.                                                                                                    |  |
|                   | By default, proxy ARP is disabled.                                                                                                    |  |
| Related commands: | display arp proxy.                                                                                                    |  |
| Example           | # Enable proxy ARP on VLAN-interface 2.                                                                                                    |  |
|                   | <sw7750> system-view<br/>System View: return to User View with Ctrl+Z.<br/>[SW7750] interface Vlan-interface 2<br/>[SW7750-Vlan-interface2] arp proxy enable</sw7750> |  |

#### arp proxy source-vlan enable

| Syntax      | arp proxy source-vlan enable                                                                                                    |  |  |
|-------------|----------------------------------------------------------------------------------------------------|--|--|
|             | undo arp proxy source-vlan enable                                                                                                    |  |  |
| View        | VLAN interface view                                                                                                    |  |  |
| Parameter   | None                                                                                                    |  |  |
| Description | Use the <b>arp proxy source-vlan enable</b> command to enable intra-VLAN proxy ARP, so that proxy ARP is able to process intra-VLAN ARP requests to provide Layer 3 connectivity between Layer 2 isolated ports in the same VLAN. |  |  |

Use the **undo arp proxy source-vlan enable** command to disable intra-VLAN proxy ARP, so that proxy ARP only processes inter-VLAN ARP requests instead of intra-VLAN ARP request.

By default, intra-VLAN proxy ARP is disabled, and proxy ARP only processes inter-VLAN ARP requests after it is enabled.

Note that intra-VLAN proxy ARP can be enabled only after proxy ARP is enabled.

#### display arp proxy

| Syntax            | display arp proxy [ interface interface-type interface-number ]                                                             |
|-------------------|----------------------------------------------------------------------------------------------------|
| View              | Any view                                                                                                    |
| Parameter         | <b>interface</b> <i>interface-type interface-number</i> : Specifies an interface by its type and number.                    |
| Description       | Use the <b>display arp proxy</b> command to display the status of proxy ARP (enabled/disabled).                             |
| Related commands: | arp proxy enable.                                                                                                    |
| Example           | # Display the status of proxy ARP on VLAN-interface 2.                                                                      |
|                   | <sw7750> display arp proxy interface Vlan-interface 2<br/>Interface Vlan-interface2<br/>Proxy ARP status: disabled</sw7750> |

## 54 DHCP Server Configuration Commands

#### dhcp enable

| Syntax      | dhcp enable                                                                                                    |
|-------------|----------------------------------------------------------------------------------------------------|
|             | undo dhcp enable                                                                                                    |
| View        | System view                                                                                                    |
| Parameter   | None                                                                                                    |
| Description | Use the <b>dhcp enable</b> command to enable DHCP.                                                                                                    |
|             | Use the <b>undo dhcp enable</b> command to disable DHCP.                                                                                                    |
|             | By default, DHCP is enabled.                                                                                                    |
|             | You must first enable DHCP before performing other DHCP-related configurations.<br>This configuration is necessary for both DHCP servers and DHCP relay agents. |
| Example     | # Enable DHCP.                                                                                                    |
|             | <sw7750> system-view<br/>System View: return to User View with Ctrl+Z.<br/>[SW7750] dhcp enable</sw7750>                                                        |

### dhcp select global

Syntax VLAN interface view: dhcp select global

undo dhcp select

System view:

**dhcp select global** { **interface** *interface-type interface-number* [ **to** *interface-type interface-number* ] | **all** }

undo dhcp select { interface interface-type interface-number [ to interface-type
interface-number ] | all }

- **View** System view, VLAN interface view
- **Parameter** interface interface-type interface-number [ to interface-type interface-number ]: Specifies the interface(s) to operate in global address pool mode. The *interface-type* and *interface-number* arguments are the type and number of an interface. The to keyword separates the start and the end of an interface range.

**all**: Specifies all ports to operate in global address pool mode.

**Description** Use the **dhcp select global** command to configure the specified interface(s) or all interfaces to operate in global DHCP address pool mode. Upon receiving a DHCP packet from a DHCP client through an interface operating in global DHCP address pool mode, the DHCP server chooses an IP address from a global DHCP address pool of the local DHCP server and assigns the address to the DHCP client.

Use the **undo dhcp select** command to restore the default DHCP packet processing mode.

By default, an interface operates in local DHCP server global address pool mode.

**Example** # Configure all interfaces to operate in global DHCP address pool mode, so that when a DHCP packet is received from a DHCP client through any interface, the DHCP server assigns an IP address in local global DHCP address pools to the DHCP client.

<SW7750> system-view System View: return to User View with Ctrl+Z. [SW7750] dhcp select global all

#### dhcp select interface

**Syntax** VLAN interface view:

dhcp select interface

#### undo dhcp select

System view:

**dhcp select interface** { **interface** *interface-type interface-number* [ **to** *interface-type interface-number* ] | **all** }

undo dhcp select { interface interface-type interface-number [ to interface-type
interface-number ] | all }

- View System view, VLAN interface view
- **Parameter** interface interface-type interface-number [ to interface-type interface-number ]: Specifies the interface(s) to operate in interface address pool mode.

**all**: Specifies all interfaces to operate in interface address pool mode.

**Description** Use the **dhcp select interface** command to configure the specified interface(s) to operate in DHCP interface address pool mode. Upon receiving a DHCP packet from a DHCP client through an interface operating in interface address pool mode, the DHCP server chooses an IP address from the interface address pool of the local DHCP server and assigns the address to the DHCP client.

Use the **undo dhcp select** command to restore the default DHCP packet processing mode.

By default, an interface operates in local DHCP server global address pool mode.

**Example** # Configure all interfaces to operate in interface address pool mode, so that when a DHCP packet is received from a DHCP client through any interface, the DHCP server assigns an IP address in the local interface address pool to the DHCP client.

<SW7750> system-view System View: return to User View with Ctrl+Z. [SW7750] dhcp select interface all

#### dhcp server detect

| Syntax      | dhcp server detect                                                                                                    |  |  |
|-------------|----------------------------------------------------------------------------------------------------|--|--|
|             | undo dhcp server detect                                                                                                    |  |  |
| View        | System view                                                                                                    |  |  |
| Parameter   | None                                                                                                    |  |  |
| Description | Use the <b>dhcp server detect</b> command to enable the unauthorized DHCP server detecting function.                                                                                                    |  |  |
|             | Use the <b>undo dhcp server detect</b> command to disable the unauthorized DHCP server detecting function.                                                                                                    |  |  |
|             | By default, the unauthorized DHCP server detecting function is disabled.                                                                                                    |  |  |
|             | With the unauthorized DHCP server detecting function enabled, a DHCP server tracks the information (such as the IP addresses and interfaces) of DHCP servers to enable the administrator to detect unauthorized DHCP servers in time and take proper measures. |  |  |
| Example     | <pre># Enable the unauthorized DHCP server detecting function. <sw7750> system-view System View: return to User View with Ctrl+Z. [SW7750] dhcp server detect</sw7750></pre>                                                                                   |  |  |

dhcp server dns-list

**Syntax** VLAN interface view:

dhcp server dns-list ip-address&<1-8>

undo dhcp server dns-list { ip-address | all }

System view:

**dhcp server dns-list** *ip-address*&<1-8> { **interface** *interface-type interface-number* [ **to** *interface-type interface-number* ] | **all** }

undo dhcp server dns-list { ip-address | all } { interface interface-type
interface-number [ to interface-type interface-number ] | all }

- **View** System view, VLAN interface view
- **Parameter** *ip-address*&<1-8>: IP address of a DNS server. &<1-8> means you can provide up to eight DNS server IP addresses. When inputting more than one DNS server IP address, separate two neighboring IP addresses with a space.

**interface** *interface-type interface-number* [ **to** *interface-type interface-number* ]: Specifies the interface(s), through which you can specify the corresponding interface address pools.

**all**: (In comparison with the *ip-address* argument) Specifies all DNS server IP addresses.

**all**: (In comparison with the **interface** keyword) Specifies all interface address pools.

**Description** Use the **dhcp server dns-list** command to configure DNS server IP address(es) for the DHCP address pool(s) of specified interface(s).

Use the **undo dhcp server dns-list** command to remove the DNS server IP address(es) configured for the DHCP address pool(s) of the specified interface(s).

By default, no DNS server IP address is configured for a DHCP interface address pool.

If you execute the **dhcp server dns-list** command repeatedly, the new configuration overwrites the previous one.

#### Related commands: dns-list.

**Example** # Configure the DNS server IP address 1.1.1.254 for the DHCP address pool of the VLAN-interface 1.

<SW7750> system-view System View: return to User View with Ctrl+Z. [SW7750] interface Vlan-interface 1 [SW7750-Vlan-interface1] dhcp server dns-list 1.1.1.254

#### dhcp server domain-name

| Syntax            | VLAN interface view:                                                                                                    |
|-------------------|----------------------------------------------------------------------------------------------------|
|                   | dhcp server domain-name domain-name                                                                                                    |
|                   | undo dhcp server domain-name                                                                                                    |
|                   | System view:                                                                                                    |
|                   | <b>dhcp server domain-name</b> <i>domain-name</i> { <b>interface</b> <i>interface-type</i><br><i>interface-number</i> [ <b>to</b> <i>interface-type interface-number</i> ]   <b>all</b> }                            |
|                   | undo dhcp server domain-name { interface interface-type interface-number [<br>to interface-type interface-number ]   all }                                                                                           |
| View              | System view, VLAN interface view                                                                                                    |
| Parameter         | <i>domain-name</i> : Domain name of the DHCP clients whose IP addresses are from the specified interface address pool(s). This argument is a string of 3 to 50 characters.                                           |
|                   | <b>interface</b> <i>interface-type interface-number</i> [ <b>to</b> <i>interface-type interface-number</i> ]: Specifies the interface(s), through which you can specify the corresponding interface address pool(s). |
|                   | all: Specifies all interface address pools.                                                                                                    |
| Description       | Use the <b>dhcp server domain-name</b> command to configure a domain name for the DHCP clients whose IP addresses are from the specified interface address pool(s).                                                  |
|                   | Use the <b>undo dhcp server domain-name</b> command to remove the configured domain name.                                                                                                    |
|                   | By default, no domain name is configured for the DHCP clients.                                                                                                    |
| Related commands: | domain-name.                                                                                                    |
| Example           | # Set aabbcc.com as the domain name of the DHCP client whose IP address is obtained from the DHCP address pool of the current VLAN-interface 1.                                                                      |
|                   | <sw7750> system-view<br/>System View: return to User View with Ctrl+Z.<br/>[SW7750] interface Vlan-interface 1</sw7750>                                                                                              |

**Syntax** VLAN interface view:

dhcp server expired { day day [ hour hour [ minute minute ] ] | unlimited }

#### undo dhcp server expired

System view:

dhcp server expired { day day [ hour hour [ minute minute ] ] | unlimited } {
interface interface-type interface-number [ to interface-type interface-number ] |
all }

**undo dhcp server expired** { **interface** *interface-type interface-number* [ **to** *interface-type interface-number* ] | **all** }

- View System view, VLAN interface view
- **Parameter** day day: Specifies the number of days. The day argument ranges from 0 to 365.

**hour** hour: Specifies the number of hours. The hour argument ranges from 0 to 23.

**minute** *minute*: Specifies the number of minutes. The *minute* argument ranges from 0 to 59.

**unlimited**: Specifies that the lease time is unlimited. (But actually, the system limits the maximum lease time to about 25 years.)

**interface** *interface-type interface-number* [ **to** *interface-type interface-number* ]: Specifies the interface(s), through which you can specify the corresponding interface address pool(s).

all: Specifies all interface address pools.

**Description** Use the **dhcp server expired** command to configure the lease time of the IP addresses in the specified interface address pool(s).

Use the **undo dhcp server expired** command to restore the default lease time.

The default lease time is one day.

#### Related commands: expired.

**Example** # Set the lease time of the IP addresses in all interface address pools to be 1 day, 2 hours and 3 minutes.

<SW7750> system-view System View: return to User View with Ctrl+Z. [SW7750] dhcp server expired day 1 hour 2 minute 3 all

#### dhcp server forbidden-ip

Syntax dhcp server forbidden-ip low-ip-address [ high-ip-address ]

undo dhcp server forbidden-ip low-ip-address [ high-ip-address ]

| View              | System view                                                                                                    |
|-------------------|----------------------------------------------------------------------------------------------------|
| Parameter         | <i>low-ip-address</i> : IP address that is not available for being assigned to DHCP clients automatically (An IP address of this kind is known as a forbidden IP address). This argument also marks the lower end of the range of the forbidden IP addresses.                                                                                                    |
|                   | <i>high-ip-address</i> : IP address that is not available for being assigned to DHCP clients.<br>This argument also marks the higher end of the range of the forbidden IP<br>addresses. Note that this argument cannot be less than the <i>low-ip-address</i><br>argument. If you do not provide this argument, only the IP address specified by the<br><i>low-ip-address</i> argument is forbidden. |
| Description       | Use the <b>dhcp server forbidden-ip</b> command to forbid the specified IP addresses in a DHCP address pool to be automatically assigned.                                                                                                    |
|                   | Use the <b>undo dhcp server forbidden-ip</b> command to cancel this configuration.                                                                                                    |
|                   | By default, all IP addresses in an address pool are allowed to be automatically assigned.                                                                                                    |
|                   | Note that the specified address range cannot contain statically-bound addresses when you use the <b>undo dhcp server forbidden-ip</b> command.                                                                                                    |
| Related commands: | dhcp server ip-pool, network, static-bind ip-address, dhcp server static-bind.                                                                                                    |
| Example           | # Forbid the IP addresses in the range 10.110.1.1 to 10.110.1.63 to be automatically assigned.                                                                                                    |
|                   | <sw7750> system-view<br/>System View: return to User View with Ctrl+Z.<br/>[SW7750] dhcp server forbidden-ip 10.110.1.1 10.110.1.63</sw7750>                                                                                                    |
| p server ip-pool  |                                                                                                    |
| Syntax            | dhcp server ip-pool pool-name                                                                                                    |
|                   | undo dhcp server ip-pool pool-name                                                                                                    |
| View              | System view                                                                                                    |
| Parameter         | <i>pool-name</i> : Name of a DHCP address pool, which uniquely identifies the address pool. This argument is a string of 1 to 35 characters.                                                                                                    |
| Description       | Use the <b>dhcp server ip-pool</b> command to create a global DHCP address pool                                                                                                    |

dhcp

**Description** Use the **dhcp server ip-pool** command to create a global DHCP address pool and enter DHCP address pool view. If the address pool identified by the *pool-name* argument already exists, this command leads you to DHCP address pool view.

Use the **undo dhcp server ip-pool** command to remove a specified DHCP address pool.

By default, no global DHCP address pool is created.

 Related commands:
 dhcp enable.

 Example
 # Create DHCP address pool 0.

 <SW7750> system-view

 System View: return to User View with Ctrl+Z.

 [SW7750] dhcp server ip-pool 0

 [SW7750-dhcp-pool-0]

### dhcp server nbns-list

| Syntax      | VLAN interface view:                                                                                                    |
|-------------|----------------------------------------------------------------------------------------------------|
|             | dhcp server nbns-list ip-address&<1-8>                                                                                                    |
|             | undo dhcp server nbns-list { <i>ip-address</i>   all }                                                                                                    |
|             | System view:                                                                                                    |
|             | dhcp server nbns-list ip-address&<1-8> { interface interface-type<br>interface-number [ to interface-type interface-number ]   all }                                                                                               |
|             | undo dhcp server nbns-list { ip-address   all } { interface interface-type<br>interface-number [ to interface-type interface-number ]   all }                                                                                      |
| View        | System view, VLAN interface view                                                                                                    |
| Parameter   | <i>ip-address</i> &<1-8>: IP address of a WINS server. &<1-8> means you can provide up to eight WINS server IP addresses. When inputting more than one WINS server IP address, separate two neighboring IP addresses with a space. |
|             | <b>interface</b> <i>interface-type interface-number</i> [ <b>to</b> <i>interface-type interface-number</i> ]: Specifies the interface(s), through which you can specify the corresponding interface address pool(s).               |
|             | <b>all</b> : (In comparison with the <i>ip-address</i> argument) Specifies all WINS server IP addresses.                                                                                                    |
|             | <b>all</b> : (In comparison with the <b>interface</b> keyword) Specifies all interface address pools.                                                                                                    |
| Description | Use the <b>dhcp server nbns-list</b> command to configure WINS server IP address(es) for the specified DHCP interface address pool(s).                                                                                             |
|             | Use the <b>undo dhcp server nbns-list</b> command to remove the WINS server IP address(es) configured for the specified DHCP interface address pool(s).                                                                            |
|             | By default, no WINS server IP address is configured for a DHCP interface address pool.                                                                                                    |

If you execute the **dhcp server nbns-list** command repeatedly, the new configuration overwrites the previous one.

#### Related commands: nbns-list, dhcp server netbios-type.

**Example** # Configure the WINS server IP address 10.12.1.99 for all the DHCP interface address pools.

<SW7750> system-view System View: return to User View with Ctrl+Z. [SW7750] dhcp server nbns-list 10.12.1.99 all

#### dhcp server netbios-type

VLAN interface view: Syntax dhcp server netbios-type { b-node | h-node | m-node | p-node } undo dhcp server netbios-type System view: dhcp server netbios-type { b-node | h-node | m-node | p-node } { interface interface-type interface-number [ **to** interface-type interface-number ] | **all** } undo dhcp server netbios-type { interface interface-type interface-number [ to interface-type interface-number ] | **all** } View System view, VLAN interface view Parameter **b-node**: Specifies the broadcast type. Nodes of this type acquire host name-to-IP address mapping by broadcasting. **p-node**: Specifies the peer-to-peer type. Nodes of this type acquire host name-to-IP address mapping by communicating with the WINS server. **m-node**: Specifies the m-typed mixed type. Nodes of this type are p-nodes with some broadcasting features. (The character m here stands for mixed.) **h-node**: Specifies the hybrid type. Nodes of this type are b-nodes with peer-to-peer communicating features. **interface** *interface-type interface-number* **[ to** *interface-type interface-number* **]**: Specifies the interface(s), through which you can specify the corresponding interface address pools. all: Specifies all interface address pools. Use the **dhcp server netbios-type** command to configure the NetBIOS node

**Description** Use the **dhcp server netbios-type** command to configure the NetBIOS node type of the DHCP clients whose IP addresses are from the specified interface address pool(s).

Use the **undo dhcp server netbios-type** command to restore the default NetBIOS node type.

By default, no NetBIOS node type is specified and the default NetBIOS node type is h-node.

Related commands: netbios-type, dhcp server nbns-list.

**Example** # Specify p-node as the NetBIOS node type of the DHCP clients whose IP addresses are from the DHCP address pool of VLAN-interface 1.

<SW7750> system-view System View: return to User View with Ctrl+Z. [SW7750] interface vlan-interface 1 [SW7750-Vlan-interface1] dhcp server netbios-type p-node

#### dhcp server option

**Syntax** VLAN interface view:

**dhcp server option** code { **ascii** *ascii-string* | **hex** *hex-string*&<1-10> | **ip-address** *ip-address*&<1-8> }

undo dhcp server option code

System view:

**dhcp server option** code { **ascii** ascii-string | **hex** hex-string&<1-10> | **ip-address** ip-address&<1-8> } { **interface** interface-type interface-number [ **to** interface-type interface-number ] | **all** }

**undo dhcp server option** code { **interface** interface-type interface-number [ **to** interface-type interface-number ] | **all** }

- View System view, VLAN interface view
- **Parameter** *code*: Customized option number, ranging from 2 to 254. Note that this argument cannot be 3, 6, 15, 44, 46, 50 through 55, 57 through 59.

**ascii** *ascii-string*: Specifies a string that is of 1 to 63 characters. Note that each character of the string must be an ASCII character.

**hex** *hex-string* <1-10>: Specifies strings, a hexadecimal number of 1 to 8 digits. &<1-10> means you can provide up to 10 such strings. When inputting more than one string, separate two neighboring strings with a space.

**ip-address** *ip-address* <1-8>: Specifies IP addresses. &<1-8> means you can provide up to eight IP addresses. When inputting more than one IP address, separate two neighboring IP addresses with a space.

**interface** *interface-type interface-number* [ **to** *interface-type interface-number* ]: Specifies the interface(s), through which you can specify the corresponding interface address pools.

all: Specifies all interface address pools.

**Description** Use the **dhcp server option** command to customize DHCP options for the specified DHCP interface address pool(s).

Use the **undo dhcp server option** command to remove the customized DHCP options.

If you execute the **dhcp server option** command repeatedly, the new configuration overwrites the previous one.

#### Related commands: option.

#### dhcp server ping

| Syntax      | <pre>dhcp server ping { packets number   timeout milliseconds }</pre>                                                                                                    |  |
|-------------|----------------------------------------------------------------------------------------------------|--|
|             | undo dhcp server ping { packets   timeout }                                                                                                    |  |
| View        | System view                                                                                                    |  |
| Parameter   | <b>packets</b> <i>number</i> : Specifies the number of the packets to be sent in a ping test.<br>The <i>number</i> argument ranges from 0 to 10 and defaults to 2. Value 0 means no<br>packet will be sent. |  |
|             | <b>timeout</b> <i>milliseconds</i> : Specifies the timeout time (in milliseconds) of each packet.<br>The <i>milliseconds</i> argument ranges from 0 to 10,000 and defaults to 500.                          |  |
| Description | Use the <b>dhcp server ping</b> command to set the maximum number of the ICMP packets a DHCP server sends in a ping test and the maximum response timeout time of each ICMP packet.                         |  |
|             | Use the <b>undo dhcp server ping</b> command to restore the default settings.                                                                                                    |  |
| Example     | # Set the maximum number of the packets the DHCP server sends in a ping test to 10, and the timeout time of each packet to 300 milliseconds.                                                                |  |
|             | <sw7750> system-view<br/>System View: return to User View with Ctrl+Z.<br/>[SW7750] dhcp server ping packets 10<br/>[SW7750] dhcp server ping timeout 300</sw7750>                                          |  |

## dhcp server static-bind

| Syntax      | dhcp server static-bind ip-address ip-address mac-address mac-address                                                                                                    |  |  |
|-------------|----------------------------------------------------------------------------------------------------|--|--|
|             | undo dhcp server static-bind { ip-address ip-address   mac-address<br>mac-address }                                                                                                    |  |  |
| View        | VLAN interface view                                                                                                    |  |  |
| Parameter   | <i>ip-address</i> : IP address to be statically bound. Note that the specified IP address must belong to the same network segment as that of the VLAN interface.                                                                              |  |  |
|             | mac-address: MAC address to which the IP address is statically bound.                                                                                                    |  |  |
| Description | Use the <b>dhcp server static-bind</b> command to statically bind an IP address of the current address pool to a MAC address.                                                                                                    |  |  |
|             | Use the <b>undo dhcp server static-bind</b> command to cancel an IP-MAC address binding.                                                                                                    |  |  |
|             | By default, no IP address in an address pool is statically bound.                                                                                                    |  |  |
|             | It should be noted that:                                                                                                    |  |  |
|             | <ul> <li>An IP address can be statically bound to only one MAC address. A MAC address can be bound with only one IP address statically.</li> </ul>                                                                                            |  |  |
|             | <ul> <li>The IP address to be statically bound cannot be an interface IP address of the<br/>device; otherwise the static binding does not take effect. The device of the<br/>bound MAC address can also obtain another IP address.</li> </ul> |  |  |
| Example     | # Statically bind the IP address 10.1.1.1 to the MAC address 0000-e03f-0305.<br>(Assume that the interface address pool of VLAN-interface 1 already exists and the IP address belongs to the address pool.)                                   |  |  |
|             | <sw7750> system-view<br/>System View: return to User View with Ctrl+Z.<br/>[SW7750] interface vlan-interface 1<br/>[SW7750-Vlan-interface1] dhcp server static-bind ip-address 10.1.1.1<br/>mac-address 0000-e03f-0305</sw7750>               |  |  |

## display dhcp server conflict

| Syntax    | display dhcp server conflict { all   ip <i>ip-address</i> } |
|-----------|-------------------------------------------------------------|
| View      | Any view                                                    |
| Parameter | all: Specifies all IP addresses.                            |
|           | <i>ip-address</i> : Specifies an IP address.                |

| Description       | Use the <b>display dhcp server conflict</b> command to display the statistics of IP address conflicts on the DHCP server. |                                    |  |
|-------------------|----------------------------------------------------------------------------------------------------|------------------------------------|--|
| Related commands: | reset dhcp server conflict.                                                                                               |                                    |  |
| Example           | # Display the statistics of IP address conflicts.                                                                         |                                    |  |
|                   | <sw7750> display dhcp server conf</sw7750>                                                                                |                                    |  |
|                   | Address Discover Time<br>10.110.1.2 Jan 11 2003 11                                                                        |                                    |  |
|                   |                                                                                                    |                                    |  |
|                   | Table 113         Field descriptions of the display dhcp server conflict command                                          |                                    |  |
|                   | Field                                                                                                    | Description                        |  |
|                   | Address                                                                                                    | Conflicting IP address             |  |
|                   | Discover Time                                                                                                    | Time when the conflict is detected |  |
|                   |                                                                                                    |                                    |  |

## display dhcp server expired

| Syntax      | <b>display dhcp server expired</b> { <b>ip</b> <i>ip-address</i>   <b>pool</b> [ <i>pool-name</i> ]   <b>interface</b> [ <i>interface-type interface-number</i> ]   <b>all</b> }                                                                                                    |
|-------------|----------------------------------------------------------------------------------------------------|
| View        | Any view                                                                                                    |
| Parameter   | ip <i>ip-address</i> : Specifies an IP address.                                                                                                    |
|             | <b>pool</b> [ <i>pool-name</i> ]: Specifies a global address pool. The <i>pool-name</i> argument, a string of 1 to 35 characters, is the name of an address pool. If you do not provide this argument, this command applies to all global address pools.                                                                                               |
|             | <b>interface</b> [ <i>interface-type interface-number</i> ]: Specifies a VLAN interface. If you do not specify a VLAN interface, this command applies to all VLAN interfaces.                                                                                                    |
|             | all: Specifies all DHCP address pools.                                                                                                    |
| Description | Use the <b>display dhcp server expired</b> command to display the lease expiration information about an IP address, or the lease expiration information about all IP addresses in one or all DHCP address pools. When all the IP addresses in an address pool are assigned, the DHCP server assigns the IP addresses that are expired to DHCP clients. |
| Example     | # Display the lease expiration information about the IP addresses in all DHCP address pools.                                                                                                    |
|             | <sw7750> display dhcp server expired all<br/>Global pool:</sw7750>                                                                                                    |
|             | IP address Hardware address Lease expiration Type                                                                                                    |
|             | Interface pool:<br>IP address Hardware address Lease expiration Type                                                                                                    |
|             | total 0 entry                                                                                                    |

| Field            | Description                                                               |
|------------------|---------------------------------------------------------------------------|
| Global pool      | The information about the expired IP addresses of global address pools    |
| Interface pool   | The information about the expired IP addresses of interface address pools |
| IP address       | Bound IP addresses                                                        |
| Hardware address | MAC addresses to which IP addresses are bound                             |
| Lease expiration | The time when a lease time expires                                        |
| Туре             | Address binding type                                                      |

#### Table 114 Field descriptions of the display dhcp server expired command

#### display dhcp server free-ip

| Syntax      | display dhcp server free-ip                                                                                                    |          |                                       |
|-------------|----------------------------------------------------------------------------------------------------|----------|---------------------------------------|
| View        | Any view                                                                                                    |          |                                       |
| Parameter   | None                                                                                                    |          |                                       |
| Description | Use the <b>display dhcp server free-ip</b> unassigned) IP addresses.                                                               | comm     | and to display the free (that is,     |
| Example     | <pre># Display the free IP addresses. <sw7750> display dhcp server free IP Range from 1.0.0.0 IP Range from 2.2.2.3</sw7750></pre> | to<br>to | 2.2.2.1<br>2.255.255.255              |
|             | IP Range from 4.0.0.0<br>IP Range from 5.5.5.0<br>IP Range from 5.5.5.2                                                            | to       | 4.255.255.255<br>5.5.5.0<br>5.5.5.255 |

#### display dhcp server ip-in-use

- Syntax display dhcp server ip-in-use { ip *ip-address* | pool [ *pool-name* ] | interface [ *interface-type interface-number* ] | all }
  - View Any view

**Parameter** ip *ip-address*: Specifies an IP address.

**pool** [*pool-name*]: Specifies a global address pool. The *pool-name* argument, a string of 1 to 35 characters, is the name of an address pool. If you do not provide this argument, this command applies to all global address pools.

**interface** [*interface-type interface-number*]: Specifies a VLAN interface. If you do not specify a VLAN interface, this command applies to all VLAN interfaces.

all: Specifies all address pools.

**Description** Use the **display dhcp server ip-in-use** command to display the address binding information of an IP address, the specified DHCP address pool(s) or all DHCP address pools.

#### Related commands: reset dhcp server ip-in-use.

**Example** # Display the address binding information of all DHCP address pools.

| <sw7750> disp<br/>Global pool:</sw7750> | play dhcp server ip- | in-use all       |        |
|-----------------------------------------|----------------------|------------------|--------|
| IP address                              | Hardware address     | Lease expiration | Туре   |
| 2.2.2.2                                 | 4444-4444-4444       | NOT Used         | Manual |
| Interface poo                           | pl:                  |                  |        |
| IP address                              | Hardware address     | Lease expiration | Туре   |
| 5.5.5.1                                 | 0050-ba28-930a       | NOT Used         | Manual |

--- total 2 entry ---

 Table 115
 Field descriptions of the display dhcp server ip-in-use command

| Field            | Description                                                 |
|------------------|-------------------------------------------------------------|
| Global pool      | Address binding information of global DHCP address pools    |
| Interface pool   | Address binding information of interface DHCP address pools |
| IP address       | Bound IP address                                            |
| Hardware address | MAC address to which the IP address is bound                |
| Lease expiration | Time when the lease expires                                 |
| Туре             | Address binding type                                        |

#### display dhcp server statistics

| Syntax            | display dhcp server statistics                                                                                                    |  |  |
|-------------------|----------------------------------------------------------------------------------------------------|--|--|
| View              | Any view                                                                                                    |  |  |
| Parameter         | None                                                                                                    |  |  |
| Description       | Use the <b>display dhcp server statistics</b> command to display the statistics on a DHCP server.                                                            |  |  |
| Related commands: | reset dhcp server statistics.                                                                                                    |  |  |
| Example           | # Display the statistics on a DHCP server.                                                                                                    |  |  |
|                   | <sw7750> display dhcp server statistics<br/>Global Pool:<br/>Pool Number: 5<br/>Binding<br/>Auto: 0<br/>Manual: 1<br/>Expire: 0<br/>Interface Pool:</sw7750> |  |  |

| Pool Number:   |   | 1 |
|----------------|---|---|
| Binding        |   |   |
| Auto:          | 1 |   |
| Manual:        |   | 0 |
| Expire:        |   | 0 |
| Boot Request:  |   | 6 |
| Dhcp Discover: | 1 |   |
| Dhcp Request:  |   | 4 |
| Dhcp Decline:  |   | 0 |
| Dhcp Release:  |   | 1 |
| Dhcp Inform:   |   | 0 |
| Boot Reply:    | 4 |   |
| Dhcp Offer:    |   | 1 |
| Dhcp Ack:      |   | 3 |
| Dhcp Nak:      |   | 0 |
| Bad Messages:  |   | 0 |
|                |   |   |

| Table 116 | Field descriptions of the <b>display dhcp server statistics</b> command |
|-----------|-------------------------------------------------------------------------|
|-----------|-------------------------------------------------------------------------|

| Field            | Description                                                  |
|------------------|--------------------------------------------------------------|
| Global Pool      | Statistics about global address pools                        |
| Interface Pool   | Statistics about interface address pools                     |
| Pool Number      | Number of address pools                                      |
| Auto             | Number of the automatically bound IP addresses               |
| Manual           | Number of the manually bound IP addresses                    |
| Expire           | Number of the expired IP addresses                           |
| Boot Request: 6  | Statistics about the DHCP packets received from DHCP clients |
| Dhcp Discover: 1 |                                                              |
| Dhcp Request: 4  |                                                              |
| Dhcp Decline: 0  |                                                              |
| Dhcp Release: 1  |                                                              |
| Dhcp Inform: 0   |                                                              |
| Boot Reply: 4    | Statistics about the DHCP packets sent to DHCP clients       |
| Dhcp Offer: 1    |                                                              |
| Dhcp Ack: 3      |                                                              |
| Dhcp Nak: 0      |                                                              |
| Bad Messages     | Number of the error DHCP packets                             |

## display dhcp server tree

| Syntax    | display dhcp server tree { pool [ pool-name ]   interface [ interface-type interface-number ]   all }                                                                                                    |
|-----------|----------------------------------------------------------------------------------------------------|
| View      | Any view                                                                                                    |
| Parameter | <b>pool</b> [ <i>pool-name</i> ]: Specifies a global address pool. The <i>pool-name</i> argument, a string of 1 to 35 characters, is the name of an address pool. If you do not provide this argument, this command applies to all global address pools. |

**interface** [*interface-type interface-number*]: Specifies a VLAN interface. If you do not specify a VLAN interface, this command applies to all VLAN interfaces.

**all**: Specifies all address pools.

**Description** Use the **display dhcp server tree** command to display information about address pool tree.

```
Example # Display the information about address pool tree.
```

```
<SW7750> display dhcp server tree all
Global pool:
Pool name: 5
network 10.10.1.0 mask 255.255.255.0
Child node:6
Sibling node:7
  option 10 ip-address 255.0.0.0
  expired 1 0 0
Pool name: 6
  static-bind ip-address 10.10.1.2 mask 255.0.0.0
  static-bind mac-address 000f-e2fc-0001
Parent node:5
  option 10 ip-address 255.255.0.0
  expired 1 0 0
Pool name: 7
network 10.10.1.64 mask 255.255.255.192
PrevSibling node:5
  option 10 ip-address 255.0.0.0
  gateway-list 2.2.2.2
  dns-list 1.1.1.1
  domain-name 444444
  nbns-list 3.3.3.3
  expired 1 0 0
```

Table 117 Field descriptions of the display dhcp server tree command

| Field                                           | Description                               |
|-------------------------------------------------|-------------------------------------------|
| Global pool                                     | Information about global address pools    |
| Interface pool                                  | Information about interface address pools |
| Pool name                                       | Address pool name                         |
| network                                         | Assignable IP address range               |
| static-bind ip-address 10.10.1.2 mask 255.0.0.0 | Statically bound IP and MAC addresses     |
| static-bind mac-address 000f-e2fc-0001          |                                           |

| Field        | Description                                                                                                    |
|--------------|----------------------------------------------------------------------------------------------------|
| Child node:6 | The address pool 6 is the child node of this node.                                                                                                    |
|              | This field can display the information about the following types of node:                                                                                                    |
|              | Child node: Displays the information about an address pool that is a child of the current address pool.                                                                                                    |
|              | Parent node: Displays the information about<br>the address pool that is the parent of the<br>current address pool.                                                                                            |
|              | Sibling node: Displays the information about<br>the next sibling address pool of the current<br>address pool. (The order of sibling address<br>pools are determined by the time when they<br>are configured.) |
|              | PrevSibling node: Displays the information<br>about the previous sibling address pool of the<br>current address pool.                                                                                         |
| option       | Customized DHCP options                                                                                                    |
| expired      | The address lease time (in terms of number of days, hours, and minutes)                                                                                                    |
| gateway-list | List of the gateways configured for the DHCP<br>clients                                                                                                    |
| dns-list     | List of the DNS servers configured for the DHCP clients                                                                                                    |
| domain-name  | The domain name configured for the DHCP clients                                                                                                    |
| nbns-list    | List of the WINS servers configured for the DHCP clients                                                                                                    |

 Table 117
 Field descriptions of the display dhcp server tree command

#### dns-list

| Syntax      | dns-list ip-address&<1-8>                                                                                                    |
|-------------|----------------------------------------------------------------------------------------------------|
|             | undo dns-list { <i>ip-address</i>   all }                                                                                                    |
| View        | DHCP address pool view                                                                                                    |
| Parameter   | <i>ip-address</i> &<1-8>: IP address of a DNS server. &<1-8> string means you can provide up to eight DNS server IP addresses. When inputting more than one IP address, separate two neighboring IP addresses with a space. |
|             | all: Specifies all configured DNS server IP addresses.                                                                                                    |
| Description | Use the <b>dns-list</b> command to configure one or multiple DNS server IP addresses for a global DHCP address pool.                                                                                                    |
|             | Use the <b>undo dns-list</b> command to remove one or all DNS server IP addresses configured for the DHCP address pool.                                                                                                    |

By default, no DNS server IP address is configured.

If you execute the **dns-list** command repeatedly, the new configuration overwrites the previous one.

#### Related commands: dhcp server dns-list, dhcp server ip-pool.

#### domain-name

expired

| Syntax            | domain-name domain-name                                                                                                    |
|-------------------|----------------------------------------------------------------------------------------------------|
|                   | undo domain-name                                                                                                    |
| View              | DHCP address pool view                                                                                                    |
| Parameter         | <i>domain-name</i> : Domain name for the DHCP clients of a global DHCP address pool, a string of 3 to 50 characters.                                                 |
| Description       | Use the <b>domain-name</b> command to configure a domain name for the DHCP clients of a global DHCP address pool.                                                    |
|                   | Use the <b>undo domain-name</b> command to remove the domain name.                                                                                                   |
|                   | By default, no domain name is configured for the DHCP clients of a global DHCP address pool.                                                                         |
| Related commands: | dhcp server ip-pool, dhcp server domain-name.                                                                                                    |
| Example           | # Configure the domain name "mydomain.com" for the DHCP clients of the global DHCP address pool 0.                                                                   |
|                   | <sw7750> system-view<br/>System View: return to User View with Ctrl+Z.<br/>[SW7750] dhcp server ip-pool 0<br/>[SW7750-dhcp-pool-0] domain-name mydomain.com</sw7750> |
| ired              |                                                                                                    |
| Syntax            | expired { day day [ hour hour [ minute minute ] ]   unlimited }                                                                                                    |
|                   |                                                                                                    |

#### undo expired

View DHCP address pool view

Parameter day day: Specifies the number of days. The day argument ranges from 0 to 365. hour hour: Specifies the number of hours. The hour argument ranges from 0 to 23. **minute** minute: Specifies the number of minutes. The minute argument ranges from 0 to 59. unlimited: Specifies that the lease time is unlimited. (But actually, the system limits the maximum lease time to about 25 years.) Description Use the **expired** command to configure the lease time of the IP addresses in a global DHCP address pool. Use the **undo expired** command to restore the default lease time. The default lease time is one day. **Related commands:** dhcp server ip-pool, dhcp server expired. Example # Set the lease time of the IP addresses in the global DHCP address pool 0 to 1 day, 2 hours and 3 minutes.

> <SW7750> system-view System View: return to User View with Ctrl+Z. [SW7750] dhcp server ip-pool 0 [SW7750-dhcp-pool-0] expired day 1 hour 2 minute 3

#### gateway-list

| Syntax      | gateway-list ip-address&<1-8>                                                                                                    |
|-------------|----------------------------------------------------------------------------------------------------|
|             | undo gateway-list { <i>ip-address</i>   all }                                                                                                    |
| View        | DHCP address pool view                                                                                                    |
| Parameter   | <i>ip-address</i> &<1-8>: IP address of a gateway. &<1-8> means you can provide up to eight gateway IP addresses. When inputting more than one IP address, separate two neighboring IP addresses with a space. |
|             | all: Specifies all configured gateway IP addresses.                                                                                                    |
| Description | Use the <b>gateway-list</b> command to configure one or multiple gateway IP addresses for the DHCP clients of a DHCP address pool.                                                                             |
|             | Use the <b>undo gateway-list</b> command to remove one or all the configured gateway IP addresses configured for the DHCP address pool.                                                                        |
|             | By default, no gateway IP address is configured.                                                                                                    |
|             | If you execute the <b>gateway-list</b> command repeatedly, the new configuration overwrites the previous one.                                                                                                  |

**Example** # Configure the gateway IP address 10.110.1.99 for the global DHCP address pool 0.

<SW7750> system-view System View: return to User View with Ctrl+Z. [SW7750] dhcp server ip-pool 0 [SW7750-dhcp-pool-0] gateway-list 10.110.1.99

#### nbns-list

| Syntax            | nbns-list ip-address&<1-8>                                                                                                    |
|-------------------|----------------------------------------------------------------------------------------------------|
|                   | undo nbns-list { <i>ip-address</i>   all }                                                                                                    |
| View              | DHCP address pool view                                                                                                    |
| Parameter         | <i>ip-address</i> &<1-8>: IP address of a WINS server. &<1-8> means you can provide up to eight WINS server IP addresses. When inputting more than one IP address, separate two neighboring IP addresses with a space. |
|                   | all: Specifies all configured WINS server IP addresses.                                                                                                    |
| Description       | Use the <b>nbns-list</b> command to configure one or multiple WINS server IP addresses for the DHCP clients of a global DHCP address pool.                                                                             |
|                   | Use the <b>undo nbns-list</b> command to remove one or all WINS server IP addresses configured for the DHCP clients.                                                                                                   |
|                   | By default, no WINS server IP address is configured.                                                                                                    |
|                   | If you execute the <b>nbns-list</b> command repeatedly, the new configuration overwrites the previous one.                                                                                                    |
| Related commands: | dhcp server ip-pool, dhcp server nbns-list, netbios-type.                                                                                                    |
| Example           | # Configure the WINS server IP address 10.12.1.99 for the global DHCP address pool 0.                                                                                                    |
|                   | <sw7750> system-view<br/>System View: return to User View with Ctrl+Z.<br/>[SW7750] dhcp server ip-pool 0<br/>[SW7750-dhcp-pool-0] nbns-list 10.12.1.99</sw7750>                                                       |

#### netbios-type

Syntax netbios-type { b-node | h-node | m-node | p-node }

#### undo netbios-type

View DHCP address pool view

**Parameter b-node**: Specifies the broadcast type. Nodes of this type acquire host name-to-IP address mapping by broadcasting.

**p-node**: Specifies the peer-to-peer type. Nodes of this type acquire host name-to-IP address mapping by communicating with the WINS server.

**m-node**: Specifies the mixed type. Nodes of this type are p-nodes with some broadcasting features.

**h-node**: Specifies the hybrid type. Nodes of this type are b-nodes with peer-to-peer communicating features.

**Description** Use the **netbios-type** command to configure the DHCP clients of a global address pool to be of specified NetBIOS node type.

Use the **undo netbios-type** command to restore the default NetBIOS node type.

By default, no NetBIOS node type is specified. In this case, the client uses h-node.

#### Related commands: dhcp server ip-pool, dhcp server netbios-type, nbns-list.

**Example** # Configure the DHCP clients of the global DHCP address pool 0 to be of b-node type.

<SW7750> system-view System View: return to User View with Ctrl+Z. [SW7750] dhcp server ip-pool 0 [SW7750-dhcp-pool-0] netbios-type b-node

#### network

| Syntax      | network ip-address [ mask mask ]                                                                                                    |
|-------------|----------------------------------------------------------------------------------------------------|
|             | undo network                                                                                                    |
| View        | DHCP address pool view                                                                                                    |
| Parameter   | <i>ip-address</i> : IP address of a network segment, used to specify an IP address range.                                                                      |
|             | <b>mask</b> <i>mask</i> : Specifies a subnet mask in dotted decimal notation. If you do not specify the <i>mask</i> argument, the default subnet mask is used. |
| Description | Use the <b>network</b> command to configure a dynamically assigned IP address range (where IP addresses will be dynamically assigned to DHCP clients).         |
|             | Use the <b>undo network</b> command to remove a dynamically assigned IP address range.                                                                         |
|             | By default, no such IP address range is configured for a DHCP address pool.                                                                                    |

Note that you can configure only one such IP address range for a DHCP address pool. If you execute the **network** command repeatedly, the new configuration overwrites the previous one.

#### Related commands: dhcp server ip-pool, dhcp server forbidden-ip.

**Example** # Configure the dynamically assigned IP address range 192.168.8.0/24 for the global DHCP address pool 0.

<SW7750> system-view System View: return to User View with Ctrl+Z. [SW7750] dhcp server ip-pool 0 [SW7750-dhcp-pool-0] network 192.168.8.0 mask 255.255.255.0

#### option

| Syntax            | <pre>option code { ascii ascii-string   hex hex-string&amp;&lt;1-10&gt;   ip-address ip-address&amp;&lt;1-8&gt; }</pre>                                                                                                    |
|-------------------|----------------------------------------------------------------------------------------------------|
|                   | undo option code                                                                                                    |
| View              | DHCP address pool view                                                                                                    |
| Parameter         | <i>code</i> : Customized option number ranging from 2 to 254. Note that this argument cannot be 3, 6, 15, 44, 46, 50 through 55, 57 through 59.                                                                                                  |
|                   | ascii ascii-string: Specifies a string that is of 1 to 63 ASCII characters.                                                                                                    |
|                   | <b>hex</b> <i>hex-string</i> &<1-10>: Specifies strings, a hexadecimal number of 1 to 8 digits.<br>&<1-10> means that you can provide up to 10 such strings. When entering more than one strings, separate two neighboring strings with a space. |
|                   | <b>ip-address</b> <i>ip-address</i> &<1-8>: Specifies IP addresses. &<1-8> means that you can provide up to eight IP addresses. When entering more than one IP address, separate two neighboring IP addresses with a space.                      |
| Description       | Use the <b>option</b> command to customize DHCP options for a global DHCP address pool.                                                                                                    |
|                   | Use the <b>undo option</b> command to remove the customized DHCP options.                                                                                                    |
|                   | If you execute the <b>option</b> command repeatedly, the new configuration overwrites the previous one.                                                                                                    |
| Related commands: | dhcp server ip-pool, dhcp server option.                                                                                                    |
| Example           | # Configure option 100 to be 0x11 and 0x22 for the global DHCP address pools.                                                                                                    |
|                   | <sw7750> system-view<br/>System View: return to User View with Ctrl+Z.<br/>[SW7750] dhcp server ip-pool 0</sw7750>                                                                                                    |

[SW7750-dhcp-pool-0] option 100 hex 11 22

#### reset dhcp server conflict

| Syntax            | reset dhcp server conflict { all   ip <i>ip-address</i> }                                                                                                    |
|-------------------|----------------------------------------------------------------------------------------------------|
| View              | User view                                                                                                    |
| Parameter         | <ul><li>ip <i>ip-address</i>: Specifies an IP address, whose conflict statistics will be cleared.</li><li>all: Clears all address conflict statistics.</li></ul> |
| Description       | Use the <b>reset dhcp server conflict</b> command to clear address conflict statistics.                                                                          |
| Related commands: | display dhcp server conflict.                                                                                                    |
| Example           | # Clear all address conflict statistics.<br><sw7750> reset dhcp server conflict all</sw7750>                                                                     |

#### reset dhcp server ip-in-use

| Syntax            | reset dhcp server ip-in-use { all   interface [ interface-type interface-number ]  <br>ip ip-address   pool [ pool-name ] }                                                                                                    |
|-------------------|----------------------------------------------------------------------------------------------------|
| View              | User view                                                                                                    |
| Parameter         | all: Clears the dynamic address binding information about all IP addresses.                                                                                                    |
|                   | <b>interface</b> [ <i>interface-type interface-number</i> ]: Clears the dynamic address binding information about a specified interface address pool. If you do not specify the <i>interface-number</i> argument, this command clears the dynamic address binding information about all interface address pools.                                 |
|                   | <b>ip</b> <i>ip-address</i> : Clears the dynamic address binding information about a specified IP address.                                                                                                    |
|                   | <b>pool</b> [ <i>pool-name</i> ]: Clears the dynamic address binding information about a specified address pool. The <i>pool-name</i> argument, a string of 1 to 35 characters, is the name of an address pool. If you do not provide this argument, this command clears the dynamic address binding information about all global address pools. |
| Description       | Use the <b>reset dhcp server ip-in-use</b> command to clear the specified or all dynamic address binding information.                                                                                                    |
| Related commands: | display dhcp server ip-in-use.                                                                                                    |
| Example           | <pre># Clear the dynamic address binding information about the IP address 10.110.1.1.<br/><sw7750> reset dhcp server ip-in-use ip 10.110.1.1</sw7750></pre>                                                                                                    |

#### reset dhcp server statistics

| Syntax            | reset dhcp server statistics                                                                                                    |
|-------------------|----------------------------------------------------------------------------------------------------|
| View              | User view                                                                                                    |
| Parameter         | None                                                                                                    |
| Description       | Use the <b>reset dhcp server statistics</b> command to clear the statistics on a DHCP server, such as the number of DHCP unrecognized packets/request packets/response packets. |
| Related commands: | display dhcp server statistics.                                                                                                    |
| Example           | # Clear the statistics on a DHCP server.<br><sw7750> reset dhcp server statistics</sw7750>                                                                                      |

#### static-bind ip-address

| Syntax            | static-bind ip-address ip-address [ mask mask ]                                                                                                    |
|-------------------|----------------------------------------------------------------------------------------------------|
|                   | undo static-bind ip-address                                                                                                    |
| View              | DHCP address pool view                                                                                                    |
| Parameter         | <i>ip-address</i> : IP address to be bound.                                                                                                    |
|                   | <b>mask</b> <i>mask</i> : Subnet mask of the specified IP address. If you do not specify the <i>mask</i> argument, the default subnet mask is used.                                     |
| Description       | Use the <b>static-bind ip-address</b> command to specify an IP address to be statically bound to a MAC address.                                                                         |
|                   | Use the <b>undo static-bind ip-address</b> command to remove a statically bound IP address.                                                                                             |
|                   | By default, no IP address is statically bound.                                                                                                    |
| ì>                | Note that:                                                                                                    |
|                   | <ul> <li>The static-bind ip-address command must be used together with the<br/>static-bind mac-address command, to specify a statically bound IP address or<br/>MAC address.</li> </ul> |
|                   | <ul> <li>If you execute the static-bind ip-address command repeatedly, the new configuration overwrites the previous one.</li> </ul>                                                    |
| Related commands: | dhcp server ip-pool, static-bind mac-address.                                                                                                    |

**Example** # Bind the IP address 10.1.1.1 (with the subnet mask 255.255.255.0) to the MAC address 0000-e03f-0305.

<SW7750> system-view System View: return to User View with Ctrl+Z. [SW7750] dhcp server ip-pool 0 [SW7750-dhcp-pool-0] static-bind ip-address 10.1.1.1 mask 255.255.255.0 [SW7750-dhcp-pool-0] static-bind mac-address 0000-e03f-0305

#### static-bind mac-address

| Syntax            | static-bind mac-address mac-address                                                                                                    |
|-------------------|----------------------------------------------------------------------------------------------------|
|                   | undo static-bind mac-address                                                                                                    |
| View              | DHCP address pool view                                                                                                    |
| Parameter         | <i>mac-address</i> : MAC address of the host to which the IP address is to be bound. You need to provide this argument in the form of H-H-H.                                                                                                    |
| Description       | Use the <b>static-bind mac-address</b> command to specify a MAC address to which an IP address will be bound statically.                                                                                                    |
|                   | Use the <b>undo static-bind mac-address</b> command to remove such a MAC address.                                                                                                    |
|                   | By default, no such MAC address is specified.                                                                                                    |
| ì>                | Note that:                                                                                                    |
| ٢                 | <ul> <li>The static-bind ip-address command must be used together with the<br/>static-bind mac-address command, to respectively specify a statically bound<br/>IP address and MAC address.</li> </ul>                                                          |
|                   | If you execute the static-bind mac-address command repeatedly, the new configuration overwrites the previous one.                                                                                                    |
| Related commands: | dhcp server ip-pool, static-bind ip-address.                                                                                                    |
| Example           | # Bind the IP address 10.1.1.1 (with the subnet mask 255.255.255.0) to the MAC address 0000-e03f-0305.                                                                                                    |
|                   | <sw7750> system-view<br/>System View: return to User View with Ctrl+Z.<br/>[SW7750] dhcp server ip-pool 0<br/>[SW7750-dhcp-pool-0] static-bind ip-address 10.1.1.1 mask 255.255.255.0<br/>[SW7750-dhcp-pool-0] static-bind mac-address 0000-e03f-0305</sw7750> |

## 55 DHCP RELAY AGENT CONFIGURATION COMMANDS

#### address-check

| Syntax      | address-check enable                                                                                                    |
|-------------|----------------------------------------------------------------------------------------------------|
|             | address-check disable                                                                                                    |
| View        | VLAN interface view                                                                                                    |
| Parameter   | None                                                                                                    |
| Description | Use the <b>address-check enable</b> command to enable the address checking function of the DHCP relay agent.                                                                                          |
|             | Use the <b>address-check disable</b> command to disable the address checking function of the DHCP relay agent.                                                                                        |
|             | By default, the address checking function of the DHCP relay agent is disabled on a VLAN interface.                                                                                                    |
| Example     | # Enable the address checking function of the DHCP relay agent on VLAN-interface 1.                                                                                                    |
|             | <sw7750> system-view<br/>System View: return to User View with Ctrl+Z.<br/>[SW7750] interface vlan-interface 1<br/>[SW7750-Vlan-interface1] address-check enable<br/>Address check turns on!</sw7750> |

#### address-check dhcp-relay

| Syntax      | address-check dhcp-relay enable                                                                                           |
|-------------|----------------------------------------------------------------------------------------------------|
|             | address-check dhcp-relay disable                                                                                          |
| View        | VLAN interface view                                                                                                    |
| Parameter   | None                                                                                                    |
| Description | Use the <b>address-check dhcp-relay enable</b> command to validate the dynamic entries generated by the DHCP relay agent. |

Use the **address-check dhcp-relay disable** command to invalidate the dynamic entries generated by the DHCP relay agent.

By default, the dynamic entries generated by the DHCP relay agent are valid.

This configuration will take effect only after the address checking function of the DHCP relay agent on the VLAN interface is enabled.

**Example** # Invalidate the dynamic entries generated by the DHCP relay agent.

<SW7750> system-view System View: return to User View with Ctrl+Z. [SW7750] interface Vlan-interface 1 [SW7750-Vlan-interface1] address-check enable [SW7750-Vlan-interface1] address-check dhcp-relay disable

#### address-check field enable

| Syntax      | address-check field { mac   vlan   port } enable                                                                                                    |
|-------------|----------------------------------------------------------------------------------------------------|
|             | address-check field { mac   vlan   port } disable                                                                                                    |
| View        | VLAN interface view                                                                                                    |
| Parameter   | mac: Enables or disables checking the MAC address.                                                                                                    |
|             | vlan: Enables or disables checking the VLAN ID.                                                                                                    |
|             | <b>port</b> : Enables or disables checking the port number.                                                                                                    |
| Description | Use the <b>address-check field enable</b> command to enable checking of the specified field.                                                                                                    |
|             | Use the <b>address-check field disable</b> command to disable checking of the specified field.                                                                                                    |
|             | By default, after enabled with the address checking function, the DHCP relay agent checks the IP address, MAC address, VLAN ID, and port number of a DHCP client respectively.                                                                      |
| Example     | # Disable the checking of the VLAN ID and port number on VLAN-interface 1.                                                                                                    |
|             | <sw7750> system-view<br/>System View: return to User View with Ctrl+Z.<br/>[SW7750] interface Vlan-interface 1<br/>[SW7750-Vlan-interface1] address-check field vlan disable<br/>[SW7750-Vlan-interface1] address-check field port disable</sw7750> |

#### address-check no-matched

Syntax address-check no-matched enable

#### address-check no-matched disable

| View | VLAN interface view |
|------|---------------------|
|------|---------------------|

Parameter None

**Description** Use the **address-check no-matched enable** command to forbid freely-connected clients to pass DHCP security check.

Use the **address-check no-matched disable** command to allow freely-connected clients to pass DHCP security check.

By default, freely-connected clients are not allowed to pass DHCP security check.

Freely-connected clients refer to the clients whose IP addresses and MAC addresses are not in the DHCP security table.

This configuration will take effect only after the address checking function of the DHCP relay agent on the VLAN interface is enabled.

**Example** # Configure to not allow freely-connected clients to pass DHCP security check on VLAN-interface 1.

<SW7750> system-view System View: return to User View with Ctrl+Z. [SW7750] interface Vlan-interface 1 [SW7750-Vlan-interface1] address-check enable [SW7750-Vlan-interface1] address-check no-matched enable

#### dhcp-relay gateway interface

| Syntax      | <b>dhcp-relay gateway</b> <i>ip-address</i> <b>interface</b> <i>interface-type interface-number</i> [ <b>to</b> <i>interface-type interface-number</i> ]                      |
|-------------|----------------------------------------------------------------------------------------------------|
|             | <b>undo dhcp-relay gateway</b> [ <i>ip-address</i>   <b>interface</b> <i>interface-type</i><br><i>interface-number</i> [ <b>to</b> <i>interface-type interface-number</i> ] ] |
| View        | VLAN interface view                                                                                                    |
| Parameter   | ip-address: IP address (primary or secondary) of the VLAN interface.                                                                                                    |
|             | <b>interface</b> <i>interface-type interface-number</i> [ <b>to</b> <i>interface-type interface-number</i> ]: Specifies a port or multiple ports in the VLAN.                 |
| Description | Use the <b>dhcp-relay gateway interface</b> command to specify a gateway address by binding one or multiple ports in the VLAN to one of the VLAN interface's IP addresses.    |
|             | Use the <b>undo dhcp-relay gateway interface</b> command to remove the specified binding entry.                                                                               |

By default, no such a binding is created.

#### dhcp-relay gateway vlan

| Syntax      | dhcp-relay gateway ip-address vlan vlan-id                                                                                                    |
|-------------|----------------------------------------------------------------------------------------------------|
|             | undo dhcp-relay gateway [ vlan vlan-id ]                                                                                                    |
| View        | Ethernet port view                                                                                                    |
| Parameter   | <i>ip-address</i> : IP address (primary or secondary) of the VLAN interface.                                                                                                    |
|             | <b>vlan</b> <i>vlan-id</i> : ID of the VLAN to which the port belongs.                                                                                                    |
| Description | Use the <b>dhcp-relay gateway vlan</b> command to specify a gateway address by binding the Ethernet port in a VLAN to one of the VLAN interface's IP addresses.                                                                                                    |
|             | Use the <b>undo dhcp-relay gateway</b> command to remove the specified binding entry.                                                                                                    |
| i>          | Note that:                                                                                                    |
|             | If the Ethernet port belongs to a sub-VLAN, you need to specify the ip address<br>argument as the primary or secondary IP address of the corresponding super VLAN<br>interface, and specify the vlan-id argument as the VLAN ID of the super VLAN;<br>otherwise, the system prompts error information due to VLAN mismatch. |
| Example     | # Specify a gateway address by binding Ethernet 2/0/4 in VLAN 2 to the secondary IP address 10.1.1.2 of VLAN-interface 2.                                                                                                    |
|             | <sw7750> system-view<br/>System View: return to User View with Ctrl+Z.<br/>[SW7750] interface Ethernet2/0/4<br/>[SW7750-Ethernet2/0/4] dhcp-relay gateway 10.1.1.2 vlan 2</sw7750>                                                                                                    |

#### dhcp relay information enable

Syntax dhcp relay information enable

undo dhcp relay information enable

View System view

| Parameter         | None                                                                                                    |
|-------------------|----------------------------------------------------------------------------------------------------|
| Description       | Use the <b>dhcp relay information enable</b> command to enable option 82 supporting on a DHCP relay agent, through which you can enable the DHCP relay agent to insert option 82 into DHCP request packets sent to a DHCP server.             |
|                   | Use the <b>undo dhcp relay information enable</b> command to disable option 82 supporting on a DHCP relay agent, through which you can disable the DHCP relay agent from inserting option 82 into DHCP request packets sent to a DHCP server. |
|                   | By default, this function is disabled.                                                                                                    |
| Related commands: | dhcp relay information strategy.                                                                                                    |
| Example           | # Enable option 82 supporting on a DHCP relay agent.                                                                                                    |
|                   | <sw7750> system-view<br/>System View: return to User View with Ctrl+Z.<br/>[SW7750] dhcp relay information enable</sw7750>                                                                                                    |

#### dhcp relay information strategy

| Syntax            | dhcp relay information strategy { drop   keep   replace }                                                                                                    |
|-------------------|----------------------------------------------------------------------------------------------------|
|                   | undo dhcp relay information strategy                                                                                                    |
| View              | System view                                                                                                    |
| Parameter         | drop: Specifies to discard the DHCP request packets that carry option 82.                                                                                                  |
|                   | <b>keep</b> : Specifies to remain the DHCP request packets that carry option 82 unchanged.                                                                                 |
|                   | <b>replace</b> : Specifies to replace option 82 carried by a DHCP request packet with that of the DHCP relay agent.                                                        |
| Description       | Use the <b>dhcp relay information strategy</b> command to instruct a DHCP relay agent to perform specified operations to DHCP request packets that carry option 82.        |
|                   | Use the <b>undo dhcp relay information strategy</b> command to instruct a DHCP relay agent to perform the default operations to DHCP request packets that carry option 82. |
|                   | By default, the DHCP relay agent replaces the option 82 carried by a DHCP request packet with its own option 82.                                                           |
| Related commands: | dhcp relay information enable                                                                                                    |

**Example** # Instruct the DHCP relay agent to drop the DHCP request packets that carry option 82.

<SW7750> system-view System View: return to User View with Ctrl+Z. [SW7750] dhcp relay information strategy drop

#### dhcp relay reply broadcast

| Syntax      | dhcp relay reply broadcast                                                                                                    |
|-------------|----------------------------------------------------------------------------------------------------|
|             | undo dhcp relay reply broadcast                                                                                                    |
| View        | System view                                                                                                    |
| Parameter   | None                                                                                                    |
| Description | Use the <b>dhcp relay reply broadcast</b> command to force the DHCP relay agent to broadcast the responses (including DHCP-OFFER, DHCP-ACK, or DHCP-ACK) to the clients.                   |
|             | Use the <b>undo dhcp relay reply broadcast</b> command to restore the default settings.                                                                                                    |
|             | Generally, the DHCP relay agent determines to broadcast or unicast responses to the clients according to the flag field in the DHCP-DISCOVER packet sent by the client.                    |
| Example     | <pre># Force the DHCP relay agent to broadcast responses to clients. <sw7750> system-view System View: return to User View with Ctrl+Z. [SW7750] dhcp relay reply broadcast</sw7750></pre> |

#### dhcp relay source-ip source-interface

| Syntax      | dhcp relay source-ip source-interface                                                                                                    |
|-------------|----------------------------------------------------------------------------------------------------|
|             | undo dhcp relay source-ip source-interface                                                                                                    |
| View        | System view                                                                                                    |
| Parameter   | None                                                                                                    |
| Description | Use the <b>dhcp relay source-ip source-interface</b> command to specify the source IP address of uplink packets to the DHCP server as the IP address of the relay agent's interface that connects to the clients. |

Use the **undo dhcp relay source-ip source-interface** command to disable this function.

By default, this function is disabled. That is, the source IP address of packets forwarded to the DHCP server is the IP address of the relay agent's interface that connects to the DHCP server.

#### dhcp-security static

| Syntax            | <b>dhcp-security static</b> ip-address <b>mac</b> mac-address [ <b>vlan</b> vlan-id   <b>port</b><br>interface-type interface-number ]*                                                                       |
|-------------------|----------------------------------------------------------------------------------------------------|
|                   | undo dhcp-security { <i>ip-address</i>   all   dynamic   static }                                                                                                    |
| View              | System view                                                                                                    |
| Parameter         | <i>ip-address</i> : User IP address.                                                                                                    |
|                   | mac-address: User MAC address.                                                                                                    |
|                   | vlan vlan-id: Specifies a VLAN ID.                                                                                                    |
|                   | <b>port</b> <i>interface-type interface-number</i> : Specifies a port by its type and number.                                                                                                    |
|                   | all: Removes all user address entries.                                                                                                    |
|                   | dynamic: Removes dynamic user address entries.                                                                                                    |
|                   | static: Removes static user address entries.                                                                                                    |
| Description       | Use the <b>dhcp-security static</b> command to configure a static client address entry on the DHCP relay agent, in which an IP address can be bound to one or more objects among MAC address, VLAN, and port. |
|                   | Use the <b>undo dhcp-security</b> command to remove one or all client address entries from the DHCP relay agent.                                                                                              |
| Related commands: | display dhcp-security.                                                                                                    |
| Example           | # Configure a static client address entry on the DHCP relay agent.                                                                                                    |
|                   | <sw7750> system-view<br/>System View: return to User View with Ctrl+Z<br/>[SW7750] dhcp-security static 1.1.1.1 mac 0005-5D02-F2B3 vlan 1 port<br/>Ethernet2/0/2</sw7750>                                     |

#### dhcp-server

| Syntax            | dhcp-server groupNo                                                                                                    |  |
|-------------------|----------------------------------------------------------------------------------------------------|--|
|                   | undo dhcp-server                                                                                                    |  |
| View              | VLAN interface view                                                                                                    |  |
| Parameter         | groupNo: DHCP server group number. This argument ranges from 0 to 19.                                                                                                    |  |
| Description       | Use the <b>dhcp-server</b> command to map the current VLAN interface to a DHCP server group.                                                                                                    |  |
|                   | Use the <b>undo dhcp-server</b> command to cancel the mapping.                                                                                                    |  |
| Related commands: | dhcp-server ip, display dhcp-server, display dhcp-server interface.                                                                                                    |  |
| Example           | <pre># Specify that VLAN-interface 1 corresponds to DHCP server group 1. <sw7750> system-view System View: return to User View with Ctrl+Z. [SW7750] interface vlan-interface 1 [SW7750-Vlan-interface1] dhcp-server 1</sw7750></pre> |  |

#### dhcp-server ip

| Syntax            | dhcp-server groupNo ip ip-address&<1-8>                                                                                                    |  |
|-------------------|----------------------------------------------------------------------------------------------------|--|
|                   | undo dhcp-server groupNo                                                                                                    |  |
| View              | System view                                                                                                    |  |
| Parameter         | groupNo: DHCP server group number, ranging from 0 to 19.                                                                                                    |  |
|                   | <i>ip-address</i> &<1-8>: IP address of the DNS server. &<1-8> indicates that up to eight IP addresses can be input, with any two IP addresses separated by a space.                |  |
| Description       | Use the <b>dhcp-server ip</b> command to configure the DHCP server IP address(es) in a specified DHCP server group.                                                                 |  |
|                   | Use the <b>undo dhcp-server</b> command to remove all DHCP server IP addresses in a DHCP server group.                                                                              |  |
| Related commands: | dhcp-server, display dhcp-server.                                                                                                    |  |
| Example           | # Configure three DHCP server IP addresses 1.1.1.1, 2.2.2.2, and 3.3.3.3 for DHCP server group 1, so that this group contains three DHCP servers (server 1, server 2 and server 3). |  |

<SW7750> system-view System View: return to User View with Ctrl+Z. [SW7750] dhcp-server 1 ip 1.1.1.1 2.2.2.2 3.3.3.3

#### display dhcp-security

| Syntax                 | display dhcp                                                                                                    | -security [ <i>ip-address</i>   dynamic   static ]                      |
|------------------------|----------------------------------------------------------------------------------------------------|-------------------------------------------------------------------------|
| View                   | Any view                                                                                                    |                                                                         |
| Parameter              | <i>ip-address</i> : IP address. This argument is used to display the user address entry with the specified IP address.                                                                                                    |                                                                         |
|                        | dynamic: Disp                                                                                                    | plays the dynamic user address entries.                                 |
|                        | static: Display                                                                                                    | s the static user address entries.                                      |
| Description<br>Example | Use the <b>display dhcp-security</b> command to display one or all user address<br>entries, or a specified type of user address entries in the valid user address table of<br>a DHCP server group.<br># Display all user address entries contained in the valid user address table of the<br>DHCP server group.<br><sw7750> display dhcp-security<br/>IP Address MAC Address Vlan ID Port Type<br/>192.168.4.1 00e0-fc00-000b 100 GigabitEthernet2/0/13 Dynamic<br/>192.168.0.3 000d-88f8-4e71 Static<br/>192.168.0.45 00d0-eee3-ff11 Static</sw7750> |                                                                         |
|                        | Table 118         Field descriptions of the display dhcp-security command                                                                                                    |                                                                         |
|                        | Field                                                                                                    | Description                                                             |
|                        | IP Address                                                                                                    | IP address of the DHCP client                                           |
|                        | MAC Address                                                                                                    | MAC address of the DHCP client                                          |
|                        | VLAN ID                                                                                                    | ID of the VLAN to which the DHCP client belongs                         |
|                        | Port                                                                                                    | Type and number of the relay agent's port connecting to the DHCP client |
|                        | Туре                                                                                                    | Type of the user address entry (static or dynamic)                      |
|                        |                                                                                                    |                                                                         |

#### display dhcp-server

| Syntax      | display dhcp-server groupNo                                                                            |
|-------------|----------------------------------------------------------------------------------------------------|
| View        | Any view                                                                                               |
| Parameter   | groupNo: DHCP server group number, ranging from 0 to 19.                                               |
| Description | Use the <b>display dhcp-server</b> command to display information about a specified DHCP server group. |

#### **Related commands:** dhcp-server ip, dhcp-server, display dhcp-server interface.

**Example** # Display information about DHCP server group 0.

| <sw7750> display dhcp-server 0</sw7750>  |         |
|------------------------------------------|---------|
| IP address of DHCP server group 0:       | 1.1.1.1 |
| IP address of DHCP server group 0:       | 2.2.2.2 |
| IP address of DHCP server group 0:       | 3.3.3.3 |
| IP address of DHCP server group 0:       | 4.4.4.4 |
| IP address of DHCP server group 0:       | 5.5.5.5 |
| IP address of DHCP server group 0:       | 6.6.6.6 |
| IP address of DHCP server group 0:       | 7.7.7.7 |
| IP address of DHCP server group 0:       | 8.8.8.8 |
| Messages from this server group: 0       |         |
| Messages to this server group: 0         |         |
| Messages from clients to this server gro | up: 0   |
| Messages from this server group to clien | ts: 0   |
| DHCP_OFFER messages: 0                   |         |
| DHCP_ACK messages: 0                     |         |
| DHCP_NAK messages: 0                     |         |
| DHCP_DECLINE messages: 0                 |         |
| DHCP_DISCOVER messages: 0                |         |
| DHCP_REQUEST messages: 0                 |         |
| DHCP_INFORM messages: 0                  |         |
| DHCP_RELEASE messages: 0                 |         |
| BOOTP_REQUEST messages: 0                |         |
| BOOTP_REPLY messages: 0                  |         |

Table 119 Field descriptions of the display dhcp-server command

| Field                                      | Description                                           |
|--------------------------------------------|-------------------------------------------------------|
| IP address of DHCP server group 0:         | DHCP server IP addresses of DHCP server group 0       |
| Messages from this server group            | Number of packets received from the DHCP server group |
| Messages to this server group              | Number of packets sent to the DHCP server group       |
| Messages from clients to this server group | Number of packets received from the DHCP clients      |
| Messages from this server group to clients | Number of packets sent to the DHCP clients            |
| DHCP_OFFER messages                        | Number of received DHCP-OFFER packets                 |
| DHCP_ACK messages                          | Number of received DHCP-ACK packets                   |
| DHCP_NAK messages                          | Number of received DHCP-NAK packets                   |
| DHCP_DECLINE messages                      | Number of received DHCP-DECLINE packets               |
| DHCP_DISCOVER messages                     | Number of received DHCP-DISCOVER packets              |
| DHCP_REQUEST messages                      | Number of received DHCP-REQUEST packets               |
| DHCP_INFORM messages                       | Number of received DHCP-INFORM packets                |
| DHCP_RELEASE messages                      | Number of received DHCP-RELEASE packets               |
| BOOTP_REQUEST messages                     | Number of BOOTP request packets                       |
| BOOTP_REPLY messages                       | Number of BOOTP response packets                      |

#### display dhcp-server interface

| View              | Any view                                                                                                    |
|-------------------|----------------------------------------------------------------------------------------------------|
| Parameter         | vlan-id: VLAN ID.                                                                                                    |
| Description       | Use the <b>display dhcp-server interface</b> command to display information about the DHCP server group to which a VLAN interface is mapped. |
| Related commands: | dhcp-server, display dhcp-server.                                                                                                    |
| Example           | # Display information about the DHCP server group to which VLAN 2 interface is mapped.                                                       |
|                   | <sw7750> display dhcp-server interface vlan-interface 2<br/>The DHCP server group of this interface is 0</sw7750>                            |
|                   | The above display information indicates the VLAN 2 interface is mapped to DHCP server group 0.                                               |

#### reset dhcp-server

| Syntax            | reset dhcp-server groupNo                                                                                        |  |
|-------------------|----------------------------------------------------------------------------------------------------|--|
| View              | User view                                                                                                    |  |
| Parameter         | groupNo: DHCP server group number, ranging from 0 to 19.                                                         |  |
| Description       | Use the <b>reset dhcp-server</b> command to clear the statistics information of the specified DHCP server group. |  |
| Related commands: | dhcp-server, display dhcp-server.                                                                                |  |
| Example           | # Clear the statistics information of DHCP server group 2.<br><sw7750> reset dhcp-server 2</sw7750>              |  |

#### undo dhcp-relay gateway all

| Syntax      | undo dhcp-relay gateway all                                                                                                    |
|-------------|----------------------------------------------------------------------------------------------------|
| View        | System view                                                                                                    |
| Parameter   | None                                                                                                    |
| Description | Use the <b>undo dhcp-relay gateway all</b> command to delete all the gateways configured on the DHCP relay agent, that is, to remove the bindings between the VLAN interfaces' IP addresses (primary or secondary) and the ports in the VLANs. |

**Example** # Delete all the gateways configured on the DHCP relay agent. <SW7750> system-view System View: return to User View with Ctrl+Z. [SW7750] undo dhcp-relay gateway all

# **56 DHCP SNOOPING CONFIGURATION COMMANDS**

#### dhcp-snooping

| Syntax            | dhcp-snooping                                                                                                    |
|-------------------|----------------------------------------------------------------------------------------------------|
|                   | undo dhcp-snooping                                                                                                    |
| View              | System view                                                                                                    |
| Parameter         | None                                                                                                    |
| Description       | Use the <b>dhcp-snooping</b> command to enable the DHCP snooping function, so as to allow the switch to listen to the DHCP broadcast packets.      |
|                   | Use the <b>undo dhcp-snooping</b> command to disable the DHCP snooping function.                                                                   |
|                   | By default, the DHCP snooping function is disabled.                                                                                                |
| Related commands: | display dhcp-snooping.                                                                                                    |
| Example           | <pre># Enable the DHCP snooping function. <sw7750> system-view System View: return to User View with Ctrl+Z. [SW7750] dhcp-snooping</sw7750></pre> |

#### dhcp-snooping information enable

| Syntax      | dhcp-snooping information enable                                                           |  |
|-------------|--------------------------------------------------------------------------------------------|--|
|             | undo dhcp-snooping information enable                                                      |  |
| View        | System view                                                                                |  |
| Parameter   | None                                                                                       |  |
| Description | Use the <b>dhcp-snooping information enable</b> command to enable DHCP snooping Option 82. |  |

Use the **undo dhcp-snooping information enable** command to disable DHCP snooping Option 82.

DHCP snooping Option 82 is disabled by default.

**Example** # Enable DHCP snooping Option 82.

<SW7750> system-view System View: return to User View with Ctrl+Z. [SW7750] dhcp-snooping information enable DHCP snooping option 82 is enabled globally.

#### dhcp-snooping information format

| Syntax      | dhcp-snooping information format { hex   ascii }                                                                                                    |
|-------------|----------------------------------------------------------------------------------------------------|
| View        | System view                                                                                                    |
| Parameter   | <b>hex</b> : Specifies the storage format of Option 82 as HEX (namely, hexadecimal string).                                                                                                    |
|             | <b>ascii</b> : Specifies the storage format of Option 82 as ASCII.                                                                                                    |
| Description | Use the <b>dhcp-snooping information format</b> command to configure the storage format of Option 82 as HEX or ASCII.                                                                                                    |
|             | By default, the Option 82 is in HEX format.                                                                                                    |
| Ì           | The <b>dhcp-snooping information format</b> command applies only to the default content of the Option 82 field. If you have configured the circuit ID or remote ID sub-option, the storage format of the sub-option is ASCII, instead of the one specified with the <b>dhcp-snooping information format</b> command. |
| Example     | # Configure the storage format of Option 82 as ASCII.                                                                                                    |
|             | <sw7750> system-view<br/>System View: return to User View with Ctrl+Z.<br/>[SW7750] dhcp-snooping information format ascii</sw7750>                                                                                                    |

#### dhcp-snooping information packet-format

Syntax dhcp-snooping information packet-format { extended | standard }
 View System view
 Parameter extended: Specifies the padding format for Option 82 as the extended format.

standard: Specifies the padding format for Option 82 as the standard format.

**Description** Use the **dhcp-snooping information packet-format** command to configure the padding format for Option 82 as the extended or standard one.

By default, the padding format for Option 82 is the extended one.

#### dhcp-snooping information remote-id

| Syntax      | dhcp-snooping information remote-id { sysname   string string }                                                                           |  |
|-------------|----------------------------------------------------------------------------------------------------|--|
|             | undo dhcp-snooping information remote-id                                                                                                  |  |
| View        | System view                                                                                                    |  |
| Parameter   | <b>sysname</b> : Uses the system name of the DHCP snooping device to pad the remote ID sub-option in Option 82.                           |  |
|             | <i>string</i> : Customized content of the remote ID sub-option, a string of 1 to 63 ASCII characters.                                     |  |
| Description | Use the <b>dhcp-snooping information circuit-id</b> command to configure the remote ID sub-option in Option 82.                           |  |
|             | Use the <b>undo dhcp-snooping information circuit-id</b> command to restore the default value of the remote ID sub-option in Option 82.   |  |
|             | By default, the remote ID sub-option in Option 82 is the MAC address of the DHCP Snooping device that received the DHCP client's request. |  |
| Example     | # Configure the remote ID sub-option of Option 82 as the system name of the DHCP snooping device.                                         |  |
|             | <sw7750> system-view<br/>System View: return to User View with Ctrl+Z.<br/>[SW7750] dhcp-snooping information remote-id sysname</sw7750>  |  |

#### dhcp-snooping information strategy

Syntax dhcp-snooping information strategy { drop | keep | replace } undo dhcp-snooping information strategy

- **View** System view, Ethernet port view
- **Parameter** drop: If a packet contains Option 82, DHCP snooping drops this packet.

**keep**: If a packet contains Option 82, DHCP snooping keeps and forwards this packet.

**replace**: If a packet contains Option 82, DHCP snooping replaces the original Option 82 field with the Option 82 field having the specified padding content and forwards the packet.

**Description** Use the **dhcp-snooping information strategy** command in system view to configure a handling policy for DHCP requests that contain Option 82 sent by the DHCP client.

Use the **undo dhcp-snooping information strategy** command to restore the default handling policy.

Use the **dhcp-snooping information strategy** command in Ethernet port view to configure a handling policy for requests that contain Option 82 received on the current port.

Use the **undo dhcp-snooping information strategy** command to restore the default handling policy.

By default, DHCP snooping replaces the Option 82 field in the requests sent by the DHCP clients.

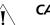

#### CAUTION:

- Enable DHCP-snooping and DHCP-snooping Option 82 before performing this configuration.
- If a handling policy is configured on a port, this configuration overrides the globally configured handling policy for requests received on this port, while the globally configured handling policy applies on those ports where a handling policy is not natively configured.
- **Example** # Configure the **keep** handling policy for DHCP requests that contain Option 82 on the DHCP snooping device.

<SW7750> system-view System View: return to User View with Ctrl+Z. [SW7750] dhcp-snooping information strategy keep

#### dhcp-snooping information vlan circuit-id

| Syntax    | dhcp-snooping information [ vlan vlan-id ] circuit-id string string                                                  |  |
|-----------|----------------------------------------------------------------------------------------------------|--|
|           | undo dhcp-snooping information { [ vlan vlan-id ] circuit-id   circuit-id all }                                      |  |
| View      | Ethernet port view                                                                                                   |  |
| Parameter | <b>vlan</b> <i>vlan-id</i> : Specifies a VLAN. DHCP packets from the VLAN are padded with the circuit ID sub-option. |  |
|           | string: Content of the circuit ID sub-option, a string of 1 to 63 ASCII characters.                                  |  |

**Description** Use the **dhcp-snooping information vlan circuit-id** command to configure the content of the circuit ID field in Option 82.

Use the **undo dhcp-snooping information circuit-id** command to restore the default.

With **vlan** *vlan-id* specified, the customized circuit ID sub-option applies only to the DHCP packets from the specified VLAN. With no **vlan** *vlan-id* specified, the customized circuit ID sub-option applies to all DHCP packets that pass through the current port.

Use the **undo dhcp-snooping information vlan** *vlan-id* **circuit-id** command to restore the default circuit ID in DHCP packets from the specified VLAN.

Use the **undo dhcp-snooping information circuit-id** command to restore the default circuit ID for all DHCP packets except those from the specified VLAN.

Use the **undo dhcp-snooping information circuit-id all** command to restore the default circuit ID for all DHCP packets.

By default, the circuit ID field in Option 82 contains the VLAN ID and index of the port that received the client's request.

If you have configured a circuit ID with the **vlan** *vlan-id* argument specified, and the other one without the argument in Ethernet port view, the former circuit ID applies to the DHCP messages from the specified VLAN, while the latter one applies to DHCP messages from other VLANs.

**Example** # Set the circuit ID field in Option 82 to **abc** 

<SW7750> system-view System View: return to User View with Ctrl+Z. [SW7750] interface Ethernet2/0/1 [SW7750-Ethernet2/0/1] dhcp-snooping information circuit-id string abc

#### dhcp-snooping information vlan remote-id

| Syntax      | dhcp-snooping information [ vlan vlan-id ] remote-id string string                                                     |  |
|-------------|----------------------------------------------------------------------------------------------------|--|
|             | undo dhcp-snooping information { [ vlan vlan-id ] remote-id   remote-id all }                                          |  |
| View        | Ethernet port view                                                                                                    |  |
| Parameter   | <b>vlan</b> <i>vlan-id</i> : Specifies the VLAN ID of the remote ID to be customized.                                  |  |
|             | <i>string</i> : Customized content of the remote ID sub-option, a string of 1 to 63 ASCII characters.                  |  |
| Description | Use the <b>dhcp-snooping information vlan remote-id</b> command to configure the content of the remote ID in Option 82 |  |
|             | Use the <b>undo dhcp-snooping information remote-id</b> command to restore the default remote ID in Option 82.         |  |

With **vlan** *vlan-id* specified, the customized remote ID sub-option applies only to the DHCP packets from the specified VLAN. Without **vlan** *vlan-id* specified, the customized remote ID sub-option applies to all DHCP packets that pass through the current port.

Use the **undo dhcp-snooping information vlan** *vlan-id* **remote-id** command to restore the default remote ID in DHCP packets from the specified VLAN.

Use the **undo dhcp-snooping information remote-id** command to restore the default remote ID in all DHCP packets except those from the specified VLAN.

Use the **undo dhcp-snooping information remote-id all** command to restore the default remote ID in all DHCP packets.

By default, the remote ID sub-option in Option 82 is the MAC address of the DHCP Snooping device that received the DHCP client's request.

If you have configured a remote ID with the **vlan** *vlan-id* argument specified, and the other one without the argument in Ethernet port view, the former remote ID applies to the DHCP messages from the specified VLAN, while the latter one applies to DHCP messages from other VLANs.

**Example** # Configure the remote ID of Option 82 in DHCP packets to **abc** on the port Ethernet 2/0/1.

<SW7750> system-view System View: return to User View with Ctrl+Z. [SW7750] interface Ethernet2/0/1 [SW7750-Ethernet2/0/1] dhcp-snooping information remote-id string abc

#### dhcp-snooping trust

| Syntax      | dhcp-snooping trust                                                                                                    |  |
|-------------|----------------------------------------------------------------------------------------------------|--|
|             | undo dhcp-snooping trust                                                                                                    |  |
| View        | Ethernet port view                                                                                                    |  |
| Parameter   | None                                                                                                    |  |
| Description | Use the <b>dhcp-snooping trust</b> command to specify an Ethernet port as a trusted port.                                                                        |  |
|             | Use the <b>undo dhcp-snooping trust</b> command to restore an Ethernet port to an untrusted port.                                                                |  |
|             | DHCP snooping security allow you to specify a port as a trusted port or an untrusted port, so that DHCP clients can obtain IP addresses from valid DHCP servers. |  |
|             | • Trusted ports can be used to connect DHCP servers or ports of other switches.                                                                                  |  |

Untrusted ports can be used to connect DHCP clients or networks.

 Trusted ports forward any received DHCP packets to ensure that DHCP clients can obtain IP addresses from valid DHCP servers. Untrusted ports discard the DHCP-ACK and DHCP-OFFER responses received from DHCP servers.

By default, all the ports of a switch are untrusted ports.

#### Related commands: display dhcp-snooping trust.

#### display dhcp-snooping

| Syntax            | display dhcp-snooping                                                                                                    |
|-------------------|----------------------------------------------------------------------------------------------------|
| View              | Any view                                                                                                    |
| Parameter         | None                                                                                                    |
| Description       | Use the <b>display dhcp-snooping</b> command to display the IP-MAC mapping relations recorded by the DHCP snooping-enabled switch.                                |
| Related commands: | dhcp-snooping.                                                                                                    |
| Example           | # Display the IP-MAC mapping relations recorded by the DHCP snooping-enabled switch.                                                                              |
|                   | <sw7750> display dhcp-snooping<br/>DHCP snooping is enabled globally.<br/>Type : DDynamic , SStatic<br/>Type IP Address MAC Address Lease VLAN Interface</sw7750> |
|                   | 0 DHCP snooping item(s) found                                                                                                    |

#### display dhcp-snooping count

| Syntax      | display dhcp-snooping count                                                                              |
|-------------|----------------------------------------------------------------------------------------------------|
| View        | Any view                                                                                                 |
| Parameter   | None                                                                                                    |
| Description | Use the <b>display dhcp-snooping count</b> command to display the total number of DHCP-Snooping entries. |

**Example** # Display the total number of DHCP-Snooping entries. <SW7750> display dhcp-snooping count 1 dhcp-snooping item(s) found

#### display dhcp-snooping trust

| Syntax            | display dhcp-snooping trust                                                                                                    |
|-------------------|----------------------------------------------------------------------------------------------------|
| View              | Any view                                                                                                    |
| Parameter         | None                                                                                                    |
| Description       | Use the <b>display dhcp-snooping trust</b> command to display the (enabled/disabled) state of the DHCP snooping function and the trusted ports.                                                      |
| Related commands: | dhcp-snooping trust.                                                                                                    |
| Example           | <pre># Display the state of the DHCP snooping function and the trusted ports.<br/><sw7750> display dhcp-snooping trust<br/>Interface Trusted<br/>====================================</sw7750></pre> |

#### display dhcp-snooping vlan

| Syntax      | display dhcp-snooping vlan { vlan-list   all }                                                                                                    |  |
|-------------|----------------------------------------------------------------------------------------------------|--|
| View        | Any view                                                                                                    |  |
| Parameter   | <i>vlan-list</i> : Displays the VLAN lists in the specified VLAN range, in the format of <i>vlan-list</i> = { <i>vlan-id</i> [ <b>to</b> <i>vlan-id</i> ] }&<1-10>. where, <i>vlan-id</i> is in the range of 1 to 4094, and &<1-10> means that you can specify up to 10 VLANs or VLAN ranges for this argument. |  |
|             | <i>all</i> : Displays all the IP-MAC mapping relations recorded by the DHCP-Snooping-enabled switch.                                                                                                    |  |
| Description | Use the <b>display dhcp-snooping vlan</b> command to display the IP-MAC mapping relations recorded by the DHCP-Snooping-enabled switch in the specified VLAN.                                                                                                    |  |
| Example     | # Display the IP-MAC mapping relations recorded by the DHCP-Snooping-enabled switch in VLAN 2.                                                                                                    |  |
|             | <sw7750> display dhcp-snooping vlan 2<br/>DHCP snooping is enabled globally.<br/>The client binding table for untrusted ports on the VLANs assigned.</sw7750>                                                                                                    |  |

Type : D--Dynamic , S--Static Type IP Address MAC Address Lease VLAN Interface D 3.3.3.2 0012-3f83-6eef 20 2 Ethernet3/0/1 --- 1 dhcp snooping item(s) found ---

#### display ip source static binding

Syntax display ip source static binding [ vlan vlan-id | interface interface-type interface-number ] View Any view Parameter *vlan-id*: ID of the VLAN whose IP static binding entries are to be displayed. interface-type interface-number: Type and number of the port whose IP static binding entries are to be displayed. Description Use the **display ip source static binding** command to display the IP static binding entries configured. If you specify a VLAN, all the IP static binding entries for the specified VLAN will be displayed. If you specify a port, all the IP static binding entries for the specified port will be displayed. Example # Display all IP static binding entries configured. <SW7750> display ip source static binding Type IP Address MAC Address Lease VLAN Interface 192.168.0.250015-e20f-0101infinit1Ethernet2/0/2192.168.0.580001-e201-4f01infinit1Ethernet2/0/3192.168.0.101000f-0101-0204infinit1Ethernet2/0/2192.168.0.122000f-e20f-21a3infinit1Ethernet2/0/3192.168.0.1440015-e943-712finfinit1Ethernet2/0/2 S S S S S --- 5 static binding item(s) found ---

#### ip check source ip-address

| Syntax      | ip check source ip-address [ mac-address ]                                                                                                    |  |
|-------------|----------------------------------------------------------------------------------------------------|--|
|             | undo ip check source ip-address [ mac-address ]                                                                                                    |  |
| View        | Ethernet port view                                                                                                    |  |
| Parameter   | <b>mac-address</b> : Enables IP filtering based on the source MAC address of the packets.                                                                                    |  |
| Description | Use the <b>ip check source ip-address</b> command to enable the filtering of the IP packets received through the current port based on the source IP address of the packets. |  |

Use the **undo ip check source ip-address** command to disable the filtering of the IP packets received through the current port based on the source IP address of the packets.

Use the **ip check source ip-address mac-address** command to enable the filtering of the IP packets received through the current port based on the source IP address and source MAC address of the packets.

Use the **undo ip check source ip-address mac-address** command to disable the filtering of the IP packets received through the current port based on the source IP address and source MAC address of the packets.

By default, the filtering of the IP packets received on a port based on the source IP address and/or source MAC address of the packets is disabled.

**Example** # Enable the filtering of the IP packets received through port Ethernet 2/0/11 based on the source IP address of the packets.

<SW7750> system-view System View: return to User View with Ctrl+Z. [SW7750] interface Ethernet 2/0/11 [SW7750-Ethernet2/0/11] ip check source ip-address

#### ip source static binding

| Syntax      | ip source static binding ip-address ip-address [ mac-address mac-address ]                                                                                                    |  |
|-------------|----------------------------------------------------------------------------------------------------|--|
|             | undo ip source static binding ip-address ip-address                                                                                                    |  |
| View        | Ethernet port view                                                                                                    |  |
| Parameter   | <b>ip-address</b> <i>ip-address</i> : Specifies the IP address to be statically bound.                                                                                                    |  |
|             | mac-address mac-address: Specifies the MAC address to be statically bound.                                                                                                    |  |
| Description | Use the <b>ip source static binding ip-address</b> command to configure the static binding among source IP address, source MAC address, and the port number so as to generate static binding entries. |  |
|             | Use the <b>undo ip source static binding ip-address</b> command to remove the static binding among source IP address, source MAC address, and the port.                                               |  |
|             | By default, no binding among source IP address, source MAC address, and the port number is configured.                                                                                                |  |
| Example     | # Configure static binding among source IP address, source MAC address, and Ethernet 2/0/3.                                                                                                    |  |
|             | <sw7750> system-view<br/>System View: return to User View with Ctrl+Z.<br/>[SW7750] interface Ethernet 2/0/3</sw7750>                                                                                 |  |

[SW7750-Ethernet2/0/3] ip source static binding ip-address 1.1.1.1 mac-address 0015-e20f-0101

#### reset dhcp-snooping

| Syntax            | reset dhcp-snooping [ ip-address ]                                                                                                    |
|-------------------|----------------------------------------------------------------------------------------------------|
| View              | User view                                                                                                    |
| Parameter         | <i>ip-address</i> : Clears the IP-MAC mapping relations recorded by the DHCP-Snooping-enabled switch.                                                                       |
| Description       | Use the <b>reset dhcp-snooping</b> command to clear the specified IP-MAC mapping relation or all the IP-MAC mapping relations recorded by the DHCP-Snooping-enabled switch. |
| Related commands: | dhcp-server, display dhcp-server.                                                                                                    |
| Example           | # Clear the 10.1.1.1-MAC mapping relation recorded by the DHCP-Snooping-enabled switch.<br><sw7750> reset dhcp-snooping 10.1.1.1</sw7750>                                   |
|                   |                                                                                                    |

# **57** ACL COMMANDS

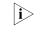

Type A I/O Modules include 3C16860, 3C16861, LS81FS24A, 3C16858, 3C16859, 3C16860, 3C16861, LS81FS24, 3C16858, and 3C16859.

| acl         |                                                                                                    |
|-------------|----------------------------------------------------------------------------------------------------|
| Syntax      | acl { number acl-number   name acl-name [ advanced   basic   link   user ] } [<br>match-order { config   auto } ]                                                                                                    |
|             | undo acl { number acl-number   name acl-name   all }                                                                                                    |
| View        | System view                                                                                                    |
| Parameter   | <b>number</b> <i>acl-number</i> : Specifies the number of an access control list (ACL) in the range of:                                                                                                    |
|             | <ul> <li>2,000 to 2,999: identifies basic ACLs.</li> </ul>                                                                                                    |
|             | <ul> <li>3,000 to 3,999: identifies advanced ACLs (ACL 3998 and ACL 3999 are<br/>reserved for cluster management, and you cannot configure them.).</li> </ul>                                                                                                    |
|             | <ul> <li>4,000 to 4,999: identifies layer 2 ACLs.</li> </ul>                                                                                                    |
|             | <ul> <li>5,000 to 5,999: identifies user-defined ACLs.</li> </ul>                                                                                                    |
|             | <i>acl-name</i> : ACL name, a string of 1 to 32 characters, which must be started with an English letter (i.e., a-z or A-Z), and there should not be a space or quotation mark in it; case insensitive, and you cannot use the word <b>all</b> as the ACL name in case of confusion. |
|             | advanced: Advanced ACL.                                                                                                    |
|             | basic: Basic ACL.                                                                                                    |
|             | link: Layer 2 ACL.                                                                                                    |
|             | user: User-defined ACL                                                                                                    |
|             | config: When matching ACL rules, the user's configuration order is employed.                                                                                                    |
|             | auto: When matching ACL rules, depth first order is employed.                                                                                                    |
|             | <b>all</b> : Cancels all ACLs (including those identified by a number or a name).                                                                                                    |
| Description | Use the <b>acl</b> command to define an ACL and enter the corresponding ACL view.                                                                                                    |

Use the **undo acl** command to delete all entries of an ACL identified by a number or a name, or the entire ACL.

By default, ACL rules are matched according to the configured order (config).

After entering the corresponding ACL view, you can use the **rule** command to add entries to the ACL (use the **quit** command to quit ACL view).

 $\mathbf{i}$ 

User-defined ACL can only be activated on the I/O Modules other than Type A.

You can use the **match-order** keyword to specify whether to use the configured order or "depth-first" order (rules with smaller ranges are matched first) to match rules. If neither match orders are specified, the configured match order will be adopted.

You cannot modify the match order for an ACL once you have specified it, unless you delete all the entries of the ACL, and specify the match order over again.

The ACL match order feature is effective only when the ACL is referenced by software for data filtering and traffic classification.

### Related command: rule (Basic ACL), rule (Advanced ACL), rule (Layer 2 ACL), rule (user-defined ACL), and acl mode.

**Example** # Define rules for ACL 2000, and specify "depth-first" order as the rule match order.

<SW7750> system-view System View: return to User View with Ctrl+Z. [SW7750] acl number 2000 match-order auto

#### acl mode

| Syntax           | acl mode { ip-based   link-based }                                                     |
|------------------|----------------------------------------------------------------------------------------|
| View             | System view                                                                            |
| Parameter        | <b>ip-based</b> : Performs traffic classification based on Layer 3 information.        |
|                  | link-based: Performs traffic classification based on Layer 2 information.              |
| Description      | Use the <b>acl mode</b> command to set the traffic classification mode for the device. |
|                  | By default, traffic classification is performed based on Layer 3 information.          |
| Related command: | acl.                                                                                   |
| Ì                | This configuration is only effective on Type A I/O Modules.                            |
|                  |                                                                                        |

**Example** # Specify to perform traffic classification based on Layer 3 information.

<SW7750>system-view System View: return to User View with Ctrl+Z. [SW7750] acl mode ip-based

## acl order

| Syntax      | acl order { auto   first-config-first-match   last-config-first-match }                                                                                                    |
|-------------|----------------------------------------------------------------------------------------------------|
| View        | System view                                                                                                    |
| Parameter   | <b>auto</b> : Specifies the ACL rules sent to hardware are match according to the depth-first order.                                                                                                    |
|             | <b>first-config-first-match</b> : Specifies the ACL rules sent to hardware are matched according to the sending order: first sent, first matched.                                                                                                    |
|             | <b>last-config-first-match</b> : Specifies the ACL rules sent to hardware are matched according to the sending order: last sent, first matched.                                                                                                    |
| Description | Use the <b>acl order</b> command to set the match order for the ACL rules sent to hardware.                                                                                                    |
|             | By default, the configured ACL rules sent to hardware take effect in the depth-first order.                                                                                                    |
|             | Use the <b>acl match-order</b> { <b>config</b>   <b>auto</b> } command to set the match order of ACL rules when they are configured (before they are sent to hardware). While use the <b>acl order</b> command is to set the match order of ACL rules after they are configured (after they are sent to hardware). |
| Example     | # Configure the match order of ACL rules sent to hardware as first-config-first-match order.                                                                                                    |
|             | <sw7750> system-view<br/>System View: return to User View with Ctrl+Z.<br/>[SW7750] acl order first-config-first-match</sw7750>                                                                                                    |

# display acl config

| Syntax    | display acl config { all   acl-number   acl-name }                                                                                                    |  |
|-----------|----------------------------------------------------------------------------------------------------|--|
| View      | Any view                                                                                                    |  |
| Parameter | <b>all</b> : Displays all ACLs (including those identified by a number or a name).                                                                                           |  |
|           | <i>acl-number</i> : Sequence number of the ACL to be displayed. It can be a number chosen from 2000~5999.                                                                    |  |
|           | <i>acl-name</i> : Name of the ACL to be displayed. It is a case insensitive character string started with an English letter (a-z or A-Z), and there should not be a space or |  |

quotation mark in it; and the word **all** is not allowed to use in the ACL name to avoid confusion.

**Description** Using the **display acl config** command, you can view the detailed configuration information of an ACL, including every subrule, sequence number and the times matched with this rule.

The matched times displayed by this command is software matched times, namely, the matched times of ACL to be processed by switch CPU. You can use the **traffic-statistic** command to calculate the matched times of hardware during packet-forwarding. You can use the **display qos-interface traffic-statistic** command to view the calculation result. See **traffic-statistic** on page 803 and **display qos-interface traffic-statistic** on page 783 for more information.

Example # Display all content of ACL. <SW7750> display acl config all Basic ACL 2000, 1 rule, rule 0 permit source 1.1.1.1 0 (0 times matched)

#### display acl config statistics

| Syntax      | display acl config statistics                                                                                                    |
|-------------|----------------------------------------------------------------------------------------------------|
| View        | Any view                                                                                                    |
| Parameter   | None                                                                                                    |
| Description | Use the command <b>display acl config statistics</b> to display the statistics of the current configured ACL rules, including the basic, advanced, Layer 2 and user-defined ACL rules number, and the total number of ACL rules configured by the system.                                           |
| Example     | <pre># Display statistics information about the current configured ACL rules.<br/><sw7750> display acl config statistics<br/>The configured rule statistics:<br/>Basic rule(s): 5<br/>Advanced rule(s): 132<br/>Link rule(s): 4<br/>User rule(s): 2<br/>Total 143 rule(s) configured</sw7750></pre> |

#### display acl mode

Syntax display acl mode

View Any view

| Parameter        | None                                                                                                    |
|------------------|----------------------------------------------------------------------------------------------------|
| Description      | Use the <b>display acl mode</b> command to view the ACL running mode chosen by the switch for filtering the traffic.           |
| Related command: | acl mode.                                                                                                    |
| Example          | # Display the ACL running mode chosen by the switch.<br><sw7750> display acl mode<br/>The current acl mode: ip-based.</sw7750> |

# display acl order

| Syntax           | display acl order                                                                                                    |
|------------------|----------------------------------------------------------------------------------------------------|
| View             | Any view                                                                                                    |
| Parameter        | None                                                                                                    |
| Description      | Use the <b>display acl order</b> command to display the match order of the ACL rules sent to a port.                       |
| Related command: | acl order.                                                                                                    |
| Example          | # Display the match order of ACL rules sent to a port<br><sw7750> display acl order<br/>the current order is auto</sw7750> |

# display acl remaining entry

| Syntax      | display acl remaining entry slot slot-number                                                                                                    |  |  |
|-------------|----------------------------------------------------------------------------------------------------|--|--|
| View        | Any view                                                                                                    |  |  |
| Parameter   | <i>slot-number</i> : Number of a slot. The number 0 indicates the Fabric.                                                                                                    |  |  |
| Description | Use the <b>display acl remaining entry slot</b> command to display the remaining ACL entries on a specified slot. The displayed content includes the entry resource type, total entries resource number, reserved entries number for system ACL, number of configured ACL entries, number of remaining ACL entries, and the corresponding start port number and end port number of each type of entry. |  |  |
| Example     | # Display the remaining ACL resource on the module in slot 3.                                                                                                    |  |  |
|             | <sw7750> display acl remaining entry slot 3<br/>Slot: 3<br/>Resource Total Reserved Configured Remaining Start End</sw7750>                                                                                                    |  |  |

| Туре          | Number     | Number   | Number | Number     | Port Name          | Port Name          |
|---------------|------------|----------|--------|------------|--------------------|--------------------|
| MASK          | 16         | 6        | 1      | 9          | GE3/0/1            | GE3/0/1            |
| RULE<br>METER | 128<br>128 | 17<br>11 | 1      | 110<br>116 | GE3/0/1<br>GE3/0/1 | GE3/0/1<br>GE3/0/1 |
| COUNTER       | 128        | 14       | 1      | 113        | GE3/0/1            | GE3/0/1            |
| MASK          | 16         | 6        | 1      | 9          | GE3/0/2            | GE3/0/2            |
| RULE          | 128        | 17       | 1      | 110        | GE3/0/2            | GE3/0/2            |
| METER         | 128        | 11       | 1      | 116        | GE3/0/2            | GE3/0/2            |
| COUNTER       | 128        | 14       | 1      | 113        | GE3/0/2            | GE3/0/2            |

 Table 120
 Field descriptions of the display acl remaining entry slot command

| Field             | Description                                                 |
|-------------------|-------------------------------------------------------------|
| Resource Type     | Entry resource type                                         |
| Total Number      | Total entries resource number                               |
| Reserved Number   | Number of entries reserved for system ACL during initiation |
| Configured Number | Number of entries used by the ACL configured by users       |
| Remaining Number  | Number of remaining entries                                 |
| Start Port Name   | The corresponding start port number of each type of entry   |
| End Port Name     | The corresponding end port number of each type of entry     |

# display acl running-packet-filter

| Syntax      | display acl running-packet-filter { all   interface interface-type<br>interface-number }                                                                                                    |
|-------------|----------------------------------------------------------------------------------------------------|
| View        | Any view                                                                                                    |
| Parameter   | <b>all</b> : Represents all the ACLs to be displayed (including those identified by a number or a name).                                                                                                    |
|             | interface interface-type interface-number: Interface type and interface number.                                                                                                    |
| Description | Use the <b>display acl running -packet-filter</b> command to view the information of the activated ACL. The displayed content includes the interface on which ACL is activated, the activation direction, ACL name, ACL rule number and activation status. |
| Example     | # Display the information of the activated ACL of all interfaces.                                                                                                    |
|             | <sw7750> display acl running-packet-filter all<br/>Ethernet3/0/1<br/>Inbound:<br/>Acl 2000 rule 0 running</sw7750>                                                                                                    |

# display time-range

**Syntax** display time-range { all | *time-name* }

View Any view

**Parameter** all: Specifies to display all time ranges.

*time-name*: Name of a time range, a case insensitive string that starts with an English letter a-z or A-Z and contains up to 32 characters. To avoid confusion, you are not allowed to use the word **all** in the time range name.

**Description** Use the **display time-range** command to view the configuration and status of the current time range. For an active time range, this command displays "Active"; for an inactive time range, this command displays "Inactive".

Note that there is a delay (about 1 minute) when the system updates the ACL status. And the **display time-range** command will judge according to the current time. Therefore, sometimes you may find that a time range is active while the ACL referencing the time range is not activated by using the **display time-range** command. This is natural.

#### Related command: time-range.

**Example** # Display all time ranges.

Field

<SW7750> display time-range all Current time is 14:36:36 4-3-2003 Thursday Time-range : hhy ( Inactive ) from 08:30 2-5-2005 to 18:00 2-19-2005 Time-range : hhy1 ( Inactive ) from 08:30 2-5-2003 to 18:00 2-19-2003

#### Total Time-range : 2

 Table 121
 Field descriptions of the display time-range command

| Field                                                                   | Description                                                                                                    |  |
|-------------------------------------------------------------------------|----------------------------------------------------------------------------------------------------|--|
| Current time is 14:36:36 4-3-2003 Thursday                              | System time                                                                                                    |  |
| Time-range : hhy ( Inactive )<br>from 08:30 2-5-2005 to 18:00 2-19-2005 | Time range hhy. "Inactive" indicates that this<br>time range is currently in the inactive state<br>(while "Active" indicates that the time range<br>is in the active state), and the time range is |  |
|                                                                         | from 8:30 February 5, 2005 to 18:00 February 19 2005.                                                                                                    |  |
| Total Time-range                                                        | Number of time ranges defined in the system.                                                                                                    |  |

# Display the time range named "tm1".

```
<SW7750> display time-range tm1
Current time is 14:37:31 4-3-2003 Thursday
Time-range : tm1 ( Inactive )
```

```
from 08:30 2-5-2005 to 18:00 2-19-2005
```

Table 122Description of the fields of the display time-range command

Current time is 14:36:36 4-3-2003 Thursday The current time of the system.

| Field                                  | Description                                                                                                    |  |  |
|----------------------------------------|----------------------------------------------------------------------------------------------------|--|--|
| Time-range : tm1 ( Inactive )          | Time range tm1. "Inactive" indicates that this                                                                                                    |  |  |
| from 08:30 2-5-2005 to 18:00 2/19/2005 | time range is currently in the inactive state<br>(while "Active" indicates that the time range<br>is in the active state), and the time range is<br>from 8:30 February 5, 2005 to 18:00 February<br>19 2005. |  |  |

 Table 122
 Description of the fields of the display time-range command

#### packet-filter

The command line format for Type A I/O Modules: Syntax packet-filter { inbound | outbound } acl-rule [ system-index system-index ] [ not-care-for-interface ] undo packet-filter { inbound | outbound } acl-rule [ not-care-for-interface ] The command line format for the I/O Modules other than Type A: packet-filter inbound acl-rule [ system-index system-index ] undo packet-filter inbound acl-rule Combined activating of IP ACL and Link ACL is supported by the I/O Modules other |i> than Type A. But the total character number of the fields defined by IP ACL and Link ACL can not exceed 32 characters; otherwise the ACL can not be activated. View OoS view Parameter **inbound**: Specifies to filter packets received on the port. outbound: Specifies to filter packets sent through the port. acl-rule: Applied ACL rules, which can be the combination of different types of ACL rules. Table 123 and Table 125 describe the ACL combinations on Type A I/O Modules and the corresponding parameter description. Table 124 and Table 125 describe the ACL combinations on I/O Modules other than Type A and the corresponding parameter description. 
 Table 123
 Combined application of ACLs on Type A I/O Modules

| Combination mode                              | Form of acl-rule                                                 |
|-----------------------------------------------|------------------------------------------------------------------|
| Apply all rules in an IP type ACL separately  | <b>ip-group</b> { acl-number   acl-name }                        |
| Apply one rule in an IP type ACL separately   | <b>ip-group</b> { acl-number   acl-name } <b>rule</b><br>rule-id |
| Apply all rules in a link type ACL separately | link-group { acl-number   acl-name }                             |
| Apply one rule in a link type separately      | link-group {                                                     |
|                                               |                                                                  |

| Combination mode                                                                   | Form of acl-rule                                                                                                    |
|------------------------------------------------------------------------------------|----------------------------------------------------------------------------------------------------|
| Apply all rules in an IP type ACL separately                                       | <pre>ip-group { acl-number   acl-name }</pre>                                                                                       |
| Apply one rule in an IP type ACL separately                                        | <b>ip-group</b> { acl-number   acl-name } <b>rule</b><br>rule-id                                                                    |
| Apply all rules in a link type ACL separately                                      | link-group { acl-number   acl-name }                                                                                                |
| Apply one rule in a link type separately                                           | <pre>link-group { acl-number   acl-name } rule rule-id</pre>                                                                        |
| Apply all rules in a user-defined ACL separately                                   | <pre>user-group { acl-number   acl-name }</pre>                                                                                     |
| Apply one rule in a user-defined ACL separately                                    | <b>user-group</b> {                                                                                                    |
| Apply one rule in an IP type ACL and one rule<br>in a Link type ACL simultaneously | <b>ip-group</b> { acl-number   acl-name } <b>rule</b><br>rule-id <b>link-group</b> { acl-number   acl-name }<br><b>rule</b> rule-id |

 Table 124
 Combined application of ACLs on I/O Modules other than Type A.

| Table 125         Parameters description of ACL combinations | Table 125 | description of ACL combinations |
|--------------------------------------------------------------|-----------|---------------------------------|
|--------------------------------------------------------------|-----------|---------------------------------|

| Parameter                                       | Description                                                                                                    |  |
|-------------------------------------------------|----------------------------------------------------------------------------------------------------|--|
| <pre>ip-group { acl-number   acl-name }</pre>   | Basic and advanced ACL.                                                                                                    |  |
|                                                 | <i>acl-number</i> : ACL number, ranging from 2,000 to 3,999.                                                                                                    |  |
|                                                 | <i>acl-name</i> : ACL name, case insensitive string,<br>up to 32 characters long, beginning with an<br>English letter (a to z or A to Z), without space<br>or quotation mark. |  |
| <pre>link-group { acl-number   acl-name }</pre> | Layer 2 ACL                                                                                                    |  |
|                                                 | <i>acl-number</i> : ACL number, ranging from 4,000 to 4,999.                                                                                                    |  |
|                                                 | <i>acl-name</i> : ACL name, case insensitive string,<br>up to 32 characters long, beginning with an<br>English letter (a to z or A to Z), without space<br>or quotation mark. |  |
| user-group {                                    | User-defined ACL                                                                                                    |  |
|                                                 | <i>acl-number</i> : ACL number, ranging from 5,000 to 5,999.                                                                                                    |  |
|                                                 | <i>acl-name</i> : ACL name, case insensitive string,<br>up to 32 characters long, beginning with an<br>English letter (a to z or A to Z), without space<br>or quotation mark. |  |
| rule-id                                         | Number of the ACL rule, ranging from 0 to 127.                                                                                                    |  |
|                                                 | If this argument is not specified, all rules in the specified ACL will be applied.                                                                                            |  |

**system-index**: Specifies an interior index value which is used when an ACL rule is applied to the port. The index value ranges from 0 to 4294,967,295. This keyword is only available when the ACL rule number is specified in the command. After the specified ACL takes effect, there are three scenarios when you input the index value:

 If you do not input an index value or the index value you input is 0, the system will automatically assign an index whose value is greater than 0;

- If the input index value is not 0 and does not conflict with the interior index used by the system, the system will adopt the index value input by you;
- If the input index value is not 0 but conflicts with the interior index used by the system, the system will reassign an index value.

When the specified ACL rule is not effective, the system will adopt the index value input by you.

**not-care-for-interface**: As for non-48-port interface module, the packet-filtering function will take place on the interface module where the current port resides after the parameter is chosen. As for the 48-port interface, if the number of the current port belong to the range of 1 to 24, the packet filtering will take effect on port 1 to port 24 after the parameter is chosen; if the number of the current port belong to the range of 25 to 48, the packet filtering will take effect on port 48 after the parameter is chosen.

**Description** Use the **packet-filter** command to activate ACL on a port to filter packets.

Use the **undo packet-filter** command to cancel it.

**Example** # Apply ACL 2000 on Ethernet 2/0/1 to filter packets.

<SW7750> system-view System View: return to User View with Ctrl+Z. [SW7750] interface Ethernet 2/0/1 [SW7750-Ethernet2/0/1] gos [SW7750-gosb-Ethernet2/0/1] packet-filter inbound ip-group 2000

#### reset acl counter

| Syntax      | reset acl counter { all   acl-number   acl-name }                                                                                                    |                                                                                                    |  |
|-------------|----------------------------------------------------------------------------------------------------|----------------------------------------------------------------------------------------------------|--|
| View        | User view                                                                                                    |                                                                                                    |  |
| Parameter   | all: All ACLs (including those identified by a number or a name).                                                                                                    |                                                                                                    |  |
|             | acl-number: The sequence number of an ACL, ranging from 2000~3999.                                                                                                    |                                                                                                    |  |
|             | <i>acl-name</i> : ACL name, a case insensitive string, 1 to 32 characters, which must start with an English letter (a-z or A-Z), and there should not be a space or quotation mark in it; key word <b>all</b> is not allowed to use in the ACL name to avoid confusion. |                                                                                                    |  |
| Description | Use the <b>reset acl counter</b> command to clear ACL statistics.                                                                                                    |                                                                                                    |  |
|             | Table 126         The comparison between reset commands of statistics information                                                                                                    |                                                                                                    |  |
|             | Command                                                                                                    | Function                                                                                                    |  |
|             | reset acl counter                                                                                                    | Reset the statistics information of the ACL which is used to filter or classify the data treated by the software of a switch. The case includes: ACL cited by route policy function, ACL used for controlling |  |

logon user, etc.

|                  |                                                                                                    | anson between <b>reset</b> commands of statistics mormation                                                                                                    |  |
|------------------|----------------------------------------------------------------------------------------------------|----------------------------------------------------------------------------------------------------|--|
|                  | Command                                                                                            | Function                                                                                                    |  |
|                  | reset traffic-statistic                                                                            | Reset statistic information of traffic. This command is applicable to the ACL which is used to filter or classify the data transmitted by the hardware of a switch. Commonly, this command is used to reset the statistics information recorded by the <b>traffic-statistic</b> command.                                                                                                    |  |
| Example          | # Clear the statistic information of ACL 2000.<br><sw7750> reset acl counter 2000</sw7750>         |                                                                                                    |  |
| rule (Basic ACL) |                                                                                                    |                                                                                                    |  |
| Syntax           | rule [ rule-id ] { perm<br>  time-range time-n                                                     | <pre>nit   deny } [ source { source-addr wildcard   any }   fragment ame ]*</pre>                                                                                                    |  |
|                  | undo rule rule-id [ s                                                                              | ource   fragment   time-range ]*                                                                                                    |  |
| View             | Basic ACL view                                                                                     |                                                                                                    |  |
| Parameter        | <i>rule-id</i> : ACL rule ID, in the range of 0 to 127.                                            |                                                                                                    |  |
|                  | deny: Drops packets                                                                                | s that satisfy the condition.                                                                                                    |  |
|                  | permit: Permits pack                                                                               | kets that satisfy the condition to pass.                                                                                                    |  |
|                  | fragment: Specifies                                                                                | that the rule takes effect on non-initial fragment packets.                                                                                                    |  |
|                  | in the rule. <i>sour-addi</i><br>expressed in dotted<br>source subnet mask<br>example, you need to | <i>our-wildcard</i>   <b>any</b> }: Specifies the source address information<br>r is used to specify the source IP address of the packet,<br>decimal notation. <i>sour-wildcard</i> is the wildcard mask for the<br>of the packet, expressed in dotted decimal notation. For<br>o input 0.0.255.255 for the subnet mask 255.255.0.0. You<br>d to 0 to represent the host IP address. <b>any</b> is used to<br>ry IP address. |  |
|                  | <i>time-name</i> is the tim<br>must start with an Er                                               | <i>me</i> : Specifies a time range within which the rule is valid.<br>The range name, a case insensitive string of 1 to 32 characters,<br>nglish letter a to A or A to Z. To avoid confusion, you are not<br>word <b>all</b> in the time range name.                                                                                                    |  |
| Description      | Use the <b>rule</b> comma                                                                          | and to define an ACL rule.                                                                                                    |  |
|                  | Use the <b>undo rule</b> of an ACL rule.                                                           | command to delete an ACL rule or the attribute information                                                                                                    |  |
|                  |                                                                                                    | e a rule, you need to specify the rule ID. If you do not know view it by the <b>display acl</b> command.                                                                                                    |  |
|                  | In the case that you                                                                               | specify the rule ID when defining a rule:                                                                                                    |  |

 Table 126
 The comparison between reset commands of statistics information

- If the rule corresponding to the specified rule ID already exists, you will edit the rule, and the modified part in the rule will replace the original content, while other parts remain unchanged.
- If the rule corresponding to the specified rule ID does not exists, you will create and define a new rule.
- The content of a newly created rule must not be identical with the content of any existing rule; otherwise the rule creation will fail, and the system will prompt that the rule already exists.

If you do not specify a rule ID, you will create and define a new rule, and the system will assign an ID for the rule automatically.

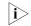

Type A I/O Modules do not support to apply ACL rules configured with **fragment** to hardware..

**Example** # Define a rule to deny the packets whose source IP addresses are 1.1.1.1.

<SW7750> system-view System View: return to User View with Ctrl+Z. [SW7750] acl number 2000 [SW7750-acl-basic-2000] rule deny source 1.1.1.1 0

## rule (Advanced ACL)

**Syntax** rule [ rule-id ] { permit | deny } rule-string

undo rule *rule-id* [ source | destination | source-port | destination-port | icmp-type | precedence | tos | dscp | fragment | time-range ]\*

View Advanced ACL view

**Parameter** *rule-id*: ACL rule ID, in the range of 0 to 127.

**deny**: Drops packets that satisfy the condition.

permit: Permits packets that satisfy the condition to pass.

*rule-string*: Rule information, which can be combination of the parameters described in Table 127. You need to configure the *protocol* argument in the rule information before you can configure other arguments.

Table 127 Rule information

| Parameter | Туре          | Function                            | Description                                                                                               |
|-----------|---------------|-------------------------------------|----------------------------------------------------------------------------------------------------|
| protocol  | Protocol type | Type of the protocols carried by IP | When expressed in numerals, the value range is 1 to 255.                                                  |
|           |               |                                     | When expressed with<br>a name, the value can<br>be GRE, ICMP, IGMP,<br>IP, IPinIP, OSPF, TCP,<br>and UDP. |

| Parameter                                                 | Туре                               | Function                                                                       | Description                                                                                                    |
|-----------------------------------------------------------|------------------------------------|--------------------------------------------------------------------------------|----------------------------------------------------------------------------------------------------|
| <b>source</b> { sour-addr<br>sour-wildcard   <b>any</b> } | Source address<br>information      | Specifies the source<br>address information in<br>the rule                     | sour-addr<br>sour-wildcard is used<br>to specify the source<br>address of the packet<br>expressed in dotted<br>decimal notation.                                                                                                    |
|                                                           |                                    |                                                                                | <b>any</b> represents any source address.                                                                                                    |
| destination {<br>dest-addr<br>dest-wildcard   any }       | Destination address<br>information | Specifies the<br>destination address<br>information in the<br>rule             | dest-addr<br>dest-wildcard is used<br>to specify the<br>destination address o<br>the packet, expressed<br>in dotted decimal<br>notation.                                                                                                    |
|                                                           |                                    |                                                                                | <b>any</b> represents any destination address.                                                                                                    |
| <b>precedence</b><br>precedence                           | Packet precedence                  | IP priority                                                                    | Value range: 0 to 7                                                                                                    |
| tos tos                                                   | Packet precedence                  | ToS priority                                                                   | Value range: 0 to 15                                                                                                    |
| <b>dscp</b> dscp                                          | Packet precedence                  | DSCP priority                                                                  | Value range: 0 to 63                                                                                                    |
| fragment                                                  | Fragment information               | Specifies that the rule<br>is effective for<br>non-initial fragment<br>packets | -                                                                                                    |
| <b>time-range</b><br><i>time-name</i>                     | Time range<br>information          | Specifies the time<br>range in which the<br>rule is active                     | <i>time-name</i> is the time<br>range name, a case<br>insensitive string of 1<br>to 32 characters, mus<br>start with an English<br>letter a to A or A to Z<br>To avoid confusion,<br>you are not allowed<br>to use the word <b>all</b> in<br>the time range name |

 Table 127
 Rule information

i>

sour-wildcard/dest-wildcard is the wildcard mask of the source/destination subnet mask. For example, you need to input 0.0.255.255 to specify the subnet mask 255.255.0.0. The arguments can be set as 0 to represent the host IP address.

To define DSCP priority, you can directly input a value ranging from 0 to 63, or input a keyword listed in Table 128.

 Table 128
 Description of DSCP values

| Keyword | DSCP value in decimal | DSCP value in binary |
|---------|-----------------------|----------------------|
| ef      | 46                    | 101110               |
| af11    | 10                    | 001010               |
| af12    | 12                    | 001100               |
| af13    | 14                    | 001110               |
| af21    | 18                    | 010010               |
| af22    | 20                    | 010100               |

| Keyword      | DSCP value in decimal | DSCP value in binary |
|--------------|-----------------------|----------------------|
| af23         | 22                    | 010110               |
| af31         | 26                    | 011010               |
| af32         | 28                    | 011100               |
| af33         | 30                    | 011110               |
| af41         | 34                    | 100010               |
| af42         | 36                    | 100100               |
| af43         | 38                    | 100110               |
| cs1          | 8                     | 001000               |
| cs2          | 16                    | 010000               |
| cs3          | 24                    | 011000               |
| cs4          | 32                    | 100000               |
| cs5          | 40                    | 101000               |
| сsб          | 48                    | 110000               |
| cs7          | 56                    | 111000               |
| be (default) | 0                     | 000000               |

 Table 128
 Description of DSCP values

To define the IP precedence, you can directly input a value ranging from 0 to 7, or input a keyword listed in the following table.

| Keyword        | IP Precedence value in<br>decimal | IP Precedence value in<br>binary |
|----------------|-----------------------------------|----------------------------------|
| routine        | 0                                 | 000                              |
| priority       | 1                                 | 001                              |
| immediate      | 2                                 | 010                              |
| flash          | 3                                 | 011                              |
| flash-override | 4                                 | 100                              |
| critical       | 5                                 | 101                              |
| internet       | 6                                 | 110                              |
| network        | 7                                 | 111                              |

 Table 129
 Description of IP precedence value

To define the ToS value, you can directly input a value ranging from 0 to 15, or input a keyword listed in the following table.

| Table 130 | Description | of ToS value |
|-----------|-------------|--------------|
|-----------|-------------|--------------|

| Keyword           | ToS value in decimal | ToS value in binary |
|-------------------|----------------------|---------------------|
| normal            | 0                    | 0000                |
| min-monetary-cost | 1                    | 0001                |
| max-reliability   | 2                    | 0010                |
| max-throughput    | 4                    | 0100                |
| min-delay         | 8                    | 1000                |

If the protocol type is TCP or UDP, you can also define the following information:

| Parameter                                              | Туре                                | Function                                                                                         | Description                                                                                                    |
|--------------------------------------------------------|-------------------------------------|--------------------------------------------------------------------------------------------------|----------------------------------------------------------------------------------------------------|
| <b>source-port</b> operator port1 [ port2 ]            | Source port(s)                      | Defines the source<br>port information of<br>UDP/TCP packets                                     | The value of <i>operator</i><br>can be lt (less than),<br>gt (greater than), eq                                                                                                    |
| <b>destination-port</b><br>operator port1 [ port2<br>] | Destination port(s)                 | Defines the<br>destination port<br>information of<br>UDP/TCP packets                             | (equal to), neq (not<br>equal to) or range<br>(within the range of)<br>Only the <i>range</i><br>requires two port<br>numbers as the<br>operands, and other<br>operators require only<br>one port number as<br>the operand. |
|                                                        |                                     |                                                                                                  | port1 and port2:<br>TCP/UDP port<br>number(s), expressed<br>with name(s) or<br>numerals; when<br>expressed with<br>numerals, the value<br>range is 0 to 65,535.                                                            |
| established                                            | TCP connection<br>established" flag | Indicates the rule is<br>only valid to the first<br>SYN packet (when<br>TCP connection<br>began) | TCP-specific<br>argument                                                                                                    |

| Table 131 | TCP/UDP-specific rule information |
|-----------|-----------------------------------|
|           | Terrobi specific rule information |

 $\mathbf{i}$ 

Only Type A I/O Modules support the "range" operation on the TCP/UDP port.

If the protocol type is ICMP, you can also define the following information:

#### Table 132 ICMP-specific rule information

| Parameter                        | Туре                                                    | Function                                                                             | Description                                                                                                    |
|----------------------------------|---------------------------------------------------------|--------------------------------------------------------------------------------------|----------------------------------------------------------------------------------------------------|
| icmp-type icmp-type<br>icmp-code | Type and message<br>code information of<br>ICMP packets | Specifies the type and<br>message code<br>information of ICMP<br>packets in the rule | <i>icmp-type</i> : ICMP<br>message type,<br>ranging 0 to 255<br><i>icmp-code</i> : ICMP<br>message code,<br>ranging 0 to 255 |

If the protocol type is ICMP, you can also directly input the ICMP message name after the **icmp-type** argument. Table 133 describes some common ICMP messages.

| Table | 133 | ICMP | messages |
|-------|-----|------|----------|
|-------|-----|------|----------|

| 5                  |           |           |  |
|--------------------|-----------|-----------|--|
| Name               | ICMP TYPE | ICMP CODE |  |
| echo               | Type=8    | Code=0    |  |
| echo-reply         | Type=0    | Code=0    |  |
| fragmentneed-DFset | Type=3    | Code=4    |  |
| host-redirect      | Type=5    | Code=1    |  |
| host-tos-redirect  | Type=5    | Code=3    |  |
| host-unreachable   | Type=3    | Code=1    |  |

| Name                 | ICMP TYPE | ICMP CODE |  |
|----------------------|-----------|-----------|--|
| information-reply    | Type=16   | Code=0    |  |
| information-request  | Type=15   | Code=0    |  |
| net-redirect         | Type=5    | Code=0    |  |
| net-tos-redirect     | Type=5    | Code=2    |  |
| net-unreachable      | Type=3    | Code=0    |  |
| parameter-problem    | Type=12   | Code=0    |  |
| port-unreachable     | Type=3    | Code=3    |  |
| protocol-unreachable | Type=3    | Code=2    |  |
| reassembly-timeout   | Type=11   | Code=1    |  |
| source-quench        | Type=4    | Code=0    |  |
| source-route-failed  | Type=3    | Code=5    |  |
| timestamp-reply      | Type=14   | Code=0    |  |
| timestamp-request    | Type=13   | Code=0    |  |
| ttl-exceeded         | Type=11   | Code=0    |  |

 Table 133
 ICMP messages

**Description** Use the **rule** command to define an ACL rule.

Use the **undo rule** command to delete an ACL rule or the attribute information of an ACL rule.

Before you can delete a rule, you need to specify the rule ID. If you do not know the rule ID, you can view it by the **display acl** command.

In the case that you specify the rule ID when defining a rule:

- If the rule corresponding to the specified rule ID already exists, you will edit the rule, and the modified part in the rule will replace the original content, while other parts remain unchanged.
- If the rule corresponding to the specified rule ID does not exists, you will create and define a new rule.
- The content of a newly created rule must not be identical with the content of any existing rule; otherwise the rule creation will fail, and the system will prompt that the rule already exists.

If you do not specify a rule ID, you will create and define a new rule, and the system will assign an ID for the rule automatically.

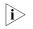

Type A I/O Modules do not support to apply ACL rules configured with **tos** tos, or **fragment** to hardware.

**Example** # Define a rule to permit TCP packets from hosts in the network segment of 129.9.0.0 to hosts in the network of 202.38.160.0 and with the port number of 80 to pass.

```
<SW7750> system-view
System View: return to User View with Ctrl+Z.
[SW7750] acl number 3101
```

[SW7750-acl-adv-3101] rule permit tcp source 129.9.0.0 0.0.255.255 d estination 202.38.160.0 0.0.0.255 destination-port eq 80

# rule (Layer 2 ACL)

| Syntax    | <b>rule</b> [ <i>rule-id</i> ] {             | permit   deny } [  | rule-string ]            |                        |
|-----------|----------------------------------------------|--------------------|--------------------------|------------------------|
|           | undo rule rule-                              | id                 |                          |                        |
| View      | Layer 2 ACL vie                              | W                  |                          |                        |
| Parameter | rule-id: ACL rule                            | e ID, in the range | of 0 to 127.             |                        |
|           | <b>deny</b> : Drops pa                       | ckets that satisfy | the condition.           |                        |
|           | permit: Permits                              | packets that sati  | sfy the condition to pas | 5.                     |
|           | <i>rule-string</i> : ACL<br>described in Tab |                    | which can be combina     | tion of the parameters |
|           | Table 134 Rule                               | information        |                          |                        |
|           | Parameter                                    | Type               | Function                 | Description            |

| Parameter                                                                    | Туре                             | Function                                                    | Description                                                                                              |
|------------------------------------------------------------------------------|----------------------------------|-------------------------------------------------------------|----------------------------------------------------------------------------------------------------|
| protocol-type                                                                | Protocol type                    | Type of the protocols<br>carried by IP                      | protocol-type: the<br>value can be arp, rarp,<br>ipx, nbx,<br>pppoe-control, and<br>pppoe-data.          |
| format-type                                                                  | Link layer<br>encapsulation type | Defines the link layer<br>encapsulation type in<br>the rule | <i>format-type</i> : the value<br>can be 802.3/802.2,<br>802.3, ether_ii, or<br>snap.                    |
| ingress { {<br>source-vlan-id  <br>source-mac-addr [<br>source-mac-mask ] }* | Source MAC address information   | Specifies the source<br>MAC address range in<br>the rule    | source-mac-addr:<br>source MAC address,<br>in the format of<br>H-H-H                                     |
| any }                                                                        |                                  |                                                             | source-mac-mask:<br>source MAC address<br>mask, in the format of<br>H-H-H, defaults to<br>ffff-ffff-ffff |
|                                                                              |                                  |                                                             | <i>source-vlan-id</i> : source<br>VLAN ID, in the range<br>of 1 to 4,094                                 |
|                                                                              |                                  |                                                             | <b>any</b> indicates all packets received from all ports.                                                |

| Parameter                                                | Туре                                   | Function                                                         | Description                                                                                                    |
|----------------------------------------------------------|----------------------------------------|------------------------------------------------------------------|----------------------------------------------------------------------------------------------------|
| egress {<br>dest-mac-addr [<br>dest-mac-mask ]  any<br>} | Destination MAC<br>address information | Specifies the<br>destination MAC<br>address range in the<br>rule | <i>dest-mac-addr</i> :<br>destination MAC<br>address, in the format<br>of H-H-H                                                                                                    |
|                                                          |                                        |                                                                  | dest-mac-mask:<br>destination MAC<br>address mask, in the<br>format of H-H-H,<br>defaults to ffff-ffff-ffff                                                                                                    |
|                                                          |                                        |                                                                  | <b>any</b> indicates all packets forwarded by all ports.                                                                                                    |
| COS COS                                                  | Priority                               | Defines the 802.1p priority of the rule                          | cos: ranges from 0 to<br>7                                                                                                    |
| <b>time-range</b><br><i>time-name</i>                    | Time range<br>information              | Specifies the time<br>range in which the<br>rule is active       | <i>time-name</i> : name of<br>the time range; a case<br>insensitive string of 1<br>to 32 characters, must<br>start with an English<br>letter a to z or A to Z.<br>To avoid confusion,<br>you are not allowed<br>to use the word <b>all</b> in<br>the time range name. |

Table 134Rule information

To define the CoS value, you can directly input a value ranging from 0 to 7, or input a keyword listed in the following table.

| Keyword            | CoS value in decimal | CoS value in binary |
|--------------------|----------------------|---------------------|
| best-effort        | 0                    | 000                 |
| background         | 1                    | 001                 |
| spare              | 2                    | 010                 |
| excellent-effort   | 3                    | 011                 |
| controlled-load    | 4                    | 100                 |
| video              | 5                    | 101                 |
| voice              | 6                    | 110                 |
| network-management | 7                    | 111                 |

 Table 135
 Description of CoS value

**Description** Use the rule command to define an ACL rule.

Use the **undo rule** command to delete an ACL rule.

Before you can delete a rule, you must specify the rule ID. If you do not know the rule ID, you can view it by using the **display acl** command.

In the case that you specify the rule ID when defining a rule:

 If the rule corresponding to the specified rule ID already exists, you will edit the rule, and the modified part in the rule will replace the original content, while other parts remain unchanged.

- If the rule corresponding to the specified rule ID does not exists, you will create and define a new rule.
- The content of a newly created rule must not be identical with the content of any existing rule; otherwise the rule creation will fail, and the system will prompt that the rule already exists.

If you do not specify a rule ID, you will create and define a new rule, and the system will assign an ID for the rule automatically.

**Example** # Define an ACL to deny the packets with the source MAC address being 000d-88f5-97ed, the destination MAC address being 0011-4301-991e, and the 802.1p priority being 3, to pass.

## rule (user-defined ACL)

| Syntax    | rule [ rule-id ] { permit   deny } { rule-string rule-mask offset } &<1-8> [<br>time-range time-name ]                                                                                                    |
|-----------|----------------------------------------------------------------------------------------------------|
|           | undo rule rule-id                                                                                                    |
| View      | User-defined ACL view                                                                                                    |
| Parameter | <i>rule-id</i> : ACL rule ID, in the range of 0 to 127.                                                                                                    |
|           | deny: Drops packets that satisfy the condition.                                                                                                    |
|           | permit: Permits packets that satisfy the condition to pass.                                                                                                    |
|           | <i>rule-string</i> : User-defined string of the rule. It must be an even number containing 2 to 160 hexadecimal characters.                                                                                                    |
|           | <i>rule-mask</i> : User-defined mask of the rule. It is used to perform the logical AND operations with packets and must be an even number containing 2 to 160 hexadecimal characters. Note that its length must be the same with that of <i>rule-string</i> .                                                                                                    |
|           | <i>offset</i> : Mask offset of the rule. It specifies a byte, through its offset from the packet header, in the packet as the starting point to perform logical AND operations. It ranges from 0 to 79 bytes, and the maximum value becomes one byte less when the value of <i>rule-string</i> (and <i>rule-mask</i> ) has two more characters. For example, when <i>rule-string</i> and <i>rule-mask</i> contains two characters respectively, the maximum value of <i>offset</i> is 79 bytes; when the former contains four characters respectively, the maximum value of <i>offset</i> is 78 bytes, and so on. |
|           | &<1-8>: At most eight <i>rule-string rule-mask offsets</i> can be defined at one time.                                                                                                    |

*time-name*: Specifies a time range within which the rule is valid. *time-name*: Name of a time range, a case insensitive string that starts with an English letter (a-z or A-Z) and contains up to 32 characters. To avoid confusion, you are not allowed to use the word **all** in the time range name.

**Description** Use the **rule** command to define an ACL rule.

Use the **undo rule** command to delete an ACL rule or the attribute information of an ACL rule.

Before you can delete a rule, you need to specify the rule ID. If you do not know the rule ID, you can view it by the **display acl** command.

In the case that you specify the rule ID when defining a rule:

- If the rule corresponding to the specified rule ID already exists, you will edit the rule, and the modified part in the rule will replace the original content, while other parts remain unchanged.
- If the rule corresponding to the specified rule ID does not exists, you will create and define a new rule.
- The content of a newly created rule must not be identical with the content of any existing rule; otherwise the rule modification or creation will fail, and the system will prompt that the rule already exists.

If you do not specify a rule ID, you will create and define a new rule, and the system will assign an ID for the rule automatically.

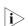

Only I/O Modules other than Type A support the user-defined ACL.

**Example** # Define a rule to forbid all TCP packets to pass through.

<SW7750> system-view System View: return to User View with Ctrl+Z.

[SW7750] time-range t1 18:00 to 23:00 sat

[SW7750] acl number 5001 [SW7750-acl-user-5001] rule 25 deny 06 ff 27 time-range t1

#### time-range

Syntax time-range time-name { start-time to end-time days-of-the-week [ from start-time start-date ] [ to end-time end-date ] | from start-time start-date [ to end-time end-date ] | to end-time end-date }

undo time-range { time-name [ start-time to end-time days-of-the-week [ from start-time start-date ] [ to end-time end-date ] | from start-time start-date [ to end-time end-date ] | all }

View System view

**Parameter** *time-name*: Name of a time range, a case insensitive string that starts with an English letter a-z or A-Z and contains up to 32 characters. To avoid confusion, you are not allowed to use the word **all** in the time range name.

*start-time*: Start time of a special time range, in the form of hh:mm. Optional argument.

*end-time*: End time of a special time range, in the form of hh:mm. Optional argument.

*days-of-the-week*: Day of the week when the special time range is effective. Optional argument. Available arguments and argument combinations are as follows:

- Numerals (0 to 6)
- Monday, Tuesday, Wednesday, Thursday, Friday, Saturday, and Sunday
- Working days (Monday through Friday)
- Off days (Saturday and Sunday)
- Daily, namely everyday of the week

**from** *start-time start-date*: Specifies the start date of a special time range, optional. In the form of hh:mm MM/DD/ YYYY, *start-time start-date* and *end-time end-date* jointly define a date in which the special time range takes effect.

**to** *end-time end-date*: Specifies the end date of a special time range, optional. In the form of hh:mm MM/DD/ YYYY, start-time start-date and end-time end-date jointly define a date on which the special time range takes effect.

all: Deletes all time ranges.

**Description** Use the **time-range** command to define a time range.

Use the **undo time-range** command to delete a time range.

Use the **undo time-range all** command to delete all time ranges.

The time range defined by means of the **time-range** command can include absolute time sections and periodic time sections. *start-time* and *end-time days-of-the-week* jointly define a periodic time section, while *start-time start-date* and *end-time end-date* jointly define an absolute time section.

If only a periodic time section is defined in a time range, the time range is active only within the defined periodic time section.

If only an absolute time section is defined in a time, the time range is active only within the defined absolute time section.

If both a periodic time section and an absolute time section are defined in a time range, the time range is active only when the periodic time range and the absolute time range are both matched. Assume that a time range defines an absolute time section from 00:00 January 1, 2004 to 23:59 December 31, 2004, and a periodic time section from 12:00 to 14:00 every Wednesday. This time range is active only from 12:00 to 14:00 every Wednesday in 2004.

The time ranges supported by the switch are within 1970/1/1 to 2100/12/31 (January 1, 1970 to December 31, 2100).

**Example** # Defines an absolute time section "test" that is effective from 00:00 January 1, 2000.

<SW7750> system-view System View: return to User View with Ctrl+Z. [SW7750] time-range test from 00:00 2000/1/1

# **58** QoS Commands

- Type-A I/O Modules include 3C16860, 3C16861, LS81FS24A, 3C16858, 3C16859, 3C16860, 3C16861, LS81FS24, 3C16858, and 3C16859.
  - On type-A I/O Modules, the prompt for QoS view is **qoss**; on non-type-A I/O Modules, the prompt for QoS view is **qosb**.

## display priority-trust

| Syntax           | display priority-trust                                                                                                    |
|------------------|----------------------------------------------------------------------------------------------------|
| View             | Any view                                                                                                    |
| Parameter        | None                                                                                                    |
| Description      | Use the <b>display priority-trust</b> command to display the priority type according to which the switch puts a packet into an output queue on a port. |
| Related command: | priority-trust.                                                                                                    |
| Example          | # Display the queue scheduling mode and the related parameters. <pre><sw7750> display priority-trust</sw7750></pre>                                    |
|                  | Priority trust mode: local-precedence                                                                                                    |
|                  | The information above shows that the switch put a packet into an output queue on a port according to the local precedence of the packet.               |

#### display qos cos-local-precedence-map

| Syntax      | display qos cos-local-precedence-map                                                                             |
|-------------|----------------------------------------------------------------------------------------------------|
| View        | Any view                                                                                                    |
| Parameter   | None                                                                                                    |
| Description | Use the <b>display qos cos-local-precedence-map</b> command to view the "COS-to-local-precedence" mapping table. |

**Example** # Display the "COS-to-local-precedence" mapping table.

```
<SW7750> display qos cos-local-precedence-map
cos-local-precedence-map:
cos: 0 1 2 3 4 5 6 7
local-precedence: 2 0 1 3 4 5 6 7
```

# display qos-interface all

| Syntax      | display qos-int                                           | erface [ inter                                              | face-type interfa         | ce-number ]                                 | all      |
|-------------|-----------------------------------------------------------|-------------------------------------------------------------|---------------------------|---------------------------------------------|----------|
| View        | Any view                                                  |                                                             |                           |                                             |          |
| Parameter   | interface-type in                                         | iterface-numl                                               | per: Port type and        | l number.                                   |          |
| Description | of the ports. If y<br>this command w<br>switch; if you pr | ou do not pro<br>vill display the<br>ovide the <i>int</i> e | ovide the <i>interfac</i> | e-type interf<br>configuratio<br>ace-number | 5        |
| Example     | # Display the Qo                                          | S parameter                                                 | configuration of          | all ports.                                  |          |
|             | <sw7750> disp</sw7750>                                    | lay qos-int                                                 | erface all                |                                             |          |
|             | COS configura<br>Config (max<br>Schedule mod              | ling mode:<br>ation:<br>queues): 8<br>de: strict            | strict-priority           | _                                           |          |
|             | Priority                                                  | -                                                           | Threshold                 |                                             | Used(%): |
|             | 0                                                         | 2                                                           | 18432                     | 0                                           | 0        |
|             | 1                                                         | 3                                                           | 2560                      | 0                                           | 0        |
|             | 2                                                         | 4                                                           |                           | 0                                           | 0        |
|             | 3                                                         | 1                                                           | 2560                      |                                             | 0        |
|             | 4                                                         | 7                                                           | 2560                      | 0                                           | 0        |
|             | 5                                                         | 0                                                           | 2560                      | 0                                           | 0        |
|             | 6                                                         | 5                                                           | 2560                      | 0                                           | 0        |
|             | 7                                                         | 6                                                           | 2560                      | 0                                           | 0        |
|             | common queue                                              | e statistic                                                 | s(in bytes):              |                                             |          |
|             |                                                           |                                                             | 49152                     | 0                                           | 0        |
|             | GigabitEtherne<br>Queue schedu<br>COS configura<br>More   | ling mode:<br>ation:                                        | strict-priority           | У                                           |          |

## display qos-interface line-rate

Syntax display qos-interface [ interface-type interface-number ] line-rate

**View** Any view

**Parameter** *interface-type interface-number*: Port type and number.

- **Description** Use the **display qos-interface line-rate** command to view the rate limit configuration (including the outbound port and the limit rate) for the outbound direction of a port or all the ports of a switch. If you do not specify the *interface-type interface-number* argument, you will view the rate limit configuration for the outbound direction of all the ports of a switch; if you specify that argument, you will view the rate limit configuration of the specified port.
  - **Example** # Display the rate limit configuration of all ports.

<SW7750> display qos-interface line-rate

GigabitEthernet2/0/2: line-rate Line rate: 3072 kbps GigabitEthernet2/0/4: line-rate Line rate: 5120 kbps

 Table 136
 Field descriptions of the display qos-interface line-rate command

| Field                           | Description                                                                     |
|---------------------------------|---------------------------------------------------------------------------------|
| GigabitEthernet2/0/2: line-rate | Rate limit configuration on GigabitEthernet                                     |
| Line rate: 3072 kbps            | 2/0/2:                                                                          |
|                                 | The maximum sum of all the packet rates on GigabitEthernet 2/0/2 is 3,072 kbps. |

#### display qos-interface queue-scheduler

| Syntax      | display qos-interface [ interface-type interface-number ] queue-scheduler                                                                                                    |
|-------------|----------------------------------------------------------------------------------------------------|
| View        | Any view                                                                                                    |
| Parameter   | interface-type interface-number: Port type and number.                                                                                                    |
| Description | Use the <b>display qos-interface queue-scheduler</b> command to display the queue scheduling mode configuration of the specified port or all ports. If the <i>interface-type interface-number</i> argument is not specified, you will view the queue scheduling mode parameters of all the ports. If you specify the <i>interface-type interface-number</i> argument, you will view the queue scheduling mode parameters of the specified port. |
| Example     | <pre># Display the queue scheduling mode parameter of GigabitEthernet 2/0/1.<br/><sw7750> display qos-interface gigabitethernet 2/0/1 queue-scheduler<br/>GigabitEthernet2/0/1:<br/>Queue scheduling mode: weighted round robin<br/>weight of queue 1: 10<br/>weight of queue 2: 5<br/>weight of queue 3: 10</sw7750></pre>                                                                                                    |

| weight of que | eue 4: 10      |               |       |          |
|---------------|----------------|---------------|-------|----------|
| weight of que | eue 5: 5       |               |       |          |
| weight of que | eue 6: 10      |               |       |          |
| weight of que | eue 7: 5       |               |       |          |
| weight of que | eue 8: 10      |               |       |          |
| COS configura | ation:         |               |       |          |
| Config (max   | queues): 8     |               |       |          |
| Schedule mod  | de: weighted 1 | round-robin   |       |          |
| Weighting (:  | in packets):   |               |       |          |
| COSQ 0 = 2    | 10 packets     |               |       |          |
| COSQ 1 = 5    | 5 packets      |               |       |          |
| COSQ 2 = 2    | 10 packets     |               |       |          |
| COSQ 3 = 2    | 10 packets     |               |       |          |
| COSQ 4 = 5    | 5 packets      |               |       |          |
| COSQ 5 = 2    | 10 packets     |               |       |          |
| COSQ 6 = 5    | 5 packets      |               |       |          |
| COSQ 7 = 2    | 10 packets     |               |       |          |
| Egress port   | queue statist  | tics(in bytes | s):   |          |
| Priority      | CosQ           | Threshold     | Count | Used(%): |
| 0             | 2              | 18432         | 0     | 0        |
| 1             | 0              | 2560          | 0     | 0        |
| 2             | 1              | 2560          | 0     | 0        |
| 3             | 3              | 2560          | 0     | 0        |
| 4             | 4              | 2560          | 0     | 0        |
| 5             | 5              | 2560          | 0     | 0        |
| 6             | 6              | 2560          | 0     | 0        |
| 7             | 7              | 2560          | 0     | 0        |
| common queue  | e statistics(i | in bytes):    |       |          |
|               |                | 49152         | 0     | 0        |
|               |                |               |       |          |

# display qos-interface traffic-bandwidth

| Syntax           | display qos-interface [ interface-type interface-number ] traffic-bandwidth                                                                                                    |
|------------------|----------------------------------------------------------------------------------------------------|
| View             | Any view                                                                                                    |
| Parameter        | interface-type interface-number: Port type and number.                                                                                                    |
| Description      | Use the <b>display qos-interface traffic-bandwidth</b> command to view the configuration information about bandwidth guarantee.                                                                                                    |
| Related command: | traffic-bandwidth.                                                                                                    |
| Example          |                                                                                                    |
| •                | <pre># Display the bandwidth guarantee parameters. <sw7750> display qos-interface traffic-bandwidth Ethernet2/0/1: traffic-bandwidth Outbound: Matches: Acl 2000 rule 0 running Minimum guaranteed bandwidth: 64 Kbps</sw7750></pre> |

## display qos-interface traffic-limit

| Syntax           | display qos-interface [ interface-type interface-number ] traffic-limit                                                                                                    |
|------------------|----------------------------------------------------------------------------------------------------|
| View             | Any view                                                                                                    |
| Parameter        | interface-type interface-number: Port type and number.                                                                                                    |
| Description      | Use the <b>display qos-interface traffic-limit</b> command to view the traffic limit configuration of a port or all the ports of a switch, including the applied ACLs for traffic limit, committed average rate (CAR), and the corresponding actions. |
| Related command: | traffic-limit.                                                                                                    |
| Example          | # Display the traffic limit configuration.                                                                                                    |
|                  | <sw7750> display gos-interface traffic-limit</sw7750>                                                                                                    |

# display qos-interface traffic-priority

| Syntax           | display qos-interface [ interface-type interface-number ] traffic-priority                                                                                                    |
|------------------|----------------------------------------------------------------------------------------------------|
| View             | Any view                                                                                                    |
| Parameter        | interface-type interface-number: Port type and number.                                                                                                    |
| Description      | Use the <b>display qos-interface traffic-priority</b> command to view the traffic priority configuration. The information displayed includes the ACL corresponding to the traffic tagged with priority, priority type and value. |
| Related command: | traffic-priority.                                                                                                    |
| Example          | <pre># Display the traffic priority configuration. <sw7750> display qos-interface traffic-priority Ethernet2/0/1: traffic-priority Outbound:     Matches: Acl 2000 rule 0 running     Priority action: dscp be</sw7750></pre>    |

# display qos-interface traffic-red

**Syntax display qos-interface** [ *interface-type interface-number* ] **traffic-red** 

| View             | Any view                                                                                                    |
|------------------|----------------------------------------------------------------------------------------------------|
| Parameter        | interface-type interface-number: Port type and number.                                                                                                    |
| Description      | Use the <b>display qos-interface traffic-red</b> command to view the RED configuration.                                                                                                    |
| Related command: | traffic-red.                                                                                                    |
| Example          | <pre># Display the RED configuration.<br/><sw7750> display qos-interface traffic-red<br/>Ethernet2/0/1: traffic-red<br/>Outbound:<br/>Matches: Acl 2000 rule 0 running<br/>Queue length of start random discarding: 16 Kbyte<br/>Queue length of stop random discarding: 32 Kbyte<br/>Max probability of discarding: 20</sw7750></pre> |

# display qos-interface traffic-redirect

| Syntax           | display qos-interface [ interface-type interface-number ] traffic-redirect                                                                                                    |
|------------------|----------------------------------------------------------------------------------------------------|
| View             | Any view                                                                                                    |
| Parameter        | interface-type interface-number: Port type and number.                                                                                                    |
| Description      | Use the <b>display qos-interface traffic-redirect</b> command to view the configuration of traffic redirect. The displayed content includes the corresponding ACLs of the traffics to be redirected, and the port to which the traffic is redirected. |
| Related command: | traffic-redirect.                                                                                                    |
| Example          | <pre># Display the configuration of traffic redirect. <sw7750> display qos-interface traffic-redirect GigabitEthernet2/0/1: traffic-redirect Inbound: Matches: Acl 2002 rule 0 running Redirected to: interface GigabitEthernet2/0/8</sw7750></pre>   |

# display qos-interface traffic-remark

| Syntax    | display qos-interface [ interface-type interface-number ] traffic-remark |
|-----------|--------------------------------------------------------------------------|
| View      | Any view                                                                 |
| Parameter | interface-type interface-number:: Port type and number.                  |

| Description      | Use the <b>display qos-interface traffic-remark</b> command to display the configuration of the traffic-based flexible QinQ function. The displayed information includes the ACL rules used for traffic identifying and the ID of the external VLAN tag. |
|------------------|----------------------------------------------------------------------------------------------------|
| Related command: | traffic-remark.                                                                                                    |
| Example          | # Display the configuration of traffic-based flexible QinQ.<br><sw7750> display qos-interface traffic-remark</sw7750>                                                                                                    |
|                  | Ethernet2/0/1: traffic-remark<br>Inbound:<br>Matches: Acl 3000 rule 3 running<br>RemarkVlanId action: remark-vlan 25 uplink Ethernet 2/0/2 untag<br>ged                                                                                                  |

# display qos-interface traffic-statistic

| Syntax           | display qos-interface [ interface-type interface-number ] traffic-statistic                                                                                                    |  |
|------------------|----------------------------------------------------------------------------------------------------|--|
| View             | Any view                                                                                                    |  |
| Parameter        | interface-type interface-number: Port type and number.                                                                                                    |  |
| Description      | Use the <b>display qos-interface traffic-statistic</b> command to view the traffic statistics information. The information displayed includes the ACL corresponding to the traffic to be counted and the number of packets counted. |  |
| Related command: | traffic-statistic.                                                                                                    |  |
| Example          | <pre># Display the traffic statistics information.<br/><sw7750> display qos-interface traffic-statistic<br/>Ethernet2/0/1: traffic-statistic<br/>Inbound:<br/>Matches: Acl 2000 rule 0 running<br/>105 packets</sw7750></pre>       |  |

# inboundcar

| Syntax     | inboundcar { enable   disable }      |  |
|------------|--------------------------------------|--|
| View       | System view                          |  |
| Parameters | enable: Enables bidirectional CAR.   |  |
|            | disable: Disables bidirectional CAR. |  |

**Description** Use the **inboundcar enable** command to enable bidirectional CAR.

Use the **inboundcar disable** command to disable bidirectional CAR.

By default, bidirectional CAR is disabled.

- i This com
  - This command applies to only type-A I/O Modules. To make the configuration take effect, reboot the switch.

With bidirectional CAR enabled, the switch considers an ACL rule applied to different ports as different rules. As a result, an applied rule can occupy multiple entries. If you enable CAR for traffic matching a certain rule on multiple ports, the switch provides the specified bandwidth for the traffic matching the CAR rule on a per-port basis.

With bidirectional CAR disabled, the switch considers an ACL rule applied to different ports as the same rule. As a result, an applied rule occupies only one entry. If you enable CAR for traffic matching a certain rule on multiple ports, the switch provides the specified bandwidth for all the traffic matching the CAR rule on these ports to share.

Suppose you want to allocate 2 Mbps of CAR bandwidth for the incoming traffic matching ACL rule 0 and enable CAR on two ports with the **traffic-limit** command.

- If bidirectional CAR is enabled, each port guarantees 2 Mbps of bandwidth for its incoming traffic matching ACL rule 0.
- If bidirectional CAR is disabled, the switch guarantees 2 Mbps of bandwidth for the traffic matching ACL rule 0 received on the two ports.
- **Examples** # Enable bidirectional CAR.

<SW7750> system-view System View: return to User View with Ctrl+Z. [SW7750] inboundcar enable

#### line-rate

Syntax line-rate [ kbps ] target-rate

undo line-rate

- View QoS view
- **Parameter** kbps: Specifies the rate unit as kbps when the rate limit function is configured.

*target-rate*: Total limit rate of all the packets sent by the port. If the **kbps** keyword is specified, the rate is measured in kbps, in the range of 64 to 1,024,000 with the granularity being 64. If the number you input is in the range of N\*64 to (N+1)\*64 (N is a natural number), the switch will set the value to (N+1)\*64 kbps automatically. If the **kbps** keyword is not specified, the rate is in the range of 1 to 1,000 in mbps.

| Description | Use the <b>line-rate</b> | command | to limit the | rate of the | packets on the | port. |
|-------------|--------------------------|---------|--------------|-------------|----------------|-------|
|-------------|--------------------------|---------|--------------|-------------|----------------|-------|

Use the **undo line-rate** command to cancel the rate limit configuration on the port.

i> Only type-A I/O Modules support the rate limit configuration.

#### priority

| Syntax      | priority priority-level                                                                                                    |  |
|-------------|----------------------------------------------------------------------------------------------------|--|
|             | undo priority                                                                                                    |  |
| View        | Ethernet port view                                                                                                    |  |
| Parameter   | priority-level: Priority value of the port, ranging from 0 to 7.                                                                                                    |  |
| Description | Use the <b>priority</b> command to configure the priority of the Ethernet port.                                                                                                    |  |
|             | Use the <b>undo priority</b> command to restore the default priority of the Ethernet port.                                                                                                    |  |
|             | By default, the priority of a port is 0.                                                                                                    |  |
|             | If the switch receives a packet without VLAN tags, the switch will tag the packet with the default VLAN of the port receiving the packet. In this case the switch assigns the port priority of the port receiving the packet to the 802.1p priority of the VLAN tag in the packet. |  |
|             | The switch does not perform the operation above if it receives a packet with VLAN tags.                                                                                                    |  |
| Example     | <pre># Set the local precedence of Ethernet 2/0/1 to 6.<br/><sw7750> system-view<br/>System View: return to User View with Ctrl+Z.<br/>[SW7750] interface Ethernet2/0/1<br/>[SW7750-Ethernet2/0/1] priority 6</sw7750></pre>                                                       |  |

#### priority-trust

|      | <b>^</b> . |  |
|------|------------|--|
| View | System     |  |
|      | Jysten     |  |

**Parameter dscp**: Puts a packet into the corresponding output queue on a port according to the DSCP precedence.

**ip-precedence**: Puts a packet into the corresponding output queue on a port according to the IP precedence.

**cos**: Puts a packet into the corresponding output queue on a port according to the COS precedence.

**local-precedence**: Puts a packet into the corresponding output queue on a port according to the local precedence.

**Description** Use the **priority-trust** command to specify the priority according to which the switch puts a packet into the output queue on a port.

By default, the switch puts a packet into the output queue on a port according to the local precedence of the packet.

You can use the **priority-trust** command to choose a packet precedence, according to which the switch puts packets with different priorities into the corresponding output queues during queue scheduling.

The switch ports support eight output queues with different levels of precedence. The higher the precedence is, the earlier it will be delivered. The switch puts a packet into an output queue on a port according to the precedence of the packet.

- **1 dscp** precedence: **dscp** precedence value ranges from 0 to 63 inclusive, the packets with precedence value from 0 to 7 are put into queue 0, and those with precedence value from 8 to 15 are put into queue 1, and so on.
- **2 ip-precedence**: **ip-precedence** value ranges from 0 to 7, the packets with precedence value 0 are put into queue 0, and those with precedence value 1 are put into queue 1, and so on.
- **3 cos** precedence: **cos** precedence value ranges from 0 to 7, the packet whose precedence value is 0 is put into queue 2, the packet whose precedence value is 1 is put into queue 0, the packet whose precedence value is 2 is put into queue 1. As for the left precedence values, the queue number is equal to the precedence value. For example, the packet whose precedence value is 3 is put into queue 3.
- 4 **local-precedence**: **local-precedence** value ranges from 0 to 7. The packet whose precedence value is 0 is put into queue 0, and so on.

You can choose the corresponding packet precedence as the basis for putting a packet into an output queue on a port as required.

**Example** # Specify the switch to put a packet into an output queue according to the DSCP precedence of the packet.

<SW7750> system-view System View: return to User View with Ctrl+Z. [SW7750] priority-trust dscp

| Syntax      | qos                                                                                                    |                                                                                                    |
|-------------|----------------------------------------------------------------------------------------------------|----------------------------------------------------------------------------------------------------|
| View        | Ethernet port view                                                                                                    |                                                                                                    |
| Parameter   | None                                                                                                    |                                                                                                    |
| Description | Use the <b>qos</b> command to en<br>configuration.                                                                                                    | ter QoS view and perform the corresponding QoS                                                                                                    |
| ì           |                                                                                                    | rch 7750s support different QoS functions. You can<br>ed QoS configurations after entering different QoS                                                                                                    |
| Example     | # Enter QoS view of a non-ty supported by the I/O Module                                                                                                    | pe-A I/O Module and query the QoS configuration                                                                                                    |
|             | <pre><sw7750> system-view<br/>System View: return to U<br/>[SW7750] interface Gigab<br/>[SW7750-GigabitEthernet2<br/>[SW7750-qosb-GigabitEthe</sw7750></pre> | itEthernet 2/0/1<br>/0/1] qos                                                                                                    |
|             | Qosb view commands:<br>display<br>line-rate<br>he                                                                                                    | Display current system information<br>Limit the rate of the outbound packets of t                                                                                                    |
|             | <pre>mirrored-to msdp-tracert packet-filter ping queue-scheduler s quit reset return tracert</pre>                                                           | <pre>interface<br/>Mirror the packets<br/>MSDP traceroute to source RP<br/>Filter packets based on acl<br/>Send echo messages<br/>Specify queue scheduling mode and parameter<br/>Exit from current command view<br/>Reset operation<br/>Exit to User View<br/>Trace route function</pre> |
|             | traffic-limit<br>traffic-priority<br>traffic-redirect<br>traffic-remark Remark<br>traffic-statistic<br>undo                                                  | Limit the rate of the packets<br>Specify new priority of the packets<br>Redirect the packets<br>vlan ID of the packets<br>Count the packets<br>Cancel current setting                                                                                                    |
|             | # Enter QoS view of a type-A supported by the I/O Module                                                                                                    | I/O Module and query the QoS configuration                                                                                                    |
|             | <sw7750> system-view<br/>System View: return to U<br/>[SW7750] interface Ether<br/>[SW7750-Ethernet3/0/1] q<br/>[SW7750-qoss-Ethernet3/0</sw7750>            | net 3/0/1<br>os                                                                                                    |

LSW7750-qoss-Etherne Qoss view commands:

```
display
                             Display current system information
                           MSDP traceroute to source RP
msdp-tracert
                        Filter packets based on acl
Send echo messages
packet-filter
ping
                             Exit from current command view
quit
reset
                           Reset operation
                           Exit to User View
return
tracert
                            Trace route function
tracertfrace route functiontraffic-bandwidthGuarantee the bandwidth of the packetstraffic-limitLimit the rate of the packetstraffic-prioritySpecify new priority of the packetstraffic-redRandom early detect the packets
traffic-red
                             Random early detect the packets
traffic-remark Remark vlan ID of the packets
traffic-statistic Count the packets
undo
                              Cancel current setting
```

#### qos cos-local-precedence-map

| Syntax      | <b>qos cos-local-precedence-map</b> cos0-map-local-prec cos1-map-local-prec<br>cos2-map-local-prec cos3-map-local-prec cos4-map-local-prec<br>cos5-map-local-prec cos6-map-local-prec cos7-map-local-prec |
|-------------|----------------------------------------------------------------------------------------------------|
|             | undo qos cos-local-precedence-map                                                                                                    |
| View        | System view                                                                                                    |
| Parameter   | <i>cos0-map-local-prec</i> : Local precedence to which the CoS 0 is to be mapped, in the range of 0 to 7.                                                                                                 |
|             | <i>cos1-map-local-prec</i> : Local precedence to which the CoS 1 is to be mapped, in the range of 0 to 7.                                                                                                 |
|             | cos2-map-local-prec: Local precedence to which the CoS 2 is to be mapped, in the range of 0 to 7.                                                                                                    |
|             | <i>cos3-map-local-prec</i> : Local precedence to which the CoS 3 is to be mapped, in the range of 0 to 7.                                                                                                 |
|             | <i>cos4-map-local-prec</i> : Local precedence to which the CoS 4 is to be mapped, in the range of 0 to 7.                                                                                                 |
|             | <i>cos5-map-local-prec</i> : Local precedence to which the CoS 5 is to be mapped, in the range of 0 to 7.                                                                                                 |
|             | <i>cos6-map-local-prec</i> : Local precedence to which the CoS 6 is to be mapped, in the range of 0 to 7.                                                                                                 |
|             | cos7-map-local-prec: Local precedence to which the CoS 7 is to be mapped, in the range of 0 to 7.                                                                                                    |
| Description | Use the <b>gos cos-local-precedence-map</b> command to configure the                                                                                                    |

**escription** Use the **qos cos-local-precedence-map** command to configure the "CoS-to-local-precedence" mapping table.

Use the **undo qos cos-local-precedence-map** command to restore the default values.

The following is the default "CoS-to-local-precedence" mapping table.

 Table 137
 Default "CoS-to-local-precedence" mapping table

| CoS value | Local precedence |  |
|-----------|------------------|--|
| 0         | 2                |  |
| 1         | 0                |  |
| 2         | 1                |  |
| 3         | 3                |  |
| 4         | 4                |  |
| 5         | 5                |  |
| 6         | 6                |  |
| 7         | 7                |  |

**Example** # Configure the "CoS-to-local-precedence" mapping table.

<SW7750> system-view System View: return to User View with Ctrl+Z. [SW7750] qos cos-local-precedence-map 0 1 2 3 4 5 6 7

The following is the configured "CoS-to-local-precedence" mapping table.

| CoS value | Local precedence |
|-----------|------------------|
| 0         | 0                |
| 1         | 1                |
| 2         | 2                |
| 3         | 3                |
| 4         | 4                |
| 5         | 5                |
| 6         | 6                |
| 7         | 7                |
|           |                  |

 Table 138
 "CoS-to-local-precedence" mapping table

## queue-scheduler

Syntax queue-scheduler { rr | strict-priority | wrr queue1-weight queue2-weight queue3-weight queue4-weight queue5-weight queue6-weight queue7-weight queue8-weight }

#### undo queue-scheduler

View QoS view

**Parameter rr**: Adopts round robin (RR) algorithm.

strict-priority: Adopts strict priority (SP) scheduling.

**wrr** queue1-weight queue2-weight queue3-weight queue4-weight queue5-weight queue6-weight queue7-weight queue8-weight: Adopts the weighted round robin (WRR) algorithm, with the weight in the range of 0 to 15.

**Description** Use the **queue-scheduler** command to configure the queue scheduling mode and related parameters.

Use the **undo queue-scheduler** command to restore the default queue scheduling mode.

By default, the SP algorithm is adopted.

#### Related command: display gos-interface gueue-scheduler.

- i>
- Only non-type-A I/O Modules support the configuration of queue scheduling mode.
- **Example** # Adopt the WRR queue scheduling mode, and the weight value of each queue is 10, 5, 10, 10, 5, 10, 5, and 10.

<SW7750> system-view System View: return to User View with Ctrl+Z. [SW7750] interface GigabitEthernet 2/0/1 [SW7750-GigabitEthernet2/0/1] qos [SW7750-qosb-GigabitEthernet2/0/1] queue-scheduler wrr 10 5 10 10 5 10 5 10

## reset traffic-statistic

Syntax For type-A I/O Modules: reset traffic-statistic { inbound } acl-rule

For non-type-A I/O Modules:

reset traffic-statistic inbound acl-rule

- I/O Modules, except type-A I/O Modules, support applying the combination of IP ACL rules and link ACL rules. However, the field defined by the IP ACL rules and link ACL rules cannot be of more than 32 characters. Otherwise, the combination cannot be applied successfully.
- View QoS view
- **Parameter** acl-rule: Applied ACL which can be the combination of various ACL rules. For the ways of type-A I/O Modules to combine ACLs and the description on related parameters, refer to Table 139 and Table 141. For the ways of non-type-A I/O Modules to combine ACLs and the description on related parameters, refer to Table 140 and Table 141.

| ACL combination                              | Form of the acl-rule argument             |
|----------------------------------------------|-------------------------------------------|
| Apply all the rules in an IP ACL separately  | <b>ip-group</b> { acl-number   acl-name } |
| Apply a rule in an IP ACL separately         | <b>ip-group</b> {                         |
| Apply all the rules in a Link ACL separately | link-group { acl-number   acl-name }      |
| Apply a rule in a Link ACL separately        | link-group {                              |

 Table 139
 Type-A I/O Modules' ways of applying combined ACLs

Table 140 Non-type-A I/O Modules' ways of applying combined ACLs

| ACL combination                                                        | Form of the acl-rule argument                                                                                                    |
|------------------------------------------------------------------------|----------------------------------------------------------------------------------------------------|
| Apply all the rules in an IP ACL separately                            | <pre>ip-group { acl-number   acl-name }</pre>                                                                                       |
| Apply a rule in an IP ACL separately                                   | <b>ip-group</b> {                                                                                                    |
| Apply all the rules in a Link ACL separately                           | <pre>link-group { acl-number   acl-name }</pre>                                                                                     |
| Apply a rule in a Link ACL separately                                  | <pre>link-group { acl-number   acl-name } rule rule-id</pre>                                                                        |
| Apply all the rules in an user-defined ACL separately                  | user-group { acl-number   acl-name }                                                                                                |
| Apply a rule in an user-defined ACL separately                         | <b>user-group</b> { acl-number   acl-name } <b>rule</b><br>rule-id                                                                  |
| Apply a rule in an IP ACL and a rule in a Link<br>ACL at the same time | <b>ip-group</b> { acl-number   acl-name } <b>rule</b><br>rule-id <b>link-group</b> { acl-number   acl-name }<br><b>rule</b> rule-id |

**Table 141** Description on the parameters in the ACL combination

| Parameter                                   | Description                                                                                                    |
|---------------------------------------------|----------------------------------------------------------------------------------------------------|
| <b>ip-group</b> { acl-number   acl-name }   | Basic and advanced ACL                                                                                                    |
|                                             | <i>acl-number</i> : ACL number in the range of 2,000 to 3,999.                                                                                                    |
|                                             | <i>acl-name</i> : ACL name which contains up to 32 characters. It must start with English letters (a to z or A to Z) and cannot contain spaces or quotation marks. It is not sensitive to capitals. |
| <b>link-group</b> { acl-number   acl-name } | Layer 2 ACL                                                                                                    |
|                                             | <i>acl-number</i> : ACL number in the range of 4,000 to 4,999.                                                                                                    |
|                                             | <i>acl-name</i> : ACL name which contains up to 32 characters. It must start with English letters (a to z or A to Z) and cannot contain spaces or quotation marks. It is not sensitive to capitals. |
| user-group { acl-number   acl-name }        | User-defined ACL                                                                                                    |
|                                             | <i>acl-number</i> : ACL number in the range of 5,000 to 5,999.                                                                                                    |
|                                             | <i>acl-name</i> : ACL name which contains up to 32 characters. It must start with English letters (a to z or A to Z) and cannot contain spaces or quotation marks. It is not sensitive to capitals. |

| Parameter | Description                                                                                                  |
|-----------|----------------------------------------------------------------------------------------------------|
| rule-id   | ID of an ACL rule, in the range of 0 to 127.                                                                 |
|           | If the <i>rule-id</i> argument is not specified, the <b>rule</b> keyword refers to all the rules in the ACL. |

| Table 141 | Description on the p | parameters in the ACL | combination |
|-----------|----------------------|-----------------------|-------------|
|-----------|----------------------|-----------------------|-------------|

# **Description** Use the **reset traffic-statistic** command to clear the statistics of all or specified traffic.

 Table 142
 The reset acl counter command vs. the reset traffic-statistic command

| Command                 | Function                                                                                                    |
|-------------------------|----------------------------------------------------------------------------------------------------|
| reset acl counter       | Clear the ACL statistics.                                                                                                    |
|                         | This command is applicable to ACLs used for<br>filtering and classifying the traffic processed<br>by software.                                                                                                    |
|                         | ACLs are referenced by software in the following cases:                                                                                                    |
|                         | <ul> <li>Referenced by routing policies</li> </ul>                                                                                                    |
|                         | <ul> <li>Referenced when login users are<br/>controlled</li> </ul>                                                                                                    |
|                         | In these cases, the ACL number is in the range of 2,000 to 3,999.                                                                                                    |
|                         | Refer to <b>reset acl counter</b> on page 764 for the introduction to this command.                                                                                                    |
| reset traffic-statistic | Clear the traffic statistics.                                                                                                    |
|                         | This command is applicable to ACLs applied to<br>the hardware of the switch for filtering and<br>classifying traffic during data forwarding.<br>Generally, this command is used to clear the<br>statistics information obtained through the<br><b>traffic-statistic</b> command. |

**Example** # Clear the statistics about traffic matching ACL 2000.

```
<SW7750> system-view
System View: return to User View with Ctrl+Z.
[SW7750] interface Ethernet 2/0/1
[SW7750-Ethernet2/0/1] qos
[SW7750-qoss-Ethernet2/0/1] reset traffic-statistic inbound ip-group
2000
```

## traffic-bandwidth

**Syntax** traffic-bandwidth outbound acl-rule [ system-index system-index ] min-guaranteed-bandwidth max-guaranteed-bandwidth weight

undo traffic-bandwidth outbound acl-rule

View QoS view

**Parameter** outbound: Guarantees the bandwidth for the outbound packets sent by the port.

*acl-rule*: Applied ACL rules which can be the combination of various ACL rules. For the ways of combining ACLs and the description on related parameters, refer to Table 139 and Table 141.

**system-index**: Specifies an interior index value which is used when an ACL rule is applied to the port. The index value ranges from 0 to 4294,967,295. This keyword is only available when the ACL rule number is specified in the command. After the specified ACL takes effect, there are three scenarios when you input the index value:

- If you do not input an index value or the index value you input is 0, the system will automatically assign an index whose value is greater than 0;
- If the input index value is not 0 and does not conflict with the interior index used by the system, the system will adopt the index value input by you;
- If the input index value is not 0 but conflicts with the interior index used by the system, the system will reassign an index value.

When the specified ACL rule is not effective, the system will adopt the index value input by you.

*min-guaranteed-bandwidth*: Minimum guaranteed bandwidth in kbps, in the range of 0 to 8,388,608. It must be the multiple(s) of 64.

*max-guaranteed-bandwidth*: Maximum guaranteed bandwidth in kbps, in the range of 0 to 8,388,608. It must be the multiple(s) of 64.

*weight*: Bandwidth weight in the range of 1 to 100, in percentage. It is used in the situations when there is several traffic bandwidth guarantees at the current port. For instance, there is 10 M of bandwidth supporting two flows on a port. The minimum guaranteed bandwidth for each flow is 2 M, the maximum guaranteed bandwidth is 8 M, and the bandwidth weights are 40% and 80% respectively. After the port guarantees the minimum bandwidth for both flows (that is, 4 M), the remaining bandwidth (6M) cannot support the maximum bandwidth of both flows (16M). If the bandwidth occupied by the two flows exceeds the minimum guaranteed bandwidth, then the remaining bandwidth (6 M) will be allocated to each flow according to the bandwidth weights (40% : 80%).

Assume there are N flows on a port, the bandwidth of the port is Bp, the minimum guaranteed bandwidth of the ith flow is Bimin, and the maximum guaranteed bandwidth of the ith flow is Bimax, and the weight is Wi. If the bandwidth occupied by all the flows is greater than their minimum guaranteed bandwidth, and the sum of maximum guaranteed bandwidth is greater than port bandwidth Bp, the bandwidth allocated to the ith flow is

Bi = Bimin + 
$$\left( Bp - \sum_{N} B_{imin} \right) \times Wi / \left( \sum_{N} Wi \right)$$
.

**Description** Use the **traffic-bandwidth** command to activate the ACL for traffic identifying and provide bandwidth guarantee for the corresponding traffic. This command is applicable to only the **permit** rule).

Use the **undo traffic-bandwidth** command to remove this function.

This configuration provides the minimum guaranteed bandwidth and maximum available bandwidth for the specific traffic. Note that the maximum available bandwidth must be no smaller than the minimum guaranteed bandwidth.

### Related command: display qos-interface traffic-bandwidth.

- Only type-A I/O Modules support this command.
  - Only the permit rule can be referenced in this command and applied to hardware.

**Example** # Guarantee the bandwidth of the packets that match the **permit** rule in ACL 2000: The minimum guaranteed bandwidth is 64 k, the maximum available bandwidth is 128 k, and bandwidth weight is 50.

```
<SW7750> system-view
System View: return to User View with Ctrl+Z.
[SW7750] interface Ethernet 2/0/1
[SW7750-Ethernet2/0/1] qos
[SW7750-qoss-Ethernet2/0/1] traffic-bandwidth outbound ip-group 2000
64 128 50
```

### traffic-limit

### Syntax For type-A I/O Modules:

traffic-limit { inbound | outbound } acl-rule [ system-index system-index ]
target-rate

undo traffic-limit { inbound | outbound } acl-rule

#### For non-type-A I/O Modules:

traffic-limit inbound acl-rule [ system-index system-index ] [ kbps ] target-rate [ exceed action ]

#### undo traffic-limit inbound acl-rule

- I/O Modules, except type-A I/O Modules, support applying the combination of IP ACL rules and link ACL rules. However, the field defined by the IP ACL rules and link ACL rules cannot be of more than 32 characters. Otherwise, the combination cannot be applied successfully.
- View QoS view

**Parameter** inbound: Performs traffic policing on the packets received by the port.

outbound: Performs traffic policing on the packets sent by the port.

*acl-rule*: Applied ACL which can be the combination of various ACL rules. For the ways of type-A I/O Modules to combine ACLs and the description on related parameters, refer to Table 139 and Table 141. For the ways of non-type-A I/O

Modules to combine ACLs and the description on related parameters, refer to Table 140 and Table 141.

**system-index**: Specifies an interior index value which is used when an ACL rule is applied to the port. The index value ranges from 0 to 4294,967,295. This keyword is only available when the ACL rule number is specified in the command. After the specified ACL takes effect, there are three scenarios when you input the index value:

- If you do not input an index value or the index value you input is 0, the system will automatically assign an index whose value is greater than 0;
- If the input index value is not 0 and does not conflict with the interior index used by the system, the system will adopt the index value input by you;
- If the input index value is not 0 but conflicts with the interior index used by the system, the system will reassign an index value.

When the specified ACL rule is not effective, the system will adopt the index value input by you.

**kbps**: Specifies the limit rate to be measured in kbps. If the **kbps** keyword is specified, the rate is measured in kbps, in the range of 64 to 1,024,000 with the granularity being 64. If the number you input is in the range of N\*64 to (N+1)\*64 (N is a natural number), the switch will set the value to (N+1)\*64 kbps automatically.

*target-rate*: Total rate to limit all the packets sent on a port. For type-A I/O Modules, the *target-rate* argument is in the range of 64 to 8,388,608 in kbps with the granularity being 64. If the **kbps** keyword is not provided, the *target-rate* argument is in mbps in the range of 1 to 1,000.

**exceed** *action*: Optional. The action is taken when the traffic exceeds the threshold. Only type-A I/O Modules support this keyword. The *action* argument can be:

- drop: Drops the packets.
- remark-dscp value: Sets new DSCP value.
- **Description** Use the **traffic-limit** command to activate ACL for traffic identifying and perform traffic policing.

Use the **undo traffic-limit** command to remove traffic policing.

The granularity of traffic limit is 64 kbps.

This command performs traffic limit on the packets matching the **permit** rule only.

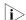

- Only the **permit** rule can be referenced in this command and applied to hardware.
- **Example** # Perform traffic limit on the packets matching the **permit** rule in ACL 2000 on Ethernet 2/0/1 of a type-A I/O Module. The maximum rate is 128 kbps.

<SW7750> system-view System View: return to User View with Ctrl+Z. [SW7750] interface Ethernet 2/0/1 [SW7750-Ethernet2/0/1] qos [SW7750-qoss-Ethernet2/0/1] traffic-limit inbound ip-group 2000 128

# Perform traffic limit on the packets matching the **permit** rule in ACL 2000 on GigabitEthernet 3/0/1 of a non-type-A I/O Module. The maximum rate is 128 kbps.

```
<SW7750> system-view
System View: return to User View with Ctrl+Z.
[SW7750] interface GigabitEthernet 3/0/1
[SW7750-GigabitEthernet3/0/1] qos
[SW7750-qosb-GigabitEthernet3/0/1] traffic-limit inbound ip-group 2000 kbps 128
```

### traffic-priority

Syntax For type-A I/O Modules:

traffic-priority { inbound | outbound } acl-rule [ system-index system-index ] {
 { dscp dscp-value | ip-precedence pre-value } | local-precedence pre-value }\*

undo traffic-priority { inbound | outbound } acl-rule

For non-type-A I/O Modules:

traffic-priority inbound acl-rule [ system-index system-index ] { { dscp dscp-value | ip-precedence pre-value } | { cos cos | local-precedence pre-value } }\*

#### undo traffic-priority inbound acl-rule

I/O Modules, except type-A I/O Modules, support applying the combination of IP ACL rules and link ACL rules. However, the field defined by the IP ACL rules and link ACL rules cannot be of more than 32 characters. Otherwise, the combination cannot be applied successfully.

View QoS view

**Parameter** inbound: Performs priority marking to the packets received by the port.

outbound: Performs priority marking to the packets sent by the port.

*acl-rule*: Applied ACL which can be the combination of various ACL rules. For the ways of type-A I/O Modules to combine ACLs and the description on related parameters, refer to Table 139 and Table 141. For the ways of non-type-A I/O Modules to combine ACLs and the description on related parameters, refer to Table 140 and Table 141.

**system-index**: Specifies an interior index value which is used when an ACL rule is applied to the port. The index value ranges from 0 to 4294,967,295. This keyword is only available when the ACL rule number is specified in the command. After the specified ACL takes effect, there are three scenarios when you input the index value:

- If you do not input an index value or the index value you input is 0, the system will automatically assign an index whose value is greater than 0;
- If the input index value is not 0 and does not conflict with the interior index used by the system, the system will adopt the index value input by you;
- If the input index value is not 0 but conflicts with the interior index used by the system, the system will reassign an index value.

When the specified ACL rule is not effective, the system will adopt the index value input by you.

**dscp** *dscp-value*: Sets DSCP precedence, ranging from 0 to 63. You can also enter the keywords in Table 143.

| Keyword      | DSCP value (decimal) | DSCP value (binary) |  |
|--------------|----------------------|---------------------|--|
| ef           | 46                   | 101110              |  |
| af11         | 10                   | 001010              |  |
| af12         | 12                   | 001100              |  |
| af13         | 14                   | 001110              |  |
| af21         | 18                   | 010010              |  |
| af22         | 20                   | 010100              |  |
| af23         | 22                   | 010110              |  |
| af31         | 26                   | 011010              |  |
| af32         | 28                   | 011100              |  |
| af33         | 30                   | 011110              |  |
| af41         | 34                   | 100010              |  |
| af42         | 36                   | 100100              |  |
| af43         | 38                   | 100110              |  |
| cs1          | 8                    | 001000              |  |
| cs2          | 16                   | 010000              |  |
| cs3          | 24                   | 011000              |  |
| cs4          | 32                   | 100000              |  |
| cs5          | 40                   | 101000              |  |
| сsб          | 48                   | 110000              |  |
| cs7          | 56                   | 111000              |  |
| be (default) | 0                    | 000000              |  |

 Table 143
 Description on DSCP precedence values

**ip-precedence** *pre-value*: Sets IP precedence. The *pre-value* argument ranges from 0 to 7. You can also enter the keywords in Table 144.

| Table 144         Description on IP precedence values |
|-------------------------------------------------------|
|-------------------------------------------------------|

| Keyword   | IP Precedence (decimal) | IP Precedence (binary) |  |
|-----------|-------------------------|------------------------|--|
| routine   | 0                       | 000                    |  |
| priority  | 1                       | 001                    |  |
| immediate | 2                       | 010                    |  |
| flash     | 3                       | 011                    |  |

| Keyword        | IP Precedence (decimal) | IP Precedence (binary) |  |
|----------------|-------------------------|------------------------|--|
| flash-override | 4                       | 100                    |  |
| critical       | 5                       | 101                    |  |
| internet       | 6                       | 110                    |  |
| network        | 7                       | 111                    |  |

 Table 144
 Description on IP precedence values

**cos** cos: Sets 802.1p priority. The *pre-value* argument ranges from 0 to 7. You can also enter the keywords in Table 145.

| Keyword            | 802.1p priority (decimal) | 802.1p priority value<br>(binary) |
|--------------------|---------------------------|-----------------------------------|
| best-effort        | 0                         | 000                               |
| background         | 1                         | 001                               |
| spare              | 2                         | 010                               |
| excellent-effort   | 3                         | 011                               |
| controlled-load    | 4                         | 100                               |
| video              | 5                         | 101                               |
| voice              | 6                         | 110                               |
| network-management | 7                         | 111                               |

 Table 145
 Description on 802.1p priority values

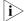

If you have redirected the packets to CPU, it is not recommended to set the 802.1p priority to 7, and vice versa.

**local-precedence** *pre-value*: Sets local precedence. The *pre-value* argument ranges from 0 to 7.

**Description** Use the **traffic-priority** command to enable ACLs for remarking priority.

Use the **undo traffic-priority** command to remove the function of remarking priority .

#### Related command: display qos-interface traffic-priority.

i> Only the permit rule can be referenced in this command and applied to hardware.

**Example** # Remark the local precedence of the packets matching the **permit** rule in ACL 2000 as 0.

<SW7750> system-view System View: return to User View with Ctrl+Z. [SW7750] interface Ethernet2/0/1 [SW7750-Ethernet2/0/1] qos [SW7750-qosb-Ethernet2/0/1] traffic-priority inbound ip-group 2000 l ocal-precedence 0

### traffic-red

**Syntax traffic-red outbound** *acl-rule* [ **system-index** *system-index* ] *qstart qstop probability* 

undo traffic-red outbound acl-rule

View QoS view

**Parameter** outbound: Performs RED operation on the sent packets.

*acl-rule*: Applied ACL rules which can be the combination of various ACL rules. For the ways of combining ACLs and the description on related parameters, refer to Table 139 and Table 141.

**system-index**: Specifies an interior index value which is used when an ACL rule is applied to the port. The index value ranges from 0 to 4294,967,295. This keyword is only available when the ACL rule number is specified in the command. After the specified ACL takes effect, there are three scenarios when you input the index value:

- If you do not input an index value or the index value you input is 0, the system will automatically assign an index whose value is greater than 0;
- If the input index value is not 0 and does not conflict with the interior index used by the system, the system will adopt the index value input by you;
- If the input index value is not 0 but conflicts with the interior index used by the system, the system will reassign an index value.

When the specified ACL rule is not effective, the system will adopt the index value input by you.

*qstart*: Queue length where the system starts to drop packets at random, in the range of 0 to 262,128 in KB. The packets in the queue whose length is less than the *qstart* argument will not be dropped. The value must be the multiples of 16 KB.

*qstop*: Queue length where the system stops dropping of packets at random, in the range of 0 to 262,128 in KB. All the packets in the queue whose length is greater than the *qstop* argument will be dropped. The value must be the multiples of 16 KB.

*probability*: Drop probability when the *qstop* argument is reached, in the range of 0% to 100%.

**Description** Use the **traffic-red** command to enable the RED operation and set RED parameters.

Use the **undo traffic-red** command to remove the RED configuration.

Note that the *qstop* argument in this command must be no smaller than the *qstart* argument.

### **Related command:** display qos-interface traffic-red.

- Only type-A I/O Modules support this command.
  - Only the permit rule can be referenced in this command and applied to hardware.
- **Example** # Perform the RED operation on the packets matching the **permit** rule in ACL 2000. RED parameters can be set as follows: the *qstart* argument is 64 KB, the *qstop* argument is 128 KB, and the *probability* argument is 20%.

```
<SW7750> system-view
System View: return to User View with Ctrl+Z.
[SW7750] interface Ethernet 2/0/1
[SW7750-Ethernet2/0/1] qos
[SW7750-qoss-Ethernet2/0/1] traffic-red outbound ip-group 2000 64 12
8 20
```

### traffic-redirect

| Syntax    | <b>traffic-redirect inbound</b> acl-rule [ <b>system-index</b> system-index ] { <b>cpu</b>   <b>interface</b> interface-type interface-number }                                                                                                    |  |  |  |
|-----------|----------------------------------------------------------------------------------------------------|--|--|--|
|           | undo traffic-redirect inbound acl-rule                                                                                                    |  |  |  |
| View      | QoS view                                                                                                    |  |  |  |
| Parameter | inbound: Performs traffic redirect on the packets received by the port.                                                                                                    |  |  |  |
|           | outbound: Performs traffic redirect on the packets sent by the port.                                                                                                    |  |  |  |
|           | <i>acl-rule</i> : Applied ACL rules which can be the combination of various ACL rules. For the ways of combining ACLs and the description on related parameters, refer to Table 139 and Table 141.                                                                                                    |  |  |  |
|           | <b>system-index</b> : Specifies an interior index value which is used when an ACL rule is applied to the port. The index value ranges from 0 to 4294,967,295. This keyword is only available when the ACL rule number is specified in the command. After the specified ACL takes effect, there are three scenarios when you input the index value: |  |  |  |
|           | <ul> <li>If you do not input an index value or the index value you input is 0, the system<br/>will automatically assign an index whose value is greater than 0;</li> </ul>                                                                                                    |  |  |  |
|           | <ul> <li>If the input index value is not 0 and does not conflict with the interior index<br/>used by the system, the system will adopt the index value input by you;</li> </ul>                                                                                                    |  |  |  |
|           | <ul> <li>If the input index value is not 0 but conflicts with the interior index used by the<br/>system, the system will reassign an index value.</li> </ul>                                                                                                    |  |  |  |
|           | When the specified ACL rule is not effective, the system will adopt the index value input by you.                                                                                                    |  |  |  |
|           | <b>cpu</b> : Redirects the traffic to the CPU.                                                                                                    |  |  |  |

*interface-type interface-number*: Redirects the packets to the specified Ethernet port. The *interface-type* argument refers to the port type, and the *interface-number* argument refers to the port number.

### **Description** Use the **traffic-redirect** command to enable the ACL to identify and redirect the traffic. This command is applicable to the **permit** rules in an ACL only.

Use the undo traffic-redirect command to disable the traffic redirect function. .

### Related command: display qos-interface traffic-redirect.

 $\mathbf{i}$ 

- Only type-A I/O Modules support this command.
- Only the permit rule can be referenced in this command and applied to hardware.

**Example** # Redirect the packets matching the **permit** rule in ACL 2000 to GigabitEthernet 2/0/1.

```
<SW7750> system-view
System View: return to User View with Ctrl+Z.
[SW7750] interface GigabitEthernet 2/0/1
[SW7750-GigabitEthernet2/0/1] qos
[SW7750-qosb-GigabitEthernet2/0/1] traffic-redirect inbound ip-group
2000 interface gigabitEthernet2/0/1
```

### traffic-remark

| Syntax    | traffic-remark inbound acl-rule [ system-index system-index ] remark-vlan<br>vlan-id uplink interface-type interface-number [ untagged ]                                                                                                    |
|-----------|----------------------------------------------------------------------------------------------------|
|           | undo traffic-remark inbound acl-rule                                                                                                    |
| Ì>        | I/O Modules support applying the combination of IP ACL rules and link ACL rules.<br>However, the field defined by the IP ACL rules and link ACL rules cannot be of<br>more than 32 characters. Otherwise, the combination cannot be applied<br>successfully. |
| View      | QoS view                                                                                                    |
| Parameter | <b>inbound</b> : Tags the packets received by the port with external VLAN tags.                                                                                                    |
|           | <i>acl-rule</i> : Applied ACL rules which can be the combination of various ACL rules. For the ways of combining ACLs and the description on related parameters, refer to Table 140 and Table 141.                                                           |
|           | <i>vlan-id</i> : ID of the external VLAN tag which is tagged to the packet, in the range of 1 to 4,094.                                                                                                    |
|           | <b>system-index</b> : Specifies an interior index which is used when an ACL rule is applied to the port. The index value ranges from 0 to 4294,967,295. This keyword                                                                                         |
|           |                                                                                                    |

is only available when the ACL rule number is specified in the command. After the specified ACL takes effect,

- If you do not enter an index value or the index value is 0, the system will automatically assign an index value greater than 0.
- If you enter a non-zero index and this index does not conflict with the interior index used by the system, the system will adopt this index value.
- If you enter a non-zero index but this index conflicts with the interior index used by the system, the system will reassign an index value.

When the specified ACL rule is not effective, the system will adopt the index value entered by you.

*interface-type interface-number:* Specifies the uplink port of the packet, whose outer-layer VLAN Tag must be encapsulated.

**untagged:** Specifies whether it is required to reserve the VLAN Tag when the VLAN encapsulated with the VLAN ID is sent through the uplink port.

**Description** Use the **traffic-remark** command to enable the ACL for traffic identifying and tag the packet matching the ACL with the external VLAN tag to implement the traffic-based flexible QinQ function.

Use the **undo traffic-remark-vlanid** command to disable the configuration.

This command is applicable to only the **permit** rules in the ACL.

Refer to "QinQ Configuration Commands" on page 187 for the detailed information about flexible QinQ.

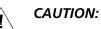

- Execute the **vlan-vpn enable** command in the corresponding port view before executing the **traffic-remark** command.
- The traffic-based flexible QinQ function is generally configured on the hybrid port of the edge device connecting the user device to the carrier's network.
- QinQ is mutually exclusive with Voice VLAN. That is, you cannot configure both features on the same port.
- Type-A, 3C16863, and 3C16862 I/O Modules do not support the traffic-based flexible QinQ function.
- The port on which the traffic-based flexible QinQ function is configured and the specified uplink port cannot be in the same aggregation group.

## **Example** # Tag the packets matching the **permit** rule in ACL 2000 with the external VLAN tag on GigabitEthernet 2/0/1, thus implementing the traffic-based flexible QinQ function.

<SW7750> system-view System View: return to User View with Ctrl+Z. [SW7750] vlan 25 [SW7750-vlan25] quit [SW7750] acl number 2000 [SW7750-acl-basic-2000] rule permit source 10.1.1.1 0.0.0.255 [SW7750-acl-basic-2000] quit [SW7750] interface GigabitEthernet 2/0/1 [SW7750-GigabitEthernet2/0/1] port link-type hybrid

| [SW7750-GigabitEthernet2/0/1]<br>[SW7750-GigabitEthernet2/0/1] |                                                                       |    |
|----------------------------------------------------------------|-----------------------------------------------------------------------|----|
| [SW7750-GigabitEthernet2/0/1]                                  | qos                                                                   |    |
| [SW7750-qosb-GigabitEthernet2                                  | 0/1] traffic-remark inbound ip-group 2000 remark-vlan 25 uplink Gigab | it |
| Ethernet 2/0/2                                                 |                                                                       |    |

### traffic-statistic

| Syntax      | For type-A I/O Modules:                                                                                                    |
|-------------|----------------------------------------------------------------------------------------------------|
|             | traffic-statistic { inbound   outbound } acl-rule [ system-index system-index ]                                                                                                    |
|             | undo traffic-statistic { inbound   outbound } acl-rule                                                                                                    |
|             | For non-type-A I/O Modules:                                                                                                    |
|             | traffic-statistic inbound acl-rule [ system-index system-index ]                                                                                                    |
|             | undo traffic-statistic inbound acl-rule                                                                                                    |
| Ì           | I/O Modules, except type-A I/O Modules, support applying the combination of IP<br>ACL rules and link ACL rules. However, the field defined by the IP ACL rules and<br>link ACL rules cannot be of more than 32 characters. Otherwise, the combination<br>cannot be applied successfully.                                                           |
| View        | QoS view                                                                                                    |
| Parameter   | inbound: Performs traffic statistic on the packets received by the port.                                                                                                    |
|             | outbound: Performs traffic statistic on the packets sent by the port.                                                                                                    |
|             | <i>acl-rule</i> : Applied ACL rules which can be the combination of various ACL rules. For the ways of combining ACLs and the description on related parameters, refer to Table 139 and Table 141.                                                                                                    |
|             | <b>system-index</b> : Specifies an interior index value which is used when an ACL rule is applied to the port. The index value ranges from 0 to 4294,967,295. This keyword is only available when the ACL rule number is specified in the command. After the specified ACL takes effect, there are three scenarios when you input the index value: |
|             | <ul> <li>If you do not input an index value or the index value you input is 0, the system<br/>will automatically assign an index whose value is greater than 0;</li> </ul>                                                                                                    |
|             | <ul> <li>If the input index value is not 0 and does not conflict with the interior index<br/>used by the system, the system will adopt the index value input by you;</li> </ul>                                                                                                    |
|             | <ul> <li>If the input index value is not 0 but conflicts with the interior index used by the<br/>system, the system will reassign an index value.</li> </ul>                                                                                                    |
|             | When the specified ACL rule is not effective, the system will adopt the index value input by you.                                                                                                    |
| Description | Use the <b>traffic-statistic</b> command to activate the ACL for traffic identifying and count the traffic. This command is applicable to only the <b>permit</b> rules in the ACL.                                                                                                    |
|             |                                                                                                    |

Use the **undo traffic-statistic** command to cancel the traffic statistics.

The statistics information of **traffic-statistic** command includes the times of ACL matches on the hardware. You can use **display qos-interface traffic-statistic** command to display the statistics information.

#### Related command: display qos-interface traffic-statistic.

**Example** # Perform traffic statistics on the packets matching the permit rule in ACL 2000.

<SW7750> system-view System View: return to User View with Ctrl+Z. [SW7750] interface Ethernet 2/0/1 [SW7750-Ethernet2/0/1] qos [SW7750-qosb-Ethernet2/0/1] traffic-statistic inbound ip-group 2000

### **MIRRORING COMMANDS**

### display mirroring-group

| Syntax      | display mirroring-group { <i>group-id</i>   all   local   remote-destination   remote-source }           |  |  |
|-------------|----------------------------------------------------------------------------------------------------|--|--|
| View        | Any view                                                                                                 |  |  |
| Parameter   | group-id: Group number of a mirroring group, in the range of 1 to 20.                                    |  |  |
|             | <b>local</b> : Specifies the mirroring group to be a local mirroring group.                              |  |  |
|             | <b>remote-destination</b> : The specified mirroring group is the destination group for remote mirroring. |  |  |
|             | <b>remote-source</b> : The specified mirroring group is the source group for remote mirroring.           |  |  |
|             | all: All mirroring groups                                                                                |  |  |
| Description | Use the <b>display mirroring-group</b> command to display the parameter settings of a mirroring group.   |  |  |
|             | Local mirroring group information includes:                                                              |  |  |
|             | <ul> <li>Group number</li> </ul>                                                                         |  |  |
|             | Group type: local                                                                                        |  |  |
|             | <ul> <li>Group status</li> <li>Information about the source port of mirroring</li> </ul>                 |  |  |
|             | <ul> <li>Information about the destination port of mirroring</li> </ul>                                  |  |  |
|             | Information displayed on the destination mirroring group for remote mirroring includes:                  |  |  |
|             | <ul> <li>Group number</li> </ul>                                                                         |  |  |
|             | <ul> <li>Group type: remote-destination</li> </ul>                                                       |  |  |
|             | - Group status                                                                                           |  |  |

- Group status
- Information of the destination port
- Remote-probe VLAN information

Information displayed on the source mirroring group for remote mirroring includes:

- Group number
- Group type: remote-source
- Group status
- Information of the source port
- Information of the reflector port
- Remote-probe VLAN information

Example # Display the parameter settings of the mirroring group.

> <SW7750> display mirroring-group all mirroring-group 2: type: local status: active
> mirroring port: GigabitEthernet2/0/1 both monitor port: GigabitEthernet2/0/4

### display qos-interface mirrored-to

| display qos-interface [ interface-type interface-number ] mirrored-to                                                                                                    |
|----------------------------------------------------------------------------------------------------|
| Any view                                                                                                    |
| <i>interface-type interface-number</i> : Port type and port number. If you enter this argument, the switch will display the parameter settings of the specified port. If not, the switch will display the parameters settings of all ports. |
| Use the <b>display qos-interface mirrored-to</b> command to display the parameter settings of traffic mirroring.                                                                                                    |
| Information displayed includes:                                                                                                    |
| <ul> <li>Port name and action name of traffic mirroring</li> </ul>                                                                                                    |
| <ul> <li>Direction of traffic mirroring</li> </ul>                                                                                                    |
| <ul> <li>ACL for identifying traffics</li> </ul>                                                                                                    |
| <ul> <li>Mirroring group</li> </ul>                                                                                                    |
| mirrored-to                                                                                                    |
| # Display the parameter settings of traffic mirroring on GigabitEthernet 2/0/1.                                                                                                    |
| <sw7750> display qos-interface GigabitEthernet 2/0/1 mirrored-to</sw7750>                                                                                                    |
| GigabitEthernet2/0/1: mirrored-to<br>Inbound:                                                                                                    |
| Matches: Acl 2000 rule 0 running<br>Mirrored to: mirroring-group 3                                                                                                    |
|                                                                                                    |

### mirrored-to

**Syntax mirrored-to inbound** *acl-rule* [ **system-index** *system-index* ] { **interface** *interface-type interface-number* [ **reflector** ] | **mirroring-group** *group-id* }

undo mirrored-to inbound acl-rule

View QoS view

Parameter inbound: Mirrors packets received on the port.

*acl-rule*: Applied ACL rules. Table 146 and Table 147 describe the ACL combinations on I/O Modules other than Type A and the corresponding parameter description.

|  | Table 146 | Combined | application | of ACLs on | I/O Modules | other than Type A |
|--|-----------|----------|-------------|------------|-------------|-------------------|
|--|-----------|----------|-------------|------------|-------------|-------------------|

| Combination mode                                                                | Form of acl-rule                                                                                                    |
|---------------------------------------------------------------------------------|----------------------------------------------------------------------------------------------------|
| Apply all rules in an IP type ACL separately                                    | <pre>ip-group { acl-number   acl-name }</pre>                                                                                       |
| Apply one rule in an IP type ACL separately                                     | <b>ip-group</b> { acl-number   acl-name } <b>rule</b><br>rule-id                                                                    |
| Apply all rules in a link type ACL separately                                   | link-group { acl-number   acl-name }                                                                                                |
| Apply one rule in a link type separately                                        | <pre>link-group { acl-number   acl-name } rule rule-id</pre>                                                                        |
| Apply all rules in a user-defined ACL separately                                | <pre>user-group { acl-number   acl-name }</pre>                                                                                     |
| Apply one rule in a user-defined ACL separately                                 | <b>user-group</b> { acl-number   acl-name } <b>rule</b><br>rule-id                                                                  |
| Apply one rule in an IP type ACL and one rule in a link type ACL simultaneously | <b>ip-group</b> { acl-number   acl-name } <b>rule</b><br>rule-id <b>link-group</b> { acl-number   acl-name }<br><b>rule</b> rule-id |

 Table 147
 Parameters description of ACL combinations

| Parameter                                       | Description                                                                                                    |
|-------------------------------------------------|----------------------------------------------------------------------------------------------------|
| <pre>ip-group { acl-number   acl-name }</pre>   | Basic and advanced ACL.                                                                                                    |
|                                                 | acl-number: ACL number, ranging from 2,000 to 3,999.                                                                                                    |
|                                                 | <i>acl-name</i> : ACL name, up to 32 characters long,<br>beginning with an English letter (a to z or A to Z)<br>without space and quotation mark, case insensitive. |
| <pre>link-group { acl-number   acl-name }</pre> | Layer 2 ACL                                                                                                    |
|                                                 | <i>acl-number</i> : ACL number, ranging from 4,000 to 4,999.                                                                                                    |
|                                                 | <i>acl-name</i> : ACL name, up to 32 characters long,<br>beginning with an English letter (a to z or A to Z)<br>without space and quotation mark, case insensitive. |

| Parameter                                       | Description                                                                                                    |
|-------------------------------------------------|----------------------------------------------------------------------------------------------------|
| <pre>user-group { acl-number   acl-name }</pre> | User-defined ACL                                                                                                    |
|                                                 | <i>acl-number</i> : ACL number, ranging from 5,000 to 5,999.                                                                                                    |
|                                                 | <i>acl-name</i> : ACL name, up to 32 characters long,<br>beginning with an English letter (a to z or A to Z)<br>without space and quotation mark, case insensitive. |
| rule-id                                         | Number of the ACL rule, ranging from 0 to 127.                                                                                                    |
|                                                 | If this argument is not specified, all rules in the specified ACL will be applied.                                                                                  |

| Table 147 | Parameters description of ACL combinations |
|-----------|--------------------------------------------|
|-----------|--------------------------------------------|

**system-index**: Specifies an interior index value which is used when an ACL rule is applied to the port. The index value ranges from 0 to 4294,967,295. This keyword is only available when the ACL rule number is specified in the command. After the specified ACL takes effect, there are three scenarios when you input the index value:

- If you do not input an index value or the index value you input is 0, the system will automatically assign an index whose value is greater than 0;
- If the input index value is not 0 and does not conflict with the interior index used by the system, the system will adopt the index value input by you;
- If the input index value is not 0 but conflicts with the interior index used by the system, the system will reassign an index value.

When the specified ACL rule is not effective, the system will adopt the index value input by you.

**Interface** *interface-type interface-number* [**reflector**]: Mirrors traffic flows to specific port. *interface-type interface-number* indicates an Ethernet port. With the **reflector** keyword specified, the parameters represent a reflector port, together with corresponding configuration to realize remote traffic mirroring; without the **reflector** keyword, the parameters represent a destination port, used to realize the local traffic mirroring.

mirroring-group group-id: Mirrors traffic flows to specific mirroring group.

**Description** Use the **mirrored-to** command to start ACLs to identify traffics and perform traffic mirroring for packets that match.

Use the **undo mirrored-to** command to remove traffic mirroring configuration.

This command only applies to the rules whose actions are **permit** in matching the specified ACL, and only mirrors the received traffic flows. If you want to mirror traffic flows to a specified port, the port must be a destination port or reflector port of a mirroring group.

### Related command: display qos-interface mirrored-to, monitor-port.

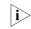

Only non-type-A I/O Modules support the traffic mirroring configuration.

### **Example** # Mirror packets that match ACL 2000 on port GigabitEthernet 2/0/1 to GigabitEthernet 2/0/4 through traffic mirroring.

<SW7750> system-view System View: return to User View with Ctrl+Z. [SW7750] mirroring-group 3 local [SW7750] mirroring-group 3 monitor-port GigabitEthernet 2/0/4 [SW7750] interface GigabitEthernet 2/0/1 [SW7750-GigabitEthernet2/0/1] qos [SW7750-qosb-GigabitEthernet2/0/1] mirrored-to inbound ip-group 3000 interface GigabitEthernet 2/0/4

### mirroring-group

| Syntax      | mirroring-group group-id { local   remote-destination   remote-source }                                                                                                    |
|-------------|----------------------------------------------------------------------------------------------------|
|             | undo mirroring-group {    group-id   all   local   remote-destination  <br>remote-source }                                                                                 |
| View        | System view                                                                                                    |
| Parameter   | group-id: Group number of a mirroring group, in the range of 1 to 20.                                                                                                    |
|             | local: Specifies the mirroring group as a local mirroring group.                                                                                                    |
|             | <b>remote-destination</b> : Specifies the mirroring group as the destination mirroring group for remote port mirroring.                                                    |
|             | <b>remote-source</b> : Specifies the mirroring group as the source mirroring group for remote mirroring.                                                                   |
|             | all: Deletes all mirroring groups                                                                                                    |
| Description | Use the <b>mirroring-group</b> command to configure a mirroring group.                                                                                                    |
|             | Use the <b>undo mirroring-group</b> command to delete a mirroring group.                                                                                                   |
| Example     | <pre># Configure a mirroring group on the local switch. <sw7750> system-view System View: return to User View with Ctrl+Z. [SW7750] mirroring-group 3 local</sw7750></pre> |

### mirroring-group (only for configuration recovery)

- Syntax mirroring-group group-id { inbound | outbound } mirroring-port-list mirrored-to monitor-port
  - View System view
- **Parameter** group-id: Group ID of the mirroring group, in the range of 1 to 20.

inbound: Monitors the received packets only.

outbound: Monitors the sending packets only.

*mirroring-port-list*: Ethernet port list. It means there can be multiple ports. This argument is provide in the form of *port-list={ interface-type interface-number* [ **to** *interface-type interface-number* ] }&<1-8>, where *Interface-type interface-number* means an Ethernet port, and &<1-8> means you can specify eight Ethernet ports or Ethernet port lists.

mirrored-to monitor-port: Specifies the destination port.

**Description** Use the **mirroring-group** command to recover the port mirroring configuration.

After software update, you can use this command to convert the port mirroring configuration configured with the old software version in the configuration file to the command syntax supported by the new software version.

**Example** # Recover the configuration of mirroring group 2, where Ethernet 2/0/1 through Ethernet 2/0/3 are source ports and Ethernet 2/0/4 is the destination port monitoring only the incoming packets.

<SW7750> system-view System View: return to User View with Ctrl+Z. [SW7750] mirroring-group 2 inbound Ethernet 2/0/1 to Ethernet 2/0/3 mirrored-to Ethernet 2/0/4

### mirroring-group mirroring-port

Syntax mirroring-group group-id mirroring-port mirroring-port-list { both | inbound | outbound }

**undo mirroring-group** group-id **mirroring-port** mirroring-port-list

- **View** System view/Ethernet port view
- **Parameter** group-id: Group number of a mirroring group, in the range of 1 to 20.

**mirroring-port** *mirroring-port-list*: Specifies a list of source ports, provided in the form of *mirroring-port-list*={ *interface-type interface-number* [ **to** *interface-type interface-number* ] }&<1-8>, where *Interface-type interface-number* means an Ethernet port, and &<1-8> means you can specify eight source ports or source port lists.

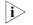

For a centralized I/O Module, if multiple source ports are specified in remote port mirroring configuration, all the source ports must be on the same I/O Module.

**both**: Mirrors packets both received and sent via the port.

**inbound**: Mirrors only packets received via the port.

outbound: Mirrors only packets sent via the port.

### **Description** Use the **mirroring-group mirroring-port** command to configure the source port.

Use the **undo mirroring-group mirroring-port** command to remove the configuration of the source port.

**Example** # Configure GigabitEthernet 2/0/1 as the source port and mirror all packets received via this port.

<SW7750> system-view System View: return to User View with Ctrl+Z. [SW7750] mirroring-group 1 mirroring-port GigabitEthernet2/0/1 inbou nd

### mirroring-group mirroring-slot

| Syntax      | mirroring-group group-id mirroring-slot slot-number { inbound   outbound   both }                                                       |  |
|-------------|----------------------------------------------------------------------------------------------------|--|
|             | undo mirroring-group group-id mirroring-slot slot-number {    inbound  <br>outbound   both }                                            |  |
| View        | System view                                                                                                    |  |
| Parameter   | group-id: Group number of a mirroring group, in the range of 1 to 20.                                                                   |  |
|             | <i>slot-number</i> : Number of the slot where the mirroring source I/O Module resides.                                                  |  |
| Description | Use the <b>mirroring-group mirroring-slot</b> command to configure the mirroring source I/O Module.                                     |  |
|             | Use the <b>undo mirroring-group mirroring-slot</b> command to remove the mirroring source I/O Module.                                   |  |
| Example     | # Specify the I/O Module residing in slot 3 as the mirroring source I/O Module and mirror all the packets received on the I/O Module.   |  |
|             | <sw7750> system-view<br/>System View: return to User View with Ctrl+Z.<br/>[SW7750] mirroring-group 1 mirroring-slot 3 inbound</sw7750> |  |

### mirroring-group monitor-port

**Syntax** mirroring-group group-id monitor-port monitor-port

**undo mirroring-group** group-id **monitor-port** monitor-port

- **View** System view/Ethernet port view
- **Parameter** group-id: Group number of a mirroring group, in the range of 1 to 20.

**monitor-port** *monitor-port*: Specifies the destination port for port mirroring. *monitor-port* is available in system view only.

**Description** Use the **mirroring-group monitor-port** command to configure the destination port.

Use the **undo mirroring-group monitor-port** to remove the configuration of the destination port.

Note the following when you configure the destination port:

- LACP must be disabled on the mirroring destination port and STP is recommended to be disabled on the port.
- The destination port for remote mirroring must be an Access port.
- After a port is configured as a reflector port, the switch does not allow you to change the port type and its default VLAN ID.
- **Example** # Configure GigabitEthernet 2/0/4 as the source port and monitor all packets received via this port.

<SW7750> system-view System View: return to User View with Ctrl+Z. [SW7750] mirroring-group 1 monitor-port GigabitEthernet2/0/4

### mirroring-group monitor-slot

| Syntax      | mirroring-group group-id monitor-slot slot-number                                                                                                    |  |
|-------------|----------------------------------------------------------------------------------------------------|--|
|             | undo mirroring-group group-id monitor-slot slot-number                                                                                                    |  |
| View        | System view                                                                                                    |  |
| Parameter   | group-id: Group number of a mirroring group, in the range of 1 to 20.                                                                                                    |  |
|             | <i>slot-number</i> : Number of the slot where the mirroring destination I/O Module resides.                                                                                                    |  |
| Description | Use the <b>mirroring-group monitor-slot</b> command to configure the destination mirroring I/O Module, which must be LS81VSNP or LS82VSNP. In order to mirror a port to a I/O Module, the mirroring group must be active. |  |
|             | Use the <b>undo mirroring-group monitor-slot</b> command to remove the configured mirroring destination I/O Module.                                                                                                    |  |
| Example     | # Specify the LS81VSNP in slot 4 as the mirroring destination I/O Module.                                                                                                    |  |
|             | <sw7750> system-view<br/>System View: return to User View with Ctrl+Z.<br/>[SW7750] mirroring-group 1 monitor-slot 4</sw7750>                                                                                             |  |

### mirroring-group reflector-port

| Syntax      | mirroring-group group-id reflector-port reflector-port                                                                                                    |  |
|-------------|----------------------------------------------------------------------------------------------------|--|
|             | undo mirroring-group group-id reflector-port reflector-port                                                                                                    |  |
| View        | System view/Ethernet port view                                                                                                    |  |
| Parameter   | group-id: Group number of a mirroring group, in the range of 1 to 20.                                                                                                    |  |
|             | <b>reflector-port</b> <i>reflector-port</i> : Specifies the reflector port. <i>reflector-port</i> is available in system view only.                                                                                                    |  |
| Description | Use the <b>mirroring-group reflector-port</b> command to specify the reflector port.                                                                                                    |  |
|             | Use the <b>undo mirroring-group reflector-port</b> command to remove the configuration of the reflector port                                                                                                    |  |
|             | Note the following when you configure the reflector port:                                                                                                    |  |
|             | <ul> <li>The reflector port must be an Access port.</li> <li>LACP must be disabled on the reflector port.</li> <li>The reflector ports are mutually exclusive with STP or DLDP. That is, if STP or DLDP is enabled on a port, you are not recommended to configure it as a reflector port; you are not recommended to enable STP or DLDP on a reflector port.</li> <li>After a port is configured as a reflector port, the switch does not allow you to change the port type and its default VLAN ID, or to add it to another VLAN.</li> <li>To mirror tagged packets, you need to configure VLAN VPN on the reflector port.</li> </ul> |  |
| Example     | <pre># Configure GigabitEthernet 2/0/2 as the reflector port. <sw7750> system-view System View: return to User View with Ctrl+Z. [SW7750] mirroring-group 1 reflector-port GigabitEthernet2/0/2</sw7750></pre>                                                                                                    |  |

### mirroring-group remote-probe vlan

| Syntax    | mirroring-group group-id remote-probe vlan remote-probe-vlan-id                                                 |  |
|-----------|----------------------------------------------------------------------------------------------------|--|
|           | undo mirroring-group group-id remote-probe vlan remote-probe-vlan-id                                            |  |
| View      | System view                                                                                                    |  |
| Parameter | group-id: Group number of a mirroring group, in the range of 1 to 20.                                           |  |
|           | <b>remote-probe vlan</b> <i>remote-probe-vlan-id</i> : Specifies the remote-probe VLAN for the mirroring group. |  |

### **Description** Use the **mirroring-group remote-probe vlan** command to specify the remote-probe VLAN for a mirroring group.

Use the **undo mirroring-group remote-probe vlan** command to remove the configuration of remote-probe VLAN for a mirroring group.

**Example** # Configure VLAN 100 as the remote-probe VLAN.

<SW7750> system-view System View: return to User View with Ctrl+Z. [SW7750] mirroring-group 1 remote-probe vlan 100

#### remote-probe vlan

| Syntax      | remote-probe vlan enable                                                                                                    |  |
|-------------|----------------------------------------------------------------------------------------------------|--|
|             | undo remote-probe vlan enable                                                                                                    |  |
| View        | VLAN view                                                                                                    |  |
| Parameter   | None                                                                                                    |  |
| Description | Use the <b>remote-probe vlan enable</b> command to configure the current VLAN as the remote-probe VLAN.                                                                                                    |  |
|             | Use the <b>undo remote-probe vlan enable</b> command to configure the remote-probe VLAN as a normal VLAN.                                                                                                    |  |
|             | Before configuring the remote-probe VLAN, make sure that no Access or Hybrid<br>port belongs to this VLAN. If any Trunk port exists in this VLAN, the port PVID<br>cannot be the ID of remote-probe VLAN. After setting a VLAN as remote-probe<br>VLAN, it is recommended that you do not add Access or Hybrid port to the VLAN. |  |
| Ì>          | <ul> <li>The undo vlan all command cannot be used to remove the specified remote-probe VLAN.</li> </ul>                                                                                                    |  |
|             | After you input the remote-probe vlan enable the command, the system will<br>check whether the current VLAN is a dynamic VLAN or not. If it is a dynamic<br>VLAN, the command will fail to be executed, and the system prompts that<br>"Can not set dynamic VLAN as remote-probe VLAN!".                                         |  |
| Example     | <pre># Configure VLAN 5 as remote-probe vlan. <sw7750> system-view System View: return to User View with Ctrl+Z. [SW7750] vlan 5 [SW7750-vlan5] remote-probe vlan enable</sw7750></pre>                                                                                                    |  |

# 60

### **NDP CONFIGURATION COMMANDS**

### display ndp

| -           |                                                                                                    |  |
|-------------|----------------------------------------------------------------------------------------------------|--|
| Syntax      | display ndp [ interface port-list ]                                                                                                    |  |
| View        | Any view                                                                                                    |  |
| Parameter   | <b>interface</b> <i>port-list:</i> Specifies a list of ports. The list can contain consecutive or separated ports, or the combination of the both. You need to provide the <i>port-list</i> argument in the form of <i>interface-type interface-number</i> [ <b>to</b> <i>interface-type interface-number</i> ] &<1-10>, where <i>interface-type</i> specifies the port type, and <i>interface-number</i> specifies the port number (in the form of slot number/device number/port number). <b>to</b> : Specifies a port range. &<1-10> means that you can provide up to ten port indexes/port index ranges for this argument. |  |
| Description | Use the <b>display ndp</b> command to display the global NDP configuration information, including the interval to send NDP packets, the holdtime of NDP information, and the information about the neighbors of all the ports.                                                                                                    |  |
| Example     | <pre># Display NDP configuration information.<br/><aaa_0.3com> display ndp<br/>Neighbor Discovery Protocol is enabled.<br/>Neighbor Discovery Protocol Ver: 1, Hello Timer: 10(s), Aging Timer:<br/>10(s)<br/>Interface: GigabitEthernet0/0/1<br/>Status: Enabled, Pkts Snd: 179, Pkts Rvd: 6723, Pkts Err: 0<br/>Neighbor 1: Aging Time: 8(s)<br/>MAC Address : 000f-e200-7502<br/>Host Name : 3Com Switch 7757<br/>Port Name : GigabitEthernet0/0/1<br/>Software Ver: 3.10<br/>Device Name : 3Com Switch 7757<br/>Port Duplex : AUTO<br/>Product Ver : S7757-3152<br/>BootROM Ver : 525</aaa_0.3com></pre>                   |  |
|             | Interface: GigabitEthernet0/0/2<br>Status: Enabled, Pkts Snd: 0, Pkts Rvd: 0, Pkts Err: 0                                                                                                    |  |
|             | Interface: GigabitEthernet0/0/3<br>Status: Enabled, Pkts Snd: 0, Pkts Rvd: 0, Pkts Err: 0                                                                                                    |  |
|             | Interface: GigabitEthernet0/0/4<br>Status: Enabled, Pkts Snd: 0, Pkts Rvd: 0, Pkts Err: 0                                                                                                    |  |

```
Interface: GigabitEthernet2/0/1
Status: Enabled, Pkts Snd: 0, Pkts Rvd: 0, Pkts Err: 0
Interface: GigabitEthernet2/0/2
Status: Enabled, Pkts Snd: 0, Pkts Rvd: 0, Pkts Err: 0
Interface: GigabitEthernet2/0/3
Status: Enabled, Pkts Snd: 0, Pkts Rvd: 0, Pkts Err: 0
# Display the information about Ethernet0/0/1.
```

```
<aaa_0.3Com> display ndp interface GigabitEthernet 0/0/1
Interface: GigabitEthernet0/0/1
Status: Enabled, Pkts Snd: 179, Pkts Rvd: 6723, Pkts Err: 0
Neighbor 1: Aging Time: 8(s)
MAC Address : 000f-e200-7502
Host Name : 3Com Switch 7757
Port Name : GigabitEthernet0/0/1
Software Ver: 3.10
Device Name : 3Com Switch 7757
Port Duplex : AUTO
Product Ver : S7757-3152
BootROM Ver : 525
```

 Table 148
 Field descriptions of the display ndp interface command

| Field                                  | Description                                                                           |
|----------------------------------------|---------------------------------------------------------------------------------------|
| Neighbor Discovery Protocol is enabled | NDP is enabled globally on the switch                                                 |
| Neighbor Discovery Protocol Ver: 1     | NDP version 1 is running                                                              |
| Hello Timer                            | The interval to send NDP packets                                                      |
| Aging Timer                            | The holdtime of the NDP information sent by the local switch                          |
| Interface                              | Port index to specify a specific port                                                 |
| Status                                 | NDP is enabled on the port                                                            |
| Pkts Snd                               | Number of the NDP packets transmitted through the port                                |
| Pkts Rvd                               | Number of the NDP packets received through the<br>port                                |
| Pkts Err                               | Number of the error NDP packets received through the port                             |
| Neighbor 1: Aging Time                 | The holdtime of the NDP information received from the neighbors connected to the port |
| MAC Address                            | MAC address of a neighbor device                                                      |
| Host Name                              | System name of a neighbor device                                                      |
| Port name                              | Name of the port connected to the neighbor device                                     |
| Software Ver                           | Neighbor device software version                                                      |
| Device Name                            | Device name of a neighbor device                                                      |
| Port Duplex                            | Port duplex mode of a neighbor device                                                 |
| Product Ver                            | Product version of a neighbor device                                                  |
| BootROM Ver                            | BootROM version of the neighbor device                                                |

### ndp enable

| Syntax          | ndp enable [ interface port-list ]                                                                                                    |  |  |
|-----------------|----------------------------------------------------------------------------------------------------|--|--|
|                 | undo ndp enable [ interface port-list ]                                                                                                    |  |  |
| View            | System view, Ethernet port view                                                                                                    |  |  |
| Parameter       | <b>interface</b> <i>port-list</i> : Specifies a list of ports. The list can contain consecutive or separated ports, or the combination of the both. You need to provide the <i>port-list</i> argument in the form of <i>interface-type interface-number</i> [ <b>to</b> <i>interface-type interface-number</i> ] &<1-10>, where <i>interface-type</i> specifies the port type, and <i>interface-number</i> specifies the port number (in the form of slot number/device number/port number). <b>to</b> : Specifies a port range. &<1-10> means that you can provide up to ten port indexes/port index ranges for this argument. |  |  |
| Description     | In system view:                                                                                                    |  |  |
|                 | <ul> <li>Use the ndp enable command to enable NDP globally.</li> </ul>                                                                                                    |  |  |
|                 | <ul> <li>Use the undo ndp enable command to disable NDP globally.</li> </ul>                                                                                                    |  |  |
|                 | When the <b>ndp enable</b> command is executed in system view, the NDP feature is enabled globally if the <i>port-list</i> argument is not specified, while the NDP feature is enabled on the specified port if the <i>port-list</i> argument is specified.                                                                                                    |  |  |
|                 | In Ethernet port view:                                                                                                    |  |  |
|                 | Use the ndp enable command to enable NDP on a port.                                                                                                    |  |  |
|                 | Use the undo ndp enable command to disable NDP on a port.                                                                                                    |  |  |
|                 | When this command is used in Ethernet port view, the <b>interface</b> keyword cannot be provided and the NDP feature is enabled on the current port only.                                                                                                    |  |  |
|                 | By default, NDP is enabled both globally and on a port.                                                                                                    |  |  |
|                 | Note that the NDP feature on a port does not take effect until the NDP feature is enabled globally.                                                                                                    |  |  |
| Example         | # Enable NDP globally.                                                                                                    |  |  |
|                 | <aaa_0.3com> system-view<br/>System View: return to User View with Ctrl+Z.<br/>[aaa_0.3Com] ndp enable</aaa_0.3com>                                                                                                    |  |  |
| ndp timer aging |                                                                                                    |  |  |
| Syntax          | ndp timer aging aging-in-secs                                                                                                    |  |  |

syntax ndp timer aging aging-in-secs

undo ndp timer aging

**View** System view

**Parameter** aging-in-secs: Holdtime (in seconds) to be set of the NDP information sent by the local switch. This argument ranges from 5 to 255.

**Description** Use the **ndp timer aging** command to set the holdtime of the information in the NDP packets sent by the local switch, that is, to specify how long a device will hold the NDP packets received from the local device. After the aging timer expires, the device removes the received NDP neighbor node information.

Use the **undo timer aging** command to restore the default NDP information holdtime.

You can specify how long an adjacent device will hold the NDP information sent by the local device. An adjacent device holds the NDP information of the local switch according to the holdtime carried in the NDP packets received from the local switch and removes the NDP information when the aging timer expires.

The default holdtime is 180 seconds.

Note that NDP information holdtime is longer than the interval to send NDP packets normally. Otherwise, the neighbor information table of an NDP port will become unstable.

**Example** # Configure the holdtime of the information in NDP packets sent by the local switch to be 60 seconds.

<aaa\_0.3Com> system-view System View: return to User View with Ctrl+Z. [aaa\_0.3Com] ndp timer aging 60

### ndp timer hello

| Syntax      | ndp timer hello timer-in-seconds                                                                                                    |  |  |
|-------------|----------------------------------------------------------------------------------------------------|--|--|
|             | undo ndp timer hello                                                                                                    |  |  |
| View        | System view                                                                                                    |  |  |
| Parameter   | <i>timer-in-seconds</i> : Interval (in seconds) to send NDP packets ranging from 5 to 254.<br>By default, the interval to send NDP packets is 60 seconds.                                                                                             |  |  |
| Description | Use the <b>ndp timer hello</b> command to set the interval to send NDP packets.                                                                                                    |  |  |
|             | Use the <b>undo ndp timer hello</b> command to restore the default interval to send NDP packets.                                                                                                    |  |  |
|             | NDP information in a neighbor information table is updated regularly. This enables neighbor information table to contain the actual network topology information. You can use these two commands to adjust the updating frequency of NDP information. |  |  |

**Example** # Configure the interval to send NDP packets to be 80 seconds.

<SW7750> system-view System View: return to User View with Ctrl+Z. [SW7750] ndp timer hello 80

### reset ndp statistics

| reset ndp statistics [ interface port-list ]                                                                                                    |  |
|----------------------------------------------------------------------------------------------------|--|
| User view                                                                                                    |  |
| <b>interface</b> <i>port-list</i> : Specifies a list of ports. The list can contain consecutive or separated ports, or the combination of the both. You need to provide the <i>port-list</i> argument in the form of <i>interface-type interface-number</i> [ <b>to</b> <i>interface-type interface-number</i> ] &<1-10>, where <i>interface-type</i> specifies the port type, and <i>interface-number</i> specifies the port number (in the form of slot number/device number/port number). <b>to</b> : Specifies a port range. &<1-10> means that you can provide up to ten port indexes/port index ranges for this argument. |  |
| Use the <b>reset ndp statistics</b> command to clear NDP statistics.                                                                                                    |  |
| <pre># Clear NDP statistics. <sw7750> reset ndp statistics</sw7750></pre>                                                                                                    |  |
|                                                                                                    |  |

### **NTDP CONFIGURATION COMMANDS**

### display ntdp

| Syntax      | display ntdp                                                                                                    |                                                                             |  |
|-------------|----------------------------------------------------------------------------------------------------|-----------------------------------------------------------------------------|--|
| View        | Any view                                                                                                    |                                                                             |  |
| Parameter   | None                                                                                                    |                                                                             |  |
| Description | Use the <b>display ntdp</b> command to display the global NTDP information. The information includes the range (in hop count) within which topology information is collected, the interval to collect topology information (the NTDP timer), the delay time for a device to forward topology-collection requests, the delay time for a topology-collection request to be forwarded through a port, and the time cost during the last topology collection. |                                                                             |  |
| Example     | <aaa_0.3com> display ntdp<br/>NTDP is running.<br/>Hops : 3</aaa_0.3com>                                                                                                    |                                                                             |  |
|             | Timer : 0 min<br>Hop Delay : 200 ms<br>Port Delay: 20 ms                                                                                                    |                                                                             |  |
|             | Last collection total time: Oms<br>Table 149 Field descriptions of the display ntdp command                                                                                                    |                                                                             |  |
|             |                                                                                                    |                                                                             |  |
|             | Field                                                                                                    | Description                                                                 |  |
|             | NTDP is running.                                                                                                    | NTDP is enabled globally on the local device.                               |  |
|             | Hops                                                                                                    | Hop count for topology collection                                           |  |
|             | Timer                                                                                                    | Interval to collect topology information                                    |  |
|             | Hop Delay                                                                                                    | Delay time for the device to forward topology collection requests           |  |
|             | Port Delay                                                                                                    | Delay time for a topology-collection request to be forwarded through a port |  |
|             | Last collection total time                                                                                                    | Time cost during the last collection                                        |  |

display ntdp device-list

Syntax display ntdp device-list [ verbose ]

| View | Any view |
|------|----------|
|------|----------|

**Parameter** verbose: Displays the detailed device information.

**Description** Use the **display ntdp device-list** command to display the device information collected through NTDP.

**Example** # Display the device list collected through NTDP.

| <aaa_0.3com> d</aaa_0.3com> | isplay | ntdp device-list |          |
|-----------------------------|--------|------------------|----------|
| MAC                         | HOP    | IP               | PLATFORM |
| 00e0-fc00-7506              | 0      | 100.100.1.1/24   | S7757    |
| 00e0-fc01-7506              | 1      | 16.1.1/24        | S7757    |
|                             |        |                  |          |

 Table 150
 Field descriptions of the display ntdp device-list command

| Field    | Description                                                               |
|----------|---------------------------------------------------------------------------|
| MAC      | MAC address of a device                                                   |
| HOP      | Hops to the collecting device                                             |
| IP       | IP address and mask length of the management VLAN interface on the device |
| PLATFORM | Platform information about a device                                       |

# Display the detailed device information collected through NTDP.

<aaa\_0.3Com> display ntdp device-list verbose

| Comware Soft<br>Copyright(c)<br>S7757-5308                                                                                                    |                                                         | 5              | . reserved.  |
|----------------------------------------------------------------------------------------------------|---------------------------------------------------------|----------------|--------------|
|                                                                                                    | Peer Port ID<br>Ethernet1/0/22                          |                | Speed Duplex |
|                                                                                                    |                                                         |                |              |
| <pre>Hostname : aaa_1.3Com<br/>MAC : 00e0-fc01-7506<br/>Hop : 1<br/>Platform : S7757<br/>IP : 16.1.1.1/24<br/>Version :<br/>3Com Comware Platform Software.<br/>Comware Software, Version 3.10<br/>Copyright(c) 2004-2007 3Com Corporation All rights reserved.<br/>S7757-5308<br/>Cluster : Candidate switch</pre> |                                                         |                |              |
| 00e0-fc00-3900                                                                                                    | Peer Port ID<br>Ethernet3/0/21<br>GigabitEthernet7/0/32 | Ethernet1/0/22 | 100 FULL     |

| Field          | Description                                                                                                    |
|----------------|----------------------------------------------------------------------------------------------------|
| Hostname       | System name of the device collected through NTDP                                                                              |
| MAC            | Mac address of the device                                                                                                    |
| Нор            | Number of hops from the device to the device which launches the topology collection                                           |
| Platform       | Software platform of the device                                                                                               |
| IP             | IP address of the cluster management VLAN interface on the device (VLAN 1 is the cluster management VLAN of the Switch 7750 ) |
| Version        | Version of the device                                                                                                    |
| Cluster        | The role of the device in the cluster                                                                                         |
| Peer MAC       | MAC address of a neighbor device                                                                                              |
| Peer Port ID   | Name of the peer port connected to the neighbor device                                                                        |
| Native Port ID | Name of the local port which a neighbor device is connected to                                                                |
| Speed          | Speed of the neighbor device port                                                                                             |
| Duplex         | Duplex mode of the neighbor device port                                                                                       |

 Table 151
 Field descriptions of the display ntdp device-list verbose command

### ntdp enable

| Syntax      | ntdp enable                                                                                                    |  |  |
|-------------|----------------------------------------------------------------------------------------------------|--|--|
|             | undo ntdp enable                                                                                                    |  |  |
| View        | System view, Ethernet port view                                                                                                    |  |  |
| Parameter   | None                                                                                                    |  |  |
| Description | In system view:                                                                                                    |  |  |
|             | Use the <b>ntdp enable</b> command to enable NTDP globally.                                                                                                    |  |  |
|             | Use the <b>undo ntdp enable</b> command to disable NTDP globally.                                                                                                    |  |  |
|             | In Ethernet port view:                                                                                                    |  |  |
|             | Use the <b>ntdp enable</b> command to enable NTDP on a port.                                                                                                    |  |  |
|             | Use the <b>undo ntdp enable</b> command to disable NTDP on a port.                                                                                                    |  |  |
|             | By default, NTDP is enabled globally and on ports.                                                                                                    |  |  |
|             | Note that the NDTP cannot operate if it is enabled on a port where NDP is disabled.                                                                                                    |  |  |
| Ì           | <ul> <li>On a management device, NTDP must be enabled globally and on all the ports,<br/>and the NTDP parameters must be configured. On a member device, NTDP<br/>must be enabled globally and on the corresponding port. When NTDP is<br/>running on member devices, it adopts the NTDP parameters from the<br/>management device.</li> </ul> |  |  |

 NTDP takes effect in the management VLAN only. The Switch 7750 take VLAN 1 as the default VLAN, that is, the NTDP feature of the Switch 7750 takes effect in VLAN 1 only.

### **Example** # Enable NTDP globally.

<SW7750> system-view System View: return to User View with Ctrl+Z. [SW7750] ntdp enable

### ntdp explore

ntdp hop

| Syntax      | ntdp explore                                                                                                    |  |
|-------------|----------------------------------------------------------------------------------------------------|--|
| View        | User view                                                                                                    |  |
| Parameter   | None                                                                                                    |  |
| Description | Use the <b>ntdp explore</b> command to start topology information collection manually.                                                                                                    |  |
|             | You can use this command to enable the topology information collection<br>manually. NTDP will collect the NDP information of every device and the<br>information about the connections between the local switch and all of its<br>neighbor devices in the specified network scope. The management device or the<br>network administrator uses this information to acquire the network topology,<br>manage and monitor the devices. |  |
| Example     | # Start the topology collection.                                                                                                    |  |
|             | <aaa_0.3com> ntdp explore</aaa_0.3com>                                                                                                    |  |
|             |                                                                                                    |  |
| Syntax      | ntdp hop hop-value                                                                                                    |  |
|             | undo ntdp hop                                                                                                    |  |
| View        | System view                                                                                                    |  |
| Parameter   | <i>hop-value</i> : Maximum hops for collecting topology information, ranging from 1 to 16. By default, the value is 3.                                                                                                    |  |
| Description | Use the <b>ntdp hop</b> command to set a range (in terms of hop count) for topology information collection.                                                                                                    |  |

Use the **undo ntdp hop** command to restore the default range for topology information collection.

With the **ntdp hop** command, you can specify to collect the topology information of the devices within a specified range to avoid infinitive collection. The limit is performed by controlling the permitted hops from collection origination. For example, if you set the hop number limit to 2, only the switches less than 2 hops away from the switch starting the topology collection are collected.

Note that this command is only applicable to the topology-collecting device. A broader collection scope requires more memory of the topology-collecting device.

**Example** # Set the hop count for topology information collection to 5. <aaa\_0.3Com> system-view System View: return to User View with Ctrl+Z. [aaa 0.3Com] ntdp hop 5

### ntdp timer

| Syntax      | ntdp timer interval-in- minutes                                                                                                    |  |
|-------------|----------------------------------------------------------------------------------------------------|--|
|             | undo ntdp timer                                                                                                    |  |
| View        | System view                                                                                                    |  |
| Parameter   | <i>interval-in- minutes</i> : Interval (in minutes) to collect topology information, ranging from 0 to 65,535. This argument defaults to 0, which specifies not to collect topology information. |  |
| Description | Use the <b>ntdp timer</b> command to configure the interval to collect topology information.                                                                                                    |  |
|             | Use the <b>undo ntdp timer</b> command to restore the default interval.                                                                                                    |  |
|             | B y default, the interval to collect topology information is 0 minute, that is, topology information is not collected periodically.                                                              |  |
|             | A switch collects topology information once in each period set by the <b>ntdp timer</b> command.                                                                                                 |  |
| Example     | # Set the interval to collect topology information to 30 minutes.                                                                                                    |  |
|             | <aaa_0.3com> system-view<br/>System View: return to User View with Ctrl+Z.<br/>[aaa_0.3Com] ntdp timer 30</aaa_0.3com>                                                                           |  |
|             |                                                                                                    |  |

### ntdp timer hop-delay

Syntax ntdp timer hop-delay time

undo ntdp timer hop-delay

View System view

- Parameter *time*: Delay time (in milliseconds) for a switch to forward topology-collection request packets. This argument ranges from 1 to 1,000 and defaults to 200.
- Description Use the **ntdp timer hop-delay** command to set the delay time for a switch to forward topology-collection request packets.

Use the **undo ntdp timer hop-delay** command to restore the default delay time.

To avoid network congestion caused by a large amount of topology response packets received by the topology collection device in a short period, a switch delays for specific period before it forwards a received topology-collection request packet through its first ports. You can use the ntdp timer hop-delay command to set the delay time.

These two commands are intended for switches that collect topology information. They actually set the hop-delay value for topology-collection request packets sent by these switches. The hop-delay value determines the delay time for a switch receiving topology-collection request packets to forward them through its first port.

Example # Set the delay time for the switch to forward topology-collection request packets through the first port to 300 ms.

> <aaa 0.3Com> system-view System View: return to User View with Ctrl+Z. [aaa 0.3Com] ntdp timer hop-delay 300

### ntdp timer port-delay

| Syntax      | ntdp timer port-delay time                                                                                                    |
|-------------|----------------------------------------------------------------------------------------------------|
|             | undo ntdp timer port-delay                                                                                                    |
| View        | System view                                                                                                    |
| Parameter   | <i>time</i> : Delay time (in milliseconds) for a switch to forward a topology-collection request packet through its successive ports. This argument ranges from 1 to 100 and defaults to 20.                                                                                                    |
| Description | Use the <b>ntdp timer port-delay</b> command to set the delay time for a port (on the device whose topology information is collected) to wait to forward topology-collection request packets after the last port (on the device whose topology information is collected) forwards topology-collection request packets. |
|             | Use the <b>undo ntdp timer port-delay</b> command to restore the default delay time.                                                                                                    |
|             | By default, the delay time of a port is 20 ms.                                                                                                    |

To avoid network congestion caused by a large amount of topology response packets received by the topology collection device in short periods, a switch delays for a specific period before it forwards a received topology-collection request packet through the next port. You can use the **ntdp timer port-delay** command to set the delay time.

These two commands are intended for switches that collect topology information. They actually set the port-delay value for topology-collection request packets sent by these switches. The port-delay value determines the delay time for a switch receiving topology-collection request packets to forward them through the next port.

**Example** # Set the delay time for the switch to forward topology-collection request packets through the successive ports to 40 ms.

<aaa\_0.3Com> system-view System View: return to User View with Ctrl+Z. [aaa\_0.3Com] ntdp timer port-delay 40

# 62 CLUSTER CONFIGURATION COMMANDS

#### add-member

| Syntax      | add-member [ member- number] mac-address H-H-H [ password password ]                                                                                                    |  |
|-------------|----------------------------------------------------------------------------------------------------|--|
| View        | Cluster view                                                                                                    |  |
| Parameter   | <i>member-number</i> : Member number assigned to the candidate device to be added to a cluster. This argument ranges from 1 to 255.                                                                                                    |  |
|             | H-H-H: MAC address of the candidate device (in hexadecimal).                                                                                                    |  |
|             | <i>password</i> : Password of the candidate device, a string comprising 1 to 256 characters. The password is required when you add a candidate device to a cluster. However, this argument is not needed if the candidate device is not configured with a password. |  |
| Description | Use the <b>add-member</b> command to add a candidate device to a cluster.                                                                                                    |  |
|             | You can add a candidate device to a cluster on the management device only.                                                                                                    |  |
|             | If you do not specify the member number when adding a cluster member, the management device assigns the next available member number to it.                                                                                                    |  |
|             | After a candidate device is added to a cluster, the level-3 password of the device is replaced by the password of the management device automatically.                                                                                                    |  |
| Example     | # Add a candidate device to the cluster, setting the member number to 6. (Assume that the MAC address and level-3 user password of the candidate device are 00E0-fc00-35e7 and 123456.)                                                                             |  |
|             | <aaa_0.3com> system-view<br/>System View: return to User View with Ctrl+Z.<br/>[aaa_0.3Com] cluster<br/>[aaa_0.3Com-cluster] add-member 6 mac-address 00E0-fc00-35e7 password 123456</aaa_0.3com>                                                                   |  |

## administrator-address

Syntax administrator-address mac-address name name

undo administrator-address

View Cluster view

**Parameter** *mac-address*: MAC address of the management device.

**name** name: Name of an existing cluster, a string comprising up to 8 characters, which can only be alphanumeric characters, subtraction sign (-), and underline (\_).

**Description** Use the **administrator-address** command to set the MAC address of the management device on a member device.

Use the **undo administrator-address** command to remove a member device from the cluster.

By default, a switch belongs to no cluster.

In order that the member devices identify the management device correctly after the system is restarted, the **administrator-address** command is enabled automatically on the switch to specify the MAC address of the management device in the cluster when the switch is added to the cluster as a member device.

Note that the **undo administrator-address** command is generally used in debugging or restoration. You are recommended to use the **delete-member** command to remove a cluster member from a cluster on the management device.

**Example** # Remove a member device from the cluster.

candidate devices automatically.

<aaa\_1.3Com> system-view System View: return to User View with Ctrl+Z [aaa\_1.3Com] cluster [aaa\_1.3Com-cluster] undo administrator-address

#### auto-build

| Syntax      | auto-build [ recover ]                                                                                                    |  |
|-------------|----------------------------------------------------------------------------------------------------|--|
| View        | Cluster view                                                                                                    |  |
| Parameter   | <b>recover</b> : Establishes communication with all the member devices again.                                                                                                    |  |
| Description | Use the <b>auto-build</b> command to add the candidate device to the cluster automatically to be a member device.                                                                                                    |  |
|             | This command can be executed on a candidate device or a management device.                                                                                                    |  |
|             | When you use this command on a candidate device, you will be required to enter<br>the cluster name and build a cluster. The system will collect candidate devices<br>automatically and then it is for the user to decide whether to add the collected<br>candidate devices into the cluster. |  |
|             | When you use this command on a management device, the system will collect                                                                                                    |  |

The **recover** keyword is used to recover a cluster. Execute the **auto-build recover** command to look for the down members in the member list and add them to the cluster again.

Note: Ensure that NTDP is enabled, because it is the basis of candidate and member collection. The collection range is also decided through NTDP. You can use the **hop** command in system view to modify the collection range.

If a member device is configured with a level-3 user password different from that of the management device, it cannot be added to the cluster automatically.

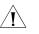

**CAUTION:** When configuring a cluster, you must ensure that the routing table is not full. Otherwise, the private IP routes of the cluster cannot be advertised, and as a result cluster handshake messages cannot be properly sent or received and devices will repeatedly join or leave the cluster.

- If the routing table of the administrative device is full upon establishment of a cluster, all candidate devices will repeatedly join or leave the cluster.
- If the routing table of the administrative device is full when a candidate device of a cluster joins the cluster, this device will repeatedly join or leave the cluster.

#### **Example** # Set up a cluster automatically.

<SW7750> system-view System View: return to User View with Ctrl+Z. [SW7750] cluster [SW7750-cluster] auto-build Please input cluster name:aaa Collecting candidate list, please wait... Candidate list: Name Hops MAC Address Device 3Com 1 000f-e200-016a 3Com 2016-EI Add all to cluster?(Y/N)y%May 30 09:07:30 2006 aaa\_0.3Com Switch 7758 CLST/5/LOG: Member 000f-e200-016a is joined in cluster aaa. Cluster auto-build Finish! 1 member(s) added successfully.

[aaa\_0.3Com-cluster]

#### build

Syntax build name

undo build

View Cluster view

- **Parameter** *name*: Cluster name, a string comprising up to 8 characters, which can only be alphanumeric characters, subtraction sign (-), and underline (\_).
- **Description** Use the **build** command to configure or modify the cluster name.

Use the **undo build** command to remove a cluster.

If the **build** command is executed on the candidate device, the current switch will be configured as the management device and assigned with a cluster name.

If the **build** command is executed on the management device, the cluster name will be modified.

The member number of a management device is 0.

**Example** # Configure the current switch to be a management device and specify the cluster name to be aaa.

<SW7750> system-view System View: return to User View with Ctrl+Z [SW7750] cluster [SW7750-cluster] build aaa [aaa\_0.3Com-cluster]

#### cluster

| Syntax      | cluster                                                                                                    |  |
|-------------|----------------------------------------------------------------------------------------------------|--|
| View        | System view                                                                                                    |  |
| Parameter   | None                                                                                                    |  |
| Description | Use the <b>cluster</b> command to enter cluster view.                                                                                         |  |
| Example     | <pre># Enter cluster view. <sw7750> system-view System View: return to User View with Ctrl+Z [SW7750] cluster [SW7750-cluster]</sw7750></pre> |  |

#### cluster enable

| Syntax    | cluster enable      |
|-----------|---------------------|
|           | undo cluster enable |
| View      | System view         |
| Parameter | None                |

Use the **undo cluster enable** command to disable the cluster function on a switch.

By default, the cluster function is enabled on all the devices supporting cluster.

You need to create a cluster with the **build** command before using the **cluster enable** command on the management device.

These two commands can be used on any device supporting the cluster function. When you execute the **undo cluster enable** command on a management device, the cluster is removed, and the switch stop operating as a management device. When you execute this command on a member device, the cluster function is disabled on the switch, and the switch quit the cluster. When you execute this command on a switch that belongs to no cluster, the cluster function is disabled on the switch.

#### cluster switch-to

| Syntax      | <pre>cluster switch-to { member-number   mac-address H-H-H   administrator }</pre>                                                                                                    |  |  |
|-------------|----------------------------------------------------------------------------------------------------|--|--|
| View        | User view                                                                                                    |  |  |
| Parameter   | member-number: Member number of a switch in a cluster, ranging from 0 to 255.                                                                                                    |  |  |
|             | H-H-H: Specifies the MAC address of a member device.                                                                                                    |  |  |
|             | administrator: Redirects from a member device to the management device.                                                                                                    |  |  |
| Description | Use the <b>cluster switch-to</b> command to switch between the management device and member devices for configuration and management.                                                                                                    |  |  |
|             | You can manage member devices in a cluster through the management device, on which you can switch to member view to configure or manage specified member devices, and then use the <b>quit</b> command to return to the management device.                                                                                                    |  |  |
|             | Telnet connection is used for switching between the cluster administrative device<br>and member device. When switching between the two views, observe the<br>following rules:                                                                                                    |  |  |
|             | <ul> <li>Authentication is required when you switch between the cluster administrative<br/>device view and member device view. The system will authenticate the super<br/>password of the level-3 user. If the super password of the device requesting the<br/>switchover is inconsistent with that of the device to be logged in, switchover<br/>fails. When a candidate device is added to the cluster, its super password is</li> </ul> |  |  |

automatically set to the super password of the administrative device. After the cluster is set up, you are recommended not to change the super password of the cluster member (including the administrative device and member device). Otherwise, view switchover may fail because authentication is not passed.

- When you switch from the administrative device view to the member device view, the current user level in member device view is consistent with that in the administrative device view.
- When you switch from the member device view to the administrative device view, the user level is assigned according to the preset level of the administrative device.
- If the number of Telnet users on the device to be logged in reaches the threshold, view switchover fails.

When you use this command on the administrative device, if the member number *n* does not exist or the specified mac-address is not in the member list, the system will display an error message. To end the switchover, enter the **quit** command.

**Example** # Switch from the management device to the member device numbered 6 and then switch back to the management device.

<aaa\_0.3Com> cluster switch-to 6 <aaa\_0.3Com> quit <aaa\_0.3Com>

#### cluster-mac

| Syntax      | cluster-mac H-H-H                                                                                                    |  |
|-------------|----------------------------------------------------------------------------------------------------|--|
|             | undo cluster-mac                                                                                                    |  |
| View        | Cluster view                                                                                                    |  |
| Parameters  | <i>H-H-H</i> : Multicast MAC address to be set for the cluster, in hexadecimal format.<br>This argument can be one of the following addresses: 0180-C200-0000,<br>0180-C200-000A, 0180-C200-0020 to 0180-C200-002F.                                                                                                    |  |
| Description | Use the <b>cluster-mac</b> command to configure a multicast MAC address for the cluster.                                                                                                    |  |
|             | Use the <b>undo cluster-mac</b> command to restore the default multicast MAC address.                                                                                                    |  |
|             | The default multicast MAC address is 0180-C200-000A.                                                                                                    |  |
|             | Note that, you can only use this command on a management device.                                                                                                    |  |
|             | The management device in a cluster is able to periodically send Switch Clustering V2 multicast MAC synchronization packets. After you configure a multicast MAC address on the management device, all the member/candidate devices of the cluster will synchronize to the same multicast MAC address by receiving multicast |  |

MAC synchronization packets. This guarantees that the member/candidate devices of the cluster can receive the multicast packets from the management device.

**Examples** # Configure multicast MAC address 0180-C200-0028 for the cluster.

<aaa\_0.3Com> system-view System View: return to User View with Ctrl+Z. [aaa\_0.3Com] cluster [aaa\_0.3Com-cluster] cluster-mac 0180-C200-0028

#### cluster-mac syn-interval

| Syntax      | cluster-mac syn-interval time-interval                                                                                                    |  |
|-------------|----------------------------------------------------------------------------------------------------|--|
| View        | Cluster view                                                                                                    |  |
| Parameters  | <i>time-interval</i> : Interval to send Switch Clustering V2 multicast MAC synchronization packets, ranging from 0 to 30 minutes.                                                                                                    |  |
| Description | Use the <b>cluster-mac syn-interval</b> command to set the interval for the management device to send Switch Clustering V2 multicast MAC synchronization packets periodically. You can only use this command on a management device. |  |
|             | By default, this interval is one minute.                                                                                                    |  |
|             | If you set this interval to zero on a management device, the management device will not send Switch Clustering V2 multicast MAC synchronization packets to other devices.                                                            |  |
| Examples    | # Set the interval for the management device to send Switch Clustering V2 multicast MAC synchronization packets to one minute.                                                                                                    |  |
|             | <aaa_0.3com> system-view<br/>System View: return to User View with Ctrl+Z.<br/>[aaa_0.3Com] cluster<br/>[aaa_0.3Com-cluster] cluster-mac syn-interval 1</aaa_0.3com>                                                                 |  |

## delete-member

| Syntax      | delete-member member-number                                                                                            |  |
|-------------|----------------------------------------------------------------------------------------------------|--|
| View        | Cluster view                                                                                                    |  |
| Parameter   | member-number: Member number of a switch in a cluster, ranging from 0 to 255.                                          |  |
| Description | Use the <b>delete-member</b> command to remove a member device from the cluster.                                       |  |
|             | Perform the operation to remove a member device from a cluster on the management device only. Otherwise, errors occur. |  |

**Example** # Remove the member device numbered 2 from the cluster.

```
<aaa_0.3Com> system-view
System View: return to User View with Ctrl+Z.
[aaa_0.3Com] cluster
[aaa_0.3Com-cluster] delete-member 2
```

## display cluster

| display cluster                                                                                                    |  |
|----------------------------------------------------------------------------------------------------|--|
| Any view                                                                                                    |  |
| None                                                                                                    |  |
| Use the <b>display cluster</b> command to display the state and statistics of the cluster to which the current switch belongs.                                                                                                    |  |
| When being executed on a member device, this command displays the information such as cluster name, member number of the current switch, the MAC address and state of the management device, holdtime, and the interval to send packets. |  |
| When being executed on a management device, this command displays the information such as cluster name, the number of the member devices in the cluster, cluster state, holdtime and the interval to send packets.                       |  |
| The system will prompt that the device does not belong to any cluster if you execute this command on a switch that does not belong to any cluster.                                                                                       |  |
| # Display cluster information (assuming that the current switch is a management device).                                                                                                    |  |
| <aaa_0.3com> display cluster<br/>Cluster name:"aaa"<br/>Role:Administrator</aaa_0.3com>                                                                                                    |  |
| Handshake timer:10 sec<br>Handshake hold-time:60 sec<br>IP-Pool:2.2.2.2/24<br>No logging host configured<br>No SNMP host configured<br>FTP server:8.8.8.8<br>No TFTP server configured                                                   |  |
| 21 member(s) in the cluster, and 1 of them down.                                                                                                    |  |
| # Display cluster information on the member device.                                                                                                    |  |
| <aaa_2.3com> display cluster<br/>Cluster name:"aaa"<br/>Role:Member<br/>Member number:2</aaa_2.3com>                                                                                                    |  |
|                                                                                                    |  |

Handshake timer:10 sec Handshake hold-time:60 sec

Administrator device mac address:00e0-fc00-7506 Administrator status:Up

 Table 152
 Field descriptions of the display cluster command

| Field                            | Description                          |
|----------------------------------|--------------------------------------|
| Cluster name                     | Name of the cluster                  |
| Role                             | Cluster role of the switch           |
| Member number                    | Member number of the switch          |
| Handshake timer                  | Value of handshake timer             |
| Handshake hold-time              | Handshake holdtime                   |
| Administrator device mac address | MAC address of the management device |
| Administrator status             | State of the management device       |

#### display cluster candidates

| display cluster candidates [ mac-address H-H-H   verbose ]                                                             |                                                                                                    |  |
|----------------------------------------------------------------------------------------------------|----------------------------------------------------------------------------------------------------|--|
| Any view                                                                                                    |                                                                                                    |  |
| mac-address H-H-H: Specifies the MAC address of a candidate device.                                                    |                                                                                                    |  |
| verbose:                                                                                                    | Displays the detailed information about all the candidate devices.                                                                                                    |  |
| Use the <b>display cluster candidates</b> command to display the information about the candidate devices of a cluster. |                                                                                                    |  |
| Execute th                                                                                                    | his command on management devices only.                                                                                                    |  |
| # Display the information about all the candidate devices.                                                             |                                                                                                    |  |
| MAC<br>0000-000<br>000f-e20<br>000f-e20                                                                                | Com> display cluster candidates       PLATFORM         HOP       IP       PLATFORM         00-004d       3       192.169.121.258/24       3Com 7506R         00-7502       2       8.8.8.3/24       3Com Switch 7757         00-1234       1       8.8.8.2/24       3Com S7502 |  |
| Table 153         Field descriptions of the display cluster candidates command                                         |                                                                                                    |  |
|                                                                                                    | Description MAC address of a candidate device                                                                                                    |  |
|                                                                                                    | Hops from a candidate device                                                                                                    |  |
| IP     IP address of a candidate device       Platform     Platform of a candidate device                              |                                                                                                    |  |
|                                                                                                    |                                                                                                    |  |

# Display the information about a specified candidate device.

<aaa\_0.3Com-cluster> display cluster candidates mac-address 000f-e200-7502

```
Hostname : S7757
```

 MAC
 :
 000f-e200-7502

 Hop
 :
 1

 Platform
 :
 3Com Switch 7757

 IP
 :
 8.8.8.3

# Display the detailed information about all the candidate devices.

<aaa\_0.3Com Switch 7758>display cluster candidates verbose

Hostname : 3Com S7502 MAC : 000f-e201-0110 Hop : 1 Platform : 3Com S7502 IP :

 Table 154
 Field descriptions of the display cluster candidates verbose command

| Field    | Description                                           |
|----------|-------------------------------------------------------|
| Hostname | Name of a candidate device                            |
| MAC      | MAC address of a candidate device                     |
| Нор      | Hops from a candidate device to the management device |
| IP       | IP address of a candidate device                      |
| Platform | Platform of a candidate device                        |
|          |                                                       |

## display cluster members

| Syntax      | display cluster members [ r                                        | nember-number   <b>verbose</b> ]                                                                                                    |
|-------------|--------------------------------------------------------------------|----------------------------------------------------------------------------------------------------|
| View        | Any view                                                           |                                                                                                    |
| Parameter   | <i>member-number</i> : Member nu                                   | umber of a switch in a cluster, ranging from 0 to 255.                                                                                                    |
|             | verbose: Displays the detaile                                      | d information about all the devices in a cluster.                                                                                                    |
| Description | Use the <b>display cluster me</b><br>cluster members.              | mbers command to display the information about                                                                                                    |
|             | Execute this command on ma                                         | inagement devices only.                                                                                                    |
| Example     | # Display the information abc                                      | out all the devices in the cluster.                                                                                                    |
|             | <ol> <li>2 3Com Switch 7757</li> <li>3 3Com Switch 7758</li> </ol> | MAC Address Status Name<br>00e0-fc00-7506 Admin aaa_0.3Com<br>0f-e200-1234 Up aaa_1.3Com-1<br>000f-e200-7502 Up aaa_2.3Com-2<br>0000-0000-004d Up aaa_3.3Com-3 |
|             | Field                                                              | the display cluster members command                                                                                                    |
|             | SN                                                                 | Description<br>Member number                                                                                                    |
|             | Device                                                             | Device type                                                                                                    |
|             | MAC Address                                                        | MAC address of a device                                                                                                    |
|             |                                                                    |                                                                                                    |

| Field  | Description       |  |
|--------|-------------------|--|
| Status | State of a device |  |
| Name   | Name of a device  |  |

 Table 155
 Field descriptions of the display cluster members command

# Display the detailed information about the management device and all member devices.

```
<aaa 0.3Com> display cluster members verbose
Member number:0
Name: aaa_0.3Com
Device: 3Com Switch 7758
MAC Address:00e0-fc00-7506
Member status:Admin
Hops to administrator device:0
IP: 8.8.8.1/24
Version:
3Com Comware Platform Software.
   Comware Software, Version 3.10
   Copyright(c) 2004-2006 3Com Corporation All rights reserved.
S7757-5308
Member number:1
Name:aaa 1.3Com-1
Device:3Com S7502
MAC Address:000f-e200-1234
Member status:Up
Hops to administrator device:
IP: 8.8.8.2/24
Version:
3Com Comware Platform Software.
   Comware Software, Version 3.10
   Copyright(c) 2004-2006 3Com Corporation All rights reserved.
S7757-5308
Member number:2
Name:aaa 2. 3Com-2
Device: 3Com Switch 7757
MAC Address:000f-e200-7502
Member status:Up
Hops to administrator device:
IP:8.8.8.3/24
Version
3Com Comware Platform Software.
   Comware Software, Version 3.10
   Copyright(c) 2004-2006 3Com Corporation All rights reserved.
S7757-5308
Member number:3
Name: aaa 3.3Com-3
Device: 3Com Switch 7758
MAC Address:0000-0000-004d
Member status:Up
Hops to administrator device:2
IP: 192.168.1.26/24
Version:
3Com Comware Platform Software.
   Comware Software, Version 3.10
   Copyright(c) 2004-2006 3Com Corporation All rights reserved.
S7757-5308
```

| Field                        | Description                                           |
|------------------------------|-------------------------------------------------------|
| Member number                | Device member number                                  |
| Name                         | Name of a device                                      |
| Device                       | Device type                                           |
| MAC Address                  | MAC address of a device                               |
| Member status                | State of a device                                     |
| Hops to administrator device | Hops from the current device to the management device |
| IP                           | IP address of a device                                |
| Version                      | Software version of the current device                |

 Table 156
 Field descriptions of the display cluster members verbose command

## ftp cluster

| Syntax      | ftp cluster                                                                                                    |
|-------------|----------------------------------------------------------------------------------------------------|
| View        | User view                                                                                                    |
| Parameter   | None                                                                                                    |
| Description | Use the <b>ftp cluster</b> command to establish control connection with the public FTP server of the cluster and enter FTP client view.                                                                                                    |
| Example     | <pre># Connect the FTP clients to the remote FTP server of the cluster.<br/><l23_1.3com> ftp cluster<br/>Trying<br/>Press CTRL+K to abort<br/>Connected.<br/>220 FTP service ready.<br/>User(none):hello<br/>331 Password required for hello.<br/>Password:<br/>230 User logged in.</l23_1.3com></pre> |

## ftp-server

| Syntax      | ftp-server ip-address                                                                                                    |  |
|-------------|----------------------------------------------------------------------------------------------------|--|
|             | undo ftp-server                                                                                                    |  |
| View        | Cluster view                                                                                                    |  |
| Parameter   | <i>ip-address</i> : IP address of the FTP server to be configured for the cluster.                                           |  |
| Description | Use the <b>ftp-server</b> command to configure an FTP server on the management device for the member devices in the cluster. |  |

Use the **undo ftp-server** command to remove the FTP server configured for the member devices in the cluster.

By default, the management device acts as the FTP Server.

You need to configure the IP address of an FTP server first for the member devices in a cluster to access the FTP server through the management device.

**Example** # Configure the IP address of an FTP server on the management device.

<aaa\_0.3Com> system-view System View: return to User View with Ctrl+Z. [aaa\_0.3Com] cluster [aaa\_0.3Com-cluster] ftp-server 1.0.0.9

#### holdtime

| Syntax      | holdtime seconds                                                                                                    |
|-------------|----------------------------------------------------------------------------------------------------|
|             | undo holdtime                                                                                                    |
| View        | Cluster view                                                                                                    |
| Parameter   | seconds: Holdtime (in seconds) ranging from 1 to 255.                                                                                                    |
| Description | Use the <b>holdtime</b> command to configure the holdtime of a switch.                                                                                                    |
|             | Use the <b>undo holdtime</b> command to restore the default holdtime value.                                                                                                    |
|             | <ul> <li>If a switch does not receive any information of a peer device during the<br/>holdtime, it sets the state of the peer device to "down". When the<br/>communication between the two resumes, the corresponding member device<br/>is re-added to the cluster (automatically).</li> </ul> |
|             | <ul> <li>If the downtime does not exceed the holdtime, the member device stays in the<br/>normal state and needs not to be added again.</li> </ul>                                                                                                    |
|             | Execute these two commands on management devices only. The member devices in a cluster acquire the holdtime setting from the management device.                                                                                                    |
| Example     | # Set the holdtime to 30 seconds.                                                                                                    |
|             | <aaa_0.3com> system-view<br/>System View: return to User View with Ctrl+Z.<br/>[aaa_0.3Com] cluster<br/>[aaa_0.3Com-cluster] holdtime 30</aaa_0.3com>                                                                                                    |

#### ip address

**Syntax** ip address ip-address { mask | mask-length }

undo ip address ip-address { mask | mask-length }

ip-pool

| View        | VLAN interface view                                                                                                    |
|-------------|----------------------------------------------------------------------------------------------------|
|             |                                                                                                    |
| Parameter   | <i>ip-address</i> : IP address of the VLAN interface, expressed in dotted decimal.                                                                                                    |
|             | mask: Subnet mask of the VLAN interface IP address, expressed in dotted decimal.                                                                                                    |
|             | <i>mask-length</i> : Length of the subnet mask , namely, the number of "1"s in the subnet mask.                                                                                                    |
| Description | Use the <b>ip address</b> command to specify an IP address and subnet mask for the VLAN interface.                                                                                                    |
|             | Use the <b>undo ip address</b> command to remove the IP address and subnet mask of the VLAN interface.                                                                                                  |
|             | By default, the IP address of a VLAN interface is null.                                                                                                    |
| ì>          | Note that:                                                                                                    |
|             | <ul> <li>The Switch 7750 use VLAN 1 as the cluster management VLAN to manage the cluster.</li> </ul>                                                                                                    |
|             | <ul> <li>The IP address of the Layer 3 virtual interface of the management VLAN must<br/>be configured before a cluster is set up; otherwise, the cluster cannot be set up<br/>successfully.</li> </ul> |
|             | <ul> <li>When a cluster is set up, the IP address of the management VLAN interface<br/>cannot be modified any more.</li> </ul>                                                                          |
| Example     | # Set the IP address of VLAN interface 1 to 129.12.0.1 and the subnet mask to 255.255.255.0.                                                                                                    |
|             | <sw7750> system-view<br/>System View: return to User View with Ctrl+Z.</sw7750>                                                                                                    |
|             | [SW7750] interface vlan-interface 1<br>[SW7750-Vlan-interface1] ip address 129.12.0.1 255.255.255.0                                                                                                    |
|             | [Sw/750-viall-interfacer] ip address 129.12.0.1 255.255.255.0                                                                                                    |
|             |                                                                                                    |
| Syntax      | <b>ip-pool</b> administrator-ip-address { ip-mask   ip-mask-length }                                                                                                    |
|             | undo ip-pool                                                                                                    |
| 14          | Chatennieur                                                                                                    |
| View        | Cluster view                                                                                                    |
| Parameter   | administrator-ip-address: IP address of the management device of a cluster.                                                                                                    |

*ip-mask*: Mask of the cluster IP address pool.

*ip-mask-length*: Mask length of the cluster IP address pool.

**Description** Use the **ip-pool** command to configure a private IP address range for cluster members on the switch to be configured as the management device.

Use the **undo ip-pool** command to cancel the IP address range configuration.

Before establishing a cluster, you need to configure a private IP address pool for the switches to be added to the cluster. When a candidate device is added to a cluster, the management device assigns a private IP address to it for the candidate device to communicate with other devices in the cluster. This enables you to manage and maintain member devices in a cluster through the management device.

Execute these two commands on switches that belong to no cluster only. The IP address range of an existing cluster cannot be modified.

**Example** # Configure the IP address range of a cluster.

<SW7750> system-view System View: return to User View with Ctrl+Z [SW7750] cluster [SW7750-cluster] ip-pool 10.200.0.1 20

#### logging-host

| Syntax      | logging-host ip-address                                                                                                    |
|-------------|----------------------------------------------------------------------------------------------------|
|             | undo logging-host                                                                                                    |
| View        | Cluster view                                                                                                    |
| Parameter   | <i>ip-address</i> : IP address of the logging host configured for the cluster.                                                                                              |
| Description | Use the <b>logging-host</b> command to configure a logging host on the management device for the member devices in the cluster.                                             |
|             | Use the <b>undo logging-host</b> command to remove the public logging host for the member devices in the cluster.                                                           |
|             | By default, no logging host is configured.                                                                                                    |
|             | You need to configure the IP address of a logging host first for the member devices in a cluster to send log information to the logging host through the management device. |
| Example     | # Configure the IP address of the logging host on the management device.                                                                                                    |
|             | <aaa_0.3com> system-view<br/>System View: return to User View with Ctrl+Z<br/>[aaa_0.3Com] cluster<br/>[aaa_0.3Com-cluster] logging-host 10.10.10.9</aaa_0.3com>            |

#### reboot member

| View        | Cluster view                                                                                                    |
|-------------|----------------------------------------------------------------------------------------------------|
| Parameter   | member-number: Member number of a switch in a cluster, ranging from 0 to 255.                                                                                                    |
|             | mac-address H-H-H: MAC address of the member device to be rebooted.                                                                                                    |
|             | eraseflash: Deletes the configuration file when the member device reboots.                                                                                                    |
| Description | Use the <b>reboot member</b> command to reboot a specified member device on the management device.                                                                                                    |
|             | Communication between the management and member devices may be<br>interrupted due to some configuration errors. Through the remote control<br>function of member devices, you can control them remotely on the management<br>device. For example, you can reboot a member device that operates improperly<br>and specify to delete the booting configuration file when the member device<br>reboots, and thus restore normal communication between the management and<br>member devices. |
|             | The <b>eraseflash</b> keyword specifies to delete the booting configuration file when the member device reboots.                                                                                                    |
| Example     | # Reboot the member device numbered 2.                                                                                                    |

**Example** # Reboot the member device numbered 2.

<aaa\_0.3Com> system-view System View: return to User View with Ctrl+Z [aaa\_0.3Com] cluster [aaa\_0.3Com-cluster] reboot member 2

## snmp-host

| snmp-host ip-address                                                                                                    |
|----------------------------------------------------------------------------------------------------|
| undo snmp-host                                                                                                    |
| Cluster view                                                                                                    |
| <i>ip-address</i> : IP address of a SNMP host to be configured for a cluster.                                                                                                    |
| Use the <b>snmp-host</b> command to configure an SNMP host for the member devices inside a cluster on the management device.                                                                     |
| Use the <b>undo snmp-host</b> command to cancel the SNMP host configuration.                                                                                                    |
| By default, no SNMP host is configured.                                                                                                    |
| You need to configure the IP address of an SNMP host first for the cluster, in order that the member devices in a cluster can send trap messages to the SNMP host through the management device. |
|                                                                                                    |

**Example** # Configure an SNMP host for the cluster on the management device.

<aaa\_0.3Com> system-view System View: return to User View with Ctrl+Z [aaa\_0.3Com] cluster [aaa\_0.3Com-cluster] snmp-host 1.0.0.9

## tftp cluster get

| Syntax           | tftp cluster get source-file [ destination-file ]                                                                               |
|------------------|----------------------------------------------------------------------------------------------------|
| View             | User view                                                                                                    |
| Parameter        | <i>source-file</i> : Name of the file to be downloaded from the public TFTP server of the cluster.                              |
|                  | destination-file: Name of the downloaded file, which is saved in the switch.                                                    |
| Description      | Use the <b>tftp cluster get</b> command to download files from the specified directory on the public TFTP server to the switch. |
| Related command: | tftp cluster put.                                                                                                    |
| Example          | # Download the file name LANSwitch.app from the public TFTP server of the cluster to the switch and save it as vs.app.          |
|                  | <123_1.3Com> tftp cluster get LANSwitch.app vs.app                                                                              |

## tftp cluster put

| Syntax           | tftp cluster put source-file [ destination-file ]                                                                  |  |  |  |  |
|------------------|----------------------------------------------------------------------------------------------------|--|--|--|--|
| View             | User view                                                                                                    |  |  |  |  |
| Parameter        | source-file: File to be uploaded to the server.                                                                    |  |  |  |  |
|                  | <i>destination-file</i> : Name of the uploaded file saved in the storage directory of the TFTP server.             |  |  |  |  |
| Description      | Use the <b>tftp put</b> command to upload the file in the switch to the specified directory in the TFTP server.    |  |  |  |  |
| Related command: | tftp cluster get.                                                                                                  |  |  |  |  |
| Example          | # Upload the file named vrpcfg.txt in the switch to the public TFTP server of the cluster and save it as temp.txt. |  |  |  |  |
|                  | <123_1.3Com> tftp cluster put vrpcfg.txt temp.txt                                                                  |  |  |  |  |

## tftp-server

timer

| Syntax      | tftp-server ip-address                                                                                                    |  |  |  |  |
|-------------|----------------------------------------------------------------------------------------------------|--|--|--|--|
|             | undo tftp-server                                                                                                    |  |  |  |  |
| View        | Cluster view                                                                                                    |  |  |  |  |
| Parameter   | <i>ip-address</i> : IP address of a TFTP server to be configured for a cluster.                                                                                                    |  |  |  |  |
| Description | Use the <b>tftp-server</b> command to configure a TFTP server for cluster members on the management device.                                                                        |  |  |  |  |
|             | Use the <b>undo tftp-server</b> command to cancel the TFTP server of the cluster members.                                                                                          |  |  |  |  |
|             | By default, no TFTP server is configured.                                                                                                    |  |  |  |  |
|             | You need to configure the IP address of the TFTP server for the cluster, in order that the member devices in the cluster can access the TFTP server through the management device. |  |  |  |  |
|             | Execute these two commands on management devices only.                                                                                                    |  |  |  |  |
| Example     | # Configure a TFTP server on the management device.                                                                                                    |  |  |  |  |
|             | <aaa_0.3com> system-view<br/>System View: return to User View with Ctrl+Z<br/>[aaa_0.3Com] cluster<br/>[aaa_0.3Com-cluster] tftp-server 1.0.0.9</aaa_0.3com>                       |  |  |  |  |
|             |                                                                                                    |  |  |  |  |

| Syntax      | timer interval                                                                                                    |  |  |  |
|-------------|----------------------------------------------------------------------------------------------------|--|--|--|
|             | undo timer                                                                                                    |  |  |  |
| View        | Cluster view                                                                                                    |  |  |  |
| Parameter   | <i>interval</i> : Interval (in seconds) to send handshake packets. This argument ranges from 1 to 255.                                                     |  |  |  |
| Description | Use the <b>timer</b> command to set the interval to send handshake packets.                                                                                |  |  |  |
|             | Use the <b>undo timer</b> command to restore the default value of the interval.                                                                            |  |  |  |
|             | By default, the interval to send handshake packets is 10 seconds.                                                                                          |  |  |  |
|             | Inside a cluster, the connections between member devices and the management device are kept through transmitting handshake packets. Handshake packets in a |  |  |  |
|             |                                                                                                    |  |  |  |

cluster enable the management device to acquire the information about member states link states.

Execute these two commands on management devices only. All the member devices in a cluster acquire the handshake interval setting from the management device.

**Example** # Configure the interval to send handshake packets to be 3 seconds.

<aaa\_0.3Com> system-view System View: return to User View with Ctrl+Z [aaa\_0.3Com] cluster [aaa 0.3Com-cluster] timer 3

# **POE CONFIGURATION COMMANDS**

## display poe interface

| Syntax      | display poe interface { interface-type interface-number   all }                                                                                                    |                                                                                            |  |
|-------------|----------------------------------------------------------------------------------------------------|--------------------------------------------------------------------------------------------|--|
| View        | Any view                                                                                                    |                                                                                            |  |
| Parameter   | <i>interface-type interface-number</i> : Port on the switch. Refer to <i>"Port Basic Configuration Commands" on page 195</i> for details.                                                                     |                                                                                            |  |
|             | <b>all</b> : Displays the PoE inform                                                                                                    | mation of all the PoE ports on the switch.                                                 |  |
| Description | Use the <b>display poe interface</b> command to view the PoE status of a specific port. If the <b>all</b> keyword is specified, the command displays the PoE status of all the PoE ports.                     |                                                                                            |  |
| Example     | # Display the PoE status of Ethernet3/0/1.                                                                                                    |                                                                                            |  |
|             | Port power status<br>Port power mode<br>Port PD class<br>port power priority<br>Port max power<br>Port current power<br>Port average power<br>Port peak power<br>Port current<br>Port current<br>Port voltage | :15400 mW<br>:0 mW<br>:0 mW<br>:0 mW<br>:0 mA<br>:0.0 V                                    |  |
|             | Table 157       Field descriptions of the display poe interface command         Field       Description                                                                                                    |                                                                                            |  |
|             | Port power status                                                                                                    | PoE status of the port:                                                                    |  |
|             |                                                                                                    | Disabled: Power is disabled on the port.                                                   |  |
|             |                                                                                                    | PD searching: The port is searching PD.<br>delivering: The port is delivering power to PD. |  |
|             |                                                                                                    | · · · · ·                                                                                  |  |

PD disconnected: PD is disconnected. testing: The port is testing the PD.

Port power mode

fault: Nonstandard PD is detected or failure occurs.

PoE mode of the port: signal: The port supplies port in the **signal** mode. spare: The port supplies power in the **spare** mode.

| Field               | Description                               |
|---------------------|-------------------------------------------|
| Port PD class       | Class of power to the PD                  |
| Port power priority | PoE priority of the port:                 |
|                     | <ul> <li>critical: The highest</li> </ul> |
|                     | ■ high: High                              |
|                     | ■ low: Low                                |
| Port max power      | The maximum available power on the port   |
| Port current power  | The current power on the port             |
| Port average power  | The average power on the port             |
| Port peak power     | The peak power on the port                |
| Port current        | The current on the port                   |
| Port voltage        | The voltage on the port                   |

| Table 157 | Field descriptions of the <b>display noe interface</b> command |
|-----------|----------------------------------------------------------------|
| Table 157 | Field descriptions of the <b>display poe interface</b> command |

# Display the PoE status of all ports.

| <sw7750> display poe interface all</sw7750>         |
|-----------------------------------------------------|
| Interface Ethernet3/0/1 power status: delivering    |
| Interface Ethernet3/0/2 power status: PD searching  |
| Interface Ethernet3/0/3 power status: PD searching  |
| Interface Ethernet3/0/4 power status: PD searching  |
| Interface Ethernet3/0/5 power status: PD searching  |
| Interface Ethernet3/0/6 power status: PD searching  |
| Interface Ethernet3/0/7 power status: PD searching  |
| Interface Ethernet3/0/8 power status: PD searching  |
| Interface Ethernet3/0/9 power status: PD searching  |
| Interface Ethernet3/0/10 power status: PD searching |
| Interface Ethernet3/0/11 power status: PD searching |
| Interface Ethernet3/0/12 power status: PD searching |
| Interface Ethernet3/0/13 power status: PD searching |
| Interface Ethernet3/0/14 power status: PD searching |
| Interface Ethernet3/0/15 power status: PD searching |
| Interface Ethernet3/0/16 power status: PD searching |
| Interface Ethernet3/0/17 power status: delivering   |
| Interface Ethernet3/0/18 power status: PD searching |
| Interface Ethernet3/0/19 power status: PD searching |
| Interface Ethernet3/0/20 power status: PD searching |
| Interface Ethernet3/0/21 power status: PD searching |
| Interface Ethernet3/0/22 power status: PD searching |
| Interface Ethernet3/0/23 power status: PD searching |
| Interface Ethernet3/0/24 power status: PD searching |
| Interface Ethernet3/0/25 power status: PD searching |
| Interface Ethernet3/0/26 power status: PD searching |
| Interface Ethernet3/0/27 power status: PD searching |
| Interface Ethernet3/0/28 power status: PD searching |
| Interface Ethernet3/0/29 power status: PD searching |
| Interface Ethernet3/0/30 power status: PD searching |
| Interface Ethernet3/0/31 power status: PD searching |
| Interface Ethernet3/0/32 power status: PD searching |
| Interface Ethernet3/0/33 power status: PD searching |
| Interface Ethernet3/0/34 power status: PD searching |
| Interface Ethernet3/0/35 power status: PD searching |
| Interface Ethernet3/0/36 power status: PD searching |

```
Interface Ethernet3/0/37 power status: PD searching
Interface Ethernet3/0/38 power status: PD searching
Interface Ethernet3/0/39 power status: PD searching
Interface Ethernet3/0/40 power status: PD searching
Interface Ethernet3/0/41 power status: PD searching
Interface Ethernet3/0/42 power status: PD searching
Interface Ethernet3/0/43 power status: PD searching
Interface Ethernet3/0/44 power status: PD searching
Interface Ethernet3/0/45 power status: PD searching
Interface Ethernet3/0/46 power status: PD searching
Interface Ethernet3/0/47 power status: PD searching
Interface Ethernet3/0/47 power status: PD searching
Interface Ethernet3/0/48 power status: PD searching
```

#### display poe interface power

| Syntax      | display poe interface power { interface-type interface-number   all }                                                                                                    |  |  |
|-------------|----------------------------------------------------------------------------------------------------|--|--|
| View        | Any view                                                                                                    |  |  |
| Parameter   | <i>interface-type interface-number</i> : Port on the switch. Refer to <b>interface</b> on page 205.                                                                                                    |  |  |
|             | all: Displays the power of all PoE ports on the switch.                                                                                                    |  |  |
| Description | Use the <b>display poe interface power</b> command to view the power information of a specific port of the switch. If the <b>all</b> keyword is specified, the command displays the power information of all PoE ports on the switch.                                                                                                    |  |  |
| Example     | # Display the power information of the PoE port Ethernet3/0/1.                                                                                                    |  |  |
|             | <sw7750> display poe interface power Ethernet 3/0/1<br/>Port power :700 mW</sw7750>                                                                                                    |  |  |
|             | # Display the power information of all PoE ports.                                                                                                    |  |  |
|             | <sw7750> display poe interface power all<br/>Interface Ethernet3/0/1 current power : 700 mw<br/>Interface Ethernet3/0/2 current power : 0 mw<br/>Interface Ethernet3/0/3 current power : 0 mw<br/>Interface Ethernet3/0/4 current power : 0 mw<br/>Interface Ethernet3/0/5 current power : 0 mw<br/>Interface Ethernet3/0/6 current power : 0 mw<br/>Interface Ethernet3/0/7 current power : 0 mw<br/>Interface Ethernet3/0/8 current power : 0 mw<br/>Interface Ethernet3/0/9 current power : 0 mw<br/>Interface Ethernet3/0/10 current power : 0 mw<br/>Interface Ethernet3/0/10 current power : 0 mw<br/>Interface Ethernet3/0/11 current power : 0 mw<br/>Interface Ethernet3/0/12 current power : 0 mw<br/>Interface Ethernet3/0/13 current power : 0 mw<br/>Interface Ethernet3/0/13 current power : 0 mw<br/>Interface Ethernet3/0/14 current power : 0 mw<br/>Interface Ethernet3/0/15 current power : 0 mw<br/>Interface Ethernet3/0/16 current power : 0 mw<br/>Interface Ethernet3/0/17 current power : 0 mw<br/>Interface Ethernet3/0/16 current power : 0 mw<br/>Interface Ethernet3/0/16 current power : 0 mw<br/>Interface Ethernet3/0/17 current power : 0 mw<br/>Interface Ethernet3/0/16 current power : 0 mw</sw7750> |  |  |

```
Interface Ethernet3/0/19 current power : 0 mw
Interface Ethernet3/0/20 current power : 0 mw
Interface Ethernet3/0/21 current power : 0 mw
Interface Ethernet3/0/22 current power : 0 mw
Interface Ethernet3/0/23 current power : 0 mw
Interface Ethernet3/0/24 current power : 0 mw
Interface Ethernet3/0/25 current power : 0 mw
Interface Ethernet3/0/26 current power : 0 mw
Interface Ethernet3/0/27 current power : 0 mw
Interface Ethernet3/0/28 current power : 0 mw
Interface Ethernet3/0/29 current power : 0 mw
Interface Ethernet3/0/30 current power : 0 mw
Interface Ethernet3/0/31 current power : 0 mw
Interface Ethernet3/0/32 current power : 0 mw
Interface Ethernet3/0/33 current power : 0 mw
Interface Ethernet3/0/34 current power : 0 mw
Interface Ethernet3/0/35 current power : 0 mw
Interface Ethernet3/0/36 current power : 0 mw
Interface Ethernet3/0/37 current power : 0 mw
Interface Ethernet3/0/38 current power : 0 mw
Interface Ethernet3/0/39 current power : 0 mw
Interface Ethernet3/0/40 current power : 0 mw
Interface Ethernet3/0/41 current power : 0 mw
Interface Ethernet3/0/42 current power : 0 mw
Interface Ethernet3/0/43 current power : 0 mw
Interface Ethernet3/0/44 current power : 0 mw
Interface Ethernet3/0/45 current power : 0 mw
Interface Ethernet3/0/46 current power : 0 mw
Interface Ethernet3/0/47 current power : 0 mw
Interface Ethernet3/0/48 current power : 0 mw
```

#### display poe powersupply

| Syntax      | display poe powersupply                                                                                                    |                                                                                       |  |
|-------------|----------------------------------------------------------------------------------------------------|---------------------------------------------------------------------------------------|--|
| View        | Any view                                                                                                    |                                                                                       |  |
| Parameter   | None                                                                                                    |                                                                                       |  |
| Description | Use the <b>display poe powe</b><br>external PoE power supply u                                                                                                    | <b>ersupply</b> command to view the parameters of the units (PSU).                    |  |
| Example     | <pre># Display the parameters of<br/><sw7750> display poe po<br/>Power Model<br/>Power Manufacturer<br/>Power Nominal Value<br/>Power Peak Value<br/>Power Average Value<br/>Power Current Current<br/>Power Current Voltage</sw7750></pre> | wersupply<br>:Spring Pms<br>:Tyco Electronics Com<br>:2400 W<br>:0 W<br>:0 W<br>:0 mA |  |

Power Current Value :18 W

Power Software Version :512 Power Hardware Version :000

| Table 158 | Field d | lescriptions o | of the <b>disp</b> | lay poe | powersuppl | y command |
|-----------|---------|----------------|--------------------|---------|------------|-----------|
|-----------|---------|----------------|--------------------|---------|------------|-----------|

| Field                  | Description                            |
|------------------------|----------------------------------------|
| Power Model            | Identification of the PSU manufacturer |
| Power manufacturer     | Name of the power manufacturer         |
| Power Nominal Value    | Nominal power of the PSU               |
| Power Peak Value       | Peak power of the PSU                  |
| Power Average Value    | Average power of the PSU               |
| Power Current Current  | Current current of the PSU             |
| Power Current Voltage  | Current voltage of the PSU             |
| Power Current Value    | Current power of the PSU               |
| Power Software Version | Version of the PSU software            |
| Power Hardware Version | Version of the PSU hardware            |

## display poe pse

| Syntax      | display poe pse                                                                                                    |                             |  |  |
|-------------|----------------------------------------------------------------------------------------------------|-----------------------------|--|--|
| View        | Any view                                                                                                    |                             |  |  |
| Parameter   | None                                                                                                    |                             |  |  |
| Description | Use the <b>display poe pse</b> command to display the parameters of all modules that serve as power sourcing equipment (PSE).                                                                                                    |                             |  |  |
| Example     | # Display the parameters of all modules that serve as PSE on the switch.                                                                                                    |                             |  |  |
|             | <sw7750> display poe pse<br/>PSE Information of board 4:<br/>Power Current Value :450 W<br/>Power Max Value :806 W<br/>Power Peak Value :700 W<br/>Power Average Value :475 W<br/>Software Version :290<br/>Hardware Version :000<br/>CPLD Version :000<br/>Table 159 Field descriptions of the display poe pse command</sw7750> |                             |  |  |
|             | Field                                                                                                    | Description                 |  |  |
|             | Power Current Value                                                                                                    | Current power of the board  |  |  |
|             | Power Max Value                                                                                                    | Maximum power of the board  |  |  |
|             | Power Peak Value                                                                                                    | Peak power of the board     |  |  |
|             | Power Average Value                                                                                                    | Average power of the board  |  |  |
|             | Software Version                                                                                                    | Version of the PSE software |  |  |
|             | Hardware Version                                                                                                    |                             |  |  |
|             | CPLD Version                                                                                                    |                             |  |  |

## poe enable

| Syntax      | poe enable                                                                                                    |  |
|-------------|----------------------------------------------------------------------------------------------------|--|
|             | undo poe enable                                                                                                    |  |
| View        | Ethernet port view and PoE profile view                                                                                                    |  |
| Parameter   | None                                                                                                    |  |
| Description | Use the <b>poe enable</b> command to enable the PoE feature on a port.                                                                                     |  |
|             | Use the <b>undo poe enable</b> command to disable the PoE feature on a port.                                                                               |  |
|             | By default, the PoE feature on a port is enabled if the PoE feature is enabled on a module.                                                                |  |
| Example     | # Enable the PoE feature on Ethernet3/0/1.                                                                                                    |  |
|             | <sw7750> system-view<br/>System View: return to User View with Ctrl+Z.<br/>[SW7750] interface Ethernet3/0/1<br/>[SW7750-Ethernet3/0/1] poe enable</sw7750> |  |

## poe enable slot

| Syntax      | poe enable slot slot-number<br>undo poe enable slot slot-number                                                                                                    |  |
|-------------|----------------------------------------------------------------------------------------------------|--|
| View        | System view                                                                                                    |  |
| Parameter   | slot-number: Number of the slot where the module resides.                                                                                                    |  |
| Description | Use the <b>poe enable slot</b> command to enable the PoE feature on a module.                                                                                                    |  |
|             | Use the <b>undo poe enable slot</b> command to disable the PoE feature on a module.                                                                                                    |  |
|             | By default, the PoE feature is disabled on a module.                                                                                                    |  |
|             | Note:                                                                                                    |  |
|             | <ul> <li>Before enabling the PoE feature on a module, you must ensure that the<br/>remaining power output is not less than the maximum power required for the<br/>module. Otherwise, PoE cannot be enabled on the module correctly.</li> </ul>              |  |
|             | <ul> <li>After PoE is enabled on a PoE module, the rated power output shall be<br/>reserved for the slot even when the module is removed from the slot. You need<br/>to release this power output using the <b>undo poe enable slot</b> command.</li> </ul> |  |

|                        | <ul> <li>If you insert a module which does not support PoE into the slot for which a rated power output is reserved, the reserved power output shall be released.</li> <li>If you insert a PoE module of another type into the slot for which a rated power output is reserved, the switch still applies the former PoE configuration to the port.</li> </ul> |
|------------------------|----------------------------------------------------------------------------------------------------|
| Example                | # Enable the PoE feature on the PoE module in slot 3.<br><sw7750> system-view<br/>System View: return to User View with Ctrl+Z.</sw7750>                                                                                                    |
| poe legacy enable slot | [SW7750] poe enable slot 3                                                                                                    |
| Syntax                 | poe legacy enable slot slot-number                                                                                                    |
| -                      | undo poe legacy enable slot slot-number                                                                                                    |
|                        |                                                                                                    |
| View                   | System view                                                                                                    |
| Parameter              | slot-number: Number of the slot where the module resides.                                                                                                    |
| Description            | Use the <b>poe legacy enable slot</b> command to enable the module to perform PoE-compatibility detection for the remote PDs.                                                                                                    |
|                        | Use the <b>undo poe legacy slot</b> command to disable PoE-compatibility detection for the remote PDs.                                                                                                    |
|                        | By default, PoE-compatibility detection for PDs is disabled on the module.                                                                                                    |
|                        | Through the PoE-compatibility detection, the switch can detect the PDs incompatible with IEEE802.3af and supply power to them.                                                                                                    |
| Ĺ                      | <b>CAUTION:</b> PoE-compatibility detection process is very slow and has impact on the system performance, so you are recommended not to enable the PoE-compatibility detection on a module if all PDs connected are IEEE802.3af-compatible.                                                                                                    |
| Example                | # Enable PoE-compatibility detection on the PoE module in slot 2.                                                                                                    |
|                        | <sw7750> system-view</sw7750>                                                                                                    |
|                        | System View: return to User View with Ctrl+Z.<br>[SW7750] poe enable slot 2<br>[SW7750] poe legacy enable slot 2                                                                                                    |
|                        |                                                                                                    |

poe max-power

Syntax poe max-power max-power

undo poe max-power

| <b>View</b> Ethernet port view and PoE profile v |
|--------------------------------------------------|
|--------------------------------------------------|

- **Parameter** *max-power*: Maximum power distributed to the port, ranging from 1,000 to 15,400 in mW.
- **Description** Use the **poe max-power** command to configure the maximum power supplied by the current port.

Use the **undo poe max-power** command to restore the maximum power supplied by the current port to the default value.

By default, the maximum power that a port can supply is 15,400 mW.

[SW7750-Ethernet3/0/1] poe max-power 12000

#### poe max-power slot

| Syntax      | poe max-power max-power slot slot-number                                                                              |  |
|-------------|----------------------------------------------------------------------------------------------------|--|
|             | undo poe max-power slot slot-number                                                                                   |  |
| View        | System view                                                                                                    |  |
| Parameter   | <i>max-power</i> : Maximum power distributed to the module, ranging from 37 to 806 in W.                              |  |
|             | slot-num: Number of the slot where the module resides.                                                                |  |
| Description | Use the <b>poe max-power</b> command to set the maximum power of a module.                                            |  |
|             | Use the <b>undo poe max-power</b> command to restore the default maximum power of a module.                           |  |
|             | By default, the maximum power of a module is 37 W.                                                                    |  |
| Example     | # Set the maximum power of the module in slot 3 to 400 W.                                                             |  |
|             | <sw7750> system-view<br/>System View: return to User View with Ctrl+Z.<br/>[SW7750] poe max-power 400 slot 3</sw7750> |  |

#### poe mode

Syntax poe mode { signal | spare }

## undo poe mode

| View        | Ethernet port view and PoE profile view                                                                                                    |  |
|-------------|----------------------------------------------------------------------------------------------------|--|
| Parameter   | signal: Supplies power through a signal cable.                                                                                                    |  |
|             | <b>spare</b> : Supplies power through a spare cable.                                                                                                    |  |
| Description | Use the <b>poe mode</b> command to configure the PoE mode on the current port.                                                                                   |  |
|             | Use the <b>undo poe mode</b> command to restore the PoE mode on the current port to the default mode.                                                            |  |
|             | By default, the port supplies power through a signal cable.                                                                                                    |  |
|             | Note that the Switch 7750s do not support the <b>spare</b> mode currently.                                                                                       |  |
| Example     | # Set the PoE mode on Ethernet3/0/1 to <b>signal</b> .                                                                                                    |  |
|             | <sw7750> system-view<br/>System View: return to User View with Ctrl+Z.<br/>[SW7750] interface Ethernet 3/0/1<br/>[SW7750-Ethernet3/0/1] poe mode signal</sw7750> |  |

## poe power max-value

| Syntax      | poe power max-value max-value                                                                                                    |  |
|-------------|----------------------------------------------------------------------------------------------------|--|
| View        | System view                                                                                                    |  |
| Parameter   | <i>max-value</i> : Maximum PoE power output on the switch, ranging from 37 to 2,400 in W.                                        |  |
| Description | Use the <b>poe power max-value</b> command to set the maximum power output of the switch.                                        |  |
|             | By default, the maximum PoE power output on the switch is 2,400 W.                                                               |  |
|             | Note that this command works only when the power you specify is greater than the power that has been distributed to the modules. |  |
| Example     | # Set the maximum power output of the switch to 2,000 W.                                                                         |  |
|             | <sw7750> system-view<br/>System View: return to User View with Ctrl+Z.<br/>[SW7750] poe power max-value 2000</sw7750>            |  |

## poe power-management

| View         | System view                                                                                                    |
|--------------|----------------------------------------------------------------------------------------------------|
| Parameter    | auto: Manages PoE of the switch automatically.                                                                                                    |
|              | manual: Manages PoE of the switch manually.                                                                                                    |
|              | slot-number: Number of the slot where the module resides.                                                                                                    |
| Description  | Use the <b>poe power-management</b> command to configure the PoE management mode of the switch.                                                                                                    |
|              | By default, the PoE management mode of the switch is <b>auto</b> .                                                                                                    |
|              | This command and the PoE priority settings of PoE ports will work together to control the power feeding of the switch when the switch is reaching its full power load in power supply.                                                                                                    |
|              | • <b>auto</b> mode: When the switch is reaching its full load in supplying power, it will first supply power to the PDs that are connected to the ports with critical priority, and secondly supply power to the PDs that are connected to the ports with high priority. For example: Port A has the power priority of <b>critical</b> . When the switch is reaching full load and a new PD is now added to the port A, the switch will power down a PD that is connected to a port with the lowest priority and turn to feed this new PD. |
|              | manual mode: When the switch is reaching its full load in supplying power externally and a new PD is added, it will neither take the priority into account nor make change to its original power supply status; only the information about the newly added device is provided. For example: Port A has the priority of critical. When the switch is reaching full load and a new PD is now connected to port A, the switch does not supply power to this new device.                                                                       |
| Example      | # Configure the PoE management mode of the module in slot 3 of the switch to <b>auto</b> .                                                                                                    |
|              | <sw7750> system-view<br/>System View: return to User View with Ctrl+Z.<br/>[SW7750] poe power-management auto slot 3</sw7750>                                                                                                    |
| poe priority |                                                                                                    |

| Syntax    | poe priority { critical   high   low }                   |  |
|-----------|----------------------------------------------------------|--|
|           | undo poe priority                                        |  |
| View      | Ethernet port view and PoE profile view                  |  |
| Parameter | critical: Sets the PoE priority of the port to critical. |  |
|           | high: Sets the PoE priority of the port to high.         |  |
|           | low: Sets the PoE priority of the port to low.           |  |

**Description** Use the **poe priority** command to configure the PoE priority of a port.

Use the **undo poe priority** command to restore the default PoE priority.

By default, the PoE priority of a port is **low**.

Note:

This command is used together with the **poe power-management** command, and takes effect when the PoE power output of the switch reaches nearly to its maximum value.

#### poe upgrade

| Syntax      | <pre>poe upgrade { refresh   full } filename slot slot-number</pre>                                                                                                    |  |  |
|-------------|----------------------------------------------------------------------------------------------------|--|--|
| View        | System view                                                                                                    |  |  |
| Parameter   | <b>refresh</b> : Upgrades the existing valid software in the PSE in the <b>refresh</b> mode.                                                                                                    |  |  |
|             | <b>full</b> : Reloads the software to the PSE when there is no valid software in the PSE. <i>filename</i> : Upgrade file name, with a length of 1 character to 63 characters.                                                                                                    |  |  |
|             | slot-number: Slot number of a module.                                                                                                    |  |  |
| Description | Use the <b>poe upgrade</b> command to update the processing software in the PSE online.                                                                                                    |  |  |
| ì>          | The full mode is used only when you cannot use the refresh mode.                                                                                                    |  |  |
|             | When the PSE processing software is damaged (that is, all the PoE commands cannot be successfully executed), you can use the <b>full</b> mode to update and restore the software.                                                                                                    |  |  |
|             | • When the upgrade procedure is interrupted for some unexpected reasons (such as failure which cause restart), if the update in the <b>full</b> mode fails after restart, you must update the software in the <b>full</b> mode after power-off and restart of the device, and then restart the device manually. In this way, the former PoE configuration is restored. |  |  |
| Example     | # Update the processing software in the PSE online.                                                                                                    |  |  |
|             | <sw7750>system-view<br/>System View: return to User View with Ctrl+Z.<br/>[SW7750] poe upgrade refresh 0400_001.S19 slot 2<br/>This will update poe file on board 2. Continue? [Y/N] y</sw7750>                                                                                                    |  |  |

Board 2 upgrading poe, please wait... Load finished! Start Upgrading... Frame 0 IO Board 2 upgrade POE Pse succeeded

# 64 POE PSU SUPERVISION DISPLAY COMMANDS

## display poe-power ac-input state

| Syntax      | display poe-power ac-input state                                                                                                    |                                                                       |  |
|-------------|----------------------------------------------------------------------------------------------------|-----------------------------------------------------------------------|--|
| View        | Any view                                                                                                    |                                                                       |  |
| Parameter   | None                                                                                                    |                                                                       |  |
| Description | Use the <b>display poe-power ac-input state</b> command to display the AC input state of the PoE power supply units (PSUs) contained in the external PoE power supply system.                                   |                                                                       |  |
| Example     | <pre># Display the AC input state of the PoE PSUs. <sw7750> display poe-power ac-input state PSU 1 AC Input State : Lack Phrase PSU 2 AC Input State : Normal PSU 3 AC Input State : Lack Phrase</sw7750></pre> |                                                                       |  |
|             | Table 160         Field descriptions of the display poe-power ac-input state comman                                                                                                    |                                                                       |  |
|             | Field<br>AC input state                                                                                                    | Description Normal: The AC input is normal.                           |  |
|             | of PoE PSU 1                                                                                                    | Lack Phrase: The PSU is idle.                                         |  |
|             |                                                                                                    | Under Limit: The AC input voltage is lower than the lower threshold.  |  |
|             |                                                                                                    | Upper Limit: The AC input voltage is higher than the upper threshold. |  |
|             |                                                                                                    | Fuse Broken: The fuse is broken.                                      |  |
|             |                                                                                                    | Switch Off: The switch is off.                                        |  |

## display poe-power alarm

| Syntax    | display poe-power alarm |
|-----------|-------------------------|
| View      | Any view                |
| Parameter | None                    |

**Description** Use the **display poe-power alarm** command to display the detailed alarm information about the external PoE PSUs.

**Example** # Display the detailed alarm information about the external PoE PSUs.

```
<SW7750> display poe-power alarm PSU alarm detail:
```

| : 1      |                         |
|----------|-------------------------|
| : Absent | PSU is absent.          |
| : Normal | PSU is in normal state. |
| : Absent | PSU is absent.          |
|          | : Absent<br>: Normal    |

 Table 161
 Field descriptions of the display poe-power alarm command

| Field                                   | Description                                                                                                    |
|-----------------------------------------|----------------------------------------------------------------------------------------------------|
| The alarm information<br>about PoE PSU1 | PSU is in normal state: The PSU operates normally.                                                                                                    |
|                                         | NOTLINK: The PSU is not linked (the controller fails to communicate with this PSU or the PSU is not inserted). You can clear the failure by powering off the PSU or inserting a PSU. |
|                                         | INERROR: PSU input error. Restoring the normal AC input can clear the error.                                                                                                    |
|                                         | OUTERROR: PSU output error (No normal DC output from the PSU).                                                                                                    |
|                                         | HIGHVOL: Overvoltage on the PSU (the PSU is shut down because its outputs overvoltage).                                                                                              |
|                                         | HIGHTEP: It is overheated in the PSU.                                                                                                    |
|                                         | FANERROR: The fan fails.                                                                                                    |
|                                         | CLOSE: The PSU is shut down.                                                                                                    |
|                                         | CURLIMIT: The current of the PSU is limited.                                                                                                    |
|                                         | Absent: The PSU is absent.                                                                                                    |

#### display poe-power dc-output state

| Syntax      | display poe-power dc-output state                                                                               |
|-------------|----------------------------------------------------------------------------------------------------|
| View        | Any view                                                                                                    |
| Parameter   | None                                                                                                    |
| Description | Use the <b>display poe-power dc-output state</b> command to display the DC output state of the PoE PSUs in-use. |
| Example     | # Display the DC output states of the in-use PoE PSUs.                                                          |
|             | <sw7750> display poe-power dc-output state</sw7750>                                                             |
|             | DC Output State : Normal                                                                                        |

| Field                                      | Description                                                            |
|--------------------------------------------|------------------------------------------------------------------------|
| DC output state of the<br>external PoE PSU | Normal: The DC output is normal.                                       |
|                                            | Under Limit: The DC output voltage is lower than the lower threshold.  |
|                                            | Upper Limit: The DC output voltage is higher than the upper threshold. |
|                                            | Fuse Broken: The fuse is broken.                                       |
|                                            | Switch Off: The switch is off.                                         |
|                                            | Hardware Fault: Hardware fails.                                        |

 Table 162
 Field descriptions of the display poe-power dc-output state command

## display poe-power dc-output value

| Syntax      | display poe-power dc-output value                                                                                                  |                   |
|-------------|----------------------------------------------------------------------------------------------------|-------------------|
| View        | Any view                                                                                                    |                   |
| Parameter   | None                                                                                                    |                   |
| Description | Use the <b>display poe-power dc-output value</b> command to display the DC output voltage/current values of the external PoE PSUs. |                   |
| Example     | # Display the DC output voltage/current values of the external PoE PSUs.                                                           |                   |
|             | <sw7750> display poe-power dc-output value<br/>DC Output Voltage : 53.997<br/>DC Output Current : 0.350 A</sw7750>                 |                   |
|             | Table 163         Field descriptions of the display poe-power dc-output value command                                              |                   |
|             | Field Description                                                                                                    |                   |
|             | DC Out Voltage                                                                                                    | DC output voltage |
|             | DC Output Current                                                                                                    | DC output current |

## display poe-power switch state

| Syntax      | display poe-power switch state                                                                                                    |
|-------------|----------------------------------------------------------------------------------------------------|
| View        | Any view                                                                                                    |
| Parameter   | None                                                                                                    |
| Description | Use the <b>display poe-power switch state</b> command to display the number and current state of the AC power distribution switches in the external PoE PSU. |
| Example     | # Display the number and current state of the AC power distribution switches.                                                                                |

<SW7750> display poe-power switch state Switch Number : 0

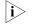

Currently, the Switch 7750 do not use any AC power distribution switch, so the returned value is always 0.

#### display supervision-module information

| Syntax      | display supervision-module in                                                                               | formation                                                                                                 |
|-------------|----------------------------------------------------------------------------------------------------|----------------------------------------------------------------------------------------------------|
| View        | Any view                                                                                                    |                                                                                                    |
| Parameter   | None                                                                                                    |                                                                                                    |
| Description |                                                                                                    | <b>nodule information</b> command to display the<br>rnal PoE PSUs, including the name, the model,<br>wer. |
| Example     | # Display the information about the PoE PSUs.                                                               |                                                                                                    |
|             | Power Rating Value<br>Power Peak Value<br>Power Average Value<br>Power Current Value<br>PSU Number<br>PSU 2 | : 2.6<br>: Spring Pms<br>: PSE2500-A<br>: 2400 W<br>: 1506 W<br>: 1482 W<br>: 1502 W<br>: 1               |
|             | Rating Output Power<br>Hard Version Info                                                                    | : 2500 W (220V)/1250 W(110V)<br>: NP Series                                                               |

Table 164Field descriptions of the display supervision-module informationcommand

| Field                      | Description                                                                             |
|----------------------------|-----------------------------------------------------------------------------------------|
| Supervision Module Version | Software version of the supervision module                                              |
| Supervision Module Name    | Name of the supervision module                                                          |
| Power Type                 | Model of the external PoE PSU                                                           |
| Power Rating Value         | Rated power of the external PoE PSU                                                     |
| Power Peak Value           | Peak power of the external PoE PSU                                                      |
| Power Average Value        | Average Power of the external PoE PSU                                                   |
| Power Current Value        | Current power of the external PoE PSU                                                   |
| PSU number                 | Number of PoE PSUs                                                                      |
| Rating Output Power        | Rated output power of the PoE PSU: 2,500 W for 220 VAC input, 1,250 W for 110 VAC input |
| Hard Version Info          | Hardware version information of the external PoE PSUs                                   |

# 65 POE PSU SUPERVISION CONFIGURATION COMMANDS

#### poe-power input-thresh lower

| Syntax      | poe-power input-thresh lower string                                                                                                    |
|-------------|----------------------------------------------------------------------------------------------------|
| View        | System view                                                                                                    |
| Parameter   | <ul> <li>string: Undervoltage alarm threshold (in V) in the format of X.X.</li> <li>For 220 VAC input, it ranges from 176.0V to 264.0V</li> <li>For 110 VAC input, it ranges from 90.0V to 132.0V</li> </ul> |
| Description | Use the <b>poe-power input-thresh lower</b> command to set the undervoltage alarm threshold of AC input for the external PoE PSUs.                                                                           |
|             | For 220 VAC input, the recommended value is 181.0 V; for 110VAC input, the recommended value is 90.0 V.                                                                                                    |
| Example     | # Set the undervoltage alarm threshold of AC input for the external PoE PSUs to 181.0 V.                                                                                                    |
|             | <sw7750> system-view<br/>System View: return to User View with Ctrl+Z.<br/>[SW7750] poe-power input-thresh lower 181.0<br/>Set lower input-threshold power successfully!</sw7750>                            |

### poe-power input-thresh upper

| Syntax      | poe-power input-thresh upper string                                                                                                    |
|-------------|----------------------------------------------------------------------------------------------------|
| View        | System view                                                                                                    |
| Parameter   | <ul> <li>string: Overvoltage alarm threshold (in V) in the format of X.X.</li> <li>For 220 VAC input, it ranges from 176.0V to 264.0V.</li> <li>For 110 VAC input, it ranges from 90.0V to 132.0V.</li> </ul> |
| Description | Use the <b>poe-power input-thresh upper</b> command to set the overvoltage alarm threshold of AC input for the external PoE PSUs.                                                                             |

For 220 VAC input, the recommended value is 264.0 V; For 110VAC input, the recommended value is 132.0 V.

**Example** # Set the overvoltage alarm threshold of AC input for the external PoE PSUs to 264.0 V.

<SW7750> system-view System View: return to User View with Ctrl+Z. [SW7750] poe-power input-thresh upper 264.0 Set upper input-threshold power successfully!

#### poe-power output-thresh lower

| Syntax      | poe-power output-thresh lower string                                                                                                    |
|-------------|----------------------------------------------------------------------------------------------------|
| View        | System view                                                                                                    |
| Parameter   | <i>string</i> : Undervoltage alarm threshold (in volts V) in the format of X.X, in the range of 45.0 to 47.0.                                                                      |
| Description | Use the <b>poe-power output-thresh lower</b> command to set the undervoltage alarm threshold of DC output for the external PoE PSUs.                                               |
|             | For either 220 VAC or 110 VAC input, the recommended threshold is 47.0 V.                                                                                                    |
| Example     | # Set the undervoltage alarm threshold of DC output for the external PoE PSUs to 47.0 V.                                                                                           |
|             | <sw7750> system-view<br/>System View: return to User View with Ctrl+Z.<br/>[SW7750] poe-power output-thresh lower 47.0<br/>Set lower output-threshold power successfully!</sw7750> |

#### poe-power output-thresh upper

| Syntax      | poe-power output-thresh upper string                                                                                                    |
|-------------|----------------------------------------------------------------------------------------------------|
| View        | System view                                                                                                    |
| Parameter   | <i>string</i> : Overvoltage alarm threshold (in volts V) in the format of X.X, in the range of 55.0 to 57.0.                                                                                                    |
| Description | Use the <b>poe-power output-thresh upper</b> command to set the overvoltage alarm threshold of DC output for the external PoE PSUs.<br>For either 220 VAC or 110 VAC input, the recommended threshold is 55.0 V. |
| Example     | # Set the overvoltage alarm threshold of DC output for the external PoE PSUs to 55.0 V.                                                                                                    |

<SW7750> system-view System View: return to User View with Ctrl+Z. [SW7750] poe-power output-thresh upper 55.0 Set upper output-threshold power successfully!

# 66 POE PROFILE CONFIGURATION COMMANDS

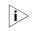

PoE profile is a set of PoE configurations in Ethernet port view. You can specify PoE configurations to be applied in Ethernet port view in PoE profiles.

| apply poe-profile |                                                                                                    |
|-------------------|----------------------------------------------------------------------------------------------------|
| Syntax            | In system view, use the following commands:                                                                                                    |
|                   | <b>apply poe-profile</b> profilename <b>interface</b> interface-type interface-number [ <b>to</b> interface-type interface-number ]                                                                                                    |
|                   | <b>undo apply poe-profile</b> <i>profilename</i> <b>interface</b> <i>interface-type interface-number</i> [<br><b>to</b> <i>interface-type interface-number</i> ]                                                                                                    |
|                   | In Ethernet port view, use the following commands:                                                                                                    |
|                   | apply poe-profile profilename                                                                                                    |
|                   | undo apply poe-profile profilename                                                                                                    |
| View              | System view and Ethernet port view                                                                                                    |
| Parameter         | <i>profilename</i> : Name of a PoE profile, a string of 1 to 15 characters. It starts with a letter from a to z or from A to Z, and it cannot be any of reserved keywords like <b>all</b> , <b>interface</b> , <b>user</b> , <b>undo</b> , and <b>mode</b> .                     |
|                   | <i>interface-type interface-number: interface-type</i> indicates a port type and <i>interface-number</i> indicates a port number.                                                                                                    |
| Description       | Use the <b>apply poe-profile</b> command to apply the existing PoE profile configuration to the specified Ethernet port.                                                                                                    |
|                   | Use the <b>undo apply poe-profile</b> command to cancel the PoE profile configuration for the specified Ethernet port.                                                                                                    |
|                   | Only one PoE profile can be in use at any time for each Ethernet port.                                                                                                    |
| ì>                | The following rules should be obeyed                                                                                                    |
| V                 | A PoE profile is a group of PoE configurations. Multiple PoE features can be set<br>in a PoE profile. When the <b>apply poe-profile</b> command applies a PoE profile<br>to a port, some PoE features can be applied successfully while some PoE<br>configurations in it cannot. |

- When the apply poe-profile command is used to apply a PoE profile to a port, the PoE profile is applied successfully if one PoE feature in the PoE profile is applied properly.
- If one or more features in the PoE profile are not applied properly on a port, the switch prompts explicitly which PoE features in the PoE profile are not applied properly on which ports.
- The display current-configuration command can be used to query which PoE profiles are applied to a port. However, the command cannot be used to query which PoE features in a PoE profiles are applied successfully.
- **Example** # Apply the existing PoE profile (profile-test) configuration to Ethernet2/0/1 through Ethernet2/0/9 ports of the switch.

<SW7750> system-view System View: return to User View with Ctrl+Z. [SW7750] apply poe-profile profile-test interface Ethernet 2/0/1 to Ethernet 2/0/9

#### display poe-profile

| Syntax      | display poe-profile { all-profile   interface interface-type interface-number  <br>name profilename }                             |
|-------------|----------------------------------------------------------------------------------------------------|
| View        | Any view                                                                                                    |
| Parameter   | all-profile: Displays all PoE profiles.                                                                                           |
|             | <i>interface-type interface-number: interface-type</i> indicates a port type and <i>interface-number</i> indicates a port number. |
|             | profilename: Name of a specified PoE profile.                                                                                     |
| Description | Use the <b>display poe-profile</b> command to display detailed configuration information of the created PoE profile for a switch. |
| Example     | # Display detailed configuration information for the PoE profile by the name of profile-test.                                     |
|             | <sw7750> display poe-profile name profile-test</sw7750>                                                                           |
|             |                                                                                                    |

#### poe-profile

- Syntax poe-profile profilename undo poe-profile profilename
  - **View** System view

- **Parameter** profilename: Name of PoE profile, a string with 1 to 15 characters. It starts with a letter from a to z or from A to Z, and it cannot be any of reserved keywords like **all**, **interface**, **user**, **undo**, and **mode**.
- **Description** Use the **poe-profile** command to create a PoE profile.

Use the **undo poe-profile** command to delete an existing PoE profile.

The following PoE features can be configured in the PoE profile mode:

#### poe enable

poe mode { signal | spare }

poe priority { critical | high | low }

poe max-power max-power

The maximum number of PoE profiles that can be configured for an S3900 switch is 100.

**Example** # Create a PoE profile by the name of profile-test.

<SW7750> system-view System View: return to User View with Ctrl+Z. [SW7750] poe-profile profile-test

# 67 UDP-Helper Configuration Commands

#### display udp-helper server

| Syntax      | display udp-helper server [ interface vlan-interface vlan-id ]                                                                                                    |
|-------------|----------------------------------------------------------------------------------------------------|
| View        | Any view                                                                                                    |
| Parameter   | <i>vlan-id</i> : ID of a VLAN.                                                                                                    |
| Description | Use the <b>display udp-helper server</b> command to display the information about<br>the configured destination servers connected to a specified VLAN interface and<br>the number of the packets forwarded to each destination server. If you do not<br>specified the <i>vlan-id</i> argument, the corresponding information about all the VLAN<br>interfaces is displayed. |
| Example     | # Display the information about the configured destination servers connected to VLAN 1 interface and the number of the packets forwarded to the destination servers.                                                                                                    |
|             | <sw7750> display udp-helper server interface Vlan-interface 1<br/>Interface name Server address Packets sent<br/>Vlan-interface1 192.1.1.2 0</sw7750>                                                                                                    |
|             | The information above shows that the server with its IP address being 192.1.1.2 is configured as a destination server and is connected to VLAN 1 interface, and no packets are forwarded to it so far.                                                                                                    |

### reset udp-helper packet

| Syntax      | reset udp-helper packet                                                                                           |
|-------------|----------------------------------------------------------------------------------------------------|
| View        | User view                                                                                                    |
| Parameter   | None                                                                                                    |
| Description | Use the <b>reset udp-helper packet</b> command to clear the statistics about the packets forwarded by UDP-Helper. |
| Example     | # Clear the statistics about the packets forwarded by UDP-Helper.<br><sw7750> reset udp-helper packet</sw7750>    |

# udp-helper enable

| Syntax      | udp-helper enable                                                                                              |
|-------------|----------------------------------------------------------------------------------------------------|
|             | undo udp-helper enable                                                                                         |
| View        | System view                                                                                                    |
| Parameter   | None                                                                                                    |
| Description | Use the <b>udp-helper enable</b> command to enable the UDP-Helper function.                                    |
|             | Use the <b>undo udp-helper enable</b> command to disable the UDP-Helper function.                              |
|             | By default, UDP-Helper is disabled.                                                                            |
| Example     | # Enable UDP-Helper.                                                                                           |
|             | <sw7750> system-view<br/>System View: return to User View with Ctrl+Z.<br/>[SW7750] udp-helper enable</sw7750> |

# udp-helper port

| Syntax    | udp-helper port {        port   dns   netbios-ds   netbios-ns   tacacs   tftp   time }                                                |
|-----------|----------------------------------------------------------------------------------------------------|
|           | undo udp-helper port { <i>port</i>   dns   netbios-ds   netbios-ns   tacacs   tftp  <br>time }                                        |
| View      | System view                                                                                                    |
| Parameter | <i>port</i> : number of a UDP port to be configured as a UDP-Helper destination port, in the range 1 to 65535 (except for 67 and 68). |
|           | <b>dns</b> : Specifies the DNS UDP port (port 53) as a UDP-Helper destination port.                                                   |
|           | <b>netbios-ds</b> : Specifies the NetBIOS-DS UDP port (port 138) as a UDP-Helper destination port.                                    |
|           | <b>netbios-ns</b> : Specifies the NetBIOS-NS UDP port (port 137) as a UDP-Helper destination port.                                    |
|           | tacacs: Specifies the TACACS UDP port (port 49) as a UDP-Helper destination port.                                                     |
|           | tftp: Specifies the TFTP UDP port (port 69) as a UDP-Helper destination port.                                                         |
|           | <b>time</b> : Specifies the time service UDP port (port 37) as a UDP-Helper destination port.                                         |

**Description** Use the **udp-helper port** command to specify a UDP-Helper destination port.

Use the **undo udp-helper port** command to disable a port from being a UDP-Helper destination port.

With UDP-Helper enabled, UDP broadcast packets with their destination port being the six default UDP ports (that is, port 69, 53, 37, 137, 138, and 49) are forwarded to the configured destination servers by default. After the UDP-Helper function is disabled, all the configured UDP-Helper destination ports are cancelled, including the default UDP ports.

#### Note that:

- Before configuring udp-helper port, you must enable UDP-Helper.
- When you view the configuration information by using the **display** current-configuration command, information about default UDP ports is not displayed. Such information is displayed only when a default port is disabled.

**Example** # Configure the DNS UDP port as a UDP-Helper destination port.

<SW7750> system-view System View: return to User View with Ctrl+Z. [SW7750] udp-helper port dns

#### udp-helper server

| Syntax      | udp-helper server ip-address                                                                                                    |
|-------------|----------------------------------------------------------------------------------------------------|
|             | undo udp-helper server [ ip-address ]                                                                                                    |
| View        | VLAN interface view                                                                                                    |
| Parameter   | <i>ip-address</i> : IP address of the device to be configured as a destination server, in dotted decimal notation.                                                                                 |
| Description | Use the <b>udp-helper server</b> command to specify a destination server for the UDP broadcast packets to be forwarded.                                                                            |
|             | Use the <b>undo udp-helper server</b> command to remove a configured destination server.                                                                                                    |
|             | No destination server is configured by default.                                                                                                    |
|             | Currently, you can configure up to 20 destination servers on a VLAN interface.                                                                                                    |
|             | Note that if you do not provide the <i>ip-address</i> argument when executing the <b>undo udp-helper server</b> command, all the destination servers configured on the VLAN interface are removed. |

Related command: display udp-helper server.

**Example** # Configure the device with its IP address being 192.1.1.2 as a destination server for the UDP broadcast packets to be forwarded on VLAN 1 interface.

<SW7750> system-view System View: return to User View with Ctrl+Z. [SW7750] interface Vlan-interface 1 [SW7750-Vlan-interface1] udp-helper server 192.1.1.2

# **SNMP** CONFIGURATION COMMANDS

#### display snmp-agent

| Syntax      | display snmp-agent { local-switch fabricid   remote-switch fabricid }                                                                                                    |
|-------------|----------------------------------------------------------------------------------------------------|
| View        | Any view                                                                                                    |
| Parameter   | local-switch fabricid: Displays a local switch fabric ID.                                                                                                    |
|             | remote-switch fabricid: Displays a remote switch fabric ID.                                                                                                    |
| Description | Use the <b>display snmp-agent</b> command to view the switch fabric ID of the current device.                                                                                                    |
|             | An SNMP switch fabric ID identifies an SNMP entity uniquely within an SNMP domain. As an indispensable part of an SNMP entity, an SNMP switch fabric performs the function of sending, receiving and authenticating SNMP message, extracting PDU, packet encapsulation and the communication with SNMP application. |
| Example     | # Display the local switch fabric ID of the current device.                                                                                                    |
|             | <sw7750> display snmp-agent local-switch fabricid<br/>SNMP local EngineID: 0000009020000000025808</sw7750>                                                                                                    |
|             | SNMP local EngineID in the above information represents the ID of the local SNMP switch fabric.                                                                                                    |

### display snmp-agent community

| Syntax      | display snmp-agent community [ read   write ]                                                                                                    |  |
|-------------|----------------------------------------------------------------------------------------------------|--|
| View        | Any view                                                                                                    |  |
| Parameter   | read: Displays read-only community information.                                                                                                   |  |
|             | write: Displays read-write community information.                                                                                                 |  |
| Description | Use the <b>display snmp-agent community</b> command to view the information about the currently configured community names for SNMPv1 or SNMPv2c. |  |

**Example** # Display the currently configured community names.

```
<SW7750> display snmp-agent community
Community name:public
Group name:public
Storage-type: nonVolatile
Community name:private
Group name:private
Storage-type: nonVolatile
```

Table 165 Field descriptions of the display snmp-agent community command

| Field          | Description                                                                    |
|----------------|--------------------------------------------------------------------------------|
| Community name | Community name                                                                 |
| Group name     | Group name                                                                     |
| Storage-type   | Storage type, including volatile, nonVolatile, permanent, readOnly, and other. |

#### display snmp-agent group

| Syntax      | display snmp-agent group [ group-name ]                                                                                                    |  |
|-------------|----------------------------------------------------------------------------------------------------|--|
| View        | Any view                                                                                                    |  |
| Parameter   | groupname: The group name, ranging from 1 to 32 bytes.                                                                                                    |  |
| Description | Use the <b>display snmp-agent group</b> command to view group name, security model, state of various views and storage models.                                                                                                    |  |
| Example     | <pre># Display SNMP group name and security model. <sw7750> display snmp-agent group Group name: hello Security model: v2c noAuthnoPriv Readview: ViewDefault Writeview: <no specified=""> Notifyview :<no specified=""> Storage-type: nonvolatile</no></no></sw7750></pre> |  |

The following table describes the output fields.

| Table 166 | Field descriptions | of the <b>display snn</b> | np-agent group | command |
|-----------|--------------------|---------------------------|----------------|---------|
|           |                    |                           |                |         |

| Field          | Description                                                                                                    |
|----------------|----------------------------------------------------------------------------------------------------|
| Group name     | SNMP group name                                                                                                    |
| Security model | Security model of that group, including authorization and encryption (AuthPriv), authorization and no encryption (AuthnoPriv), no authorization and no encryption (noAuthnoPriv). |
| Readview       | Read-only MIB view name corresponding to that group                                                                                                    |
| Writeview      | Writable MIB view corresponding to that group                                                                                                    |
| Notifyview     | The name of the notify MIB view corresponding to that group                                                                                                    |

| Field        | Description                                                                   |
|--------------|-------------------------------------------------------------------------------|
| Storage-type | Storage type, including volatile, nonVolatile, permanent, readOnly and other. |

#### Table 166 Field descriptions of the display snmp-agent group command

# display snmp-agent mib-view

| Syntax      | display snmp-agent mib-view [ exclude   include   viewname view-name ]                                                                                                    |  |  |
|-------------|----------------------------------------------------------------------------------------------------|--|--|
| View        | Any view                                                                                                    |  |  |
| Parameter   | <b>exclude</b> : Displays the SNMP MIB view (excluded).                                                                                                    |  |  |
|             | Include: Displays the SNMP MIB view (included).                                                                                                    |  |  |
|             | <b>Viewname</b> : Displays the SNMP MIB according to the view name.                                                                                                    |  |  |
|             | <i>view-name</i> : SNMP MIB view to be displayed. It is a character string, ranging from 1 to 32 characters.                                                                                                    |  |  |
| Description | Use the <b>display snmp-agent mib-view</b> command to view the MIB view configuration information of the current Ethernet switch.                                                                                                    |  |  |
| Example     | # Display the information about the currently configured MIB view.                                                                                                    |  |  |
|             | <sw7750> display snmp-agent mib-view<br/>View name:system<br/>MIB Subtree:system<br/>Subtree mask:<br/>Storage-type: nonVolatile<br/>View Type:included<br/>View status:active<br/>View name:ViewDefault<br/>MIB Subtree:iso<br/>Subtree mask:<br/>Storage-type: nonVolatile<br/>View status:active<br/>View name:ViewDefault<br/>MIB Subtree:snmpUsmMIB<br/>Subtree mask:<br/>Storage-type: nonVolatile<br/>View status:active<br/>View name:ViewDefault<br/>MIB Subtree:snmpVacmMIB<br/>Subtree mask:<br/>Storage-type: nonVolatile<br/>View status:active<br/>View name:ViewDefault<br/>MIB Subtree:snmpVacmMIB<br/>Subtree mask:<br/>Storage-type: nonVolatile<br/>View status:active<br/>View name:ViewDefault<br/>View status:active<br/>View mame:ViewDefault<br/>View status:active<br/>View mame:ViewDefault<br/>View status:active<br/>View mame:ViewDefault</sw7750> |  |  |
|             | View name:ViewDefault<br>MIB Subtree:snmpModules.18<br>Subtree mask:                                                                                                    |  |  |

Storage-type: nonVolatile
View Type:excluded
View status:active

| Table 167 | Field descriptions | of the <b>display snn</b> | np-agent mib-view command |
|-----------|--------------------|---------------------------|---------------------------|
|           |                    |                           |                           |

| Field                        | Description                                       |
|------------------------------|---------------------------------------------------|
| View name                    | View name                                         |
| MIB Subtree                  | MIB subtree                                       |
| Subtree mask                 | Subtree mask                                      |
| Storage-type                 | Storage type                                      |
| View Type                    | Includes or excludes access to an MIB object      |
| View status: active/inactive | Indicates the MIB view status: active or inactive |

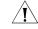

**CAUTION:** For the above commands, when the SNMP agent is disabled, the system gives the prompt "SNMP agent disabled".

### display snmp-agent statistics

| Syntax      | display snmp-agent statistics                                                                                                    |  |
|-------------|----------------------------------------------------------------------------------------------------|--|
| View        | Any view                                                                                                    |  |
| Parameter   | None                                                                                                    |  |
| Description | Use the <b>display snmp-agent statistics</b> command to view the statistics information about SNMP packets.                                                                                                    |  |
|             | This command provides statistics for SNMP operations.                                                                                                    |  |
| Example     | <pre># Display the statistics information about SNMP packets.<br/><sw7750> display snmp-agent statistics<br/>9232 Messages delivered to the SNMP entity<br/>0 Messages which were for an unsupported version<br/>0 Messages which represented an illegal operation for the community supplied<br/>0 ASN.1 or BER errors in the process of decoding<br/>9266 Messages passed from the SNMP entity<br/>0 SNMP PDUs which had badValue error-status<br/>0 SNMP PDUs which had genErr error-status<br/>11 SNMP PDUs which had noSuchName error-status<br/>0 SNMP DUS which had tooBig error-status (Maximum packet size 2000)<br/>33029 MIB objects retrieved successfully<br/>26 MIB objects altered successfully<br/>714 GetRequest-PDU accepted and processed<br/>8514 GetNextRequest-PDU accepted and processed<br/>10 GetBulkRequest-PDU accepted and processed<br/>9230 GetResponse-PDU accepted and processed<br/>1 SetRequest-PDU accepted and processed<br/>3 4 Trap PDUs accepted and processed</sw7750></pre> |  |

#### display snmp-agent sys-info

| Syntax      | display snmp-agent sys-info [ contact   location   version ]*                                                                                            |  |
|-------------|----------------------------------------------------------------------------------------------------|--|
| View        | Any view                                                                                                    |  |
| Parameter   | <b>contact</b> : Displays the contact information of the current device.                                                                                 |  |
|             | location: Displays the physical location of the current device.                                                                                          |  |
|             | <b>version</b> : Displays the version information about the SNMP running in the system.                                                                  |  |
| Description | Use the <b>display snmp-agent sys-info</b> command to view the system contact (sysContact) string, system location string, and the current SNMP version. |  |
|             | This command displays all information if you choose no parameter.                                                                                        |  |
| Example     | # Display the sysContact string.                                                                                                    |  |
|             | <sw7750> display snmp-agent sys-info contact<br/>The contact person for this managed node:<br/>3Com Corporation</sw7750>                                 |  |
|             | The above information indicates that the contact of this device is 3Com Corporation.                                                                     |  |
|             | # Display the system location string.                                                                                                    |  |
|             | <sw7750> display snmp-agent sys-info location<br/>The physical location of this node:<br/>Marlborough, MA</sw7750>                                       |  |
|             | The above information indicates that the device location is Marlborough, MA.                                                                             |  |
|             | # Display the current SNMP version.                                                                                                    |  |
|             | <sw7750> display snmp-agent sys-info version<br/>SNMP version running in the system:<br/>SNMPv3</sw7750>                                                 |  |

The above information indicates that the current SNMP version is SNMPv3.

#### display snmp-agent usm-user

| Syntax | <b>display snmp-agent usm-user</b> [ <b>switch fabricid</b> <i>switch fabricid</i>   <b>username</b><br><i>user-name</i>   <b>group</b> <i>group-name</i> ]* |
|--------|----------------------------------------------------------------------------------------------------|
| View   | Any view                                                                                                    |

**Parameter** *switch fabricid*: Displays the SNMPv3 user information of the specified switch fabric ID, which ranges from 10 to 64 hexadecimal numerals.

*username*: Displays information about the specified SNMPv3 user, which ranges from 1 to 32 bytes.

groupname: Displays information about users in the specified group name, which ranges from 1 to 32 bytes.

**Description** Use the **display snmp-agent usm-user** command to view SNMP user information.

If you do not specify a parameter, all the information will be displayed.

Example # Display all user information. <SW7750> display snmp-agent usm-user switch fabricid 1234567890 User name: userv3aaaa Group name: managev3group Engine ID: 1234567890 Storage-type: nonVolatile UserStatus: active

Table 168 describes the output fields.

| Table 168         Field descriptions of the display snm | <b>ip-agent usm-user</b> command |
|---------------------------------------------------------|----------------------------------|
|---------------------------------------------------------|----------------------------------|

| Field        | Description                                                                                       |
|--------------|---------------------------------------------------------------------------------------------------|
| User name    | SNMP user name                                                                                    |
| Group name   | The group name which the SNMP user name belongs to                                                |
| Engine ID    | The character string identifying the SNMP device                                                  |
| Storage-type | Storage type of SNMP information, including volatile, nonVolatile, permanent, readOnly and other. |
| UserStatus   | SNMP user status                                                                                  |

#### enable snmp trap updown

| Syntax      | enable snmp trap updown                                                                                           |  |
|-------------|----------------------------------------------------------------------------------------------------|--|
|             | undo enable snmp trap updown                                                                                      |  |
| View        | Ethernet port view/interface view                                                                                 |  |
| Parameter   | None                                                                                                    |  |
| Description | Use the <b>enable snmp trap updown</b> command to enable the sending of port/interface linkUp and linkDown traps. |  |
|             | Use the <b>undo enable snmp trap updown</b> command to disable the sending of linkUp and linkDown traps.          |  |
|             |                                                                                                    |  |

By default, the sending of port/interface linkUp and linkDown traps is enabled.

The enable snmp trap updown and snmp-agent trap enable, snmp-agent target-host commands are used at the same time. You can use the snmp-agent target-host command to specify the hosts that can receive Trap information. To send Trap information, you must configure at least one snmp-agent target-host command.

**Example** # Enable the port Ethernet 2/0/1 to send linkUp and linkDown SNMP traps, using the community name "public" to the NMS whose IP address is 10.1.1.1.

<SW7750>system-view System View: return to User View with Ctrl+Z. [SW7750] snmp-agent trap enable [SW7750] snmp-agent target-host trap address udp-domain 10.1.1.1 par ams securityname public [SW7750] interface ethernet2/0/1 [SW7750-Ethernet2/0/1] enable snmp trap updown

#### snmp-agent

| Syntax      | snmp-agent                                                                                                   |  |
|-------------|----------------------------------------------------------------------------------------------------|--|
|             | undo snmp-agent                                                                                              |  |
| View        | System view                                                                                                  |  |
| Parameter   | None                                                                                                    |  |
| Description | Use the <b>snmp-agent</b> command to enable SNMP Agent.                                                      |  |
|             | Use the <b>undo snmp-agent</b> command to disable SNMP Agent.                                                |  |
|             | By default, SNMP Agent is disabled.                                                                          |  |
| Example     | # Disable running SNMP Agent.                                                                                |  |
|             | <sw7750> system-view<br/>System View: return to User View with Ctrl+Z.<br/>[SW7750] undo snmp-agent</sw7750> |  |

#### snmp-agent community

Syntax snmp-agent community { read | write } community-name [ [ acl acl-number | mib-view view-name ]\*

undo snmp-agent community community-name

- View System view
- **Parameter** read: Indicates that MIB object can only be read. Only the read-only community can query device information.

**write**: Indicates that MIB object can be read and written. The read-write community can configure the device.

community-name: The community name, a character string of 1 to 32 characters.

view-name: The MIB view name, a character string of 1 to 32 characters.

*acl-number*: The basic access control list (ACL) number specified by the community, ranging from 2,000 to 2,999.

**Description** Use the **snmp-agent community** command to configure community access name and enable the access to SNMP.

Use the **undo snmp-agent community** command to cancel the settings of community access name.

**Example** # Configure community name as comaccess and permit read-only access by this community name.

<SW7750>system-view System View: return to User View with Ctrl+Z. [SW7750] snmp-agent community read comaccess

# Configure community name as mgr and permit read-write access.

[SW7750] snmp-agent community write mgr

# Remove community name comaccess.

[SW7750] undo snmp-agent community comaccess

#### snmp-agent group

| Syntax    | Versions V1 and V2C:                                                                                                    |
|-----------|----------------------------------------------------------------------------------------------------|
|           | <pre>snmp-agent group { v1   v2c } group-name [ read-view read-view ] [ write-view write-view ] [ notify-view notify-view ] [ acl acl-number ]</pre>                   |
|           | undo snmp-agent group { v1   v2c } group-name                                                                                                    |
|           | Version V3:                                                                                                    |
|           | <pre>snmp-agent group v3 group-name [ authentication   privacy ] [ read-view read-view ] [ write-view write-view ] [notify-view notify-view ] [ acl acl-number ]</pre> |
|           | undo snmp-agent group v3 group-name [ authentication   privacy ]                                                                                                    |
| View      | System view                                                                                                    |
| Parameter | v1: Specifies SNMPv1.                                                                                                    |
|           | <b>v2c</b> : Specifies SNMPv2c.                                                                                                    |
|           |                                                                                                    |

v3: Specifies SNMPv3.

groupname: Group name, ranging from 1 to 32 bytes.

authentication: Configures to authenticate the packet without encryption.

**privacy**: Configures to authenticate and encrypt the packet.

read-view: Sets read-only view.

read-view: Read-only view name, ranging from 1 to 32 bytes

write-view: Sets read-write view

write-view: Name of read-write view, ranging from 1 to 32 bytes.

notify-view: Sets notify view.

notify-view: Notification view name, ranging from 1 to 32 bytes.

acl: Sets an ACL.

acl-number: Indicates an ACL, ranging from 2,000 to 2,099.

**Description** Use the **snmp-agent group** command to configure a new SNMP group, that is, to map SNMP user to SNMP view.

Use the **undo snmp-agent group** command to cancel a specified SNMP group.

By default, the SNMP group configured with the **snmp-agent group v3** command is not authenticated and encrypted.

Related command: snmp-agent mib-view, snmp-agent usm-user.

**Example** # Create SNMPv3 group hello.

octet.

<SW7750>system-view System View: return to User View with Ctrl+Z. [SW7750] snmp-agent group v3 hello

#### snmp-agent local-switch fabricid

Syntaxsnmp-agent local-switch fabricid switch fabricidundo snmp-agent local-switch fabricidViewSystem viewParameterswitch fabricid: Specifies the switch fabric ID with a character string, only<br/>composed of 10 to 64 hexadecimal numbers. Two hexadecimal characters form an

**Description** Use the **snmp-agent local-switch fabricid** command to set the switch fabric ID of the local SNMP entity.

Use the **undo snmp-agent local-switch fabricid** command to restore the default setting.

By default, the device switch fabric ID is "Enterprise number + device information". Device information is determined according to different products. It can be an IP address, MAC address or user-defined hexadecimal numeral string.

#### Related command: snmp-agent usm-user.

#### snmp-agent mib-view

| Syntax           | <pre>snmp-agent mib-view { included   excluded } view-name oid-tree</pre>                                                                                                    |
|------------------|----------------------------------------------------------------------------------------------------|
|                  | undo snmp-agent mib-view view-name                                                                                                    |
| View             | System view                                                                                                    |
| Parameter        | included: Includes the MIB subtree.                                                                                                    |
|                  | Excluded: Excludes the MIB subtree.                                                                                                    |
|                  | view-name: View name. It is a character string, ranging from 1 to 32 characters.                                                                                                    |
|                  | <i>oid-tree</i> : The OID MIB subtree of the MIB object subtree. It is a character string, ranging from 1 to 255 characters. It can be a character string of the variable OID (such as 1.4.5.3.1), or a variable name (such as system). The character string can include wildcards (such as 1.4.5.*.*.1). |
| Description      | Use <b>snmp-agent mib-view</b> command to create or update the view information, limiting the MIB objects to be accessed by the NMS.                                                                                                    |
|                  | Use the <b>undo snmp-agent mib-view</b> command to cancel the current setting.                                                                                                    |
|                  | By default, the view name is ViewDefault and OID is 1.                                                                                                    |
| Related command: | snmp-agent group.                                                                                                    |
| Example          | # Create an SNMP MIB view that consists of all the objects of MIB-II.                                                                                                    |
|                  | <sw7750>system-view<br/>System View: return to User View with Ctrl+Z.<br/>[SW7750] snmp-agent mib-view included mib2 1.3.6.1.2.1</sw7750>                                                                                                    |

#### snmp-agent packet max-size

snmp-agent

| Syntax      | snmp-agent packet max-size byte-count                                                                                       |  |
|-------------|----------------------------------------------------------------------------------------------------|--|
|             | undo snmp-agent packet max-size                                                                                             |  |
| View        | System view                                                                                                    |  |
| Parameter   | <i>byte-count</i> : Maximum size of the SNMP packet (in bytes) that the Agent can send/receive, ranging from 484 to 17,940. |  |
| Description | Use the <b>snmp-agent packet max-size</b> command to set the maximum size of SNMP packet that the Agent can send/receive.   |  |
|             | Use <b>undo snmp-agent packet max-size</b> command to restore the default size of SNMP packet.                              |  |
|             | The sizes of the SNMP packets that the Agent can send/receive are different because network environments are different.     |  |
| Example     | # Set the maximum size of the SNMP packet that the Agent can send/receive to 1,042 bytes.                                   |  |
|             | <sw7750>system-view<br/>System View: return to User View with Ctrl+Z.<br/>[SW7750] snmp-agent packet max-size 1042</sw7750> |  |
| sys-info    |                                                                                                    |  |
| Syntax      | <pre>snmp-agent sys-info { contact sys-contact   location sys-location   version { { v1   v2c   v3 }*   all } }</pre>       |  |
|             | undo snmp-agent sys-info { { contact   location }*   version { { v1   v2c   v3 }*<br>  all } }                              |  |

View System view

**Parameter** contact: Sets the contact for system maintenance.

*sysContact*: The character string describing contact information for system maintenance.

**location**: Sets the geographical location of the device.

sys-location: The geographical location of the device.

version: Specifies version of running SNMP.

**v1**: SNMP V1.

v2c: SNMP V2C.

**v3**: SNMP V3.

all: All SNMP versions, including SNMP V1, SNMP V2C, SNMP V3.

**Description** Use the **snmp-agent sys-info** command to configure system information such as geographical location of the device, information for system maintenance and version information of running SNMP.

Use the **undo snmp-agent sys-info location** command to remove the current configuration.

If the device fails, the device maintenance person can use contact information to contact the manufacturer.

By default, the contact information is " 3Com Corporation", the system location is " Marlborough, MA", the SNMP version is SNMP V3.

Related command: display snmp-agent sys-info.

**Example** # Set contact information for system maintenance as Dial System Operator # 1234.

<SW7750> system-view System View: return to User View with Ctrl+Z. [SW7750] snmp-agent sys-info contact Dial System Operator # 1234

#### snmp-agent target-host

Syntax snmp-agent target-host trap address udp-domain { *ip-address* } [ udp-port *port-number* ] params securityname *security-string* [ v1 | v2c | v3 [authentication | privacy ] ]

undo snmp-agent target-host ip-address securityname security-string

**View** System view

Parameter trap: Specifies the host to be a Trap host.

**address**: Specifies the address of the destination host for transmitting SNMP messages.

udp-domain: Specifies transport domain over UDP for the target host.

*ip-address*: The IPv4 address of the host receiving Trap packets.

*port-number*: Number of the port receiving Trap packets, ranging from 0 to 65,535 characters.

**params**: Specifies SNMP target host information to be used in the generation of SNMP messages.

*security-string*: The community name of SNMP V1 and SNMP V2C, or SNMP V3 user name, ranging from 1 to 32 characters.

v1: Represents SNMPv1.

v2c: Represents SNMPv2C.

v3: RepresentsSNMPv3.

authentication: Configures to authenticate the packet without encryption.

**privacy**: Configures to authenticate and encrypt the packet.

**Description** Use **snmp-agent target-host** command to configure destination of SNMP Trap packets.

Use **undo snmp-agent target-host** command to cancel the current setting.

The **snmp-agent target-host** command and the **snmp-agent trap enable** or **enable snmp trap updown** command must be used at the same time on the device to send Trap packets.

- 1 Use the **snmp-agent trap enable** or **enable snmp trap updown** command to set Trap packets allowed to send (all Trap packets can be sent by default).
- **2** Use the **snmp-agent target-host** command to set the address of the destination host receiving SNMP Trap packets.

#### **Related command:** snmp-agent trap enable, snmp-agent trap source and snmp-agent trap life.

#### snmp-agent trap enable

Syntax snmp-agent trap enable [ bgp [ backwardtransition | established ]\* | configuration | flash | ospf [ process-id ] [ ospf-trap-list ] | standard [ authentication | coldstart | linkdown | linkup | warmstart ]\* | system | vrrp [ authfailure | newmaster ] ]

> undo snmp-agent trap enable [ bgp [ backwardtransition | established ]\* | configuration | flash | ospf [ process-id ] [ ospf-trap-list ] | standard [ authentication | coldstart | linkdown | linkup | warmstart ]\* | system | vrrp [ authfailure | newmaster ] ]

**View** System view

**Parameter bgp** [ **backwardtransition** | **established** ]\*: Configures to send BGP traps.

configuration: Configures to send traps for configuration.

flash: Configures to send traps of Flash.

**ospf** [ *process-id* ] [ *ospf-trap-list* ]: Configures to send traps of the OSPF protocol. *process-id* indicates a process ID. *ospf-trap-list* indicates a list of trap messages allowed to be sent.

**standard** [ **authentication** ] [ **coldstart** ] [ **linkdown** ] [ **linkup** ] [ **warmstart** ]: Configures to send SNMP standard notification or traps.

**authentication**: Configures to send the authentication trap information of the SNMP protocol when authentication fails.

**coldstart**: Configures to send the coldstart trap information when the switch restarts.

**linkdown**: Configures to send SNMP linkDown Trap information when the port is down.

linkup: Configures to send SNMP linkUp Trap information when the port is up.

**warmstart**: Configures to send SNMP warm start Trap information when SNMP is rebooted.

**System**: Configures to send the trap information of 3Com-SYS-MAN-MIB (a private MIB).

**vrrp** [ **authfailure** | **newmaster** ]: Configures to send VRRP trap information.

**Description** Use the **snmp-agent trap enable** command to enable the device to send Trap packets.

Use the **undo snmp-agent trap enable** command to disable the device to send Trap packets.

By default, the device does not send Trap packets.

The **snmp-agent trap enable** and **snmp-agent target-host** commands must be used at the same time. The **snmp-agent target-host** command specifies which hosts can receive Trap message. However, to send Trap message, you must configure **snmp-agent target-host** command.

**Example** # Enable to send the Trap packet of SNMP authentication failure to 10.1.1.1. The community name is public.

<SW7750>system-view System View: return to User View with Ctrl+Z. [SW7750] snmp-agent trap enable standard authentication [SW7750] snmp-agent target-host trap address udp-domain 10.1.1.1 par ams securityname public

#### snmp-agent trap ifmib

| Syntax               | snmp-agent trap ifmib link extended                                                                                                    |
|----------------------|----------------------------------------------------------------------------------------------------|
|                      | undo snmp-agent trap ifmib link extended                                                                                                    |
| View                 | System view                                                                                                    |
| Parameter            | None                                                                                                    |
| Description          | Use the <b>snmp-agent trap ifmib</b> command to extend the bound variables in the linkup/linkdown trap packet, that is, to add two objects "ifDescr" (interface description) and "ifType" (interface type). |
|                      | Use the <b>undo snmp-agent trap ifmib</b> command to restore the bound variables in a linkup/linkdown trap packet to the standard format defined in IF-MIB.                                                 |
|                      | By default, the bound variables in a linkup/linkdown message are as the standard format defined in IF-MIB.                                                                                                  |
| Example              | # Extend the format of linkup/linkdown trap packet, that is, add the "ifDescr"<br>(interface description) and "ifType" (interface type) fields to the trap packet.                                          |
|                      | <sw7750> system-view<br/>System View: return to User View with Ctrl+Z.<br/>[SW7750]snmp-agent trap ifmib link extended</sw7750>                                                                             |
|                      | # Restore the linkup/linkdown trap packet format to the standard format defined in IF-MIB.                                                                                                    |
|                      | <sw7750> system-view<br/>System View: return to User View with Ctrl+Z.<br/>[SW7750]undo snmp-agent trap ifmib link extended</sw7750>                                                                        |
| snmp-agent trap life |                                                                                                    |
| Syntax               | snmp-agent trap life seconds                                                                                                    |
|                      | undo snmp-agent trap life                                                                                                    |
| View                 | System view                                                                                                    |

**Parameter** seconds: Aging time, in seconds, ranging from 1 to 2,592,000.

**Description** Use the **snmp-agent trap life** command to set aging time for Trap packets. The Trap packets exceeding the aging time are discarded.

Use the **undo snmp-agent trap life** command to restore the default aging time for Trap packets.

By default, the aging time of SNMP Trap packets is 120 seconds.

After the specified aging time has elapsed, the system drops the trap packet.

#### Related command: snmp-agent trap enable, snmp-agent target-host.

**Example** # Set the aging time for Trap packets as 60 seconds.

<SW7750>system-view System View: return to User View with Ctrl+Z. [SW7750] snmp-agent trap life 60

#### snmp-agent trap queue-size

| Syntax           | snmp-agent trap queue-size size                                                                                                    |  |
|------------------|----------------------------------------------------------------------------------------------------|--|
|                  | undo snmp-agent trap queue-size                                                                                                    |  |
| View             | System view                                                                                                    |  |
| Parameter        | size: Length of a queue, ranging from 1 to 1,000.                                                                                    |  |
| Description      | Use the <b>snmp-agent trap queue-size</b> command to configure the information queue length of Trap packet sent to destination host. |  |
|                  | Use the <b>undo snmp-agent trap queue-size</b> command to restore the default value.                                                 |  |
| Related command: | snmp-agent trap enable, snmp-agent target-host and snmp-agent trap life.                                                             |  |
|                  | By default, the length is 100.                                                                                                    |  |
| Example          | # Configure the queue length to 200.                                                                                                 |  |
|                  | <sw7750>system-view<br/>System View: return to User View with Ctrl+Z.<br/>[SW7750] snmp-agent trap queue-size 200</sw7750>           |  |

#### snmp-agent trap source

| Syntax    | <pre>snmp-agent trap source { interface-type interface-number }</pre> |  |
|-----------|-----------------------------------------------------------------------|--|
|           | undo snmp-agent trap source                                           |  |
| View      | System view                                                           |  |
| Parameter | interface-type: Interface type.                                       |  |
|           | interface-number: Interface number.                                   |  |

**Description** Use the **snmp-agent trap source** command to configure the source address for sending Trap message.

Use the **undo snmp-agent trap source** command to cancel the source address for sending Trap message.

The SNMP Trap message sent from a server has a source IP address no matter which interface the Trap message is sent from.

By default, SNMP chooses an outgoing interface.

You can configure this command to trace a specific event using the source address of a Trap packet.

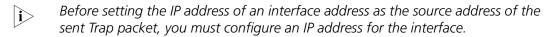

#### Related command: snmp-agent trap enable, snmp-agent target-host.

**Example** # Configure the IP address of the VLAN interface 1 as the source address for transmitting the Trap packets.

<SW7750>system-view System View: return to User View with Ctrl+Z. [SW7750] snmp-agent trap source Vlan-interface 1

#### snmp-agent usm-user

#### **Syntax**

1 Versions V1 and V2C

snmp-agent usm-user { v1 | v2c } user-name group-name [ acl acl-number ]

undo snmp-agent usm-user { v1 | v2c } user-name group-name

**1** Version V3

snmp-agent usm-user v3 user-name group-name [ authentication-mode {
 md5 | sha } auth-password [ privacy-mode des56 priv-password ] ] [ acl
 acl-number ]

**undo snmp-agent usm-user v3** *user-name group-name* { **local** | **switch fabricid** *switch fabricid-string* }

- View System view
- **Parameter** v1: Configures to use V1 security model.
  - v2c: Configures to use V2c security model.
  - v3: Configures to use V3 security model.

User-name: User name, ranging from 1 to 32 bytes.

*Group-name*: Group name corresponding to that user, a character string of 1 to 32 characters.

**authentication-mode**: Specifies the safety level as authentication required. Absence of this parameter indicates that neither authentication nor encryption is required.

md5: Specifies the authentication protocol as HMAC MD5 algorithm.

**sha**: Specifies the authentication protocol as HMAC SHA algorithm.

auth-password: Authentication password, a character string of 1 to 64 characters.

**privacy**: Specifies the security level as encrypted.

des56: Specifies the authentication protocol as DES.

Priv-password: Encryption password, a character string of 1 to 64 characters.

acl-number: The basic ACL number, ranging from 2,000 to 2,999.

local: Represents a local entity user.

*switch fabricid-string*: Engine ID related to the user, ranging from 10 to 64 hexadecimal numerals.

#### **Description** Use the **snmp-agent usm-user** command to add a new user to an SNMP group.

Use the **undo snmp-agent usm-user** command to cancel a user from the SNMP group.

While using SNMPv3, SNMP switch fabricID (for authentication) is required when you configure a remote user for an agent. If you change switch fabricID after configuring a user, the user corresponding to the original switch fabricID is not effective.

For V1 and V2C, this command will add a new community name. For SNMPv3, it will add a new user for an SNMP group.

# **Related command:** snmp-agent group, snmp-agent community and snmp-agent local-switch fabricid.

**Example** # Add a user John to SNMPv3 group Johngroup. Configure to authenticate using HMAC-MD5 algorithm, require authentication and set authentication password as hello.

<SW7750> system-view System View: return to User View with Ctrl+Z. [SW7750] snmp-agent group v3 Johngroup [SW7750] snmp-agent usm-user v3 John Johngroup authentication-mode m d5 hello

# **RMON CONFIGURATION COMMANDS**

#### display rmon alarm

| Syntax           | display rmon alarm [entry-number ]                                                                                                    |                                             |  |
|------------------|----------------------------------------------------------------------------------------------------|---------------------------------------------|--|
| View             | Any view                                                                                                    |                                             |  |
| Parameter        | <i>entry-number</i> : Alarm entry index, in the range of 1 to 65535. If you do not specify this argument, the configuration of all alarm entries is displayed.                                                                                                    |                                             |  |
| Description      | Use the <b>display rmon alarm</b> command to display the configuration of a specified alarm entry or all the alarm entries.                                                                                                    |                                             |  |
| Related command: | rmon alarm.                                                                                                    |                                             |  |
| Example          | <pre># Display the configuration of all the alarm entries.<br/><sw7750> display rmon alarm<br/>Alarm table 1 owned by abc is VALID.<br/>Samples type : delta<br/>Variable formula : 1.3.6.1.2.1.2.2.1.11.67111554<ifinucastpkts.<br>67111554&gt;<br/>Sampling interval : 10(sec)<br/>Rising threshold : 100(linked with event 7)<br/>Falling threshold : 10(linked with event 8)<br/>When startup enables : risingOrFallingAlarm<br/>Latest value : 0<br/>Table 169 Field descriptions of the display rmon alarm command</ifinucastpkts.<br></sw7750></pre>                                                                                                    |                                             |  |
|                  | FieldDescription                                                                                                    |                                             |  |
|                  |                                                                                                    |                                             |  |
|                  |                                                                                                    | -                                           |  |
|                  | Samples type                                                                                                    | Sample type: change value or absolute value |  |
|                  | <pre># Display the configuration of all the alarm entries.<br/><sw7750> display rmon alarm<br/>Alarm table 1 owned by abc is VALID.<br/>Samples type : delta<br/>Variable formula : 1.3.6.1.2.1.2.2.1.11.67111554<ifinucastpkts.<br>6711554&gt;<br/>Sampling interval : 10(sec)<br/>Rising threshold : 100(linked with event 7)<br/>Falling threshold : 100(linked with event 8)<br/>When startup enables : risingOrFallingAlarm<br/>Latest value : 0<br/>Table 169 Field descriptions of the display rmon alarm command<br/>Field Description<br/>Alarm table Alarm entry<br/>abc Entry creator<br/>VALID Valid for alarm entries corresponding to the index</ifinucastpkts.<br></sw7750></pre> |                                             |  |

Variable formula of the sampled node

Sampling interval

Rising threshold is 100

Falling threshold is 10

Variable formula

Sampling interval

Rising threshold is 100

Falling threshold is 10

| Field                | Description                                                                                  |
|----------------------|----------------------------------------------------------------------------------------------|
| When startup enables | Alarm startup type:                                                                          |
|                      | risingOrFallingAlarm (an alarm is triggered when the rising or falling threshold is reached) |
|                      | risingAlarm (an alarm is triggered when the rising threshold is reached)                     |
|                      | FallingAlarm (an alarm is triggered when the falling threshold is reached)                   |
| Latest value         | Latest sampled value                                                                         |

#### Table 169 Field descriptions of the display rmon alarm command

#### display rmon event

| Syntax           | display rmon event [event-entry ]                                                                                                    |                                               |  |
|------------------|----------------------------------------------------------------------------------------------------|-----------------------------------------------|--|
| View             | Any view                                                                                                    |                                               |  |
| Parameter        | <i>event-entry</i> : Event entry index, in the range of 1 to 65535. If you do not specify this argument, the configuration of all the event entries is displayed.                                                                                                    |                                               |  |
| Description      | Use the <b>display rmon event</b> command to display the configuration of a specified event entry or all the event entries.                                                                                                    |                                               |  |
|                  | The displayed information includes: event entry index, event entry owner, event description, the action triggered by the event (log or alarm messages), and the time (in seconds) when the latest event is triggered (in terms of the time elapsed since the system is started/initialized). |                                               |  |
| Related command: | rmon event.                                                                                                    |                                               |  |
| Example          | # Display the configuration of all the event entries.                                                                                                    |                                               |  |
|                  | <sw7750> display rmon event<br/>Event table 1 owned by abc is VALID.<br/>Description: null.<br/>Will cause log-trap when triggered, last triggered at Odays 00h:02<br/>m:27s.</sw7750>                                                                                                    |                                               |  |
|                  | Table 170       Field descriptions of the display rmon event command         Field       Description                                                                                                    |                                               |  |
|                  | Event table                                                                                                    | Event entries                                 |  |
|                  | abc                                                                                                    | Entry creator                                 |  |
|                  | VALID                                                                                                    | The entry corresponding to the index is valid |  |
|                  | Description                                                                                                    | Event description                             |  |
|                  | Will cause log-trap when triggered                                                                                                    | The event triggers logs and an trap alarm     |  |
|                  | last triggered at Odays 00h:02m:27s                                                                                                    | Time the latest event is triggered            |  |

### display rmon eventlog

| Syntax      | display rmon eventlog [event-entry ]                                                                                                    |                                                                                                    |  |  |
|-------------|----------------------------------------------------------------------------------------------------|----------------------------------------------------------------------------------------------------|--|--|
| View        | Any view                                                                                                    |                                                                                                    |  |  |
| Parameter   | <i>event-entry</i> : Event entry index, in the range of 1 to 65535. If you do not specify this argument, the log of all the event entries is displayed.                                                                                                    |                                                                                                    |  |  |
| Description | Use the <b>display rmon eventlog</b> command to display the log of a specified event entry or all the event entries.                                                                                                    |                                                                                                    |  |  |
|             | The displayed information includes: the indexes and status of the event entries in<br>the event table, the time (in seconds) when an event log is generated (in terms of<br>the time elapsed since the system is started or initialized), and the event<br>description.                                                                                                    |                                                                                                    |  |  |
| Example     | # Display the log generated by the event entry numbered 1.                                                                                                    |                                                                                                    |  |  |
|             | <sw7750> display rmon eventlog 1<br/>Event table 1 owned by abc is VALID.<br/>Generates eventLog 1.1 at Odays OOh:Olm:39s.<br/>Description: The 1.3.6.1.2.1.16.1.1.1.4.1 defined in alarm table 1,<br/>less than(or =) 100 with alarm value 0. Alarm sample type is absolute.<br/>Generates eventLog 1.2 at Odays OOh:O2m:27s.<br/>Description: The alarm formula defined in private alarm table 1,<br/>less than(or =) 100 with alarm value 0. Alarm sample type is absolute.</sw7750> |                                                                                                    |  |  |
|             | Table 171 Field descriptions of the display rmon eventlog command         Field       Description                                                                                                    |                                                                                                    |  |  |
|             | Event table                                                                                                    | Event entries                                                                                                    |  |  |
|             | abc                                                                                                    | Entry creator                                                                                                    |  |  |
|             | VALID                                                                                                    | The status of the line corresponding to the line is valid                                                                     |  |  |
|             | Generates eventLog 1.1 at<br>Odays 00h:01m:39s                                                                                                    | Time when the event is triggered. The event may be triggered several times. 1.1 indicates the time event 1 is first triggered |  |  |
|             | Description                                                                                                    | Description of an event log                                                                                                   |  |  |
|             |                                                                                                    |                                                                                                    |  |  |

# display rmon history

| Syntax      | display rmon history [ interface-type interface-number ]                                                                                             |  |  |
|-------------|----------------------------------------------------------------------------------------------------|--|--|
| View        | Any view                                                                                                    |  |  |
| Parameter   | <i>interface-type</i> : Interface type.                                                                                                    |  |  |
|             | <i>interface-number</i> : Interface number.                                                                                                    |  |  |
| Description | Use the <b>display rmon history</b> command to display the RMON history information about a specified port. The information about the latest sample, |  |  |

including utilization, the number of errors, the total number of packets and so on, is also displayed.

#### Related command: rmon history.

**Example** # Display the RMON history information about the RMON port Ethernet2/0/1.

| <sw7750> display rmon history ethernet 2/0/1</sw7750>         |                           |   |   |  |
|---------------------------------------------------------------|---------------------------|---|---|--|
| History control entry 1 owned by abc is VALID                 |                           |   |   |  |
| Samples interface : Ethernet2/0/1 <ifentry.642></ifentry.642> |                           |   |   |  |
| Sampling interval : 10(sec) with 10 buckets max               |                           |   |   |  |
| Latest sampled val                                            | ues :                     |   |   |  |
| Dropevents                                                    | :0 , octets               | : | 0 |  |
| packets                                                       | :0 , broadcast packets    | : | 0 |  |
| multicast packets                                             | :0 , CRC alignment errors | : | 0 |  |
| undersize packets                                             | :0 , oversize packets     | : | 0 |  |
| fragments                                                     | :0 , jabbers              | : | 0 |  |
| collisions                                                    | :0 , utilization          | : | 0 |  |

 Table 172
 Field descriptions of the display rmon eventlog command

| Field                   | Description                                                        |
|-------------------------|--------------------------------------------------------------------|
| History control entry 1 | Index number in the history control table                          |
| abc                     | Entry creator                                                      |
| VALID                   | The entry corresponding to the index is valid                      |
| Samples interface       | Sampled interface                                                  |
| Sampling interval       | Sampling interval                                                  |
| buckets                 | Number of records in the history control table                     |
| Latest sampled values   | Latest sampled information                                         |
| Dropevents              | Event about dropping packets                                       |
| octets                  | Number of received or transmitted bytes during sampling duration   |
| packet                  | Number of received or transmitted packets during sampling duration |
| broadcastpackets        | Number of broadcast packets                                        |
| multicastpackets        | Number of multicast packets                                        |
| CRC alignment errors    | Number of checkerror packets                                       |
| undersize packets       | Number of undersize packets                                        |
| oversize packets        | Number of oversize packets                                         |
| fragments               | Number of undersize and checkerror packets                         |
| jabbers                 | Number of oversize and checkerror packets                          |
| collisions              | Number of collision packets                                        |
| utilization             | Utilization ratio                                                  |

#### display rmon prialarm

Syntax display rmon prialarm [prialarm-entry-number]

**View** Any view

- **Parameter** prialarm-entry-number: Extended alarm entry Index, in the range of 1 to 65535. If you do not specify this argument, the configuration of all the extended alarm entries is displayed.
- **Description** Use the **display rmon prialarm** command to display the configuration of a specified RMON extended alarm entry or all the RMON extended alarm entries.

#### Related command: rmon prialarm.

**Example** # Display the configuration of the extended RMON alarm entries.

```
<SW7750> display rmon prialarm
Prialarm table 1 owned by abc is VALID.
Samples type : delta
Variable formula : 1.3.6.1.2.1.2.2.1.10.641
Description : ifInOctets.Ethernet2/0/1
Sampling interval : 10(sec)
Rising threshold : 100(linked with event 2)
Falling threshold : 10(linked with event 2)
When startup enables : risingOrFallingAlarm
This entry will exist : forever.
Latest value : 0
```

| Table 173 | Field descrip | otions of the | display rmo | n prialarm | command |
|-----------|---------------|---------------|-------------|------------|---------|
|-----------|---------------|---------------|-------------|------------|---------|

| Field                          | Description                                                                                  |
|--------------------------------|----------------------------------------------------------------------------------------------|
| Prialarm table 1               | Index number of a line of the extended alarm table                                           |
| abc                            | Creator of this extended alarm entry                                                         |
| VALID                          | The entry corresponding to the index is valid                                                |
| Samples type                   | Sample type: change value or absolute value                                                  |
| Variable formula               | Alarm variable of the sampled node                                                           |
| Description                    | Description of the alarm variable                                                            |
| Sampling interval              | Sampling interval                                                                            |
| Rising threshold               | Rising threshold. An alarm is triggered when the rising threshold is reached                 |
| Falling threshold              | Falling threshold. An alarm is triggered when the falling threshold is reached               |
| linked with event              | Event index corresponding to an alarm                                                        |
| When startup enables           | Alarm startup type:                                                                          |
|                                | risingOrFallingAlarm (an alarm is triggered when the rising or falling threshold is reached) |
|                                | risingAlarm (an alarm is triggered when the rising threshold is reached)                     |
|                                | FallingAlarm (an alarm is triggered when the falling threshold is reached)                   |
| This entry will exist: forever | Existing period. This entry can exist forever or exist in the specified cycle                |
| Latest value                   | Latest sampled value                                                                         |

#### display rmon statistics

| Syntax           | display rmon statistics [ interface-type interface-number ]                                                                                                    |                                                                                                    |  |  |
|------------------|----------------------------------------------------------------------------------------------------|----------------------------------------------------------------------------------------------------|--|--|
| View             | Any view                                                                                                    |                                                                                                    |  |  |
| Parameter        | interface-type: Interface type.                                                                                                    |                                                                                                    |  |  |
|                  | interface-number: Interface num                                                                                                    | per.                                                                                                    |  |  |
| Description      | Use the <b>display rmon statistics</b> command to display the RMON statistics of a specified port.                                                                                                    |                                                                                                    |  |  |
|                  |                                                                                                    | e the number of the following items: collisions,<br>ze or oversize packets, broadcast packets,<br>and received packets. |  |  |
| Related command: | rmon statistics.                                                                                                    |                                                                                                    |  |  |
| Example          | ample # Display the RMON statistics information.                                                                                                    |                                                                                                    |  |  |
|                  | <pre><sw7750> display rmon statistics ethernet 3/0/1 Statistics entry 1 owned by abc is VALID. Interface : Ethernet3/0/1<ifindex.201326722> etherStatsOctets : 3776 , etherStatsPkts : 3 etherStatsBroadcastPkts : 0 , etherStatsMulticastPkts : 3 etherStatsUndersizePkts : 0 , etherStatsOversizePkts : 0 etherStatsFragments : 0 , etherStatsJabbers : 0 etherStatsCRCAlignErrors : 0 , etherStatsCollisions : 0 etherStatsDropEvents (insufficient resources): 0 Packets received according to length (etherStatsPktsXXXtoYYYOctets 64 : 5 , 65-127 : 10 , 128-255 : 15 256-511: 0 , 512-1023: 0 , 1024-max: 0 Table 174 Field descriptions of the display rmon statistics command</ifindex.201326722></sw7750></pre> |                                                                                                    |  |  |
|                  | Field                                                                                                    | Description                                                                                                    |  |  |
|                  | Statistics entry 3                                                                                                    | Index number of the statistics information table                                                                        |  |  |
|                  | abc                                                                                                    | Entry creator                                                                                                    |  |  |
|                  | VALID                                                                                                    | The entry corresponding to this index is valid                                                                          |  |  |
|                  | Interface                                                                                                    | Interface                                                                                                    |  |  |
|                  | etherStatsOctets                                                                                                    | Number of received or transmitted bytes                                                                                 |  |  |
|                  | etherStatsPkts                                                                                                    | Number of received or transmitted packets                                                                               |  |  |
|                  | etherStatsBroadcastPkts                                                                                                    | Number of broadcast packets                                                                                             |  |  |
|                  | etherStatsMulticastPkts                                                                                                    | Number of multicast packets                                                                                             |  |  |

etherStatsDroddcast RksNumber of broddcast packetsetherStatsMulticastPktsNumber of multicast packetsetherStatsUndersizePktsNumber of undersize packetsetherStatsOversizePktsNumber of oversize packetsetherStatsFragmentsNumber of undersize and checkerror packetsetherStatsJabbersNumber of oversize and checkerror packetsetherStatsCRCAlignErrorsNumber of checkerror packetsetherStatsCollisionsNumber of collision packets

| Field                                | Description                                                          |
|--------------------------------------|----------------------------------------------------------------------|
| etherStatsDropEvents                 | Event about dropping packets (network resources are insufficient)    |
| Packets received according to length | Number of received packets, which are made statistics by byte length |

# Table 174 Field descriptions of the display rmon statistics command

## rmon alarm

| Syntax      | <pre>rmon alarm entry-number alarm-variable sampling-time { delta   absolute } rising threshold threshold-value1 event-entry1 falling threshold threshold-value2 event-entry2 [ owner text ]</pre>                                                                                                    |
|-------------|----------------------------------------------------------------------------------------------------|
|             | undo rmon alarm entry-number                                                                                                    |
| View        | System view                                                                                                    |
| Parameter   | entry-number: Alarm entry line number, in the range of 1 to 65535.                                                                                                    |
|             | <i>alarm-variable</i> : Alarm variable, a string comprising 1 to 256 characters in dotted node OID format (such as 1.3.6.1.2.1.2.1.10.1, or ifInOctets.1). Only the variables that can be resolved to ASN.1 INTEGER data type (that is, INTEGER, Counter, Gauge, or TimeTicks) can be used as alarm variables. |
|             | sampling-time: Sampling interval (in seconds), in the range of 5 to 65,535.                                                                                                    |
|             | <b>delta</b> : Specifies to sample increments (that is, the current increment with regard to the latest sample)                                                                                                    |
|             | absolute: Specifies to sample absolute values.                                                                                                    |
|             | <b>rising_threshold</b> <i>threshold-value1</i> : Specifies the upper threshold. The <i>threshold-value1</i> argument ranges from 0 to 2,147,483,647.                                                                                                    |
|             | <i>event-entry1</i> : Index of the event entry corresponding to the upper threshold, in the range of 1 to 65,535.                                                                                                    |
|             | <b>falling_threshold</b> <i>threshold-value2</i> : Specifies the lower threshold. The <i>threshold-value2</i> argument ranges from 0 to 2,147,483,647.                                                                                                    |
|             | <i>event-entry2</i> : Index of the event entry corresponding to the lower threshold, in the range of 1 to 65,535.                                                                                                    |
|             | <b>owner</b> <i>text</i> : Specifies the owner of the entry. The <i>text</i> argument is a string comprising 1 to 127 characters.                                                                                                    |
| Description | Use the <b>rmon alarm</b> command to add an alarm entry to the alarm table.                                                                                                    |
|             | Use the <b>undo rmon alarm</b> command to remove an alarm entry from the alarm                                                                                                    |

table.

You can use the **rmon alarm** command to define an alarm entry so that a specific alarm event can be triggered under specific circumstances. The act (such as logging and sending trap messages to NMS) taken after an alarm event occurs is determined by the corresponding alarm entry.

With an alarm entry defined in an alarm group, a network device performs the following operations accordingly:

- Sample the defined alarm variables (alarm-variable) once in each specified period, which is specified by the *sampling-time* argument.
- Comparing the sampled value with the set threshold and performing the corresponding operations, as described in Table 175.

 Table 175
 Sample value and the corresponding operation

| Comparison                                                                                      | Operation                                                       |
|-------------------------------------------------------------------------------------------------|-----------------------------------------------------------------|
| The sample value is larger than or equal to the set upper threshold ( <i>threshold-value1</i> ) | Triggering the event identified by the<br>event-entry1 argument |
| The sample value is smaller than the set lower threshold ( <i>threshold-value2</i> )            | Triggering the event identified by the<br>event-entry2 argument |

- Before adding an alarm entry, you need to use the **rmon event** command to define the events to be referenced by the alarm entry.
  - Make sure the node to be monitored exists before executing the **rmon alarm** command.

**Example** # Add the alarm entry numbered 1 as follows:

- The node to be monitored: 1.3.6.1.2.1.16.1.1.1.4.1
- Sampling interval: 10 seconds
- Upper threshold: 50
- The event-entry1 argument identifies event 1.
- Lower threshold: 5
- The event-entry2 argument identifies event 2
- Owner: user1.

```
<SW7750> system-view
System View: return to User View with Ctrl+Z.
[SW7750] rmon event 1 log
[SW7750] rmon event 2 none
[SW7750]rmon alarm 1 1.3.6.1.2.1.16.1.1.1.4.1 10 absolute rising_threshold 50 1 falling_threshold 5 2
owner user1
```

# Delete the alarm entry numbered 15 from the alarm table.

[SW7750] undo rmon alarm 15

#### rmon event

**Syntax** rmon event event-entry [ description string ] { log | trap trap-community | log-trap log-trapcommunity | none } [ owner text ]

undo rmon event event-entry

| View         | System view                                                                                                    |
|--------------|----------------------------------------------------------------------------------------------------|
| Parameter    | event-entry: Event entry line number, in the range of 1 to 65535.                                                                                                    |
|              | <b>description</b> <i>string</i> : Specifies the event description, a string comprising 1 to 127 characters.                                                                                                    |
|              | log: Logs events.                                                                                                    |
|              | <b>trap</b> <i>trap-community</i> : Defines the event as a trap event and specifies the community name of the NMS that receives the trap messages.                                                                                                    |
|              | <b>log-trap</b> <i>log-trapcommunity</i> : Defines the event as a log and trap event and specifies the community name of the NMS that receives the log messages.                                                                                                    |
|              | none: Specifies that the event triggers no action.                                                                                                    |
|              | <b>owner</b> <i>text</i> : Specifies the creator of the event entry. The <i>text</i> argument is a string comprising 1 to 127 characters.                                                                                                    |
| Description  | Use the <b>rmon event</b> command to add an entry to the event table.                                                                                                    |
|              | Use the <b>undo rmon event</b> command to delete an entry from the event table.                                                                                                    |
|              | When adding an event entry to an event table, you need to specify the event index. You need also to specify the corresponding actions, including logging the event, sending trap messages to the NMS, and the both, for the network device to perform corresponding operation when an alarm referencing the event is triggered. |
| Example      | # Add the event entry numbered 10 to the event table and configure it to be a log event.                                                                                                    |
|              | <sw7750>system-view<br/>System View: return to User View with Ctrl+Z.<br/>[SW7750] rmon event 10 log</sw7750>                                                                                                    |
| rmon history |                                                                                                    |
| Syntax       | <b>rmon history</b> <i>entry-number</i> <b>buckets</b> <i>number</i> <b>interval</b> <i>sampling-interval</i> [ <b>owner</b> <i>text</i> ]                                                                                                    |
|              | undo rmon history entry-number                                                                                                    |

View Ethernet port view

**Parameter** *entry-number*: History entry index, in the range of 1 to 65535.

**buckets** *number*: Specifies the size of the history table that corresponds to the entry, in the range of 1 to 65535. Currently the device only supports 1 to 10. If you enter an argument greater than 10, the actual table size is still 10.

**interval** *sampling-interval*: Specifies the sampling interval (in seconds). The *sampling-interval* argument ranges from 5 to 3,600.

**owner** *text*: Specifies the owner of the entry, a string comprising 1 to 127 characters.

**Description** Use the **rmon history** command to add an entry to a history control table.

Use the **undo rmon history** command to delete an entry from a history control table.

You can use the **rmon history** command to sample a specific port. You can also set the sampling interval and the number of the samples that can be saved. After you execute this command, the RMON system samples the port periodically and stores the samples for later retrieval. The sampled information includes utilization, the number of errors, and total number of packets.

You can use the **display rmon history** command to display the statistics of the history control table.

**Example** # Create the history entry numbered 1 for Ethernet2/0/1 port, with the table size being 10, the sampling interval being 5 seconds, and the owner being user1.

<SW7750> system-view System View: return to User View with Ctrl+Z. [SW7750]interface Ethernet 2/0/1 [SW7750-Ethernet2/0/1]rmon history 1 buckets 10 interval 5 owner user1

# Remove the history entry numbered 15.

[SW7750-Ethernet2/0/1] undo rmon history 15

#### rmon prialarm

Syntax rmon prialarm entry-number prialarm-formula prialarm-des sampling-timer { delta | absolute | changeratio } rising\_threshold threshold-value1 event-entry1 falling\_threshold threshold-value2 event-entry2 entrytype { forever | cycle cycle-period } [ owner text ]

undo rmon prialarm *entry-number* 

- **View** System view
- **Parameter** *entry-number*: Extended alarm entry index, in the range of 1 to 65535.

*prialarm-formula*: Expression used to perform operations on the alarm variables, a string comprising 1 to 256 characters. The alarm variables in the expression must be represented by OIDs, for example, (.1.3.6.1.2.1.2.1.10.1)\*8. The operations available are addition, subtraction, multiplication and division operations. The operation results are rounded to values that are of long integer type. To prevent invalid operation results, make sure the operation results of each step are valid long integers.

prialarm-des: Alarm description, a string comprising 1 to 256 characters.

sampling-timer: Sampling interval (in seconds), in the range of 10 to 65,535.

**delta | absolute | changeratio**: Specifies sample type, which can be deltas, absolute values or change ratios.

threshold-value1: Upper threshold, in the range of 0 to 4,294,967,295.

*event-entry1*: Index of the event entry that corresponds to the upper threshold, in the range of 0 to 65535.

threshold-value2: Lower threshold, in the range of 0 to 4,294,967,295.

*event-entry2*: Index of the event entry that corresponds to the lower threshold, in the range of 0 to 65535.

forever: Specifies the alarm entry is valid indefinitely.

cycle: Specifies the alarm entry is valid periodically.

cycle-period: Cycle period, in seconds, ranging from 0 to 4,294,967,295.

**owner** *text*: Specifies the owner of the alarm entry, a string comprising 1 to 127 characters.

**Description** Use the **rmon prialarm** command to create an extended entry in an extended RMON alarm table.

Use the **undo rmon prialarm** command to remove a specified extended alarm entry.

The maximum number of distances in the table depends on the hardware resources.

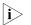

 Before adding an extended alarm entry, you need to use the **rmon event** command to define the events to be referenced by the entry.

- Make sure the node to be monitored exists before executing the **rmon event** command.
- You can define up to 50 extended alarm entries.

With an extended alarm entry defined in an extended alarm group, the network devices perform the following operations accordingly:

- Sampling the alarm variables referenced in the defined extended alarm expressions (*prialarm-formula*) once in each period specified by the sampling-timer argument.
- Performing operations on sampled values according to the defined extended alarm expressions (*prialarm-formula*)
- Comparing the operation result with the set thresholds and perform corresponding operations, as described in Table 176.

| Comparison                                                                                           | Operation                                                       |
|----------------------------------------------------------------------------------------------------|-----------------------------------------------------------------|
| The operation result is larger than or equal to the set upper threshold ( <i>threshold-value1</i> )  | Triggering the event identified by the<br>event-entry1 argument |
| The operation result is smaller than or equal to the set lower threshold ( <i>threshold-value2</i> ) | Triggering the event identified by the<br>event-entry2 argument |

 Table 176
 Operation result and corresponding operation

**Example** # Add the extended alarm entry numbered 2 as follows:

- Perform operations on the corresponding alarm variables using the expression ((1.3.6.1.2.1.16.1.1.1.4.1)\*100).
- Sampling interval: 10 seconds
- Upper threshold: 50
- Lower threshold: 5
- Event 1 is triggered when the change ratio is larger than the upper threshold.
- Event 2 is triggered when the change ratio is less than the lower threshold.
- The alarm entry is valid forever.
- Entry owner: user1

```
<SW7750> system-view
System View: return to User View with Ctrl+Z.
[SW7750]interface Ethernet 2/0/1
[SW7750-Ethernet2/0/1] rmon statistics 1
[SW7750-Ethernet2/0/1] quit
[SW7750] rmon prialarm 2 ((.1.3.6.1.2.1.16.1.1.1.4.1)*100) test 10 c
hangeratio rising_threshold 50 1 falling_threshold 5 2 entrytype for
ever owner user1
```

# Remove the extended alarm entry numbered 2 from the extended alarm table.

[SW7750] undo rmon prialarm 2

#### rmon statistics

| Syntax      | rmon statistics entry-number [ owner text ]                                                           |  |
|-------------|----------------------------------------------------------------------------------------------------|--|
|             | undo rmon statistics entry-number                                                                     |  |
| View        | Ethernet port view                                                                                    |  |
| Parameter   | entry-number: Statistics entry Index, in the range of 1 to 65535.                                     |  |
|             | <b>owner</b> <i>text</i> : Specifies the owner of the entry, a string comprising 1 to 127 characters. |  |
| Description | Use the <b>rmon statistics</b> command to add an entry to the statistics table.                       |  |
|             | Use the <b>undo rmon statistics</b> command to remove an entry from the statistics table.             |  |

The RMON statistics management function is used to take statistics of the usage of the monitored ports and errors occurred to them. The statistics includes the number of the following items: collisions, packet with CRC errors, undersize (or oversize) packets, broadcast and multicast packets, received packets and bytes and so on.

For each port, only one RMON alarm table entry can be created, that is to say, if one RMON alarm table entry was already created for a given port, creation of another entry with a different index number for the same port will not succeed.

You can use the **display rmon statistics** command to display the statistics entries.

# **70** NTP CONFIGURATION COMMANDS

# display ntp-service sessions

| Syntax      | display ntp-service sessions [ verbose ]                                                                                                    |
|-------------|----------------------------------------------------------------------------------------------------|
| View        | Any view                                                                                                    |
| Parameter   | <b>verbose</b> : Displays the detailed information about all the sessions maintained by the NTP service. When you configure this command without the <b>verbose</b> parameter, the Ethernet switch displays the brief information about all the sessions. |
| Description | Use the <b>display ntp-service sessions</b> command to display the status of all the sessions maintained by NTP service provided by the local device.                                                                                                    |
| Ĩ           | <b>CAUTION:</b> The sessions can be created in all NTP operating modes except the NTP server mode.                                                                                                    |
| Example     | <pre># Display the status of all the sessions maintained by the NTP service.<br/><sw7750> display ntp-service sessions<br/>source reference stra reach poll now offset delay disper<br/>************************************</sw7750></pre>               |

# display ntp-service status

| Syntax      | display ntp-service status                                                                                                    |
|-------------|----------------------------------------------------------------------------------------------------|
| View        | Any view                                                                                                    |
| Parameter   | None                                                                                                    |
| Description | Use the <b>display ntp-service status</b> command to display the NTP service status.                                           |
| Example     | <sw7750> display ntp-service status<br/>Service status:enabled<br/>Clock status: unsynchronized<br/>Clock stratum: 16</sw7750> |

Reference clock ID: none

```
Nominal frequency: 100.0000 Hz
Actual frequency: 100.0000 Hz
Clock precision: 2<sup>18</sup>
Clock offset: 0.0000 ms
Root delay: 0.00 ms
Root dispersion: 0.00 ms
Peer dispersion: 0.00 ms
Reference time: 00:00:00.000 UTC Jan 1 1900(0000000.0000000)
```

The following table describes the displayed fields:

NTP service status information

| Field                           | Meaning                                                                                                    |
|---------------------------------|----------------------------------------------------------------------------------------------------|
| Service status                  | NTP service status: enabled or disabled                                                                                                    |
| Clock status:<br>unsynchronized | Local clock status: is not synchronized to any remote NTP server                                                                                       |
| Clock stratum                   | Indicates the NTP stratum of the local clock                                                                                                    |
| Reference clock ID              | Indicates the address of a remote server or the clock source ID when<br>the local system is synchronized with a remote NTP server or a clock<br>source |
| Nominal frequency               | Nominal frequency of the local system hardware clock                                                                                                   |
| Actual frequency                | Actual frequency of the local system hardware clock                                                                                                    |
| Clock precision                 | Precision of the local clock                                                                                                    |
| Clock offset                    | Time difference between Offset of the local clock to the NTP server clock                                                                              |
| Root delay                      | Total delay from local device to the master reference clock                                                                                            |
| Root dispersion                 | Dispersion of the local clock relative to the NTP server clock                                                                                         |
| Peer dispersion                 | Dispersion of the remote NTP server                                                                                                    |
| Reference time                  | Reference timestamp                                                                                                    |

#### display ntp-service trace

| Syntax      | display ntp-service trace                                                                                                    |
|-------------|----------------------------------------------------------------------------------------------------|
| View        | Any view                                                                                                    |
| Parameter   | None                                                                                                    |
| Description | Use the <b>display ntp-service trace</b> command to display the brief information about every NTP server on the way from the local device to the reference clock source. |
| Example     | <sw7750> display ntp-service trace<br/>server 127.0.0.1,stratum 8, offset 0.000000, synch distance 0.00000<br/>refid 127.127.1.0</sw7750>                                |

# ntp-service access

| Syntax      | ntp-service access { query   synchronization   server   peer } acl-number                                                                                                    |  |
|-------------|----------------------------------------------------------------------------------------------------|--|
|             | undo ntp-service access { query   synchronization   server   peer }                                                                                                    |  |
| View        | System view                                                                                                    |  |
| Parameter   | query: Allows to query the local NTP service only.                                                                                                    |  |
|             | <b>synchronization</b> : Only allows the peer device to synchronize its clock to the local device.                                                                                                    |  |
|             | <b>server</b> : Allows the peer device to perform synchronization and control query to the local device but does not permit the local device to synchronize its clock to the peer device.                                                                                                    |  |
|             | <b>peer</b> : Full access. This level of right permits the peer device to perform synchronization and control query to the local device and also permits the local device to synchronize its clock to the peer device.                                                                                                    |  |
|             | acl-number: The IP address access control list number, ranging from 2000 to 2999                                                                                                    |  |
| Description | Use the <b>ntp-service access</b> command to set the right to access the local device service.                                                                                                    |  |
|             | Use the <b>undo ntp-service access</b> command to cancel the access authority settings.                                                                                                    |  |
|             | By default, no right limit is configured.                                                                                                    |  |
|             | Compared with authentication, setting the right to access and control the NTP services is a basic and brief security measure. From the highest NTP service access-control right to the lowest one are <b>peer</b> , <b>server</b> , <b>synchronization</b> , and <b>query</b> . When a device receives an NTP request, it will perform an access control right match and will used first matched right |  |
| Example     | # Configure to permit the remote switch defined in ACL 2000 to perform time synchronization request, query and synchronization to the local device                                                                                                    |  |
|             | <sw7750> system-view<br/>System View: return to User View with Ctrl+Z.<br/>[SW7750] ntp-service access peer 2000</sw7750>                                                                                                    |  |
|             | # Configure to permit the remote switch defined in ACL 2000 to perform time synchronization request and query to the local device.                                                                                                    |  |
|             | <sw7750> system-view<br/>System View: return to User View with Ctrl+Z.<br/>[SW7750] ntp-service access synchronization 2000</sw7750>                                                                                                    |  |
|             |                                                                                                    |  |

# ntp-service authentication enable

| Syntax      | ntp-service authentication enable                                                                                              |  |
|-------------|----------------------------------------------------------------------------------------------------|--|
|             | undo ntp-service authentication enable                                                                                         |  |
| View        | System view                                                                                                    |  |
| Parameter   | None                                                                                                    |  |
| Description | Use the <b>ntp-service authentication enable</b> command to enable the NTP-service authentication function.                    |  |
|             | Use the <b>undo ntp-service authentication enable</b> command to disable this function.                                        |  |
|             | By default, the authentication is disabled.                                                                                    |  |
| Example     | # Enable NTP authentication function.                                                                                          |  |
|             | <sw7750> system-view<br/>System View: return to User View with Ctrl+Z.<br/>[SW7750] ntp-service authentication enable</sw7750> |  |

# ntp-service authentication-keyid

| Syntax      | ntp-service authentication-keyid number authentication-mode md5 value                                                        |  |  |
|-------------|----------------------------------------------------------------------------------------------------|--|--|
|             | undo ntp-service authentication-keyid number                                                                                 |  |  |
| View        | System view                                                                                                    |  |  |
| Parameter   | number: Specifies the key number from 1 to 4,294,967,295.                                                                    |  |  |
|             | value: Specifies the value of the key with 1 to 32 ASCII characters.                                                         |  |  |
| Description | Use the <b>ntp-service authentication-keyid</b> command to set an NTP authentication key.                                    |  |  |
|             | Use the <b>undo ntp-service authentication-keyid</b> command to cancel the NTP authentication key.                           |  |  |
|             | By default, no authentication key is configured.                                                                             |  |  |
|             | Currently the system supports MD5 authentication only.                                                                       |  |  |
| Example     | # Set MD5 authentication key 10 as hello.<br><sw7750> system-view<br/>System View: return to User View with Ctrl+Z.</sw7750> |  |  |

[SW7750] ntp-service authentication-keyid 10 authentication-mode md5 hello

# ntp-service broadcast-client

| Syntax      | ntp-service broadcast-client                                                                                                    |  |  |
|-------------|----------------------------------------------------------------------------------------------------|--|--|
|             | undo ntp-service broadcast-client                                                                                                    |  |  |
| View        | VLAN interface view                                                                                                    |  |  |
| Parameter   | None                                                                                                    |  |  |
| Description | Use the <b>ntp-service broadcast-client</b> command to configure NTP broadcast client mode.                                                                                                    |  |  |
|             | Use the <b>undo ntp-service broadcast-client</b> command to disable NTP broadcast client mode.                                                                                                    |  |  |
|             | By default, the NTP broadcast client mode is disabled.                                                                                                    |  |  |
|             | Designate an interface on the local device to receive NTP broadcast packets. The local device operates in broadcast client mode. The local device listens to the broadcast packets from the server. When it receives the first broadcast packet, it starts a brief client/server mode to exchange messages with a remote server for estimating the network delay. Thereafter, the local device enters broadcast client mode and continues listening to the broadcast packets and synchronizes the local clock based on the arrived broadcast packets. |  |  |
| Example     | # Configure to receive NTP broadcast packets through Vlan-interface 1.                                                                                                    |  |  |
|             | <sw7750> system-view<br/>System View: return to User View with Ctrl+Z.<br/>[SW7750] interface vlan-interface1<br/>[SW7750-Vlan-Interface1] ntp-service broadcast-client</sw7750>                                                                                                    |  |  |

# ntp-service broadcast-server

| Syntax    | ntp-service broadcast-server [ authentication-keyid keyid version number ] |  |  |
|-----------|----------------------------------------------------------------------------|--|--|
|           | undo ntp-service broadcast-server                                          |  |  |
| View      | VLAN interface view                                                        |  |  |
| Parameter | authentication-keyid: Specifies an authentication key.                     |  |  |
|           | keyid: Key ID used in broadcast, ranging from 1 to 4,294,967,295.          |  |  |
|           | version: Defines an NTP version number.                                    |  |  |

number: NTP version number, ranging from 1 to 3.

**Description** Use the **ntp-service broadcast-server** command to configure NTP broadcast server mode.

Use the **undo ntp-service broadcast-server** command to disable the NTP broadcast server mode.

By default, the broadcast service is disabled. When no NTP version number is specified, the default version number is 3.

Designate an interface on the local device to broadcast NTP packets. The local device runs in broadcast-server mode and regularly broadcasts packets to its clients.

**Example** # Configure to broadcast NTP packets through Vlan-interface 1. Encrypt them with Key 4 and set the NTP version number to 3.

<SW7750> system-view System View: return to User View with Ctrl+Z. [SW7750] interface vlan-interface1 [SW7750-Vlan-Interface1] ntp-service broadcast-server authentication-key 4 version 3

#### ntp-service disable

| ntp-service disable                                                                                              |  |  |
|----------------------------------------------------------------------------------------------------|--|--|
| undo ntp-service disable                                                                                         |  |  |
| System view                                                                                                    |  |  |
| None                                                                                                    |  |  |
| Use the <b>ntp-service disable</b> command to disable the NTP service function                                   |  |  |
| Use <b>undo ntp-service disable</b> command to enable this function.                                             |  |  |
| By default, the NTP service is enabled.                                                                          |  |  |
| # Disable NTP service on the device.                                                                             |  |  |
| <sw7750> system-view<br/>System View: return to User View with Ctrl+Z.<br/>[SW7750] ntp-service disable</sw7750> |  |  |
|                                                                                                    |  |  |

#### ntp-service in-interface disable

Syntax ntp-service in-interface disable

undo ntp-service in-interface disable

| View VLAN interf | ace view |
|------------------|----------|
|------------------|----------|

Parameter None

**Description** Use the **ntp-service in-interface disable** command to disable an interface from receiving NTP messages.

Use **undo ntp-service in-interface disable** command to enable an interface to receive NTP messages.

By default, an interface is enabled to receive NTP messages.

#### ntp-service max-dynamic-sessions

| ntp-service max-dynamic-sessions number                                                                                                    |  |  |
|----------------------------------------------------------------------------------------------------|--|--|
| undo ntp-service max-dynamic-sessions                                                                                                    |  |  |
| System view                                                                                                    |  |  |
| <i>number</i> : The maximum number of sessions that can be created locally, ranging from 0 to 100.                                                            |  |  |
| Use the <b>ntp-service max-dynamic-sessions</b> command to set the maximu number of dynamic sessions that can be created locally.                             |  |  |
| Use the <b>undo ntp-service max-dynamic-sessions</b> command to restore the default value.                                                                    |  |  |
| By default, a local device allows up to 100 dynamic sessions.                                                                                                 |  |  |
| Only the sessions created in NTP peer mode, NTP broadcast client mode and NTP multicast client mode are dynamic sessions. Other sessions are static sessions. |  |  |
| # Set the local device to allow up to 50 sessions.                                                                                                    |  |  |
| <sw7750> system-view<br/>System View: return to User View with Ctrl+Z.<br/>[SW7750] ntp-service max-dynamic-sessions 50</sw7750>                              |  |  |
|                                                                                                    |  |  |

#### ntp-service multicast-client

**Syntax ntp-service multicast-client** [*ip-address*]

#### undo ntp-service multicast-client [ ip-address ]

- View VLAN interface view
- **Parameter** *ip-address*: Specifies a multicast IP address of Class D.
- **Description** Use the **ntp-service multicast-client** command to configure the NTP multicast client mode.

Use the **undo ntp-service multicast-client** command to disable the NTP multicast client mode.

By default, the multicast client service is disabled. *ip-address* defaults to 224.0.1.1.

Designate an interface on the local device to receive NTP multicast packets. The local device operates in the multicast client mode. The local device listens to the multicast packets from the server. When it receives the first multicast packet, it starts a brief client/server mode to exchange messages with a remote server for estimating the network delay. Thereafter, the local device enters the multicast client mode and continues listening to the multicast packets and synchronizes the local clock based on the arrived multicast message.

**Example** # Configure to receive NTP multicast packets to the multicast group address of 224.0.1.1 through Vlan-interface1.

<SW7750> system-view System View: return to User View with Ctrl+Z. [SW7750] interface vlan-interface 1 [SW7750-Vlan-Interface1] ntp-service multicast-client 224.0.1.1

#### ntp-service multicast-server

Syntax ntp-service multicast-server [ *ip-address* ] [ authentication-keyid keyid ] [ ttl ttl-number ] [ version number ]\*

undo ntp-service multicast-server [ ip-address ]

View VLAN interface view

**Parameter** *ip-address*: Specifies a multicast IP address of Class D and default to 224.0.1.1.

authentication-keyid: Specifies an authentication key.

keyid: Key ID used in multicast, ranging from 0 to 4,294,967,295.

ttl: Defines the time to live (TTL) of a multicast packet.

*ttl-number*: Specify the TTL of a multicast packet, ranging from 1 to 255.

version: Defines an NTP version number.

number: Specifies an NTP version number, ranging from 1 to 3.

**Description** Use the **ntp-service multicast-server** command to configure NTP multicast server mode. If no IP address is specified, the switch automatically chooses 224.0.1.1 as the multicast IP address.

Use the **undo ntp-service multicast-server** command to disable NTP multicast server mode, if no IP address is specified, the switch will disable the configuration of the multicast IP address 224.0.1.1.

By default, the multicast service is disabled. IP address defaults to 224.0.1.1 and the version number defaults to 3.

Designate an interface on the local device to transmit NTP multicast packets. The local device operates in multicast-server mode and multicasts packets regularly to its clients.

# **Example** # Configure to transmit NTP multicast packets encrypted with Key 4 through VLAN-interface 1 at 224.0.1.1 and use NTP version 3.

<SW7750> system-view System View: return to User View with Ctrl+Z. [SW7750] interface vlan-interface 1 [SW7750-Vlan-Interface1] ntp-service multicast-server 224.0.1.1 authentication-keyid 4 version 3

#### ntp-service refclock-master

| Syntax      | ntp-service refclock-master [ ip-address ] [ stratum ]                                                                                                    |  |  |
|-------------|----------------------------------------------------------------------------------------------------|--|--|
|             | undo ntp-service refclock-master [ ip-address ]                                                                                                    |  |  |
| View        | System view                                                                                                    |  |  |
| Parameter   | <i>ip-address</i> : Specifies the reference clock IP address as 127.127.1.u. Here, u ranges from 0 to 3.                                                                                                    |  |  |
|             | <i>stratum</i> : Specifies which stratum the local clock is located at. The value ranges from 1 to 15.                                                                                                    |  |  |
| Description | Use the <b>ntp-service refclock-master</b> command to configure an external reference clock or the local clock as an NTP master clock.                                                                                                    |  |  |
|             | Use the <b>undo ntp-service refclock-master</b> command to cancel the NTP master clock settings.                                                                                                    |  |  |
|             | By default, no NTP master clock is configured. When <i>ip-address</i> is not specified, the local clock is set to the NTP master clock by default. When <i>stratum</i> is not specified, the local clock is located at stratum 8 by default.                                                                                                    |  |  |
|             | You can use this command to designate an external reference clock or the local clock as an NTP master clock to provide synchronized time to other devices. <i>ip-address</i> specifies the IP address of an external clock as 127.127.1.u. If no IP address is specified, the local clock is configured as the NTP master clock by default. You can also specify the stratum at which the NTP master clock is located. |  |  |

**Example** # Specify the local clock as the NTP master clock to provide synchronized time for its peers and locate the master clock at stratum 3.

<SW7750> system-view System View: return to User View with Ctrl+Z. [SW7750] ntp-service refclock-master 3

#### ntp-service reliable authentication-keyid

| Syntax      | ntp-service reliable authentication-keyid number                                                                                                    |  |  |
|-------------|----------------------------------------------------------------------------------------------------|--|--|
|             | undo ntp-service reliable authentication-keyid number                                                                                                    |  |  |
| View        | System view                                                                                                    |  |  |
| Parameter   | number: Specifies the key number, ranging from 1 to 4,294,967,295.                                                                                                    |  |  |
| Description | Use the <b>ntp-service reliable authentication-keyid</b> command to configure the key as a reliable key.                                                                                                    |  |  |
|             | Use the <b>undo ntp-service reliable authentication-keyid</b> command to cance the current setting.                                                                                                    |  |  |
|             | By default, no reliable key is configured.                                                                                                    |  |  |
|             | When you enable the authentication, you can use this command to configure one<br>or more than one reliable keys. In this case, a client only synchronizes to the server<br>that provides reliable keys.                                                                     |  |  |
| Example     | # Enable NTP authentication, adopt MD5 encryption, and designate Key 37<br>BetterKey and configure it as a reliable key.                                                                                                    |  |  |
|             | <sw7750> system-view<br/>System View: return to User View with Ctrl+Z.<br/>[SW7750] ntp-service authentication enable<br/>[SW7750] ntp-service authentication-keyid 37 authentication-mode md5 BetterKey<br/>[SW7750] ntp-service reliable authentication-keyid 37</sw7750> |  |  |

#### ntp-service source-interface

**Syntax ntp-service source-interface** *interface-type interface-number* 

#### undo ntp-service source-interface

- View System view
- **Parameter** *interface-type*: Specifies an interface. This parameter is used to specify an interface together with the *interface-number* parameter.

*interface-number*: Specifies an interface number. This parameter is used to specify an interface with the *interface-type* parameter.

**Description** Use the **ntp-service source-interface** command to designate an interface to transmit NTP messages.

Use the **undo ntp-service source-interface** command to cancel the current setting.

By default, the source address depends on the output interface.

You can use this command to designate an interface of which the IP address will be the source IP address in all the NTP packets sent by the local device so that the remote device sends the response message to this interface only.

**Example** # Configure all the outgoing NTP packets to use the IP address of Vlan-Interface1 as their source IP address.

<SW7750> system-view System View: return to User View with Ctrl+Z. [SW7750] ntp-service source-interface Vlan-Interface 1

#### ntp-service unicast-peer

| Syntax                                                                                          | <pre>ntp-service unicast-peer { ip-address   server-name } [ version number   authentication-key keyid   source-interface interface-type interface-number   priority ]* undo ntp-service unicast-peer { ip-address   server-name }</pre> |  |  |
|-------------------------------------------------------------------------------------------------|----------------------------------------------------------------------------------------------------|--|--|
|                                                                                                 |                                                                                                    |  |  |
| View                                                                                            | System view                                                                                                    |  |  |
| Parameter                                                                                       | ip-address: Specifies the IP address of a remote server.                                                                                                    |  |  |
|                                                                                                 | <i>server-name</i> : Specifies the host name of an NTP server, containing 1 to 20 characters.                                                                                                    |  |  |
| version: Defines an NTP version number.                                                         |                                                                                                    |  |  |
|                                                                                                 | number: NTP version number, ranging from 1 to 3.                                                                                                    |  |  |
|                                                                                                 | authentication-keyid: Defines an authentication key.                                                                                                    |  |  |
| <i>keyid</i> : Key ID used for transmitting messages to a remote server, ranging 4,294,967,295. | <i>keyid</i> : Key ID used for transmitting messages to a remote server, ranging from 1 to 4,294,967,295.                                                                                                    |  |  |
|                                                                                                 | source-interface: Specifies an interface name.                                                                                                    |  |  |
|                                                                                                 | <i>interface-type</i> : Specifies the interface type and determines an interface together with the <i>interface-number</i> parameter.                                                                                                    |  |  |
|                                                                                                 | <i>interface-number</i> : Specifies the interface number and determines an interface together with the <i>interface-type</i> parameter.                                                                                                  |  |  |
| <b>priority</b> : Designates a server as the first choice.                                      |                                                                                                    |  |  |

**Description** Use the **ntp-service unicast-peer** command to configure NTP peer mode.

Use the **undo ntp-service unicast-peer** command to cancel NTP peer mode.

By default, no NTP peer mode is configured. When you do not specify a version number, the default version number is 3. When you do not specify **authentication-keyid**, authentication is disabled and the local server is not the first choice.

This command sets the remote server at *ip-address* as a peer of the local device, which operates in symmetric active mode. *ip-address* specifies a host address other than a broadcast address, multicast address, or the IP address of a reference clock. Under this configuration, a local device can synchronize and be synchronized by a remote server.

**Example** # Configure the local device to synchronize or to be synchronized by a peer at 128.108.22.44. Set the NTP version to 3. The IP address of the NTP packets is taken from that of VLAN-interface 1.

<SW7750> system-view System View: return to User View with Ctrl+Z. [SW7750] ntp-service unicast-peer 131.108.22.33 version 3 source-int erface Vlan-Interface 1

#### ntp-service unicast-server

Syntax ntp-service unicast-server { *ip-address* | *server-name* } [ version *number* | authentication-keyid *keyid* | source-interface *interface-type interface-number* | priority ]\*

**undo ntp-service unicast-server** { *ip-address* | *server-name* }

- **View** System view
- **Parameter** *ip-address*: Specifies the IP address of a remote server.

*server-name*: Specifies the host name of an NTP server, containing 1 to 20 characters.

version: Defines an NTP version number.

number: NTP version number, ranging from 1 to 3.

authentication-keyid: Defines an authentication key.

*keyid*: Key ID used for transmitting messages to a remote server, ranging from 1 to 4,294,967,295.

source-interface: Specifies an interface name.

*interface-type*: Specifies an interface type and determines an interface together with the *interface-number* parameter.

*interface-number*: Specifies an interface number and determines an interface together with the *interface-type* parameter.

priority: Designate a server as the first choice.

**Description** Use the **ntp-service unicast-server** command to configure NTP server mode. Use the **undo ntp-service unicast-server** command to disable NTP server mode.

By default, no NTP server mode is configured. When you do not specify a version number, the default version number is 3. When you do not specify **authentication-keyid**, authentication is disabled.

The command announces to use the remote server at *ip-address* as the local time server. *ip-address* specifies a host address other than a broadcast address, multicast address, or the IP address of a reference clock. By operating in client mode, a local device can be synchronized by a remote server, but not synchronize any remote server.

**Example** # Designate the server at 128.108.22.44 to synchronize the local device and use NTP version 3.

<SW7750> system-view System View: return to User View with Ctrl+Z. [SW7750] ntp-service unicast-server 128.108.22.44 version 3

# 71 SSH Server Configuration COMMANDS

# display rsa local-key-pair public

| Syntax           | display rsa local-key-pair public                                                                                                    |  |  |
|------------------|----------------------------------------------------------------------------------------------------|--|--|
| View             | Any view                                                                                                    |  |  |
| Parameter        | None                                                                                                    |  |  |
| Description      | Use the <b>display rsa local-key-pair public</b> command to display the public key of the host key pair (3Com_Host) and the public key of the server key pair (3Com_Server).                                                                                                    |  |  |
| Related command: | rsa local-key-pair create.                                                                                                    |  |  |
| Example          | <pre># Display the public keys of the server key pair and host key pair.<br/><sw7750> display rsa local-key-pair public<br/>Time of Key pair created: 16:51:29 2006/04/27<br/>Key name: 3Com_Host<br/>Key type: RSA encryption Key</sw7750></pre>                                                                                                    |  |  |
|                  | Key code:<br>3047<br>0240<br>E4B60800 48C19975 3D912FCE 0BBEA711 3E4B94D0<br>E8E6A080 F4D5D2DA 4BCBAF07 B9F91198 FE9937C6<br>EE0C7AEE 1B8C06F0 8BF01F36 05CF26DB F789A2D8<br>23182ECB<br>0203<br>010001                                                                                                    |  |  |
|                  | <pre>Host public key for PEM format code:<br/> BEGIN SSH2 PUBLIC KEY<br/>AAAAB3NzaC1yc2EAAAADAQABAAAAQQDktggASMGZdT2RL84LvqcRPkuU00jmoID0<br/>1dLaS8uvB7n5EZj+mTfG7gx67huMBvCL8B82Bc8m2/eJotgjGC7L<br/> END SSH2 PUBLIC KEY<br/>Public key code for pasting into OpenSSH authorized_keys file :<br/>ssh-rsa AAAAB3NzaC1yc2EAAAADAQABAAAAQQDktggASMGZdT2RL84LvqcRPkuU00jm<br/>oID01dLaS8uvB7n5EZj+mTfG7gx67huMBvCL8B82Bc8m2/eJotgjGC7L rsa-key</pre> |  |  |

## display rsa peer-public-key

| Syntax      | display rsa peer-public-key [ brief   name keyname ]                                                                                                    |  |  |  |
|-------------|----------------------------------------------------------------------------------------------------|--|--|--|
| View        | Any view                                                                                                    |  |  |  |
| Parameter   | brief: Displays brief information about all peer public keys.                                                                                                    |  |  |  |
|             | keyname: Name of the public key, a string of 1 to 64 characters.                                                                                                    |  |  |  |
| Description | Use the <b>display rsa peer-public-key</b> command to display information about the peer public keys. If no key name is specified, the command displays detailed information about all peer public keys.                                                                                                    |  |  |  |
| Example     | # Display brief information about all peer public keys.                                                                                                    |  |  |  |
|             | <sw7750> display rsa peer-public-key brief<br/>Address Bits Name<br/></sw7750>                                                                                                    |  |  |  |
|             |                                                                                                    |  |  |  |
|             | # Display the public key named abc.<br><sw7750> display rsa peer-public-key name abc<br/>====================================</sw7750>                                                                                                    |  |  |  |
|             |                                                                                                    |  |  |  |
|             | Key Code:<br>308186<br>028180<br>739A291A BDA704F5 D93DC8FD F84C4274 631991C1 64B0DF17 8C55FA83 3591C7D4<br>7D5381D0 9CE82913 D7EDF9C0 8511D83C A4ED2B30 B809808E B0D1F52D 045DE408<br>61B74A0E 135523CC D74CAC61 F8E58C45 2B2F3F2D A0DCC48E 3306367F E187BDD9<br>44018B3B 69F3CBB0 A573202C 16BB2FC1 ACF3EC8F 828D55A3 6F1CDDC4 BB45504F<br>0201<br>25 |  |  |  |

# display ssh server

| Syntax                                                                                                    | display ssh server { status   session }                                                                                                    |                                                                                                    |  |  |
|----------------------------------------------------------------------------------------------------|----------------------------------------------------------------------------------------------------|----------------------------------------------------------------------------------------------------|--|--|
| View                                                                                                    | Any view                                                                                                    |                                                                                                    |  |  |
| Parameter                                                                                                    | status: Displays SSH status information.                                                                                                    |                                                                                                    |  |  |
|                                                                                                    | session: Displays SSH session information.                                                                                                    |                                                                                                    |  |  |
| Description                                                                                                    | Use the <b>display ssh server</b> command to display the status or session information about the SSH server.                                                                                                    |                                                                                                    |  |  |
| Related command:                                                                                                    | ssh server authentication-retries, ssh server timeout.                                                                                                    |                                                                                                    |  |  |
| Example                                                                                                    | # Display the status information about the SSH server.                                                                                                    |                                                                                                    |  |  |
|                                                                                                    | <sw7750> display ssh server status<br/>SSH version : 1.99<br/>SSH connection timeout : 60 seconds<br/>SSH server key generating interval : 0 hours<br/>SSH Authentication retries : 3 times<br/>SFTP Server: Enable</sw7750>                                                                                                    |                                                                                                    |  |  |
| Ì>                                                                                                    | <ul> <li>If you use the ssh server compatible-ssh1x enable command to configure the server to be compatible with the client of SSH1.x version, the SSH version will be displayed as 1.99.</li> <li>If you use the undo ssh server compatible-ssh1x enable command to configure the server to be not compatible with the client of SSH1.x version, the SSH version will be displayed as 2.0.</li> <li># Display the session information about the SSH server.</li> </ul> |                                                                                                    |  |  |
|                                                                                                    |                                                                                                    |                                                                                                    |  |  |
|                                                                                                    |                                                                                                    |                                                                                                    |  |  |
| <sw7750> display ssh server session<br/>Conn Ver Encry State Retry SerType Username<br/>VTY 0 2.0 AES started 0 stelnet kk<br/>VTY 1 2.0 AES started 0 sFTP abc<br/>Table 177 Field descriptions of the display ssh server session command</sw7750> |                                                                                                    |                                                                                                    |  |  |
|                                                                                                    | Field                                                                                                    | Description                                                                                                    |  |  |
|                                                                                                    | 4) Conn                                                                                                    | 5) Number of VTY interface used for user login                                                                                                    |  |  |
| 6) Ver 7) SSH version                                                                                                    |                                                                                                    |                                                                                                    |  |  |
|                                                                                                    | 8) Encry                                                                                                    | <ul> <li>9) Encryption algorithm used by SSH. Encry is short for encryption. The encryption algorithms in common use are advanced encryption standard (AES), data encryption standard (DES), and triple DES (3DES).</li> </ul> |  |  |
|                                                                                                    | 10) State11) Current state                                                                                                    |                                                                                                    |  |  |
|                                                                                                    | 12) Retry 13) Number of retries                                                                                                    |                                                                                                    |  |  |
| 14) SerType 15) Type of service                                                                                                    |                                                                                                    |                                                                                                    |  |  |
|                                                                                                    | 16) Username 17) User name                                                                                                    |                                                                                                    |  |  |

# display ssh user-information

| Syntax              | display ssh user-info                                                                                                    | rmation [ username ]         |                      |       |
|---------------------|----------------------------------------------------------------------------------------------------|------------------------------|----------------------|-------|
| View                | Any view                                                                                                    |                              |                      |       |
| Parameter           | username: SSH user na                                                                                                    | ame, a string of 1 to 80 ch  | naracters.           |       |
| Description         | Use the <b>display ssh user-information</b> command to display information about the current SSH users, including user name, authentication mode, corresponding public key name and authorized service types. If the <i>username</i> is specified, the command displays information about the specified user. |                              |                      |       |
| Example             | # Display information about the current user.                                                                                                    |                              |                      |       |
|                     | <sw7750> display se<br/>Username<br/>ce-type</sw7750>                                                                                                    |                              | User-public-key-name | Servi |
|                     | kk                                                                                                    | rsa                          | test                 | sftp  |
| peer-public-key end |                                                                                                    |                              |                      |       |
| Syntax              | peer-public-key end                                                                                                    |                              |                      |       |
| View                | Public key view                                                                                                    |                              |                      |       |
| Parameter           | None                                                                                                    |                              |                      |       |
| Description         | Use the <b>peer-public-key end</b> command to return to system view from public key view.                                                                                                    |                              |                      |       |
| Related command:    | rsa peer-public-key,                                                                                                    | public-key-code begin.       |                      |       |
| Example             | [SW7750] rsa peer-p                                                                                                    | ew<br>h to User View with Ct |                      |       |

# protocol inbound

Syntax protocol inbound { all | ssh | telnet }

View VTY user interface view

**Parameter** all: Supports all protocols, including Telnet and SSH.

ssh: Supports only SSH.

telnet: Supports only Telnet.

**Description** Use the **protocol inbound** command to configure the protocols supported in the current user interface.

By default, both SSH and Telnet are supported.

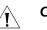

#### CAUTION:

- When SSH protocol is specified, to ensure a successful login, you must configure the AAA authentication using the **authentication-mode scheme** command.
- The protocol inbound ssh configuration fails if you configured authentication-mode password or authentication-mode none. When you configured SSH protocol successfully for the user interface, then you cannot configure authentication-mode password or authentication-mode none any more.

#### Related command: user-interface.

Example # Configure vty0 through vty4 to support SSH only.
 <SW7750> system-view
 System View: return to User View with Ctrl+Z.
 [SW7750] user-interface vty 0 4
 [SW7750-ui-vty0-4] authentication-mode scheme
 [SW7750-ui-vty0-4] protocol inbound ssh

#### public-key-code begin

| Syntax           | public-key-code begin                                                                                                    |
|------------------|----------------------------------------------------------------------------------------------------|
| View             | Public key view                                                                                                    |
| Parameter        | None                                                                                                    |
| Description      | Use the <b>public-key-code begin</b> command to enter public key edit view and input the client public key.                                                                                                    |
|                  | You can key in a blank space between characters (since the system can remove the blank space automatically), or press <enter> to continue your input at the next line. But the public key, which is generated randomly by the SSH-supporting client software, should be composed of hexadecimal characters.</enter> |
| Related command: | rsa peer-public-key, public-key-code end.                                                                                                    |
| Example          | # Enter public key edit view and input client public keys.                                                                                                    |

```
<SW7750> system-view
System View: return to User View with Ctrl+Z.
[SW7750] rsa peer-public-key 3Com003
[SW7750-rsa-public-key] public-key-code begin
RSA key code view: return to last view with "public-key-code end".
[SW7750-rsa-key-code] 308186028180739A291ABDA704F5D93DC8FDF84C427463
[SW7750-rsa-key-code] 1991C164B0DF178C55FA833591C7D47D5381D09CE82913
[SW7750-rsa-key-code] D7EDF9C08511D83CA4ED2B30B809808EB0D1F52D045DE4
[SW7750-rsa-key-code] 0861B74A0E135523CCD74CAC61F8E58C452B2F3F2DA0DC
[SW7750-rsa-key-code] C48E3306367FE187BDD944018B3B69F3CBB0A573202C16
[SW7750-rsa-key-code] BB2FC1ACF3EC8F828D55A36F1CDDC4BB45504F020125
[SW7750-rsa-key-code] public-key-code end
[SW7750-rsa-public-key]
```

#### public-key-code end

| Syntax           | public-key-code end                                                                                                    |
|------------------|----------------------------------------------------------------------------------------------------|
| View             | Public key edit view                                                                                                    |
| Parameter        | None                                                                                                    |
| Description      | Use the <b>public-key-code end</b> command to return from public key edit view to public key view and save the public keys you set.                                                                                                    |
|                  | After you use this command to terminate the public key editing, public key validity will be checked before the keys are saved.                                                                                                    |
|                  | <ul> <li>If there are illegal characters in the keys, the prompt will be given and the keys<br/>will be discarded. Your configuration this time fails.</li> </ul>                                                                             |
|                  | <ul> <li>If the keys are valid, they will be saved in the local public key list.</li> </ul>                                                                                                    |
| Related command: | rsa peer-public-key, public-key-code begin.                                                                                                    |
| Example          | # Exit from public key edit view and save the public keys.                                                                                                    |
|                  | <sw7750> system-view<br/>System View: return to User View with Ctrl+Z.<br/>[SW7750]rsa peer-public-key kk<br/>[SW7750-rsa-public-key]public-key-code begin<br/>[SW7750-rsa-key-code] public-key-code end<br/>[SW7750-rsa-public-key]</sw7750> |

#### rsa local-key-pair create

Syntax rsa local-key-pair create

- View System view
- Parameter None

**Description** Use the **rsa local-key-pair create** command to generate an RSA host key pair and an RSA server key pair.

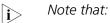

- After entering this command, you will be prompted to provide the length of the key pair. The length of a server/host key must be in the range 512 to 2048 bits and defaults to 1024. If the key pair already exists, the system will ask you whether you want to overwrite it.
- The configuration of this command can survive a reboot. You only need to configure it once.

Server key pair (3Com\_Server) is not used in SSH2.0. Therefore, when the **rsa local-key-pair create** command is executed, the system only informs you that the RSA host key pair (3Com\_Host) is generated, but does not inform you of the information about the server key pair even if the server key pair is generated in the background for the purpose of SSH1.x compatibility. You can use the **display rsa local-key-pair public** command to display the generated key pairs.

# Related command: rsa local-key-pair destroy, display rsa local-key-pair public, ssh server compatible-ssh1x enable.

**Example** # Generate a local RSA key pair.

#### rsa local-key-pair destroy

| Syntax           | rsa local-key-pair destroy                                                                                 |
|------------------|----------------------------------------------------------------------------------------------------|
| View             | System view                                                                                                |
| Parameter        | None                                                                                                    |
| Description      | Use the <b>rsa local-key-pair destroy</b> command to destroy all existing RSA key pairs generated locally. |
| Related command: | rsa local-key-pair create.                                                                                 |

#### rsa peer-public-key

| Syntax           | rsa peer-public-key key-name                                                                                                    |  |
|------------------|----------------------------------------------------------------------------------------------------|--|
|                  | undo rsa peer-public-key key-name                                                                                                    |  |
| View             | System view                                                                                                    |  |
| Parameter        | key-name: Name of the peer public key , a string of 1 to 64 characters                                                                                                    |  |
| Description      | Use the <b>rsa peer-public-key</b> command to enter public key view.                                                                                                    |  |
|                  | Use the <b>undo rsa peer-public-key</b> command to remove the configured peer public key.                                                                                                    |  |
|                  | After you input the <b>rsa peer-public-key</b> command, you will enter public key view.<br>You can use the command along with the <b>public-key-code begin</b> command to<br>configure on the server client public keys, which are generated randomly by the<br>SSH-supporting client software.                                                                                                    |  |
| Related command: | public-key-code begin, public-key-code end.                                                                                                    |  |
| Example          | <pre># Enter 3Com002 public key view.<br/><sw7750> system-view<br/>System View: return to User View with Ctrl+Z.<br/>[SW7750] rsa peer-public-key 3Com002<br/>[SW7750-rsa-public-key]<br/># Delete the peer public key named 192.168.0.39.<br/><sw7750> system-view<br/>System View: return to User View with Ctrl+Z.<br/>[SW7750] undo rsa peer-public-key 192.168.0.39<br/>% Do you really want to remove the public key named 192.168.0.39 ? [Y/N]:y<br/>[SW7750]</sw7750></sw7750></pre> |  |

#### rsa peer-public-key import sshkey

Syntax rsa peer-public-key key-name import sshkey file-name

undo rsa peer-public-key key-name

View System view

**Parameter** key-name: Client public key name, a string of 1 to 64 characters.

*file-name*: Name of the public key file uploaded to the Flash in advance. This argument is a string of 1 to 136 characters.

**Description** Use the **rsa peer-public-key import sshkey** command to import a peer public key from the public key file.

Use the **undo rsa peer-public-key** command to remove the setting.

With this command, you need not configure the public key manually. You only need to upload the public key file of the RSA key pair of the peer to the local end by using FTP/TFTP, and then use this command on the local end. This command will transform the format of the public key and configure the public key automatically.

**Example** # Import a peer public key named 123 from public key file abc.

<SW7750> system-view System View: return to User View with Ctrl+Z. [SW7750] rsa peer-public-key 123 import sshkey abc

#### ssh authentication-type default

| Syntax      | ssh authentication-type default {    password   rsa   password-publickey   all                                                                                                    |  |
|-------------|----------------------------------------------------------------------------------------------------|--|
|             | undo ssh authentication-type default                                                                                                    |  |
| View        | System view                                                                                                    |  |
| Parameter   | <b>password</b> : Specifies the authentication type as password.                                                                                                    |  |
|             | <b>rsa</b> : Specifies the authentication type as RSA public key.                                                                                                    |  |
|             | <b>password-publickey</b> : Specifies the authentication type as both password and RSA public key, that is, the user can pass the authentication only if both the password and RSA public key are correct.                                                                                                    |  |
|             | <b>all</b> : Specifies the authentication type as password or RSA public key, that is, the user can pass the authentication if either the password or RSA public key is correct.                                                                                                    |  |
| Description | Use the <b>ssh authentication-type default</b> command to specify a default<br>authentication type for SSH users. After the command is configured, when a SSH<br>user is added, if you do not use the <b>ssh user authentication-type</b> command to<br>specify an authentication type for the user, the user needs to pass the default<br>authentication type. |  |
|             | Use the <b>undo ssh authentication-type default</b> command to restore the default settings.                                                                                                    |  |

By default, the password authentication type is specified.

Related command:ssh user authentication-type.Example# Specifies the default authentication type as password.<br/><SW7750>system-view<br/>System View: return to User View with Ctrl+Z.<br/>[SW7750] ssh authentication-type default password

#### ssh server authentication-retries

| Syntax           | ssh server authentication-retries times                                                                                                    |
|------------------|----------------------------------------------------------------------------------------------------|
|                  | undo ssh server authentication-retries                                                                                                    |
| View             | System view                                                                                                    |
| Parameter        | <i>times</i> : Authentication retry times. It is in the range of 1 to 5 and defaults to 3.                                                                                                    |
| Description      | Use the <b>ssh server authentication-retries</b> command to set the authentication retry times for SSH connections.                                                                                                    |
|                  | Use the <b>undo ssh server authentication-retries</b> command to restore the default authentication retry times, which will take effect at next login.                                                                                                    |
| Related command: | display ssh server.                                                                                                    |
|                  | If you have used the <b>ssh user authentication-type</b> command to configure the authentication type to password-publickey, you must set the authentication retry times to a number greater than or equal to 2, for one is counted when a client sends a public key to the server. |
| Example          | <pre># Set the authentication retry number to 4. <sw7750> system-view System View: return to User View with Ctrl+Z. [SW7750] ssh server authentication-retries 4</sw7750></pre>                                                                                                    |

# ssh server compatible-ssh1x enable

Syntax ssh server compatible-ssh1x enable undo ssh server compatible-ssh1x

View System view

Parameter None

**Description** Use the **ssh server compatible-ssh1x enable** command to make the server compatible with the SSH1.x version-supporting client.

Use the **undo ssh server compatible-ssh1x enable** command to make the server not compatible with the SSH1.x version-supporting client.

By default, the server is compatible with the SSH1.x version-supporting client.

#### ssh server rekey-interval

| Syntax      | ssh server rekey-interval hours                                                                                                    |  |
|-------------|----------------------------------------------------------------------------------------------------|--|
|             | undo ssh server rekey-interval                                                                                                    |  |
| View        | System view                                                                                                    |  |
| Parameter   | <i>hours</i> : Update period of the server key, in hours, ranging from 1 to 24.                                                                                                    |  |
| Description | Use the <b>ssh server rekey-interval</b> command to set the update interval for the server key.                                                                                     |  |
|             | Use the <b>undo ssh server rekey-interval</b> command to cancel the current configuration.                                                                                          |  |
|             | By default, the system does not update the server key.                                                                                                    |  |
| Ĩ           | <b>CAUTION:</b> This command is only effective on users whose client version is SSH1.x.                                                                                             |  |
| Example     | <pre># Set the update interval of the server key to 3 hours. <sw7750> system-view System View: return to User View with Ctrl+Z. [SW7750] ssh server rekey-interval 3</sw7750></pre> |  |
| imeout      |                                                                                                    |  |

#### ssh server timeout

- Syntax ssh server timeout seconds
  - undo ssh server timeout
  - View System view

- **Parameter** seconds: Authentication timeout time. It is in the range of 1 to 120 (seconds) and defaults to 60 seconds.
- **Description** Use the **ssh server timeout** command to set authentication timeout time for SSH connections.

Use the **undo ssh server timeout** command to restore the default timeout time. The default value takes effect at next login.

Related command: display ssh server. Example # Set the authentication timeout time to 80 seconds. <SW7750> system-view System View: return to User View with Ctrl+Z. [SW7750] ssh server timeout 80

#### ssh user

| Syntax                  | ssh user username                                                                                                    |
|-------------------------|----------------------------------------------------------------------------------------------------|
|                         | undo ssh user username                                                                                                    |
| View                    | System view                                                                                                    |
| Parameter               | username: Valid SSH user name. a string of 1 to 80 characters.                                                                                                    |
| Description             | Use the <b>ssh user</b> command to create an SSH user.                                                                                                    |
|                         | Use the <b>undo ssh user</b> command to remove the specified SSH user.                                                                                                    |
|                         | Note that: an SSH user created in this way adopts the default authentication type if you do not use the <b>ssh user authentication-type</b> command to specify an authentication type for this user. |
| Example                 | # Create an SSH user named zhangsan.                                                                                                    |
|                         | <sw7750> system-view<br/>System View: return to User View with Ctrl+Z.<br/>[SW7750]ssh user zhangsan</sw7750>                                                                                        |
| ssh user assign rsa-key |                                                                                                    |
| Syntax                  | ssh user username assign rsa-key keyname                                                                                                    |
|                         | undo ssh user username assign rsa-key                                                                                                    |

**View** System view

**Parameter** *username*: SSH user name, a string of 1 to 80 characters.

keyname: Client public key name, a string of 1 to 64 characters.

**Description** Use the **ssh user assign rsa-key** command to assign public keys to SSH users.

Use the **undo ssh user assign rsa-key** command to remove the association between the public keys and SSH users. The configuration takes effect at the next login.

If the user already has a public key, the new public key overrides the old one.

Related command: display ssh user-information.

**Example** # Set the client public key for the kk user to key1.

<SW7750> system-view System View: return to User View with Ctrl+Z. [SW7750] ssh user kk assign rsa-key keyl

#### ssh user authentication-type

| Syntax      | ssh user username authentication-type {    password   rsa  <br>password-publickey   all }                                                                                                    |
|-------------|----------------------------------------------------------------------------------------------------|
|             | undo ssh user username authentication-type                                                                                                    |
| View        | System view                                                                                                    |
| Parameter   | username: Valid SSH user name, a string of 1 to 80 characters.                                                                                                    |
|             | <b>password</b> : Specifies the authentication type as password.                                                                                                    |
|             | <b>rsa</b> : Specifies the authentication type as RSA public key.                                                                                                    |
|             | <b>password-publickey</b> : Specifies the authentication type as both password and RSA public key. That is, the user can pass the authentication only if both the password and RSA public key are correct. |
| i>          | For the <b>password-publickey</b> authentication type                                                                                                    |
|             | <ul> <li>SSH1.x client users can access the switch as long as they pass one of the two<br/>authentications.</li> </ul>                                                                                     |
|             | <ul> <li>SSH2.0 client users can access the switch only when they pass both the<br/>authentications.</li> </ul>                                                                                            |
|             | <b>all</b> : Specifies the authentication type as either password or RSA public key. That is, the user can pass the authentication if either the password or RSA public key is correct.                    |
| Description | Use the <b>ssh user authentication-type</b> command to define on the server the available authentication type for an SSH user.                                                                             |

Use the **undo ssh user authentication-type** command to restore the default setting.

This command defines available authentication type on the server. The actual authentication type, however, is determined by the client.

By default, no authentication type is specified for new users, so they cannot access the switch.

The new authentication type configuration takes effect at the next login.

**Related command:** display ssh user-information.

Example # Set the authentication type for the kk user as password. <SW7750> system-view System View: return to User View with Ctrl+Z. [SW7750] ssh user kk authentication-type password

# 72 SSH CLIENT CONFIGURATION COMMANDS

### display ssh server-info

| Syntax      | display ssh server-info                                                                               |                                                                      |
|-------------|----------------------------------------------------------------------------------------------------|----------------------------------------------------------------------|
| View        | Any view                                                                                              |                                                                      |
| Parameter   | None                                                                                                  |                                                                      |
| Description | Use the <b>display ssh server-info</b> co<br>the server public keys configured on t                   | mmand to display the association between the client and the servers. |
| Example     | # Display the association between the<br><sw7750> display ssh server-inf<br/>Server Name(IP)</sw7750> |                                                                      |
|             | 192.168.0.1<br>192.168.0.2                                                                            | abc_key01<br>abc_key02                                               |

### public-key-code begin

| Syntax           | public-key-code begin                                                                                                    |
|------------------|----------------------------------------------------------------------------------------------------|
| View             | Public key view                                                                                                    |
| Parameter        | None                                                                                                    |
| Description      | Use the <b>public-key-code begin</b> command to enter public key edit view and set server public keys.                                                                                                    |
|                  | You can key in a blank space between characters (since the system can remove the blank space automatically), or press <enter> to continue your input at the next line. But the public key, which are generated randomly after you use the <b>rsa local-key-pair create</b> command on the server, should be composed of hexadecimal characters.</enter> |
| Related command: | rsa peer-public-key, public-key-code end.                                                                                                    |
| Example          | # Enter public key edit view and set server public keys.                                                                                                    |

```
<SW7750> system-view
System View: return to User View with Ctrl+Z.
[SW7750] rsa peer-public-key 3Com003
[SW7750-rsa-public-key] public-key-code begin
RSA key code view: return to last view with "public-key-code end".
[SW7750-rsa-key-code] 308186028180739A291ABDA704F5D93DC8FDF84C427463
[SW7750-rsa-key-code] 1991C164B0DF178C55FA833591C7D47D5381D09CE82913
[SW7750-rsa-key-code] D7EDF9C08511D83CA4ED2B30B809808EB0D1F52D045DE4
[SW7750-rsa-key-code] 0861B74A0E135523CCD74CAC61F8E58C452B2F3F2DA0DC
[SW7750-rsa-key-code] C48E3306367FE187BDD944018B3B69F3CBB0A573202C16
[SW7750-rsa-key-code] BB2FC1ACF3EC8F828D55A36F1CDDC4BB45504F020125
[SW7750-rsa-key-code] public-key-code end
[SW7750-rsa-public-key]
```

### public-key-code end

| Syntax           | public-key-code end                                                                                                    |
|------------------|----------------------------------------------------------------------------------------------------|
| View             | Public key edit view                                                                                                    |
| Parameter        | None                                                                                                    |
| Description      | Use the <b>public-key-code end</b> command to return from public key edit view to public key view and save the public keys you set.                                                                                                    |
|                  | After you use this command to terminate the public key editing, public key validity will be checked before the keys are saved.                                                                                                    |
|                  | <ul> <li>If there are illegal characters in the keys, the prompt will be given and the keys<br/>will be discarded. Your configuration this time fails.</li> </ul>                                                                                    |
|                  | <ul> <li>If the keys are valid, they will be saved in the client list.</li> </ul>                                                                                                    |
| Related command: | rsa peer-public-key, public-key-code begin.                                                                                                    |
| Example          | # Exit from public key edit view and save the public keys.                                                                                                    |
|                  | <sw7750> system-view<br/>System View: return to User View with Ctrl+Z.<br/>[SW7750] rsa peer-public-key 3Com003<br/>[SW7750-rsa-public-key] public-key-code begin<br/>[SW7750-rsa-key-code] public-key-code end<br/>[SW7750-rsa-public-key]</sw7750> |

### rsa peer-public-key

Syntax rsa peer-public-key key-name

undo rsa peer-public-key key-name

View System view

- **Parameters** *Key-name*: Name of the public key to be configured , a string of 1 to 64 characters.
- **Description** Use the **rsa peer-public-key** command to enter public key view.

Use the undo rsa peer-public-key command to remove the setting.

After using this command, you will enter public key view. You can use the command along with the **public-key-code begin** command to configure on the client server public keys, which are generated randomly by using the **rsa local-key-pair create** command.

Related commands: public-key-code begin, public-key-code end.

**Examples** # Enter Switch002 public key view.

<SW7750> system-view

System View: return to User View with Ctrl+Z.

[SW7750] rsa peer-public-key Switch002

[SW7750-rsa-public-key]

### rsa peer-public-key import sshkey

| Syntax      | rsa peer-public-key key-name import sshkey file-name                                                                                                    |
|-------------|----------------------------------------------------------------------------------------------------|
|             | undo rsa peer-public-key key-name                                                                                                    |
| View        | System view                                                                                                    |
| Parameter   | key-name: Name of the public key to be configured, a string of 1 to 64 characters.                                                                                                    |
|             | <i>file-name</i> : Name of the public key file uploaded to the Flash in advance. This argument is a string of 1 to 136 characters.                                                                                                    |
| Description | Use the <b>rsa peer-public-key import sshkey</b> command to import a peer public key from the public key file.                                                                                                    |
|             | Use the <b>undo rsa peer-public-key</b> command to remove the setting.                                                                                                    |
|             | With this command, you need not configure the public key manually. You only<br>need to upload the public key file of the RSA key pair of the peer to the local end<br>by using FTP/TFTP, and then use this command on the local end. This command will<br>transform the format of the public key and configure the public key automatically. |
|             |                                                                                                    |

**Example** # Import a peer public key named 123 from public key file abc.

<SW7750> system-view System View: return to User View with Ctrl+Z. [SW7750] rsa peer-public-key 123 import sshkey abc

### ssh client assign rsa-key

| Syntax      | <pre>ssh client { server-ip   server-name } assign rsa-key keyname</pre>                                                                                                    |
|-------------|----------------------------------------------------------------------------------------------------|
|             | undo ssh client { server-ip   server-name } assign rsa-key                                                                                                    |
| View        | System view                                                                                                    |
| Parameter   | server-ip: Server IP address.                                                                                                    |
|             | server-name: Server name, a string of 1 to 80 characters.                                                                                                    |
|             | keyname: Server public key name, a string of 1 to 64 characters.                                                                                                    |
| Description | Use the <b>ssh client assign rsa-key</b> command to specify on the client the public key for the server to be connected to guarantee the client can be connected to a reliable server. |
|             | Use the <b>undo ssh client assign rsa-key</b> command to remove the association between the public keys and servers.                                                                   |
| Example     | # Specify on the client the public key of the server (with IP address 192.168.0.1) as abc.                                                                                             |
|             | <sw7750> system-view<br/>System View: return to User View with Ctrl+Z.<br/>[SW7750] ssh client 192.168.0.1 assign rsa-key abc</sw7750>                                                 |

### ssh client first-time enable

| Syntax      | ssh client first-time enable                                                                                   |
|-------------|----------------------------------------------------------------------------------------------------|
|             | undo ssh client first-time                                                                                     |
| View        | System view                                                                                                    |
| Parameter   | None                                                                                                    |
| Description | Use the <b>ssh client first-time enable</b> command to configure the client to run the initial authentication. |
|             |                                                                                                    |

Use the **undo ssh client first-time** command to remove the configuration.

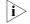

In the initial authentication, if the SSH client does not have the public key for the server which it accesses for the first time, the client continues to access the server

and save locally the public key of the server. Then at the next access, the client can authenticate the server with the public key saved locally.

When the initial authentication function is not available, the client does not access the server if it does not have the public key of the server locally. In this case, you need first to save the public key of the target server to the client in other ways.

By default, the client runs the initial authentication.

### ssh2

| Syntax    | <pre>ssh2 { host-ip   host-name } [ port-num ] [ prefer_kex { dh_group1  <br/>dh_exchange_group }   prefer_ctos_cipher { des   aes128 }  <br/>prefer_stoc_cipher { des   aes128 }   prefer_ctos_hmac { sha1   sha1_96   md5<br/>  md5_96 }   prefer_stoc_hmac { sha1   sha1_96   md5   md5_96 } ]*</pre> |
|-----------|----------------------------------------------------------------------------------------------------|
| View      | System view                                                                                                    |
| Parameter | <i>host-ip</i> : Server IP address.                                                                                                    |
|           | host-name: Server name, a string of 1 to 20 characters.                                                                                                    |
|           | <i>port-num</i> : Server port number. It is in the range of 0 to 65,535 and defaults to 22.                                                                                                    |
|           | <b>prefer_kex</b> : Key exchange algorithm preference. Choose one of the two algorithms available.                                                                                                    |
|           | <b>dh_group1</b> : Diffie-Hellman-group1-sha1 key exchange algorithm. It is the default algorithm.                                                                                                    |
|           | <b>dh_exchange_group</b> : Diffie-Hellman-group-exchange-sha1 key exchange algorithm.                                                                                                    |
|           | <b>prefer_ctos_cipher</b> : Encryption algorithm preference from the client to server. It defaults to AES128.                                                                                                    |
|           | <b>prefer_stoc_cipher</b> : Encryption algorithm preference from the server to client. It defaults to AES128.                                                                                                    |
|           | <b>des</b> : DES_cbc encryption algorithm.                                                                                                    |
|           | aes128: AES_128 encryption algorithm.                                                                                                    |
|           | <b>prefer_ctos_hmac</b> : HMAC algorithm preference from the client to server. It defaults to SHA1_96.                                                                                                    |

|i>

**prefer\_stoc\_hmac**: HMAC algorithm preference from the server to client. It defaults to SHA1\_96.

sha1: HMAC-SHA1 algorithm.

**sha1\_96**: HMAC-SHA1\_96 algorithm.

md5: HMAC-MD5 algorithm.

md5\_96: HMAC-MD5-96 algorithm.

- DES (Data Encryption Standard) is the standard algorithm for data encryption.
  - AES (Advanced Encryption Standard) is the advanced encryption standard algorithm.

**Description** Use the **ssh2** command to enable the connection between SSH client and server, define key exchange algorithm preference, encryption algorithm preference and HMAC algorithm preference on the server and client.

**Example** # Log in to the remote SSH2.0 server with IP address 10.1.1.2 and adopt the default encryption algorithm.

```
<SW7750> system-view
System View: return to User View with Ctrl+Z.
[SW7750] ssh2 10.1.1.2
Username: 123
Trying 10.1.1.2 ...
Press CTRL+K to abort
Connected to 10.1.1.2 ...
```

The Server is not authenticated. Do you continue access it?(Y/N):y Do you want to save the server's public key?(Y/N):n Enter password:

<SW7750>

# **73** SFTP Server Configuration Commands

# sftp server enable sftp server enable **Syntax** undo sftp server View System view Parameter None Description Use the sftp server enable command to enable the secure FTP (SFTP) server. Use the **undo sftp server enable** command to disable the SFTP server. By default, the SFTP server is disabled. Example # Enable the SFTP server. <SW7750> system-view System View: return to User View with Ctrl+Z. [SW7750] sftp server enable ssh user service-type

| Syntax      | <pre>ssh user username service-type { stelnet   sftp   all }</pre>                                                      |  |
|-------------|----------------------------------------------------------------------------------------------------|--|
|             | undo ssh user username service-type                                                                                     |  |
| View        | System view                                                                                                    |  |
| Parameter   | <i>username</i> : Local user name or the user name defined on the remote RADIUS server, a string of 1 to 80 characters. |  |
|             | stelnet: Sets the service type to Telnet.                                                                               |  |
|             | sftp: Sets the service type to SFTP.                                                                                    |  |
|             | all: Includes Telnet and SFTP two services types.                                                                       |  |
| Description | Use the <b>ssh user service-type</b> command to specify service type for a user.                                        |  |

Use the **undo ssh user service-type** command to restore the default service type for the SSH user in the system.

The default service type for the SSH user is **stelnet**.

### **Related command:** display ssh user-information.

**Example** # Specify SFTP service for SSH user kk.

<SW7750> system-view System View: return to User View with Ctrl+Z. [SW7750] ssh user kk service-type sftp

# 74 SFTP CLIENT CONFIGURATION COMMANDS

### bye

| Syntax      | bye                                                                                                    |
|-------------|----------------------------------------------------------------------------------------------------|
| View        | SFTP Client view                                                                                            |
| Parameter   | None                                                                                                    |
| Description | Use the <b>bye</b> command to terminate the connection to the remote SFTP server and return to system view. |
|             | This command has the same function as the <b>exit</b> and <b>quit</b> commands.                             |
| Example     | <pre># Terminate the connection to the remote SFTP server. sftp-client&gt; bye Bye [SW7750]</pre>           |

### cd

| Syntax      | <b>cd</b> [ remote-path ]                                                                                                    |
|-------------|----------------------------------------------------------------------------------------------------|
| View        | SFTP Client view                                                                                                    |
| Parameter   | remote-path: Name of a path on the server.                                                                                                    |
| Description | Use the <b>cd</b> command to change the current path on the remote SFTP server. If you did not specify the <i>remote-path</i> argument, the current path is displayed. |
| i>          | You can use the <b>cd</b> command to return to the upper level directory.                                                                                              |
|             | You can use the <b>cd /</b> command to return to the root directory of the system.                                                                                     |
| Example     | # Change current path to new1.                                                                                                    |
|             | sftp-client> cd new1<br>Received status:Success<br>Current Directory is:                                                                                               |

/new1

### cdup

| Syntax      | cdup                                                                                                    |
|-------------|----------------------------------------------------------------------------------------------------|
| View        | SFTP Client view                                                                                                  |
| Parameter   | None                                                                                                    |
| Description | Use the <b>cdup</b> command to return the current path on the remote SFTP server to the upper directory.          |
| Example     | <pre># Return to the upper directory. sftp-client&gt; cdup Received status: Success Current Directory is: /</pre> |

### delete

| Syntax      | <b>delete</b> <i>remote-file</i> &<1-10>                                                                                                    |
|-------------|----------------------------------------------------------------------------------------------------|
| View        | SFTP Client view                                                                                                    |
| Parameter   | <i>remote-file</i> &<1-10>: Name of a file on the server. &<1-10> means that you can provide up to 10 filenames, which are separated by space.                                                                                                    |
| Description | Use the <b>delete</b> command to delete the specified file from the remote SFTP server.<br>This command has the same function as the <b>remove</b> command.                                                                                                    |
| Example     | <pre># Delete file test.txt from the server. sftp-client&gt; delete test.txt The following files will be deleted: /test.txt Are you sure to delete it?(Y/N):y This operation may take a long time.Please wait Received status: Success File successfully Removed</pre> |

### dir

| Syntax | dir [ -a | -I][remo | ote-path |
|--------|----------|----------|----------|
|--------|----------|----------|----------|

- View SFTP Client view
- **Parameter** -a: Displays the filenames or the folder names of the specified directory.

-I: Displays in list form detailed information of the files and folder of the specified directory.

*remote-path*: Name of the directory to be queried.

**Description** Use the **dir** command to display the specified directory on the remote SFTP server.

With the **-a** and **-I** keyword not specified, the command displays detailed information of files and folder under the specified directory in a list form.

With the *remote-path* not specified, the command displays the file and folder information of the current working directory.

This command has the same function as the **Is** command.

**Example** # Display in a list form detailed file and folder information under the current working directory.

| sftp-client> | dir         |         |      |     |    |     |    |            |
|--------------|-------------|---------|------|-----|----|-----|----|------------|
| -rwxrwxrwx   | 1 noone     | nogroup | 1759 | Aug | 23 | 06: | 52 | config.cfg |
| -rwxrwxrwx   | 1 noone     | nogroup | 225  | Aug | 24 | 08: | 01 | pubkey2    |
| -rwxrwxrwx   | 1 noone     | nogroup | 283  | Aug | 24 | 07: | 39 | pubkey1    |
| -rwxrwxrwx   | 1 noone     | nogroup | 225  | Sep | 28 | 08: | 28 | pub1       |
| drwxrwxrwx   | 1 noone     | nogroup | 0    | Sep | 28 | 08: | 24 | newl       |
| drwxrwxrwx   | 1 noone     | nogroup | 0    | Sep | 28 | 08: | 18 | new2       |
| -rwxrwxrwx   | 1 noone     | nogroup | 225  | Sep | 28 | 08: | 30 | pub2       |
| Received sta | tus: End of | file    |      |     |    |     |    |            |
| Received sta | tus: Succes | S       |      |     |    |     |    |            |
| Received sta | tus: Succes | S       |      |     |    |     |    |            |

#### exit

SyntaxexitViewSFTP Client viewParameterNoneDescriptionUse the exit command to terminate the connection to the remote SFTP server and<br/>return to system view.<br/>This command has the same function as the bye and quit commands.Example# Terminate the connection to the remote SFTP server.<br/>sftp-client> exit<br/>Bye<br/>[SW7750]

| View        | SFTP Client view                                                                                                    |
|-------------|----------------------------------------------------------------------------------------------------|
| Parameter   | remote-file: Name of the source file on the remote SFTP server.                                                                            |
|             | local-file: Name assigned to the file to be saved at the local end.                                                                        |
| Description | Use the <b>get</b> command to download and save a file from a remote server.                                                               |
|             | If no local file name is specified, the name of the source file is used by default.                                                        |
| Example     | # Download file tt.bak and save it with name tt.txt.<br>sftp-client>get tt.bak tt.txt                                                      |
|             | This operation may take a long time, please wait                                                                                           |
|             | Remote file:/tt.bak> Local file: tt.txt<br>Received status: End of file<br>Received status: Success<br>Downloading file successfully ended |

# help

| Syntax      | help [ all   command-name ]                                     |                                                  |
|-------------|-----------------------------------------------------------------|--------------------------------------------------|
| View        | SFTP Client view                                                |                                                  |
| Parameter   | all: Displays a list of all commands.                           |                                                  |
|             | command-name: Name of a comm                                    | and.                                             |
| Description | Use the <b>help</b> command to get the h<br>client commands.    | nelp information about the specified or all SFTP |
|             | With neither the argument nor the of all commands.              | keyword specified, the command displays a list   |
| Example     | # Display the help information about                            | ut the <b>get</b> command.                       |
|             | sftp-client> help get<br>get remote-path [local-path]<br>e same | Download file.Default local-path is th           |
|             |                                                                 | with remote-path                                 |

ls

| Syntax | ls [ -a | <b>-  </b> ] [ remote-path ] |
|--------|---------|------------------------------|
|--------|---------|------------------------------|

**View** SFTP Client view

Parameter -a: Displays the filenames or the folder names of the specified directory.

> -I: Displays in list form detailed information of the files and folder of the specified directory

remote-path: Name of the directory to be queried.

Use the Is command to display file and folder information under a specified Description directory.

> With the -a and -l keyword not specified, the command displays detailed information of files and folder under the specified directory in a list form.

With the *remote-path* not specified, the command displays the file and folder information of the current working directory.

This command functions as the **dir** command.

Example # Display in a list form detailed file and folder information under the current working directory.

| sftp-client> | ls      |         |
|--------------|---------|---------|
| -rwxrwxrwx   | 1 noone | nogroup |
| -rwxrwxrwx   | 1 noone | nogroup |

Received status: End of file Received status: Success

1759 Aug 23 06:52 config.cfg nogroup 225 Aug 24 08:01 pubkey2 283 Aug 24 07:39 pubkey1 -rwxrwxrwx 1 noone nogroup -rwxrwxrwx 1 noone nogroup 225 Sep 28 08:28 publ drwxrwxrwx 1 noone nogroup 0 Sep 28 08:24 new1 drwxrwxrwx 1 noone nogroup 0 Sep 28 08:18 new2 -rwxrwxrwx 1 noone nogroup 225 Sep 28 08:30 pub2

### mkdir

| Syntax      | mkdir remote-path                                                                                                    |
|-------------|----------------------------------------------------------------------------------------------------|
| View        | SFTP Client view                                                                                                    |
| Parameter   | remote-path: Name of a directory on the remote SFTP server.                                                                        |
| Description | Use the <b>mkdir</b> command to create a directory on the remote SFTP server.                                                      |
| Example     | <pre># Create directory hj on the remote SFTP server. sftp-client&gt;mkdir hj Received status: Success New directory created</pre> |

| View        | SFTP Client view                                                                                                    |
|-------------|----------------------------------------------------------------------------------------------------|
| Parameter   | local-file: Name of the source file at the local end.                                                                 |
|             | remote-file: Name assigned to the file to be saved on the remote SFTP server.                                         |
| Description | Use the <b>put</b> command to upload a local file to the remote SFTP server.                                          |
|             | If no name is specified for the file to be saved on the remote SFTP server, the name of the source file is used.      |
| Example     | # Upload local file bb.txt to the remote SFTP server and save it with the name 1.txt.<br>sftp-client>put bb.txt 1.txt |
|             | This operation may take a long time, please wait                                                                      |
|             | Local file:bb.txt> Remote file: /1.txt<br>Received status: Success<br>Uploading file successfully ended               |

### pwd

| Syntax      | pwd                                                                             |
|-------------|---------------------------------------------------------------------------------|
| View        | SFTP Client view                                                                |
| Parameter   | None                                                                            |
| Description | Use the <b>pwd</b> command to display the current directory on the SFTP server. |
| Example     | # Display the current directory on the SFTP server.<br>sftp-client> pwd<br>/    |

# quit

| Syntax      | quit                                                                                                    |
|-------------|----------------------------------------------------------------------------------------------------|
| View        | SFTP Client view                                                                                           |
| Parameter   | None                                                                                                    |
| Description | Use the <b>quit</b> command to terminate the connection to the remote SFTP server and exit to system view. |
|             | This command has the same function as the <b>bye</b> and <b>exit</b> commands.                             |

Example # Terminate the connection to the remote SFTP server.
sftp-client> quit
Bye
[SW7750]

### remove

| Syntax      | remove remote-file&<1-10>                                                                                                    |
|-------------|----------------------------------------------------------------------------------------------------|
| View        | SFTP Client view                                                                                                    |
| Parameter   | <i>remote-file</i> &<1-10>: Name of a file on an SFTP server. &<1-10> means that you can provide up to 10 filenames, which are separated by space.                                                                                                    |
| Description | Use the <b>remove</b> command to delete the specified file from the remote SFTP server.                                                                                                    |
|             | This command has the same function as the <b>delete</b> command.                                                                                                    |
| Example     | <pre># Delete file temp.c from the server. sftp-client&gt; remove temp.c The following files will be deleted: /test2.txt Are you sure to delete it?(Y/N):y This operation may take a long time.Please wait Received status: Success File successfully Removed</pre> |

### rename

| Syntax      | rename oldname newname                                                                   |
|-------------|------------------------------------------------------------------------------------------|
| View        | SFTP Client view                                                                         |
| Parameter   | oldname: Original file name or directory name.                                           |
|             | newname: New file name or directory name.                                                |
| Description | Use the <b>rename</b> command to rename a specified file or directory on an SFTP server. |
| Evampla     |                                                                                          |
| Example     | # Rename file temp.bat on the SFTP server to temp.txt.                                   |

### rmdir

| Syntax      | rmdir remote-path&<1-10>                                                                                                    |
|-------------|----------------------------------------------------------------------------------------------------|
| View        | SFTP Client view                                                                                                    |
| Parameter   | <i>remote-path</i> &<1-10>: Name of the directory on the remote SFTP server. &<1-10> means that you can provide up to 10 filenames that are separated by space. |
| Description | Use the <b>rmdir</b> command to delete the specified directory from the remote SFTP server.                                                                     |
| Example     | <pre># Delete directory hello from the remote SFTP server. sftp-client&gt;rmdir hello Received status: Success Directory successfully removed</pre>             |

# sftp

| Syntax    | <pre>sftp { host-ip   host-name } [ port-num ] [ prefer_kex { dh_group1  <br/>dh_exchange_group }   prefer_ctos_cipher { des   aes128 }  <br/>prefer_stoc_cipher { des   aes128 }   prefer_ctos_hmac { sha1   sha1_96   md5<br/>  md5_96 }   prefer_stoc_hmac { sha1   sha1_96   md5   md5_96 } ]*</pre> |
|-----------|----------------------------------------------------------------------------------------------------|
| View      | System view                                                                                                    |
| Parameter | <i>host-ip</i> : IP address of the server.                                                                                                    |
|           | host-name: Name of the server, a string of 1 to 20 characters.                                                                                                    |
|           | <i>port-num</i> : Port number of the server, in the range 0 to 65,535. The default port number is 22.                                                                                                    |
|           | <b>prefer_kex</b> : Key exchange algorithm preference. Choose one of the two algorithms available.                                                                                                    |
|           | <b>dh_group1</b> : Diffie-Hellman-group1-sha1 key exchange algorithm. It is the default key exchange algorithm.                                                                                                    |
|           | <b>dh_exchange_group</b> : Diffie-Hellman-group-exchange-sha1 key exchange algorithm.                                                                                                    |
|           | <b>prefer_ctos_cipher</b> : Encryption algorithm preference from the client to server. It defaults to AES128.                                                                                                    |
|           | <b>prefer_stoc_cipher</b> : Encryption algorithm preference from the server to client. It defaults to AES128.                                                                                                    |
|           | des: DES_cbc encryption algorithm.                                                                                                    |

aes128: AES\_128 encryption algorithm.

**prefer\_ctos\_hmac**: HMAC algorithm preference from the client to server. It defaults to SHA1\_96.

**prefer\_stoc\_hmac**: HMAC algorithm preference from the server to client. It defaults to SHA1\_96.

sha1: HMAC-SHA1 algorithm.

sha1\_96: HMAC-SHA1\_96 algorithm.

md5: HMAC-MD5 algorithm.

md5\_96: HMAC-MD5-96 algorithm.

- **Description** Use the **sftp** command to establish a connection to the SFTP server and enter SFTP Client view.
  - **Example** # Establish a connection to the SFTP server with IP address 10.1.1.2 and use the default encryption algorithms.

[SW7750]sftp 10.1.1.2 Input Username: kk Trying 10.1.1.2 ... Press CTRL+K to abort Connected to 10.1.1.2 ...

The Server is not authenticated. Do you continue access it?(Y/N):y Do you want to save the server's public key?(Y/N):y Enter password:

sftp-client>

# **75** FILE SYSTEM MANAGEMENT COMMANDS

You can provide the directory argument in the following two ways in this chapter:

- In the form of [drive] [path]. In this case, the argument can be a string containing 1 to 64 characters.
- By specifying the name of a storage device, such as flash:/ and cf:/.

You can provide the *file-url* argument in the following two ways in this chapter:

- In the form of [drive] [path] [file name]. In this case, the argument can be a string containing 1 to 64 characters.
- By specifying the name of a storage device, such as flash:/ and cf:/.

### cd

| View       User view         Parameter       directory: Target directory.         Description       Use the cd command to change the current directory or switch to the directory or a specified storage device.         Image: Make sure the storage device is correctly installed if you want to switch to the storage device by using this command.         Example       # Change the current directory to the one named test in the flash. <sw7750> pwd         flash:       <sw7750> pwd         flash:       <sw7750> pwd         flash:       <sw7750> pwd         flash:       <sw7750> pwd         flash:       <sw7750> cd cf:         <sw7750> pwd         flash:       <sw7750> pwd         flash:       <sw7750> pwd         flash:       <sw7750> pwd         flash:       <sw7750> pwd         flash:       <sw7750> pwd         flash:       <sw7750> pwd         flash:       <sw7750> pwd         flash:       <sw7750> pwd         flash:       <sw7750> pwd         flash:       <sw7750> pwd         flash:       <sw7750> pwd         flash:       <sw7750> pwd         flash:       <sw7750> pwd         flash:       <sw7750> pwd         f</sw7750></sw7750></sw7750></sw7750></sw7750></sw7750></sw7750></sw7750></sw7750></sw7750></sw7750></sw7750></sw7750></sw7750></sw7750></sw7750></sw7750></sw7750></sw7750></sw7750></sw7750>                                                                                                    | Syntax      | cd directory                                                                                                    |
|----------------------------------------------------------------------------------------------------|-------------|----------------------------------------------------------------------------------------------------|
| Description       Use the cd command to change the current directory or switch to the directory or a specified storage device.            Make sure the storage device is correctly installed if you want to switch to the storage device by using this command.             Example       # Change the current directory to the one named test in the flash.            SW7750> pwd<br>flash:         SW7750> cd test         SW7750> pwd<br>flash:/test         # Enter the root directory of the CF module.         SW7750> cd cf:         SW7750> pwd         SW7750> pwd         SW7750> pwd         SW7750> cd cf:         SW7750> pwd         SW7750> pwd         SW750> pwd         SW750> pwd         SW750> p | View        | User view                                                                                                    |
| <pre>a specified storage device.<br/>Make sure the storage device is correctly installed if you want to switch to the storage device by using this command.<br/>Example # Change the current directory to the one named test in the flash.</pre>                                                                                                    | Parameter   | directory: Target directory.                                                                                        |
| <pre>storage device by using this command.  Example # Change the current directory to the one named test in the flash.</pre>                                                                                                    | Description | Use the <b>cd</b> command to change the current directory or switch to the directory of a specified storage device. |
| <pre><sw7750> pwd flash:     <sw7750> cd test     <sw7750> pwd flash:/test  # Enter the root directory of the CF module.     <sw7750> cd cf:         <sw7750> pwd</sw7750></sw7750></sw7750></sw7750></sw7750></pre>                                                                                                    | ì           |                                                                                                    |
| <pre>flash:</pre>                                                                                                    | Example     | # Change the current directory to the one named test in the flash.                                                  |
| <sw7750> cd cf:<br/><sw7750> pwd</sw7750></sw7750>                                                                                                    |             | flash:<br><sw7750> cd test<br/><sw7750> pwd<br/>flash:/test</sw7750></sw7750>                                       |
| <sw7750> pwd</sw7750>                                                                                                    |             | # Enter the root directory of the CF module.                                                                        |
|                                                                                                    |             | <sw7750> pwd</sw7750>                                                                                               |

### сору

| Syntax      | copy fileurl-source fileurl-dest                                                                                                    |  |  |  |  |  |  |  |
|-------------|----------------------------------------------------------------------------------------------------|--|--|--|--|--|--|--|
| View        | User view                                                                                                    |  |  |  |  |  |  |  |
| Parameter   | <i>fileurl-source</i> : Path name and file name of the source file in the Flash.                                                                                                    |  |  |  |  |  |  |  |
|             | <i>fileurl-dest</i> : Path name and file name of the destination file in the Flash.                                                                                                    |  |  |  |  |  |  |  |
| Description | Use the <b>copy</b> command to copy a file to a specified path with specified name.                                                                                                    |  |  |  |  |  |  |  |
|             | You can use this command to copy a file in the current directory to another directory or copy a file in a directory to the current directory. Make sure the path and the file identified by the <i>fileurl-source</i> argument exist when executing this command. |  |  |  |  |  |  |  |
|             | If the <i>fileurl-dest</i> argument identifies an existing file, the system prompts you for the confirmation to overwrite the existing file.                                                                                                    |  |  |  |  |  |  |  |
| Example     | # Display the information about the files in the current directory.                                                                                                    |  |  |  |  |  |  |  |
|             | <sw7750> dir<br/>Directory of flash:/</sw7750>                                                                                                    |  |  |  |  |  |  |  |
|             | 0-rw-4Mar 09 2006 13:59:19snmpboots1-rw-16215134Apr 04 2006 16:36:20S7750.app2-rw-553Jan 21 2006 17:05:55diaginfo.txt3-rw-3906Apr 04 2006 17:23:54config.cfg4-rw-11779Apr 05 2006 10:19:48test.txt                                                                |  |  |  |  |  |  |  |
|             | 31877 KB total (15973 KB free)                                                                                                    |  |  |  |  |  |  |  |
|             | # Copy the file named test.txt, with the destination file name being test2.bak.                                                                                                    |  |  |  |  |  |  |  |
|             | <sw7750> copy test.txt test2.bak<br/>Copy flash:/test.txt to flash:/test2.bak?[Y/N]:y</sw7750>                                                                                                    |  |  |  |  |  |  |  |
|             | *Copy file flash:/test.txt to flash:/test2.bakDone.<br># Display the information about the files in the current directory again.<br><sw7750> dir<br/>Directory of flash:/</sw7750>                                                                                |  |  |  |  |  |  |  |
|             |                                                                                                    |  |  |  |  |  |  |  |
|             |                                                                                                    |  |  |  |  |  |  |  |
|             | 0-rw-4Mar 09 2006 13:59:19snmpboots1-rw-16215134Apr 04 2006 16:36:20S7750.app2-rw-553Jan 21 2006 17:05:55diaginfo.txt3-rw-3906Apr 04 2006 17:23:54config.cfg4-rw-11779Apr 05 2006 10:19:48test.txt5-rw-11779Apr 05 2006 10:23:03test2.bak                         |  |  |  |  |  |  |  |
|             | 31877 KB total (15961 KB free)                                                                                                    |  |  |  |  |  |  |  |

### delete

dir

| Syntax       | delete [ /unreserved ] file-url                                                                                                    |  |  |  |  |  |  |  |
|--------------|----------------------------------------------------------------------------------------------------|--|--|--|--|--|--|--|
| <b>Dynta</b> |                                                                                                    |  |  |  |  |  |  |  |
| View         | User view                                                                                                    |  |  |  |  |  |  |  |
| Parameter    | /unreserved: Deletes a file completely.                                                                                                    |  |  |  |  |  |  |  |
|              | file-url: Path name and file name of a file to be deleted.                                                                                                    |  |  |  |  |  |  |  |
| Description  | Use the <b>delete</b> command to delete a specified file on a switch.                                                                                                    |  |  |  |  |  |  |  |
|              | You can use the * character in this argument as a wildcard.                                                                                                    |  |  |  |  |  |  |  |
|              | If you execute the <b>delete</b> command with the <b>/unreserved</b> keyword specified, the specified file is completely deleted. That is, the file cannot be restored. Otherwise, the specified file is moved to the recycle bin and can be restored using the <b>undelete</b> command. |  |  |  |  |  |  |  |
|              | To delete the files in the recycle bin, use the <b>reset recycle-bin</b> command.                                                                                                    |  |  |  |  |  |  |  |
| À            | CAUTION:                                                                                                    |  |  |  |  |  |  |  |
| <u> </u>     | <ul> <li>The <b>dir</b> command does not display the information about the files in the recycle bin.</li> </ul>                                                                                                    |  |  |  |  |  |  |  |
|              | <ul> <li>To display the information about all the files, including those in the recycle bin,<br/>use the dir /all command. Files in the recycle bin are marked by square<br/>brackets "[]".</li> </ul>                                                                                   |  |  |  |  |  |  |  |
|              | <ul> <li>For files with the same name, the recycle bin can only hold the latest deleted<br/>one.</li> </ul>                                                                                                    |  |  |  |  |  |  |  |
| Example      | # Delete the file named test.txt, assuming that it resides in the root directory of the flash.                                                                                                    |  |  |  |  |  |  |  |
|              | <sw7750> delete flash:/test.txt<br/>Delete flash:/test.txt?[Y/N]:y</sw7750>                                                                                                    |  |  |  |  |  |  |  |
|              | <br>%Deleted file flash:/test.txt.                                                                                                    |  |  |  |  |  |  |  |
|              |                                                                                                    |  |  |  |  |  |  |  |
| Syntax       | dir [ /all ] [ file-url ]                                                                                                    |  |  |  |  |  |  |  |
| View         | User view                                                                                                    |  |  |  |  |  |  |  |
| Parameter    | /all: Displays the information about all the files, including those in the recycle bin.                                                                                                    |  |  |  |  |  |  |  |
|              | file-ur: Path and the name of a file whose information is to be displayed. You can                                                                                                    |  |  |  |  |  |  |  |

*file-ur*: Path and the name of a file whose information is to be displayed. You can use the \* character as a wildcard in this argument. For example, the **dir** \*.txt

command displays the information about all the files with the extension of txt in the current directory.

**Description** Use the **dir** command to display the information about the specified files or directories in the storage devices on a switch.

You can use the \* character as a wildcard.

**Example** # Display the information about the file named test2.bak.

<SW7750> dir test2.bak Directory of flash:/ 0 -rw- 11779 Apr 05 2006 10:23:03 test2.bak 31877 KB total (15961 KB free)

# Display the information about all the files (including the files in the recycle bin) in directory flash:/hello/.

<SW7750> dir /all flash:/hello/ Directory of flash:/hello/ 0 -rw- 11779 Apr 05 2006 10:54:16 tt.txt 1 -rw- 11779 Apr 05 2006 10:55:10 [tt2.txt] 31877 KB total (15935 KB free)

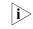

In the output information of the **dir /all** command, the names of the files in the recycle bin are embraced in brackets.

### execute

| Syntax      | execute <i>file-url</i> [ echo on ]                                                                                                    |
|-------------|----------------------------------------------------------------------------------------------------|
| View        | System view                                                                                                    |
| Parameter   | <i>File-url</i> : Path and the name of the batch file to be executed. A batch file has an extension of .bat.                                           |
|             | <b>echo on</b> : Displays the command line prompt character and command lines in the batch processing file when the batch processing file is executed. |
| Description | Use the <b>execute</b> command to execute a specified batch file.                                                                                      |
|             | This command executes command lines in the batch file in sequence.                                                                                     |
|             | If you do not specify the <b>echo on</b> parameter, the device does not display the prompt character and command lines by default.                     |
|             | Note that                                                                                                    |

- A batch file cannot contain any invisible character. Otherwise, the command quits the execution and this process is irretrievable.
- A syntax error in a batch file results in error messages.
- This command cannot be executed recursively.
- **Example** # Execute the batch file named test.bat under the directory flash:/.

```
<SW7750> more test.bat
quit
mkdir testdir
copy test.txt test1.txt
move flash:/test1.txt flash:/testdir
cd testdir
dir
<SW7750> system-view
System View: return to User View with Ctrl+Z.
[SW7750] execute test.bat
%Created dir flash:/testdir.
Copy flash:/test.txt to flash:/test1.txt?[Y/N]:y
. . . .
%Copy file flash:/test.txt to flash:/test1.txt...Done.
Move flash:/test1.txt to flash:/testdir/test1.txt?[Y/N]:y
%Moved file flash:/test1.txt to flash:/testdir/test1.txt.
Directory of flash:/testdir/
                  13 Apr 27 2000 17:13:00 test1.txt
   0
     -rw-
```

```
14605 KB total (1228 KB free)
```

<SW7750>

# Execute the test.bat batch processing file under the directory flash:/ and display the command line prompt character and command lines in the batch processing file

```
<SW7750> system-view
System View: return to User View with Ctrl+Z.
[SW7750] execute test.bat echo on
[SW7750]quit
<SW7750>mkdir testdir
% Created dir testdir
<SW7750>copy test.txt test1.txt
Copy flash:/test.txt to flash:/test1.txt ?[Y/N]:y
% Copied file flash:/test.txt to flash:/test1.txt
<SW7750>move flash:/test1.txt flash:/testdir
Move flash:/test1.txt to flash:/testdir/test1.txt ?[Y/N]:y
% Moved file flash:/test1.txt to flash:/testdir/test1.txt
<SW7750>cd testdir
<SW7750>dir
Directory of flash:/testdir/
                                     17 Jan 07 2001 04:45:42 test1.txt
-rwxrwxrwx 1 noone
                      nogroup
16125952 bytes total (6568960 bytes free)
```

<SW7750>

# file prompt

fixdisk

| Syntax      | file prompt { alert   quiet }                                                                                                    |  |  |  |  |  |  |
|-------------|----------------------------------------------------------------------------------------------------|--|--|--|--|--|--|
| View        | System view                                                                                                    |  |  |  |  |  |  |
| Parameter   | <b>alert</b> : Prompts for confirmation before performing file-related operations that have potential risks.                                                                                                    |  |  |  |  |  |  |
|             | quiet: Disables prompts for file-related operations.                                                                                                    |  |  |  |  |  |  |
| Description | Use the <b>file prompt</b> command to set the prompt mode for file-related operations.                                                                                                    |  |  |  |  |  |  |
|             | By default, a switch prompts for confirmation before performing file-related operations that have potential risks.                                                                                                    |  |  |  |  |  |  |
|             | If you set the prompt mode of the file-related operations to <b>quiet</b> , the switch does<br>not prompt for confirmation before performing file-related operations. In this<br>case, the system is more likely to operate improperly if irretrievable file-related<br>operations are performed. |  |  |  |  |  |  |
| Example     | # Set the prompt mode to quiet for file-related operations.                                                                                                    |  |  |  |  |  |  |
|             | <sw7750> system-view<br/>System View: return to User View with Ctrl+Z.<br/>[SW7750] file prompt quiet</sw7750>                                                                                                    |  |  |  |  |  |  |
|             |                                                                                                    |  |  |  |  |  |  |

| Syntax      | fixdisk device                                                                                                    |  |  |  |  |  |
|-------------|----------------------------------------------------------------------------------------------------|--|--|--|--|--|
| View        | User view                                                                                                    |  |  |  |  |  |
| Parameter   | <i>device</i> : Device name.                                                                                                |  |  |  |  |  |
| Description | Use the <b>fixdisk</b> command to restore space on a storage device.                                                        |  |  |  |  |  |
|             | For unavailable memory spaces, you can use this command to restore them.                                                    |  |  |  |  |  |
| Example     | # Restore the memory space on the flash.                                                                                    |  |  |  |  |  |
|             | <sw7750> fixdisk flash:<br/>Fixdisk flash: may take some time to complete.<br/>%Fixdisk unitl&gt;flash: completed.</sw7750> |  |  |  |  |  |

### format

mkdir

| Syntax                           | format device                                                                                                    |  |  |  |  |  |  |
|----------------------------------|----------------------------------------------------------------------------------------------------|--|--|--|--|--|--|
| View                             | User view                                                                                                    |  |  |  |  |  |  |
| Parameter                        | <i>device</i> : Device name.                                                                                                    |  |  |  |  |  |  |
| Description                      | Use the <b>format</b> command to format a storage device.                                                                                                    |  |  |  |  |  |  |
|                                  | Note that all the files on a storage device get lost after the storage device is formatted. The operation is irretrievable. Moreover, the configuration files get lost if you format the flash.                                                                                                    |  |  |  |  |  |  |
| Example                          | # Format the flash.                                                                                                    |  |  |  |  |  |  |
|                                  | <sw7750> format flash:<br/>All data on Flash will be lost , proceed with format ? [Y/N] y<br/>% Now begin to format flash, please wait for a while<br/>Format winc: completed</sw7750>                                                                                                    |  |  |  |  |  |  |
|                                  |                                                                                                    |  |  |  |  |  |  |
|                                  |                                                                                                    |  |  |  |  |  |  |
| Syntax                           | mkdir directory                                                                                                    |  |  |  |  |  |  |
| Syntax<br>View                   | <b>mkdir</b> <i>directory</i><br>User view                                                                                                    |  |  |  |  |  |  |
| -                                |                                                                                                    |  |  |  |  |  |  |
| View                             | User view                                                                                                    |  |  |  |  |  |  |
| View<br>Parameter                | User view<br><i>directory</i> : Name of the directory to be created.                                                                                                    |  |  |  |  |  |  |
| View<br>Parameter                | User view<br><i>directory</i> : Name of the directory to be created.<br>Use the <b>mkdir</b> command to create a directory in the current directory.<br>Note that the names of all the directories and files in the same directory must be                                                                                                    |  |  |  |  |  |  |
| View<br>Parameter                | User view<br><i>directory</i> : Name of the directory to be created.<br>Use the <b>mkdir</b> command to create a directory in the current directory.<br>Note that the names of all the directories and files in the same directory must be<br>unique.<br>Note that the specified directory must exist before you use the above command to<br>create a sub-directory. For example, to create the sub-directory flash:/test/mytest,                                   |  |  |  |  |  |  |
| View<br>Parameter<br>Description | User view<br><i>directory</i> : Name of the directory to be created.<br>Use the <b>mkdir</b> command to create a directory in the current directory.<br>Note that the names of all the directories and files in the same directory must be<br>unique.<br>Note that the specified directory must exist before you use the above command to<br>create a sub-directory. For example, to create the sub-directory flash:/test/mytest,<br>the test directory must exist. |  |  |  |  |  |  |

more

| View        | User view                                                               |  |  |  |  |  |
|-------------|-------------------------------------------------------------------------|--|--|--|--|--|
| Parameter   | <i>file-url</i> : Path and file name.                                   |  |  |  |  |  |
| Description | Use the <b>more</b> command to display the content of a specified file. |  |  |  |  |  |
|             | Currently, the content of a file can only be displayed in text.         |  |  |  |  |  |
| Example     | # Display the content of the file named test.txt.                       |  |  |  |  |  |
|             | <sw7750> more test.txt<br/>The file is for test only.</sw7750>          |  |  |  |  |  |
|             |                                                                         |  |  |  |  |  |
|             |                                                                         |  |  |  |  |  |
| Syntax      | move fileurl-source fileurl-dest                                        |  |  |  |  |  |
| View        | User view                                                               |  |  |  |  |  |
| Parameter   | fileurl-source: Path and file name of the source file.                  |  |  |  |  |  |
|             | <i>fileurl-dest</i> : Path and file name of the target file.            |  |  |  |  |  |

### move

| Syntax      | move fileurl-source fileurl-dest                                                                                                    |                                                                                        |                                                                                        |                                              |                                                                                              |                                                                                         |  |  |
|-------------|----------------------------------------------------------------------------------------------------|----------------------------------------------------------------------------------------|----------------------------------------------------------------------------------------|----------------------------------------------|----------------------------------------------------------------------------------------------|-----------------------------------------------------------------------------------------|--|--|
| View        | User view                                                                                                    |                                                                                        |                                                                                        |                                              |                                                                                              |                                                                                         |  |  |
| Parameter   | fileurl-source: Path and file name of the source file.                                                                                            |                                                                                        |                                                                                        |                                              |                                                                                              |                                                                                         |  |  |
|             | fileurl-dest: Path and file name of the target file.                                                                                              |                                                                                        |                                                                                        |                                              |                                                                                              |                                                                                         |  |  |
| Description | Use the <b>move</b> command to move a file to a specified directory. You can also assign a new name for the file.                                 |                                                                                        |                                                                                        |                                              |                                                                                              |                                                                                         |  |  |
|             | If the target fil<br>the confirmati                                                                                                    |                                                                                        |                                                                                        |                                              |                                                                                              | he system prompts you for                                                               |  |  |
| Example     | # Display the information about the files in flash:/ and flash:/hello.<br><sw7750> dir<br/>Directory of flash:/</sw7750>                          |                                                                                        |                                                                                        |                                              |                                                                                              |                                                                                         |  |  |
|             | 0 -rw-<br>1 -rw-<br>2 -rw-<br>3 -rw-<br>4 drw-<br>5 drw-<br>6 -rw-<br>7 drw-<br>31877 KB tot<br><sw7750> dir<br/>Directory of<br/>0 -rw-</sw7750> | 16215134<br>553<br>3906<br>-<br>-<br>11779<br>-<br>al (15935<br>flash:/he<br>flash:/he | Apr 04<br>Jan 21<br>Apr 04<br>Apr 05<br>Apr 10<br>Apr 05<br>Jan 25<br>KB free<br>ello/ | 2006<br>2006<br>2006<br>2005<br>2005<br>2005 | 13:59:19<br>16:36:20<br>17:05:55<br>17:23:54<br>10:53:23<br>19:07:59<br>10:23:03<br>11:08:59 | <pre>snmpboots S7750.app diaginfo.txt config.cfg hello dd test2.bak backup tt.txt</pre> |  |  |
|             | 0 -rw-<br>1 -rw-                                                                                                    |                                                                                        | -                                                                                      |                                              | 10:54:16<br>11:12:52                                                                         | tt.txt<br>tt2.txt                                                                       |  |  |
|             | 31877 KB tot                                                                                                    | al (15935                                                                              | KB free                                                                                | .)                                           |                                                                                              |                                                                                         |  |  |

# Move the file named tt.txt from flash:/ to flash:/.

```
<SW7750>move flash:/hello/tt.txt flash:/tt.txt
Move flash:/hello/tt.txt to flash:/tt.txt?[Y/N]:y
...
%Moved file flash:/hello/tt.txt to flash:/tt.txt.
```

# Display the information about the files in flash:/ and flash:/hello again.

```
<SW7750> dir
Directory of flash:/
```

4 Mar 09 2006 13:59:19 snmpboots 0 -rw-1 -rw- 16215134 Apr 04 2006 16:36:20 S7750.app 553 Jan 21 2006 17:05:55 diaginfo.txt 2 -rw-3 -rw-3906 Apr 04 2006 17:23:54 config.cfg 4 drw-- Apr 05 2006 10:53:23 hello 5 drw-- Apr 10 2005 19:07:59 dd 6 -rw-11779 Apr 05 2006 10:23:03 test2.bak 7 11779 Apr 05 2006 11:30:13 tt.txt -rw-- Jan 25 2005 11:08:59 backup 8 drw-31877 KB total (15935 KB free) <SW7750> dir flash:/hello/ Directory of flash:/hello/ 0 11779 Apr 05 2006 11:12:52 tt2.txt -rw-31877 KB total (15934 KB free)

#### pwd

SyntaxpwdViewUser viewParameterNoneDescriptionUse the pwd command to display the current path.Example# Display the current path.SW7750> pwd<br/>flash:

#### rename

Syntax rename fileurl-source fileurl-dest

View User view

**Parameter** *fileurl-source*: File name of the file to be renamed.

*fileurl-dest*: Target file name.

**Description** Use the **rename** command to rename a file.

If the target file name or directory name is the same with any existing file name or directory name, you will fail to rename the file.

**Example** # Display the information about the files in the current directory.

<SW7750> dir Directory of flash:/

| 0 | -rw- | 4        | Mar | 09 | 2006 | 13:59:19 | snmpboots    |
|---|------|----------|-----|----|------|----------|--------------|
| 1 | -rw- | 16215134 | Apr | 04 | 2006 | 16:36:20 | S7750.app    |
| 2 | -rw- | 553      | Jan | 21 | 2006 | 17:05:55 | diaginfo.txt |
| 3 | -rw- | 3906     | Apr | 04 | 2006 | 17:23:54 | config.cfg   |
| 4 | drw- | -        | Apr | 05 | 2006 | 10:53:23 | hello        |
| 5 | drw- | -        | Apr | 10 | 2005 | 19:07:59 | dd           |
| 6 | -rw- | 11779    | Apr | 05 | 2006 | 10:23:03 | test2.bak    |
| 7 | -rw- | 11779    | Apr | 05 | 2006 | 11:30:13 | tt.txt       |
| 8 | drw- | -        | Jan | 25 | 2005 | 11:08:59 | backup       |

31877 KB total (15935 KB free)

# Rename the file named tt.txt as tt.bak.

<SW7750> rename tt.txt tt.bak Rename flash:/tt.txt to flash:/tt.bak?[Y/N]:y ... %Renamed file flash:/tt.txt to flash:/tt.bak.

# Display the information about the files in the current directory again.

<SW7750>dir Directory of flash:/

| 0    | -rw- | 4        | Mar | 09  | 2006 | 13:59:19 | snmpboots    |
|------|------|----------|-----|-----|------|----------|--------------|
| 1    | -rw- | 16215134 | Apr | 04  | 2006 | 16:36:20 | S7750.app    |
| 2    | -rw- | 553      | Jan | 21  | 2006 | 17:05:55 | diaginfo.txt |
| 3    | -rw- | 3906     | Apr | 04  | 2006 | 17:23:54 | config.cfg   |
| 4    | drw- | -        | Apr | 05  | 2006 | 10:53:23 | hello        |
| 5    | drw- | -        | Apr | 10  | 2005 | 19:07:59 | dd           |
| 6    | -rw- | 11779    | Apr | 05  | 2006 | 10:23:03 | test2.bak    |
| 7    | -rw- | 11779    | Apr | 05  | 2006 | 11:36:06 | tt.bak       |
| 8    | drw- | -        | Jan | 25  | 2005 | 11:08:59 | backup       |
|      |      |          |     |     |      |          |              |
| 1000 |      |          | £   | - \ |      |          |              |

31877 KB total (15934 KB free)

reset recycle-bin

Syntax reset recycle-bin [ file-url ] [ /force ]

| View        | User view                                                                                                    |
|-------------|----------------------------------------------------------------------------------------------------|
| Parameter   | <i>file-url</i> : Path and the file name of the file to be deleted.                                                                                                    |
|             | / <b>force</b> : Does not prompt for the confirmation before deleting all the files in the recycle bin.                                                                  |
| Description | Use the <b>reset recycle-bin</b> command to clear a specified file or all the files in the recycle bin.                                                                  |
|             | You can use the * as a wild module in the <i>file-url</i> argument.                                                                                                    |
|             | The files deleted using the <b>delete</b> command are actually moved to the recycle bin.<br>To delete them completely, you can use the <b>reset recycle-bin</b> command. |
| Example     | # Delete the file named test.txt in the recycle bin.                                                                                                    |
|             | <sw7750> reset recycle-bin flash:/test.txt<br/>Clear flash:/test.txt ?[Y/N]:y<br/>Clear file from flash will take long time if needed</sw7750>                           |
|             | <pre> %Cleared file flash:/test.txt.</pre>                                                                                                    |

### rmdir

| Syntax      | rmdir directory                                                                                                    |
|-------------|----------------------------------------------------------------------------------------------------|
| View        | User view                                                                                                    |
| Parameter   | <i>directory</i> : Name of a directory.                                                                                                    |
| Description | Use the <b>rmdir</b> command to delete a directory.                                                                                                    |
|             | As only empty directories can be deleted, you need to clear a directory before deleting it.                                                                                                 |
| Example     | # Delete the directory named hello.                                                                                                    |
|             | <sw7750> rmdir hello<br/>The files in the recycle-bin under this directory will be deleted pe<br/>rmanently, Remove flash:/hello?[Y/N]:y<br/><br/>%Removed directory flash:/hello.</sw7750> |

### umount

Syntax umount cf:

View User view

| Parameter   | None                                                                                                    |
|-------------|----------------------------------------------------------------------------------------------------|
| Description | Use the <b>umount cf:</b> command to disable the CF module. After you execute this command, you need to re-install the CF module to use it again.                                                                                                    |
| Ì>          | This command can be executed successfully only when the CF module is correctly installed.                                                                                                    |
| Example     | <pre># Disable the CF module.<br/><sw7750>umount cf:<br/>%Umount cf: succeed.Current directory is changed to flash:.<br/># Verify the above operation by displaying the information about the CF module.<br/><sw7750> dir cf:<br/>% Wrong device "cf:"</sw7750></sw7750></pre> |

### undelete

| Syntax      | undelete file-url                                                                                                    |
|-------------|----------------------------------------------------------------------------------------------------|
| View        | User view                                                                                                    |
| Parameter   | <i>file-url</i> : Path and the file name of a file in the recycle bin.                                                                               |
| Description | Use the <b>undelete</b> command to restore a deleted file in the recycle bin.                                                                        |
|             | If the name of the file to be restored is the same as that of an existing file, the system prompts you for the confirmation to overwrite the latter. |
| Example     | # Restore the deleted file with its path and file name being flash:/hello/tt2.txt.                                                                   |
|             | <sw7750> undelete flash:/hello/tt2.txt<br/>Undelete flash:/hello/tt2.txt?[Y/N]:y</sw7750>                                                            |
|             | <pre>%Undeleted file flash:/hello/tt2.txt.</pre>                                                                                                    |

# **BIMS CONFIGURATION COMMANDS**

### bims boot request Syntax bims boot request undo bims boot request View System view Description Use the **bims boot request** command to enable the BIMS device to access the branch intelligent management system (BIMS) center at startup. Use the undo bims boot request command to disable the BIMS device to access the BIMS center automatically at startup. If a user forcibly disables the BIMS device to access the BIMS center at startup, when the device is restarted, it will not send messages to BIMS server. Therefore BIMS center cannot detect that the device is restarted and the waiting for restart message will be displayed on the interface. By default, the BIMS device accesses the BIMS center immediately at startup if the BIMS is enabled on the device. Related command: bims request. Example # Configure the BIMS device to access the BIMS center at startup. <SW7750> system-view System View: return to User View with Ctrl+Z. [SW7750] bims boot request

### bims device-id

| Syntax | bims | device-id | string |
|--------|------|-----------|--------|
|--------|------|-----------|--------|

undo bims device-id

View System view

**Parameter** *string*: Unique identifier of the BIMS device, up to 30 characters, among which the characters "0 to 9", "a to z", "A to Z", "-", "\_", "@", and "." can be configured.

DescriptionUse the bims device-id command to configure the unique identifier of the BIMS<br/>device at the BIMS center.Use the undo bims device-id command to delete the identifier.<br/>By default, no identifier is assigned to the BIMS device.Related command:bims interval.Example# Set the unique identifier of the BIMS device at the BIMS center to<br/>R2102311042W033000076.<br/><System-view<br/>System View: return to User View with Ctrl+Z.<br/>[SW7750] bims device-id R2102311042W033000076

### bims enable

| Syntax      | bims enable                                                                                                    |  |  |
|-------------|----------------------------------------------------------------------------------------------------|--|--|
|             | undo bims enable                                                                                                    |  |  |
| View        | System view                                                                                                    |  |  |
| Description | Use the <b>bims enable</b> command to enable BIMS.                                                                                        |  |  |
|             | Use the <b>undo bims enable</b> command to disable BIMS.                                                                                  |  |  |
|             | By default, BIMS is not enabled.                                                                                                    |  |  |
| Example     | <pre># Enable BIMS. <sw7750> system-view System View: return to User View with Ctrl+Z. [SW7750] bims enable bims is enable</sw7750></pre> |  |  |

### bims interval

| Syntax      | bims interval number                                                                                                    |
|-------------|----------------------------------------------------------------------------------------------------|
|             | undo bims interval                                                                                                    |
| View        | System view                                                                                                    |
| Parameter   | number: Interval for accessing the BIMS center, in the range 10 to 10080 minutes.                                                                                                    |
| Description | Use the <b>bims interval</b> command to configure the interval for accessing the BIMS center. When the interval is set to 0, the BIMS device does not access the BIMS center regularly. |

Use the **undo bims interval** command to delete the interval specified for accessing the BIMS center.

By default, no BIMS center accessing interval is set.

### Related command: bims specify-time.

**Example** # Set the interval for accessing the BIMS center to 120 minutes.

<SW7750> system-view System View: return to User View with Ctrl+Z. [SW7750] bims interval 120

### bims ip address

| Syntax           | bims ip address ip-address [ port portnumber ]                                                                                                    |  |  |  |
|------------------|----------------------------------------------------------------------------------------------------|--|--|--|
|                  | undo bims ip address                                                                                                    |  |  |  |
| View             | System view                                                                                                    |  |  |  |
| Parameter        | ip-address: IP address of the BIMS center.                                                                                                    |  |  |  |
|                  | portnumber: Port number used by the BIMS center.                                                                                                    |  |  |  |
| Description      | Use the <b>bims ip address</b> command to configure the IP address and port number of the BIMS center.                                                                               |  |  |  |
|                  | Use the <b>undo bims ip address</b> command to delete the configuration.                                                                                                    |  |  |  |
|                  | By default, the IP address of the BIMS center is not configured. If you do not specify a port number when configuring the IP address of the BIMS center, port 80 applies by default. |  |  |  |
| À                | <b>CAUTION:</b> The port number configured on the BIMS device must be consistent with that configured on the BIMS center.                                                            |  |  |  |
| Related command: | bims interval.                                                                                                    |  |  |  |
| Example          | # Set the IP address and port number of the BIMS center to 129.33.72.66 and 81 respectively.                                                                                         |  |  |  |
|                  | <sw7750> system-view<br/>System View: return to User View with Ctrl+Z.<br/>[SW7750] bims ip address 129.33.72.66 port 81</sw7750>                                                    |  |  |  |

bims request

| View             | System view                                                                                                    |
|------------------|----------------------------------------------------------------------------------------------------|
| Description      | Use the <b>bims request</b> command to have the BIMS device access the BIMS center.                                                                                                    |
| Related command: | bims boot request.                                                                                                    |
| Example          | # Access the BIMS center.                                                                                                    |
|                  | <sw7750> system-view<br/>System View: return to User View with Ctrl+Z.<br/>[SW7750] bims request</sw7750>                                                                                                    |
| bims sharekey    |                                                                                                    |
| Syntax           | <pre>bims sharekey { simple   cipher } sharekey</pre>                                                                                                    |
|                  | undo bims sharekey                                                                                                    |
| View             | System view                                                                                                    |
| Parameter        | <i>sharekey</i> : Shared Key between the BIMS device and the BIMS center. It is 16 bits long.                                                                                                    |
|                  | simple: Displays the shared key in clear text.                                                                                                    |
|                  | <b>cipher</b> : Displays the shared key in ciphertext. Two key configuration modes are available:                                                                                                    |
|                  | <ul> <li>Clear text: A self-defined string of 1 to 16 characters. It is automatically<br/>generated by the system. For example, if you enter "123", the system<br/>automatically generate the key "7-CZB#/YX]KQ=^Q'MAF4&lt;1!!".</li> </ul> |
|                  | <ul> <li>Cipher text: A string of 24 characters. It is directly entered by the user, for<br/>example, "7-CZB#/YX]KQ=^Q'MAF4&lt;1!!".</li> </ul>                                                                                             |
|                  | The key in clear text is used regardless of the configuration mode selected. Thus, you are recommended to use the clear text mode for configuration.                                                                                        |
| Description      | Use the <b>bims sharekey</b> command to configure the shared key between the BIMS device and the BIMS center.                                                                                                    |
|                  | Use the <b>undo bims sharekey</b> command to delete the shared key.                                                                                                    |
|                  | By default, no shared key is configured between the BIMS device and the BIMS center.                                                                                                    |
| Related command: | bims ip address.                                                                                                    |
|                  |                                                                                                    |

**Example** # Set the shared key between the BIMS device and the BIMS center to 1234567812345678. It is to be displayed in clear text.

<SW7750> system-view System View: return to User View with Ctrl+Z. [SW7750] bims sharekey simple 1234567812345678

# bims source ip-address

| Syntax      | bims source ip-address ip-address                                                                                                    |  |  |
|-------------|----------------------------------------------------------------------------------------------------|--|--|
|             | undo bims source ip-address                                                                                                    |  |  |
| View        | System view                                                                                                    |  |  |
| Parameter   | <i>ip-address</i> : Source IP address in the packets sent by the BIMS device.                                                                                                   |  |  |
| Description | Use the <b>bims source ip-address</b> command to configure a source IP address for the packets sent by the BIMS device. It can be the IP address of a port on the device.       |  |  |
|             | Use the <b>undo bims source ip-address</b> command to delete the source IP address configured for the BIMS device.                                                              |  |  |
|             | By default, no source IP address is configured for the packets sent by the BIMS device. The BIMS device and BIMS center use the source IP address configured for communication. |  |  |
| Example     | # On the BIMS device set the source IP address to 10.153.72.66.                                                                                                    |  |  |
|             | <sw7750> system-view<br/>System View: return to User View with Ctrl+Z.<br/>[SW7750] bims source ip-address 10.153.72.66</sw7750>                                                |  |  |
| fv-time     |                                                                                                    |  |  |

# bims specify-time

| Syntax    | <b>bims specify-time</b> start-time [ [ end-time ] <b>period</b> numberdays ]                                                                                                    |
|-----------|----------------------------------------------------------------------------------------------------|
|           | undo bims specify-time                                                                                                    |
| View      | System view                                                                                                    |
| Parameter | <i>start-time</i> : Start time of a period during which the device accesses the BIMS center.                                                                                                    |
|           | end-time: End time of a period during which the device accesses the BIMS center.                                                                                                    |
|           | Both start-time and end-time are in the format of hh:mm yyyy/mm/dd.                                                                                                    |
|           | <i>hh:mm yyyy/mm/dd</i> : The first and second <i>hh:mm yyyy/mm/dd</i> arguments respectively specify the start time and end time for accessing the BIMS center. If only the first argument is specified, the BIMS device accesses the BIMS center at that time once. |

numberdays: Period in days for accessing the BIMS center.

**Description** Use the **bims specify-time** command to configure the BIMS device to access the BIMS center at the specified time and if desired, configure the device to access the BIMS center at regular intervals from then on during a specified period.

Use the **undo bims specify-time** command to delete the setting.

The precision of the timer is one minute. The device will access BIMS center in one minute after the specified time comes.

By default, the access time is not specified.

#### Related command: bims interval.

**Example** # Configure the router to access the BIMS center at 01:01 on December 12, 2004, and from then on, to access the BIMS center at seven-day intervals until December 12, 2005 01:01. If the current time hasn't reached the specified start time, after the above configuration, the router will access the BIMS center at 01:01 on December 12, 2004 and next time at 01:01 on December 19, 2004 after a 7\*24 hours interval.

<SW7750> system-view System View: return to User View with Ctrl+Z. [SW7750] bims specify-time 01:01 2004/12/12 01:01 2005/12/12 period 7

# **INFORMATION CENTER COMMANDS**

### display channel

| Syntax      | display channel [ channel-number   channel-name ]                                                                                                    |  |
|-------------|----------------------------------------------------------------------------------------------------|--|
| View        | Any view                                                                                                    |  |
| Parameter   | <i>channel-number</i> : Channel number, ranging from 0 to 9, that is, the system has ten channels.                                                                                                    |  |
|             | <i>channel-name</i> : Channel name. By default, the name of channel 0 to channel 9 is<br>(in turn) <b>console, monitor, loghost, trapbuffer, logbuffer, snmpagent,</b><br><b>channel6, channel7, channel8, channel9</b> . |  |
| Description | Use the <b>display channel</b> command to display the settings of an information channel.                                                                                                    |  |
|             | If no argument is provided, the settings of all channels are displayed.                                                                                                    |  |
| Example     | # Show details about the information channel 0.                                                                                                    |  |
|             | <sw7750> display channel 0<br/>channel number:0, channel name:console<br/>MODU_ID NAME ENABLE LOG_LEVEL ENABLE TRAP_LEVEL ENABLE DEBUG_LEVEL<br/>ffff0000 default Y warning Y debugging Y debugging</sw7750>              |  |

# display info-center

| Syntax | display | info-center |
|--------|---------|-------------|
|--------|---------|-------------|

View Any view

Parameter None

**Description** Use the **display info-center** command to display the operation status of information center, the configuration of information channels, and the format of time stamp.

If the information records in the current log/trap buffer are less than the buffer size specified by a user, this command displays the actual log/trap information.

# Related command: info-center enable, info-center loghost, info-center logbuffer, info-center console channel, info-center monitor channel, info-center trapbuffer, info-center snmp channel, and info-center timestamp.

**Example** # Display information about information center.

```
<SW7750> display info-center
Information Center:enabled
Log host:
Console:
        channel number:0, channel name:console
Monitor:
        channel number:1, channel name:monitor
SNMP Agent:
        channel number:5, channel name:snmpagent
Log buffer:
        enabled, max buffer size:1024, current buffer size:256
        current messages:2, channel number:4, channel name:loqbuffer
       dropped messages:0, overwritten messages:0
Trap buffer:
        enabled, max buffer size:1024, current buffer size:256
        current messages:0, channel number:3, channel name:trapbuffer
       dropped messages:0, overwritten messages:0
Information timestamp setting:
        log - date, trap - date, debug - boot
```

 Table 178
 Field descriptions of the display info-center command

| Field                         | Description                                                                                                    |
|-------------------------------|----------------------------------------------------------------------------------------------------|
| Information Center:           | Information center is enabled.                                                                                                    |
| Log host:                     | Information about the log host, including its IP address, name<br>and number of information channel, language and level of the<br>log host                                                                              |
| Console:                      | Information about the console port, including name and channel of its information channel                                                                                                    |
| Monitor:                      | Information about the monitor port, including name and channel of its information channel                                                                                                    |
| SNMP Agent:                   | Information about SNMP Agent, including name and number of its information channel                                                                                                    |
| Log buffer:                   | Information about the log buffer, including its state (enabled<br>or disabled), its maximum size, current size, current messages,<br>information channel name and number, dropped messages,<br>and overwritten messages |
| Trap buffer:                  | Information about the trap buffer, including its state (enabled<br>or disabled), maximum size, current size, current messages,<br>channel number and name, dropped messages, and<br>overwritten messages                |
| Information timestamp setting | Information about time stamp setting, describing log information, trap information, and the time stamp format of the debugging information                                                                              |

#### display logbuffer

Syntax display logbuffer [ level severity | size buffersize ]\* [ | { begin | exclude | include } regular-expression ]

View Any view

# **Parameter level** *severity*: Specifies an information severity level. The *severity* argument ranges from 1 to 8.

| Severity      | Value | Description                                            |
|---------------|-------|--------------------------------------------------------|
| emergencies   | 1     | Emergent errors                                        |
| alerts        | 2     | Errors that need to be corrected immediately           |
| critical      | 3     | Critical errors                                        |
| errors        | 4     | Errors that need to be considered but are not critical |
| warnings      | 5     | Warnings that prompt possible errors                   |
| notifications | 6     | Information that needs to be noticed                   |
| informational | 7     | Normal prompting information                           |
| debugging     | 8     | Debugging information                                  |

 Table 179
 Severity definitions made on the information center

**size** *buffersize*: Specifies the size of the log buffer (number of messages the log buffer holds) you want to display. The *buffersize* argument ranges from 1 to 1024 and defaults to 256.

: Filters output log information with a regular expression.

**begin**: Displays the log information beginning with the specified characters.

**exclude**: Displays the log information excluding the specified characters.

include: Displays the log information including the specified characters.

regular-expression: Regular expression.

| Table 180 | Special | characters | in regular | expression. |
|-----------|---------|------------|------------|-------------|
|           |         |            |            |             |

| Special characters | Description                                                                                    | Usage restrictions                                                                                               |
|--------------------|------------------------------------------------------------------------------------------------|----------------------------------------------------------------------------------------------------|
| -                  | The underscore, functions similar to<br>a wildcard, can represent the<br>following characters: | If the first character of a regular<br>expression is not '_', the number<br>of '_' used in the expression is not |
|                    | ^ Caret                                                                                        | restricted, but is restricted by the length of command line.                                                     |
|                    | \$ Dollar sign                                                                                 | If the first character is '_', the                                                                               |
|                    | Alternation sign                                                                               | number of consecutive "_" should                                                                                 |
|                    | [ Left bracket                                                                                 | less than 5;                                                                                                    |
|                    | , Comma                                                                                        | If the '_' characters are not consecutive, the output                                                            |
|                    | ( ) Left/right parenthesis                                                                     | information will be filtered by the                                                                              |
|                    | { } Left/right brace                                                                           | first group of '_', and the remain<br>'_' characters will not be                                                 |
|                    | ] Right bracket                                                                                | processed.                                                                                                    |
|                    | Space                                                                                          |                                                                                                    |
|                    | Start/stop character                                                                           |                                                                                                    |
| (                  | The left parenthesis, the<br>push-onto-the-stack flag in<br>programming                        | You are recommended not to use this character to establish a regular expression.                                 |

**Description** Use the **display logbuffer** command to display the state of logbuffer and the information recorded in logbuffer.

```
Example # Display the state of logbuffer and the log information recorded in the logbuffer.
        <SW7750> display logbuffer
        Logging buffer configuration and contents:enabled
        Allowed max buffer size : 1024
        Actual buffer size : 512
        Channel number : 4 , Channel name : logbuffer
        Dropped messages : 0
        Overwritten messages : 0
        Current messages : 91
        .....(Omitted)
```

# display logbuffer summary

| Syntax      | display logbuffer summary [ level severity ]                                                                                                    |  |  |  |
|-------------|----------------------------------------------------------------------------------------------------|--|--|--|
| View        | Any view                                                                                                    |  |  |  |
| Parameter   | <b>Level</b> <i>severity</i> : Specifies an information severity level. The <i>severity</i> argument anges from 1 to 8.                                                                                    |  |  |  |
| Description | Jse the <b>display logbuffer summary</b> command to display the statistics of the og buffer.                                                                                                    |  |  |  |
| Example     | <pre># Display summary information recorded in logbuffer.<br/>SW7750&gt; display logbuffer summary<br/>SLOT EMERG ALERT CRIT ERROR WARN NOTIF INFO DEBUG<br/>0 0 0 0 0 0 0 0 0<br/>1 0 0 0 0 0 0 0 0</pre> |  |  |  |

# display trapbuffer

| Syntax      | display trapbuffer [ size buffersize ]                                                                                                    |
|-------------|----------------------------------------------------------------------------------------------------|
| View        | Any view                                                                                                    |
| Parameter   | <b>size</b> <i>buffersize</i> : Specifies the size of the trap buffer (number of messages the buffer holds) you want to display. The <i>buffersize</i> argument ranges from 1 to 1024 and defaults to 256. |
| Description | Use the <b>display trapbuffer</b> command to display the status of the trap buffer and the trap information recorded in the trap buffer.                                                                   |
|             | Executing the command with the <b>size</b> <i>buffersize</i> parameters will display the latest trap records.                                                                                              |
| Example     | # Display the trapbuffer status and the trap information in trapbuffer.                                                                                                    |

<SW7750> display trapbuffer Trapping Buffer Configuration and contents:enabled allowed max buffer size : 1024 actual buffer size : 256 channel number : 3 , channel name : trapbuffer dropped messages : 0 overwritten messages : 0 current messages : 6 #Dec 31 14:01:25 2004 3Com DEV/2/LOAD FINISHED: Trap 1.3.6.1.4.1.2011.2.23.1.12.1.20: frameIndex is 0, slotIndex 0.4 #Dec 31 14:01:33 2004 3Com DEV/2/BOARD STATE CHANGE TO NORMAL: Trap 1.3.6.1.4.1.2011.2.23.1.12.1.11: frameIndex is 0, slotIndex 0.2 #Dec 31 14:01:40 2004 3Com DEV/2/BOARD STATE CHANGE TO NORMAL: Trap 1.3.6.1.4.1.2011.2.23.1.12.1.11: frameIndex is 0, slotIndex 0.2 #Dec 31 14:01:40 2004 3Com DEV/2/BOARD STATE CHANGE TO NORMAL: Trap 1.3.6.1.4.1.2011.2.23.1.12.1.11: frameIndex is 0, slotIndex 0.2

#### info-center channel

| Syntax      | info-center channel channel-number name channel-name                                                                                                    |  |
|-------------|----------------------------------------------------------------------------------------------------|--|
|             | undo info-center channel channel-number                                                                                                    |  |
| View        | System view                                                                                                    |  |
| Parameter   | <i>channel-number</i> : Channel number, ranging from 0 to 9, that is, system has ten channels.                                                                                 |  |
|             | c <i>hannel-name</i> : Channel name, a string up to 30 characters, excluding "-", "/" or<br>" ". And the first character must not be a number.                                 |  |
| Description | Use <b>info-center channel name</b> command to name a channel specified by the <i>channel-number</i> as <i>channel-name</i> .                                                  |  |
|             | Use <b>undo info-center channel</b> command to restore the default channel name.                                                                                               |  |
|             | By default, the name of channel 0 to channel 9 is (in turn) <b>console, monitor</b> ,<br>loghost, trapbuffer, logbuffer, snmpagent, channel6, channel7, channel8,<br>channel9. |  |
|             | Note that the channel names must not be the same with each other.                                                                                                    |  |
| Example     | # Name the channel 0 as execconsole.                                                                                                    |  |
|             | <sw7750> system-view<br/>System View: return to User View with Ctrl+Z.<br/>[SW7750] info-center channel 0 name execconsole</sw7750>                                            |  |

## info-center console channel

| Syntax           | <pre>info-center console channel { channel-number   channel-name }</pre>                                                                                                    |  |  |
|------------------|----------------------------------------------------------------------------------------------------|--|--|
|                  | undo info-center console channel                                                                                                    |  |  |
| View             | System view                                                                                                    |  |  |
| Parameter        | <i>channel-number</i> : Channel number, ranging from 0 to 9, that is, system has ten channels.                                                                                                    |  |  |
|                  | <i>channel-name</i> : Channel name, by default, the name of channel 0 to channel 9 is (in turn) <b>console</b> , <b>monitor</b> , <b>loghost</b> , <b>trapbuffer</b> , <b>logbuffer</b> , <b>snmpagent</b> , <b>channel6</b> , <b>channel7</b> , <b>channel8</b> , <b>channel9</b> . |  |  |
| Description      | Use the <b>info-center console channel</b> command to configure the channel through which the log information is output to the console.                                                                                                    |  |  |
|                  | Use the <b>undo info-center console channel</b> command to restore the default channel through which the log information is output to the console.                                                                                                    |  |  |
|                  | By default, Ethernet switches output log information to the console.                                                                                                    |  |  |
|                  | This command takes effect only after the information center function is enabled.                                                                                                    |  |  |
| Related command: | info-center enable, display info-center.                                                                                                    |  |  |
| Example          | <pre># Configure to output log information to the console through channel 7. <sw7750> system-view System View: return to User View with Ctrl+Z. [SW7750] info-center console channel 7</sw7750></pre>                                                                                |  |  |

#### info-center enable

| Syntax      | info-center enable                                                                                                    |  |
|-------------|----------------------------------------------------------------------------------------------------|--|
|             | undo info-center enable                                                                                                    |  |
| View        | System view                                                                                                    |  |
| Parameter   | none                                                                                                    |  |
| Description | Use the <b>info-center enable</b> command to enable the information center function.                                                                |  |
|             | Use the <b>info-center enable</b> command to disable the information center function.                                                               |  |
|             | The switch can output system information to the log host, the console, and other destinations only when the information center function is enabled. |  |

|                       | By default, the information center function is enabled.                                                                                                    |
|-----------------------|----------------------------------------------------------------------------------------------------|
| Related command:      | display info-center, info-center loghost, info-center logbuffer, info-center<br>console channel, info-center monitor channel, info-center trapbuffer,<br>info-center snmp channel.                                                                                                    |
| Example               | # Enable the information center function.                                                                                                    |
|                       | <sw7750> system-view<br/>System View: return to User View with Ctrl+Z.<br/>[SW7750] info-center enable<br/>% information center is enabled</sw7750>                                                                                                    |
| info-center logbuffer |                                                                                                    |
| Syntax                | <pre>info-center logbuffer [ channel { channel-number   channel-name }   size buffersize ]* [   exclude regular-expression ]</pre>                                                                                                    |
|                       | undo info-center logbuffer [ channel   size     exclude regular-expression ]                                                                                                    |
| View                  | System view                                                                                                    |
| Parameter             | channel: Configure the channel to output information to buffer.                                                                                                    |
|                       | <i>channel-number</i> : Channel number, ranging from 0 to 9, that is, system has ten channels.                                                                                                    |
|                       | <i>channel-name</i> : Channel name, by default, the name of channel 0 to channel 9 is<br>(in turn) <b>console</b> , <b>monitor</b> , <b>loghost</b> , <b>trapbuffer</b> , <b>logbuffer</b> , <b>snmpagent</b> ,<br><b>channel6</b> , <b>channel7</b> , <b>channel8</b> , <b>channel9</b> . |
|                       | <b>size</b> <i>buffersize</i> : Specifies the size of the log buffer (number of messages the buffer holds). The <i>buffersize</i> argument ranges from 0 to 1024 and defaults to 512.                                                                                                    |
|                       | : Filters output log information with a regular expression.                                                                                                    |
|                       | <b>exclude</b> : Displays the log information excluding the specified characters.                                                                                                    |
|                       | regular-expression: Regular expression.                                                                                                    |
|                       | For special characters used in the regular expression, refer to Table 180.                                                                                                    |
| Description           | Use the <b>info-center logbuffer</b> command to configure information output to the log buffer.                                                                                                    |
|                       | Use the <b>undo info-center logbuffer</b> command to cancel the configuration.                                                                                                    |
|                       | By default, the system outputs information to the log buffer, which can hold 512 records.                                                                                                    |
|                       | This command takes effect only when the information center function is enabled for the system.                                                                                                    |

| Related command: | info-center enable and display info-center. |  |
|------------------|---------------------------------------------|--|
|                  |                                             |  |

# info-center loghost

| Syntax      | info-center loghost host-ip-addr [ channel { channel-number   channel-name } ]<br>[ facility local-number ] [ language { chinese   english } ] *                                                                                             |  |
|-------------|----------------------------------------------------------------------------------------------------|--|
|             | undo info-center loghost host-ip-addr                                                                                                    |  |
| View        | System view                                                                                                    |  |
| Parameter   | host-ip-addr: IP address of info-center loghost.                                                                                                    |  |
|             | channel: Configures information channel of the info-center loghost.                                                                                                    |  |
|             | <i>channel-number</i> : Channel number, ranging from 0 to 9, that is, system has ten channels.                                                                                                    |  |
|             | <i>channel-name</i> : Channel name, by default, the name of channel 0 to channel 9 is<br>(in turn) <b>console, monitor, loghost, trapbuffer, logbuffer, snmpagent,</b><br><b>channel6, channel7, channel8, channel9</b> .                    |  |
|             | <b>facility</b> <i>local-number</i> : Specifies the logging facility of the log host, which ranges from local0 to local7, with the corresponding value ranging from 16 to 23; and defaults to local7, with the corresponding value being 23. |  |
|             | language: Sets the logging language.                                                                                                    |  |
|             | <b>chinese</b> , <b>english</b> : Switches language used in log file between Chinese and English.                                                                                                    |  |
| Description | Use the <b>info-center loghost</b> command to enable information output to loghost by setting the IP address of the loghost.                                                                                                    |  |
|             | Use the <b>undo info-center loghost</b> command to cancel the configuration.                                                                                                    |  |
|             | By default, the system does not output information to loghost.                                                                                                    |  |
|             | This command works only when the information center function is enabled for the system.                                                                                                    |  |
| Ì           | Be sure to set the correct IP address in the <b>info-center loghost</b> command. A loopback IP address will cause an error message prompting invalid address.                                                                                |  |
|             |                                                                                                    |  |

Related command: info-center enable and display info-center.

**Example** # Configure the Ethernet switch to send information to the workstation Unix whose IP address is 202.38.160.1.

<SW7750> system-view System View: return to User View with Ctrl+Z. [SW7750] info-center loghost 202.38.160.1

# info-center loghost source

| Syntax           | info-center loghost source interface-type interface-number                                                                               |  |
|------------------|----------------------------------------------------------------------------------------------------|--|
|                  | undo info-center loghost source                                                                                                    |  |
| View             | System view                                                                                                    |  |
| Parameter        | <i>interface-type</i> : Interface type.                                                                                                  |  |
|                  | <i>interface-number</i> : Interface number.                                                                                              |  |
| Description      | Use the <b>info-center loghost source</b> command to configure the source interface through which information is sent to the loghost.    |  |
|                  | Use the <b>undo info-center loghost source</b> command to cancel the source interface configuration.                                     |  |
| Related command: | info-center enable and display info-center.                                                                                              |  |
| Example          | # Specify source address of the packets sent to loghost as the address of the VLAN 1 interface.                                          |  |
|                  | <sw7750> system-view<br/>System View: return to User View with Ctrl+Z.<br/>[SW7750] info-center loghost source Vlan-interface 1</sw7750> |  |

#### info-center monitor channel

| Syntax    | <pre>info-center monitor channel { channel-number   channel-name }</pre>                                                                                                    |  |
|-----------|----------------------------------------------------------------------------------------------------|--|
|           | undo info-center monitor channel                                                                                                    |  |
| View      | System view                                                                                                    |  |
| Parameter | <i>channel-number</i> : Channel number, ranging from 0 to 9, that is, the system has ten channels.                                                                                                    |  |
|           | <i>channel-name</i> : Channel name, by default, the name of channel 0 to channel 9 is<br>(in turn) <b>console, monitor, loghost, trapbuffer, logbuffer, snmpagent</b> ,<br><b>channel6, channel7, channel8, channel9</b> . |  |

**Description** Use the **info-center monitor channel** command to set the channel through which information is output to user terminals.

Use the **undo info-center monitor channel** command to restore the default channel through which the information is output to user terminals.

By default, the system outputs information to user terminal.

This command takes effect only when the information center function is enabled.

Related command: info-center enable and display info-center.

**Example** # Configure channel 0 to output log information to user terminal. <SW7750> system-view

System View: return to User View with Ctrl+Z. [SW7750] info-center monitor channel 0

#### info-center snmp channel

| Syntax           | <pre>info-center snmp channel { channel-number   channel-name }</pre>                                                                                                    |  |
|------------------|----------------------------------------------------------------------------------------------------|--|
|                  | undo info-center snmp channel                                                                                                    |  |
| View             | System view                                                                                                    |  |
| Parameter        | <i>channel-number</i> : Channel number, ranging from 0 to 9, that is, the system has ten channels.                                                                                                    |  |
|                  | <i>channel-name</i> : Channel name, by default, the name of channel 0 to channel 9 is<br>(in turn) <b>console, monitor, loghost, trapbuffer, logbuffer, snmpagent</b> ,<br><b>channel6, channel7, channel8, channel9</b> . |  |
| Description      | Use the <b>info-center snmp channel</b> command to set the channel through which information is output to the SNMP.                                                                                                    |  |
|                  | Use the <b>undo info-center snmp channel</b> command to restore the default channel through which information is output to the SNMP.                                                                                       |  |
|                  | By default, the system outputs information to SNMP Agent through channel 5.                                                                                                    |  |
| Related command: | snmp-agent and display info-center.                                                                                                    |  |
| Example          | # Configure the system to output information to the SNMP agent through channel 6.                                                                                                    |  |
|                  | <sw7750> system-view<br/>System View: return to User View with Ctrl+Z.<br/>[SW7750] info-center snmp channel 6</sw7750>                                                                                                    |  |

#### info-center source

Syntax info-center source { module-name | default } channel { channel-number | channel-name } [ debug { level severity | state state }\* | log { level severity | state state }\* | trap { level severity | state state }\* ]\*

undo info-center source { module-name | default } channel { channel-number |
channel-name }

View System view

**Parameter** modu-name: Module name. Refer to Table 181 for the detail.

**Table 181** Modules generating the information

| Module name Description |                                                           |
|-------------------------|-----------------------------------------------------------|
| 8021X                   | 802.1x module                                             |
| ACCOUNT                 | L3+ real time accounting module                           |
| ACL                     | Access control list module                                |
| ADBM                    | Address base module                                       |
| AM_USERB                | Access management module                                  |
| ARP                     | Address resolution protocol module                        |
| BGP                     | Border gateway protocol module                            |
| CFAX                    | Configuration agent module                                |
| CFM                     | Configuration file management module                      |
| CLNP                    | Connectionless network protocol module                    |
| CLNSECHO                | Connectionless network protocol echo module               |
| CLST                    | Cluster management module                                 |
| CMD                     | Command line module                                       |
| DEV                     | Device management module                                  |
| DHCP                    | Dynamic host configuration protocol module                |
| DHCPS                   | DHCP server module                                        |
| DHCPSNP                 | DHCP snooping module                                      |
| DIAG                    | Diagnosis module                                          |
| DLDP                    | Device link detection protocol module                     |
| DNS                     | Domain name system module                                 |
| ENTEXMIB                | Entity extended MIB module                                |
| ENTITY                  | ENTITY module                                             |
| ESIS                    | End system to intermediate system routing protocol module |
| ETH                     | Ethernet module                                           |
| FIB                     | Forwarding information base module                        |
| FTPS                    | FTP server module                                         |
| HA                      | High availability module                                  |
| HABP                    | 3Com authentication bypass protocol module                |
| HTTPD                   | HTTP server module                                        |
| HWCM                    | 3Com Configuration Management proprietary MIB module      |
|                         |                                                           |

| Module name | Description                                                                                          |  |  |
|-------------|----------------------------------------------------------------------------------------------------|--|--|
| HWP         | NQA module                                                                                           |  |  |
| IFNET       | Interface management module                                                                          |  |  |
| IGSP        | IGMP snooping module                                                                                 |  |  |
| IP          | Internet protocol module                                                                             |  |  |
| IPX         | IPX protocol module                                                                                  |  |  |
| ISIS        | Intermediate system-to-intermediate system intra-domain routing information exchange protocol module |  |  |
| L2INF       | Layer 2 interface management module                                                                  |  |  |
| LACL        | Lanswitch access control list module                                                                 |  |  |
| LARP        | Address resolution protocol module                                                                   |  |  |
| LETH        | Ethernet debugging module                                                                            |  |  |
| LQOS        | Lanswitch quality of service module                                                                  |  |  |
| LS          | Local server module                                                                                  |  |  |
| MIX         | Dual main control network management module                                                          |  |  |
| MODEM       | MODEM module                                                                                         |  |  |
| MPM         | Multicast port management module                                                                     |  |  |
| MSDP        | Multicast source discovery protocol module                                                           |  |  |
| MSTP        | Multiple spanning tree protocol module                                                               |  |  |
| NAT         | Network address translation module                                                                   |  |  |
| NDP         | Neighbor discovery protocol module                                                                   |  |  |
| NETSTREA    | Traffic statistic module                                                                             |  |  |
| NTDP        | Network topology discovery protocol module                                                           |  |  |
| NTP         | Network time protocol module                                                                         |  |  |
| OSPF        | Open shortest path first module                                                                      |  |  |
| RDS         | Radius module                                                                                        |  |  |
| RM          | Routing management module                                                                            |  |  |
| RMON        | Remote monitor module                                                                                |  |  |
| RMX         | IPX routing module                                                                                   |  |  |
| RRPP        | Rapid ring protection protocol module                                                                |  |  |
| RSA         | Revest, Shamir and Adleman encryption module                                                         |  |  |
| RTA         | L3+ plug-in module traffic accounting module                                                         |  |  |
| RTPRO       | Routing protocol module                                                                              |  |  |
| sc          | Server control module                                                                                |  |  |
| SHELL       | User interface module                                                                                |  |  |
| SNMP        | Simple network management protocol module                                                            |  |  |
| SOCKET      | Socket module                                                                                        |  |  |
| SSH         | Secure shell module                                                                                  |  |  |
| SYSM        | System management module                                                                             |  |  |
| SYSMIB      | System MIB module                                                                                    |  |  |
| TAC         | Terminal access controller module                                                                    |  |  |
| TELNET      | Telnet module                                                                                        |  |  |
| TFTPC       | TFTP client module                                                                                   |  |  |

 Table 181
 Modules generating the information

| Module name | Description                                      |
|-------------|--------------------------------------------------|
| TUNNEL      | Packets transparent transmission module          |
| UDPH        | UDP helper module                                |
| USERLOG     | User log module                                  |
| VFS         | Virtual file system module                       |
| VLAN        | Virtual local area network module                |
| VRRP        | VRRP (virtual router redundancy protocol) module |
| VTY         | VTY (virtual type terminal) module               |
| default     | Default settings of all modules                  |

 Table 181
 Modules generating the information

default: Defaults the settings of all modules.

channel-number: Number of information channel to be used.

*channel-name*: Channel name, by default, the name of channel 0 to channel 9 is (in turn) **console**, **monitor**, **loghost**, **trapbuffer**, **logbuffer**, **snmpagent**, **channel6**, **channel7**, **channel8**, **channel9**.

log: Specifies to output log information.

trap: Specifies to output trap information.

debug: Specifies to output debugging information.

level: Specifies an information severity level.

*severity*: Information severity level. The information below this level will not be output.

Information at different levels is as follows:

emergencies: Level 1 information, which cannot be used by the system.

alerts: Level 2 information, to be reacted immediately.

critical: Level 3 information, critical information.

errors: Level 4 information, error information.

warnings: level 5 information, warning information.

notifications: Level 6 information, showed normally and important.

informational: Level 7 information, notice to be recorded.

**debugging**: Level 8 information, generated during the debugging progress.

The default information level of each channel is shown in the following table.

| channel    | Log<br>information level | Trap<br>information level | Debugging<br>information level |
|------------|--------------------------|---------------------------|--------------------------------|
| Console    | warning                  | debugging                 | debugging                      |
| Terminal   | warning                  | debugging                 | debugging                      |
| Log host   | informational            | debugging                 | debugging                      |
| Trapbuffer | informational            | warning                   | debugging                      |
| Logbuffer  | warning                  | debugging                 | debugging                      |
| SNMPagent  | debugging                | warning                   | debugging                      |
| Channel6   | debugging                | debugging                 | debugging                      |
| Channel7   | debugging                | debugging                 | debugging                      |
| Channel8   | debugging                | debugging                 | debugging                      |
| Channel9   | debugging                | debugging                 | debugging                      |

 Table 182
 Default information level of each channel

The default information state of each channel is shown in the following table.

| Channel    | Log<br>information switch | Trap<br>information switch | Debug<br>information switch |
|------------|---------------------------|----------------------------|-----------------------------|
| Console    | Enable                    | Enable                     | Enable                      |
| Terminal   | Enable                    | Enable                     | Enable                      |
| Log host   | Enable                    | Enable                     | Disable                     |
| Trapbuffer | Disable                   | Enable                     | Disable                     |
| Logbuffer  | Enable                    | Disable                    | Disable                     |
| SNMPagent  | Disable                   | Enable                     | Disable                     |
| Channel6   | Enable                    | Enable                     | Disable                     |
| Channel7   | Enable                    | Enable                     | Disable                     |
| Channel8   | Enable                    | Enable                     | Disable                     |
| Channel9   | Enable                    | Enable                     | Disable                     |

 Table 183
 Default information switch state of each channel

state: Sets the information state.

state: Can be **on** or **off**.

**Description** Use the **info-center source** command to specify the information source in the information center and the output direction.

Use the **undo info-center source** command to cancel the configuration of information source and output direction.

This command can be used for filtering of log, trap or debugging information. For example, it can control information output from the IP module to any direction. You can configure to output information with severity higher than "warning" to the log host, and information with severity higher than "informational" to the log buffer. You can also configure to output trap information to the log host at the same time.

The **info-center source** command determines the output direction according to channel name or channel number. Each output direction is assigned with a default information channel at present, as shown in the following table.

| Output direction    | Information channel name |
|---------------------|--------------------------|
| Console             | console                  |
| Monitor             | monitor                  |
| Info-center loghost | loghost                  |
| Log buffer          | logbuffer                |
| Trap buffer         | trapbuffer               |
| Snmpagent           | snmpagent                |

 Table 184
 Information channel in each output direction by default

In addition, each information channel has a default record with the module name "default" and module number as 0xffff0000. However, for different information channel, the default log, trap and debugging settings in the records may be different with one another. Use default configuration record if a module does not have any specific configuration record in the channel.

# **Example** # Enable the log information of VLAN module in SNMP channel and allow the output of the information with a level higher than emergencies.

<SW7750>system-view System View: return to User View with Ctrl+Z. [SW7750] info-center source vlan channel snmp log level emergencies

#### info-center timestamp

Syntax info-center timestamp { log | trap | debugging } { boot | date | none } undo info-center timestamp { log | trap | debugging }

View System view

**Parameter** log: Specifies log information.

trap: Specifies trap information.

debugging: Specifies debugging information.

**boot**: Specifies to adopt the time elapsed since system boot, which is in the format of "xxxxx.yyyyyy", where xxxxx is the high 32 bits and yyyyyy the low 32 bits of the elapsed milliseconds.

**date**: Specifies to adopt the current system date and time, which is in format "yyyy/mm/dd-hh:mm:ss:ms" for Chinese environment and "Mmm dd hh:mm:ss:ms yyyy" for English environment.

**none**: Specifies not to include time stamp in specified output information.

**Description** Use the **info-center timestamp** command to configure the timestamp output format in debugging/trap information.

Use the **undo info-center timestamp** command to restore the default settings.

By default, the **date** time stamp is adopted for all types of information.

**Example** # Configure the debugging information timestamp format as boot.

<SW7750> system-view System View: return to User View with Ctrl+Z. [SW7750] info-center timestamp debugging boot

#### info-center trapbuffer

| Syntax           | info-center trapbuffer [ channel { channel-number   channel-name }   size<br>buffersize ]*                                                                                                    |  |
|------------------|----------------------------------------------------------------------------------------------------|--|
|                  | undo info-center trapbuffer [ channel   size ]                                                                                                    |  |
| View             | System view                                                                                                    |  |
| Parameter        | size: Configures the size of the trap buffer.                                                                                                    |  |
|                  | <i>buffersize</i> : Size of trap buffer (numbers of messages). This argument ranges from 0 to 1,024 and defaults to 256.                                                                                                   |  |
|                  | <b>channel</b> : Sets the channel through which information is sent to the trap buffer.                                                                                                    |  |
|                  | <i>channel-number</i> : Channel number, ranging from 0 to 9, that is, the system has ten channels.                                                                                                    |  |
|                  | <i>channel-name</i> : Channel name. By default, the name of channel 0 to channel 9 is<br>(in turn) <b>console, monitor, loghost, trapbuffer, logbuffer, snmpagent</b> ,<br><b>channel6, channel7, channel8, channel9</b> . |  |
| Description      | Use the <b>info-center trapbuffer</b> command to enable information output to the trap buffer.                                                                                                    |  |
|                  | Use the <b>undo info-center trapbuffer</b> command to disable information output to the trap buffer.                                                                                                    |  |
|                  | This command takes effect only after the information center function is enabled.                                                                                                    |  |
| Related command: | info-center enable and display info-center.                                                                                                    |  |
| Example          | # Send information to the trap buffer and sets the size of buffer to 30.<br><sw7750>system-view<br/>System View: return to User View with Ctrl+Z.</sw7750>                                                                 |  |

[SW7750] info-center trapbuffer size 30

# reset logbuffer

| Syntax      | reset logbuffer                                                            |
|-------------|----------------------------------------------------------------------------|
| View        | User view                                                                  |
| Parameter   | none                                                                       |
| Description | Use the <b>reset logbuffer</b> command to reset information in log buffer. |
| Example     | # Clear information in log buffer.<br><sw7750> reset logbuffer</sw7750>    |

# reset trapbuffer

| Syntax      | reset trapbuffer                                                             |
|-------------|------------------------------------------------------------------------------|
| View        | User view                                                                    |
| Parameter   | none                                                                         |
| Description | Use the <b>reset trapbuffer</b> command to reset information in trap buffer. |
| Example     | # Clear information in trap buffer.<br><sw7750> reset trapbuffer</sw7750>    |

# terminal debugging

| Syntax            | terminal debugging<br>undo terminal debugging                                                                         |  |
|-------------------|----------------------------------------------------------------------------------------------------|--|
| View              | User view                                                                                                    |  |
| Parameter         | none                                                                                                    |  |
| Description       | Use the <b>terminal debugging</b> command to configure to display the debugging information on the terminal.          |  |
|                   | Use the <b>undo terminal debugging</b> command to configure not to display the debugging information on the terminal. |  |
|                   | By default, the displaying function is disabled.                                                                      |  |
| Related commands: | "System Debugging Commands" on page 1027.                                                                             |  |

# terminal logging

| Syntax      | terminal logging                                                                          |  |
|-------------|-------------------------------------------------------------------------------------------|--|
|             | undo terminal logging                                                                     |  |
| View        | User view                                                                                 |  |
| Parameter   | none                                                                                      |  |
| Description | Use the <b>terminal logging</b> command to enable terminal log information display.       |  |
|             | Use the <b>undo terminal logging</b> command to disable terminal log information display. |  |
|             | By default, this function is enabled for console users and terminal users.                |  |
| Example     | # Disable the terminal log display.                                                       |  |
|             | <sw7750> undo terminal logging<br/>% Current terminal logging is off</sw7750>             |  |

## terminal monitor

| Syntax      | terminal monitor                                                                                                    |  |
|-------------|----------------------------------------------------------------------------------------------------|--|
|             | undo terminal monitor                                                                                                    |  |
| View        | User view                                                                                                    |  |
| Parameter   | none                                                                                                    |  |
| Description | Use the <b>terminal monitor</b> command to enable the debugging/log/trap information terminal display function.                                                                                                    |  |
|             | Use the <b>undo terminal monitor</b> command to disable these functions.                                                                                                    |  |
|             | By default, these functions are enabled for console users and terminal users.                                                                                                    |  |
|             | This command only takes effect on the current terminal where the commands are<br>input. The debugging/log/trap information can be output to the current terminal,<br>beginning in user view. When the terminal monitor is shut down, no<br>debugging/log/trap information will be displayed in local terminal, which is equals<br>to having performed <b>undo terminal debugging</b> , <b>undo terminal logging</b> ,<br><b>undo terminal trapping</b> commands. When the terminal monitor is enabled, you |  |

can use **terminal debugging / undo terminal debugging**, **terminal logging / undo terminal logging** and **terminal trapping / undo terminal trapping** respectively to enable or disable the corresponding functions.

Example # Disable the terminal monitor. <SW7750> undo terminal monitor % Current terminal monitor is off

# terminal trapping

| Syntax      | terminal trapping                                                                                                   |  |
|-------------|----------------------------------------------------------------------------------------------------|--|
|             | undo terminal trapping                                                                                              |  |
| View        | User view                                                                                                    |  |
| Parameter   | None                                                                                                    |  |
| Description | Use the <b>terminal trapping</b> command to enable terminal trap information display.                               |  |
|             | Use the <b>undo terminal trapping</b> command to disable this function.                                             |  |
|             | By default, this function is enabled.                                                                               |  |
| Example     | <pre># Enable trap information display. <sw7750> terminal trapping % Current terminal trapping is on</sw7750></pre> |  |
|             |                                                                                                    |  |

# **78 FTP Server Configuration COMMANDS**

### display ftp-server

| Syntax      | display ftp-server                                                                                                    |                                                                       |
|-------------|----------------------------------------------------------------------------------------------------|-----------------------------------------------------------------------|
| View        | Any view                                                                                                    |                                                                       |
| Parameter   | None                                                                                                    |                                                                       |
| Description | Use the <b>display ftp-server</b> command to display the FTP server-related settings of a switch when it operates as an FTP server. |                                                                       |
|             | You can use this comma                                                                                                    | and to verify FTP server-related configurations.                      |
| Example     | # Display the FTP server-<br>operating as an FTP serv                                                                               | -related settings of the switch (assuming that the switch is<br>/er). |
|             | <sw7750> display fty<br/>FTP server is run<br/>Max user number<br/>User count 0</sw7750>                                            |                                                                       |
|             | Timeout value(in minute) 30 Table 185 Field descriptions of the display ftp-server command                                          |                                                                       |
|             |                                                                                                    |                                                                       |
|             | Field                                                                                                    | Description                                                           |
|             | FTP server is running                                                                                                    | The FTP server is started                                             |
|             | Max user number 1                                                                                                    | The FTP server can accommodate up to one user.                        |
|             | User count                                                                                                    | The current login user number                                         |
|             | Timeout value (in minute)                                                                                                    | The connection idle time                                              |

# display ftp-user

| Syntax    | display ftp-user |
|-----------|------------------|
| View      | Any view         |
| Parameter | None             |

**Description** Use the **display ftp-user** command to display the settings of the current FTP user, including the user name, host IP address, port number, connection idle time, and work directory.

#### **Example** # Display FTP user settings.

<SW7750> display ftp-user Username Host IP Port Idle Homedir 3Com 10.110.3.5 1074 2 flash:/3Com

# If the user name exceeds ten characters, characters behind the tenth will be displayed in a new line in the left-aligning mode. Take username username@test for example, the result is:

<SW7750> display ftp-user Username Host IP Port Idle Homedir username@t 10.110.3.5 1074 2 flash:/3Com est

#### ftp server enable

ftp timeout

| Syntax      | ftp sever enable                                                                                                    |  |
|-------------|----------------------------------------------------------------------------------------------------|--|
|             | undo ftp sever                                                                                                    |  |
| View        | System view                                                                                                    |  |
| Parameter   | None                                                                                                    |  |
| Description | Use the <b>ftp server enable</b> command to enable the FTP server for users to log in.                                                                        |  |
|             | Use the <b>undo ftp server</b> command to disable the FTP server.                                                                                             |  |
|             | By default, the FTP server is disabled to avoid potential security risks.                                                                                     |  |
| Example     | <pre># Enable the FTP server. <sw7750> system-view System View: return to User View with Ctrl+Z. [SW7750] ftp server enable % Start FTP server</sw7750></pre> |  |
| Syntax      | ftp timeout <i>minutes</i><br>undo ftp timeout                                                                                                    |  |

View System view

**Parameter** *minutes:* Connection idle time (in minutes) ranging from 1 to 35,791.

**Description** Use the **ftp timeout** command to set the connection idle time.

Use the **undo ftp timeout** command to restore the default connection idle time.

The default connection idle time is 30 minutes.

If a FTP connection between an FTP server and an FTP client breaks down abnormally and the FTP server is not acknowledged with this, the FTP server keeps the connection as usual.

You can set a connection idle time, so that the FTP server considers a FTP connection to be invalid and terminate it if no data exchange occurs on it in a specific period known as connection idle time.

**Example** # Set the connection idle time to 36 minutes.

<SW7750> system-view System View: return to User View with Ctrl+Z. [SW7750] ftp timeout 36

# 79 FTP CLIENT CONFIGURATION COMMANDS

- You need to use the **ftp** command to enter FTP client view for configurations under this view. For details, refer to section "ftp" on page 1001.
  - After you execute the commands in this section, the output information varies with the FTP server software you use. Examples in this section are for your reference only.

#### ascii

| Syntax      | ascii                                                                                |  |
|-------------|--------------------------------------------------------------------------------------|--|
| View        | FTP client view                                                                      |  |
| Parameter   | None                                                                                 |  |
| Description | Use the <b>ascii</b> command to specify that files be transferred in the ASCII mode. |  |
|             | By default, files are transferred in the ASCII mode.                                 |  |
| Example     | # Specify to transfer files in the ASCII mode.<br>[ftp] ascii<br>200 Type set to A.  |  |

#### binary

| Syntax      | binary                                                                                 |
|-------------|----------------------------------------------------------------------------------------|
| View        | FTP client view                                                                        |
| Parameter   | None                                                                                   |
| Description | Use the <b>binary</b> command to specify that files be transferred in the binary mode. |
| Example     | # Specify to transfer files in the binary mode.                                        |
|             | [ftp] binary<br>200 Type set to I.                                                     |

#### bye

cd

| Syntax      | bye                                                                                                    |
|-------------|----------------------------------------------------------------------------------------------------|
| View        | FTP client view                                                                                                    |
| Parameter   | None                                                                                                    |
| Description | Use the <b>bye</b> command to terminate the control connection and data connection with the remote FTP server and quit to user view.       |
|             | This command has the same effect as that of the <b>quit</b> command.                                                                       |
| Example     | <pre># Terminate the connections with the remote FTP server and return to user view. [ftp] bye 221 Server closing. <sw7750></sw7750></pre> |
| Syntax      | <b>cd</b> pathname                                                                                                    |

- **View** FTP client view
- Parameter pathname: Path name
- **Description** Use the **cd** command to change the work directory on the remote FTP server. Note that you can use this command to enter the authorized directories only.
  - **Example** # Change the work directory to **flash:/temp**. [ftp] cd flash:/temp

250 CWD command successful.

# Display the current work directory.

[ftp] pwd
257 "flash:/temp" is current directory.

#### cdup

| Syntax    | cdup            |
|-----------|-----------------|
| View      | FTP client view |
| Parameter | None            |

Description Use the cdup command to go to the parent directory of the current directory.
Example # Change the work directory to flash:/temp.
 [ftp] cd flash:/temp
 250 CWD command successful.
 # Change the work directory to the parent directory.
 [ftp] cdup
 200 CDUP command successful.
 # Display the current directory.
 [ftp] pwd
 257 "flash:" is current directory.

#### close

| Syntax      | close                                                                                                    |
|-------------|----------------------------------------------------------------------------------------------------|
| View        | FTP client view                                                                                                 |
| Parameter   | None                                                                                                    |
| Description | Use the <b>close</b> command to terminate an FTP connection without quitting FTP client view.                   |
|             | This command has the same effect as that of the <b>disconnect</b> command.                                      |
| Example     | # Terminate the FTP connection without quitting FTP client view.<br>[ftp] close<br>221 Server closing.<br>[ftp] |

#### delete

| Syntax      | delete remotefile                                                |
|-------------|------------------------------------------------------------------|
| View        | FTP client view                                                  |
| Parameter   | <i>remotefile</i> : Name of the file to be deleted.              |
| Description | Use the <b>delete</b> command to delete a specified remote file. |
| Example     | # Delete file <b>temp.c</b> .                                    |
|             | [ftp] delete temp.c<br>250 DELE command successful.              |

# dir

| Syntax      | dir [ filename [ localfile ] ]                                                                                                    |
|-------------|----------------------------------------------------------------------------------------------------|
| View        | FTP client view                                                                                                    |
| Parameter   | <i>filename</i> : Name of the file to be queried.<br><i>localfile</i> : Name of the local file where the query result is to be saved.                                                                                                    |
| Description | Use the <b>dir</b> command to query specified files on a remote FTP server, or to display file information in the current directory. The output information, which includes the name, size and creation time of files, will be saved in a local file.<br>If you do not specify the <i>filename</i> argument, the information about all the files in the current directory is displayed.                                                                                                    |
| Example     | <pre># Display the information about all the files in the current directory on the remote<br/>FIP server.<br/>[ftp] dir<br/>200 PORT command okay<br/>150 File Listing Follows in ASCII mode<br/>-rwxrwxrwx 1 noone nogroup 430585 Dec 21 2005 4.app<br/>-rwxrwxrwx 1 noone nogroup 430585 Dec 21 2005 6. app<br/>-rwxrwxrwx 1 noone nogroup 430585 Dec 21 2005 6. app.<br/>-rwxrwxrwx 1 noone nogroup 430585 Dec 21 2005 6. app.bak<br/>-rwxrwxrwx 1 noone nogroup 638912 Nov 15 2005 abc.BTM<br/>drwxrwxrwx 1 noone nogroup 0 Dec 15 2005 TEST<br/>-rwxrwxrwx 1 noone nogroup 3212176 Jul 14 2005 21.bin<br/>226 Transfer finished successfully.<br/>FTP: 5346 byte(s) received in 6.782 second(s) 788.00 byte(s)/sec.<br/># Display the information about the file named <b>4.app</b> and save the output<br/>information in the file named <b>temp1</b>.<br/>[ftp] dir 4.app temp1<br/>200 PORT command okay<br/>150 File Listing Follows in ASCII mode<br/>-rwxrwxrwx 1 noone nogroup 430585 Dec 21 2004 4. app<br/>226 Transfer finished successfully.<br/>FTP: 70 byte(s) received in 0.122 second(s) 573.00 byte(s)/sec.</pre> |
| Syntax      | disconnect                                                                                                    |
| View        | FTP client view                                                                                                    |

Parameter None

disconnect

| Description | Use the <b>disconnect</b> command to terminate a FTP connection without quitting FTP client view.                      |
|-------------|----------------------------------------------------------------------------------------------------|
|             | This command has the same effect as that of the <b>close</b> command.                                                  |
| Example     | <pre># Terminate the FTP connection without quitting FTP client view. [ftp] disconnect 221 Server closing. [ftp]</pre> |

# ftp

| Syntax      | ftp [ cluster   ftp-server [ port-number ] ]                                                                                                    |
|-------------|----------------------------------------------------------------------------------------------------|
| View        | User view                                                                                                    |
| Parameter   | cluster: Cluster FTP server.                                                                                                    |
|             | <i>ftp-server</i> : Host name or the IP address of an FTP server. Note that the host name can be a string comprising 1 to 20 characters.                                                                                                    |
|             | <i>port-number</i> : Port number of the FTP server, ranging from 0 to 65535. The default is 21.                                                                                                    |
| Description | Use the <b>ftp</b> command to establish a control connection with an FTP server and enter FTP client view.                                                                                                    |
| Example     | # Connect to the FTP server whose IP address is 2.2.2.2.                                                                                                    |
|             | <sw7750> ftp 2.2.2.2<br/>Trying<br/>Press CTRL+K to abort<br/>Connected.<br/>220 WFTPD 2.0 service (by Texas Imperial Software) ready for new user<br/>User(none):switch<br/>331 Give me your password, please<br/>Password:<br/>230 Logged in successfully<br/>[ftp]</sw7750> |
| Ì           | The above information is output when you use the WFTPD software as the FTP server software. The output information may be different if you use other FTP server software.                                                                                                    |

## get

- Syntax get remotefile [ localfile ]
  - View FTP client view

**Parameter** remotefile: Name of a file on an FTP server.

localfile: Name of a local file.

**Description** Use the **get** command to download a remote file and save it as a local file.

If you do not specify the *localfile* argument, the downloaded file is saved using its original name.

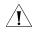

**CAUTION:** When using the **get** command to download files from a remote FTP server, make sure the number of the characters containing in the path and file name is within the system-acceptable range

Example

# Download file **temp.c**.

[ftp] get temp.c 200 Port command okay. 150 Opening ASCII mode data connection for temp.c. ...226 Transfer complete. FTP: 2162 byte(s) received in 4.163 second(s) 519.33 byte(s)/sec.

#### lcd

| Syntax      | lcd                                                                                        |
|-------------|--------------------------------------------------------------------------------------------|
| View        | FTP client view                                                                            |
| Parameter   | None                                                                                       |
| Description | Use the <b>Icd</b> command to display the local work directory on the FTP client.          |
| Example     | <pre># Display the local work directory. [ftp] lcd % Local directory now flash:/temp</pre> |
|             |                                                                                            |

#### ls

| Syntax      | <b>Is</b> [ remotefile [ localfile ] ]                                                                                                    |
|-------------|----------------------------------------------------------------------------------------------------|
| View        | FTP client view                                                                                                    |
| Parameter   | <i>remotefile</i> : Name of the remote file to be queried.<br><i>Localfile</i> : Name of the local file where the querying result is to be saved.           |
| Description | Use the <b>Is</b> command to display the name of a specified file on a remote FTP server.<br>This command does not support extended parameters, such as -a. |

If you do not specify the *remotefile* argument, the names of all the files in the current remote directory are displayed.

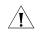

**CAUTION:** The **Is** command only displays file names, while the **dir** command displays file information in more detail, including file size, creation date and so on.

Example # Display the names of all the files in the current directory on the remote FTP
server.
 [ftp] ls
 227 Entering Passive Mode (2,2,2,2,4,9).
 125 ASCII mode data connection already open, transfer starting for \*.
 s7500.app
 test.cfg
 s7500-1.app
 another.bat
 test
 default.diag
 226 Transfer complete.
 FTP: 189 byte(s) received in 0.011 second(s) 17.18Kbyte(s)/sec.

#### mkdir

| Syntax      | mkdir pathname                                                                                                    |
|-------------|----------------------------------------------------------------------------------------------------|
| View        | FTP client view                                                                                                    |
| Parameter   | Pathname: Name of the directory to be created.                                                                                                    |
| Description | Use the <b>mkdir</b> command to create a directory on an FTP server.                                                                              |
|             | This command is available only to the FTP clients that are assigned the permission to create directories on FTP servers.                          |
| Example     | <pre># Create the directory flash:/lanswitch on the FTP server. [ftp] mkdir flash:/lanswitch 257 "flash:/ lanswitch" new directory created.</pre> |

#### open

| Syntax    | <b>open</b> { <i>ip-address</i>   <i>server-name</i> } [ <i>port</i> ]                                |
|-----------|----------------------------------------------------------------------------------------------------|
| View      | FTP client view                                                                                       |
| Parameter | <i>ip-address</i> : IP address of an FTP server.                                                      |
|           | server-name: Host name of the FTP server, a string comprising 1 to 20 characters.                     |
|           | <i>port</i> : Port number on the remote FTP server, ranging from 0 to 65535. The default value is 21. |
|           |                                                                                                    |

**Description** Use the **open** command to establish a control connection with an FTP server.

#### Related command: close.

Example # Establish a control connection with the FTP server whose IP address is 1.1.1.1.
 [ftp] open 1.1.1.1
 Trying ...
 Press CTRL+K to abort
 Connected.
 220 220 WFTPD 2.0 service (by Texas Imperial Software) ready for new user
 User(none):abc
 331 Give me your password, please
 Password:
 230 Logged in successfully

#### passive

put

| Syntax      | passive                                                                               |
|-------------|---------------------------------------------------------------------------------------|
|             | undo passive                                                                          |
| View        | FTP client view                                                                       |
| Parameter   | None                                                                                  |
| Description | Use the <b>passive</b> command to set the data transfer mode to the passive mode.     |
|             | Use the <b>undo passive</b> command to set the data transfer mode to the active mode. |
|             | By default, the passive mode is adopted.                                              |
| Example     | # Set the data transfer mode to the passive mode.<br>[ftp] passive<br>% Passive is on |
|             |                                                                                       |
| Syntax      | put localfile [ remotefile ]                                                          |
| View        | FTP client view                                                                       |
| Parameter   | localfile: Name of a local file to be uploaded.                                       |
|             | remotefile: File name, which the local file is to be saved as.                        |

**Description** Use the **put** command to upload a local file to an FTP server.

If you do not specify the *remotefile* argument, the local file is saved on the FTP server using the original name.

**Example** # Upload the local file named **temp.c** to the FTP server.

[ftp] put temp.c 200 Port command okay. 150 Opening ASCII mode data connection for config.cfg. Operation may take a long time, please wait... 226 Transfer complete. FTP: 2162 byte(s) sent in 12.115 second(s) 178.45byte(s)/sec.

#### pwd

| Syntax      | pwd                                                                        |
|-------------|----------------------------------------------------------------------------|
| View        | FTP client view                                                            |
| Parameter   | None                                                                       |
| Description | Use the <b>pwd</b> command to display the work directory on an FTP server. |
| Example     | # Display the work directory on the FTP server.                            |
|             | [ftp] pwd<br>257 "flash:/temp" is current directory.                       |

#### quit

| Syntax      | quit                                                                                                    |
|-------------|----------------------------------------------------------------------------------------------------|
| View        | FTP client view                                                                                                    |
| Parameter   | None                                                                                                    |
| Description | Use the <b>quit</b> command to terminate an FTP connection and quit to user view.<br>This command has the same effect as that of the <b>bye</b> command.                |
| Example     | <pre># Terminate the FTP connection and return to user view. [ftp] quit 221 Windows FTP Server (WFTPD, by Texas Imperial Software) says goodbye <sw7750></sw7750></pre> |

#### remotehelp

| View        | FTP client view                                                                                                    |
|-------------|----------------------------------------------------------------------------------------------------|
| Parameter   | protocol-command: FTP protocol command.                                                                                                    |
| Description | Use the <b>remotehelp</b> command to display the on-line help of an FTP protocol command.                                                                                                    |
|             | This command works only when the FTP server provides the on-line help information about FTP protocol commands.                                                                                                    |
| Ĺ           | <ul> <li>CAUTION:</li> <li>This command is always valid when a 3Com switch operates as an FTP server.</li> <li>If you use other FTP server software, refer to related instructions to make sure whether it provides on-line help information about FTP protocol commands.</li> </ul> |
| Example     | <pre># Display the syntax of the user command. [ftp] remotehelp user 214 Syntax: USER <sp> <username></username></sp></pre>                                                                                                    |

#### rmdir

| Syntax      | rmdir pathname                                                                                  |
|-------------|-------------------------------------------------------------------------------------------------|
| View        | FTP client view                                                                                 |
| Parameter   | pathname: Name of a directory on an FTP server.                                                 |
| Description | Use the <b>rmdir</b> command to remove a directory on an FTP server.                            |
|             | Note that you can only use this command to remove directories that are empty.                   |
| Example     | # Remove directory <b>flash:/temp1</b> on the FTP server. (Assume that the directory is empty.) |
|             | [ftp] rmdir flash:/temp1<br>200 RMD command successful.                                         |

#### user

| Syntax    | user username [ password ]                    |
|-----------|-----------------------------------------------|
| View      | FTP client view                               |
| Parameter | username: Name of the user to switch to.      |
|           | password: Password corresponding to the user. |

**Description** Use the **user** command to switch to a specified user.

Example # Switch to the user named tom, assuming that the corresponding password is 111.
[ftp] user tom 111
331 Give me your password, please

230 Logged in successfully

#### verbose

| Syntax      | verbose                                                                                                    |
|-------------|----------------------------------------------------------------------------------------------------|
|             | undo verbose                                                                                                    |
| View        | FTP client view                                                                                                    |
| Parameter   | None                                                                                                    |
| Description | Use the <b>verbose</b> command to enable the verbose function, which displays the execution and response information of when a command is executed. |
|             | Use the <b>undo verbose</b> command to disable the verbose function.                                                                                |
|             | The verbose function is enabled by default.                                                                                                    |
| Example     | # Enable the verbose function.<br>[ftp] verbose<br>% Verbose is on                                                                                  |

# 80

# **TFTP CONFIGURATION COMMANDS**

# tftp get

| Syntax           | tftp { cluster   tftp-server } get source-file [ dest-file ]                                                                                                    |  |
|------------------|----------------------------------------------------------------------------------------------------|--|
| View             | User view                                                                                                    |  |
| Parameter        | cluster: Cluster TFTP server.                                                                                                    |  |
|                  | tftp-server: IP address or the host name of a TFTP server.                                                                                                    |  |
|                  | source-file: Name of the file to be downloaded from the TFTP server.                                                                                                    |  |
|                  | dest-file: File name, which the downloaded file is to be saved as.                                                                                                    |  |
| Description      | Use the <b>tftp get</b> command to download a file from a TFTP server to the local switch.                                                                                                    |  |
| Related command: | tftp put.                                                                                                    |  |
| Example          | # Download the file named <b>abc.txt</b> from the TFTP server whose IP address is 1.1.1.1 and save it as <b>efg.txt</b> .                                                                                                    |  |
|                  | <sw7750> tftp 1.1.1.1 get abc.txt efg.txt<br/>File will be transferred in binary mode.<br/>Downloading file from remote tftp server, please wait<br/>TFTP: 35 bytes received in 0 second(s).<br/>File downloaded successfully.</sw7750> |  |

# tftp put

| Syntax    | tftp { cluster   tftp-server } put source-file [ dest-file ]     |  |
|-----------|------------------------------------------------------------------|--|
| View      | User view                                                        |  |
| Parameter | cluster: Cluster TFTP server.                                    |  |
|           | tftp-server: IP address or the host name of a TFTP server.       |  |
|           | source-file: Name of the file to be uploaded to the TFTP server. |  |

dest-file: File name, which the uploaded file is to be saved as.

**Description** Use the **tftp put** command to upload a file to a specified directory on a TFTP server.

#### Related command: tftp get.

**Example** # Upload the file named **config.cfg** to the TFTP server whose IP address is 1.1.1.1 and save it as **temp.cfg**.

<SW7750> tftp 1.1.1.1 put config.cfg temp.cfg File will be transferred in binary mode. Copying file to remote tftp server. Please wait... / TFTP: 962 bytes sent in 0 second(s). File uploaded successfully.

#### tftp-server acl

| Syntax      | tftp-server acl acl-number                                                                                                    |  |
|-------------|----------------------------------------------------------------------------------------------------|--|
|             | undo tftp-server acl                                                                                                    |  |
| View        | System view                                                                                                    |  |
| Parameter   | acl-number: Basic ACL number ranging from 2000 to 2999.                                                                       |  |
| Description | Use the <b>tftp-server acl</b> command to specify the ACL adopted for the connection between a TFTP client and a TFTP server. |  |
|             | Use the <b>undo tftp-server acl</b> command to cancel all the ACLs adopted.                                                   |  |
| Example     | # Specify to adopt ACL 2000 on the TFTP client.                                                                               |  |
|             | <sw7750> system-view<br/>System View: return to User View with Ctrl+Z.<br/>[SW7750] tftp-server acl 2000</sw7750>             |  |

# 81 DNS CONFIGURATION COMMANDS

# display dns domain

| Syntax           | display dns domain                                                                                                    |                    |
|------------------|----------------------------------------------------------------------------------------------------|--------------------|
| View             | Any view                                                                                                    |                    |
| Parameter        | None                                                                                                    |                    |
| Description      | Use the <b>display dns domain</b> command to display the information in the DNS suffix list.                                                                                               |                    |
| Related command: | dns domain.                                                                                                    |                    |
| Example          | <pre># Display the information in the DNS suffix list. <sw7750> display dns domain No. Domain-name 0 aaa.com Table 186 Field descriptions of the display dns domain command</sw7750></pre> |                    |
|                  | Field Description                                                                                                    |                    |
|                  | No.                                                                                                    | Sequence number    |
|                  | Domain-name                                                                                                    | Domain name suffix |

## display dns dynamic-host

| Syntax      | display dns dynamic-host                                                                                                    |
|-------------|----------------------------------------------------------------------------------------------------|
| View        | Any view                                                                                                    |
| Parameter   | None                                                                                                    |
| Description | Use the <b>display dns dynamic-host</b> command to display information about the dynamic DNS cache.                                                                                                    |
|             | The DNS Client saves successful DNS resolution results to the DNS cache. When receiving a name query, the DNS Client first looks up the DNS cache for a match. If a match is found, it returns the corresponding IP address to the user program. If |

not, it sends a query to the DNS Server.

**Example** # Display the information in the dynamic DNS cache.

| <sw7750></sw7750> | display | dns | dynamic-host |
|-------------------|---------|-----|--------------|
|-------------------|---------|-----|--------------|

| No. | Domain-name          | IpAddress       | TTL   | Alias |
|-----|----------------------|-----------------|-------|-------|
| 0   | www.baidu.com        | 202.108.249.134 | 63000 |       |
| 1   | www.yahoo.akadns.net | 66.94.230.39    | 24    |       |
| 2   | www.hotmail.com      | 207.68.172.239  | 3585  |       |
| 3   | www.eyou.com         | 61.136.62.70    | 3591  |       |
|     |                      |                 |       |       |

 Table 187
 Description on the field of the display dns dynamic-host command

| Field       | Description                                               |
|-------------|-----------------------------------------------------------|
| No.         | Sequence number                                           |
| Domain-name | Domain name                                               |
| IpAddress   | IP address corresponding to the domain name               |
| TTL         | Time for the entry to be stored in the cache (in seconds) |
| Alias       | Alias name for the domain name, up to 4                   |

#### display dns server

| Syntax           | display dns server [ dynamic ]                                                                                                    |  |
|------------------|----------------------------------------------------------------------------------------------------|--|
| View             | Any view                                                                                                    |  |
| Parameter        | <b>Dynamic</b> : Displays the DNS server information dynamically obtained by DHCP or other protocols.                                                                                                    |  |
| Description      | Use the <b>display dns server</b> command to display the DNS server information.                                                                                                    |  |
| Related command: | dns server.                                                                                                    |  |
| Example          | # Display the DNS server information.                                                                                                    |  |
|                  | <sw7750> display dns server<br/>Domain-server IpAddress<br/>0 169.254.65.125<br/>1 169.254.66.15<br/><b>Table 188</b> Field descriptions of the <b>display dns server</b> command<br/>Field Description<br/>Domain-server Sequence number of the DNS server. The system automatically<br/>numbers the configured DNS servers starting from 0.<br/>IpAddress IP address of the DNS server</sw7750> |  |
|                  |                                                                                                    |  |
|                  |                                                                                                    |  |
|                  |                                                                                                    |  |

# display ip host

- display ip host Syntax
  - View Any view

| Parameter   | None                                     |                                                                                                    |  |  |
|-------------|------------------------------------------|----------------------------------------------------------------------------------------------------|--|--|
| Description |                                          | <b>isplay ip host</b> command to display the hostnames and corresponding ses in the static DNS list. |  |  |
| Example     | <sw7750><br/>Host<br/>My<br/>Aa</sw7750> | y 0 static 1.1.1.1                                                                                   |  |  |
|             | FieldDescriptionHostHostname             |                                                                                                    |  |  |
|             |                                          |                                                                                                    |  |  |
|             | Age                                      | Time to live. It is always 0, meaning the static entries will never age out.                         |  |  |
|             |                                          | A static name-to-address mapping entry can only be manually removed.                                 |  |  |
|             | Flags                                    | Type flag for the name-to-address mapping entry. It is "static" for static entries.                  |  |  |
|             | Address                                  | IP address of the host                                                                               |  |  |
|             |                                          |                                                                                                    |  |  |

# dns domain

| Syntax           | dns domain domain-name                                                                                                    |  |
|------------------|----------------------------------------------------------------------------------------------------|--|
|                  | undo dns domain [ domain-name ]                                                                                                    |  |
| View             | System view                                                                                                    |  |
| Parameter        | <i>domain-name</i> : DNS suffix, a string of 1 to 60 characters, including alphanumeric characters, hyphens (-), underscores (_), and dots (.).                                                                                                    |  |
| Description      | Use the <b>dns domain</b> command to configure a DNS suffix.                                                                                                    |  |
|                  | Use the <b>undo dns domain</b> command to delete one or all DNS suffixes.                                                                                                    |  |
|                  | No DNS suffix is configured by default.                                                                                                    |  |
|                  | You can configure up to 10 DNS suffixes. When using the <b>undo dns domain</b> command, if you specify a DNS suffix, only the specified DNS suffix is removed, otherwise, all statically configured suffixes are removed.                                                                                      |  |
| Related command: | display dns domain.                                                                                                    |  |
| Ì                | The DNS resolution function supported by Switch 7750 should be used together<br>with a DNS Server. Different DNS Servers may have differences in DNS<br>implementation. For example, the Switch 7750 supports a domain name which<br>includes "_", while Windows 2000 Server may be unable to resolve the "_". |  |
| Example          | # Configure com as a DNS suffix.                                                                                                    |  |

<SW7750> system-view System View: return to User View with Ctrl+Z. [SW7750] dns domain com

#### dns resolve

| Syntax      | dns resolve                                                                                              |  |  |
|-------------|----------------------------------------------------------------------------------------------------|--|--|
|             | undo dns resolve                                                                                         |  |  |
| View        | System view                                                                                              |  |  |
| Parameter   | None                                                                                                    |  |  |
| Description | Use the <b>dns resolve</b> command to enable dynamic DNS resolution.                                     |  |  |
|             | Use the <b>undo dns resolve</b> command to disable dynamic DNS resolution.                               |  |  |
|             | Dynamic DNS resolution is disabled by default.                                                           |  |  |
| Example     | # Enable dynamic DNS resolution.                                                                         |  |  |
|             | <sw7750> system-view<br/>System View: return to User View with Ctrl+Z.<br/>[SW7750] dns resolve</sw7750> |  |  |

#### dns server

| Syntax           | dns server ip-address<br>undo dns server [ ip-address ]                                      |  |
|------------------|----------------------------------------------------------------------------------------------|--|
| View             | System view                                                                                  |  |
| Parameter        | <i>ip-address</i> : IP address of a DNS server.                                              |  |
| Description      | Use the <b>dns server</b> command to configure a DNS server IP address.                      |  |
|                  | Use the <b>undo dns server</b> to remove a configured DNS server IP address.                 |  |
|                  | No DNS server IP address is configured by default.<br>You can configure up to 6 DNS servers. |  |
|                  |                                                                                              |  |
| Related command: | display dns server.                                                                          |  |
| Example          | # Configure a DNS server with the IP address 172.16.1.1.                                     |  |

```
<SW7750> system-view
System View: return to User View with Ctrl+Z.
[SW7750] dns server 172.16.1.1
```

# ip host

| Syntax           | ip host hostname ip-address                                                                                                    |  |  |
|------------------|----------------------------------------------------------------------------------------------------|--|--|
|                  | undo ip host hostname [ ip-address ]                                                                                                    |  |  |
| View             | System view                                                                                                    |  |  |
| Parameter        | • <i>Hostname</i> : Hostname, a string of 1 to 30 characters, including alphanumeric characters, hyphens (-), or dots (.).                                                                                                    |  |  |
|                  | <i>ip-address</i> : IP address of the specified host, in dotted decimal notation.                                                                                                    |  |  |
| Description      | Use the <b>ip host</b> command to add a hostname-to-IP address mapping entry in the static DNS list.                                                                                                    |  |  |
|                  | Use the <b>undo ip host</b> command to remove a mapping entry from the static DNS list.                                                                                                    |  |  |
|                  | By default, there is no entry in the static DNS list.<br>As one hostname can mapped to only one IP address, when you add multiple<br>hostname-to-address mapping entries with the same hostname, only the last one<br>will be valid. |  |  |
|                  |                                                                                                    |  |  |
| Related command: | display ip host.                                                                                                    |  |  |
| Example          | # Configure a mapping entry from the host named aaa to the IP address 10.110.0.1                                                                                                    |  |  |
|                  | <sw7750> system-view<br/>System View: return to User View with Ctrl+Z.<br/>[SW7750] ip host aaa 10.110.0.1</sw7750>                                                                                                    |  |  |

# reset dns dynamic-host

| Syntax           | reset dns dynamic-host                                                        |  |
|------------------|-------------------------------------------------------------------------------|--|
| View             | User view                                                                     |  |
| Parameter        | None                                                                          |  |
| Description      | Use the <b>reset dns dynamic-host</b> command to clear the dynamic DNS cache. |  |
| Related command: | display dns dynamic-host.                                                     |  |

**Example** # Clear the dynamic DNS cache. <SW7750> reset dns dynamic-host

# 82 BASIC SYSTEM CONFIGURATION COMMANDS

### clock datetime

| Syntax           | clock datetime HH:MM:SS YYYYIMMIDD                                                                                                    |  |  |
|------------------|----------------------------------------------------------------------------------------------------|--|--|
| View             | User view                                                                                                    |  |  |
| Parameter        | <i>HH:MM:SS</i> : Current time, where <i>HH</i> ranges from 0 to 23, <i>MM</i> and <i>SS</i> range from 0 to 59.                                                                                               |  |  |
|                  | <i>YYYY/MM/DD</i> : Current date, where <i>YYYY</i> is the year ranging from 2000 to 2099, <i>MM</i> is the month ranging from 1 to 12, and <i>DD</i> is the day the range of which is related with the month. |  |  |
| Description      | Use the <b>clock datetime</b> command to set the current date and time of the Ethernet switch.                                                                                                    |  |  |
|                  | In an environment that needs to obtain exact absolute time, it is required to use this command to set the current date and time of the Ethernet switch.                                                        |  |  |
| Related command: | display clock.                                                                                                    |  |  |
| Example          | # Set the current date and time of the Ethernet switch to 0:0:0 2001/01/01.<br><sw7750> clock datetime 0:0:0 2001/01/01</sw7750>                                                                               |  |  |

## clock summer-time

| Syntax                                                                                                    | <b>clock summer-time</b> zone-name <b>one-off</b> start-time start-date end-time end-date offset-time |  |
|----------------------------------------------------------------------------------------------------|----------------------------------------------------------------------------------------------------|--|
| <b>clock summer-time</b> zone-name <b>repeating</b> { start-time start-date end-time<br>end-date   start-time start-year start-month start-week start-day end-time<br>end-year end-month end-week end-day } offset-time |                                                                                                    |  |
|                                                                                                    | undo clock summer-time                                                                                |  |
| View                                                                                                    | User view                                                                                             |  |
| Parameter                                                                                                    | zone-name: Name of the summer time, 1 to 32 characters long.                                          |  |

**one-off**: Sets the summer time for only one year (the specified year).

**repeating**: Sets the summer time for every year starting from the specified year.

*start-time start-date*: Start time and start date of the summer time, in the form of HH:MM:SS YYYY/MM/DD.

*end-time end-date*: End time and end date of the summer time, in the form of HH:MM:SS YYYY/MM/DD.

start-year: Start year, in the range of 2000 to 2099.

*start-month*: Start month, the value of which is January, February, March, April, May, June, July, August, September, October, November, and December.

*start-week*: Start week, the value of which is first, second, third, fourth, fifth, and last.

*start-day*: Start day, the value of which is Sunday, Monday, Tuesday, Wednesday, Thursday, Friday, and Sunday.

*end-year*: End year, which should be the same year as the start year, ranges from 2000 to 2099.

*end-month*: End month, the value of which is January, February, March, April, May, June, July, August, September, October, November, and December.

*end-week*: End week, the value of which is first, second, third, fourth, fifth, and last.

*end-day*: End day, the value of which is Sunday, Monday, Tuesday, Wednesday, Thursday, Friday, Sunday.

offset-time: Offset of the summer time relative to the standard time.

**Description** Use the **clock summer-time** command to set the name and time range of the summer time.

Use the **undo clock summer-time** to cancel the settings.

After the setting, you can use the **display clock** command to check the results. The time of the log and debugging information adopts the local time that has been adjusted by the time zone and summer time.

#### Related command: clock timezone.

**Example** # Set the summer time named z2, which starts from 06:00:00 2002/06/08, ends until 06:00:00 2002/09/01, and is one hour ahead of the standard time.

<SW7750> clock summer-time z2 one-off 06:00:00 2005/06/08 06:00:00 2 002/09/01 01:00:00

# Set the summer time named z2, which starts from 06:00:00 06/08, ends until 06:00:00 09/01, and is one hour ahead of the standard time every year from 2002 on.

<SW7750> clock summer-time z2 repeating 06:00:00 2002/06/08 06:00:00 2002/09/01 01:00:00

#### clock timezone

| Syntax           | <pre>clock timezone zone-name { add   minus } HH:MM:SS</pre>                                                                                                    |  |
|------------------|----------------------------------------------------------------------------------------------------|--|
|                  | undo clock timezone                                                                                                    |  |
| View             | User view                                                                                                    |  |
| Parameter        | zone-name: Name of the time zone, in length of 1 to 32 characters.                                                                                                    |  |
|                  | <b>add</b> : Sets the time zone to a time before the UTC time.                                                                                                    |  |
|                  | minus: Sets the time zone to a time behind the UTC time.                                                                                                    |  |
|                  | HH:MM:SS: Time to be subtracted from the UTC time, in the form of HH:MM                                                                                                    |  |
| Description      | Use the <b>clock timezone</b> command to set the local time zone.                                                                                                    |  |
|                  | Use the <b>undo clock timezone</b> command to restore the local time zone to the default UTC (universal time coordinated) time zone.                                                                                                    |  |
|                  | After the setting, you can use the <b>display clock</b> command to check the results.<br>The log information time and the debugging information time adopt the local<br>time that has been adjusted by the time zone and the summer time. |  |
| Related command: | clock summer-time.                                                                                                    |  |
| Example          | # Set the local time zone named z5, which is five hours ahead of the UTC time <sw7750> clock timezone z5 add 05:00:00</sw7750>                                                                                                    |  |

## language-mode

| Syntax    | language-mode {    chinese   english }                 |  |
|-----------|--------------------------------------------------------|--|
| View      | User view                                              |  |
| Parameter | chinese: Sets the CLI language environment to Chinese. |  |
|           | English: Sets the CLI language environment to English. |  |

**Description** Use the **language-mode** command to toggle between the language modes (that is, language environments) of the command line interface (CLI) to meet your requirement.

By default, the CLI language mode is english.

**Example** # Toggle from the english mode to the chinese mode. <SW7750> language-mode chinese

# quit

return

| Syntax           | quit                                                                                                    |  |  |
|------------------|----------------------------------------------------------------------------------------------------|--|--|
| View             | Any view                                                                                                    |  |  |
| Parameter        | None                                                                                                    |  |  |
| Description      | Use the <b>quit</b> command to return from current view to lower level view, or exit th system if current view is user view. |  |  |
|                  | The following lists the three levels of views available (from lower level to higher level):                                  |  |  |
|                  | <ul> <li>User view</li> </ul>                                                                                                |  |  |
|                  | <ul> <li>System view</li> </ul>                                                                                              |  |  |
|                  | <ul> <li>VLAN view, Ethernet port view, and so on</li> </ul>                                                                 |  |  |
| Related command: | return and system-view.                                                                                                    |  |  |
| Example          | # Return from system view to user view.                                                                                      |  |  |
|                  | <sw7750> system-view<br/>System View: return to User View with Ctrl+Z.<br/>[SW7750] quit<br/><sw7750></sw7750></sw7750>      |  |  |
| n                |                                                                                                    |  |  |
| _                |                                                                                                    |  |  |

| Syntax      | return                                                                                                    |
|-------------|----------------------------------------------------------------------------------------------------|
| View        | System view and higher level views                                                                                                    |
| Parameter   | None                                                                                                    |
| Description | Use the <b>return</b> command to return from current view to user view. The composite key <ctrl+z> has the same effect with the <b>return</b> command.</ctrl+z> |

#### Related command: quit.

Example # Return from interface view to user view.
 <SW7750> system-view
 System View: return to User View with Ctrl+Z.
 [SW7750] interface Ethernet 1/0/1
 [SW7750-Ethernet1/0/1] return
 <SW7750>

#### sysname

| Syntax      | sysname sysname                                                                                                    |  |
|-------------|----------------------------------------------------------------------------------------------------|--|
|             | undo sysname                                                                                                    |  |
| View        | System view                                                                                                    |  |
| Parameter   | <i>sysname</i> : System name of the Ethernet switch. It is a character string in length of 1 to 30 characters. By default, it is 3Com.                                                                                                    |  |
| Description | Use the <b>sysname</b> command to set the system name of the Ethernet switch.<br>Changing the system name will affect the CLI prompt. For example, if the system<br>name of the switch is 3Com, the prompt for user view is <sw7750>.</sw7750> |  |
|             | Use the <b>undo sysname</b> command to restore the default system view of the Ethernet switch.                                                                                                    |  |
| Example     | <pre># Set the system name of the Ethernet switch to 3ComLANSwitch. <sw7750> system-view System View: return to User View with Ctrl+Z. [SW7750] sysname 3ComLANSwitch [SW7750LANSwitch]</sw7750></pre>                                         |  |

# system-view

| Syntax           | system-view                                                             |  |
|------------------|-------------------------------------------------------------------------|--|
| View             | User view                                                               |  |
| Parameter        | None                                                                    |  |
| Description      | Use the <b>system-view</b> command to enter system view from user view. |  |
| Related command: | quit and return.                                                        |  |
| Example          | # Enter system view from user view.                                     |  |

<SW7750> system-view System View: return to User View with Ctrl+Z. [SW7750]

## display clock

| Syntax           | display clock                                                                                                    |                                     |  |
|------------------|----------------------------------------------------------------------------------------------------|-------------------------------------|--|
| View             | Any view                                                                                                    |                                     |  |
| Parameter        | None                                                                                                    |                                     |  |
| Description      | Use the <b>display clock</b> command to display the current date and time of the system, so that you can adjust them if they are wrong.                                                                                                    |                                     |  |
|                  | The maximum date and time that can be displayed by this command is 23:59:59 9999/12/31.                                                                                                    |                                     |  |
| Related command: | clock datetime.                                                                                                    |                                     |  |
| Example          | <pre># Display the current date and time of the system.<br/><sw7750> display clock<br/>18:36:31 beijing Sat 2002/02/02<br/>Time Zone : beijing add 01:00:00<br/>Summer-Time : bj one-off 01:00:00 2003/01/01 01:00:00 2003/08/08 01<br/>00:00</sw7750></pre> |                                     |  |
|                  |                                                                                                    |                                     |  |
|                  | Table 190         Field descriptions of the display clock command                                                                                                    |                                     |  |
|                  | Field Description                                                                                                    |                                     |  |
|                  | 18:36:31 beijing Sat 2002/02/02                                                                                                    | Current date and time of the system |  |
|                  | Time Zone                                                                                                    | Configured time zone information    |  |
|                  | Summer-Time                                                                                                    | Configured summer time information  |  |

# display debugging

| Syntax    | <b>display debugging</b> [ <b>interface</b> <i>interface-type interface-number</i> ] [ <i>module-name</i> ]                                |
|-----------|----------------------------------------------------------------------------------------------------|
| View      | Any view                                                                                                    |
| Parameter | <i>interface-type</i> : Interface type, supported by the switch, which can be Ethernet,<br>GigabitEthernet, AUX, VLAN-interface and so on. |

*interface-numbe*: Interface number.

module-name: Module name.

| Description      | Use the <b>display debugging</b> command to display enabled debugging.                                                                                                    |  |  |
|------------------|----------------------------------------------------------------------------------------------------|--|--|
|                  | If you want to view the current enabled debugging, you can execute the <b>display debugging</b> command. Executing this command without any parameter will display all enabled debugging. |  |  |
| Related command: | debugging.                                                                                                    |  |  |
| Example          | # Display all enabled debugging.<br><sw7750> display debugging<br/>IP packet debugging is on.</sw7750>                                                                                    |  |  |
|                  | The above information indicates that the IP packets debugging is enabled.                                                                                                    |  |  |

# display version

| Syntax      | display version                                                                                                    |
|-------------|----------------------------------------------------------------------------------------------------|
| View        | Any view                                                                                                    |
| Parameter   | None                                                                                                    |
| Description | Use the <b>display version</b> command to display the information (such as the version information) about the switch system.                                                                                                    |
|             | Specifically, you can use this command to check the software version and issue time, the basic hardware configuration, and some other information about the switch.                                                                                                    |
| Example     | # Display the version of the system.                                                                                                    |
|             | <sw7750> display version<br/>3Com Comware Platform Software<br/>Comware software, Version 3.10, Release E3226<br/>Copyright (c) 2004-2007 3Com Corporation All rights reserved.<br/>3Com Switch 7758 uptime is 0 week, 1 day, 0 hour, 32 minutes<br/>SRPG 0: uptime is 0 weeks, 1 days, 0 hours, 32 minutes<br/>3Com S7750 with 1 MPC8245 Processor<br/>256M bytes SDRAM<br/>32768K bytes Flash Memory<br/>512K bytes NVRAM Memory<br/>PCB Version : VER.B<br/>BootROM Version : 530<br/>CPLD Version : 004<br/>Second CPLD Ver : 005<br/>Software Version : S7758-E3226</sw7750> |
|             | Software Version : S7758-E3226<br>Patch Version : None                                                                                                    |

I/O Module 1: uptime is 0 weeks,1 days,0 hours,29 minutes
3Com S7750 I/O Module with 1 MPC8241 Processor
128M bytes SDRAM
OK bytes Flash Memory
OK bytes NVRAM Memory
PCB Version : VER.B
BootROM Version : 527
CPLD Version : 002
Software Version : S7758-E3226
Patch Version : None
.....

# System Debugging Commands

# debugging

| Syntax           | <b>debugging</b> { <b>all</b> [ <b>timeout</b> <i>interval</i> ]   <i>module-name debugging-option</i> }                                                                                                    |
|------------------|----------------------------------------------------------------------------------------------------|
|                  | undo debugging { all   module-name debugging-option }                                                                                                    |
| View             | User view                                                                                                    |
| Parameter        | all: Enables or disables all debugging.                                                                                                    |
|                  | <b>timeout</b> <i>interval</i> : Sets the timeout time for all debugging, in the range of 1 to 1,440 (in minutes). After the setting, all debugging is valid in the specified period which starts from the time when the debugging is enabled. After the period, all debugging will be disabled.                                                                                                    |
|                  | module-name: Module name.                                                                                                    |
|                  | debugging-option: Debugging option.                                                                                                    |
| Description      | Use the <b>debugging</b> command to enable system debugging.                                                                                                    |
|                  | Use the <b>undo debugging</b> command to disable system debugging.                                                                                                    |
|                  | By default, all debugging is disabled for the system.                                                                                                    |
|                  | Ethernet switches provide various debugging functions for technical support specialists and senior maintenance personnel to do network fault diagnostics.                                                                                                    |
|                  | Enabling debugging will generate a great deal of debugging information and thus will affect the efficiency of the system, especially after enabling all debugging through the <b>debugging all</b> command, the system may collapse. Therefore, it is recommended not to use the <b>debugging all</b> command. The <b>undo debugging all</b> command brings great convenience for you to disable all debugging at a time instead of disabling them one by one. |
| Related command: | display debugging.                                                                                                    |
| Example          | # Enable IP packet debugging.                                                                                                    |

<SW7750> debugging ip packet

#### display diagnostic-information

| Syntax | display | diagr | ostic-inf | ormation | [ module-name ] |
|--------|---------|-------|-----------|----------|-----------------|
|--------|---------|-------|-----------|----------|-----------------|

**View** Any view

**Parameter** *module-name*: Module name. See the following table for details:

Table 191Module name list

| Module name | Description                      |
|-------------|----------------------------------|
| ARP         | ARP module information           |
| DHCP        | DHCP module information          |
| DRV         | Driver information               |
| ETHERNET    | Ethernet module information      |
| FTTH        | FTTH information                 |
| IGMP        | Multicast information            |
| IP          | IP module information            |
| L2INF       | Interface management information |
| LACP        | Link aggregation information     |
| MEMORY      | Memory information               |
| QUEUE       | Queue management information     |
| RXTX        | Packet transmission information  |
| STP         | STP information                  |
| SYSTEM      | System status information        |

**Description** Use the **display diagnostic-information** command to display operation information about all or specified functional modules.

When the system goes wrong, you need to collect much information to locate the fault. However, each module has its corresponding display command, which make it difficult for you to collect all the information needed at a time. In this case, you can use **display diagnostic-information** command to collect the operation information about all or specified module. For displaying all information at a time costs a long time and is not convenient to view, this command provides two modes for you to collect the information

- Output information to the Console.
- Output information to a file.

You can choose one according to the prompt of the system.

**Example** # Display operation information about ARP module, output the information to the file diaginfo.txt and save the file to the Flash memory.

<SW7750 > display diagnostic-information ARP Redirect it to file?[Y/N]y Please input the file name(\*.txt)[flash:/diaginfo.txt]: This operation may take a few minutes, continue?[Y/N]y

```
Writing diagnostic information to flash:/diaginfo.txt now.
.....
<SW7750>
```

# terminal debugging

| Syntax           | terminal debugging                                                                                    |  |
|------------------|----------------------------------------------------------------------------------------------------|--|
|                  | undo terminal debugging                                                                               |  |
| View             | User view                                                                                             |  |
| Parameter        | None                                                                                                  |  |
| Description      | Use the <b>terminal debugging</b> command to enable terminal display for debugging information.       |  |
|                  | Use the <b>undo terminal debugging</b> command to disable terminal display for debugging information. |  |
|                  | By default, terminal display for debugging information is disabled.                                   |  |
| Related command: | debugging.                                                                                            |  |
| Example          | # Enable terminal display for debugging information.                                                  |  |

# 85 NETWORK CONNECTIVITY TEST COMMANDS

# ping

| Syntax    | ping [ -a ip-address   -c count   -d   -f   -h tt/   -i interface-type interface-number  <br>-n   - p pattern   -q   -r   -s packetsize   -t timeout   -tos tos   -v   ip ]* host-ip                                                                                                    |
|-----------|----------------------------------------------------------------------------------------------------|
|           | ping ipx ipx-address [ -c count   -s packetsize   -t timeout ]*                                                                                                    |
|           | ping clns nsap-address                                                                                                    |
| View      | Any view                                                                                                    |
| Parameter | <ul> <li>-a ip-address: Sets the source IP address to send the ICMP ECHO-REQUEST<br/>packets.</li> </ul>                                                                                                    |
|           | -c count: Specifies how many times the ICMP ECHO-REQUEST packet will be sent. The count argument is the times, which ranges from 1 to 4,294,967,295 and defaults to 5.                                                                                                    |
|           | -d: Sets the socket to DEBUGGING mode. By default, it is non-DEBUGGING mode.                                                                                                    |
|           | <b>-f</b> : Specifies to discard a packet directly instead of fragmenting it if its length is greater than the MTU (maximum transmission unit) of the interface.                                                                                                    |
|           | <b>-h</b> <i>ttl</i> : Sets the TTL (time to live) value of the echo request packets in the range of 1 to 255. By default, the TTL value is 255.                                                                                                    |
|           | -i interface-type interface-number: Specifies the interface that sends ICMP ECHO-REQUEST packets by its interface type and number. After the interface is specified, the TTL of the ICMP ECHO-REQUEST packet is set to 1 to test the directly-connected device (the IP address of the device is in the same network segment as that of the interface). |
|           | -n: Specifies to regard the <i>host</i> argument as an IP address without performing domain name resolution. By default, the <i>host</i> argument is first regarded as an IP address; if it is not an IP address, domain name resolution is performed.                                                                                                 |
|           | <b>-p</b> <i>pattern</i> : Specifies the padding byte pattern of the ICMP ECHO-REQUEST packets. The <i>pattern</i> argument is a byte in hexadecimal. For example, -p ff fills a packet with only ff. By default, the system fills a packet with 0x01, 0x02, and so on, until 0x09; then it repeats this procedure from 0x01 again.                    |
|           | - <b>q</b> : Specifies to display only the statistics and not to display the details. By default, all the information including the details and statistics will be displayed.                                                                                                    |

-r: Specifies to record the routes. By default, the system does not record any route.

-s packetsize: Specifies the size (in bytes) of each ECHO-REQUEST packet (excluding the IP and ICMP headers). The packetize argument ranges from 20 to 32,000 and defaults to 56 bytes.

**-t** *timeout*: Sets the timeout time (in ms) waiting for an ECHO-RESPONSE packet after an ECHO-REQUEST packet is sent. The *timeout* argument ranges defaults to 2,000 ms.

**-tos** *tos*: Sets the ToS value of the echo request packets in the range of 0 to 255. By default, this value is 0.

-v: Specifies to display other ICMP packets received (that is, non-ECHO-RESPONSE packets). By default, except for the ECHO-RESPONSE packets, other ICMP packets are not displayed.

ip: Chooses IP ICMP packet.

*host-ip*: Domain name or IP address of the destination host, 1 to 30 characters long.

ipx: Chooses IPX packet.

ipx-address: IPX address of the destination host.

**clns**: Chooses CLNS ECHO packets.

nsap-address: NSAP address of the destination host.

**Description** Use the **ping** command to check the connectivity of IP network or IPX network, and the reachability of a host.

The process of executing of the **ping** command in the IP network: First, the source host sends an ICMP ECHO-REQUEST packet to the destination host. If the connection to the destination network is normal, the destination host receives this packet and responds with an ICMP ECHO-REPLY packet.

You can use the **ping** command to check the network connectivity and the quality of a network line. This command can output the following information:

- Response status of the destination to each ICMP ECHO-REQUEST packet. If no response packet is received within the timeout time, including the number of bytes, packet sequence number, TTL and response time of the response packet. If no response packet is received within the timeout time, the message "Request time out" is displayed instead.
- Final statistics, including the numbers of sent packets and received response packets, the irresponsive packet percentage, and the minimum, average and maximum values of response time.

You can set a relatively long timeout time waiting for response packet if the network transmission is slow.

#### Related command: tracert.

**Example** # Check the reachability of the host with IP address 202.38.160.244.

<SW7750> ping 202.38.160.244 ping 202.38.160.244 : 56 data bytes, press CTRL\_C to break Reply from 202.38.160.244 : bytes=56 sequence=1 ttl=255 time = 1ms Reply from 202.38.160.244 : bytes=56 sequence=2 ttl=255 time = 2ms Reply from 202.38.160.244 : bytes=56 sequence=3 ttl=255 time = 1ms Reply from 202.38.160.244 : bytes=56 sequence=4 ttl=255 time = 3ms Reply from 202.38.160.244 : bytes=56 sequence=5 ttl=255 time = 2ms --202.38.160.244 ping statistics--5 packet transmitted 5 packet received 0.00% packet loss round-trip min/avg/max = 1/2/3 ms

#### tracert

| Syntax    | <b>tracert</b> [ <b>-a</b> source-ip   <b>-f</b> first-TTL   <b>-m</b> max-TTL   <b>-p</b> port   <b>-q</b> num-packet   <b>-w</b><br>timeout ] * host                                                                                                    |  |  |
|-----------|----------------------------------------------------------------------------------------------------|--|--|
|           | tracert clns [ -m max-TTL   -n num-packet   -t timeout   -v ]* nsap-address                                                                                                    |  |  |
| View      | Any view                                                                                                    |  |  |
| Parameter | -a source-ip: Sets the source IP address used by this command.                                                                                                    |  |  |
|           | -f first-TTL: Sets the initial TTL of the packets to be sent, so that this command displays the addresses of only those gateways on the path whose hop counts are not smaller than the hop count specified by the <i>first-TTL</i> argument. For example, if the <i>first-TTL</i> argument is three, the command displays the addresses of the gateways from the third hop. The <i>first-TTL</i> argument ranges from 1 to 255 and defaults to 1.                                                                  |  |  |
|           | -m max-TTL: Sets the maximum TTL value of the packets to be sent. After the command sends a packet with the maximum TTL, it will not send any more packets. With this argument, this command displays the addresses of only those gateways from the source destination to the hop count specified by the argument. For example, if the max-TTL argument is 5, the command displays the addresses of the gateways from the source to the fifth count. The max-TTL argument ranges from 1 to 255 and defaults to 30. |  |  |
|           | <b>-p</b> <i>port:</i> Sets the destination port of the packets to be sent. The <i>port</i> argument ranges from 0 to 65535 and defaults to 33434. Generally, you need not change the argument.                                                                                                    |  |  |
|           | <b>-q</b> <i>num-packet</i> : Sets the number of packets to be sent every time. The <i>nqueries</i> argument ranges from 0 to 65,535 and defaults to 3.                                                                                                    |  |  |
|           | -w <i>timeout</i> : Sets the timeout time to wait for ICMP error packets. The <i>timeout</i> argument ranges from 0 to 65,535 and defaults to 5,000 (in milliseconds).                                                                                                    |  |  |
|           |                                                                                                    |  |  |

*host*: IP address of the destination host or the host name of the remote system, 1 to 30 characters long.

*clns:* Connectionless network service, a suit of protocols in OSI system, including CLNP, ISIS and ESIS.

**-m** *max-TTL*: Sets a maximum TTL value. The *max-TTL* argument ranges from 1 to 255 and defaults to 30.

**-n** *num-packet*: Indicates the integral number of the sent test packets. The *num-packet* argument ranges from 0 to 65535 and defaults to 3.

**-t** *timeout*: Sets the timeout time of the **tracert** command. The *timeout* argument, in seconds, ranges from 0 to 65535 and defaults to 5.

-v: Explains the error if the response packet error occurs. If no error occurs, after you execute the command, the result is the same as the command is executed without -v.

nsap-address: NSAP address of the destination host.

**Description** Use the **tracert** command to trace the gateways the test packets passes through during its journey from the source to the destination. This command is mainly used to check the network connectivity. It can help you locate the trouble spot of the network.

The executing procedure of the **tracert** command is as follows: First, the source sends a packet with the TTL of 1, and the first hop device returns an ICMP error message indicating that it cannot forward this packet because of TTL timeout. Then, the source resends a packet with the TTL of 2, and the second hop device also returns an ICMP TTL timeout message. This procedure goes on and on until a packet gets to the destination or the maximum TTL is reached. During the procedure, the system records the source address of each ICMP TTL timeout message in order to offer the path that the packets pass through to the destination.

If you find that the network is in trouble by using the **ping** command, you can use the **tracert** command to find where the trouble is in the network.

The **tracert** command can output the IP addresses of all the gateways the packets pass through to the destination. It output the string "\*\*\*" if a gateway times out.

**Example** # Trace the gateways the packets pass through during its journey to the destination with IP address 18.26.0.115.

<SW7750> tracert 18.26.0.115 tracert to allspice.lcs.mit.edu (18.26.0.115), 30 hops max, 40 bytes packet 1 helios.ee.lbl.gov (128.3.112.1) 0 ms 0 ms 0 ms 2 lilac-dmc.Berkeley.EDU (128.32.216.1) 19 ms 19 ms 19 ms 3 lilac-dmc.Berkeley.EDU (128.32.216.1) 39 ms 19 ms 19 ms 4 ccngw-ner-cc.Berkeley.EDU (128.32.136.23) 19 ms 39 ms 39 ms 5 ccn-nerif22.Berkeley.EDU (128.32.168.22) 20 ms 39 ms 39 ms 6 128.32.197.4 (128.32.197.4) 59 ms 119 ms 39 ms 7 131.119.2.5 (131.119.2.5) 59 ms 59 ms 39 ms 8 129.140.70.13 (129.140.70.13) 80 ms 79 ms 99 ms 9 129.140.71.6 (129.140.71.6) 139 ms 139 ms 159 ms 10 129.140.81.7 (129.140.81.7) 199 ms 180 ms 300 ms 11 129.140.72.17 (129.140.72.17) 300 ms 239 ms 239 ms 12 \* \* \* 13 128.121.54.72 (128.121.54.72) 259 ms 499 ms 279 ms 14 \* \* \* 15 \* \* \* 16 \* \* \* 17 \* \* \* 18 ALLSPICE.LCS.MIT.EDU (18.26.0.115) 339 ms 279 ms 279 ms

# **DEVICE MANAGEMENT COMMANDS**

### boot boot-loader

| Syntax      | boot boot-loader { primary   backup } file-url                                                                                                    |
|-------------|----------------------------------------------------------------------------------------------------|
| View        | User view                                                                                                    |
| Parameter   | primary: Specifies an application as primary boot application.                                                                                                    |
|             | <b>backup</b> : Specifies an application as backup boot application.                                                                                                    |
|             | <i>file-url</i> : Path + name of an APP file in the Flash memory or CF module.                                                                                                    |
| Description | Use the <b>boot boot-loader</b> command to specify the APP file that will be adopted when the switch reboots next time.                                                                                                    |
|             | You can use this command to specify a primary and backup boot application for a switch. The boot process is as following:                                                                                                    |
|             | <ul> <li>Normally, primary boot application is adopted for boot.</li> </ul>                                                                                                    |
|             | <ul> <li>When the primary boot application goes wrong, the switch automatically uses<br/>the backup boot application to startup.</li> </ul>                                                                                     |
|             | <ul> <li>If the switch can not boot through primary and backup boot applications, it<br/>chooses an application in the Flash randomly for boot. If the switch still can not<br/>boot, then the switch fails to boot.</li> </ul> |
|             | The Boot ROM with the version not below 400 supports double applications boot.                                                                                                    |
| Example     | # Specify the S7750.APP as the main application adopted when the active Fabric reboots next time.                                                                                                    |
|             | <sw7750> boot boot-loader primary S7750.APP slot 0</sw7750>                                                                                                    |
|             | # Specify the S7750.APP as the main application file adopted when the standby Fabric reboots next time.                                                                                                    |
|             | <sw7750> boot boot-loader primary slot1#flash:/S7750.APP slot 1</sw7750>                                                                                                    |

# boot bootrom

| View        | User view                                                                                                    |
|-------------|----------------------------------------------------------------------------------------------------|
| Parameter   | file-url: Path + name of a Boot ROM file (that is, a .btm file) in the Flash memory.                                                                                                    |
|             | <b>slot</b> <i>slot-list</i> : Specifies the slot number list, which is provided in the format of<br><i>slot-list</i> = { <i>slot-number</i> [ <b>to</b> <i>slot-number</i> ] } & <1-N>, where &<1-N> means that<br>you can specify up to N slot numbers or slot number ranges. For the Switch 7757,<br>and 7758, N is 7 and for the Switch 7754, N is 4. |
| Description | Use the <b>boot bootrom</b> command to update the Boot ROM.                                                                                                    |
| Example     | # Update the Boot ROM of the module in slot 1 of the switch using the file named S7750.btm.                                                                                                    |
|             | <sw7750> boot bootrom S7750.btm slot 1</sw7750>                                                                                                    |

# boot bootrom default

| Syntax      | <b>boot bootrom default</b> [ <b>slot</b> <i>slot-list</i> ]                                                                                                    |
|-------------|----------------------------------------------------------------------------------------------------|
|             |                                                                                                    |
| View        | User view                                                                                                    |
| Parameter   | <i>slot-list</i> : Slot number list, provided in the format of <i>slot-list</i> = [ <i>slot-number</i> [ <b>to</b> <i>slot-number</i> ] ]&<1-N>, where &<1-N> means that you can specify up to N slot numbers or slot number ranges. For the Switch 7757, and 7758, N is 7 and for the Switch 7754, N is 4. |
| Description | Use the <b>boot bootrom default</b> command to upgrade the Boot ROM by using the current boot file.                                                                                                    |
| Example     | # Use the current boot file to upgrade the Boot ROM of all service modules that working normally.                                                                                                    |
|             | <sw7750> boot bootrom default</sw7750>                                                                                                    |

# bootrom-update security-check enable

| Syntax      | bootrom-update security-check enable                                                                                       |  |
|-------------|----------------------------------------------------------------------------------------------------|--|
|             | undo bootrom-update security-check enable                                                                                  |  |
| View        | System view                                                                                                    |  |
| Parameter   | None                                                                                                    |  |
| Description | Use the <b>bootrom-update security-check enable</b> command to enable the validity check function when upgrading Boot ROM. |  |

Use the **undo bootrom-update security-check enable** command to disable the validity check function when upgrading Boot ROM.

By default, validity check function is enabled during Boot ROM upgrade.

Switch 7750s have many modules. Every module has its own Boot ROM application. Wrongly upgrading the Boot ROM causes serious results. The validity checking is used to avoid the above wrong operation.

#### display boot-loader

| Syntax      | display boot-loader                                                                                                    |                                                           |  |
|-------------|----------------------------------------------------------------------------------------------------|-----------------------------------------------------------|--|
| View        | Any view                                                                                                    |                                                           |  |
| Parameter   | None                                                                                                    |                                                           |  |
| Description | Use the <b>display boot-loader</b> command to display the APP file that is adopted when the switch boots this time and next time.                                                                                                    |                                                           |  |
| Example     | <pre># Display the APP that will be adopted when the switch reboots.<br/><sw7750> display boot-loader<br/>The primary app to boot of board 0 at the next time is: flash:/ccc.a<br/>pp<br/>The backup app to boot of board 0 at the next time is: flash:/ddd.ap<br/>p<br/>The app to boot of board 0 at this time is: flash:/ccc.app<br/>Table 192 Field descriptions of the display boot-loader command</sw7750></pre> |                                                           |  |
|             | Field Description                                                                                                    |                                                           |  |
|             | The primary app to boot of module 0 at the next time                                                                                                    | Primary boot file used by the device for reboot next time |  |
|             | The backup app to boot of module 0 at the next time                                                                                                    | Backup boot file used by the device for reboot next time  |  |
|             | The app to boot of module 0 at this time                                                                                                    | Boot file used by the device for boot this time           |  |

#### display cpu

- Syntax display cpu [ slot slot-number ]
  - View Any view

- **Parameter slot** *slot-number*: Specifies a slot. The CPU status of the module on the slot is displayed.
- **Description** Use the **display cpu** command to display the CPU usage of a specified switch.

**Example** # Display the CPU usage of the module on slot 0 of the switch.

```
<SW7750> display cpu slot 0
Board 0 CPU busy status:
18% in last 5 seconds
19% in last 1 minute
19% in last 5 minutes
```

2

LS813C16888

 Table 193
 Field descriptions of the display cpu command

| Field                 | Description                                                                                |
|-----------------------|--------------------------------------------------------------------------------------------|
| CPU busy status       | Indicates that the following lines describe the CPU occupancies in different time periods. |
| 18% in last 5 seconds | The CPU usage in the last five seconds is 18%.                                             |
| 19% in last 1 minute  | The CPU usage in the last one minute is 19%.                                               |
| 19% in last 5 minutes | The CPU usage in the last five minutes is 19%.                                             |

### display device

| Syntax      | display device [ detail   [ shelf shelf-no ] [ frame frame-no ] [ slot slot-number ]<br>]                                                                                                    |  |  |  |
|-------------|----------------------------------------------------------------------------------------------------|--|--|--|
| View        | Any view                                                                                                    |  |  |  |
| Parameter   | detail: Detail information about the specified switch.                                                                                                    |  |  |  |
|             | shelf-no: Shelf number of a switch.                                                                                                    |  |  |  |
|             | frame-no: Frame number of a switch.                                                                                                    |  |  |  |
|             | slot-number: Slot number of a switch.                                                                                                    |  |  |  |
| Description | Use the <b>display device</b> command to display the information, such as the module type and operating status, about each module (main module and sub module) of a specified switch.                                                  |  |  |  |
|             | You can use this command to display the following information about each module: slot number, sub slot number, versions of PCB, FPGA, hardware and Boot ROM software, address learning mode, interface module type, and patch version. |  |  |  |
| Example     | # Display module information of the Switch 7750.                                                                                                    |  |  |  |
|             | <sw7750> display device<br/>3Com Switch 7758 switch fabric<br/>Slot No. Brd Type Brd Status Subslot Num Sft Ver Patch Ver<br/>0 LS81SRPG Master 0 S7758-E3226 None<br/>1 NONE Absent Absent None None</sw7750>                         |  |  |  |

Normal

0

S7758-E3226

None

| 3 | 3C16860  | Normal | 0      | S7758-E3226 | None |
|---|----------|--------|--------|-------------|------|
| 4 | NONE     | Absent | Absent | None        | None |
| 5 | NONE     | Absent | Absent | None        | None |
| 6 | LS81VSNP | Normal | 0      | S7758-E3226 | None |
| 7 | NONE     | Absent | Absent | None        | None |

# Display the information about the module in slot 0.

```
<SW7750> display device slot 0
Slot 0 info:
   Status : Master
   Type : LS81SRPG
   Software Ver : S7758-E3226
   Patch Ver : None
   PCB Ver : VER.B
   FPGA Ver : 004
   BootRom Ver : 530
   CPLD Ver : 004
   Chip 0
   Learning Mode: IVL
```

#### display environment

| Syntax      | display er                                                                         | nvironment                                                             |                               |                               |
|-------------|------------------------------------------------------------------------------------|------------------------------------------------------------------------|-------------------------------|-------------------------------|
| View        | Any view                                                                           |                                                                        |                               |                               |
| Parameter   | none                                                                               |                                                                        |                               |                               |
| Description | Use the <b>display environment</b> command to display the environment information. |                                                                        |                               |                               |
| Example     | <sw7750></sw7750>                                                                  | he environment informa<br>display environment<br>emperature informatio |                               | ade):                         |
|             | Board<br>1<br>3<br>5                                                               | Temperature<br>30<br>43<br>33                                          | Lower limit<br>10<br>10<br>10 | Upper limit<br>70<br>80<br>70 |

### display fan

Syntax display fan [ fan-id ]

View Any view

**Parameter** fan-id: ID number of a fan.

**Description** Use the **display fan** command to view the working state of the built-in fans.

You can check whether the fans are working normally through the command.

**Example** # Display the working state of the fans. <SW7750> display fan Fan 1 State: Normal

The above information indicates that fan works normally.

# display memory

| Syntax      | display memory [ slot <i>slot-number</i>   limit ]                                                                                                    |                                                                                                    |  |
|-------------|----------------------------------------------------------------------------------------------------|----------------------------------------------------------------------------------------------------|--|
| View        | Any view                                                                                                    |                                                                                                    |  |
| Parameter   | <b>slot</b> <i>slot-number</i> Specifies a slot number, the usage state of the memory on the slot will be displayed.                                                                             |                                                                                                    |  |
|             | limit: Displays the memory c                                                                                                    | onfiguration information of the device.                                                                                                   |  |
| Description | Use the <b>display memory</b> command to display the memory usage of a specified switch.                                                                                                    |                                                                                                    |  |
| Example     | # Display the memory usage on slot 0 of the switch.                                                                                                    |                                                                                                    |  |
|             | <sw7750> display memory slot 0<br/>System Total Memory(bytes): 197932416<br/>Total Used Memory(bytes): 65234704<br/>Used Rate: 32%</sw7750>                                                      |                                                                                                    |  |
|             |                                                                                                    | f the <b>display memory</b> command                                                                                                    |  |
|             | Field<br>System Total Memory(bytes)<br>Total Used Memory(bytes)<br>Used Rate                                                                                                    | DescriptionTotal memory size of the system, in unit of bytesUsed memory size of the system, in unit of bytesPercentage of the used memory |  |
|             | # Display the current configuration information of the switch.                                                                                                    |                                                                                                    |  |
|             | <sw7750> display memory limit<br/>Current memory limit configuration information:<br/>system memory safety: 40 (MBytes)<br/>system memory limit: 30 (MBytes)<br/>auto-establish enabled</sw7750> |                                                                                                    |  |
|             | Free Memory: 108120672 (                                                                                                    | Bytes)                                                                                                    |  |
|             | The state information ak<br>The times of disconnec<br>The times of reconnect<br>The current state: Nor                                                                                           | et: 0<br>: 0                                                                                                    |  |

# display power

| Syntax      | display power [ power-id ]                                                                                                    |
|-------------|----------------------------------------------------------------------------------------------------|
| View        | Any view                                                                                                    |
| Parameter   | <i>power-id</i> : Power ID.                                                                                                    |
| Description | Use the <b>display power</b> command to view the state of the power supply of the switch.                                                             |
| Example     | <pre># Display the state of the power supply. <sw7750> display power Power 1 State: Absent Power 2 State: Normal Power 3 State: Absent</sw7750></pre> |

# display schedule reboot

| Syntax           | display schedule reboot                                                                                                    |
|------------------|----------------------------------------------------------------------------------------------------|
| View             | Any view                                                                                                    |
| Parameter        | None                                                                                                    |
| Description      | Use the <b>display schedule reboot</b> command to display information about scheduled reboot.                                                                               |
| Related command: | reboot, schedule reboot at.                                                                                                    |
| Example          | <pre># Display the information about scheduled reboot. <sw7750> display schedule reboot System will reboot at 16:00:00 2004/11/1 (in 2 hours and 5 minutes).</sw7750></pre> |

# display transceiver alarm interface

| Syntax      | display transceiver alarm interface [ interface-type interface-number ]                                                              |
|-------------|----------------------------------------------------------------------------------------------------|
| View        | Any view                                                                                                    |
| Parameters  | interface-type interface-number: Interface type and interface number.                                                                |
| Description | Use the <b>display transceiver alarm interface</b> command to display the current alarm information of a single or all transceivers. |

If no error occurs, **None** is displayed.

Table 195 shows the alarm information that may occur for the four types of transceivers.

 Table 195
 Field descriptions of display transceiver alarm interface

| Field                                            | Remarks                                                            |
|--------------------------------------------------|--------------------------------------------------------------------|
| GBIC/SFP                                         |                                                                    |
| RX loss of signal                                | RX signal is lost.                                                 |
| RX power high                                    | RX power is high.                                                  |
| RX power low                                     | RX power is low.                                                   |
| TX fault                                         | TX fault                                                           |
| TX bias high                                     | TX bias current is high.                                           |
| TX bias low                                      | TX bias current is low.                                            |
| TX power high                                    | TX power is high.                                                  |
| TX power low                                     | TX power is low.                                                   |
| Temp high                                        | Temperature is high.                                               |
| Temp low                                         | Temperature is low.                                                |
| Voltage high                                     | Voltage is high.                                                   |
| Voltage low                                      | Voltage is low.                                                    |
| Transceiver info I/O error                       | Transceiver information read and write error                       |
| Transceiver info checksum error                  | Transceiver information checksum error                             |
| Transceiver type and port configuration mismatch | Transceiver type does not match port configuration                 |
| Transceiver type not supported by port hardware  | Transceiver type is not supported on the port.                     |
| XFP                                              |                                                                    |
| RX loss of signal                                | RX signal is lost.                                                 |
| RX not ready                                     | RX is not ready                                                    |
| RX CDR loss of lock                              | RX clock cannot be recovered.                                      |
| RX power high                                    | RX power is high.                                                  |
| RX power low                                     | RX power is low.                                                   |
| TX not ready                                     | TX is not ready.                                                   |
| TX fault                                         | TX fault                                                           |
| TX CDR loss of lock                              | TX clock cannot be recovered.                                      |
| TX bias high                                     | TX bias current is high.                                           |
| TX bias low                                      | TX bias current is low.                                            |
| TX power high                                    | TX power is high.                                                  |
| TX power low                                     | TX power is low.                                                   |
| Module not ready                                 | Module is not ready.                                               |
| APD supply fault                                 | APD (Avalanche Photo Diode) supply fault                           |
| TEC fault                                        | TEC (Thermoelectric Cooler) fault                                  |
| Wavelength unlocked                              | Wavelength of optical signal exceeds the manufacturer's tolerance. |
| Temp high                                        | Temperature is high.                                               |

| Field                                            | Remarks                                                                                |
|--------------------------------------------------|----------------------------------------------------------------------------------------|
| Temp low                                         | Temperature is low.                                                                    |
| Voltage high                                     | Voltage is high.                                                                       |
| Voltage low                                      | Voltage is low.                                                                        |
| Transceiver info I/O error                       | Transceiver information read and write error                                           |
| Transceiver info checksum error                  | Transceiver information checksum error                                                 |
| Transceiver type and port configuration mismatch | Transceiver type does not match port configuration.                                    |
| Transceiver type not supported by port hardware  | Transceiver type is not supported on the port.                                         |
| XENPAK                                           |                                                                                        |
| WIS local fault                                  | WIS (WAN Interface Sublayer) local fault                                               |
| Receive optical power fault                      | Receive optical power fault                                                            |
| PMA/PMD receiver local fault                     | PMA/PMD (Physical Medium Attachment/Physical<br>Medium Dependent) receiver local fault |
| PCS receive local fault                          | PCS (Physical Coding Sublayer) receiver local fault                                    |
| PHY XS receive local fault                       | PHY XS (PHY Extended Sublayer) receive local fault                                     |
| RX power high                                    | RX power is high.                                                                      |
| RX power low                                     | RX power is low.                                                                       |
| Laser bias current fault                         | Laser bias current fault                                                               |
| Laser temperature fault                          | Laser temperature fault                                                                |
| Laser output power fault                         | Laser output power fault                                                               |
| TX fault                                         | TX fault                                                                               |
| PMA/PMD receiver local fault                     | PMA/PMD receiver local fault                                                           |
| PCS receive local fault                          | PCS receive local fault                                                                |
| PHY XS receive local fault                       | PHY XS receive local fault                                                             |
| TX bias high                                     | TX bias current is high.                                                               |
| TX bias low                                      | TX bias current is low.                                                                |
| TX power high                                    | TX power is high.                                                                      |
| TX power low                                     | TX power is low.                                                                       |
| Temp high                                        | Temperature is high.                                                                   |
| Temp low                                         | Temperature is low.                                                                    |
| Transceiver info I/O error                       | Transceiver information read and write error                                           |
| Transceiver info checksum error                  | Transceiver information checksum error                                                 |
| Transceiver type and port configuration mismatch | Transceiver type does not match port configuration.                                    |
| Transceiver type not supported by port hardware  | Transceiver type is not supported on the port.                                         |

 Table 195
 Field descriptions of display transceiver alarm interface

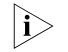

For pluggable transceivers supported by Switch 7750 Ethernet switches, refer to 3Com Switch 7750 Family Installation Manual.

Examples

# Display the alarm information of the transceiver on interface GigabitEthernet 2/0/1.

<SW7750> display transceiver alarm interface gigabitethernet 2/0/1 GigabitEthernet2/0/1 transceiver current alarm information: TX fault

| Table 196         Field descriptions of display transceiver alarm interface | ce |
|-----------------------------------------------------------------------------|----|
|-----------------------------------------------------------------------------|----|

| Field                                 | Description                                  |
|---------------------------------------|----------------------------------------------|
| transceiver current alarm information | Current alarm information of the transceiver |
| TX fault                              | TX fault                                     |

# display transceiver diagnosis interface

TX power(dBM)

| Syntax      | display transceiver diagnosis interface [ interface-type interface-number ]                                                                                                    |                                                                                                    |
|-------------|----------------------------------------------------------------------------------------------------|----------------------------------------------------------------------------------------------------|
| View        | Any view                                                                                                    |                                                                                                    |
| Parameters  | interface-type interface-numb                                                                                                    | er: Interface type and interface number.                                                                        |
| Description |                                                                                                    | <b>diagnosis interface</b> command to display the gital diagnosis parameters of a single or all omized by 3Com. |
| Examples    | # Display the currently measured value of digital diagnosis parameters of the anti-spoofing pluggable optical transceiver customized by 3Com on interface GigabitEthernet 2/0/2.                                                                                                    |                                                                                                    |
|             | <sw7750> display transceiver diagnosis interface gigabitethernet 2/0<br/>/2<br/>GigabitEthernet2/0/2 transceiver diagnostic information:<br/>Current diagnostic parameters:<br/>Temp(°C) Voltage(V) Bias(mA) RX power(dBM) TX power(dBM)<br/>35 3.26 6.18 -35.64 -5.17<br/>Table 197 Field descriptions of display transceiver diagnosis interface</sw7750> |                                                                                                    |
|             | Field                                                                                                    | Description                                                                                                    |
|             | transceiver diagnostic information                                                                                                    | Digital diagnosis information of the transceiver carried by an interface                                        |
|             | Current diagnostic parameters                                                                                                    | Current diagnostic parameters                                                                                   |
|             | Temp.(°C)                                                                                                    | Digital diagnosis parameter-temperature, in °C, with the precision to 1°C.                                      |
|             | Voltage(V)                                                                                                    | Digital diagnosis parameter-voltage, in V, with the precision to 0.01 V.                                        |
|             | Bias(mA)                                                                                                    | Digital diagnosis parameter-bias current, in mA, with the precision to 0.01 mA.                                 |
|             | RX power(dBM)                                                                                                    | Digital diagnosis parameter-RX power, in dBM, with the precision to 0.01 dBM.                                   |

Digital diagnosis parameter-TX power, in dBM, with the precision to 0.01 dBM.

### display transceiver interface

| Syntax      | display transceiver interface [ interface-                                                                                                    | type interface-number ]                                                                                    |
|-------------|----------------------------------------------------------------------------------------------------|----------------------------------------------------------------------------------------------------|
| View        | Any view                                                                                                    |                                                                                                    |
| Parameters  | interface-type interface-number: Interface                                                                                                    | type and interface number.                                                                                 |
| Description | Use the <b>display transceiver interface</b> c a single or all transceivers.                                                                                                    | ommand to display main parameters of                                                                       |
| Examples    | # Display main parameters of the pluggable transceiver on interface GigabitEthernet 2/0/3.                                                                                                    |                                                                                                    |
|             | <sw7750> display transceiver interfa<br/>GigabitEthernet2/0/3 transceiver in:<br/>Transceiver Type<br/>Connector Type<br/>Wavelength(nm)<br/>Transfer Distance(km)<br/>Digital Diagnostic Monitoring<br/>Vendor Name<br/>Ordering Name<br/>Table 198 Field descriptions of the display tr</sw7750> | formation:<br>: 1000_BASE_LX_SFP<br>: LC<br>: 1310<br>: 10(9um)<br>: YES<br>: 3Com<br>: SFP-GE-LX10-SM1310 |

| Field                   | Description                                                                                                    |
|-------------------------|----------------------------------------------------------------------------------------------------|
| transceiver information | Transceiver information of the interface                                                                                                    |
| Transceiver Type        | Transceiver type                                                                                                    |
| Connector Type          | Type of the connectors of the transceiver:                                                                                                    |
|                         | <ul> <li>Optical connectors, including SC (SC connector,<br/>developed by NTT) and LC (LC connector, 1.25 mm/RJ45<br/>optical connector developed by Lucent).</li> </ul>                                                                                                    |
|                         | <ul> <li>Other connectors, including RJ-45 and CX4.</li> </ul>                                                                                                    |
| Wavelength(nm)          | <ul> <li>Optical transceiver: central wavelength of the laser sent,<br/>in nm. If the transceiver supports multiple wavelengths,<br/>every two wavelength values are separated by a comma.</li> </ul>                                                                                                    |
|                         | <ul> <li>Electrical transceiver: displayed as N/A.</li> </ul>                                                                                                    |
| Transfer distance(xx)   | Transfer distance, with xx representing km for single-mode<br>transceivers and m for other transceivers. If the transceiver<br>supports multiple transfer medium, every two values of the<br>transfer distance are separated by a comma. The<br>corresponding transfer medium is included in the bracket<br>following the transfer distance value. The following are the<br>transfer media: |
|                         | <ul> <li>9 um: 9/125 um single-mode fiber</li> </ul>                                                                                                    |
|                         | • 50 um: 50/125 um multi-mode fiber                                                                                                    |
|                         | • 62.5 um: 62.5/125 um multi-mode fiber                                                                                                    |
|                         | TP: Twisted pair                                                                                                    |
|                         |                                                                                                    |

• CX4: CX4 cable

| Field                         | Description                                                                                              |
|-------------------------------|----------------------------------------------------------------------------------------------------|
| Digital Diagnostic Monitoring | Whether the digital diagnosis function is supported, where:                                              |
|                               | <ul> <li>YES: supported</li> </ul>                                                                       |
|                               | <ul> <li>NO: not supported</li> </ul>                                                                    |
| Vendor Name                   | Vendor name or vendor name specified of the transceiver:                                                 |
|                               | <ul> <li>The anti-spoofing transceiver customized by 3Com:</li> <li><b>3Com</b> is displayed.</li> </ul> |
|                               | • Other transceivers: The original vendor name is displayed.                                             |
| Ordering Name                 | <ul> <li>Ordering name of the transceiver</li> </ul>                                                     |

### Table 198 Field descriptions of the display transceiver interface command

### display transceiver manuinfo interface

| Syntax      | display transceiver manuinfo interface [ interface-type interface-number ]                                                                                                    |                                                                                                    |
|-------------|----------------------------------------------------------------------------------------------------|----------------------------------------------------------------------------------------------------|
| View        | Any view                                                                                                    |                                                                                                    |
| Parameters  | interface-type interface-number: Interface type and interface number.                                                                                                    |                                                                                                    |
| Description | Use the <b>display transceiver manuinfo interface</b> command to display part of the electrical label information of a single or all anti-spoofing pluggable transceivers customized by 3Com. |                                                                                                    |
| Examples    | # Display part of the electrical label information of the anti-spoofing pluggable transceiver customized by 3Com on interface GigabitEthernet 2/0/4.                                          |                                                                                                    |
|             | <sw7750> display transceiver manuinfo interface gigabitethernet 2/0/<br/>4<br/>GigabitEthernet2/0/4 transceiver manufacture information:</sw7750>                                             |                                                                                                    |
|             | Manu. Serial Number : 213410A0000054000251<br>Manufacturing Date : 2007-07-28<br>Vendor Name : 3Com                                                                                           |                                                                                                    |
|             | Table 199         Field descriptions of display transceiver manuinfo interface                                                                                                    |                                                                                                    |
|             | Field                                                                                                    | Description                                                                                                    |
|             | Manu. Serial Number                                                                                                    | Serial number generated during debugging and testing                                                                               |
|             | Manufacturing Date                                                                                                    | Debugging and testing date The date takes<br>the value of the system clock of the computer<br>that performs debugging and testing. |
|             | Vendor Name                                                                                                    | Vendor name specified, that is, 3Com.                                                                                              |

### display uplink monitor

- Syntax display uplink monitor
  - View Any view

Parameter None Description Use the display uplink monitor command to view information about Layer 3 connectivity between the local device and the remote device. **Related command:** uplink monitor. Example # View information about Layer 3 connectivity between the local device and the remote device. <SW7750> display uplink monitor UpLink monitor information No. Dest\_IP\_Addr Dest\_MAC\_Addr Vlan Port ErrCnt Last\_Err\_Time 1 192.168.0.35 ---- 1 135 04/29 16:15:04 -The above information shows there are 135 Layer 3 connectivity errors between

the local device and the remote device whose IP address is 192.168.0.35.

### loadsharing enable

| Syntax      | loadsharing enable                                                                                                    |
|-------------|----------------------------------------------------------------------------------------------------|
|             | undo loadsharing enable                                                                                                    |
| View        | System view                                                                                                    |
| Parameter   | None                                                                                                    |
| Description | Use the <b>loadsharing enable</b> command to enable system load sharing.                                                                                                    |
|             | Use the <b>undo loadsharing enable</b> command to disable system load sharing.                                                                                                |
|             | By default, system load sharing function is disabled.                                                                                                    |
|             | With system load sharing enabled, when an I/O Module receives traffic to be cross-card forwarded, load sharing is performed between the active Fabric and the standby Fabric. |
| i>          | <ul> <li>Only unicast traffic supports load sharing.</li> </ul>                                                                                                    |
| V           | <ul> <li>Only 32Gbps and 64Gbps Switch Fabrics support load sharing.</li> </ul>                                                                                               |
|             | <ul> <li>Only I/O Modules of XGbus type support load sharing.</li> </ul>                                                                                                    |
| Example     | # Enable system load sharing.                                                                                                    |
|             | <sw7750> system-view<br/>System View: return to User View with Ctrl+Z.<br/>[SW7750] loadsharing enable</sw7750>                                                               |

### pause-protection

qe monitor

| Syntax      | <pre>pause-protection { enable   disable } slot slot-number</pre>                                                                                                    |
|-------------|----------------------------------------------------------------------------------------------------|
| View        | System view                                                                                                    |
| Parameter   | enable: Enables pause frame protection mechanism.                                                                                                    |
|             | disable: Disables pause frame protection mechanism.                                                                                                    |
|             | <b>slot</b> <i>slot-number</i> : Specifies a slot where module is to seat in.                                                                                                    |
| Description | Use the <b>pause-protection</b> command to enable/disable pause frame protection mechanism.                                                                                                    |
|             | Pause frame protection mechanism is disabled by default.                                                                                                    |
|             | Pause frames, which can be utilized as packets to attack a network, are used in traffic controlling. A switch that has pause frame protection mechanism enabled discards the detected pause frames that are utilized to attack the network it resides and logs these attacks in the log buffer. If the switch experiences successive pause frame attacks, it sends messages to the console to warn users. |
| Ĩ           | <b>CAUTION:</b> Only A type modules support pause frame protection mechanism and the related commands. A type modules include: 3C16860, 3C16861, LS81FS24A, 3C16858, and 3C16859.                                                                                                    |
| Example     | # Enable pause frame protection mechanism on the module in slot 7.                                                                                                    |
|             | <sw7750> system-view<br/>System View: return to User View with Ctrl+Z.<br/>[SW7750] pause-protection enable slot 7</sw7750>                                                                                                    |
| Syntax      | qe monitor { enable   disable }                                                                                                    |

- View System view
- **Parameter** enable: Enables queue traffic monitoring.

**disable**: Disables queue traffic monitoring.

**Description** Use the **qe monitor** command to enable/disable queue traffic monitoring.

Queue traffic monitoring is disabled by default.

With queue traffic monitoring enabled on a switch, the switch monitors the queue traffic and relieves blocks in the output queue of its interfaces.

The criterion used to distinguish a block is that the queue is full and the traffic of the corresponding interface is less than the specified threshold.

Refer to the **qe monitor overflow-threshold** on page 1053 for information about how to set a threshold.

Example # Enable queue traffic monitoring. <SW7750> system-view System View: return to User View with Ctrl+Z. [SW7750] qe monitor enable

### qe monitor errpkt

| Syntax      | qe monitor errpkt { all   none   runt }                                                                                                    |
|-------------|----------------------------------------------------------------------------------------------------|
| View        | Ethernet port view                                                                                                    |
| Parameter   | all: Specifies to detect all error packets on current interface.                                                                                                    |
|             | <b>none</b> : Specifies not to detect error packets on current interface.                                                                                                    |
|             | <b>runt</b> : Specifies to detect error packets that are of runt type on current interface.<br>Error packets that are of runt type refer to frames whose data segment is less than 64 bytes without CRC errors.                                                                                                    |
| Description | Use the <b>qe monitor errpkt</b> command to configure error packets detection function on current interface.                                                                                                    |
|             | A switch does not detect error packets on current interface by default.                                                                                                    |
|             | If the switch receives a great number of error packets, it will not be able to<br>send/receive packets properly. With error packets monitoring enabled, the switch<br>collects information about received error packets regularly. If error packets are<br>detected, it takes protection measures to ensure that its interfaces send/receive<br>packets properly. |
| Example     | # Specify to detect error packets that are of runt type on Ethernet4/0/1 interface.                                                                                                    |
|             | <sw7750> system-view<br/>System View: return to User View with Ctrl+Z.<br/>[SW7750] interface Ethernet 4/0/1<br/>[SW7750-Ethernet4/0/1] qe monitor errpkt runt</sw7750>                                                                                                    |

### qe monitor errpkt check-time

Syntax qe monitor errpkt check-time interval

View System view

- **Parameter** *interval*: Specifies the interval for detecting error packets. The *interval* argument ranges from 1 to 3600 (in seconds) and defaults to 5.
- **Description** Use the **qe monitor errpkt check-time** command to set the interval for detecting error packets.

If the switch receives a great number of error packets, it will not be able to send/receive packets properly. With error packets monitoring enabled, the switch collects information about received error packets at intervals. If error packets are detected, it takes protection measures to ensure that its interfaces send/receive packets properly.

**Example** # Set the interval for detecting error packets to 50 seconds.

<SW7750> system-view System View: return to User View with Ctrl+Z. [SW7750] qe monitor errpkt check-time 50

### qe monitor inner-bad

| Syntax      | qe monitor inner-bad { enable   disable }                                                                                                    |
|-------------|----------------------------------------------------------------------------------------------------|
| View        | System view                                                                                                    |
| Parameter   | enable: Enables error packet monitoring on internal ports.                                                                                                    |
|             | disable: Disables error packet monitoring on internal ports.                                                                                                    |
| Description | Use the <b>qe monitor inner-bad enable</b> command to enable error packet monitoring on internal ports.                                                                             |
|             | Use the <b>qe monitor inner-bad disable</b> command to disable error packet monitoring on internal ports.                                                                           |
|             | By default, error packet monitoring on internal ports is enabled.                                                                                                    |
|             | If detecting that an internal port receives error packets, the system clears the queues under this port.                                                                            |
| i>          | <ul> <li>This command is applicable to type-A I/O Modules only.</li> </ul>                                                                                                    |
| V           | <ul> <li>Type-A I/O Modules refer to the following I/O Modules: 3C16860, 3C16861,<br/>LS81FS24A, 3C16858, 3C16859, 3C16860, 3C16861, LS81FS24, 3C16858,<br/>and 3C16859.</li> </ul> |
| Example     | # Enable error packet monitoring on internal ports.                                                                                                    |
|             | <sw7750> system-view<br/>System View: return to User View with Ctrl+Z.<br/>[SW7750] qe monitor inner-bad enable</sw7750>                                                            |

### qe monitor overflow-threshold

| Syntax      | qe monitor overflow-threshold threshold                                                                                                    |  |
|-------------|----------------------------------------------------------------------------------------------------|--|
| View        | System view                                                                                                    |  |
| Parameter   | <i>threshold</i> : Integer that sets the overall traffic threshold, ranging from 0 to 4294967295 (in bps).                                                                                                    |  |
| Description | Use the <b>qe monitor overflow-threshold</b> command to specify the overall traffic threshold used in queue traffic monitoring.                                                                                        |  |
|             | The overall traffic threshold defaults to 300,000,000 bps (300 Mbps).                                                                                                    |  |
|             | With queue traffic monitoring enabled, the switch monitors the queue traffic and relieves blocks in the output queue of its interfaces.                                                                                |  |
|             | The criterion used to distinguish a block is that the queue is full and the traffic of the corresponding interface is less than the specified threshold.                                                               |  |
| Example     | <pre># Set the overall traffic threshold used in queue traffic monitoring to 90 Mbps. <sw7750> system-view System View: return to User View with Ctrl+Z. [SW7750] qe monitor overflow-threshold 9000000</sw7750></pre> |  |

### rdram

| Syntax      | rdram { enable   disable }                                                                                 |  |  |
|-------------|----------------------------------------------------------------------------------------------------|--|--|
| View        | System view                                                                                                |  |  |
| Parameter   | enable: Enables rambus dynamic random access memory (RDRAM) of the device.                                 |  |  |
|             | disable: Disables RDRAM of the device.                                                                     |  |  |
| Description | Use the <b>rdram enable</b> command to enable RDRAM of the device.                                         |  |  |
|             | Use the <b>rdram disable</b> command to disable RDRAM of the device.                                       |  |  |
|             | By default, RDRAM of the device is disabled.                                                               |  |  |
| Example     | # Disable RDRAM of the device.                                                                             |  |  |
|             | <sw7750> system-view<br/>System View: return to User View with Ctrl+Z.<br/>[SW7750] rdram disable</sw7750> |  |  |

### reboot

| Syntax      | reboot [ slot slot-number ]                                                                                                    |  |  |
|-------------|----------------------------------------------------------------------------------------------------|--|--|
| View        | User view                                                                                                    |  |  |
| Parameter   | slot slot-number: Specifies the slot number.                                                                                                    |  |  |
| Description | Use the <b>reboot</b> command to restart the whole system or the specified module.                                                                                                    |  |  |
| Example     | <pre># Restart the switch. <sw7750> reboot System is checking configuration now. Please wait This command will reboot the system. The current configuration has not been saved and will be lost if you continue. Continue? [Y/N]</sw7750></pre> |  |  |

### schedule reboot at

| Syntax      | schedule reboot at hh:mm [ yyyy/mm/dd ]                                                                                                    |  |
|-------------|----------------------------------------------------------------------------------------------------|--|
|             | undo schedule reboot                                                                                                    |  |
| View        | User view                                                                                                    |  |
| Parameter   | <i>hh:mm</i> : Reboot time, where <i>hh</i> (hour) ranges from 0 to 23, and <i>mm</i> (minute) ranges from 0 to 59.                                                                          |  |
|             | <i>yyyy/mm/dd</i> : Reboot date, where <i>yyyy</i> (year) ranges from 2,000 to 2,099, <i>mm</i> (month) ranges from 1 to 12, and the range of <i>dd</i> (day) depends on the specific month. |  |
| Description | Use the <b>schedule reboot at</b> command to schedule a reboot on the current switch and set the reboot date and time.                                                                       |  |
|             | Use the <b>undo schedule reboot</b> command to cancel the scheduled reboot.                                                                                                    |  |
|             | By default, no scheduled reboot is set on the switch.                                                                                                    |  |
| Ì>          | There is at most one minute defer for scheduled reboot, that is, the switch will reboot within one minute after reaching the specified reboot date and time.                                 |  |
|             | After you execute the <b>schedule reboot at</b> command with a future date specified, the switch will reboot at the specified time with at most one minute delay.                            |  |
|             | After you execute the <b>schedule reboot at</b> command without specifying a date, the switch will:                                                                                          |  |
|             | <ul> <li>Reboot at the specified time on the current day if the specified time is later<br/>than the current time.</li> </ul>                                                                |  |

 Reboot at the specified time on the next day if the specified time is earlier than the current time.

Note that the specified date can not be 30 days later than the current date. And after you execute the command, the system will prompt you to confirm. Enter "Y" or "y" for your setting to take effect, and your setting will overwrite the old one (if available).

If you adjust the system time by the **clock** command after executing the **schedule reboot at** command, the **schedule reboot at** command will be invalid and the scheduled reboot will not happen.

#### Related command: reboot, display schedule reboot.

**Example** # Suppose the current time is16:21, schedule a reboot so that the switch reboots at 22:00 on the current day.

<SW7750> schedule reboot at 22:00 Reboot system at 22:00 2005/04/06(in 5 hours and 39 minutes) confirm?[Y/N]:y <SW7750> %Apr 6 16:21:03 2005 S7758 CMD/5/REBOOT: aux0: schedule reboot parameters at 16:21:00 2005/04/06. And system will reboot at 22:00:2005 04/06/2005.

### schedule reboot delay

| Syntax      | <pre>schedule reboot delay { hhh:mm   mmm }</pre>                                                                                                    |  |
|-------------|----------------------------------------------------------------------------------------------------|--|
|             | undo schedule reboot                                                                                                    |  |
| View        | User view                                                                                                    |  |
| Parameter   | <i>hhh:mm</i> : Reboot waiting delay, in the format of "hour:minute". <i>hh</i> ranges from 0 to 720, and <i>mm</i> ranges from 0 to 59.                         |  |
|             | <i>mmm</i> : Reboot waiting delay, ranging from 0 to 43,200 minutes.                                                                                             |  |
| Description | Use the <b>schedule reboot delay</b> command to schedule a reboot on the switch, and set the reboot waiting delay.                                               |  |
|             | Use the <b>undo schedule reboot</b> command to cancel the scheduled reboot.                                                                                      |  |
|             | By default, no scheduled reboot is set on the switch.                                                                                                    |  |
| Ì           | There is at most one minute defer for scheduled reboot, that is, the switch will reboot within one minute after waiting for the specified delay.                 |  |
|             | You can set the reboot waiting delay in two formats: the hour:minute format and the absolute minutes format, and both must be less than or equal to 30 × 24 × 60 |  |

(that is, 30 days).

After you execute the command, the system will prompt you to confirm. Enter "Y" or "y" for your setting to take effect. Your setting will overwrite the old one (if available).

If you adjust the system time by the **clock** command after executing the **schedule reboot delay** command, the **schedule reboot delay** command will be invalid and the scheduled reboot will not happen.

**Related command:** reboot, schedule reboot at, undo schedule reboot at, and display schedule reboot.

**Example** # Suppose the current time is 16:26, schedule a reboot so that the switch reboots after 88 minutes.

<SW7750> schedule reboot delay 88 Reboot system at 17:54 2005/04/06(in 1 hours and 28 minutes) confirm?[Y/N]:y <SW7750> %Apr 6 16:26:38 2005 S7758 CMD/5/REBOOT: aux0: schedule reboot parameters at 16:26:34 2005/04/06. And system will reboot at 17:54:2005 04/06/2005.

### set backboard enhance

| Syntax      | set backboard enhance                                                                                                    |  |
|-------------|----------------------------------------------------------------------------------------------------|--|
|             | undo set backboard enhance                                                                                                    |  |
| View        | System view                                                                                                    |  |
| Parameter   | None                                                                                                    |  |
| Description | Use the <b>set backboard enhance</b> command to set the running mode of cross-card HG clock to enhanced mode (frequency: 187MHz).                          |  |
|             | Use the <b>undo set backboard enhance</b> command to restore the default running mode of cross-card HG clock, that is, standard mode (frequency: 127 MHz). |  |
|             | By default, the cross-card HG clock runs in standard mode.                                                                                                 |  |
| Example     | # Set the running mode of the HG clock between LS81GT48B and LS81VSNP modules to enhanced mode.                                                            |  |
|             | <sw7750> system-view<br/>System View: return to User View with Ctrl+Z.<br/>[SW7750] set backboard enhance</sw7750>                                         |  |
|             |                                                                                                    |  |

#### temperature-limit

Syntax temperature-limit slot-number down-value up-value

undo temperature-limit slot-number

| View        | User view                                                                                                    |  |  |
|-------------|----------------------------------------------------------------------------------------------------|--|--|
| Parameter   | slot-number: Physical module slot number.                                                                                         |  |  |
|             | down-value: Lower temperature limit, ranging from 0 to 70, in centigrade.                                                         |  |  |
|             | <i>up-value</i> : Upper temperature limit, in centigrade, ranging from 20 to 90, and must be greater than the <i>down-value</i> . |  |  |
| Description | Use the <b>temperature-limit</b> command to configure temperature alarm threshold                                                 |  |  |
|             | Use the <b>undo temperature-limit</b> command to restore temperature alarm threshold to the default.                              |  |  |
| Example     | # Set the lower temperature limit of module 0 to 10, and upper temperature limit to 75.                                           |  |  |
|             | <sw7750> temperature-limit 0 10 75<br/>Success temperature limit set successfully</sw7750>                                        |  |  |

# uplink monitor

| Syntax      | uplink monitor ip ip-address                                                                                                    |  |
|-------------|----------------------------------------------------------------------------------------------------|--|
|             | undo uplink monitor ip                                                                                                    |  |
| View        | Ethernet port view                                                                                                    |  |
| Parameter   | <i>ip-address</i> : IP address of a interface on the Layer 3 device in the remote peer. The interface connects with the local device.                                                                                                    |  |
| Description | Use the <b>uplink monitor ip</b> command to enable the Layer 3 connectivity detection function on the current port, and specify the IP address to be detected that is the IP address of the interface on the remote device that connects with the local device. |  |
|             | Use the <b>undo uplink monitor ip</b> to disable the Layer 3 connectivity detection function.                                                                                                    |  |
|             | By default, Layer 3 connectivity detection function is disabled on all ports.                                                                                                    |  |
| Ì           | This function requires no Layer 3 device existing between the local peer and the remote peer.                                                                                                    |  |
| Example     | # Enable Layer 3 connectivity detection function on Ethernet4/0/1, and specify the IP address to be detected as 1.1.1.1.                                                                                                    |  |
|             | <sw7750> system-view<br/>System View: return to User View with Ctrl+Z.<br/>[SW7750] interface Ethernet 4/0/1<br/>[SW7750-Ethernet4/0/1] uplink monitor ip 1.1.1.1</sw7750>                                                                                      |  |

# **REMOTE-PING CLIENT COMMANDS**

### count

| count times                                                                                                    |  |
|----------------------------------------------------------------------------------------------------|--|
| undo count                                                                                                    |  |
| remote-ping test group view                                                                                                    |  |
| times: Number of probes in each test. The times argument ranges from 1 to 15.                                                                                                    |  |
| Use the <b>count</b> command to set the number of probes in each test.                                                                                                    |  |
| Use the <b>undo count</b> command to restore the default.                                                                                                    |  |
| For tests except jitter test, only one packet is sent in a probe. In a jitter test, you can use the <b>jitter-packetnum</b> command to set the number of packets to be sent in a probe.                                                                                           |  |
| By default, the number of probes in each test is 1.                                                                                                    |  |
| Related command: <b>frequency</b>                                                                                                    |  |
| <pre># Set the number of probes made in an ICMP test to 10. &lt;7750&gt; system-view System View: return to User View with Ctrl+Z [7750] remote-ping administrator icmp [7750-remote-ping-administrator-icmp] test-type icmp [7750-remote-ping-administrator-icmp] count 10</pre> |  |
|                                                                                                    |  |

### datasize

| <b>~</b> · |          |      |
|------------|----------|------|
| Syntax     | datasize | SIZE |
|            |          |      |

#### undo datasize

- **View** remote-ping test group view
- **Parameter** *size*: Size of a test packet in bytes. The value range varies with the test types.

| Test type  | Value range | Default |  |
|------------|-------------|---------|--|
| Jitter     | 68 to 8100  | 68      |  |
| ICMP       | 4 to 8100   | 56      |  |
| Udpprivate | 4 to 8100   | 100     |  |
| Udppublic  | 4 to 8100   | 100     |  |

**Table 200** Value range of the remote-ping test packets

The packet size configuration applies to ICMP, UDP, and jitter tests only.

**Description** Use the **datasize** command to configure the size of a test packet in a test.

Use the **undo datasize** command to restore the default.

| # Set the size of ICMP test packets to 50 bytes.                                                             |  |
|----------------------------------------------------------------------------------------------------|--|
| <7750> system-view<br>System View: return to User View with Ctrl+Z.<br>[7750] remote-ping administrator icmp |  |
| [7750-remote-ping-administrator-icmp] test-type icmp<br>[7750-remote-ping-administrator-icmp] datasize 50    |  |
|                                                                                                    |  |

### destination-ip

| Syntax      | destination-ip ip-address                                                                                                    |  |  |
|-------------|----------------------------------------------------------------------------------------------------|--|--|
|             | undo destination-ip                                                                                                    |  |  |
| View        | remote-ping test group view                                                                                                    |  |  |
| Parameter   | <i>ip-address</i> : Destination IP address of a remote-ping test.                                                                                                    |  |  |
| Description | Use the <b>destination-ip</b> command to configure a destination IP address of an remote-ping test.                                                                                                    |  |  |
|             | Use the <b>undo destination-ip</b> command to remove the configured destination IP address.                                                                                                    |  |  |
|             | By default, no destination IP address is configured for an remote-ping test.                                                                                                    |  |  |
|             | Related command: destination-port                                                                                                    |  |  |
| Ì           | The destination address can be an IP address or a host name in HTTP test, while in other types of tests, it must be an IP address.                                                                                                    |  |  |
| Example     | # Set the destination IP address of an ICMP test to 169.254.10.3.                                                                                                    |  |  |
|             | <7750> system-view<br>System View: return to User View with Ctrl+Z<br>[7750] remote-ping administrator icmp<br>[7750-remote-ping-administrator-icmp] test-type icmp<br>[7750-remote-ping-administrator-icmp] destination-ip 169.254.10.3 |  |  |

### destination-port

| Syntax              | destination-port <i>port-number</i><br>undo destination-port                                                                                                    |
|---------------------|----------------------------------------------------------------------------------------------------|
| View                | remote-ping test group view                                                                                                    |
| Parameter           | <i>port-number</i> : Destination port number for an remote-ping test, in the range of 1 to 65535.                                                                                                    |
| Description         | Use the <b>destination-port</b> command to configure a destination port number for an remote-ping test.                                                                                                    |
|                     | Use the <b>undo destination-port</b> command to remove the configured destination port number.                                                                                                    |
|                     | By default, no destination port number is configured for a test.                                                                                                    |
|                     | Related command: <b>destination-ip</b>                                                                                                    |
| i>                  | <ul> <li>The destination-port command has effect on jitter, TCP-Private, and<br/>UDP-Private tests only.</li> </ul>                                                                                                    |
|                     | You are not recommended to perform a TCP, UDP, or jitter test to a known port<br>(ports with a number ranging from 1 to 1023). Otherwise, the remote-ping test<br>will fail or the corresponding service of the port will become unavailable. |
| Example             | # Set the destination port number for a tcpprivate test to 9000.                                                                                                    |
|                     | <7750> system-view<br>System View: return to User View with Ctrl+Z<br>[7750] remote-ping administrator tcp<br>[7750-remote-ping-administrator-tcp] test-type tcpprivate<br>[7750-remote-ping-administrator-tcp] destination-port 9000         |
| display remote-ping |                                                                                                    |

| Syntax     | display remote-ping { results   history } [ administrator-name operation-tag ]                                                    |
|------------|----------------------------------------------------------------------------------------------------|
| View       | Any view                                                                                                    |
| Parameters | results: Displays results of the last test.                                                                                       |
|            | history: Displays the history records of tests.                                                                                   |
|            | <i>administrator-name</i> : Name of the administrator who created the remote-ping test operation, a string of 1 to 32 characters. |
|            | operation-tag: Operation tag, a string of 1 to 32 characters.                                                                     |

**Description** Use the **display remote-ping** command to display the result of the last remote-ping test or the history of remote-ping tests.

Without *administrator-name test-operation-tag* specified, the command displays the results of all test groups; without *administrator-name test-operation-tag* specified, the command displays the results of the specified test group.

#### Related command: test-enable

**Example** # Display the result of the test group with the administrator name being administrator, and the operation tag being icmp.

[7750-remote-ping-administrator-icmp] display remote-ping results administrator icmp

```
remote-ping entry(admin administrator, tag icmp) test result:
    Destinationip address:10.2.2.2
    Send operation times: 10 Receive response times: 10
    Min/Max/Average Round Trip Time: 1/2/1
    Square-Sum of Round Trip Time: 13
    Last succeeded test time: 2004-11-25 16:28:55.0
    Extend result:
    SD Maximal delay: 0 DS Maximal delay: 0
    Packet lost in test: 0%
    Disconnect operation number:0 Operation timeout number:0
    System busy operation number:0 Connection fail number:0
    Operation sequence errors:0 Drop operation number:0
```

| Table 201 | Description | of the <b>disp</b> | ay remote-ping resu | It command fields |
|-----------|-------------|--------------------|---------------------|-------------------|
|-----------|-------------|--------------------|---------------------|-------------------|

| Filed                              | Description                                                 |
|------------------------------------|-------------------------------------------------------------|
| Destination ip address             | Destination IP address                                      |
| Send operation times               | Number of probes made                                       |
| Receive responds times             | Number of received response packets                         |
| Min/Max/Average Round Trip<br>Time | Minimum/maximum/average round trip time                     |
| Square-Sum of Round Trip Time      | Square sum of round trip time                               |
| Last succeeded test time           | Completion time of the last successful test                 |
| SD Maximal delay                   | Maximum delay from the source to the destination            |
| DS Maximal delay                   | Maximum delay from the destination to the source            |
| Packet lost in test                | Average packet loss ratio                                   |
| Disconnect operation number        | Number of times the test was disconnected by the remote end |
| System busy operation number       | Number of times the test failed because the system was busy |
| Operation sequence errors          | Number of out-of-sequence packets received                  |
| Other operation errors             | Number of other errors                                      |
| Operation timeout number           | Number of time-out occurrences in a test                    |
| Connection fail number             | Number of failures to connect with the remote end           |
| Drop operation number              | Number of system resource allocation failures               |

# Display the history records of remote-ping tests.

```
[7750-remote-ping-administrator-icmp] display remote-ping history administrator i
cmp
remote-ping entry(admin administrator, tag icmp) history record:
    Index Response Status LasrRC Time
```

| 1         | 1                  | 1         | 0          | 2004-11-25  | 16:28:55.0   |
|-----------|--------------------|-----------|------------|-------------|--------------|
| 2         | 1                  | 1         | 0          | 2004-11-25  | 16:28:55.0   |
| 3         | 1                  | 1         | 0          | 2004-11-25  | 16:28:55.0   |
| 4         | 1                  | 1         | 0          | 2004-11-25  | 16:28:55.0   |
| 5         | 1                  | 1         | 0          | 2004-11-25  | 16:28:55.0   |
| 6         | 2                  | 1         | 0          | 2004-11-25  | 16:28:55.0   |
| 7         | 1                  | 1         | 0          | 2004-11-25  | 16:28:55.0   |
| 8         | 1                  | 1         | 0          | 2004-11-25  | 16:28:55.0   |
| 9         | 1                  | 1         | 0          | 2004-11-25  | 16:28:55.9   |
| 10        | 1                  | 1         | 0          | 2004-11-25  | 16:28:55.9   |
| Table 202 | Description of the | display r | emote-ping | history cor | nmand fields |

#### Field Description Round trip time in the case of a successful test, timeout time Response in the case of test timeout, or 0 in the case of a test failure (in milliseconds) Test result values, including: Status 1: responseReceived: Response received 2: unknown: Unknown error. 3: internalError: System internal error 4: requestTimeOut: Request timed out 5: unknownDestinationAddress: Unknown destination address 6: noRouteToTarget: Destination unreachable 7: interfaceInactiveToTarget: Interface to destination address inactive 8: arpFailure: ARP operation failed. 9: maxConcurrentLimitReached: Maximum limit of concurrent accesses reached 10: unableToResolveDnsName: Unable to resolve DNS domain name 11: invalidHostAddress: Invalid host address LasrRC Last response code received (this code is based on the specific implementation). With ICMP echo enabled on the system, receiving ICMP response which includes ICMP\_ECHOREPLY(0) indicates the probe succeeds. ICMP response is often defined in a file including ip\_icmp. Test completion time Time

# Display the result of the test group with the administrator name being administrator, and the operation tag being http.

| [7750-remote-ping-administrator-http] dia | splay remote-ping results administrator |
|-------------------------------------------|-----------------------------------------|
| http                                      |                                         |
| remote-ping entry(admin administrator,    | tag http) test result:                  |
| Destination ip address:192.168.0.1        | 52                                      |
| Send operation times: 10                  | Receive response times: 10              |
| Min/Max/Average Round Trip Time: 4        | 7/87/74                                 |
| Square-Sum of Round Trip Time: 570-       | 44                                      |
| Last succeeded test time: 2000-4-2        | 20:41:50.4                              |
| Extend result:                            |                                         |
| SD Maximal delay: 0                       | DS Maximal delay: 0                     |
| Packet lost in test: 0%                   |                                         |
| Disconnect operation number: 0            | Operation timeout number: 0             |
| System busy operation number: 0           | Connection fail number: 0               |
| Operation sequence errors: 0              | Drop operation number: 0                |
| Other operation errors: 0                 |                                         |
| Http result:                              |                                         |
| DNS Resolve Time: 0                       | HTTP Operation Time: 675                |
|                                           |                                         |

```
DNS Resolve Min Time: 0HTTP Test Total Time: 748DNS Resolve Max Time: 0HTTP Transmission Successful Times: 10DNS Resolve Failed Times: 0HTTP Transmission Failed Times: 0DNS Resolve Timeout Times: 0HTTP Transmission Timeout Times: 0TCP Connect Time: 73HTTP Operation Min Time: 27TCP Connect Min Time: 5HTTP Operation Max Time: 80TCP Connect Timeout Times: 0
```

| Table 203 Desc | ription of the | e display rem | note-ping resu | It command fields |
|----------------|----------------|---------------|----------------|-------------------|
|----------------|----------------|---------------|----------------|-------------------|

| Field                                 | Description                                       |
|---------------------------------------|---------------------------------------------------|
| DNS Resolve Time                      | Time used for a DNS resolution                    |
| HTTP Operation Time                   | Total time used to establish an HTTP connection   |
| DNS Resolve Min Time                  | Minimal time used for a DNS resolution            |
| HTTP Test Total Time                  | Total time used for an HTTP test                  |
| DNS Resolve Max Time                  | Maximum time used for a DNS resolution            |
| HTTP Transmission Successful<br>Times | Number of successful HTTP transmissions           |
| DNS Resolve Failed Times              | Number of failed DNS resolutions                  |
| HTTP Transmission Failed Times        | Number of failed HTTP transmissions               |
| DNS Resolve Timeout Times             | DNS resolution timeout times                      |
| HTTP Transmission Timeout<br>Times    | HTTP transmission timeout times                   |
| TCP Connect Time                      | Total time used to establish a TCP connection     |
| HTTP Operation Min Time               | Minimum time used to establish an HTTP connection |
| TCP Connect Min Time                  | Minimum time used to establish a TCP connection   |
| HTTP Operation Max Time               | Maximum time used to establish an HTTP connection |
| TCP Connect Max Time                  | Maximum time used to establish a TCP connection   |
| TCP Connect Timeout Times             | TCP connection timeout times                      |

# Display the result of the test group with the administrator name being administrator, and the operation tag being Jitter.

```
[7750-remote-ping-administrator-Jitter] display remote-ping results
administrator Jitter
remote-ping entry(admin administrator, tag Jitter) test result:
       Destination ip address:10.2.2.2
       Send operation times: 100
                                                     Receive response times: 100
       Min/Max/Average Round Trip Time: 9/21/13
       Square-Sum of Round Trip Time: 18623
       Last succeeded test time: 2000-4-2 8:14:58.2
  Extend result:
       SD Maximal delay: 10
                                                   DS Maximal delay: 10
       Packet lost in test: 0%
      Disconnect operation number: 0Operation timeout number: 0System busy operation number: 0Connection fail number: 0Operation sequence errors: 0Drop operation number: 0
       Other operation errors: 0
    Jitter result:
       RTT Number:100
      Min Positive SD:1
                                                 Min Positive DS:1
                                           Max Posit
Positive DS Number:25
Positive DS Sum:42
Positive DS average:1
Positive DS Square Sum:162
       Max Positive SD:6
       Positive SD Number:38
       Positive SD Sum:85
Positive SD average:2
       Positive SD Square Sum:267
```

```
Min Negative SD:1Min Negative DS:1Max Negative SD:6Max Negative DS:8Negative SD Number:30Negative DS Number:24Negative SD Sum:64Negative DS Sum: 41Negative SD average:2Negative DS average:1Negative SD Square Sum:200Negative DS Square Sum:161SD lost packets number:0DS lost packet number:0
```

 Table 204
 Description of the display remote-ping result command fields

| Field                  | Description                                                                         |
|------------------------|-------------------------------------------------------------------------------------|
| RTT Number             | Number of received response packets                                                 |
| Min Positive SD        | Minimum positive jitter delay from the source to the destination                    |
| Min Positive DS        | Minimum positive jitter delay from the destination to the source                    |
| Max Positive SD        | Maximum positive jitter delay from the source to the destination                    |
| Max Positive DS        | Maximum positive jitter delay from the destination to the source                    |
| Positive SD Number     | Number of positive jitter delays from the source to the destination                 |
| Positive DS Number     | Number of positive jitter delays from the destination to the source                 |
| Positive SD Sum        | Sum of positive jitter delays from the source to the destination                    |
| Positive DS Sum        | Sum of positive jitter delays from the destination to the source                    |
| Positive SD average    | Average of positive jitter delays from the source to the destination                |
| Positive DS average    | Average of positive jitter delays from the destination to the source                |
| Positive SD Square Sum | Sum of the square of positive jitter delays from the source t the destination       |
| Positive DS Square Sum | Sum of the square of positive jitter delays from the destination to the source      |
| Min Negative SD        | Minimum absolute value of negative jitter delays from the source to the destination |
| Min Negative DS        | Minimum absolute value of negative jitter delays from the destination to the source |
| Max Negative SD        | Maximum absolute value of negative jitter delays from the source to the destination |
| Max Negative DS        | Maximum absolute value of negative jitter delays from the destination to the source |
| Negative SD Number     | Number of negative jitter delays from the source to the destination                 |
| Negative DS Number     | Number of negative jitter delays from the destination to th source                  |
| Negative SD Sum        | Sum of absolute values of negative jitter delays from the source to the destination |
| Negative DS Sum        | Sum of absolute values of negative jitter delays from the destination to the source |
| Negative SD average    | Average of negative jitter delays from the source to the destination                |

| Field                                | Description                                                                    |
|--------------------------------------|--------------------------------------------------------------------------------|
| Negative DS average                  | Average of negative jitter delays from the destination to the source           |
| Negative SD Square Sum               | Sum of the square of negative jitter delays from the source to the destination |
| Negative DS Square Sum               | Sum of the square of negative jitter delays from the destination to the source |
| SD lost packets number               | Number of lost packets from the source to the destination                      |
| DS lost packet number                | Number of lost packets from the destination to the source                      |
| Unknown result lost packet<br>number | Number of lost packets for unknown reasons                                     |

Table 204 Description of the display remote-ping result command fields

# Display the result of the test group with the administrator name being administrator, and the operation tag being dns.

| [7750] display remote-ping results administ           | trator dns                  |
|-------------------------------------------------------|-----------------------------|
| <pre>remote-ping entry(admin administrator, tag</pre> | dns) test result:           |
| Destination ip address:10.2.2.2                       |                             |
| Send operation times: 10                              | Receive response times: 10  |
| Min/Max/Average Round Trip Time: 6/10                 | 0/8                         |
| Square-Sum of Round Trip Time: 756                    |                             |
| Last succeeded test time: 2006-11-28                  | 11:50:40.9                  |
| Extend result:                                        |                             |
| SD Maximal delay: 0                                   | DS Maximal delay: 0         |
| Packet lost in test: 0%                               |                             |
| Disconnect operation number: 0                        | Operation timeout number: 0 |
| System busy operation number: 0                       | Connection fail number: 0   |
| Operation sequence errors: 0                          | Drop operation number: 0    |
| Other operation errors: 0                             |                             |
| Dns result:                                           |                             |
| DNS Resolve Current Time: 10                          | DNS Resolve Min Time: 6     |
| DNS Resolve Times: 10                                 | DNS Resolve Max Time: 10    |
| DNS Resolve Timeout Times: 0                          | DNS Resolve Failed Times: 0 |
|                                                       |                             |

Table 205 Description of the display remote-ping result command fields

| Field                     | Description                            |
|---------------------------|----------------------------------------|
| DNS Resolve Current Time  | Default time used for a DNS resolution |
| DNS Resolve Min Time      | Minimum time used for a DNS resolution |
| DNS Resolve Times         | Number of DNS resolutions              |
| DNS Resolve Max Time      | Maximum time used for a DNS resolution |
| DNS Resolve Timeout Times | DNS resolution timeout times           |
| DNS Resolve Failed Times  | Number of failed DNS resolutions       |

i>

The description on a specific field is available for the test results of all types of tests, so that not the description on the output information of all types of tests is provided here.

### dns-server

Syntax dns-server ip-address

undo dns-server

| View | remote-nina | test group view | ٨/ |
|------|-------------|-----------------|----|
|      | remote ping | test group view | •  |

- **Parameter** *ip-address*: IP address to be assigned to a domain name server (DNS).
- **Description** Use the **dns-server** command to configure the IP address of a DNS server.

Use the undo dns-server command to remove the IP address of a DNS server.

By default, no DNS server IP address is configured.

- This command applies to DNS and HTTP tests only.
  - For an HTTP test, if configuring the destination address as the host name, you
    must configure the IP address of the DNS server to resolve the host name into
    an IP address, which is the destination IP address of this HTTP test

**Example** # Set 192.168.1.1 as the IP address of the DNS server.

<7750> system-view System View: return to User View with Ctrl+Z [7750] remote-ping administrator dns [7750-remote-ping-administrator-dns] test-type dns [7750-remote-ping-administrator-dns] dns-server 192.168.1.1

### dns resolve-target

| Syntax      | dns resolve-target domain-name                                                                                                    |  |
|-------------|----------------------------------------------------------------------------------------------------|--|
|             | undo dns resolve-target                                                                                                    |  |
| View        | remote-ping test group view                                                                                                    |  |
| Parameter   | domain-name: Domain name to be resolved, in the range of 1 to 60 characters.                                                                                                    |  |
| Description | Use the <b>dns resolve-target</b> command to configure a domain name to be resolved.                                                                                                    |  |
|             | Use the <b>undo resolve-target</b> command to remove a domain name to be resolved.                                                                                                    |  |
|             | By default, no dns resolve-target information is configured.                                                                                                    |  |
| Ì           | This command applies to DNS tests only.                                                                                                    |  |
| Example     | # Configure the domain name to be resolved as www.test.com.                                                                                                    |  |
|             | <7750> system-view<br>System View: return to User View with Ctrl+Z<br>[7750] remote-ping administrator dns<br>[7750-remote-ping-administrator-dns] test-type dns<br>[7750-remote-ping-administrator-dns] dns resolve-target www.test.com |  |

### filename

| SyntaExamplex | filename file-name                                                                                                    |  |
|---------------|----------------------------------------------------------------------------------------------------|--|
|               | undo filename                                                                                                    |  |
| View          | remote-ping test group view                                                                                                    |  |
| Parameter     | <i>file-name</i> : Name of the file to be downloaded/uploaded in FTP tests, a string of 1 to 255 characters.                                                                                                    |  |
| Description   | Use the <b>filename</b> command to specify a file to be downloaded/uploaded in FTP tests.                                                                                                    |  |
|               | Use the <b>undo filename</b> command to remove the configured file name.                                                                                                    |  |
|               | By default, no file name is configured for FTP tests.                                                                                                    |  |
|               | Related commands: username, password, and ftp-operation                                                                                                    |  |
| Ì             | The filename command applies to FTP tests only.                                                                                                    |  |
| Example       | # Specify to transmit <b>config.txt</b> between remote-ping client and FTP server in an FTP test.                                                                                                    |  |
|               | <7750> system-view<br>System View: return to User View with Ctrl+Z<br>[7750] remote-ping administrator ftp<br>[7750-remote-ping-administrator-ftp] test-type ftp<br>[7750-remote-ping-administrator-ftp] filename config.txt |  |

## frequency

| Syntax      | frequency interval                                                                                     |  |
|-------------|----------------------------------------------------------------------------------------------------|--|
|             | undo frequency                                                                                         |  |
| View        | remote-ping test group view                                                                            |  |
| Parameter   | interval: Automatic test interval in seconds. It ranges from 0 to 65,535.                              |  |
| Description | Use the <b>frequency</b> command to configure the time interval of performing automatic tests.         |  |
|             | Use the <b>undo frequency</b> command to restore the default.                                          |  |
|             | If <i>interval</i> is configured greater than 0, the system performs automatic tests at this interval. |  |
|             |                                                                                                    |  |

interval defaults to 0, which means no automatic test is performed by default.

Related command: count

- The **frequency** command does not apply to DHCP tests.
  - The frequency command supports fabric only when the test type of this test group is ICMP. With fabric enabled, you are allowed to configure the frequency command and use the display command to check your configuration, but unless the test type is ICMP, your configuration does not take effect until fabric is disabled.

**Example** # Set the automatic test interval to 10 seconds in an ICMP test. <7750> system-view System View: return to User View with Ctrl+Z

[7750] remote-ping administrator icmp [7750-remote-ping-administrator-icmp] test-type icmp [7750-remote-ping-administrator-icmp] frequency 10

### ftp-operation

| Syntax      | ftp-operation { get   put }                                                                                                    |  |
|-------------|----------------------------------------------------------------------------------------------------|--|
| View        | remote-ping test group view                                                                                                    |  |
| Parameters  | get: Specifies the test operation as download from the FTP server.                                                                                                    |  |
|             | <b>put</b> : Specifies the test operation as upload to the FTP server.                                                                                                    |  |
| Description | Use the <b>ftp-operation</b> command to configure the FTP operation mode, which can be <b>get</b> and <b>put</b> .                                                                                                    |  |
|             | By default, the FTP operation mode is <b>get</b> .                                                                                                    |  |
|             | Related commands: username and password                                                                                                    |  |
| ì>          | The ftp-operation command applies to FTP tests only.                                                                                                    |  |
| Example     | # Set the FTP operation mode to <b>put</b> in an FTP test.                                                                                                    |  |
|             | <7750> system-view<br>System View: return to User View with Ctrl+Z<br>[7750] remote-ping administrator ftp<br>[7750-remote-ping-administrator-ftp] test-type ftp<br>[7750-remote-ping-administrator-ftp] ftp-operation put |  |

### undo history-records

- **View** remote-ping test group view
- **Parameter** Number: Maximum number of history records that can be saved in a test group, in the range of 0 to 50, and 50 by default.
- **Description** Use the **history-records** command to set the maximum number of history records that can be saved in a test group.

Use the **undo history-records** to restore the default.

By default, up to 50 records can be saved in a test group.

| Example | # Set the maximum number of history records that can be saved to 10. |  |
|---------|----------------------------------------------------------------------|--|
|         | <7750> system-view                                                   |  |
|         | System View: return to User View with Ctrl+Z                         |  |
|         | [7750] remote-ping administrator icmp                                |  |
|         | [7750-remote-ping-administrator-icmp] test-type icmp                 |  |
|         | [7750-remote-ping-administrator-icmp] history-records 10             |  |

### http-operation

| Syntax      | http-operation { get   post }                                                                                                    |  |
|-------------|----------------------------------------------------------------------------------------------------|--|
| View        | remote-ping test group view                                                                                                    |  |
| Parameters  | get: Specifies the test operation to be download from the HTTP server.                                                                                                    |  |
|             | <b>post</b> : Specifies the test operation to be uploaded to the HTTP server.                                                                                                    |  |
| Description | Use the <b>http-operation</b> command to configure the HTTP operation mode.                                                                                                    |  |
|             | By default, the HTTP operation mode is <b>get</b> .                                                                                                    |  |
| ì           | The http-operation command applies to HTTP tests only.                                                                                                    |  |
| Example     | # Set the HTTP operation mode to <b>post</b> in an HTTP test.                                                                                                    |  |
|             | <7750> system-view<br>System View: return to User View with Ctrl+Z<br>[7750] remote-ping administrator http<br>[7750-remote-ping-administrator-http] test-type http<br>[7750-remote-ping-administrator-http] http-operation post |  |

### http-string

#### undo http-string

| View | remote-ping test grou | p view |
|------|-----------------------|--------|
|      |                       |        |

**Parameters** *string*: HTTP operation string used to specify the webpage to be accessed, in the range 1 to 255 characters.

*version*: HTTP version, in the range 1 to 255 characters. At present, this argument can only be HTTP/1.0, where HTTP must be capitalized.

**Description** Use the **http-string** command to configure the HTTP operation string and version in an HTTP test.

Use the **undo http-string** command to remove the configured HTTP operation string and version.

By default, HTTP operation string and version are not configured.

The **http-string** command applies to HTTP tests only.

Related commands: http-operation

**Example** # Set the webpage to be accessed by an HTTP test as /index.htm and the HTTP version as HTTP/1.0.

<7750> system-view [7750] remote-ping administrator http [7750-remote-ping-administrator-http] test-type http [7750-remote-ping-administrator-http] http-string /index.htm HTTP/1.0

#### remote-ping

| Syntax      | remote-ping administrator-name operation-tag                                                                                                    |
|-------------|----------------------------------------------------------------------------------------------------|
|             | undo remote-ping administrator-name operation-tag                                                                                                    |
| View        | System view                                                                                                    |
| Parameters  | <i>administrator-name</i> : Name of the administrator to create a remote-ping test group, a string of 1 to 32 characters.                                                                                                    |
|             | operation-tag: Operation tag, a string of 1 to 32 characters.                                                                                                    |
| Description | Use the <b>remote-ping</b> command to create an remote-ping test group and enter remote-ping test group view. If the specified remote-ping test group already exists, this command leads you to remote-ping test group view directly. |
|             | Use the <b>undo remote-ping</b> command to delete the test group.                                                                                                    |

# **Example** # Create an remote-ping test group of which the administrator name is **administrator** and operation tag is **ICMP**.

<7750> system-view System View: return to User View with Ctrl+Z [7750] remote-ping administrator icmp [7750-remote-ping-administrator-icmp]

### remote-ping-agent enable

| undo remote-ping-agent enable                                                                         |                         |
|----------------------------------------------------------------------------------------------------|-------------------------|
| View System view                                                                                      |                         |
| Parameters None                                                                                       |                         |
| <b>Description</b> Use the <b>remote-ping-agent enable</b> command to enable function.                | the remote-ping client  |
| Use the <b>undo remote-ping-agent enable</b> command to client function.                              | disable the remote-ping |
| By default, the remote-ping client function is disabled.                                              |                         |
| You can perform tests only after you enable the remote-p                                              | ing client function.    |
| Related command: remote-ping-server enable                                                            |                         |
| <b>Example</b> # Enable remote-ping client.                                                           |                         |
| <7750> system-view<br>System View: return to User View with Ctrl+Z<br>[7750] remote-ping-agent enable |                         |

### jitter-interval

| Syntax      | jitter-interval interval                                                                                         |  |
|-------------|----------------------------------------------------------------------------------------------------|--|
|             | undo jitter-interval                                                                                             |  |
| View        | remote-ping test group view                                                                                      |  |
| Parameter   | <i>interval</i> : Interval in milliseconds between jitter test packets. The value is in the range of 10 to 1000. |  |
| Description | Use the <b>jitter-interval</b> command to configure the interval between sending jitter test packets.            |  |

Use the **undo jitter-interval** command to restore the default.

By default, the interval between sending jitter test packets is 20 milliseconds.

#### Related command: jitter-packetnum

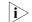

The jitter-interval command applies to jitter tests only.

### jitter-packetnum

| Syntax      | jitter-packetnum number                                                                                                    |  |
|-------------|----------------------------------------------------------------------------------------------------|--|
|             | undo jitter-packetnum                                                                                                    |  |
| View        | remote-ping test group view                                                                                                    |  |
| Parameter   | <i>number</i> : Number of packets to be transmitted in one probe for a jitter test, in the range of 10 to 100.                                                                                                    |  |
| Description | Use the <b>jitter-packetnum</b> command to configure the number of packets to be sent in one probe for a jitter test.                                                                                                    |  |
|             | Use the <b>undo jitter-packetnum</b> command to restore the default.                                                                                                    |  |
|             | By default, 10 packets are sent in a probe for a jitter test.                                                                                                    |  |
|             | Related command: jitter-interval                                                                                                    |  |
| Ì           | This command applies to jitter tests only.                                                                                                    |  |
| Example     | # Configure to send 30 packets in a probe for a jitter test.                                                                                                    |  |
|             | <7750> system-view<br>System View: return to User View with Ctrl+Z<br>[7750] remote-ping administrator jitter<br>[7750-remote-ping-administrator-jitter] test-type jitter<br>[7750-remote-ping-administrator-jitter] jitter-packetnum 30 |  |

### password

| Syntax      | password password                                                                                                    |  |
|-------------|----------------------------------------------------------------------------------------------------|--|
|             | undo password                                                                                                    |  |
| View        | remote-ping test group view                                                                                                    |  |
| Parameter   | password: Password for logging in to an FTP server, a string of 1 to 32 characters.                                                                                                    |  |
| Description | Use the <b>password</b> command to configure a password for logging in to the FTP server.                                                                                                    |  |
|             | Use the <b>undo password</b> command to remove the configured password.                                                                                                    |  |
|             | By default, the password for logging in to the FTP server is not configured.                                                                                                    |  |
|             | Related commands: username and ftp-operation                                                                                                    |  |
| Ì           | <ul> <li>To perform an FTP test successfully, the configured password must be consistent with the FTP user password configured on the server.</li> <li>This command applies to FTP tests only.</li> </ul>                     |  |
| Example     | # Set the password for logging into the FTP server as <b>remote-ping</b> in an FTP test.                                                                                                    |  |
|             | <7750> system-view<br>System View: return to User View with Ctrl+Z<br>[7750] remote-ping administrator ftp<br>[7750-remote-ping-administrator-ftp] test-type ftp<br>[7750-remote-ping-administrator-ftp] password remote-ping |  |

# probe-failtimes

| Syntax      | probe-failtimes times                                                                                                    |  |
|-------------|----------------------------------------------------------------------------------------------------|--|
|             | undo probe-failtimes                                                                                                    |  |
| View        | remote-ping test group view                                                                                                    |  |
| Parameter   | <i>times</i> : Number of consecutive failed probes, in the range of 1 to 15.                                                                    |  |
| Description | Use the <b>probe-failtimes</b> command to configure the number of consecutive times the probe fails before the switch sends out a trap message. |  |
|             | Use the <b>undo probe-failtimes</b> command to restore the default.                                                                             |  |
|             | By default, the switch sends a trap about probe failure each time when a probe fails.                                                           |  |

**Example** # Configure the switch to send a trap after the probe in an ICMP test fails for three consecutive times.

<7750> system-view System View: return to User View with Ctrl+Z [7750] remote-ping administrator icmp [7750-remote-ping-administrator-icmp] test-type icmp [7750-remote-ping-administrator-icmp] probe-failtimes 3

### send-trap

| Syntax      | <pre>send-trap { all   { probefailure   testcomplete   testfailure }* }</pre>                                                                                                    |
|-------------|----------------------------------------------------------------------------------------------------|
|             | undo send-trap { all   { probefailure   testcomplete   testfailure }* }                                                                                                    |
| View        | remote-ping test group view                                                                                                    |
| Parameters  | probefailure: Sends a trap when a probe fails.                                                                                                    |
|             | testcomplete: Sends a trap after a test is finished.                                                                                                    |
|             | testfailure: Sends a trap when a test fails.                                                                                                    |
|             | <b>all</b> : Sends a trap when any of the above-mentioned scenarios occurs.                                                                                                    |
| Description | Use the <b>send-trap</b> command to enable debugging for a trap.                                                                                                    |
|             | Use the <b>undo send-trap</b> command to disable debugging for a trap.                                                                                                    |
|             | By default, no trap is output.                                                                                                    |
| Example     | # Send a trap message after an ICMP test is finished.                                                                                                    |
|             | <7750> system-view<br>System View: return to User View with Ctrl+Z<br>[7750] remote-ping administrator icmp<br>[7750-remote-ping-administrator-icmp] test-type icmp<br>[7750-remote-ping-administrator-icmp] send-trap testcomplete |

### source-interface

| Syntax      | source-interface interface-type interface-number                                                                                                    |  |
|-------------|----------------------------------------------------------------------------------------------------|--|
|             | undo source-interface                                                                                                    |  |
| View        | remote-ping test group view                                                                                                    |  |
| Parameter   | interface-type interface-number: Interface type and interface number.                                                                                                    |  |
| Description | For ICMP tests, use the <b>source-interface</b> command to specify a source interface for sending ICMP requests. The corresponding IP address of the specified interface |  |

is used as the source IP address of ICMP requests. For DHCP tests, use the **source-interface** command to specify an interface for DHCP probes.

For ICMP tests, use the **undo source-interface** command to remove the specified source interface, and its corresponding IP address is no longer used as the source IP address of ICMP requests. For DHCP tests, use the **undo source-interface** command to remove the specified interface for DHCP probes.

By default, no source interface is specified for ICMP tests and no interface is configured for DHCP probes.

- For DHCP tests, this command is required. For ICMP tests, this command is optional. This command does not apply to other tests.
  - For ICMP tests, if a source IP address has been configured with the source-ip command, the source-interface command cannot change the configured IP address.
  - The interface to be specified in this command can be only a VLAN interface.
  - The interface to be specified must be Up; otherwise the test will fail.
- **Example** # Configure the source interface that sends test packets in DHCP tests as VLAN-interface 1.

```
<7750> system-view
System View: return to User View with Ctrl+Z
[7750] remote-ping administrator dhcp
[7750-remote-ping-administrator-dhcp] test-type dhcp
[7750-remote-ping-administrator-dhcp] source-interface Vlan-interface 1
```

#### source-ip

| Syntax                                                                                      | source-ip ip-address                                                                                                    |  |
|---------------------------------------------------------------------------------------------|----------------------------------------------------------------------------------------------------|--|
|                                                                                             | undo source-ip                                                                                                    |  |
| View                                                                                        | remote-ping test group view                                                                                                    |  |
| Parameter                                                                                   | <i>ip-address</i> : Source IP address for a test.                                                                                                    |  |
| Description                                                                                 | Use the <b>source-ip</b> command to configure the source IP address for the test.                                                                                                 |  |
|                                                                                             | Use the <b>undo source-ip</b> command to remove the configured source IP address.                                                                                                 |  |
| By default, the IP address of the interface that sends test packets serv source IP address. |                                                                                                    |  |
| i>                                                                                          | <ul> <li>For FTP tests, this command is required. This command does not apply to DHCP<br/>tests. For other tests, this command is optional.</li> </ul>                            |  |
|                                                                                             | <ul> <li>The specified source IP address by this command cannot be of an interface on a<br/>remote device, and the interface must be Up; otherwise the test will fail.</li> </ul> |  |
|                                                                                             |                                                                                                    |  |

**Example** # Configure the source IP address as 169.254.10.2 for this ICMP test.

#### source-port

| Syntax      | source-port port-number                                                                                                    |  |
|-------------|----------------------------------------------------------------------------------------------------|--|
|             | undo source-port                                                                                                    |  |
| View        | remote-ping test group view                                                                                                    |  |
| Parameter   | port-number: Source port number, in the range of 1 to 65,535.                                                                                                    |  |
| Description | Use the <b>source-port</b> command to configure the source port number for this test.                                                                               |  |
|             | Use the <b>undo source-port</b> command to remove the configured source port number.                                                                                |  |
| ì>          | This command does not apply to ICMP, DHCP, and DNS tests.                                                                                                    |  |
| Example     | # Configure the source port number as 8000 for this ICMP test.                                                                                                    |  |
|             | <7750> system-view<br>System View: return to User View with Ctrl+Z<br>[7750] remote-ping administrator icmp<br>[7750-remote-ping-administrator-icmp] test-type icmp |  |

[7750-remote-ping-administrator-icmp] source-port 8000

### test-type

| Syntax    | test-type type                                                        |
|-----------|-----------------------------------------------------------------------|
| View      | remote-ping test group view                                           |
| Parameter | type: Test type. It can be any of the following keywords:             |
|           | <ul> <li>dhcp: Indicates a DHCP test.</li> </ul>                      |
|           | <b>dns</b> : Indicates a DNS test.                                    |
|           | • <b>ftp</b> : Indicates an FTP test.                                 |
|           | http: Indicates an HTTP test.                                         |
|           | • icmp: Indicates an ICMP test.                                       |
|           | <b>jitter</b> : Analyzes the delay change of UDP packet transmission. |
|           | <ul> <li>snmpquery: Indicates an SNMP test.</li> </ul>                |

• **tcpprivate**: Indicates a TCP test on a specified (unknown) port.

- **tcppublic**: Indicates a TCP test on port 7.
- **udpprivate**: Indicates a UDP test on a specified (unknown) port.
- **udppublic**: Indicates a UDP test on port 7.

The default type is **icmp**.

```
Description Use the test-type command to configure the test type.
```

#### test-enable

| Syntax      | test-enable                                                                                                    |  |
|-------------|----------------------------------------------------------------------------------------------------|--|
|             | undo test-enable                                                                                                    |  |
| View        | remote-ping test group view                                                                                                    |  |
| Parameters  | None                                                                                                    |  |
| Description | Use the <b>test-enable</b> command to enable a remote-ping test.                                                                                                    |  |
|             | Use the <b>undo test-enable</b> command to disable a remote-ping test.                                                                                                    |  |
|             | Related command: display remote-ping                                                                                                    |  |
| Ì           | The result of the remote-ping test cannot be displayed automatically, and you need to use the <b>display remote-ping</b> command to display the test result.                                                                                                    |  |
| Example     | # Perform a remote-ping test on an ICMP test group with the administrator name and operation tag being administrator and icmp respectively.                                                                                                    |  |
|             | <7750> system-view<br>System View: return to User View with Ctrl+Z<br>[7750] remote-ping administrator icmp<br>[7750-remote-ping-administrator-icmp] test-type icmp<br>[7750-remote-ping-administrator-icmp] destination-ip 169.254.10.3<br>[7750-remote-ping-administrator-icmp] test-enable |  |

### test-failtimes

Syntax test-failtimes times

undo test-failtimes

| View        | remote-ping test group view                                                                                                    |  |
|-------------|----------------------------------------------------------------------------------------------------|--|
| Parameter   | <i>times</i> : Number of times of consecutive test failure, in the range of 1 to 15.                                                                                                    |  |
| Description | Use the <b>test-failtimes</b> command to configure the number of consecutive times a remote-ping test fails before the switch sends out a trap message.                                                                       |  |
|             | Use the <b>undo test-failtimes</b> command to restore the default.                                                                                                    |  |
|             | By default, the switch sends a trap about test failure each time when a test fails.                                                                                                    |  |
| Example     | # Configure the switch to send out a trap message after an ICMP test fails for three consecutive times.                                                                                                    |  |
|             | <7750> system-view<br>System View: return to User View with Ctrl+Z<br>[7750] remote-ping administrator icmp<br>[7750-remote-ping-administrator-icmp] test-type icmp<br>[7750-remote-ping-administrator-icmp] test-failtimes 3 |  |

### timeout

| 1 to 60, in seconds.                                              |
|-------------------------------------------------------------------|
| e for a probe. That is, the value<br>ping client sends out a test |
| efault value.                                                     |
|                                                                   |
| est to 10 seconds.<br>+Z<br>type icmp<br>rout 10                  |
|                                                                   |

tos

Syntax tos value

undo tos

| VIONA | remote-ning test group view |
|-------|-----------------------------|
| View  | remote-ping test group view |
| -     |                             |

- **Parameter** value: ToS value in a remote-ping test packet header, in the range of 0 to 255.
- **Description** Use the **tos** command to configure the ToS value in a remote-ping test packet header.

Use the **undo tos** command to remove the ToS value in a remote-ping test packet header.

By default, no ToS value is configured.

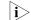

This command does not apply to DHCP tests.

#### username

| Syntax      | username name                                                                                                    |
|-------------|----------------------------------------------------------------------------------------------------|
|             | undo username                                                                                                    |
| View        | remote-ping test group view                                                                                                    |
| Parameter   | name: Username for logging in to an FTP server, a string of 1 to 32 characters.                                                                         |
| Description | Use the <b>username</b> command to configure a username for logging in to the FTP server.                                                               |
|             | Use the <b>undo username</b> command to remove the configured username.                                                                                 |
|             | By default, no username for logging in to the FTP server is configured.                                                                                 |
|             | Related commands: password and ftp-operation                                                                                                    |
| Ì           | <ul> <li>To perform an FTP test successfully, the configured username must be<br/>consistent with the username configured on the FTP server.</li> </ul> |
|             | <ul> <li>This command applies to FTP tests only.</li> </ul>                                                                                             |
| Example     | # Configure the username for logging into the FTP server in an FTP test as <b>administrator</b> .                                                       |
|             | <7750> system-view<br>System View: return to User View with Ctrl+Z                                                                                      |
|             |                                                                                                    |

[7750] remote-ping administrator ftp [7750-remote-ping-administrator-ftp] test-type ftp [7750-remote-ping-administrator-ftp] username administrator

# **88** REMOTE-PING SERVER COMMANDS

 $\mathbf{i}$ 

- A remote-ping server is required for only jitter, TCP, and UDP tests.
  - You are not recommended to configure remote-ping jitter/UDP/TCP servers on ports 1 through 1023 (well-known ports); otherwise, remote-ping probes may fail or the services corresponding to these ports may be unavailable.

## remote-ping-server enable Syntax remote-ping-server enable undo remote-ping-server enable View System view **Parameters** None Description Use the **remote-ping-server enable** command to enable the remote-ping server function. Use the undo remote-ping-server enable command to disable the remote-ping server function. By default, the remote-ping server function is disabled. Related commands: remote-ping-agent enable, remote-ping-server tcpconnect, and remote-ping-server udpconnect. Example # Enable a remote-ping server. <7750> system-view System View: return to User View with Ctrl+Z [7750] remote-ping-server enable remote-ping-server tcpconnect

**Syntax** remote-ping-server tcpconnect *ip-address* port-number

undo remote-ping-server tcpconnect ip-address port-number

**Parameters** *ip-address*: IP address from which a remote-ping server performs TCP listening.

*port-number*: Port from which a remote-ping server performs TCP listening. The value ranges from 1 to 65535. Note that the ports with a number greater than 50000 or some special ports (that is, those used for fixed functions, such as port 1701) cannot be configured.

**Description** Use the **remote-ping-server tcpconnect** command to enable TCP listening.

Use the **undo remote-ping-server tcpconnect** command to disable TCP listening.

When performing a TCP connection test on a specified port of a remote-ping client, you must enable TCP listening on the server if a 3Com Switch 7750 serves as a remote-ping server; otherwise, the test may fail.

Related command: remote-ping-server enable

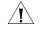

**CAUTION:** The port number used by remote-ping server for TCP listening cannot be set to a number greater than 50000 or to some special port numbers that are for fixed functions, such as 1701.

**Example** # Enable TCP listening, using 169.254.10.2 as the IP address and 9000 as the port number.

<7750> system-view System View: return to User View with Ctrl+Z [7750] remote-ping-server tcpconnect 169.254.10.2 9000

#### remote-ping-server udpecho

| Syntax remote-ping-server udpecho <i>ip-address</i> port-number | Syntax | remote-ping-server | udpecho | <i>ip-address</i> | port-numbe |
|-----------------------------------------------------------------|--------|--------------------|---------|-------------------|------------|
|-----------------------------------------------------------------|--------|--------------------|---------|-------------------|------------|

undo remote-ping-server udpecho ip-address port-number

**View** System view

**Parameters** *ip-address*: IP address from which a remote-ping server performs UDP listening.

*port-number*: Port from which a remote-ping server performs UDP listening. The value ranges from 1 to 65535. Note that the ports with a number greater than 49999 or some special ports (that is, those used for fixed functions, such as port 1701) cannot be configured.

**Description** Use the **remote-ping-server udpecho** command to enable UDP listening on a remote-ping server.

Use the **undo remote-ping-server udpecho** command to disable UDP listening.

When performing a jitter test or a UDP connection test on a specified port of a remote-ping client, you must enable UDP listening on the server if a Switch 7750 serves as a remote-ping server; otherwise, the test may fail.

#### Related command: remote-ping-server enable

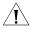

**CAUTION:** The port number used by remote-ping server for UDP listening cannot be set to a number greater than 49999 or to some special port numbers that are for fixed functions, such as 1701.

**Example** # Enable UDP listening, using 169.254.10.2 as the IP address and 9000 as the port number.

<7750> system-view System View: return to User View with Ctrl+Z [7750] remote-ping-server udpecho 169.254.10.2 9000

# **RRPP CONFIGURATION COMMANDS**

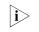

This board is supported if you have the special order modules listed in the Switch 7750 Family Configuration Guide, in the chapter entitled "RPPP Configuration."

#### control-vlan

| Syntax      | control-vlan vlan-id                                                                                                    |
|-------------|----------------------------------------------------------------------------------------------------|
| View        | RRPP domain view                                                                                                    |
| Parameter   | vlan-id: Control VLAN ID, in the range of 2 to 4093.                                                                                                    |
| Description | Use the <b>control-vlan</b> command to specify the control VLAN for the RRPP domain.                                                                                                    |
|             | You can configure the control VLAN of the primary ring. The control VLAN of the subring is assigned by the system automatically and its ID is the control VLAN ID of the primary ring plus 1.                                                                                                    |
|             | A control VLAN is a special VLAN used to transfer RRPP packets. The port on each switch for connecting the switch with the Ethernet ring belongs to the control VLAN, and only the ports connected to the Ethernet ring can be added to the control VLAN. It is not allowed to configure an IP address for the interface of the control VLAN.                                                                                                    |
| Â           | <ul> <li>CAUTION:</li> <li>A specified control VLAN cannot be removed by using the undo vlan all command.</li> <li>The control VLAN of an RRPP domain cannot be a static VLAN already created on the switch. If you configure a dynamic VLAN as the control VLAN of an RRPP domain, the VLAN becomes a static VLAN automatically.</li> <li>You are not recommended to configure a VLAN as both an RRPP control VLAN and a remote-probe VLAN. (Refer to remote-probe vlan on page 814.)</li> <li>You are not recommended to configure a VLAN as both an RRPP control VLAN and an isolate-user-VLAN/sub VLAN. (Refer to "Isolate-User-VLAN Configuration Commands" on page 131 and subvlan on page 136 for more information.)</li> </ul> |

**Example** # Configure VLAN 100 as the control VLAN of the RRPP domain 1.

<SW7750> system-view [SW7750] rrpp domain 1 [SW7750-rrpp-domain1] control-vlan 100

#### display rrpp brief

| Syntax      | display rrpp brief                                                                                                    |  |  |
|-------------|----------------------------------------------------------------------------------------------------|--|--|
| View        | Any view                                                                                                    |  |  |
| Parameter   | None                                                                                                    |  |  |
| Description | Use the <b>display rrpp brief</b> command to display the brief information of all RRPP domains configured on the switch, including the RRPP enable state, RRPP domain configuration, and Ethernet rings in the domains.                                |  |  |
| Example     | <pre># Display the brief information of the RRPP domains. <sw7750> display rrpp brief Abbreviations for Switch Node Mode : M - Master, T - Transit, E - Edge, A - Assistant-Edge</sw7750></pre>                                                        |  |  |
|             | RRPP Protocol Status : Enabled<br>Number of RRPP Domains : 2<br>Domain Index : 1<br>Control Vlan : major 4093 sub 4094<br>Hello Timer : 1 sec Fail Timer : 3 sec<br>Ring Ring Node Primary/Common Secondary/Edge Is<br>ID Level Mode Port Port Enabled |  |  |
|             | 1 0 M GigabitEthernet 2/0/1 GigabitEthernet 2/0/2 Yes<br>Domain Index : 2<br>Control Vlan : major 2003 sub 2004<br>Hello Timer : 1 sec Fail Timer : 3 sec<br>Ring Ring Node Primary/Common Secondary/Edge Is                                           |  |  |
|             | Ing     Ing     Ing     Ing       ID     Level     Mode     Port     Enabled       1     0     T     GigabitEthernet 2/0/11     GigabitEthernet 2/0/12     No                                                                                          |  |  |

#### display rrpp statistics

| Syntax      | display rrpp statistics domain domain-id [ ring ring-id ]                             |
|-------------|---------------------------------------------------------------------------------------|
| View        | Any view                                                                              |
| Parameter   | domain-id: RRPP domain ID, in the range of 1 to 8.                                    |
|             | ring-id: RRPP ring ID, in the range of 1 to 64.                                       |
| Description | Use the <b>display rrpp statistics</b> command to display the RRPP packet statistics. |

**Example** # Display the packet statistics of primary ring 10 in RRPP domain1 (the current switch is the master node of ring 10).

<SW7750> display rrpp statistics domain 1 ring 10 RRPP Ring : 10 Ring Level : 0 Node Mode : Master Is Activated : No Primary port : -Packet PacketLINKLINKCOMMONCOMPLETEDirect HEALTHUPDOWNFDBFDB Packet FDB Total \_\_\_\_\_ 
 Send
 0
 0
 0
 0
 0
 0
 0
 0
 0
 0
 0
 0
 0
 0
 0
 0
 0
 0
 0
 0
 0
 0
 0
 0
 0
 0
 0
 0
 0
 0
 0
 0
 0
 0
 0
 0
 0
 0
 0
 0
 0
 0
 0
 0
 0
 0
 0
 0
 0
 0
 0
 0
 0
 0
 0
 0
 0
 0
 0
 0
 0
 0
 0
 0
 0
 0
 0
 0
 0
 0
 0
 0
 0
 0
 0
 0
 0
 0
 0
 0
 0
 0
 0
 0
 0
 0
 0
 0
 0
 0
 0
 0
 0
 0
 0
 0
 0
 0
 0
 0
 0
 0
 0
 0
 0
 0 Secondary port: -Packet LINK LINK COMMON COMPLETE Packet Direct HEALTH UP DOWN FDB FDB Total Packet \_\_\_\_\_ 0 0 0 0 Send 0 0 Rcv 0 0 0 0 0 0

# Display the packet statistics of secondary ring 20 in RRPP domain1 (the current switch is an edge node of secondary ring 20).

<SW7750> display rrpp statistics domain 1 ring 20 RRPP Ring : 20 Ring Level : 1 Node Mode : Edge Is Activated : No Primary port : -Packet LINK LINK COMMON COMPLETE Direct HEALTH UP DOWN FDB FDB Packet Packet Total \_\_\_\_\_ 
 Send
 0
 0
 0
 0
 0
 0

 Rcv
 0
 0
 0
 0
 0
 0
 0
 0
 0
 0
 0
 0
 0
 0
 0
 0
 0
 0
 0
 0
 0
 0
 0
 0
 0
 0
 0
 0
 0
 0
 0
 0
 0
 0
 0
 0
 0
 0
 0
 0
 0
 0
 0
 0
 0
 0
 0
 0
 0
 0
 0
 0
 0
 0
 0
 0
 0
 0
 0
 0
 0
 0
 0
 0
 0
 0
 0
 0
 0
 0
 0
 0
 0
 0
 0
 0
 0
 0
 0
 0
 0
 0
 0
 0
 0
 0
 0
 0
 0
 0
 0
 0
 0
 0
 0
 0
 0
 0</t Secondary port: -LINK LINK COMMON COMPLETE Packet UP DOWN FDB FDB Total Packet Direct HEALTH \_\_\_\_\_ 0 0 0 0 0 0 0 0 Send 0 0 Rcv 0 0

#### display rrpp verbose

| Syntax      | display rrpp verbose domain domain-id [ ring ring-id ]                                                                                                    |
|-------------|----------------------------------------------------------------------------------------------------|
| View        | Any view                                                                                                    |
| Parameter   | <i>domain-id</i> : RRPP domain ID, in the range of 1 to 8.<br><i>ring-id</i> : RRPP ring ID, in the range of 1 to 64.                                                                                                    |
| Description | Use the <b>display rrpp verbose</b> command to display the RRPP configuration details on the switch. If you do not specify the RRPP ring ID, the command displays the details of all rings in the specified domain. Otherwise, the command displays the details of the specified ring. |

**Example** # Display the details of primary ring 10 in RRPP domain 1 (the current switch is the master node in ring 10).

```
<SW7750> display rrpp verbose domain 1 ring 10
Domain Index : 1
Control VLAN : major 2003 sub 2004
Hello Timer : 1 sec Fail Timer : 3 sec
RRPP Ring : 10
Ring Level : 0
Node Mode : Master
Ring State : -
Is Enabled : No Is Activated : No
Primary port : - Port status: -
Secondary port: - Port status: -
```

# Display the details of primary ring 10 in RRPP domain 1 (the current switch is the transit node in ring 10).

```
<SW7750> display rrpp verbose domain 1 ring 10
Domain Index : 1
Control VLAN : major 2003 sub 2004
Hello Timer : 1 sec Fail Timer : 3 sec
RRPP Ring : 10
Ring Level : 0
Node Mode : Transit
Ring State : -
Is Enabled : No Is Activated : No
Primary port : - Port status: -
Secondary port: - Port status: -
```

# Display the details of secondary ring 20 in RRPP domain 1 (the current switch is the transit node in secondary ring 20).

```
<SW7750> display rrpp verbose domain 1 ring 20
Domain Index : 1
Control VLAN : major 2003 sub 2004
Hello Timer : 1 sec Fail Timer : 3 sec
RRPP Ring : 20
Ring Level : 1
Node Mode : Transit
Ring State : -
Is Enabled : No Is Activated : No
Primary port : - Port status: -
Secondary port: - Port status: -
```

# Display the details of secondary ring 20 in RRPP domain 1 (the current switch is the edge node in secondary ring 20).

```
<SW7750> display rrpp verbose domain 1 ring 20
Domain Index : 1
Control VLAN : major 2003 sub 2004
Hello Timer : 1 sec Fail Timer : 3 sec
RRPP Ring : 20
Ring Level : 1
Node Mode : Edge
Ring State : -
Is Enabled : No Is Activated : No
```

```
Common port : - Port status: -
Edge port : - Port status: -
```

#### reset rrpp statistics

| Syntax           | reset rrpp statistics domain domain-id [ ring ring-id ]                                                                                                    |
|------------------|----------------------------------------------------------------------------------------------------|
| View             | User view                                                                                                    |
| Parameter        | domain-id: RRPP domain ID, in the range of 1 to 8.                                                                                                    |
|                  | <i>ring-id</i> : RRPP ring ID, in the range of 1 to 64.                                                                                                    |
| Description      | Use the <b>reset rrpp statistics</b> command to clear the statistics information of the specified RRPP domain.                                                                                                    |
|                  | If you specify the RRPP ring ID, the command clears the RRPP packet statistics information of the specified ring in the specified domain. Otherwise, the command clears the RRPP packet statistics information of all the rings in the specified domain. |
| Related command: | display rrpp statistics.                                                                                                    |
| Example          | # Clear the packet statistics of ring 10 in RRPP domain 1 on the current switch. <sw7750> reset rrpp statistics domain 1 ring 10</sw7750>                                                                                                    |
|                  | # Clear the packet statistics of all rings in RRPP domain 1 on the current switch.                                                                                                    |
|                  | <sw7750> reset rrpp statistics domain 1</sw7750>                                                                                                    |

#### ring

Syntax ring ring-id node-mode { master | transit } [ primary-port pri-port ] [ secondary-port sec-port ] level /evel-value

ring ring-id node-mode { edge | assistant-edge } [ common-port comm-port ]
[ edge-port edge-port ]

undo ring ring-id

- View RRPP domain view
- **Parameter** *ring-id*: Ethernet ring network ID, in the range of 1 to 64.

**master**: Defines the current switch as the master node on the Ethernet ring network.

**transit**: Defines the current switch as the transit node on the Ethernet ring network.

primary-port pri-port: Specifies a primary port.

secondary-port sec-port: Specifies a secondary port.

level-value: RRPP ring level, 0 for primary ring and 1 for secondary ring.

edge: Specifies the current switch as an edge node on the Ethernet ring network.

**assistant-edge**: Specifies the current switch as an assistant edge node on the Ethernet ring network.

common-port comm-port: Specifies a common port.

edge-port edge-port: Specifies an edge port.

**Description** Use the **ring** command to configure the node role for the current switch and the port role for the port connecting to the Ethernet ring.

Use the **undo ring** command to remove the role configuration.

For an edge node or an assistant edge node, make sure you have removed the secondary ring configuration before removing the primary ring configuration.

- **Node roles** Master node: The node that initiates loop detection and prevents data loops. Each ring has one and only one master node.
  - Transit node: Nodes on a ring other than the master node are all transit nodes.
  - Edge node: A node on the primary ring and a secondary ring at the same time is an edge node. An edge node serves as a transit node on a primary ring and an edge node on a secondary ring. In an RRPP domain, a secondary ring has two edge nodes. You must specify one of them as assistant edge node.

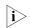

In the same RRPP domain, different rings must have different Ring IDs.

- **Port roles** Of the two ports that connect the master node and a transit node to an Ethernet ring, one is the primary port and the other the secondary port. The port roles are determined by user configuration.
  - The primary port and secondary port of the master node

The primary port of the master node transmits the loop detection packet, and the secondary port of the master node receives the loop detection packet.

When an Ethernet ring is in the healthy state, the secondary port of the master node allows only packets of control VLAN to pass, but logically blocks packets of data VLAN.

When the Ethernet ring is in the broken state, the secondary port of the master node stops blocking the data VLAN and begins to forwards packets of data VLAN.

- The primary and secondary ports on a transit node are functionally the same.
- Of the two ports connecting an edge node to a subring, one is the common port and the other is the edge port of the node. The common port connects

the edge node to the primary ring and a subring at the same time. An edge port is connected only with a subring.

- RRPP and loopback test functions are mutually exclusive. You must disable the loopback test on the primary/secondary port of the master/transit node and the common/edge port of the edge node.
  - An aggregation port cannot be configured as a primary/secondary port of the master/transit node and a common/edge port of the edge node.
- **Example** # Configure the current switch as the master node on primary ring 10 in RRPP domain 1, GigabitEthernet2/0/5 as the primary port, and GigabitEthernet 2/0/6 as the secondary port.

<SW7750> system-view [SW7750] rrpp domain 1 [SW7750-rrpp-domain1] ring 10 node-mode master primary-port GigabitE thernet2/0/5 secondary-port GigabitEthernet 2/0/6 level 0

# Configure the current switch as the transit node on primary ring 10 in RRPP domain 1, GigabitEthernet2/0/5 as the primary port, and GigabitEthernet 2/0/6 as the secondary port.

<SW7750> system-view [SW7750] rrpp domain 1 [SW7750-rrpp-domain1] ring 10 node-mode transit primary-port Gigabit Ethernet2/0/5 secondary-port GigabitEthernet 2/0/6 level 0

# Configure the current switch as the master node on secondary ring 20 in RRPP domain 1, GigabitEthernet2/0/10 as the primary port, and GigabitEthernet 2/0/11 as the secondary port.

```
<SW7750> system-view
[SW7750] rrpp domain 1
[SW7750-rrpp-domain1] ring 20 node-mode master primary-port GigabitE
thernet 0/10 secondary-port GigabitEthernet 0/11 level 1
```

# Configure the current switch as a transit node on secondary ring 20 in RRPP domain 1, GigabitEthernet2/0/10 as the primary port, and GigabitEthernet 2/0/11 port as secondary port.

```
<SW7750> system-view
[SW7750] rrpp domain 1
[SW7750-rrpp-domain1] ring 20 node-mode transit primary-port Gigabit
Ethernet 2/0/10 secondary-port GigabitEthernet 2/0/11 level 1
```

# Configure the current switch as an edge node on secondary ring 20 in RRPP domain 1, GigabitEthernet2/0/5 as the common port, and GigabitEthernet 2/0/10 as the edge port.

```
<SW7750> system-view
[SW7750] rrpp domain 1
[SW7750-rrpp-domain1] ring 20 node-mode edge common-port GigabitEthe
rnet 2/0/5 edge-port GigabitEthernet 2/0/10
```

# Configure the current switch as an assistant edge node on secondary ring 20 in RRPP domain 1, GigabitEthernet2/0/6 as a common port, and GigabitEthernet 2/0/11 as an edge port.

```
<SW7750> system-view
[SW7750] rrpp domain 1
[SW7750-rrpp-domain1] ring 20 node-mode assistant-edge common-port G
igabitEthernet 2/0/6 edge-port GigabitEthernet 2/0/11
```

# Remove the node role configured for the current switch on RRPP ring 10, and the role configured for the port connecting to the Ethernet ring.

```
<SW7750> system-view
[SW7750] rrpp domain 1
[SW7750-rrpp-domain1] undo ring 10 enable
[SW7750-rrpp-domain1] undo ring 10
```

#### ring enable

Related

| Syntax      | ring ring-id enable                                                                                                    |  |
|-------------|----------------------------------------------------------------------------------------------------|--|
|             | undo ring ring-id enable                                                                                                    |  |
| View        | RRPP domain view                                                                                                    |  |
| Parameter   | <i>ring-id</i> : RRPP ring ID, in the range of 1 to 64.                                                                                                    |  |
| Description | Use the <b>ring enable</b> command to enable an RRPP ring for the current switch.                                                                          |  |
|             | Use the <b>undo ring enable</b> command to disable an RRPP ring on the current switch.                                                                     |  |
|             | To enable the RRPP domain of the current switch, you must enable RRPP and the RRPP ring at the same time.                                                  |  |
|             | RRPP and STP are mutually exclusive on the port to prevent the possible conflict when the RRPP and STP calculate the blocked/unblocked status of the port. |  |
| ed command: | rrpp enable.                                                                                                    |  |
| Example     | # Enable Ethernet ring 10 on RRPP domain 1.                                                                                                    |  |
|             | <sw7750> system-view<br/>[SW7750] rrpp domain 1<br/>[SW7750-rrpp-domain1] ring 10 enable</sw7750>                                                          |  |
|             | # Disable Ethernet ring 10 on RRPP domain 1.                                                                                                    |  |
|             | <sw7750> system-view<br/>[SW7750] rrpp domain 1<br/>[SW7750-rrpp-domain1] undo ring 10 enable</sw7750>                                                     |  |

## rrpp domain

| Syntax      | rrpp domain domain-id                                                                                                    |
|-------------|----------------------------------------------------------------------------------------------------|
|             | undo rrpp domain domain-id                                                                                                    |
| View        | System view                                                                                                    |
| Parameter   | domain-id: RRPP domain ID, in the range of 1 to 8.                                                                             |
| Description | Use the <b>rrpp domain</b> command to create an RRPP domain and enter RRPP domain view.                                        |
|             | Use the <b>undo rrpp domain</b> command to delete an RRPP domain.                                                              |
|             | Before deleting an RRPP domain, make sure that no RRPP ring exists in the domain. Otherwise, the deletion operation will fail. |
| Example     | # Create RRPP domain 1.                                                                                                    |
|             | <sw7750> system-view<br/>[SW7750] rrpp domain 1<br/>New domain created.<br/>[SW7750-rrpp-domain1]</sw7750>                     |
|             | # Delete RRPP domain 1.                                                                                                    |
|             | <sw7750> system-view<br/>[SW7750] undo rrpp domain 1</sw7750>                                                                  |

# rrpp enable

| rrpp enable                                                                                            |  |  |
|----------------------------------------------------------------------------------------------------|--|--|
| undo rrpp enable                                                                                       |  |  |
| System view                                                                                            |  |  |
| None                                                                                                   |  |  |
| Use the <b>rrpp enable</b> command to enable the RRPP protocol on the current switch.                  |  |  |
| Use the <b>undo rrpp enable</b> command to disable the RRPP protocol on the current switch.            |  |  |
| To enable an RRPP ring of the current switch, you must enable RRPP and the RRPP ring at the same time. |  |  |
|                                                                                                    |  |  |

Related command: ring enable.

Example # Enable the RRPP protocol.
 <SW7750> system-view
 [SW7750] rrpp enable
 # Disable the RRPP protocol.
 <SW7750> system-view
 [SW7750] undo rrpp enable

#### timer

| Syntax      | timer hello-timer hello-value fail-timer fail-value                                                                                                    |  |
|-------------|----------------------------------------------------------------------------------------------------|--|
|             | undo timer                                                                                                    |  |
| View        | RRPP domain view                                                                                                    |  |
| Parameter   | <i>hello-value</i> : Time interval in seconds at which the primary port of the master node sends the health detection packet, in the range of 1 to 10. The default value is 1 second.                                                                                           |  |
|             | <i>fail-value</i> : Timeout time in seconds at which the secondary port of the master node receives the health detection packet, in the range of 3 to 30. The default value is 3 seconds.                                                                                       |  |
| Description | Use the <b>timer</b> command to configure the time values of the Hello timer and Fail timer in the RRPP domain.                                                                                                    |  |
|             | Use the <b>undo timer</b> command to restore the default time values.                                                                                                    |  |
|             | The Fail timer value cannot be less than three times the Hello timer value.                                                                                                    |  |
| Example     | # Set the time interval at which the primary port of the master node in RRPP domain 1 sends the health detection packet to 2 seconds, and set the timeout time for the secondary port of the master node in the RRPP domain 1 to receive health detection packets to 7 seconds. |  |
|             | <sw7750> system-view<br/>[SW7750] rrpp domain 1<br/>[SW7750-rrpp-domain1] timer hello-timer 2 fail-timer 7</sw7750>                                                                                                    |  |
|             | # Restore the default timer values for RRPP domain 1.                                                                                                    |  |
|             | <sw7750> system-view<br/>[SW7750] rrpp domain 1<br/>[SW7750-rrpp-domain1] undo timer</sw7750>                                                                                                    |  |

# 90 NETSTREAM CONFIGURATION COMMANDS

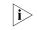

Currently, the LS81VSNP modules installed in Switch 7750s support the Netstream feature. In this manual, the LS81VSNP module is called I/O Module.

#### display ip netstream cache

| Syntax                                                                         | display ip netstream cache slot slot-number                                                                                                    |                                                                                                    |  |
|--------------------------------------------------------------------------------|----------------------------------------------------------------------------------------------------|----------------------------------------------------------------------------------------------------|--|
| View                                                                           | Any view                                                                                                    |                                                                                                    |  |
| Parameter                                                                      | slot-number: Slot number of an I/O Module.                                                                                                    |                                                                                                    |  |
| Description                                                                    | Use the <b>display ip netstream cache</b> command to display the Netstream configuration and status of the Netstream cache on the I/O Module in a specified slot.                                                                                                    |                                                                                                    |  |
| Example                                                                        | # Display information about the Netstream cache of the I/O Module in slot 3.                                                                                                    |                                                                                                    |  |
|                                                                                | <sw7750> display ip netstream cache slot 6<br/>IP netstream cache information in slot 6<br/>Stream active timeout(minute) : 30<br/>Stream inactive timeout(second): 60<br/>Active stream entry : 0<br/>Stream entry been counted : 0<br/>Last statistics reset time : none<br/>Protocol Total Packets Stream Packets<br/>Streams /Sec /Sec /stream<br/>Total 0 0 0 0 0</sw7750> |                                                                                                    |  |
| Table 206         Field descriptions of the display ip netstream cache command |                                                                                                    |                                                                                                    |  |
|                                                                                | Field                                                                                                    | Description                                                                                                    |  |
|                                                                                | Stream active timeout(minute) : 30                                                                                                    | The current active aging time is 15 minutes.                                                                            |  |
|                                                                                | Stream inactive timeout(second): 60                                                                                                    | The current inactive aging time is 60 seconds.                                                                          |  |
|                                                                                | Active stream entry : 50                                                                                                    | The Netstream cache contains 50 active stream entries.                                                                  |  |
|                                                                                | Stream entry been counted : 0                                                                                                    | Netstream has no stream entries.                                                                                        |  |
|                                                                                | Last statistics reset time : none                                                                                                    | The statistics have never been cleared.                                                                                 |  |
|                                                                                | Protocol, Total Streams, Packets/sec,<br>Stream/sec, Packets/stream                                                                                                    | Protocol type, total number of streams, packet per second, stream per second, and average number of packets per stream. |  |

#### display ip netstream export

| Syntax      | display ip netstream expor                                                                                                    | rt slot slot-number                                                                                            |
|-------------|----------------------------------------------------------------------------------------------------|----------------------------------------------------------------------------------------------------|
| View        | Any view                                                                                                    |                                                                                                    |
| Parameter   | slot-number: Slot number of                                                                                                    | an I/O Module.                                                                                                 |
| Description |                                                                                                    | <b>am export</b> command to display information about the I/O Module in a specified slot.                      |
| Example     | <pre># Display information about Netstream export packets of the I/O Module in slot 6 <sw7750> display ip netstream export slot 6 IP netstream export information in slot 6 IP netstream is enabled in slot : 3 Version 9 export information: Stream destination IP(UDP): 10.10.0.10 (30000) Stream source address: 3.3.3.3 Exported stream number: 16 Exported UDP datagram number(failed number): 16(0) Version 9 AS aggregation information: Stream destination IP(UDP): 10.10.0.11 (30000) Exported stream number: 16 Exported stream number: 16 Exported UDP datagram number(failed number): 2(0)</sw7750></pre> |                                                                                                    |
|             | Field                                                                                                    | Description                                                                                                    |
|             | IP netstream export information in slot 6                                                                                                    | Information about Netstream export packets on the I/O<br>Module in slot 6 will be followed.                    |
|             | IP netstream is enabled in slot : 3                                                                                                    | Slot number of a module where Netstream is enabled                                                             |
|             | Version 9 export information:                                                                                                    | The following is information about version 9 Netstream export packets                                          |
|             | Stream destination IP(UDP):                                                                                                    | Destination IP address and UDP port number of Netstream export packets                                         |
|             | Not destination address for exported packet.                                                                                                    | This information is displayed if you do not configure the destination IP address for Netstream export packets. |
|             | Exported stream number:                                                                                                    | Number of sent stream entries                                                                                  |
|             | Exported UDP datagram<br>number(failed number):                                                                                                    | Number of sent UDP packets (Number of UDP packets failed in sending)                                           |

failed in sending) The following is information about version 9 Netstream export packets when AS aggregation is enabled. This information is not displayed if AS aggregation is not enabled.

#### enable

Syntax enable

undo enable

information:

Version 9 AS aggregation

| View                        | Netstream aggregation view                                                                                                    |
|-----------------------------|----------------------------------------------------------------------------------------------------|
| Parameter                   | None                                                                                                    |
| Description                 | Use the <b>enable</b> command to enable the aggregation mode corresponding to current aggregation view.                                                                    |
|                             | Use the <b>undo enable</b> command to disable the aggregation mode.                                                                                                    |
|                             | By default, no aggregation mode is enabled.                                                                                                    |
|                             |                                                                                                    |
| Related command:            | ip netstream aggregation.                                                                                                    |
| Related command:<br>Example | <b>ip netstream aggregation</b> .<br># Enable the AS aggregation mode of Netstream.                                                                                        |
|                             |                                                                                                    |
|                             | <pre># Enable the AS aggregation mode of Netstream. <sw7750> system-view System View: return to User View with Ctrl+Z. [SW7750] ip netstream aggregation as</sw7750></pre> |

## ip netstream aggregation

| Syntax    | ip netstream aggregation {    as   protocol-port   destination-prefix   prefix  <br>source-prefix }                                                                                                    |
|-----------|----------------------------------------------------------------------------------------------------|
| View      | System view                                                                                                    |
| Parameter | <b>as</b> : Specifies the view for AS (autonomous system) aggregation mode. In this mode, the Netstream streams are classified by: source and destination AS numbers, outbound interface index.                                                                                       |
|           | <b>protocol-port</b> : Specifies the view for protocol-port aggregation mode. In this mode, the Netstream streams are classified by: protocol number, source and destination ports.                                                                                                   |
|           | <b>source-prefix</b> : Specifies the view for source-prefix aggregation mode. In this mode, the Netstream streams are classified by: source AS number, source mask length and source prefix.                                                                                          |
|           | <b>destination-prefix</b> : Specifies the view for destination-prefix aggregation mode.<br>In this mode, the Netstream streams are classified by: destination AS number,<br>destination mask length, destination prefix, and outbound interface index.                                |
|           | <b>prefix</b> : Specifies the view for source- and destination-prefix aggregation mode. In this mode, the Netstream streams are classified by: source and destination AS numbers, source and destination mask lengths, source and destination prefixes, and outbound interface index. |

# **Description** Use the **ip netstream aggregation** command to enter a Netstream aggregation view.

Under the aggregation view, you can enable/disable the aggregation function in the corresponding mode, and set the source IP address, the destination IP address and port number for Netstream export packets in version 9 format.

#### Related commands: enable, ip netstream export host, and ip netstream export source.

#### ip netstream export dscp

| Syntax      | ip netstream export dscp dscp-value                                                                                                    |
|-------------|----------------------------------------------------------------------------------------------------|
|             | undo ip netstream export dscp                                                                                                    |
| View        | System view                                                                                                    |
| Parameter   | <i>dscp-value</i> : Differentiated services code point (DSCP) value, ranging from 0 to 63, with 0 as the default value.                                                    |
| Description | Use the <b>ip netstream export dscp</b> command to configure the DSCP value of Netstream export packets. Netstream export packets will be classified by their DSCP values. |
|             | Use the <b>undo ip netstream export dscp</b> command to restore the default DSCP value.                                                                                    |
| Example     | # Set the DSCP value of Netstream export packets to 60.                                                                                                    |
|             | <sw7750> system-view<br/>System View: return to User View with Ctrl+Z.<br/>[SW7750] ip netstream export dscp 60</sw7750>                                                   |

#### ip netstream export host

| Syntax    | ip netstream export host ip-address udp-port                                                  |  |
|-----------|-----------------------------------------------------------------------------------------------|--|
|           | undo ip netstream export host                                                                 |  |
| View      | System view or Netstream aggregation view                                                     |  |
| Parameter | <i>ip-address</i> : IP address of the destination host for Netstream dotted decimal notation. |  |

export packets, in

*udp-port*: UDP port number of the destination host for Netstream export packets.

**Description** Use the **ip netstream export host** command to configure the IP address and UDP port number of the destination host for Netstream export packets.

Use the **undo ip netstream export host** command to restore the default IP address and port number.

By default:

- The destination IP address is 0.0.0.0 and the destination port number is 0 in system view.
- The destination IP address and port number in aggregation view are those configured in system view.

You can configure different destination IP addresses and port numbers for different aggregation modes.

#### **Related command:** ip netstream aggregation and ip netstream export source.

**Example** # Configure the destination IP address and UDP port number for Netstream export packets to 172.16.105.48 and 50000 respectively.

<SW7750> system-view System View: return to User View with Ctrl+Z. [SW7750] ip netstream export host 172.16.105.48 50000

#### ip netstream export source

| Syntax            | ip netstream export source <i>ip-address</i><br>undo ip netstream export source                                                                                            |
|-------------------|----------------------------------------------------------------------------------------------------|
|                   |                                                                                                    |
| View              | System view or Netstream aggregation view                                                                                                    |
| Parameter         | <i>ip-address</i> : IP address, in dotted decimal notation.                                                                                                    |
| Description       | Use the <b>ip netstream export source</b> command to configure the source IP address of Netstream export packets, which will be used as the source address of UDP packets. |
|                   | Use the <b>undo ip netstream export source</b> command to restore the default setting.                                                                                     |
|                   | By default, the source IP address is 0.0.0.0, which indicates that the IP address of the corresponding outbound interface is used as the source IP address.                |
|                   | You can configure different source IP addresses for different aggregation modes.                                                                                           |
| Related commands: | ip netstream aggregation and ip netstream export host.                                                                                                    |

Example # Configure the source IP address of Netstream export packets to 3.3.3.3. <SW7750> system-view System View: return to User View with Ctrl+Z. [SW7750] ip netstream export source 3.3.3.3

#### ip netstream export version

| Syntax      | ip netstream export version version-number [ origin-as   peer-as ]                                                                                                    |
|-------------|----------------------------------------------------------------------------------------------------|
|             | undo ip netstream export version                                                                                                    |
| View        | System view                                                                                                    |
| Parameter   | <i>version-number</i> : Version number for Netstream export packets. Currently, you can configure version 5 or version 9.                                                                   |
|             | origin-as: Use original AS numbers as the AS numbers for individual IP addresses.                                                                                                    |
|             | peer-as: Use peer AS numbers as the AS numbers for individual IP addresses.                                                                                                    |
| Description | Use the <b>ip netstream export version</b> command to configure the version and the AS option for Netstream export packets in non-aggregation mode.                                         |
|             | Use the <b>undo ip netstream export version</b> command to restore the default configuration.                                                                                               |
|             | By default, version 5 is used and the AS option is <b>peer-as</b> .                                                                                                    |
|             | Netstream can use three versions of Netstream export packets to send aged stream entries: version 5, version 8 and version 9. But currently, only version 5 and version 9 are configurable: |
|             | <ul> <li>If version 5 is configured: the system sends normal stream entries through<br/>version 5 packets and sends aggregated stream entries through version 8<br/>packets.</li> </ul>     |
|             | <ul> <li>If version 9 is configured: the system sends all aged stream entries through<br/>version 9 packets.</li> </ul>                                                                     |
| Example     | # Configure to use version 5 Netstream export packets and use original AS numbers as the AS numbers for individual IP addresses.                                                            |
|             | <sw7750> system-view<br/>System View: return to User View with Ctrl+Z.<br/>[SW7750] ip netstream export version 5 origin-as</sw7750>                                                        |

#### ip netstream inbound source

**Syntax** ip netstream inbound source *srcslot-number* to *dstslot-number* [ acl *acl-number* ]

#### undo ip netstream inbound source srcslot-number to dstslot-number

|      | <b>c</b>    |
|------|-------------|
| View | System view |
|      | System view |

**Parameter** srcslot-number: Slot number of an interface module.

dstslot-number: Slot number of an I/O Module.

acl-number: Index of an ACL.

**Description** Use the **ip netstream inbound source** command to mirror the inbound packets on an interface module to an I/O Module and enable Netstream, a packet statistics function.

Use the **undo ip netstream inbound source** command to stop the mirroring and disable Netstream.

If the **acl** keyword is used in the **ip netstream inbound source** command, the streams on the interface module that match the ACL will be mirrored onto the I/O Module, which in turn collect packet statistics.

By default, Netstream is disabled.

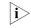

With ACL rules, up to 100 streams can be mirrored for Netstream statistics collection in the system.

**Example** # Mirror the inbound packets on the module in slot 3 to the I/O Module in slot 6 and enable Netstream.

<SW7750> system-view System View: return to User View with Ctrl+Z. [SW7750] ip netstream inbound source 3 to 6

#### ip netstream outbound source

| Syntax      | ip netstream outbound source srcslot-number to dstslot-number                                                                                    |  |
|-------------|----------------------------------------------------------------------------------------------------|--|
|             | undo ip netstream outbound source srcslot-number to dstslot-number                                                                               |  |
| View        | System view                                                                                                    |  |
| Parameter   | srcslot-number: Slot number of an interface module.                                                                                              |  |
|             | dstslot-number: Slot number of an I/O Module.                                                                                                    |  |
| Description | Use the <b>ip netstream outbound source</b> command to mirror the outbound packets on an interface module to an I/O Module and enable Netstream. |  |
|             | Use the <b>undo ip netstream outbound</b> command to stop the mirroring and disable Netstream.                                                   |  |

By default, Netstream is disabled.

#### ip netstream template refresh

| Syntax      | ip netstream template refresh packets                                                                                                    |  |
|-------------|----------------------------------------------------------------------------------------------------|--|
|             | undo ip netstream template refresh                                                                                                    |  |
| View        | System view                                                                                                    |  |
| Parameter   | <i>Packets</i> : Threshold for the number of Netstream packets, ranging from 1 to 600, in packets.                                                                                                    |  |
| Description | Use the <b>ip netstream template refresh</b> command to configure a packet threshold for updating the template of version 9 Netstream packets. When the number of transmitted packets exceeds the configured threshold, the system sends the newest template to the NSC (Netstream collector). |  |
|             | Use the <b>undo ip netstream template refresh</b> command to restore the default packet threshold.                                                                                                    |  |
|             | By default, the packet threshold is 20.                                                                                                    |  |
| Example     | <pre># Set the packet threshold for updating the template to 100. <sw7750> system-view System View: return to User View with Ctrl+Z. [SW7750] ip netstream template refresh 100</sw7750></pre>                                                                                                 |  |

#### ip netstream template timeout

| Syntax      | ip netstream template timeout minutes                                                                                                    |  |
|-------------|----------------------------------------------------------------------------------------------------|--|
|             | undo ip netstream template timeout                                                                                                    |  |
| View        | System view                                                                                                    |  |
| Parameter   | <i>minutes</i> : Template aging time, ranging from 1 to 3,600, in minutes.                                                                                                    |  |
| Description | Use the <b>ip netstream template timeout</b> command to configure a template aging time. When the time for transmitting Netstream packets exceeds the configured aging time, the system sends the newest template to the NSC and counts time again. |  |

Use the **undo ip netstream template timeout** command to restore the default aging time.

By default, the template aging time is 30 minutes.

#### ip netstream timeout active

| Syntax           | ip netstream timeout active minutes                                                                                                    |
|------------------|----------------------------------------------------------------------------------------------------|
|                  | undo ip netstream timeout active                                                                                                    |
| View             | System view                                                                                                    |
| Parameter        | <i>minutes</i> : Active aging time for Netstream entries in minutes, in the range of 5 to 60.                                                                                                    |
| Description      | Use the <b>ip netstream timeout active</b> command to configure the active aging time for Netstream entries.                                                                                          |
|                  | Use the <b>undo ip netstream timeout active</b> command to restore the default active aging time.                                                                                                    |
|                  | By default, the active aging time is 30 minutes.                                                                                                    |
|                  | A stream entry will be aged out when the active time of this stream (the time elapsed since the stream entry was created) exceeds the time limit you set here.                                        |
| Related command: | ip netstream timeout inactive.                                                                                                    |
| Example          | <pre># Configure the active aging time for Netstream entries to 60 minutes. <sw7750> system-view System View: return to User View with Ctrl+Z. [SW7750] ip netstream timeout active 60</sw7750></pre> |

#### ip netstream timeout inactive

Syntax ip netstream timeout inactive seconds

undo ip netstream timeout inactive

View System view

- **Parameter** seconds: Inactive aging time for Netstream entries in seconds, in the range of 60 to 600.
- **Description** Use the **ip netstream timeout inactive** command to configure the inactive aging time for Netstream entries.

Use the **undo ip netstream timeout inactive** command to restore the default inactive aging time.

By default, the inactive aging time for Netstream entries is 60 seconds.

A stream entry will be aged out when the inactive time of the stream (the time elapsed since the last packet of the stream passed the switch) exceeds the time limit you set here.

#### Related command: ip netstream timeout active.

**Example** # Configure the inactive aging time for Netstream entries to 150 seconds.

<SW7750> system-view System View: return to User View with Ctrl+Z. [SW7750] ip netstream timeout inactive 150

#### reset ip netstream statistics

| Syntax      | reset ip netstream statistics slot slot-number                                                                                                    |
|-------------|----------------------------------------------------------------------------------------------------|
| View        | User view                                                                                                    |
| Parameter   | slot-number: Slot number of an I/O Module.                                                                                                    |
| Description | Use the <b>reset ip netstream statistics</b> command to clear the Netstream statistics and output statistics on a specified I/O Module and age out all the stream entries in the Netstream cache.                                                         |
| Ì           | Executing the <b>reset ip netstream statistics</b> command will forcibly age out the current stream entries in the NP. This forcible aging procedure may take a long time and stops the creation of any new entry until all current entries are aged out. |
| Example     | # Clear the Netstream statistics and age all the stream entries in the Netstream cache on the I/O Module in slot 6.                                                                                                    |
|             | <sw7750> reset ip netstream statistics slot 6</sw7750>                                                                                                    |

# 91 POLICY ROUTING CONFIGURATION COMMANDS

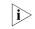

Currently, the LS81VSNP modules installed in Switch 7750s support the policy routing feature. In this manual, the LS81VSNP module is called I/O Module.

#### display qos-vlan traffic-redirect

| Syntax      | display qos-vlan [ vlan-id ] traffic-redirect                                                                                                    |
|-------------|----------------------------------------------------------------------------------------------------|
| View        | Any view                                                                                                    |
| Parameters  | vlan-id: ID of a VLAN interface, ranging from 1 to 4094.                                                                                                    |
| Description | Use the <b>display qos-vlan traffic-redirect</b> command to display policy routing configuration.                                                                                                    |
|             | Use the <b>display qos-vlan</b> <i>vlan-id</i> <b>traffic-redirect</b> command to display policy routing configuration on a specified VLAN interface.                                                                                                    |
| Example     | # Display policy routing configuration on all VLAN interfaces.                                                                                                    |
|             | <sw7750> display qos-vlan traffic-redirect<br/>Vlan 1 traffic-redirect<br/>Inbound:<br/>Matches: Acl 2001 rule 0 running<br/>Redirected to: next-hop 13.53.3.3 slot 5<br/>Vlan 2 traffic-redirect<br/>Inbound:<br/>Matches: Acl 2000 rule 0 running<br/>Redirected to: next-hop 3.3.3.3 slot 6</sw7750> |
|             | # Display policy routing configuration on VLAN-interface 2.                                                                                                    |
|             | <sw7750> display qos-vlan 2 traffic-redirect<br/>Vlan 2 traffic-redirect<br/>Inbound:<br/>Matches: Acl 2000 rule 0 running<br/>Redirected to: next-hop 3.3.3 slot 6</sw7750>                                                                                                    |

#### traffic-redirect inbound ip-group

#### **Syntax**

**1** Redirect packets to a specified VLAN interface

traffic-redirect inbound ip-group { acl-number | acl-name } [ rule rule [
system-index index ] ] interface vlan-interface interface-number [ remark {
dscp dscp | { precedence precedence | tos tos }\* } ] slot slot-number

undo traffic-redirect inbound ip-group { acl-number | acl-name } [ rule rule ]

1 Redirect packets to a specified IP address

traffic-redirect inbound ip-group { acl-number | acl-name } [ rule rule [
system-index index ] ] next-hop ipaddr &1-3 [ remark { dscp dscp | {
precedence precedence | tos tos }\* }] slot slot-number

undo traffic-redirect inbound ip-group { acl-number | acl-name } [ rule rule ]

- View VLAN view
- **Parameters** acl-number: ACL number, ranging from 2000 to 3999.

acl-name: ACL name, a string of 1 to 32 characters.

**rule** *rule*: Specifies a rule in the ACL. The *rule* argument represents the number of an ACL rule and ranges from 0 to 127. If **rule** *rule* is not provided, all rules in the specified ACL will be applied.

**system-index** *index*: Specifies a system index for the specified ACL rule. The two parameters are optional. The *index* argument ranges from 0 to 4,294,967,295. When an ACL rule is applied, the system automatically assigns a system index to the rule for search purpose. But you can also manually specify a system index for an ACL rule when executing these commands. Generally, you are not recommended to do so.

**interface vlan-interface** *interface-number*: Specifies the VLAN interface to which packets are redirected. The *interface-number* argument is the index of a VLAN interface, which ranges from 1 to 4094.

**dscp** *dscp*: Specifies the value of differential services code point. The *dscp* argument ranges from 0 to 63 and defaults to 0. Packets can be classified by their DSCP values.

**precedence** *precedence*: Specifies a precedence, which will be used to remark packets. The *precedence* argument ranges from 0 to 7 and defaults to 0.

**tos** *tos*: Specifies the value of type of service. The *tos* argument ranges from 0 to 15 and defaults to 0. Packets can be classified by their ToS values.

**slot** *slot-number*: Specifies the slot number of an I/O Module.

**next-hop** *ipaddr* &1-3: Specifies the IP address(es) to which packets are redirected. You can specify at most three IP addresses in one command line.

**Description** Use the **traffic-redirect inbound ip-group** command to redirect inbound packets that match a specified ACL or ACL rule on an I/O Module.

Use the **undo traffic-redirect inbound ip-group** command to remove the inbound packet redirection configuration.

You can redirect packets to a specified VLAN interface or specified IP addresses.

If all specified IP addresses are unreachable, the packets will be forwarded depending on their destination IP addresses, but the action defined by the **remark** keyword (if any) will still be performed.

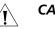

#### CAUTION:

- With ACL rules, up to 100 streams can be redirected in the system.
- Up to 3,000 traffic-redirect inbound ip-group commands can be configured.
- Totally up to 3,000 traffic-redirect inbound ip-group and traffic-redirect outbound ip-group commands can be configured.

**Example** # Configure to redirect the inbound packets that match ACL 2100 on I/O Module in slot 5 to 10.13.152.1 (the next hop).

<SW7750> system-view System View: return to User View with Ctrl+Z. [SW7750] vlan 3 [SW7750-vlan3] traffic-redirect inbound ip-group 2100 next-hop 10.13 .152.1 slot 5

#### traffic-redirect outbound ip-group

#### **Syntax**

1 Redirect packets to a specified VLAN interface

traffic-redirect outbound ip-group { acl-number | acl-name } [ rule rule [
system-index index ] ] interface vlan-interface interface-number [ remark {
dscp dscp | { precedence precedence | tos tos }\* ] slot slot-number

undo traffic-redirect outbound ip-group { acl-number | acl-name } [ rule rule ]

**1** Redirect packets to a specified IP address

traffic-redirect outbound ip-group { acl-number | acl-name } [ rule rule [
system-index index ] ] next-hop ipaddr &1-3 [ remark { dscp dscp | {
precedence precedence | tos tos } \*}] slot slot-number

undo traffic-redirect outbound ip-group { acl-number | acl-name } [ rule rule ]

View VLAN view

Parameter acl-number: ACL number, ranging from 2000 to 3999.

acl-name: ACL name, a string of 1 to 32 characters.

rule rule: Specifies a rule in the ACL. The rule argument represents the number of an ACL rule and ranges from 0 to 127. If **rule** rule is not provided, all rules in the specified ACL will be applied.

system-index index: Specifies a system index for the specified ACL rule. The two parameters are optional. The *index* argument ranges from 0 to 4,294,967,295. When an ACL rule is applied, the system automatically assigns a system index to the rule for search purpose. But you can also manually specify a system index for an ACL rule when executing these commands. Generally, you are not recommended to do so.

interface vlan-interface interface-number: Specifies the VLAN interface to which packets are redirected. The interface-number argument is the index of a VLAN interface, which ranges from 1 to 4094.

**dscp** *dscp*: Specifies the value of differential services code point. The *dscp* argument ranges from 0 to 63 and defaults to 0. Packets can be classified by their DSCP values.

**precedence** precedence: Specifies a precedence, which will be used to remark packets.. The precedence argument ranges from 0 to 7 and defaults to 0.

tos tos: Specifies the value of type of service. The tos argument ranges from 0 to 15 and defaults to 0. Packets can be classified by their ToS values.

**slot** *slot-number*: Specifies the slot number of an I/O Module.

next-hop ipaddr &1-3: Specifies the IP address(es) to which packets are redirected. You can specify at most three IP addresses in one command line.

Description Use the **traffic-redirect outbound ip-group** command to redirect outbound packets that match a specified ACL or ACL rule on an I/O Module.

> Use the **undo traffic-redirect outbound ip-group** command to disable the outbound packet redirection configuration.

You can redirect packets to a specified VLAN interface or IP addresses.

If all specified IP addresses are unreachable, the packets will be forwarded depending on their destination IP addresses, but the action defined by the **remark** keyword (if any) will still be performed.

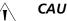

#### **CAUTION:**

- Up to 100 ACL rule-filtered streams can be redirected in the system.
- Up to 3,000 traffic-redirect outbound ip-group commands can be configured.
- Totally up to 3,000 traffic-redirect inbound ip-group and traffic-redirect outbound ip-group commands can be configured.

**Example** # Configure to redirect the outbound packets that match ACL 2100 on the I/O Module in slot 5 to 10.13.152.2 (the next hop).

<SW7750> system-view System View: return to User View with Ctrl+Z. [SW7750] vlan 3 [SW7750-vlan3] traffic-redirect outbound ip-group 2100 next-hop 10.1 3.152.2 slot 5

# 92 TELNET PROTECTION CONFIGURATION COMMANDS

#### attack-protection

| Syntax      | attack-protection [ ip-address ]                                                                                                    |
|-------------|----------------------------------------------------------------------------------------------------|
|             | undo attack-protection                                                                                                    |
| View        | System view                                                                                                    |
| Parameter   | <i>ip-address</i> : Sets special ARP Telnet protection for the specified Layer-3 interface.                                                                                                    |
| Description | Use the <b>attack-protection</b> command to set global Telnet protection. After you execute this command, the system protects all the Layer-3 interfaces in the Up state.                                                                                                    |
|             | Use the <b>undo attack-protection</b> command to cancel the global Telnet protection.                                                                                                    |
|             | Use the <b>attack-protection</b> <i>ip-address</i> command to set special ARP Telnet<br>protection. If the Layer-3 interface corresponding to the specified IP address is in<br>the UP state, Telnet protection is enabled on this Layer-3 interface. If the<br>corresponding Layer-3 interface does not exist or is in the Down state, the system<br>saves this configuration as the special ARP settings and enables Telnet protection<br>when the corresponding Layer-3 interface is in the UP state. |
|             | Use the <b>undo attack-protection</b> <i>ip-address</i> command to cancel the special ARP Telnet protection.                                                                                                    |
| Example     | # Configure global Telnet protection.                                                                                                    |
|             | <sw7750> system-view<br/>System View: return to User View with Ctrl+Z.<br/>[SW7750] attack-protection</sw7750>                                                                                                    |
|             | # Configure special ARP Telnet protection.                                                                                                    |
|             | <sw7750> system-view<br/>System View: return to User View with Ctrl+Z.<br/>[SW7750] attack-protection 192.168.0.1</sw7750>                                                                                                    |

#### attack-protection disable-defaultroute

Syntax attack-protection disable-defaultroute

#### undo attack-protection disable-defaultroute

| View        | System view                                                                                                    |
|-------------|----------------------------------------------------------------------------------------------------|
| Parameter   | None                                                                                                    |
| Description | Use the <b>attack-protection disable-defaultroute</b> command to disable the default-route Telnet protection function.                   |
|             | Use the <b>undo attack-protection disable-defaultroute</b> command to enable the default-route Telnet protection function.               |
|             | By default, default-routing Telnet protection is disabled.                                                                               |
|             | After you enable the NAT function, You cannot configure default-routing Telnet protection.                                               |
| Example     | # Enable default-route Telnet login protection.                                                                                          |
|             | <sw7750> system-view<br/>System View: return to User View with Ctrl+Z.<br/>[SW7750] undo attack-protection disable-defaultroute</sw7750> |

## attack-protection icmp

| Syntax      | attack-protection icmp [ ip-address ]                                                                                                    |
|-------------|----------------------------------------------------------------------------------------------------|
|             | undo attack-protection icmp                                                                                                    |
| View        | System view                                                                                                    |
| Parameter   | <i>ip-address</i> : Configures to protect ICMP packets for the specified source IP address.                                                                                             |
| Description | Use the <b>attack-protection icmp</b> command to enable ICMP protection.                                                                                                    |
|             | Use the <b>undo attack-protection icmp</b> command to disable ICMP protection.                                                                                                    |
|             | Before enabling ICMP protection, you need to enable ICMP protection, and then configure global Telnet protection, special ARP Telnet protection, and default-routing Telnet protection. |
|             | By default, ICMP protection is disabled.                                                                                                    |
| Example     | # Protect ICMP packets addressed from the source IP address 192.168.0.100.                                                                                                    |
|             | <sw7750> system-view<br/>System View: return to User View with Ctrl+Z.<br/>[SW7750] attack-protection icmp 192.168.0.100</sw7750>                                                       |

## attack-protection snmp

| Syntax      | attack-protection snmp [ ip-address ]                                                                                                    |
|-------------|----------------------------------------------------------------------------------------------------|
|             | undo attack-protection snmp                                                                                                    |
| View        | System view                                                                                                    |
| Parameter   | <i>ip-address</i> : Configures to protect SNMP packets for the specified source IP address.                                                                                             |
| Description | Use the <b>attack-protection snmp</b> command to enable SNMP protection.                                                                                                    |
|             | Use the <b>undo attack-protection snmp</b> command to disable SNMP protection.                                                                                                    |
|             | Before enabling SNMP protection, you need to enable SNMP protection, and then configure global Telnet protection, special ARP Telnet protection, and default-routing Telnet protection. |
|             | By default, SNMP protection is disabled.                                                                                                    |
| Example     | # Protect SNMP packets addressed from the source IP address 192.168.0.100.                                                                                                    |
|             | <sw7750> system-view<br/>System View: return to User View with Ctrl+Z.<br/>[SW7750] attack-protection snmp 192.168.0.100</sw7750>                                                       |

## attack-protection telnet

| Syntax      | attack-protection telnet [ ip-address ]                                                                                                    |
|-------------|----------------------------------------------------------------------------------------------------|
|             | undo attack-protection telnet                                                                                                    |
| View        | System view                                                                                                    |
| Parameter   | <i>ip-address</i> : Configures to protect Telnet packets for the specified source IP address.                                                                                               |
| Description | Use the <b>attack-protection telnet</b> command to enable Telnet protection.                                                                                                    |
|             | Use the <b>undo attack-protection telnet</b> command to disable Telnet protection.                                                                                                    |
|             | Before enabling Telnet protection, you need to enable Telnet protection, and then configure global Telnet protection, special ARP Telnet protection, and default-routing Telnet protection. |
|             | By default, Telnet protection is disabled.                                                                                                    |
| Example     | # Protect Telnet packets addressed from the source IP address 192.168.0.100.                                                                                                    |

```
<SW7750> system-view
System View: return to User View with Ctrl+Z.
[SW7750] attack-protection telnet 192.168.0.100
```

# **93** SMART LINK CONFIGURATION COMMANDS

#### display smart-link flush

| Syntax      | display smart-link flush                                                                                                    |                                                       |  |
|-------------|----------------------------------------------------------------------------------------------------|-------------------------------------------------------|--|
| View        | Any view                                                                                                    |                                                       |  |
| Parameter   | None                                                                                                    |                                                       |  |
| Description | Use the <b>display smart-link flush</b> control the Smart Link device processes flush                                                                                                    | ommand to view the information about how messages.    |  |
| Example     | # Display the information about how the Smart Link device processes flush messages.                                                                                                    |                                                       |  |
|             | <sw7750> display smart-link flush<br/>Flush interface :Ethernet2/0/1</sw7750>                                                                                                    |                                                       |  |
|             | Count of flush packets received: 1Time of last flush packet received: 22:52:23 2006/04/01Source MAC of last flush packet received: 000f-e20f-5566Device ID of last flush packet received: 000f-e20f-5566Control VLAN ID of last flush packet received: 1 |                                                       |  |
|             | Table 208 Field descriptions of the display smart-link flush command                                                                                                    |                                                       |  |
|             | Field                                                                                                    | Description                                           |  |
|             | Flush interface                                                                                                    | nterface that receives the latest legal flush message |  |
|             | Count of flush packets received                                                                                                    | Total number of flush messages received               |  |
|             | Time of last flush packet received                                                                                                    | Time when the last legal flush message is received    |  |
|             | Source MAC of last flush packet received Source MAC address in the last leg<br>message received                                                                                                    |                                                       |  |
|             | Device ID of last flush packet receivedBridge MAC address of the device from which t<br>last legal flush message was receivedControl VLAN ID of last flush packet<br>receivedControl VLAN ID in the last legal flush message<br>received                 |                                                       |  |
|             |                                                                                                    |                                                       |  |

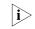

A legal fulsh message refers to the message whose control VLAN ID is consistent with the receiving control VLAN ID configured on the receiving port.

#### display smart-link group

| Syntax                   | display smart                                                                                                    | -link group { group-id   all }                                                                                                    |
|--------------------------|----------------------------------------------------------------------------------------------------|----------------------------------------------------------------------------------------------------|
| View                     | Any view                                                                                                    |                                                                                                    |
| Parameter                | group-id: Smar                                                                                                    | rt link group ID, in the range of 1 to 48.                                                                                                |
|                          | <b>all</b> : Displays th                                                                                                    | e information about all Smart Link groups.                                                                                                |
| Description              | Use the <b>display smart-link group</b> command to display the information about the specific Smart Link group or all the Smart Link groups.                                        |                                                                                                    |
| Example                  | # Display the information about Smart Link group 1.                                                                                                    |                                                                                                    |
|                          | <sw7750> display smart-link group 1<br/>Smart Link Group 1 information:<br/>Device ID: 000f-e212-3456 Control-VLAN ID: 1<br/>Member Role State Flush-count Last-flush-time</sw7750> |                                                                                                    |
|                          | Ethernet2/0/1<br>AGG-1                                                                                                    | MASTER ACTVIE         1         16:37:20         2006/04/21           SLAVE         STANDBY         2         17:45:20         2006/04/21 |
|                          | Table 209 Field                                                                                                    | d descriptions of the <b>display smart-link group</b> command                                                                             |
|                          | Field                                                                                                    | Description                                                                                                    |
|                          | Member                                                                                                    | Member of the Smart Link group                                                                                                    |
|                          | Role                                                                                                    | Port role of a Smart Link group member: master or slave.                                                                                  |
|                          | Status                                                                                                    | Port status of a Smart Link group member when the link of this member port is up: active or standby.                                      |
|                          | Flush-count                                                                                                    | Number of sent flush messages                                                                                                    |
|                          | Last-flush-time                                                                                                    | Time when the last flush message is sent. If no flush message is sent, "NA" will be displayed.                                            |
|                          |                                                                                                    |                                                                                                    |
| flush enable control-vla | n                                                                                                    |                                                                                                    |
| Syntax                   | flush enable o                                                                                                    | control-vlan vlan-id                                                                                                    |
|                          | undo flush er                                                                                                    | nable                                                                                                    |

- View Smart Link group view
- **Parameter** *vlan-id*: Control VLAN ID, in the range of 1 to 4,094.
- **Description** Use the **flush enable control-vlan** command to enable the function of sending flush messages in the specified control VLAN.

Use the **undo flush enable control-vlan** command to disable the function of sending flush messages to the specified control VLAN.

By default, no control VLAN is specified.

**Example** # Configure to send flush messages within control VLAN 1.

<SW7750> system-view System View: return to User View with Ctrl+Z. [SW7750] smart-link group 1 [SW7750-smlk-group1] flush enable control-vlan 1

#### link-aggregation group

port

| 5 1         |                                                                                                    |
|-------------|----------------------------------------------------------------------------------------------------|
| Syntax      | link-aggregation group group-id { master   slave }                                                                                                    |
|             | undo link-aggregation group group-id                                                                                                    |
| View        | Smart Link group view                                                                                                    |
| Parameter   | <i>group-id</i> : Link aggregation group ID, in the range of 1 to 384 (only link aggregation groups configured manually or statically are available).                                                                                              |
|             | <b>master</b> : Configures the specified link aggregation group as the master port of the Smart Link group.                                                                                                    |
|             | <b>slave</b> : Configures the specified link aggregation group as the slave port of the Smart Link group.                                                                                                    |
| Description | Use the <b>link-aggregation group</b> command to configure a link aggregation group as a member of the Smart Link group.                                                                                                    |
|             | Use the <b>undo link-aggregation group</b> command to remove the specified link aggregation group from the current Smart Link group.                                                                                                    |
| Ì           | Smart Link and STP cannot be enabled on an Ethernet port at the same time.<br>Make sure that STP is not enabled on the port of the link aggregation group<br>before configuring the link aggregation group as a member of the Smart Link<br>group. |
| Example     | # Configure link aggregation group 8 as the slave port of Smart Link group 1.                                                                                                    |
|             | <sw7750> system-view<br/>System View: return to User View with Ctrl+Z.</sw7750>                                                                                                    |
|             | [SW7750] smart-link group 1<br>[SW7750-smlk-group1] link-aggregation group 8 slave                                                                                                    |
|             |                                                                                                    |
| Syntax      | <pre>port interface-type interface-number { master   slave }</pre>                                                                                                    |
|             | undo port interface-type interface-number                                                                                                    |

- View Smart Link group view
- **Parameter** *interface-type*: Port type.

interface-number: Port number.

master: Configures the specified port as the master port of the Smart Link group.

**slave**: Configures the specified port as the slave port of the Smart Link group.

Description Use the **port** command to configure the specified port as a member of the Smart Link group.

> Use the **undo port** command to remove the specified port from the Smart Link group.

Either a single port or a link aggregation group configured manually or statically can serve as a member for a Smart Link group. However, a link aggregation group configured dynamically cannot serve as a member for a Smart Link group. This command is not applicable to member ports in a link aggregation group.

Smart Link and STP cannot be enabled on an Ethernet port at the same time. li⊳ Make sure that STP is not enabled on the port of the link aggregation group before configuring the link aggregation group as a member of the Smart Link group.

Example # Configure Ethernet2/0/6 as the slave port of Smart Link group 1.

> <SW7750> system-view System View: return to User View with Ctrl+Z. [SW7750] smart-link group 1 [SW7750-smlk-group1] port Ethernet 2/0/6 slave

#### port smart-link group

| Syntax      | <pre>port smart-link group group-id { master   slave }</pre>                                                      |  |  |
|-------------|----------------------------------------------------------------------------------------------------|--|--|
|             | undo port smart-link group group-id                                                                               |  |  |
| View        | Ethernet port view                                                                                                |  |  |
| Parameter   | group-id: Smart link group ID, in the range of 1 to 48.                                                           |  |  |
|             | master: Configures the port as the master port of the Smart Link group.                                           |  |  |
|             | <b>slave</b> : Configures the port as the slave port of the Smart Link group.                                     |  |  |
| Description | Use the <b>port smart-link group</b> command to configure the current port as a member of the Smart Link group.   |  |  |
|             | Use the <b>undo port smart-link group</b> command to remove the current port from the specified Smart Link group. |  |  |
|             | Either a single port or a link aggregation group configured manually or statical                                  |  |  |

IV can serve as a member for a Smart Link group. However, a link aggregation group configured dynamically cannot serve as a member for a Smart Link group. This command is not applicable to member ports in a link aggregation group.

Smart Link and STP cannot be enabled on an Ethernet port at the same time. Make sure that STP is not enabled on the port of the link aggregation group before configuring the link aggregation group as a member of the Smart Link group.

#### reset smart-link packets counter

| Syntax      | reset smart-link packets counter                                                                             |
|-------------|----------------------------------------------------------------------------------------------------|
| View        | User view                                                                                                    |
| Parameter   | None                                                                                                    |
| Description | Use the <b>reset smart-link packets counter</b> command to clear the flush message statistics of Smart Link. |
| Example     | # Clear the flush message statistics of Smart Link.<br><sw7750> reset smart-link packets counter</sw7750>    |

#### smart-link flush enable

| Syntax | ∎ In | Ethernet | port | view: |
|--------|------|----------|------|-------|
|--------|------|----------|------|-------|

smart-link flush enable control-vlan vlan-id

#### undo smart-link flush enable

In system view:

**smart-link flush enable control-vlan** *vlan-id* **port** *interface-type interface-number* [ **to** *interface-type interface-number* ]

**undo smart-link flush enable port** *interface-type interface-number* [ **to** *interface-type interface-number* ]

- View Ethernet port view/system view
- **Parameter** *vlan-id*: Control VLAN ID, in the range of 1 to 4,094.

**Description** Use the **smart-link flush enable control-vlan** command to enable the current/specified port to process flush messages received on the specified control VLAN.

Use the **undo smart-link flush enable** command to disable the port from processing flush messages.

- The command executed in Ethernet port view has effect on the current port only.
- The command executed in system view has effect on the specified port only.

By default, no control VLAN is specified.

If you configure different control VLANs on the same port, only the last one takes effect.

- The VLAN configured as a control VLAN for sending or receiving flush messages must exist. You cannot directly remove the control VLAN. When a dynamic VLAN is configured as a control VLAN for the Smart Link group, this VLAN will become a static VLAN, and related prompt information is displayed.
- **Example** # Enable Ethernet2/0/4 to process flush messages received from control VLAN 1..

<SW7750> system-view System View: return to User View with Ctrl+Z. [SW7750] interface Ethernet 2/0/4 [SW7750-Ethernet2/0/4] smart-link flush enable control-vlan 1

# Enable Ethernet2/0/5 through Ethernet2/0/10 to process flush messages received from control VLAN 1.

<SW7750> system-view System View: return to User View with Ctrl+Z. [SW7750] smart-link flush enable control-vlan 1 port Ethernet 2/0/5 to Ethernet 2/0/10

#### smart-link group

| Syntax      | smart-link group group-id                                                                                                    |  |  |
|-------------|----------------------------------------------------------------------------------------------------|--|--|
|             | undo smart-link group group-id                                                                                                    |  |  |
| View        | System view                                                                                                    |  |  |
| Parameter   | group-id: Smart link group ID, in the range of 1 to 48.                                                                                                    |  |  |
| Description | Use the <b>smart-link group</b> command to create a Smart Link group and enter<br>Smart Link group view. If the specified Smart Link group exists, this command<br>leads you into Smart Link group view directly. |  |  |
|             | Use the undo smart-link group command to remove the specified Smart Link                                                                                                    |  |  |

group.

After creating a Smart Link group, you must configure member ports for this Smart Link group.

## Related command: port smart-link group, link-aggregation group, and port. Make sure that the Smart Link group has no members before executing the undo

smart-link group command.

**Example** # Create a Smart Link group.

<SW7750> system-view System View: return to User View with Ctrl+Z. [SW7750] smart-link group 1 New Smart Link Group has been created. [SW7750-smlk-group1]

## 94 MONITOR LINK CONFIGURATION COMMANDS

#### display monitor-link group

| Syntax      | display monitor-lir                                                                                                    | ا <b>k group</b> { و                                   | group-id  <b>all</b> }  |                          |
|-------------|----------------------------------------------------------------------------------------------------|--------------------------------------------------------|-------------------------|--------------------------|
| View        | Any view                                                                                                    |                                                        |                         |                          |
| Parameter   | group-id: Monitor Li                                                                                                    | nk group ID                                            | , ranging 1 to 96.      |                          |
|             | all: Specifies all the                                                                                                    | Monitor Linl                                           | k groups.               |                          |
| Description | Use the <b>display monitor-link group</b> command to display Monitor Link group information.                                            |                                                        |                         |                          |
| Example     | # Display the inform                                                                                                    | ation about                                            | Monitor Link group 1    |                          |
|             | <sw7750> display monitor-link group 1<br/>Monitor link group 1 information:<br/>Member Role Status Last-up-time Last-down-time</sw7750> |                                                        |                         |                          |
|             |                                                                                                    | <br>UP<br>UP                                           | 16:37:20 2006/4/21      | 16:37:20 2006/4/20       |
|             | Table 210         Field descriptions of the display monitor-link group command                                                          |                                                        | <b>group</b> command    |                          |
|             | Field                                                                                                    | Description                                            | n                       |                          |
|             | Member                                                                                                    | Member of                                              | the Monitor Link group  |                          |
|             | Role                                                                                                    | Role of Mor                                            | nitor Link group member | port: UPLINK or DOWNLINK |
|             | Status                                                                                                    | s Status of Monitor Link group member port: UP or DOWN |                         |                          |
|             | Last-up-time Last time the port is up                                                                                                   |                                                        |                         |                          |
|             | Last-down-time Last time the port is down                                                                                               |                                                        |                         |                          |
|             |                                                                                                    |                                                        |                         |                          |

#### link-aggregation group

| Syntax    | link-aggregation group group-id{ uplink   downlink }<br>undo link-aggregation group group-id                                                         |
|-----------|----------------------------------------------------------------------------------------------------|
| View      | Monitor Link group view                                                                                                    |
| Parameter | <i>group-id</i> : Link aggregation group ID, ranging from 1 to 384 (A link aggregation group can be a manual or static link aggregation group only). |

**uplink**: Configures the specified link aggregation group as the uplink port of the Monitor Link group

**downlink**: Configures the specified link aggregation group as the downlink port of the Monitor Link group

**Description** Use the **link-aggregation group** command to configure the specified link aggregation group as a Monitor Link group member.

Use the **undo link-aggregation group** command to remove the specified link aggregation group from the current Monitor Link group.

In Monitor Link, a Monitor Link group member can be a single port, a manual or static link aggregation group, but not a dynamic link aggregation group. Uplink port can also be a Smart Link group.

Use this command only on the link aggregation groups that are not Smart Link group members.

A port or a link aggregation group cannot serve as a member port for two Smart Link groups. On the other hand, a port or a link aggregation group cannot serve as a member of a Smart Link group and a Monitor Link group at the same time. However, a Smart Link group can serve as the uplink member port of a Monitor Link group.

**Example** # Configure link aggregation group 8 as the downlink port of the Monitor Link group.

<SW7750> system-view System View: return to User View with Ctrl+Z. [SW7750] monitor-link group 1 [SW7750-mtlk-group1] link-aggregation group 8 downlink

#### monitor-link group

| Syntax      | monitor-link group group-id                                                                                 |  |  |
|-------------|----------------------------------------------------------------------------------------------------|--|--|
|             | undo monitor-link group group-id                                                                            |  |  |
| View        | System view                                                                                                 |  |  |
| Parameter   | group-id: Monitor Link group ID, ranging from 1 to 96.                                                      |  |  |
| Description | Use the <b>monitor-link group</b> command to create a Monitor Link group and enter Monitor Link group view. |  |  |
|             | Use the <b>undo monitor-link group</b> command to remove a Monitor Link group.                              |  |  |
|             | After the Monitor Link group is configured, member ports of the Monitor Link group need to be configured.   |  |  |

### **Related command:** port monitor-link group, link-aggregation group, smart-link group, and port.

i> ^

Make sure that the Monitor Link group has no members before executing the undo **monitor-link group** command.

#### port

| Syntax      | <b>port</b> interface-type interface-number { <b>uplink</b>   <b>downlink</b> }                                                                                                    |  |
|-------------|----------------------------------------------------------------------------------------------------|--|
|             | undo port interface-type interface-number                                                                                                    |  |
| View        | Monitor Link group view                                                                                                    |  |
| Parameter   | interface-type: Port type.                                                                                                    |  |
|             | interface-number: Port number.                                                                                                    |  |
|             | uplink: Configures the specified port as the uplink port of the Monitor Link group                                                                                                    |  |
|             | <b>downlink</b> : Configures the specified port as the downlink port of the Monitor Link group                                                                                                    |  |
| Description | Use the <b>port</b> command to configure the specified port as a member of the Monitor Link group.                                                                                                    |  |
|             | Use the <b>undo port</b> command to remove the specified port from the current Monitor Link group.                                                                                                    |  |
|             | In Monitor Link, a Monitor Link group member can be a single port, a static link aggregation group, but not a dynamic link aggregation group. The uplink port of a Monitor Link group can also be a Smart Link group.                                                                                                    |  |
|             | Do not use this command on member ports of a link aggregation group or a Smart<br>Link group.                                                                                                    |  |
| Ì           | A port or a link aggregation group cannot serve as a member port for two Smart<br>Link groups. On the other hand, a port or a link aggregation group cannot serve<br>as a member for a Smart Link group and a Monitor Link group at the same time.<br>However, a Smart Link group can serve as the uplink member port of a Monitor<br>Link group. |  |

**Example** # Configure Ethernet2/0/7 as a downlink port of the Monitor Link group

<SW7750> system-view System View: return to User View with Ctrl+Z. [SW7750] monitor-link group 1 [SW7750-mtlk-group1] port Ethernet 2/0/7 downlink

#### port monitor-link group

| Syntax      | <pre>port monitor-link group group-id{ uplink   downlink }</pre>                                                                                                    |
|-------------|----------------------------------------------------------------------------------------------------|
|             | undo port monitor-link group group-id                                                                                                    |
| View        | Ethernet port view                                                                                                    |
| Parameter   | group-id: Monitor Link group ID, ranging 1 to 96.                                                                                                    |
|             | uplink: Configures the port as the uplink port of the specified Monitor Link group                                                                                                    |
|             | <b>downlink</b> : Configures the port as the downlink port of the specified Monitor Link group                                                                                                    |
| Description | Use the <b>port monitor-link group</b> command to configure the current port as a member of the specified Monitor Link group.                                                                                                    |
|             | Use the <b>undo port monitor-link group</b> command to remove the current port from the specified Monitor Link group.                                                                                                    |
|             | In Monitor Link, a Monitor Link group member can be a single port, a static link aggregation group, but not a dynamic link aggregation group. Uplink port can also be a Smart Link group.                                                                                                    |
|             | Do not use this command on member ports of a link aggregation group or a Smart<br>Link group.                                                                                                    |
| Ì           | A port or a link aggregation group cannot serve as a member port for two Smart<br>Link groups. On the other hand, a port or a link aggregation group cannot serve<br>as a member for a Smart Link group and a Monitor Link group at the same time.<br>However, a Smart Link group can serve as the uplink member port of a Monitor<br>Link group. |
| Example     | <pre># Configure Ethernet2/0/8 as a downlink port of Monitor Link group 1.<br/><sw7750> system-view<br/>System View: return to User View with Ctrl+Z.<br/>[SW7750] interface Ethernet 2/0/8<br/>[SW7750-Ethernet2/0/8] port monitor-link group 1 downlink</sw7750></pre>                                                                          |
|             |                                                                                                    |

#### smart-link group

Syntax smart-link group group-id uplink

undo smart-link group group-id

View Monitor Link group view

**Parameter** group-id: Smart Link group ID, ranging 1 to 48.

**uplink**: Configures the specified Smart Link group as the uplink port of the Monitor Link group

**Description** Use the **smart-link group** command to configure the specified Smart Link group as the uplink port of the Monitor Link group.

Use the **undo smart-link group** command to remove the configuration.

A Smart Link group can belong to only one Monitor Link group and can be configured only as an uplink port of the Monitor Link group.

[SW7750-mtlk-group1] smart-link group 1 uplink

## 95 COMMANDS FOR BOOT ROM UPGRADE WITH APP FILE

#### boot bootrom default

| Syntax      | boot bootrom default [ slot slot-number-list ]                                                                                                    |
|-------------|----------------------------------------------------------------------------------------------------|
| View        | User view                                                                                                    |
| Parameter   | <i>slot-number-list</i> : Specifies a slot number list of the switch. <i>slot-number-list</i> = {<br><i>slot-number</i> [ <b>to</b> <i>slot-number</i> ] }&<1-N>. &<1-N> means you can enter the<br>previous parameters up to N times. For the Switch 7757, and 7758, N is 7 and for<br>the Switch 7754, N is 4. |
| Description | Use the <b>boot bootrom default</b> command to use the current startup file to upgrade the Boot ROMs.                                                                                                    |
| Example     | # Use the current startup file to upgrade the Boot ROMs of all normal I/O Module modules in position.                                                                                                    |
|             | <sw7750> boot bootrom default</sw7750>                                                                                                    |

#### boot bootrom file-url

| Syntax      | <b>boot bootrom</b> <i>file-url</i> [ <b>slot</b> <i>slot-number-lis</i> t ]                                                                                                    |
|-------------|----------------------------------------------------------------------------------------------------|
| View        | User view                                                                                                    |
| Parameter   | file-url: Specifies the Boot ROM file path and file name in the Flash memory.                                                                                                    |
|             | <i>slot-number-list</i> : Specifies a slot number list of the switch. <i>slot-number-list</i> = {<br><i>slot-number</i> [ <b>to</b> <i>slot-number</i> ] }&<1-N>. &<1-N> means you can enter the<br>previous parameters up to N times. For the Switch 7757, and 7758, N is 7 and for<br>the Switch 7754, N is 4. |
| Description | Use the <b>boot bootrom</b> <i>file-url</i> command to use the specified App file to upgrade the Boot ROMs.                                                                                                    |
| Example     | # Use the specified App file ( <b>abcd.app</b> ) to upgrade the Boot ROMs of slot 1 I/O Module modules in position.                                                                                                    |
|             | <sw7750> boot bootrom abcd.app slot 1</sw7750>                                                                                                    |

#### boot boot-loader primary

| boot boot-loader primary file-url                                                                                                    |
|----------------------------------------------------------------------------------------------------|
| User view                                                                                                    |
| file-url: Specifies the Boot ROM file path and file name in the Flash memory.                                                                                                   |
| Use the <b>boot boot-loader primary</b> command to specify the primary startup file at next booting.                                                                            |
| # Specify the App file <b>abcd.app</b> as the primary startup file for next booting and use it to upgrade the Boot ROMs.<br><sw7750> boot boot-loader primary abcd.app</sw7750> |
|                                                                                                    |

## 96 INTER-CARD LINK STATE ADJUSTMENT CONFIGURATION COMMANDS

#### set inlink

| Syntax      | set inlink { auto   fix }                                                                                                    |
|-------------|----------------------------------------------------------------------------------------------------|
| View        | System view                                                                                                    |
| Parameter   | <b>auto</b> : Sets the inter-card links are established in the auto negotiation mode.                                                                                   |
|             | fix: Sets the inter-card links are established the fix mode.                                                                                                    |
| Description | Use the <b>set inlink</b> command to set the mode in which inter-card links are established. By default, inter-card links are established in the auto negotiation mode. |
| Example     | # Configure the inter-card links to be established in the fix mode.                                                                                                    |
|             | <sw7750> system-view<br/>System View: return to User View with Ctrl+Z.<br/>[SW7750] set inlink fix</sw7750>                                                             |

## 97 INTERNAL CHANNEL MONITOR COMMANDS

#### monitor inner-channel

| Syntax      | monitor inner-channel [ reboot-lpu   reboot-switch ]<br>undo monitor inner-channel [ reboot-lpu   reboot-switch ]                                                                                                    |
|-------------|----------------------------------------------------------------------------------------------------|
| View        | System view                                                                                                    |
| Parameter   | reboot-lpu: Restarts a service module.                                                                                                    |
|             | reboot-switch: Restarts a switch.                                                                                                    |
| Description | Use the <b>monitor inner-channel</b> command to enable the function of monitoring internal channels.                                                                                                    |
|             | Use the <b>undo monitor inner-channel</b> command to disable the function of monitoring internal channels.                                                                                                    |
|             | By default, the function of monitoring internal channels is enabled.                                                                                                    |
|             | An internal channel refers to the interface channel between the Fabric and the service modules. The Fabric sends handshake packets to each service module every second. After receiving the handshake packets, the service modules reports the result to the Fabric. In this case, the Fabric knows that the service modules are operating normally. Through this process, the Fabric can judge whether each service module in the device operates normally. |
|             | Switch 7750s support this feature. Through this feature, you can monitor internal channels.                                                                                                    |
|             | You can also set the maximum number of times the Fabric fails to receive<br>handshake packets. If the number of times the Fabric fails to receive handshake<br>packets exceeds the upper limit, the switch resets the processing chip<br>automatically. When the Fabric receives handshake packets, it resets the counter<br>automatically.                                                                                                    |
|             | You can also set whether to restart the service module or the switch when the<br>number of times the Fabric fails to receive handshake packets exceeds the upper<br>limit.                                                                                                    |

**Example** # Enable the function of monitoring internal channels

<SW7750> system-view System View: return to User View with Ctrl+Z. [SW7750] monitor inner-channel

#### monitor inner-channel

| Syntax      | monitor inner-channel upper-limit upper-timers                                                                                                    |
|-------------|----------------------------------------------------------------------------------------------------|
|             | undo monitor inner-channel                                                                                                    |
| View        | System view                                                                                                    |
| Parameter   | upper-times: Specifies the upper limit.                                                                                                    |
| Description | Use the <b>monitor inner-channel upper-limit</b> command to set the maximum number of times of monitoring internal channels.                                                                                                    |
|             | Use the <b>undo monitor inner-channel</b> command to disable the function of setting the maximum number of times of monitoring internal channels.                                                                                                    |
|             | The default value is 10.                                                                                                    |
|             | An internal channel refers to the interface channel between the Fabric and the service modules. The Fabric sends handshake packets to each service module every second. After receiving the handshake packets, the service modules reports the result to the Fabric. In this case, the Fabric knows that the service modules are operating normally. Through this process, the Fabric can judge whether each service module in the device operates normally. |
|             | Switch 7750s support this feature. Through this feature, you can monitor internal channels.                                                                                                    |
|             | You can also set the maximum number of times the Fabric fails to receive<br>handshake packets. If the number of times the Fabric fails to receive handshake<br>packets exceeds the upper limit, the switch resets the processing chip<br>automatically. When the Fabric receives handshake packets, it resets the counter<br>automatically.                                                                                                    |
| Example     | # Set the upper limit to 50.                                                                                                    |
|             | <sw7750> system-view<br/>System View: return to User View with Ctrl+Z.<br/>[SW7750] monitor inner-channel upper-limit 50</sw7750>                                                                                                    |
|             |                                                                                                    |

#### monitor slot

| Syntax      | monitor slot <i>slot-id</i> enable                                                                                                    |
|-------------|----------------------------------------------------------------------------------------------------|
|             | monitor slot <i>slot-id</i> disable                                                                                                    |
| View        | System view                                                                                                    |
| Parameter   | <i>slot-id</i> : Slot ID. The value range depends on the products (Switch 7754: 0 to 3; Switch 7757: 0 to 6; Switch 7758: 0 to 7).                                                                                                    |
| Description | Use the <b>monitor slot enable</b> command to enable switch chip auto-reset.                                                                                                    |
|             | Use the <b>monitor slot disable</b> command to disable switch chip auto-reset.                                                                                                    |
|             | By default, switch chips cannot be reset automatically when the internal channel handshake fails.                                                                                                    |
|             | In actual application, a switch may fail to process services normally due to internal channel block or because the switch chip is busy.                                                                                                    |
|             | Switch 7750s support the function of resetting switch chips automatically. In case that the function of monitoring internal channels is enabled, when the internal channel handshake between a module and the backplane fails, the switch resets the switch chip automatically to resume the corresponding module. |
|             | When the function of resetting switch chips is disabled, even if the switch finds that the internal channel handshake fails, it cannot reset the switch chip automatically.                                                                                                    |
| Example     | # Enable switch chip auto-reset for the module in slot 2.                                                                                                    |
|             | <sw7750> system-view<br/>System View: return to User View with Ctrl+Z.<br/>[SW7750] monitor inner-channel<br/>[SW7750] monitor slot 2 enable</sw7750>                                                                                                    |

## **99 CPU USAGE THRESHOLD CONFIGURATION COMMAND**

#### cpu-usage-threshold

| Syntax      | cpu-usage-threshold value [ slot slot-id ]                                                                                                    |
|-------------|----------------------------------------------------------------------------------------------------|
|             | undo cpu-usage-threshold [ slot slot-id ]                                                                                                    |
| View        | System view                                                                                                    |
| Parameter   | value: Upper limit of the CPU usage threshold, ranging from 1 to 99.                                                                                                    |
|             | <i>slot-id</i> : Slot ID. The value range depends on the products (Switch 7754: 0 to 3; Switch 7757: 0 to 6; Switch 7758: 0 to 7).                                                                                                    |
| Description | Use the <b>cpu-usage-threshold</b> command to enable CPU usage threshold configuration.                                                                                                    |
|             | Use the <b>undo cpu-usage-threshold</b> command to disable this function.                                                                                                    |
|             | By default, this function is disabled.                                                                                                    |
|             | Switch 7750 Ethernet switches support CPU usage threshold configuration. When<br>the CPU usage exceeds the configured threshold, the switch sends trap messages<br>and log messages, according to which the network administrator can modify the<br>switch configuration.                                                                                                    |
|             | Switch 7750 Ethernet switches also support configuration of the CPU usage threshold of the specified module. You can specify <b>slot</b> <i>slot-number</i> to configure the CPU usage threshold of the specified module. When the CPU usage of the module in the specified slot exceeds the configured threshold, the switch sends trap messages and log messages to the network administrator. |
|             | If you set CPU thresholds for both all the modules and the specified module, the CPU threshold of the specified module is determined by the latter one. For example, if you set the CPU usage threshold of all the modules to 88 and set that of the module in slot 2 to 77, the CPU usage threshold of the module in slot 2 is 77.                                                              |
| Example     | # Enable CPU usage threshold configuration on the module in slot 2 and set the upper limit to 88.                                                                                                    |
|             | <sw7750> system-view<br/>System View: return to User View with Ctrl+Z.</sw7750>                                                                                                    |

[SW7750] cpu-usage-threshold 88 slot 2